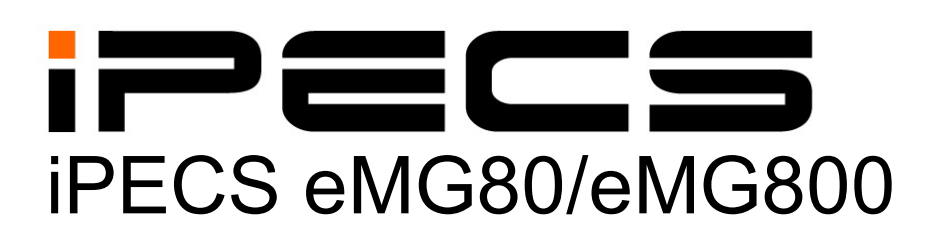

# **Administration & Programming Manual**

iPECS is an Ericsson-LG Brand

Please read this manual carefully before operating System. Retain it for future reference.

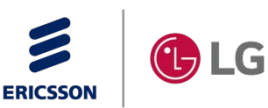

## **Revision History**

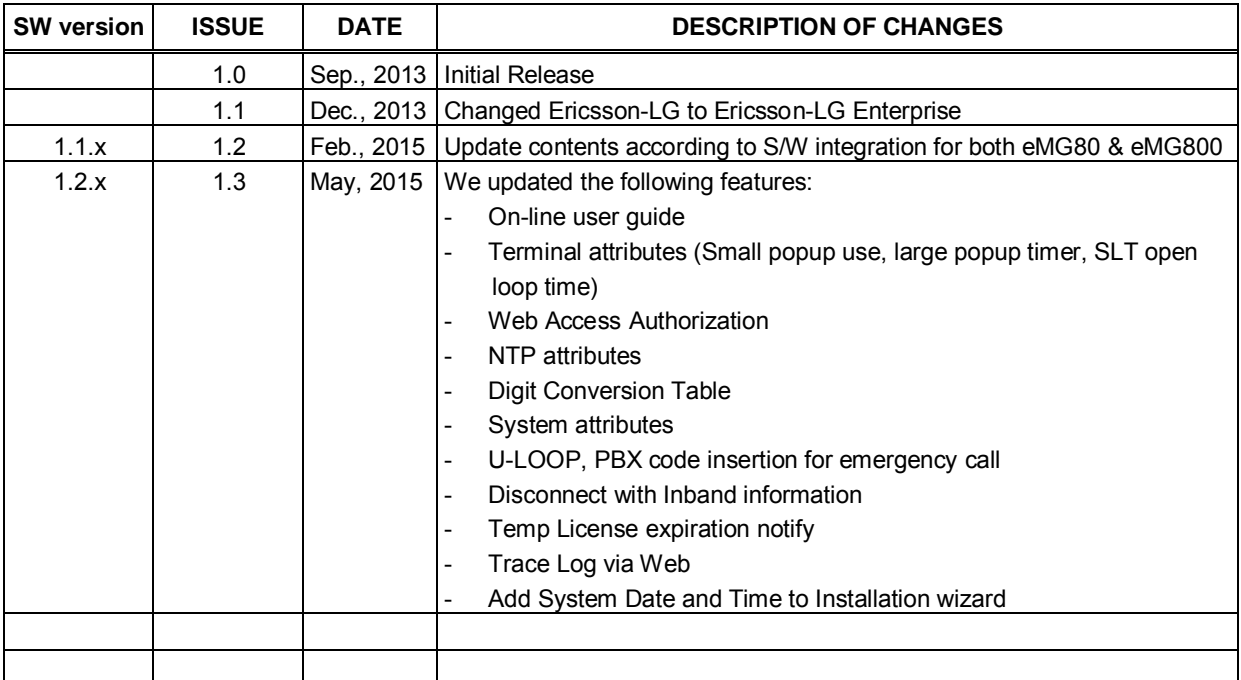

#### **Copyright© 2013 Ericsson-LG Enterprise Co., Ltd. All Rights Reserved**

This material is copyrighted by Ericsson-LG Enterprise Co., Ltd. (Ericsson-LG Enterprise). Any unauthorized reproductions, use or disclosure of this material, or any part thereof, is strictly prohibited and is a violation of Copyright Laws. Ericsson-LG Enterprise reserves the right to make changes in specifications at any time without notice. The information furnished by Ericsson-LG Enterprise in this material is believed to be accurate and reliable, but is not warranted to be true in all cases. If you are not the intended recipient, you should destroy or retrieve this material to Ericsson-LG Enterprise.

#### *iPECS is trademark of Ericsson-LG Enterprise Co., Ltd.*

All other brand and product names are trademarks or registered trademarks of their respective companies.

## **Table of Contents**

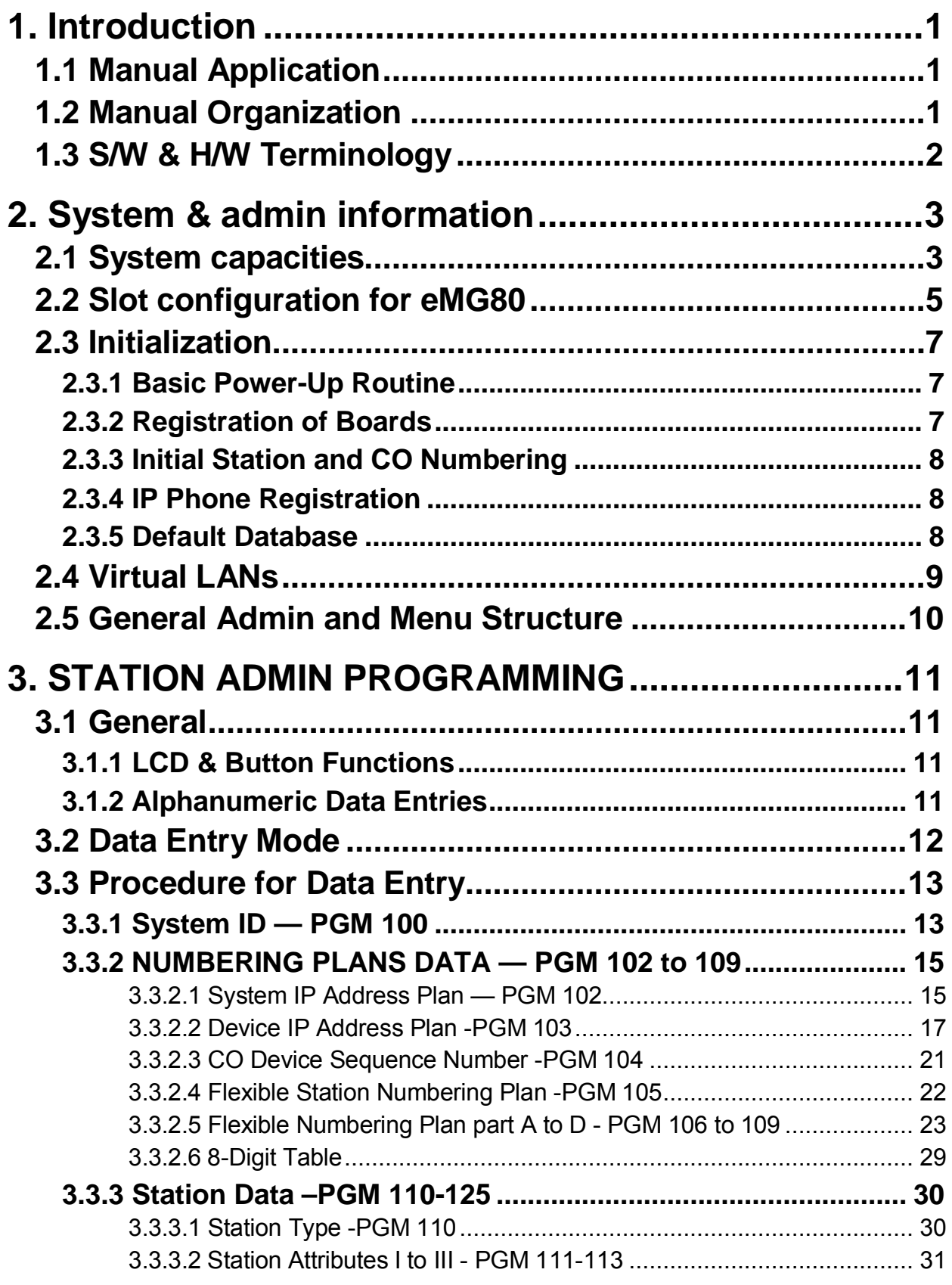

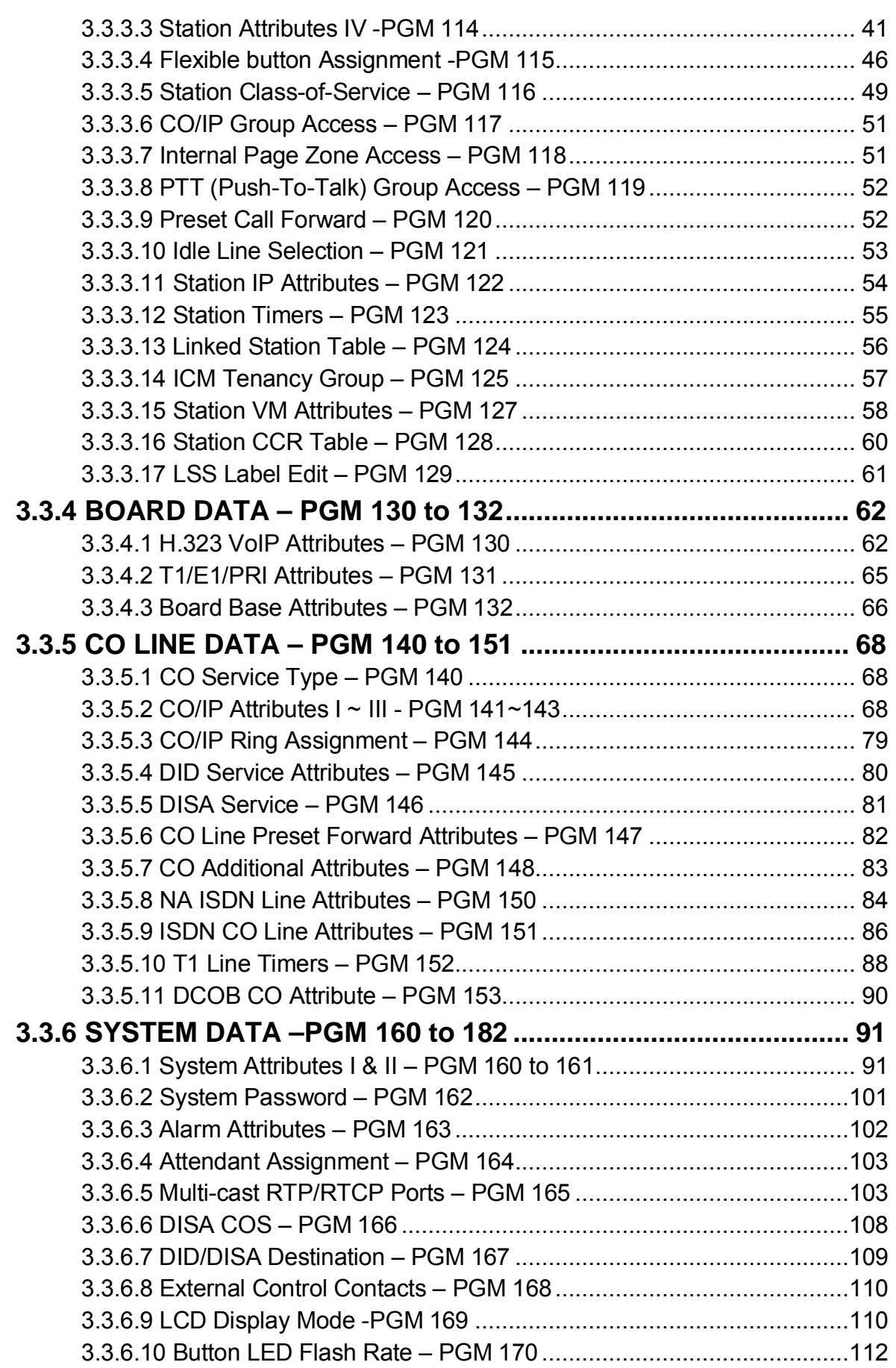

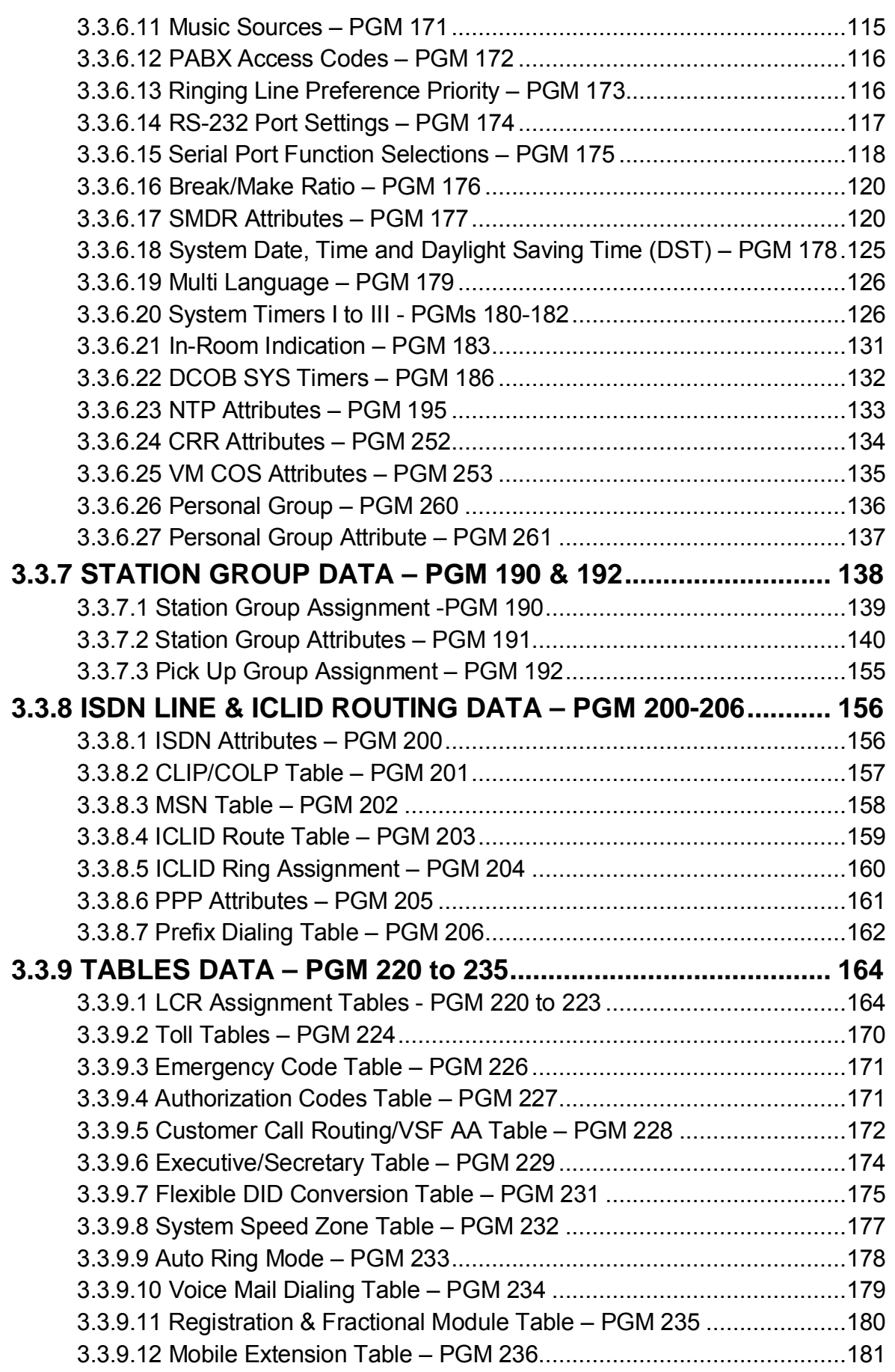

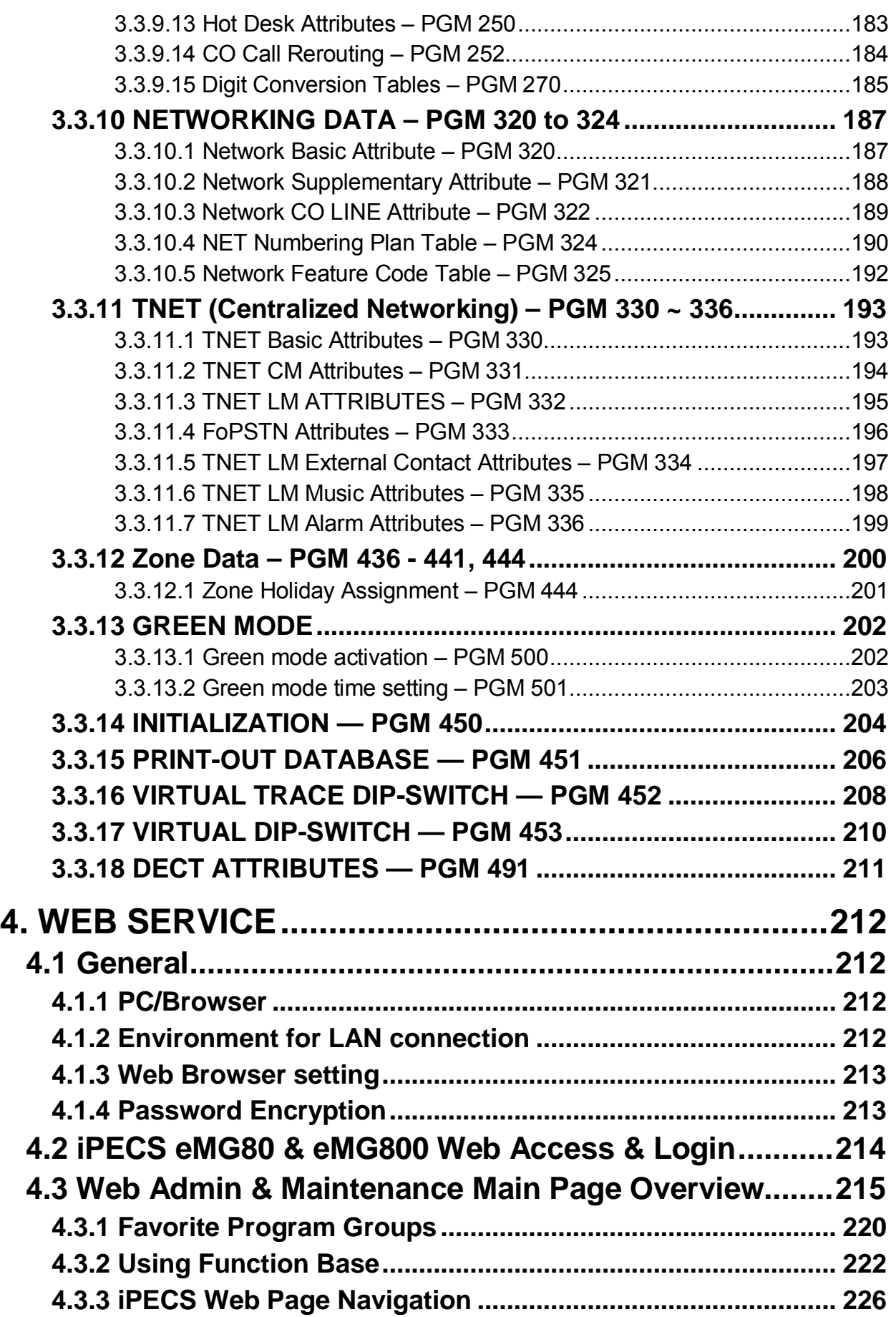

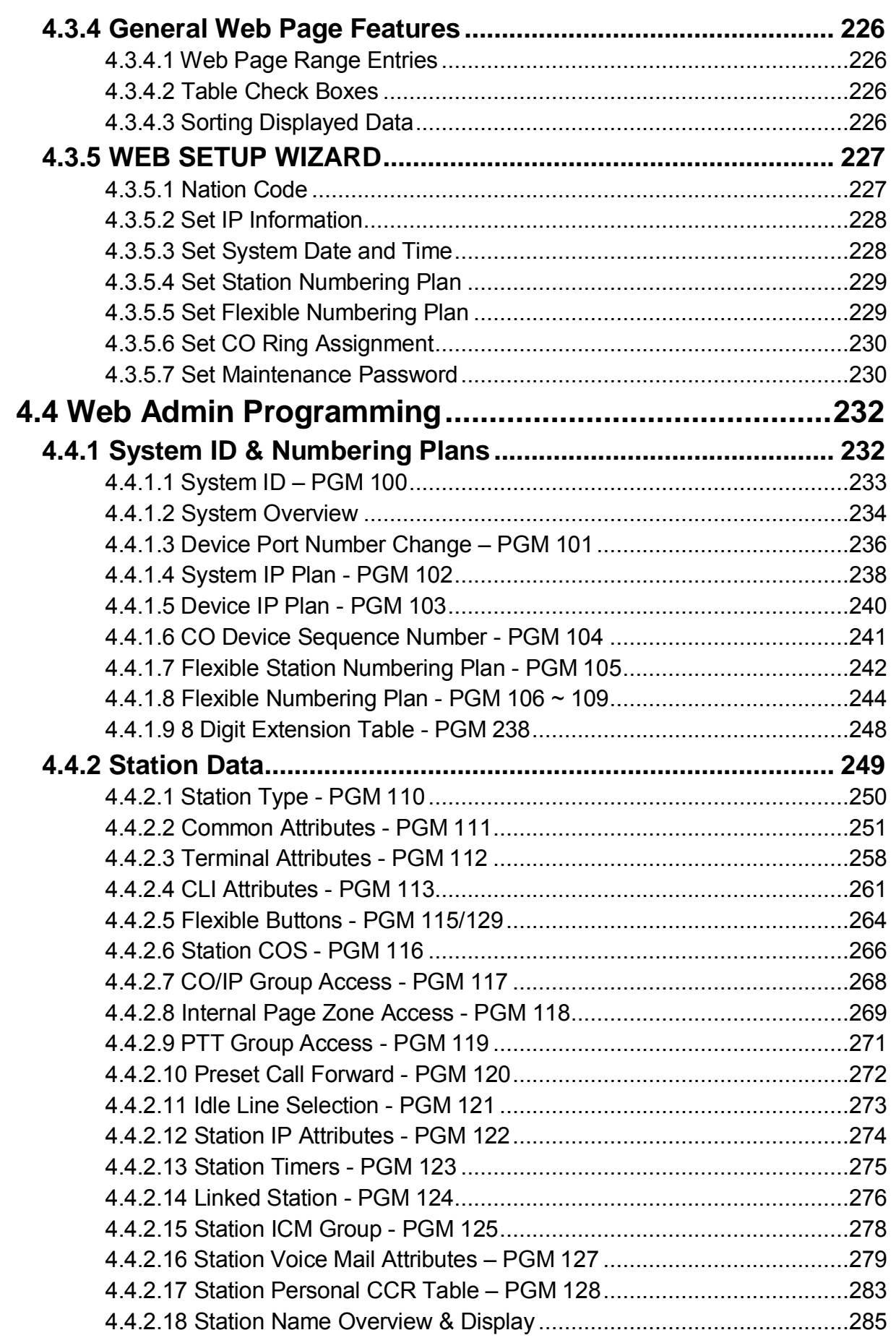

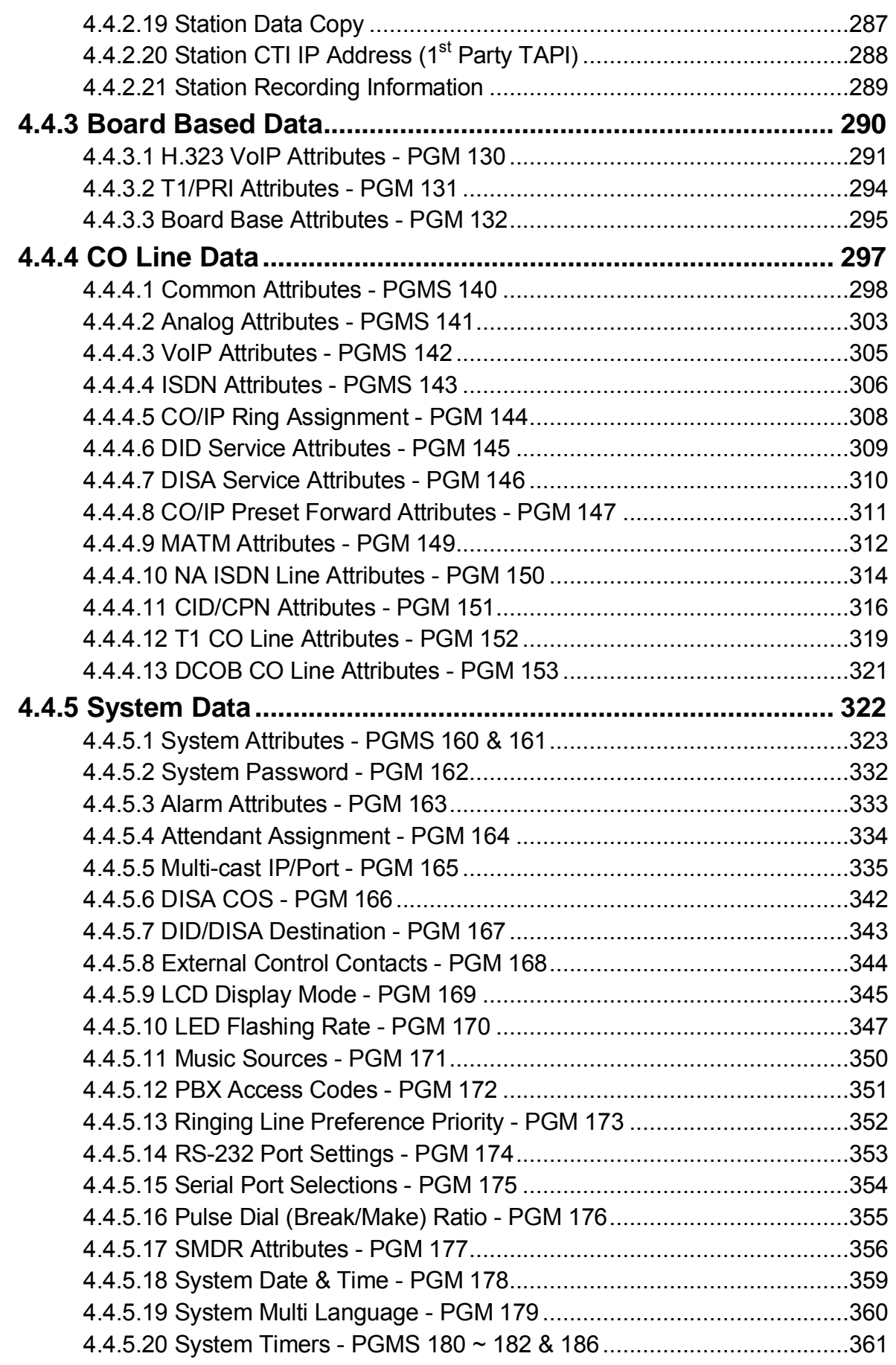

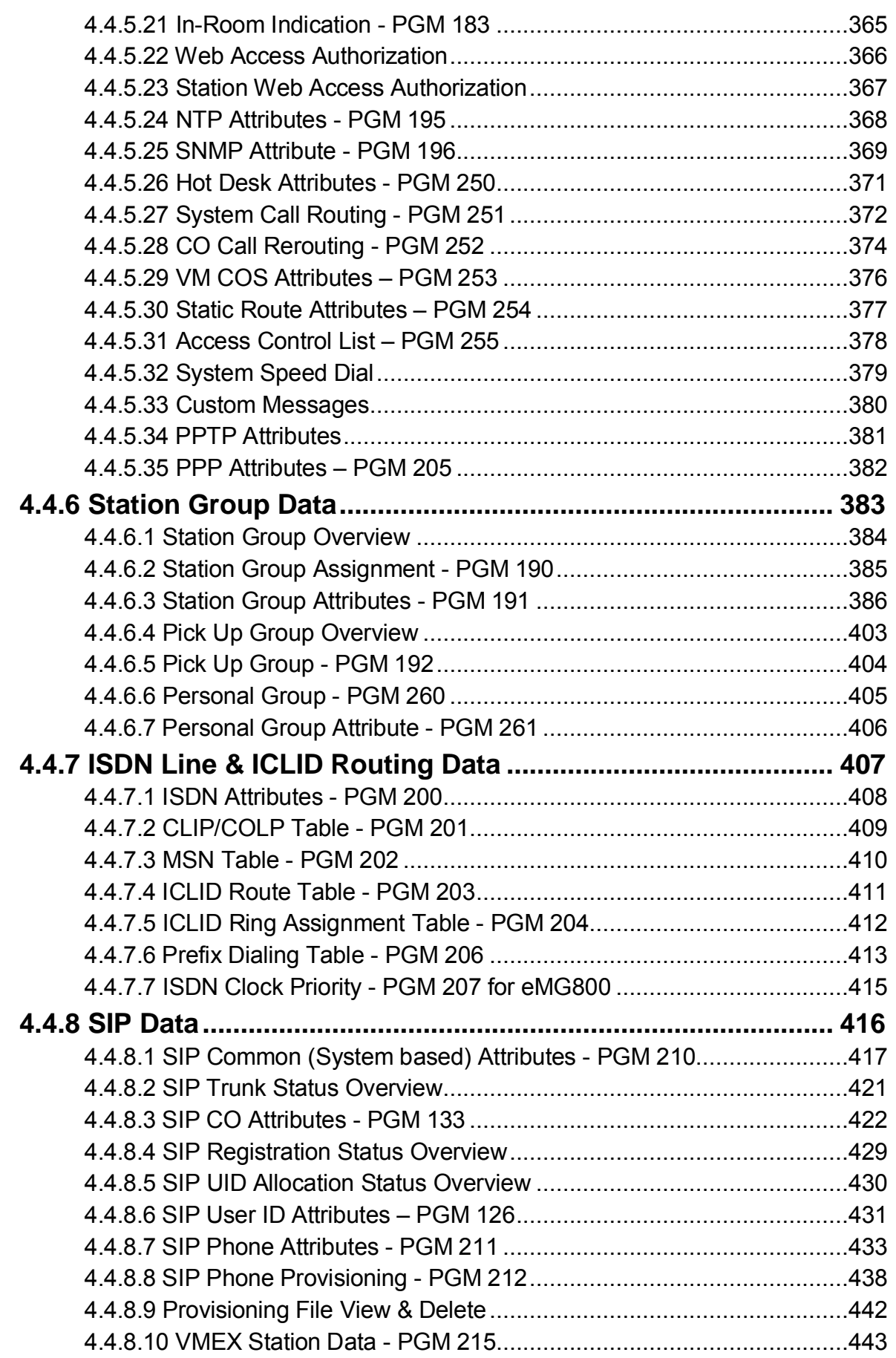

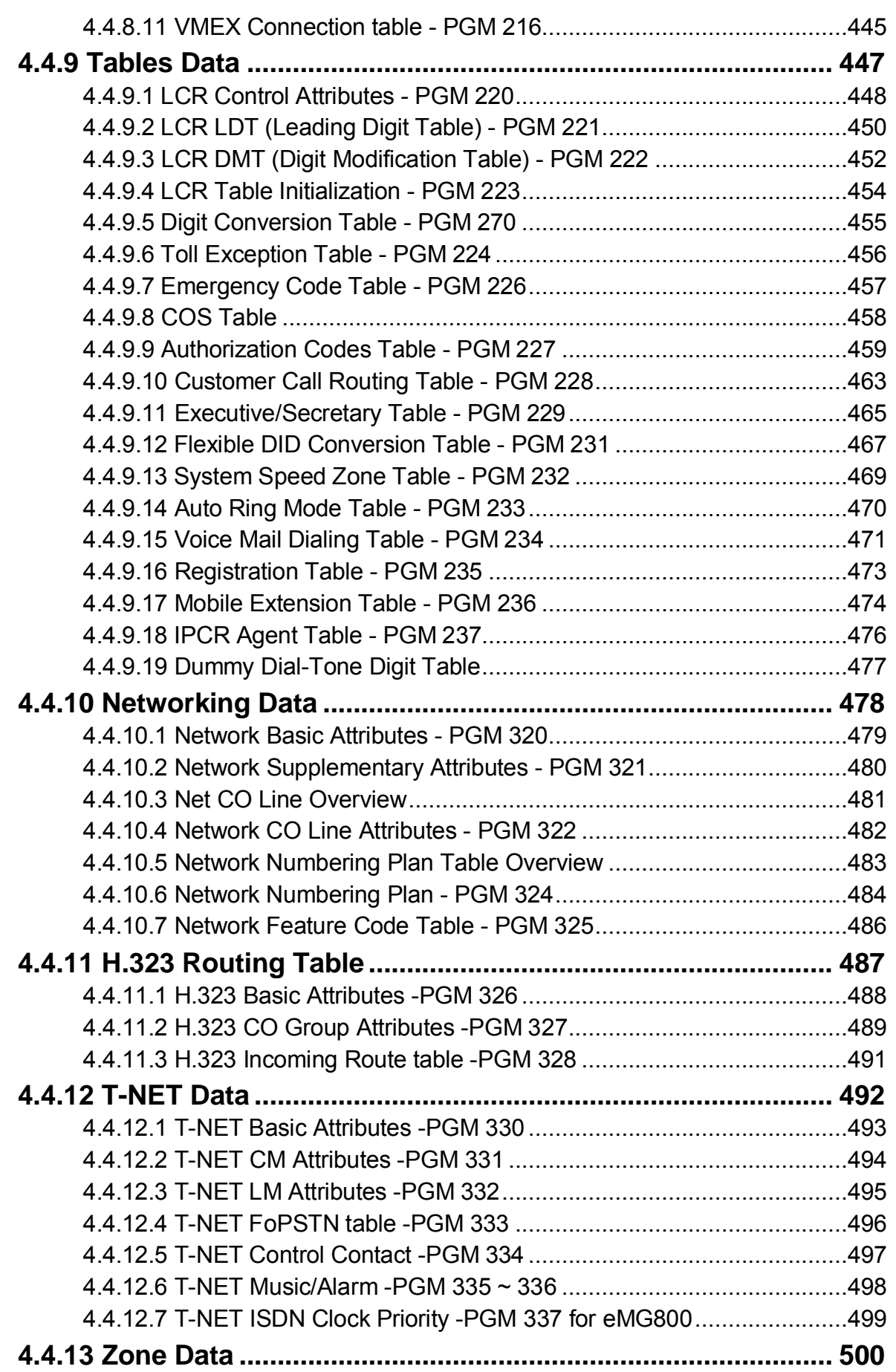

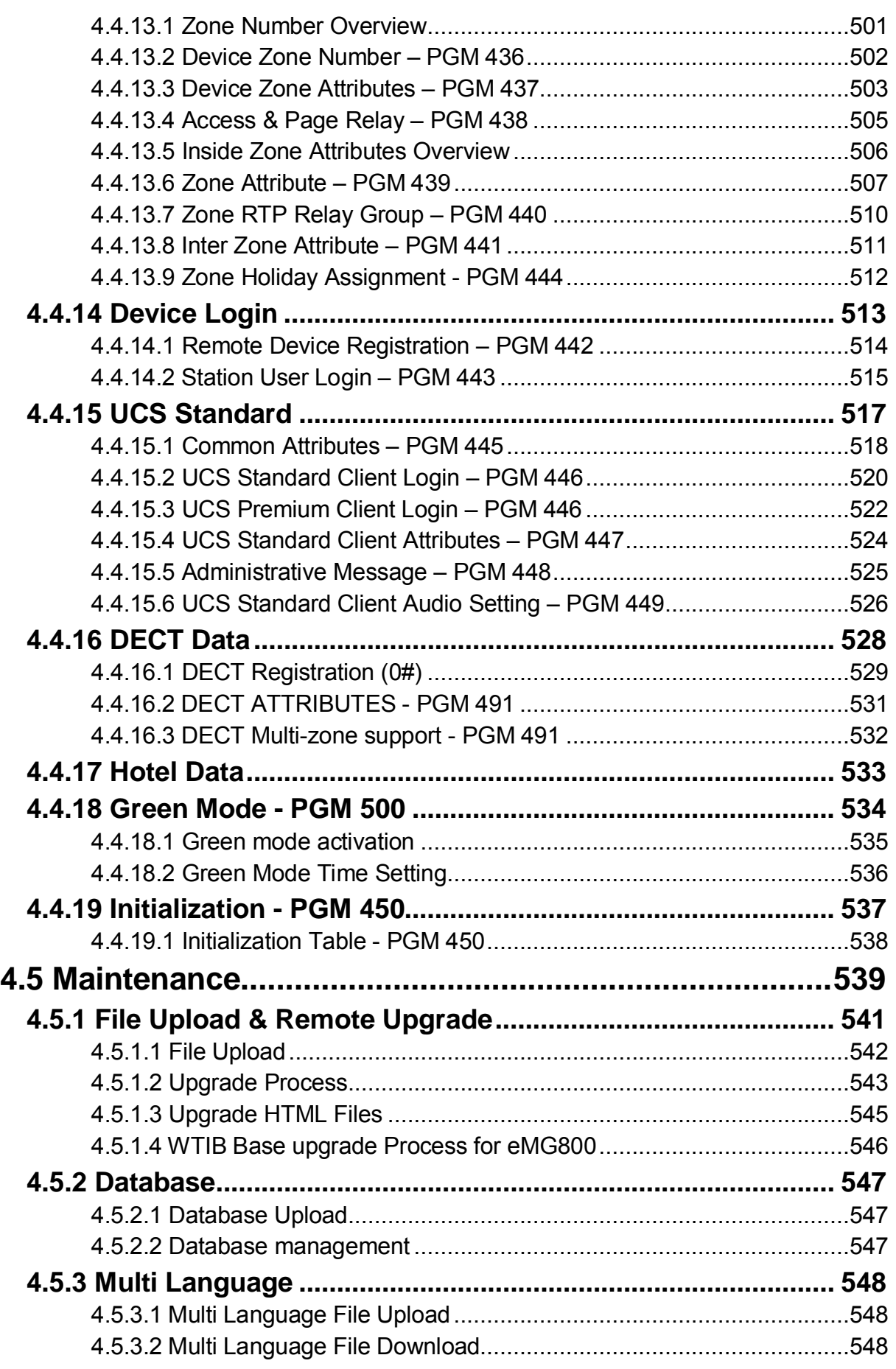

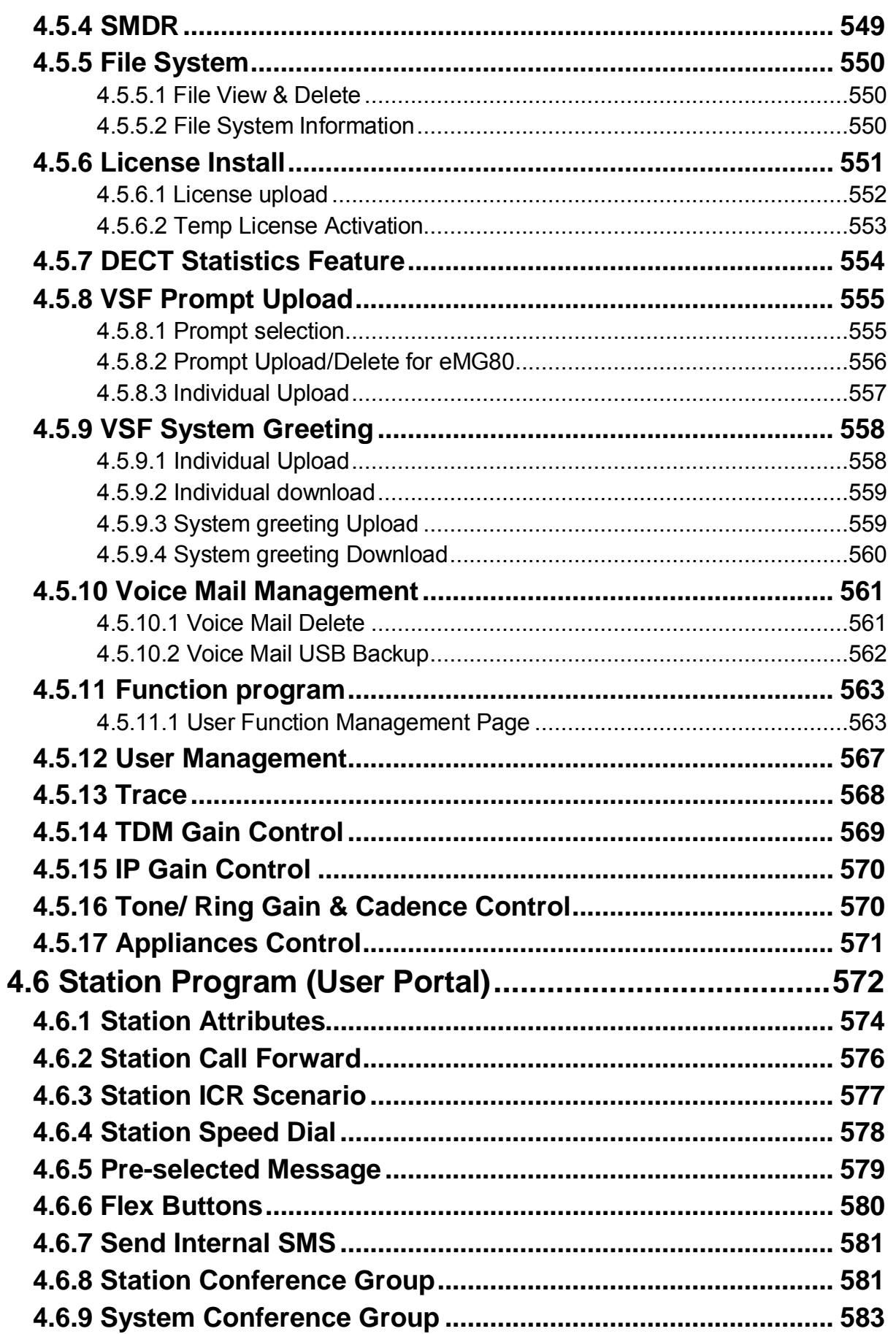

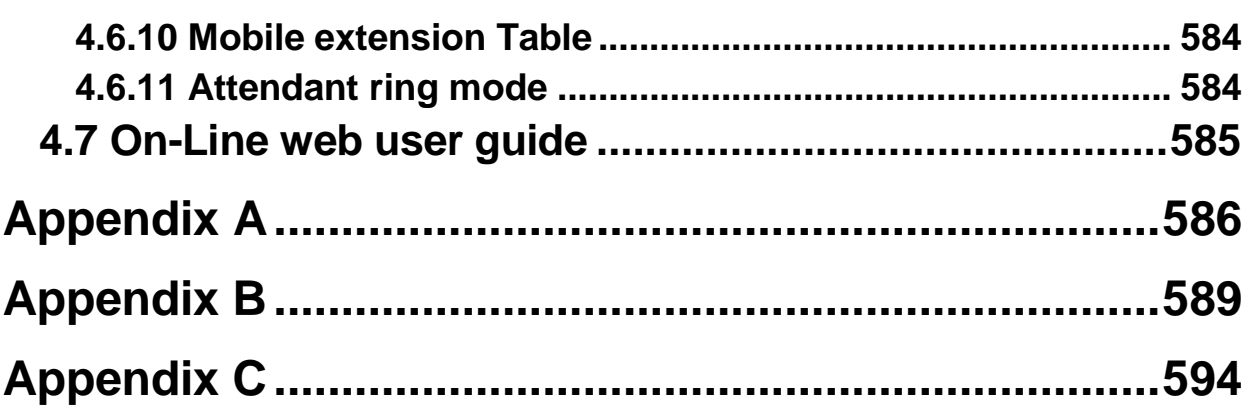

# *1. INTRODUCTION*

## **1.1 Manual Application**

This document provides detailed information covering the configuration of the eMG database and maintenance of the eMG. The manual also details the power-up and initialization routines and the Station Web Portal.

The manual is written for the experienced installer with knowledge of telephony terms, and functions of small and mid-sized business telecommunications systems.

## **1.2 Manual Organization**

This manual is organized in ten (10) major sections including:

- **Section 1 Introduction**: This section introduces the content and organization of the manual.
- **Section 2 System & Admin Information**: In this section general information on System capacities, power-up routines and the system initialization process are detailed. Also, this section discusses the process for registration of IP and softphones with the eMG system.
- **Section 3 Station Administration**: This section provides details on configuring the system employing a station allowed administrative access. Step by step procedures are given along with brief but concise descriptions of the various configuration parameters and available settings. We recommend that you use Section 4 Web administration.
- **Section 4 Web Administration**: Similar to the Station Administration section, the Web Administration section gives step by step procedures and descriptions for the configuration parameters and settings available using a Web browser.
	- **Section 4**.**5 Maintenance**: The Maintenance section provides details on managing the eMG including database upload and download, software upgrade, and user access management using the Web browser interface.
	- **Section 4.6 Station Program:** This section discusses the configuration of the features and functions available in the portal.
	- **Section 4.7 On-line web user guide:** This section explains the frequent use of features to a user. We didn't describe this section because you can easily get the information on the web by clicking [User's guide] of login page.
- **Appendix A**: The Station and Attendant Station User Program codes are listed with the associated function. These fixed codes are available at the iPECS IP or LDP phones to configure basic functions such as ring tones, activate features and assign features and functions to Flex buttons.
- **Appendix B**: A complete listing of the nine basic Flexible Numbering Plans. One is selected as the system's Flexible Numbering Plan. Each of the basic Numbering Plans

includes all feature and resource access codes, and any individual code can be changed.

 **Appendix C**: This Appendix includes a detailed listing of all the configurable parameters by Program group and includes the default values for each parameter. It is only for Station Administration.

## <span id="page-14-0"></span>**1.3 S/W & H/W Terminology**

The core system software is employed with the hardware of several iPECS systems, each with their own hardware designations. The software employs terms that may differ from the Hardware and Feature manuals as indicated in the below list.

- VSF or VSF Gateway , referring to the integrated AA/VM built into the KSU Main board and the VVMU
- CO/IP or CO/IP Line, referring to external network connections, outside Lines

## <span id="page-15-0"></span>*2. SYSTEM & ADMIN INFORMATION*

## <span id="page-15-1"></span>**2.1 System capacities**

The iPECS eMG is available in several hardware configurations based on the Main board of the KSU. Upon initialization, the software will structure a database for the maximum possible station and CO/IP Line configurations. Thus, the software port count capacities will differ from the hardware count however, the hardware limitations always apply. The total System ports supported by the software include the Station ports, CO/IP Line ports and ports for various options including the integrated AA/VM, Miscellaneous ports, etc. Other than the Station and CO/IP Line ports, the hardware and software capacities are the same. The capacities relative to the software are provided in the table below.

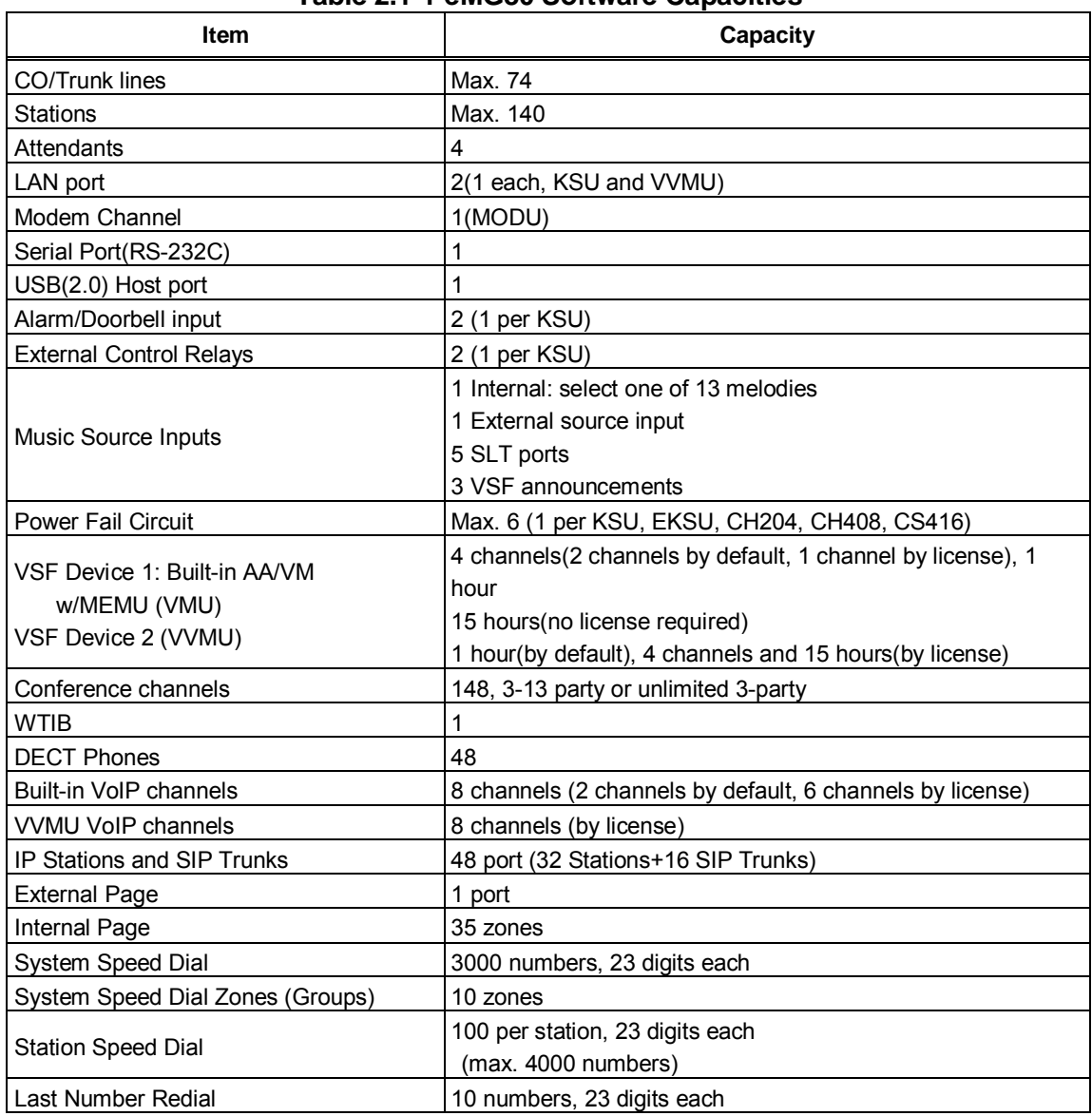

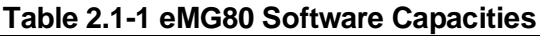

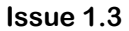

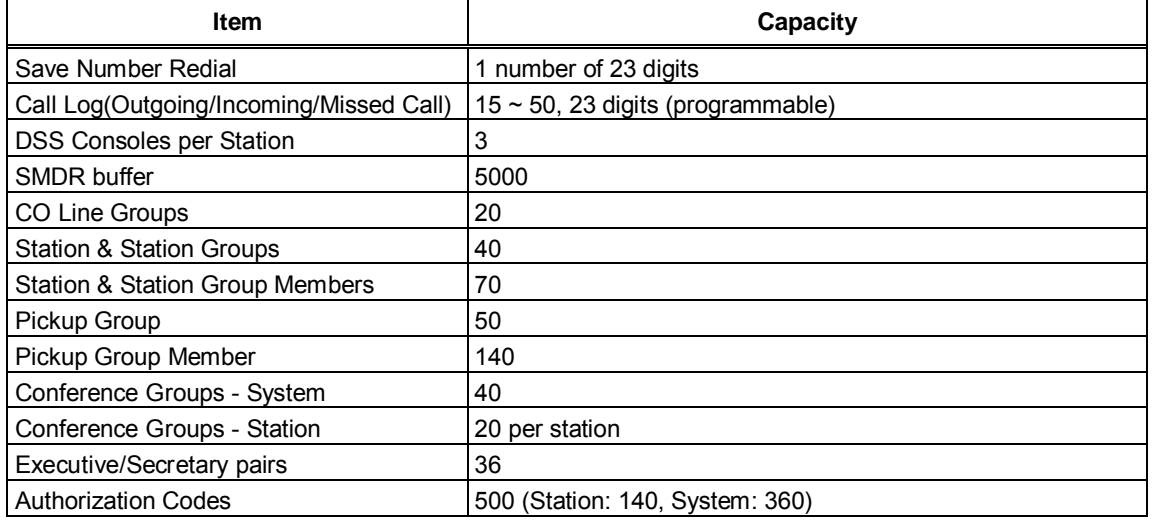

#### **Table 2.1-2 eMG800 Software Capacities**

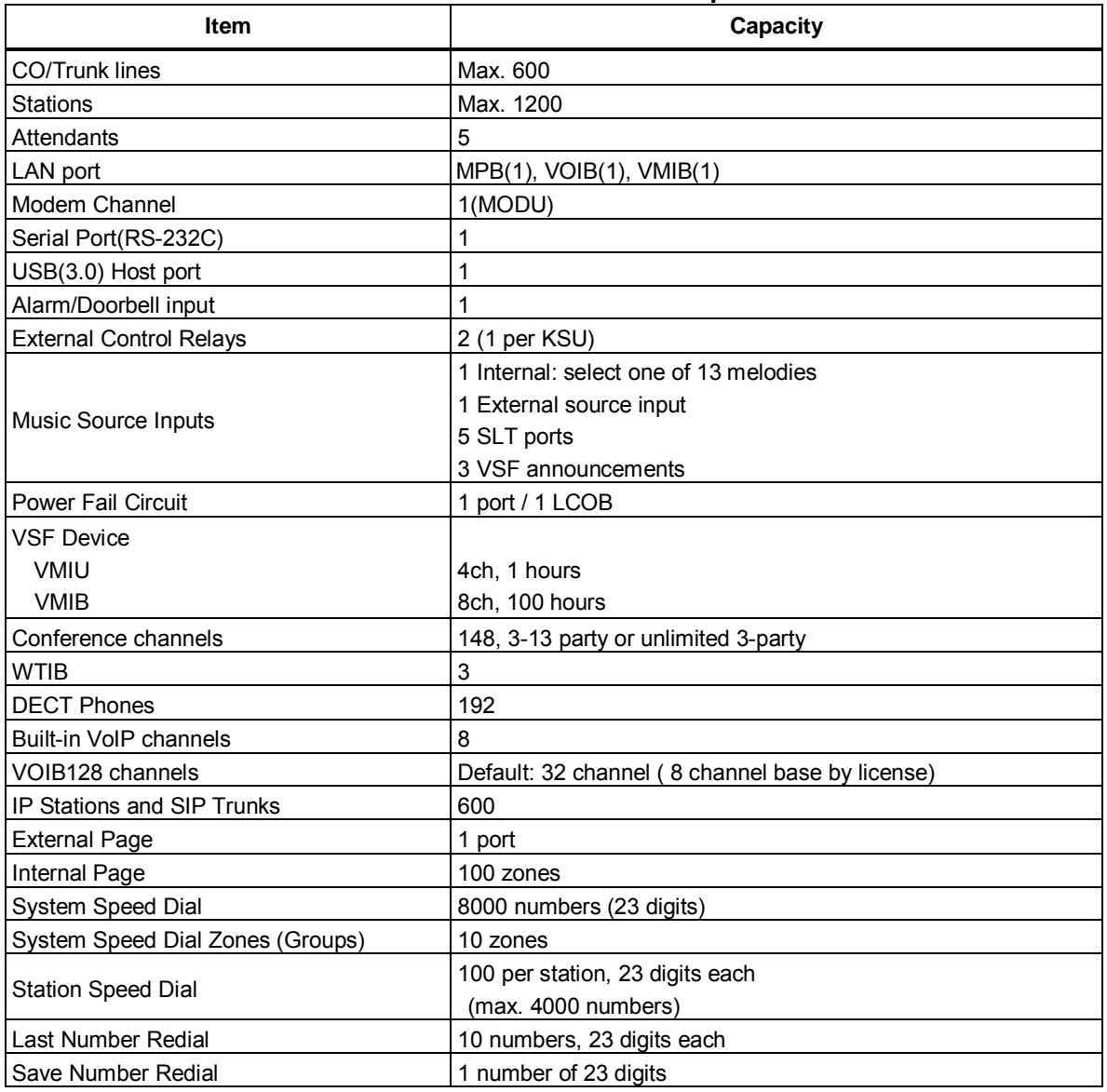

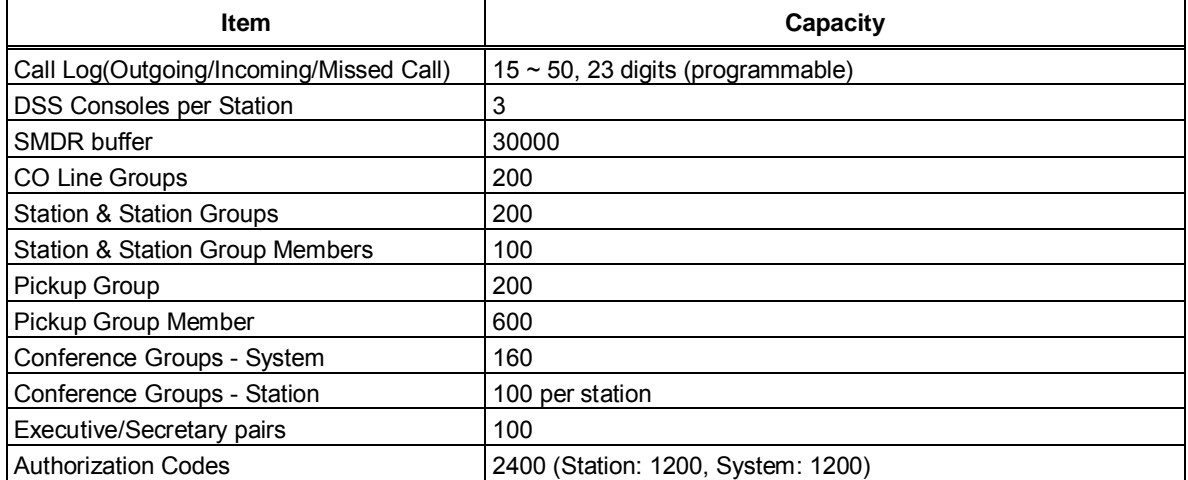

## <span id="page-17-0"></span>**2.2 Slot configuration for eMG80**

The built-in interface ports, ports of the optional Interface boards and the optional Function boards are organized into Slots. For the built-in and optional board interfaces two Slots are defined, a Slot for the Stations and a Slot for the CO/IP Lines. The Function boards use a single Slot to identify the board location. The Slots are used during the initialization routines, refer to section 2.3, to identify the installed equipment and establish the numbering for the Stations, CO/IP lines, and Function board channels. An additional Slot (Slot 18) is used by the software to identify the Conferencing channels as a virtual board.

The figure below depicts the Slot locations and Table 2.2-1 & 2.2-2 lists the Slots, the hardware designation for boards applicable for the Slot and the software reference for the type of interfaces.

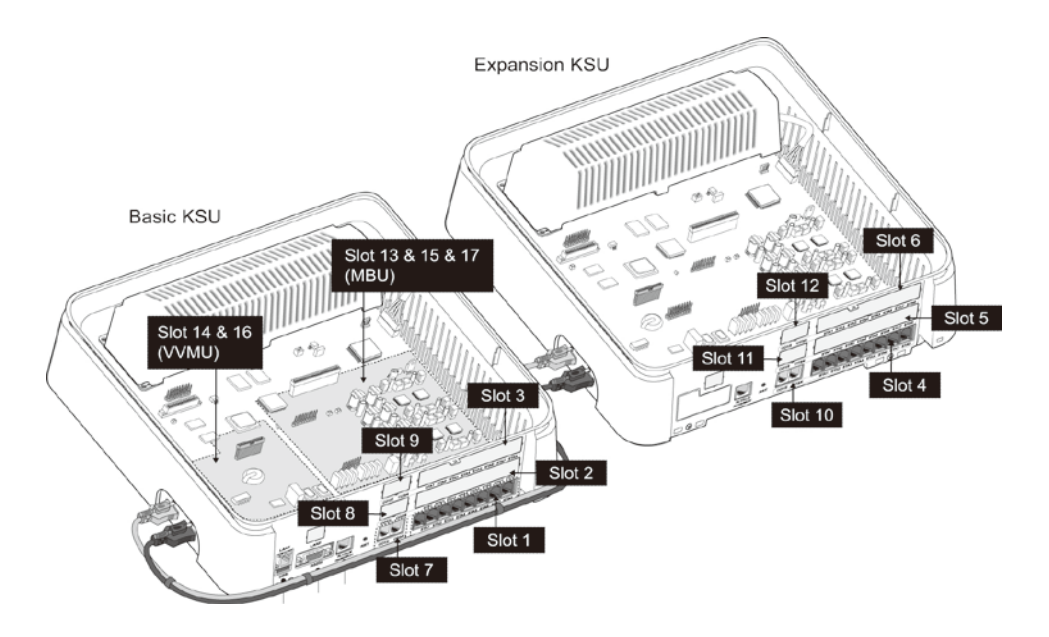

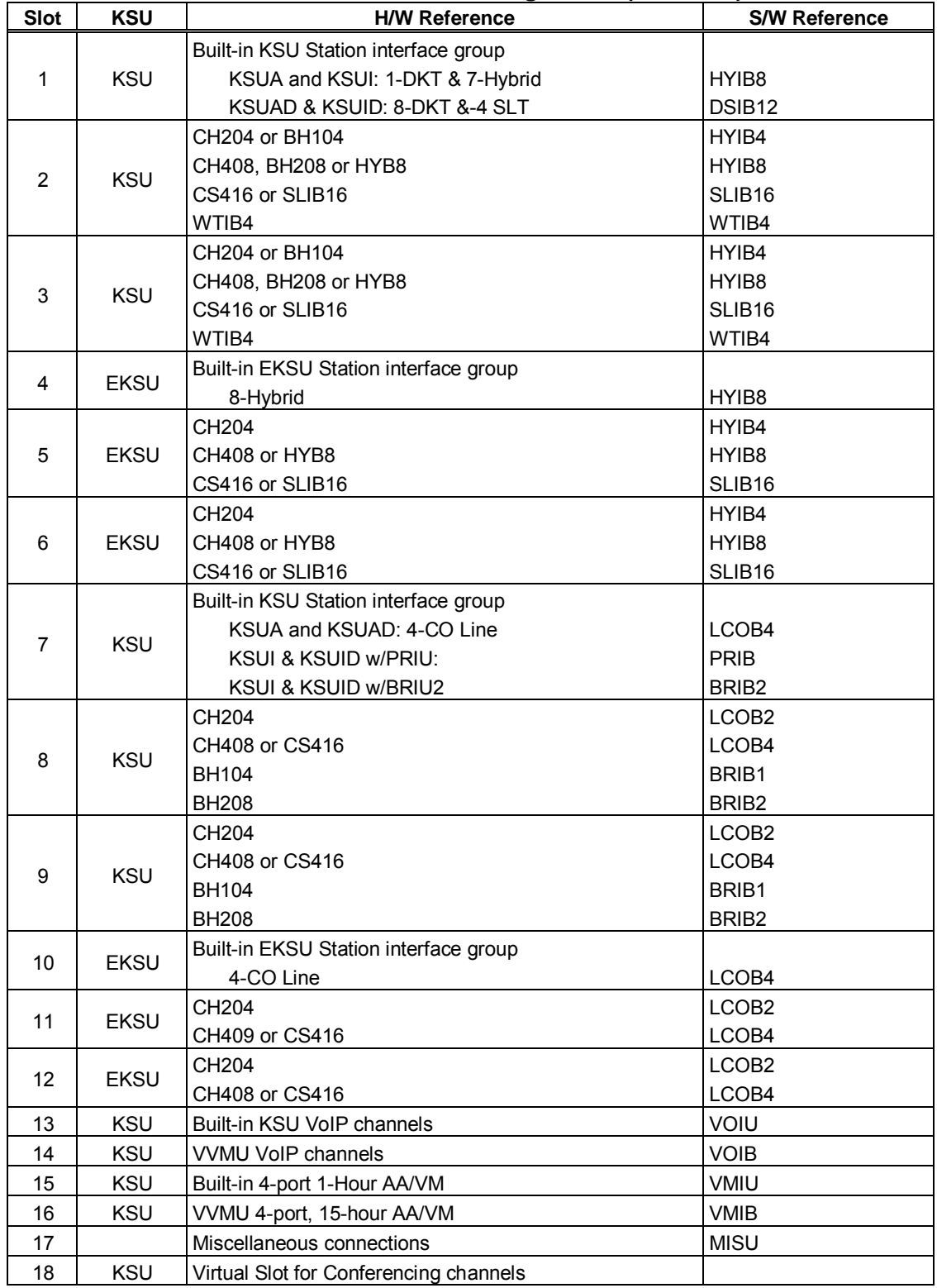

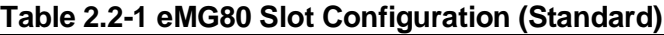

## <span id="page-19-0"></span>**2.3 Initialization**

The system should be initialized before starting the configuration to assure a known starting point and automatically register installed boards. Also, if the Nation Code requires modification, the system will be initialized in the process so as to establish tones and gains appropriate for the region. You can initialize the system using the Initialization switch (Dip-switch SW1, pole-2) in the KSU or using the software Initialization PGM 450. Note the former must be used to change the Nation Code as detailed section 3.3.1.

#### <span id="page-19-1"></span>**2.3.1 Basic Power-Up Routine**

When the KSU power switch is turned On or the KSU Reset button is pressed with power ON, the system will initiate the "Power-up" routine. During the Power-Up routine the system checks the Initialization switch and, if the switch is in the Off position, the system will perform the basic Power-up routine; clear all scratch-pad memory, load run-time programs, establish communications with each registered Interface board, Function board, iPECS IP Phone and LDP Phone, send Restart commands and load appropriate settings to the boards and terminals. The KSU also will attempt to communicate and register the EKSU. If a registered board or terminal does not respond after several attempts, the system places the device in an out-of-service mode but maintains the configuration of the device. Once the Power-up routine is complete, the system will conduct normal operations.

#### <span id="page-19-2"></span>**2.3.2 Registration of Boards**

If the Initialization switch is in the ON position, in addition to the Power-Up routine, the system will perform the full Initialization procedure. During initialization, the system attempts to communicate with the board in each Slot, starting with Slot 1 and progressing sequentially through the slots, to determine the installed equipment. If the board is installed, the Slot number ("Sequence Number") is registered, an "Order number" is determined and the MPB MAC and IP address are assigned. Using "Order number", which is the order that devices of the same type (CO/IP Line, Station, VSF device, etc.) register, the system assigns the Station numbers and CO/IP Line numbers.

An exception to the above is the MAC and IP address of the VOIB which covers the VoIP channels on the VVMU. The VOIB has a separate MAC address and the IP address is assigned from the system. Note this IP address can be modified at a later time.

Once the system is operational and the database configured, the system can be expanded manually by registering the optional boards as detailed in PGM 235, Registration Table.

## <span id="page-20-0"></span>**2.3.3 Initial Station and CO Numbering**

The default Station Numbering Plan assigns a Three-digit number to each station port. Starting at the first (left) port of Slot 1, the system assigns the Station Numbers beginning at "100 (eMG80) or 1000 (eMG800)". The Station number increments for each port in the slot, moving to the right until reaching the last port. The process is repeated for each Station slot (1 to 6) in sequence assigning consecutive Station Numbers.

Note the Station Number Plan can be two to four digits and the Station Number for each port can be modified individually.

Slots 7 to 14 are then registered and, since they are CO/IP Lines, the Order numbers 1 to 8 are used to number the CO/IP Lines. The process is repeated for each device type.

## <span id="page-20-1"></span>**2.3.4 IP Phone Registration**

Unregistered iPECS IP Phones attempt to discover and register with a local (on the same LAN) iPECS system, in this case the eMG. The phone will send a registration request to the MPB IP address. If no response is received, the phone will send a multi-cast request. With the request, the phone will send the MAC address. This address must be assigned in the PGM 235.

When the system receives the request, the MAC address received is compared to the Registration table and, if matched, the phone is registered, it is given the next available sequence number starting at "19", and assigned the next available Station Number.

If the iPECS IP Phone is configured as a remote device, it will send a registration request to the iPECS system at the configured IP address. When the system receives the request, it is processed normally except the MAC address must be assigned in PGM 442 Remote Device Register.

## <span id="page-20-2"></span>**2.3.5 Default Database**

Based on the installed equipment, the system populates the database with the default values, refer to Appendix C. Once the database is set to default, the system will conduct normal operations.

## <span id="page-21-0"></span>**2.4 Virtual LANs**

iPECS devices (modules and terminals) support the IEEE 802.1p/Q standard for Virtual LAN operation. The VLAN priority and ID (tag) are assigned in the Web Admin of each module and terminal. For the MPB, assign VLAN parameters using the command line maintenance interface through the RS-232 port or a TCP/IP connection with the following commands:

> *maint> vlanset pri [value] // priority from 0 to 7 maint> vlan start // start.*

*maint> vlanset id [value] // vlan id value (0 to 4094)*

## <span id="page-22-0"></span>**2.5 General Admin and Menu Structure**

The iPECS eMG can be configured to meet each customer's individual needs. System configuration may be accomplished by entering the "Program mode" at an assigned Admin Station or by pointing a Web Browser at the IP address of the, MPB. Section 3 provides a description for data entry using the Admin Station. Section 4 discusses configuration employing the Web browser. Note that some parameters are available through Web Admin and not the Keyset Admin.

Configurable items are organized as "Data" groups with a common affect, i.e. station, system, numbering plan, etc. Items are further grouped into "Programs" forming a multi-layered menu structure as the following list. Each of the Program groups is assigned a three digit "Program" (PGM) code used to access the group from an Admin Keyset. The top level Data groups include:

- System ID & Numbering Plans
- **Station Data**
- Board Based Data
- CO/IP Line Data
- System Data
- Station Groups Data
- **ISDN Line Data**
- SIP Data
- Tables Data
- Networking Data
- H.323 Routing Table
- **T-NET Data**
- Zone Data
- Device Login
- UCS Standard
- DECT Data
- **Hotel Data**
- Green Mode
- **Initialization**

The default and range of values for each configurable parameter are provided in Appendix C. The index and charts are helpful references when entering data into the system's database.

# <span id="page-23-0"></span>*3. STATION ADMIN PROGRAMMING*

## <span id="page-23-1"></span>**3.1 General**

#### <span id="page-23-2"></span>**3.1.1 LCD & Button Functions**

While in the Program mode, the Liquid Crystal Display (LCD) and Flex button LEDs of an Admin Station are used to guide and indicate status of the feature. The dial-pad is most often used to enter data after selecting a data item using the Flex buttons. In some cases, pressing a Flex button will toggle the entry with the Flex button LED indicating the status (On/Off).

For Programs with multiple Flex button selections, the volume controls (**[VOL UP]** and **[VOL DOWN]** buttons) may be used to select the next or previous item. The **[SPEED]** button is generally employed as a delete button to erase existing entries. However, where noted, it may be used to confirm a range input. Pressing the **[CONF]** button, returns to the 1<sup>st</sup> step of the data entry procedure for the Program without storing unsaved entries.

The **[Save]** button is used to store data after entry. If there are no conflicts in the entered data, confirmation tone will be received and the data stored. If a conflict exists, error tone is provided and newly entered data are not saved. Generally, corrected data may be entered and stored without restarting the entry procedure from the 1st step.

## <span id="page-23-3"></span>**3.1.2 Alphanumeric Data Entries**

In some cases, an alphanumeric entry is required. Two (2) dial-pad digits represent each character of an alphanumeric entry, as shown in Table 3.1.2–1 below. Use the Table to determine the two digits that must be entered from the dial-pad for each character.

|   | $Q - 11$ | $\vert 2 \vert$ | $A - 21$ | 3 | $D - 31$ |
|---|----------|-----------------|----------|---|----------|
|   | $Z - 12$ |                 | $B - 22$ |   | $E - 32$ |
|   | $-13$    |                 | $C - 23$ |   | $F - 33$ |
|   | $1 - 10$ |                 | $2 - 20$ |   | $3 - 30$ |
| 4 | $G - 41$ | 5               | $J - 51$ | 6 | M - 61   |
|   | $H - 42$ |                 | K - 52   |   | $N - 62$ |
|   | $I - 43$ |                 | $L - 53$ |   | O - 63   |
|   | $4 - 40$ |                 | $5 - 50$ |   | $6 - 60$ |
| 7 | $P - 71$ | 8               | $T - 81$ | 9 | $W - 91$ |
|   | R - 72   |                 | $U - 82$ |   | $X - 92$ |
|   | $S - 73$ |                 | $V - 83$ |   | $Y - 93$ |
|   | $Q - 7*$ |                 | $8 - 80$ |   | $Z - 9#$ |
|   | $7 - 70$ |                 |          |   | $9 - 90$ |
| * | Blank -  | 10              | $0 - 00$ | # | #        |
|   | $*1$     |                 |          |   |          |
|   | : - *2   |                 |          |   |          |
|   | $, -*3$  |                 |          |   |          |

**Table 3.1.2-1 ALPHANUMERIC DIAL-PAD ENTRIES**

## <span id="page-24-0"></span>**3.2 Data Entry Mode**

Limited data entry can be accomplished from an Admin Station or station assigned for data entry (Station Attributes III PGM 113, Flex button 1). After initialization and registration, any enabled iPECS IP or LDP Phone may access the system database. In addition, as default, there is no Station Admin password defined. To enter the Program mode from the Admin Station follow the procedure below. In the left column of the chart are the LCD displays and in the right column are step-by-step instructions to modify database items.

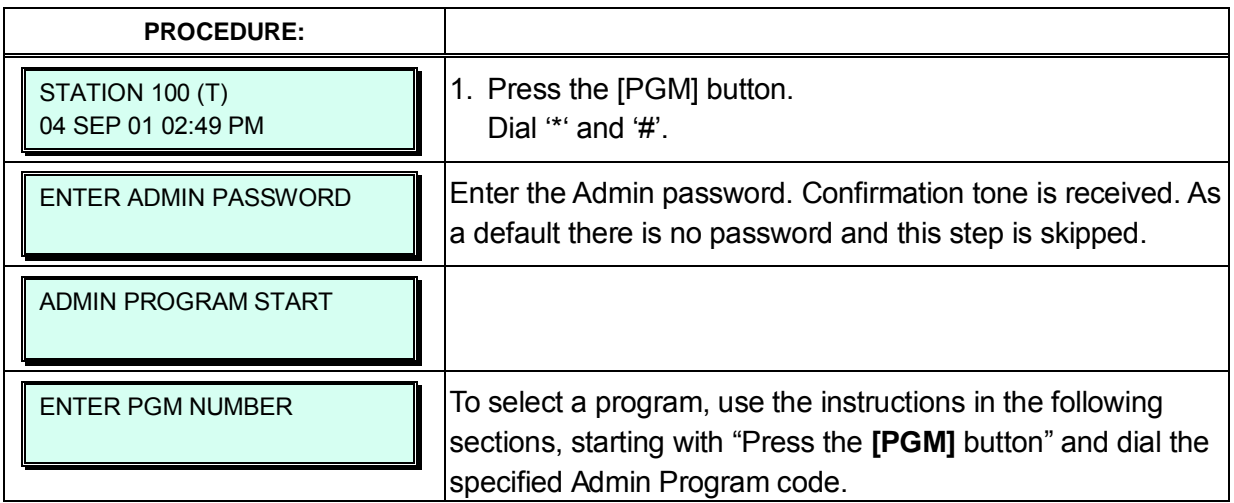

## <span id="page-25-0"></span>**3.3 Procedure for Data Entry**

The following sections provide specific instructions for entering data from the Admin Station once in the Program mode. Each section provides descriptive information, step-by-step instructions and Tables for determining appropriate entries.

#### <span id="page-25-1"></span>**3.3.1 System ID — PGM 100**

Under System ID, the country is identified using the international dial codes (NATION CODE). If the NATION code requires changing, the system must be initialized to restructure memory and create the country specific defaults, gain, frequencies and other system characteristics specific to the country and regional regulatory requirements.

To change the NATION Code on eMG:

- Set the MPB Dip-switch 1 pole 2 to the On position,
- Follow the procedure below to modify the NATION code
- Press the reset button on the KSU, power the system Off and On, or use PGM 450 to initialize the system.
- After initialization, reset switches as needed, Dip-switch 1 pole 2 should be OFF.

A twenty-four (24) character SITE NAME and the local Area Code are also defined in this program. The SITE NAME is primarily useful for the installer/programmer as a reference to the customer.

In addition, under this program the system can be programmed to select one of eight (8) Flexible Number Plans, refer to Appendix B. Individual items from the selected Numbering Plan can be changed under Flexible Numbering Plan part A to D – PGM 106 to 109- in section 3.3.2.5.

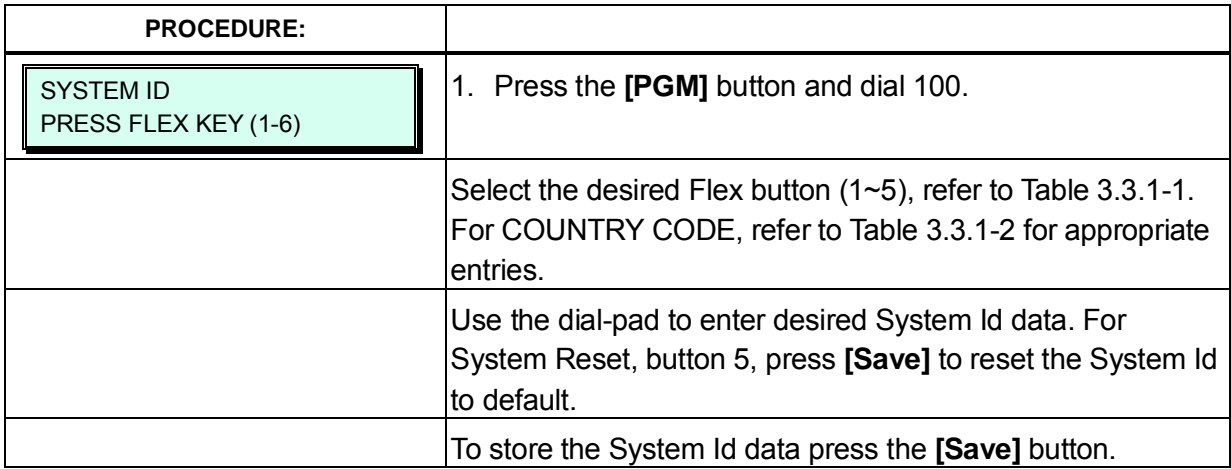

#### **Table 3.3.1-1 SYSTEM ID (PGM 100)**

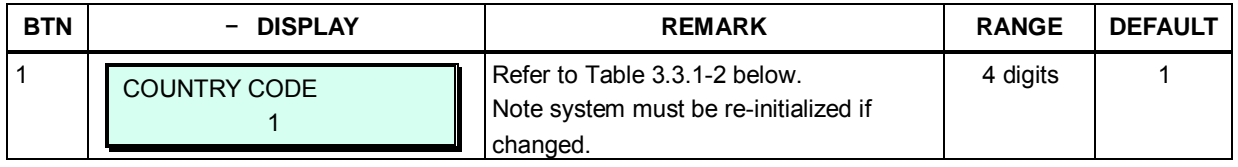

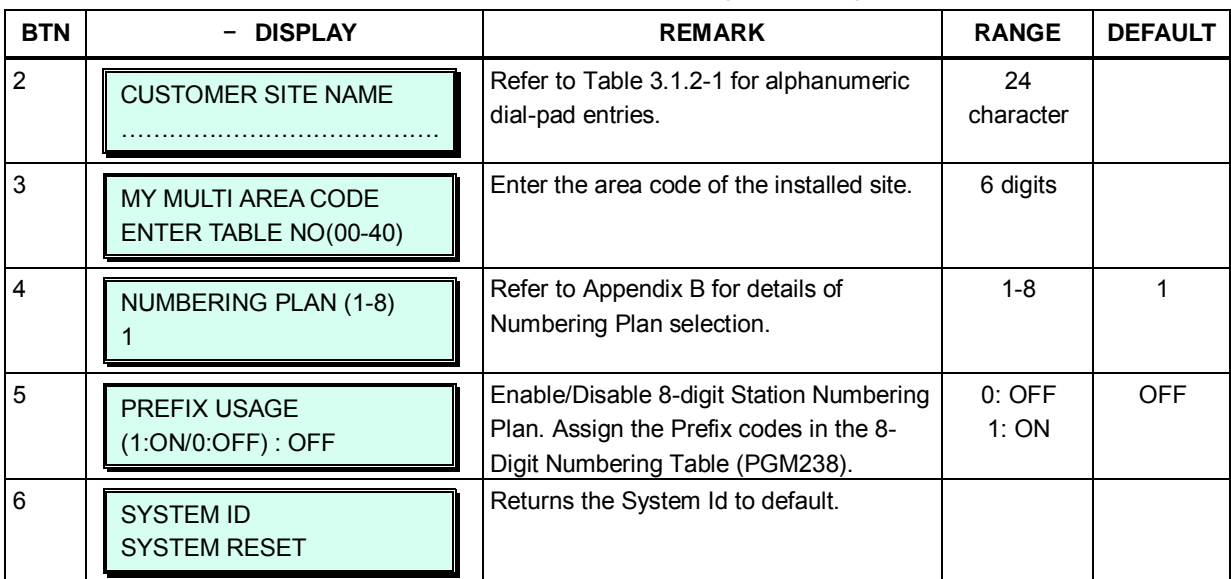

#### **Table 3.3.1-1 SYSTEM ID (PGM 100)**

#### **Table 3.3.1-2 COUNTRY CODES**

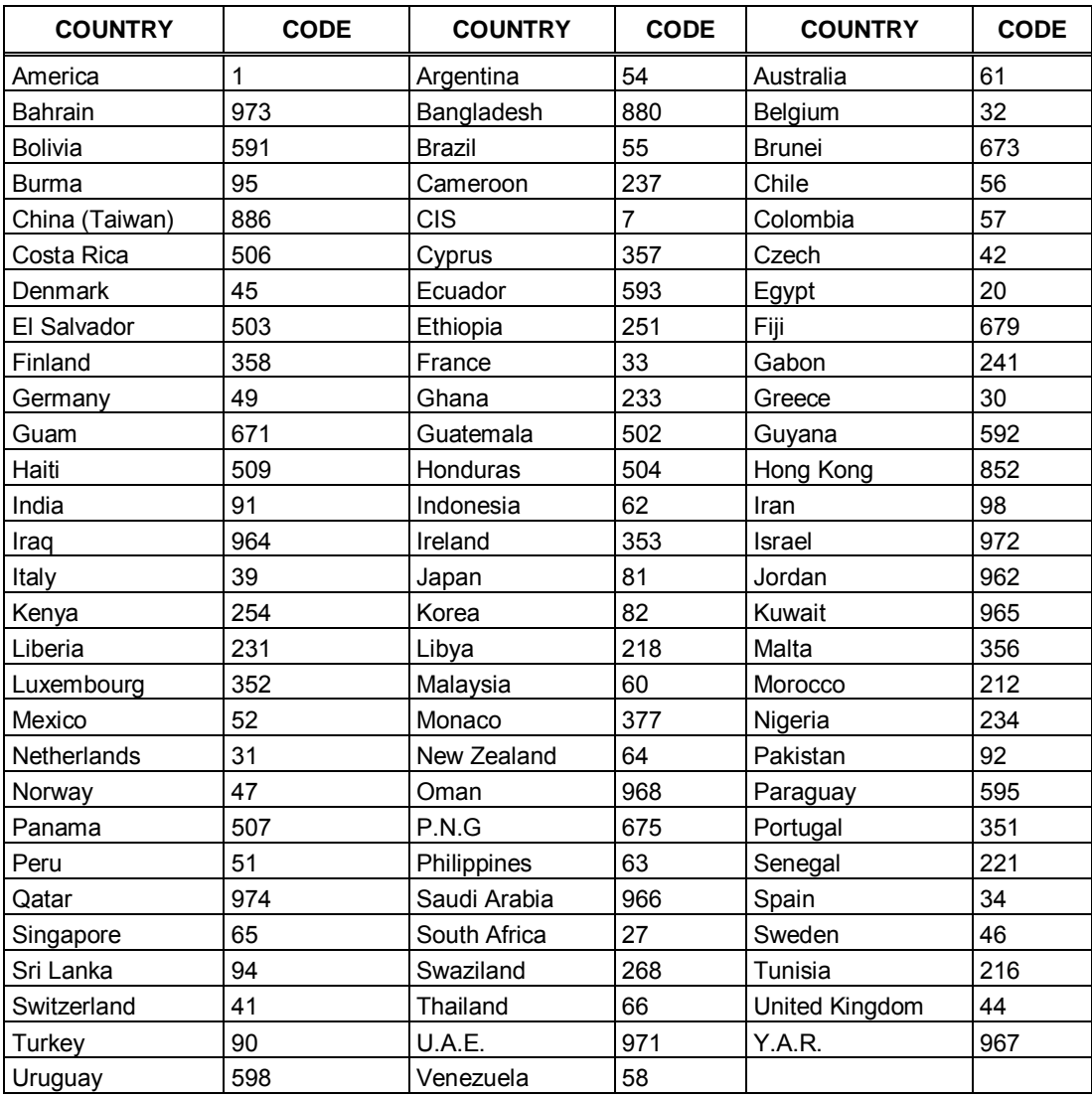

### <span id="page-27-0"></span>**3.3.2 NUMBERING PLANS DATA — PGM 102 to 109**

#### <span id="page-27-1"></span>**3.3.2.1 System IP Address Plan — PGM 102**

The System IP Address Plan sets several IP addresses including the KSU LAN port IP address (MPB IP Address) required for external VoIP calls, the IP address for the router, and the system's internal private IP address Plan. Note that the MPB and Router addresses and sub-net mask must be a routable IP address for access to an external VoIP network, remote access by a gateway/board or terminal and remote Web access. The VOIB must also have a routable IP address for access to/from an external VoIP network or remote user.

When Automatic IP Assignment, button 7, is enabled, the system will assign IP addresses to each local terminal and the VOIB using the assigned System IP address range. These addresses are used for communications between the system and the VOIB and terminals.

The system may be connected to a LAN that is segmented by two separate private IP address schemes. This segmenting technique is often used to separate voice and data devices.

However, with this segmenting technique, the system would normally treat the segmented Terminals such as iPECS Soft Phones, as remote devices, using valuable WAN bandwidth. Assigning the "Second Sys IP address" with valid IP address from the second segment permits the system to communicate with the devices directly over the LAN.

iPECS can be installed behind a NAPT server, if the NAPT server provides fixed address translation and port forwarding to the system. In this case, the system will employ the "Firewall IP address", button 10, as the fixed public IP address for communication with remote devices. This address must be assigned as the "MFIM" address in the remote device.

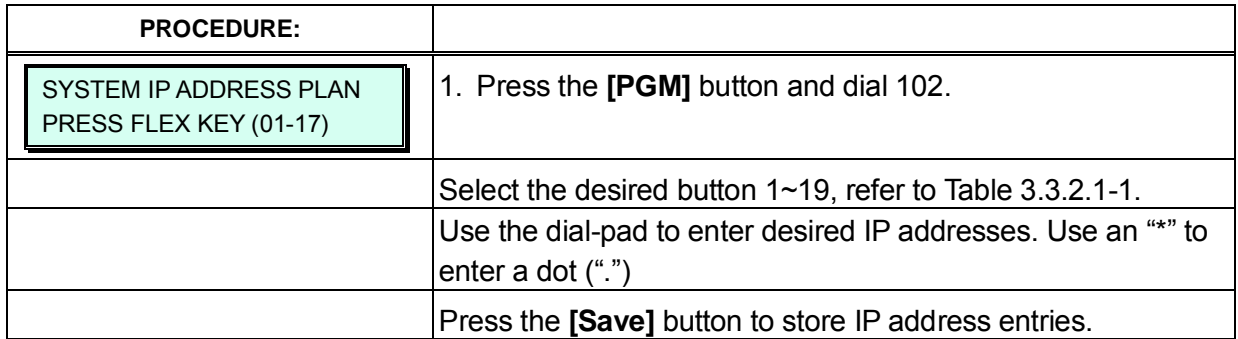

#### **Table 3.3.2.1-1 SYSTEM IP ADDRESS PLAN (PGM 102)**

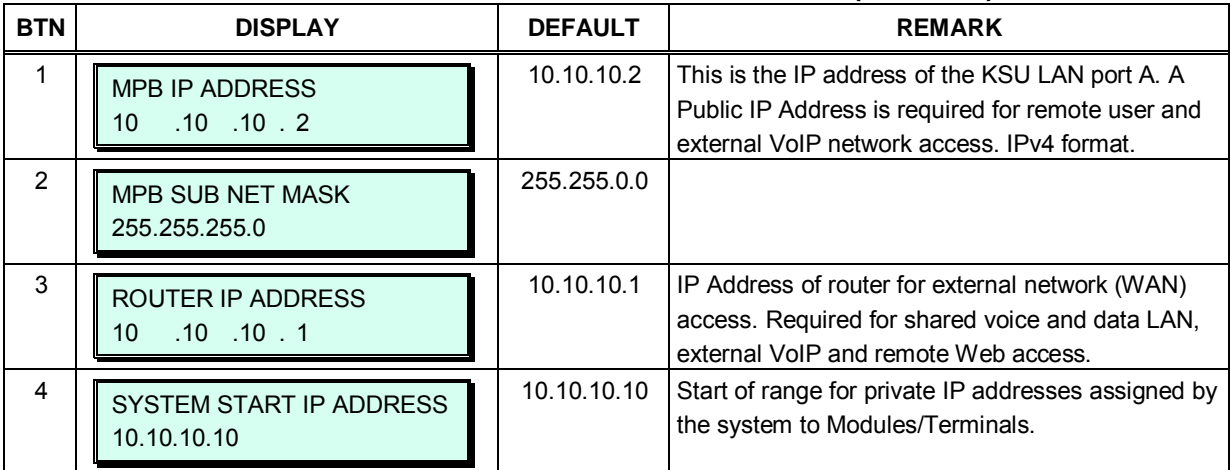

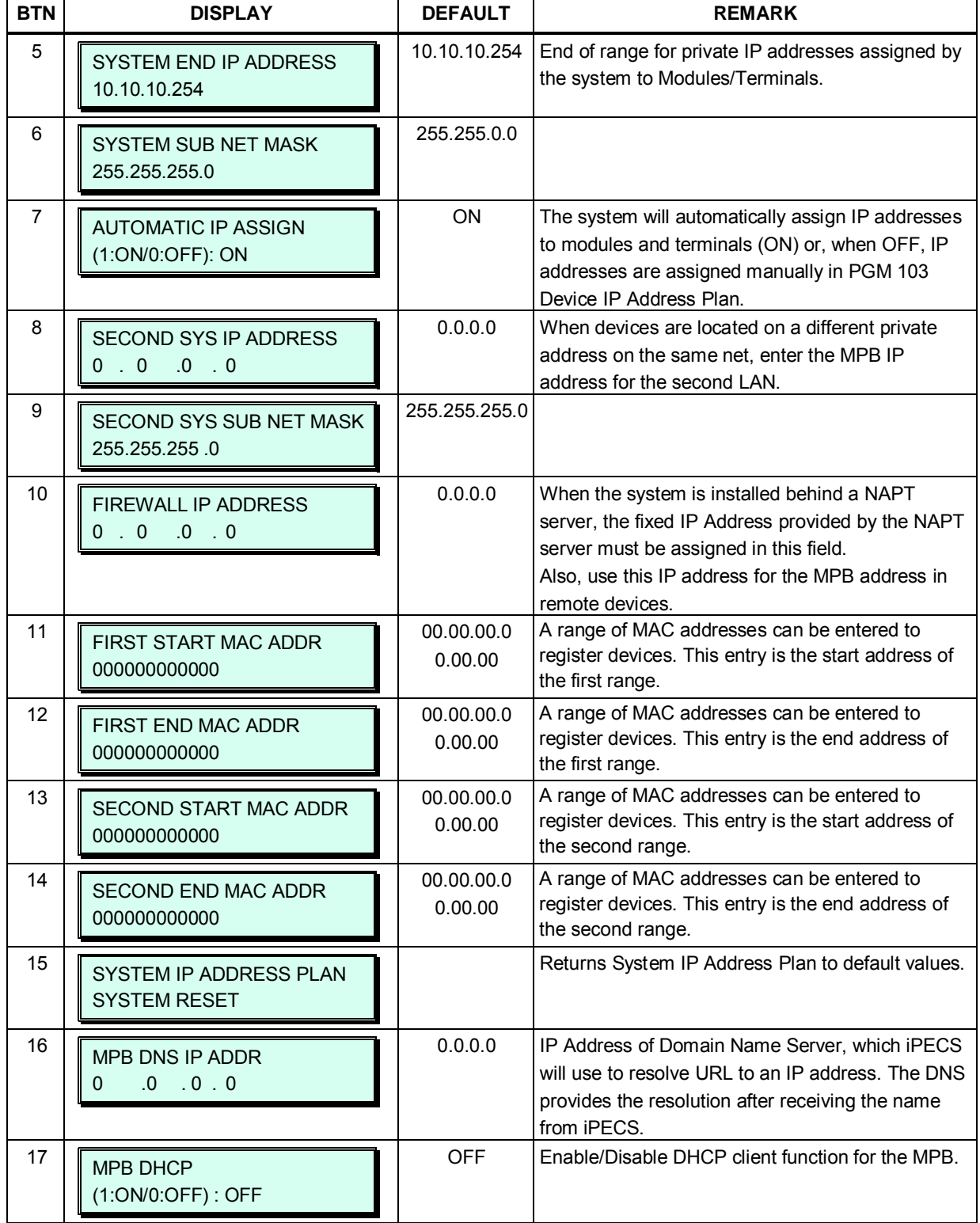

#### **Table 3.3.2.1-1 SYSTEM IP ADDRESS PLAN (PGM 102)**

#### <span id="page-29-0"></span>**3.3.2.2 Device IP Address Plan -PGM 103**

TDM board is registered with own slot number. It is registered automatically without any configuration.

To register an IP device:

As IP gateway/board and terminals register to the iPECS, a logical slot number is assigned, which indicates the order of registration. Also, based on the type of device (CO/IP gateway/board, Terminal) the system assigns a logical Sequence Number. Thus, Sequence Numbers for CO gateway/board, Terminals are independently assigned based on the type of gateway/board. These Sequence Numbers are employed to provide a relationship between the physical MAC address and the logical port numbers of the device.

The system may assign a default private IP address to each Sequence Number. If desired, this program may be used to modify the assigned IP address for each gateway/board and iPECS Phone.

Each local gateway/board and terminal can be assigned for "Direct Send". With Direct Send enabled, the system will employ the Ethernet MAC address, layer 2 switching to eliminate the need for IP traffic overhead, reducing overall LAN traffic.

The system normally employs IP multi-cast protocol to respond to a registration request from a gateway/board or terminal. When the device is separated from the system by a router, the system must use the IP uni-cast protocol. This is established by the "Local Device" assignment.

When disabled (Off), the system will send an IP uni-cast message to the device in response to a registration request.

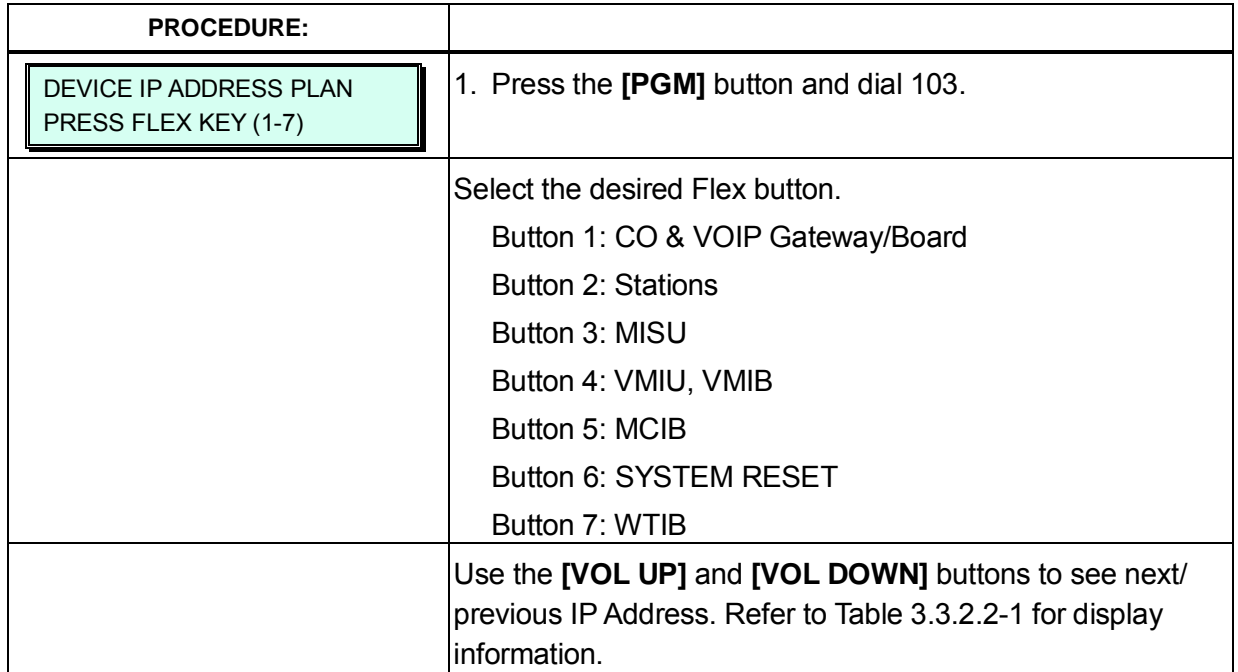

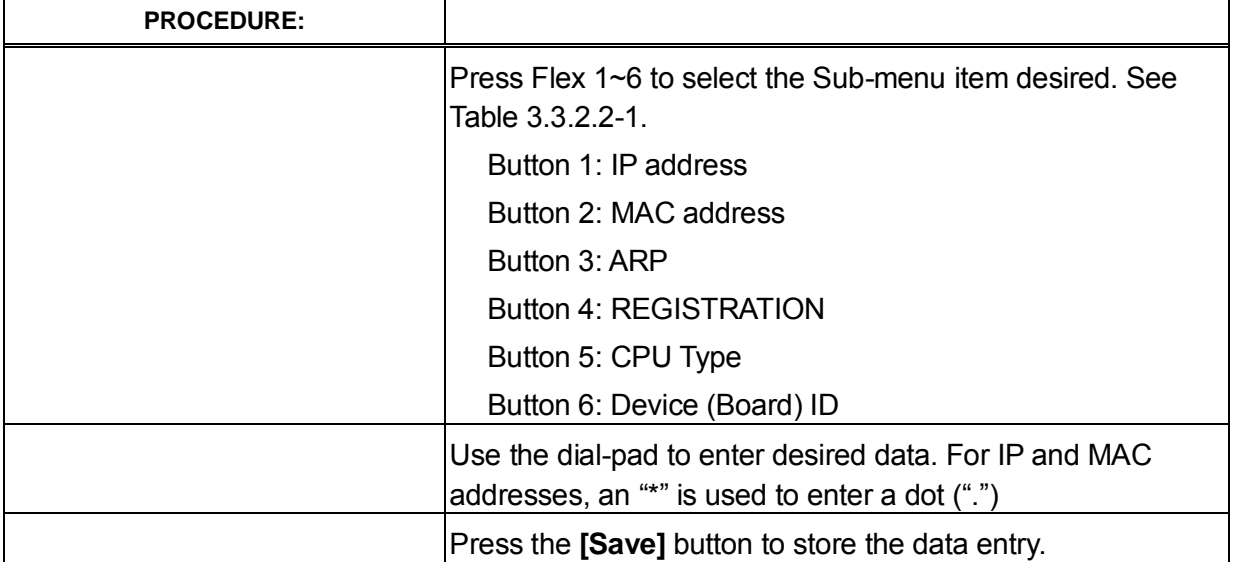

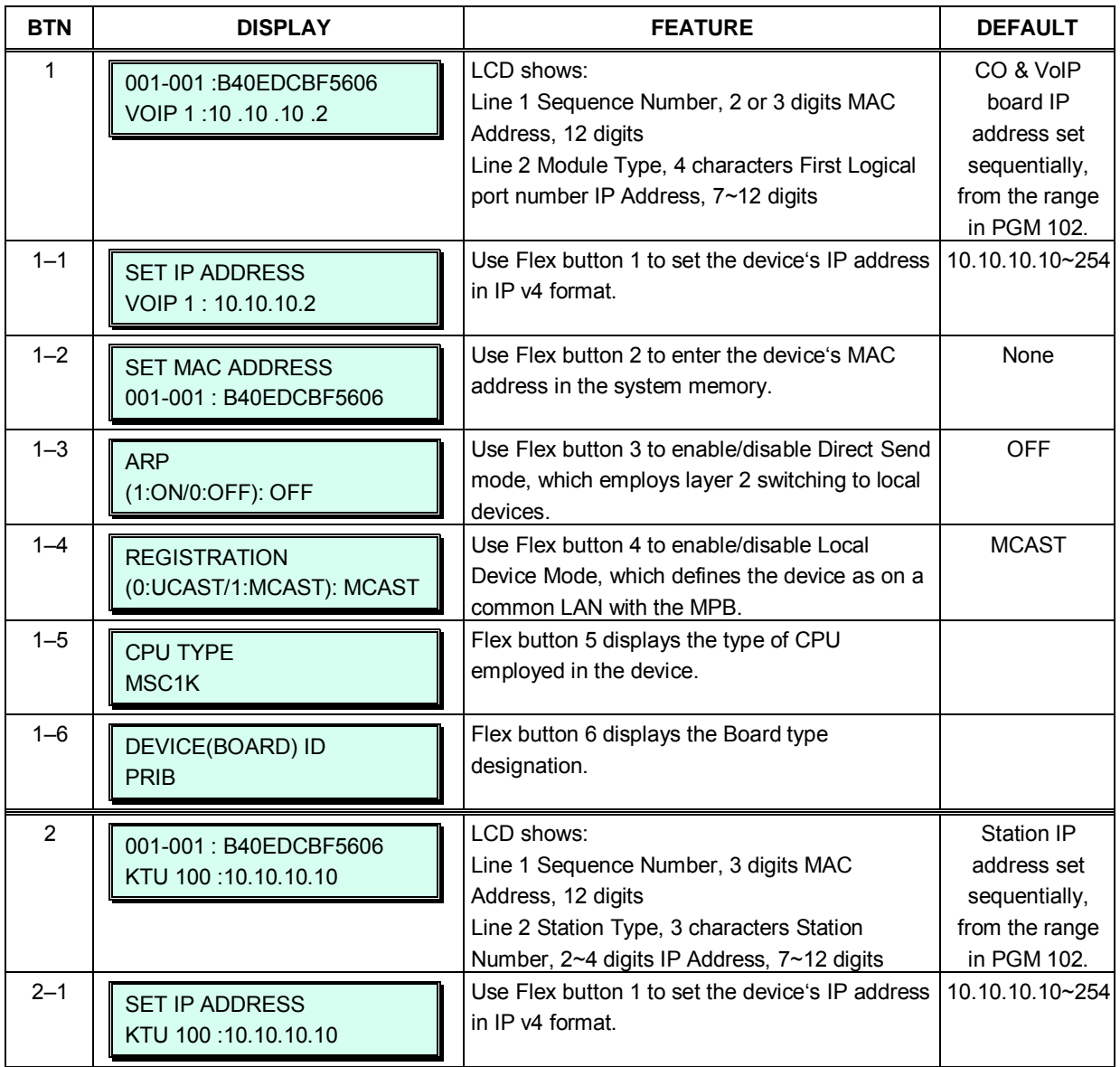

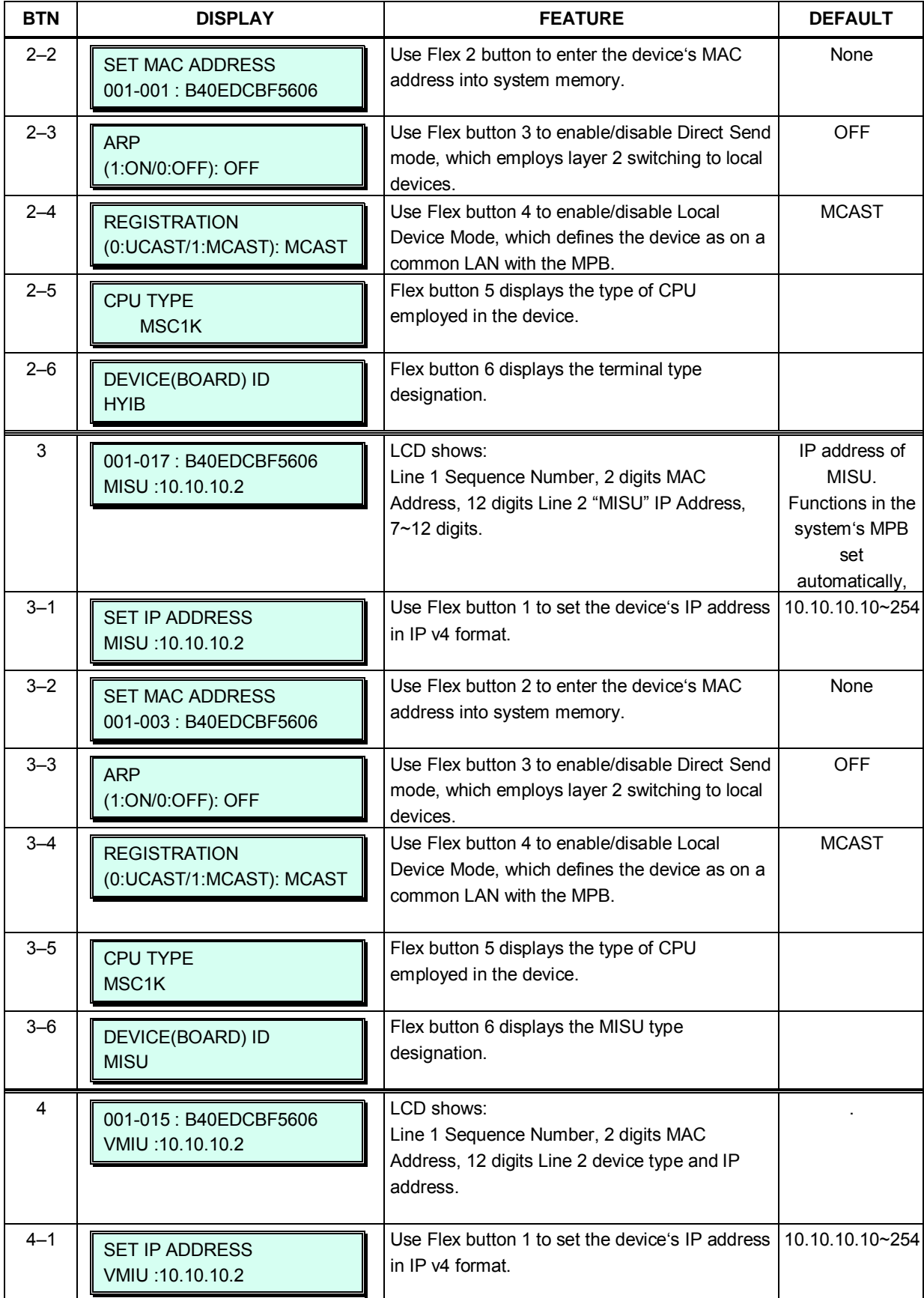

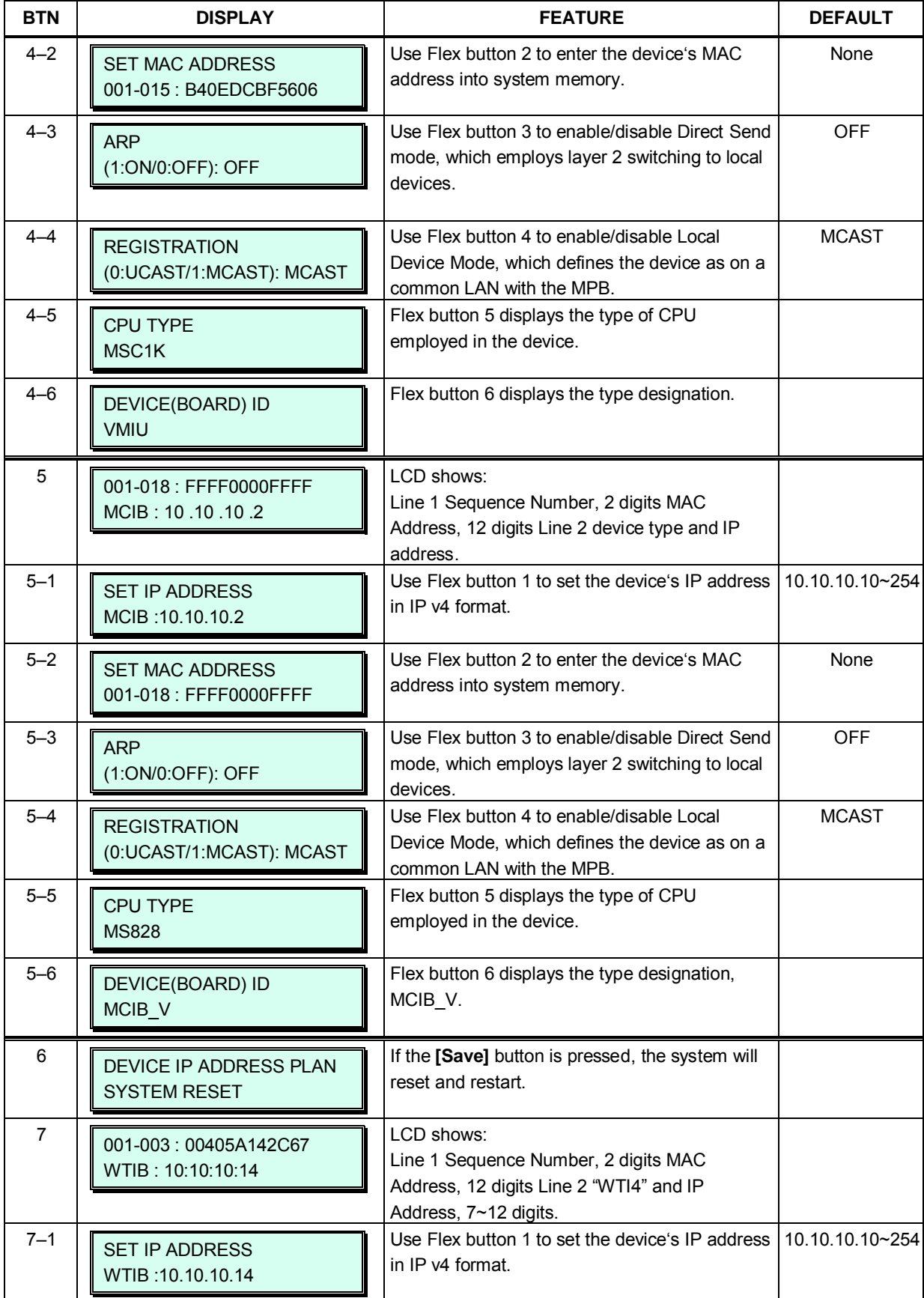

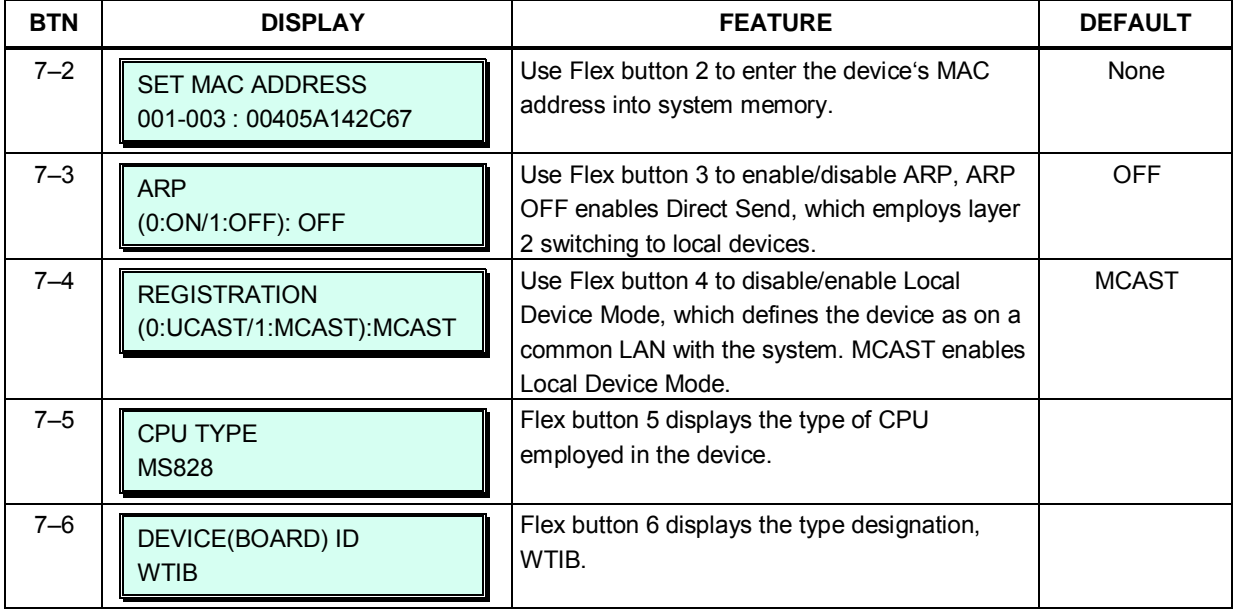

#### <span id="page-33-0"></span>**3.3.2.3 CO Device Sequence Number -PGM 104**

The system uses the Sequence Number to assign logical (software) port numbers. This Sequence Number relates the hardware and software port numbers for each device.

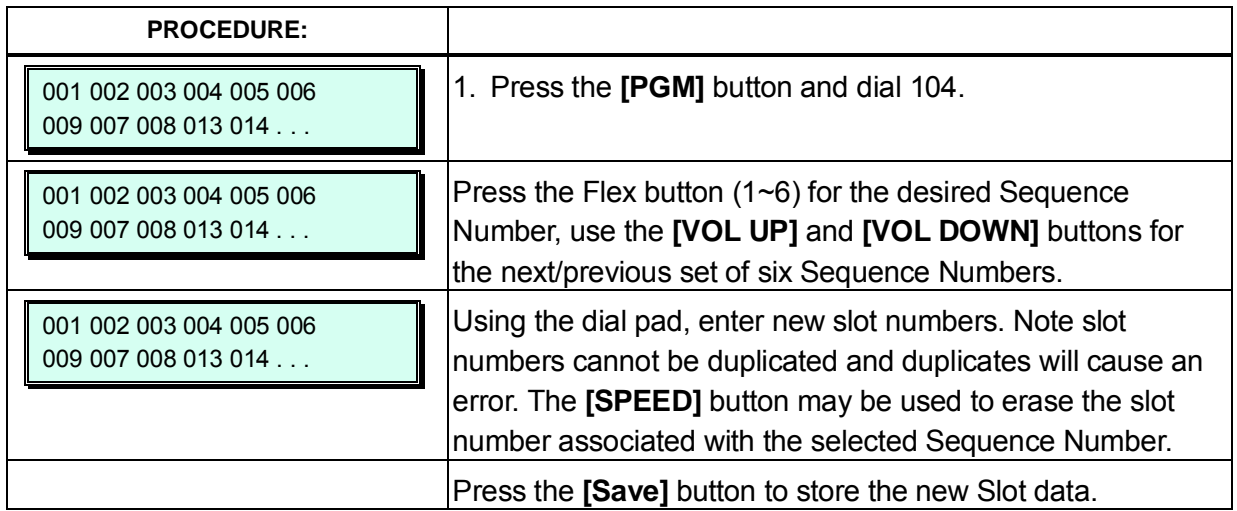

#### <span id="page-34-0"></span>**3.3.2.4 Flexible Station Numbering Plan -PGM 105**

Each LDP Phone, iPECS IP Phone and SLT is assigned a Sequence Number during the registration process. The station Sequence Number is a 3-digit number starting at 001, which is incremented as each terminal device is registered. At registration, station numbers increment sequentially with the Sequence Number and are assigned starting at station 100 for Sequence Number 001. The Station Numbering Plan allows the station numbers to be Three (3) to eight (8) digits in length.

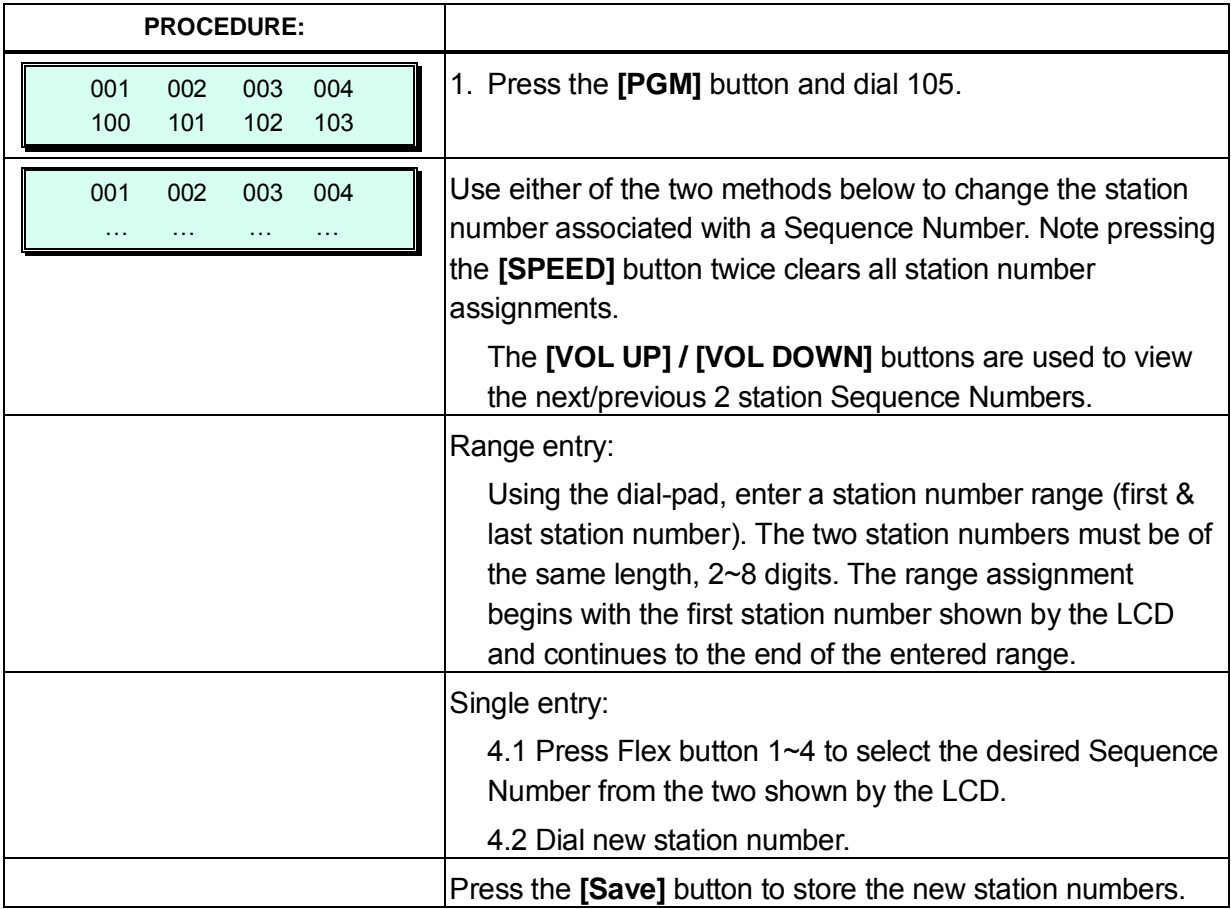

#### <span id="page-35-0"></span>**3.3.2.5 Flexible Numbering Plan part A to D - PGM 106 to 109**

Feature dial codes for the system can be assigned using the system's Flexible Numbering Plan. Feature codes should be one (1) to four (4) digits in length and must not conflict. For example, Feature dial codes 53 and 536 represent a conflict. The system will generate error tone and will not update the database. Table 3.3.2.5-1 to Table 3.3.2.5-4 below show the defaults for the 1st base Numbering Plan. Appendix B provides the default values for each of the eight base Numbering Plans, select the base Numbering Plan in PGM 100.

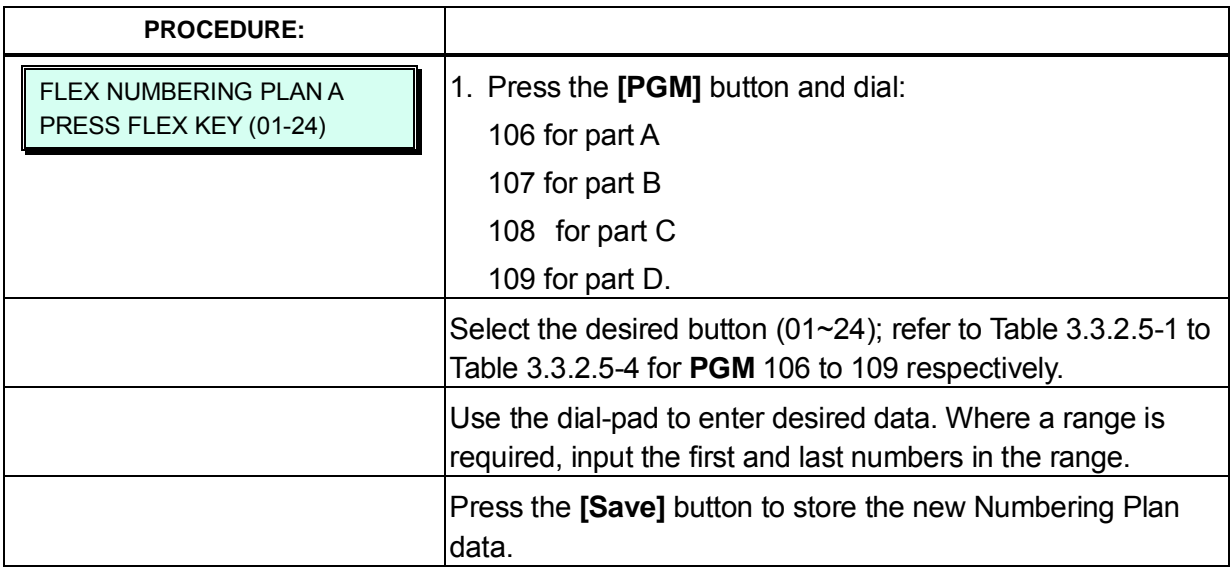

#### **Table 3.3.2.5-1 FLEXIBLE NUMBERING PLAN PART A (PGM 106)**

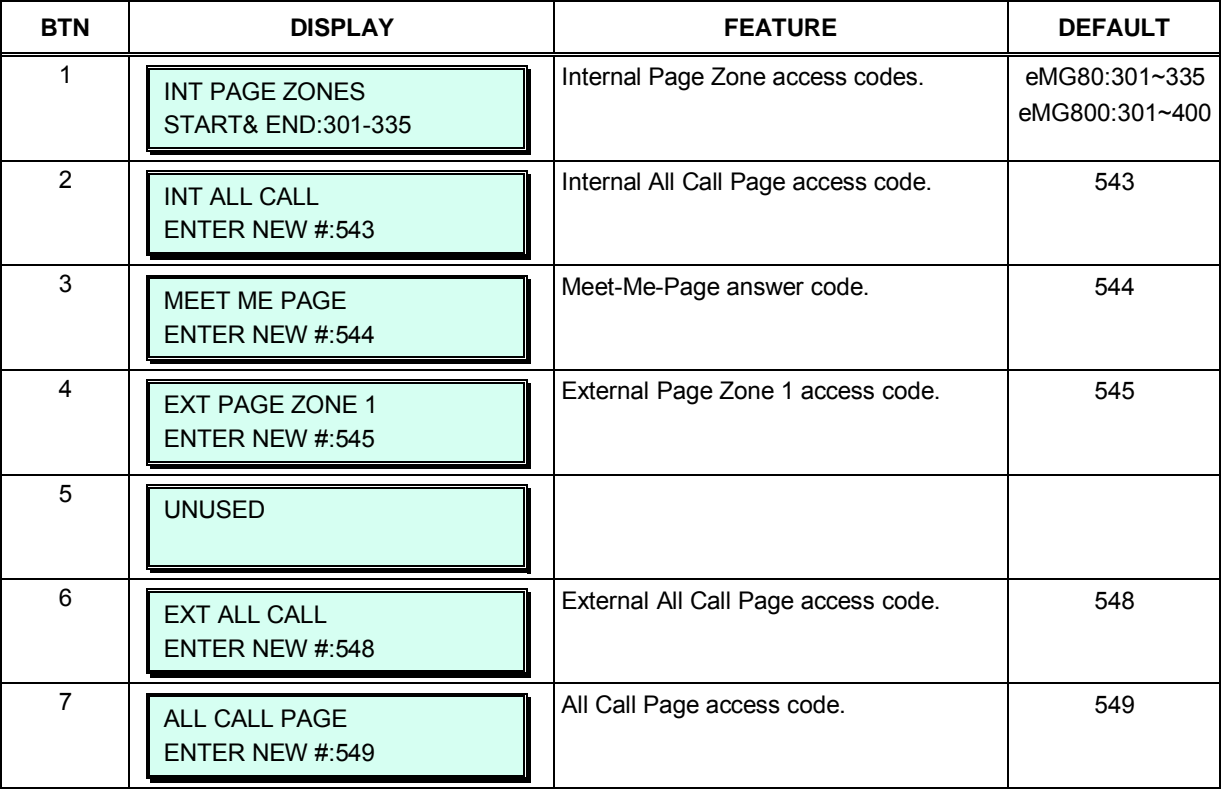
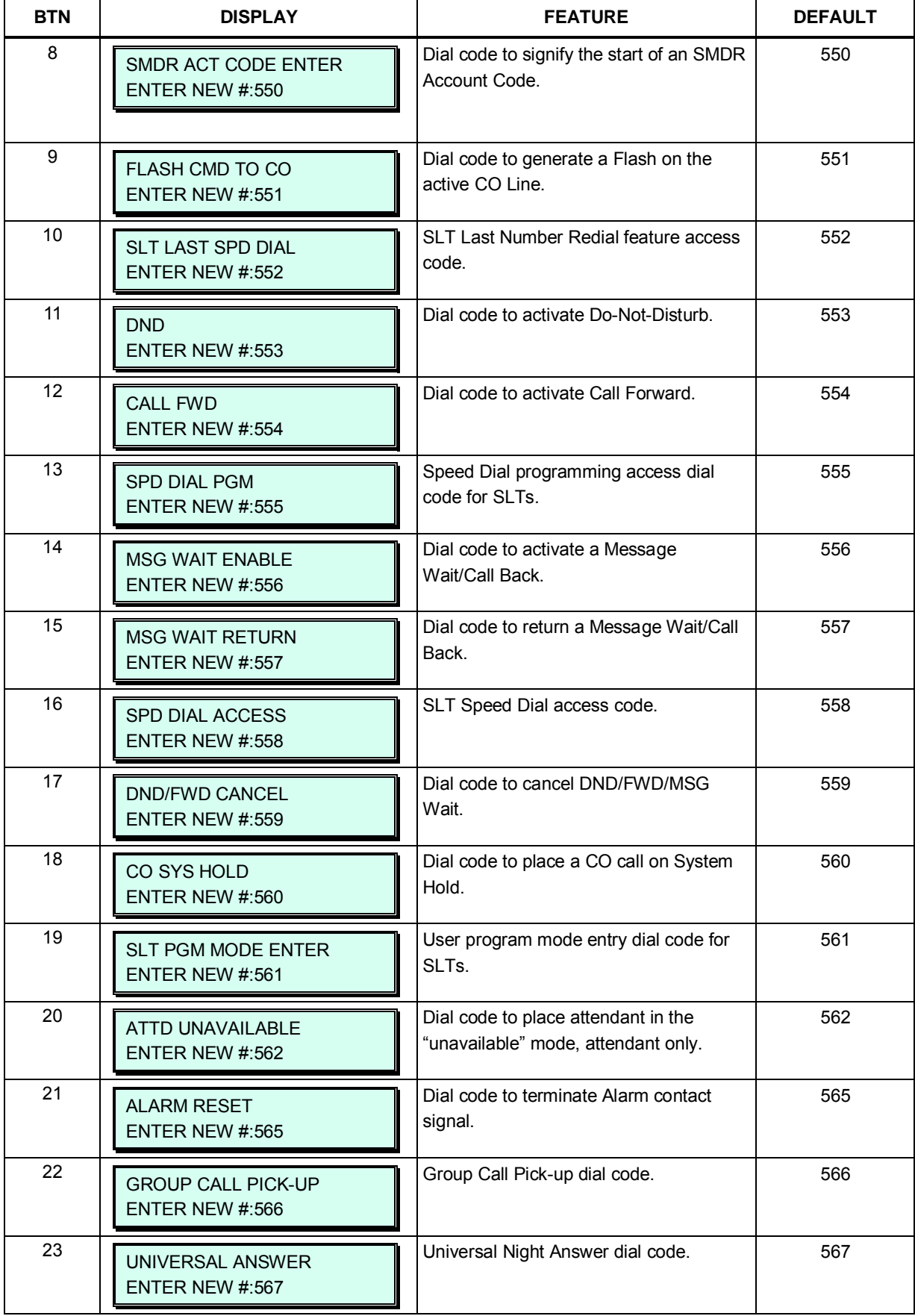

### **Table 3.3.2.5-1 FLEXIBLE NUMBERING PLAN PART A (PGM 106)**

### **Table 3.3.2.5-1 FLEXIBLE NUMBERING PLAN PART A (PGM 106)**

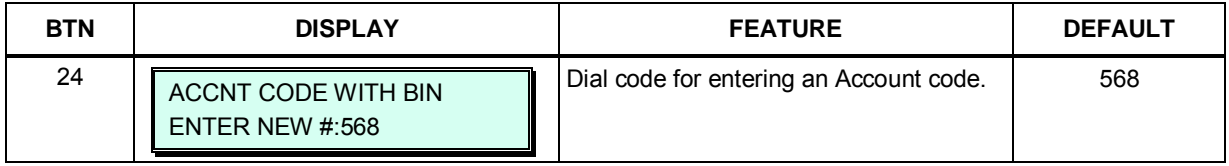

### **Table 3.3.2.5-2 FLEXIBLE NUMBERING PLAN PART B (PGM 107)**

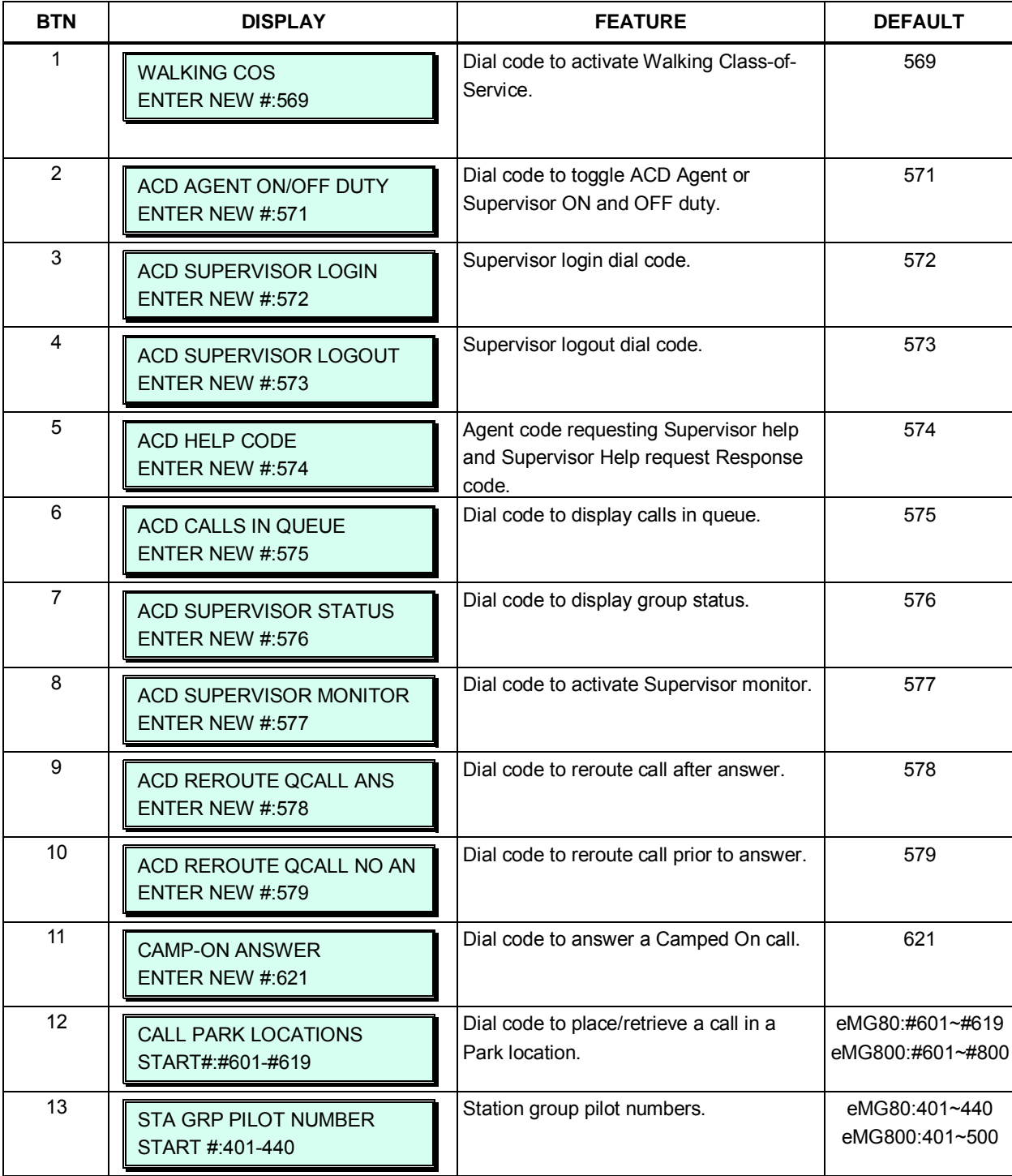

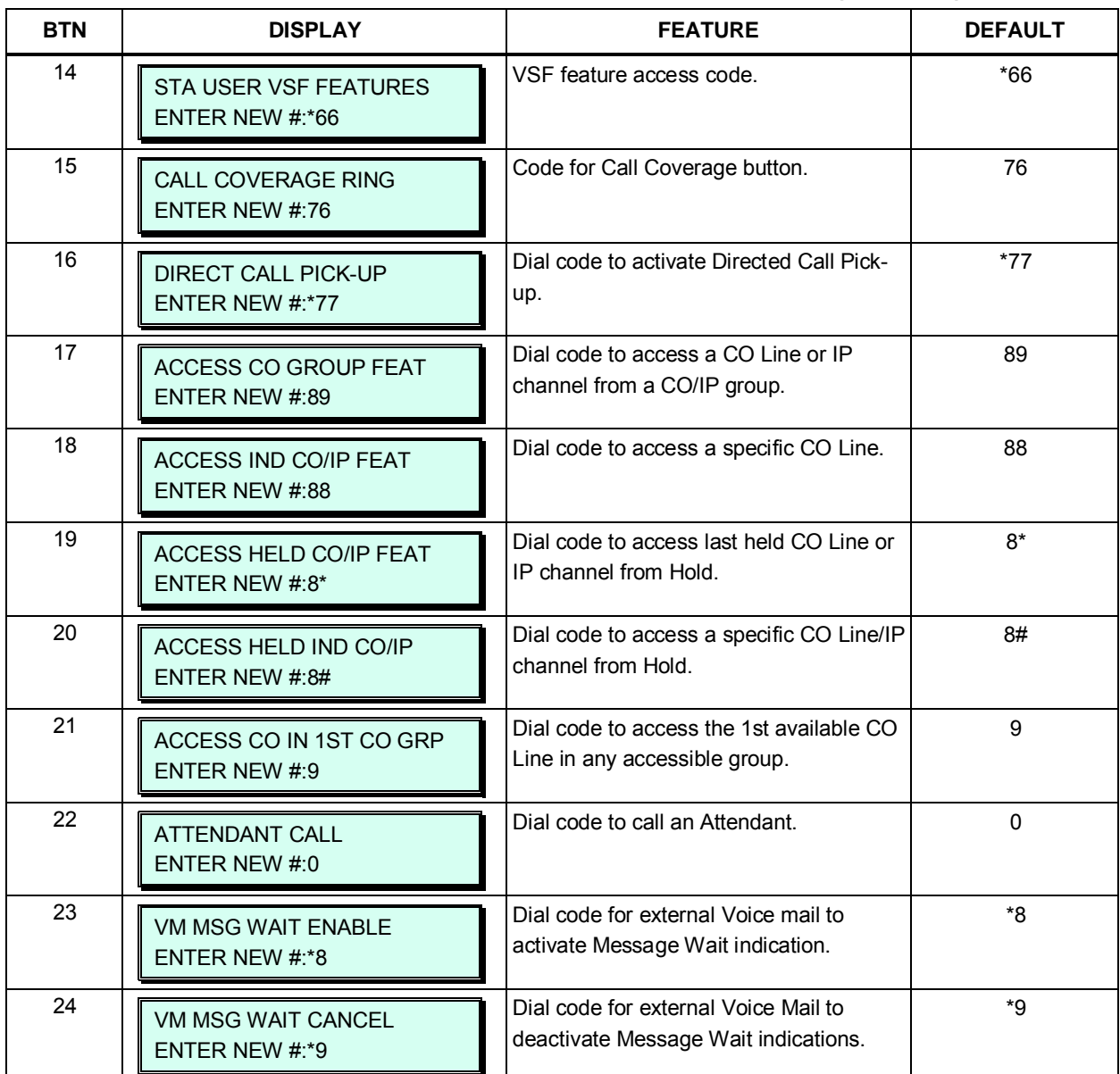

### **Table 3.3.2.5-2 FLEXIBLE NUMBERING PLAN PART B (PGM 107)**

T

## **Table 3.3.2.5-3 FLEXIBLE NUMBERING PLAN PART C (PGM 108)**

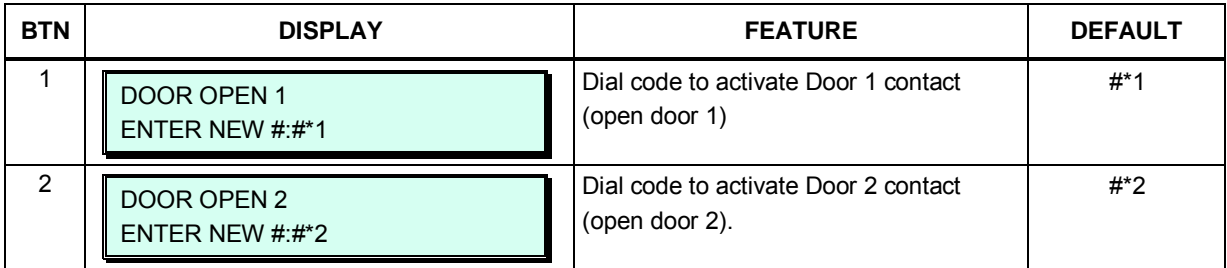

### **Table 3.3.2.5-4 FLEXIBLE NUMBERING PLAN PART D (PGM 109)**

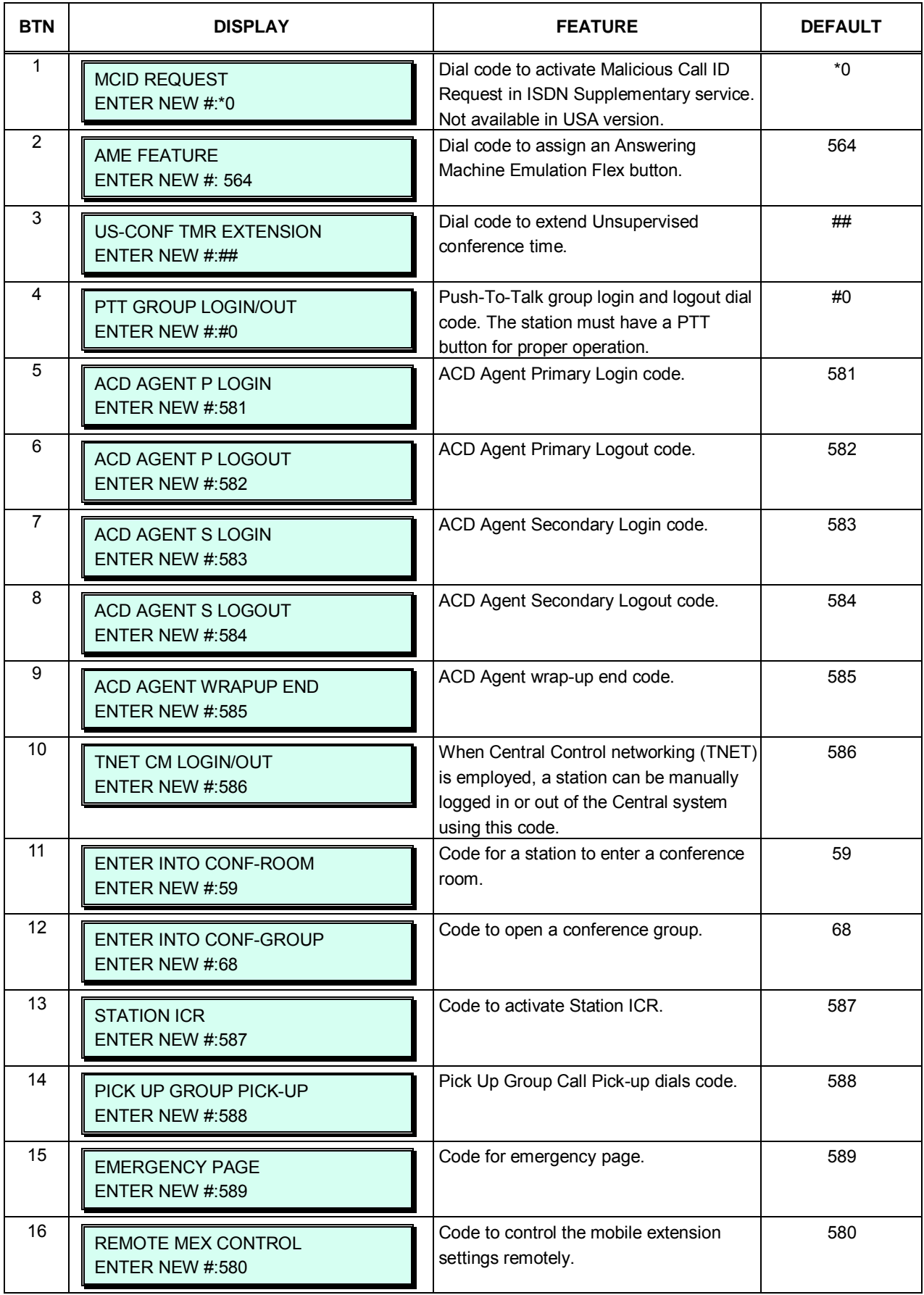

### **Table 3.3.2.5-4 FLEXIBLE NUMBERING PLAN PART D (PGM 109)**

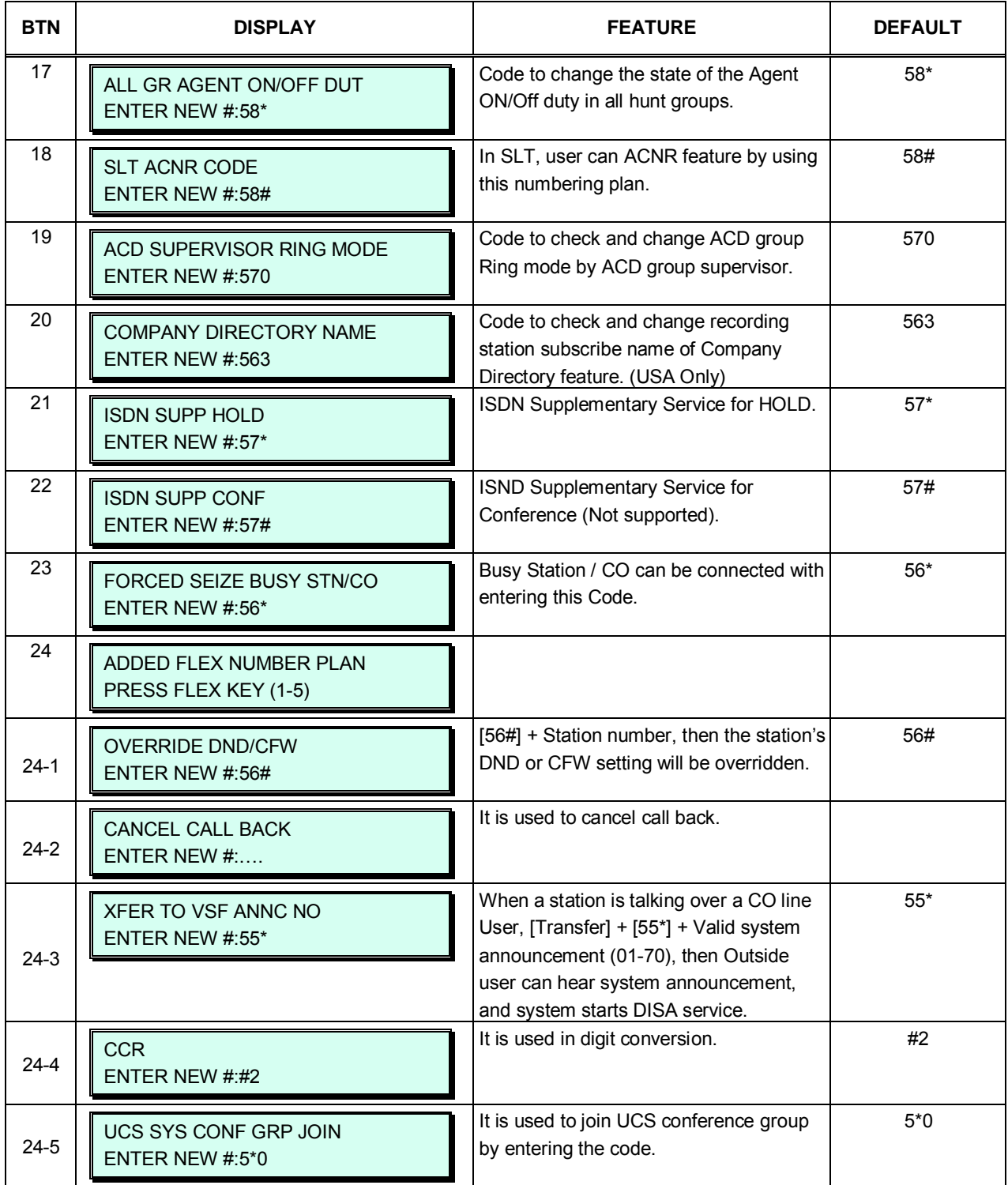

### **3.3.2.6 8-Digit Table**

We can support it more 4 digits for station number. Station numbering should not conflict with numbering plan. It is consist of prefix digits and add digits. Prefix digits can have up to 4 digits and Add digits can have up to 4 digits.

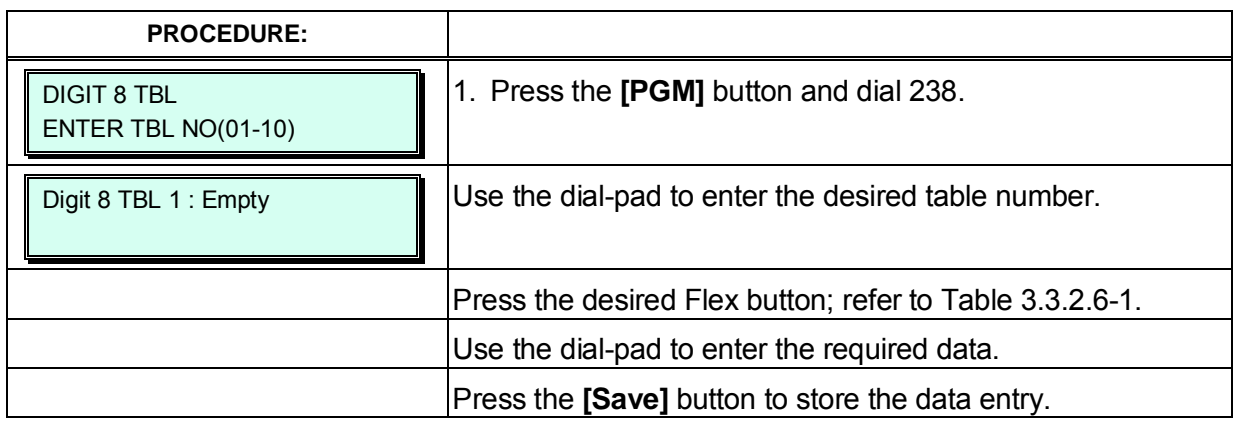

#### **Table 3.3.2.6-1 8-Digit Table (PGM 238)**

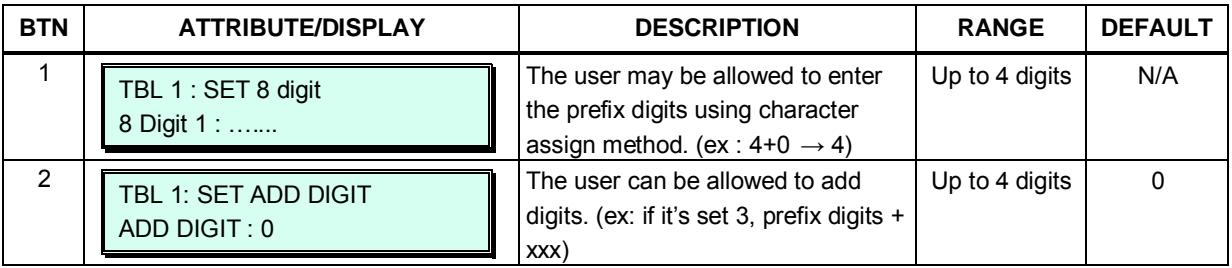

# **3.3.3 Station Data –PGM 110-125**

### **3.3.3.1 Station Type -PGM 110**

Each station is assigned a type, which is used by the system to recognize the station's capabilities and default Flex button configuration. In addition, for the iPECS DSS/BLF Consoles, the associated station number is identified here. Note that the maximum of three (3) DSS Consoles(LIP DSS & LDP DSS) can be associated and connected to a station.

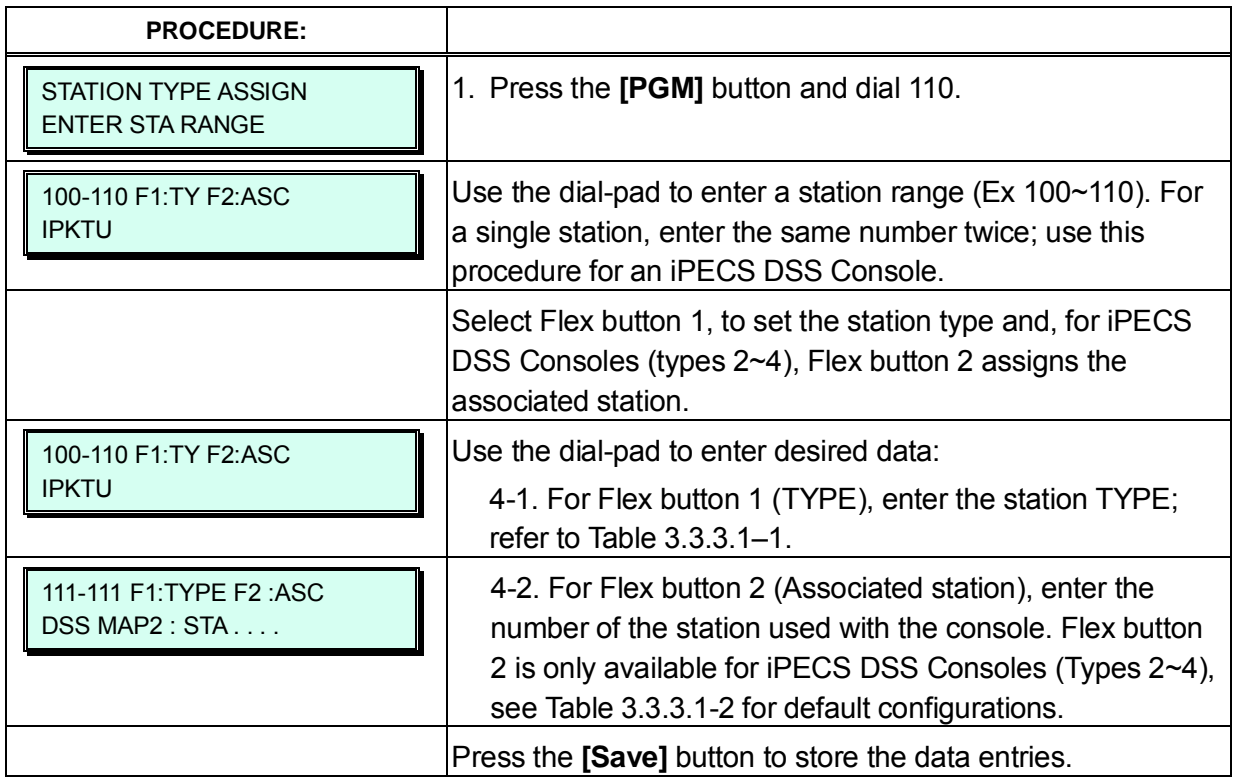

#### **Table 3.3.3.1-1 STATION TYPE ASSIGNMENT — (PGM 110)**

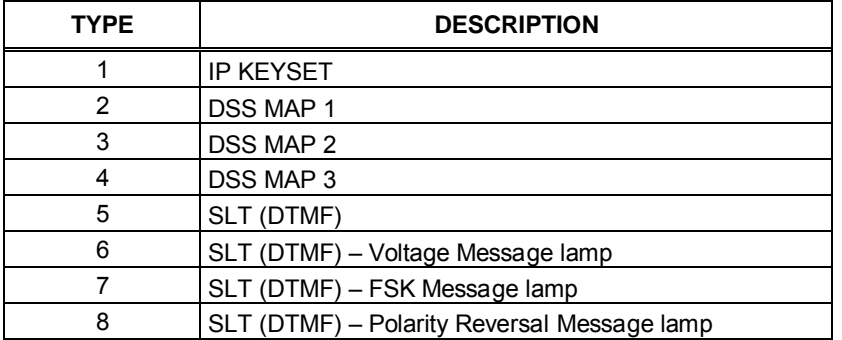

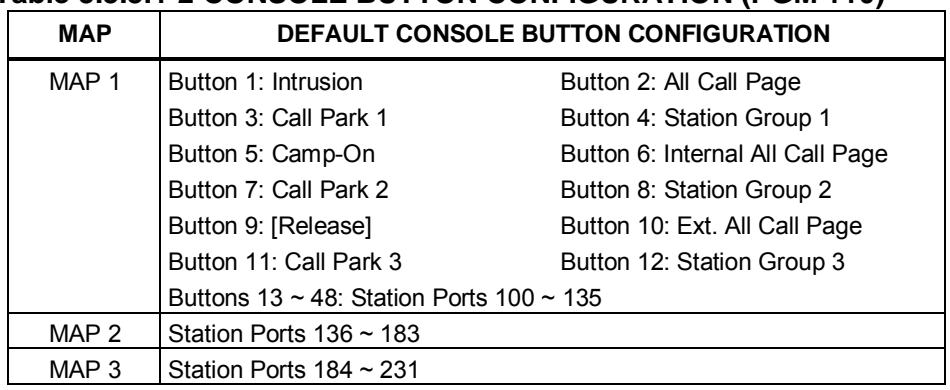

#### **Table 3.3.3.1-2 CONSOLE BUTTON CONFIGURATION (PGM 110)**

#### **3.3.3.2 Station Attributes I to III - PGM 111-113**

Station Attributes define features and functions available to the station. Generally, the entry will turn the feature ON (enable) or OFF (disable). Refer to Table 3.3.3.2-1 to Table 3.3.3.2-3 for a description of the features and the input required.

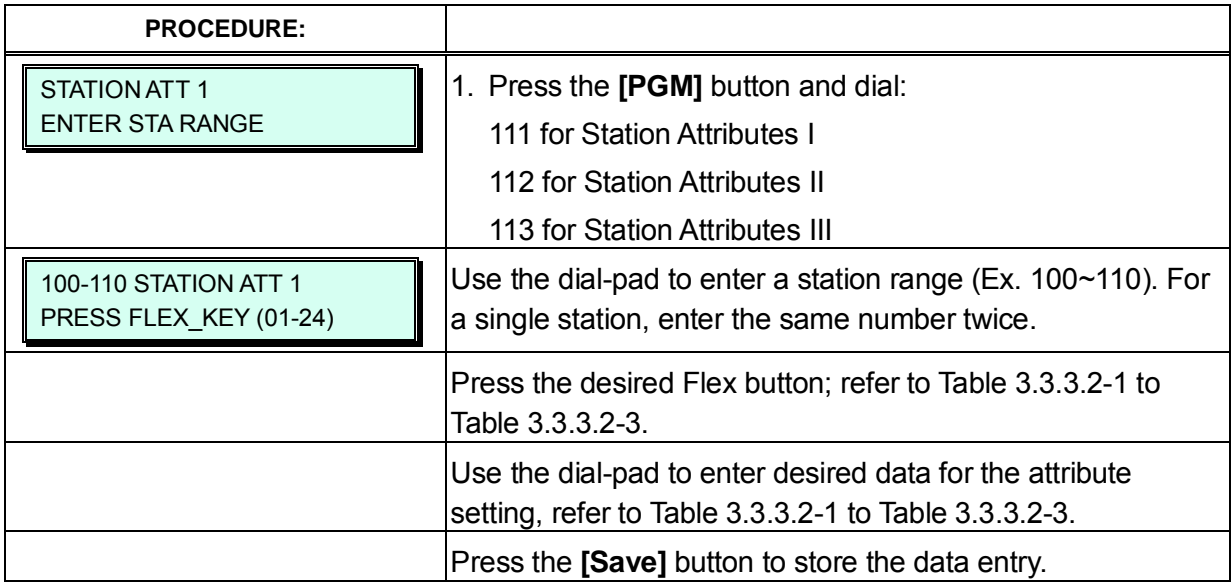

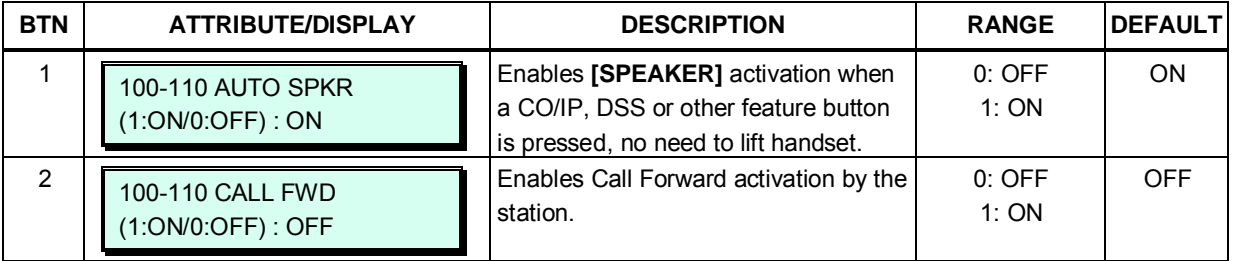

| <b>BTN</b>     | <b>ATTRIBUTE/DISPLAY</b>                       | <b>DESCRIPTION</b>                                                                                                    | <b>RANGE</b>                                           | <b>DEFAULT</b> |
|----------------|------------------------------------------------|----------------------------------------------------------------------------------------------------|--------------------------------------------------------|----------------|
| 3              | 100-110 DND<br>$(0-3) : 0(OFF)$                | Enables DND activation by the station.                                                                                                    | $0:$ OFF<br>1:ALL<br>2:ICM call only<br>3:CO call only | <b>OFF</b>     |
| 4              | 100-110 DATA SECURITY<br>(1:ON/0:OFF): OFF     | Disables override and camp-on tones<br>to the station when busy.                                                                                                    | $0:$ OFF<br>1:ON                                       | <b>OFF</b>     |
| 5              | 100-110 HOWLING TONE<br>(1:ON/0:OFF): ON       | Permits Howler tone to be sent to a<br>SLT when left off-hook.                                                                                                    | $0:$ OFF<br>1:ON                                       | ON             |
| 6              | 100-110 NO TCH ANS<br>(1:ON/0:OFF): OFF        | Enables No-touch answer; this will<br>automatically connect transferred calls<br>to the station's speakerphone.                                                                                         | $0:$ OFF<br>1:ON                                       | <b>OFF</b>     |
| $\overline{7}$ | 100-110 PAGE ACCESS<br>(1:ON/0:OFF): OFF       | Allows station to access paging.                                                                                                    | $0:$ OFF<br>1:ON                                       | <b>OFF</b>     |
| 8              | 100-110 HEADSET RING<br>(1:S/2:H/3:BOTH): SPKR | This item selects device to receive<br>incoming ring signals, Speaker,<br>Headset or Both.                                                                                                    | 1: Speaker<br>2: Headset<br>3: Both                    | <b>SPKR</b>    |
| 9              | 100-110 SPKR/HEAD<br>(1:SPKR/0:HEAD): SPKR     | Selects Speakerphone mode or<br>Headset mode                                                                                                    | 0: Headset<br>1: Speaker                               | <b>SPKR</b>    |
| 10             | 100-110 LCD DISP LED<br>(1:RING/0:MWI): MWI    | The LCD LED, upper left of LCD, may<br>be used for Intercom Call ring<br>Indication or Message Wait Indication.                                                                                         | 0: MWI<br>1: Ring                                      | <b>MWI</b>     |
| 11             | 100-110 LOOP LCR ACCT<br>$(1:ON/0:OFF)$ : OFF  | Station based LOOP LCR<br>authorization; this is used for LOOP<br>LCR operation.                                                                                                    | $0:$ OFF<br>1:ON                                       | <b>OFF</b>     |
| 12             | 100-110 CALL COVERAGE<br>(1:ON/0:OFF): OFF     | The Call Coverage feature permits an<br>iPECS Phone user to receive ring and<br>answer calls to other stations.                                                                                         | $0:$ OFF<br>1:ON                                       | <b>OFF</b>     |
| 13             | 100-110 CALL COVERAGE<br><b>DELAY RING: 0</b>  | When a covered station rings, the<br>{CALL COVERAGE} button LED will<br>flash at the covering station and will<br>receive ring (immediate or delayed, 0<br>to 9 ring cycles).                           | $0 - 9$                                                | $\mathbf 0$    |
| 14             | 100-110 OFFNET FWD<br>(1:DIS/0:EN): ENABLE     | A station must be allowed Off Net Fwd<br>to forward external incoming calls<br>outside the system or otherwise<br>establish a CO-to-CO connection<br>(Unsupervised Conference). (Except<br>USA version) | 0: Enable<br>1: Disable                                | Enable         |
| 15             | 100-110 FORCED ICM<br>$(1:ON/0:OFF)$ : OFF     | When placing an intercom call, a user<br>can change the ICM signaling mode,<br>Tone Ring to Hands free answer mode<br>or HF Answer to Tone Ring.                                                        | $0:$ OFF<br>1:ON                                       | <b>OFF</b>     |

**Table 3.3.3.2-1 STATION ATTRIBUTES I (PGM 111)**

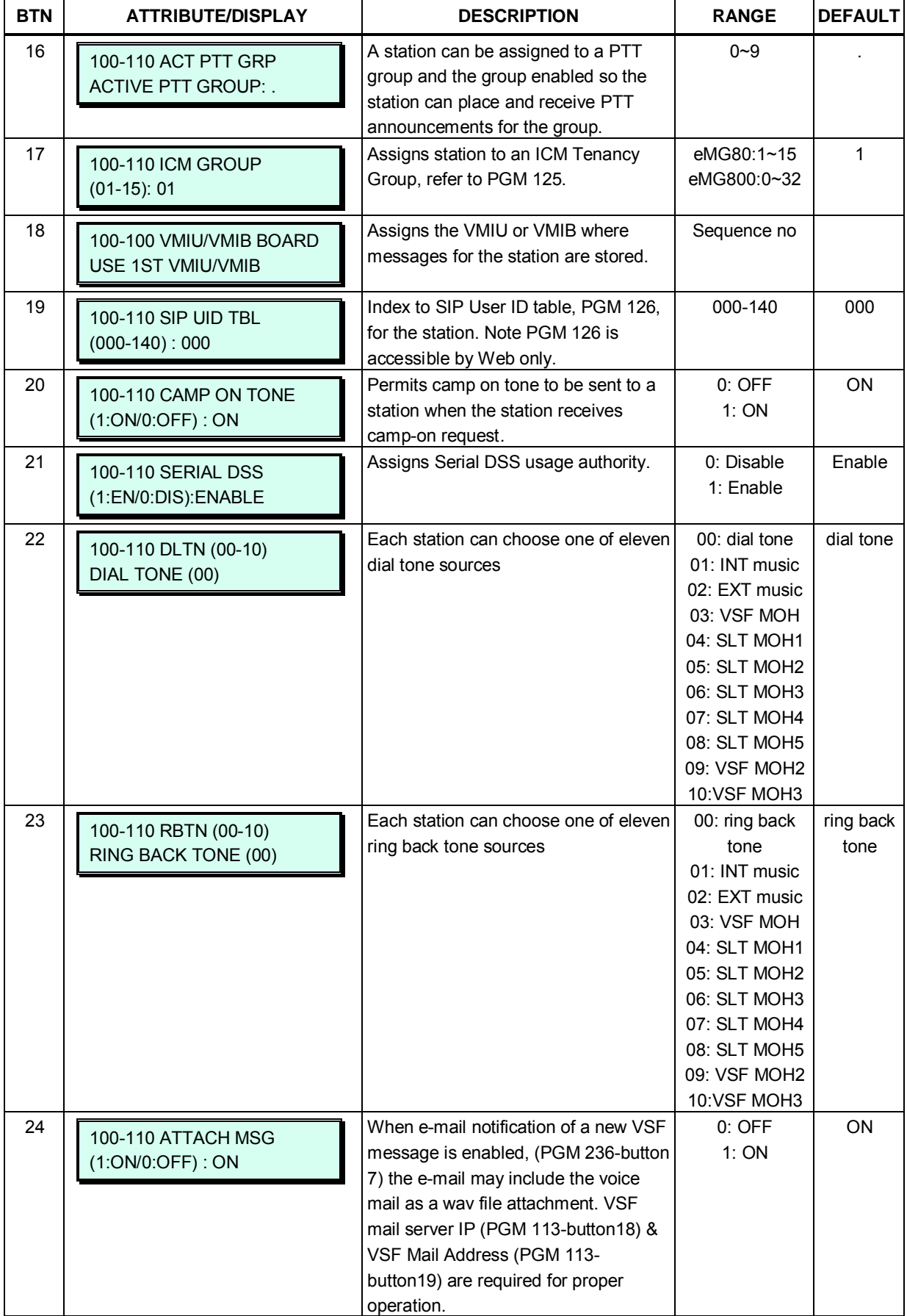

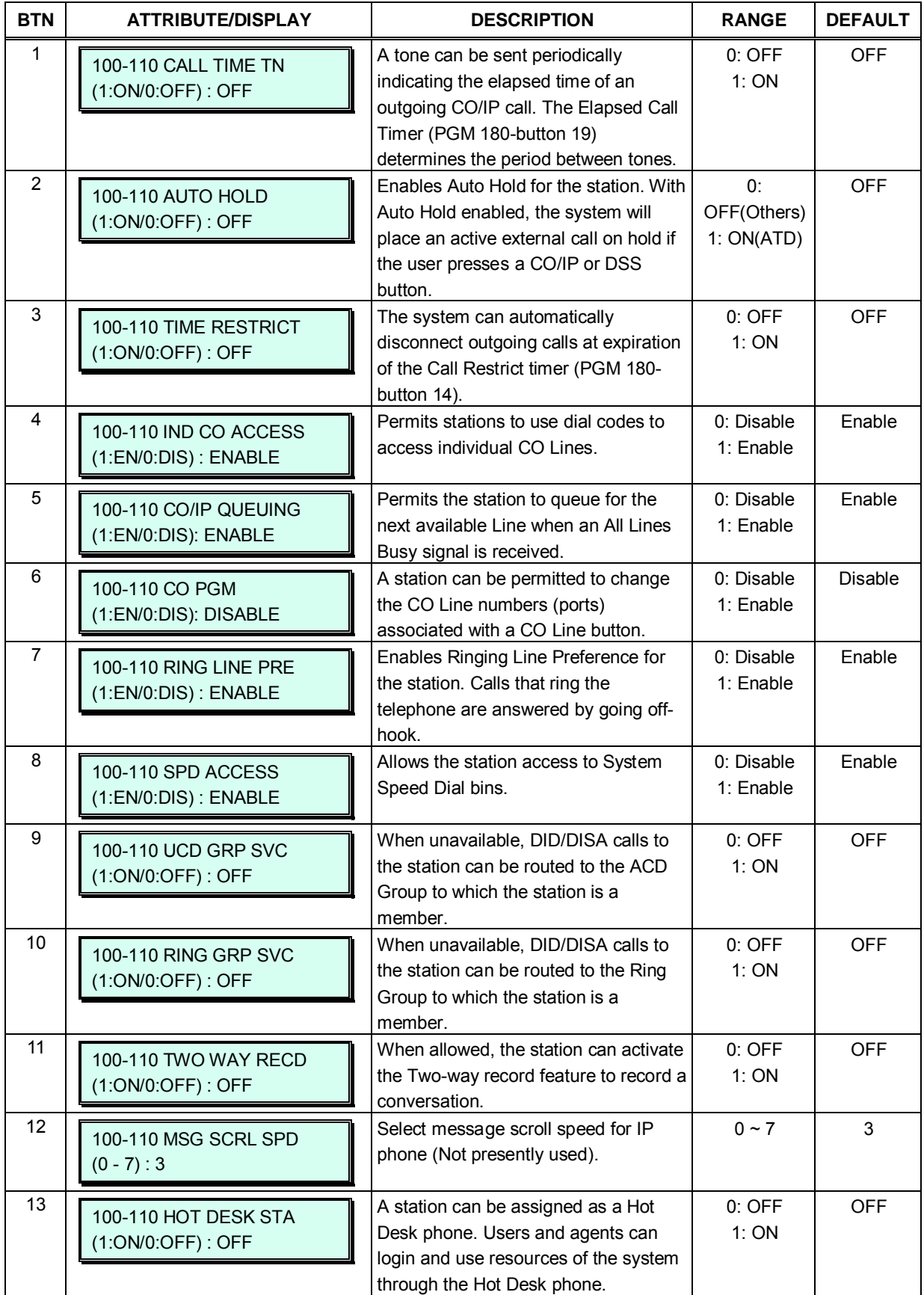

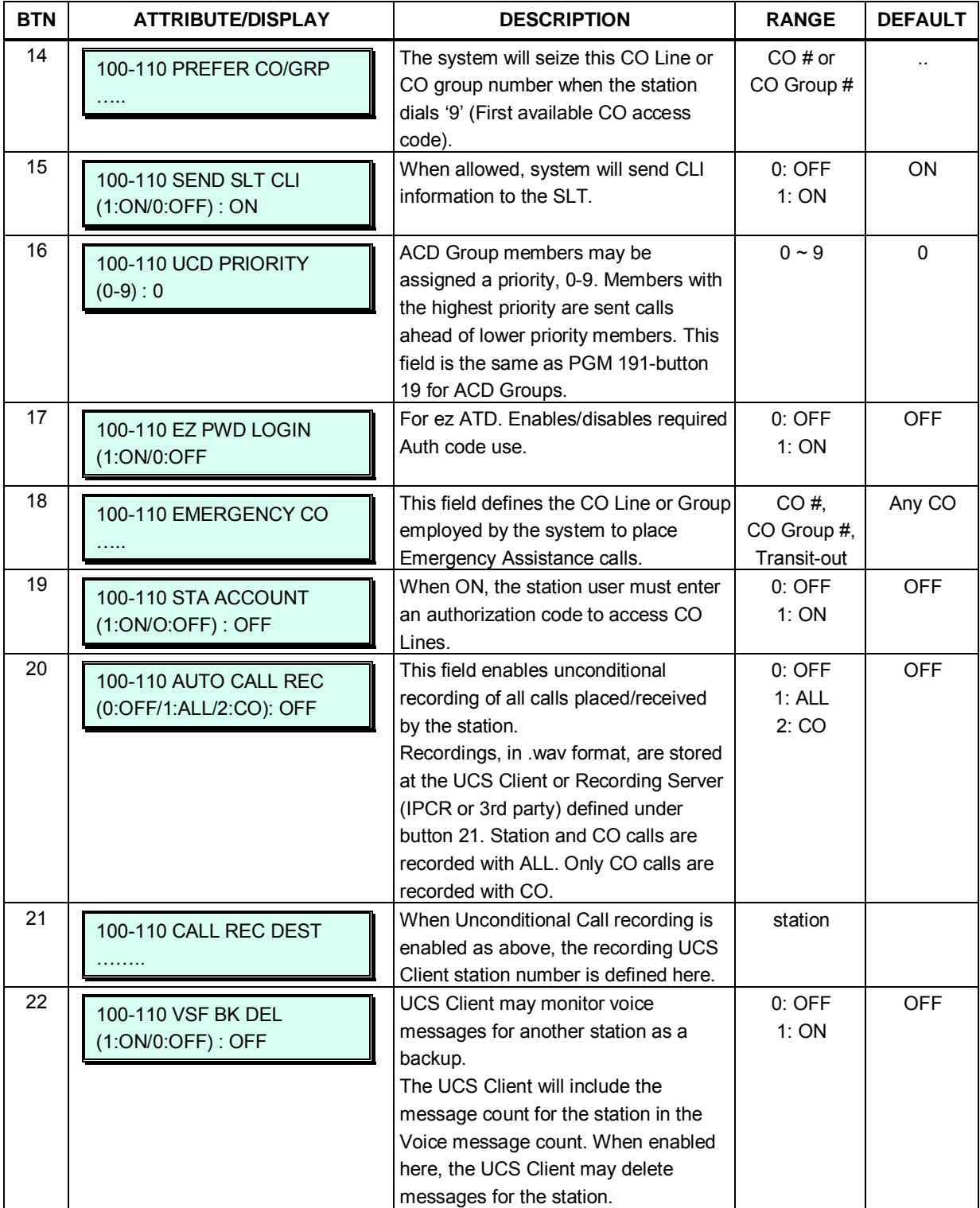

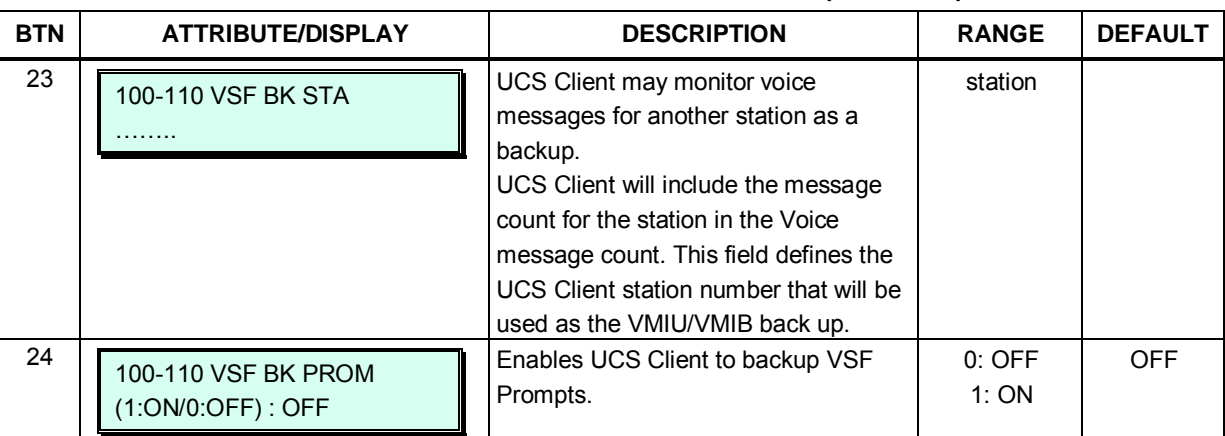

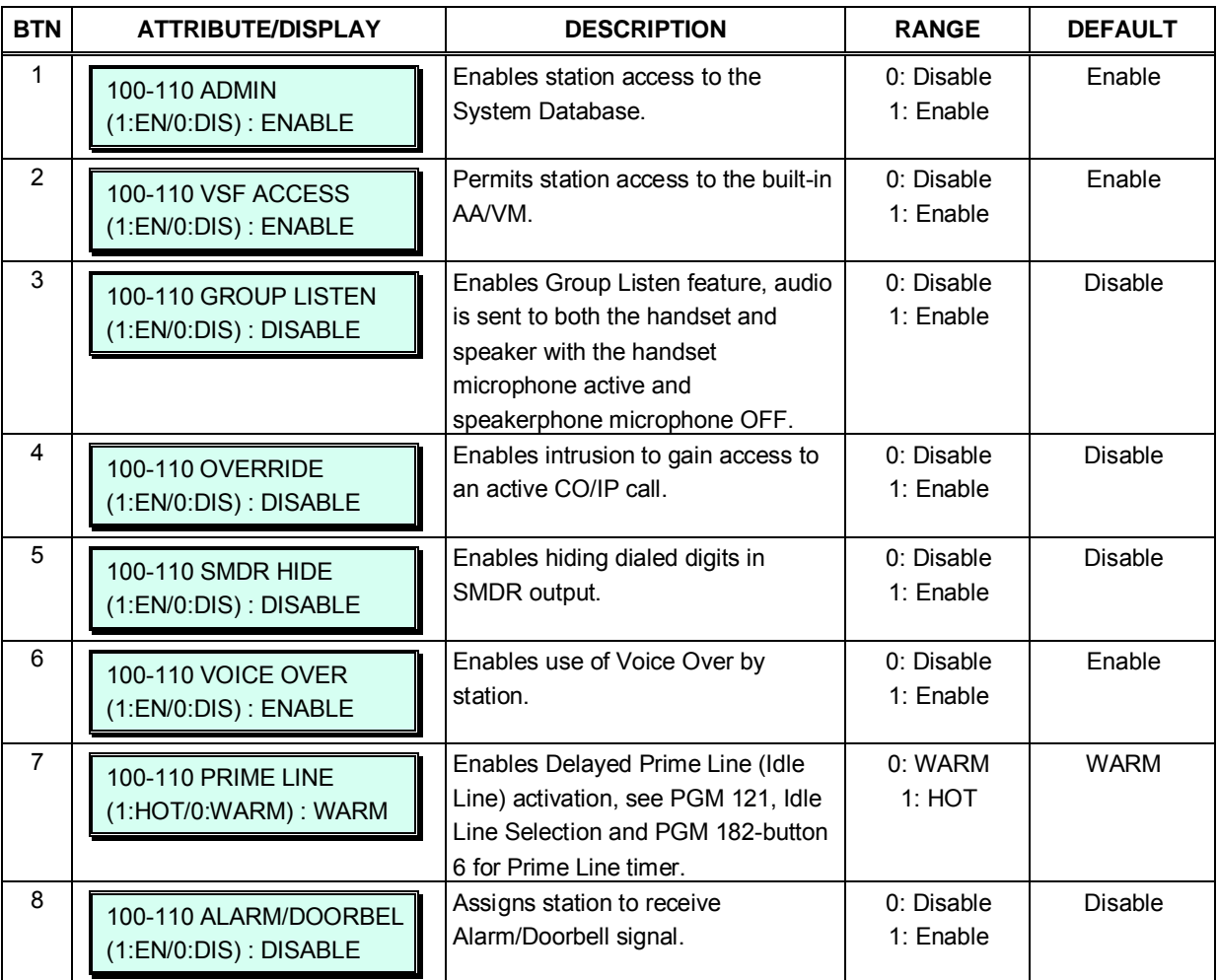

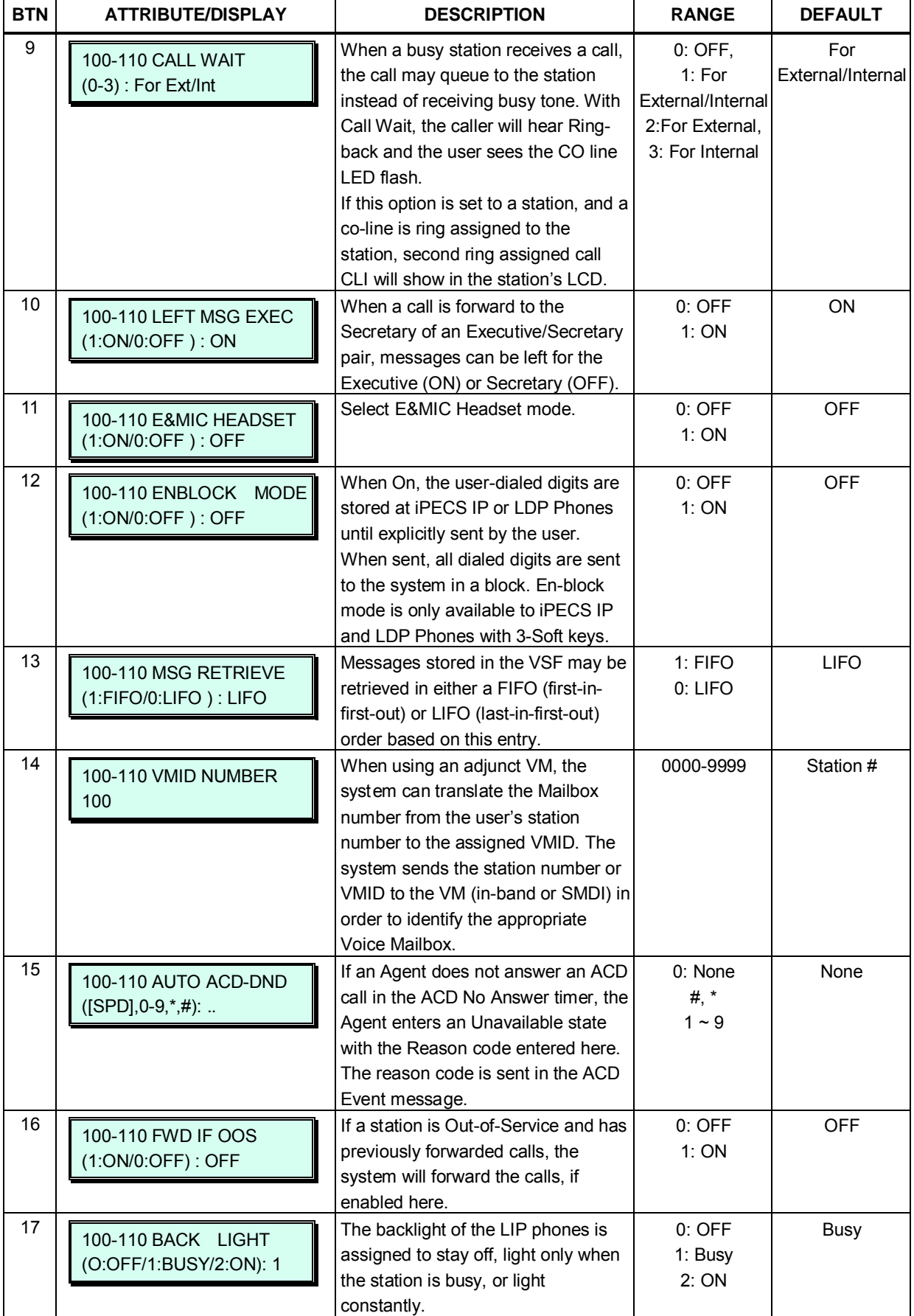

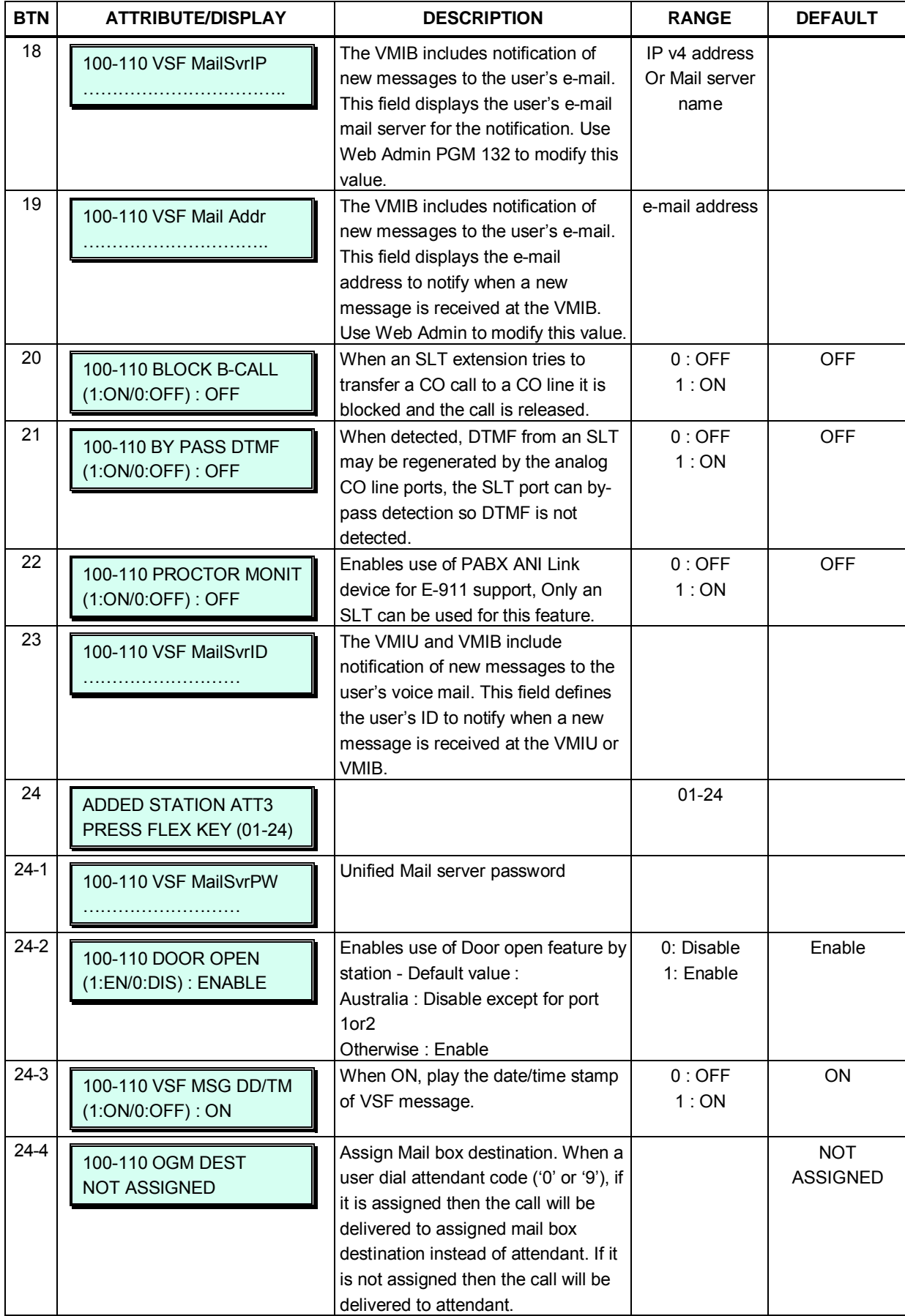

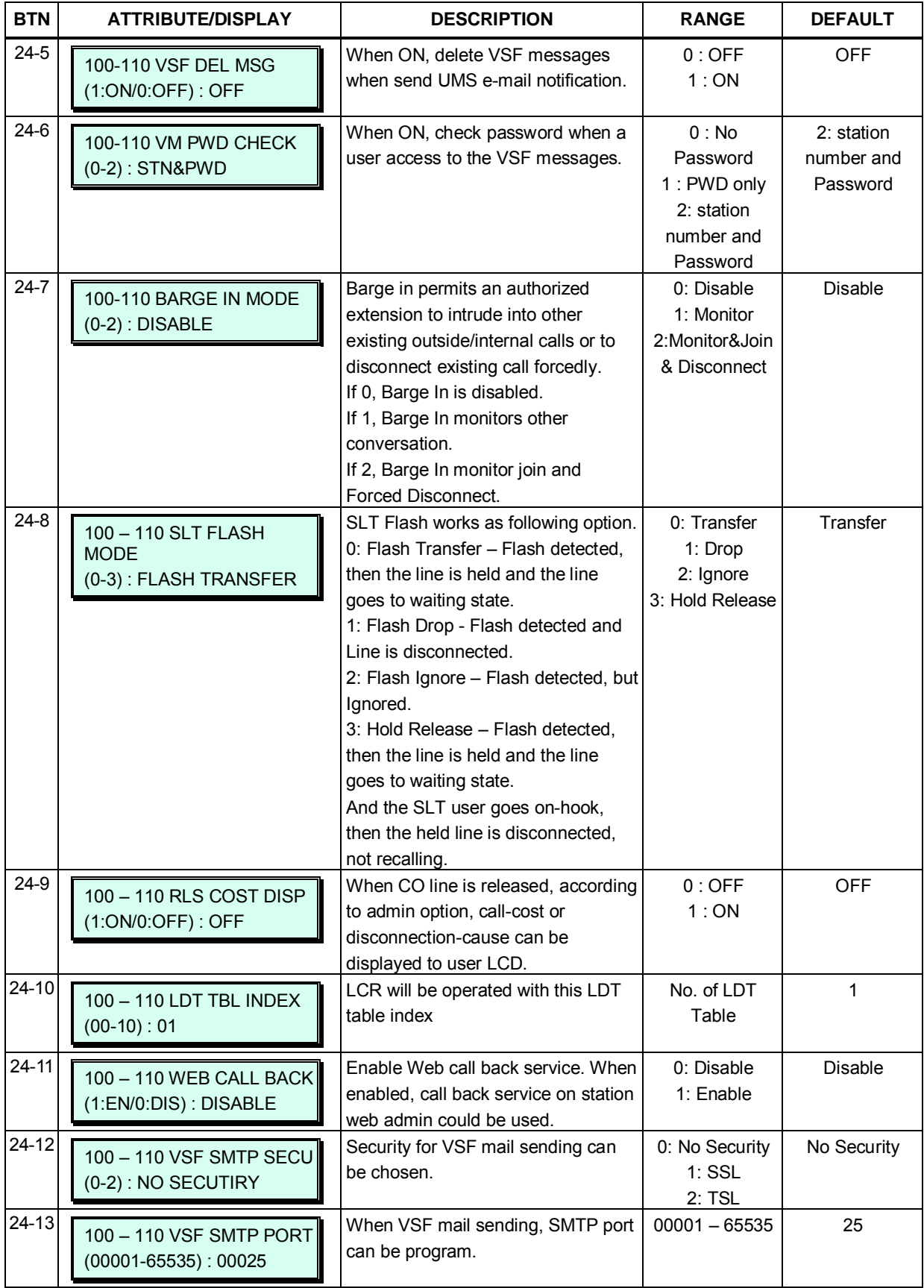

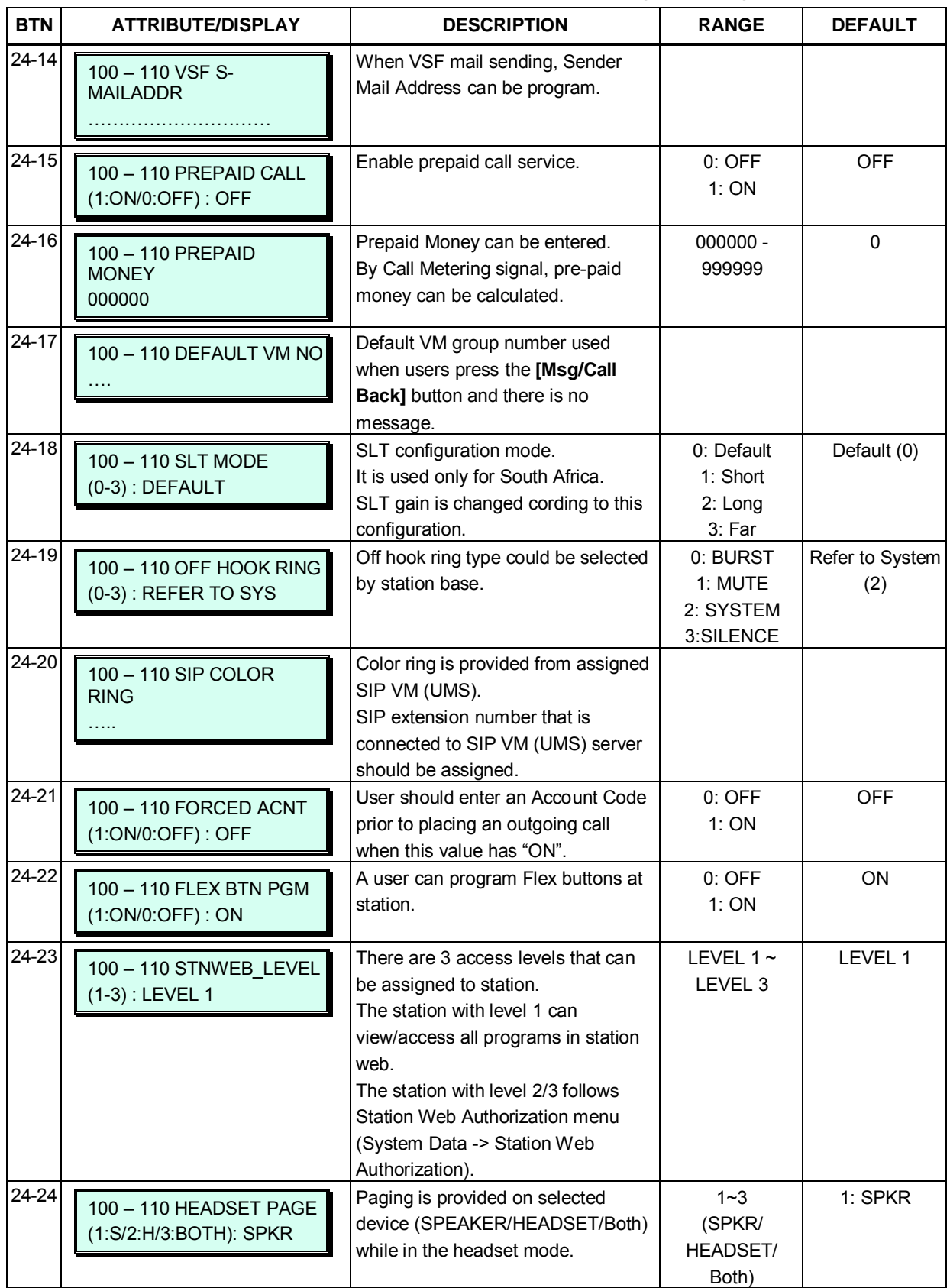

### **3.3.3.3 Station Attributes IV -PGM 114**

When a station uses an ISDN Line, various parameters relating to ISDN Calling Line Identification and Connected Line Identification can be assigned for each station. In addition, when the station is an SLT, several parameters must be set to indicate the capabilities related to the station, such as 3.1 KHz audio for ISDN use. Refer to Table 3.3.3.3-1 for a description of the attributes and the inputs available.

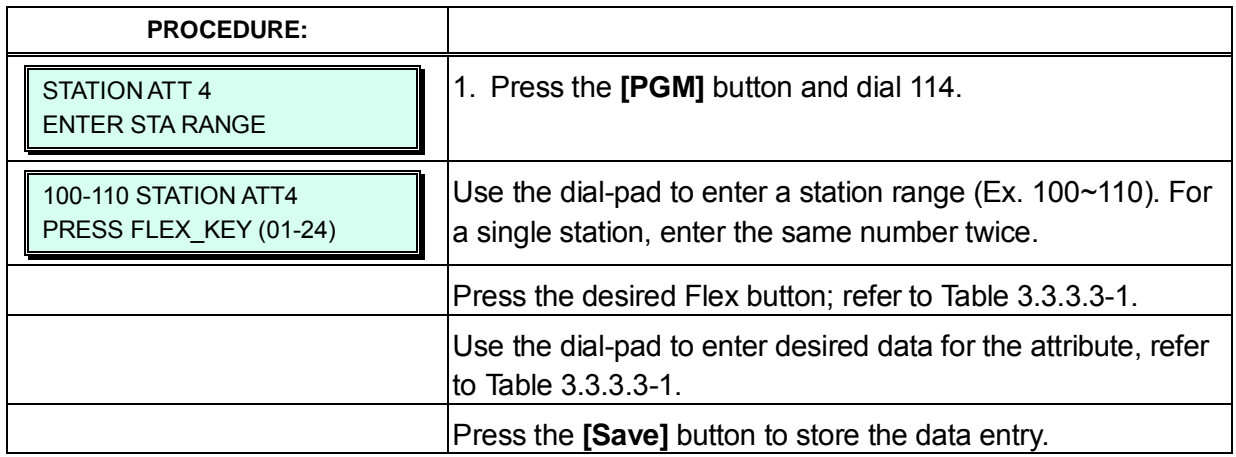

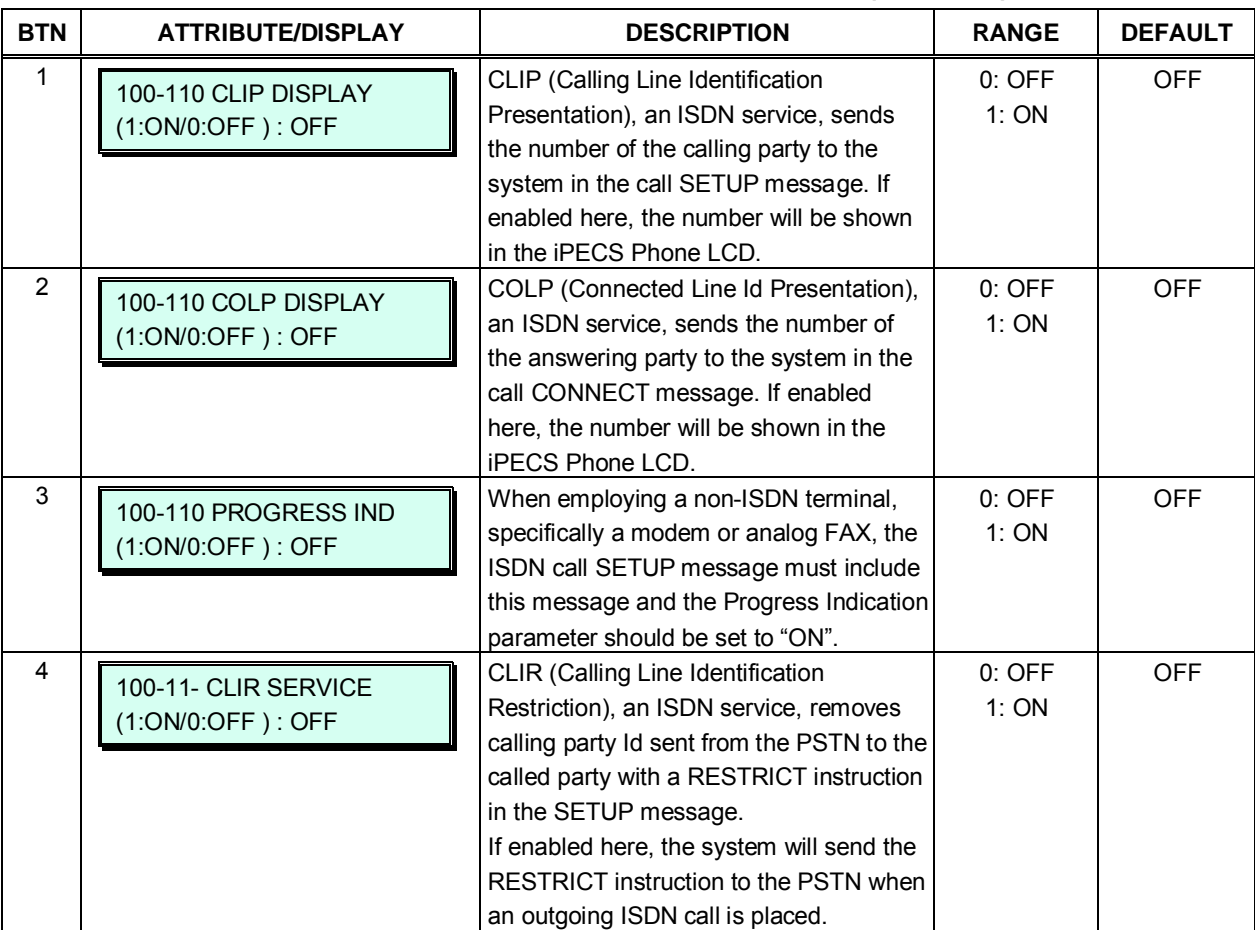

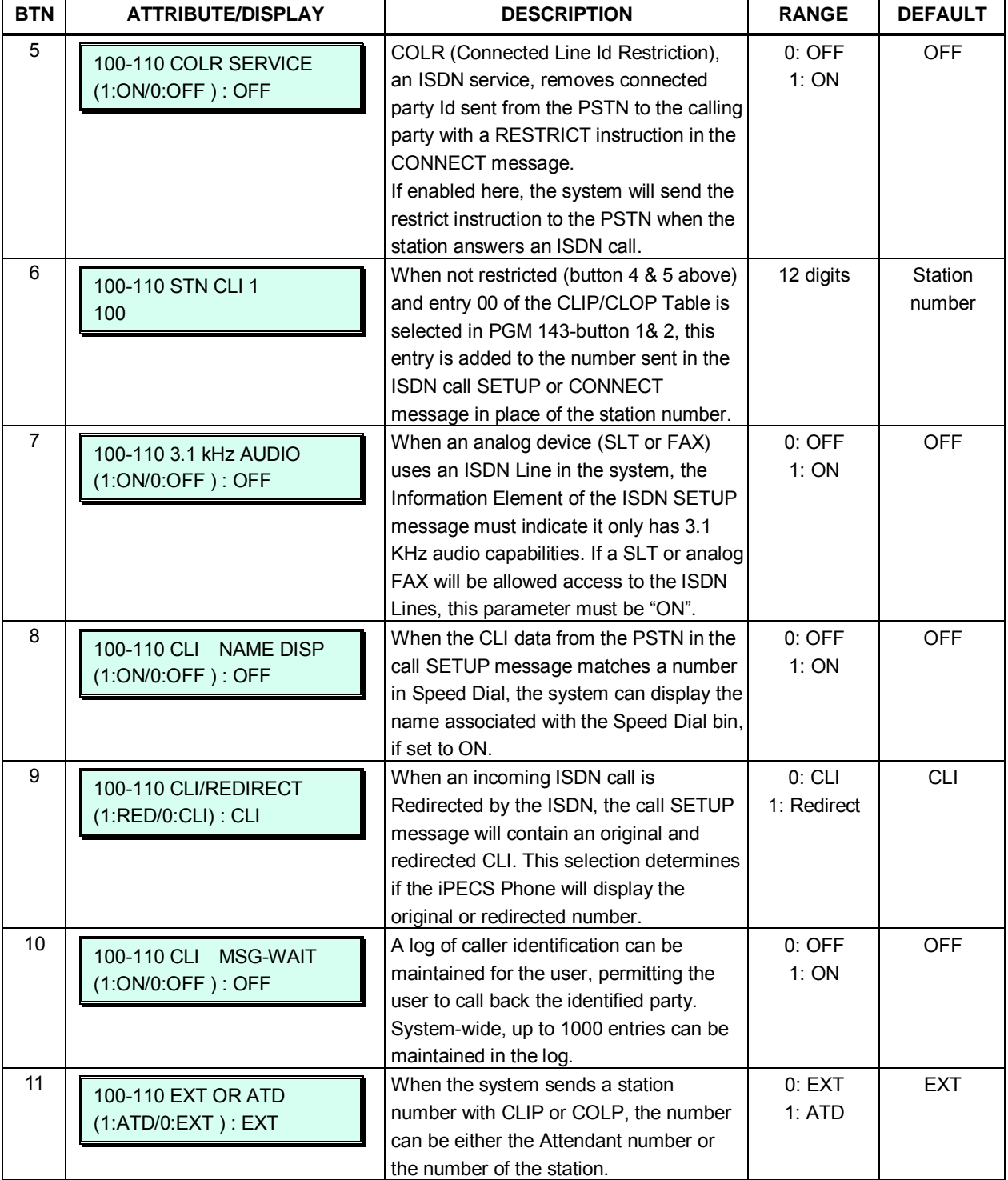

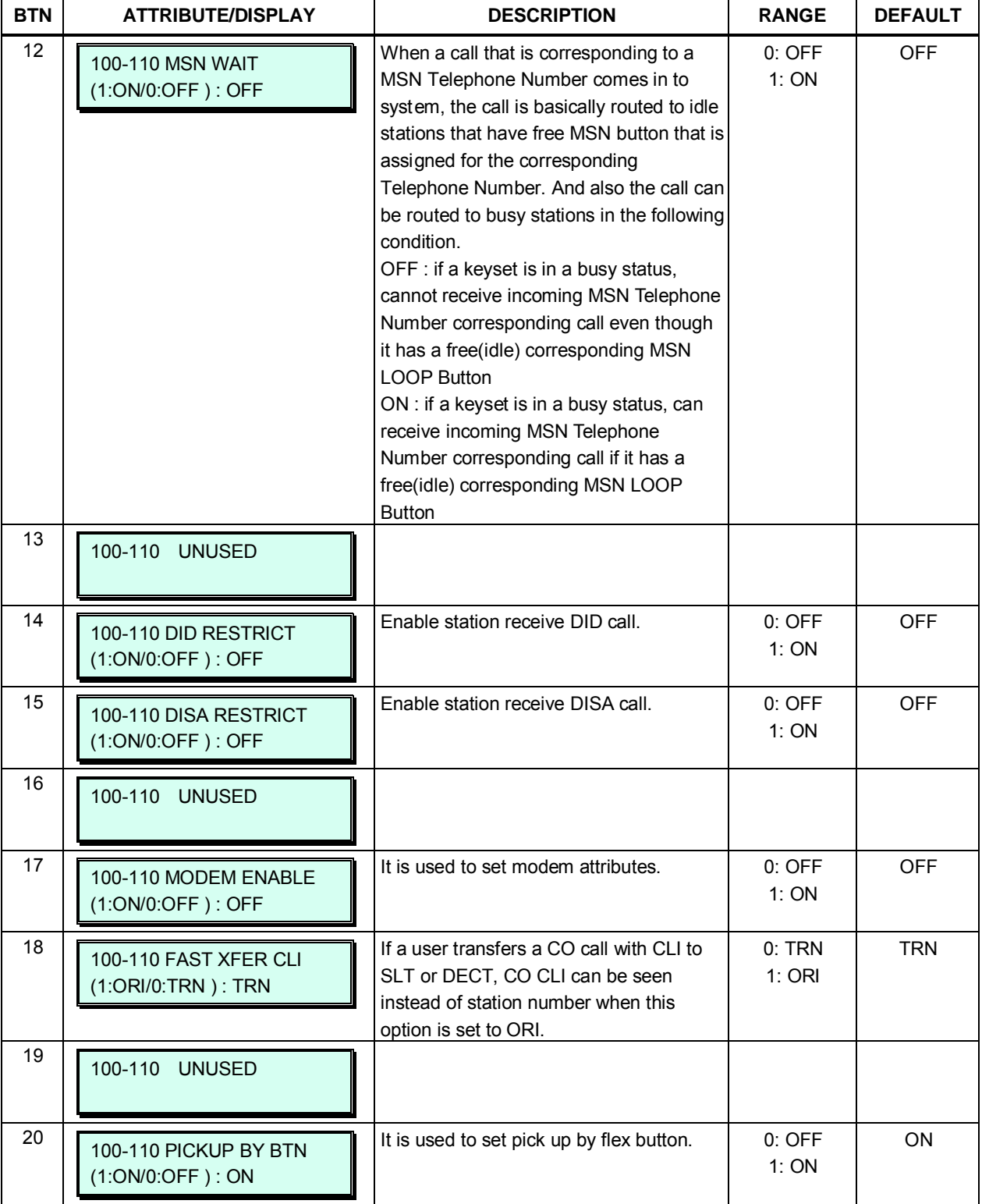

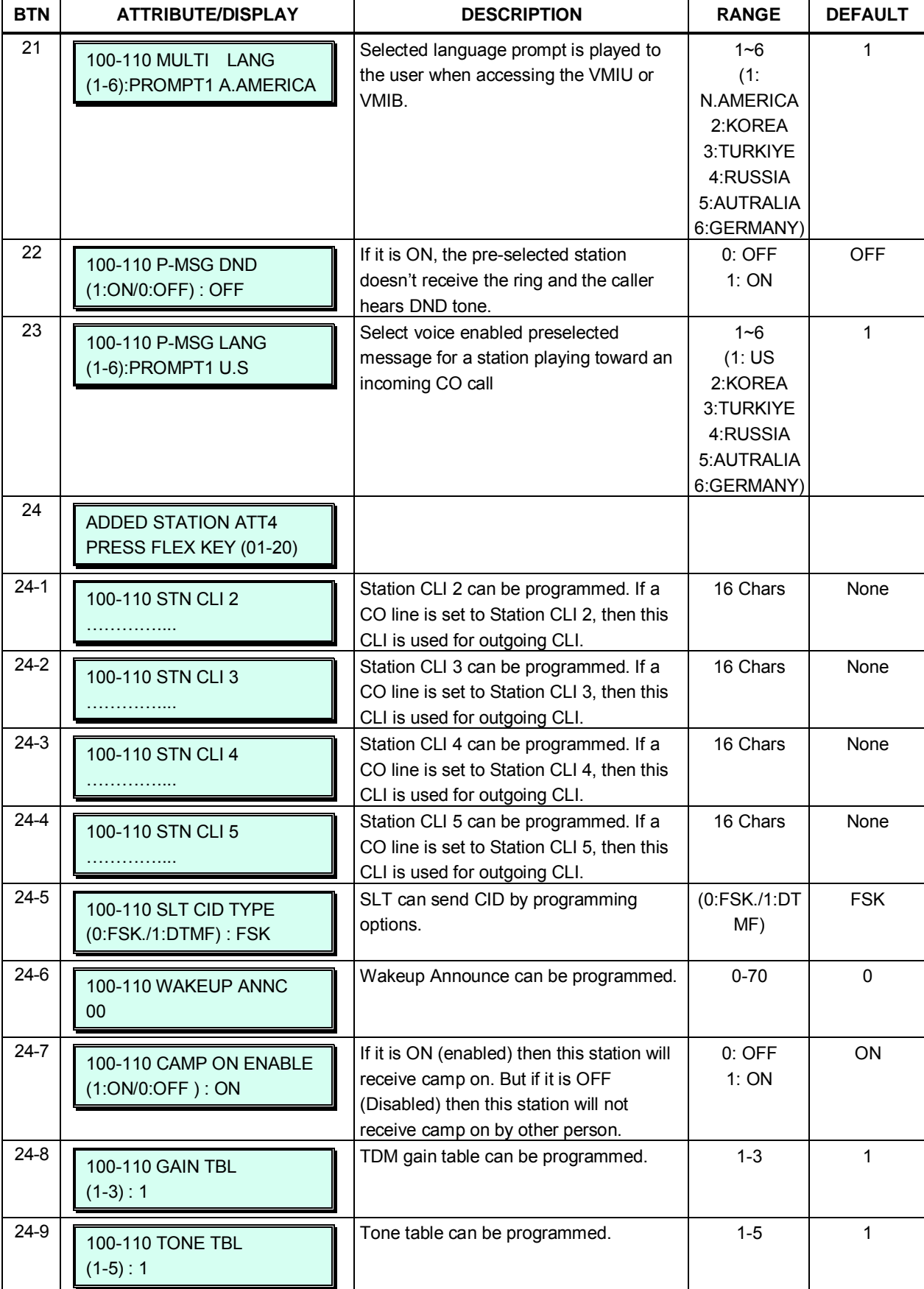

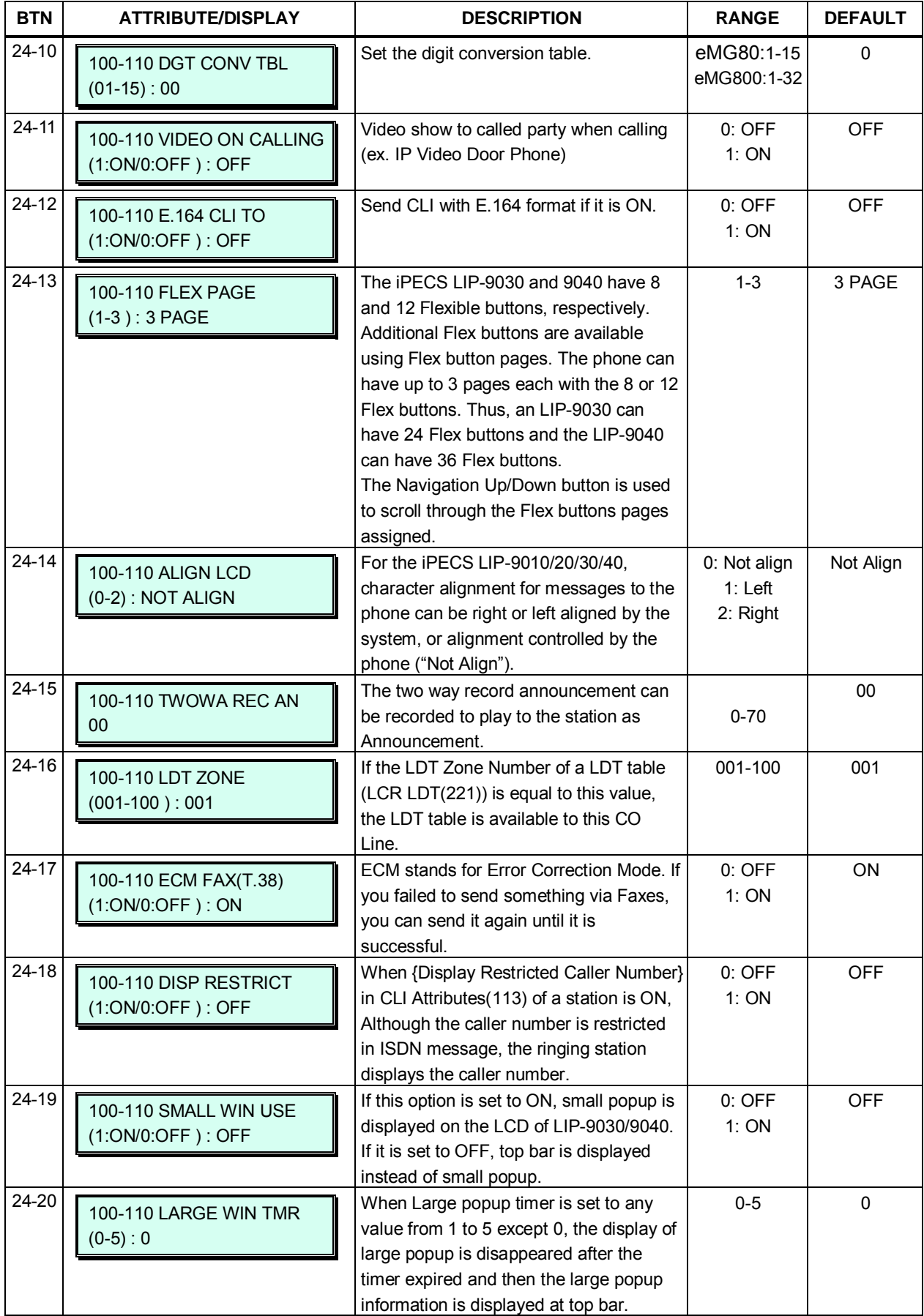

### **3.3.3.4 Flexible button Assignment -PGM 115**

Each Flex button for each iPECS IP and LDP Phone, and DSS Console is assigned a function (Type) and an associated Value as shown in Table 3.3.3.4-1.

For assignments to an DSS Console, the **[VOL UP]**/**[VOL DOWN]** buttons shift the Flex button appearance on the Admin station to the next or previous group of 24 buttons as they appear on the iPECS DSS Console. When multiple DSS Consoles are associated with a station, **[VOL UP]**/**[VOL DOWN]** are used to access and assign a function to the console buttons. Each console contains entries for 48 buttons even though the console may only have 12 buttons. In this case, assignments for buttons 13 to 48 are ignored.

Table 3.3.3.4-2 shows the default button assignments for the iPECS IP and LDP Phones and Table 3.3.3.4-3 and Table 3.3.3.4-6 provides default assignment for the various DSS Console button maps.

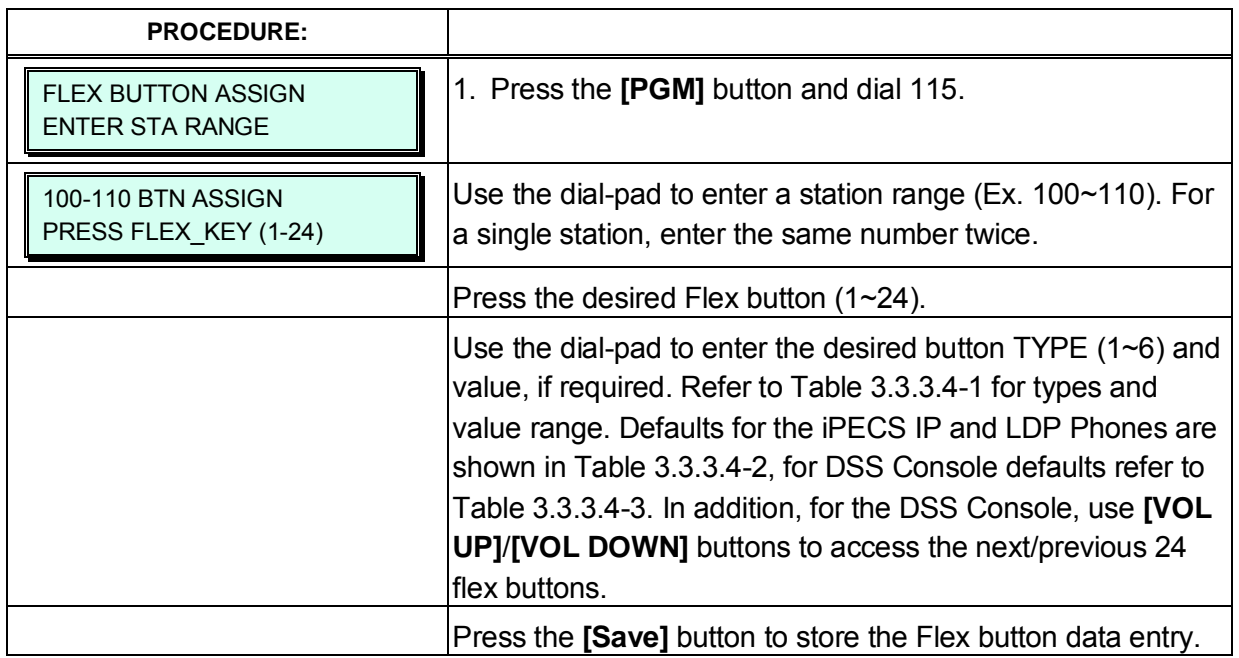

#### **Table 3.3.3.4-1 FLEX BUTTON TYPE & VALUE CODES (PGM 115)**

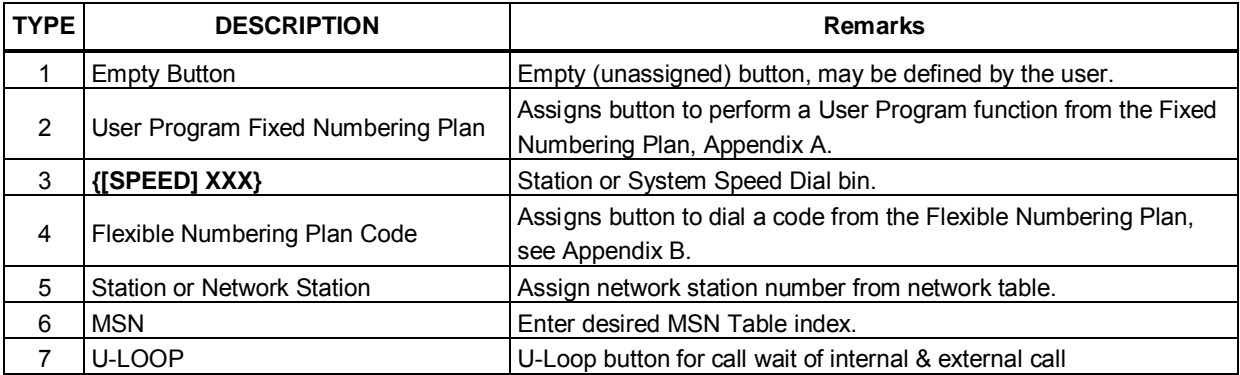

 $\blacksquare$ 

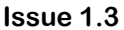

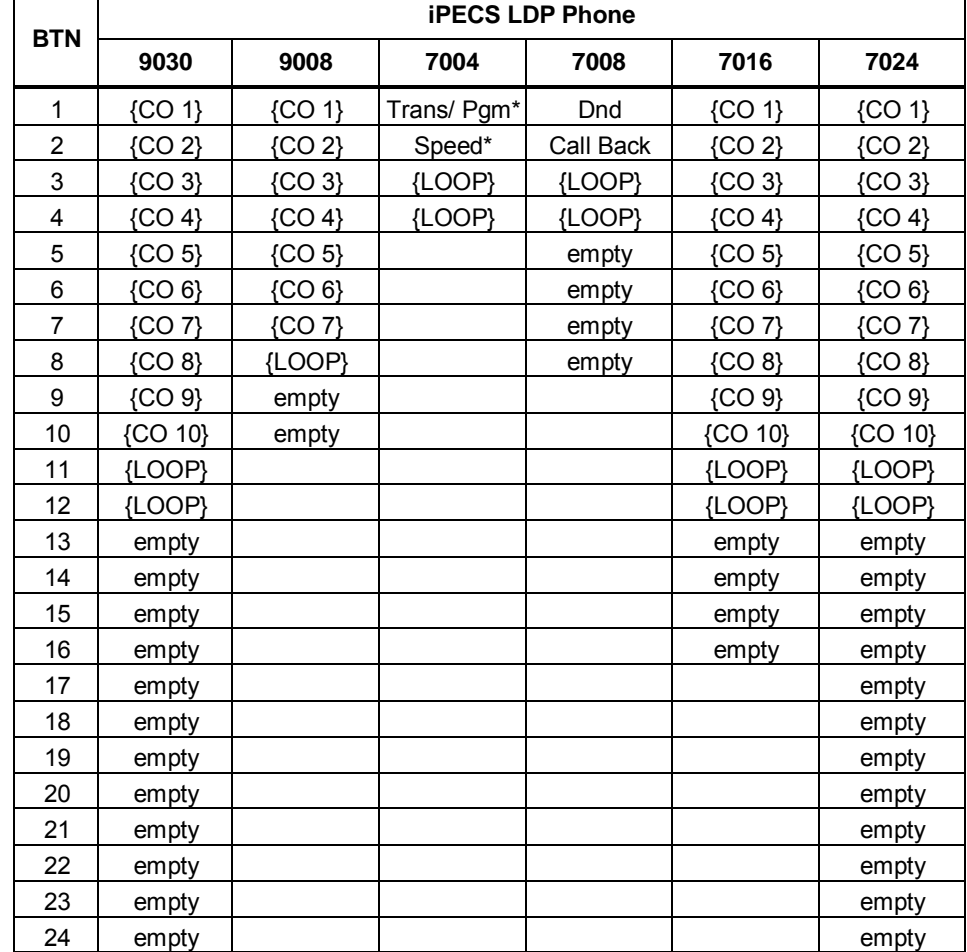

## **Table 3.3.3.4-2 iPECS IP & LDP PHONE BUTTON DEFAULT CONFIGURATION (PGM 115)**

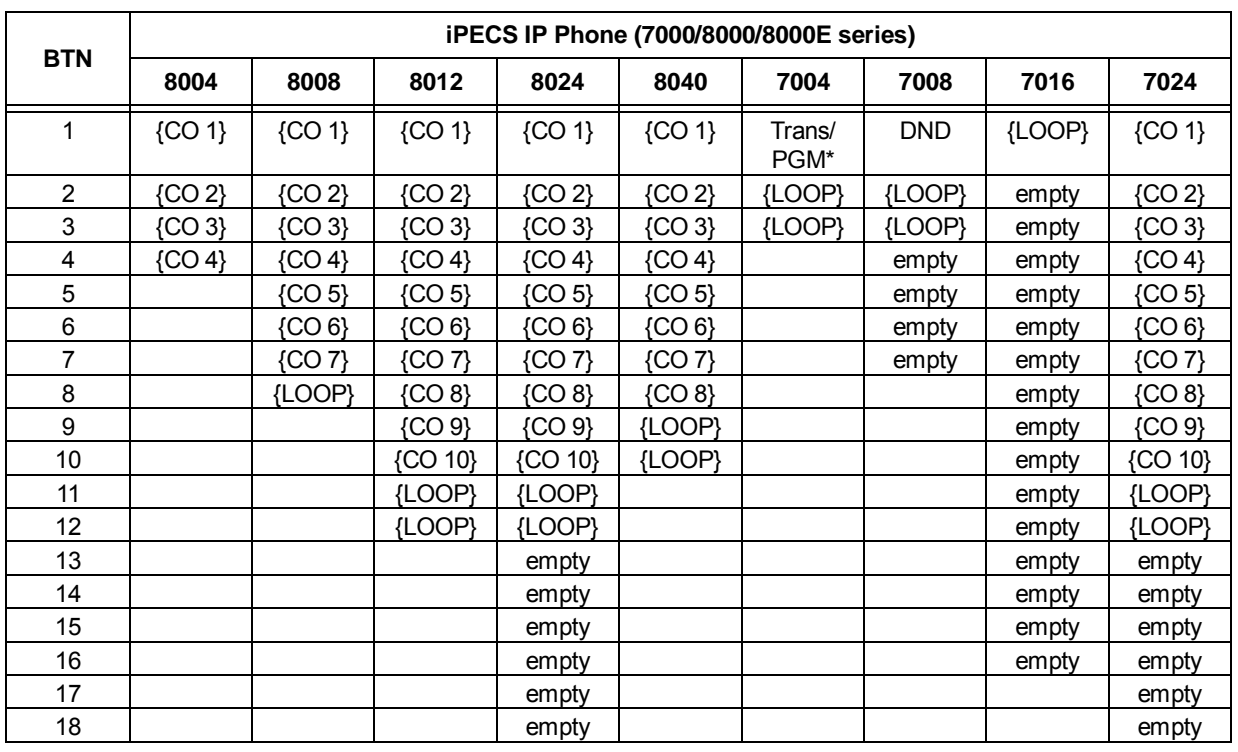

### **iPECS eMG80 & eMG800** Administration and Programming Manual **Issue 1.3** Issue 1.3

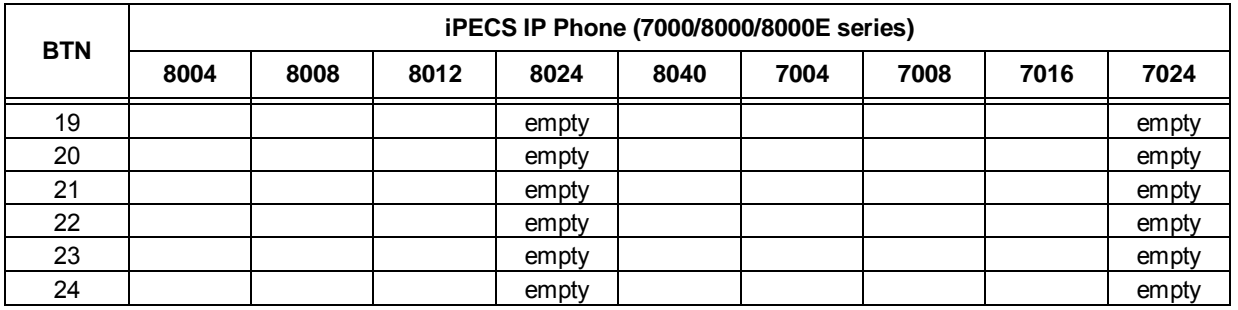

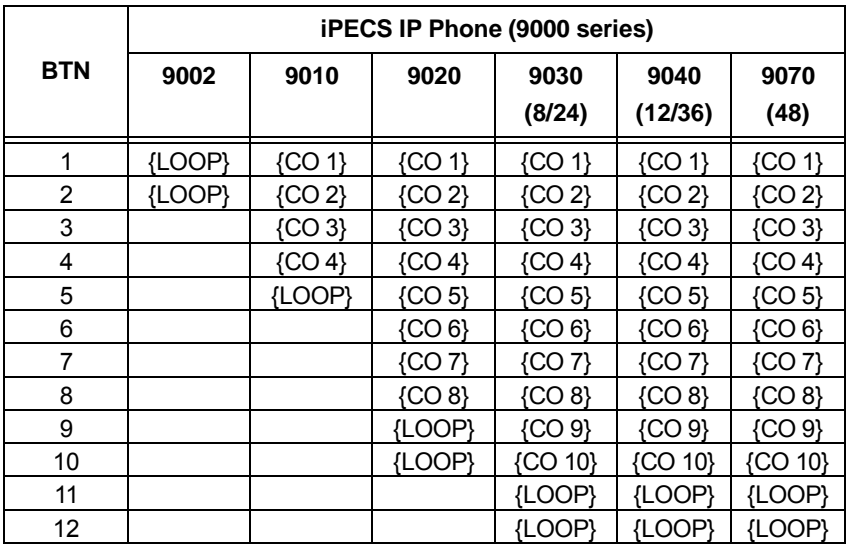

#### **NOTE:**

These button definitions cannot be changed.

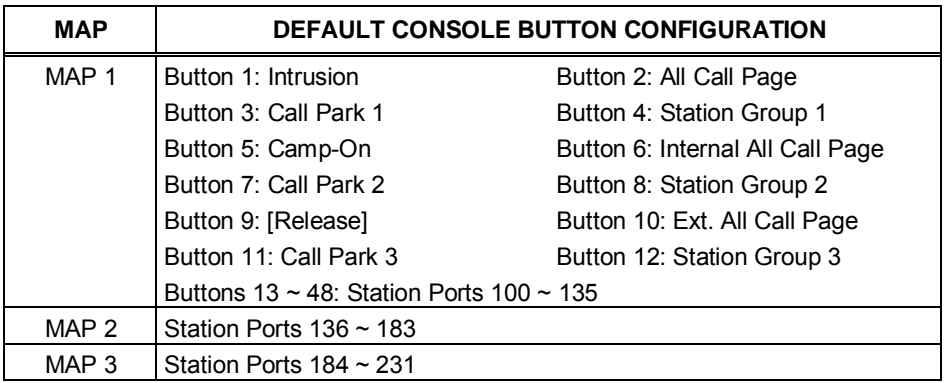

#### **Table 3.3.3.4-3 IP CONSOLE BUTTON CONFIGURATION**

### **3.3.3.5 Station Class-of-Service – PGM 116**

All stations are assigned a Class-of-Service (COS), which determines the ability of the user to dial certain types of calls, refer to Table 3.3.3.5-1. Separate COS assignments are made for Day, Timed and Night Mode system operation. As a default, all stations are assigned with a Station COS of 1, no restrictions for all three modes.

The station COS interacts with the CO Line COS to establish overall dialing or Toll restrictions. This interaction and the resulting restrictions are given in Table 3.3.3.5-2.

Long distance calls are determined by the 1st dialed digit ("0") and/or the number of digits dialed. If the 1st digit dialed is an LD code, default "0", or, if the number of digits dialed exceeds the assigned LD digit counter (SMDR Attributes PGM 177 button 4), the call is consider a Long Distance call and appropriate restrictions are applied.

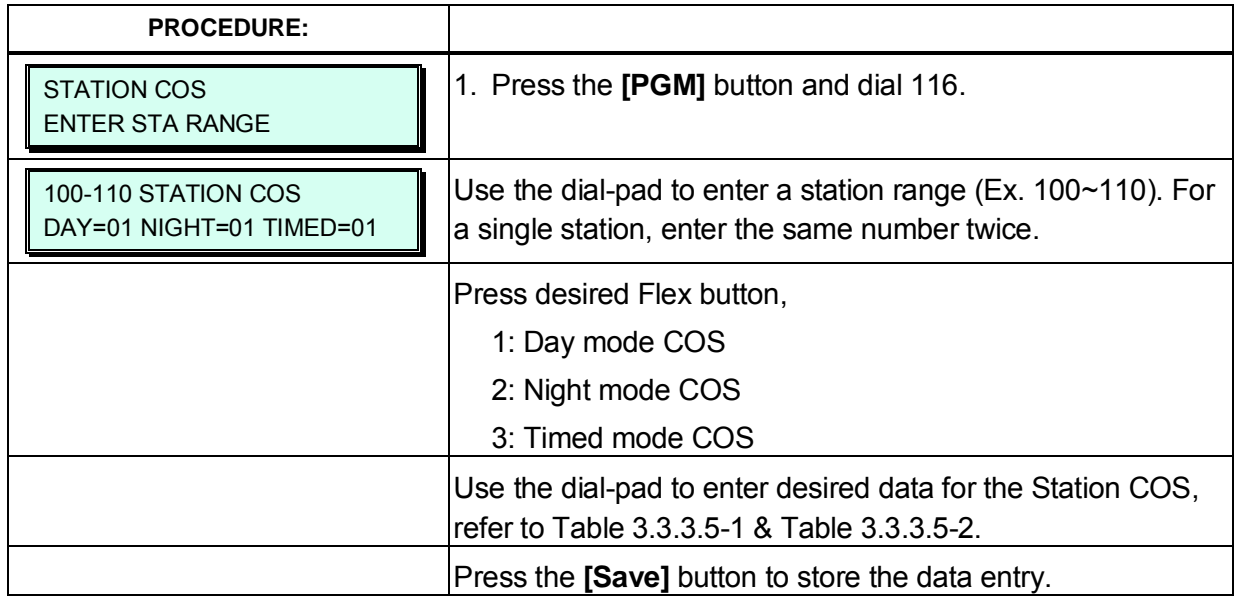

#### **Table 3.3.3.5-1 STATION CLASS-OF-SERVICE (PGM 116)**

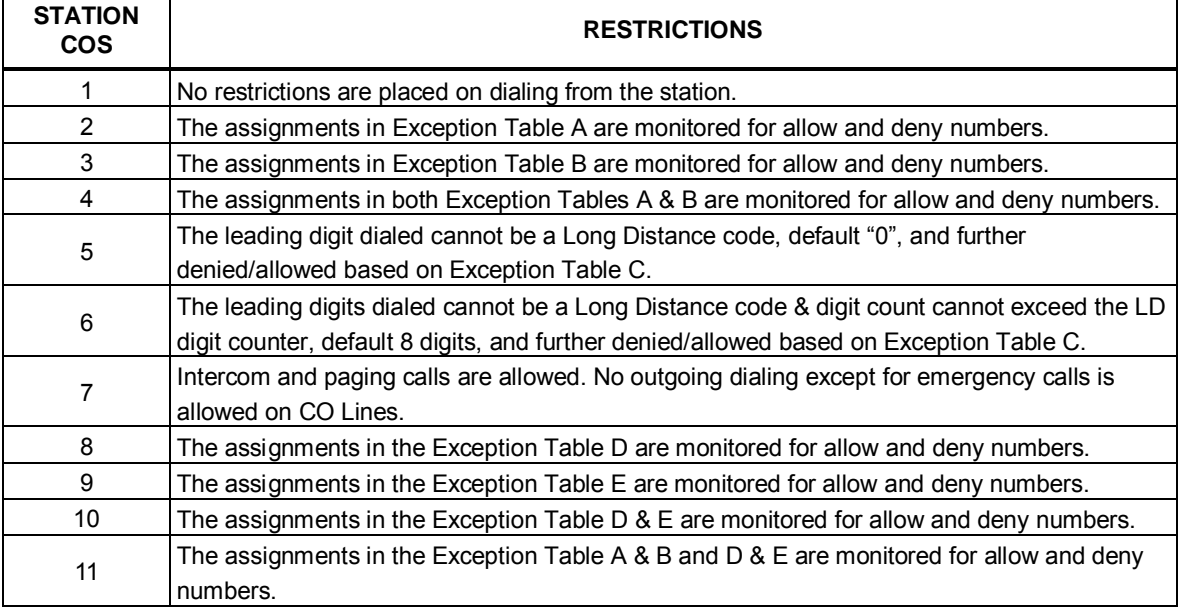

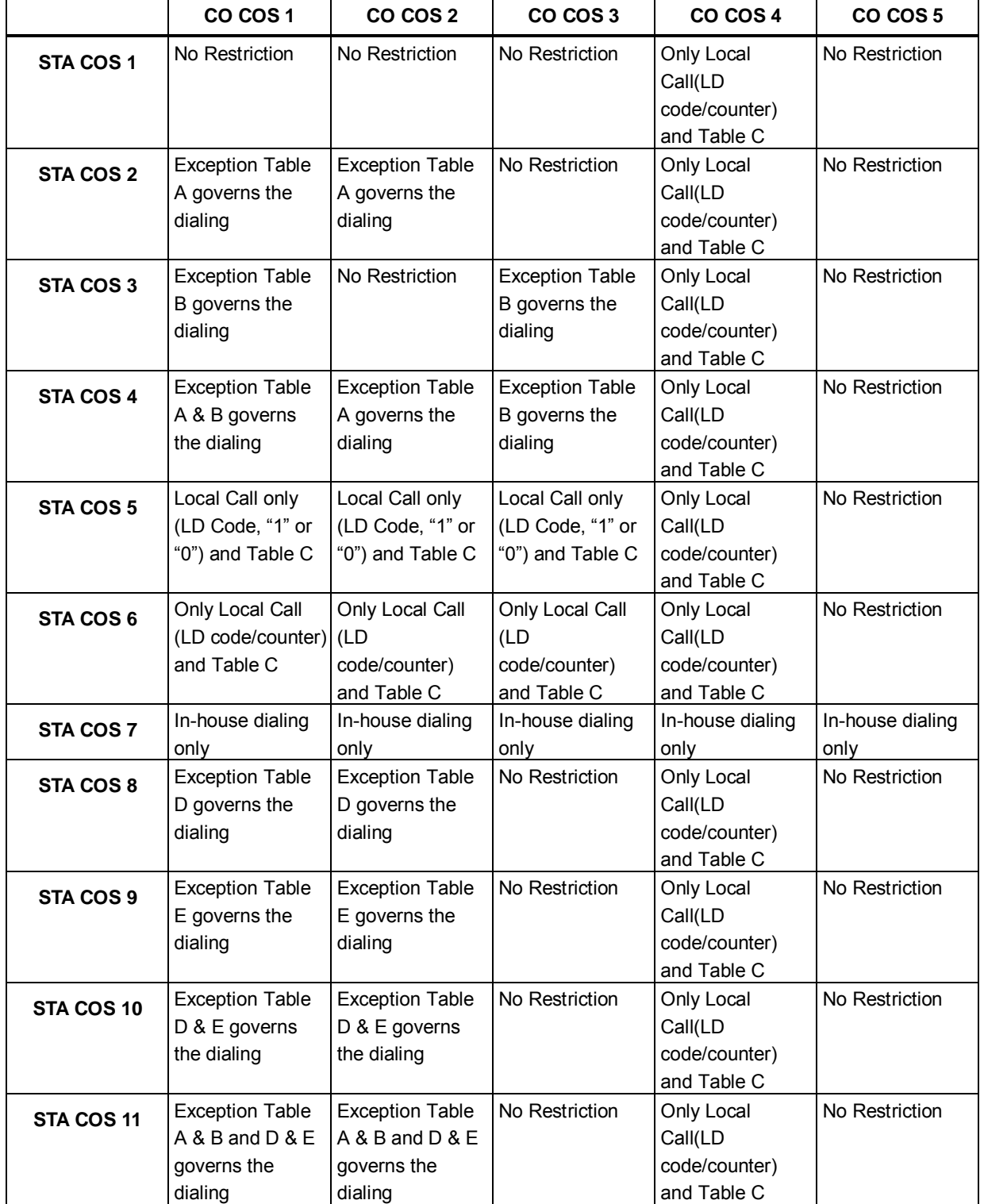

### **Table 3.3.3.5-2 STATION/CO LINE COS TOLL RESTRICTIONS (PGM 116)**

### **3.3.3.6 CO/IP Group Access – PGM 117**

Stations can be allowed or denied access to CO Lines and IP Channels by group(eMG80: 20 /eMG800:200), refer to CO Line Attributes, PGM 141, button 1. As a default, all stations are allowed access to all groups except Private Lines (group 00) and unused CO Lines. The CO Line of an RSGM is assigned as a Private Line by default.

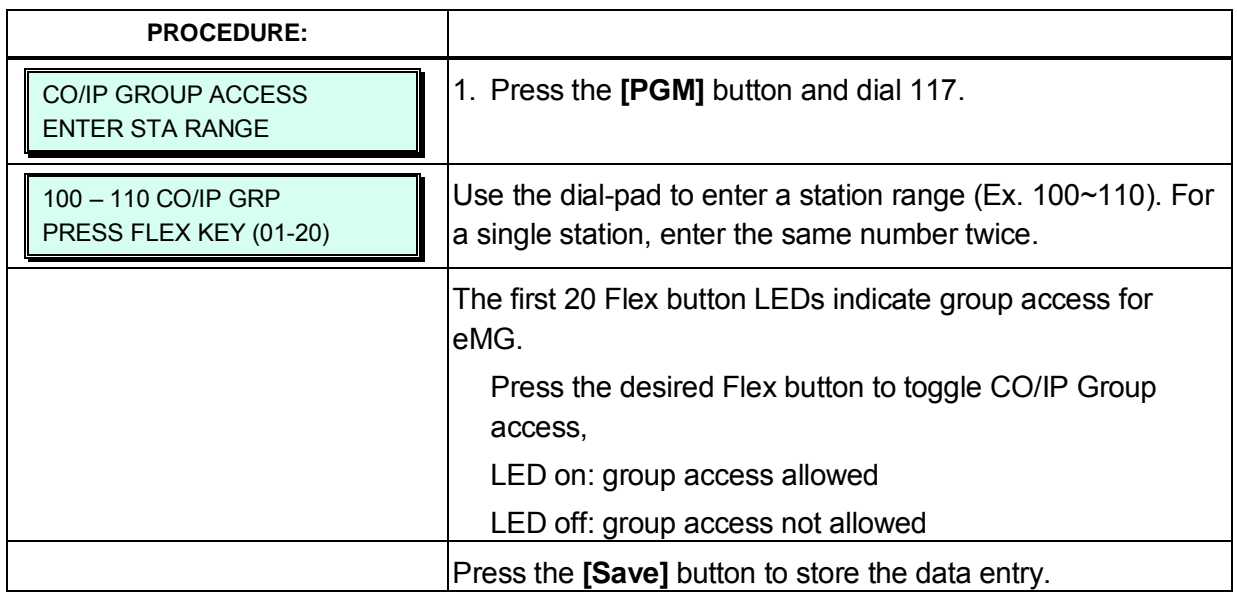

## **3.3.3.7 Internal Page Zone Access – PGM 118**

Each iPECS IP and LDP Phone is assigned to receive announcements from each Internal Page Zone. A station can be assigned to any, all or no zones. Note a remote station or a station not assigned to any Internal Zone will not receive any page announcements including Internal All Call. As a default, all stations except remote stations are assigned to zone 1.

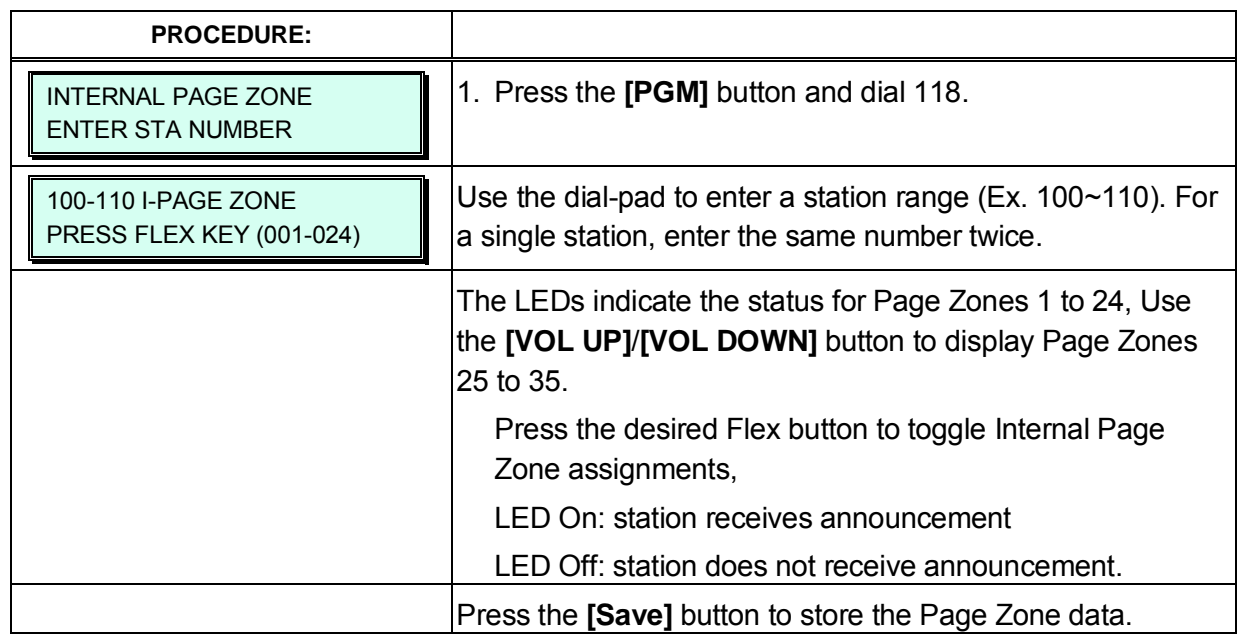

## **3.3.3.8 PTT (Push-To-Talk) Group Access – PGM 119**

Each iPECS Phone is assigned to receive PTT announcements from any combination of the nine PTT groups. Note remote stations and stations not assigned to a group will not receive PTT page announcements including All PTT group page. As a default, all stations except remote stations are assigned to group 1.

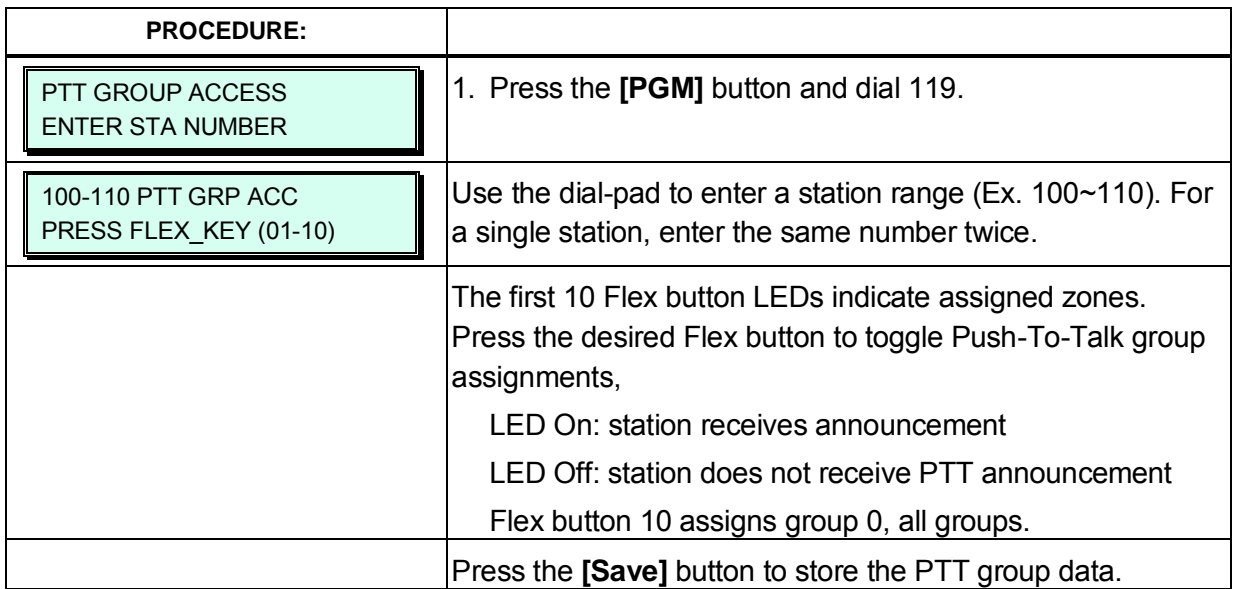

## **3.3.3.9 Preset Call Forward – PGM 120**

This assignment allows an external or internal call to initially ring at a station and forward to a predetermined destination. Preset Call Forward can be assigned separately for internal and external calls forwarding for all calls (Unconditional), Internal Busy, No-Answer or DND, or External Busy, No-Answer or DND. Calls can set as Preset Forward to a Station, Hunt group, System Speed dial for Off-net, or Station ICR.

For the "Transfer to Mail-Box" enter the Station Group number of the Voice Mail group (external VM, VSF or Feature Server Voice Mail group). This will permit other iPECS IP Phone and LDP users to transfer a call directly to the desired user's Voice Mail-Box.

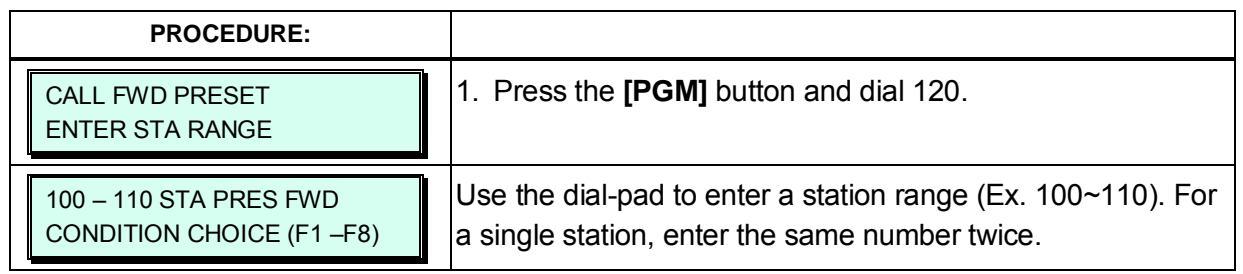

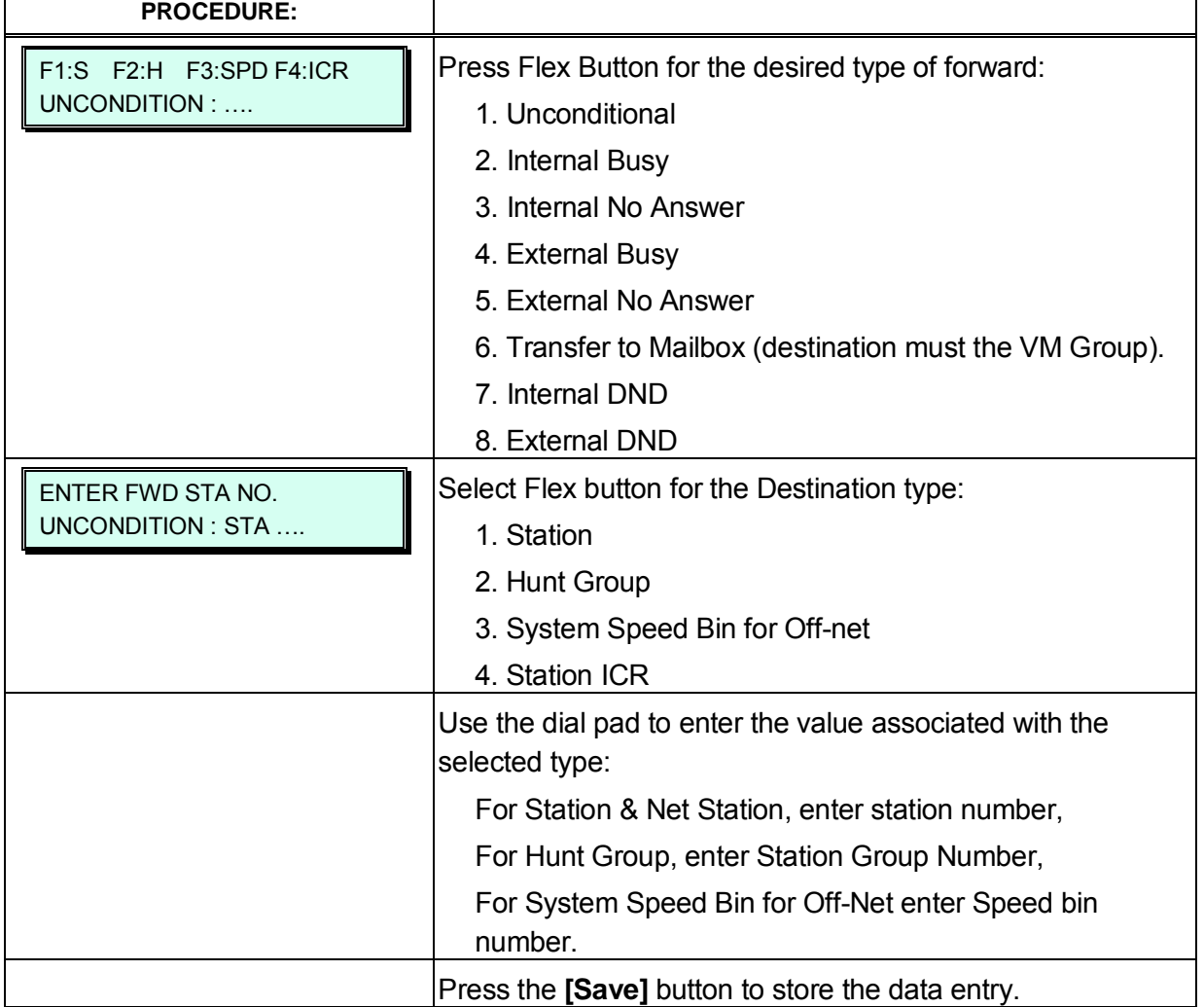

#### **3.3.3.10 Idle Line Selection – PGM 121**

When a station goes to an off-hook condition (lifts handset or presses **[SPEAKER]** button), the system normally provides intercom dial tone. In place of the dial tone, the station can be programmed to access a CO Line, CO/IP Group or call a Station or Station Group as described in Table 3.3.3.10-1. The Idle Line Selection (Prime Line) can be either immediate or delayed after going off-hook. The immediate/delay selection is based on the Hot/Warm assignment in Station Attributes III Prime Line PGM 113, button 7 and System timers PGM 182, button 6.

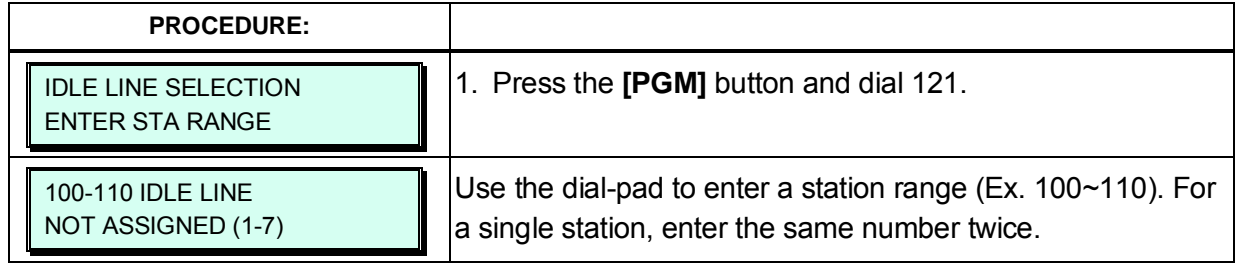

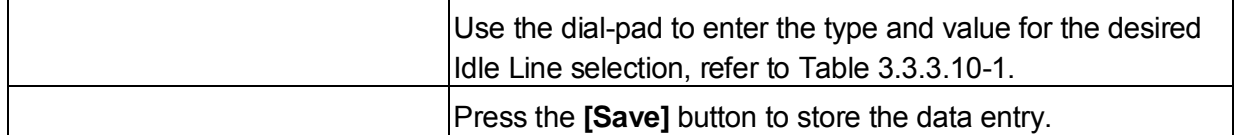

#### **Table 3.3.3.10-1 IDLE LINE SELECTION TYPE & VALUE (PGM 121)**

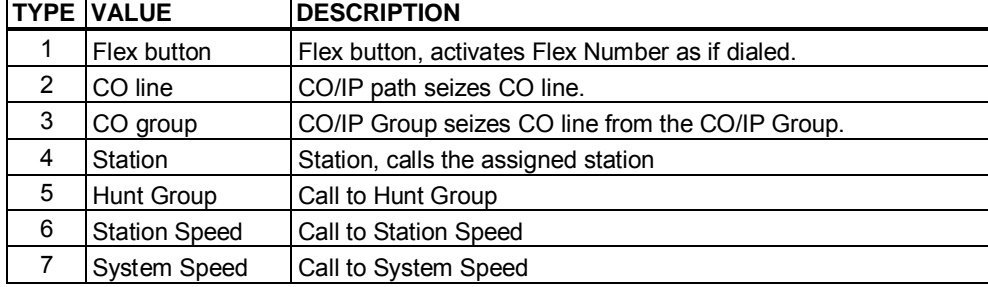

### **3.3.3.11 Station IP Attributes – PGM 122**

Stations are allowed access to the systems H.323 VoIP resources based on the Station IP Attributes. Refer to Table 3.3.3.11-1 for a description of the attributes and the inputs available.

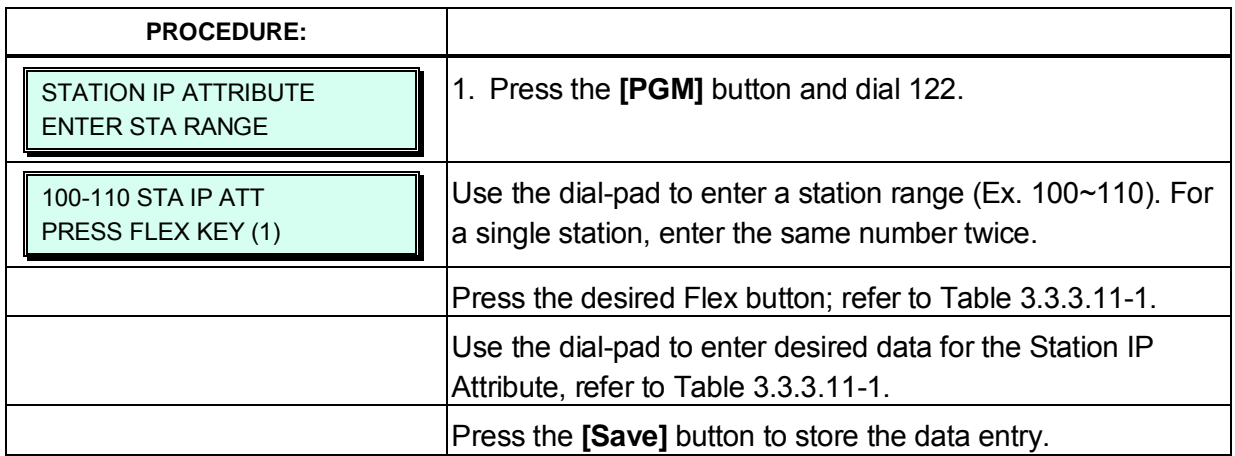

### **Table 3.3.3.11-1 STATION IP ATTRIBUTES (PGM 122)**

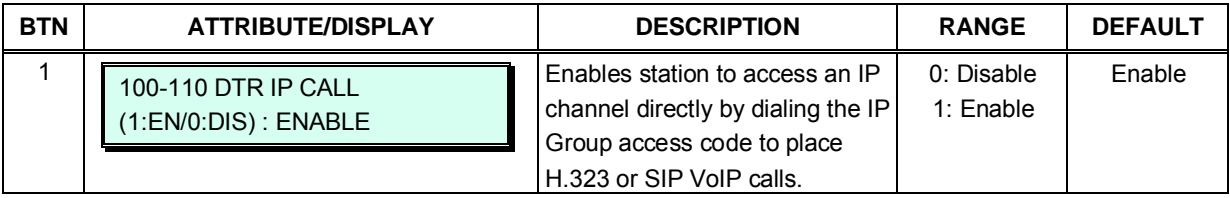

### **3.3.3.12 Station Timers – PGM 123**

Certain timers can be assigned on a station basis. Available timers, description and valid inputs are given in Table 3.3.3.12-1.

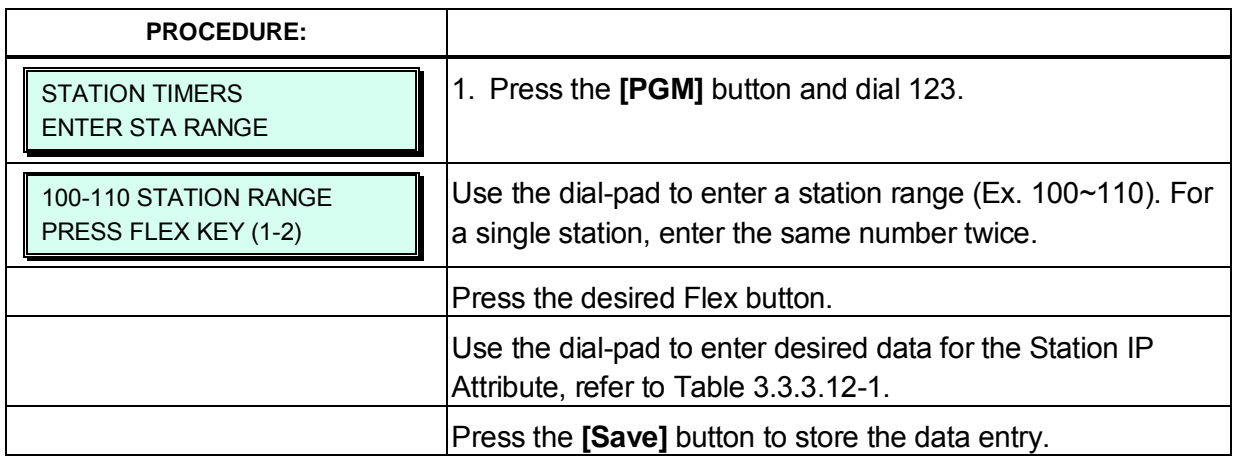

#### **Table 3.3.3.12-1 STATION TIMERS (PGM 123)**

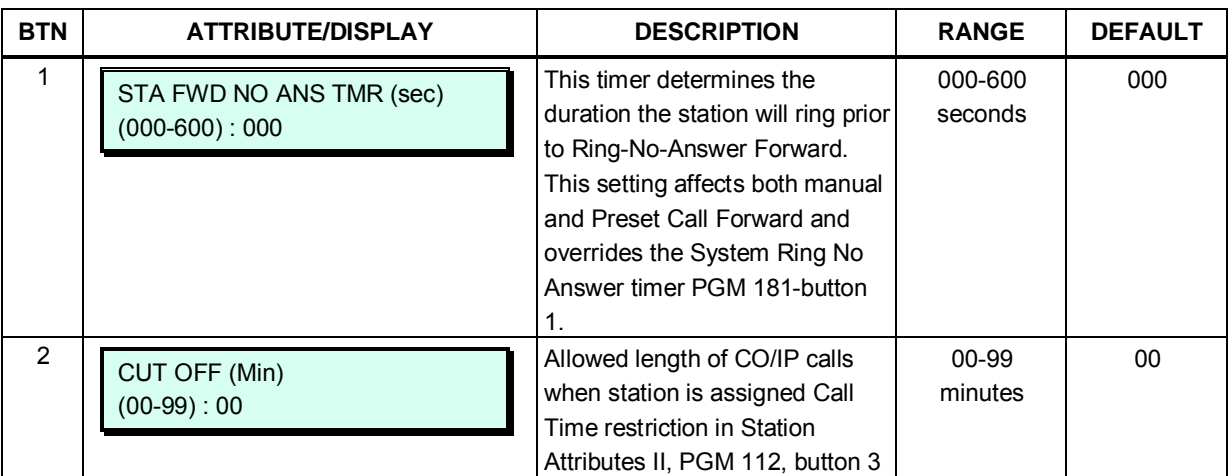

## **3.3.3.13 Linked Station Table – PGM 124**

A station can be linked to another station so that the two stations effectively act as a single station with the attributes of the primary station number. An unregistered or registered station may be linked to a primary station. When unregistered station linking is used, the linked station does not reduce the system's capacity.

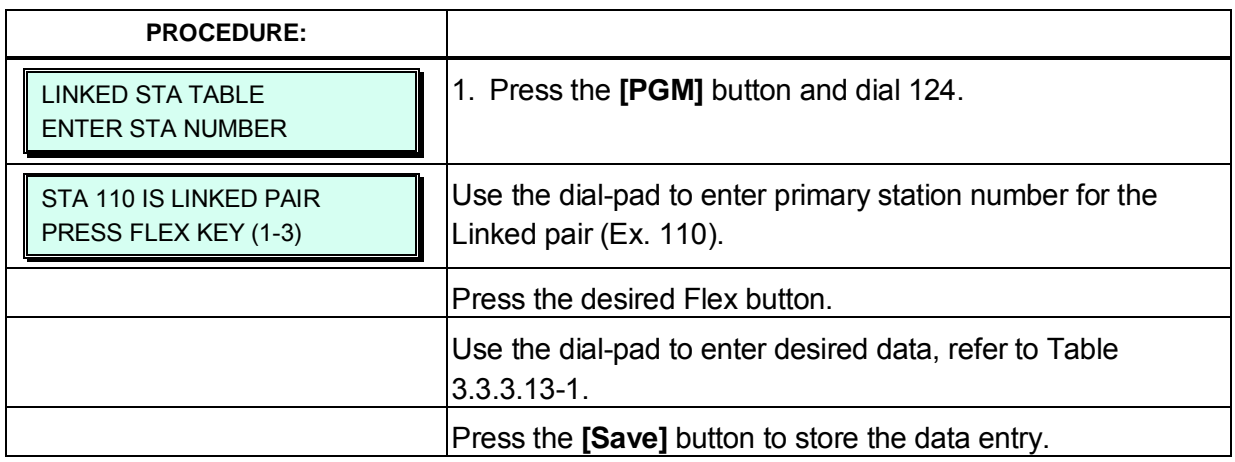

#### **Table 3.3.3.13-1 LINKED STATION ATTRIBUTES (PGM 124)**

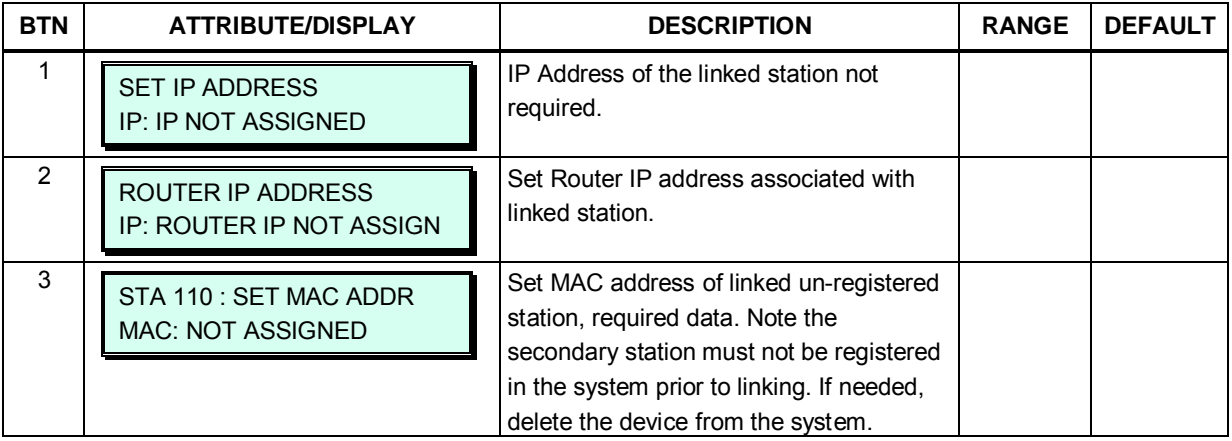

### **3.3.3.14 ICM Tenancy Group – PGM 125**

Stations can be assigned to an ICM Tenancy group under Station Attributes II PGM 111, button 17. Up to 15 Tenant groups for eMG80 and up to 32 for eMG800 can be defined. Each group is configured to allow or deny placing intercom calls to stations in other groups and an Attendant station can be defined for each group. The Attendant will receive "dial 0" calls and controls Day/Night mode for the Group.

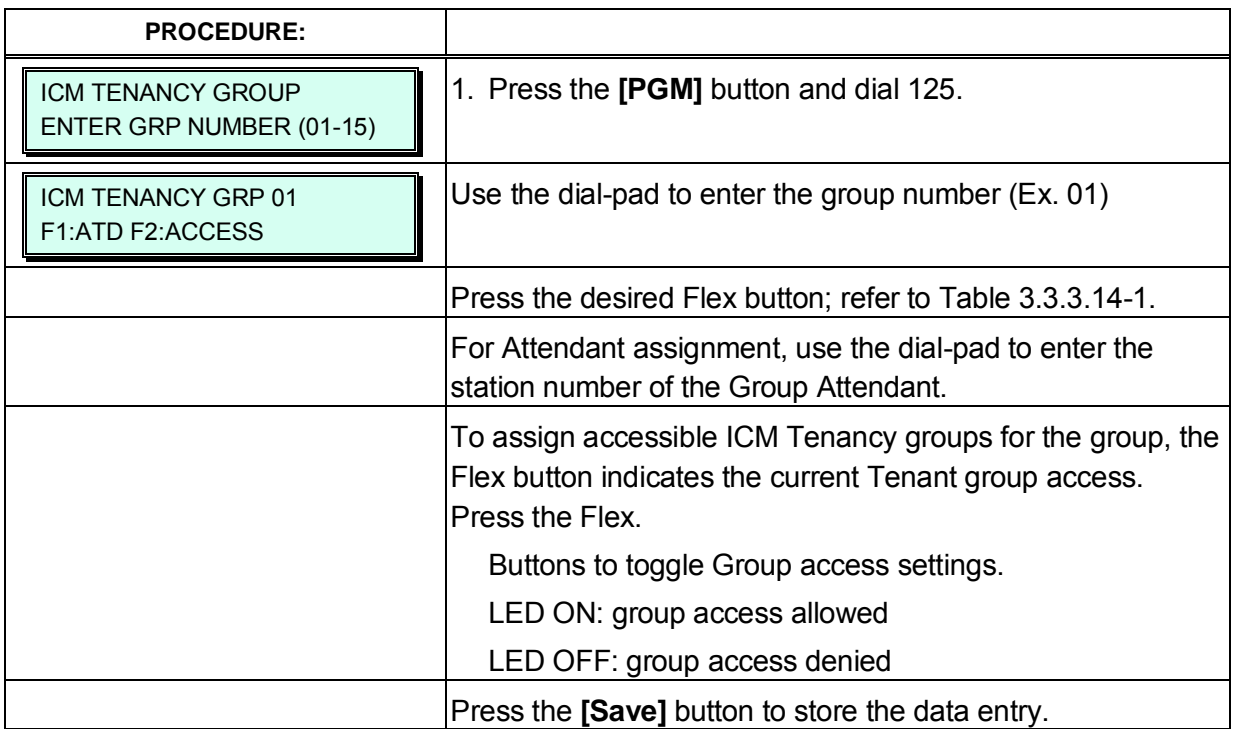

#### **Table 3.3.3.14-1 ICM TENANCY GROUP ATTRIBUTES (PGM 125)**

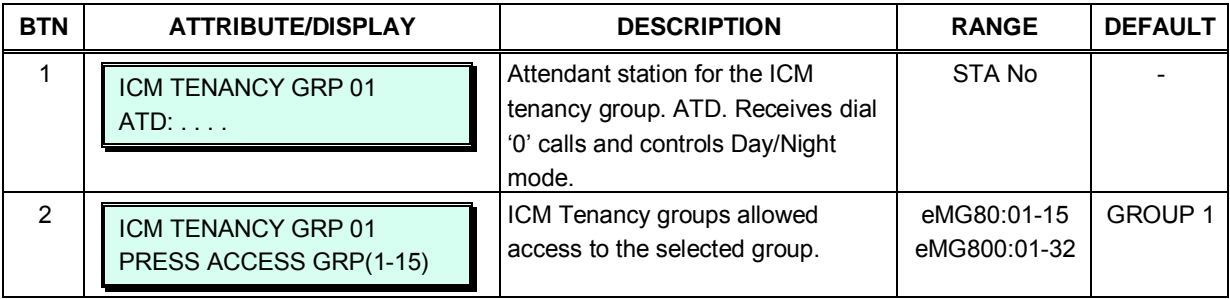

## **3.3.3.15 Station VM Attributes – PGM 127**

Voice Mail attributes can be assigned on a station basis. The description and valid inputs are given in Table 3.3.3.15-1.

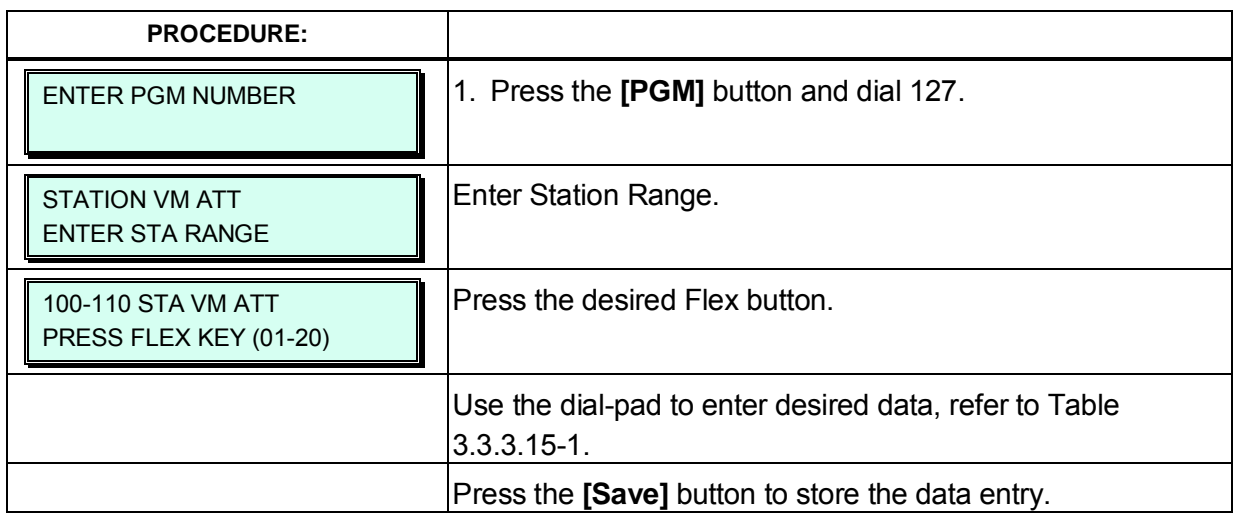

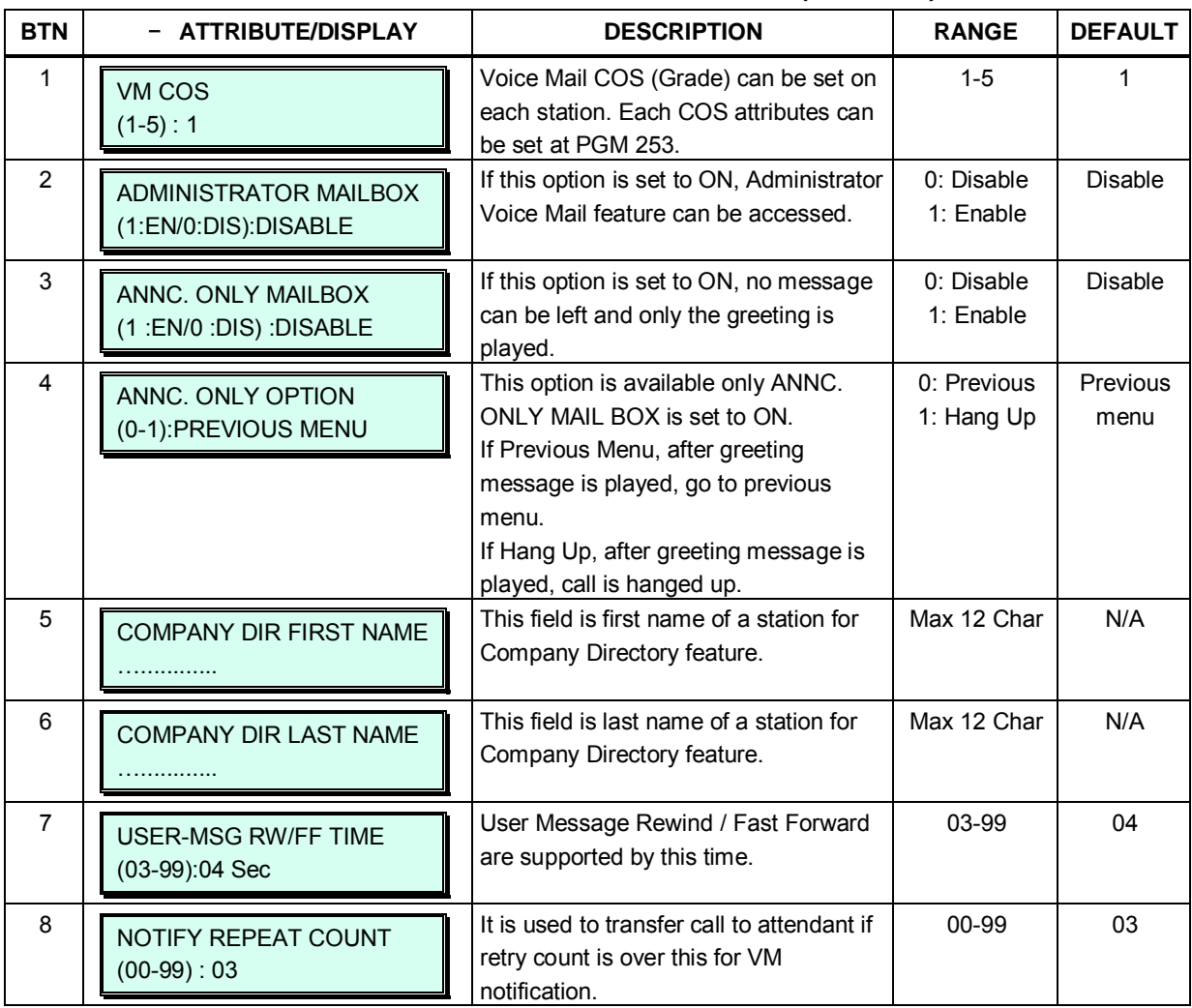

#### **Table 3.3.3.15-1 STATION VM Attributes (PGM 127)**

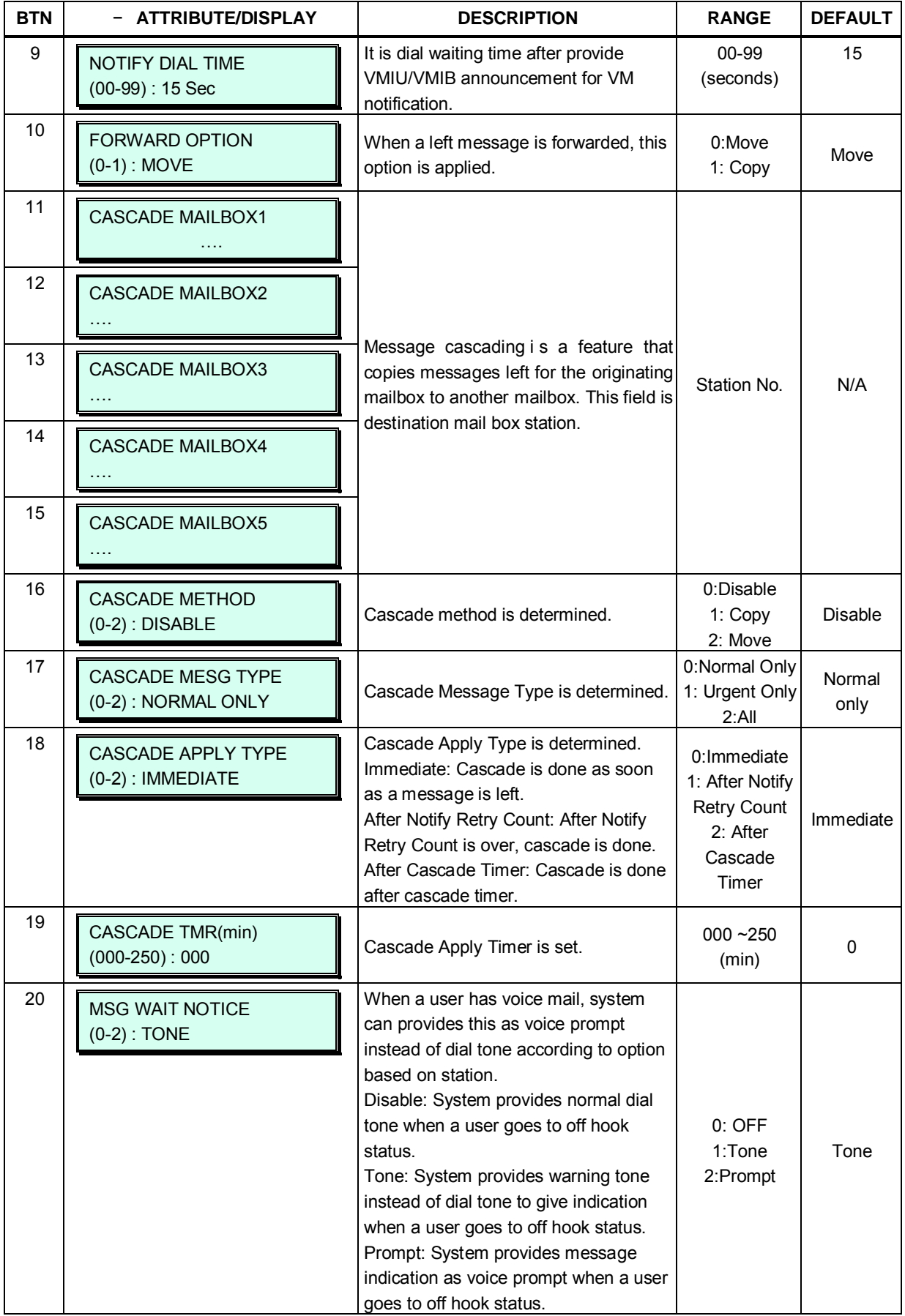

## **Table 3.3.3.15-1 STATION VM Attributes (PGM 127)**
# **3.3.3.16 Station CCR Table – PGM 128**

CCR Table can be assigned on a station basis. The description and valid inputs are given in Table 3.3.3.16-1.

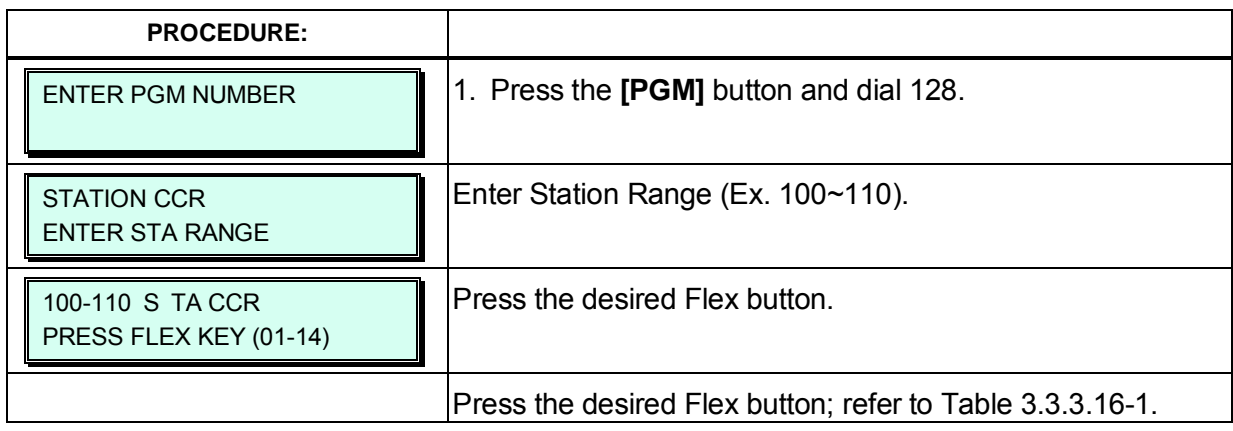

#### **Table 3.3.3.16-1 STATION CCR Table (PGM 128)**

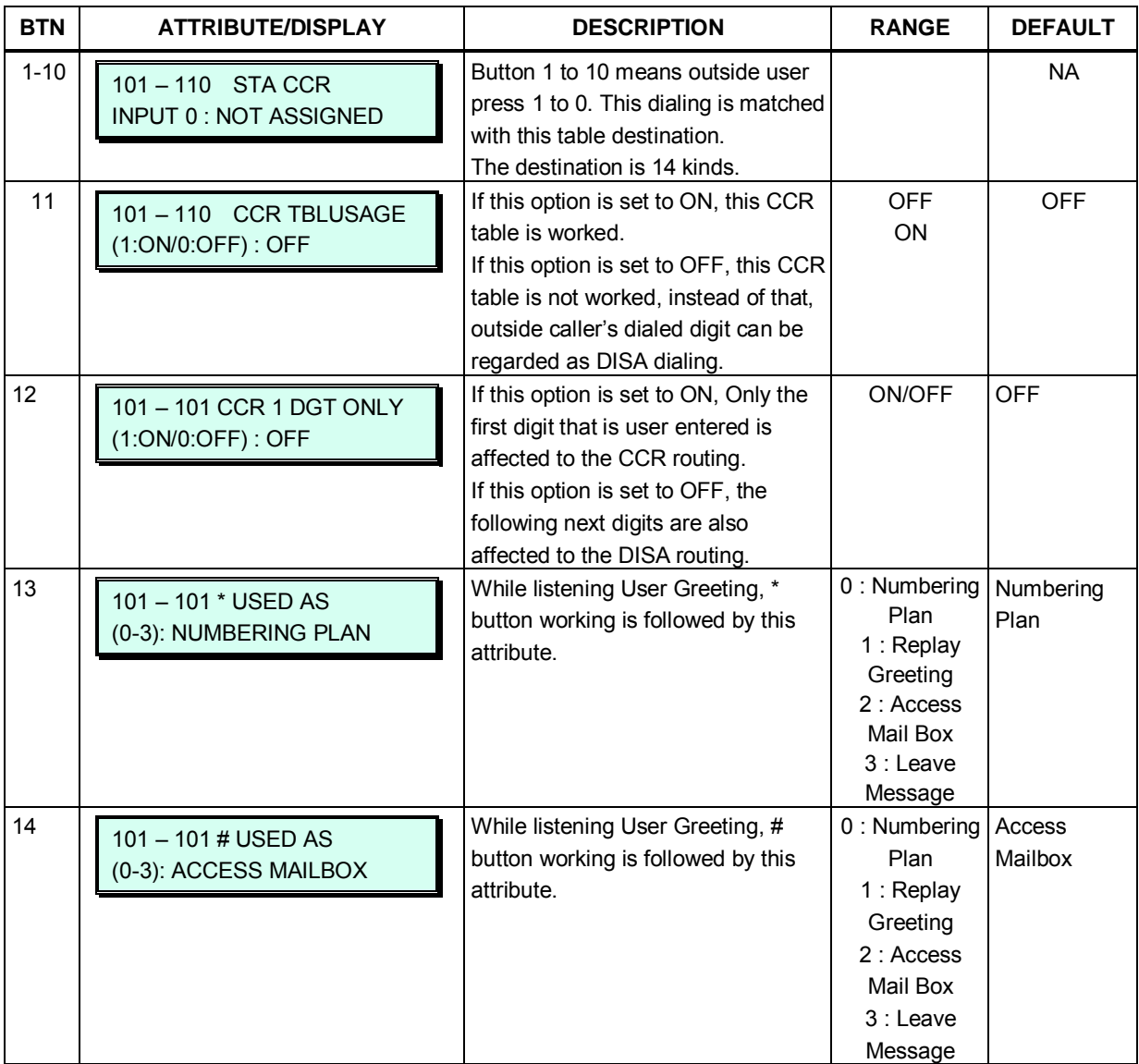

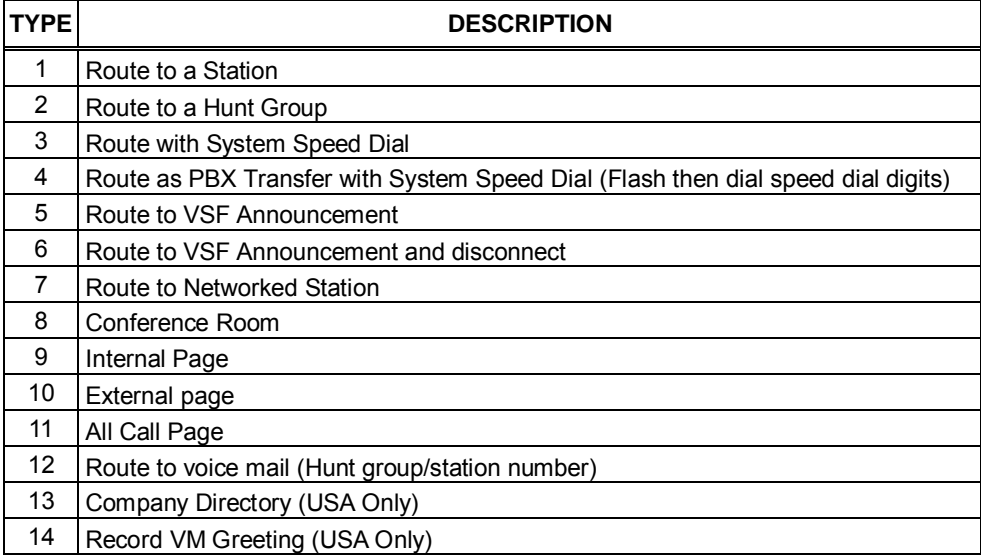

#### **Table 3.3.3.16-1 CCR DESTINATIONS (PGM 128)**

### **3.3.3.17 LSS Label Edit – PGM 129**

The LIP-8012 LSS 12 button DSS Console incorporates an LCD used to label the function of each button. The label, which can be up to 12 characters, is assigned in this program.

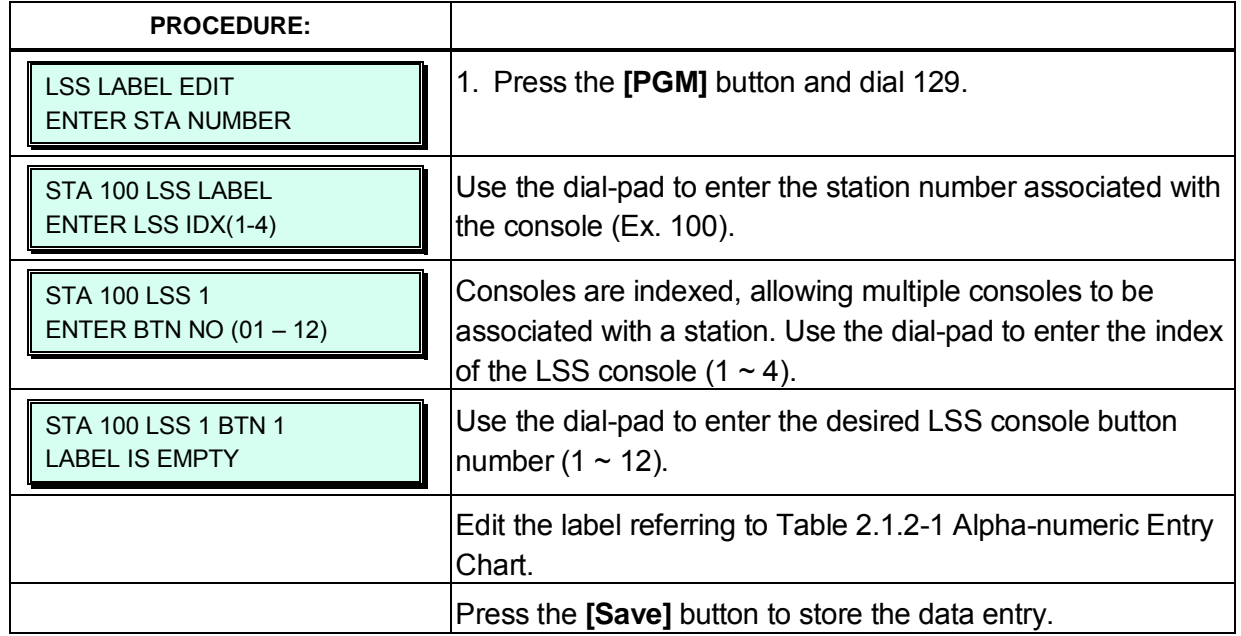

# **3.3.4 BOARD DATA – PGM 130 to 132**

#### **3.3.4.1 H.323 VoIP Attributes – PGM 130**

The VOIP channels are used for Distributed Networking, access to SIP or H.323 networks and for remote iPECS devices. When the standard H.323 VoIP protocol is employed for an external VoIP call, several attributes of these channels can be assigned. The H.323 call set-up mode and tunneling (H.245 Encapsulation) can be established.

Also for H.323 support, a RAS (Registration, Admissions and Status) channel can be defined. The RAS channel IP addresses (uni-cast and multi-cast) as well as the IP port Numbering Plan and other H.323 set-up characteristics are defined.

This PGM also allows setting the IP TOS bit for Diffserv, a commonly recognized packet prioritization protocol. Higher priority packets are given priority in the Router or Layer 3 Switch queue. However, they are the first to be discarded in the event of long queue delays, which may cause excess packet loss and poor voice quality.

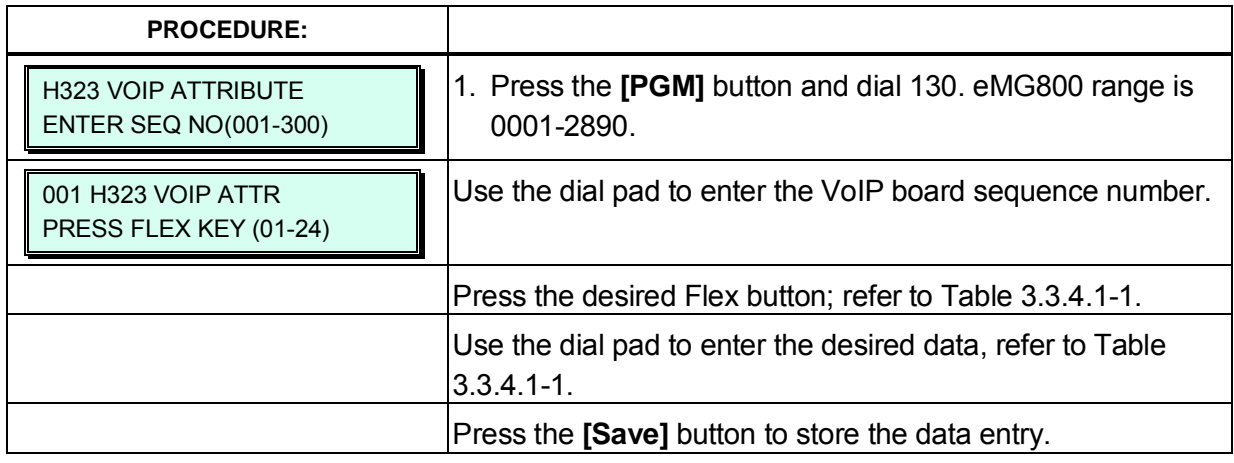

Refer to Table 3.3.4.1-1 for a description of the features and the input required.

#### **Table 3.3.4.1-1 H.323 VOIP ATTRIBUTES (PGM 130)**

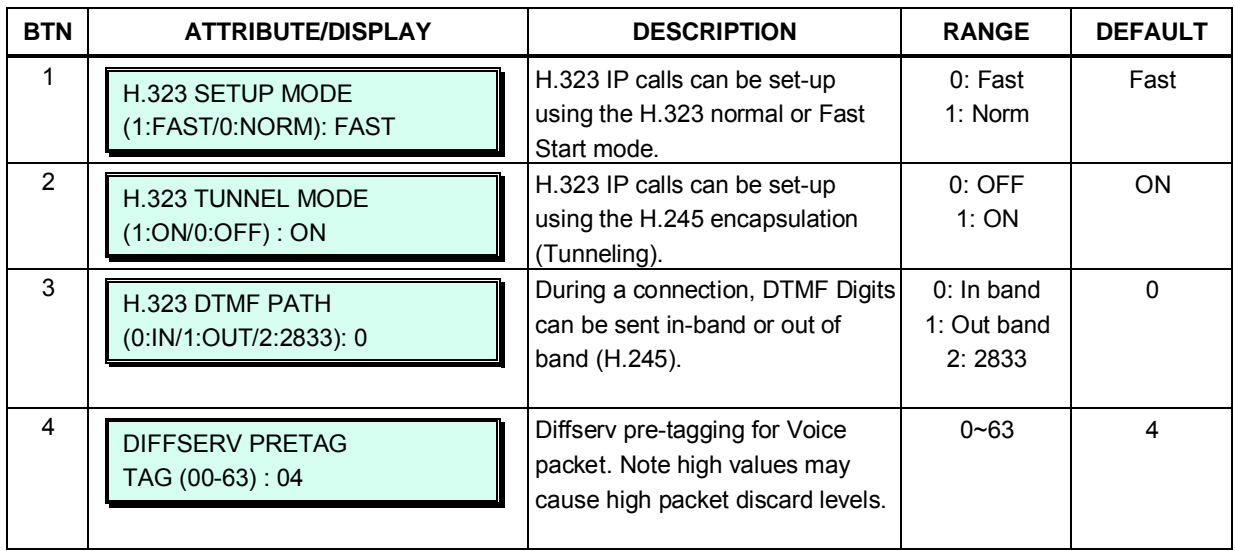

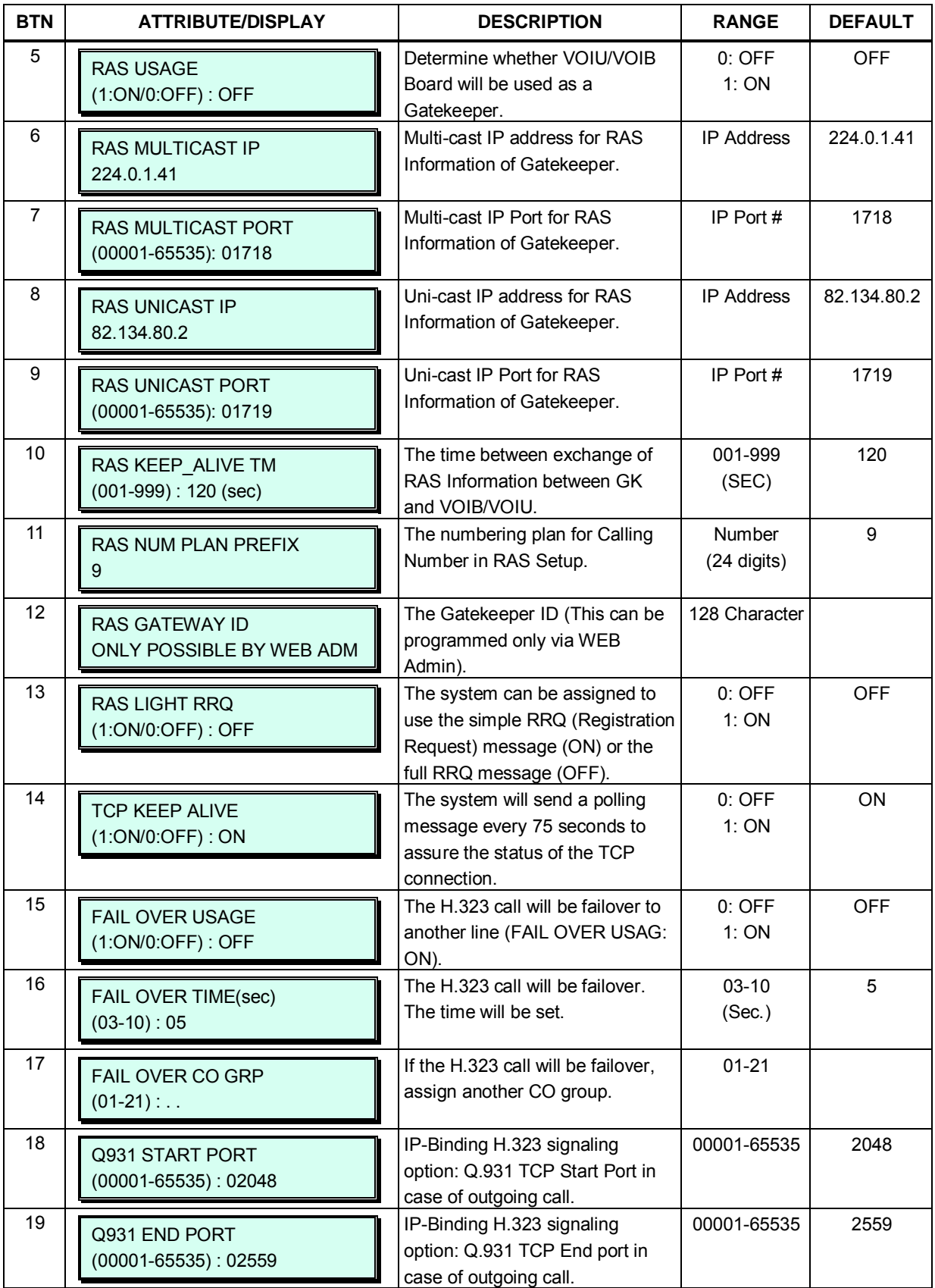

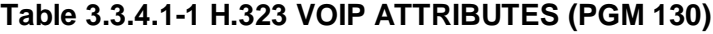

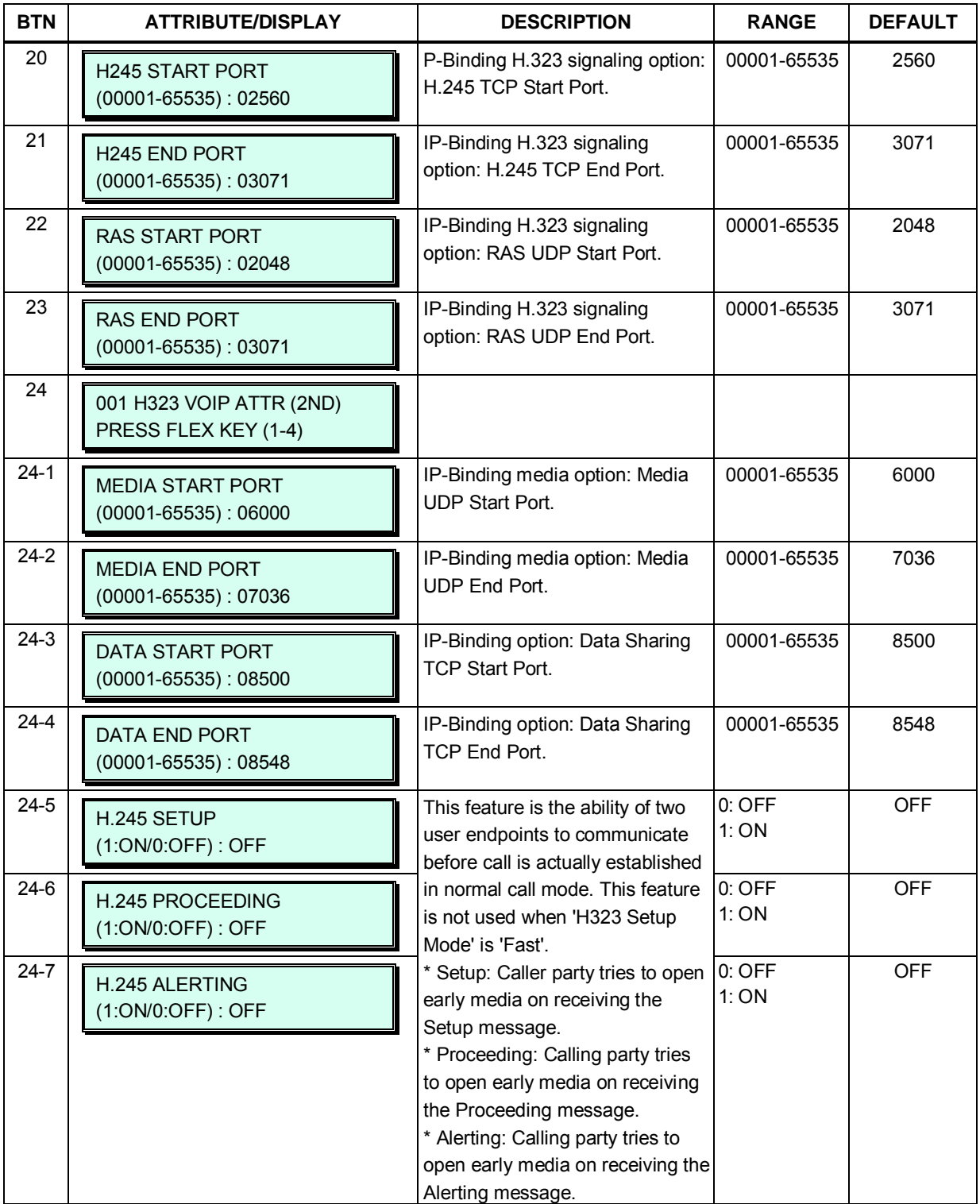

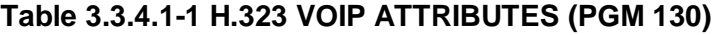

## **3.3.4.2 T1/E1/PRI Attributes – PGM 131**

Each T1/PRI module can be assigned for various attributes of the interface. The T1 interface framing and line coding can be selected and, for the PRI, TE or NT operation and CRC check can be selected. Refer to Table 3.3.4.2-1 for a description of the features and the input required. Note that the Sequence Number can be determined in PGM 103, Button 1.

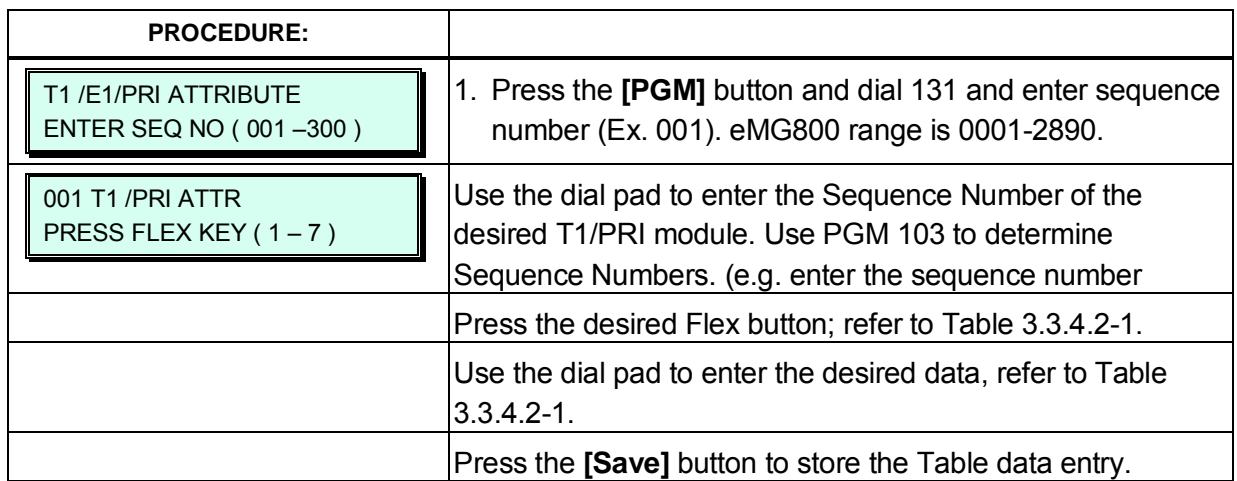

#### **Table 3.3.4.2-1 T1/PRI MODE (PGM 131)**

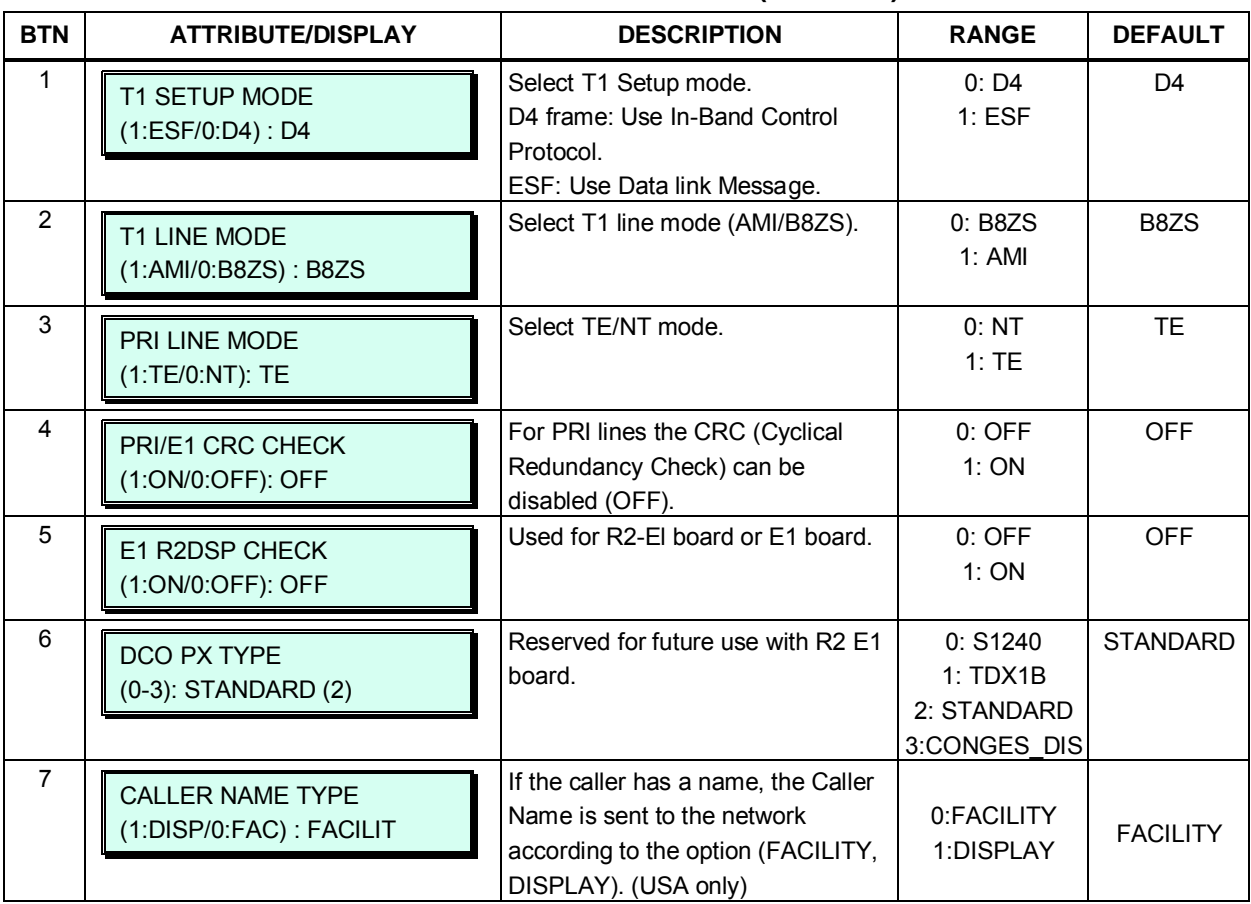

Appliances (Boards and IP Phones) can be connected to the iPECS over a managed WAN without the need to employ a VoIP channel. In this case, the system does not implement security (IPSec) or QoS treatment over the link. To implement the managed WAN connectivity, the iPECS must be assigned with the IP address of the router for all appliances that may attempt a point-topoint connection over the managed WAN, including devices on the iPECS LAN. Note that if the device's Router IP address is not defined, the system will use the Router IP address defined in PGM 102.

The default codec employed by each device can be specifically defined as G.711, G.723, G.729, G.722 or the system default codec PGM 161 can be defined.

Note that the Sequence Number can be determined in PGM 103, Button 1.

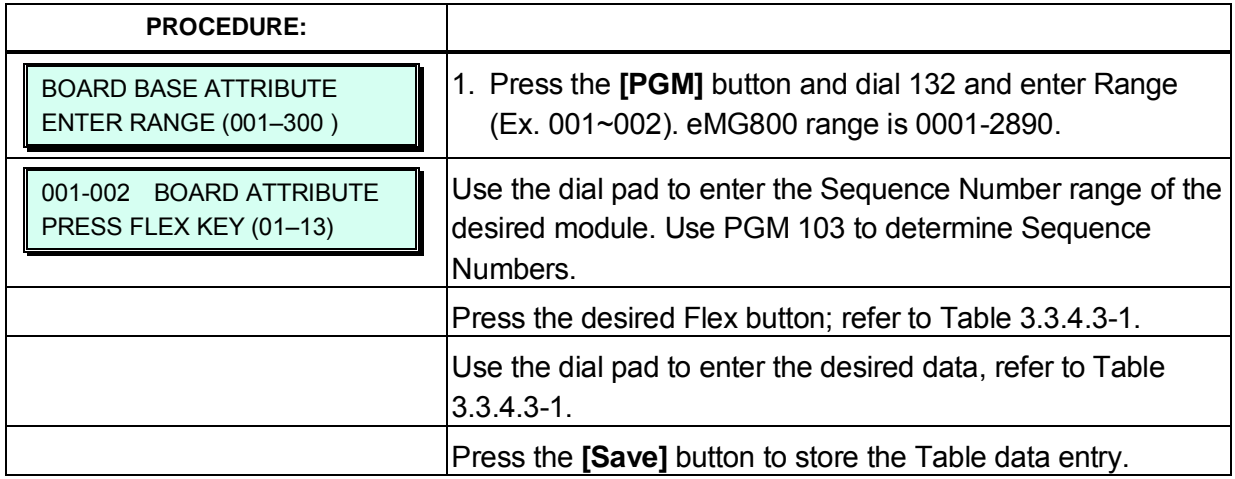

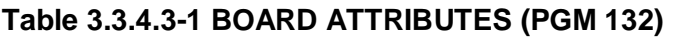

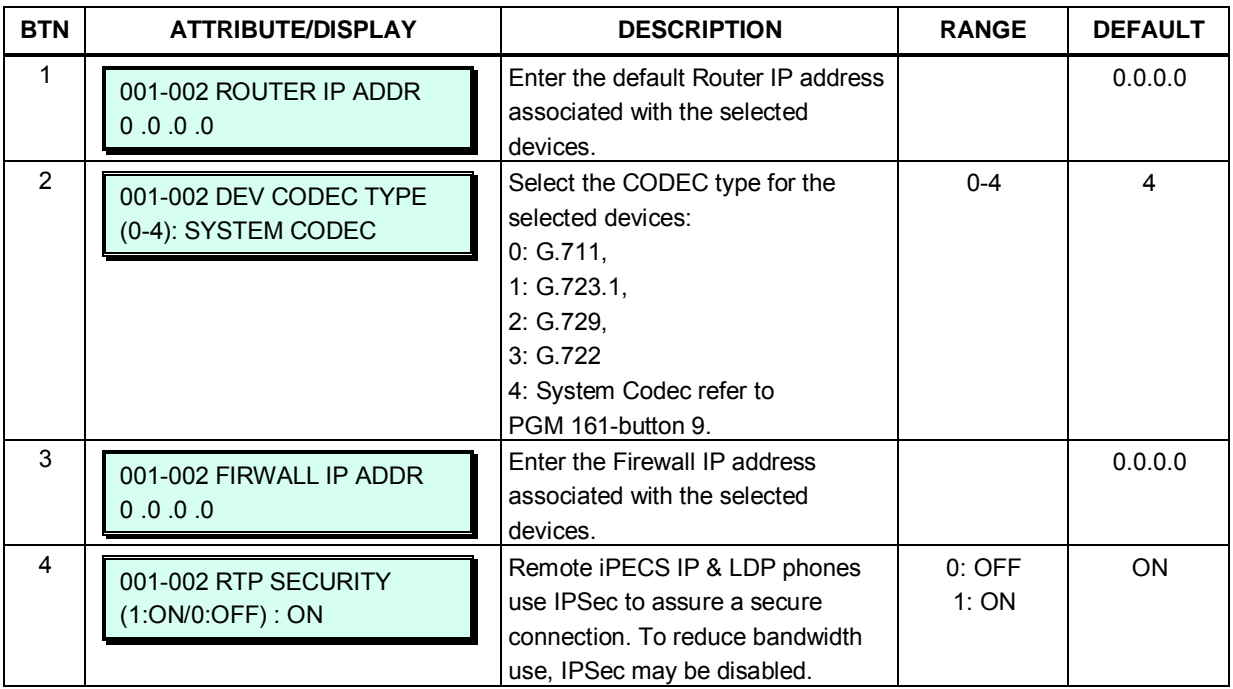

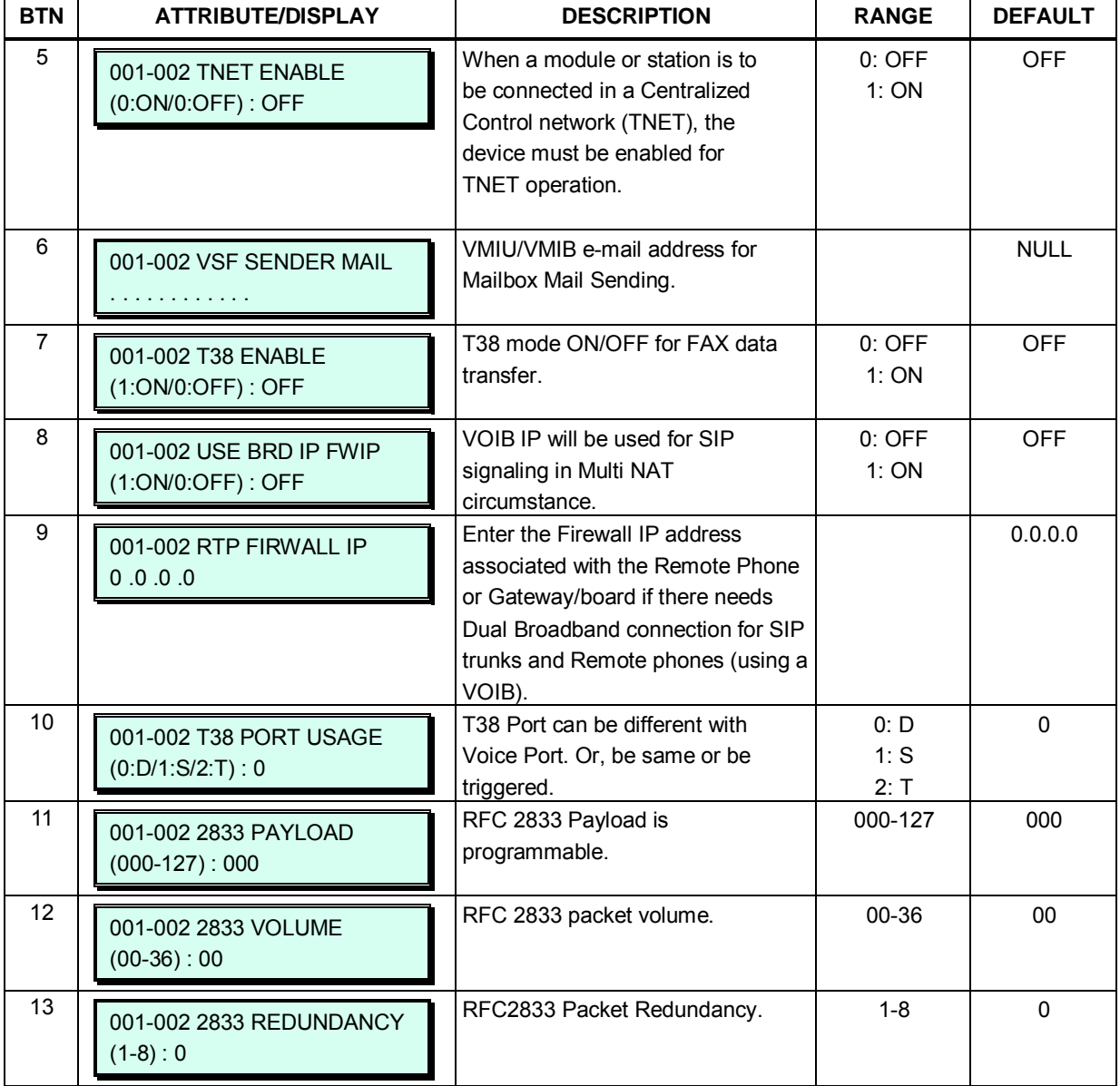

# **Table 3.3.4.3-1 BOARD ATTRIBUTES (PGM 132)**

# **3.3.5 CO LINE DATA – PGM 140 to 151**

### **3.3.5.1 CO Service Type – PGM 140**

Each CO Line is assigned a type, Normal or DID. Normal CO Lines can be employed for DISA Service PGM 146. DID lines are for incoming only operation and provide call routing based on signaling from the carrier, refer to section 3.3.5.4 DID Service Attributes - PGM 145.

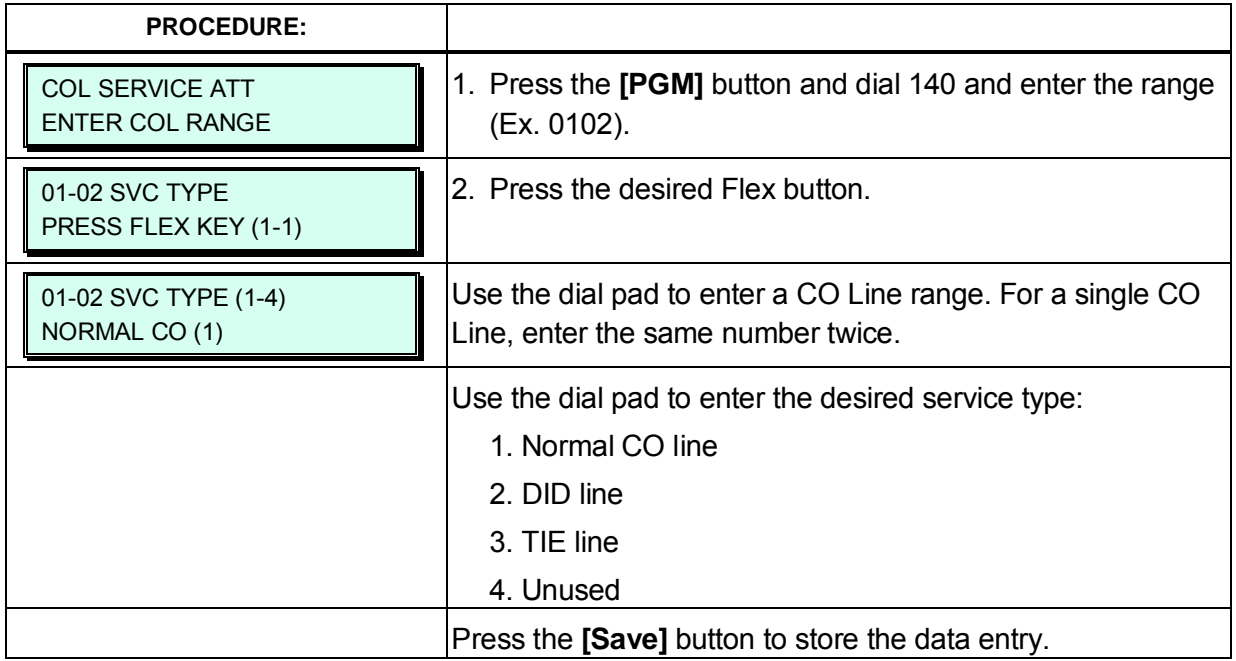

### **3.3.5.2 CO/IP Attributes I ~ III - PGM 141~143**

CO/IP Attributes define various characteristics of the CO lines and IP facilities under control of the system. Most require a dial pad input of 1 or 0 to set the characteristic, refer to Table 3.3.5.2-1 to Table 3.3.5.2-3. Specific descriptions for Class-of-Service and CO line Call Metering tones are provided in Table 3.3.5.2-4 and Table 3.3.5.2-5 respectively.

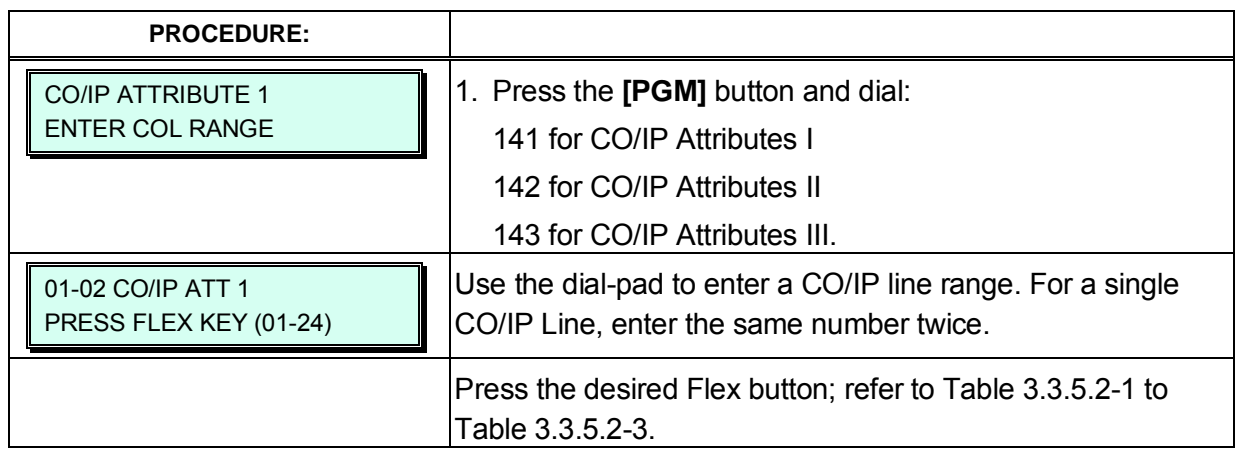

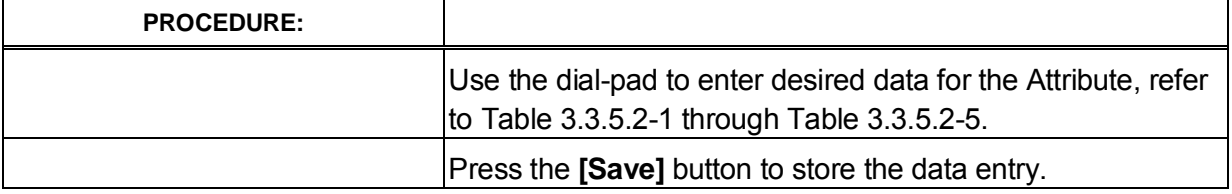

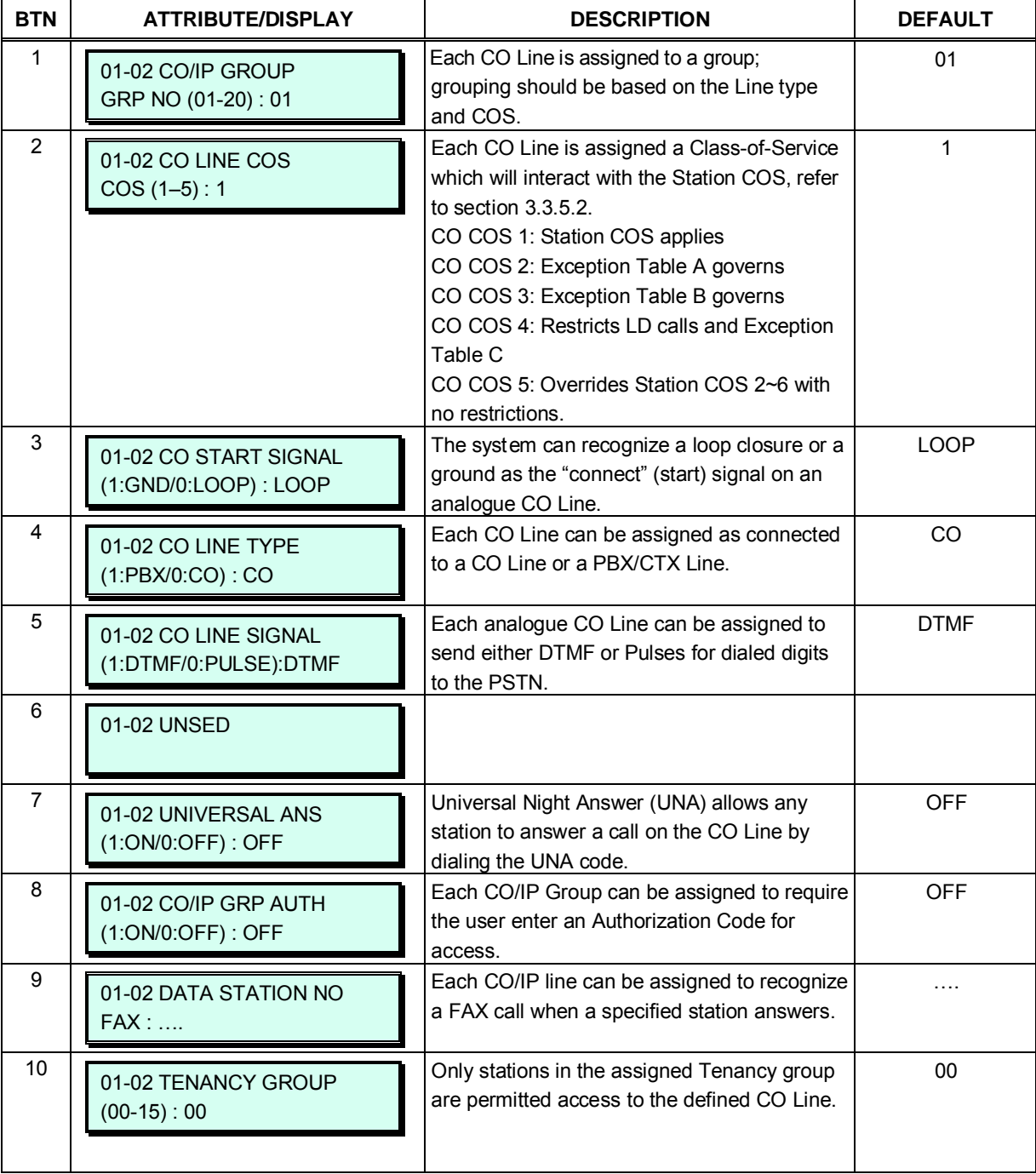

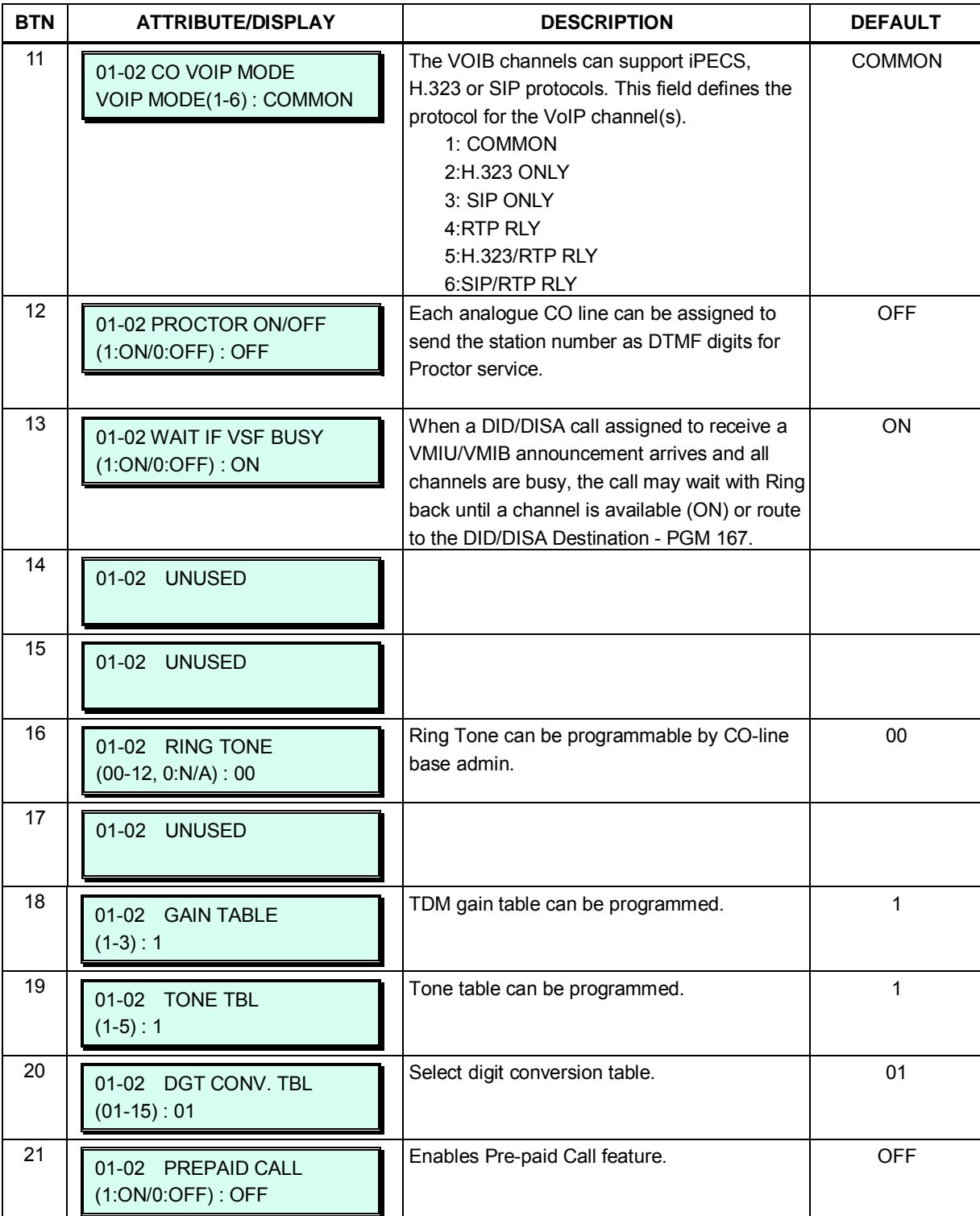

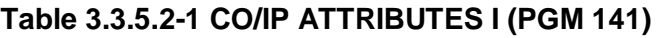

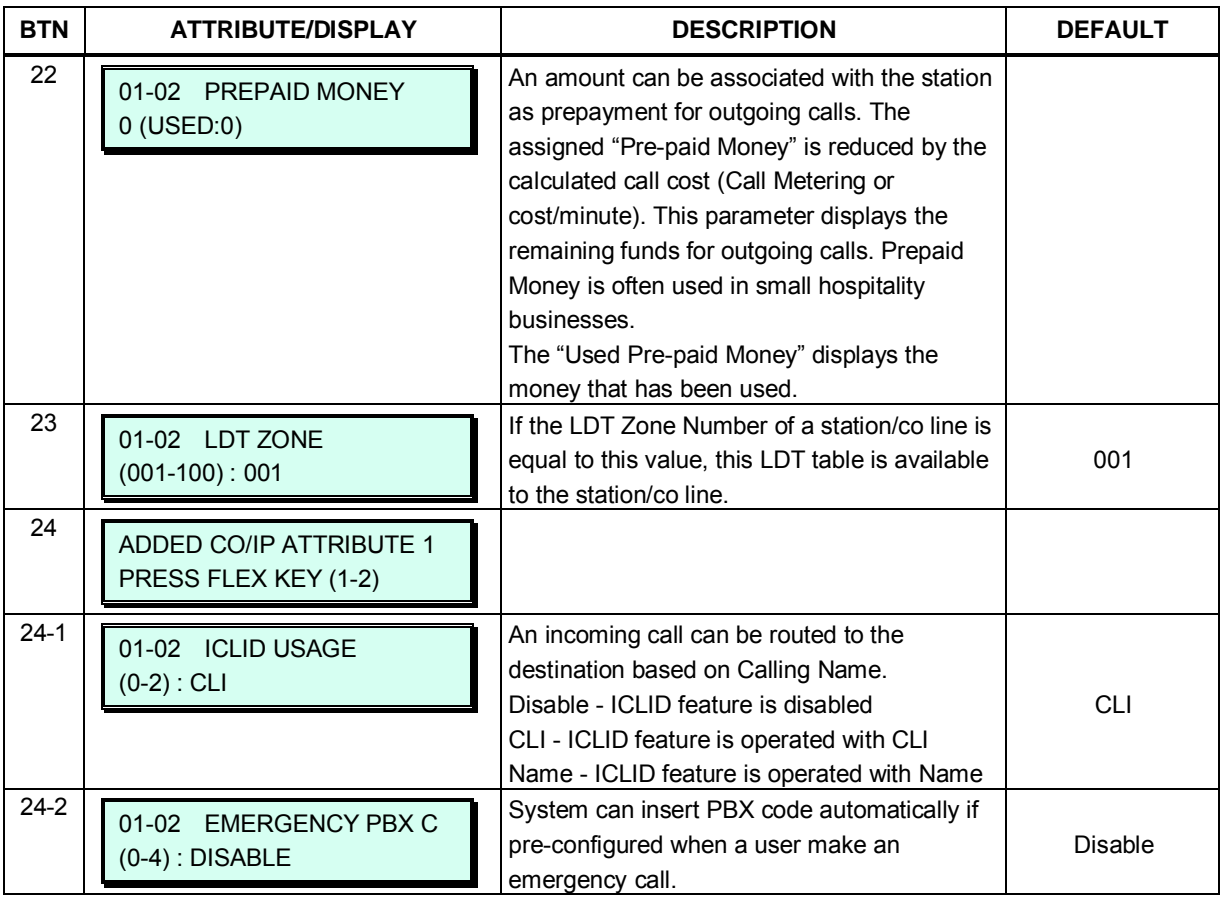

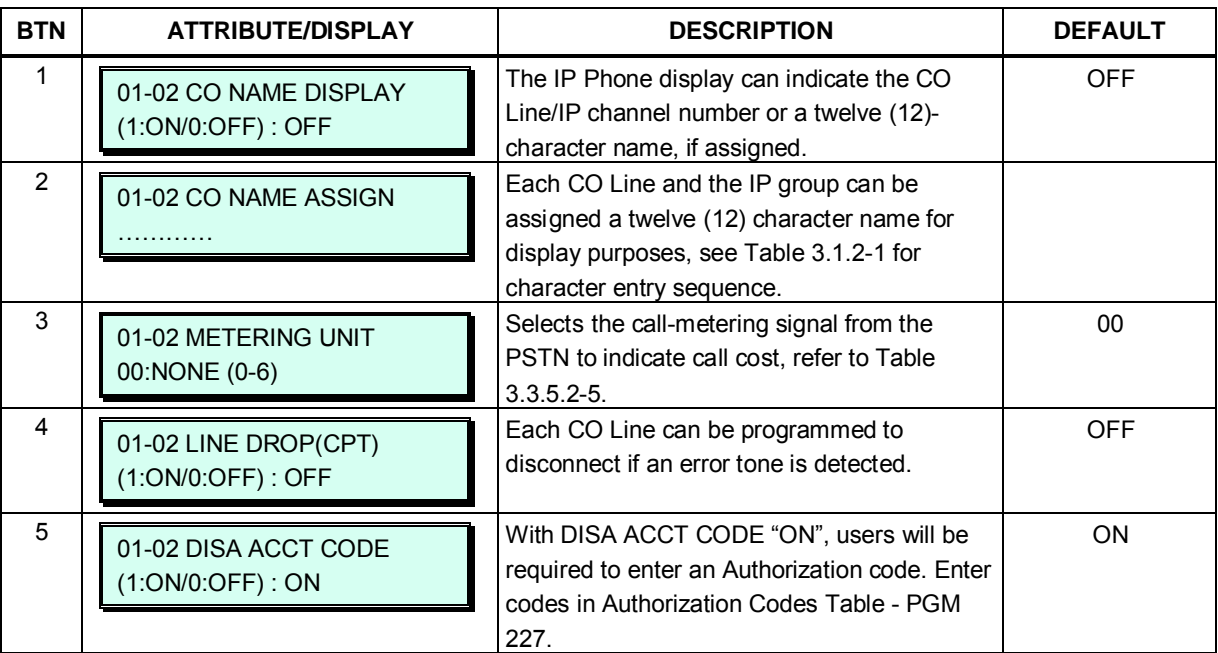

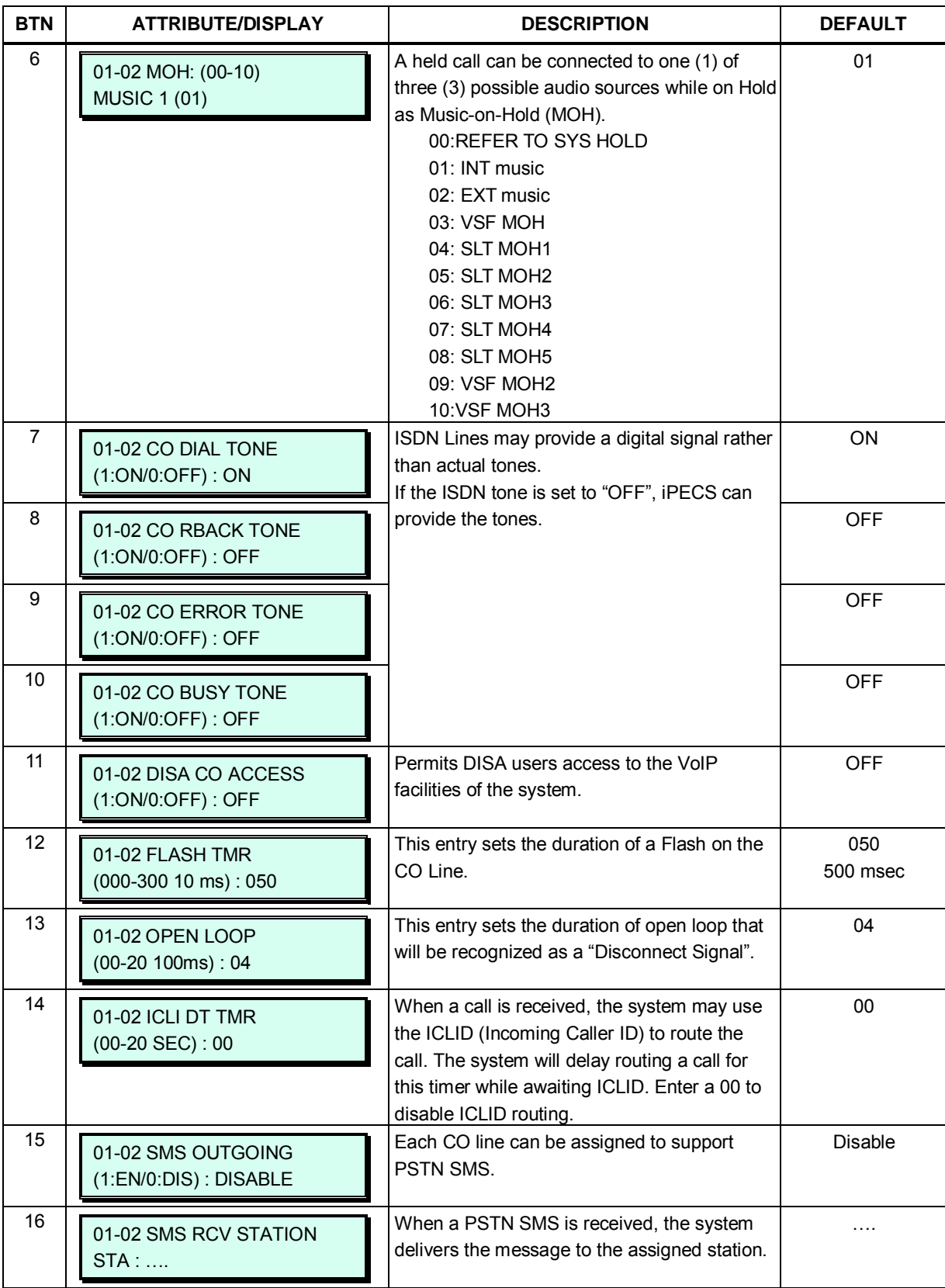

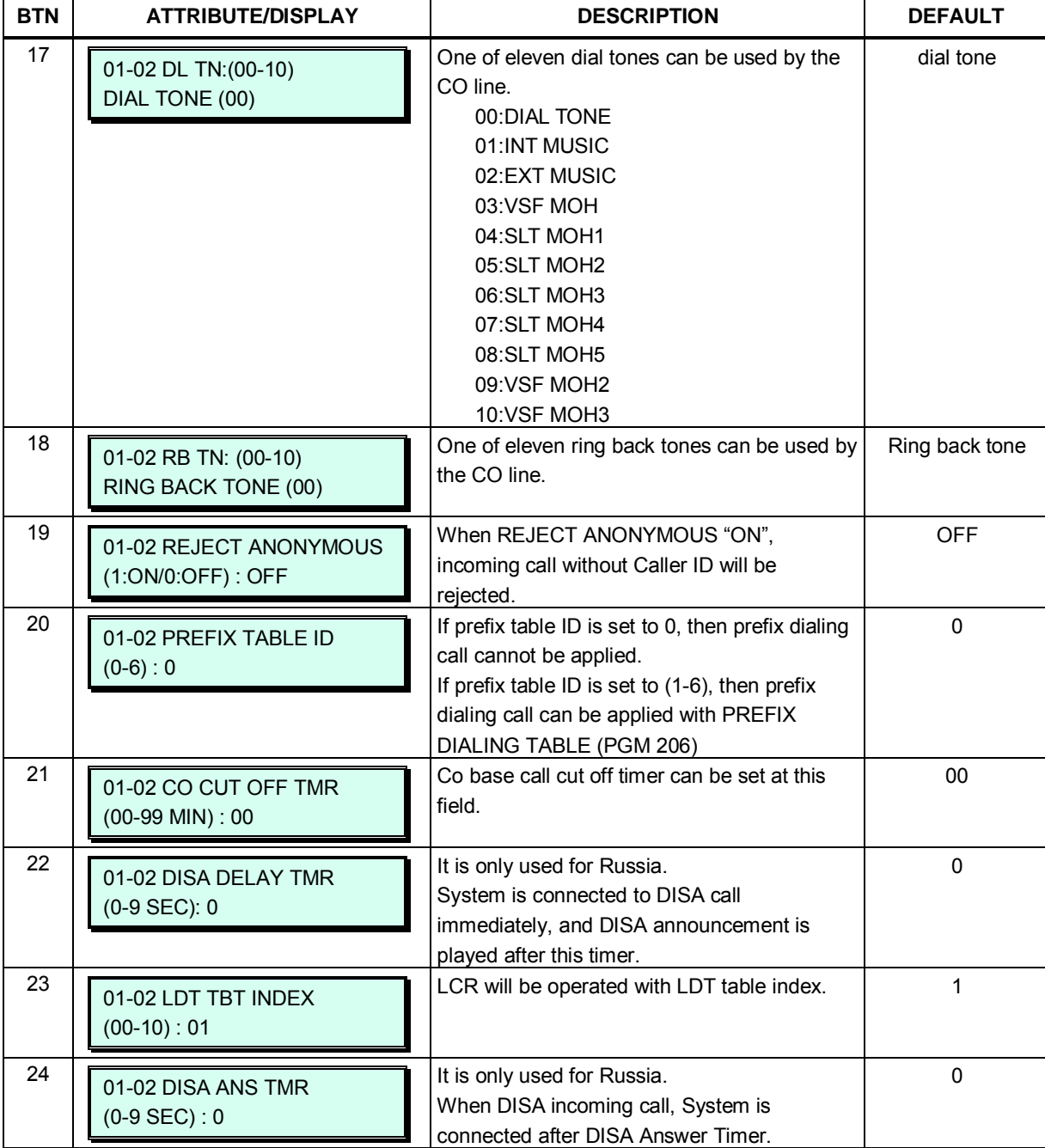

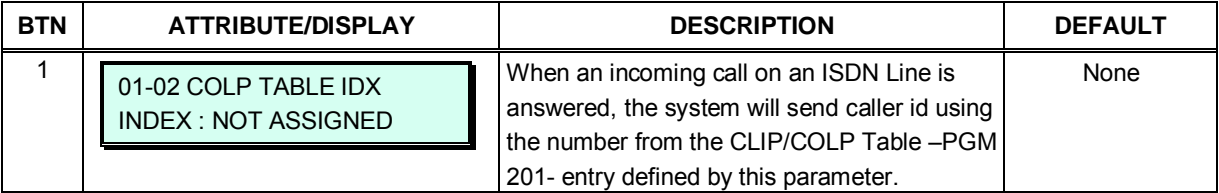

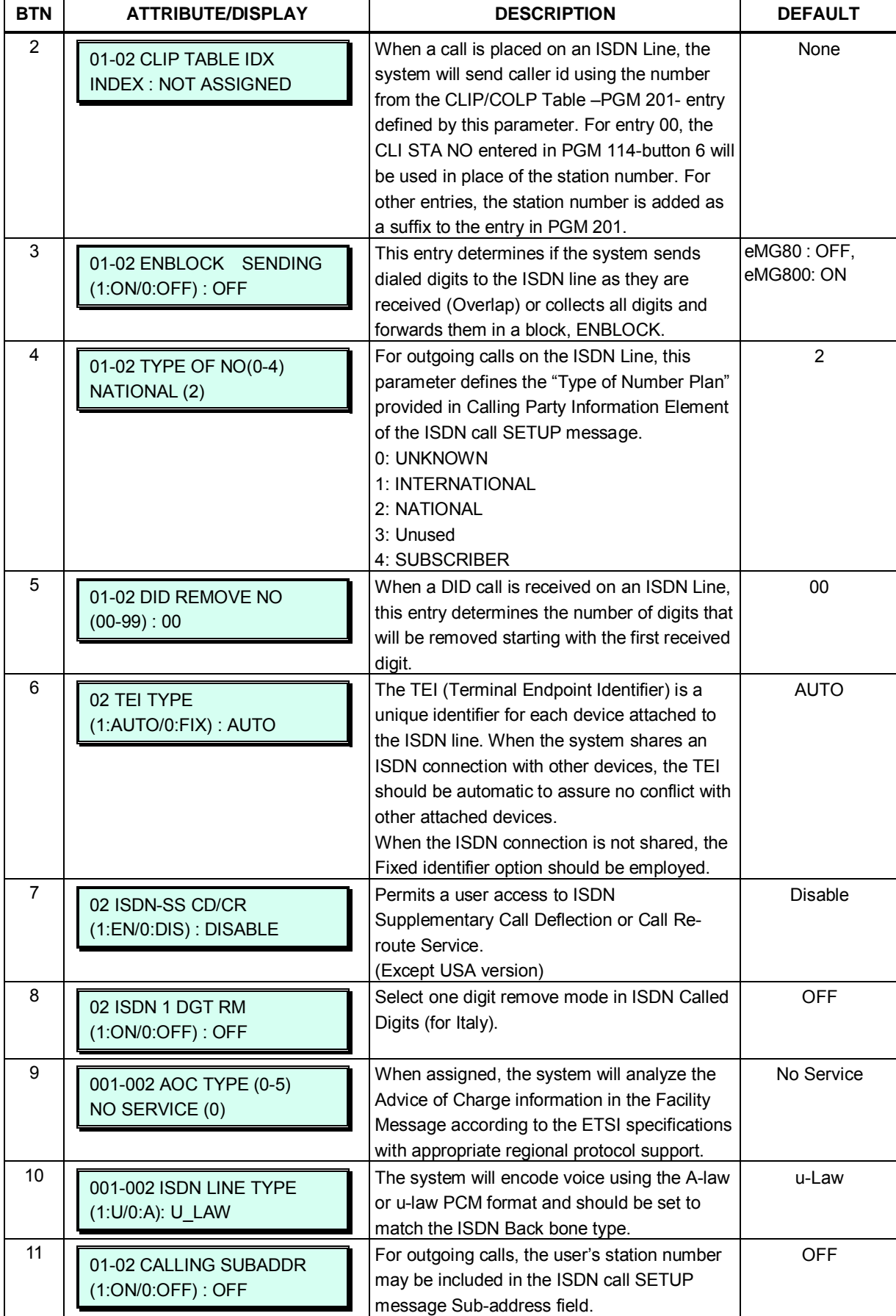

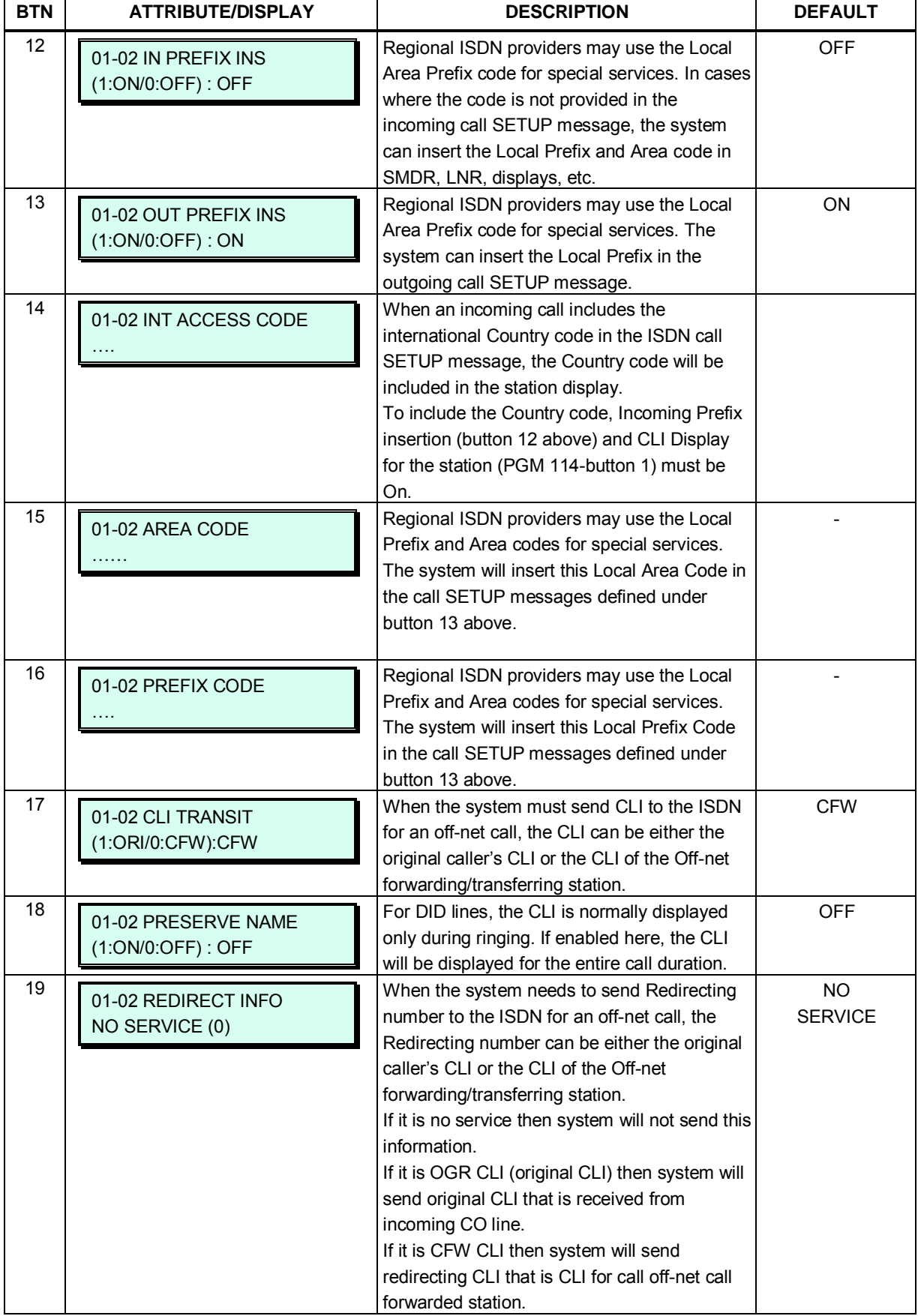

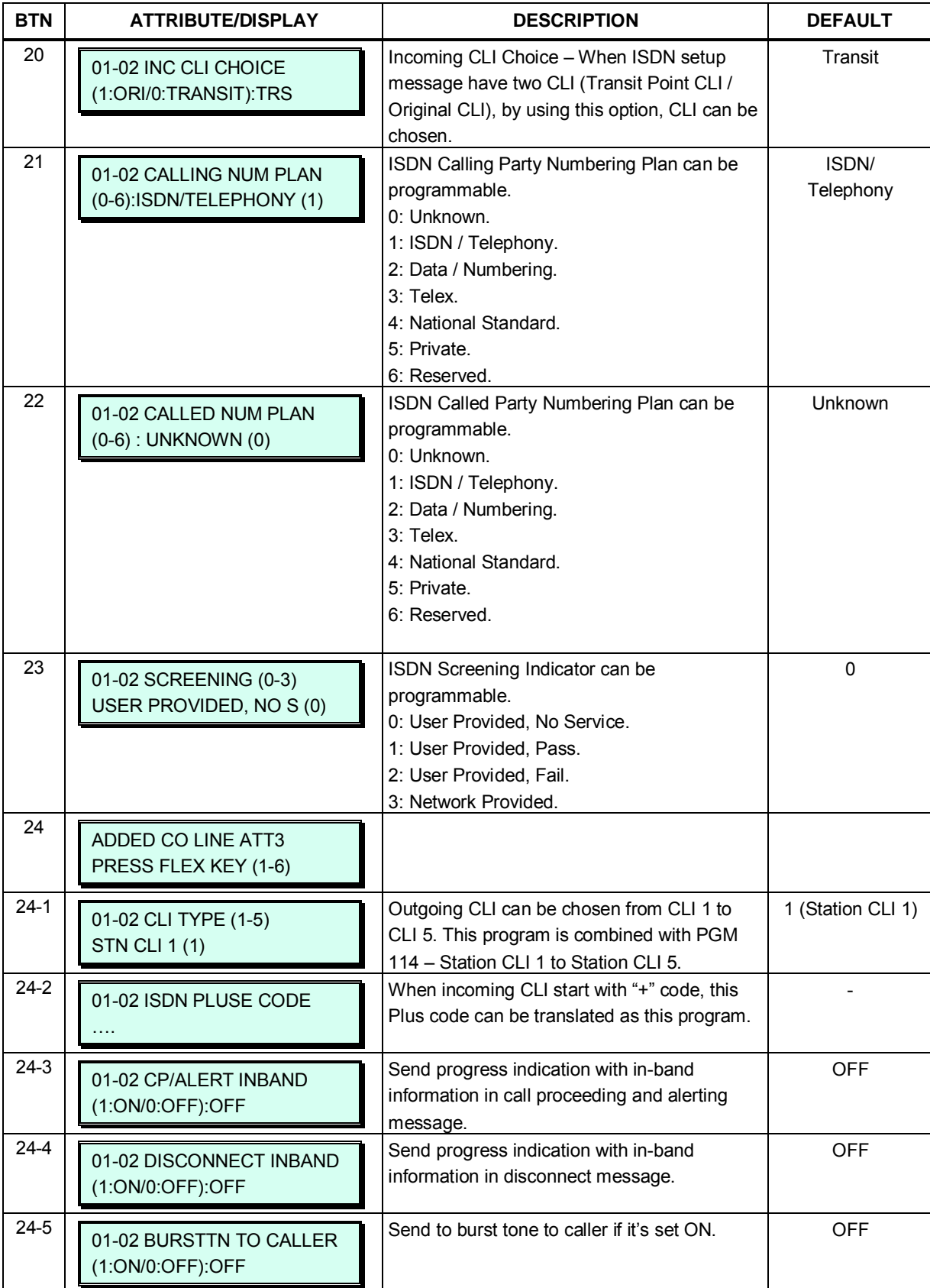

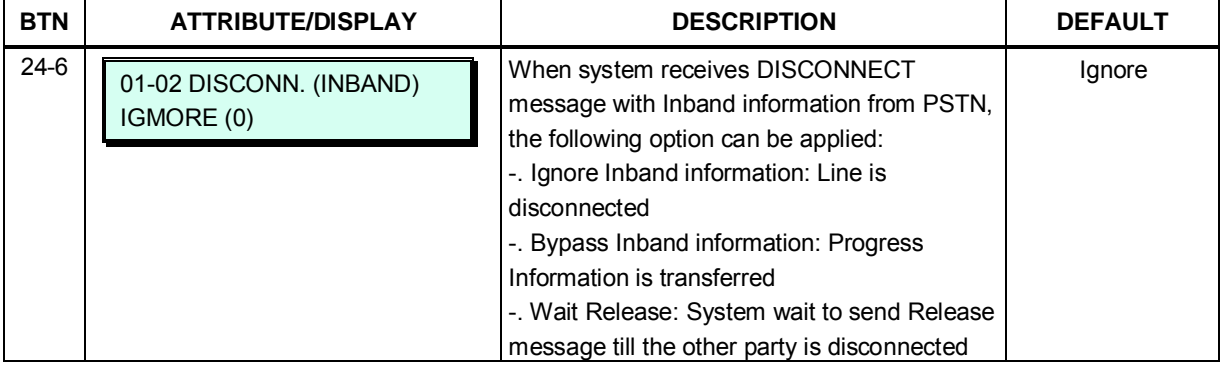

## **Table 3.3.5.2-4 STATION/CO LINE COS TOLL RESTRICTIONS**

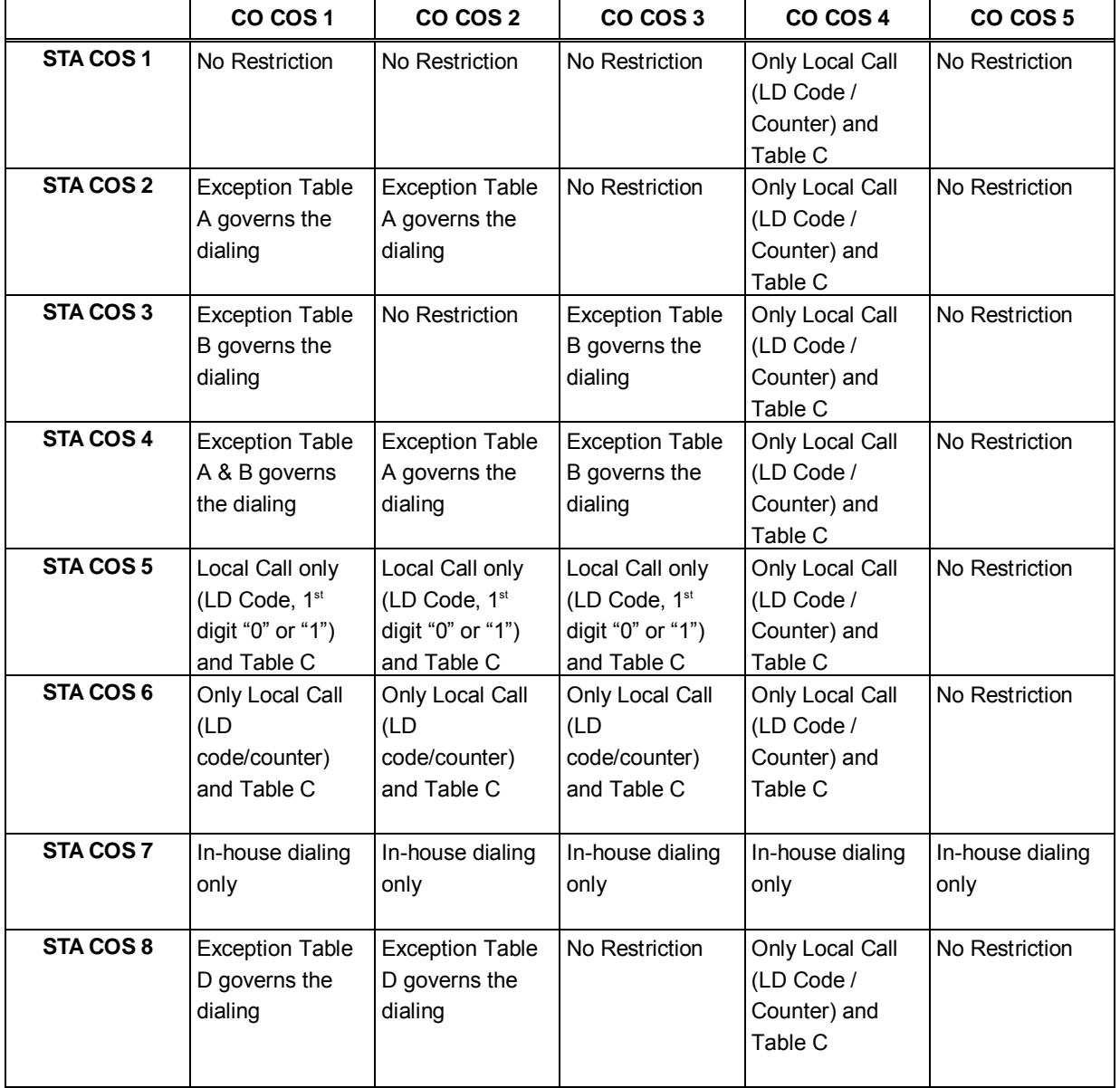

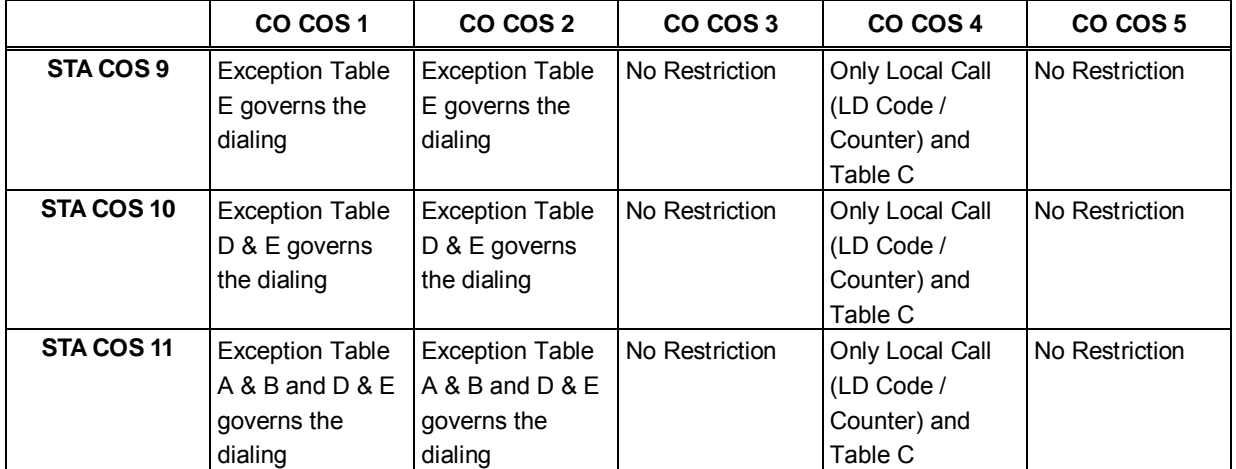

#### **Table 3.3.5.2-4 STATION/CO LINE COS TOLL RESTRICTIONS**

#### **Table 3.3.5.2-5 CALL METERING FUNCTION**

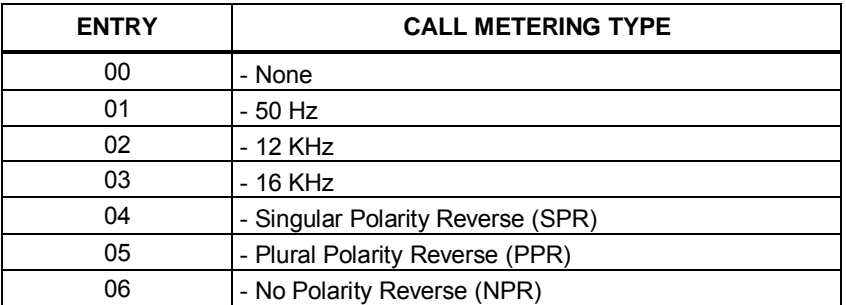

Each CO/IP line is assigned to signal a station or group for an incoming call (Ring). Separate ring assignments are made for Day, Night, and Timed Ring modes. When assigned to ring to a VSF announcement, the call can be dropped automatically after the assigned announcement by entering '#' after the VSF announcement number.

When CO Lines are programmed to Ring an external AA/VM or Feature Server Group as an Automated Attendant, the Ring signal can be on an immediate or delayed basis allowing other stations/groups to be assigned Ring and answer prior to signaling the AA. The delay is defined in seconds from 00 to 30.

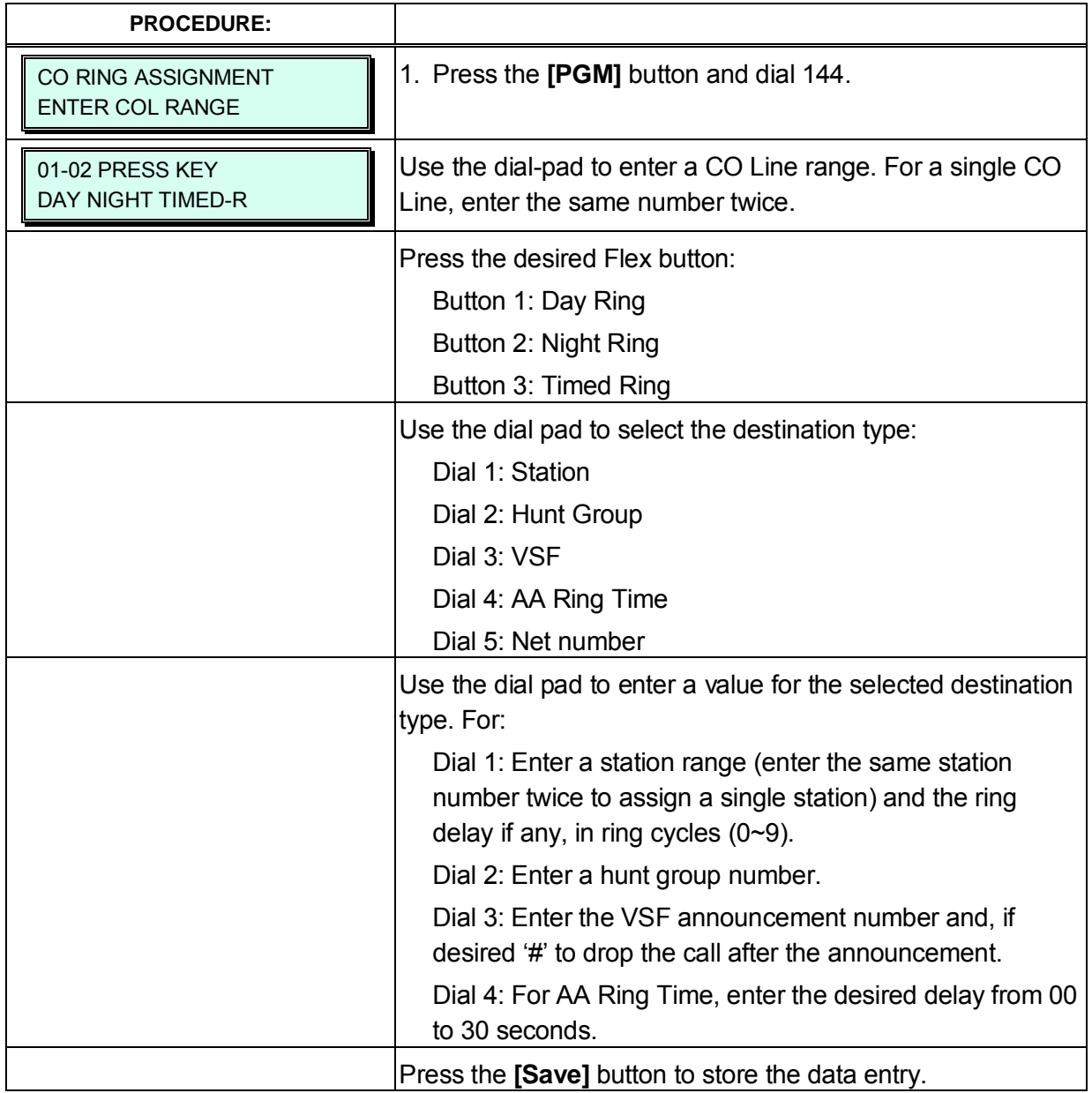

## **3.3.5.4 DID Service Attributes – PGM 145**

PSTN DID lines can be assigned the type of "Start" signaling and treatment of any received digits. Digits can be used "as is" to route the call within the system, digits can be converted and used to route the call, or digits can be converted to a Table index to determine the call routing based on the assigned conversion method, see Table 3.3.9.7-1 (PGM 231).

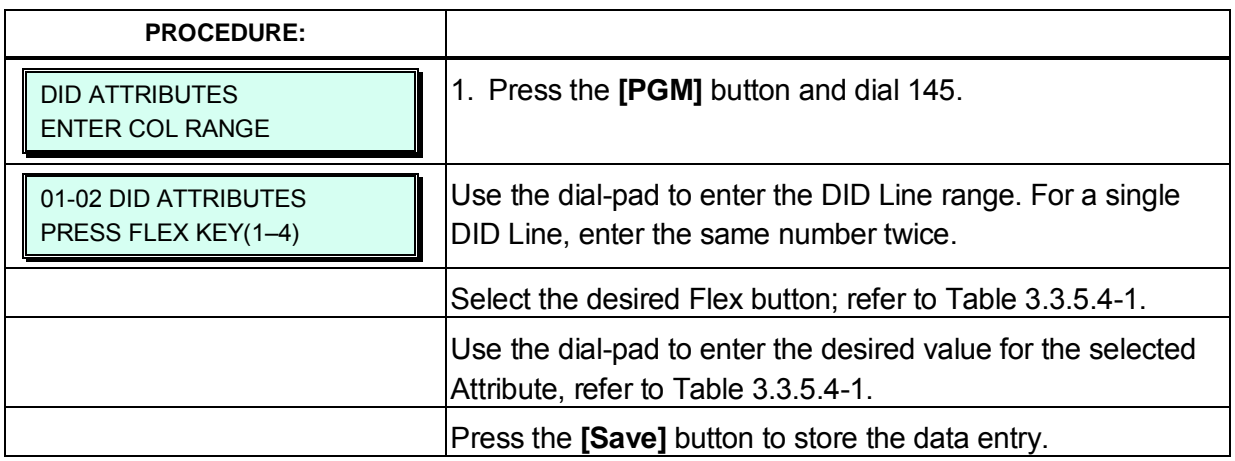

#### **Table 3.3.5.4-1 DID LINE ATTRIBUTES (PGM 145)**

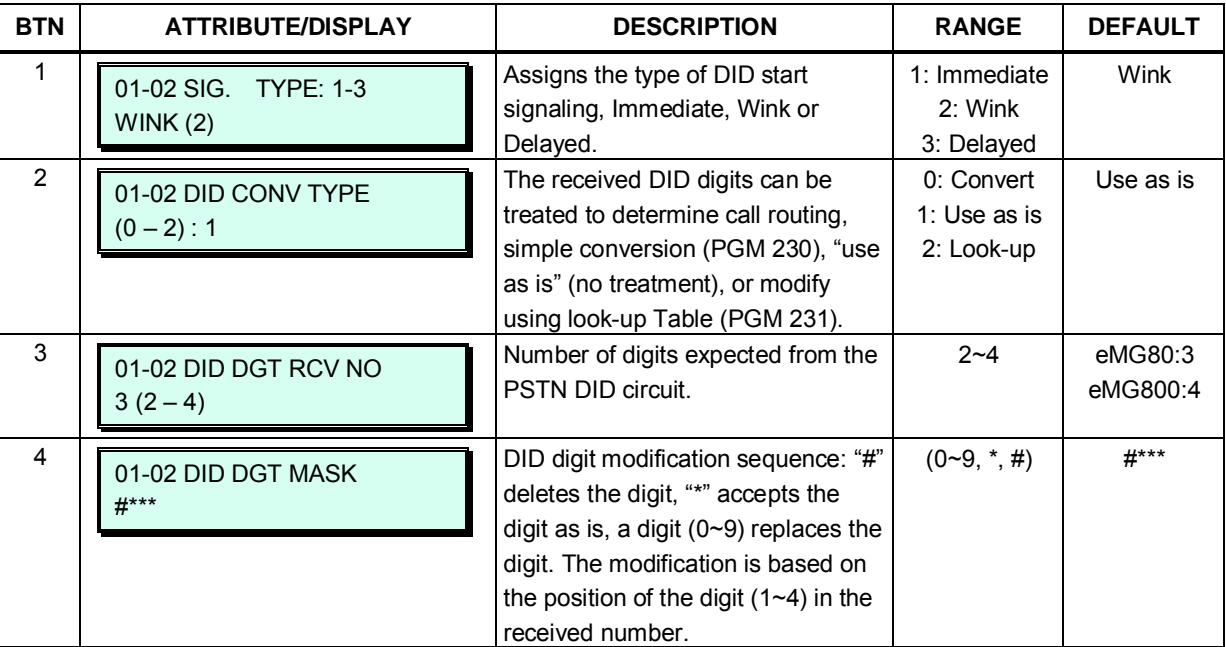

### **3.3.5.5 DISA Service – PGM 146**

DISA Service can be enabled on CO lines based on the system operation mode (Day, Night, and Timed). DISA calls may be routed to dial tone and await user dialing (simple routing) or through a multi-layered Audio Text menu assigning a VSF Announcement/Customer Call Route (CCR) Table Index. The system can be instructed to disconnect after the announcement or follow the CCR Table routing with a user-recorded announcement requesting specific inputs from the user.

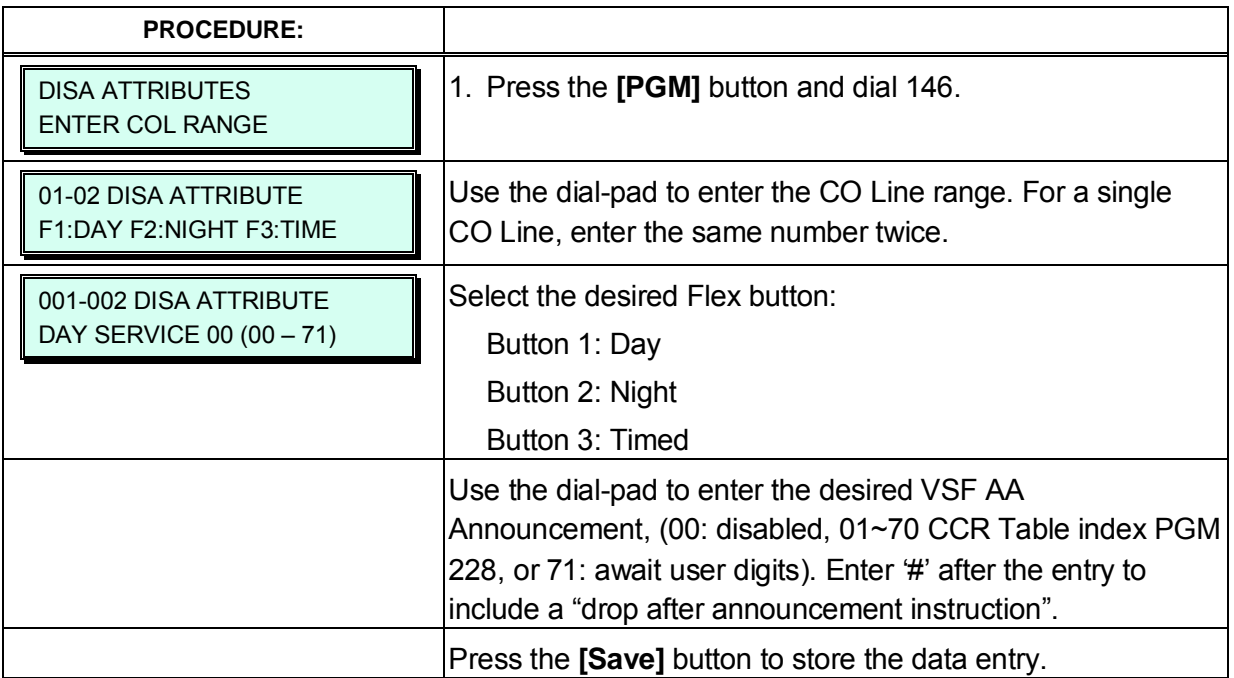

## **3.3.5.6 CO Line Preset Forward Attributes – PGM 147**

The CO Line Preset Forward feature enables a CO line to initially ring at multiple stations and forward to a pre-determined destination (PGM 204). The destination can be a station, Voice Mailbox, ACD group, or Hunt group. Each CO line has a Preset Forward Timer. Each CO line also can be assigned a VMID (Voice Mail Id) to allow sending specific VM digits when a CO line forwards to an external VM group.

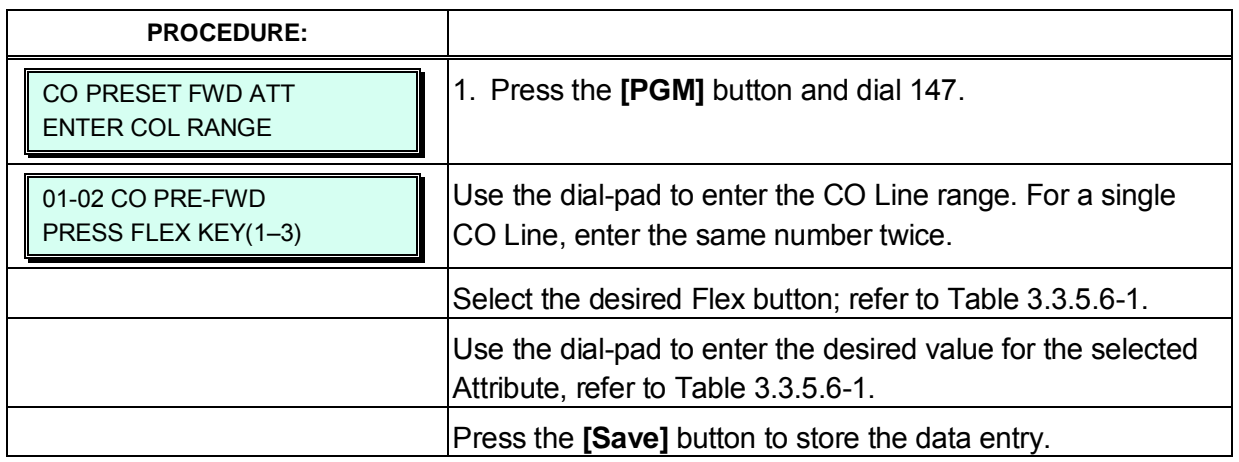

#### **Table 3.3.5.6-1 CO LINE PRESET FORWARD ATTRIBUTES (PGM 147)**

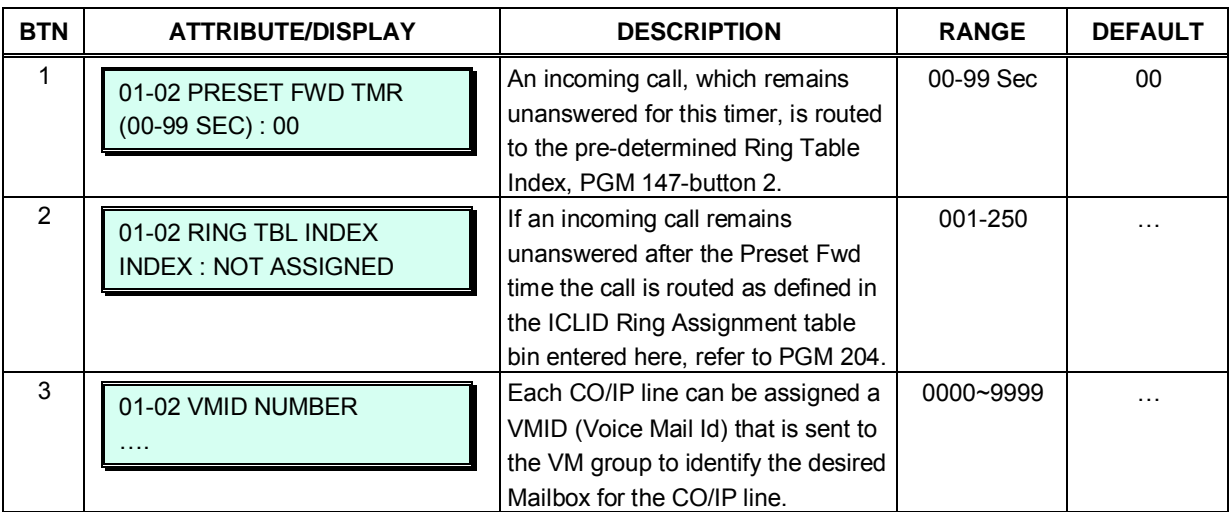

# **3.3.5.7 CO Additional Attributes – PGM 148**

CID Attributes are assigned for Analog CO Line Caller Id services.

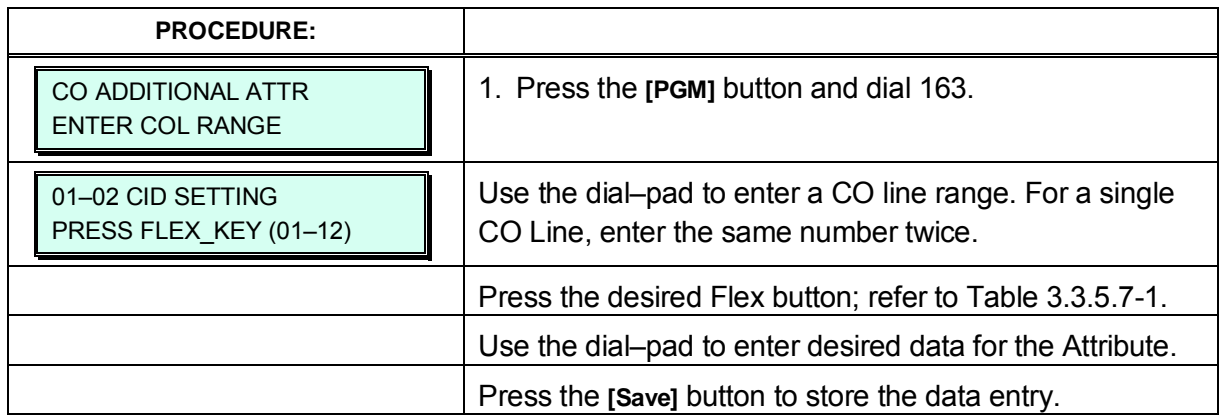

#### **Table 3.3.5.7-1 CO Additional Attributes (PGM 148)**

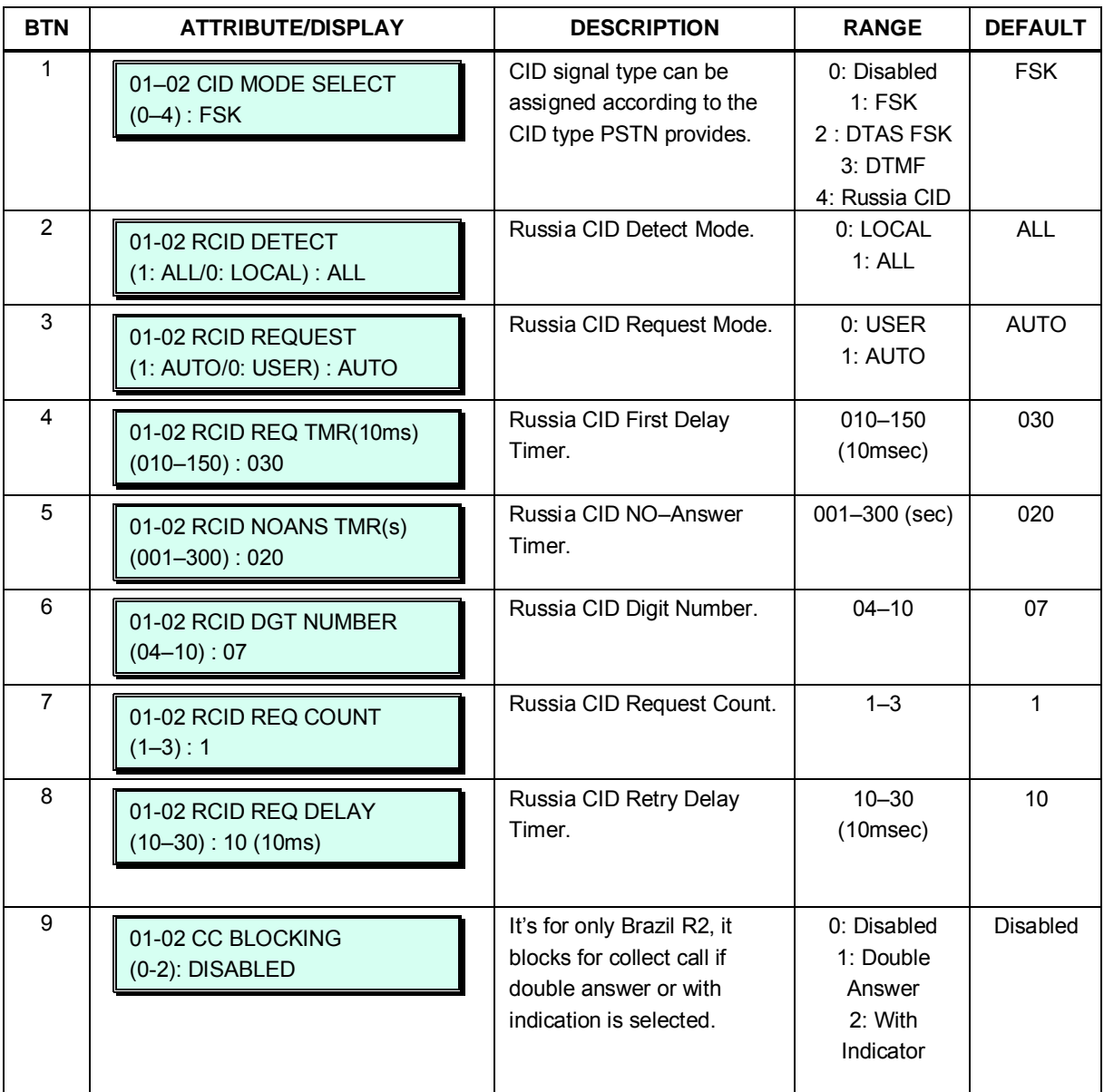

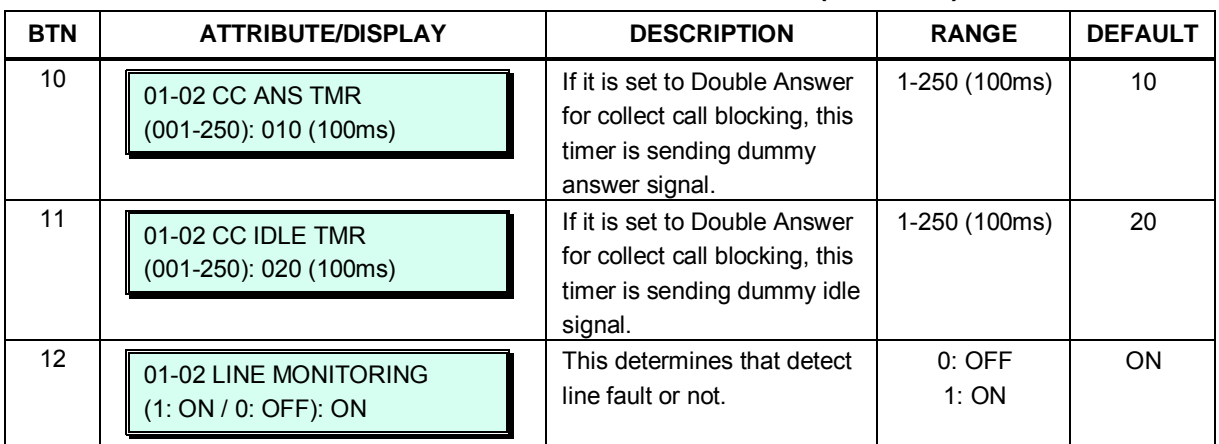

#### **Table 3.3.5.7-1 CO Additional Attributes (PGM 148)**

## **3.3.5.8 NA ISDN Line Attributes – PGM 150**

To comply with the North American ISDN standards, certain attributes must be defined for the system. These include Directory (telephone) Number and Service Profile (SPID) for the device. Note that this programming is required only for "Country Code" 1, USA installations.

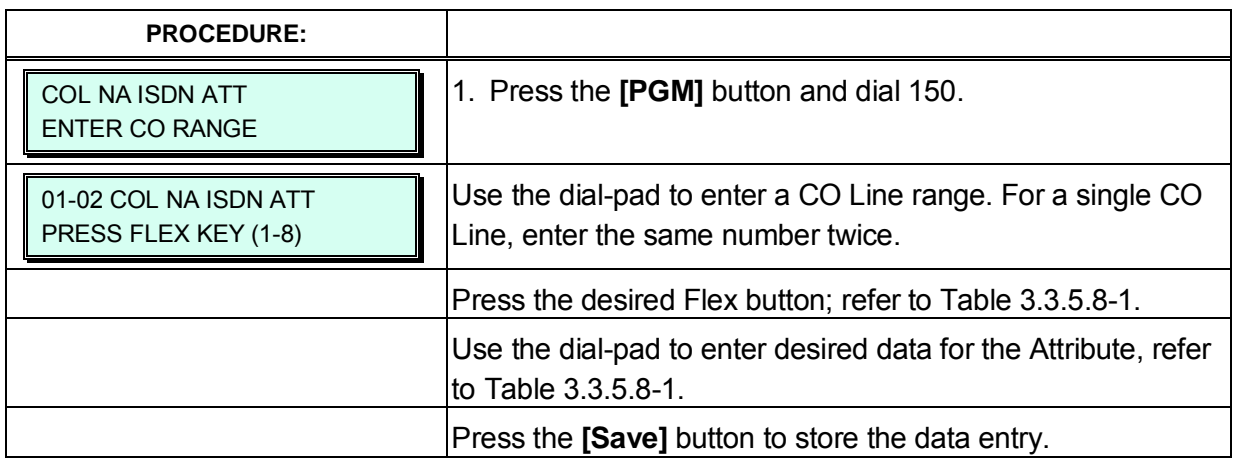

#### **Table 3.3.5.8-1 NA ISDN ATTRIBUTES (PGM 150)**

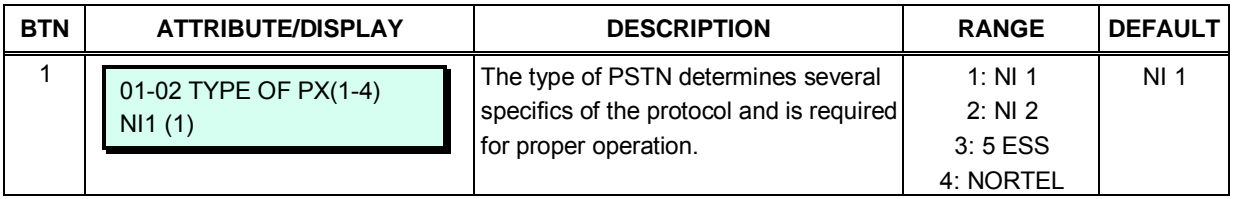

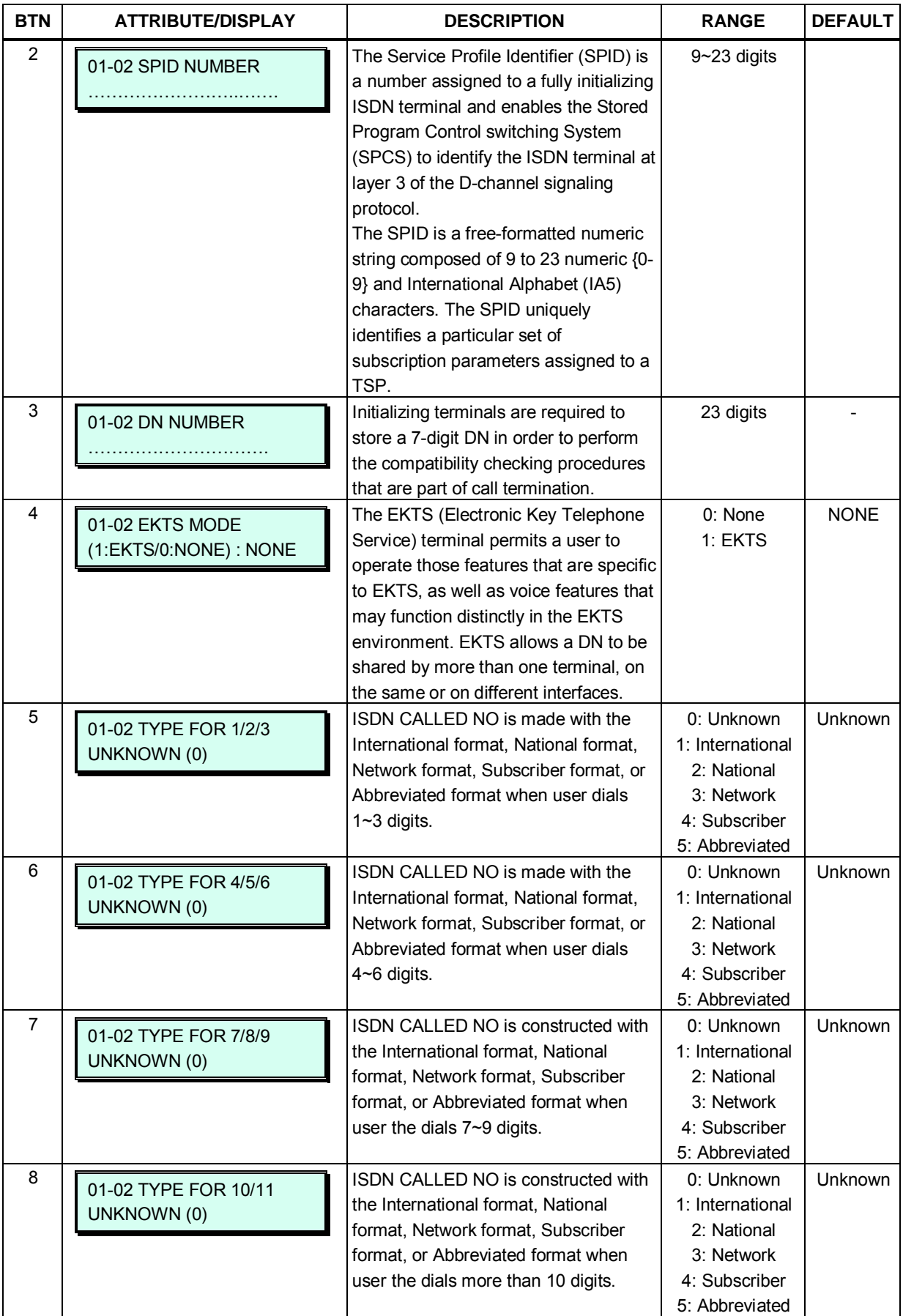

# **Table 3.3.5.8-1 NA ISDN ATTRIBUTES (PGM 150)**

## **3.3.5.9 ISDN CO Line Attributes – PGM 151**

ISDN standards require that the ISDN terminating device, in this case the iPECS eMG, include various "adjustable" timers and counters as described below.

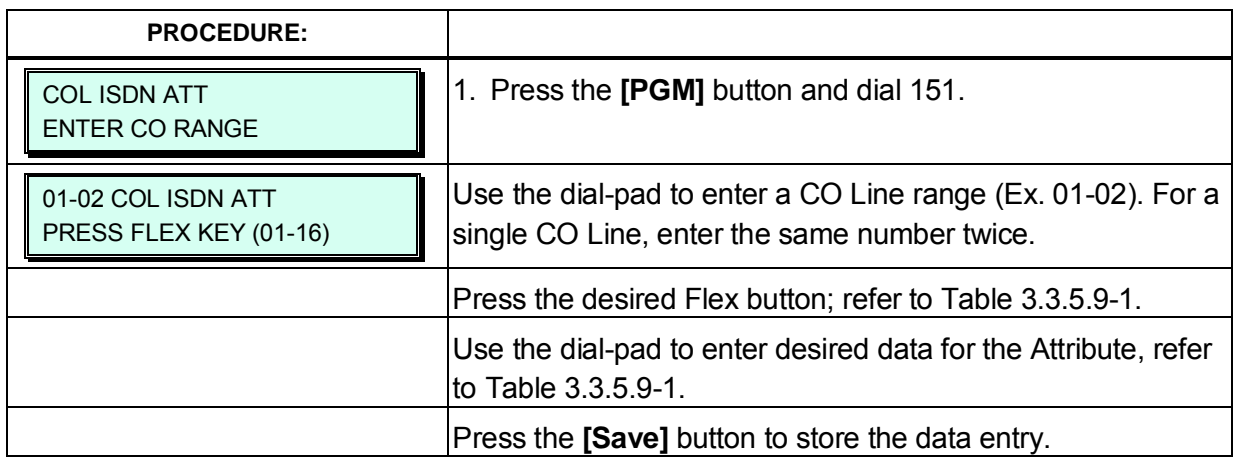

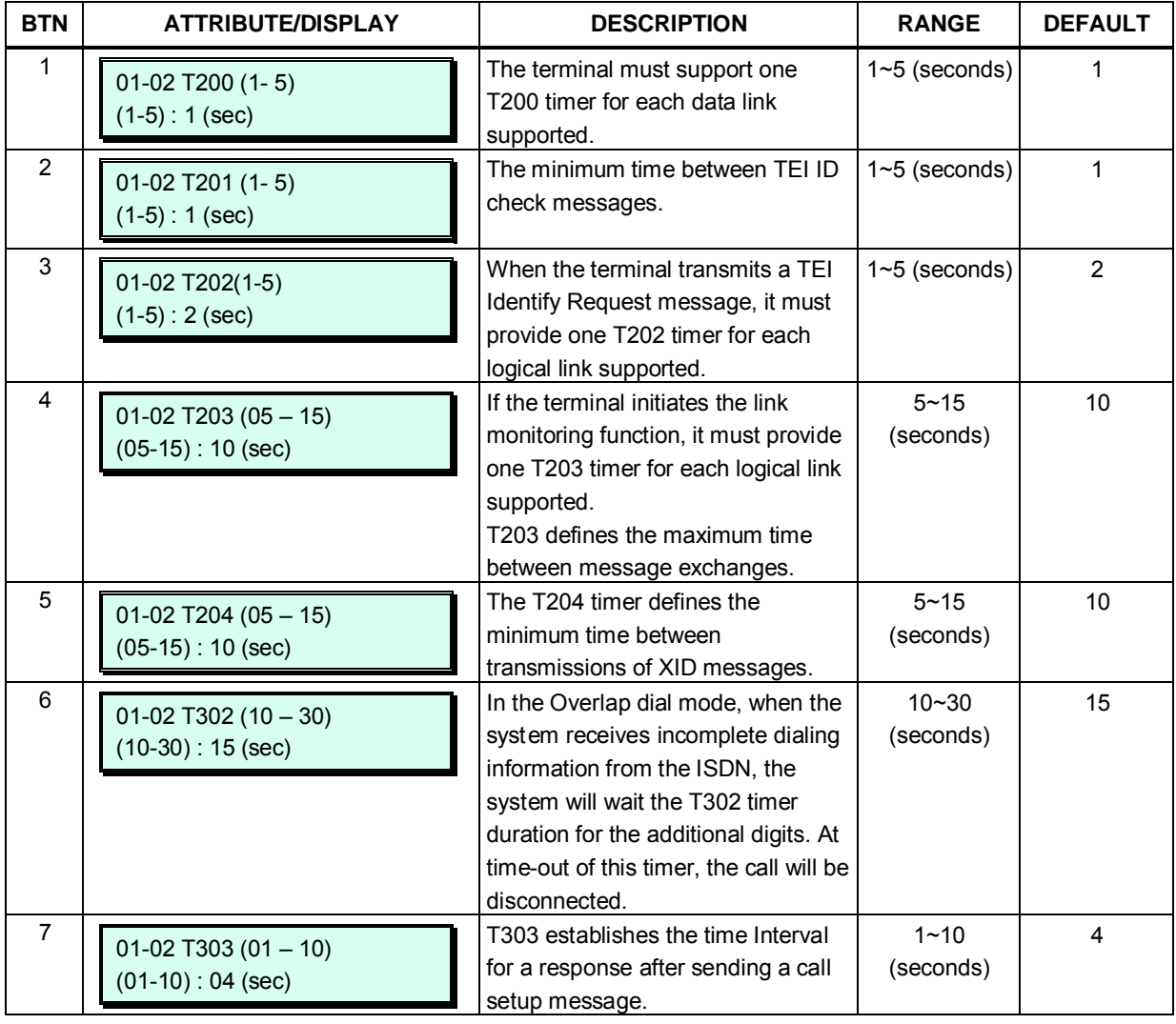

#### **Table 3.3.5.9-1 ISDN CO LINE ATTRIBUTES (PGM 151)**

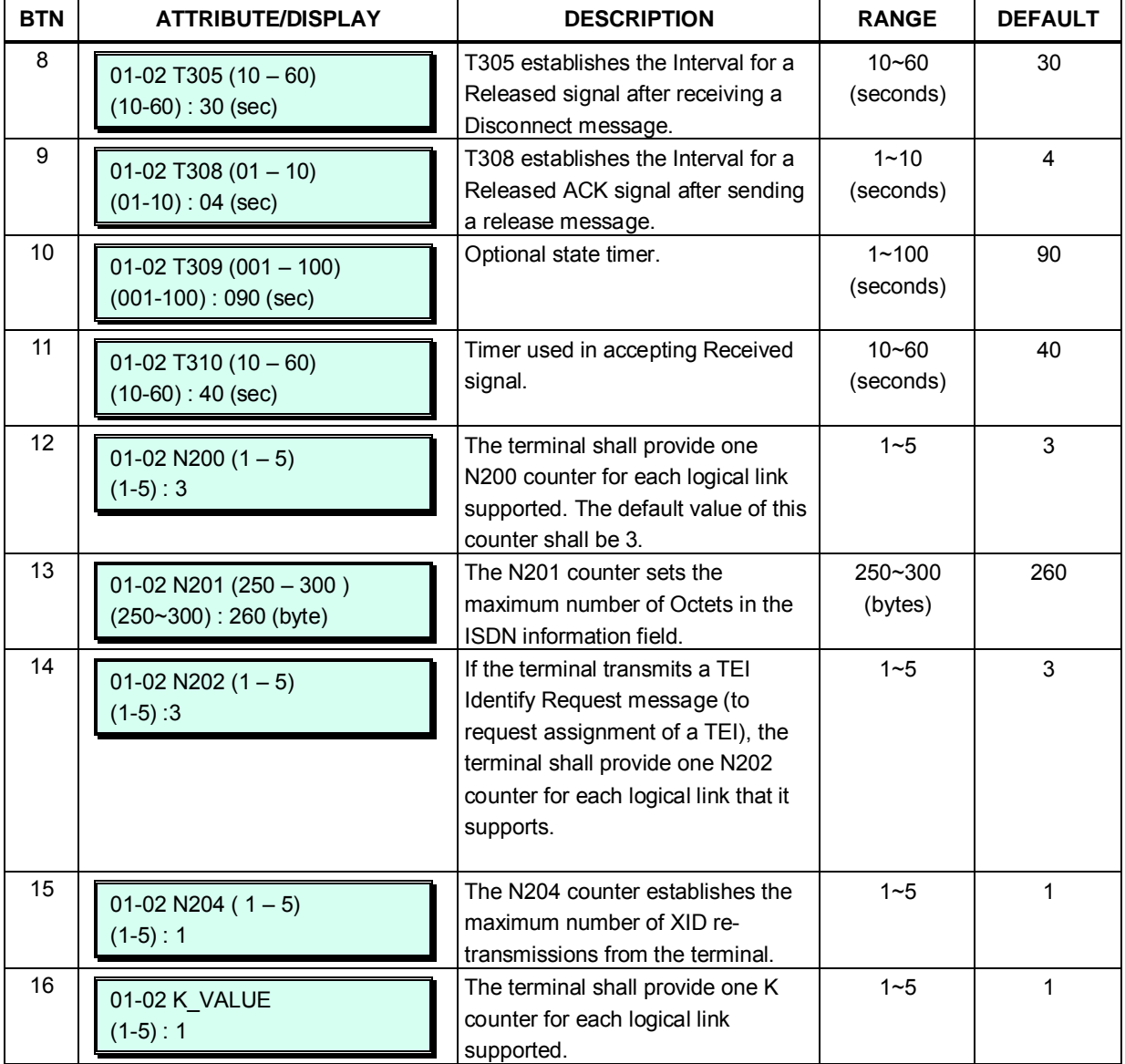

# **Table 3.3.5.9-1 ISDN CO LINE ATTRIBUTES (PGM 151)**

### **3.3.5.10 T1 Line Timers – PGM 152**

North American T1 standards require that the T1 terminating device, in this case the iPECS eMG, include various "adjustable" timers and counters as described below.

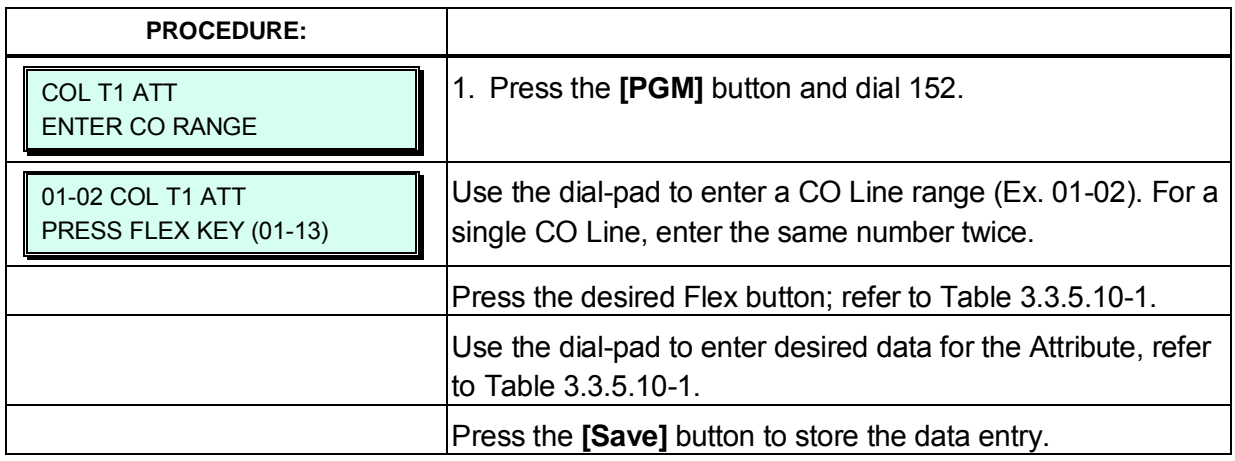

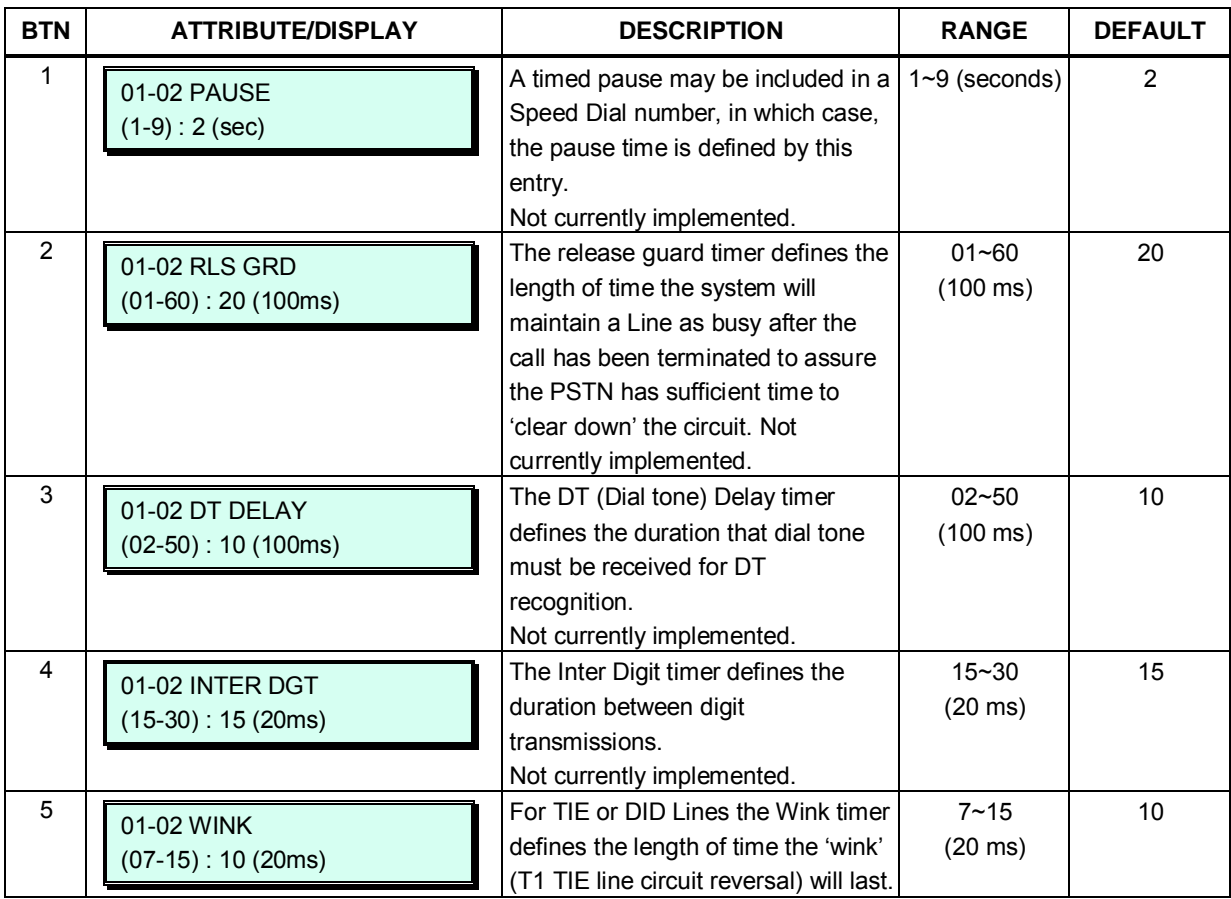

#### **Table 3.3.5.10-1 T1 LINE TIMERS (PGM 152)**

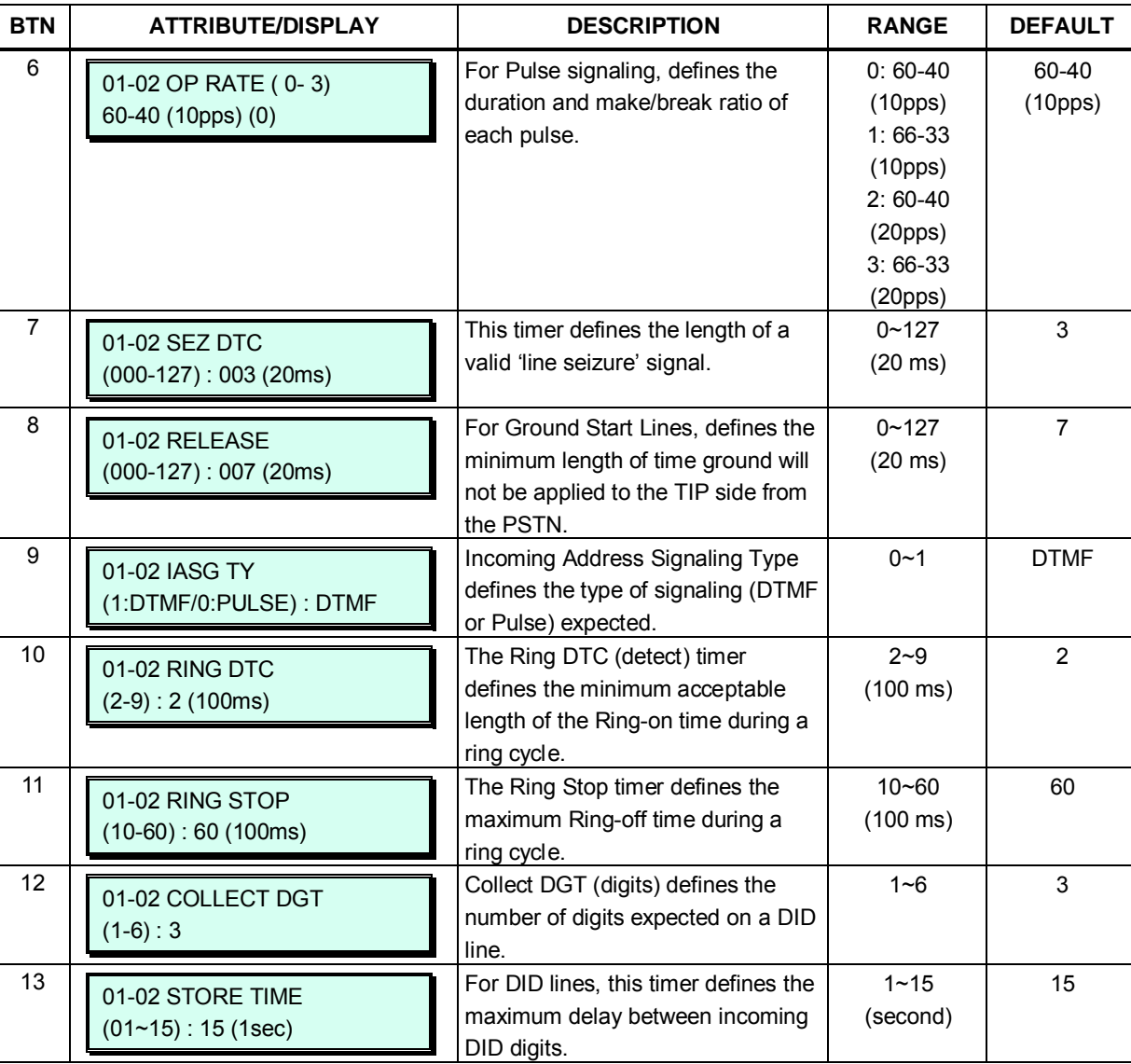

# **Table 3.3.5.10-1 T1 LINE TIMERS (PGM 152)**

## **3.3.5.11 DCOB CO Attribute – PGM 153**

The DCOB Attributes defines various characteristics of the E1/PRI module when employing R2 signaling.

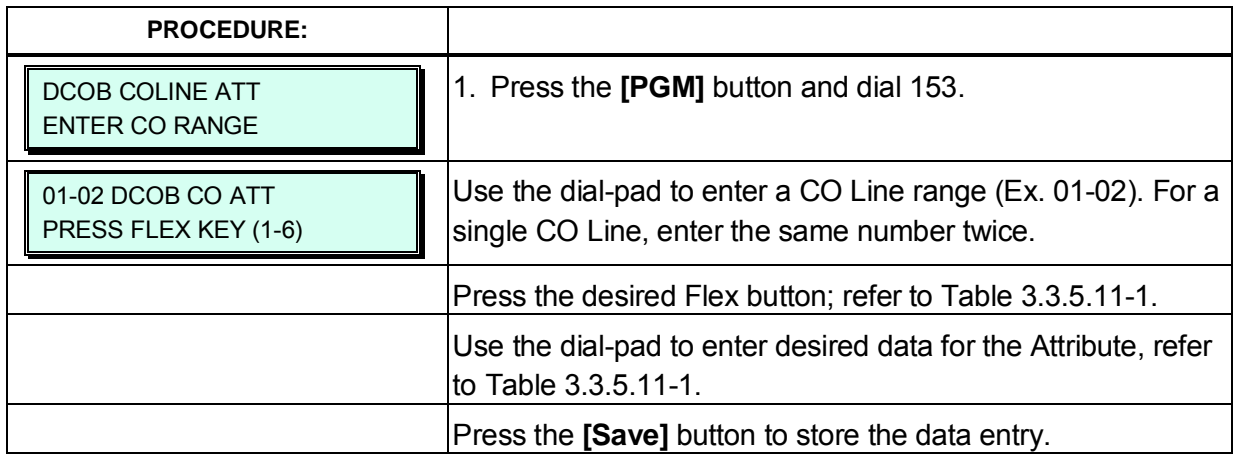

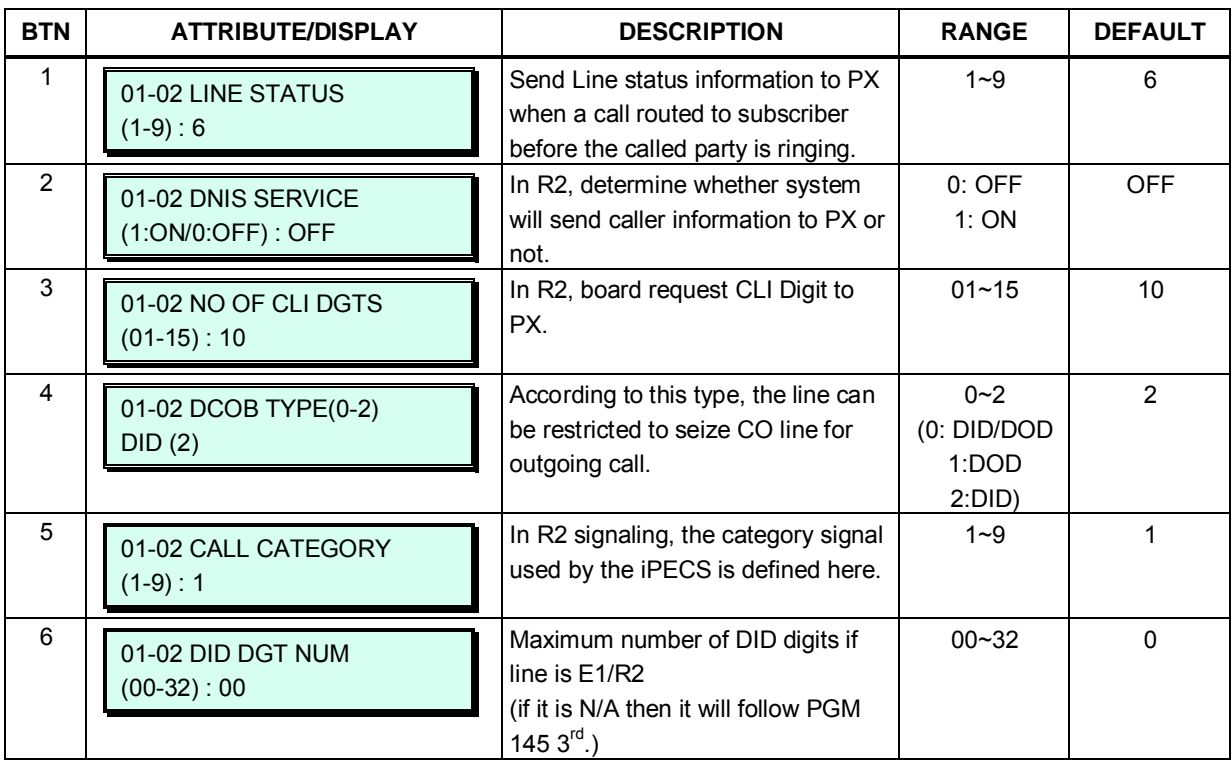

#### **Table 3.3.5.11-1 DCOB CO ATTRIBUTE (PGM 153)**

# **3.3.6 SYSTEM DATA –PGM 160 to 182**

### **3.3.6.1 System Attributes I & II – PGM 160 to 161**

There are two (2) System Attributes programs to define settings that affect system-wide features and functions. Generally, the entry will turn the feature ON (enable) or OFF (disable).

Refer to Table 3.3.6.1-1 and Table 3.3.6.1-2 for a description of the Attributes, LCD displays and the data entries required.

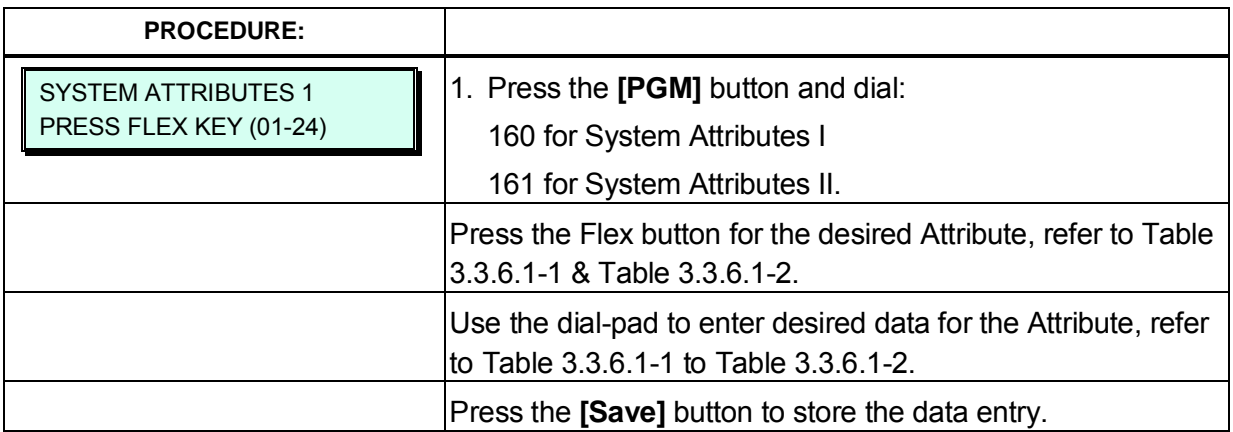

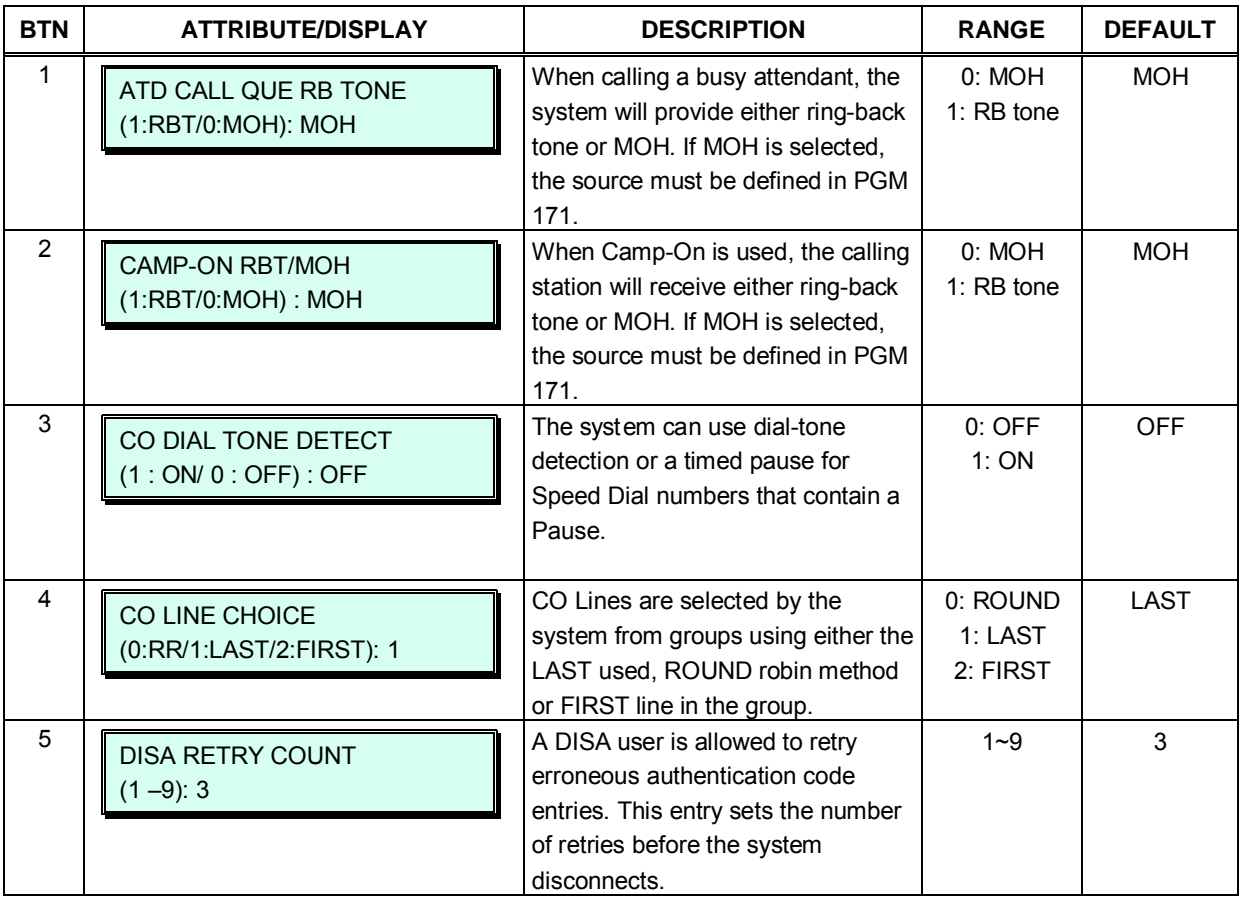

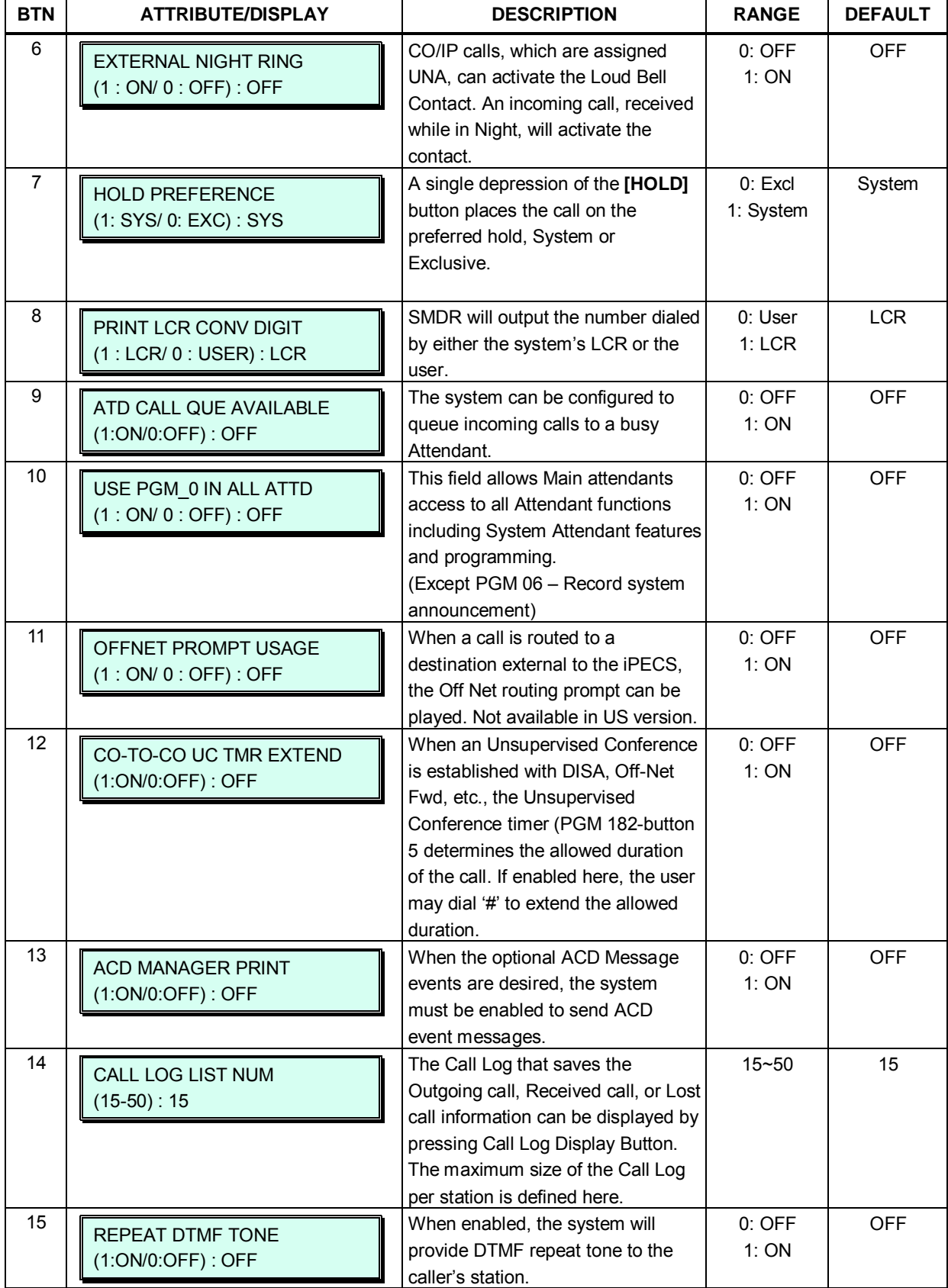

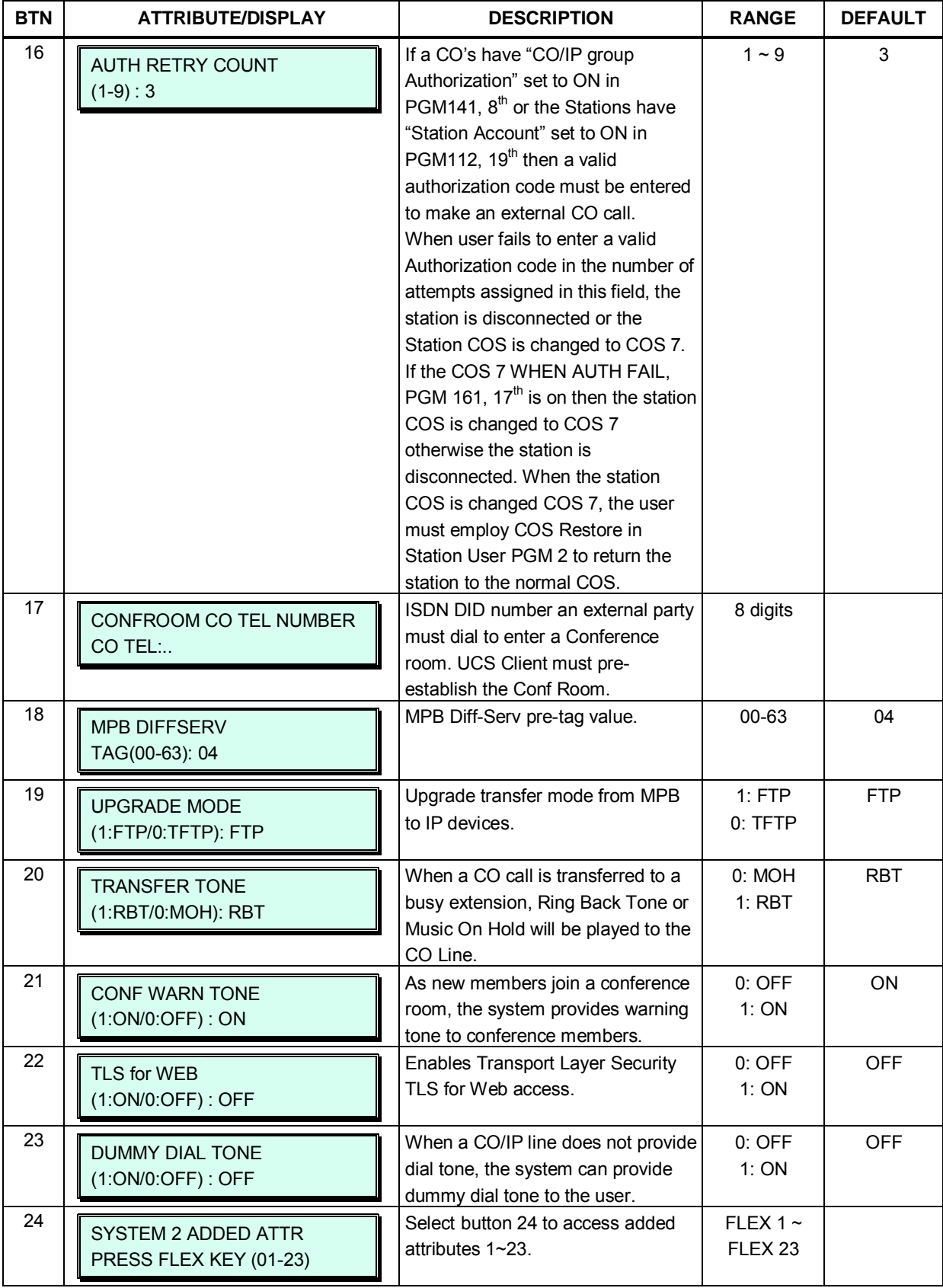

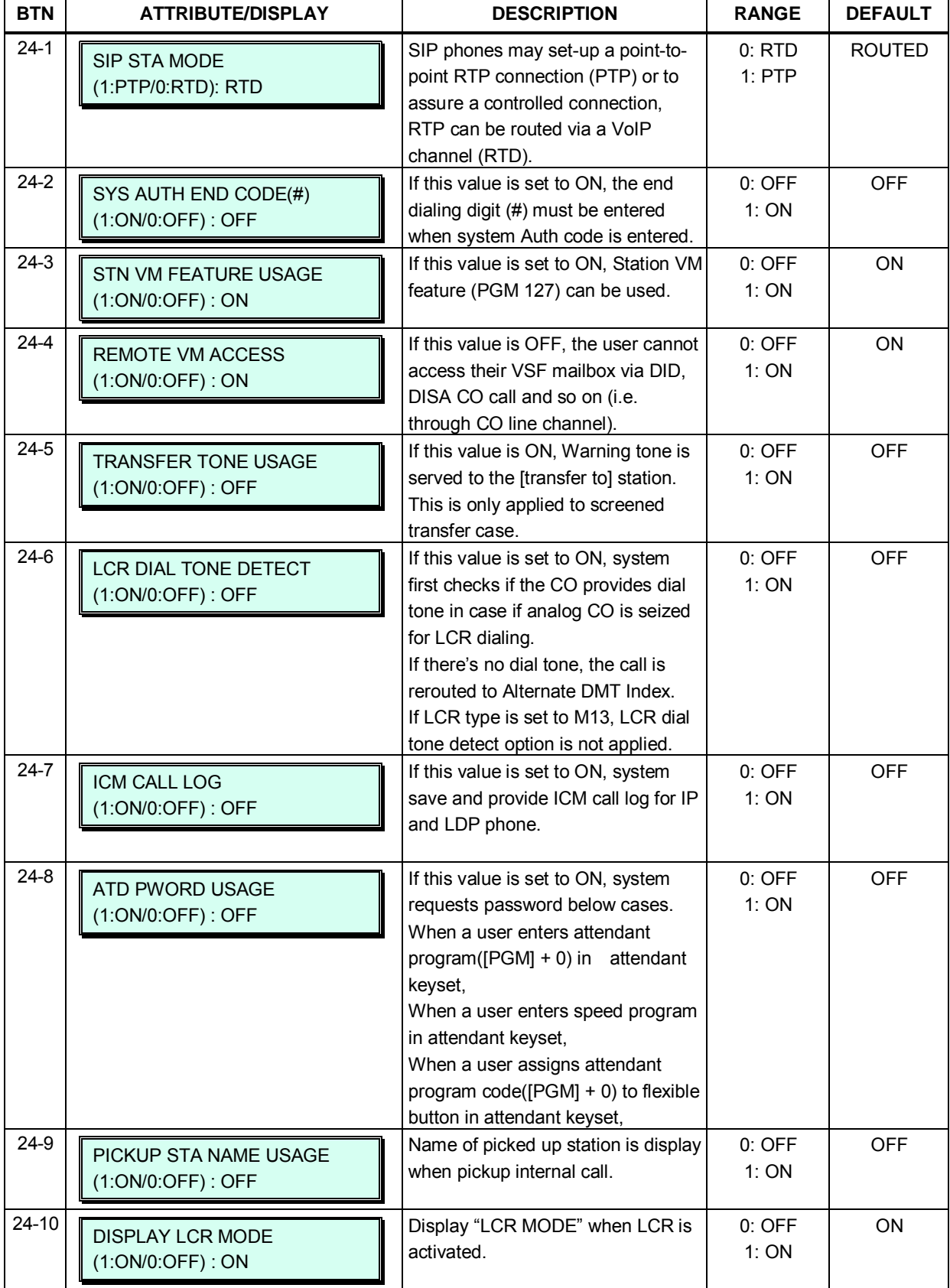

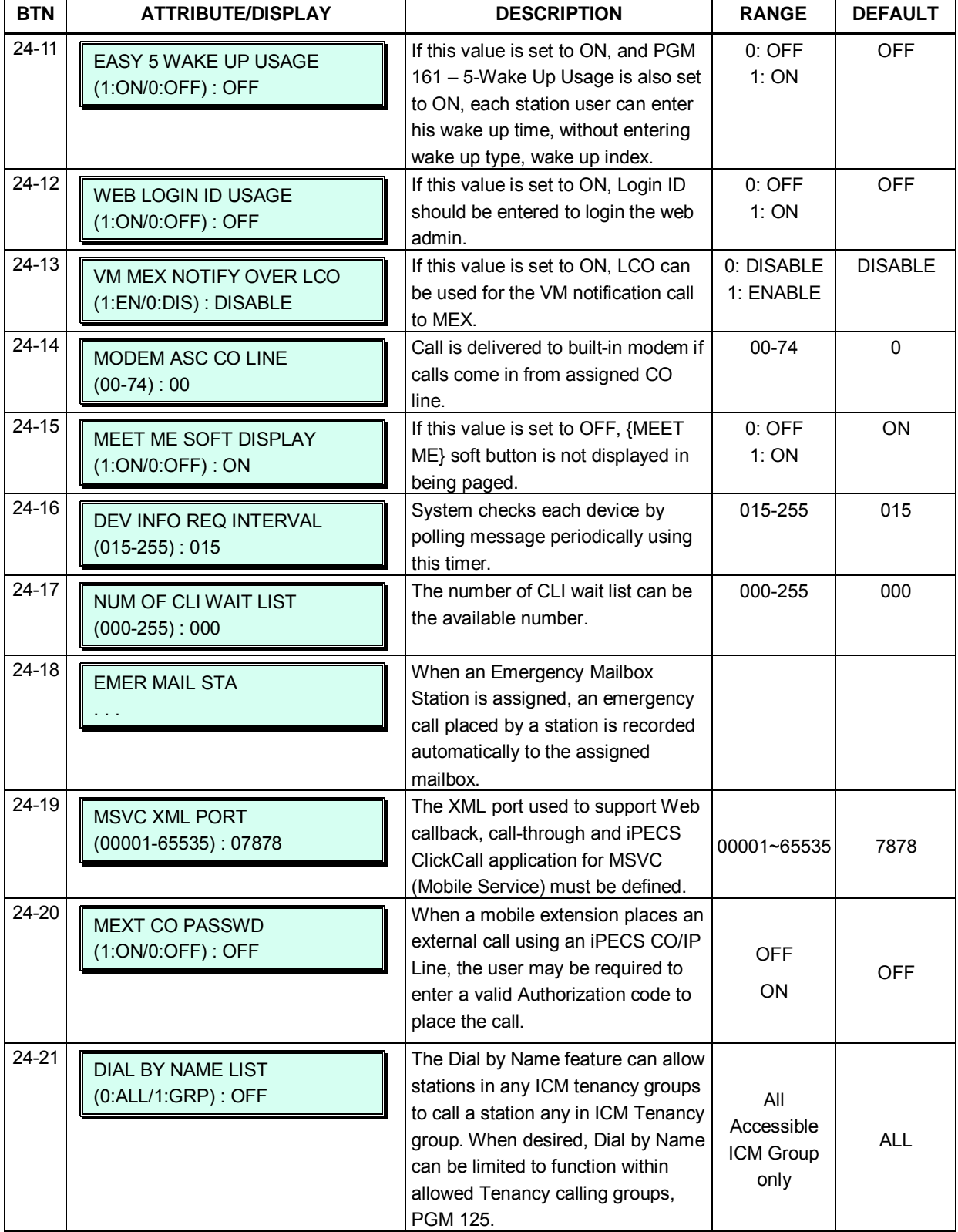
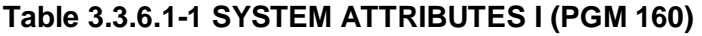

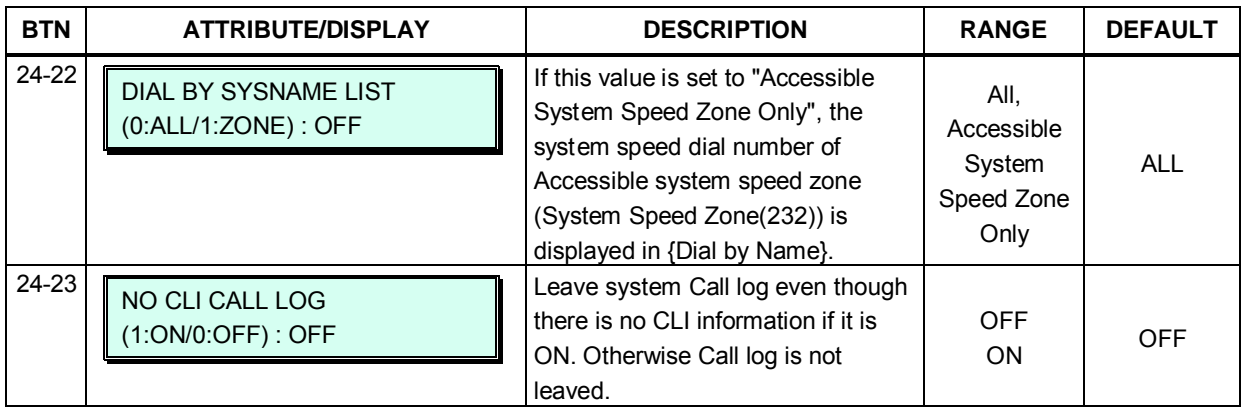

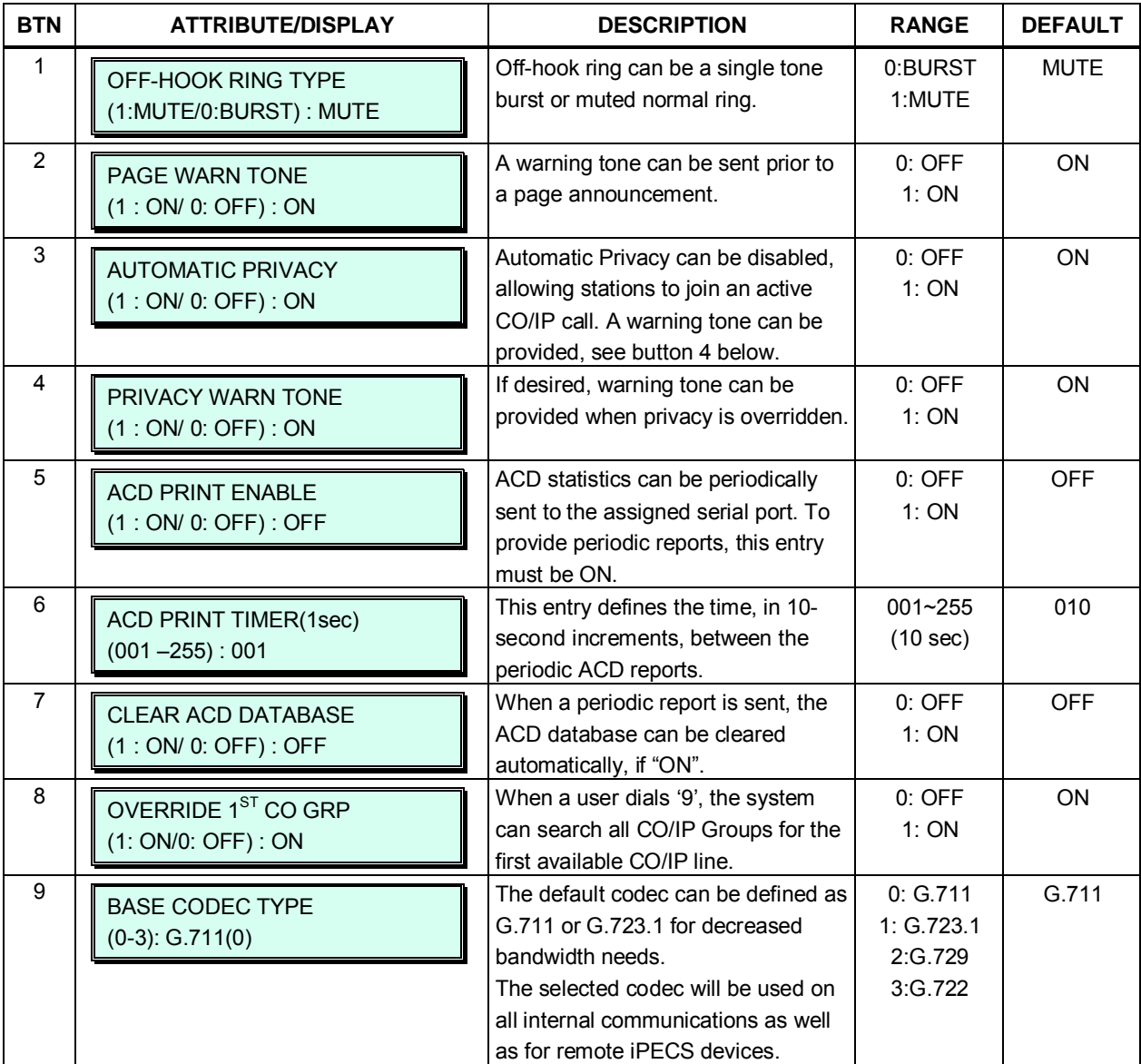

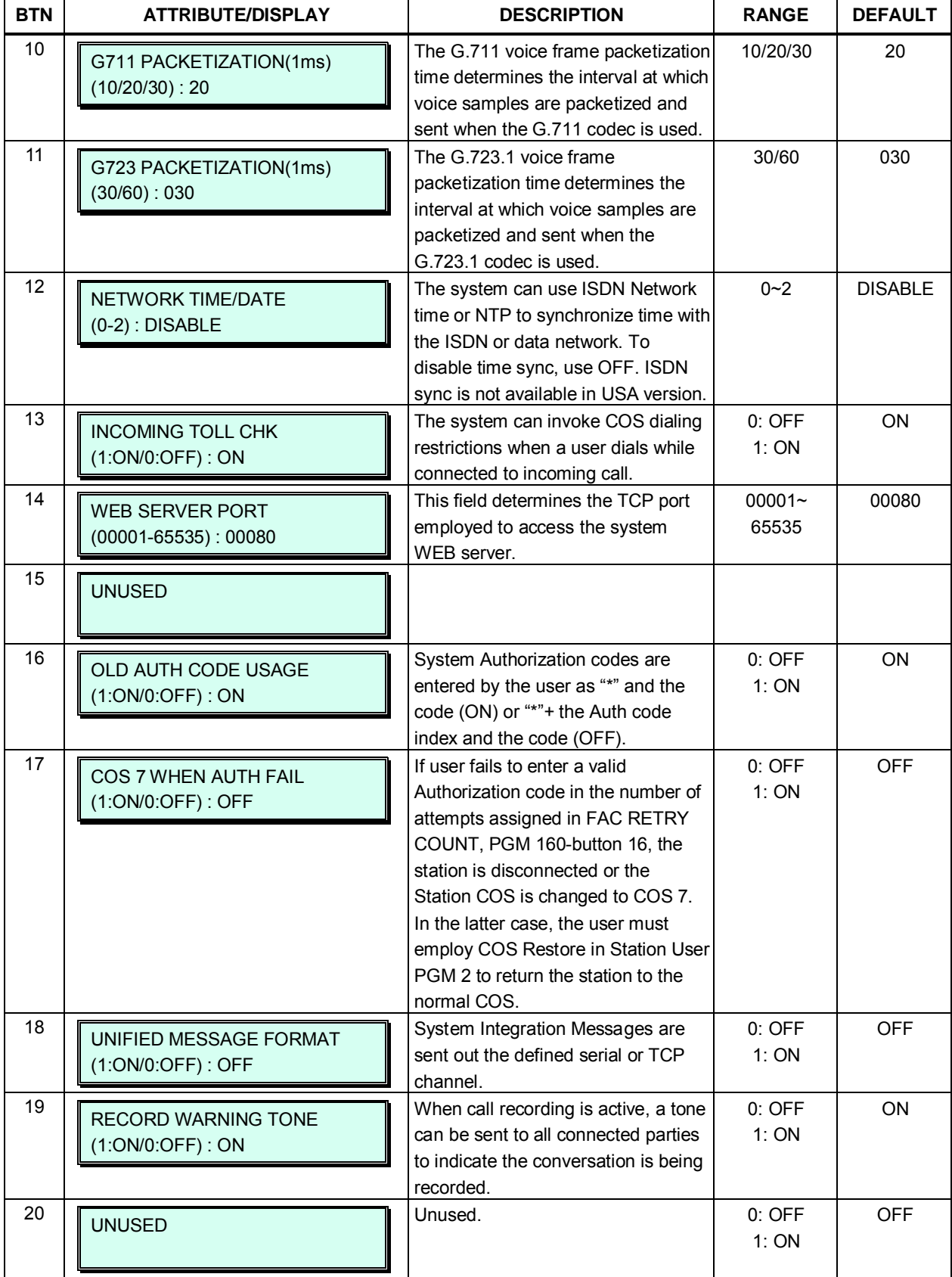

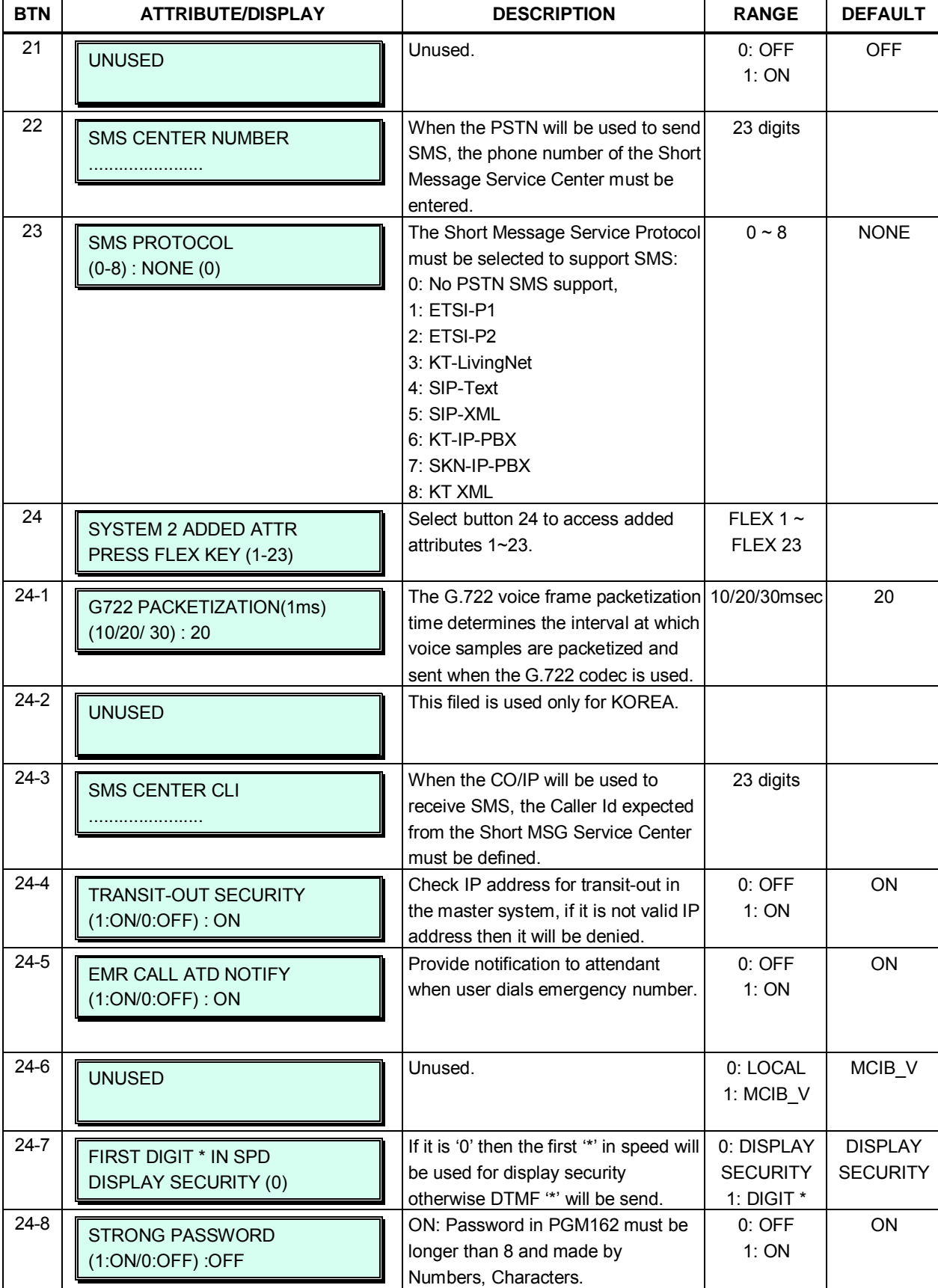

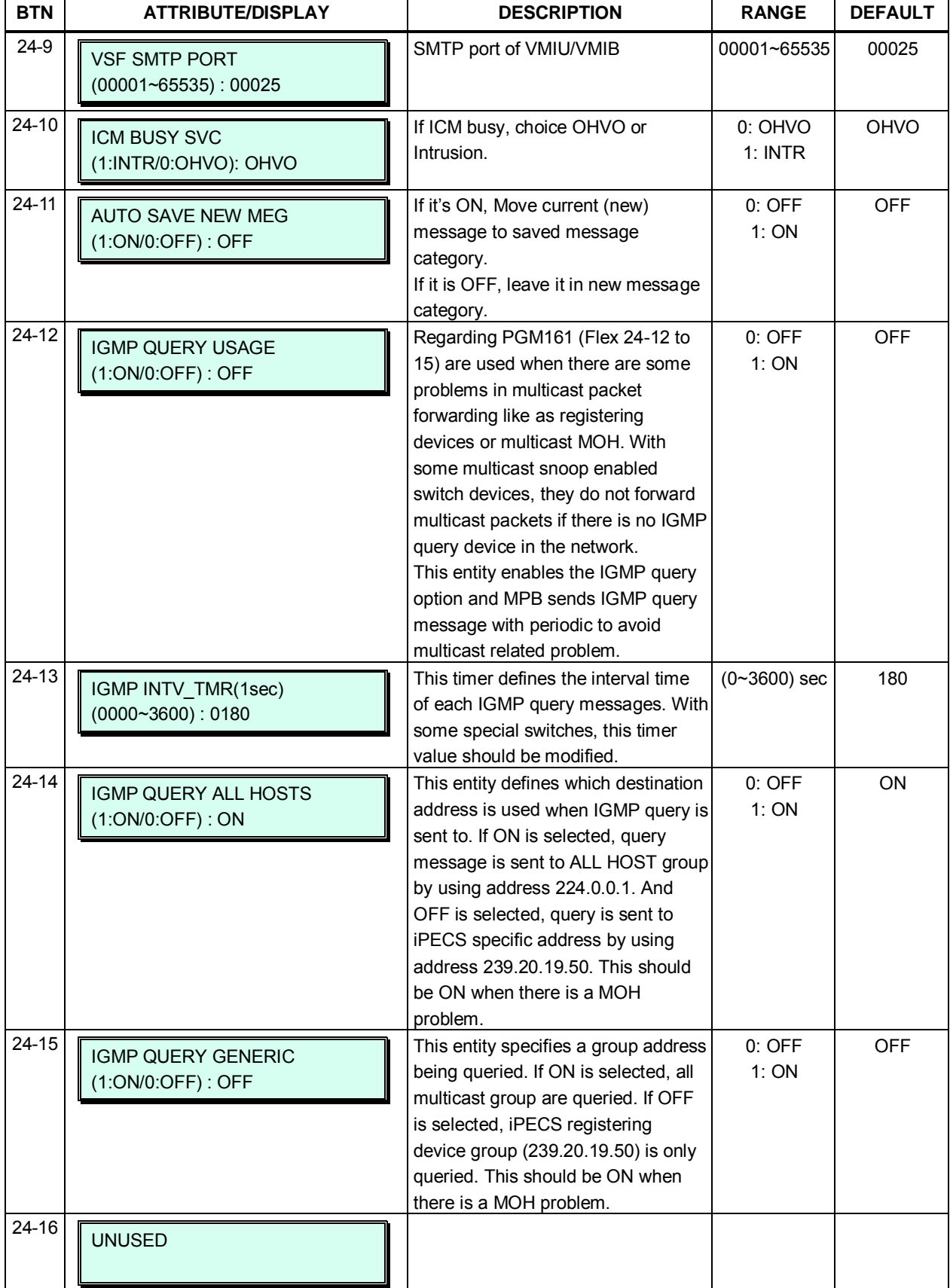

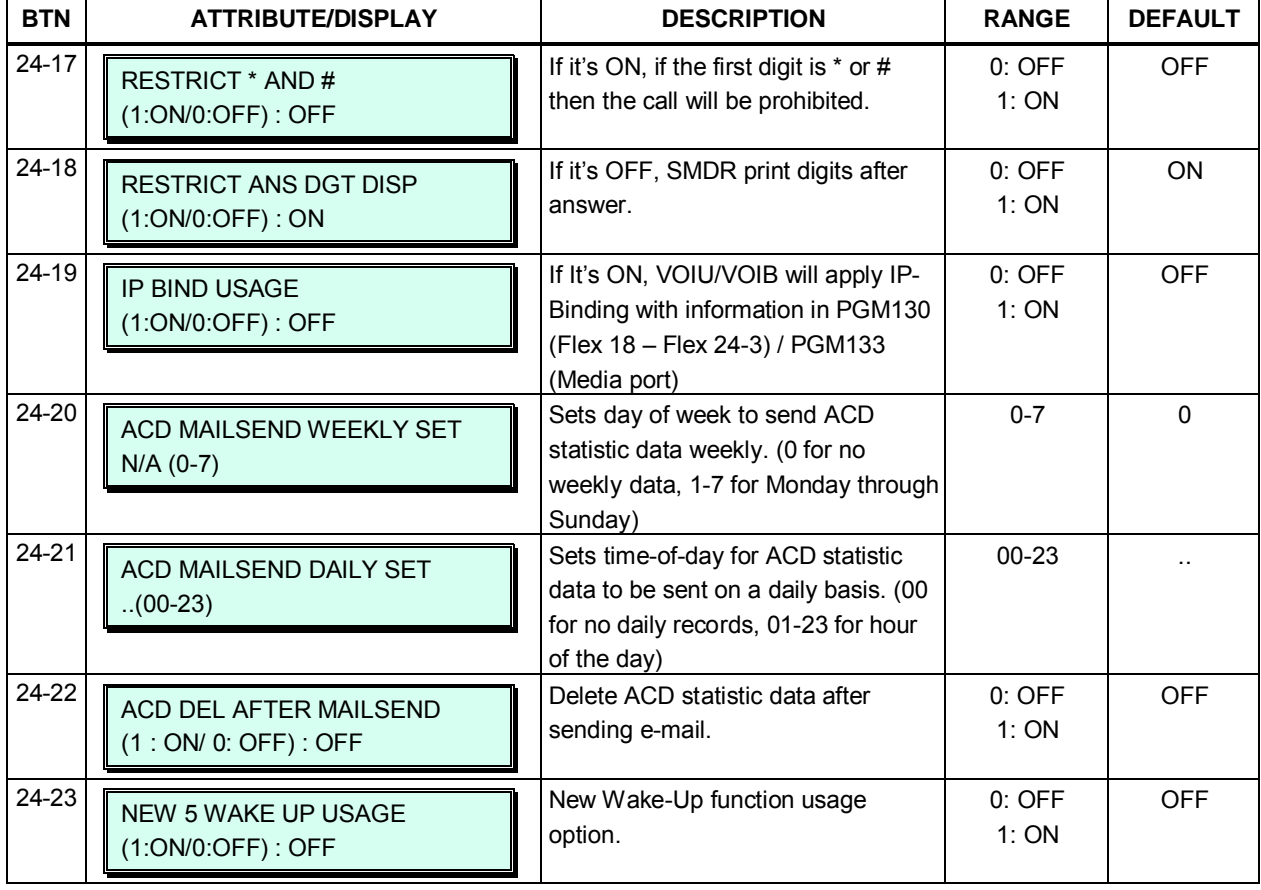

## **3.3.6.2 System Password – PGM 162**

Access to the system database and maintenance functions can be protected by passwords up to twelve (12) digits. Three passwords can be defined, Keyset Admin, Remote access, and CID. The Maintenance password has full and unlimited access to the database and maintenance functions of the system. The User and Admin password have access to database items defined in Web Admin. Note there are no default passwords.

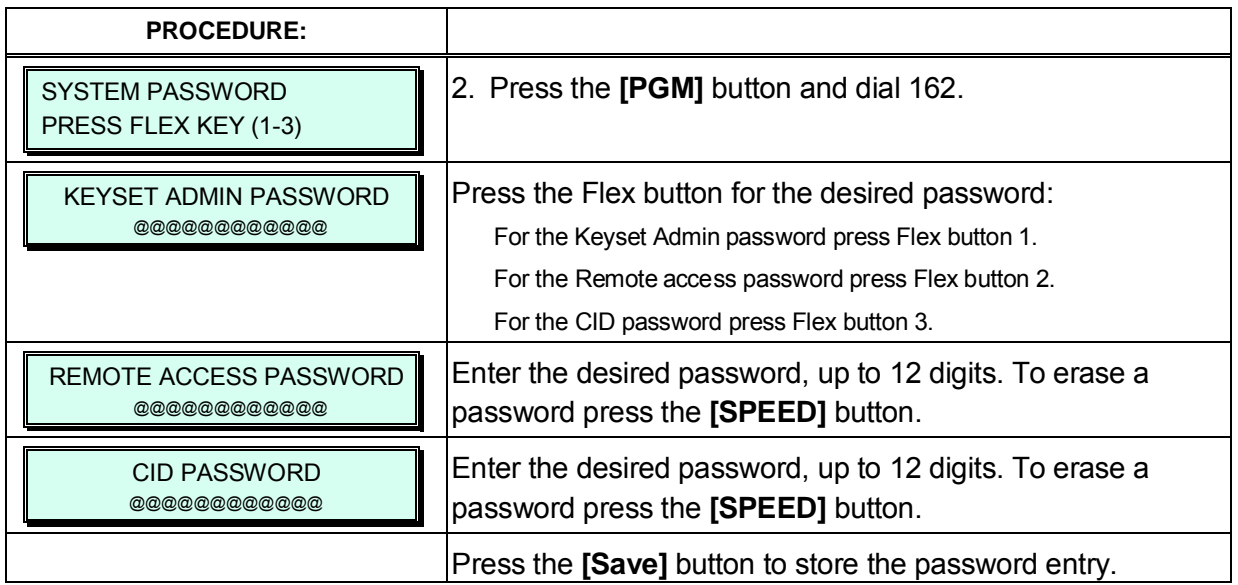

#### **Table 3.3.6.2-1 System Passwords**

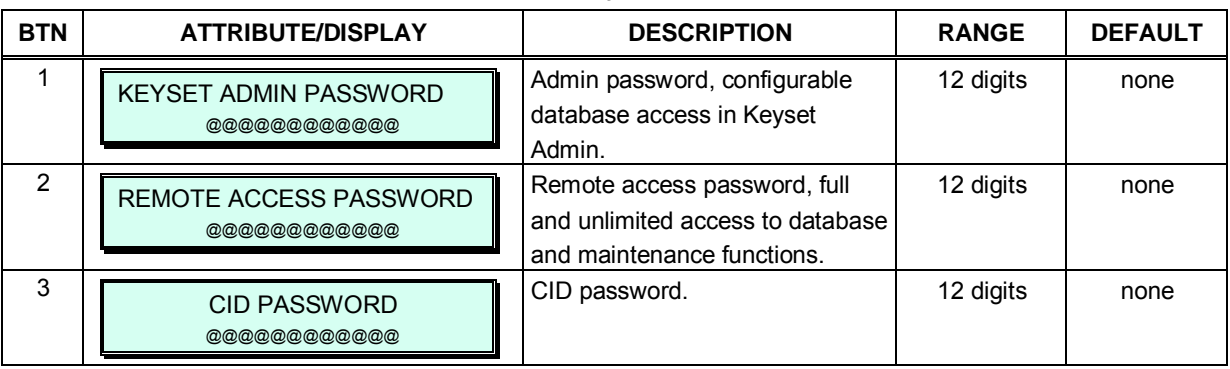

### **3.3.6.3 Alarm Attributes – PGM 163**

The system can monitor an external contact. This contact is most often employed as an Alarm indicator or Doorbell. The Alarm attributes define the operation of the external contact. The Alarm Signal sent to assigned stations can be repeating or a single burst, the former is often desired. For the Doorbell, a single tone is sent each time the contact activates. Refer to Table 3.3.6.3-1 for a description of the features, the data entries required and LCD displays for each attribute.

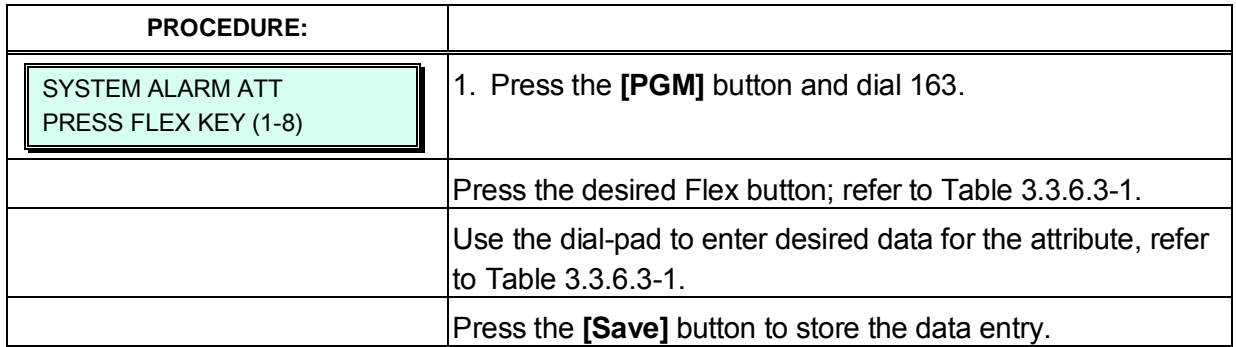

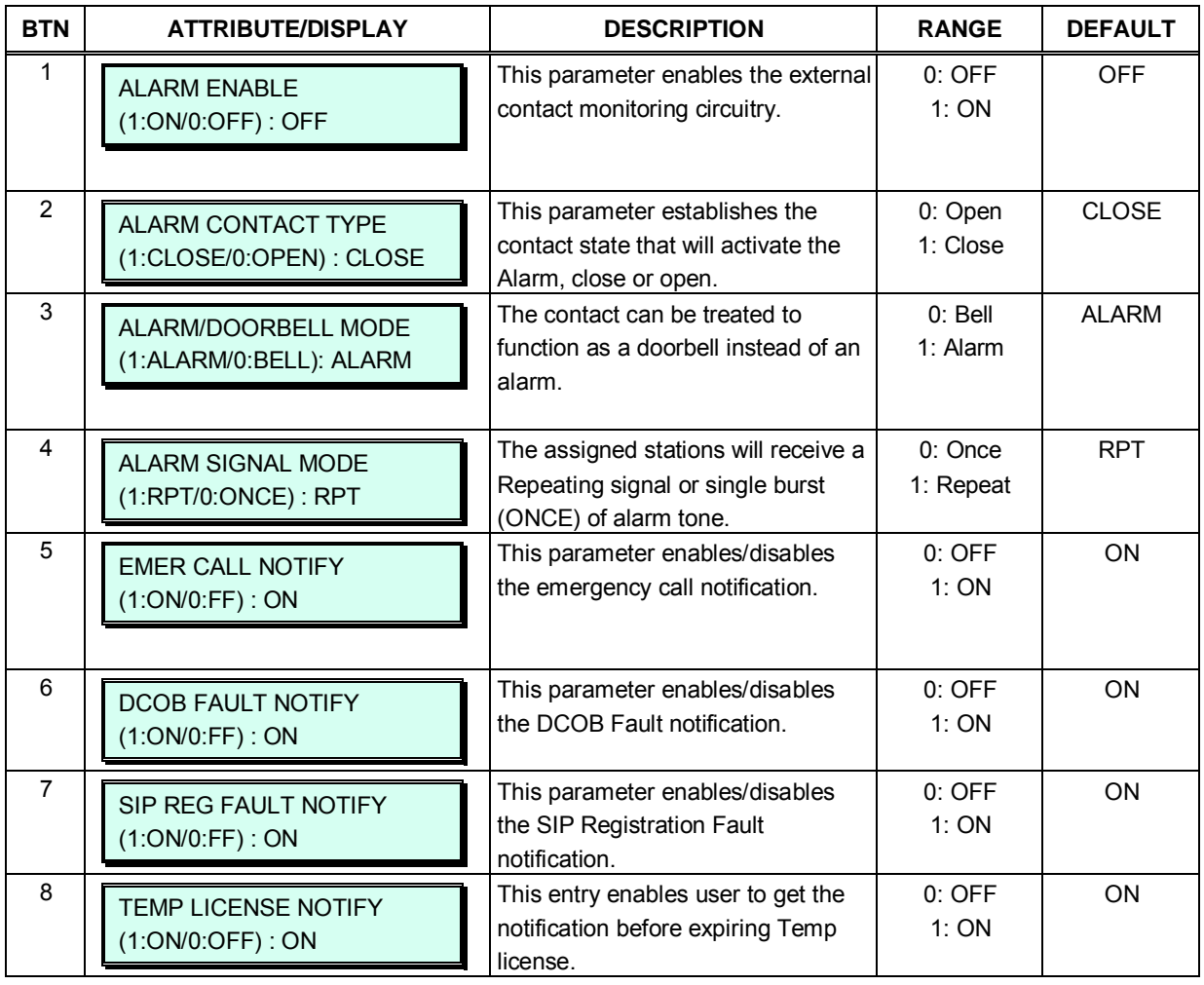

#### **Table 3.3.6.3-1 ALARM ATTRIBUTES (PGM 163)**

# **3.3.6.4 Attendant Assignment – PGM 164**

eMG80 is consist of 1 System attendant and 3 Main attendant. eMG800 is consist of 1 System attendant and 4 Main attendant. The System Attendant has higher priority in call handling and system management functions with access to PGM 0. As a default, the System Attendant is assigned Station 100 for eMG80 and Station 1000 for eMG800. Main Attendants are not assigned by default.

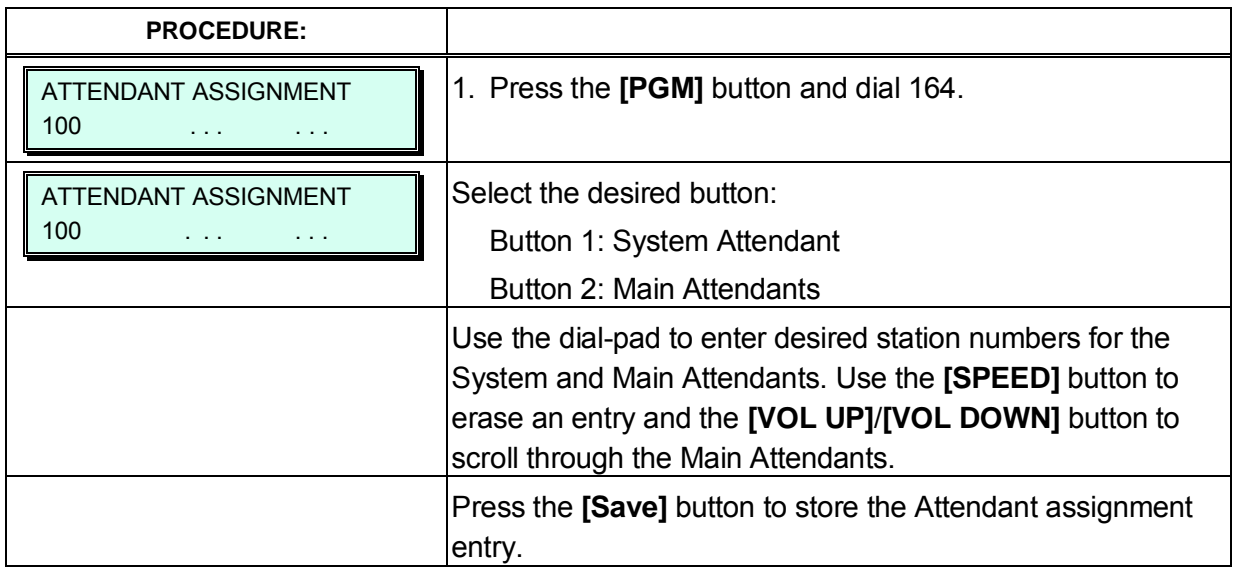

## **3.3.6.5 Multi-cast RTP/RTCP Ports – PGM 165**

Multi-cast is employed by the system to send BGM, MOH, paging and Push-To-Talk packets. Employing a single multi-cast packet reduces the overall LAN traffic. In some cases, specifically when multiple systems are connected to the same default router it may be advantageous to define different ports for each system.

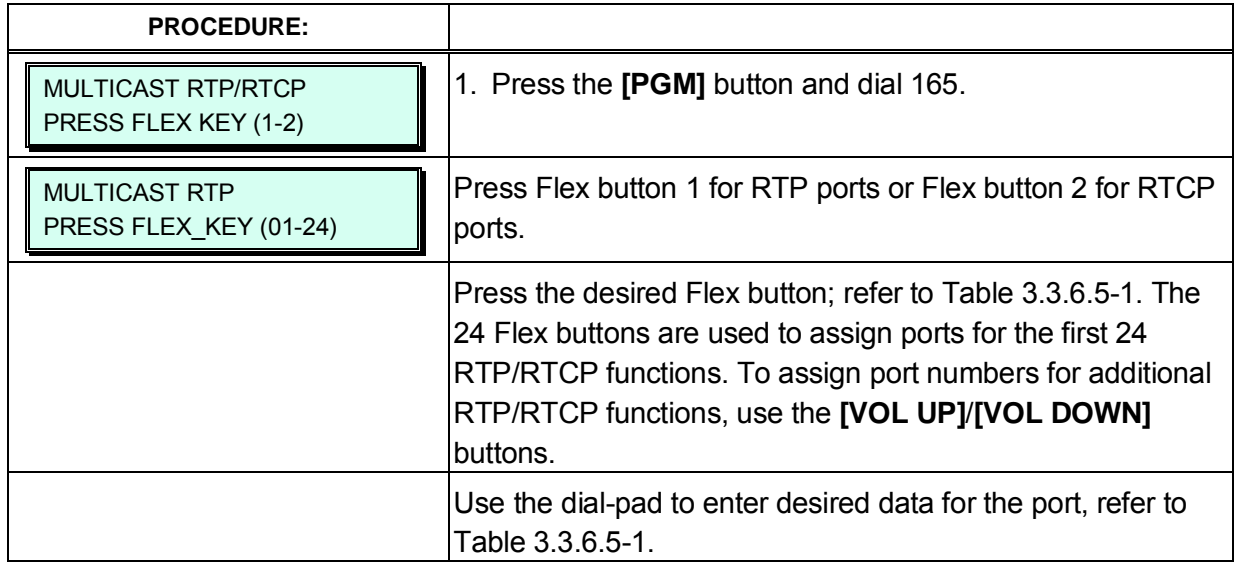

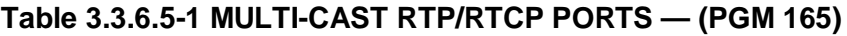

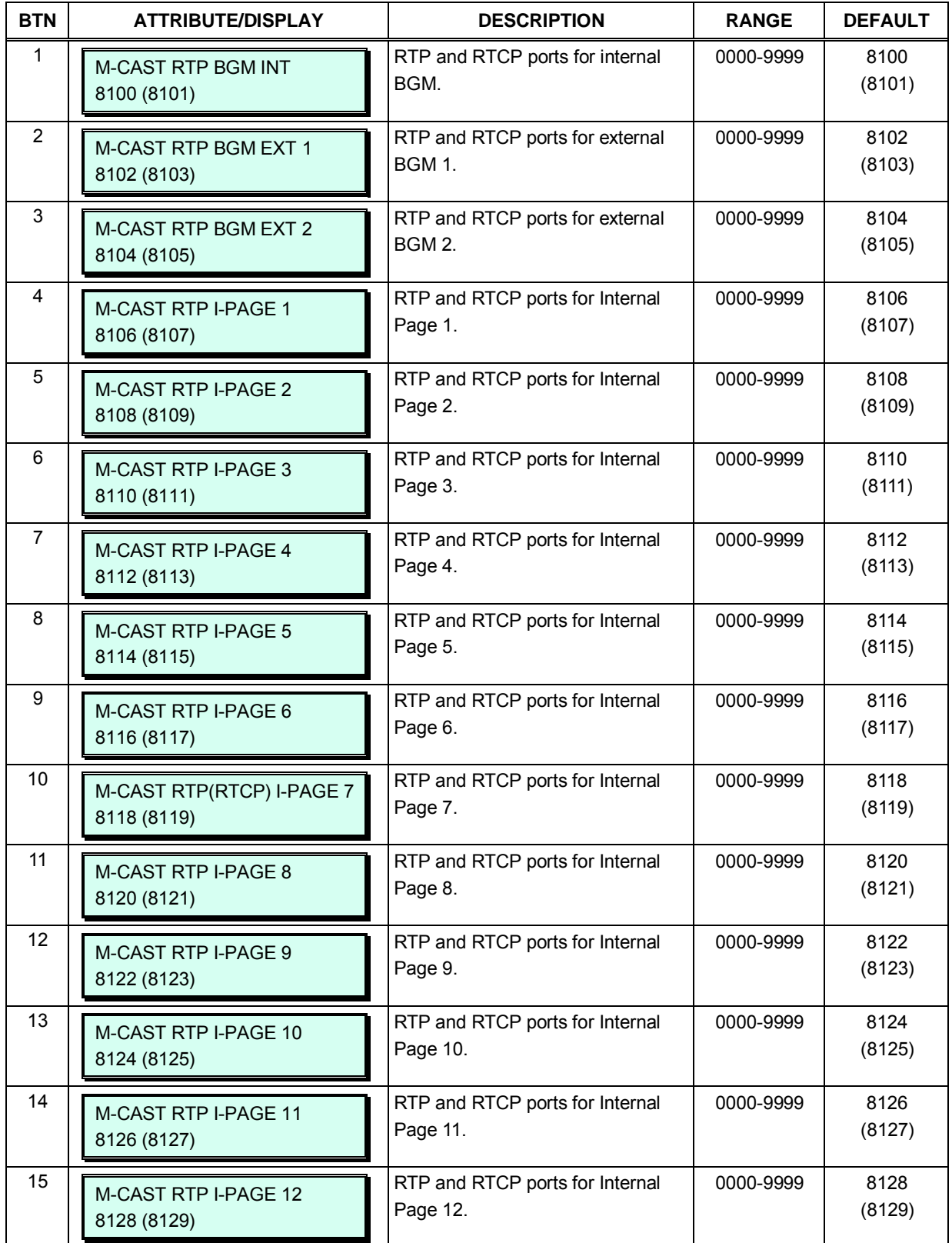

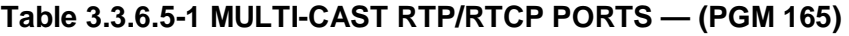

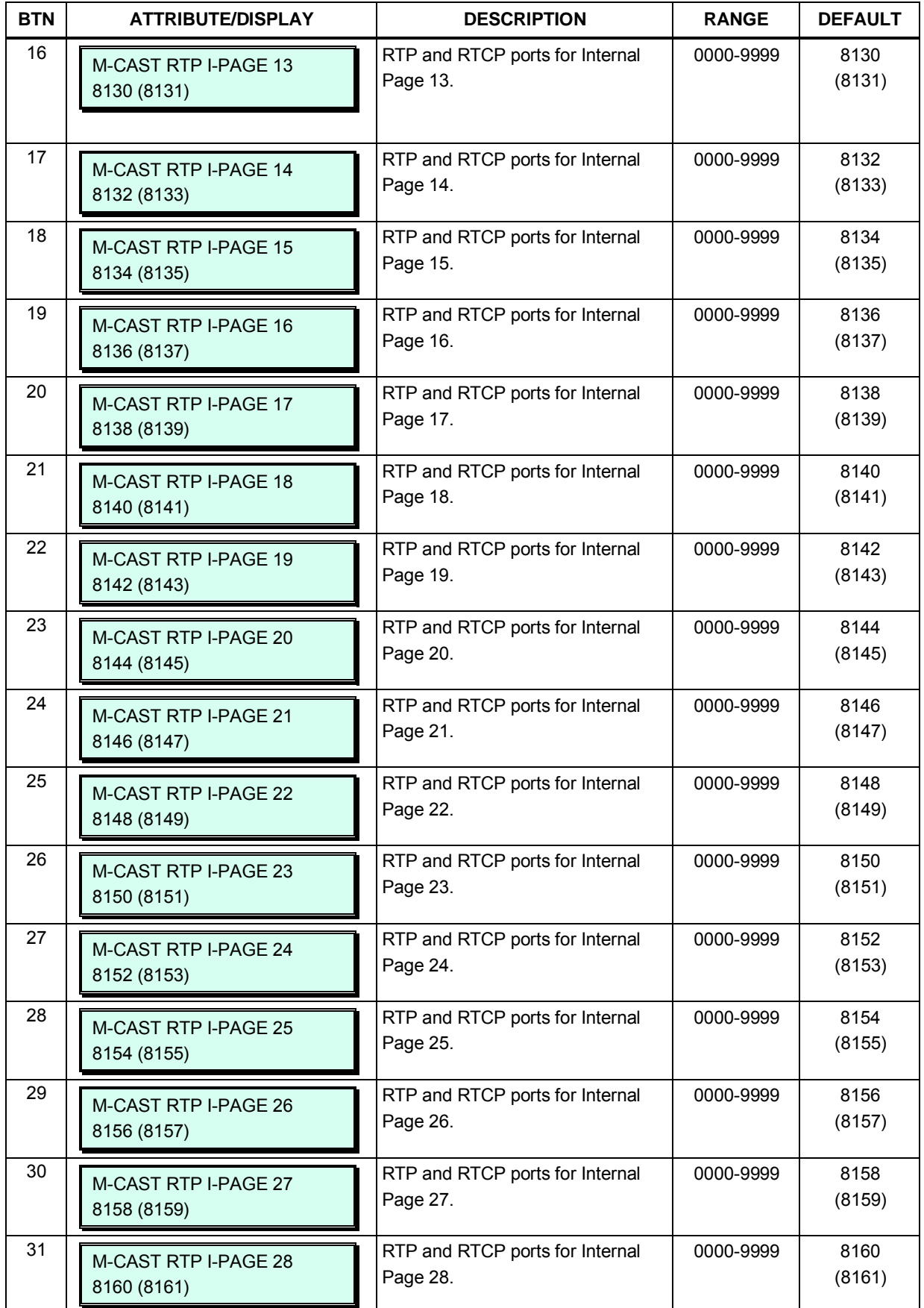

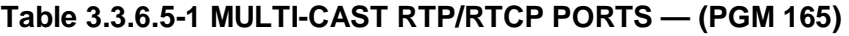

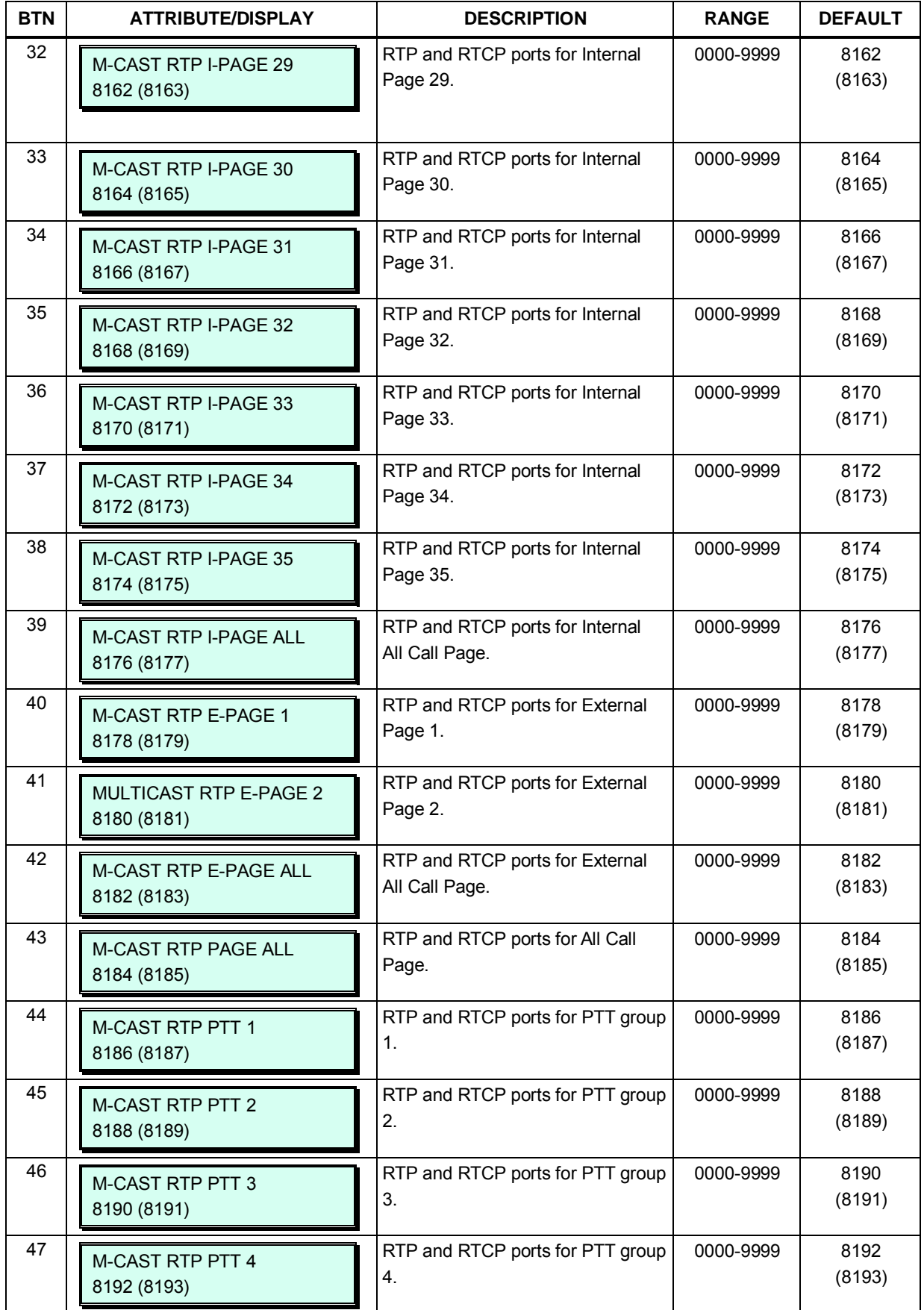

| <b>BTN</b> | <b>ATTRIBUTE/DISPLAY</b>                   | <b>DESCRIPTION</b>                            | <b>RANGE</b> | <b>DEFAULT</b> |
|------------|--------------------------------------------|-----------------------------------------------|--------------|----------------|
| 48         | <b>M-CAST RTP PTT 5</b><br>8194 (8195)     | RTP and RTCP ports for PTT group<br>5.        | 0000-9999    | 8194<br>(8195) |
| 49         | M-CAST RTP PTT 6<br>8196 (8197)            | RTP and RTCP ports for PTT group<br>6.        | 0000-9999    | 8196<br>(8197) |
| 50         | <b>M-CAST RTP PTT 7</b><br>8198 (8199)     | RTP and RTCP ports for PTT group<br>7.        | 0000-9999    | 8198<br>(8199) |
| 51         | <b>M-CAST RTP PTT 8</b><br>8200 (8201)     | RTP and RTCP ports for PTT group<br>8.        | 0000-9999    | 8200<br>(8201) |
| 52         | <b>M-CAST RTP PTT 9</b><br>8202 (8203)     | RTP and RTCP ports for PTT group<br>9.        | 0000-9999    | 8202<br>(8203) |
| 53         | M-CAST RTP PTT ALL<br>8204 (8205)          | RTP and RTCP ports for PTT group<br>ALL.      | 0000-9999    | 8204<br>(8205) |
| 54         | M-CAST RTP BGM VSF 1<br>8206 (8207)        | RTP and RTCP ports for VSF/VMIB<br>BGM use.   | 0000-9999    | 8206<br>(8207) |
| 55         | M-CAST RTP SLT MOH 1<br>8208 (8209)        | RTP and RTCP ports for SLT MOH<br>1 use.      | 0000-9999    | 8208<br>(8209) |
| 56         | M-CAST RTP SLT MOH 2<br>8210 (8211)        | RTP and RTCP ports for SLT MOH<br>2 use.      | 0000-9999    | 8210<br>(8211) |
| 57         | M-CAST RTP SLT MOH 3<br>8212 (8213)        | RTP and RTCP ports for SLT MOH<br>3 use.      | 0000-9999    | 8212<br>(8213) |
| 58         | <b>M-CAST RTP SLT MOH 4</b><br>8214 (8215) | RTP and RTCP ports for SLT MOH<br>4 use.      | 0000-9999    | 8214<br>(8215) |
| 59         | M-CAST RTP SLT MOH 5<br>8216 (8217)        | RTP and RTCP ports for SLT MOH<br>5 use.      | 0000-9999    | 8216<br>(8217) |
| 60         | M-CAST RTP VSF MOH 2<br>8218 (8219)        | RTP and RTCP ports for VSF/VMIB<br>MOH 2 use. | 0000-9999    | 8218<br>(8219) |
| 61         | M-CAST RTP VSF MOH 3<br>8220 (8221)        | RTP and RTCP ports for VSF/VMIB<br>MOH 3 use. | 0000-9999    | 8220<br>(8221) |

**Table 3.3.6.5-1 MULTI-CAST RTP/RTCP PORTS — (PGM 165)**

# **3.3.6.6 DISA COS – PGM 166**

A DISA user is subject to the dialing restrictions assigned in the DISA Class-of-Service (COS). The restrictions applied are the same as with the corresponding Station COS levels 1~11 and interact with the CO COS in the same manner. Assignments for DISA COS are made for the Day, Timed and Night mode of system operation. The default for all three DISA COS modes is 1, no restrictions.

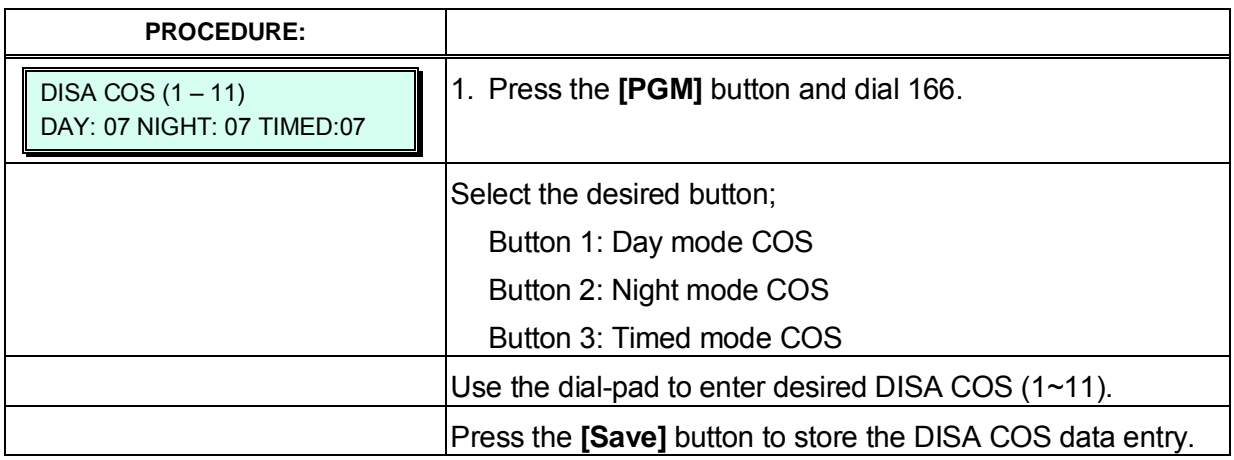

# **3.3.6.7 DID/DISA Destination – PGM 167**

When a DID line or DISA user dials an invalid/vacant or busy station number the caller will be sent to the assigned destination that is selected according to the CO tenancy group of the DID/DISA line.

The destination is separately defined for invalid, busy, no answer and DND conditions and can be defined as the Attendant, busy tone, Station Group or VSF System Announcement.

Note that for calls on a DID line to a busy station, Call Wait can be assigned, refer to PGM 113, Station Attributes III, button 9.

Also, for DID calls only, announcements (prompts) can be sent from the VSF to the caller for various conditions, busy, error, DND, No Answer, reroute busy, reroute error, reroute no answer, or Attendant Transfer.

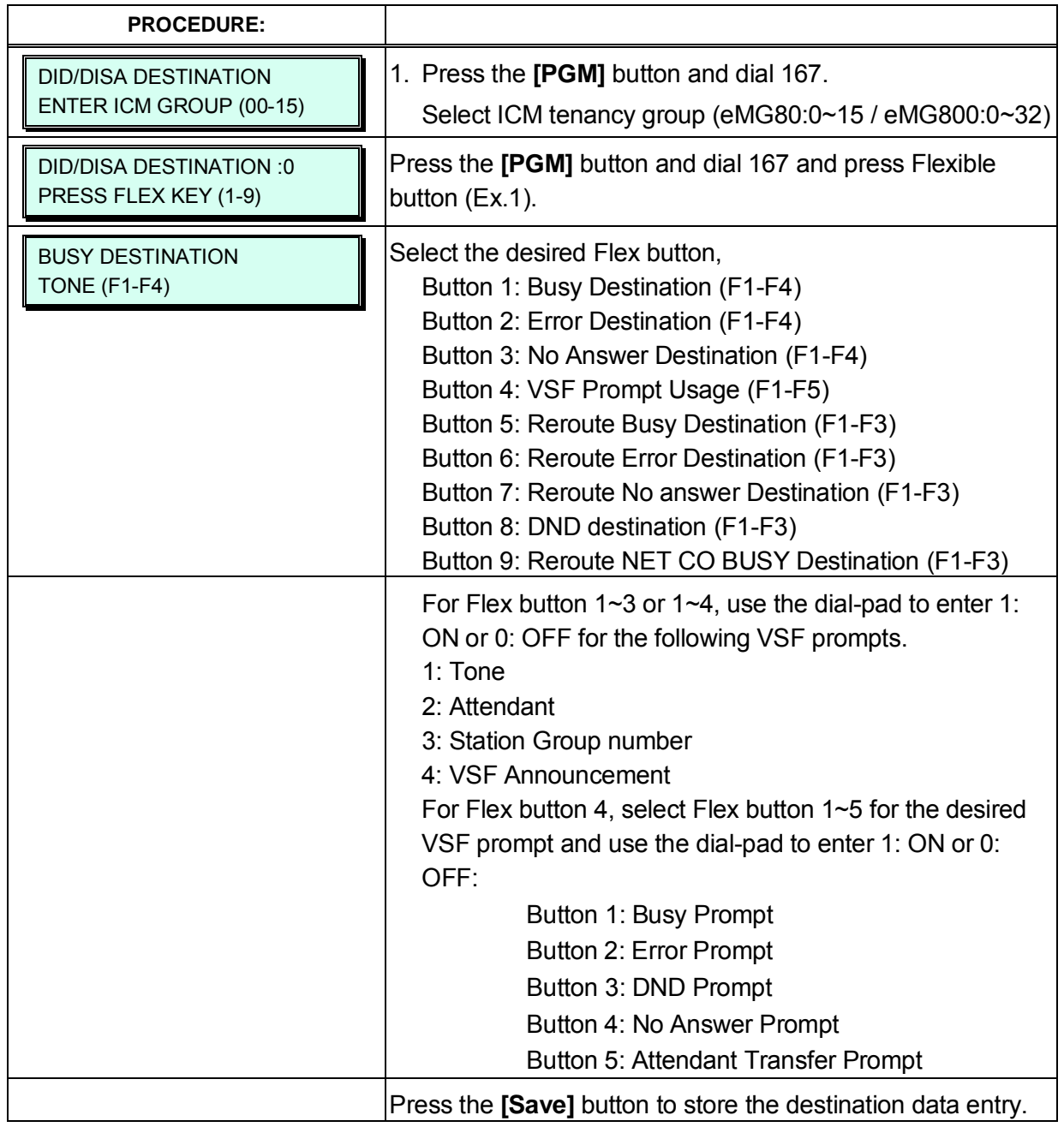

# **3.3.6.8 External Control Contacts – PGM 168**

The MPBs include programmable contacts, which can be used to control external devices. Refer to Table 1.1-1 System Capacity Chart for number of available contacts. Each contact is assigned to activate under one of several conditions. As a Loud Bell Contact (LBC), the contact will activate when the assigned station or group receives an external call. Note for LBC, when the system is in the Night or Timed Ring mode, the contact will activate for incoming UNA calls and will ignore any station assignment. The contact may alternatively activate as a Door open contact, when External Page Zone 1 is accessed.

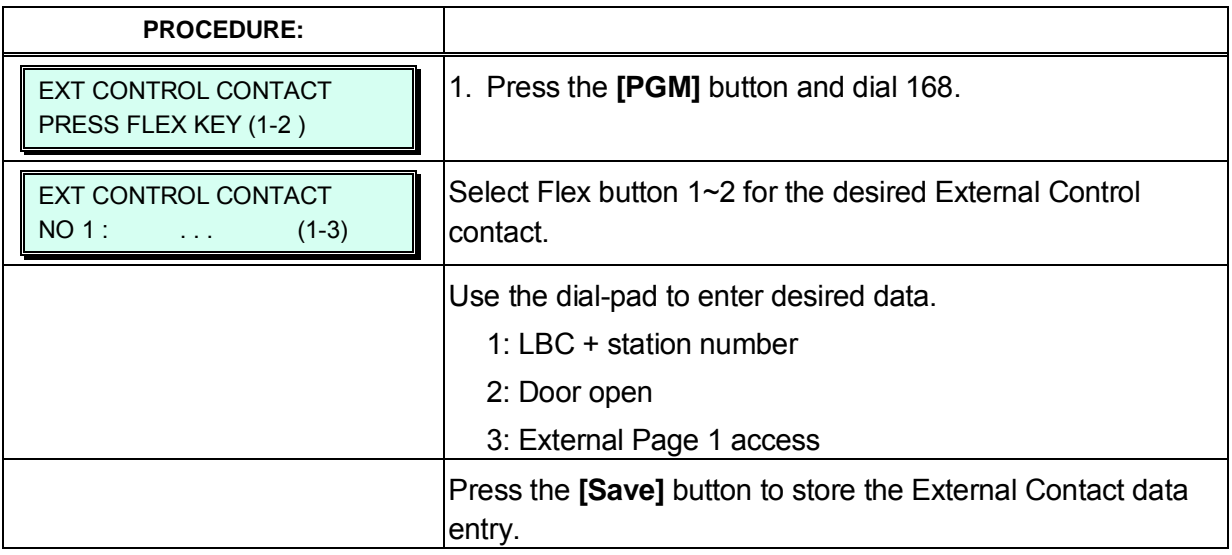

## **3.3.6.9 LCD Display Mode -PGM 169**

The LCD display mode sets the time (12/24 hr.), date (day/month order), language and day-ofweek display. Refer to Table 3.3.6.9-1 and Table 3.3.6.9-2 for a description of the modes, the data entries required and LCD displays for each attribute.

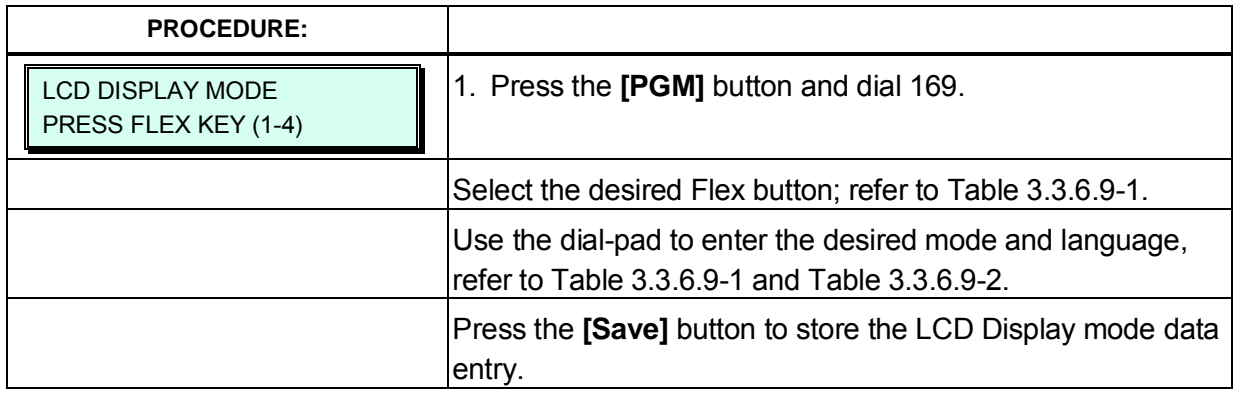

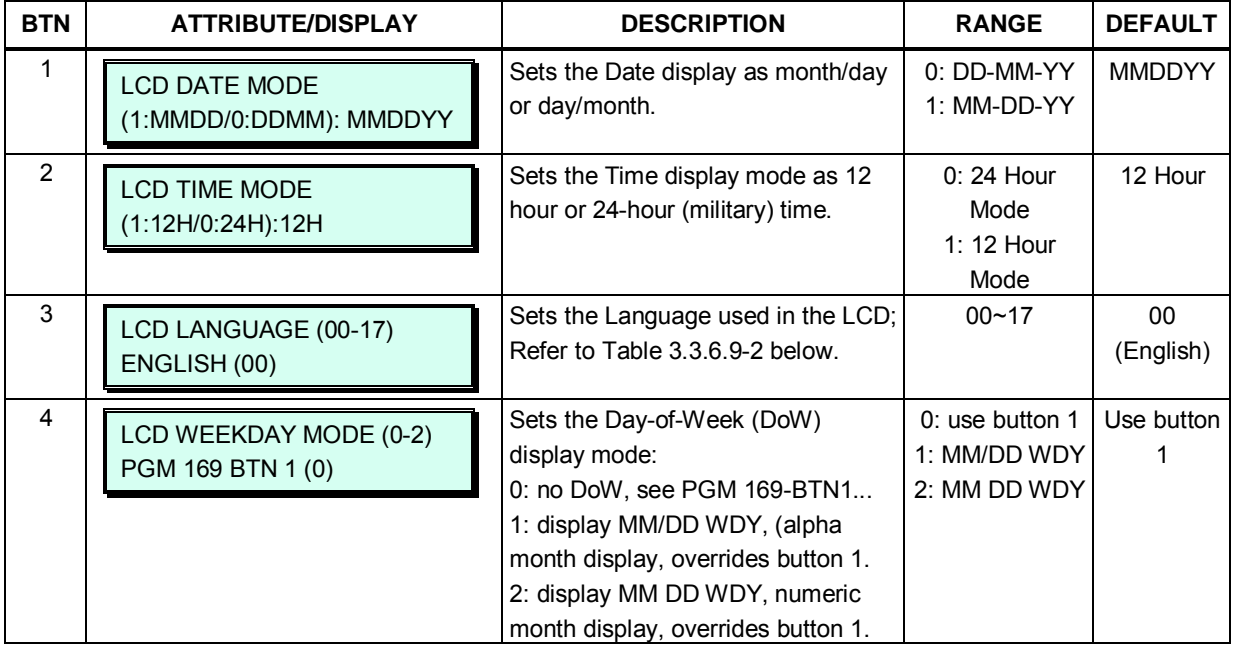

# **Table 3.3.6.9-1 LCD DISPLAY MODE (PGM 169)**

# **Table 3.3.6.9-2 LCD LANGUAGE SELECTION**

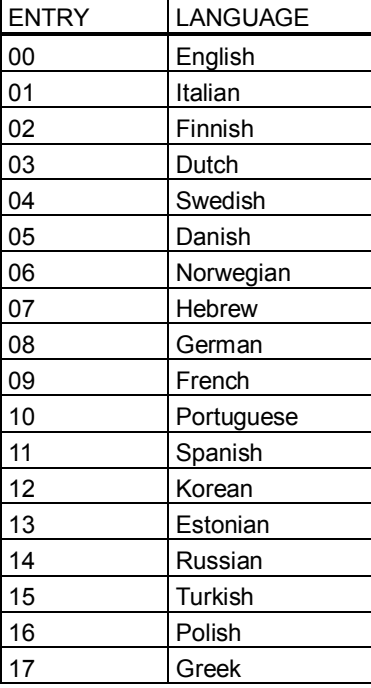

# **3.3.6.10 Button LED Flash Rate – PGM 170**

The LED flash rate for various functions and states can be assigned any one of the system's 15 signals. The various functions and states are shown in Table 3.3.6.10-1. The 15 flash signals available in the system are shown in Table 3.3.6.10-2.

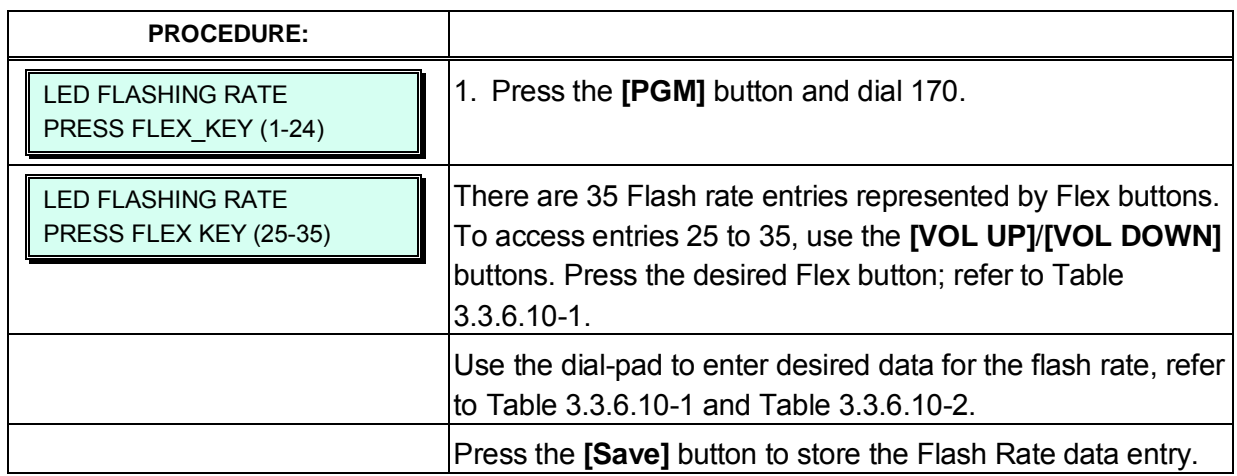

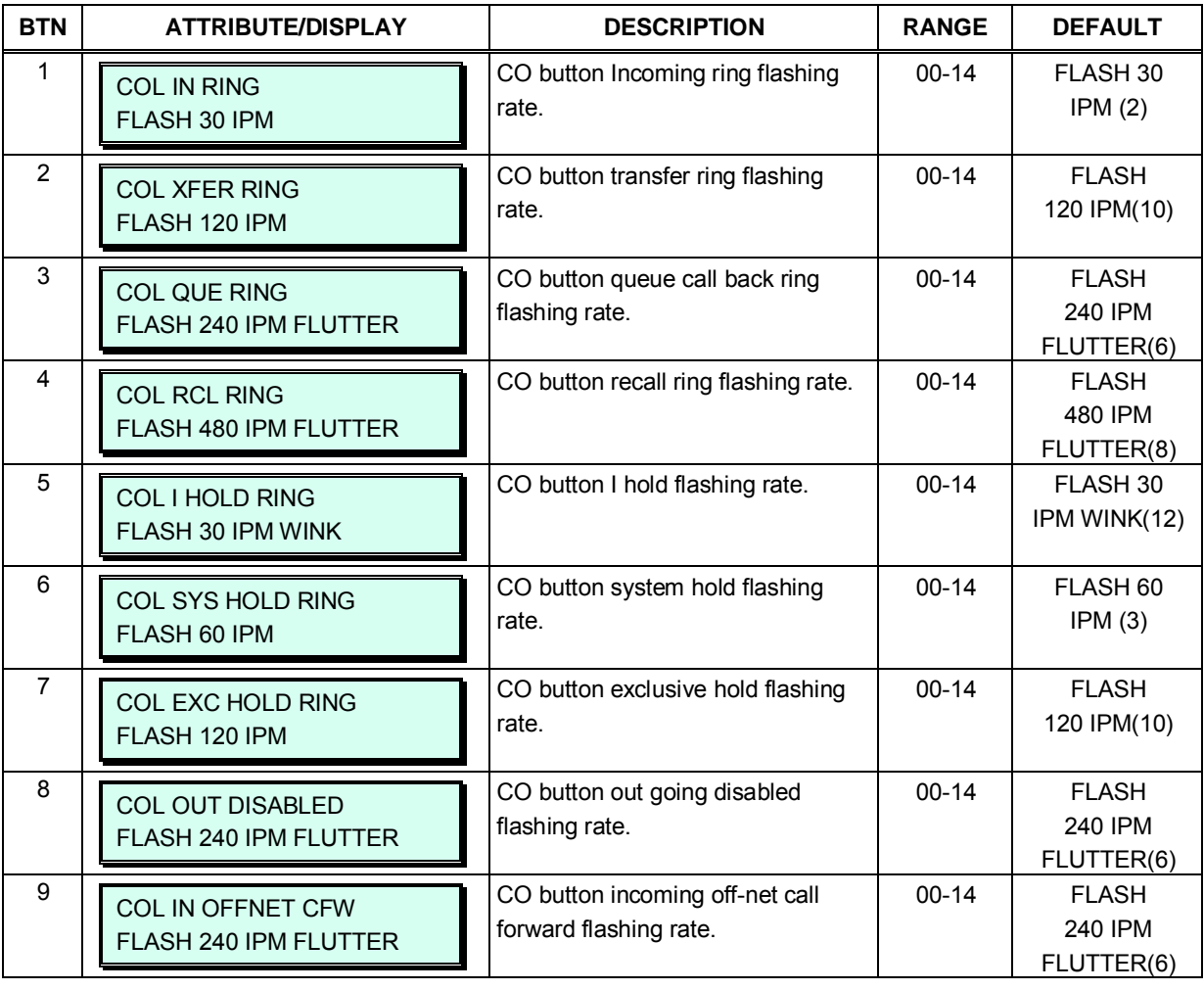

### **Table 3.3.6.10-1 BUTTON LED FLASH RATE (PGM 170)**

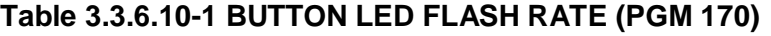

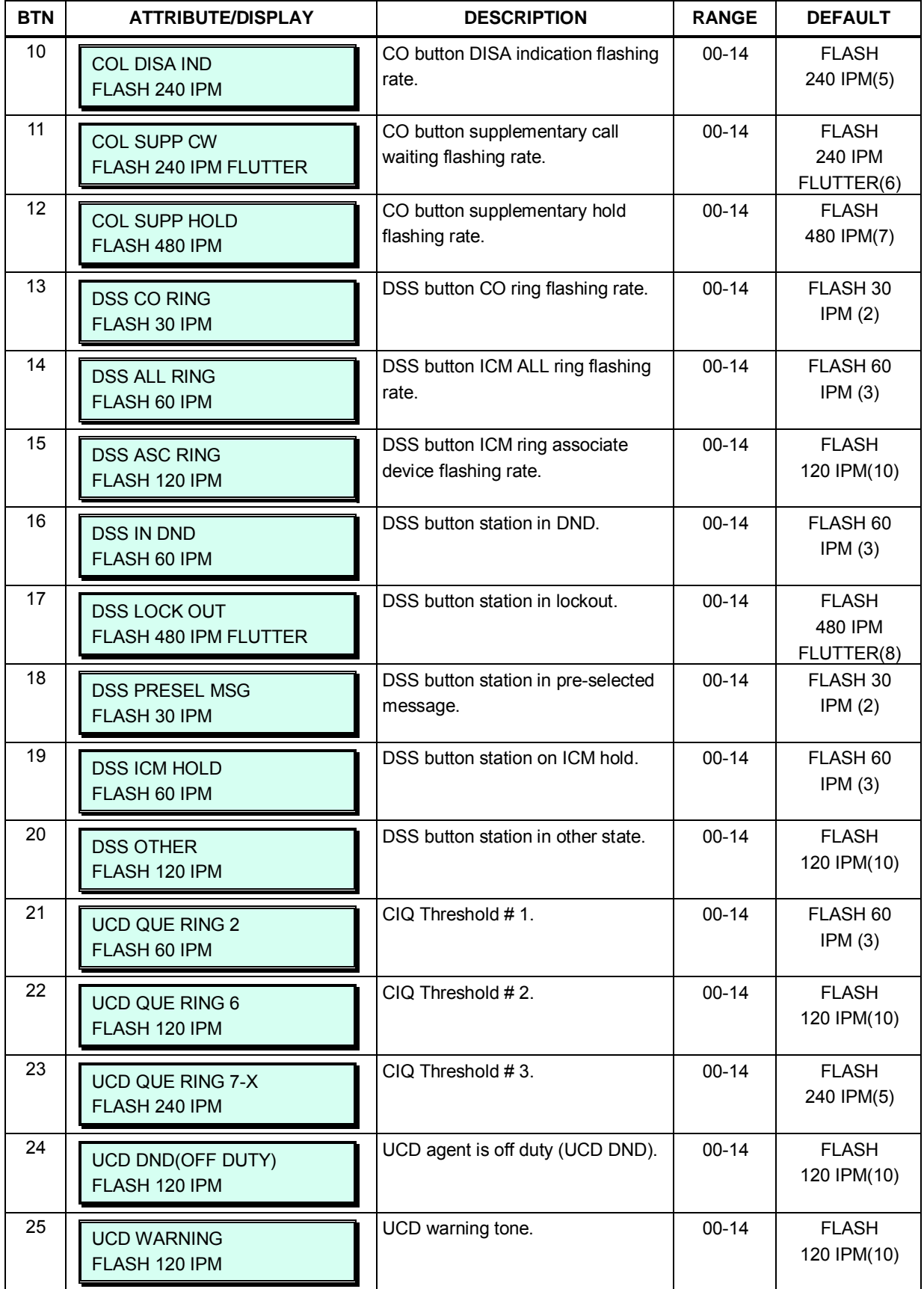

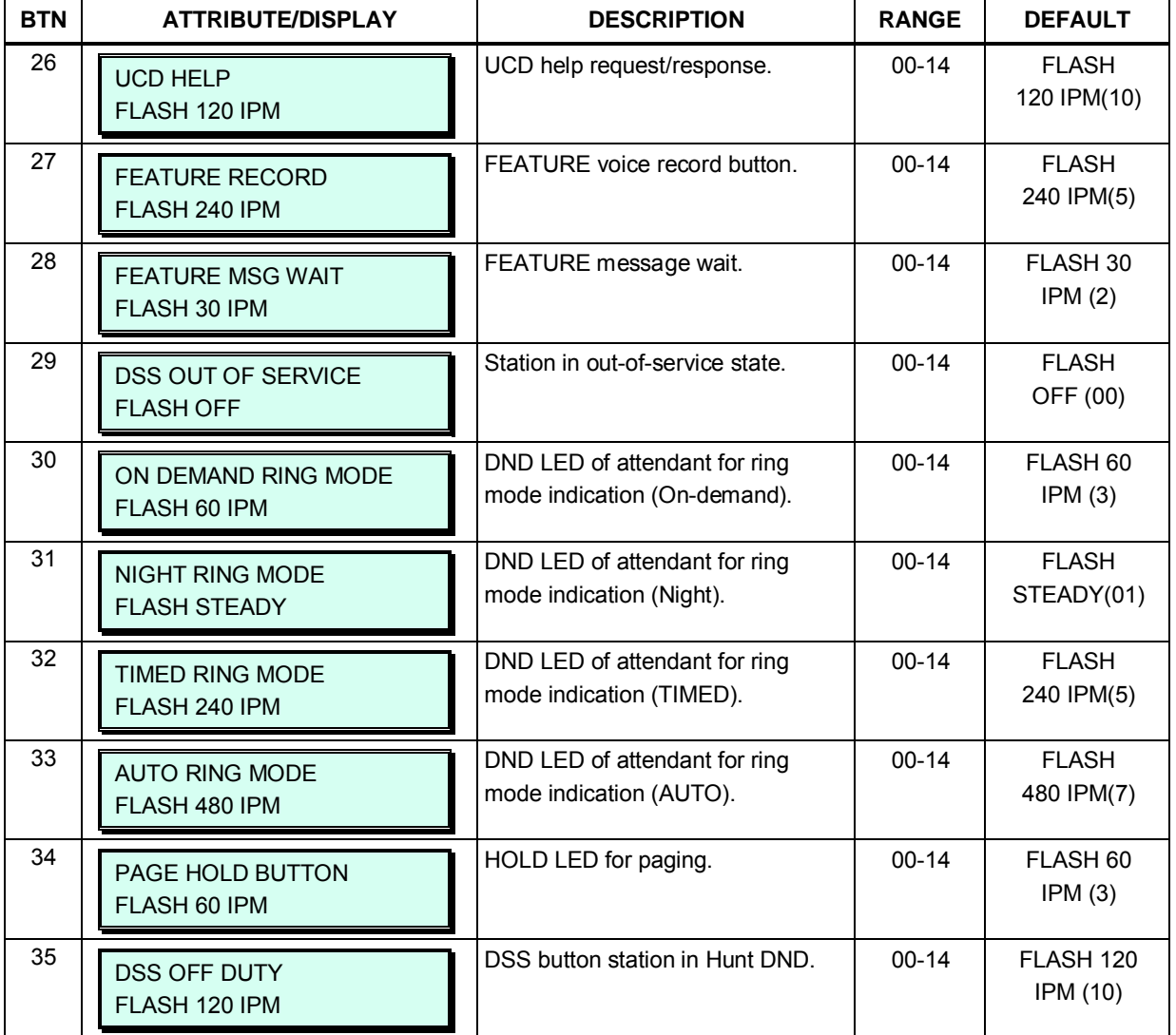

# **Table 3.3.6.10-1 BUTTON LED FLASH RATE (PGM 170)**

#### **Table 3.3.6.10-2 FLASH RATE TABLE (PGM 170)**

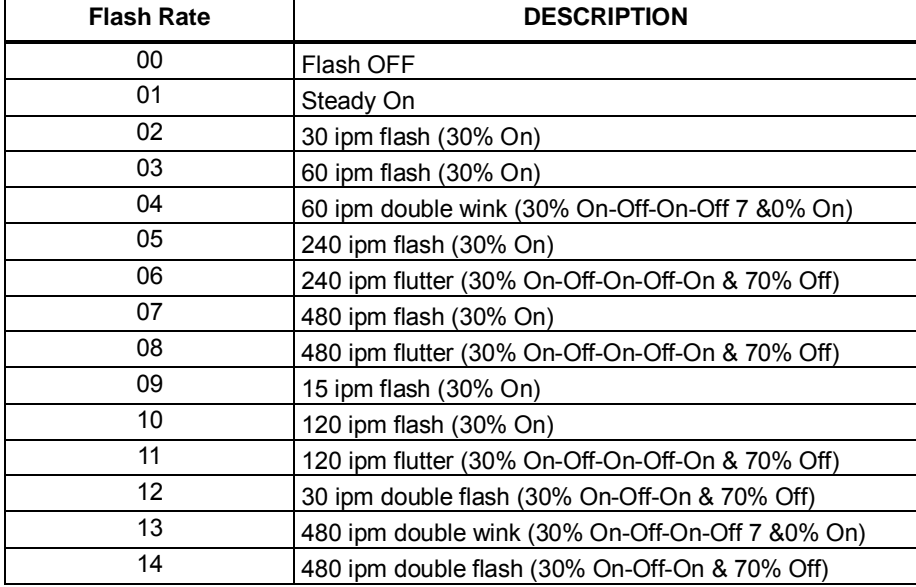

# **3.3.6.11 Music Sources – PGM 171**

Music inputs are provided for use as the Background Music and/or Music-On-Hold source inputs. MPBs provide for two (2) music inputs. The first input is the internal source and the second is external. In addition, a VMIU or VMIB announcement may be recorded and played as MOH to a holding caller. And SLIB port is used as MOH to a holding caller.

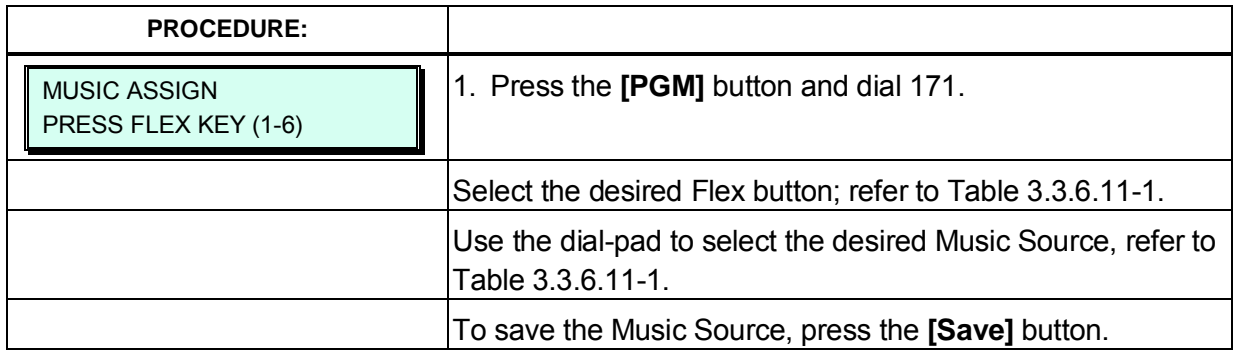

#### **Table 3.3.6.11-1 MUSIC SOURCES FOR MOH & BGM (PGM 171)**

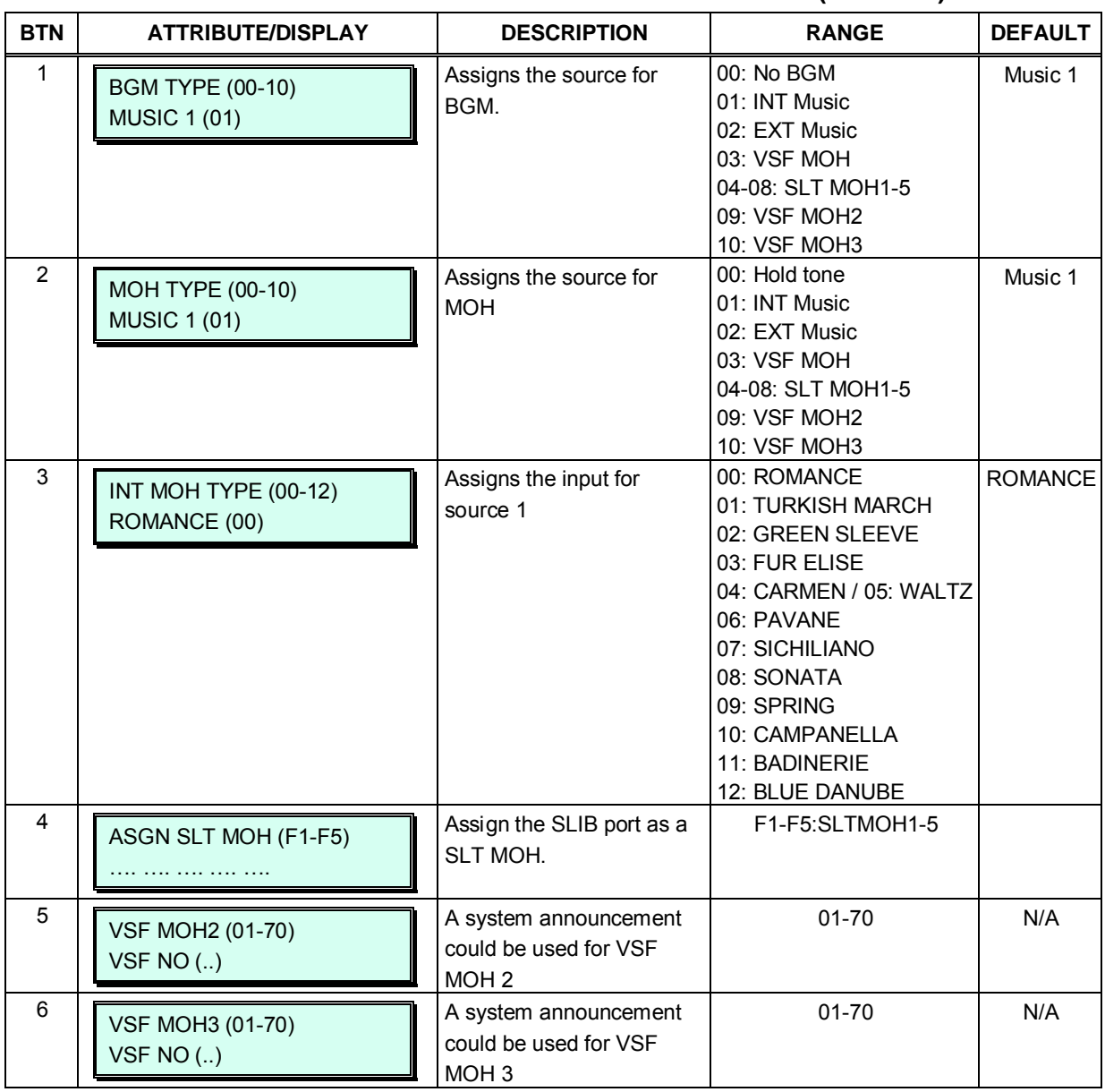

# **3.3.6.12 PABX Access Codes – PGM 172**

When the system is used "behind" a PBX/CTX, the system needs to recognize the PBX/CTX Trunk access codes to implement dialing restriction, tone detection sequences and Flash timing. A maximum of four (4) Trunk Access Codes of one (1) or two (2) digits can be entered.

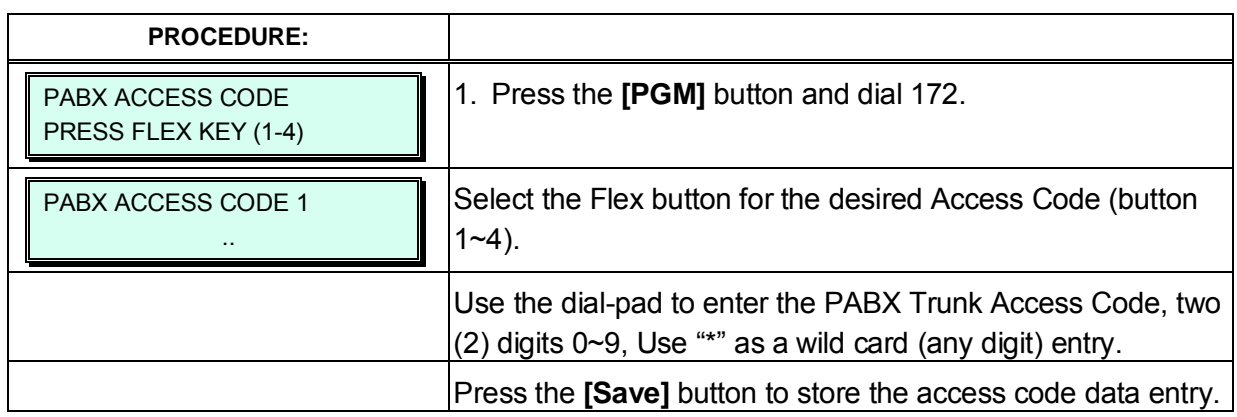

# **3.3.6.13 Ringing Line Preference Priority – PGM 173**

When multiple calls are ringing at a station assigned Ringing Line Preference, the order of preference can be assigned based on the type of call; CO/IP Transfer (XFR), CO/IP Recall (REC), Incoming call (INC), or CO/IP Queue (QUE). ICM calls are always assigned the lowest priority.

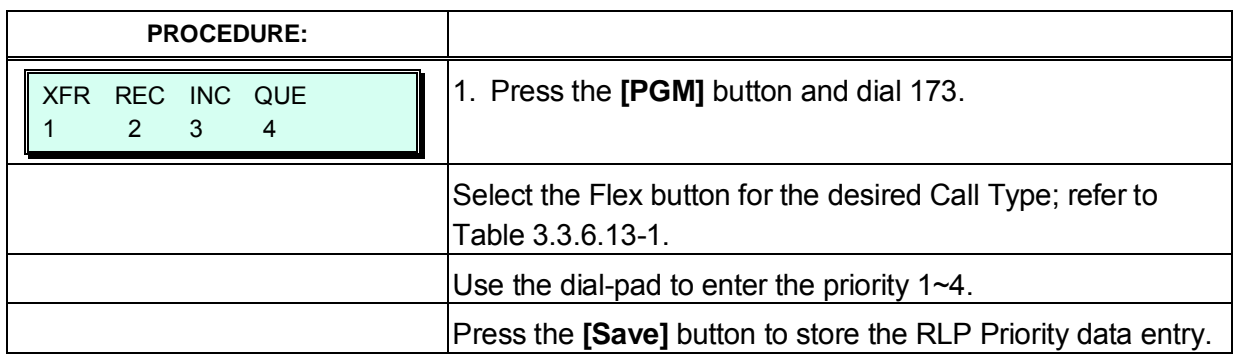

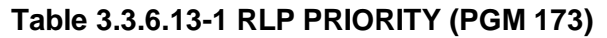

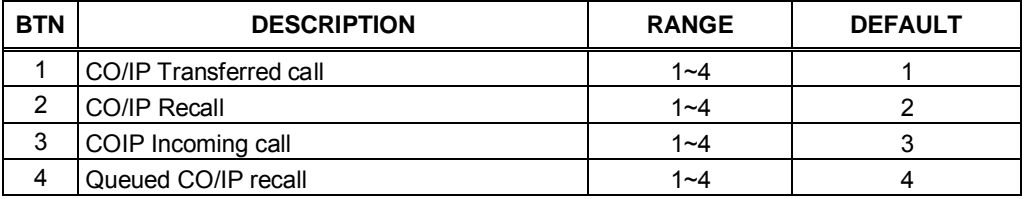

# **3.3.6.14 RS-232 Port Settings – PGM 174**

The system has an RS–232 serial port located on the MPB; refer to the *iPECS eMG Hardware Description and Installation Manual*. Certain characteristics of each port are programmable: baud rate, RS–232 control, and page settings. Refer to Table 3.3.6.14-1 for a description of the settings, the data entries required and LCD displays.

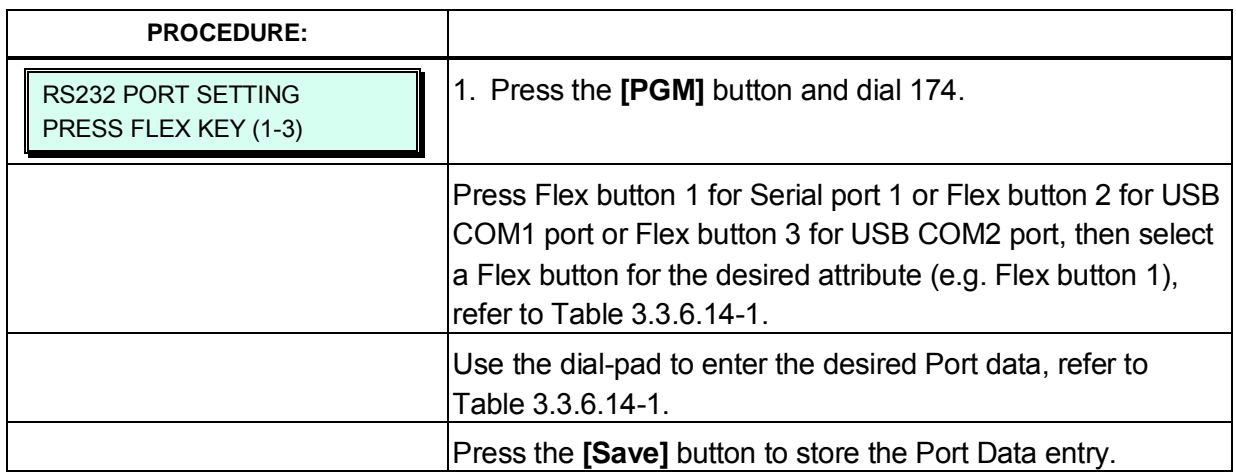

#### **Table 3.3.6.14-1 RS–232 PORT SETTINGS (PGM 174)**

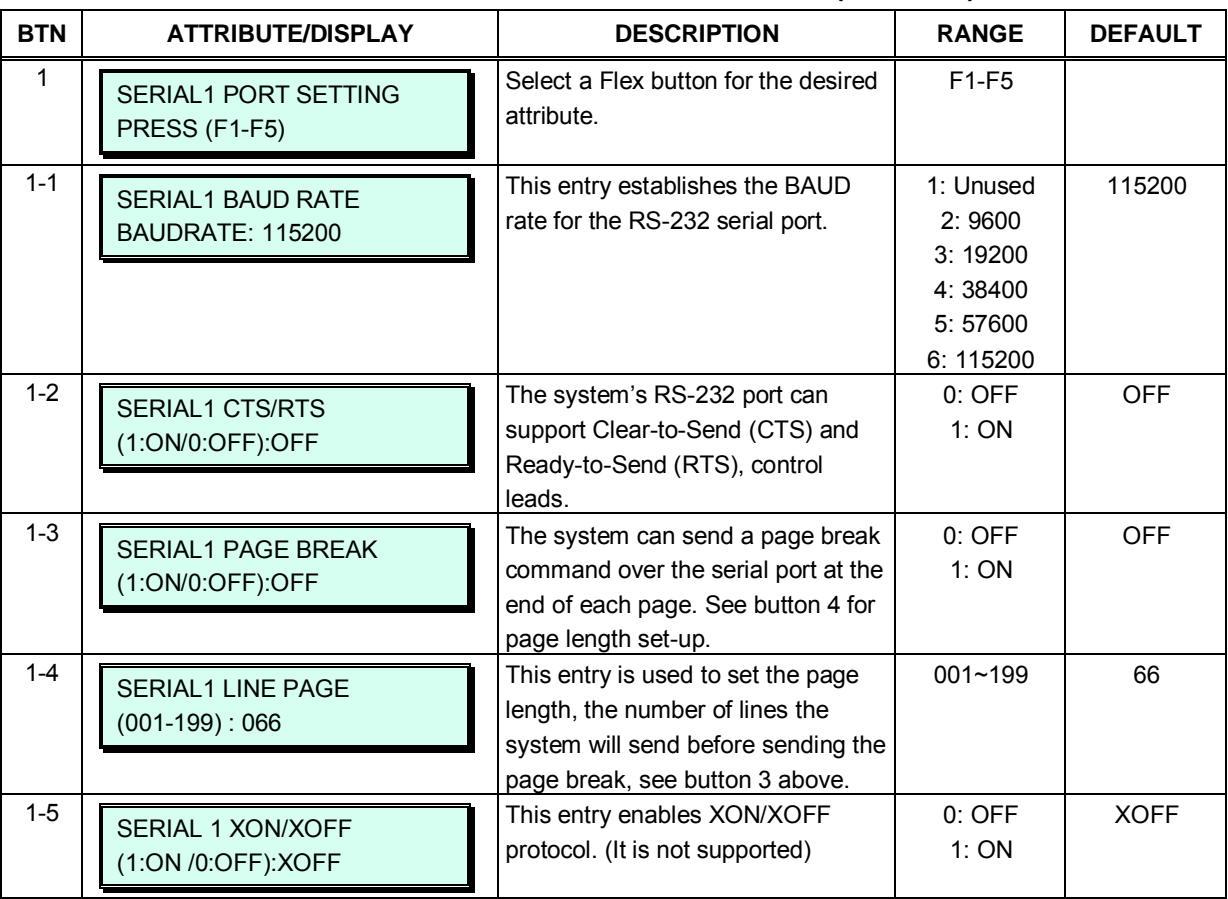

### **3.3.6.15 Serial Port Function Selections – PGM 175**

The system has an RS-232 serial port located on the MPB; Also, the system can employ IP over three (3) TCP channels for the output of various system information.

Each output function is assigned a Serial port or TCP channel that is used to output the information. In addition, a TCP port must be assigned when a function is defined to use a TCP channel. The Serial port is located on the MPB; refer to the *iPECS eMG Hardware Description and Installation Manual*. Note each function can be defined to use only one output. Refer to Table 3.3.6.15-1 and Table 3.3.6.15-2 for a description of the selections, the data entries required and LCD displays.

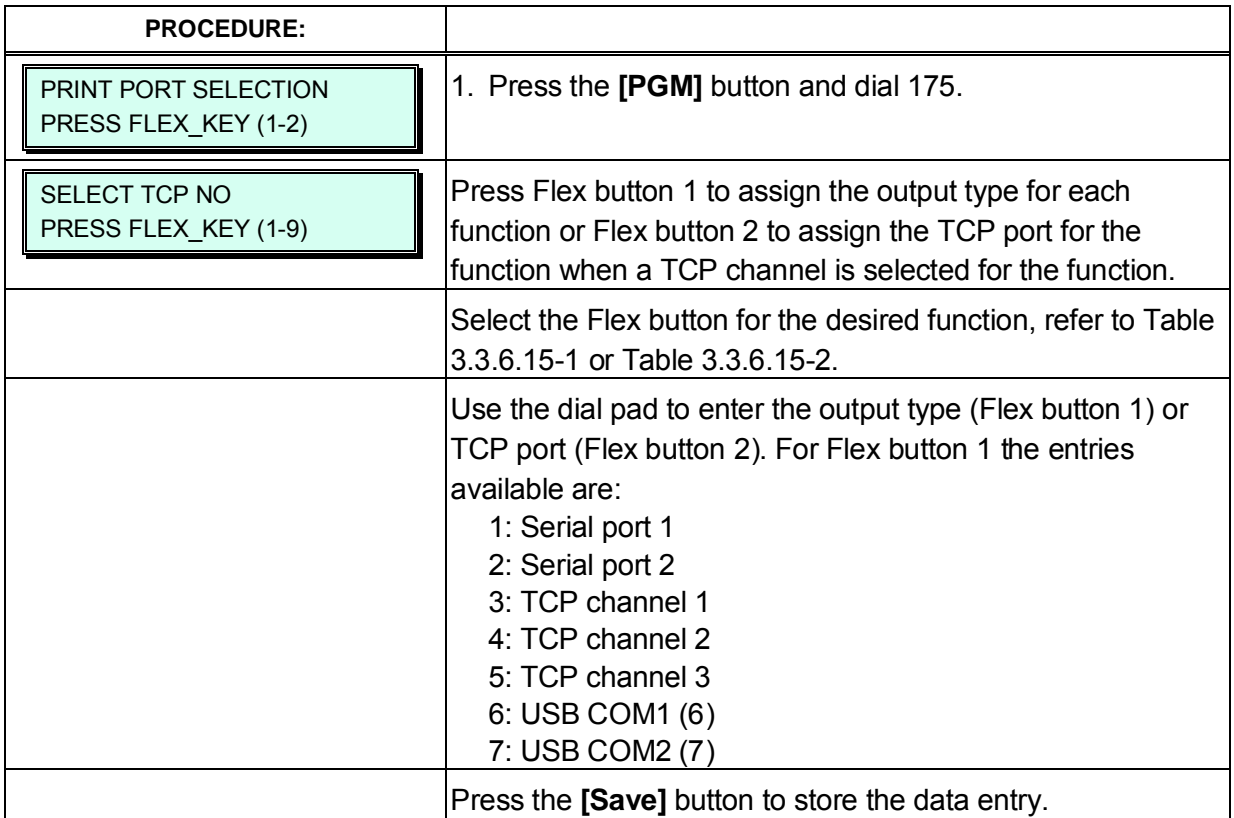

#### **Table 3.3.6.15-1 FUNCTION OUTPUT TYPE (PGM 175)**

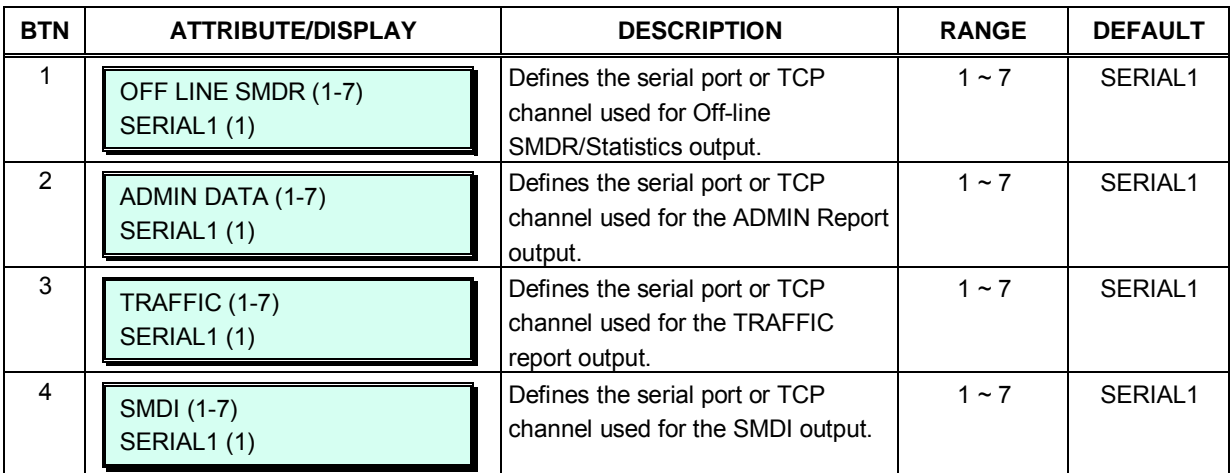

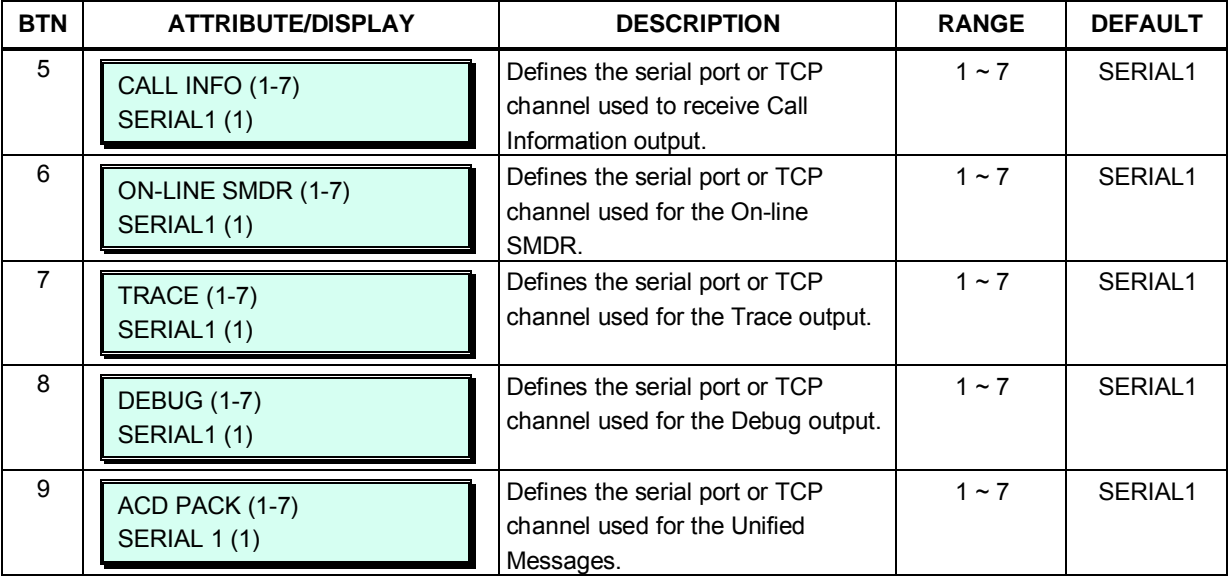

# **Table 3.3.6.15-1 FUNCTION OUTPUT TYPE (PGM 175)**

# **Table 3.3.6.15-2 OUTPUT FUNCTION TCP PORT (PGM 175)**

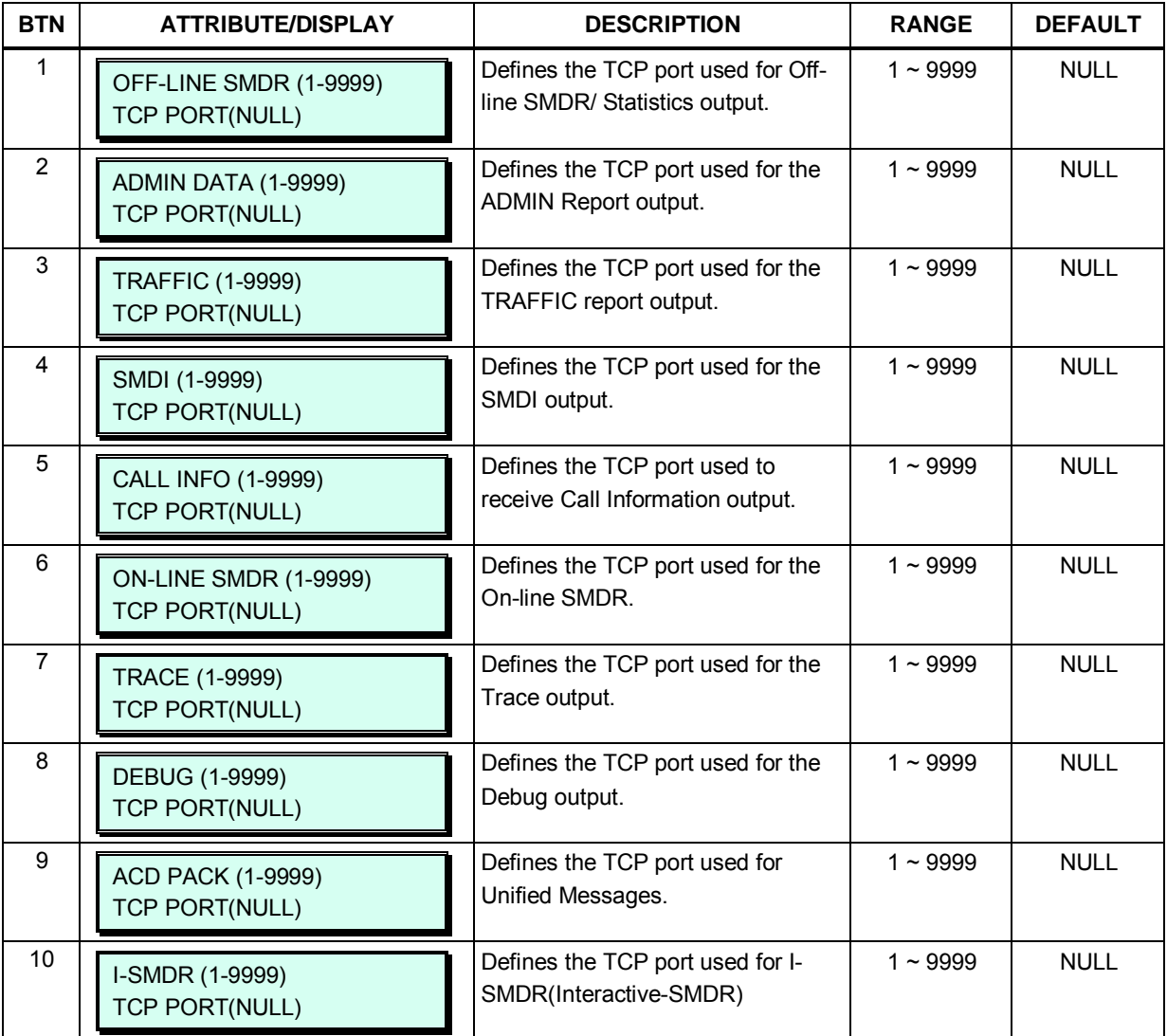

# **3.3.6.16 Break/Make Ratio – PGM 176**

For Pulse dial CO Lines, the system supports 10pps and the percent break/make ratios of 66/33 or 60/40.

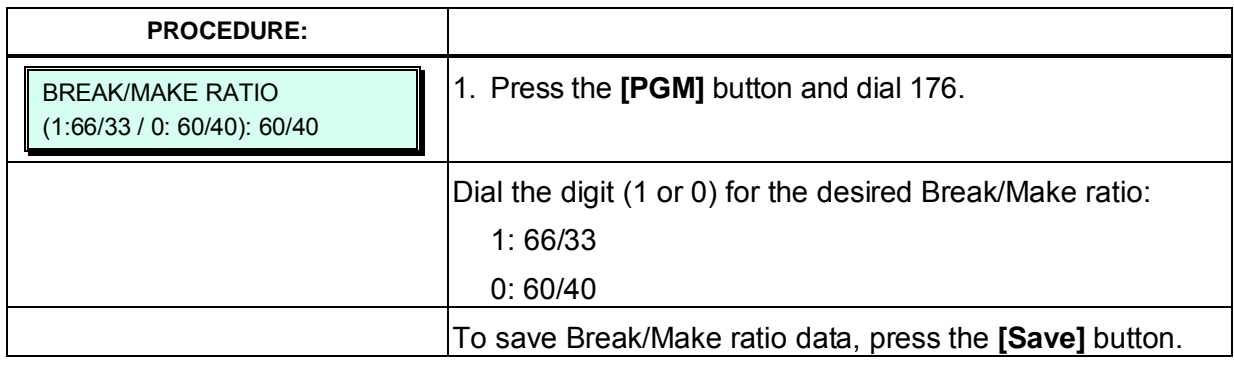

# **3.3.6.17 SMDR Attributes – PGM 177**

Station Message Detail Recording (SMDR) is an ASCII output of details on both incoming and outgoing calls. Various SMDR attributes can be assigned including; output records for all calls or LD only, call cost per pulse when using call metering, etc. Refer to Table 3.3.6.17-1 for a description of each Attribute, LCD displays and the data entries required.

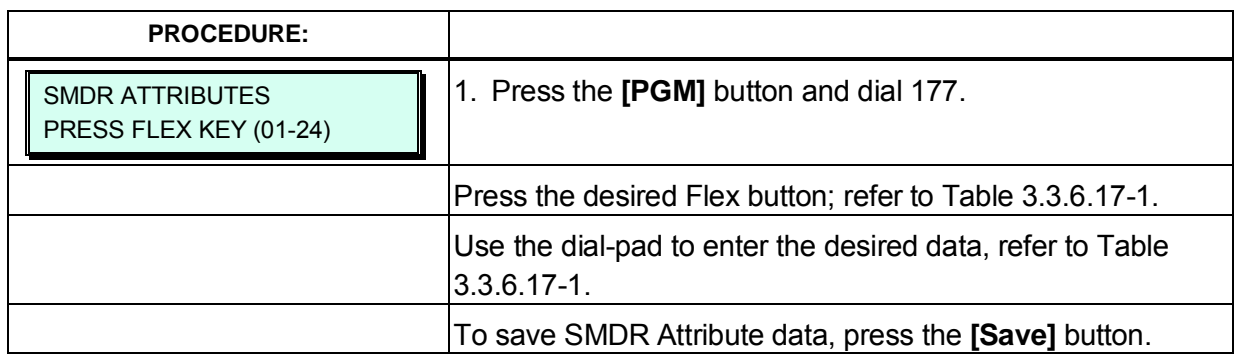

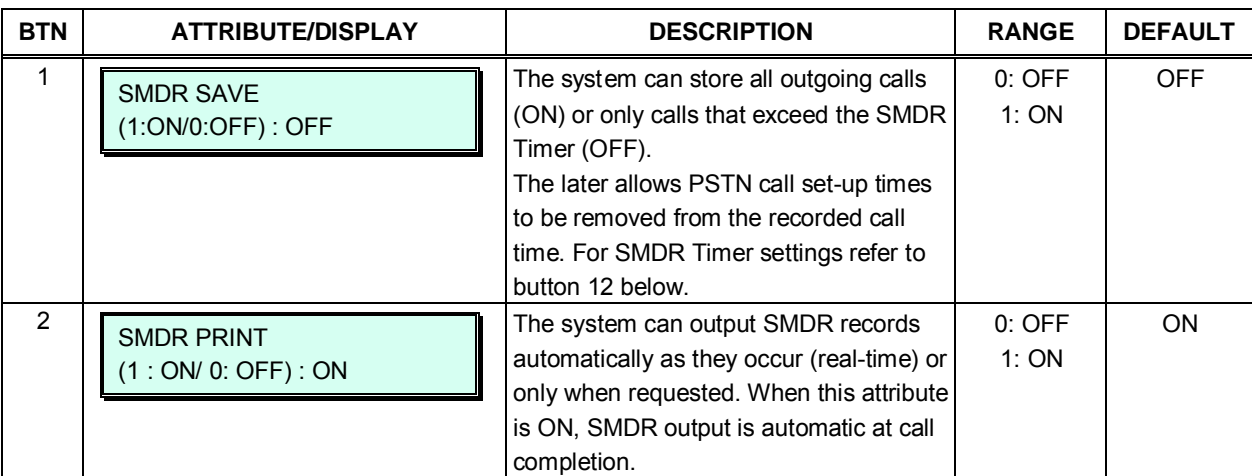

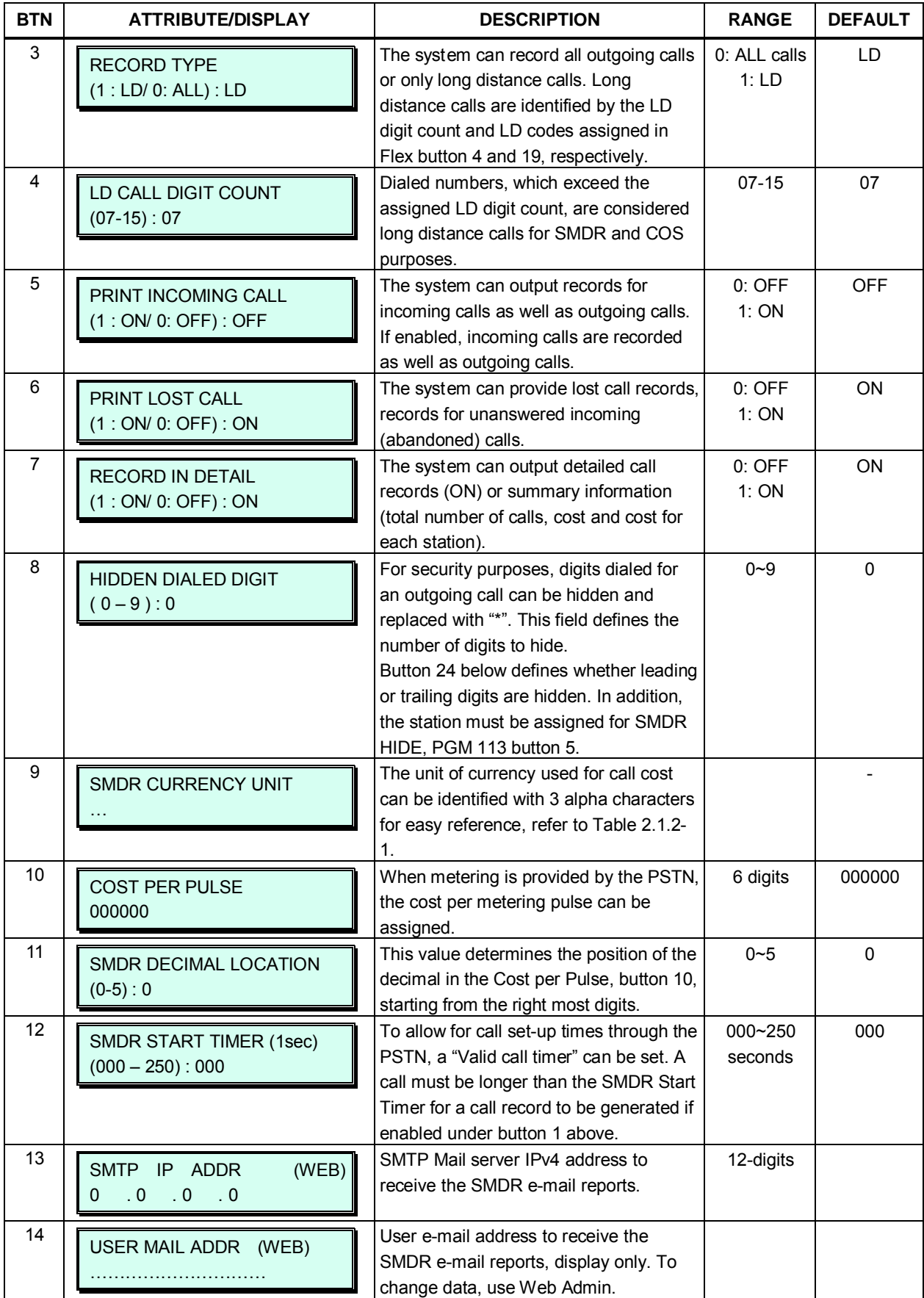

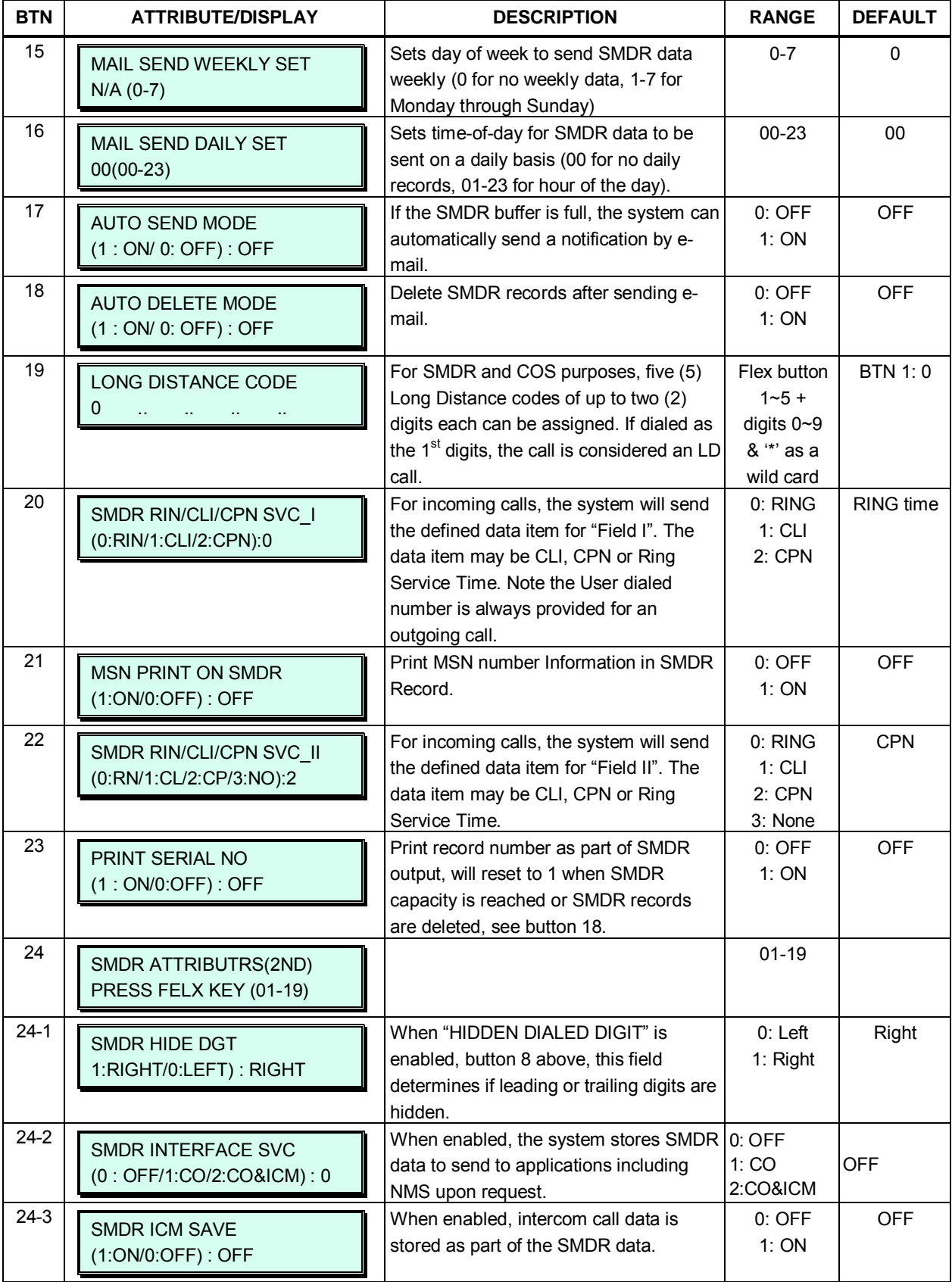

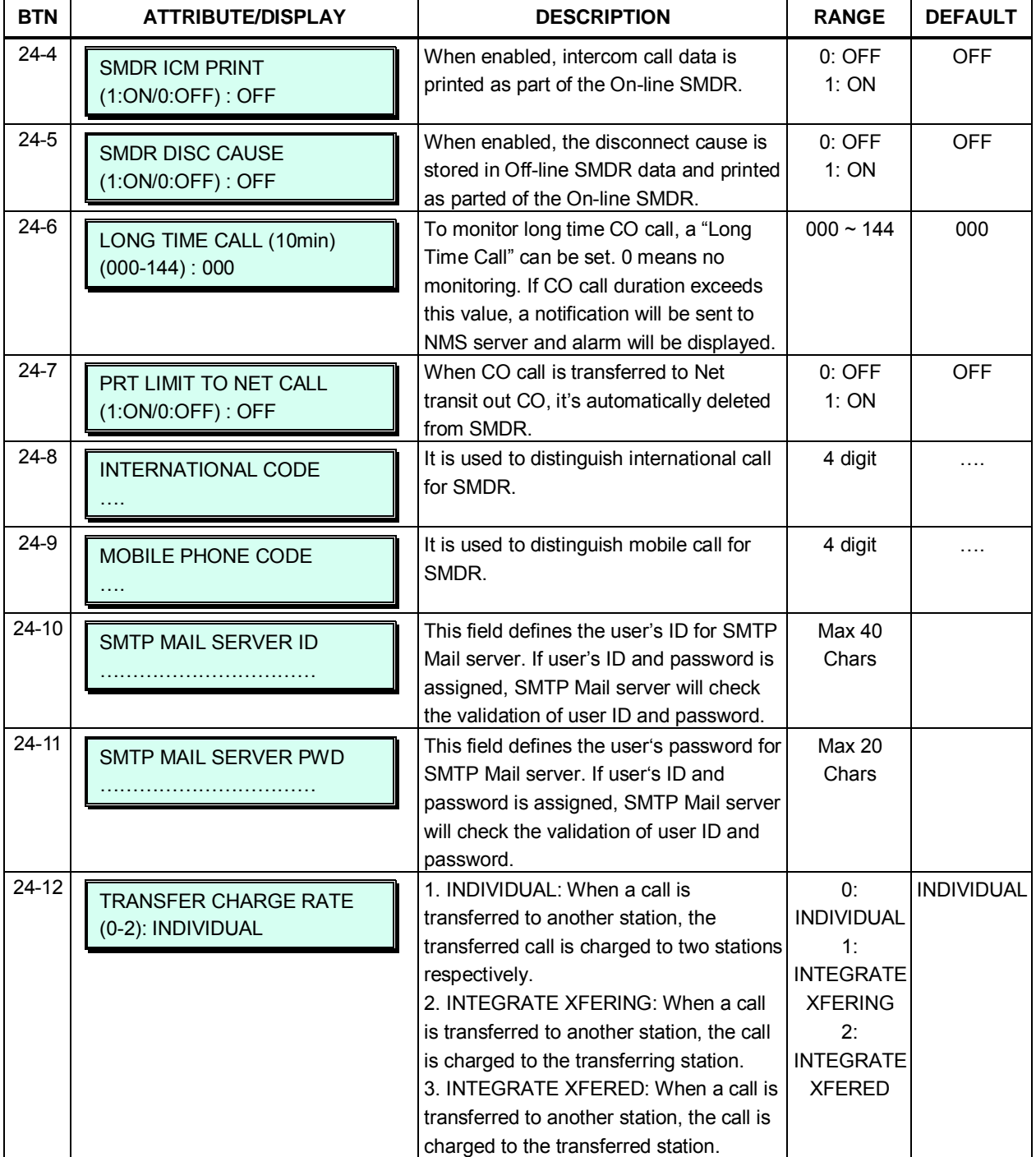

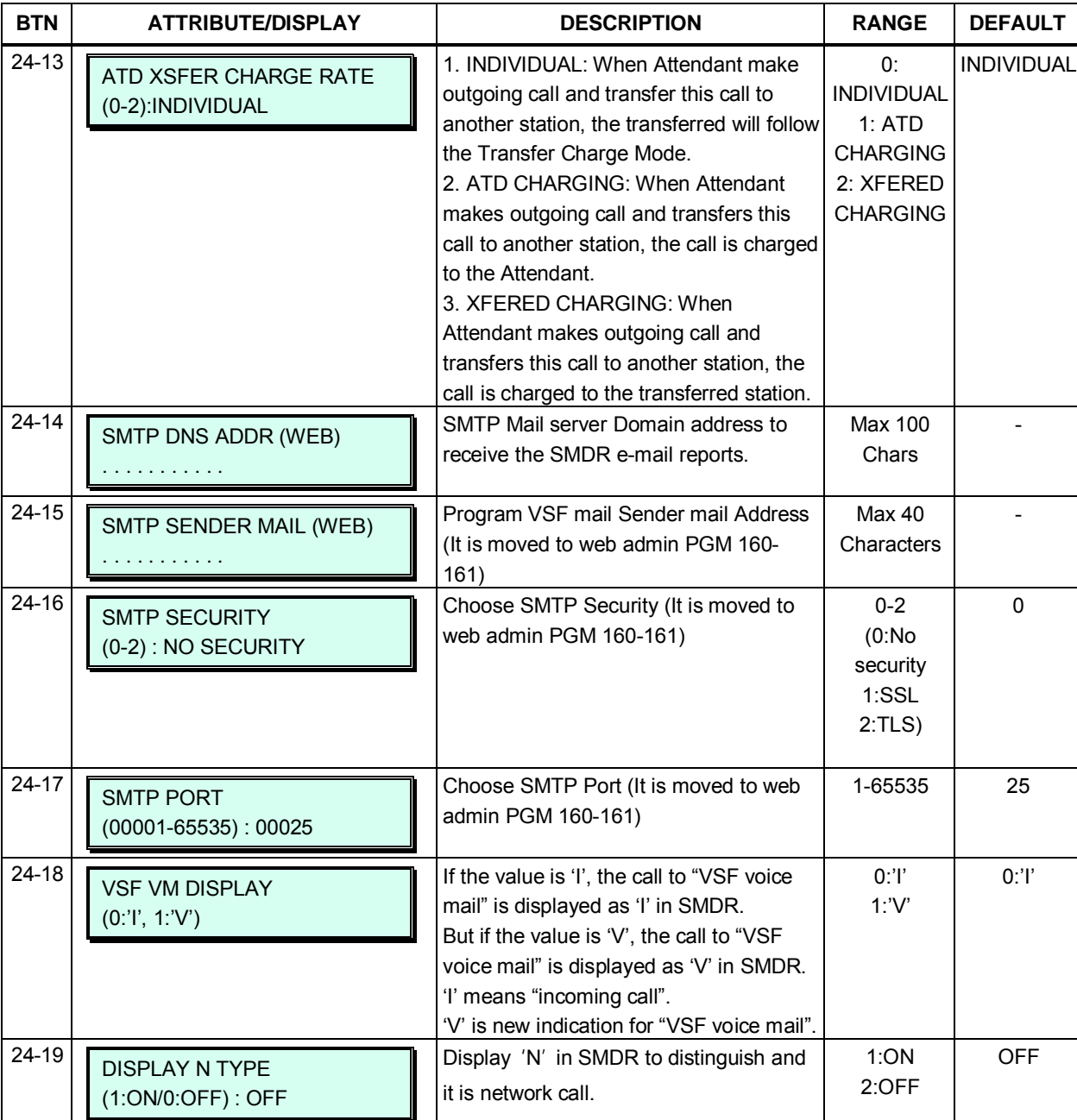

# **3.3.6.18 System Date, Time and Daylight Saving Time (DST) – PGM 178**

The system Date, Time and DST feature are established by this entry. The date and time are employed for several features and functions including; LCR, LCD displays, SMDR outputs, Auto Ring Mode Selection, Wake-Up Alarm, etc. If DST is enabled the system time will be adjust onehour forward and back at the DST start and end times, respectively.

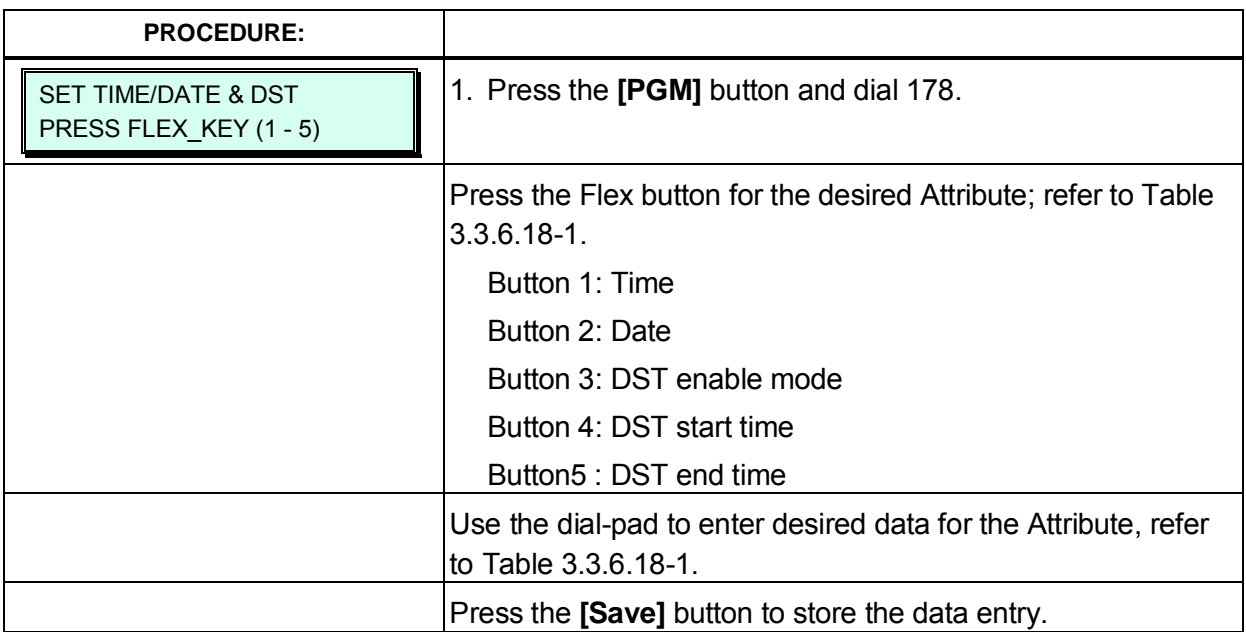

## **Table 3.3.6.18-1 SYSTEM TIME, DATE & DST (PGM 178)**

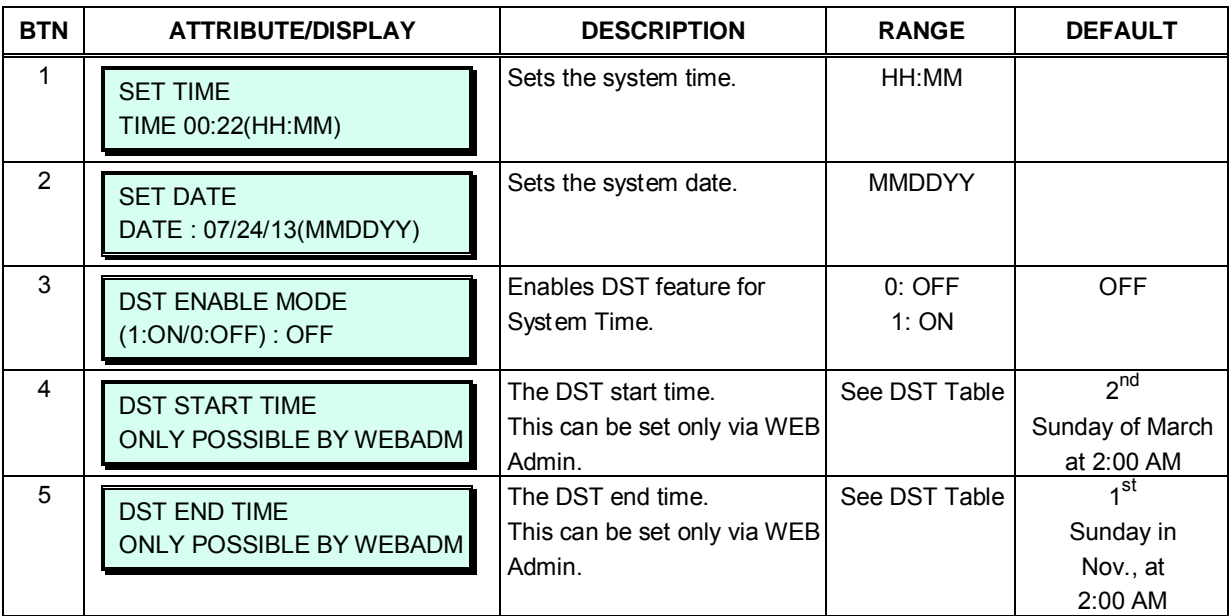

# **3.3.6.19 Multi Language – PGM 179**

The VMIU and VMIB support multiple languages; up to six languages may be supported simultaneously. Once the prompts are downloaded to the VMIU/VMIB, the caller receives the Language selection announcement for DISA and CCR calls as well as proceeding a Hunt Group guaranteed announcement or DID error announcement. The language selection announcement will only affect the language prompts enabled for use.

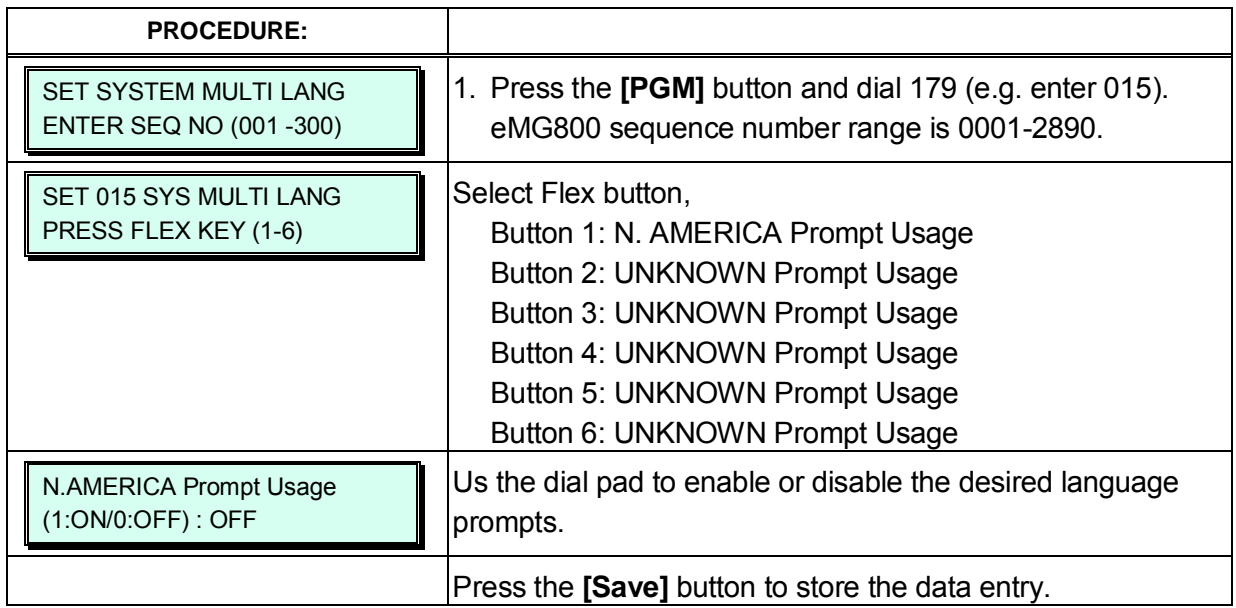

# **3.3.6.20 System Timers I to III - PGMs 180-182**

A number of timers can be assigned to control and affect many features and functions of the system. Refer to Table 3.3.6.20-1 to Table 3.3.6.20-3 for a description of the timers and the input required.

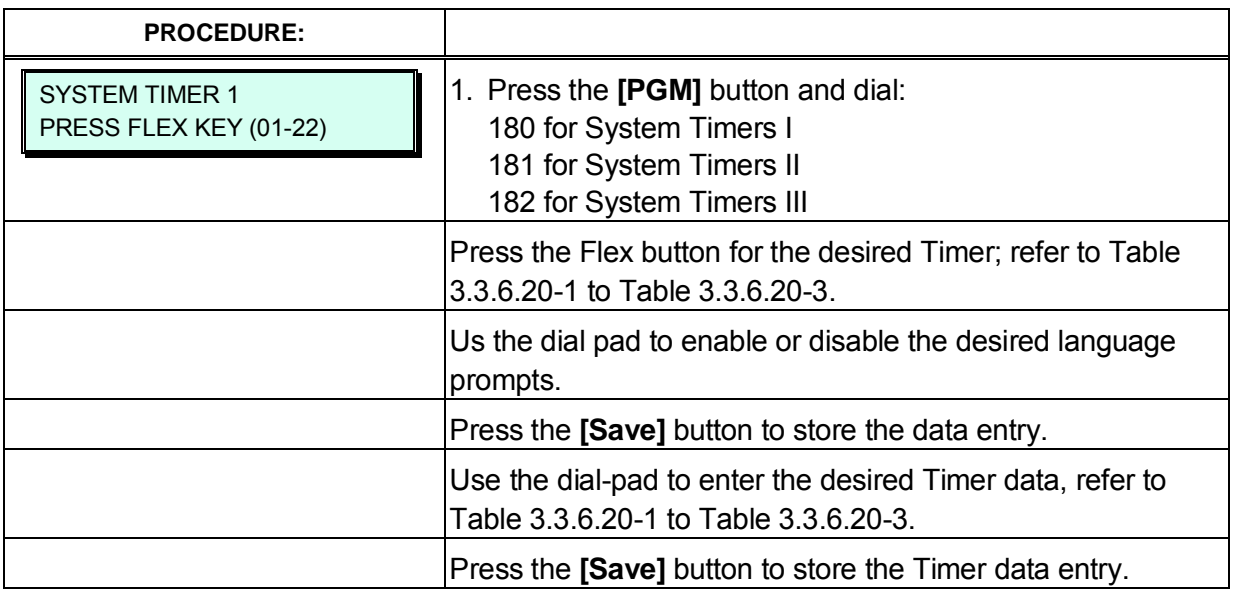

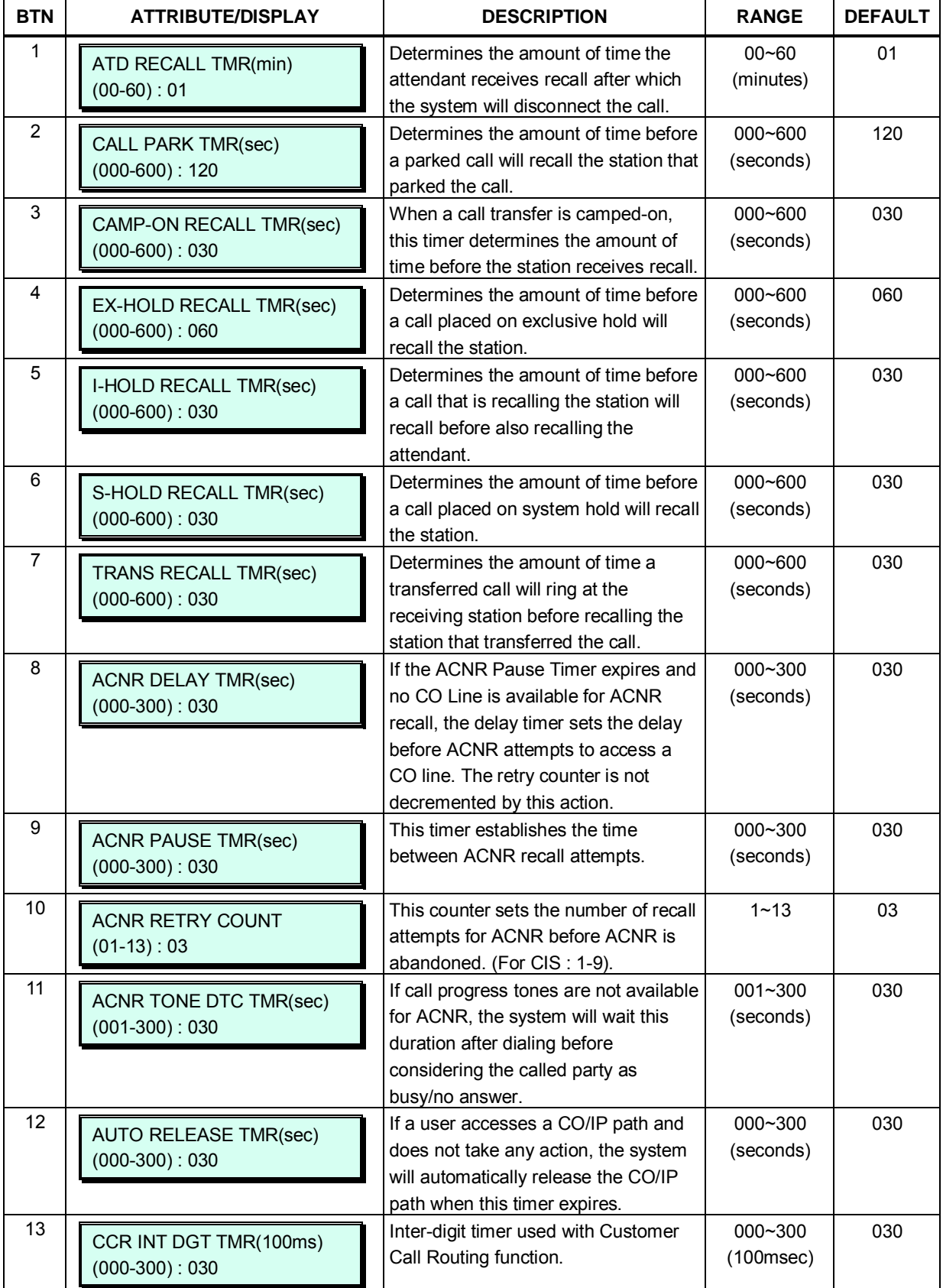

# **Table 3.3.6.20-1 SYSTEM TIMERS I (PGM 180)**

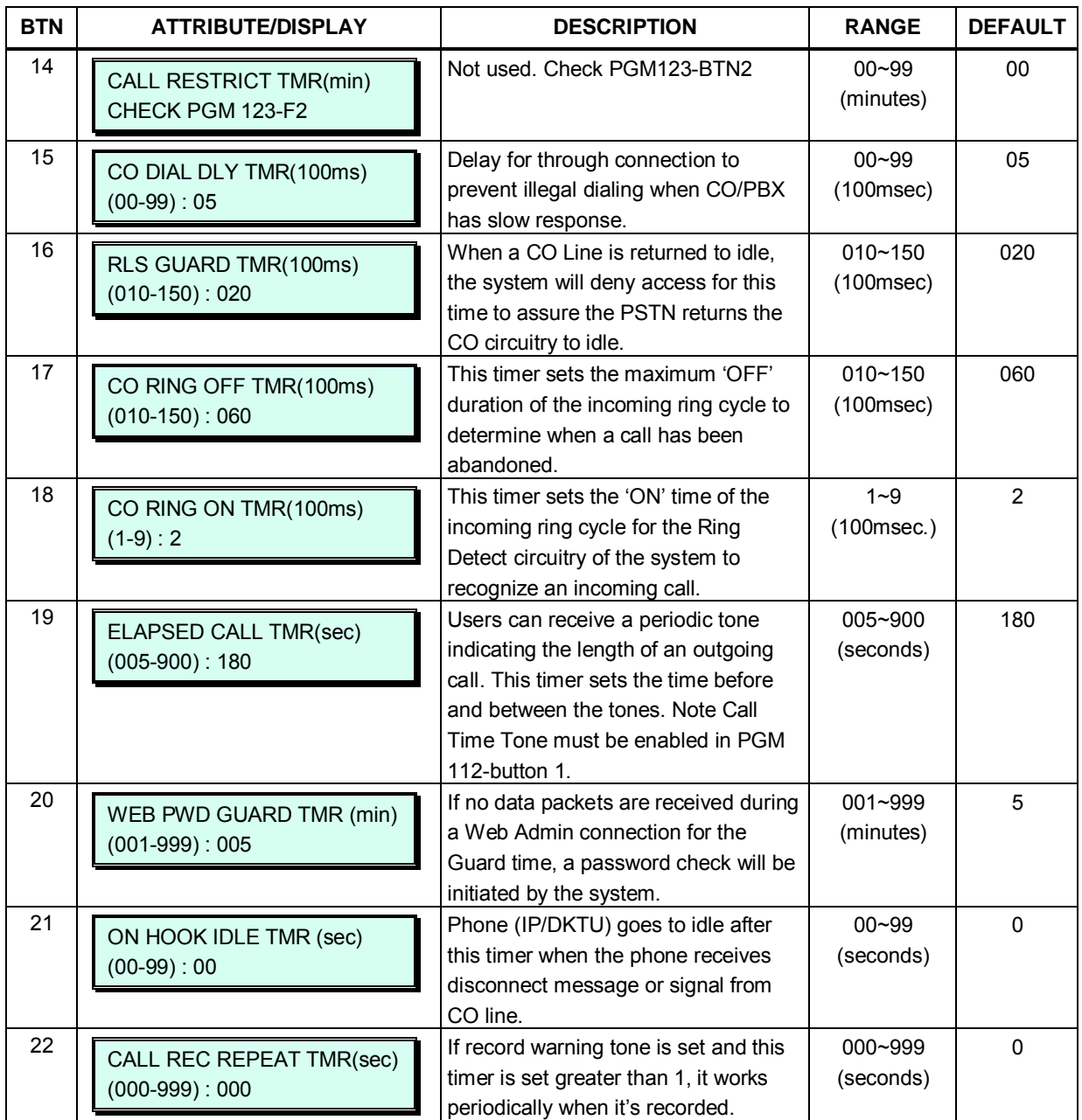

# **Table 3.3.6.20-1 SYSTEM TIMERS I (PGM 180)**

### **Table 3.3.6.20-2 SYSTEM TIMERS II (PGM 181)**

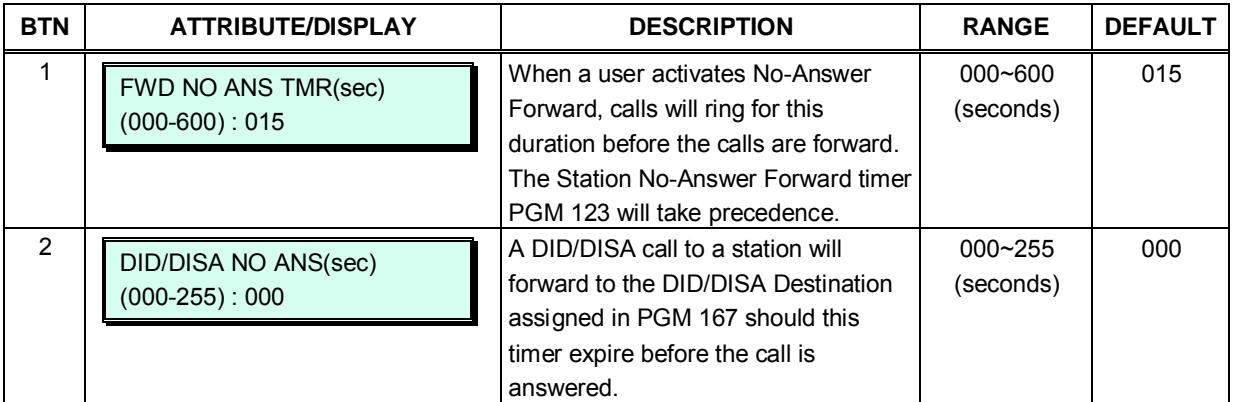

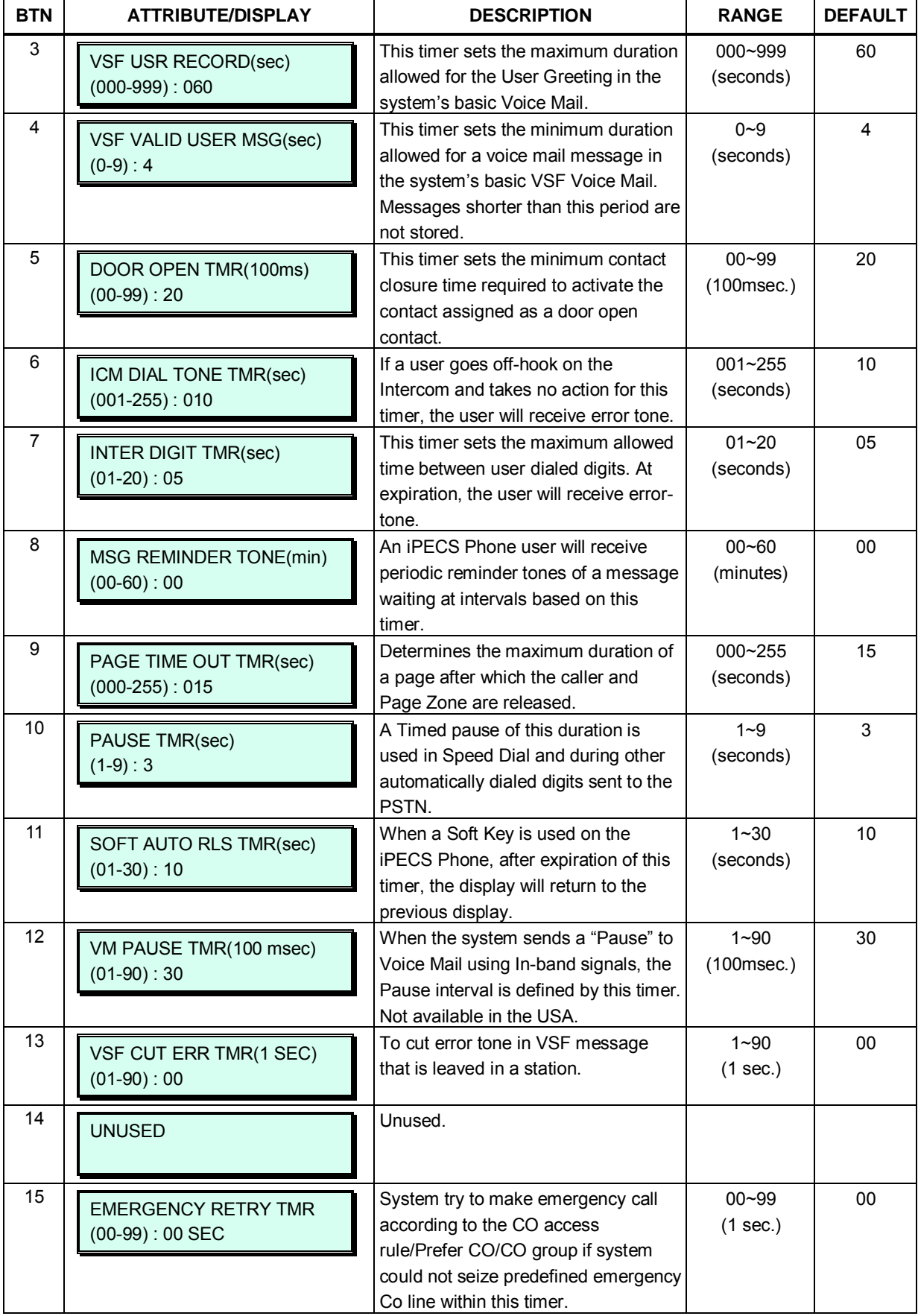

# **Table 3.3.6.20-2 SYSTEM TIMERS II (PGM 181)**

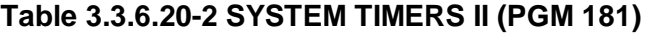

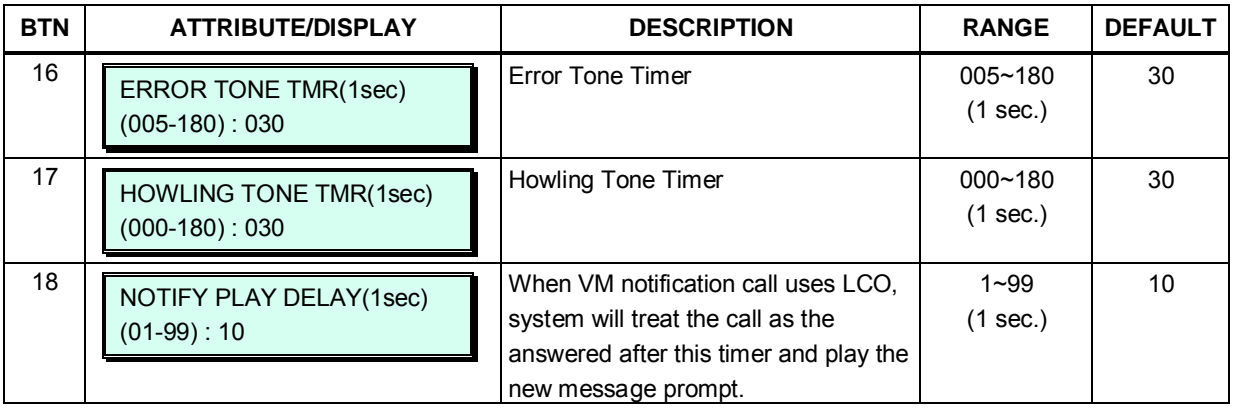

# **Table 3.3.6.20-3 SYSTEM TIMERS III (PGM 182)**

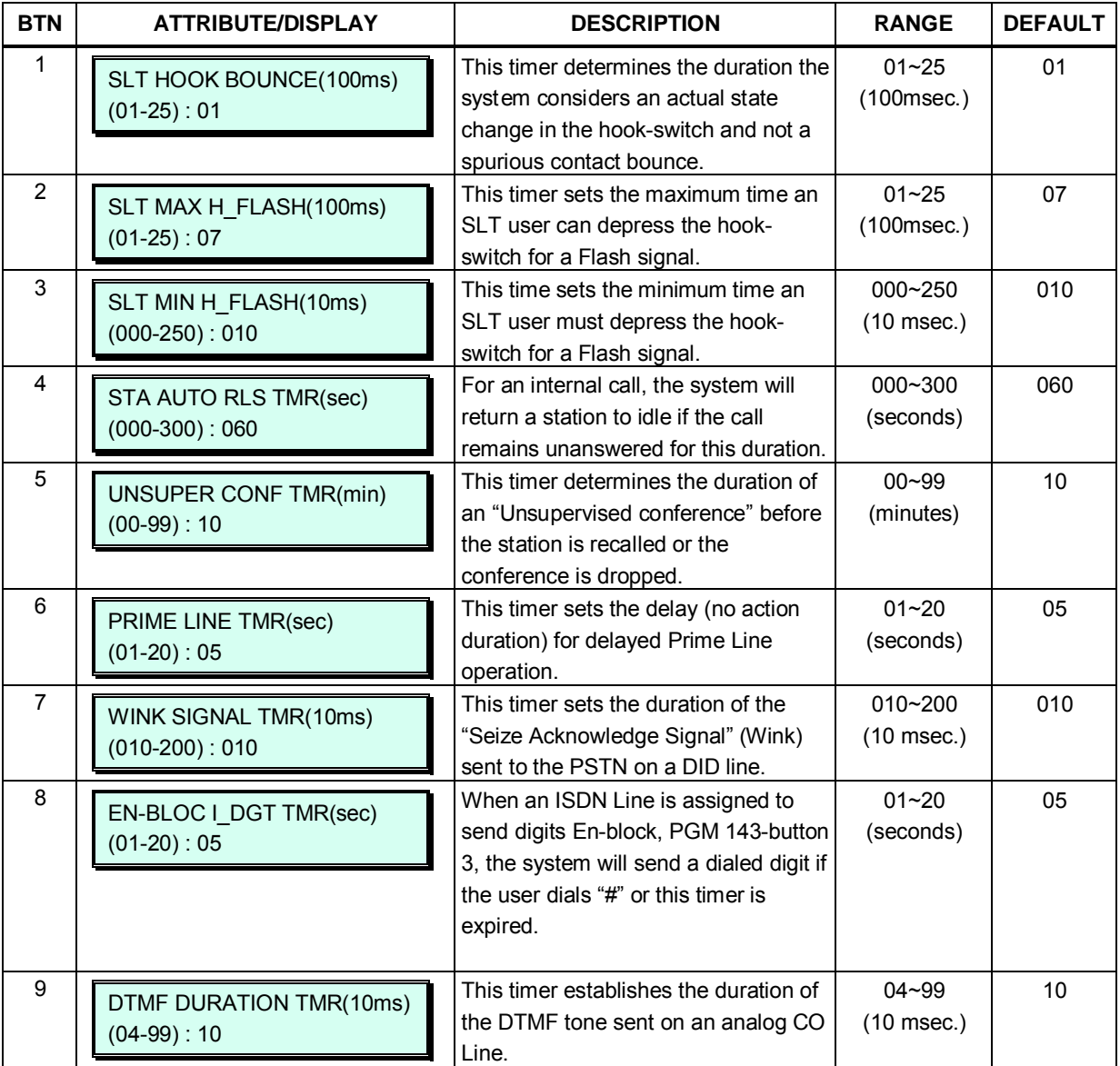

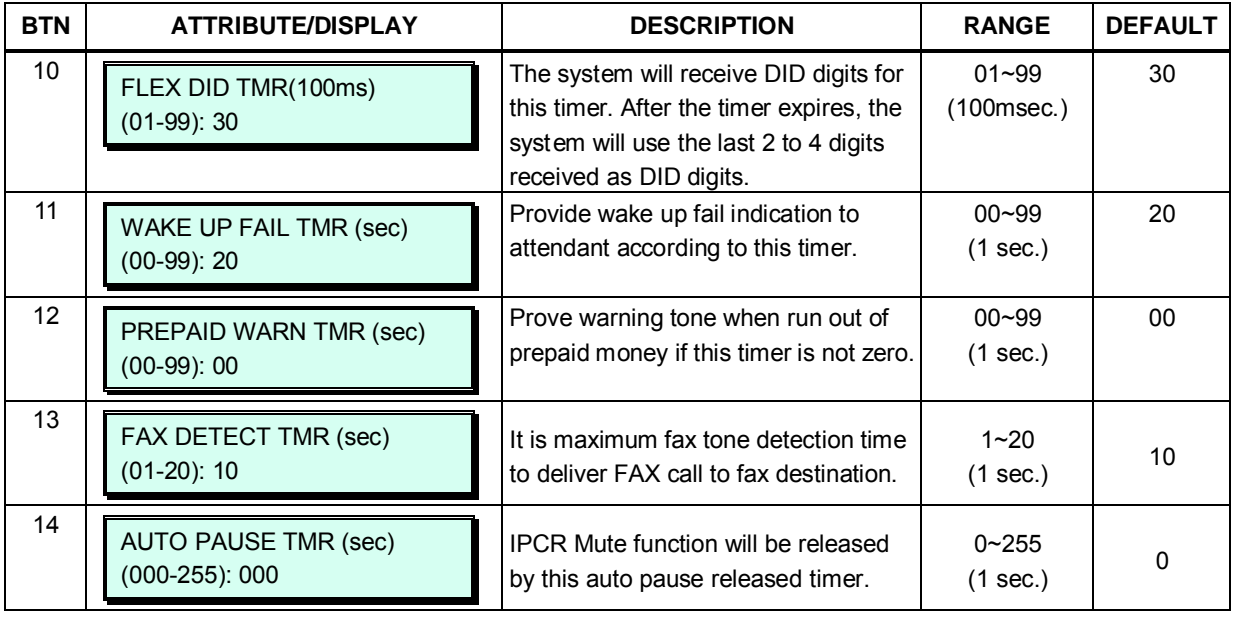

#### **Table 3.3.6.20-3 SYSTEM TIMERS III (PGM 182)**

# **3.3.6.21 In-Room Indication – PGM 183**

The Supervisor Station can set the In-Room Indication to all members in the same Group up to 10 bins can be programmed, and each bin has (at most) 20 members excluding the Supervisor.

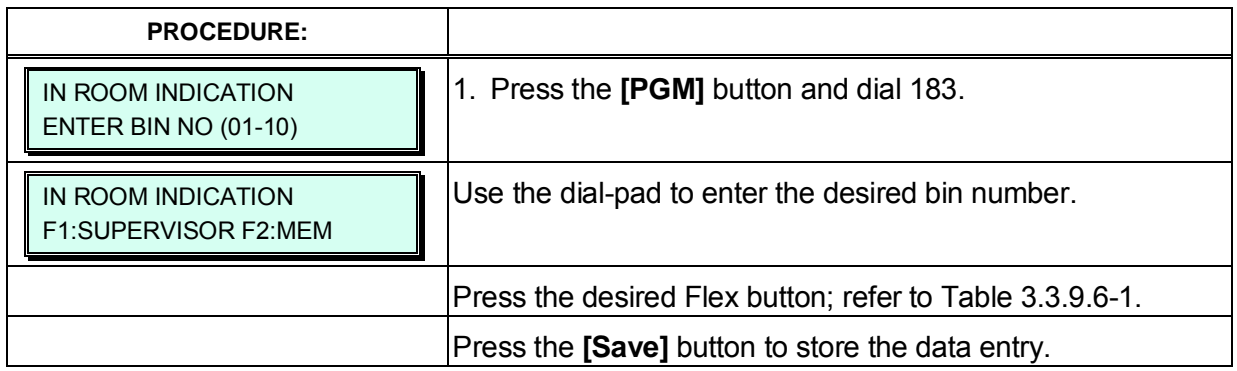

# **Table 3.3.6.21-1 In-Room Indication (PGM 183)**

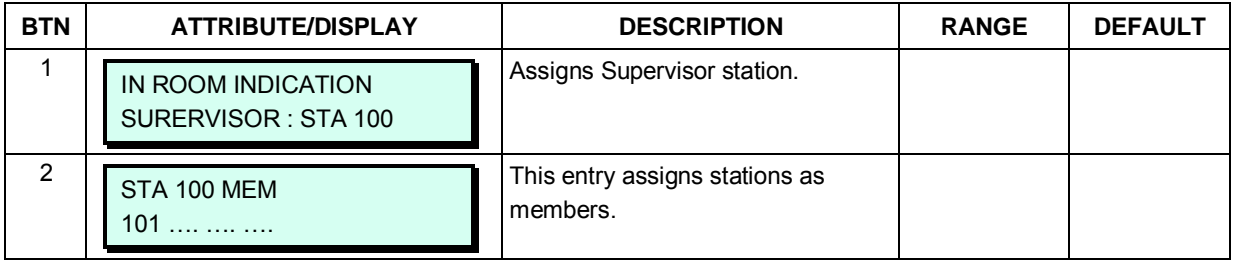
## **3.3.6.22 DCOB SYS Timers – PGM 186**

A number of timers can be assigned to control and affect operation of E1 lines using R2 signaling. Refer to Table 3.3.6.22-1 for the timer descriptions and inputs required.

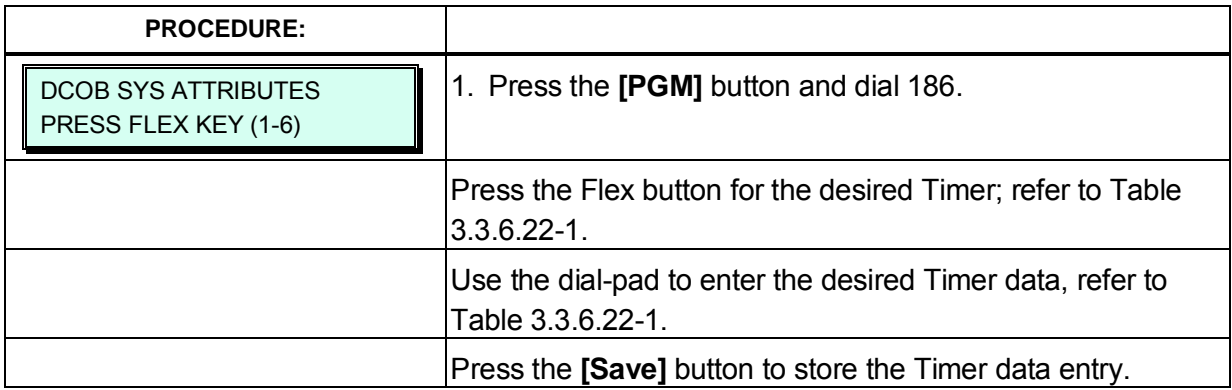

### **Table 3.3.6.22-1 DCOB SYSTEM TIMERS (PGM 186)**

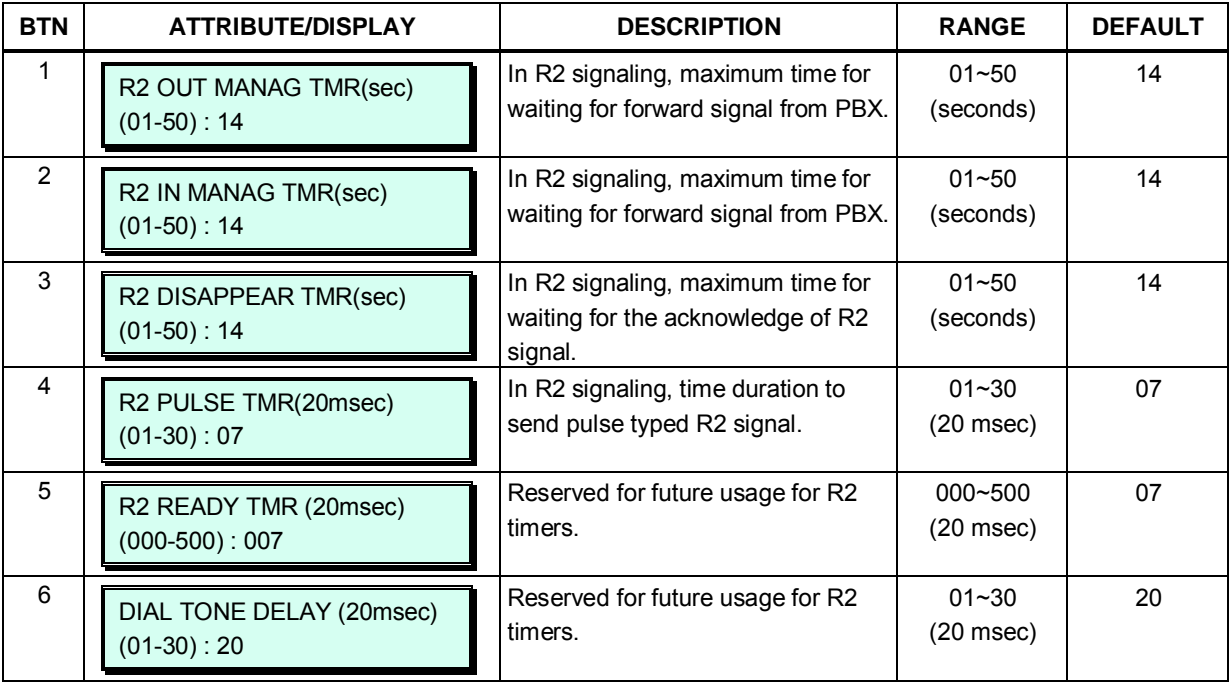

# **3.3.6.23 NTP Attributes – PGM 195**

The system can employ the Network Time Protocol (NTP) or ISDN clock to synchronize the system time with the NTP time server or ISDN clock. The system requests the time from the NTP server at 10-minute intervals and then determines the time differential. If the system time is more 2 seconds off the NTP time, the system time is adjusted to synchronize with the NTP server time.

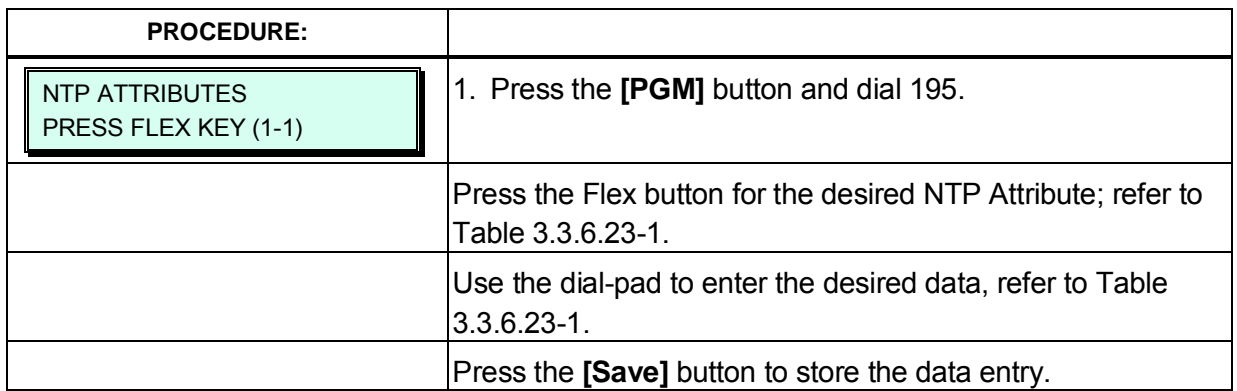

#### **Table 3.3.6.23-1 NTP ATTRIBUTES**

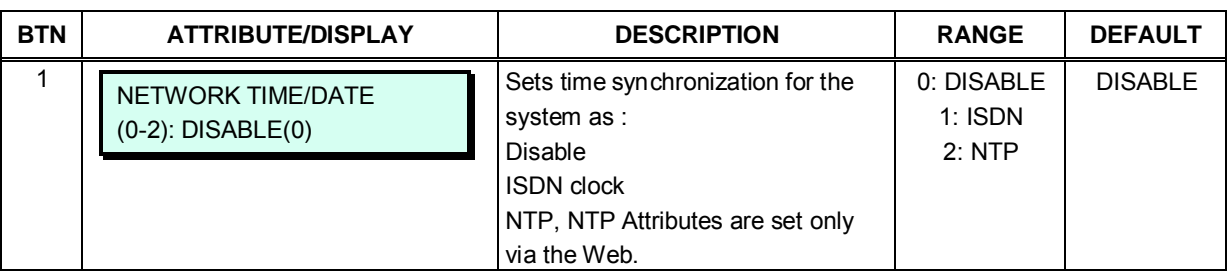

## **3.3.6.24 CRR Attributes – PGM 252**

System can reroute incoming call to CO. If called number matched with compare digits of Table 252, the call are routed to Rerouting number.

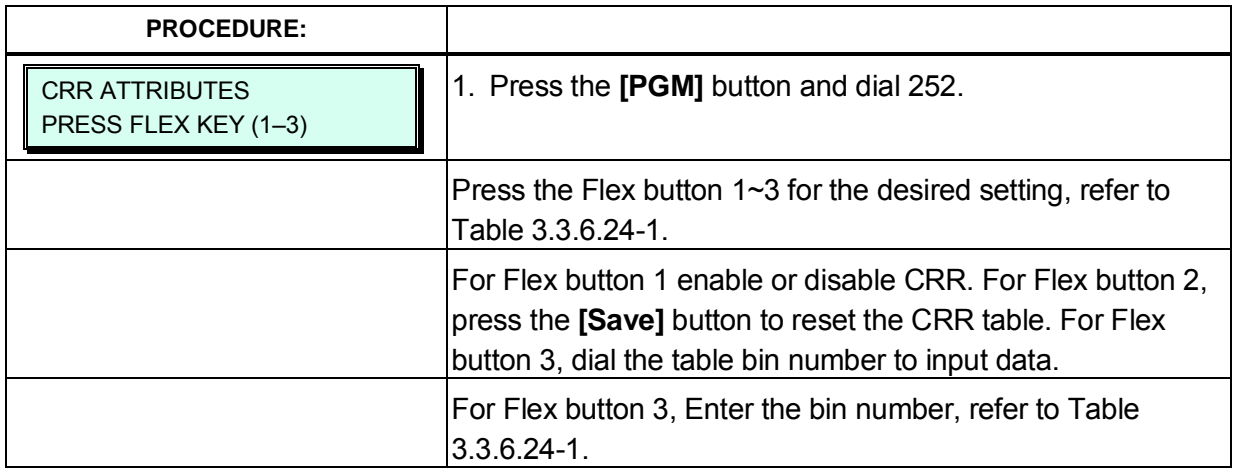

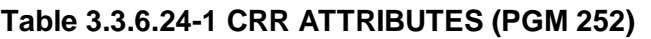

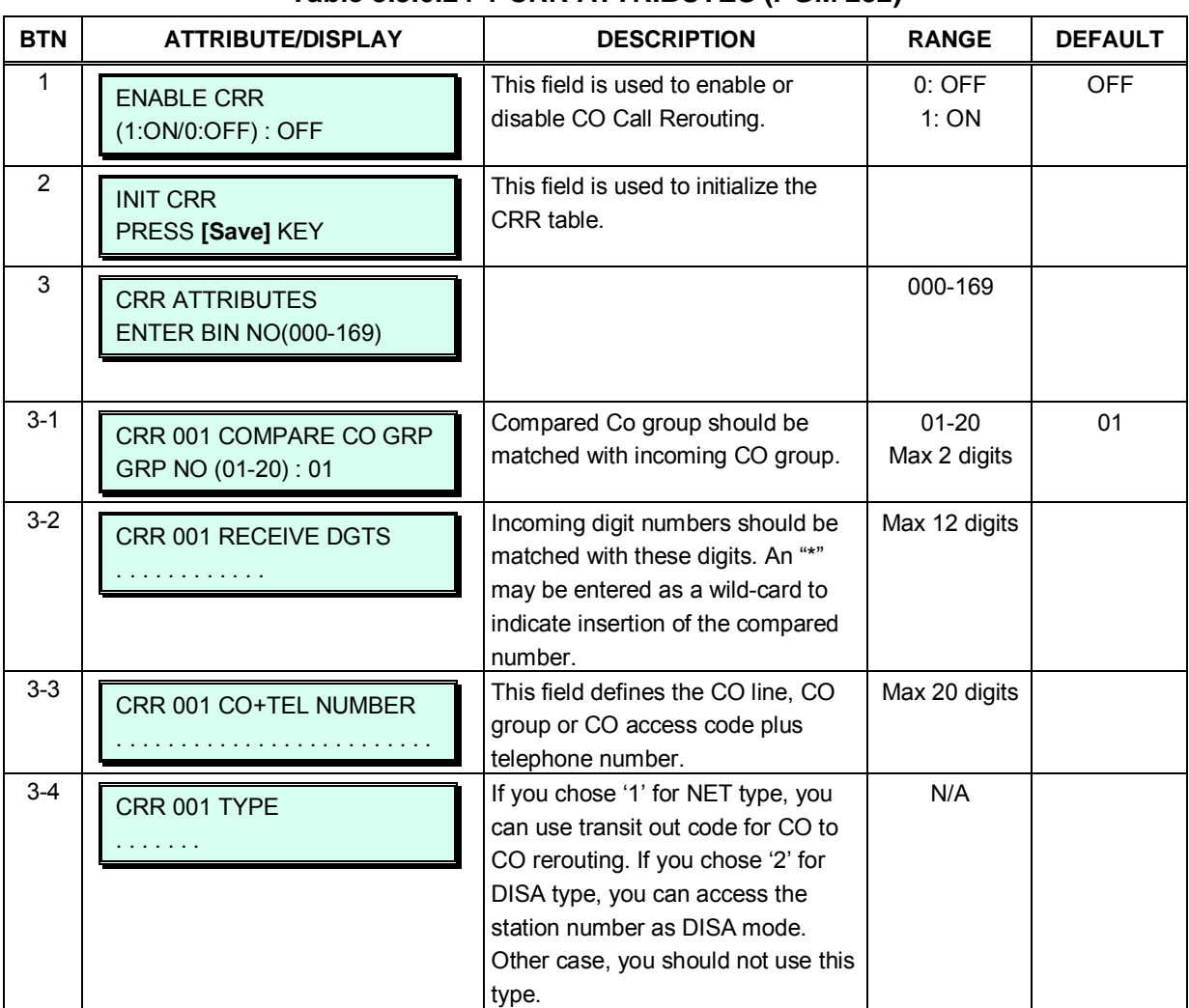

# **3.3.6.25 VM COS Attributes – PGM 253**

Each Station is assigned one of the five Voice Mail Classes of Service. The VM COS attributes include user greeting length, E-Mail notifications, message retention and optional message marking.

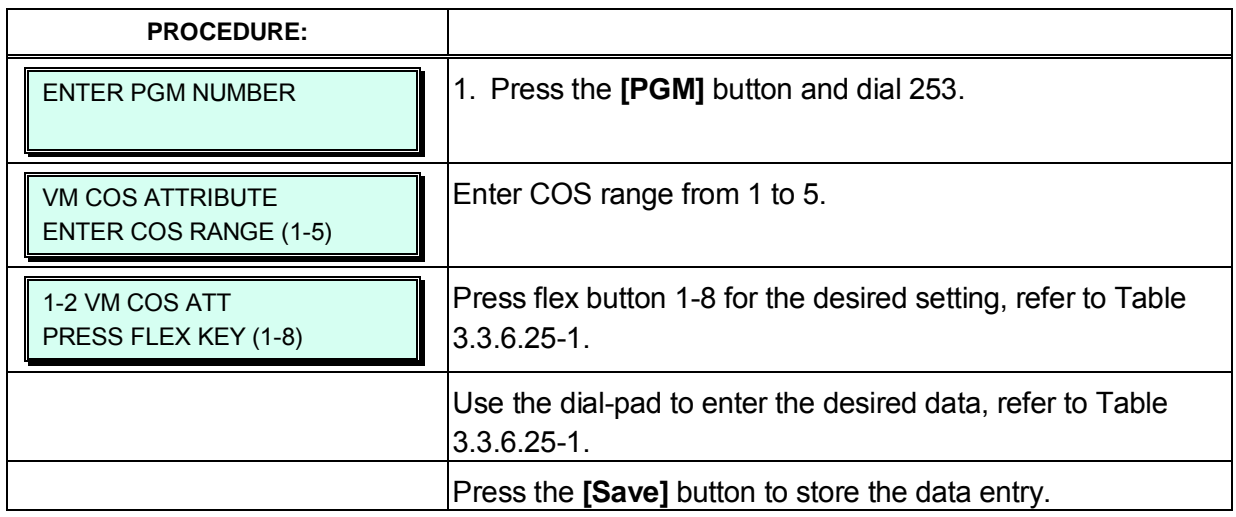

#### **Table 3.3.6.25-1 VM COS ATTRIBUTES (PGM 253)**

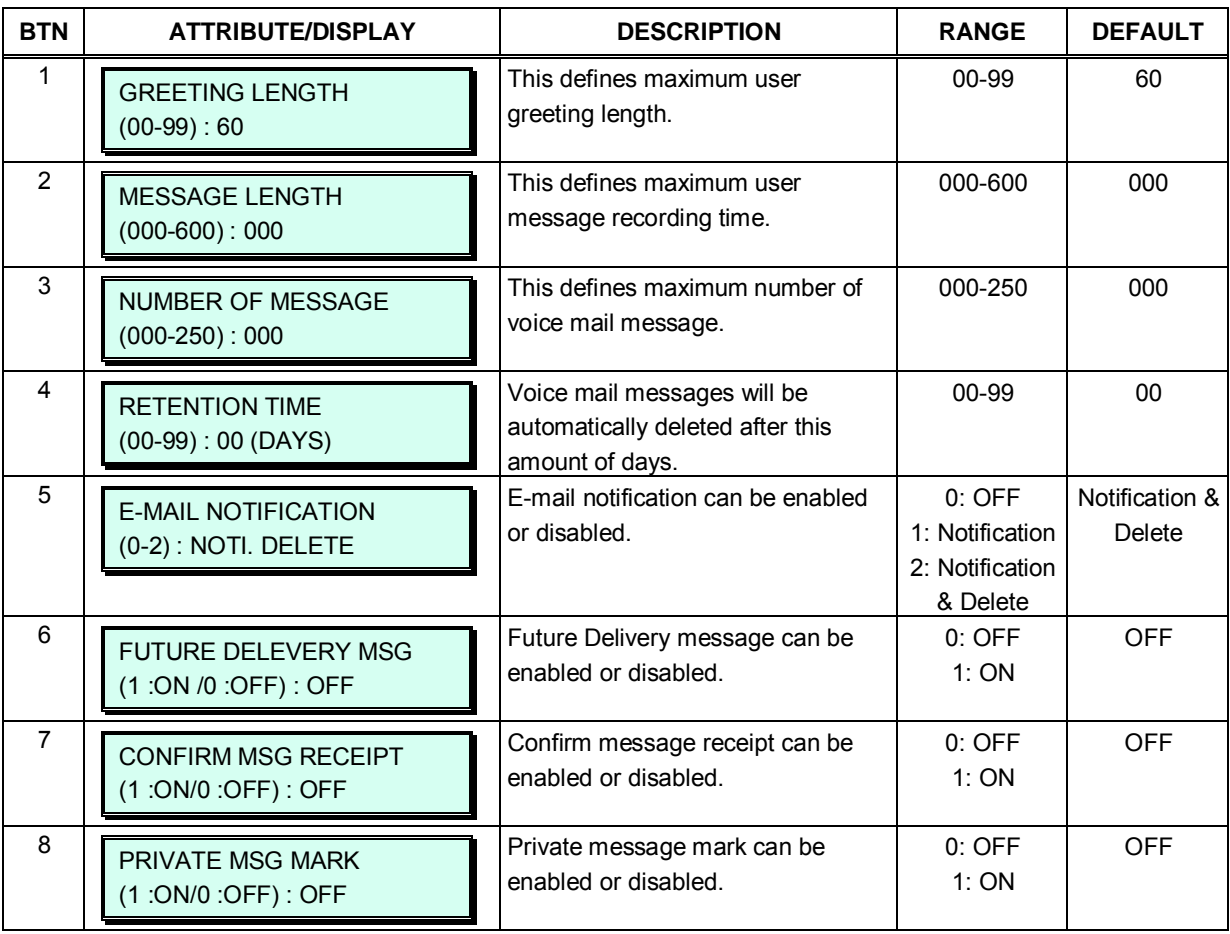

## **3.3.6.26 Personal Group – PGM 260**

Several stations can share same station number. That means Personal Group is extended feature of Linked Pair.

A Personal Group is composed with a master station and several member stations.

A master station and all member stations share master station's number.

By using this shared number, almost features (Call To xxx / Call From xxx / SMDR / Message Wait…) can be activated.

But, some features can be chosen by PGM 261 attribute about all station activating or individual station working.

In PGM 260, Personal group master and member can be assigned.

In PGM 261, Personal group attribute can be set.

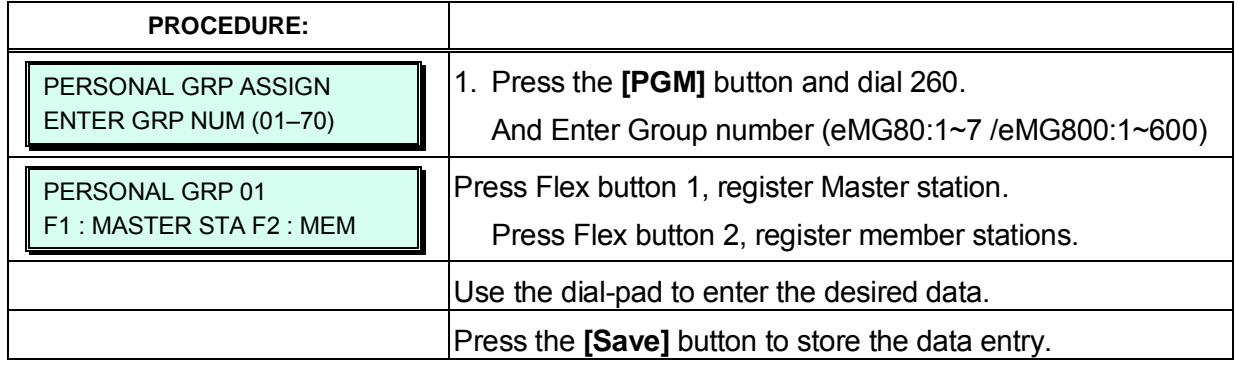

# **3.3.6.27 Personal Group Attribute – PGM 261**

In PGM 261, Personal group attribute can be set.

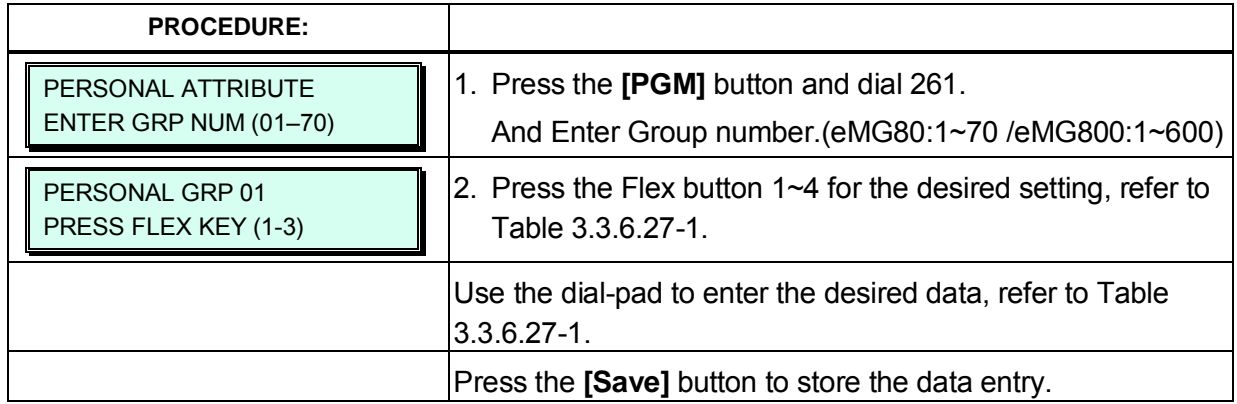

## **Table 3.3.6.27-1 PERSONAL GROUP ATTRIBUTES (PGM 261)**

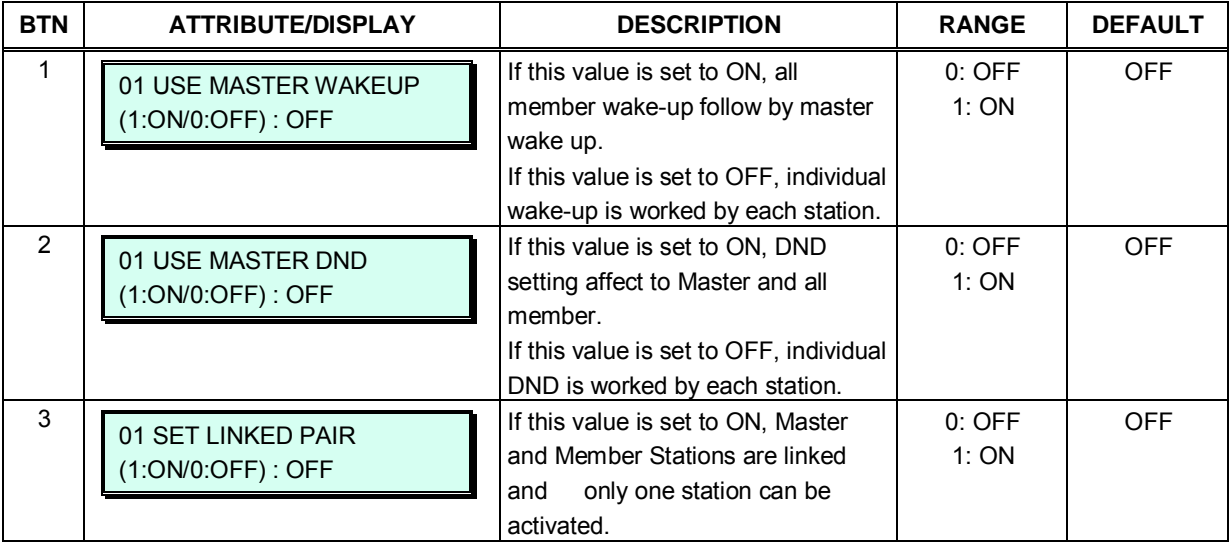

# **3.3.7 STATION GROUP DATA – PGM 190 & 192**

Stations can be grouped so that incoming calls will search (hunt) for an idle station in the group. The system allows assignment of three hunt processes, Circular, Terminal and UCD. In addition, there are eight (8) functional groups available: ACD (Automatic Call Distribution) based on UCD hunt, Ring, Call Pick-Up, External Voice Mail (SLT connected), VSF-Voice Mail, iPECS Feature Server Voice Mail, Network Voice Mail and UCS Groups.

Certain types of groups can incorporate announcements, which are given to the calling party. The system's VMIU or VMIB can store up to seventy (70) announcements for use with Station Groups.

Note that a station can belong to multiple groups if the groups are all of the same type. Also note that when a station group is assigned to a group type (Station, ACD, VM, FS VM, VSF-VM, Net VM, UCS and Ring), the group attributes are initialized to the default values.

# **3.3.7.1 Station Group Assignment -PGM 190**

Under Station Group Assignments the type, members and Pick-Up attribute are assigned to the Station Group. Note for the Net VM group, the network number must be assigned as the Net VM group member station. Refer to Table 3.3.7.1-1 for a description of the functions, the LCD displays and data entries required.

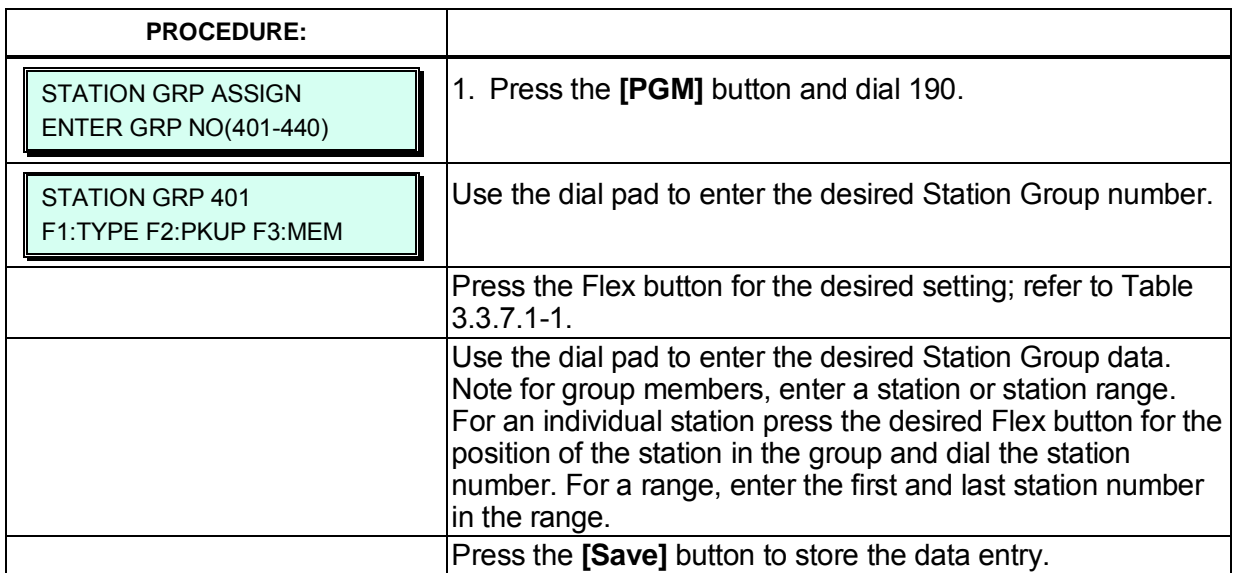

#### **Table 3.3.7.1-1 STATION GROUP ASSIGNMENT (PGM 190)**

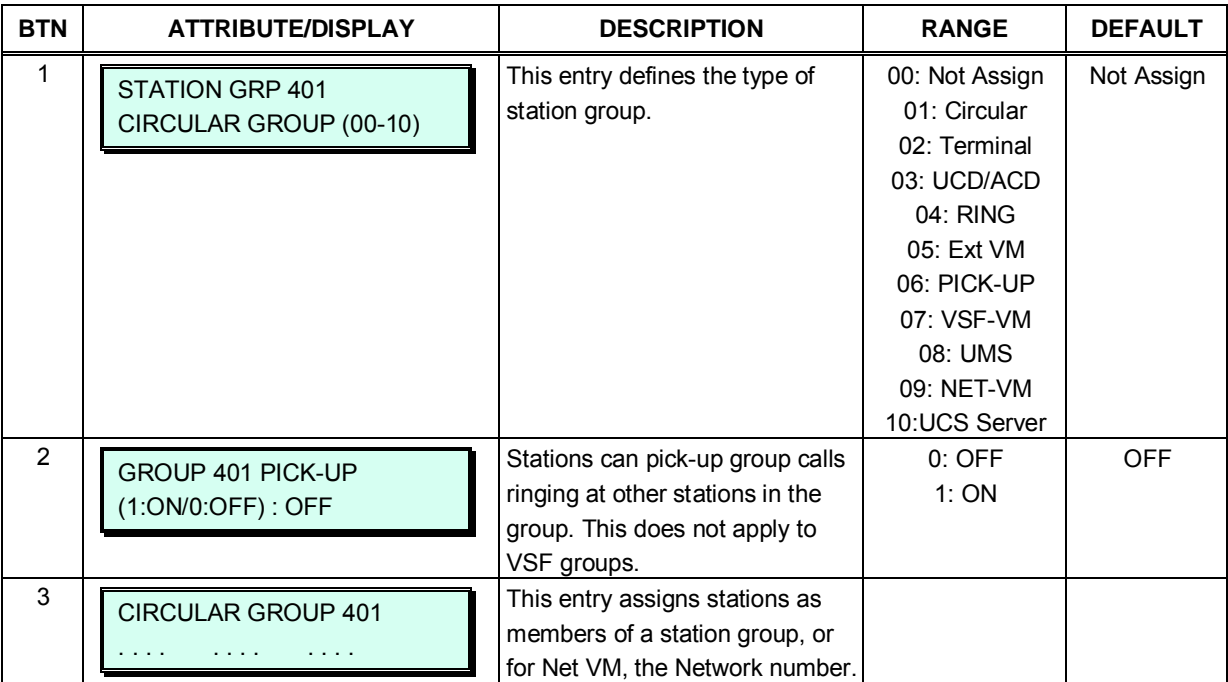

# **3.3.7.2 Station Group Attributes – PGM 191**

Each type of group has a different set of available attributes relating to announcements, timers, overflow, etc. Table 3.3.7.2-1 through Table 3.3.7.2-8 provides descriptions for the attributes, LCD displays and data entries required. The attributes for the Circular and Terminal Hunt groups are given in Table 3.3.7.2-1 and the UCD attributes include the ACD functions Table 3.3.7.2-2. In addition, there are no attributes for a group assigned as a Net VM group in PGM 190.

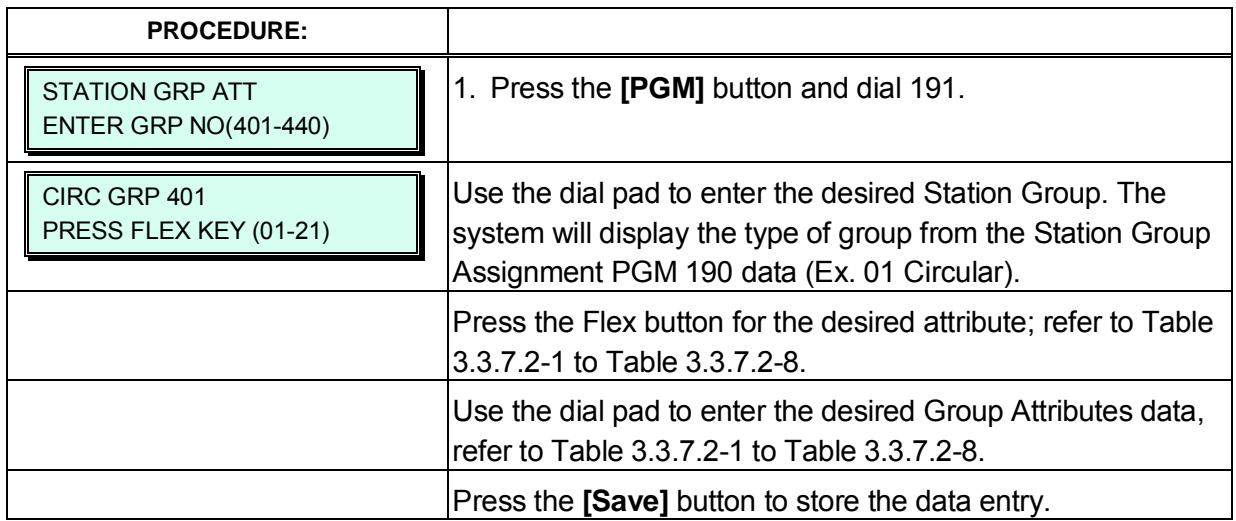

#### **Table 3.3.7.2-1 STATION GROUP ATTRIBUTES — CIRCULAR & TERMINAL GROUPS (PGM 191)**

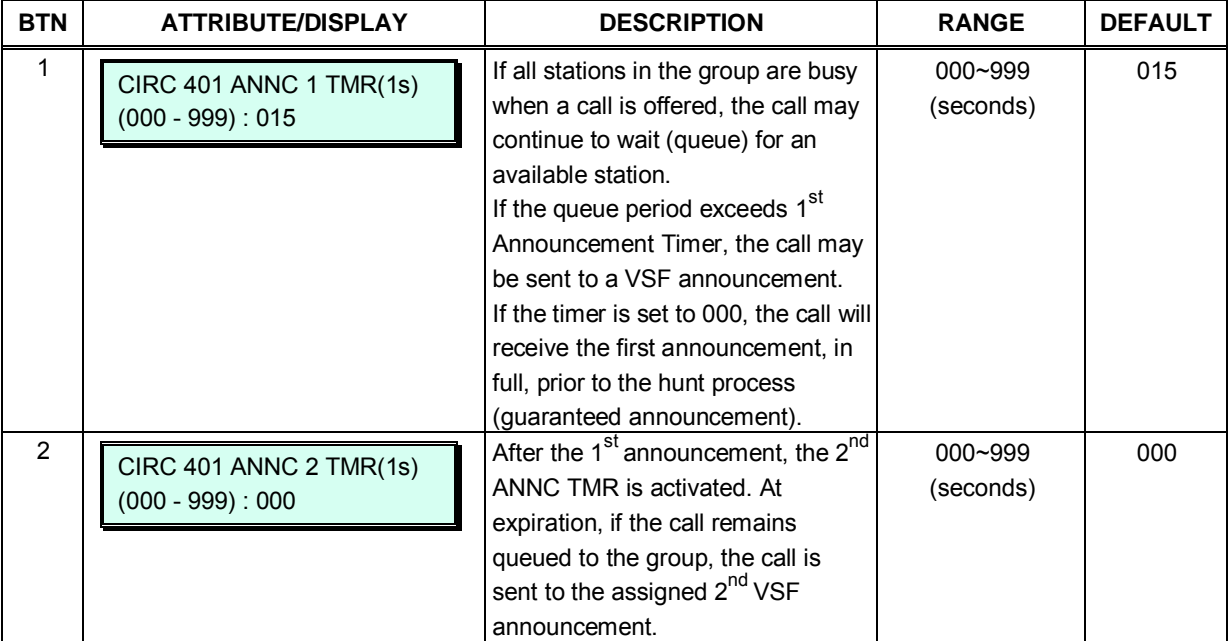

#### **Table 3.3.7.2-1 STATION GROUP ATTRIBUTES — CIRCULAR & TERMINAL GROUPS (PGM 191)**

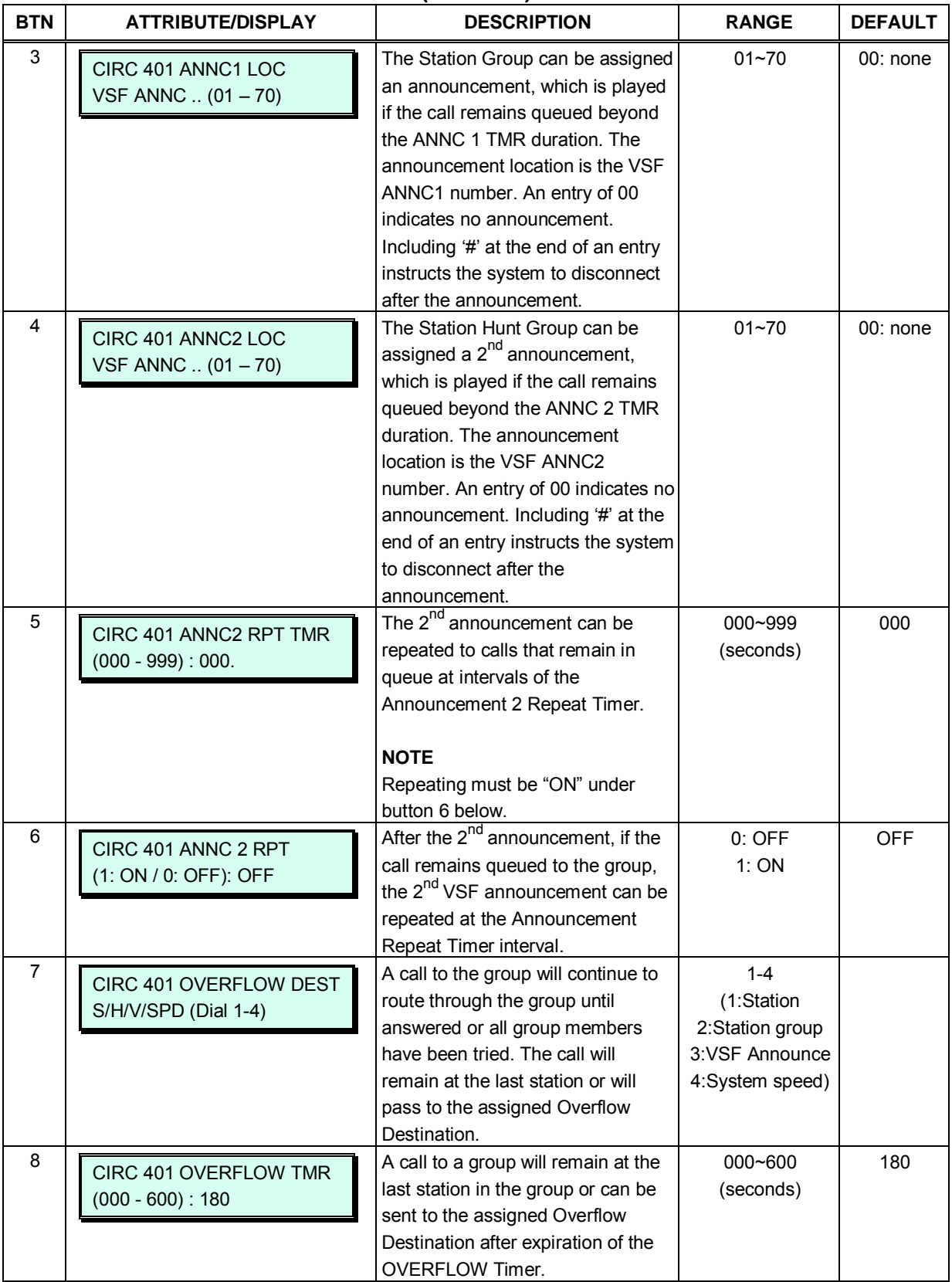

#### **Table 3.3.7.2-1 STATION GROUP ATTRIBUTES — CIRCULAR & TERMINAL GROUPS (PGM 191)**

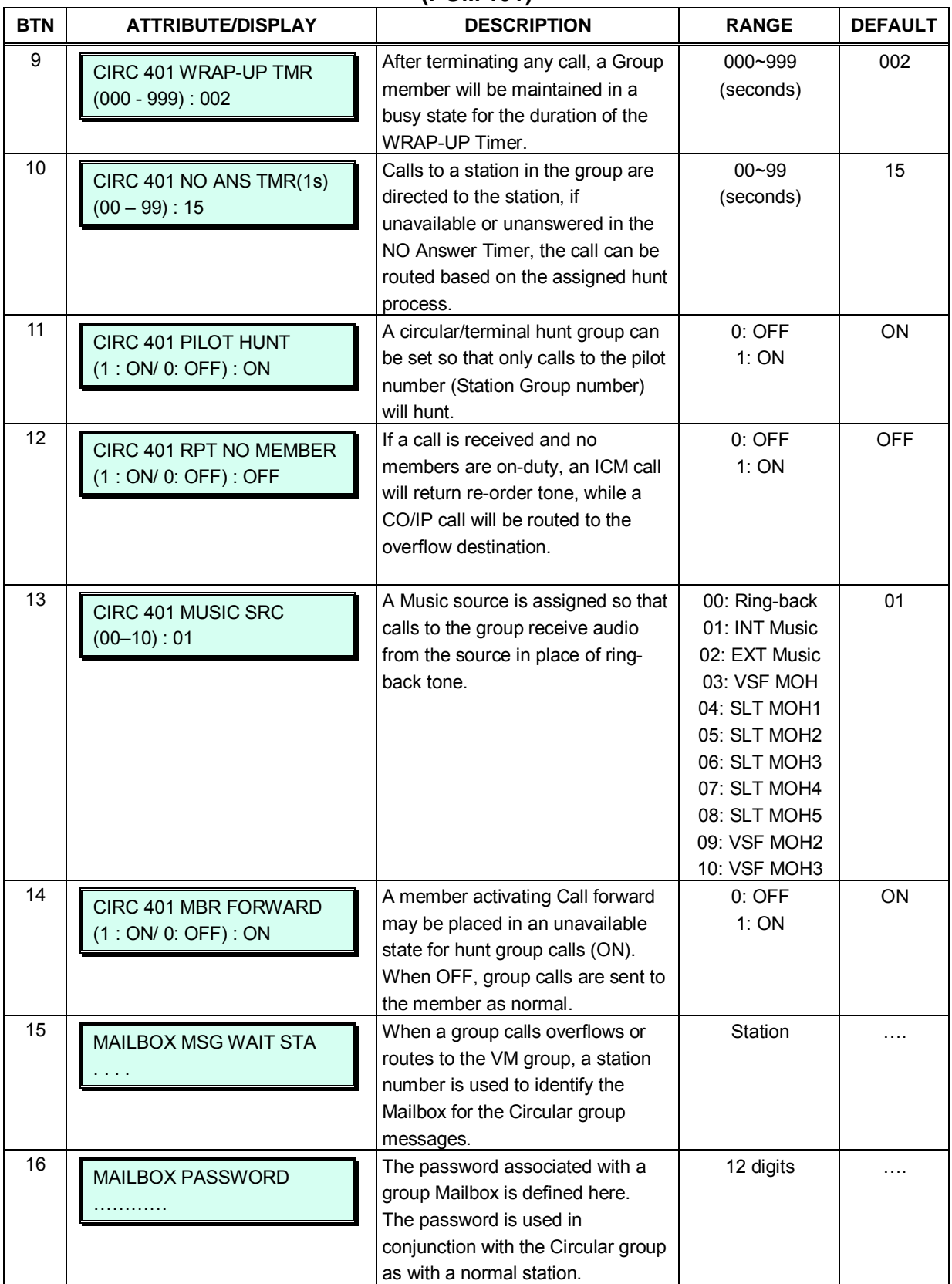

#### **Table 3.3.7.2-1 STATION GROUP ATTRIBUTES — CIRCULAR & TERMINAL GROUPS (PGM 191)**

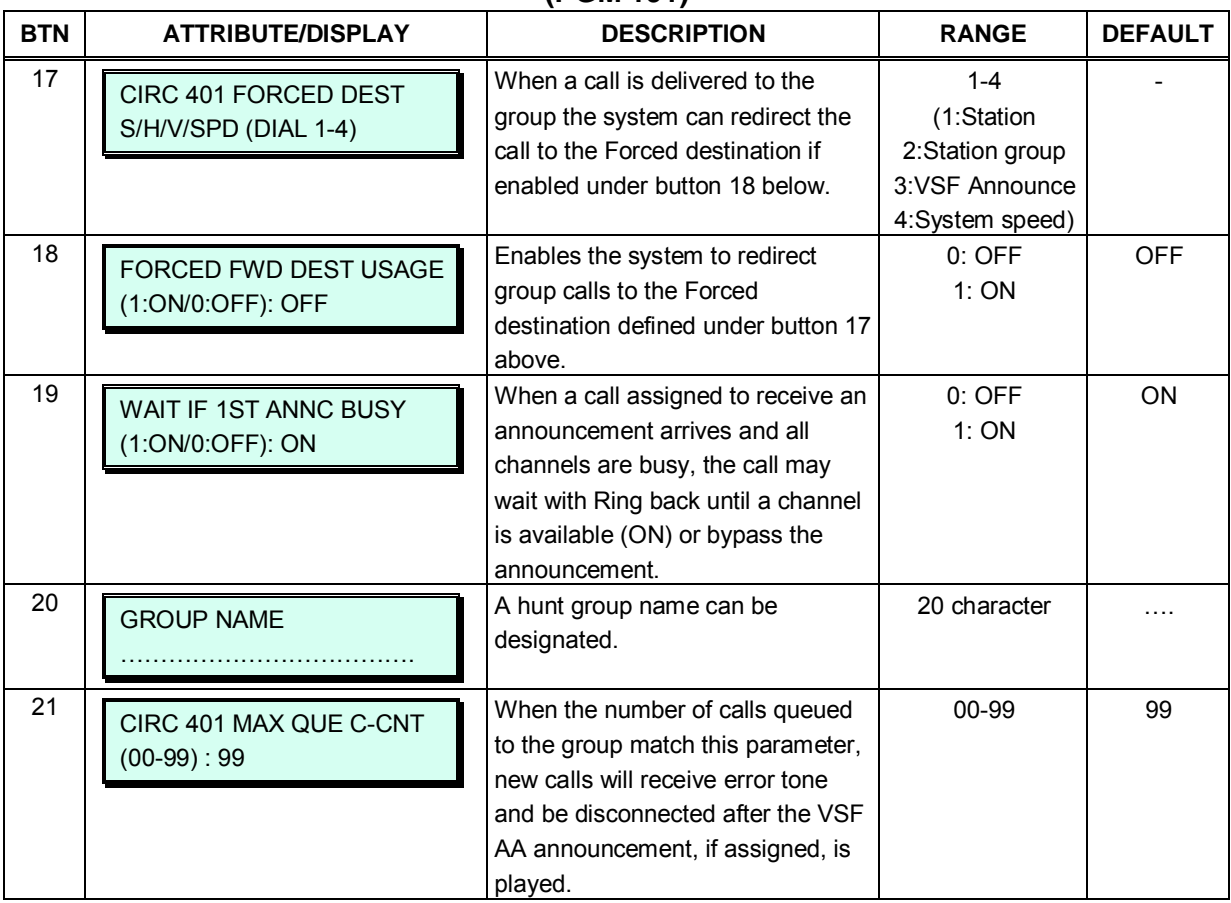

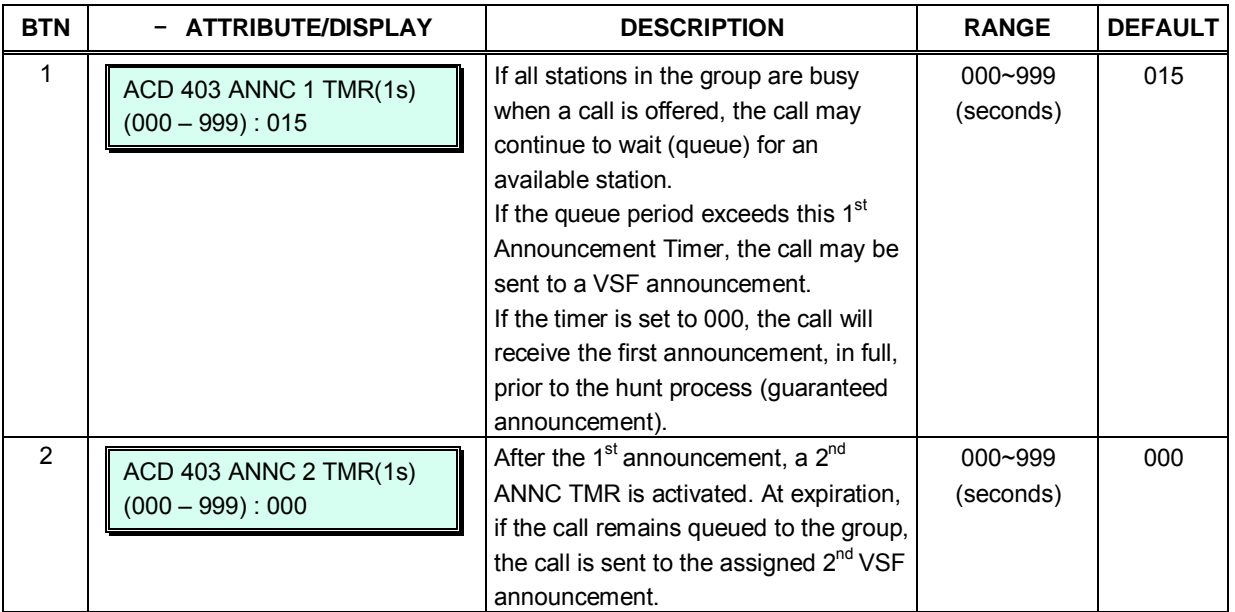

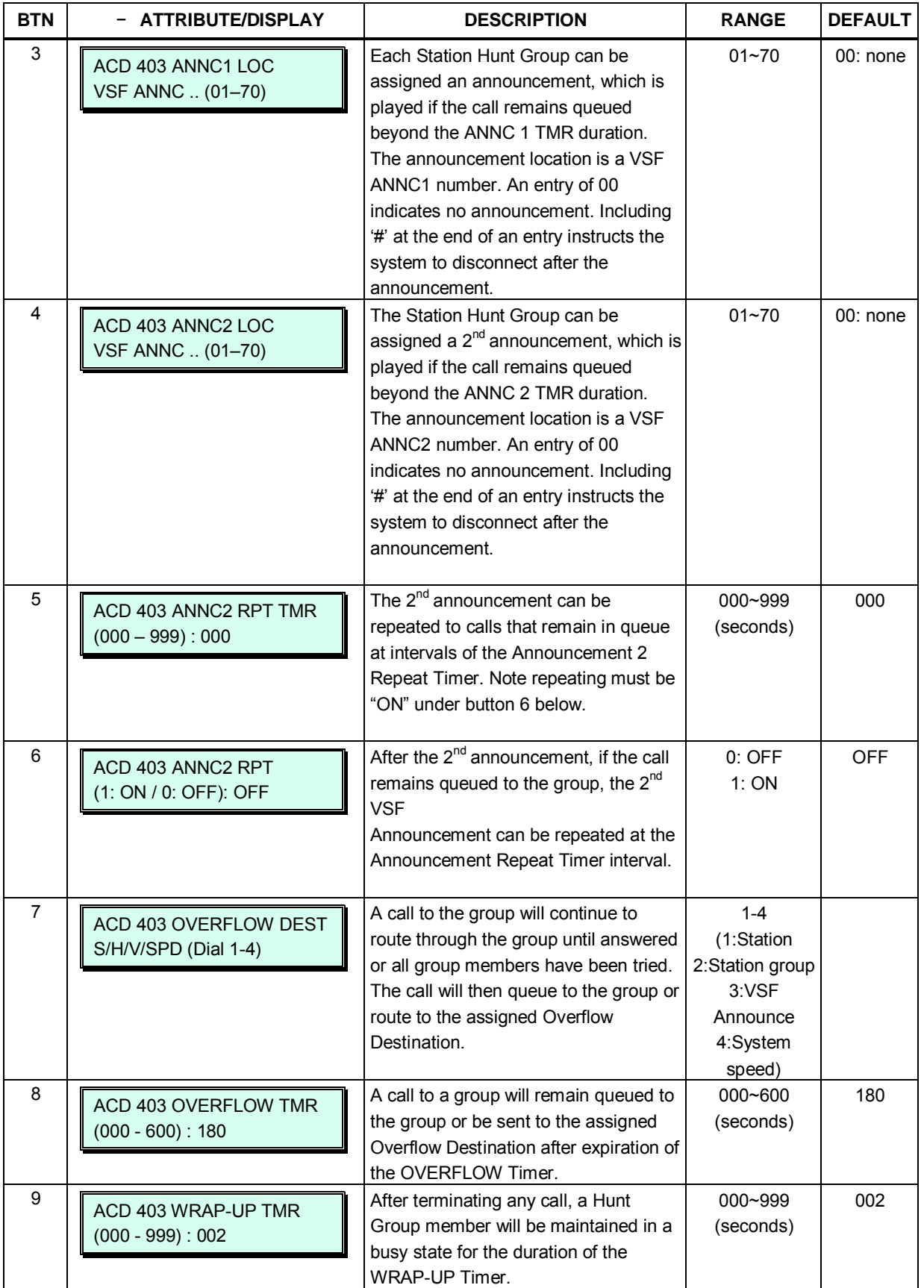

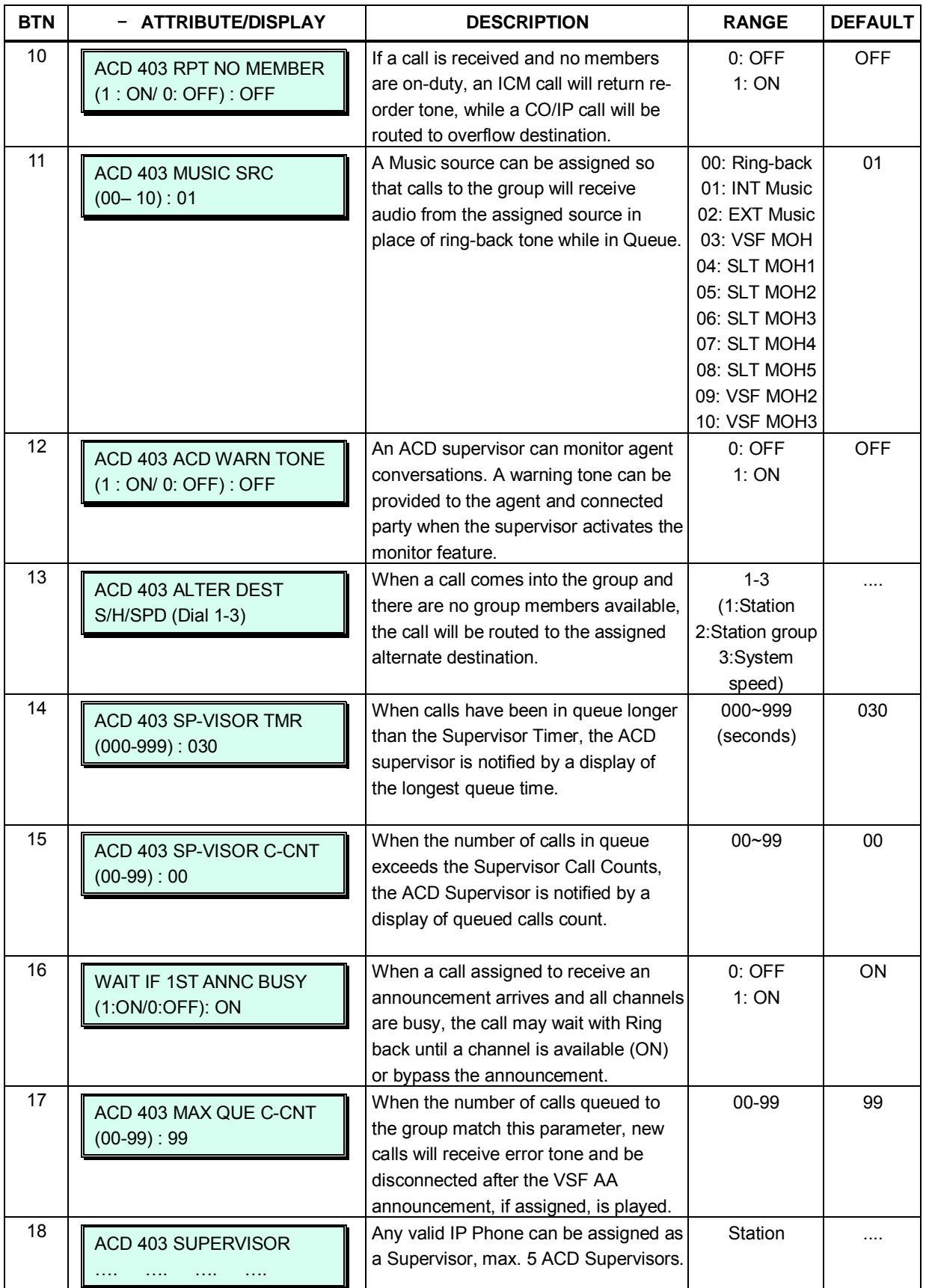

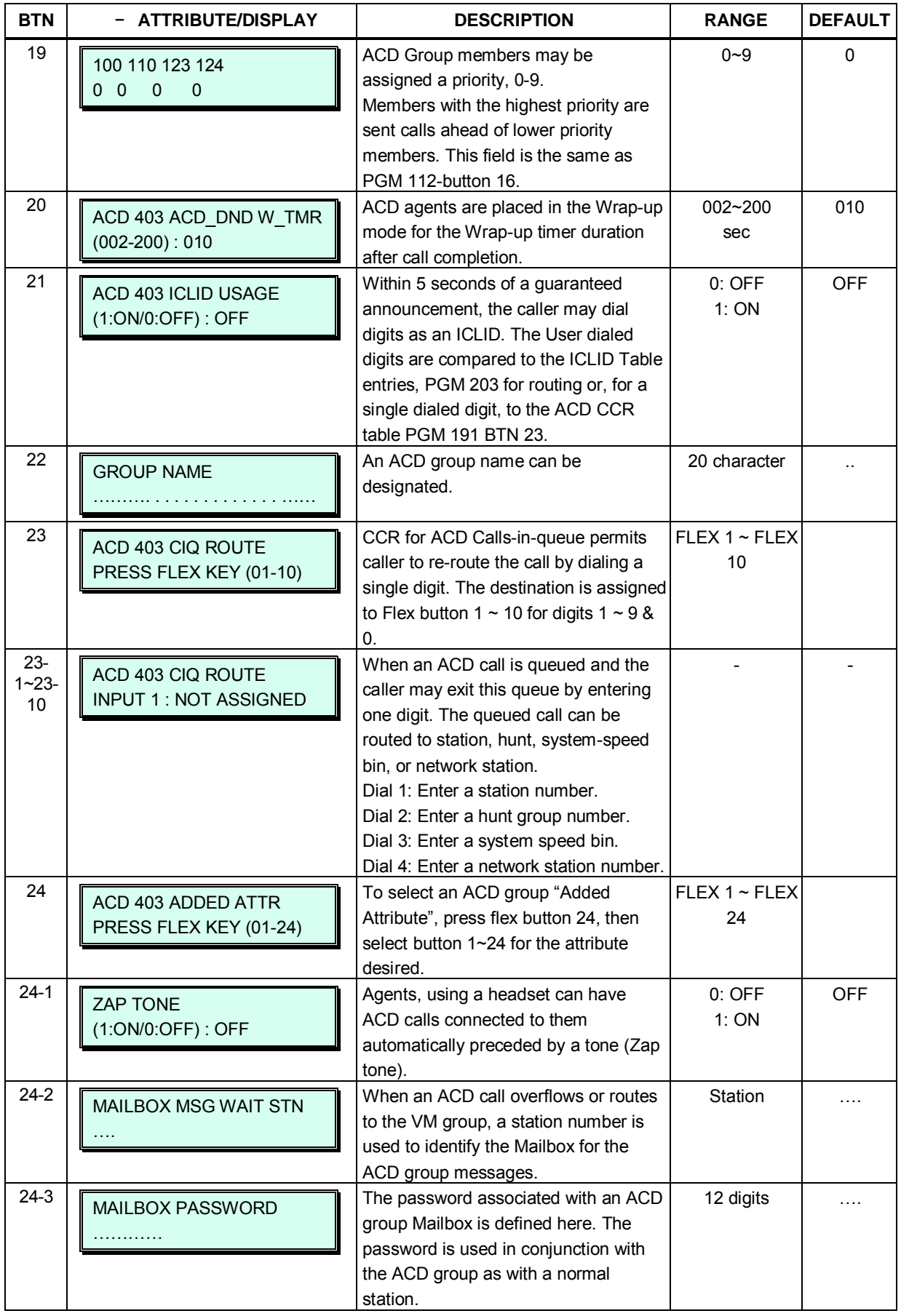

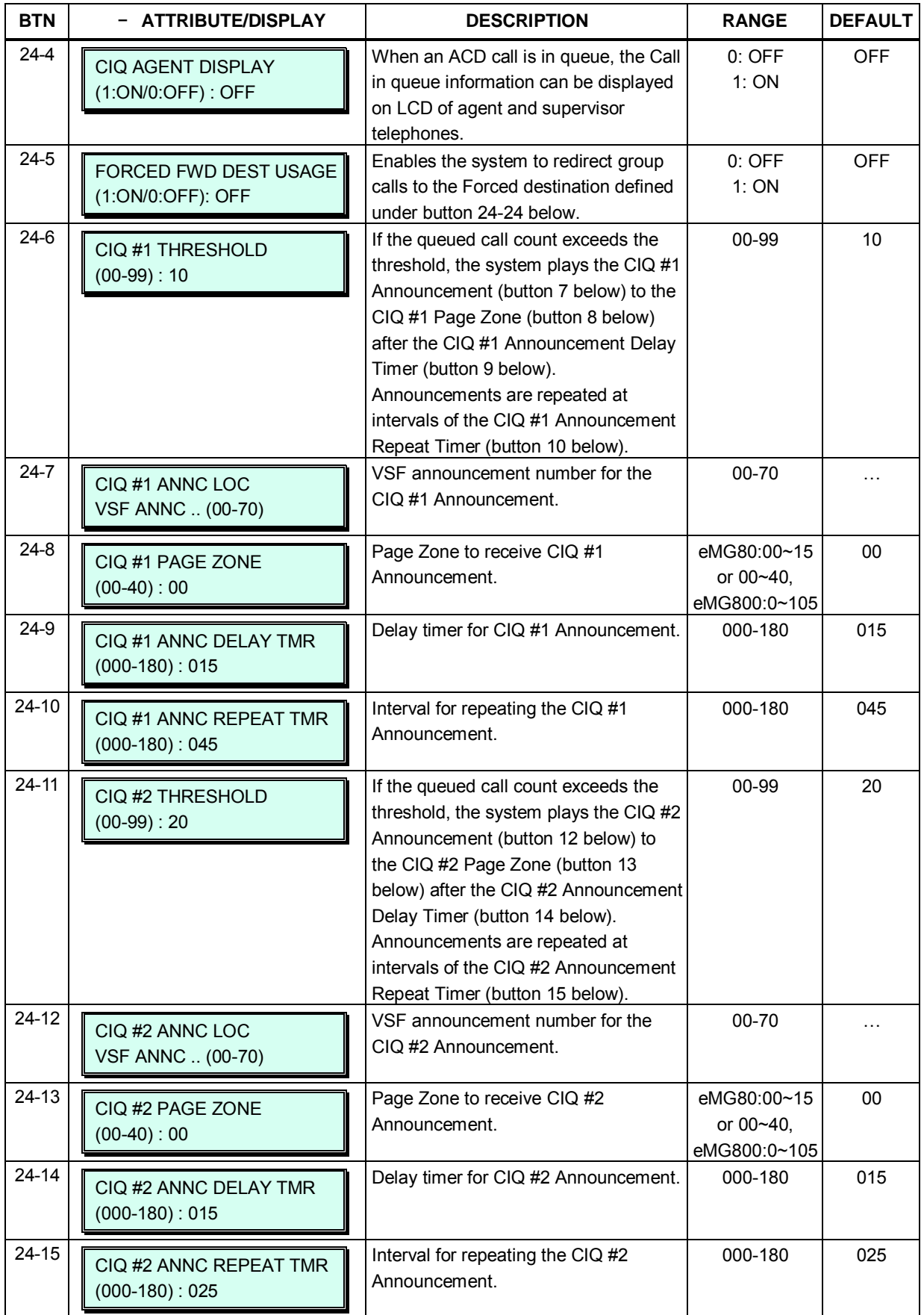

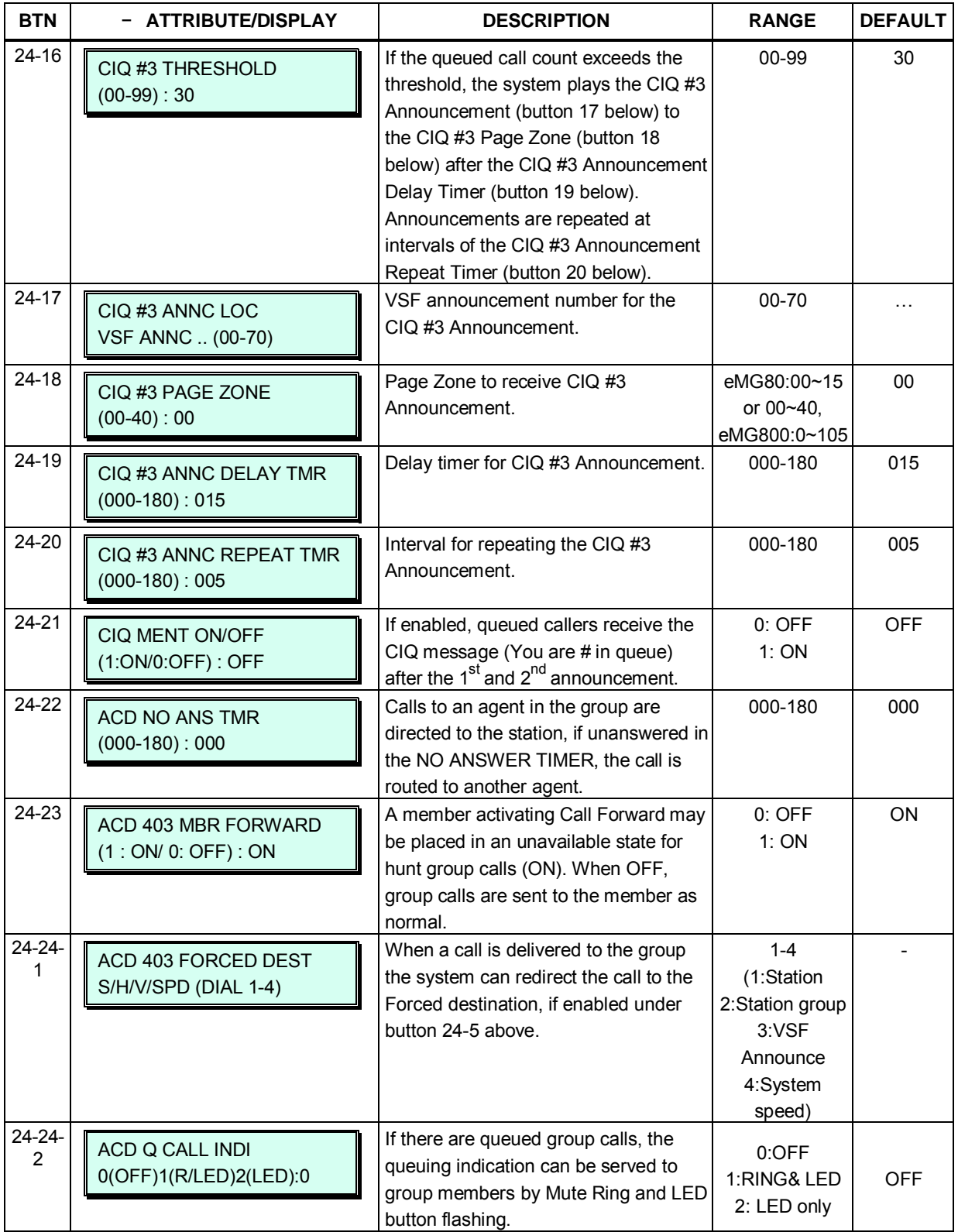

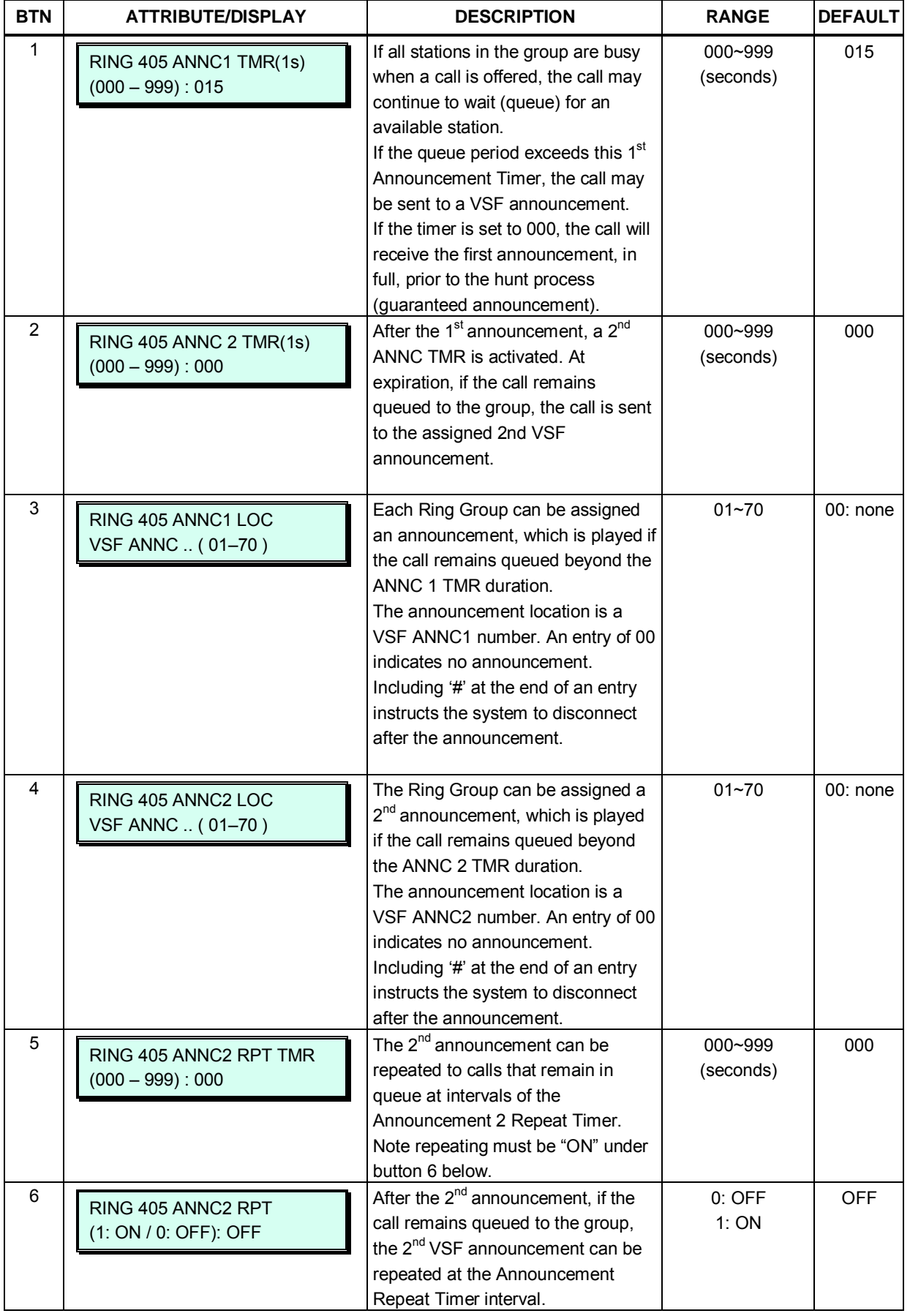

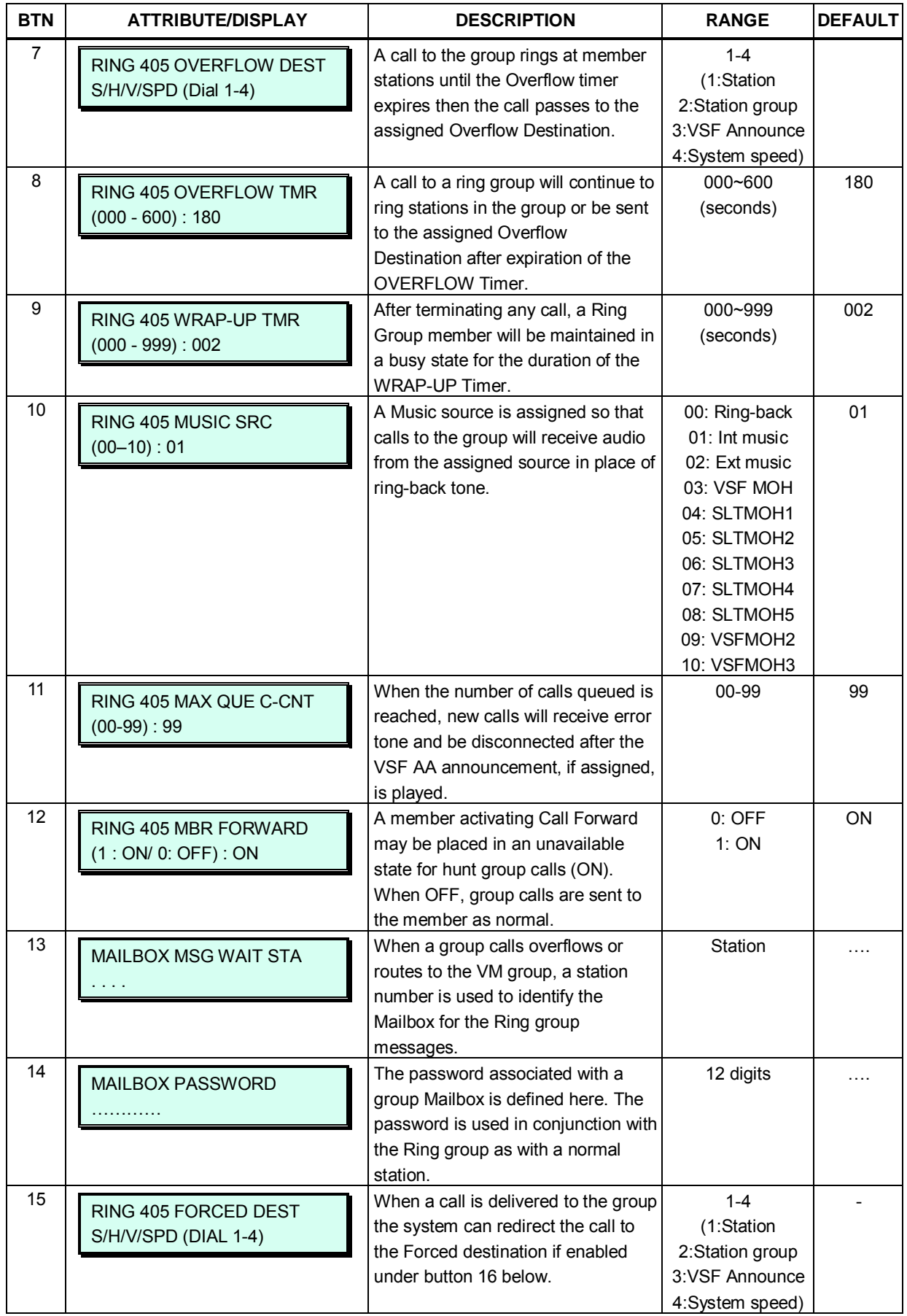

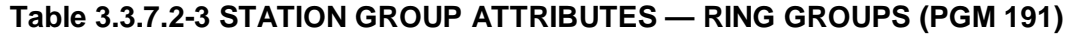

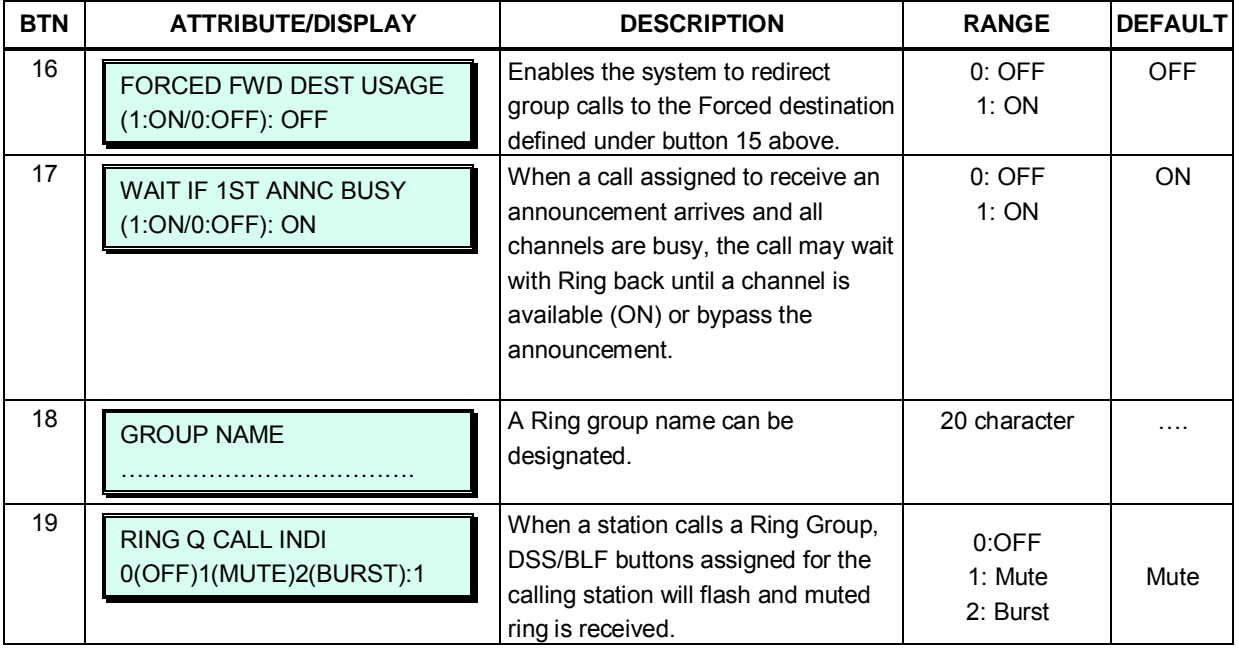

### **Table 3.3.7.2-4 STATION GROUP ATTRIBUTES — EXTERNAL VM GROUPS (PGM 191)**

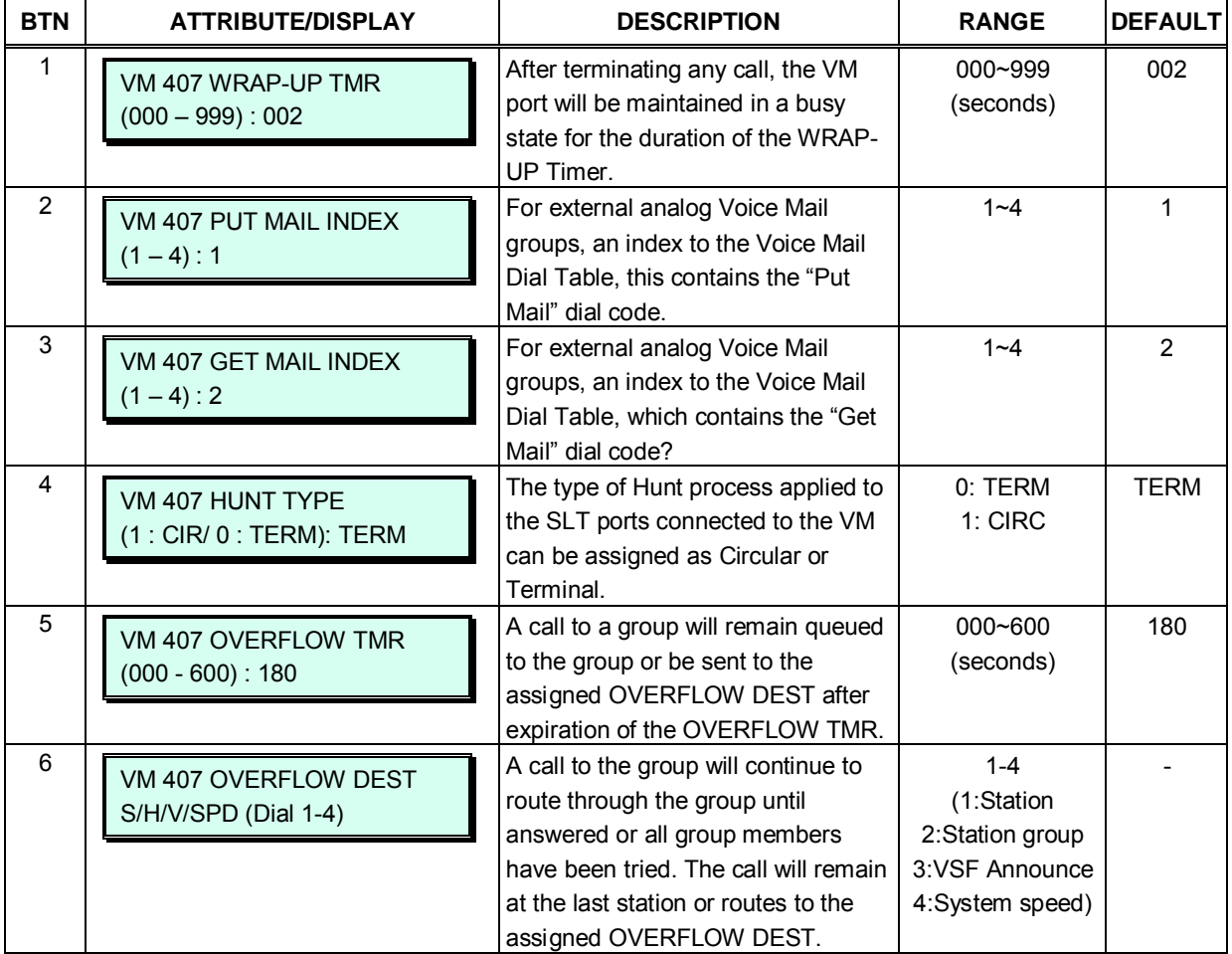

## **Table 3.3.7.2-4 STATION GROUP ATTRIBUTES — EXTERNAL VM GROUPS (PGM 191)**

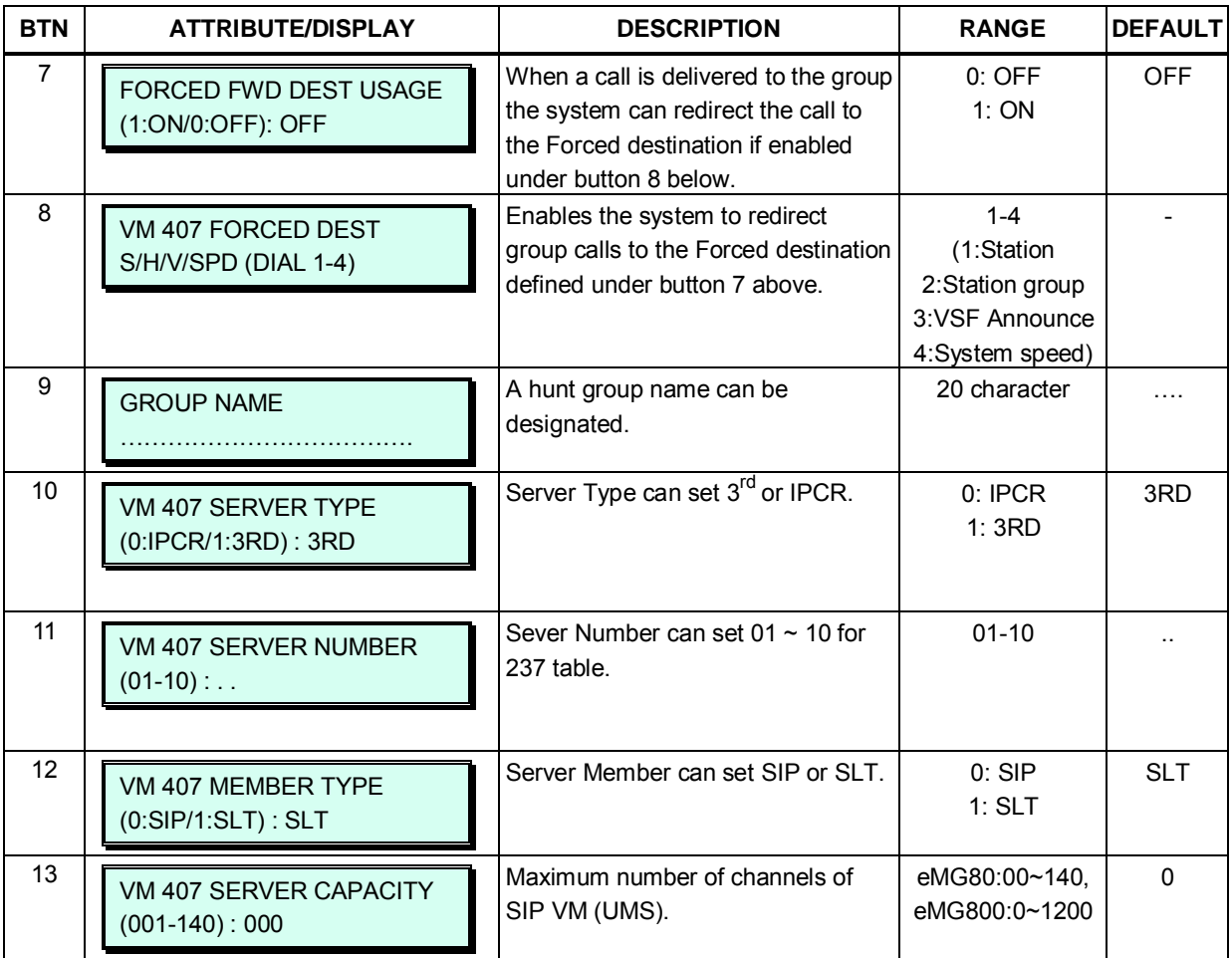

#### **Table 3.3.7.2-5 STATION GROUP ATTRIBUTES — PICK-UP GROUPS (PGM 191)**

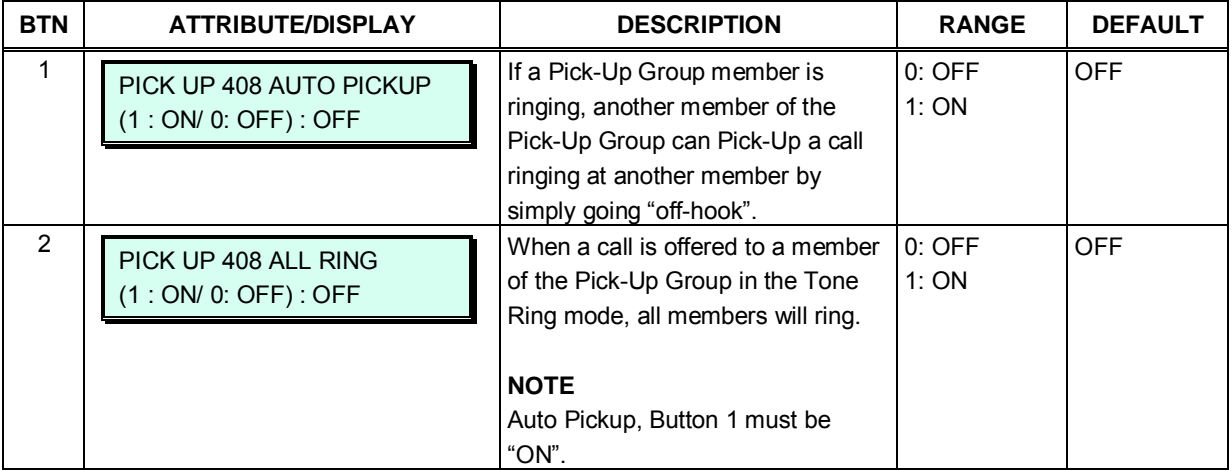

# **Table 3.3.7.2-6 STATION GROUP ATTRIBUTES — VSF-VM GROUP (PGM 191)**

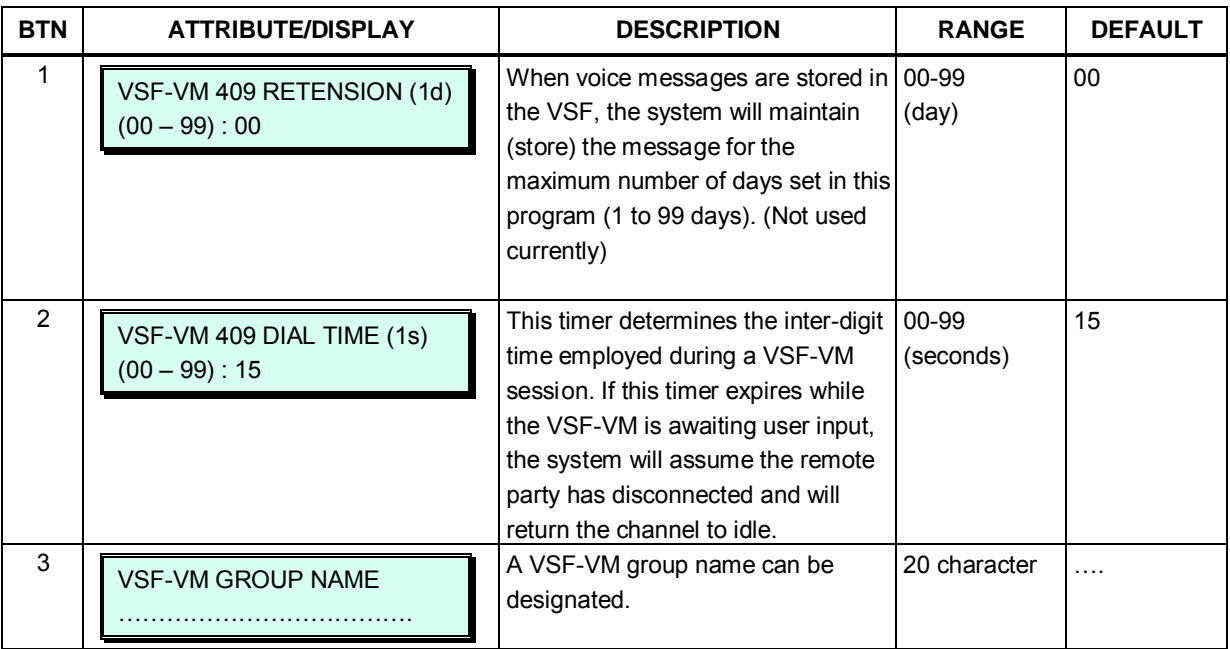

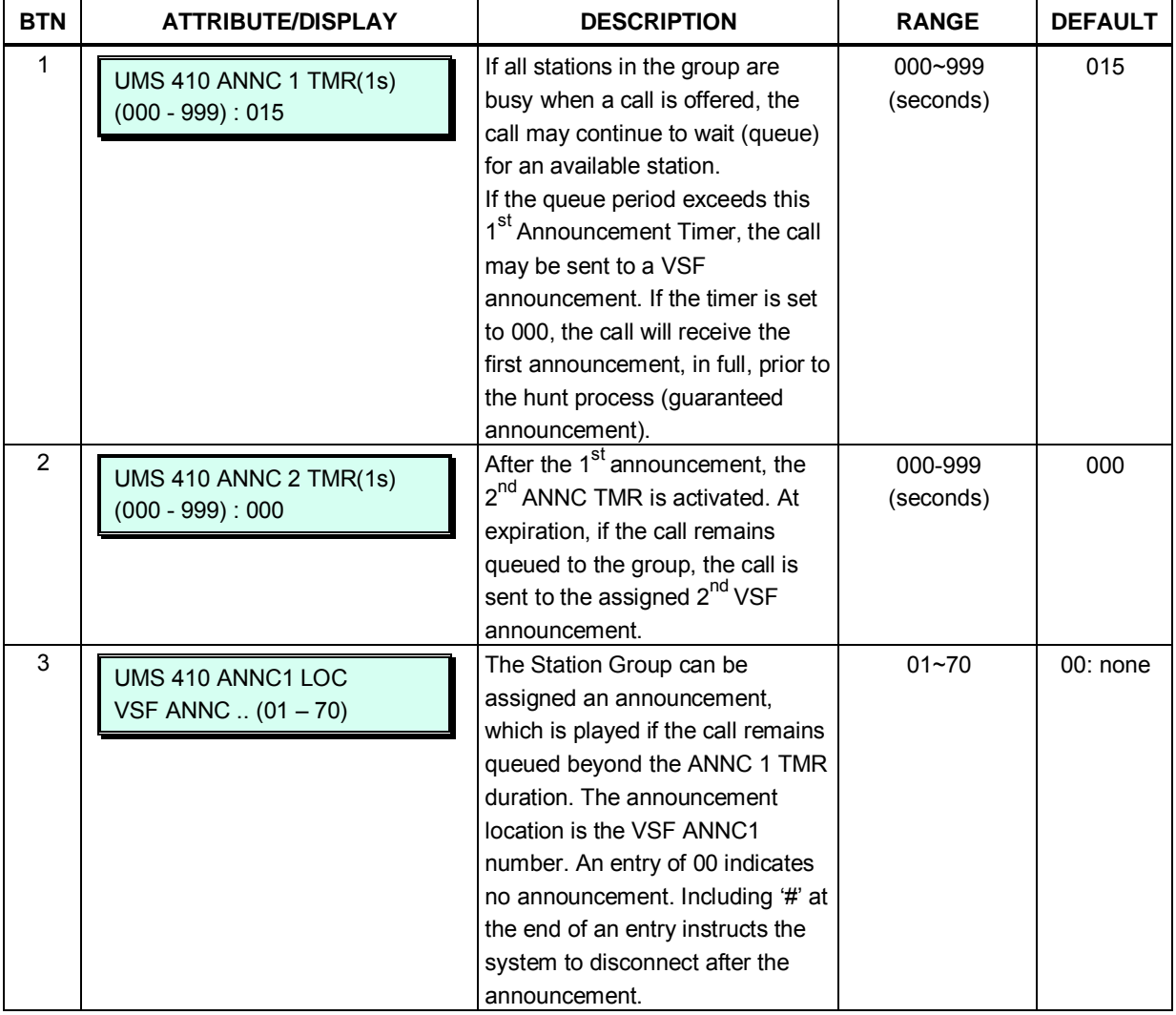

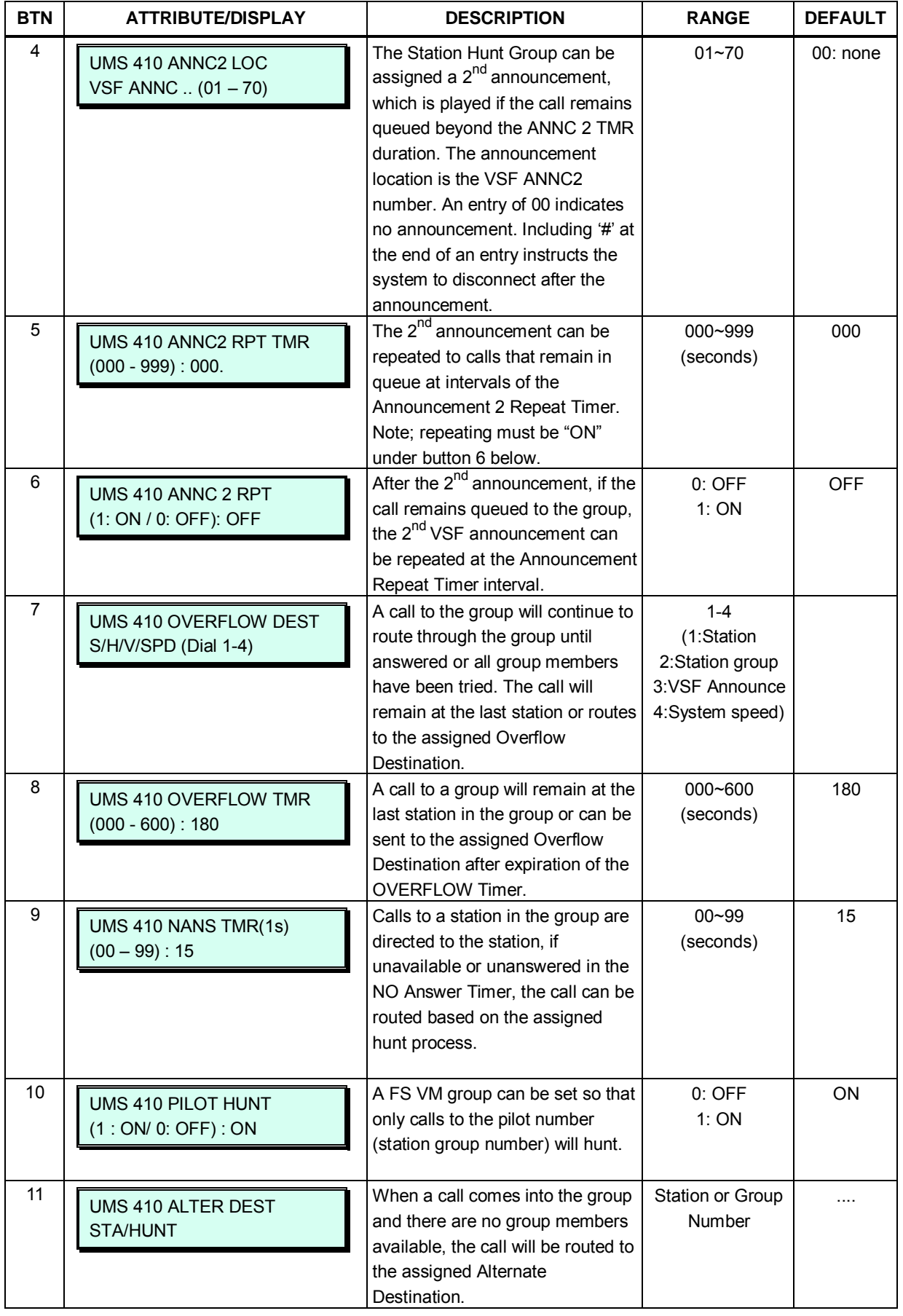

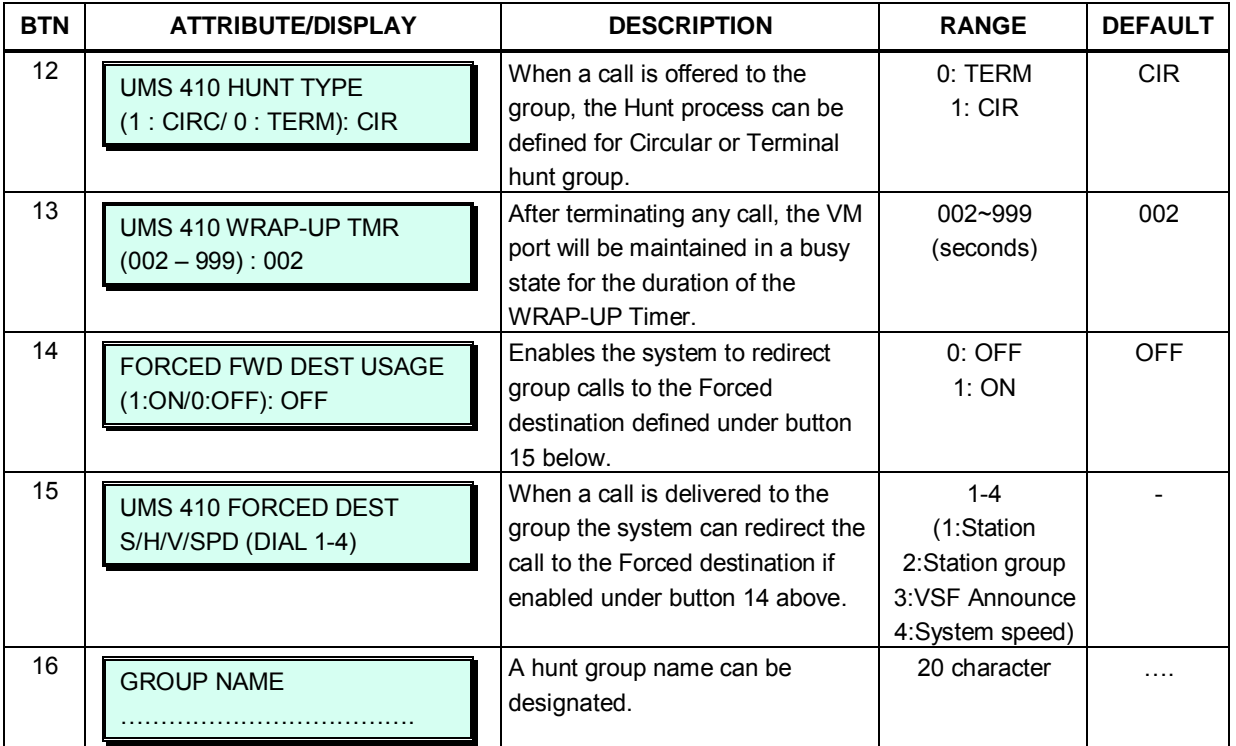

### **Table 3.3.7.2-8 STATION GROUP ATTRIBUTES — UCS SERVER GROUP (PGM 191)**

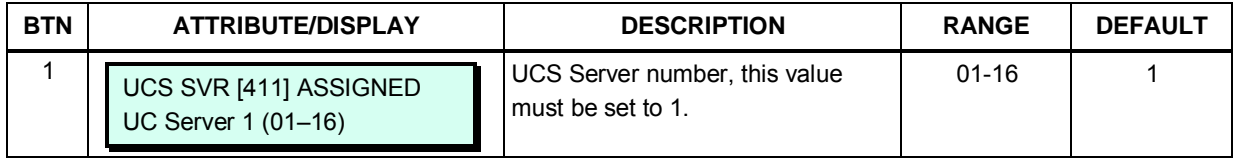

### **3.3.7.3 Pick Up Group Assignment – PGM 192**

Under Pick-Up Group Assignments members are assigned to the Station Pick Up Group.

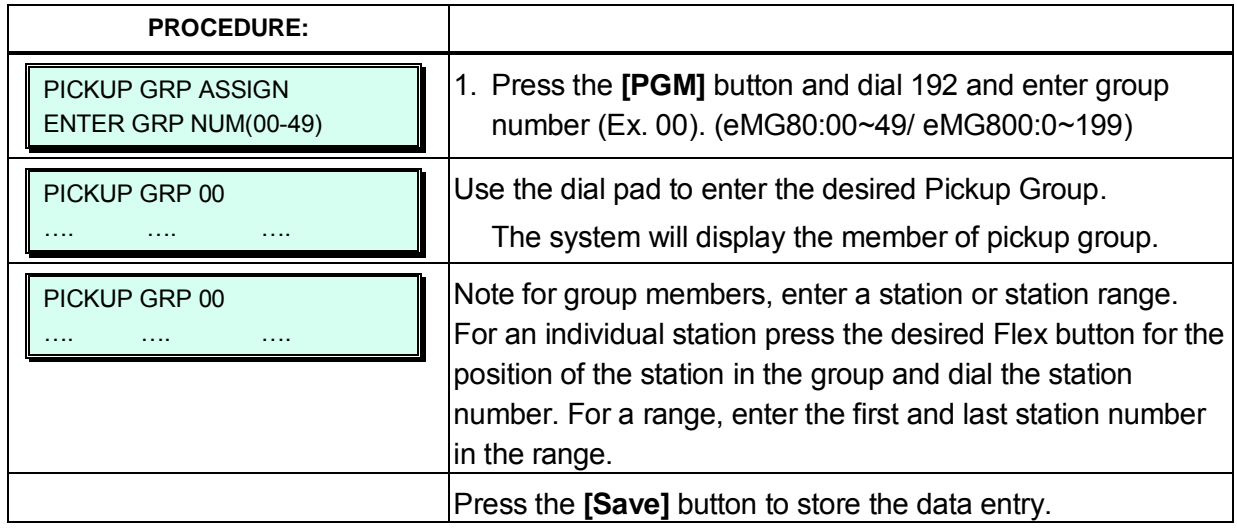

# **3.3.8 ISDN LINE & ICLID ROUTING DATA – PGM 200-206**

Each ISDN (Integrated Services Digital Network) Line provides digital services to the end-user. Basic Rate Lines have three (3) channels, 2 B channels and a D channel. The 2 B channels provide 64 Kbps each, a total of 128 Kbps for "Bearer" or voice channels. The D channel provides a 16 Kbps signaling channel. Primary Rate Lines have 23/30 64 Kbps 'B' channels and 1/2 64 Kbps signaling channels. For proper operation, entries are required for various attributes in PGM 200 ~ 202 to match the ISDN circuit and services from the PSTN.

# **3.3.8.1 ISDN Attributes – PGM 200**

ISDN attributes define several characteristics of the ISDN interface. ISDN call cost services (Advice of Charge), CLI modification, voice encoding, and other characteristics of the interface are defined.

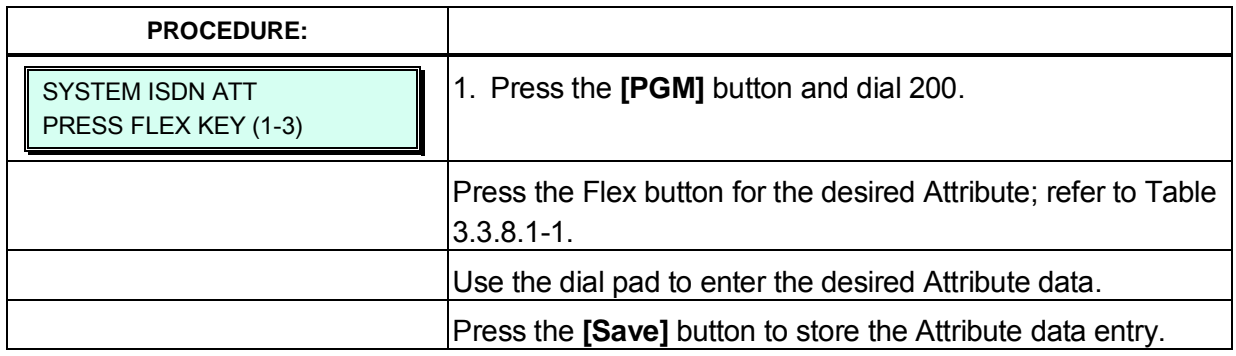

#### **Table 3.3.8.1-1 ISDN LINE ATTRIBUTES (PGM 200)**

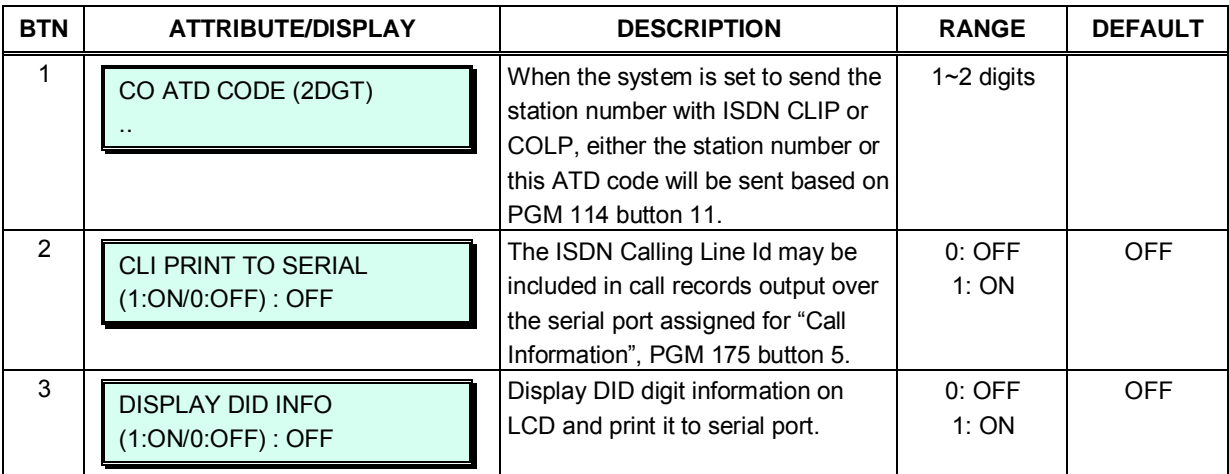

# **3.3.8.2 CLIP/COLP Table – PGM 201**

Normally, the system will send the primary Directory Number of the ISDN Line in the ISDN call SETUP and CONNECT messages to identify the caller (CLIP) or the answering (COLP) party respectively. Under certain circumstances, it may be desirable to provide a secondary or DID number for the ISDN Line. In these cases, the CLIP/COLP Table may be used to define the digits sent. The number sent is selected based on the index assigned for the ISDN Line under CO/IP Attributes III (PGM 143).

For the CLIP/COLP Table entry, the CLI Station Number (PGM 114) is sent in place of the station number. For all other CLIP/COLP Table entries, the station number is sent as a suffix to the number in the Table. Note that this number is sent only if CLIR and COLR are disabled under the CLIR Service and COLR Service assignments in the Station ISDN Attributes (PGM 114).

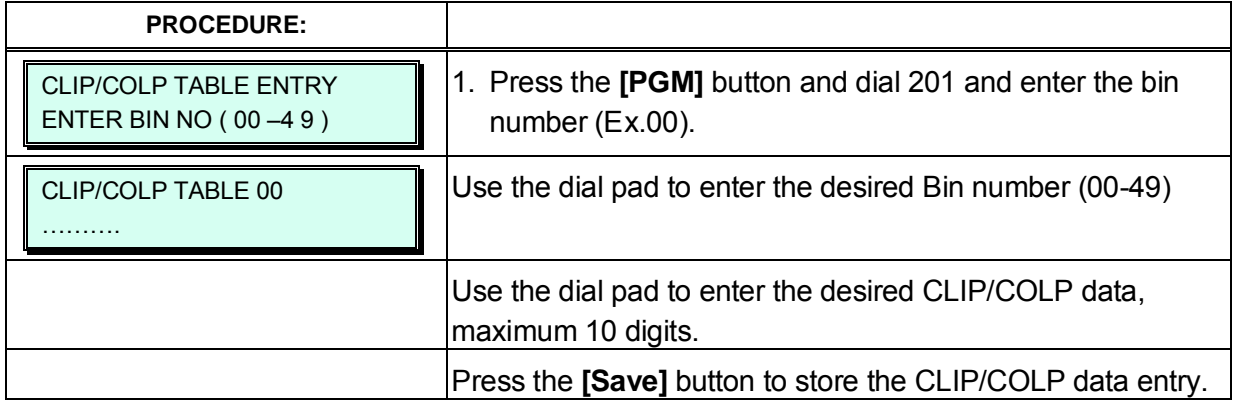

## **3.3.8.3 MSN Table – PGM 202**

When an ISDN Line assigned for DID operation, receives an incoming call, the call will be routed to a station based on the Flexible DID Table Index in the MSN Table.

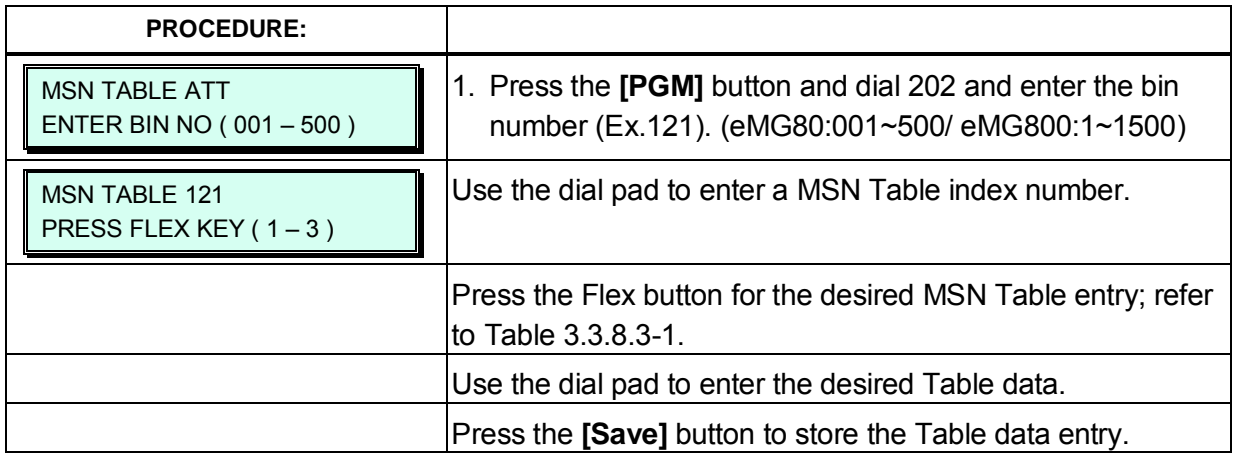

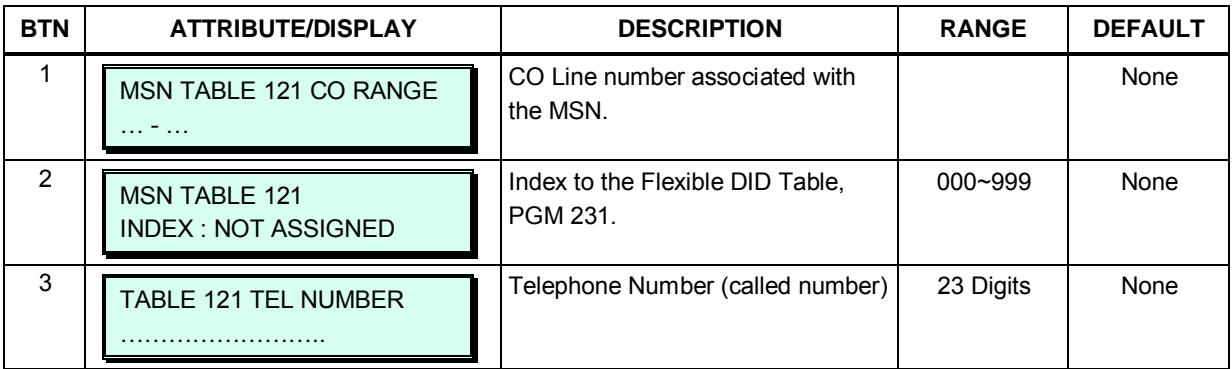

#### **Table 3.3.8.3-1 MSN ATTRIBUTES (PGM 202)**

## **3.3.8.4 ICLID Route Table – PGM 203**

The system can employ ICLID (Incoming Calling Line Id) to determine the routing of incoming external calls. Each CO/IP Line and ACD group may be assigned to employ ICLID routing. The system will compare the received ICLID to entries in the ICLID Route Table and, if a match is found, will route the call to the destination indicated by the index (bin) number of PGM 204.

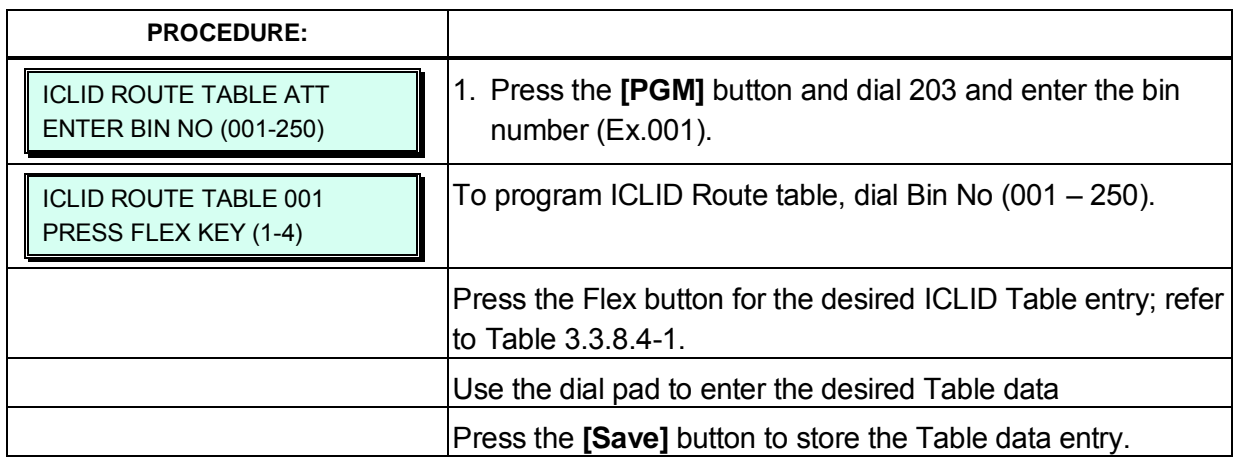

#### **Table 3.3.8.4-1 ICLID ROUTE INDEX (PGM 203)**

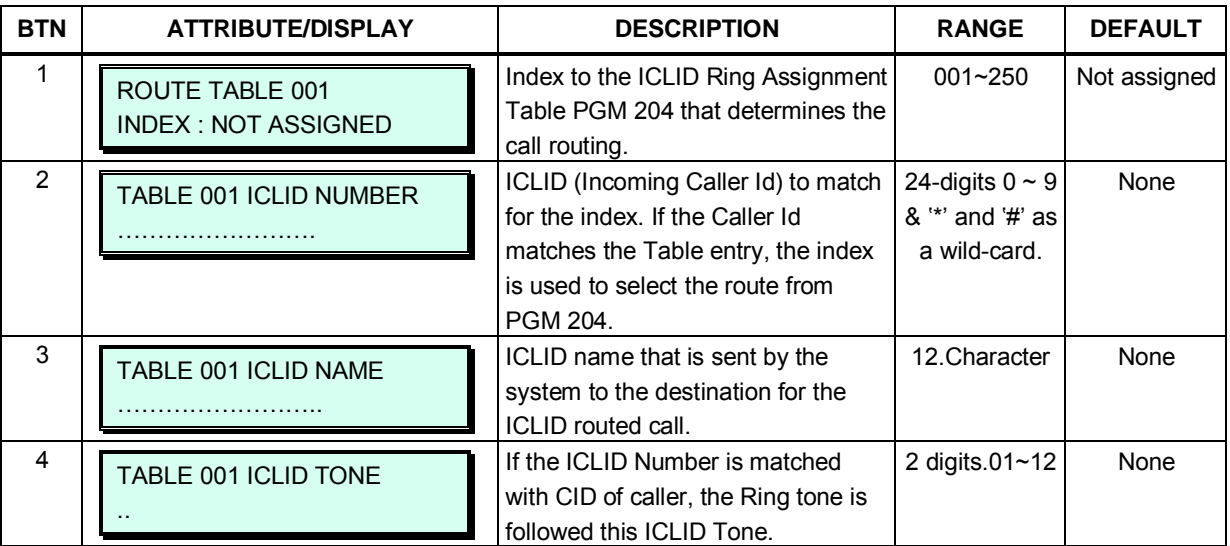

# **3.3.8.5 ICLID Ring Assignment – PGM 204**

If the Incoming Caller ID matches an entry in the ICLID Route Table, the index from the Table is used to determine the call routing from the ICLID Ring Assignment Table. Separate ring assignments are made for Day, Night, and Timed Ring mode for each index, 001 to 250, in this table. When assigned to ring to a VSF announcement, the call can be automatically dropped after the announcement by entering '#' after the announcement number.

When CO Lines are programmed to Ring an external AA/VM, VSF or Feature Server Group as an Automated Attendant, the Ring signal can be on an immediate or delayed basis allowing other stations/groups to be assigned Ring and answer prior to signaling the AA. The delay is defined in seconds from 00 to 30.

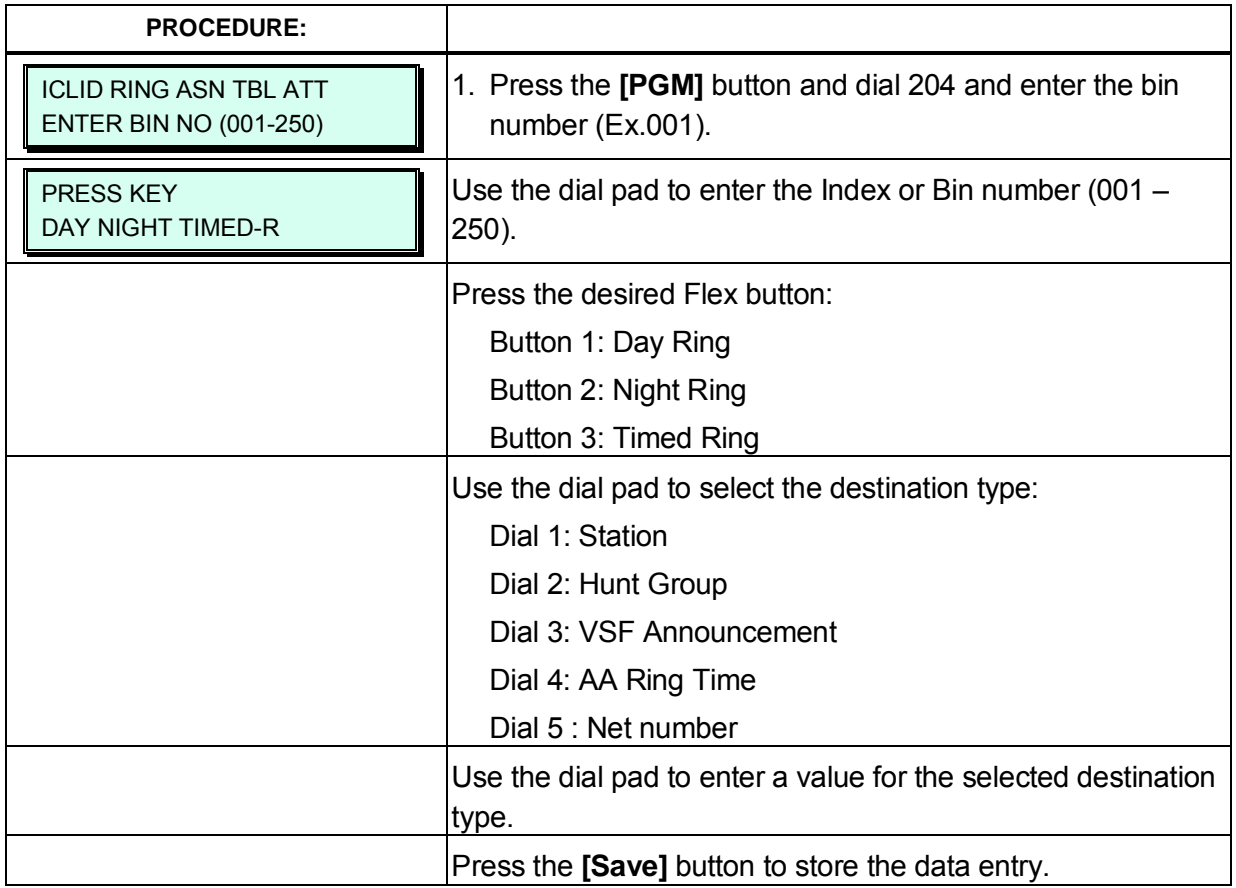

### **3.3.8.6 PPP Attributes – PGM 205**

In addition to remote access via an IP network connection, the system database may be accessed remotely via MODU. The system will request a user id and password, which must match one of the User Ids and passwords assigned. After matching id and password are entered, the iPECS Home page is provided and Web Admin is available as explained in section 4.

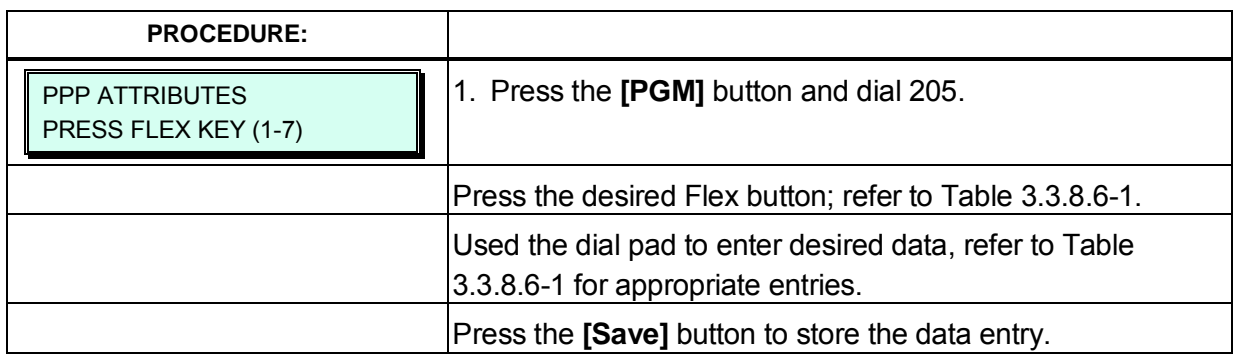

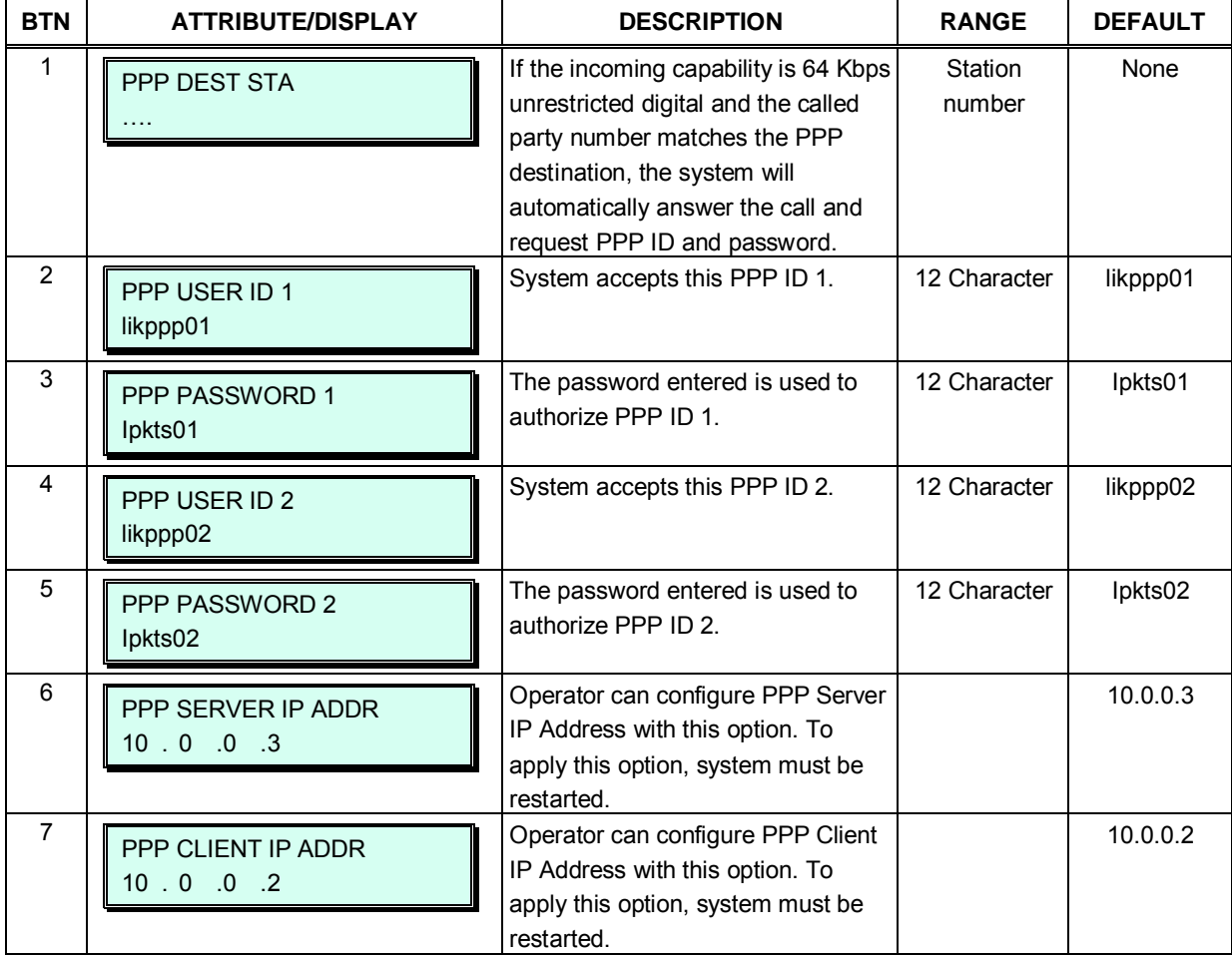

#### **Table 3.3.8.6-1 PPP ATTRIBUTES (PGM 205)**

## **3.3.8.7 Prefix Dialing Table – PGM 206**

With this table, three features can be supported.

- 1. Analog CO Call Charge with NPR metering.
- 2. SIP direct dialing with no wait inter-digit timer.
- 3. ISDN Prefix Call ISDN en-block Dialing with Prefix Call Setup.

If first some digits (up to 8 digits) of outgoing dial number are matched with Prefix Code of each table, this table can start work. By each CO-line (PGM 142 – F20), Table ID (0-6) can be set. This table ID (PGM 142 – F20) is associated with PGM 206 – each table ID.

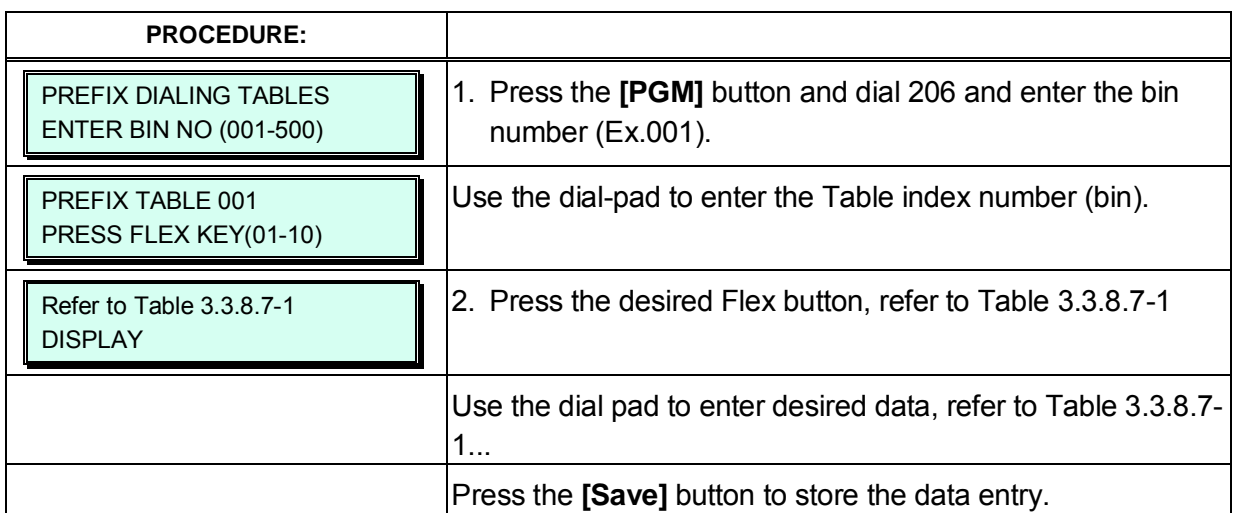

#### **Table 3.3.8.7-1 Prefix Dialing Table (PGM 206)**

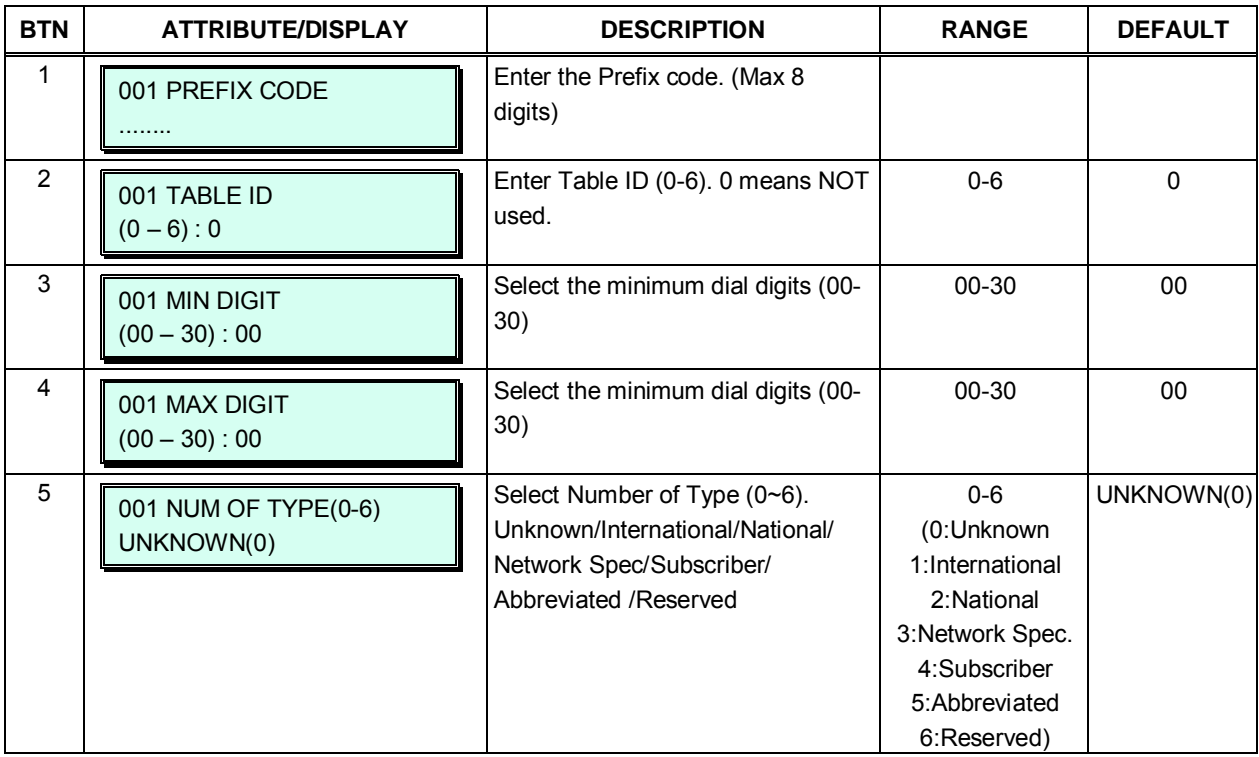

| <b>BTN</b>     | <b>ATTRIBUTE/DISPLAY</b>                   | <b>DESCRIPTION</b>                                                                                                    | <b>RANGE</b>                                                                                                    | <b>DEFAULT</b> |
|----------------|--------------------------------------------|----------------------------------------------------------------------------------------------------|----------------------------------------------------------------------------------------------------|----------------|
| 6              | 001 NUM PLAN(0-6)<br>UNKNOWN(0)            | Select Numbering Plan (0~6).<br>Unknown/ISDN/Data<br>Numbering/Telex/National<br>Standard/Private /Reserved                                                 | $0 - 6$<br>(0:Unknonw<br>1:ISDN/Telephony<br>2:Data numbering<br>3:Telex<br>4:National<br>standard<br>5:Private<br>6:Reserved) | UNKNOWN(0)     |
| $\overline{7}$ | 001 SENDING COMPLETE<br>(1:ON/0:OFF): OFF  | Select Sending Complete option.<br>(On/Off)                                                                                                    | $0 - 1$                                                                                                    | <b>OFF</b>     |
| 8              | 001 CALL TYPE (0-5)<br>UNKNOWN(0)          | Call Charge Type (0~5).<br>Unknown/Local/Long Distance/<br>International/Mobile/reserved                                                                    | $0 - 5$<br>(0:Unknown<br>1:Local<br>2: Long Distance<br>3:International<br>4:Mobile<br>5:reserved)                             | UNKNOWN(0)     |
| 9              | 001 CALL TIMER(sec)<br>$(000 - 999) : 000$ | Call Charge Timer can be<br>assigned. By this timer value Call<br>Metering can be established.                                                              | 000-999                                                                                                    | 000            |
| 10             | 001 CALL COST<br>000000                    | Call Cost is calculated by CALL<br>TIMER. (ex : timer is 1 min, cost is<br>000020, then after 3 minute call,<br>total call cost is calculated to<br>000060) | 000000-999999                                                                                                    | 000000         |
| 11             | 001 FLAT RATE<br>(1:ON/0:OFF): OFF         | If Flat Rate is ON, Flat Rate is<br>applied by CALL COST per a call                                                                                         | $0 - 1$                                                                                                    | <b>OFF</b>     |
| 12             | PREFIX TABLE INIT<br>PRESS [HOLD] TO INIT  | Initialize Prefix table.                                                                                                    |                                                                                                    |                |

**Table 3.3.8.7-1 Prefix Dialing Table (PGM 206)**

# **3.3.9 TABLES DATA – PGM 220 to 235**

### **3.3.9.1 LCR Assignment Tables - PGM 220 to 223**

The LCR Tables provide a mechanism to define the database, which will route outgoing calls, particularly long distance, using the most cost effective route. User dialed digits are compared to table entries and modified appropriately based on time of day, day of week, and assigned routes. There are four LCR Tables, LCR Control Attributes, LCR Leading Digit Table, LCR Digit Modification Table, and LCR Initialization Table.

### **3.3.9.1.1 LCR Control Attributes - PGM 220**

The LCR Control Attributes, among others items, allows access to the LCR Access Mode assignments. The LCR Access Modes define the user operations that will access the LCR feature.

The LCR Access Modes are:

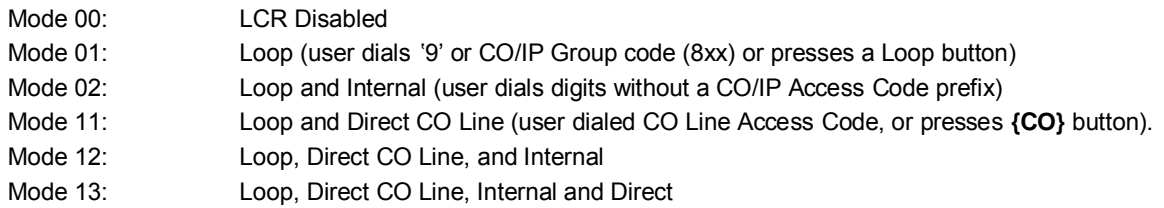

In addition, days of the week are grouped into zones (Day Zones) and the time of day can be set into three groups (Time Zones). Table 3.3.9.1.1-1 provides general descriptive information and input ranges.

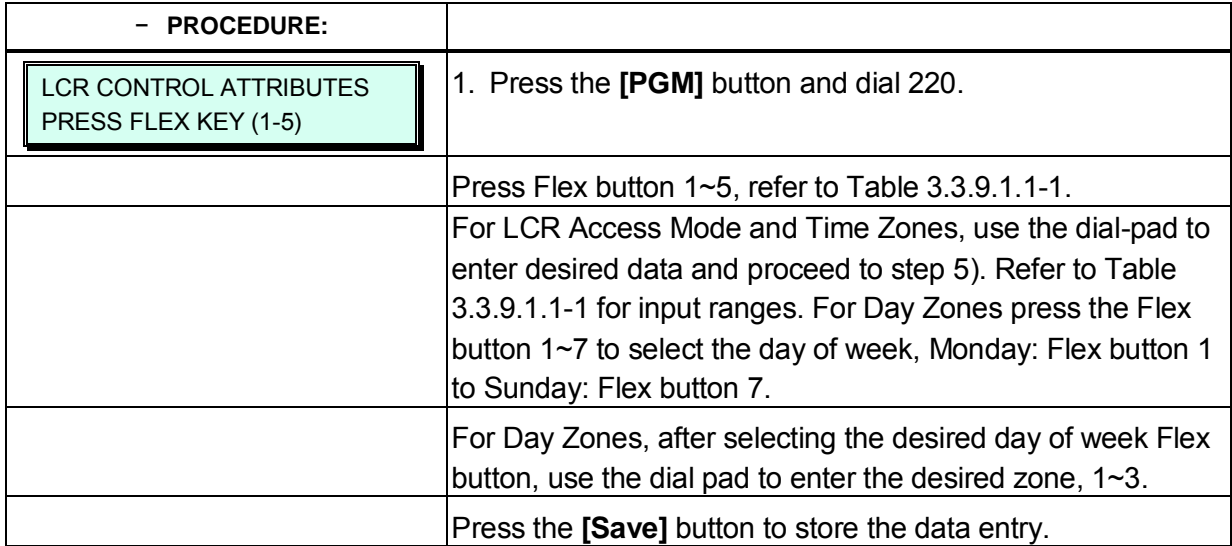

5 TIME ZONE 3

1:00-24 2: . . . . . . 3:. . . . .

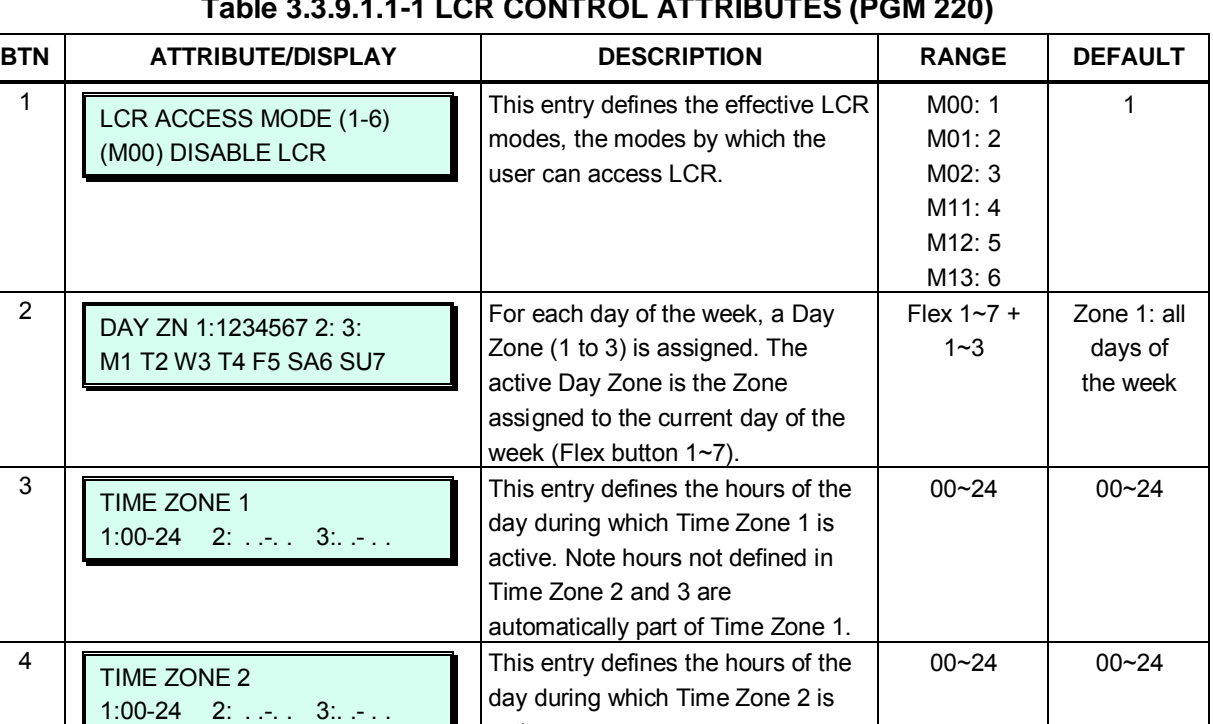

This entry defines the hours of the day during which Time Zone 3 is

00~24 00~24

active.

active.

### **Table 3.3.9.1.1-1 LCR CONTROL ATTRIBUTES (PGM 220)**

## **3.3.9.1.2 LCR Leading Digit Table — PGM 221**

The Leading Digit Table is used to analyze the user-dialed digits to determine an appropriate Digit Modification Table Index. LDT Tables are provided for 32 LDT Table for iPECS-1200, 10 for the other systems. The Table is divided into bins. The applicable LCR Access Modes (LCR Type) and the digits (up to the first 12) to be compared with the number dialed by the user are entered in the Leading Digit Table bin. In addition, indices to the Digit Modification Table are defined for each Time Zone of each Day Zone; refer to LCR Control Attributes PGM 220.

Note the mode used to access LCR must match the LCR Type and must be within the effective LCR Access Mode assigned in PGM 220 to access the Digit Modification Table index. The allowed LCR Types are:

- 1. **CO Line or Loop access**: User dials CO Line Access Code, CO/IP Group Access Code (8xx), Any CO Line Access Code '9', or presses a CO Line, CO/IP Group or Loop button.
- 2. **Internal**: User dials outgoing call while receiving Intercom dial tone with no CO/IP access code.
- 3. **Both**: Both COL and Internal.

In addition, each Leading Digit Table bin has the option to require an authorization code entry. When the user-dialed digits match an entry in the LCR Leading Digit Table, the system will check the Authorization option for the LDT Table bin. If the Authorization option is enabled, the user must enter a valid Authorization code to place the call.

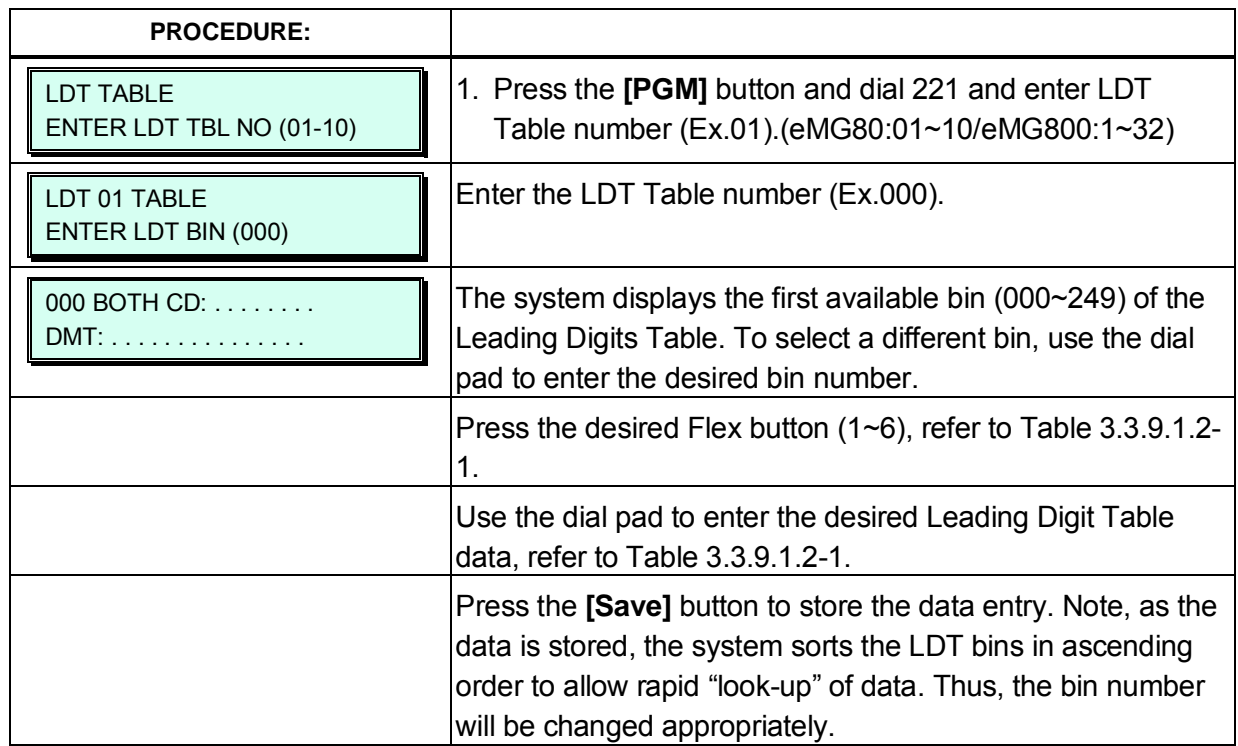

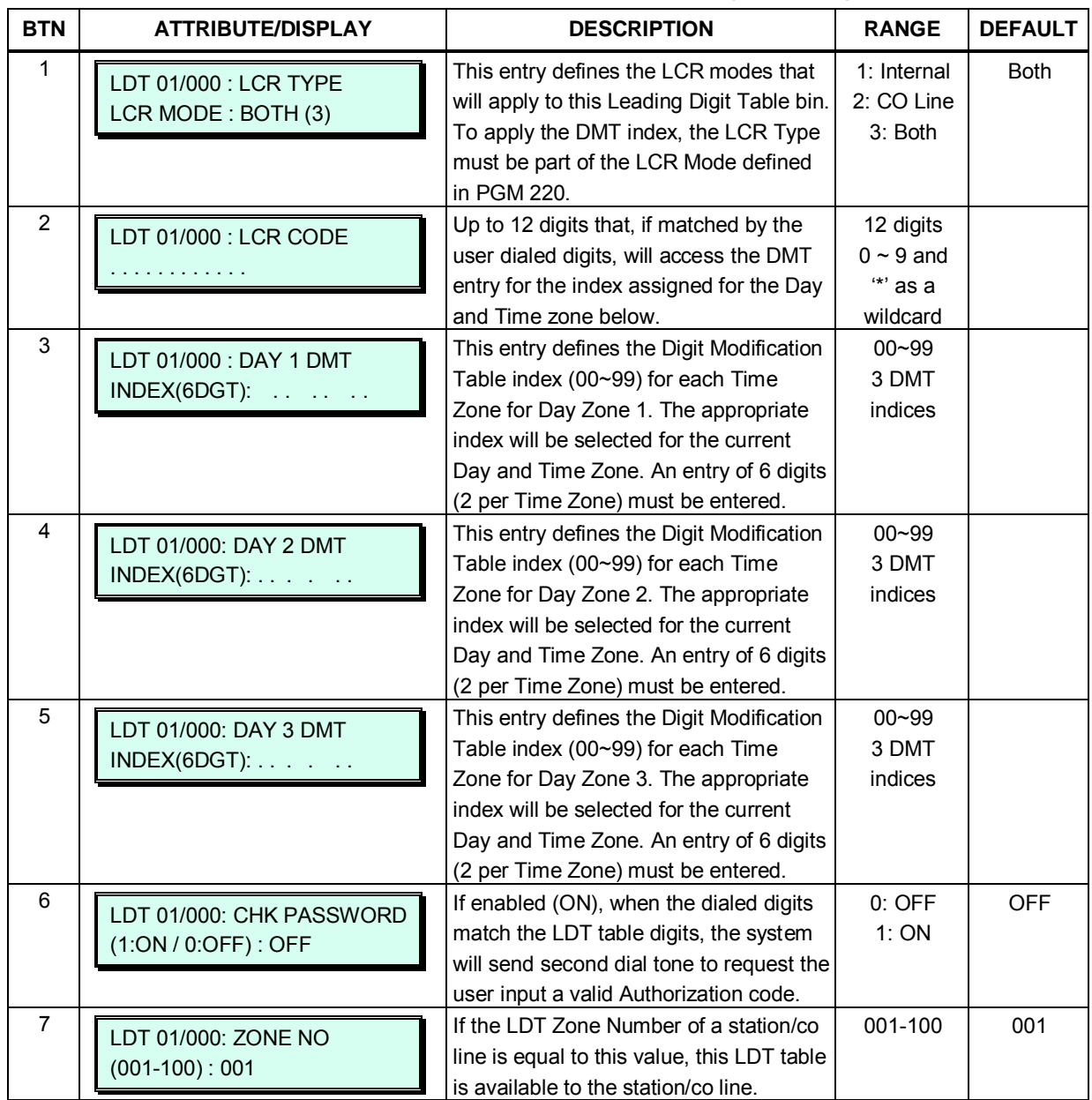

# **Table 3.3.9.1.2-1 LCR LEADING DIGITS (PGM 221)**
## **3.3.9.1.3 LCR Digit Modification Table — PGM 222**

Using the index determined from the analysis of the LCR Leading Digits Table PGM 221, the dialed number is modified in accordance with the Digit Modification Table and sent over the CO/IP group assigned for the index.

Digits of the dialed number can be deleted based on the "Removal Position (RP)" and "Number of Remove digits (NR)" and a digit stream can be inserted in the resulting number. Counting from the first dialed digit, the Removal Position defines the location of the digit where removal begins and, NR defines the number of digits to remove. The "Add Digit Stream" is then inserted in the resulting number at the digit position assigned by the Add Position entry. The resulting number is then dialed over the CO/IP path assigned. If the assigned path is not available, the "Alternate DMT index" is used to determine the number and CO/IP path to be used.

Table 3.3.9.1.3-1 provides the displays, descriptions and entry ranges for the Digit Modification Table.

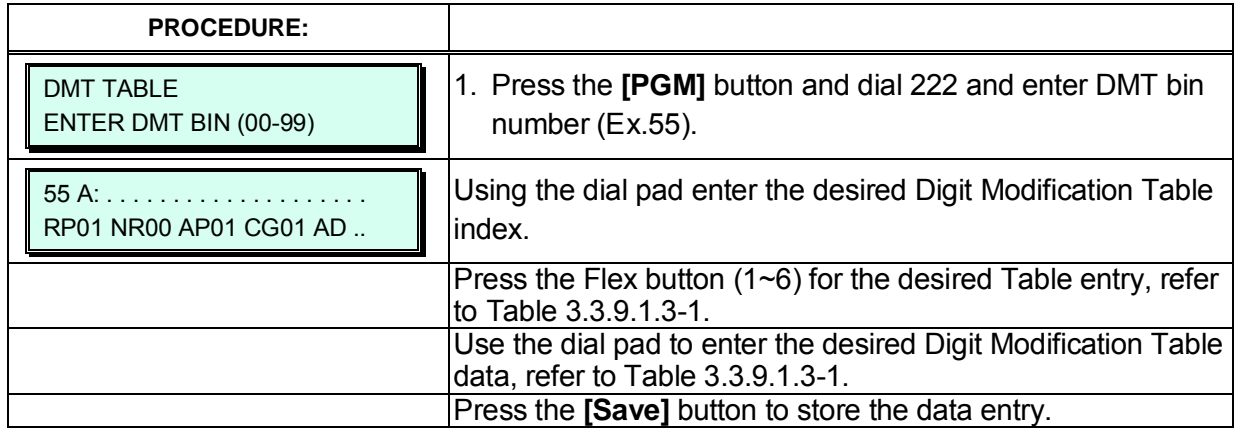

#### **Table 3.3.9.1.3-1 LCR DIGIT MODIFICATION (PGM 222)**

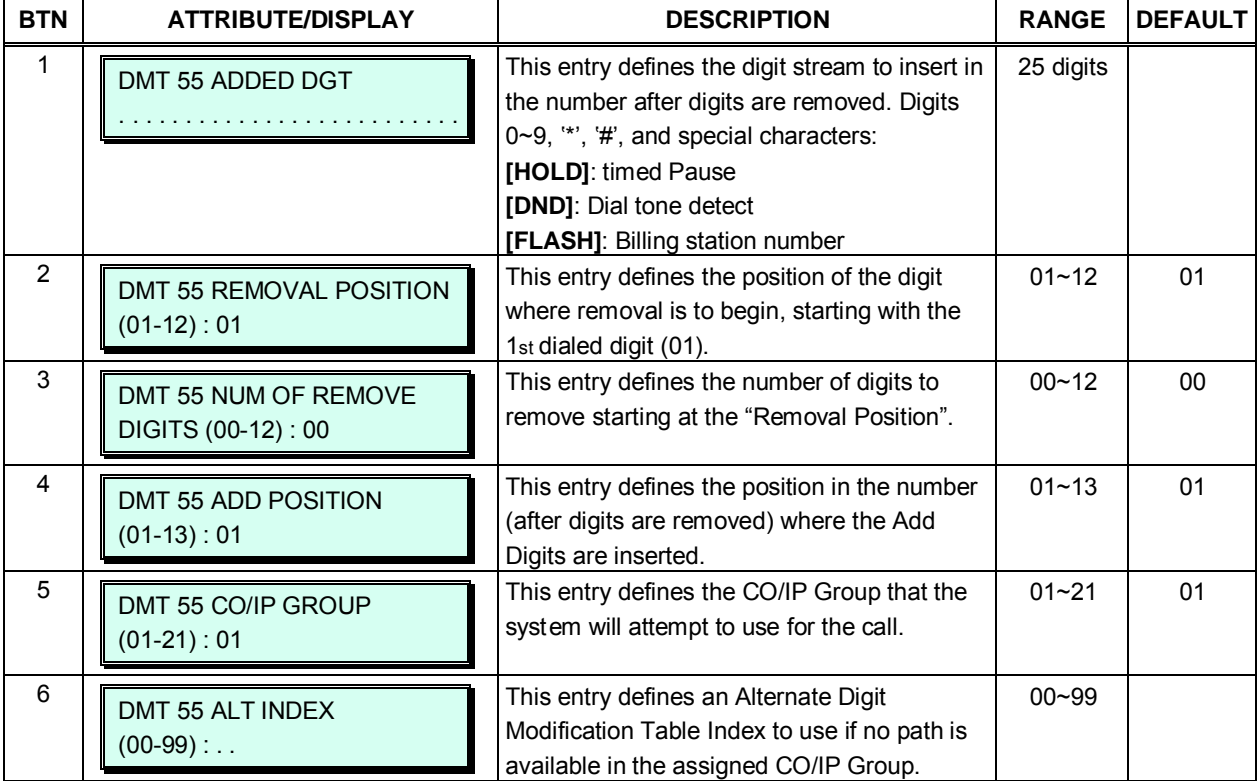

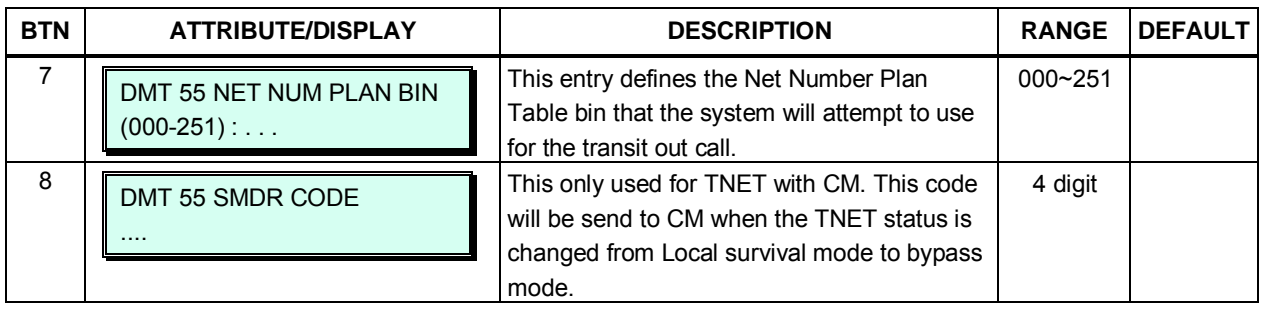

#### **Table 3.3.9.1.3-1 LCR DIGIT MODIFICATION (PGM 222)**

### **3.3.9.1.4 LCR Table Initialize — PGM 223**

The LCR Table Initialize allows global values to be assigned to the various Digit Modification Table entries. In addition, the LCR Leading Digits and LCR Digit Modification Tables can be initialized, no entries state.

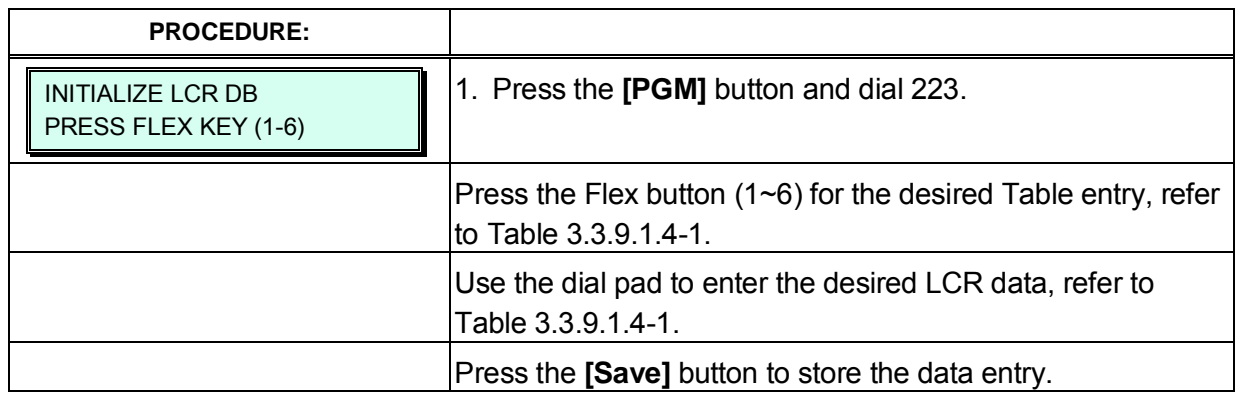

#### **BTN ATTRIBUTE/DISPLAY DESCRIPTION RANGE DEFAULT** 1 ENTER DMT INIT VAL(DAY1) . . . . . . This entry permits the global setting of the 00~99 3 DMT Digit Modification Table Time Zone 1 to 3 indices for Day Zone 1. indices <sup>2</sup> ENTER DMT INIT VAL(DAY2) . . . . . . This entry permits the global setting of the Digit Modification Table Time Zone 1 to 3 indices for Day Zone 2. 00~99 3 DMT indices 3 ENTER DMT INIT VAL(DAY3) . . . . . . This entry permits the global setting of the Digit Modification Table Time Zone 1 to 3 indices for Day Zone 3. 00~99 3 DMT indices <sup>4</sup> ENTER CO GRP INIT VAL . . This entry permits the global setting of the CO/IP Group to be used for LCR calls. 01~21 5 **ENTER ALT INDEX INIT VALUA** . . This entry permits the global setting of the Digit Modification Alternate Index. 00~99 6 | **INITIALIZE ALL LCR ?** Pressing **[Save]** will return the LCR LDT and DMT tables to the default (no entries) setting.

#### **Table 3.3.9.1.4-1 LCR TABLE INITIALIZE (PGM 223)**

### **3.3.9.2 Toll Tables – PGM 224**

There are five Toll restriction Tables and each has a pair of Table entries. Each pair consists of an Allow and a Deny entry. Allow and Deny entries for Table 'A' apply to Station and DISA Class of Service 2, 4 and 11. Allow and Deny entries for Table 'B' apply to Station and DISA Class of Service 3, 4 and 11. Allow and Deny entries for Table 'C' apply to Station and DISA Class of Service 5 and 6. Allow and Deny entries for Table 'D' apply to Station and DISA Class of Service 8, 10 and 11. Allow and Deny entries for Table 'E' apply to Station and DISA Class of Service 9, 10 and 11.

For each Table, there can be up to 50 separate Allow and Deny entries (total of 100) of up to 20 digits. Entries in the Tables can be any digit (0-9), "#" as a wild card (don't care) digit, or "\*" as an end of entry digit.

Based on Table entries, stations or DISA users are allowed or denied dialing specified numbers. The following rules apply to establishing restrictions based on the Table entries:

- If the appropriate Allow/Deny Table pair has no entries and COS is 2 to 4, or 8 to 9, no restrictions are applied. If the COS is 5 or 6, no Long Distance dialing is allowed.
- If entries are only made in the Allow Table, only those numbers entered can be dialed, all other dialed numbers will be restricted.
- If entries are only made in the Deny Table, only those numbers entered will be restricted and all other numbers can be dialed.
- When there are entries in both the Allow and Deny Table pair, if the number is in the Deny Table, the number will be restricted otherwise the number can be dialed without restriction.

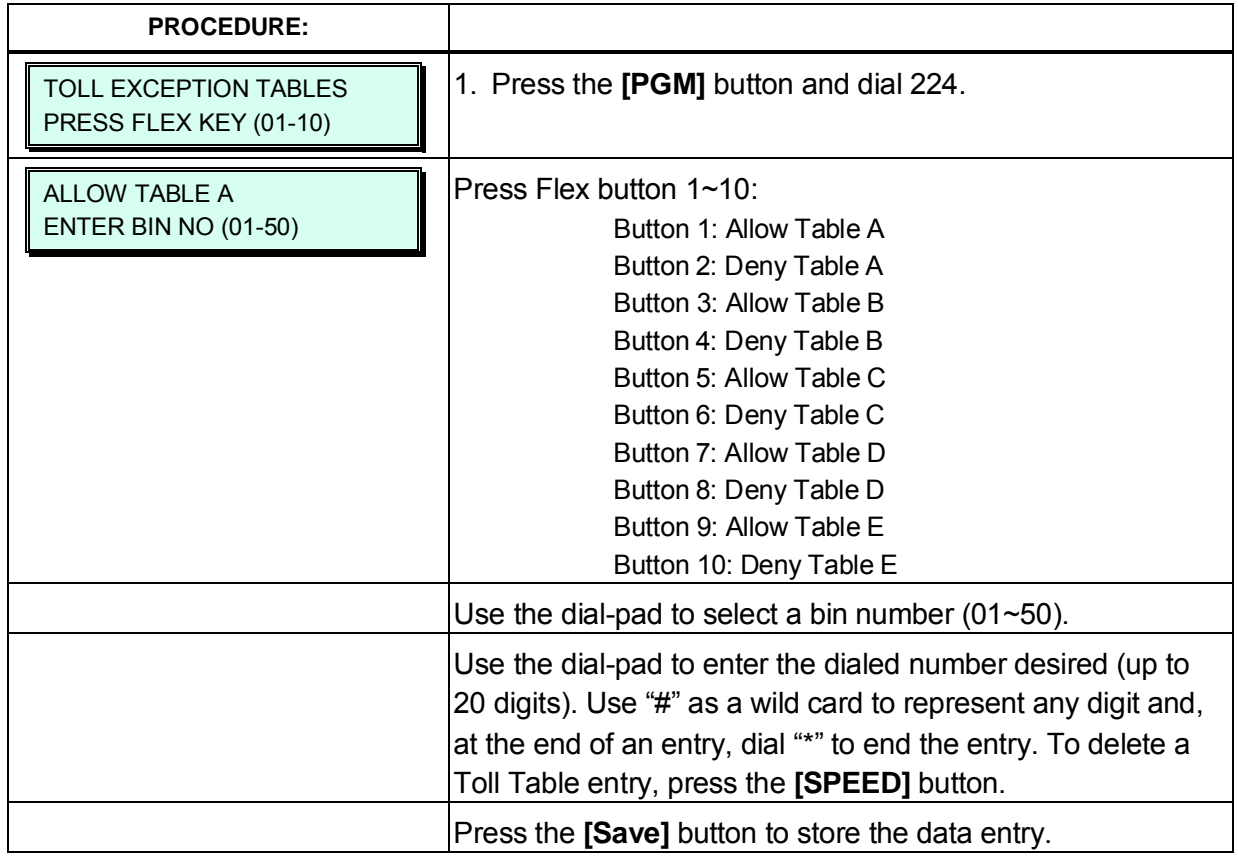

# **3.3.9.3 Emergency Code Table – PGM 226**

The Emergency Code Table is used to identify emergency numbers which, when dialed, will override all COS dialing restrictions. An Emergency Code number may be up to fifteen (15) digits in length.

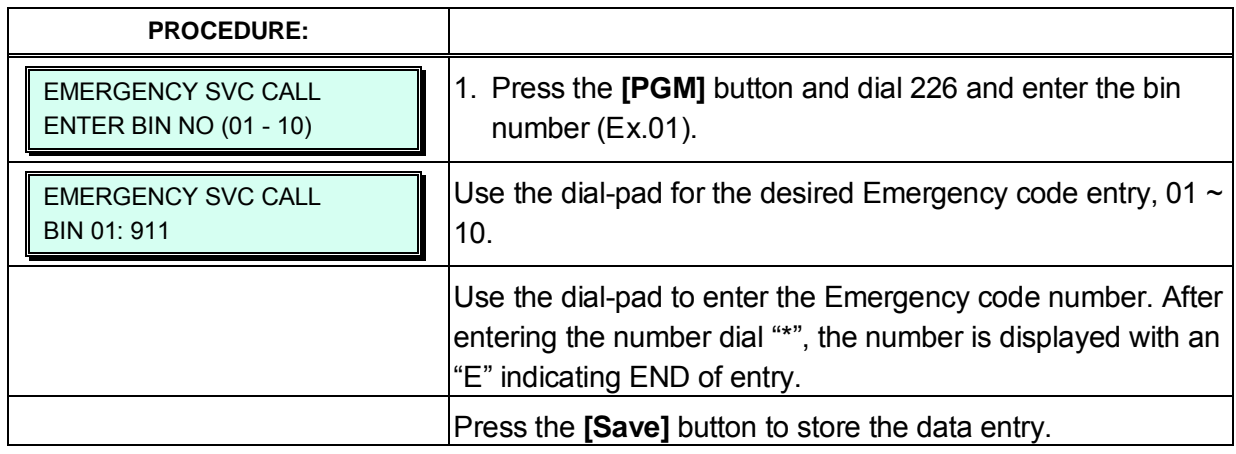

# **3.3.9.4 Authorization Codes Table – PGM 227**

Authorization codes are employed to control access to the system resources and facilities. Walking COS, CO/IP Group access, DISA callers, and certain Call Forward types may require input of a valid Authorization code. Codes up to 12 digits may be entered into the system database. The station has an associated Station Authorization bin, which can be assigned by the user from the user's telephone. The System Authorization codes are stored in System bins and are entered or deleted only through Admin.

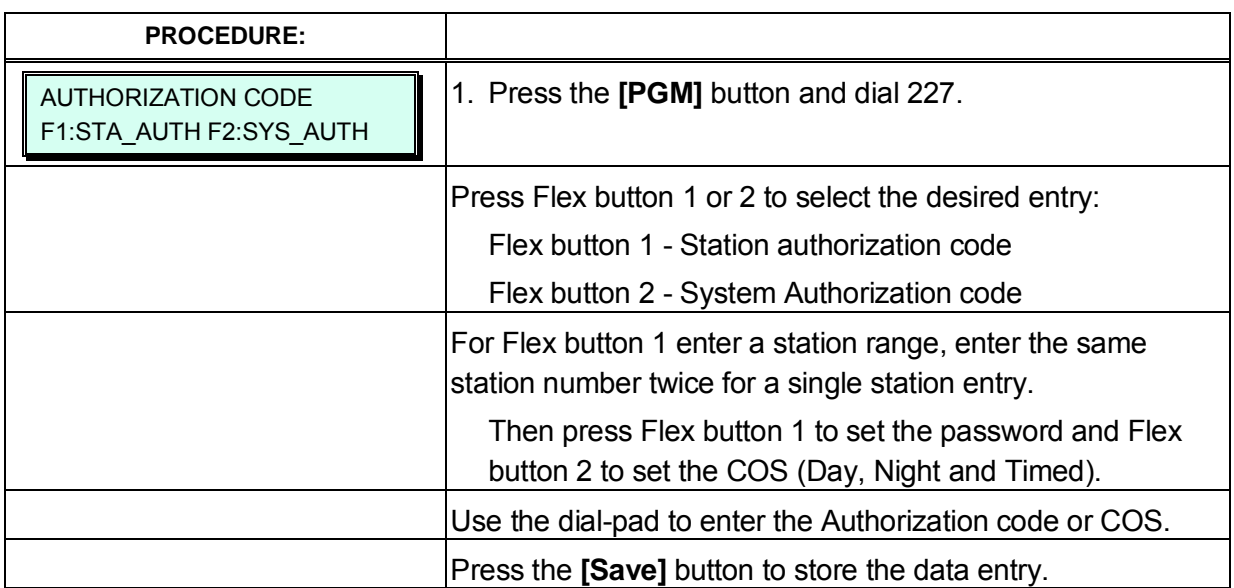

| <b>BTN</b> | <b>ATTRIBUTE/DISPLAY</b>                                  | <b>DESCRIPTION</b>                                                                                                 | <b>RANGE</b>                    | <b>DEFAULT</b> |
|------------|-----------------------------------------------------------|----------------------------------------------------------------------------------------------------|---------------------------------|----------------|
| 1          | <b>AUTHORIZATION CODE</b><br><b>ENTER STA RANGE</b>       | Authorization code for each station<br>can be assigned up to 12 digits in<br>length (enter STA range (Ex.          |                                 |                |
|            |                                                           | 100110)).                                                                                                    |                                 |                |
| $1 - 1$    | <b>STATION AUTHORIZATION</b><br>$100 - 110:$              | Authorization codes for system-wide<br>use can be assigned up to 12 digits in<br>length.                           | 100-239                         |                |
| 2          | <b>AUTHORIZATION CODE</b><br><b>ENTER BIN NO(001-360)</b> | Selects attribute, code or Class of<br>Service.                                                                    | eMG80:001~360,<br>eMG800:1~1200 |                |
|            | <b>SYSTEM AUTHORIZATION</b><br>F1:SET PWD F 2:SET COS     | Press Flex button 1 or 2 to select the<br>desired entry:<br>Flex button 1 - Set Password                           | Flex button1-2                  |                |
|            |                                                           | Flex button 2 – Set class of service                                                                               |                                 |                |
| $2 - 1$    | <b>SYSTEM AUTHORIZATION</b><br>001:                       | A password of up to 12 digits is<br>defined.                                                                       |                                 |                |
| $2 - 2$    | SET COS:<br>F1:DAY F 2:NIGHT F 3:TIME                     | Establishes the COS associated with<br>the System Authorization code during<br>Day, Night and Timed Service modes. | Flex button1-3                  |                |

**Table 3.3.9.4-1 AUTHORIZATION CODES (PGM 227)**

# **3.3.9.5 Customer Call Routing/VSF AA Table – PGM 228**

The system incorporates IVR (Integrated Voice Response) capabilities called CCR (Customer Call Routing). After or during a VSF AA Announcement, a caller may dial a digit to select a destination or route for the call. The CCR/VSF-AA Routing Audio Text Table defines the destination associated with digits dialed by the caller in response to the VSF AA Announcement (01-70). Up to 70 single-level Audio Text menus may be assigned or, multi-level menu structures (maximum 70 levels) can be established using one menu as a destination for the previous level.

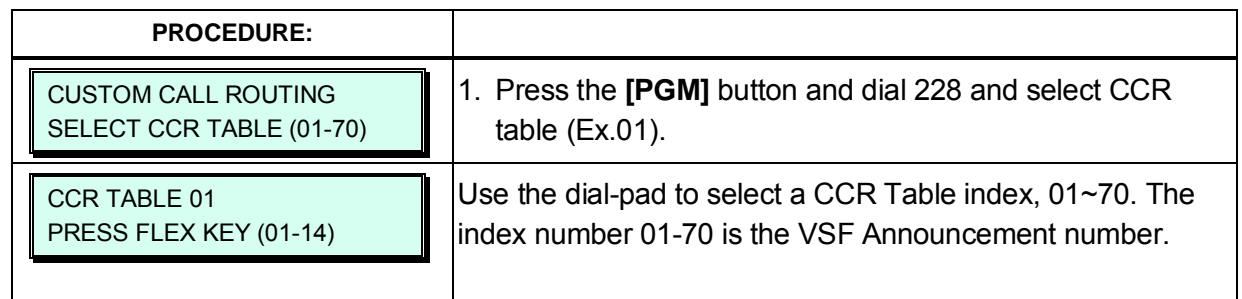

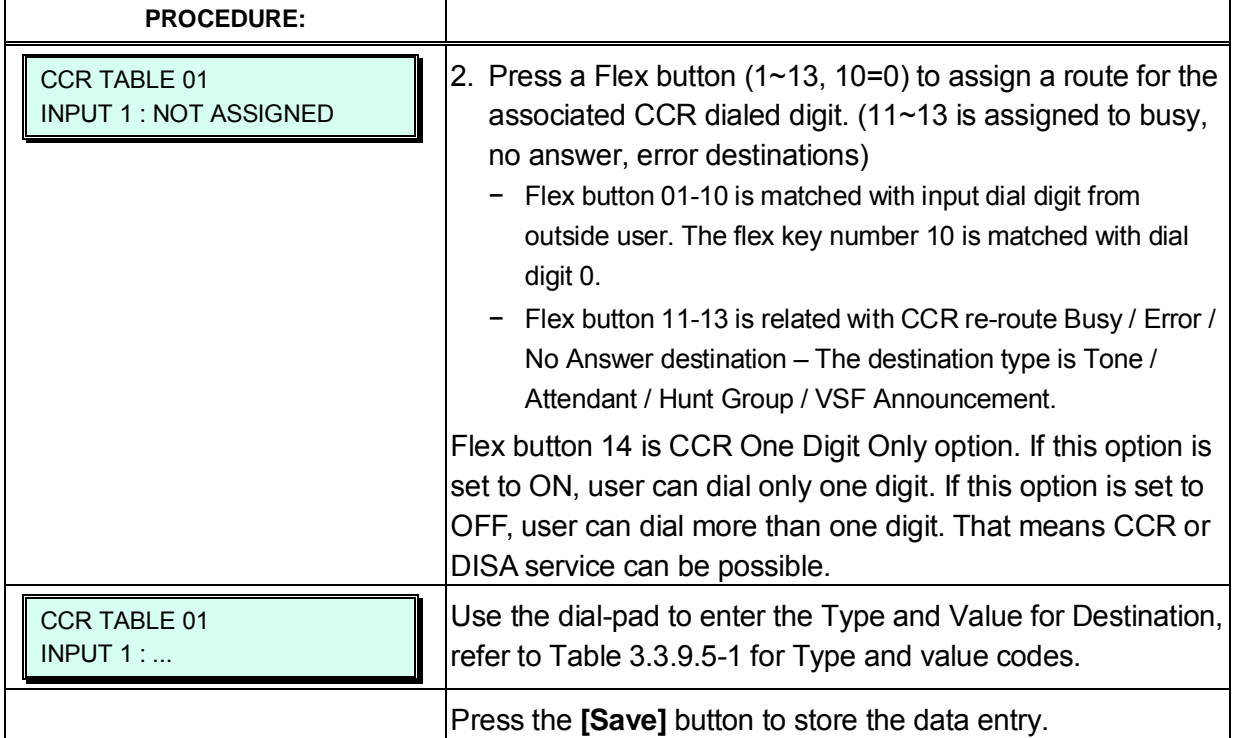

### **Table 3.3.9.5-1 CCR DESTINATIONS (PGM 228)**

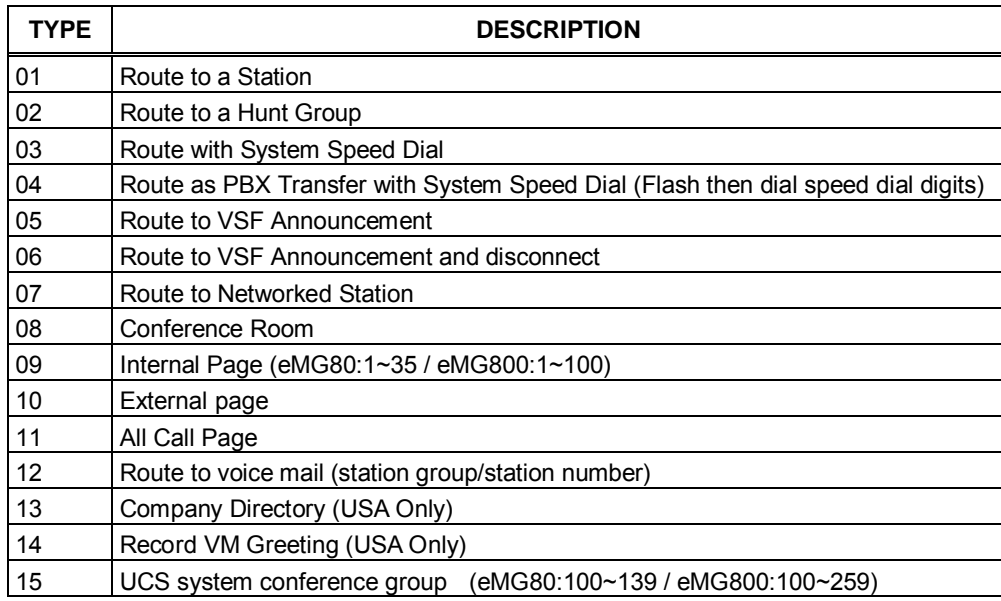

### **3.3.9.6 Executive/Secretary Table – PGM 229**

Stations can be paired as Executive/Secretary pairs so that when the Executive enters DND, intercom and transferred calls are automatically routed to the Secretary. An Executive may have only one Secretary however, a Secretary can be assigned to multiple Executives. A Secretary of one pair may be the Executive of another however, assignments that form a loop-back are not allowed. In addition, when active, the Secretary can be assigned to receive the Executive's voice messages, refer to Station Attributes III PGM 113 button 10.

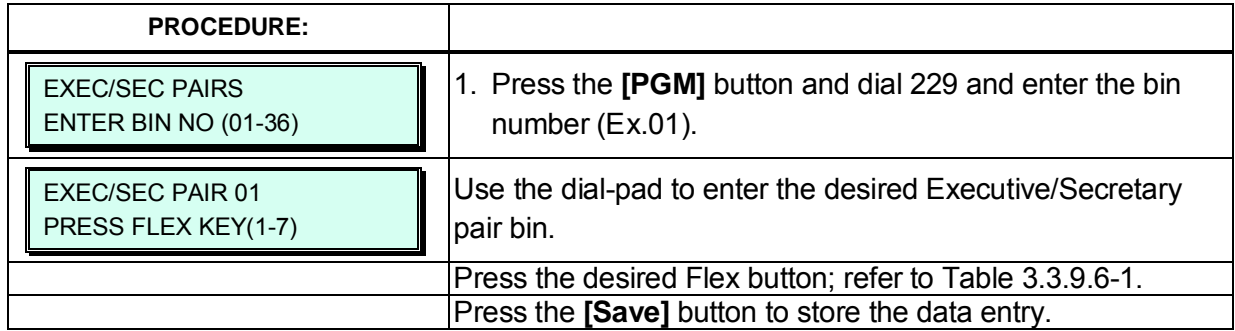

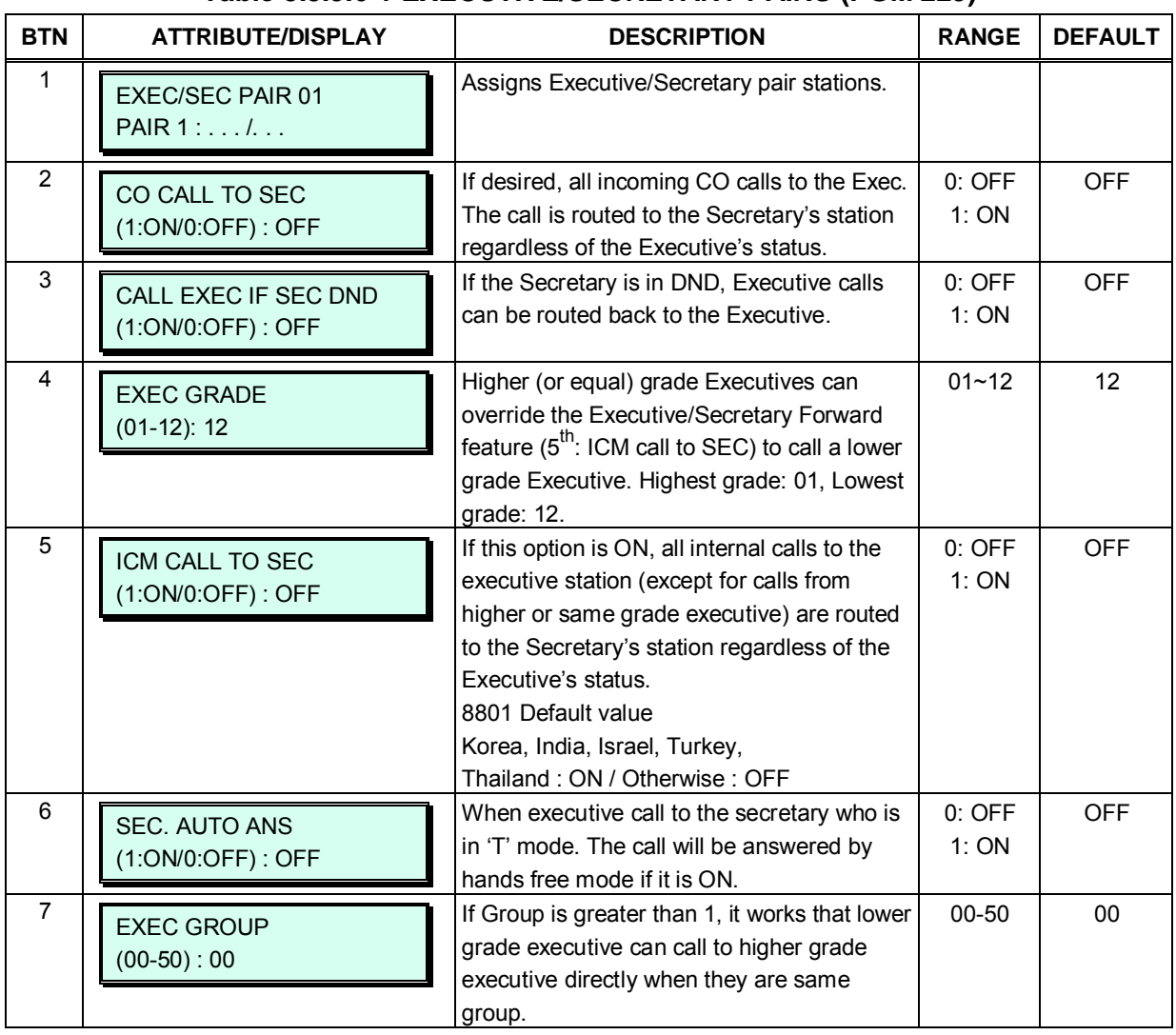

#### **Table 3.3.9.6-1 EXECUTIVE/SECRETARY PAIRS (PGM 229)**

## **3.3.9.7 Flexible DID Conversion Table – PGM 231**

When the received DID digits are converted as in PGM 230, the resulting 4 digit number may be used as an index to the Flexible DID Conversion Table. The Flexible DID Table index is used when DID Line is assigned a Conversion type 2; refer to PGM 145 Flex button 2. Based on the index from PGM 230 and the system mode (Day, Night or Timed) a destination for the DID call is determined. The destination can be a VSF AA Announcement with CCR assigned allowing further routing of the call or can route using the ICLID routing tables.

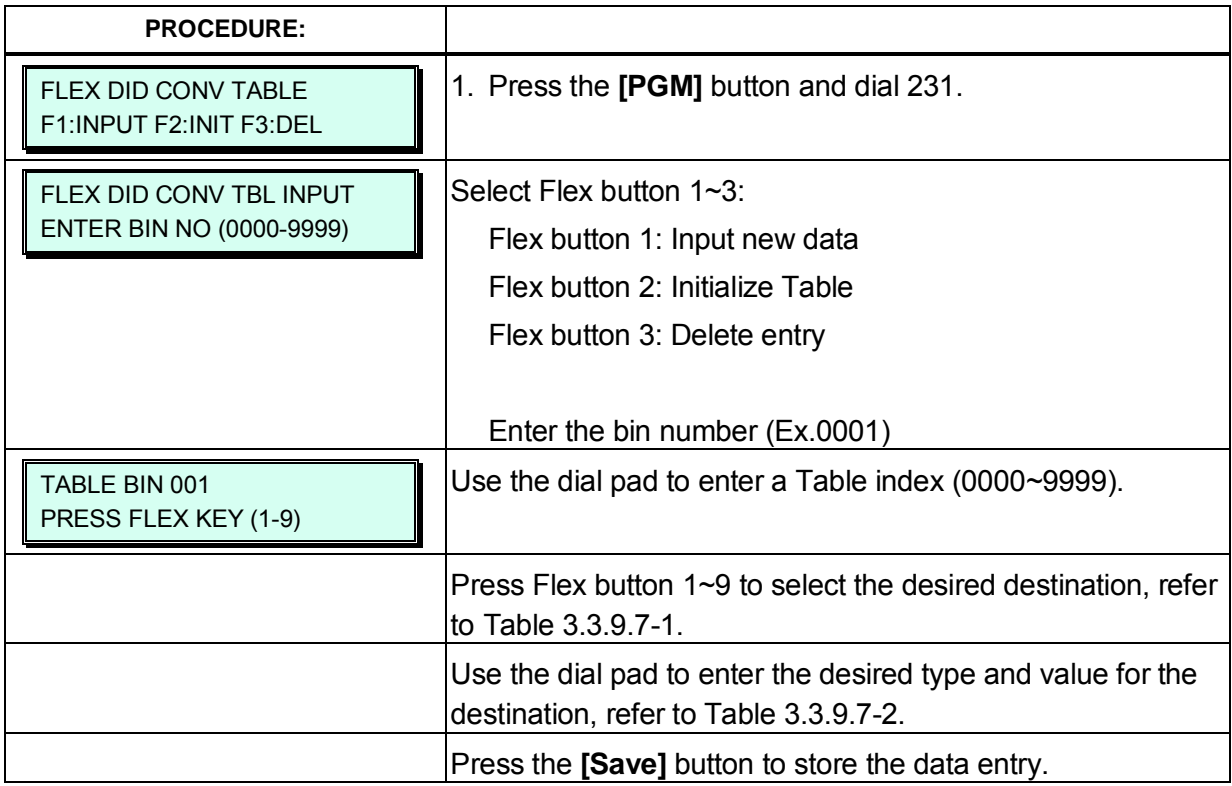

#### **Table 3.3.9.7-1 FLEXIBLE DID CONVERSION (PGM 231)**

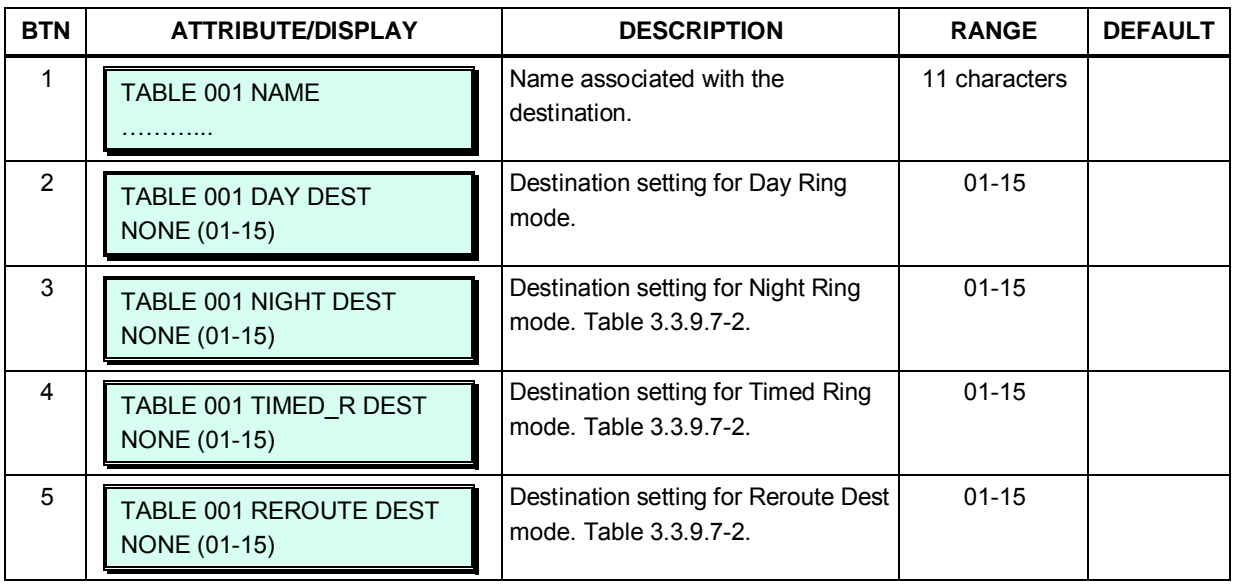

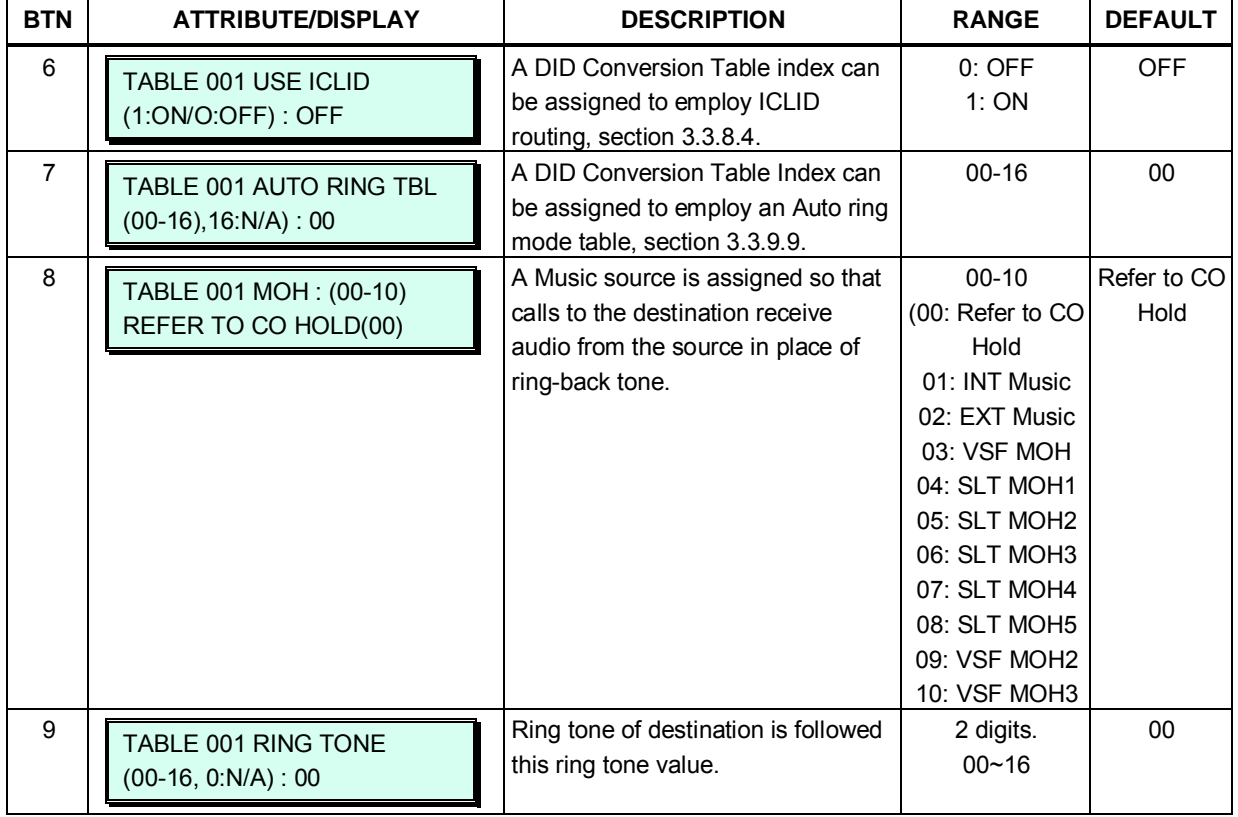

## **Table 3.3.9.7-1 FLEXIBLE DID CONVERSION (PGM 231)**

### **Table 3.3.9.7-2 FLEXIBLE DID DESTINATION (PGM 231)**

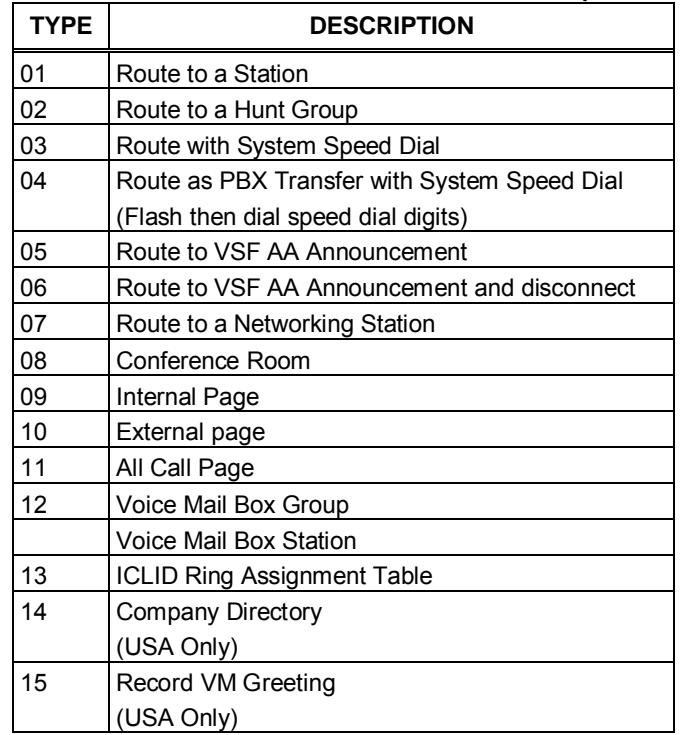

# **3.3.9.8 System Speed Zone Table – PGM 232**

The System Speed Dial numbers can be grouped into zones. Only stations allowed can access numbers within a zone, allowing System Speed Dials to be partitioned. Each zone can be assigned to apply the appropriate Station and CO Line COS for the Speed Dial number prior to dialing.

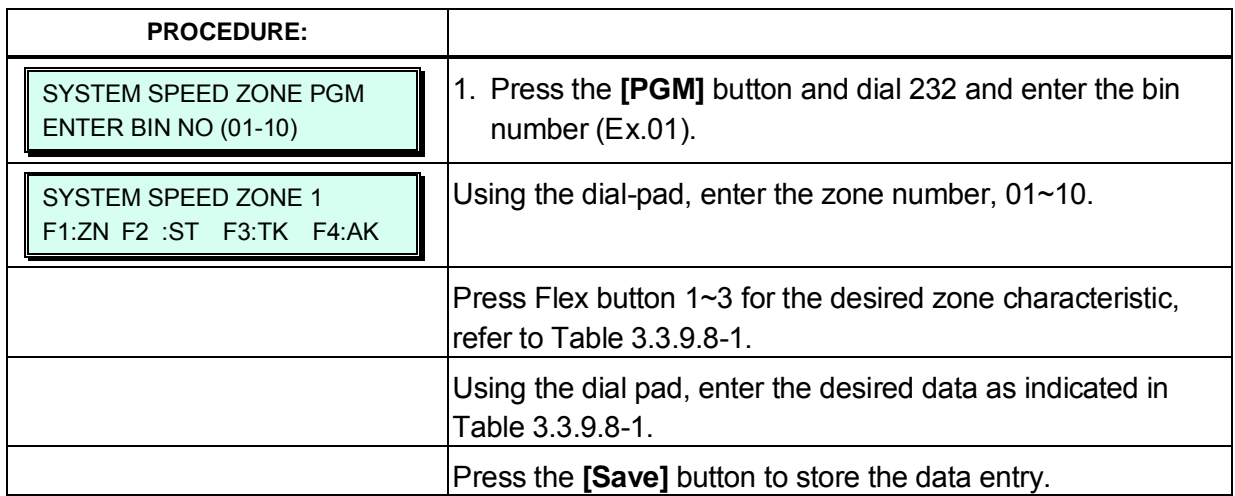

### **Table 3.3.9.8-1 SPEED ZONE (PGM 232)**

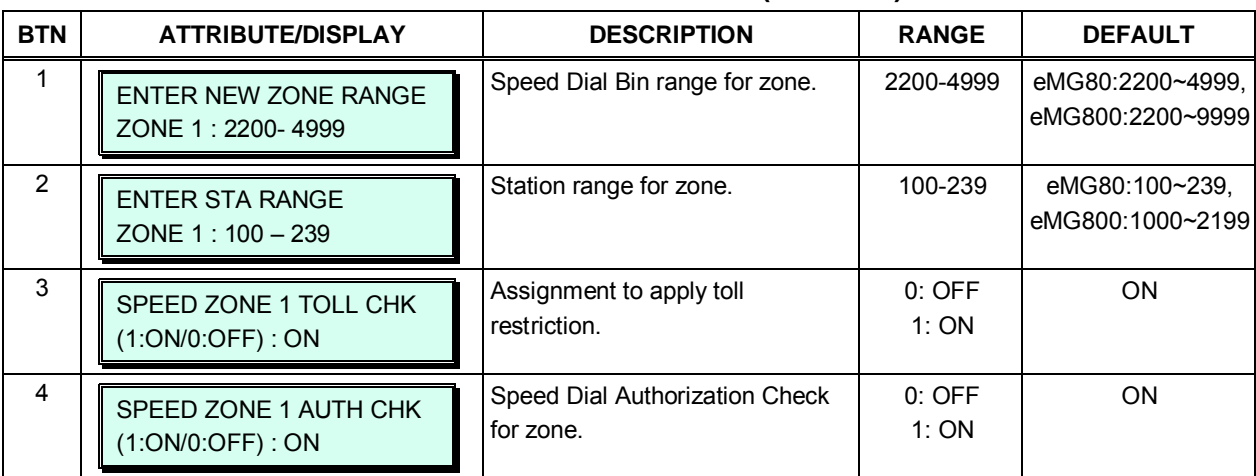

### **3.3.9.9 Auto Ring Mode – PGM 233**

The system can automatically select the Ring and COS Mode based on time of day and day of week. Three Ring and COS modes are supported, Day, Night, and Timed modes. The ring assignments are as defined in CO/IP Ring Assignment - PGMs 144. The COS assignments are defined in the DISA COS - PGM 166.

The start times for Day, Night and start and end times for timed modes are entered for each day of week. When the Timed mode ends, the system reverts to the appropriate mode based on the Day/Night settings and the time-of-day. The Attendant can override the automatic selection and select the desired system Mode (Day, Night, and Timed). A separate Auto Ring Table can be established for each ICM Tenancy Group - PGM 125 (indices  $1 \sim 15$ ) and for the system (index 00).

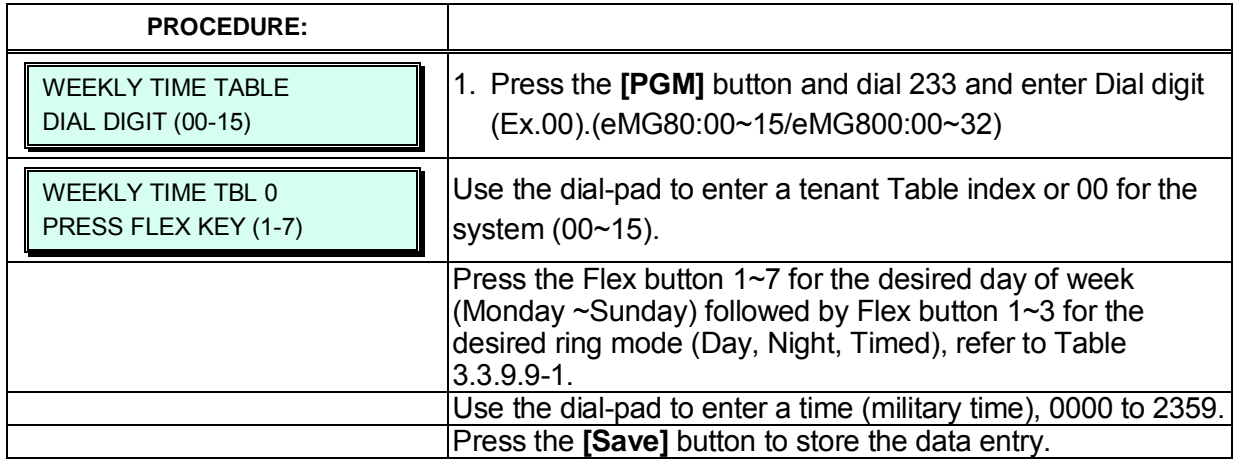

#### **Table 3.3.9.9-1 AUTO RING MODE ASSIGNMENT (PGM 233)**

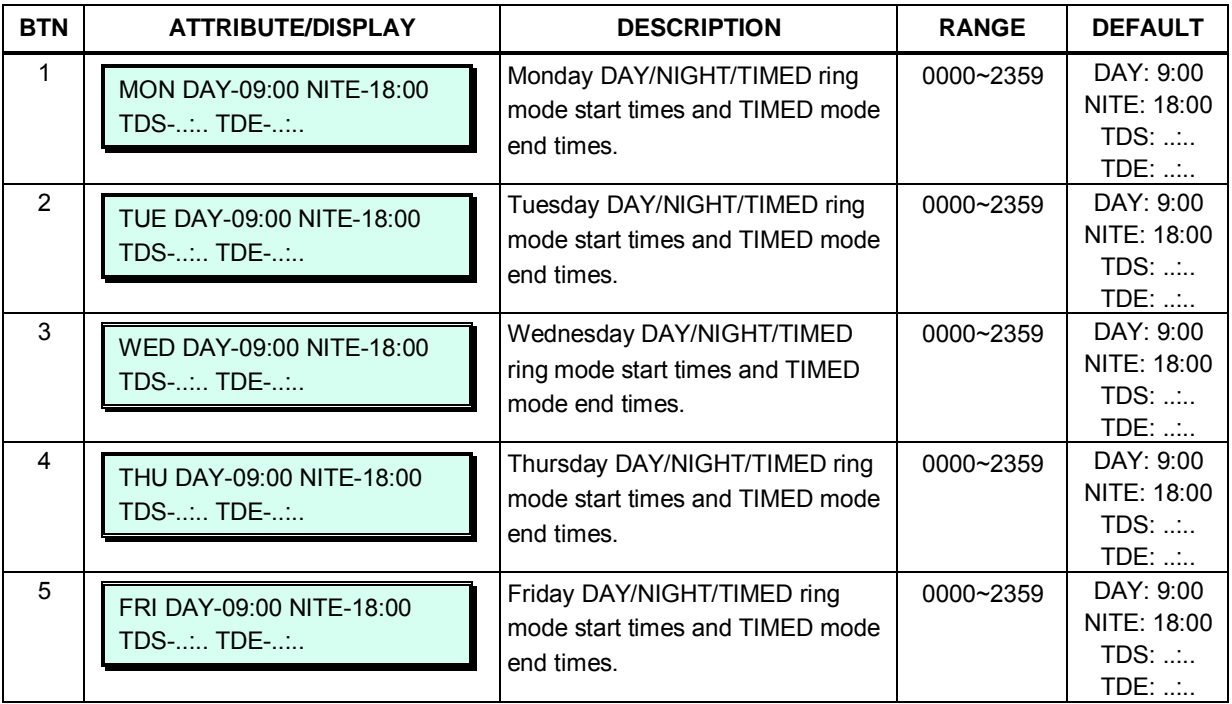

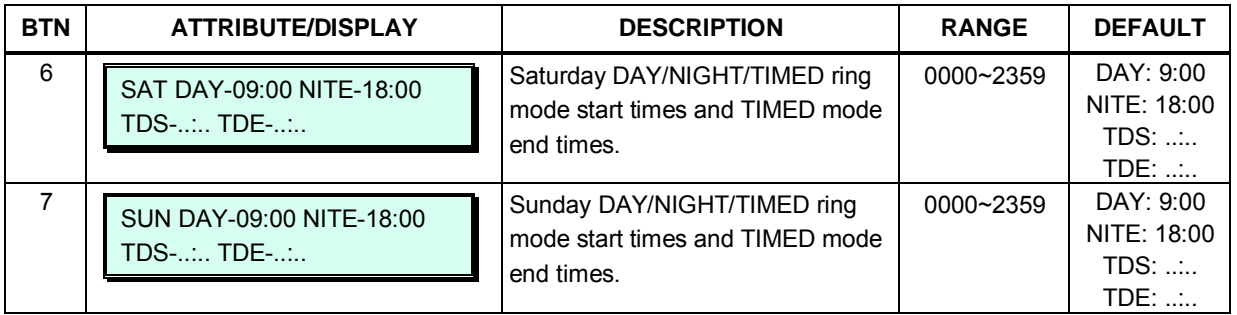

#### **Table 3.3.9.9-1 AUTO RING MODE ASSIGNMENT (PGM 233)**

### **3.3.9.10 Voice Mail Dialing Table – PGM 234**

When an external Voice Mail system is used that employs in-band signaling, a digit sequence must be defined for the system to signal various call characteristics to the Voice Mail system. The voice mail uses the sequences to determine appropriate announcements or further call routing. The Table permits the definition of digits as either a prefix or suffix to other digits (station number for mailbox identification). Sequences are defined for such call characteristics as Put Mail, Get Mail, No Answer call, etc.

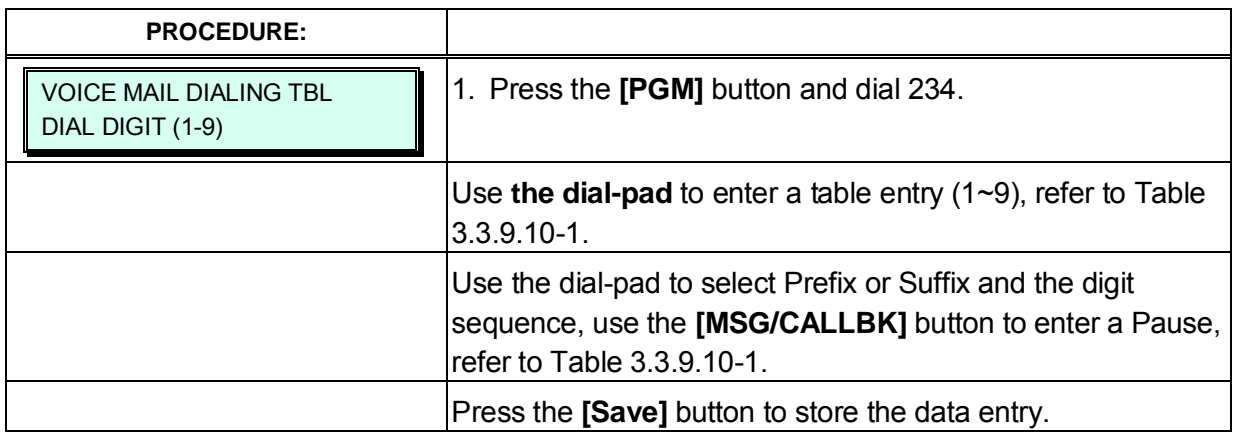

#### **Table 3.3.9.10-1 VOICE MAIL DIAL (PGM 234)**

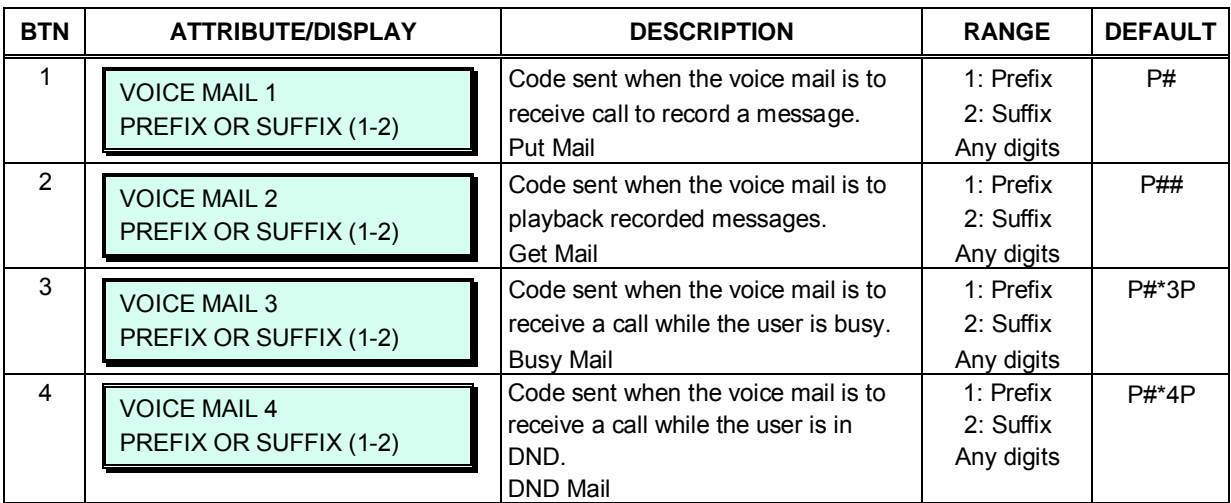

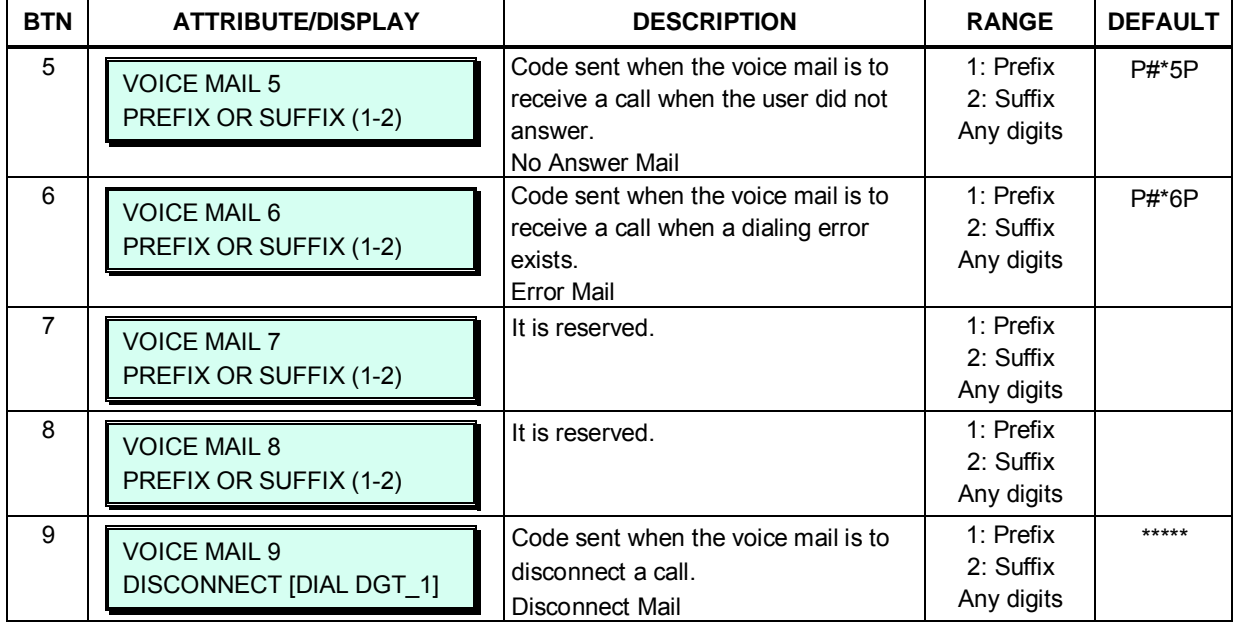

#### **Table 3.3.9.10-1 VOICE MAIL DIAL (PGM 234)**

### **3.3.9.11 Registration & Fractional Module Table – PGM 235**

When multiple iPECS eMG are located on the same LAN, it may be desirable to register add-on devices employing the Registration Table.

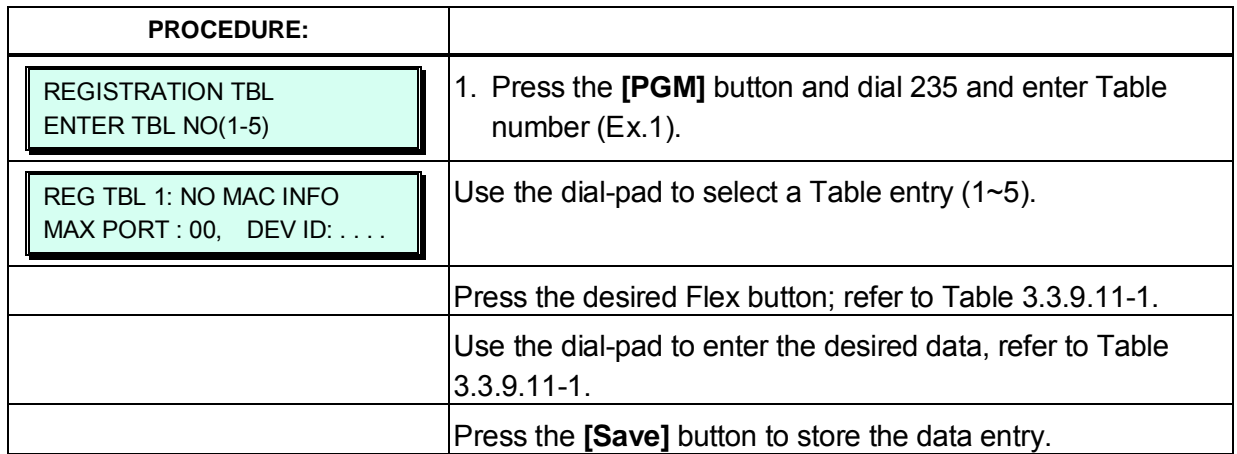

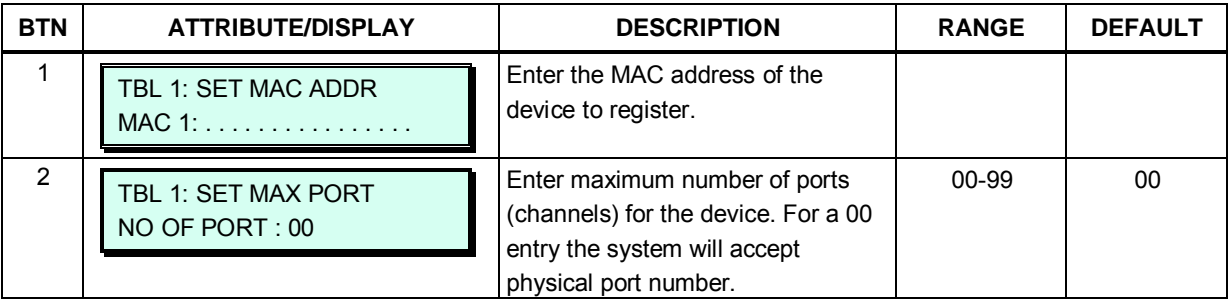

#### **Table 3.3.9.11-1 MAC REGISTRATION (PGM 235)**

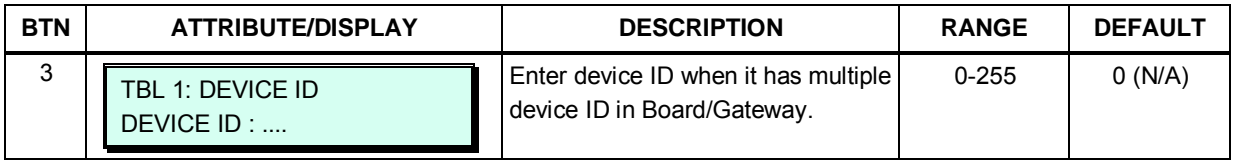

#### **Table 3.3.9.11-1 MAC REGISTRATION (PGM 235)**

### **3.3.9.12 Mobile Extension Table – PGM 236**

A mobile phone can be used in conjunction with an iPECS Phone. The Mobile phone can access system resources available to the user's wired phone and will receive ring for incoming iPECS calls. The user may be allowed to enable the Mobile extension and define the mobile number. The system can be defined to employ a specific CO/IP Line Group to place calls to the Mobile phone.

The Mobile Extension Table also defines Notification of new VSF messages. When a new message is received for a user in the VSF, the system will call the assigned 'Tel Number' notifying the user of the new message.

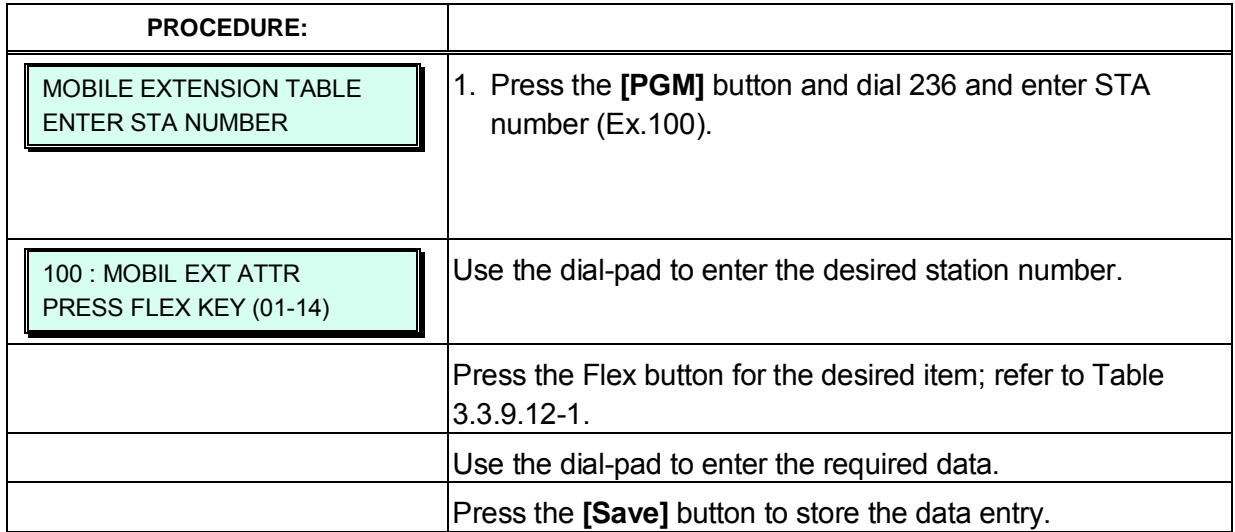

#### **Table 3.3.9.12-1 MOBILE EXTENSION (PGM 236)**

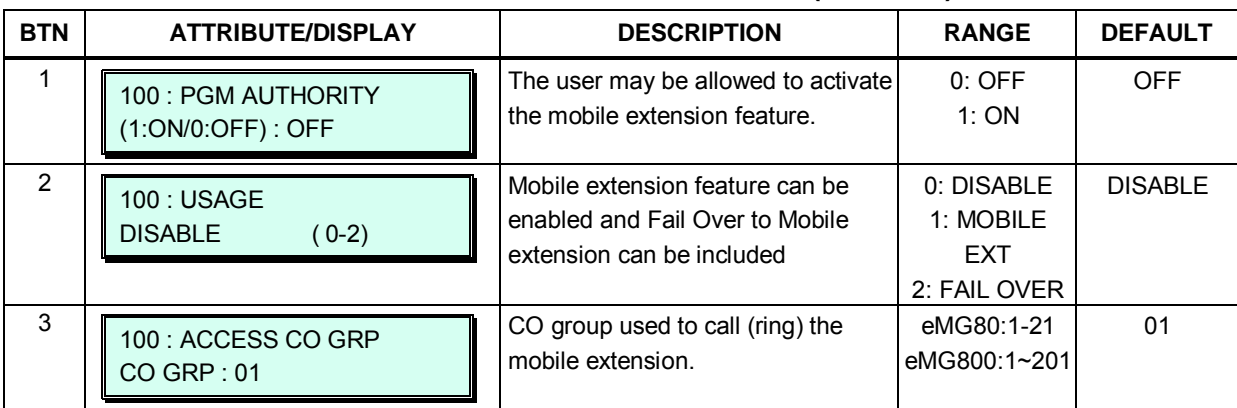

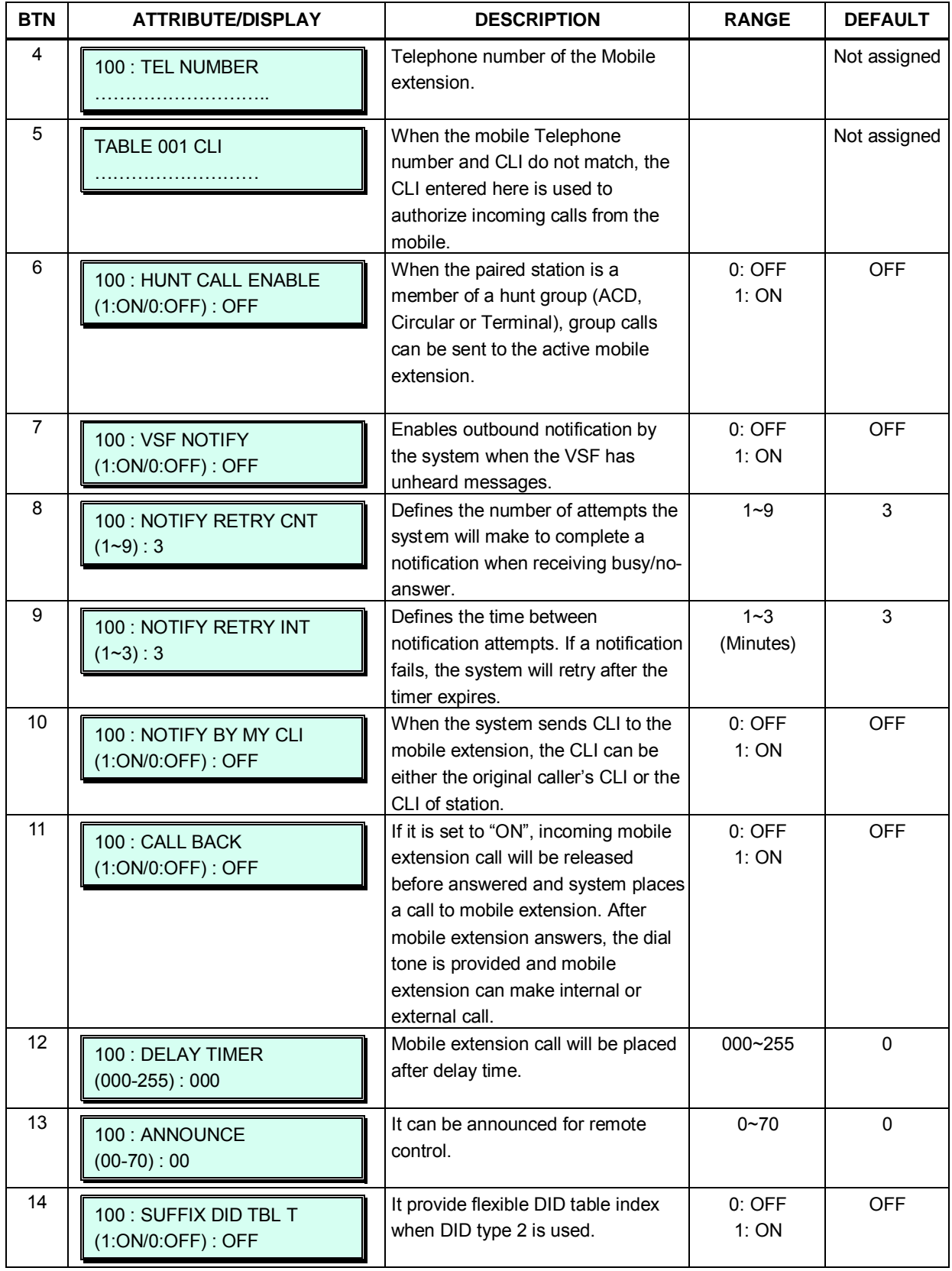

### **Table 3.3.9.12-1 MOBILE EXTENSION (PGM 236)**

## **3.3.9.13 Hot Desk Attributes – PGM 250**

A Hot Desk station allows a user to login for access to the system features and resources. Once logged in, the user is provided access to system features and resources employing the database for the user's assigned station.

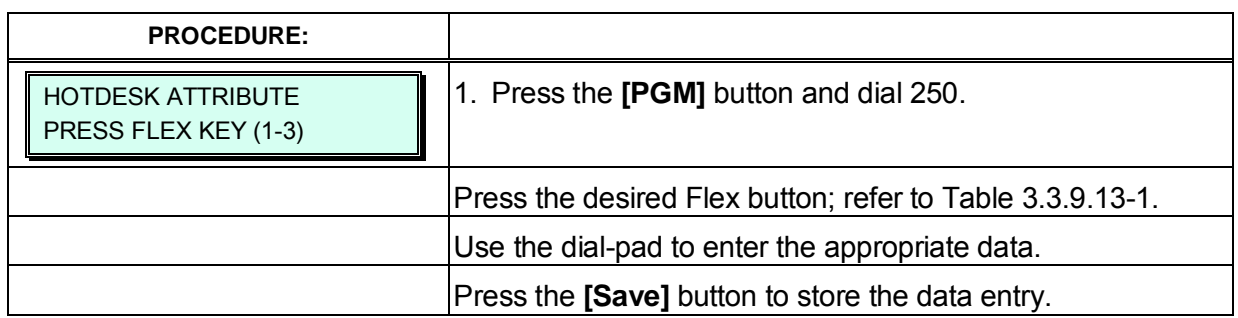

#### **Table 3.3.9.13-1 HOT DESK ATTRIBUTES (PGM 250)**

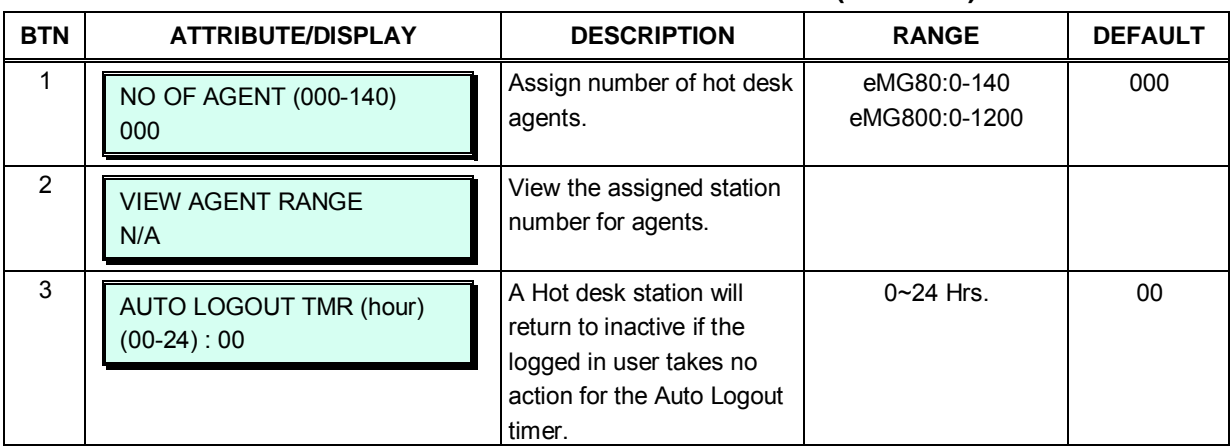

## **3.3.9.14 CO Call Rerouting – PGM 252**

System can reroute incoming call to CO. If called number matched with compare digits of Table 252, the call are routed to Rerouting number.

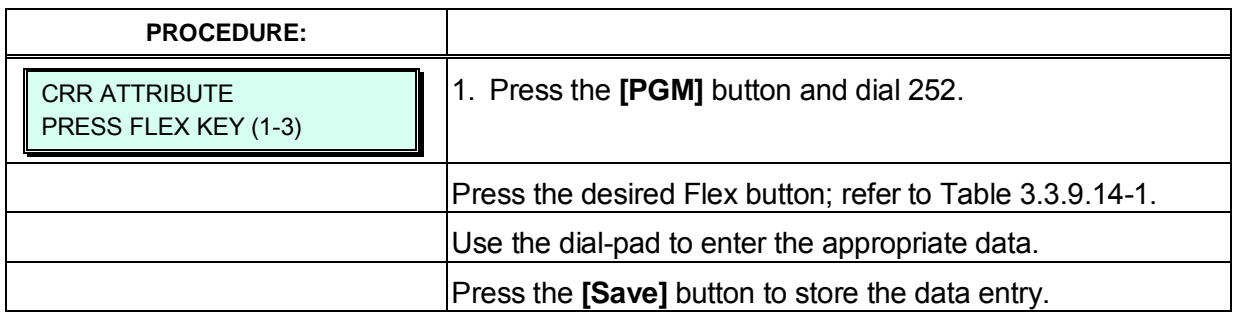

#### **Table 3.3.9.14-1 CALL REROUTING ATTRIBUTES (PGM 252)**

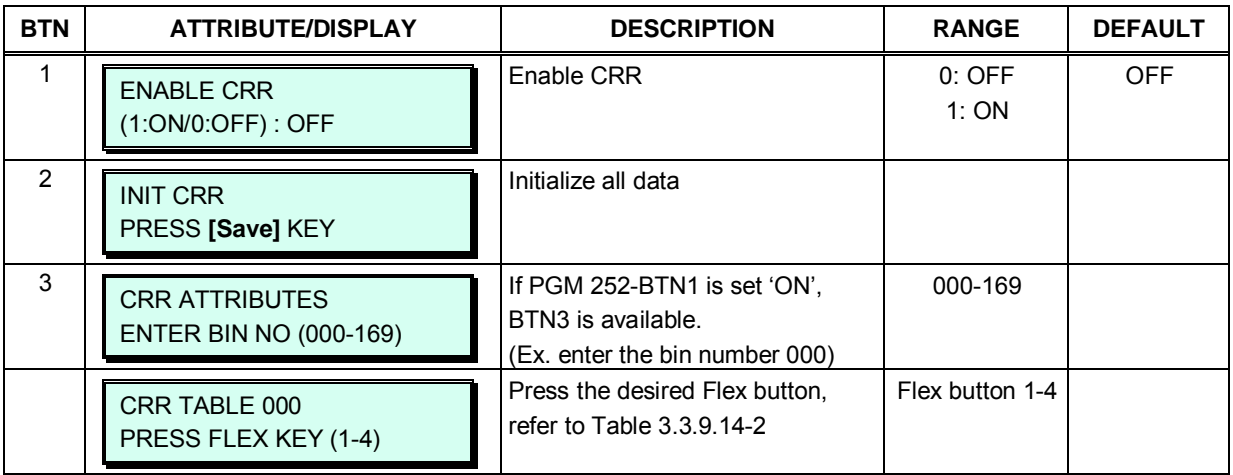

#### **Table 3.3.9.14-2 CRR TABLE ATTRIBUTES (PGM 252)**

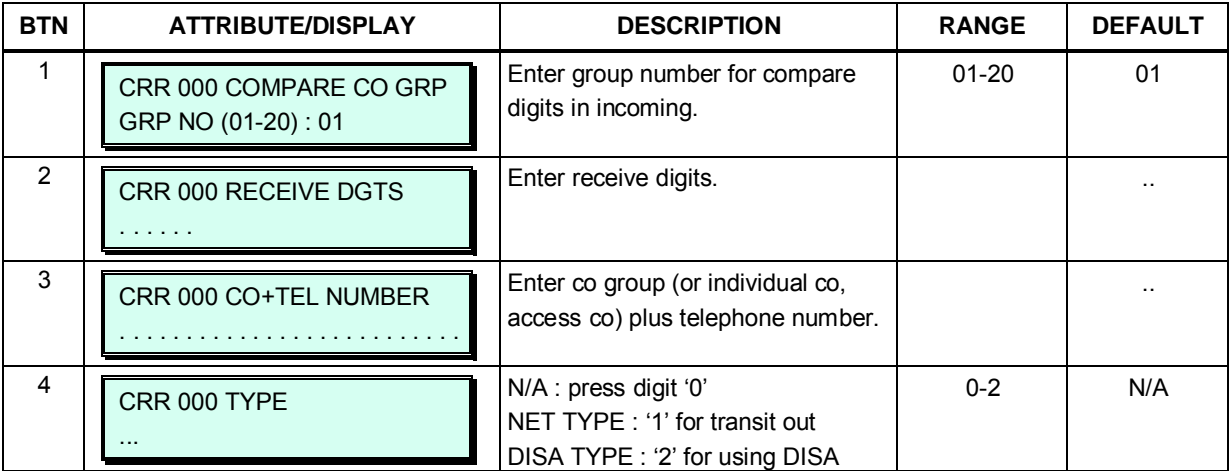

## **3.3.9.15 Digit Conversion Tables – PGM 270**

The Digit Conversion Table index is assigned to the Station and CO line. And the digit conversion can be applied according to the Apply Time Type (Unconditional, Day/Night/Timed or LCR Day/Time) differently.

Each Table includes 200 entries of up to 16 digits; entries in the Tables can be any digit (01–15), or "\*", "#". Each Index can be applied by Apply Option. (All/Station/CO line/Disable)

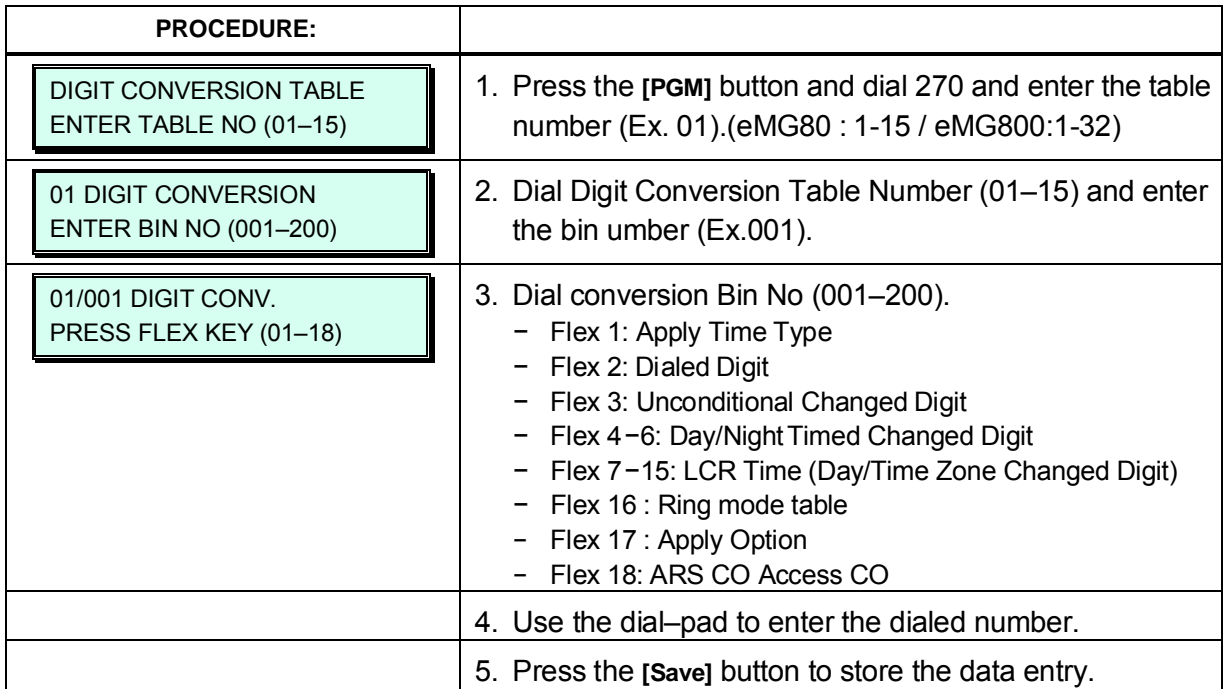

#### **Table 3.3.9.15-1 DIGIT CONVERSION TABLE ATTRIBUTES (PGM 270)**

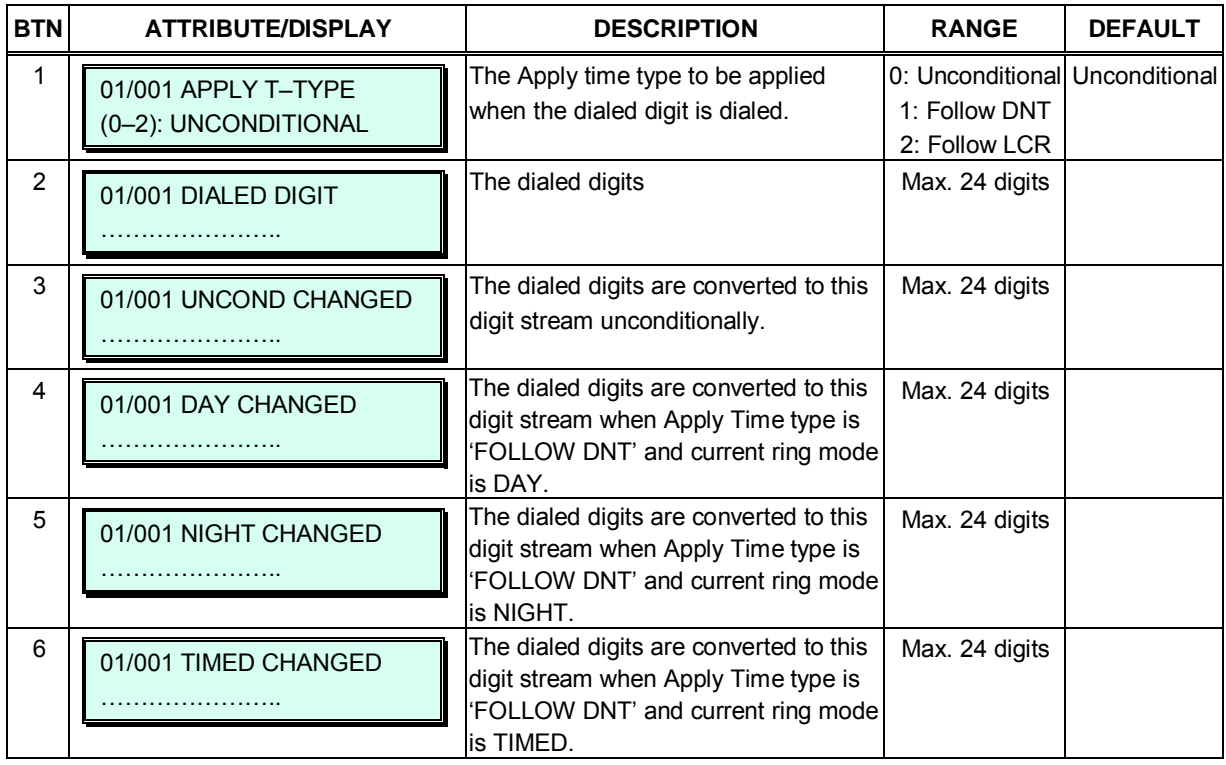

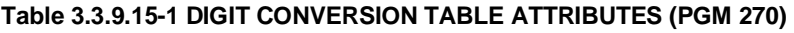

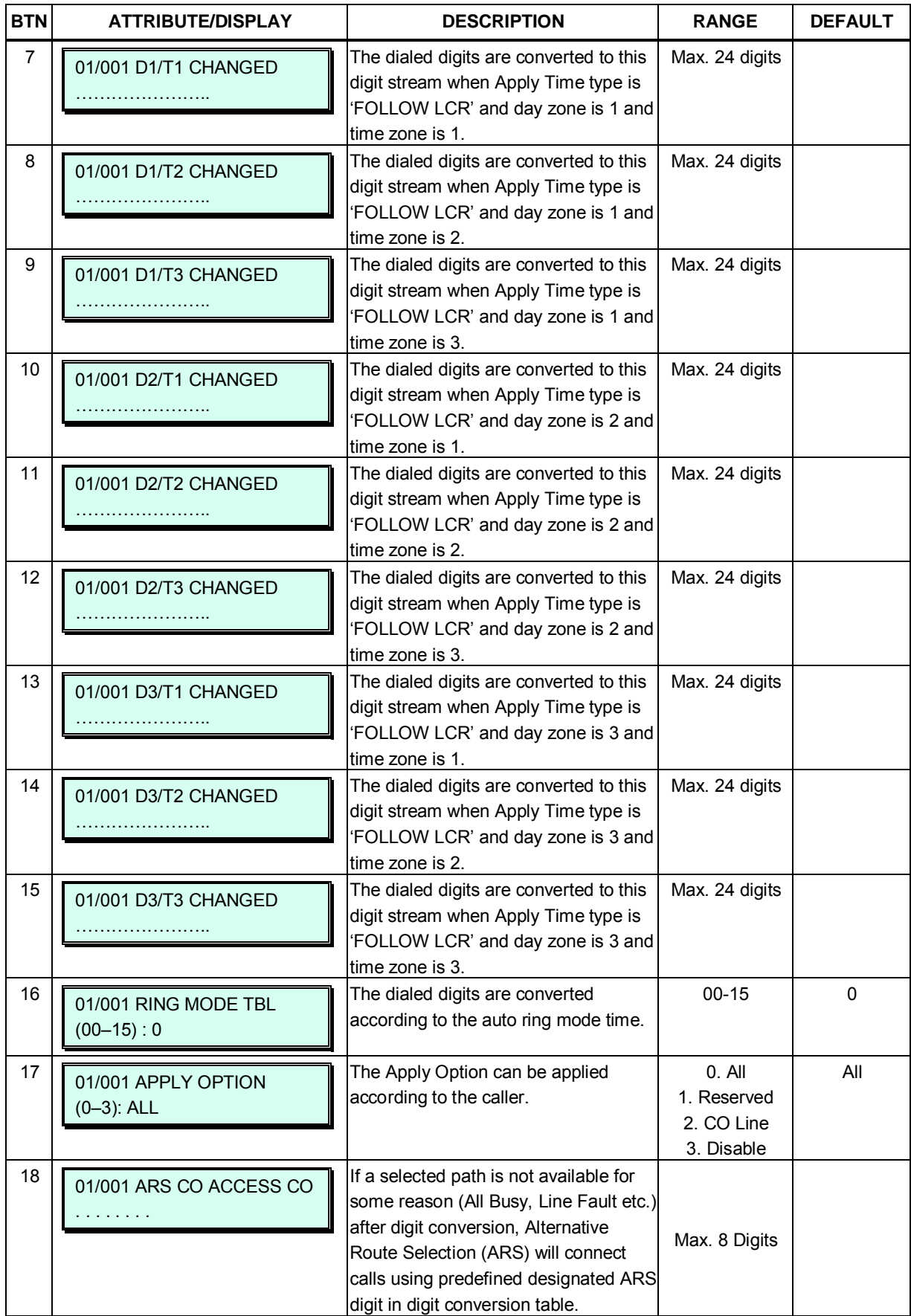

# **3.3.10 NETWORKING DATA – PGM 320 to 324**

### **3.3.10.1 Network Basic Attribute – PGM 320**

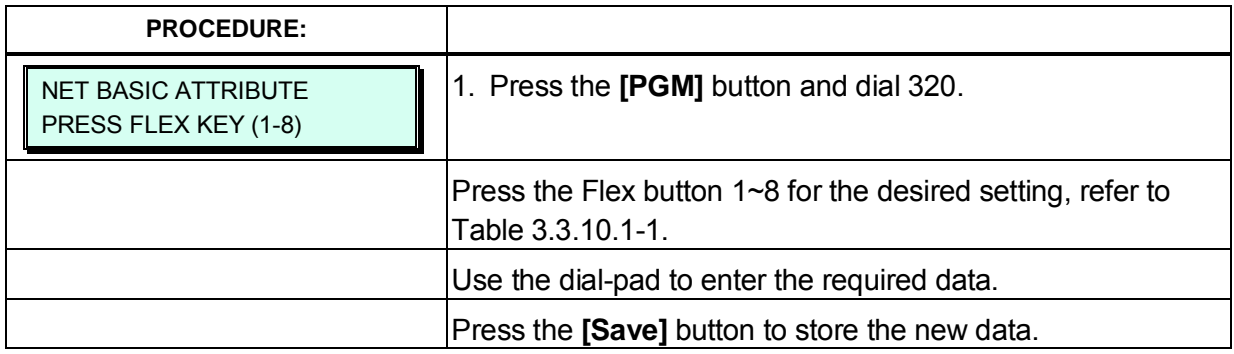

### **Table 3.3.10.1-1 NETWORK BASIC ATTRIBUTE (PGM 320)**

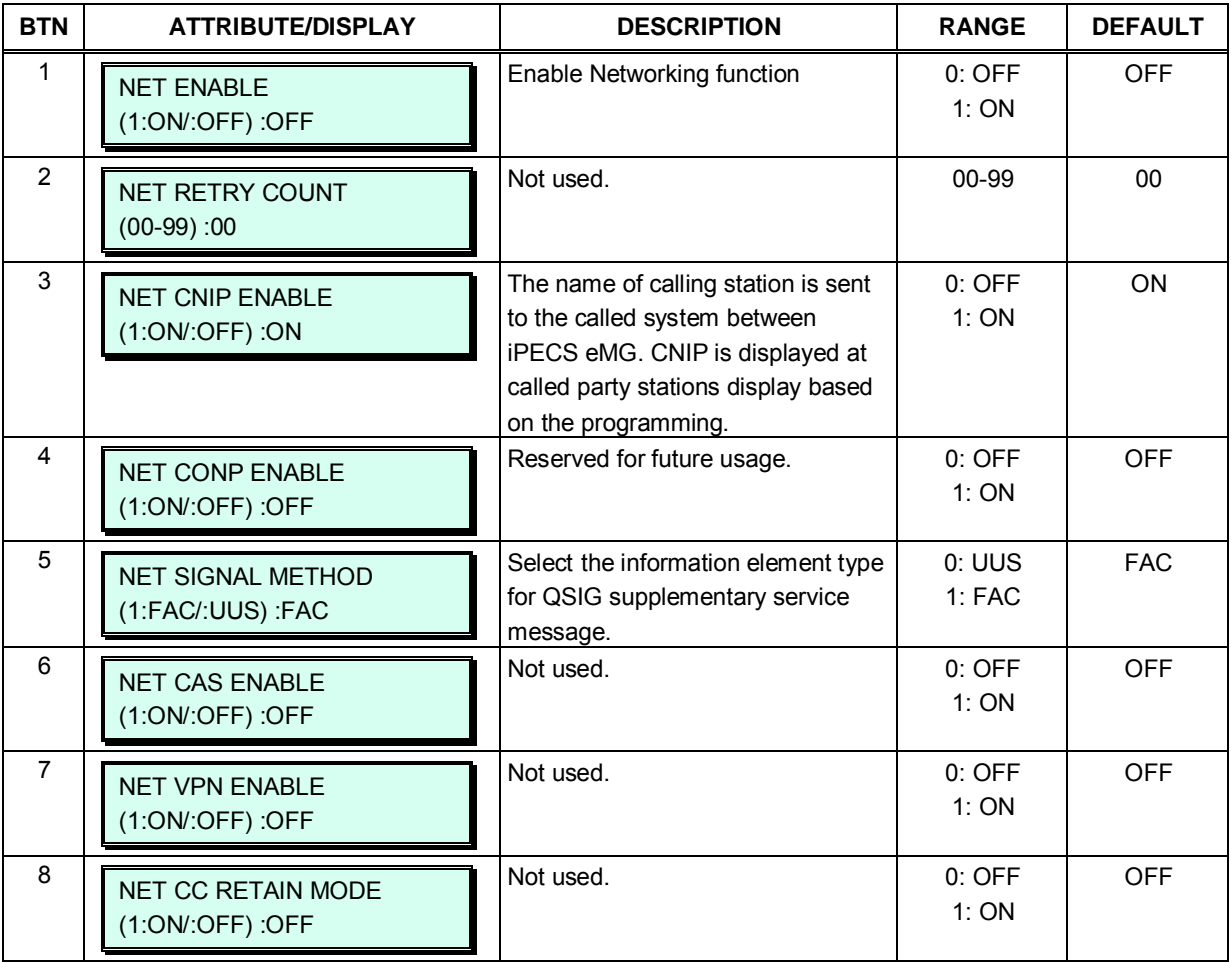

# **3.3.10.2 Network Supplementary Attribute – PGM 321**

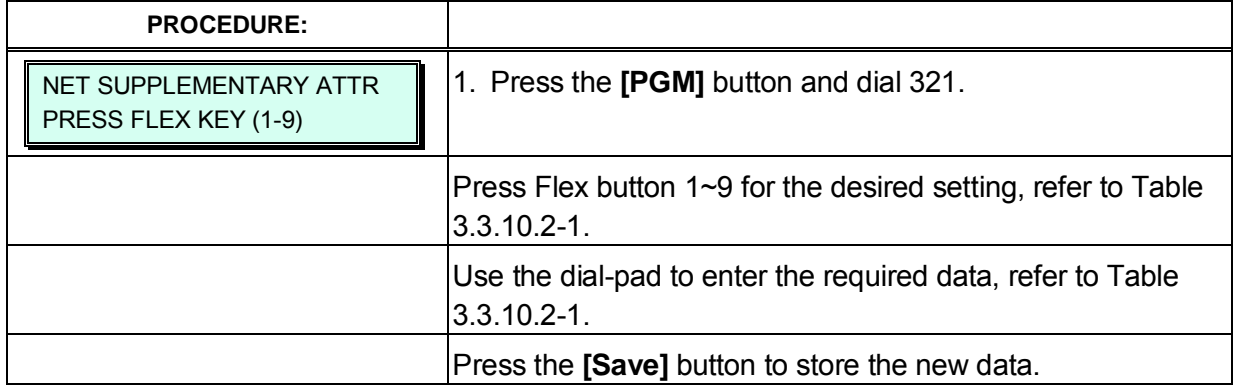

# **Table 3.3.10.2-1 NETWORK SUPPLEMENTARY ATTRIBUTE (PGM 321)**

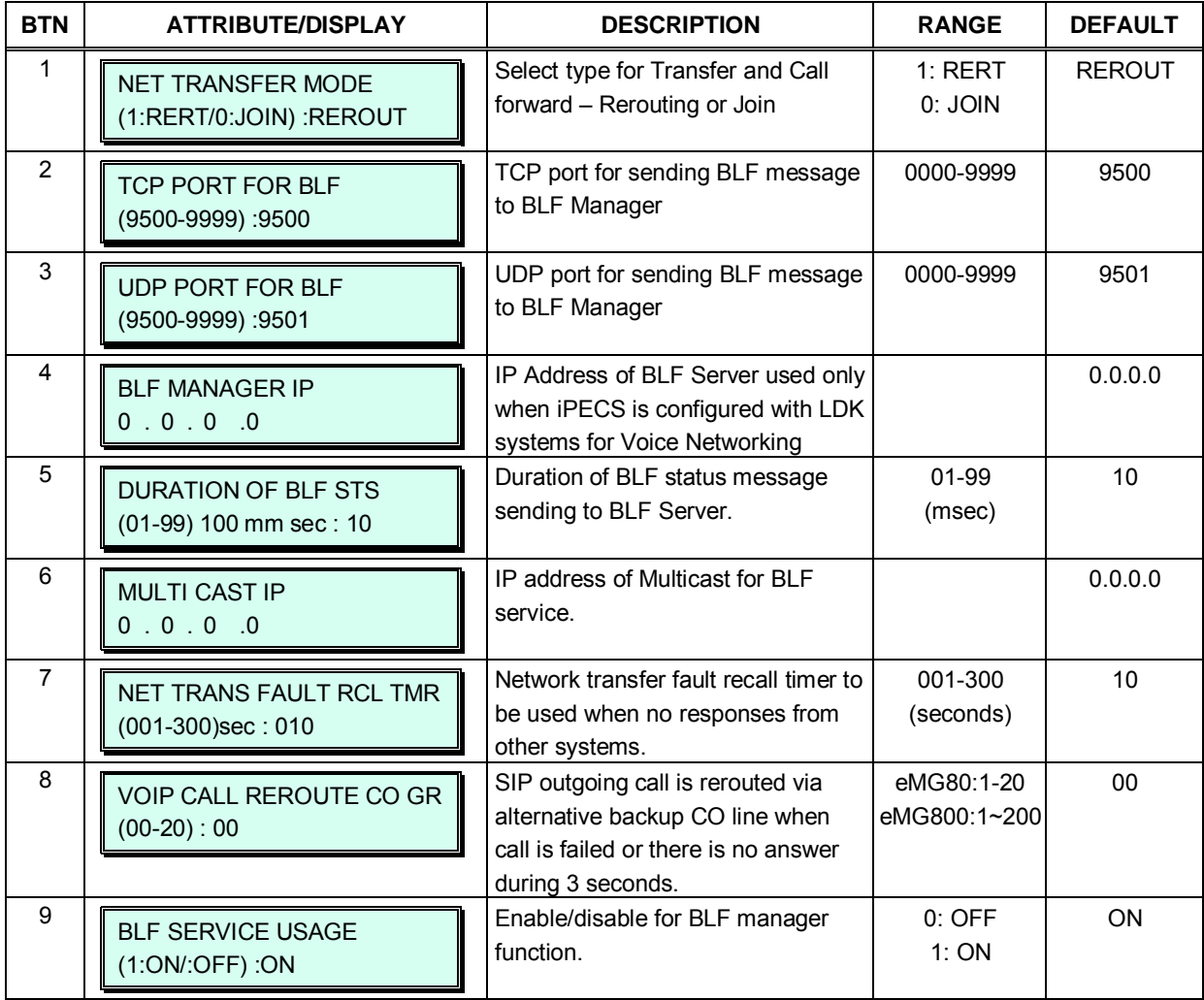

# **3.3.10.3 Network CO LINE Attribute – PGM 322**

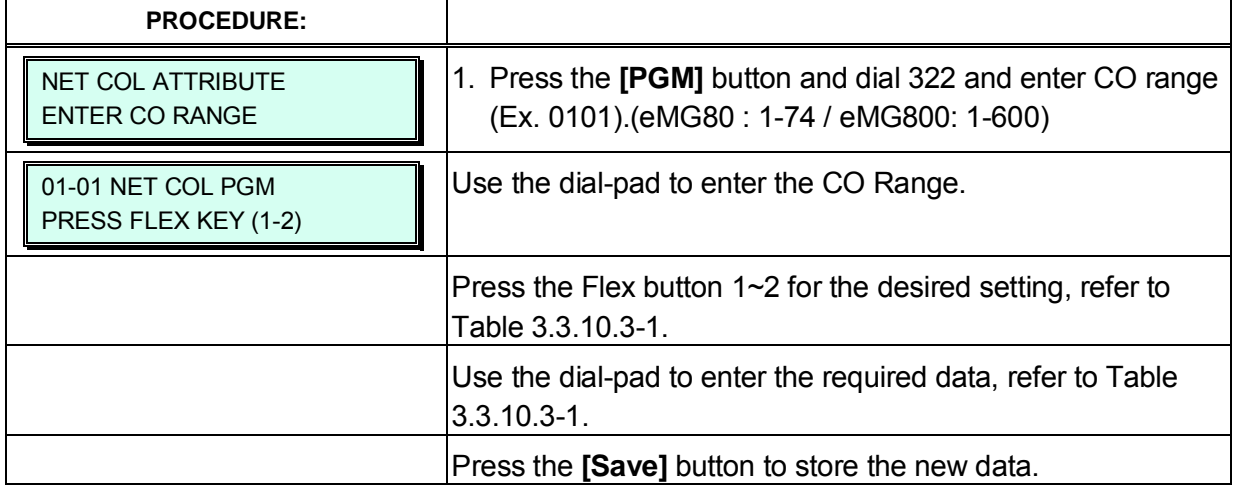

### **Table 3.3.10.3-1 NETWORK BASIC ATTRIBUTE (PGM 322)**

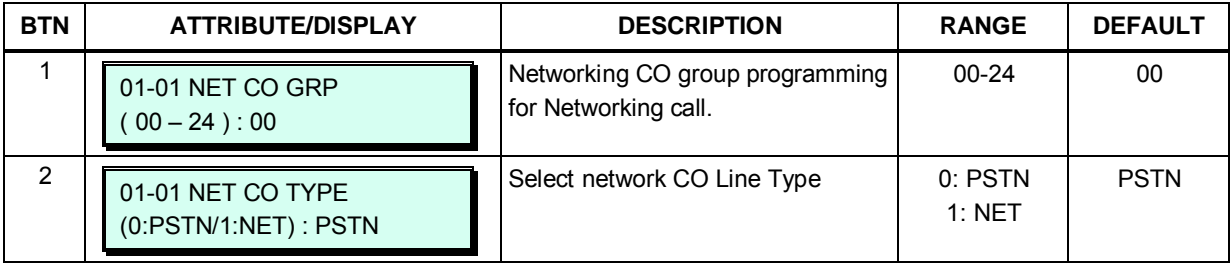

# **3.3.10.4 NET Numbering Plan Table – PGM 324**

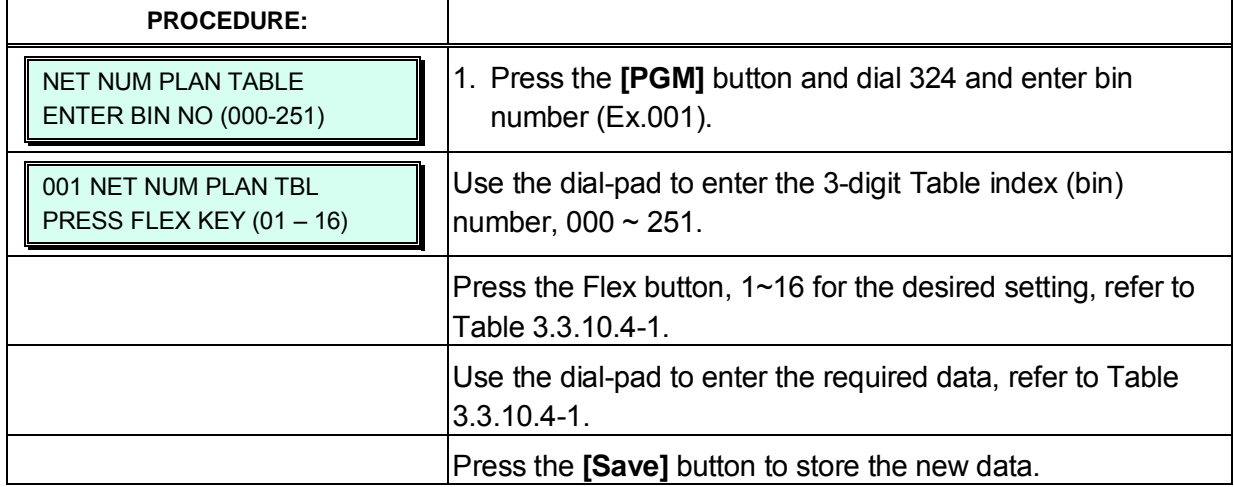

#### **Table 3.3.10.4-1 NETWORK NUMBERING PLAN (PGM 324)**

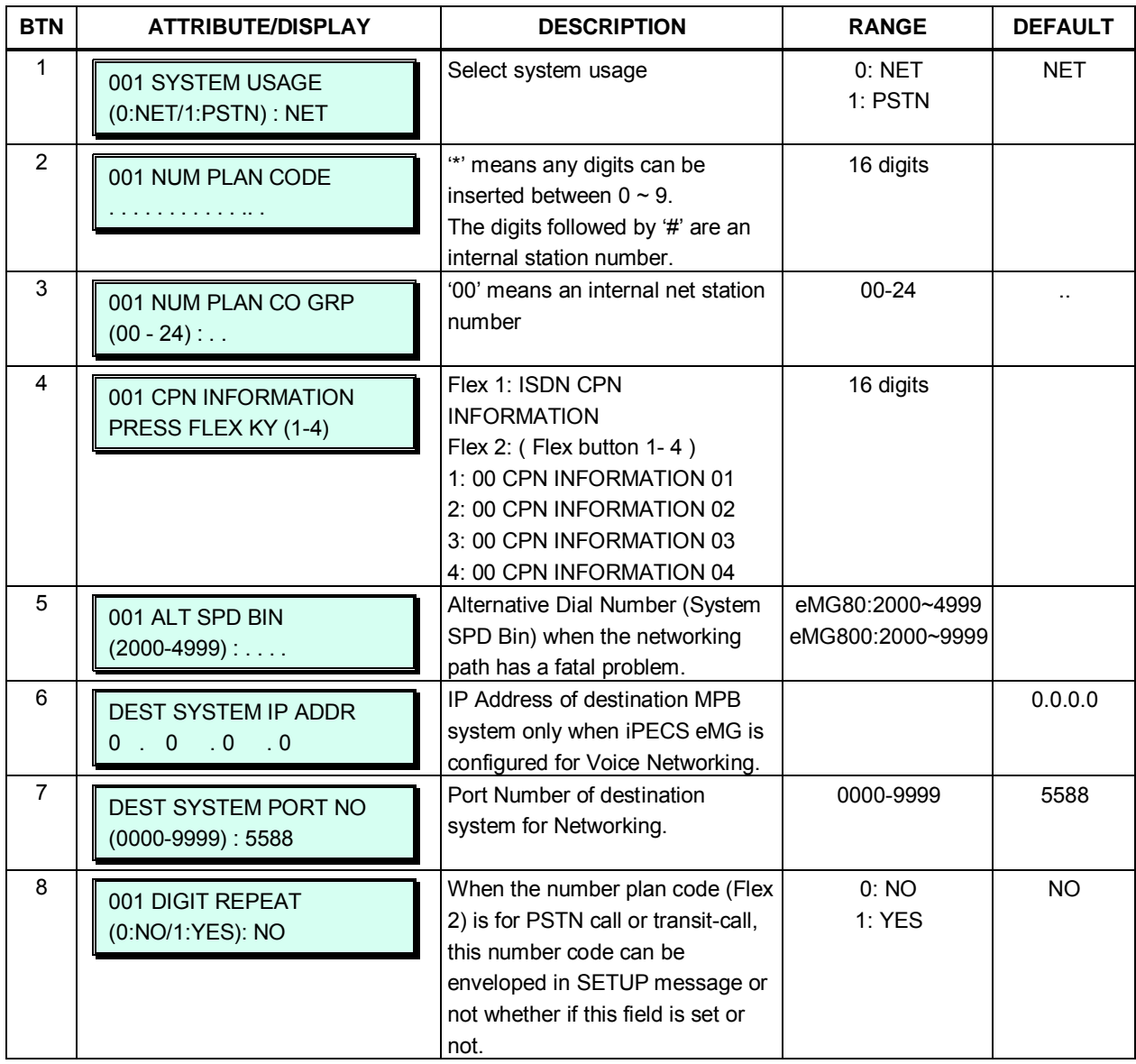

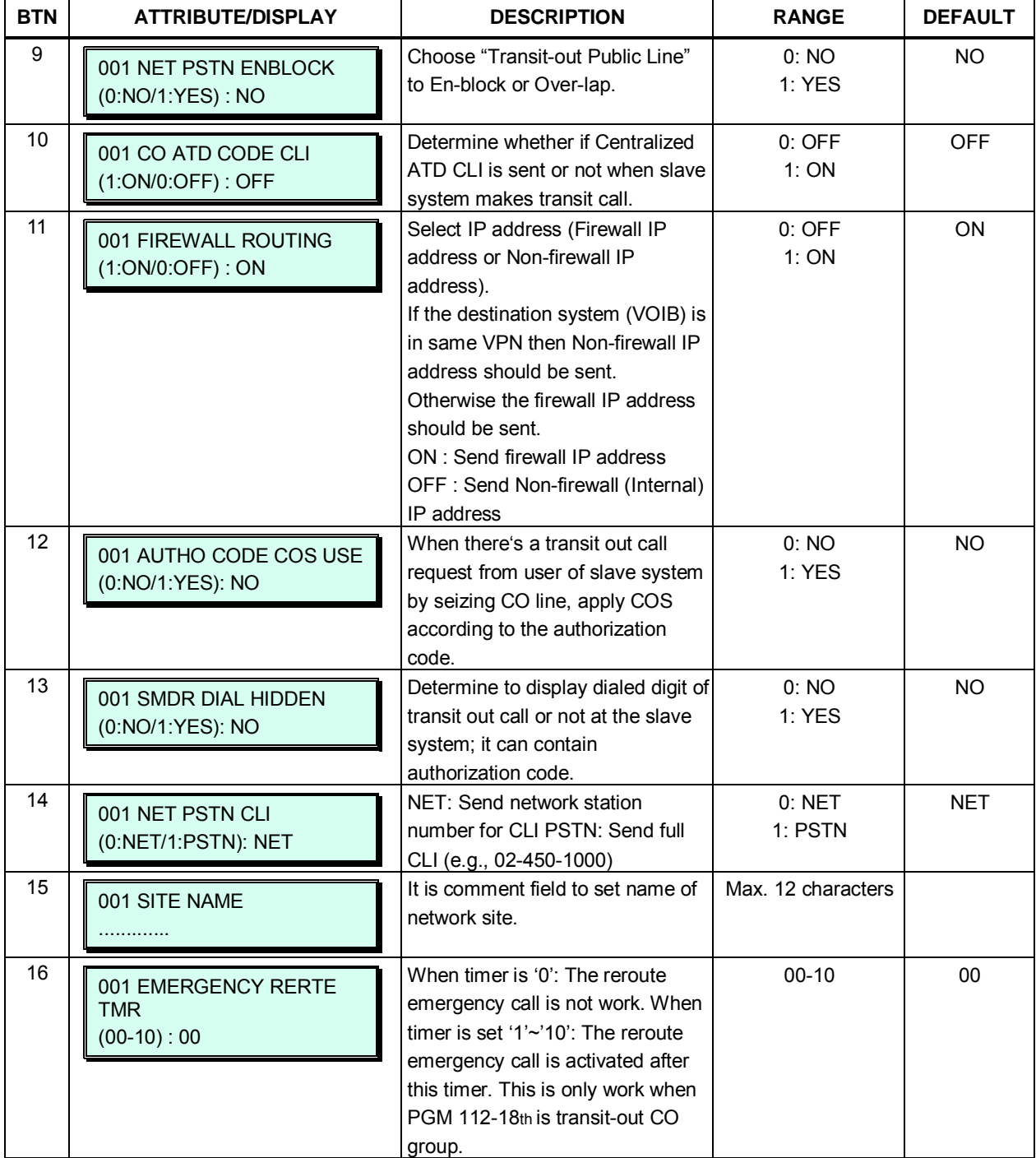

# **Table 3.3.10.4-1 NETWORK NUMBERING PLAN (PGM 324)**

# **3.3.10.5 Network Feature Code Table – PGM 325**

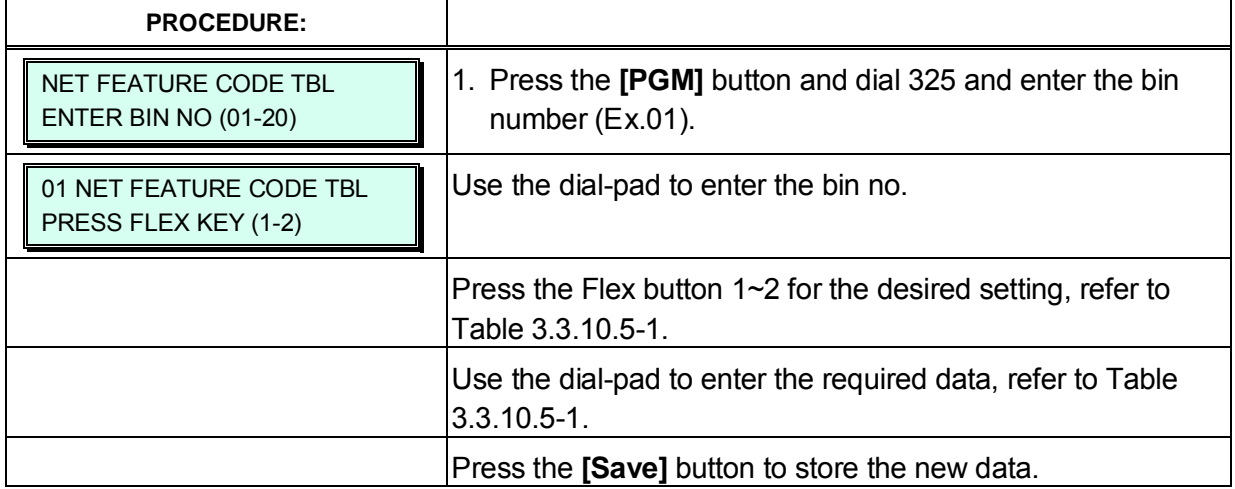

#### **Table 3.3.10.5-1 NETWORK FEATURE CODE TABLE (PGM 325)**

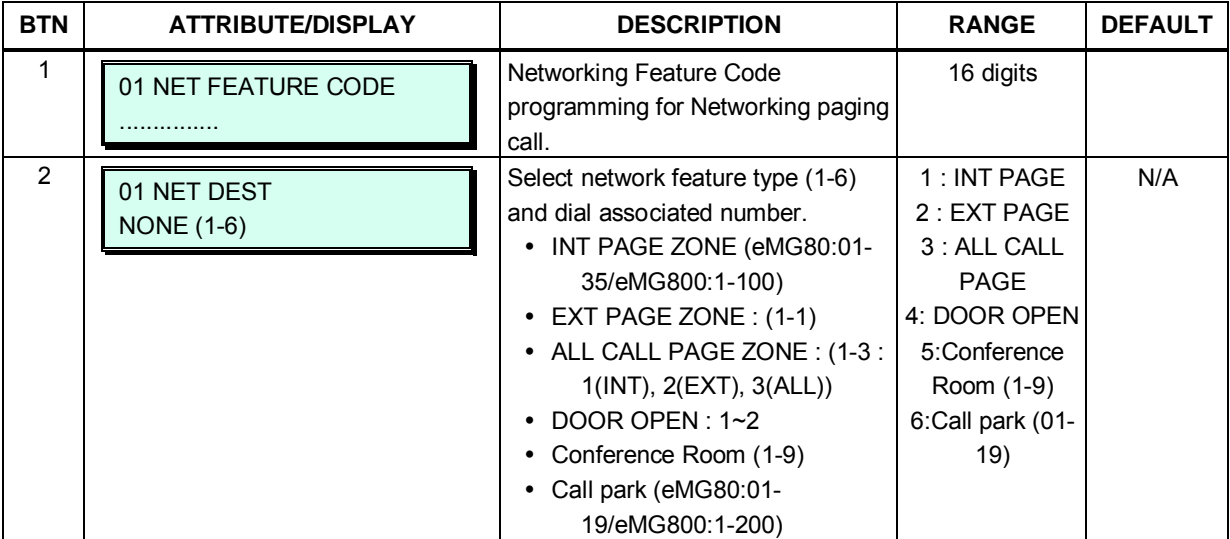

# **3.3.11 TNET (Centralized Networking) – PGM 330 ~ 336**

In a Centralized Control TNET (Transparent Networking), remote devices may be registered to a Central MPB/MPB (CM) and to a Local MPB/MPB (LM). In this way, the CM maintains control of the remote device. Should the WAN connection between an LM and CM fail (2 second polling error), the LM will initiate operational control of the locally registered devices. Calls between the systems (CM & LM) can automatically shift to PSTN Modules registered with the LM for Fail-over operation. The configuration and characteristics of LMs and CM are configurable as is Fail-over operation.

# **3.3.11.1 TNET Basic Attributes – PGM 330**

Each MPB in a Central Control network environment must be enabled for TNET operation in order to function as part of the network.

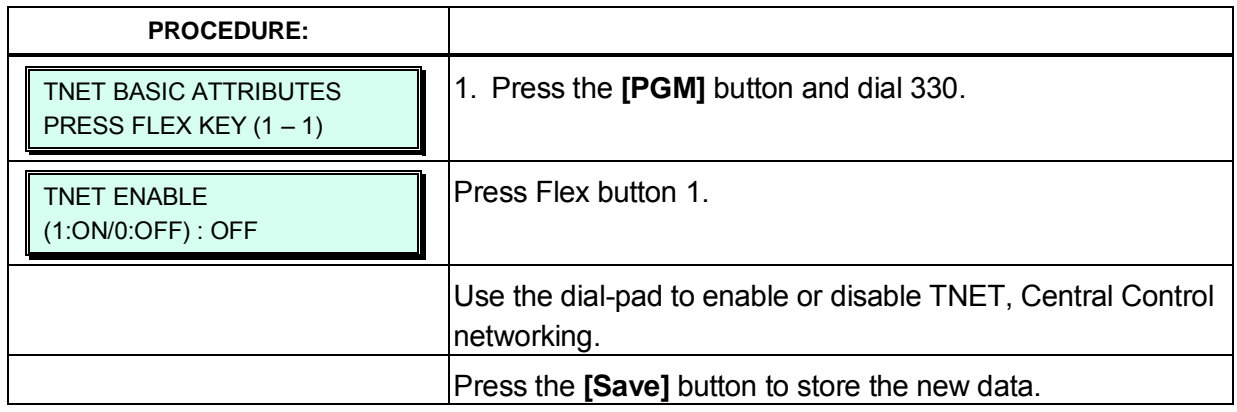

# **3.3.11.2 TNET CM Attributes – PGM 331**

Each LM (Local MPB), which is part of a Central Control Network, must be defined with the IP Address of the CM (Central MPB) as well as the LM configuration data that will be sent to the CM at the time the LM registers with the CM. The port counts define the ports, which are allocated in the CM database for use by devices registered to the LM. The number of ports defined in the database of each LM must be equal or less than the ports defined in the CM for the LM, see PGM 332, in order to register properly.

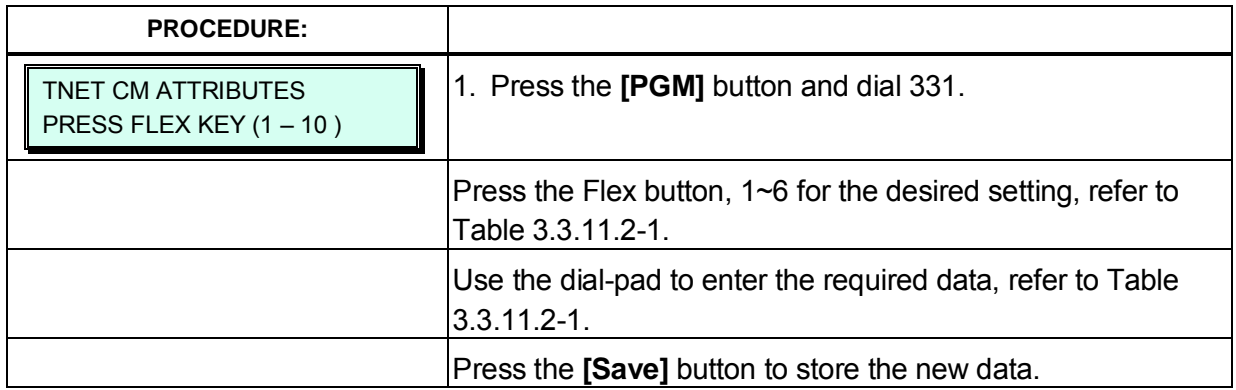

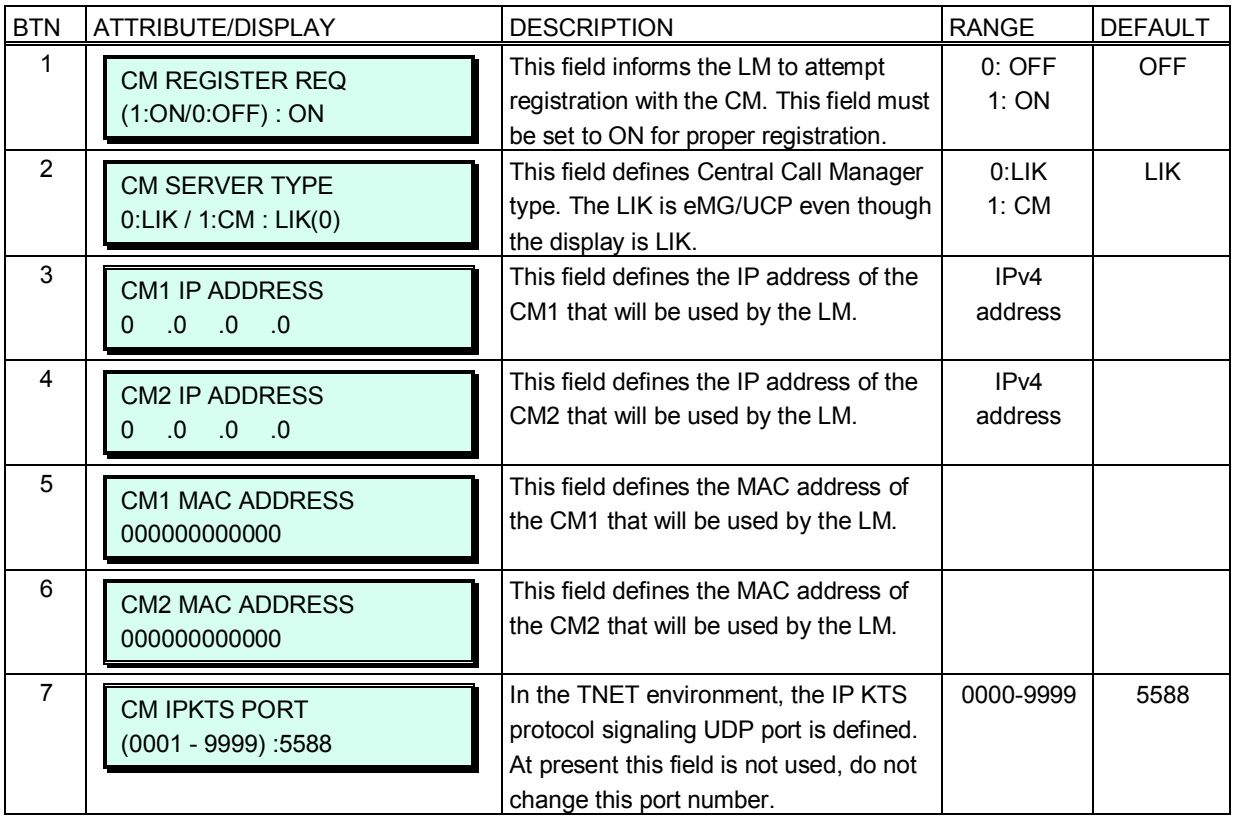

#### **Table 3.3.11.2-1 TNET CM ATTRIBUTES (PGM 331)**

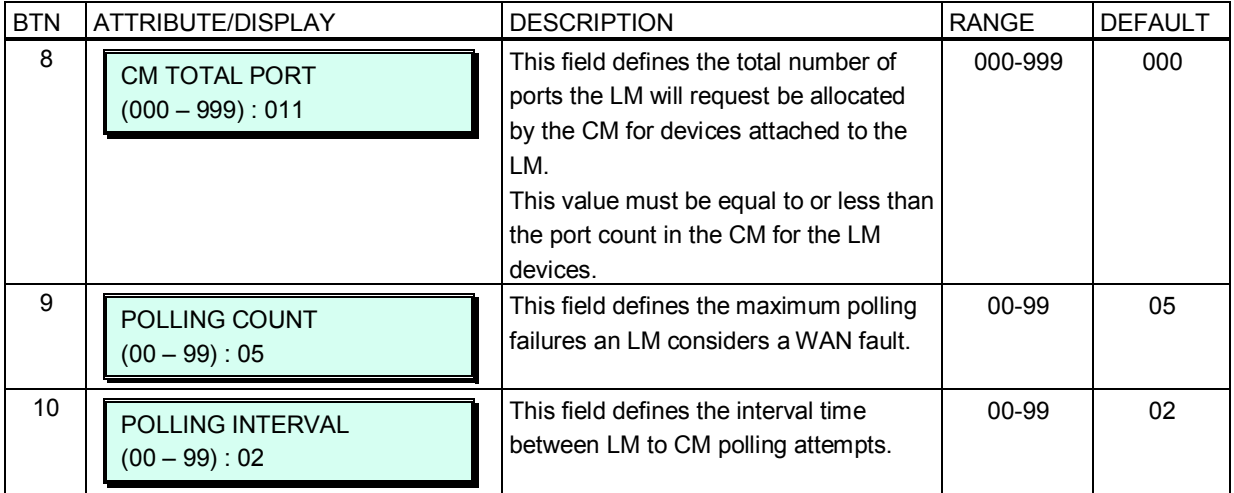

#### **Table 3.3.11.2-1 TNET CM ATTRIBUTES (PGM 331)**

### **3.3.11.3 TNET LM ATTRIBUTES – PGM 332**

The CM (Central MPB/MPB) must be programmed with the MAC and IP address of each LM (Local MPB) in the Centralized Control network as well as the maximum configuration of each LM. The port counts define the ports, which are allocated in the CM database for use by devices registered to the LM. The number of ports defined in the database of each LM, sees PGM 331, must be equal to or less than the ports defined in the CM for the LM, in order to register properly. VoIP channels are needed to support RTP Packet relay or codec translation between other devices. The CO port count must include any VoIP channels required.

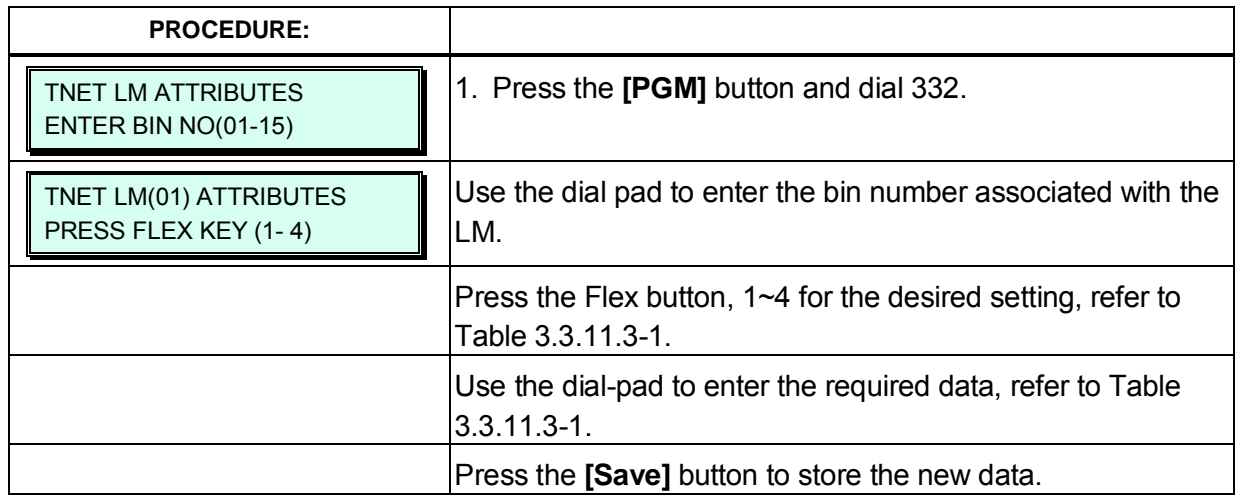

#### **Table 3.3.11.3-1 TNET LM ATTRIBUTES (PGM 332)**

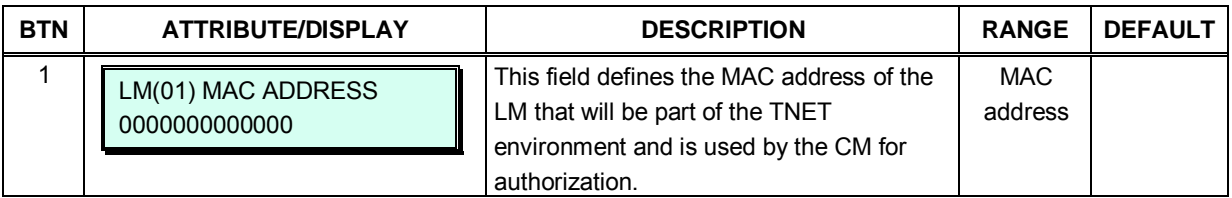

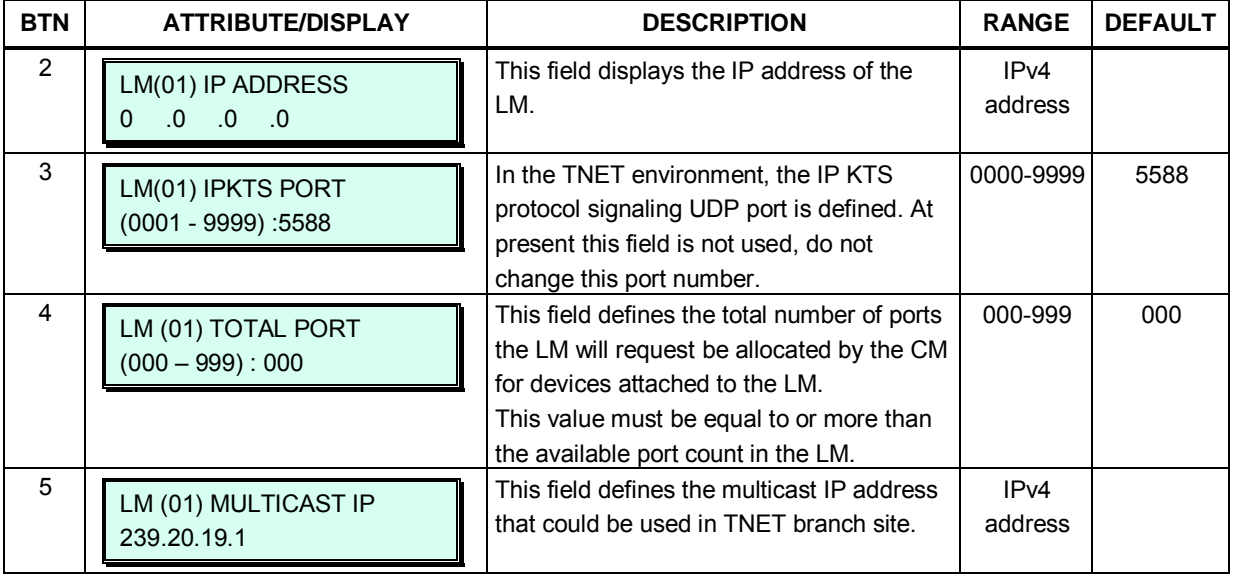

#### **Table 3.3.11.3-1 TNET LM ATTRIBUTES (PGM 332)**

### **3.3.11.4 FoPSTN Attributes – PGM 333**

The Fail-over function allows the systems in a Centralized Control network (TNET) environment to complete calls from system to system over a PSTN (analog or digital) line should the WAN connection to the CM fail. A CO Gateway/Board must be registered to the LM for local control and access CO services. Users may call others in the normal manner and the call is routed over CO facilities to the remote CM. When calls are directed to a DID line at the receiving system, the system will select a line from the assigned CO Group and dial the Tel Number with the station number dialed as the trailing digits.

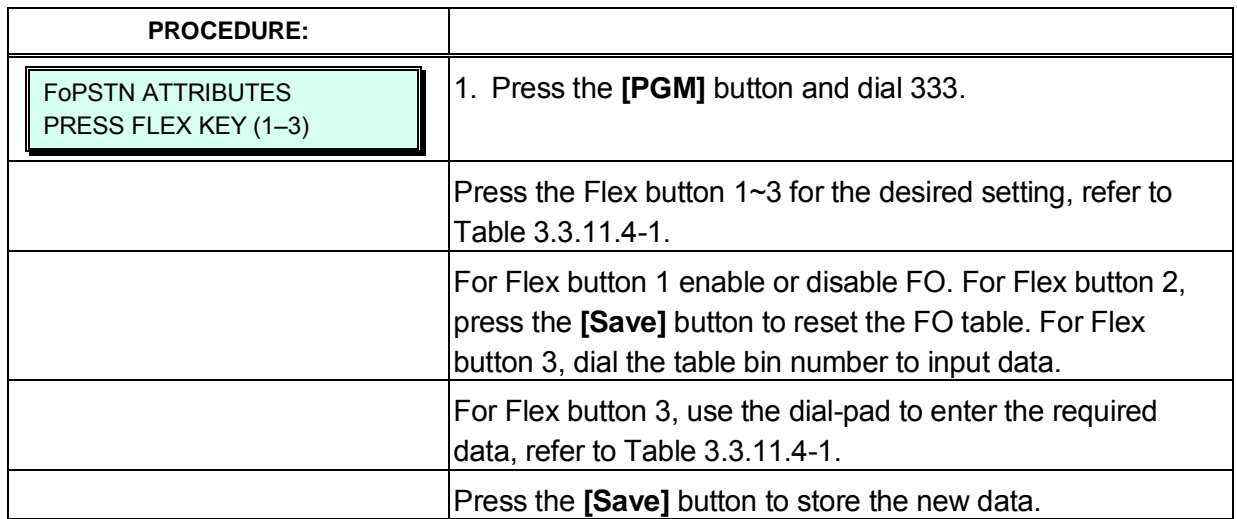

#### **Table 3.3.11.4-1 FAIL-OVER ATTRIBUTES (PGM 333)**

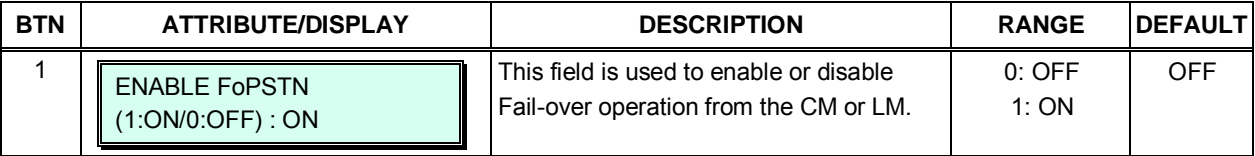

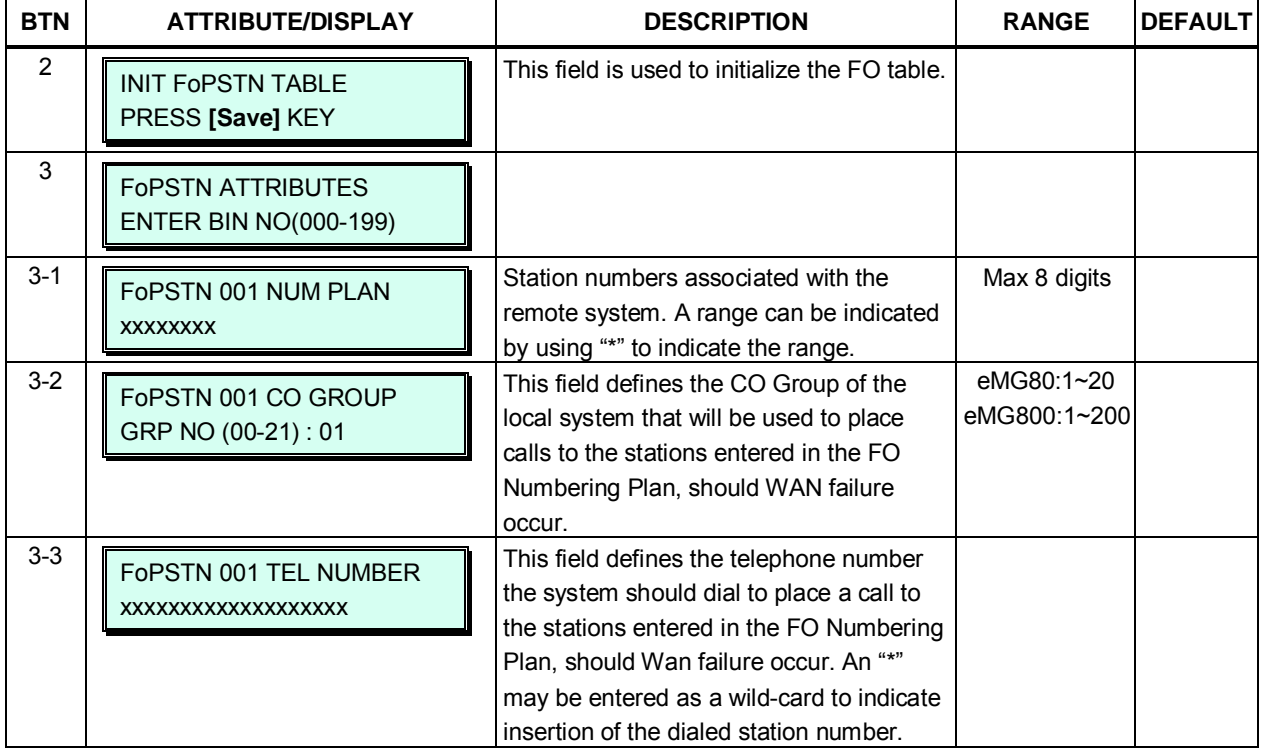

#### **Table 3.3.11.4-1 FAIL-OVER ATTRIBUTES (PGM 333)**

### **3.3.11.5 TNET LM External Contact Attributes – PGM 334**

Each LM incorporates relay contacts, which can be employed as a Door Lock Release. The contact activates a 3<sup>rd</sup> party Door Lock Release mechanism activated by dialing the Door Unlock code at a local station. Note assigning other functions to the contact may cause unexpected operation.

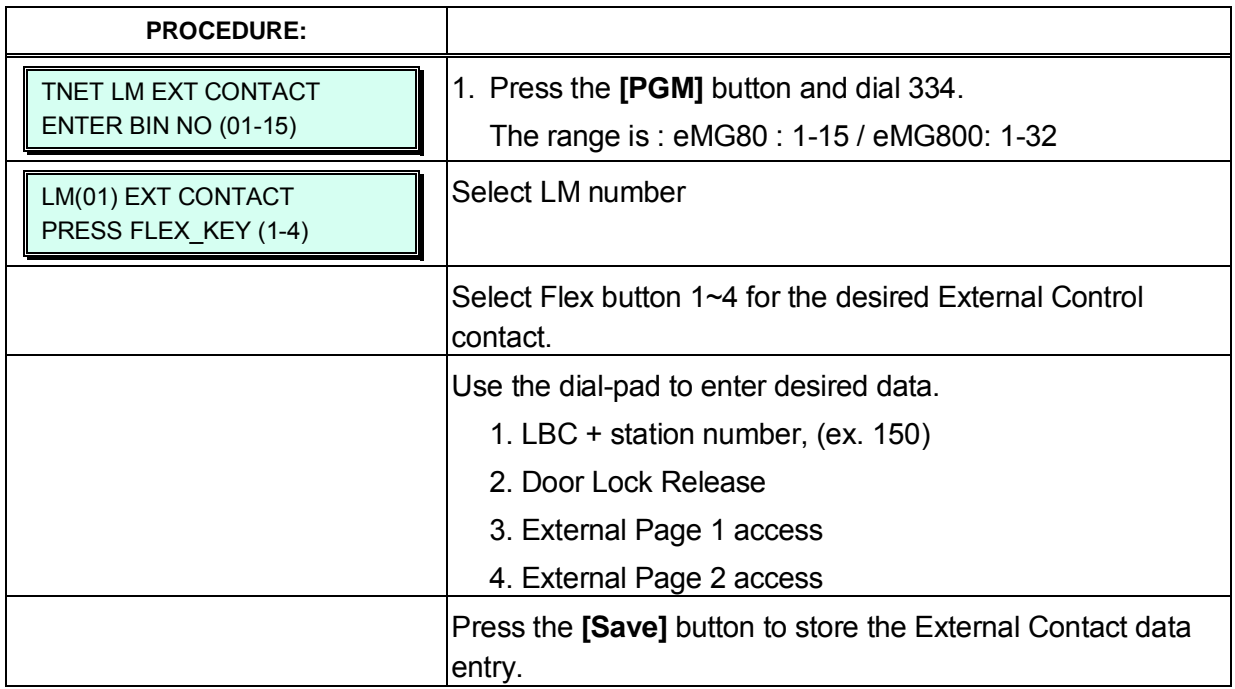

# **3.3.11.6 TNET LM Music Attributes – PGM 335**

The CM does not provide BGM/MOH to an LM. The LM employs local BGM and MOH facilities, which reduces traffic load on the WAN and IP channel processors. The LM uses IP Multicast for local BGM and MOH transport.

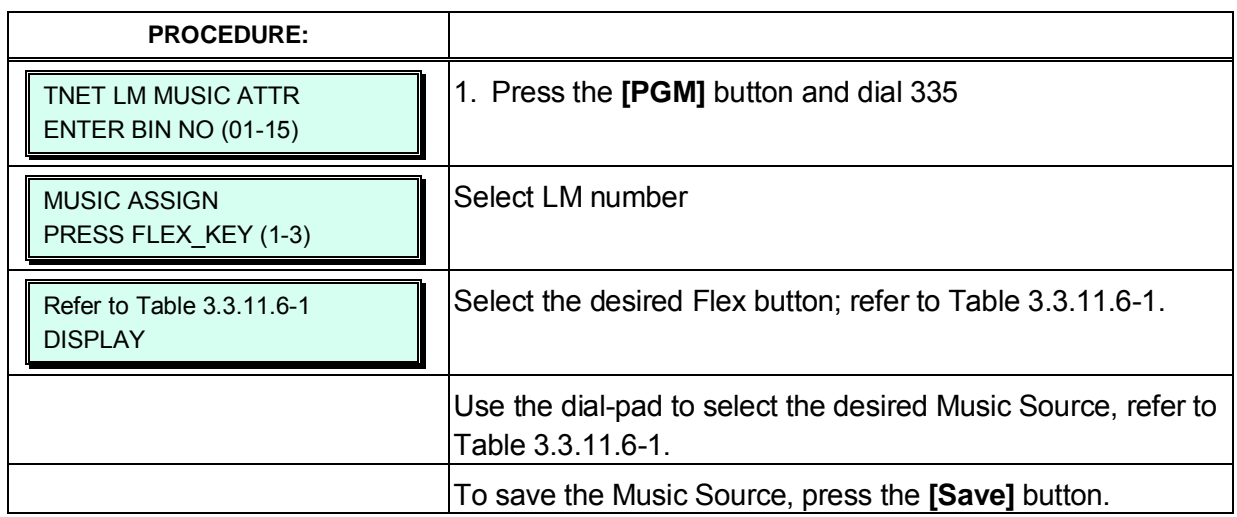

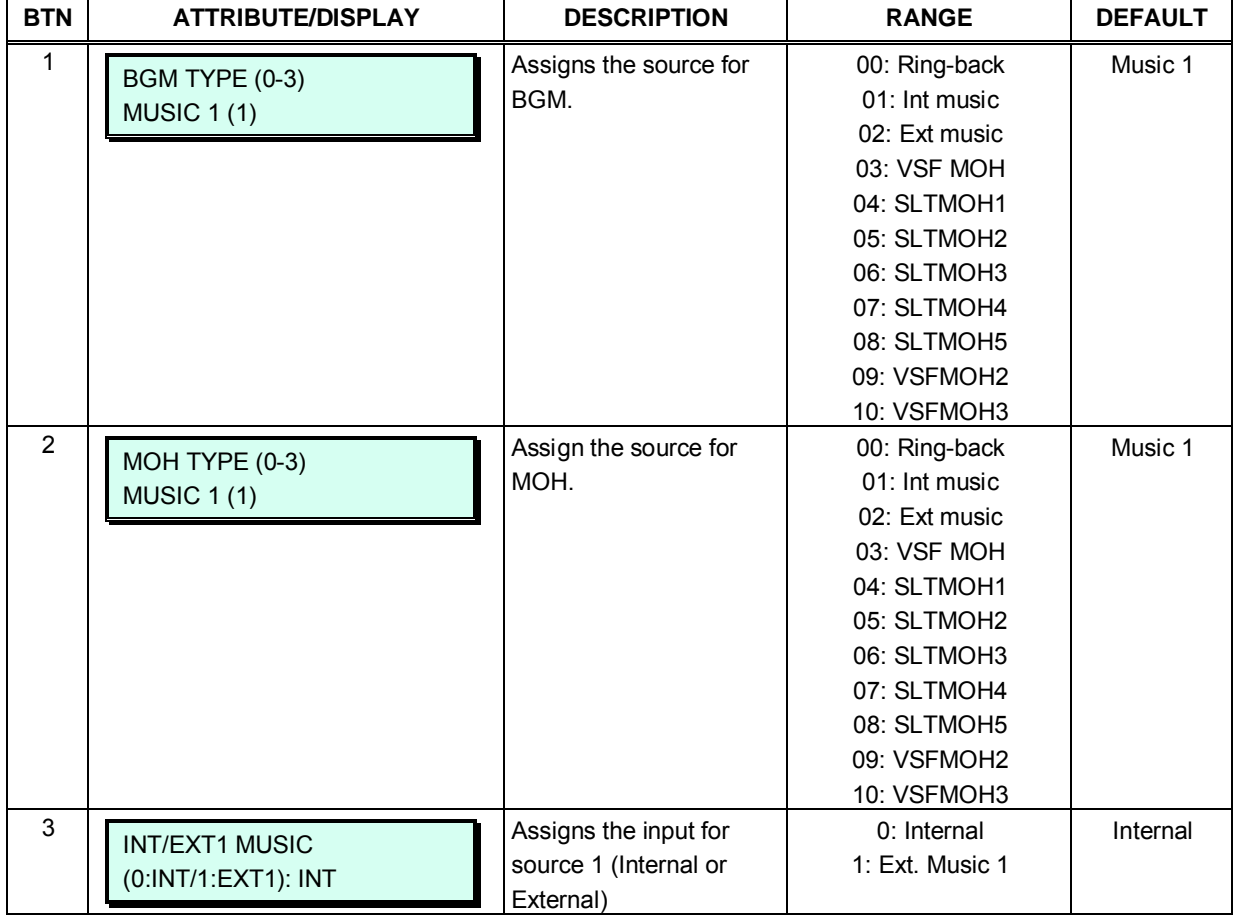

#### **Table 3.3.11.6-1 MUSIC SOURCES FOR MOH & BGM (PGM 335)**

## **3.3.11.7 TNET LM Alarm Attributes – PGM 336**

The LM incorporates circuitry to monitor an external contact. This contact is most often employed as an Alarm indicator or Doorbell. The Alarm attributes define the operation of the monitoring circuitry. For the Alarm, the signal to the LM stations can be repeating or a single burst, the former is often desired. For the Doorbell, a single tone is sent each time the contact activates.

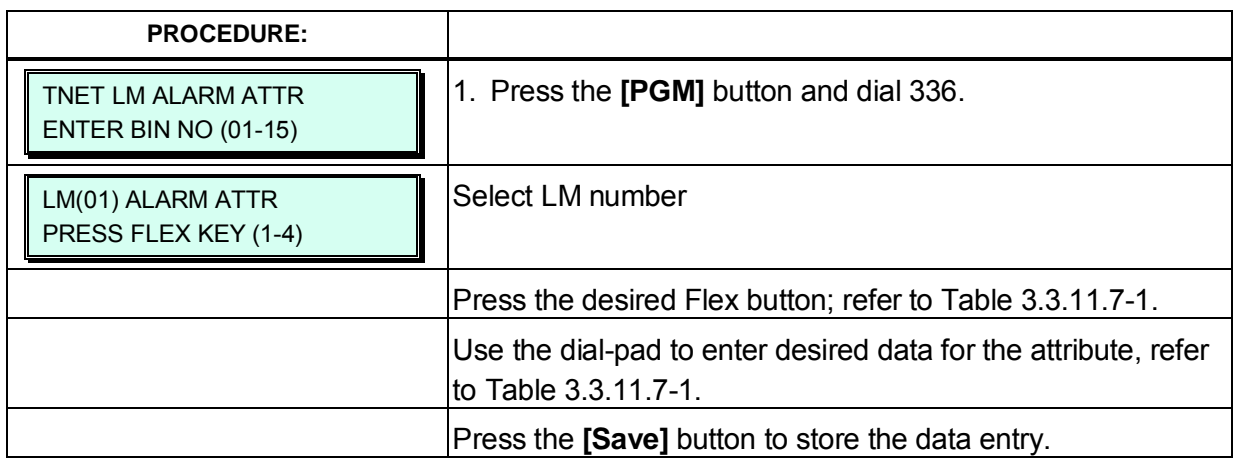

### **Table 3.3.11.7-1 ALARM ATTRIBUTES (PGM 336)**

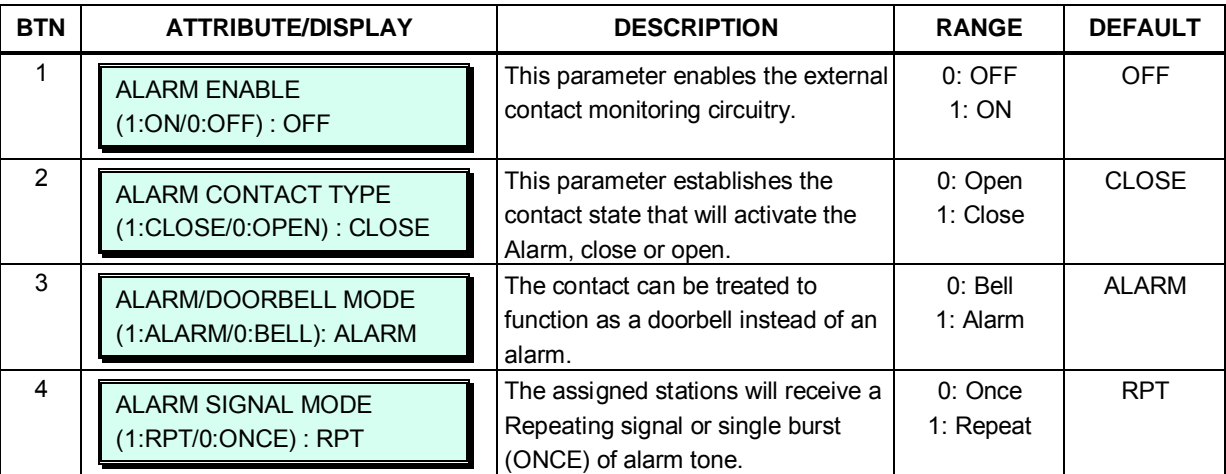

# **3.3.12 Zone Data – PGM 436 - 441, 444**

Zone data is a tool employed to easily manage the characteristics of groups of devices under the control of an MPB. Often, devices are installed in groups with common characteristics. Such devices can be grouped to a Zone to define common characteristics including Country Code, DSCP, RTP packet handling, etc. Common attributes are defined at the device, Zone and Interzone level. Device settings have priority over Zone settings, while Zone settings have priority over system settings.

Generally, transport of RTP packets should be a peer-to-peer communication over either a LAN or VPN. If iPECS devices are separated by a NAPT server or direct peer-to-peer communications is not available, packet relay must be employed to assure communication. In packet relay, RTP packets are received by a local VoIP channel (MPB or VOIB), which is under control of the MPB, and the IP address is translated from a public to the device's private address. The VoIP channels implement a secure channel using IPSec protocol. Devices can be assigned as part of an "RTP Relay group" to use the same VoIP channels to implement relay of RTP packets. Packet relay groups also provide for conversion of multi-cast packets from the MPB to uni-cast and back again at the group level to multi-cast. Note packet relay requires an MPB or VoIP channel be available locally for each simultaneous call that requires packet relay. Programs 436 to 441 define device zone assignments and zone configurations. These programs are available only in Web admin. Holiday and Vacation assignments for each zone are defined in Program 444.

# **3.3.12.1 Zone Holiday Assignment – PGM 444**

Holidays and vacation day intervals for each zone can be established to define a specified Service mode (Day, Night, and Timed) Up to 40 holidays and 5 vacation intervals can be defined.

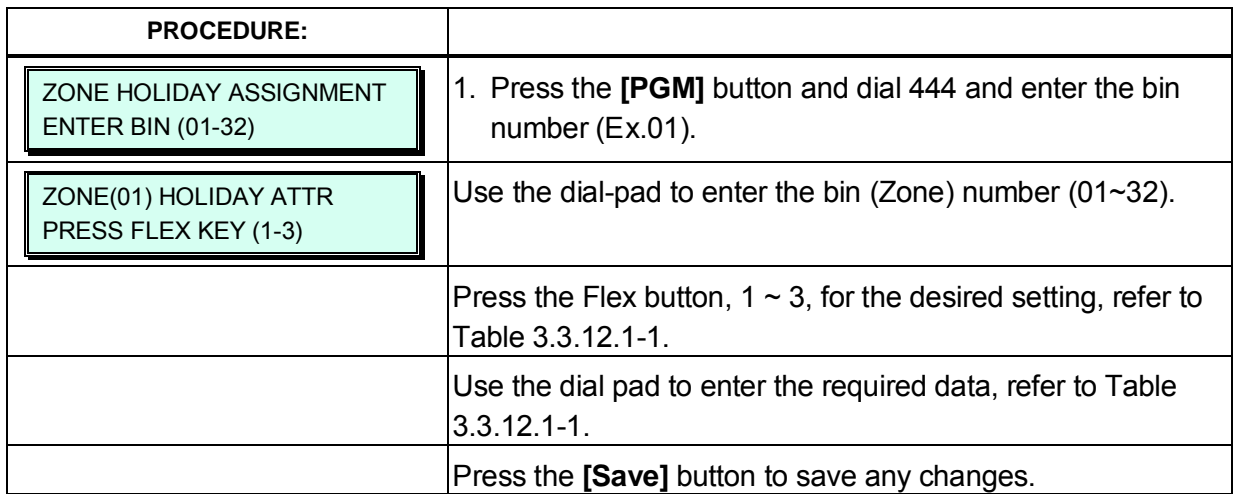

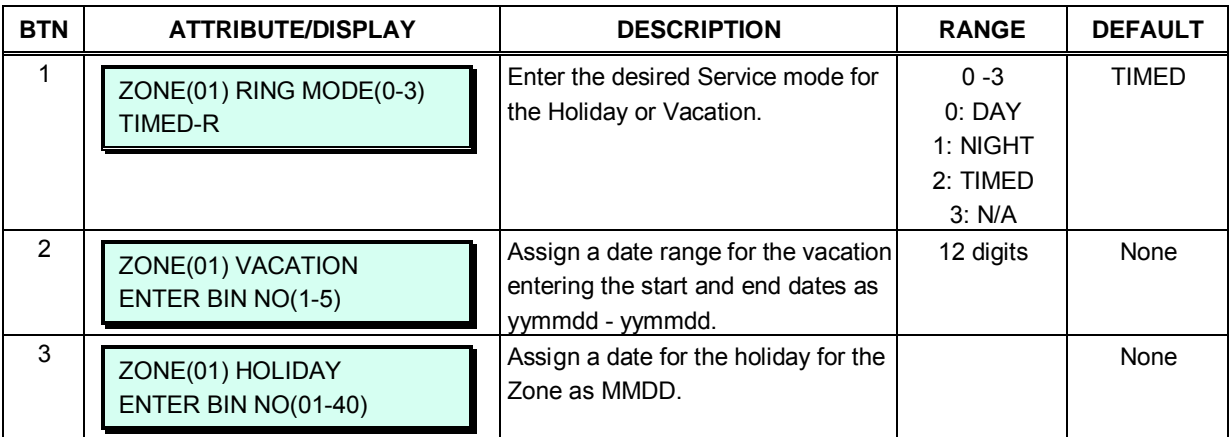

#### **Table 3.3.12.1-1 ZONE HOLIDAY ASSIGNMENT (PGM 444)**

# **3.3.13 GREEN MODE**

The system can disable the power of a Digital Phone or SLT (Single Line Telephone) installed in the system at night or during holiday mode. The power On/Off can be controlled by Web Admin manually or automatically according to the assigned power On/Off time.

### **3.3.13.1 Green mode activation – PGM 500**

It is applied for SLIB, DSIB and HYIB. Regarding the exact board related to terminal, refer to iPECS eMG Hardware Description and Installation Manual.

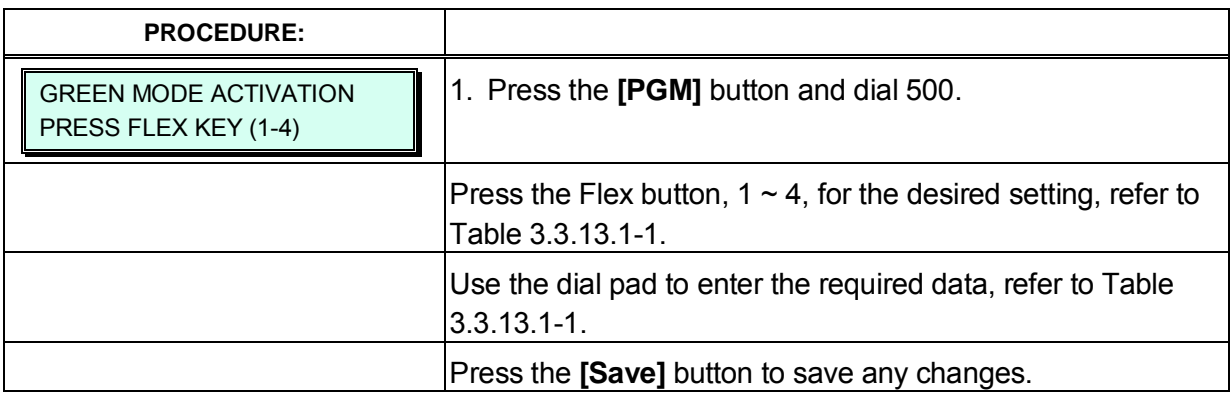

#### **Table 3.3.13.1-1 GREEN MODE ACTIVATION (PGM 500)**

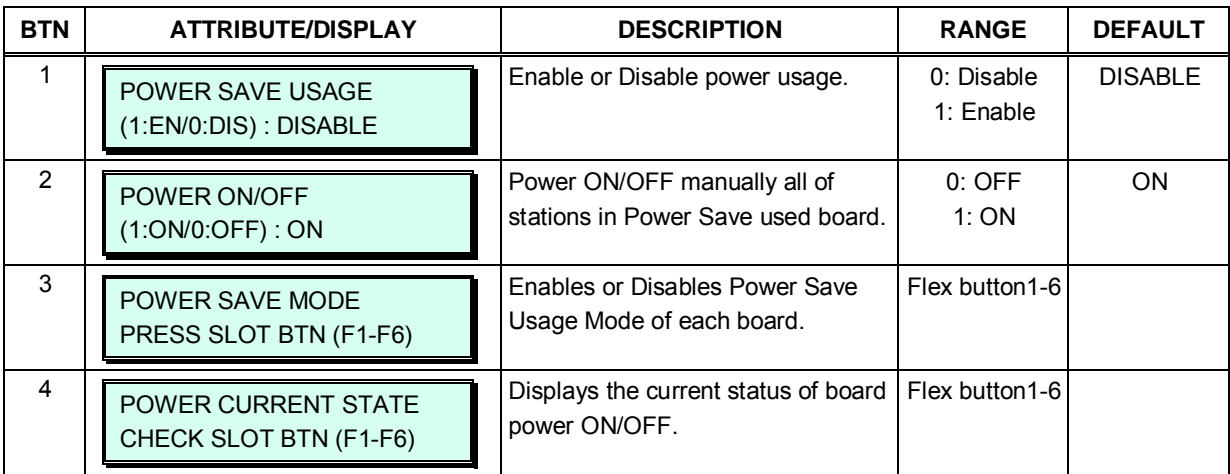

# **3.3.13.2 Green mode time setting – PGM 501**

It is applied for SLIB, DSIB and HYIB. Regarding the exact board related to terminal, refer to iPECS eMG Hardware Description and Installation Manual.

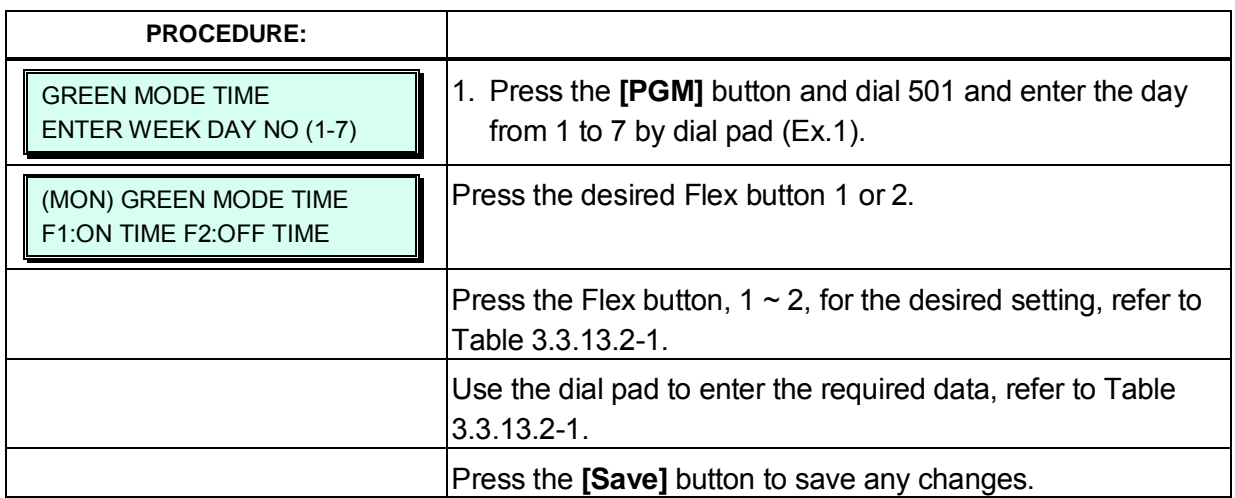

### **Table 3.3.13.2-1 GREEN MODE TIME (PGM 501)**

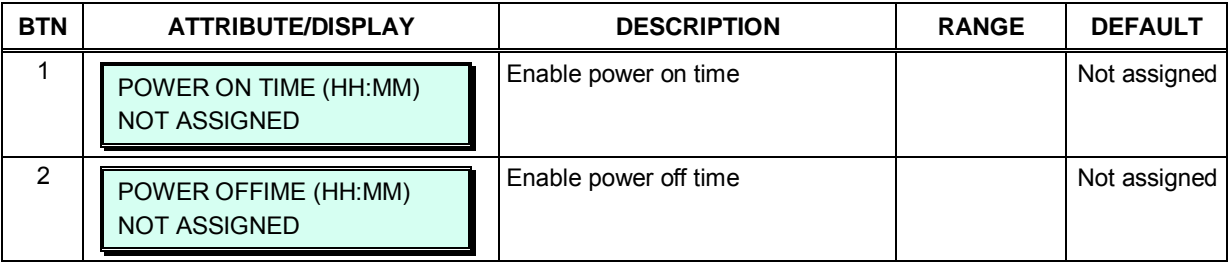
### **3.3.14 INITIALIZATION — PGM 450**

The system has been pre-programmed with certain features, which are based on the default database. The defaults are loaded into memory when the system is initialized. The system should always be initialized when installed or the database is suspected of being corrupt. The system can be initialized manually during installation, refer to the *iPECS eMG Hardware Description & Installation Manual*.

This program allows all or any of several distinct portions or the database to be initialized, returned to default.

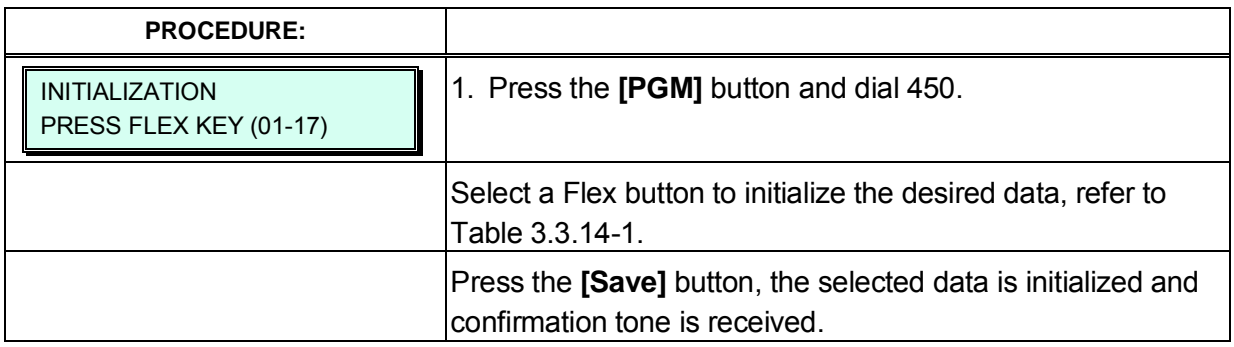

#### **Table 3.3.14-1 INITIALIZATION DATA (PGM 450)**

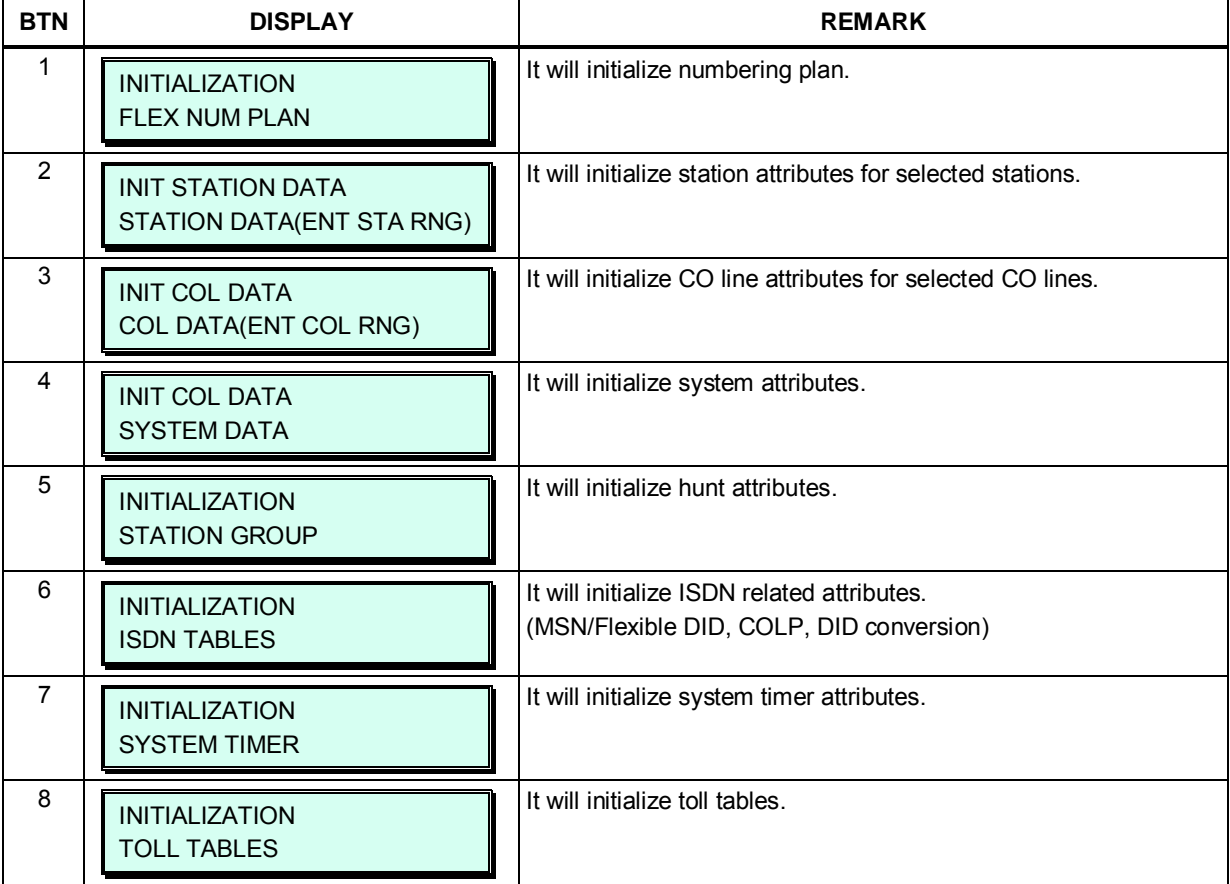

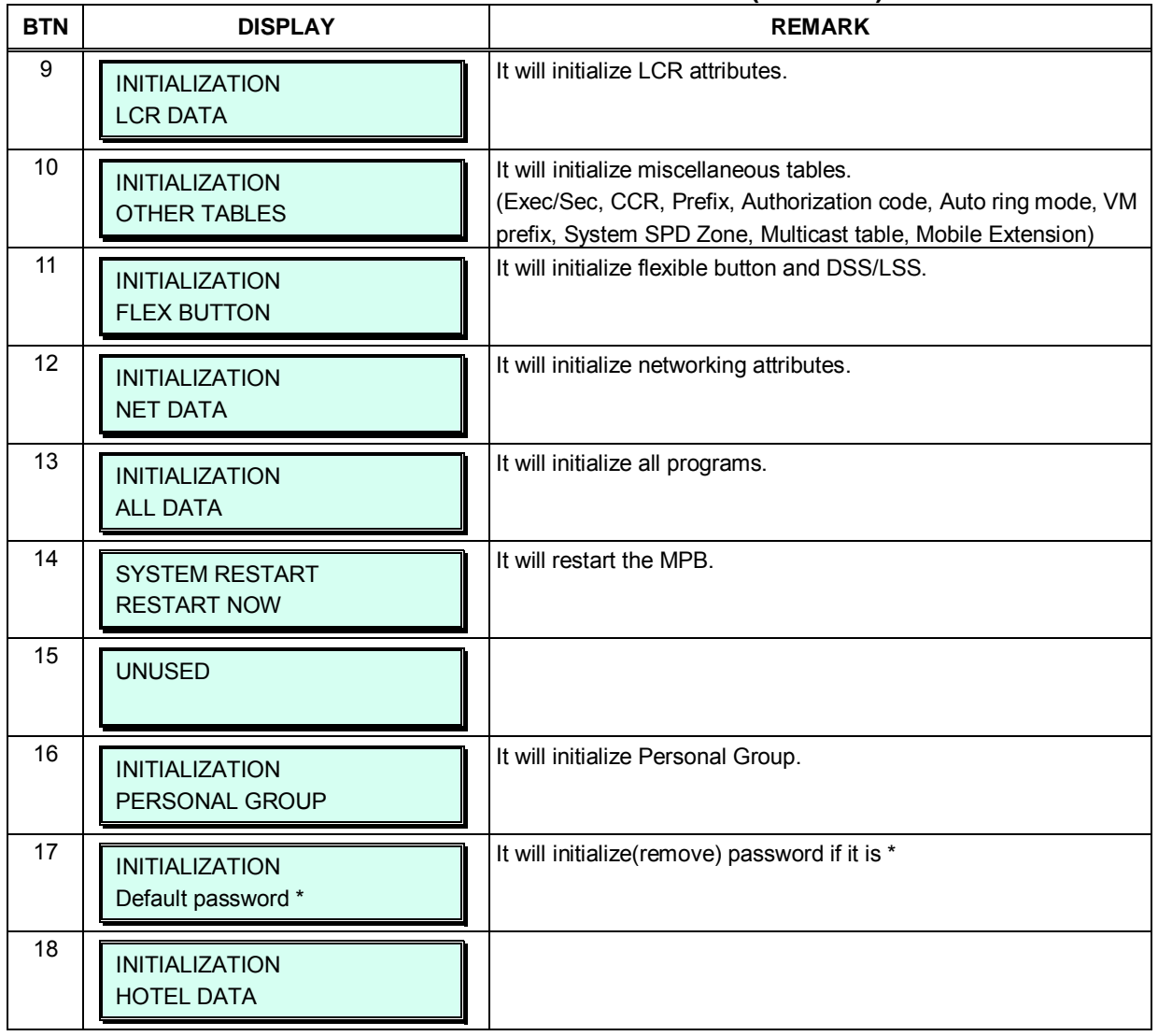

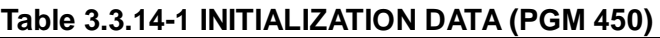

The system can output all or portions of the system database in order to provide a 'hard-copy'. The data is output over the appropriate Serial port (Serial 1 or Serial 2).

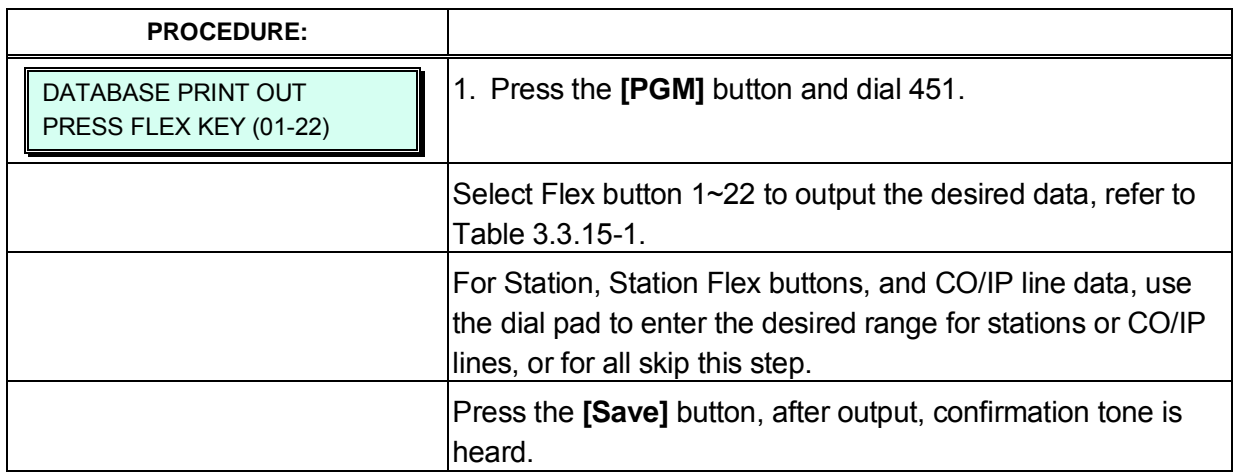

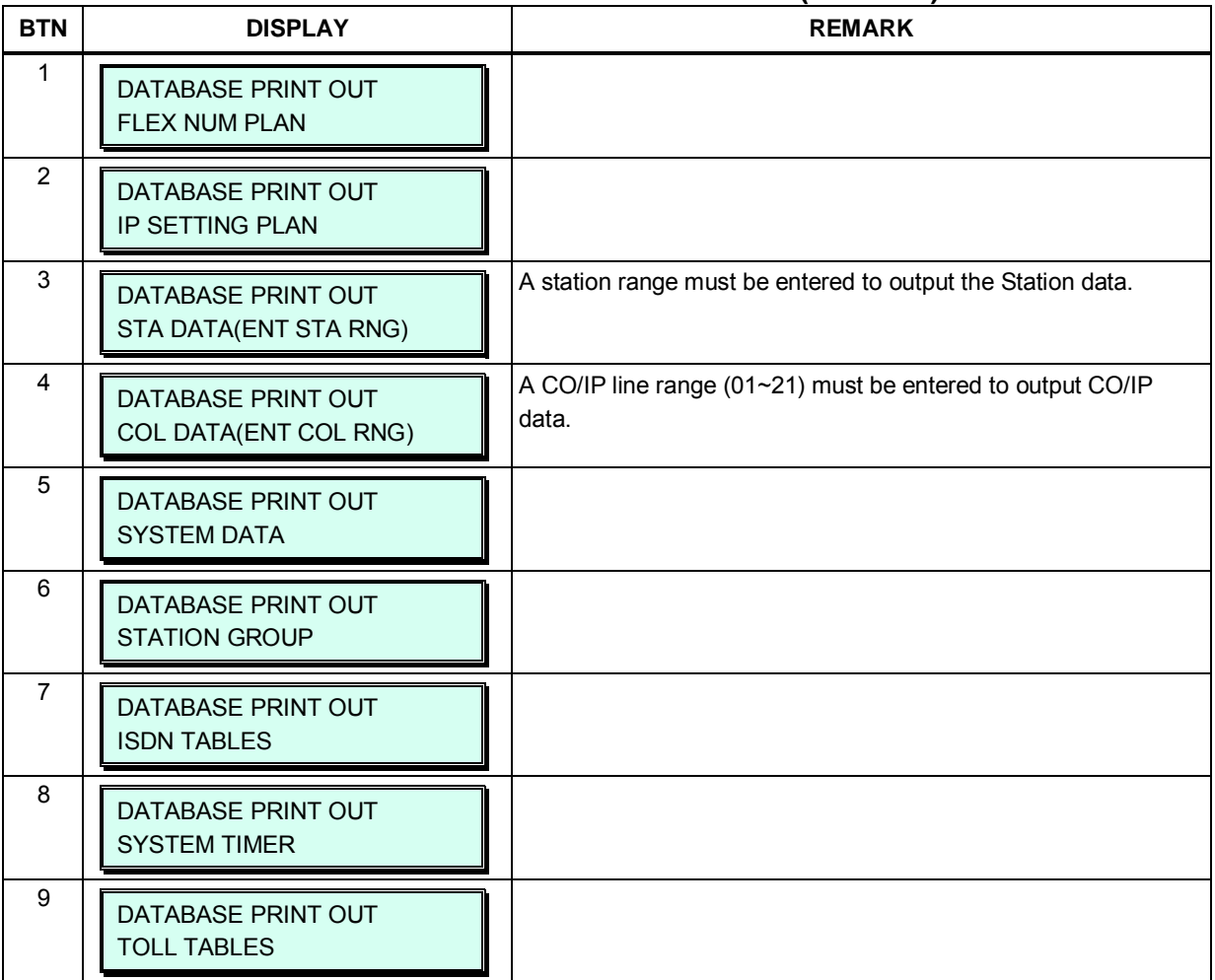

#### **Table 3.3.15-1 DATABASE PRINT OUT (PGM 451)**

| <b>BTN</b> | <b>DISPLAY</b>                                      | <b>REMARK</b>                                                                                                    |
|------------|-----------------------------------------------------|----------------------------------------------------------------------------------------------------|
| 10         | DATABASE PRINT OUT<br><b>LCR DATA</b>               |                                                                                                    |
| 11         | DATABASE PRINT OUT<br><b>OTHER TABLES</b>           |                                                                                                    |
| 12         | DATABASE PRINT OUT<br><b>NATION SPECIFIC</b>        |                                                                                                    |
| 13         | DATABASE PRINT OUT<br>FLX BTN(ENT STA RNG)          | A station range must be entered to output the Station Flex button<br>data. Data may be output in 20 or 10 character format, see Flex<br>button 17 below. |
| 14         | DATABASE PRINT OUT<br><b>ALL DATA</b>               |                                                                                                    |
| 15         | DATABASE PRINT OUT<br>LCD PRINT(0-2):NORMAL 24      |                                                                                                    |
| 16         | DATABASE PRINT OUT<br>TO QUIT PRESS [Save]          |                                                                                                    |
| 17         | <b>STRING LENGTH</b><br>$(1:20/0:10)$ : 20 $(CHAR)$ | The Station Flex button print out can be provide in a 20 or 10<br>character format, default is 20 characters.                                            |
| 18         | DATABASE PRINT OUT<br><b>BOARD ATTRIBUTES</b>       |                                                                                                    |
| 19         | DATABASE PRINT OUT<br>NETWORKING TABLE              |                                                                                                    |
| 20         | DATABASE PRINT OUT<br><b>HOTEL DATA</b>             |                                                                                                    |
| 21         | FLEX BTN LCD PRINT<br>STR LEN(0-1): 20              | Print out strings those are used in flexible button to display the<br>content.                                                                           |
| 22         | <b>WORKING LCD PRINT</b>                            | Print out strings those are used to activate some features.                                                                                              |

**Table 3.3.15-1 DATABASE PRINT OUT (PGM 451)**

### **3.3.16 VIRTUAL TRACE DIP-SWITCH — PGM 452**

The Virtual Trace Dip-switch is used to enable and disable traces for various functions as defined in Table 3.3.16-1.

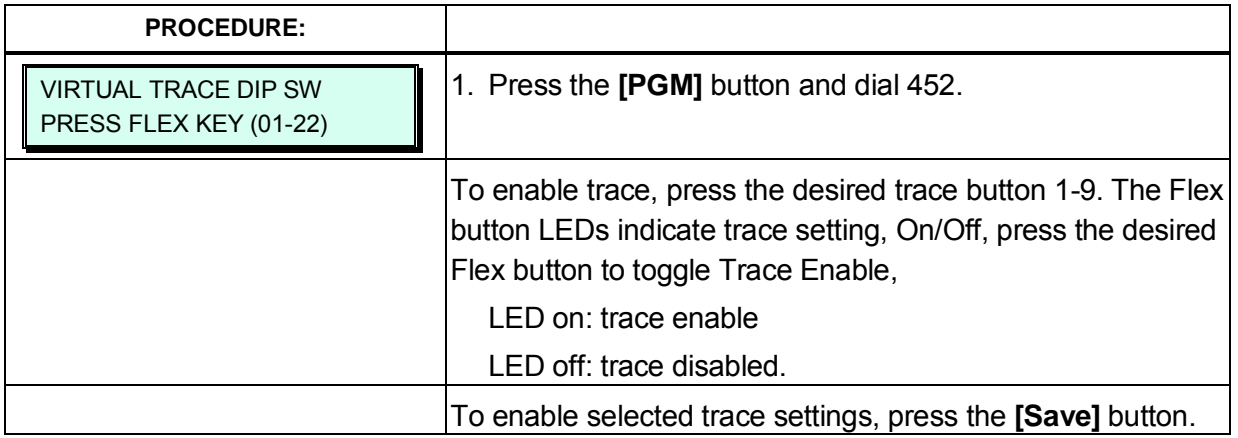

#### **Table 3.3.16-1 VIRTUAL TRACE DIP-SWITCH (PGM 452)**

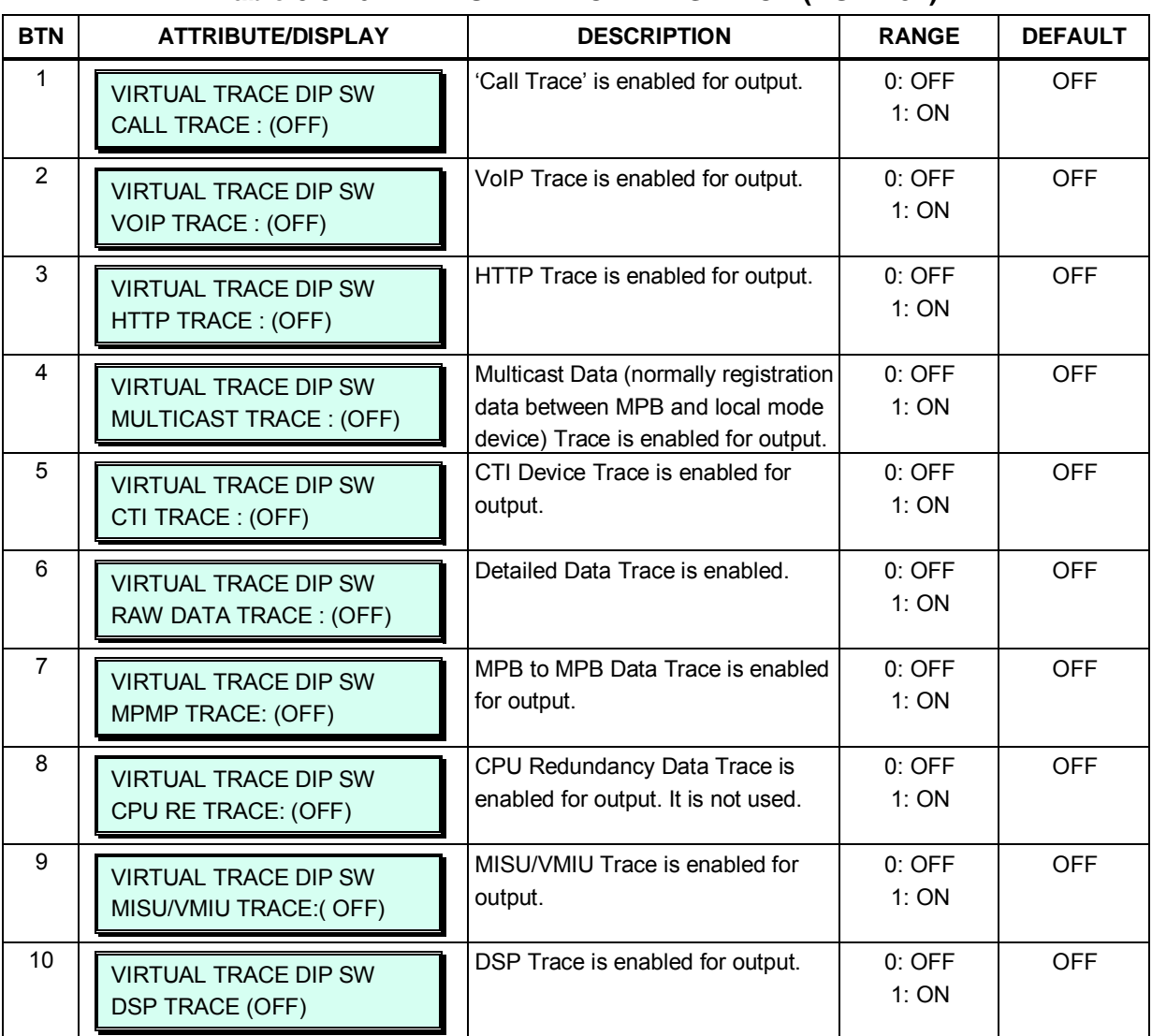

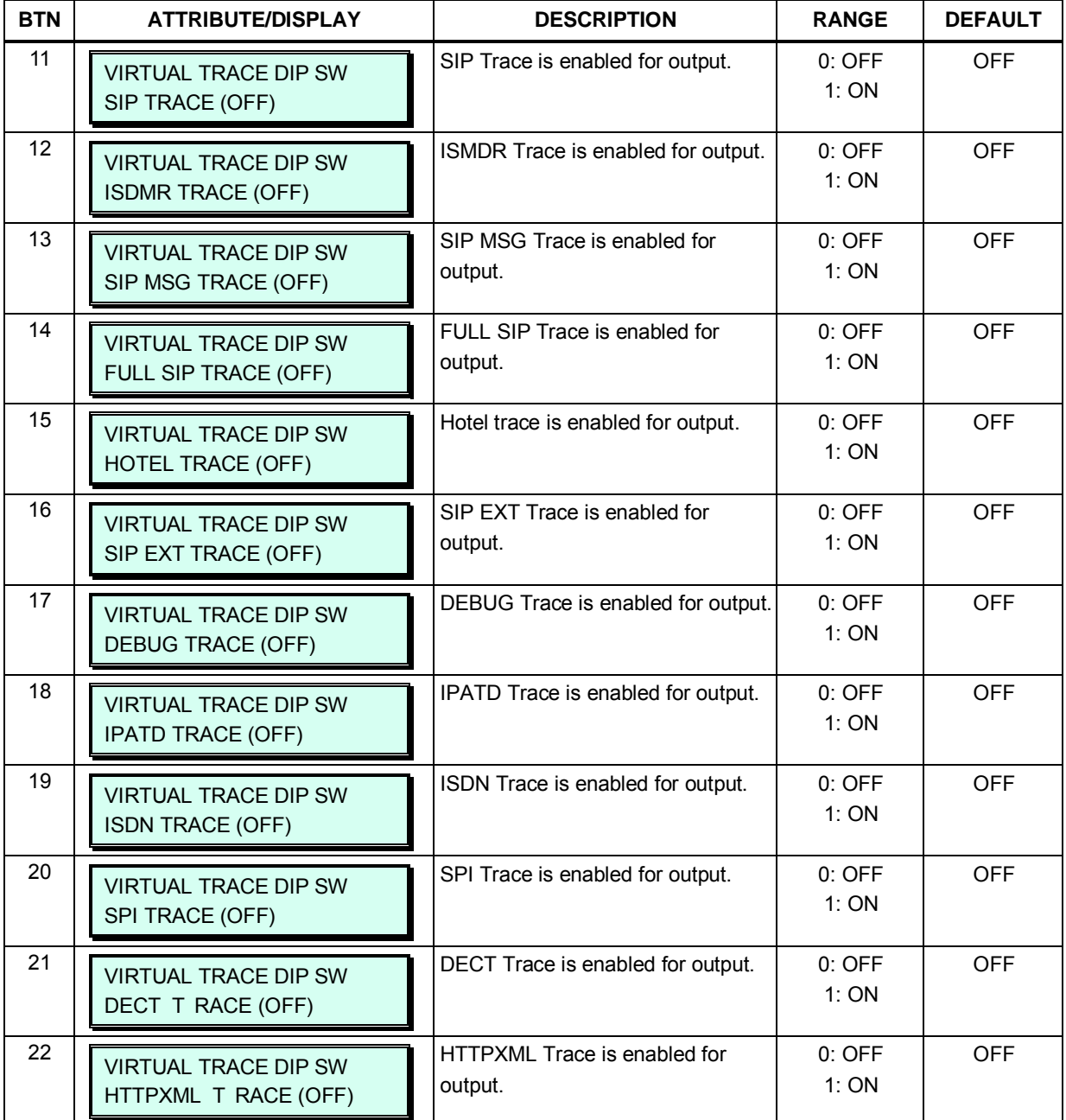

#### **Table 3.3.16-1 VIRTUAL TRACE DIP-SWITCH (PGM 452)**

### **3.3.17 VIRTUAL DIP-SWITCH — PGM 453**

The Virtual Dip Switch is employed to change from in-band to SMDI for External Voice Mail communications and manually poll each IP KTS device.

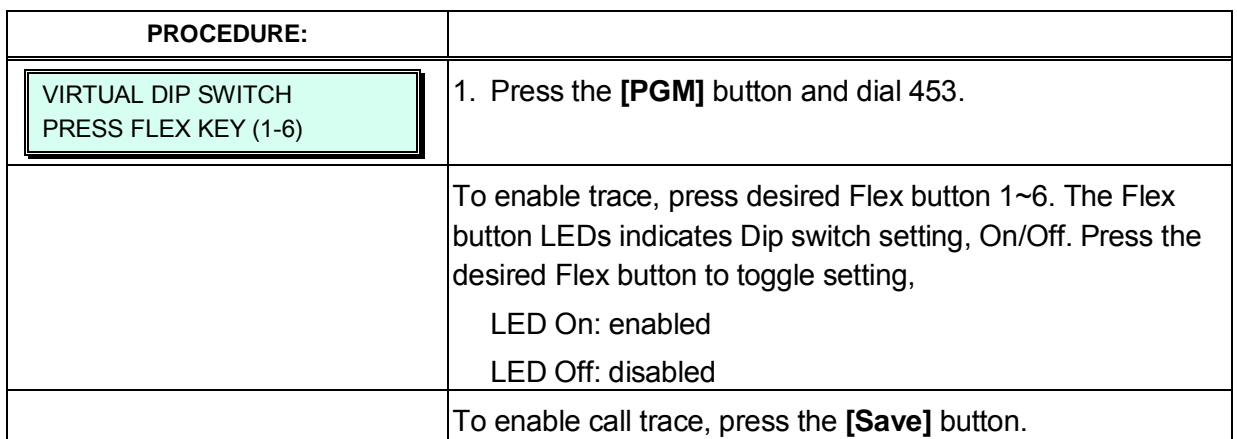

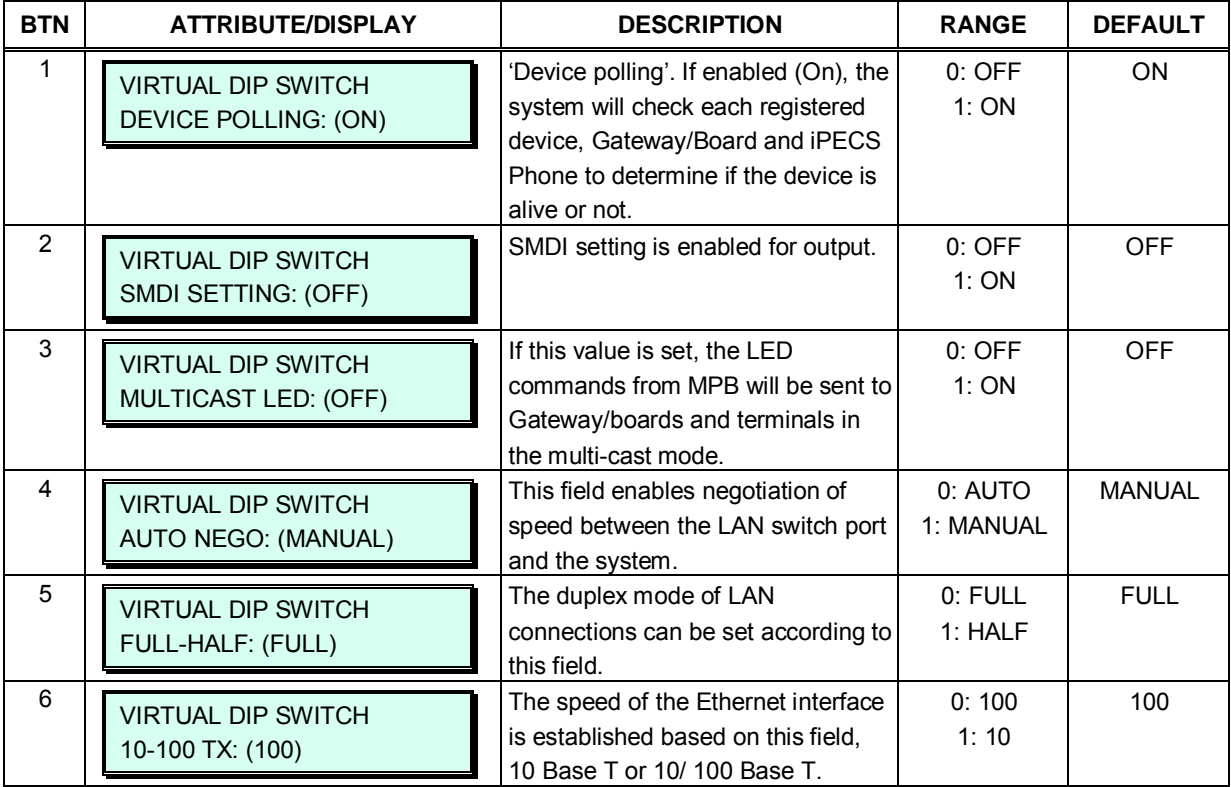

#### **Table 3.3.17-1 VIRTUAL DIP-SWITCH (PGM 453)**

DECT Attributes define functions associated with the DECT equipment and operation. Generally, the entry will turn the feature ON (enable) or OFF (disable).

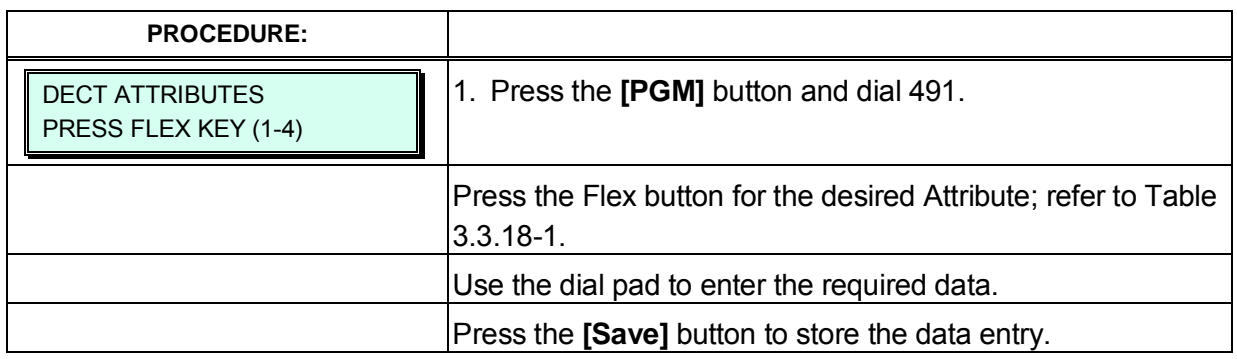

#### **Table 3.3.18-1 DECT ATTRIBUTES (PGM 491)**

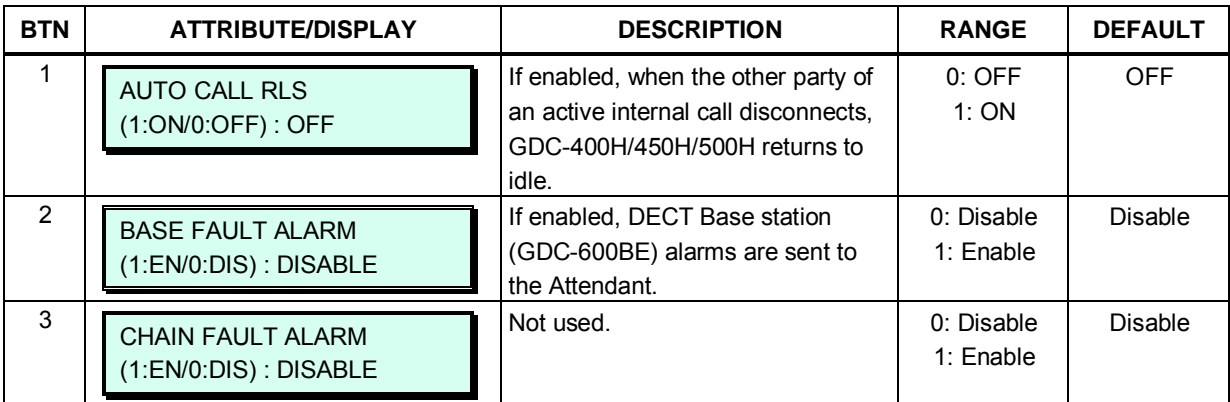

# *4. WEB SERVICE*

### **4.1 General**

The iPECS eMG incorporates a Web Server, which is employed by the system's Web Service. Using a Web browser the system's Web Server can be accessed and the database managed in a user-friendly environment. In addition to modifying the system database, Web Admin provides for Maintenance such as system file upload, remote upgrade, database download and maintenance functions.

We provide On-line web user guide to a user. You can get the information about the frequent use of features by clicking [User's guide] in the login page.

The default database includes assignment of a private IP address to the system. This address (10.10.10.2) may be used to access the system from the LAN. However, a routable IP address must be assigned for access from a remote location.

To access the iPECS Web Server requires:

- 1) Operating iPECS series system
- 2) IP address assigned in the system and is known
- 3) TCP port assigned for the KSU LAN port and is known
- 4) iPECS eMG connected to an accessible LAN
- 5) iPECS eMG password (Keyset Admin, Remote access, and CID) if any, is known

#### **4.1.1 PC/Browser**

- MS Explore 10.0, Chrome 24.0, Firefox 18.0 or higher version is recommended (HTML5 support required)
- Windows PC, at least 32MB RAM (64MB or more RAM is recommended)
- NIC (Network Interface Card)

### **4.1.2 Environment for LAN connection**

- IEEE 802.3, 10/100 Base T
- Static/DHCP addressing
- Firewall, requires Network Administrator to allow access.
- Remote access requires a routable IP address for the iPECS eMG Web Server. This must be assigned to the system prior to access.

### **4.1.3 Web Browser setting**

Web browsers may store (cache) a copy of the iPECS Web pages in a cache memory. The Web browser may use these copies to provide a "quick view". If the Web page has been altered by data entered in Station Admin or a file upgrade, the cached copy will be out-of-date and could cause unexpected system operation. To assure proper page views and data entry, the browser should be set to eliminate the use of the cached pages. For Explorer, in "Internet Options", enable refresh on "Every visit to the page", for other browser, the procedure may be different.

### **4.1.4 Password Encryption**

When enabled in PGM 162, iPECS eMG implements decryption of the password employing RC-6 block encryption. iPECS eMG employs a Sun Java Virtual Machine applet to implement AES encryption. The PC entering the Password must have a JAVA Virtual Machine and the JRE (Java Runtime Environment) Explorer option enabled to properly handle encrypted passwords. The Sun JVM is downloaded from the Java home page [\(www.java.com\)](http://www.java.com/). Once downloaded, execute the downloaded file. To enable the Explorer JRE option,

- 1. From the Explorer menu select Internet Options-Advanced.
- 2. From the Advanced Internet Options check the **[Use JRE….]** Option.

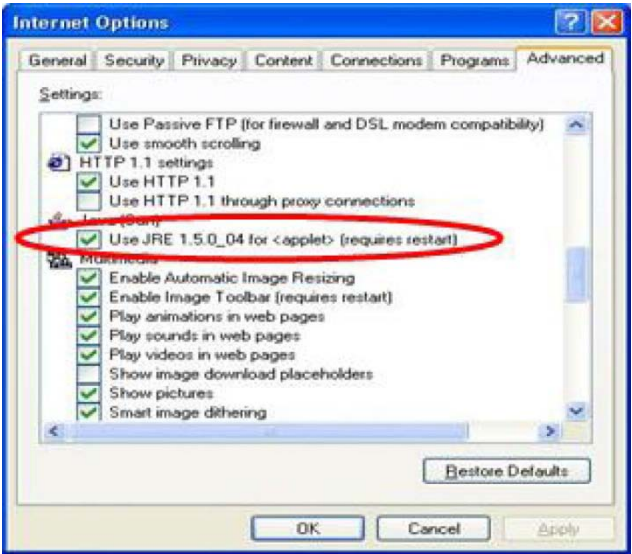

3. After restarting the computer, access iPECS eMG Web Manager, section 4.2. "Applet iPECSPwd started" will display in the bottom left corner to indicate password encryption is active.

### **4.2 iPECS eMG80 & eMG800 Web Access & Login**

In the browser 'ADDRESS' field, enter the MPB IP address (default is 10.10.10.2) and TCP port. Select GO; the Web server returns iPECS eMG Web Services Login page, Figure 4.2.1-1. The eMG Web services include the Admin and Maintenance functions and the Station Program User Portal. To access the Admin and Maintenance function, User ID and Password should be matched with the assignments in the User Management. The default Maintenance User ID is 'admin' and the password is '1234'. The system will return the Admin & Maintenance Main page, section 4.3.

To access the Station program, the user must enter their Station number and full Authorization code (station number and Auth code) in Tables Data – Station Authorization Code (PGM 227). The system will return the Station Program Main page as shown in section 4.5.

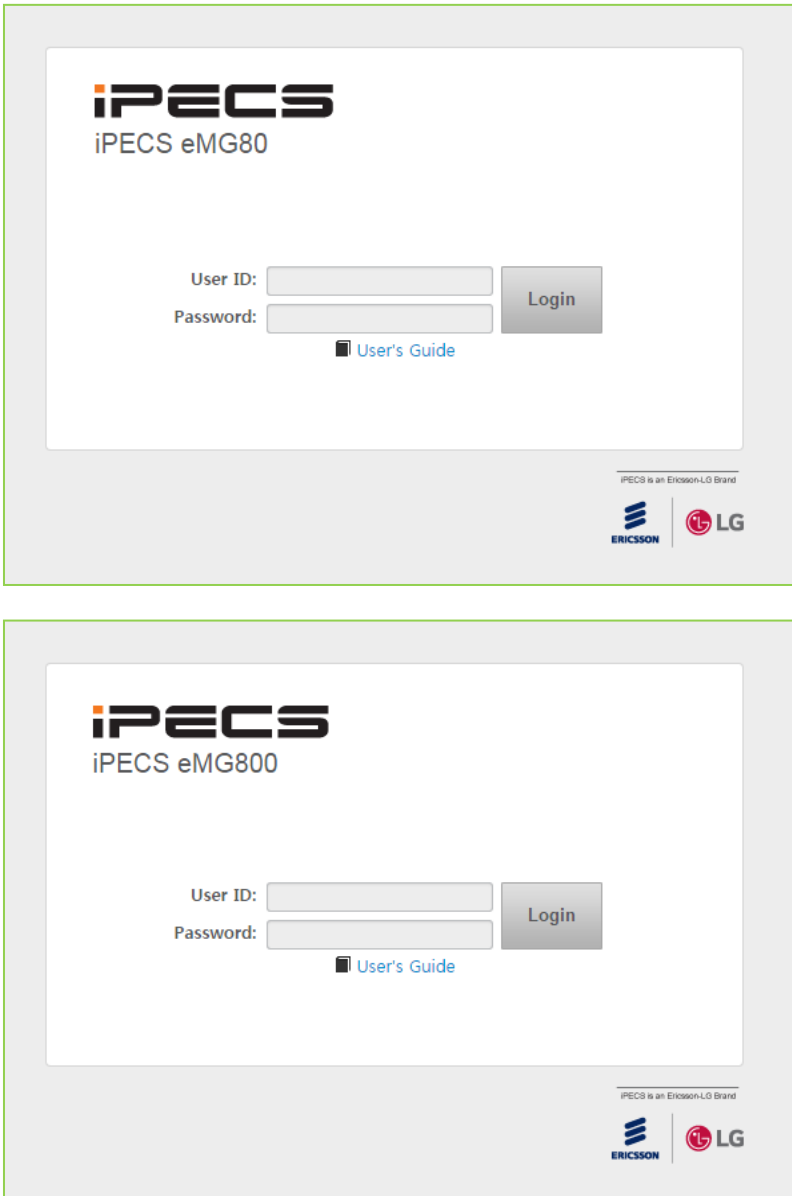

**Figure 4.2-1 iPECS eMG80 & eMG800 Home page**

### **4.3 Web Admin & Maintenance Main Page Overview**

In the Web Admin Login screen (see section 4.2) enter the User Id and Password then click the **[Login]** button to access the iPECS Admin & Maintenance Main Page, refer to Figure 4.3-1.

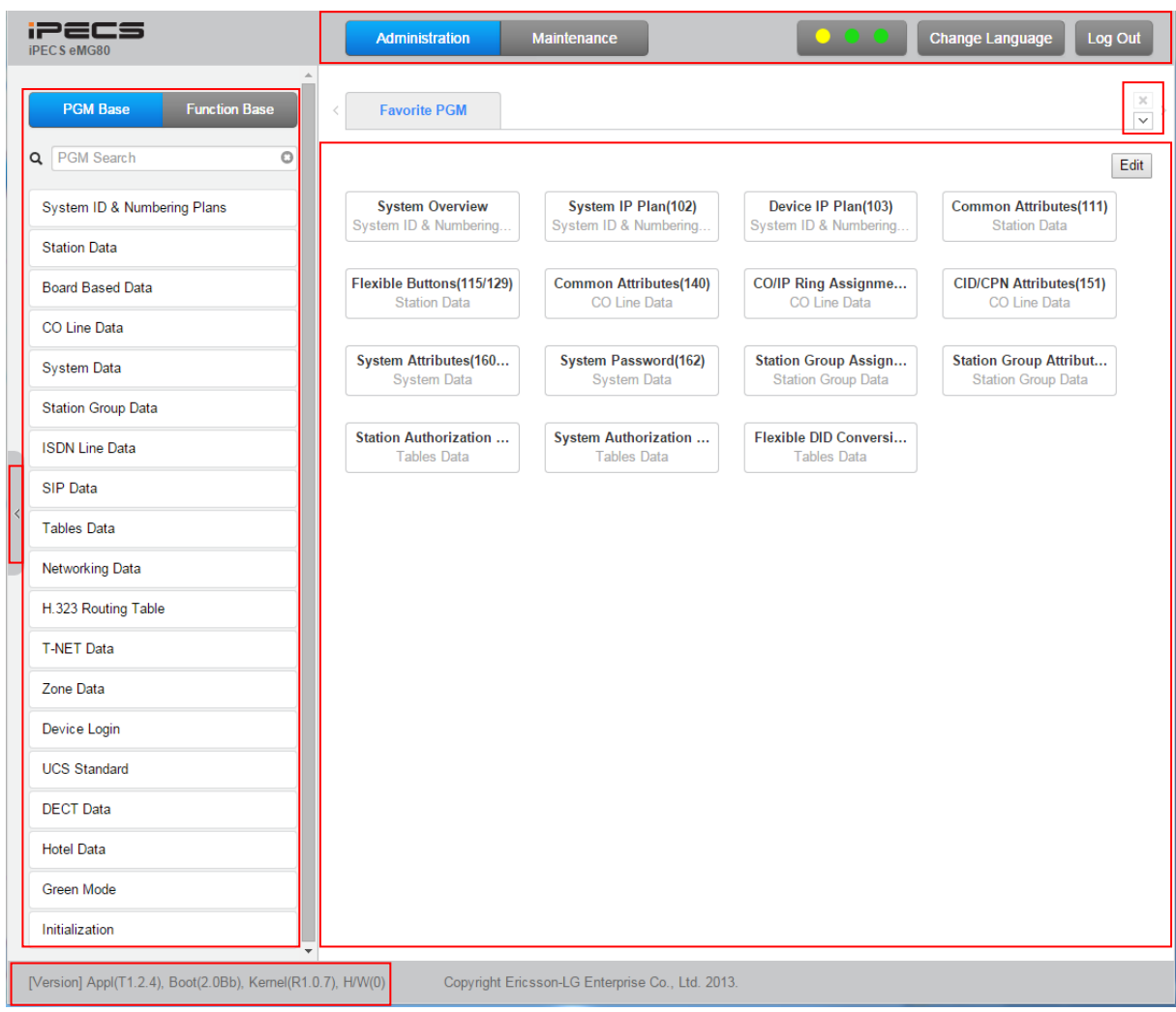

**Figure 4.3-1 iPECS eMG80 & eMG800 Admin & Maintenance Main Page** 

#### **The Admin & Maintenance Main Page has three sections,**

Menu bar – Upper frame Web site directory & navigation section – Left frame Favorite Programs and Entry section – Central frame

#### **Items in the Menu bar are mouse-clickable for selections of:**

Administration – accesses the system database.

Maintenance – permits databases to be downloaded, including all data, system speed dial, LCR, SMDR, UCP and Gateway file.

Change Language – change the desired language.

Log out – log out the web server

#### **What is the meaning about Buttons and Text on page?**

- 1) Hide menu by clicking the left arrow in the middle of window on left side.
- 2) X button at the top of the page on the right side functions whether the current tab or all tabs are closed or not.
- 3)  $\vee$  button will display all PGM by click and check which PGM is using.
- 4) The Application, Boot, and Kernel version can find at the left side of bottom.
- 5) User can check the status indicator at the bottom on the right side of page by displaying the text such Disconnected or Read Only User.
	- Disconnected: discconected to Web Admin Server without working for a long time. User can connect to Web Admin Server by clicking Refresh button.
	- ▶ Read Only User: User who access to Web Admin Sever has no authority to set the function as the maintenance user and just is only for read.

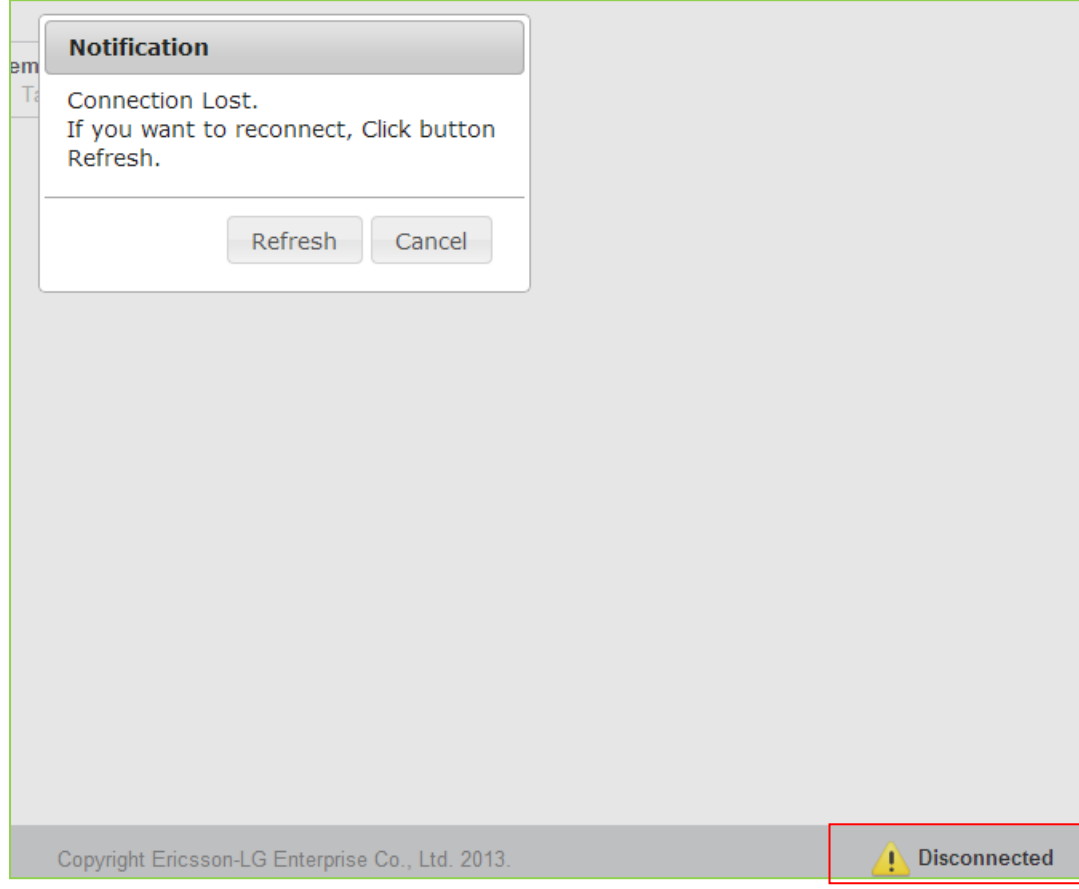

### *License State Display*

In eMG system, a Software Maintenance license is needed in order to upgrade system software. If "No Maint. Period" or the color of SW Maint. is GREEN, system software can be upgraded. Major version upgrade is possible in "No Maint." or "Maintenance" Period but Minor version upgrade is possible in "Warranty" Period. In other states, both upgrade and downgrade are not allowed.

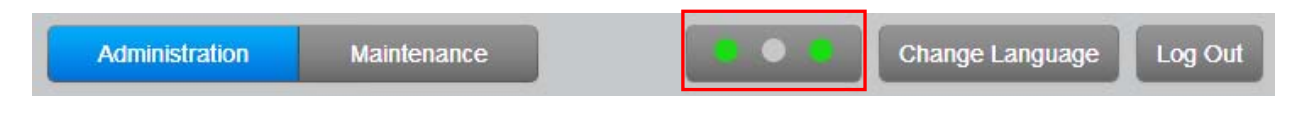

- $\triangleright$  First LED : SW maintenance
- $\triangleright$  Second LED: Temp License
- > Third LED: T-Net / Redundancy

### **SW Maintenance State**

The following figure is SW Maintenance state for LME.

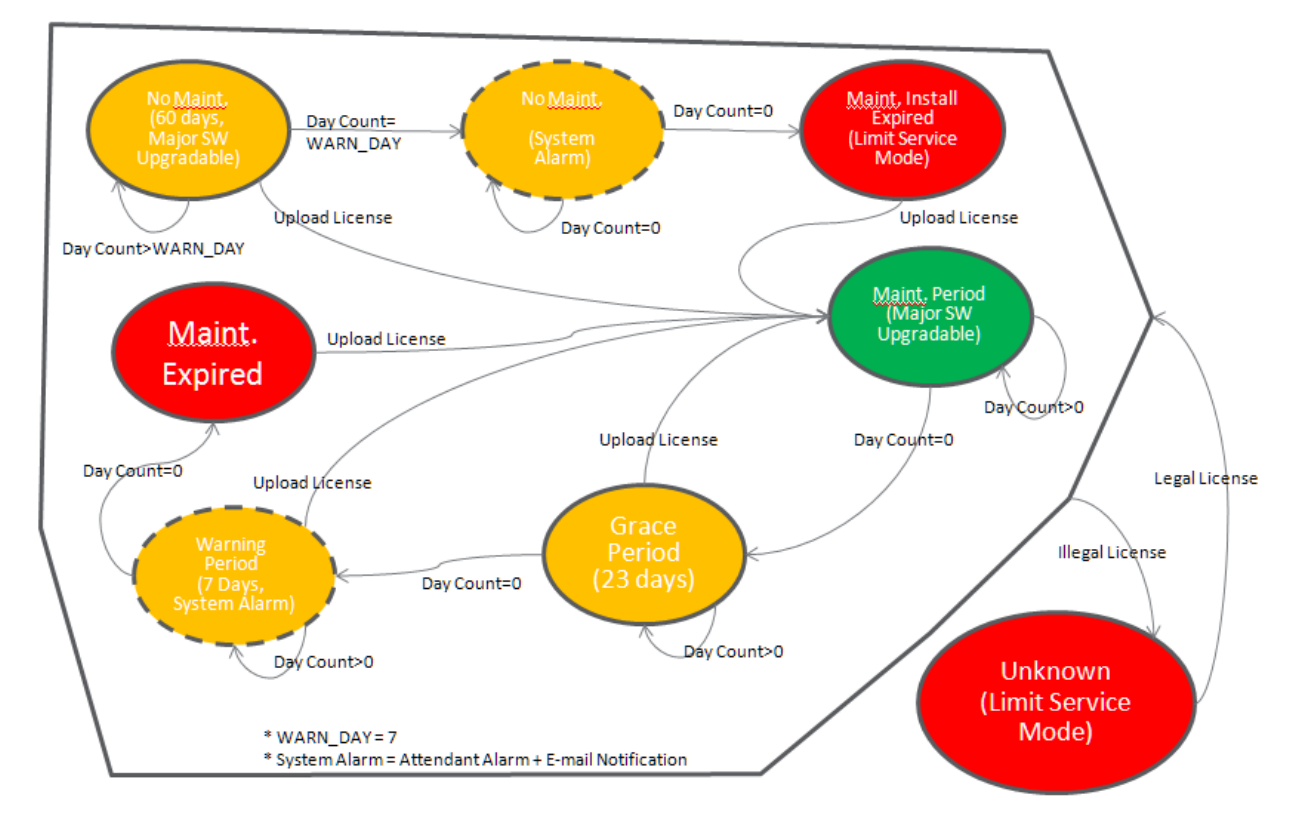

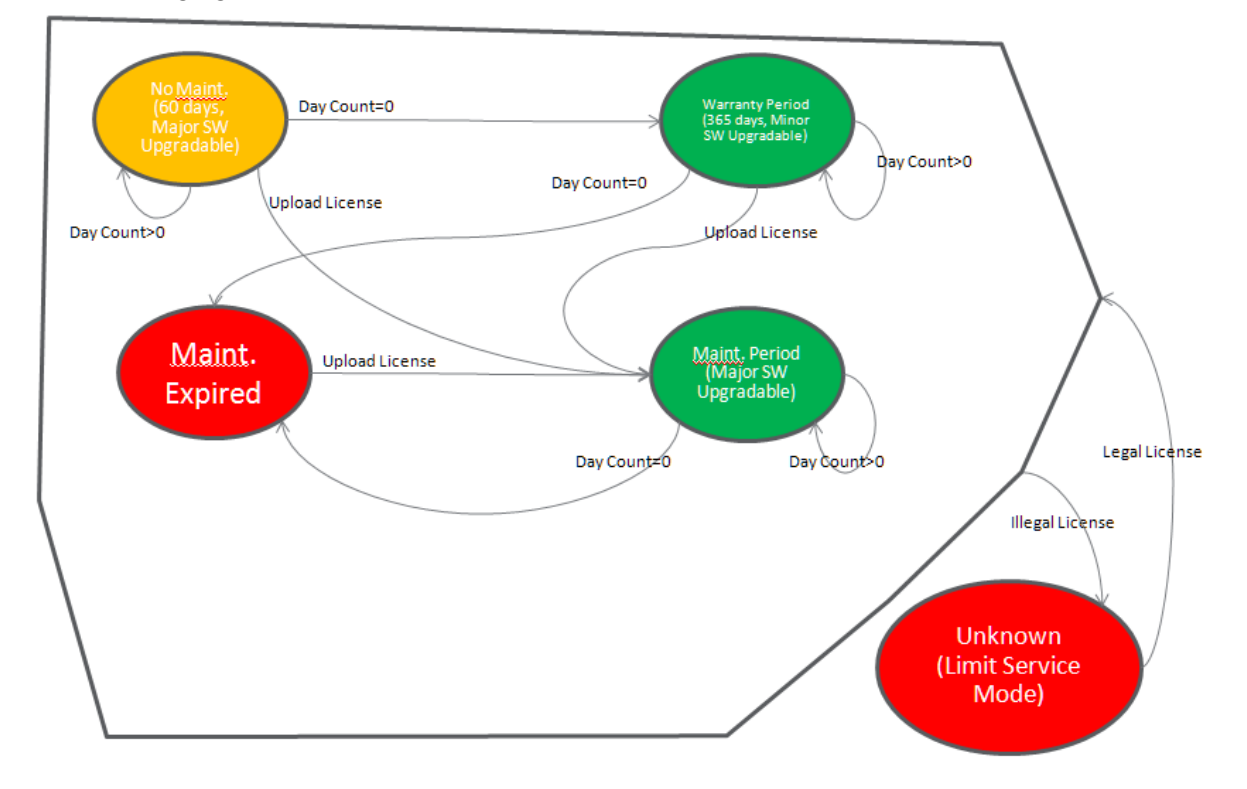

The following figure is SW Maintenance stat for SMB.

### **Temp License State**

Temp License can be activated totally 6 times. It is valid for 60 days at first activation and is valid 30 days from second activation to the last. System Alarm is occurred from 7 days before expiration.

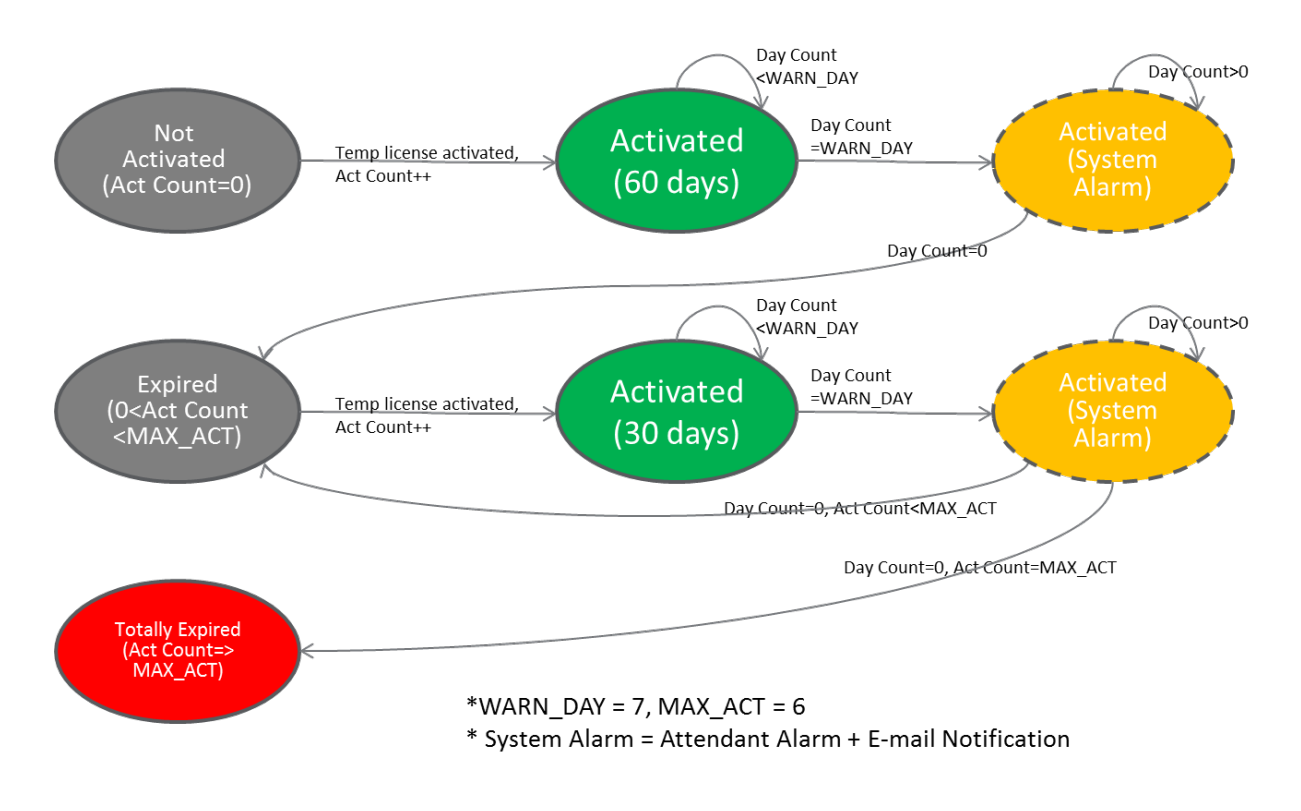

### **T-Net or Redundancy State**

T-Net LCM license is valid for 60 days if the connection is broken. And Redundancy is valid for 60 days if eMG system is slave, active state, and the connection is broken. But the limitation is not applied in Master eMG. System Alarm is occurred from 7 days before entering "Limited Service Mode".

- Below cases are always "Normal". ×
- $\mathbf{1}$ **TNLS license**
- $2.$ Master system when redundancy

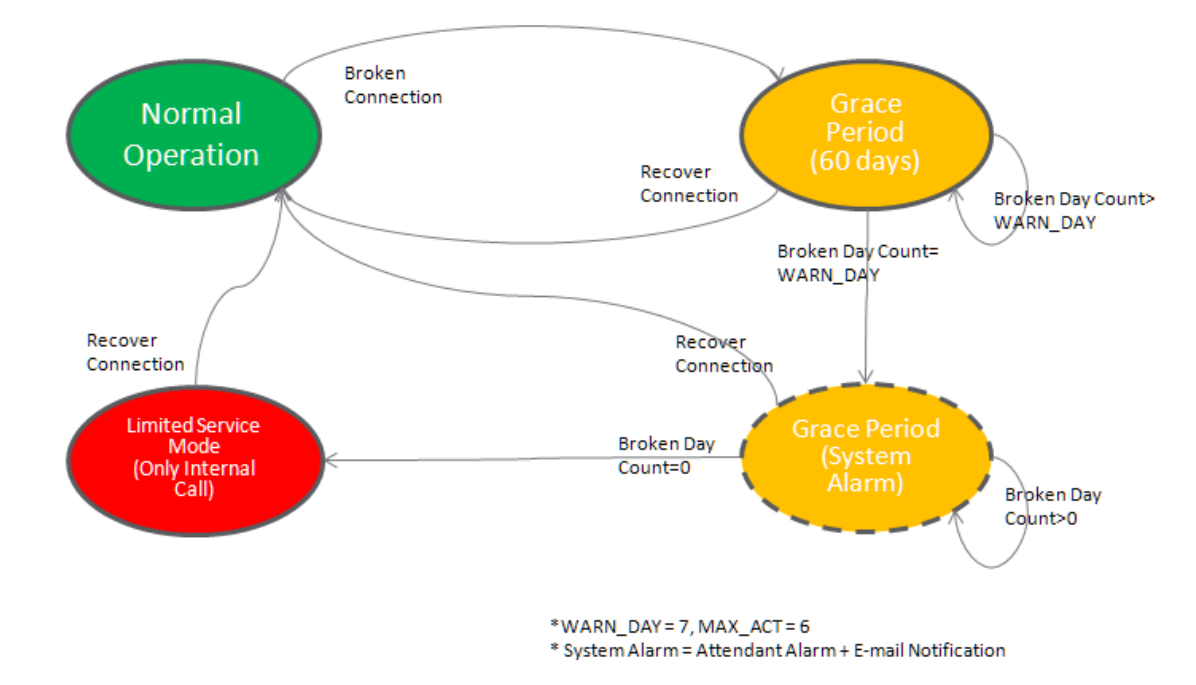

### **4.3.1 Favorite Program Groups**

To ease access to frequently used program, the iPECS Admin Main Page displays a Favorite PGM list. The Favorite PGM list buttons, when selected, return the associated Web page. Up to 20 favorites are configured using the Edit button in the upper right of the page.

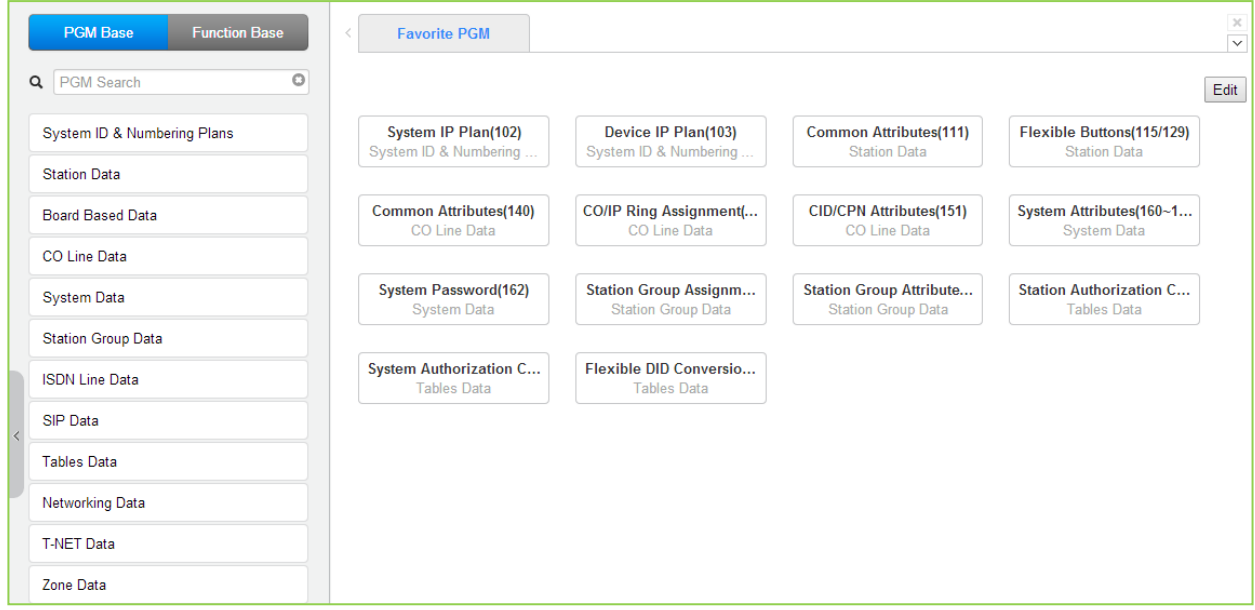

**Figure 4.3.1-1 Favorite Program Groups**

To register a Favorite program, click Edit button. The following page will be displayed.

- Clear button: Clears the check box for all programs.
- Save button: Saves the Web page, PGMs with checked boxes are stored as Favorites, up to 20.
- Back button: Returns to the previous page.

#### **iPECS eMG80 & eMG800** Administration and Programming Manual **Internal and Executive Administration** and Programming Manual

| <b>Favorite PGM</b>                    |                                                                                                    | $\checkmark$          |
|----------------------------------------|----------------------------------------------------------------------------------------------------|-----------------------|
| Favorites can be registered up to 20   |                                                                                                    | Save<br>Clear<br>Back |
| <b>System ID &amp; Numbering Plans</b> | System ID(100)<br><b>Contract</b><br>System Overview<br>$\Box$<br>Device Port Num Change(101)<br>$\nabla$ System IP Plan(102)<br>D Device IP Plan(103)<br>CO Device Sequence Number(104)<br>$\Box$<br>Flexible Station Number(105)<br>Flexible Numbering Plan(106~109)<br>8 Digit Table(238)                                                                                                    |                       |
| <b>Station Data</b>                    | Station Type(110)<br>$\Box$<br>Common Attributes(111)<br>▽<br>Terminal Attributes(112)<br>$\Box$<br>CLI Attributes(113)<br>H<br>□ Flexible Buttons(115/129)<br>Station COS(116)<br><b>The Contract of the Contract of the Contract of the Contract of the Contract of the Contract of the Contract of the Contract of the Contract of the Contract of the Contract of the Contract of the Contract of the Contract </b><br>CO/IP Group Access(117)<br>$\Box$<br>□ Internal Page Zone(118)<br>PTT Group Access(119)<br>$\Box$<br>Preset Call Forward(120)<br>ш<br>Idle Line Selection(121)<br>$\Box$<br>Station IP Attributes(122)<br>$\Box$<br>Station Timers(123)<br>П<br>$\Box$ Linked Station(124)<br>Station ICM Group(125)<br>$\Box$<br>□ VM Attributes(127)<br>Station Personal CCR(128)<br><b>The Company</b><br><b>Station Name Display</b><br><b>The Company</b><br>Station Data Copy<br>Station CTI IP Address |                       |
| <b>Board Based Data</b>                | H.323 VoIP Attributes(130)<br>T1/E1/PRI Attributes(131)<br>$\Box$<br>Board Base Attributes(132)<br><b>The Second</b>                                                                                                    |                       |
|                                        | CO Line Overview<br>П<br>Common Attributes(140)<br>$\blacktriangledown$<br>Analog Attributes(141)<br>l.<br>VolP Attributes(142)<br>ISDN Attributes(143)                                                                                                    |                       |

**Figure 4.3.1-2 Favorite Program Groups for edit**

### **4.3.2 Using Function Base**

Function Base is designed to customize the feature or PGM by configuring the Function base so that customer can be easy to use the desired and frequent feature.

There are two buttons: Common Function List and User Function List. The feature or PGM can register up to 20 as Favorite function.

#### **1) Common Function List**

Generally, iPECS eMG supports the basic function list as default. The available function is 5 (DID Setting Scenario, Network Scenario, SIP Extension Registration, SIP Trunk Configuration, Station Group Scenario). The 5 functions can't be deleted or editable.

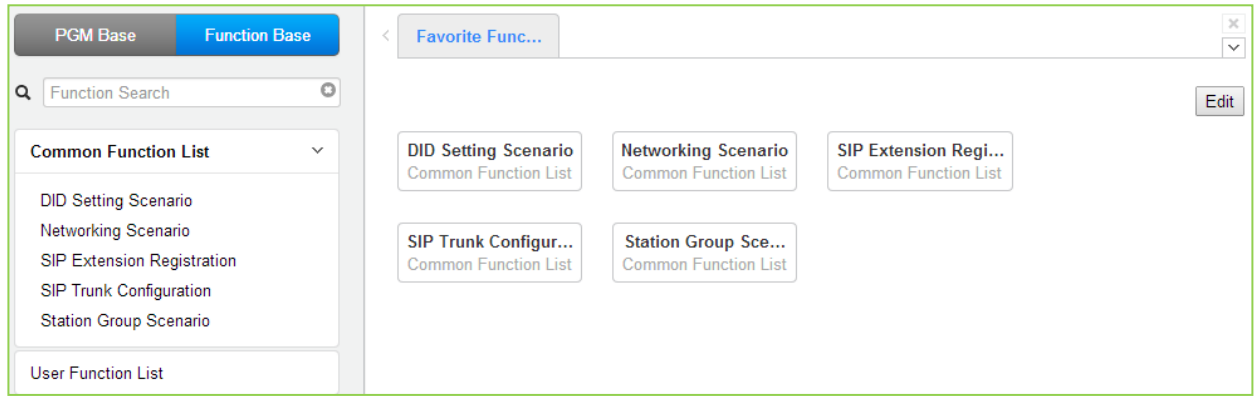

**Figure 4.3.2-1 Common Function List**

#### **2) User Function List**

To configure the user function list, click Maintenance button and then you can see the Function Program in the left frame and click the sub menu 'User Function Management' as the following figure. On this web page, you can add or delete the function.

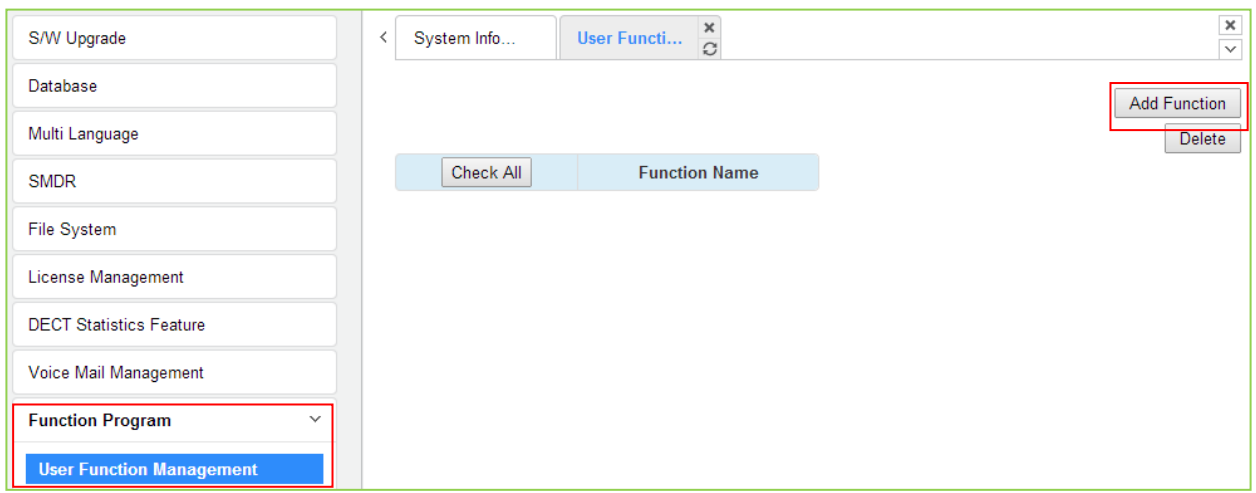

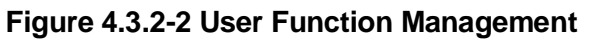

#### *Adding Function*

This step is divided into 5 steps and you can make the desired function each step. The following is the guide to make Name and add the function on each step:

- 1) To enter the function name, English, Numbering, Underscore (\_) and Parentheses are available. Function name has to be filled out.
- 2) To enter the step name, English, Numbering, and Special letters except Double quotation marks are available.
- 3) The step name doesn't need to be filled out, but the function has to be configured each step.
- 4) To cancel or close this tab, click the close button (X) and pop up the blow;

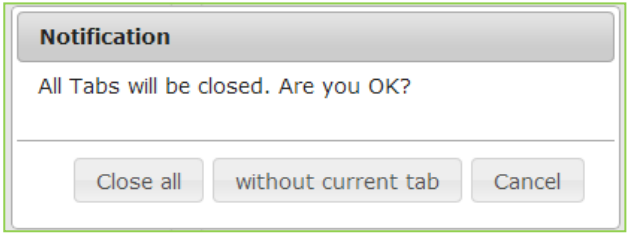

- 1. Click the Add Function button.
- 2. On the below window, click the desired PGM in the left frame. First fill out the function name and step name. To configure the step 1, click the Make table to check the desired function and then click the Save button.
	- $\checkmark$  Check All: check all functions
	- $\checkmark$  Save: Save the checked functions
	- $\checkmark$  Initialize: Initialize the checked functions

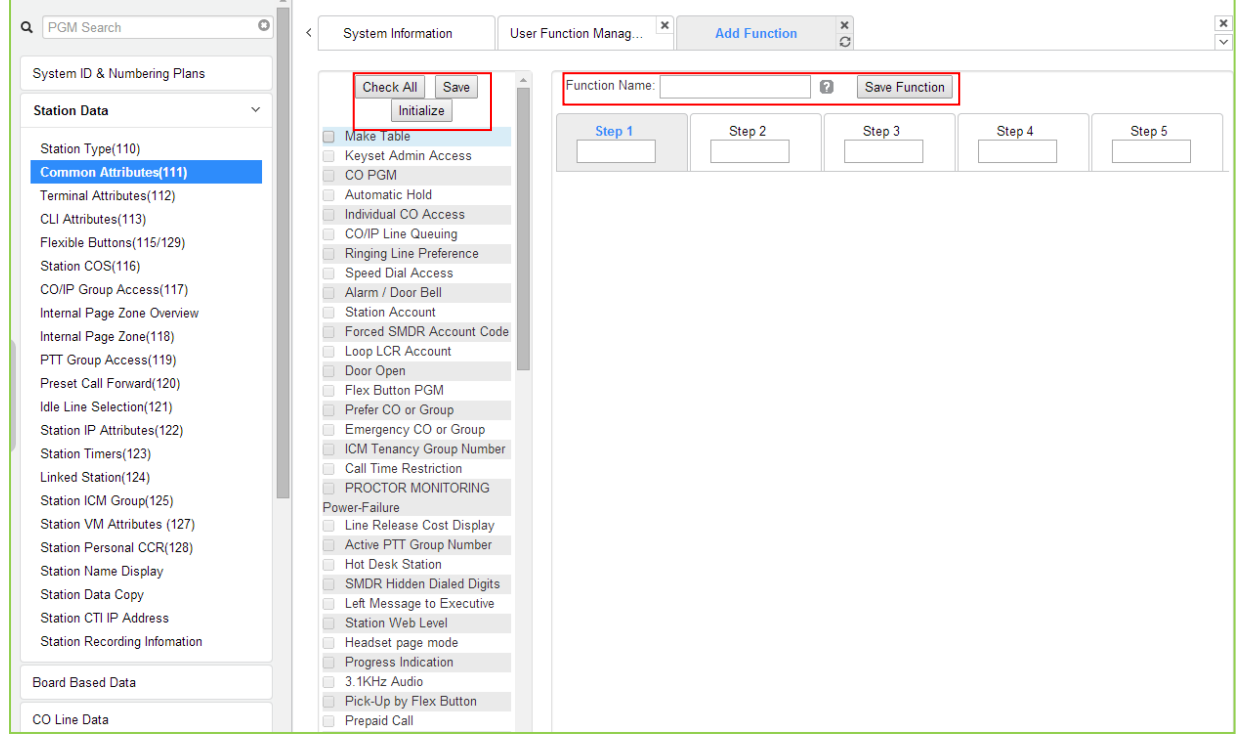

3. The selected functions are displayed and click the Save button after checking each functions. The rest steps are the same as the step 1.

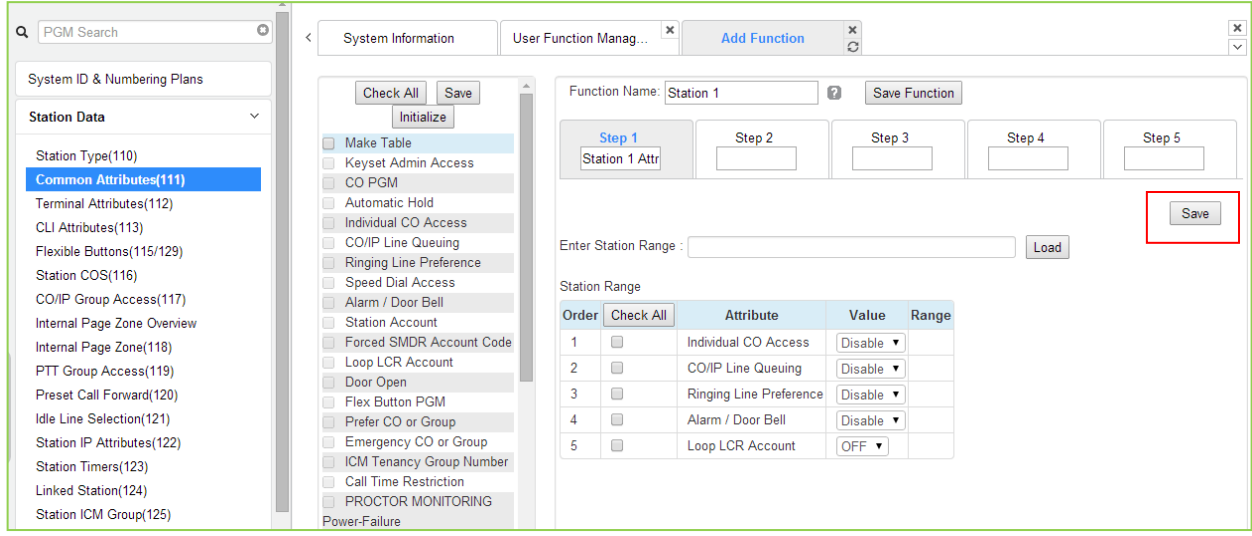

4. Finally, click the Save Function to save and then click the OK button.

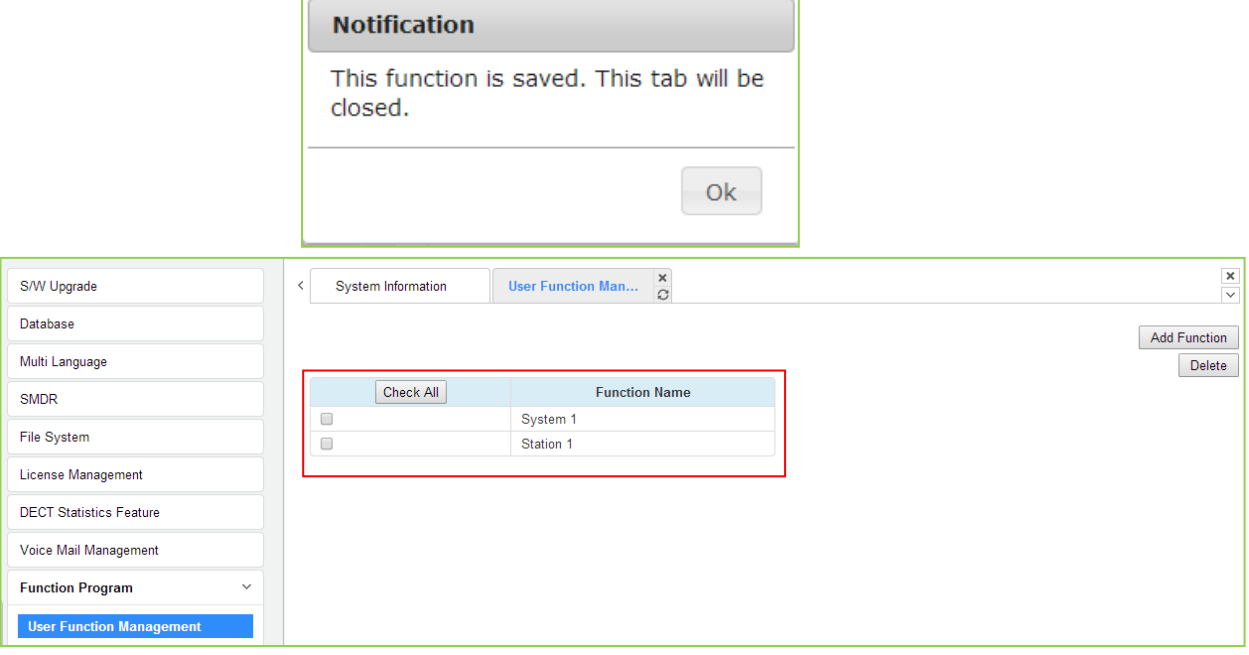

5. To check the function, click Function Base button in the left frame and User Function List and you will see the following figure.

You can enable or disable the function by checking each function and then click the save after setting Value. Also move to each step by clicking the next button or Previous button.

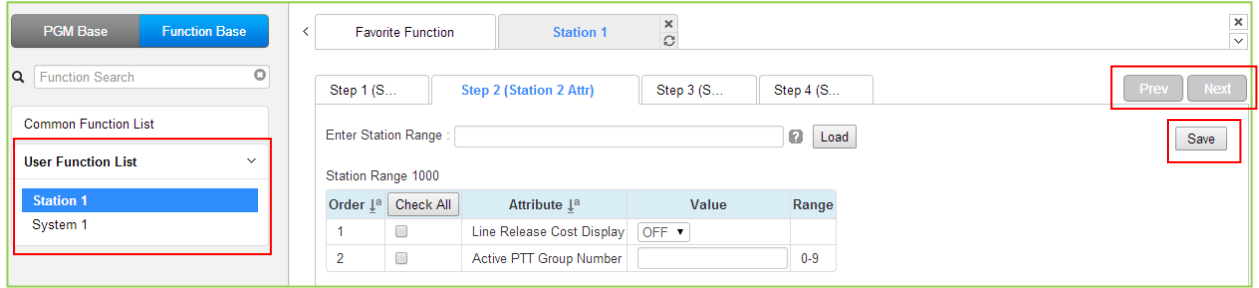

#### *Deleting Function*

To delete the user function, click Maintenance at the top of window and then click the Function Program -> User Function Management. Check the desired function to delete and click the delete button.

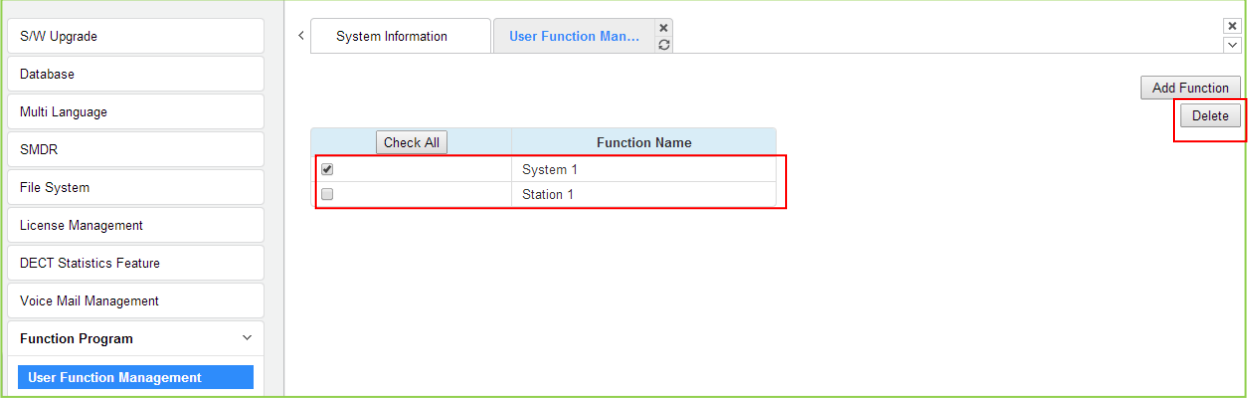

### **4.3.3 iPECS Web Page Navigation**

The Navigation frame appears in the left after login; refer to Figure 4.3-1. Selecting a Program group from either the Navigation pane or the Favorites list will display the selected Web entry page.

Each of the system's data entry Web pages includes a frame for data display and modification. To modify data, click in the data field, either a drop-down menu will appear for entry selection or a cursor will appear in the field and the user may type in the data required. Once all new data for a Web page has been entered, the **[Save]** button must be clicked to send the new page to the system and save the modified data.

In some cases, where mentioned, it may be necessary to reset the system. The system can be reset manually as described in the *iPECS eMG Hardware Description and Installation Manual* by selecting the Reset System button on the Initialization Web page or using the reset button.

### **4.3.4 General Web Page Features**

### **4.3.4.1 Web Page Range Entries**

On many of the Web pages for Station, CO Line and Tables Data a range of station, lines or table indices must be entered to display the appropriate data entry page. In this case, a range of devices or indices can be selected by entering the lowest and highest device number separated by a dash. In addition, a comma can be used to enter non-sequential numbers. Note no space characters should be entered before or after the dash or comma. Note the data entry page displays the data for the lowest device or table index entered.

#### **4.3.4.2 Table Check Boxes**

Data entry pages that require a range entry, only display the data for the lowest device number or Table index entered in the range. To assure that only the appropriate data is changed for all entries in the range, a check box is located in front of each attribute. When the page is saved, only data for attributes with the box checked are saved for the range while data for unchecked attributes are not modified.

#### **4.3.4.3 Sorting Displayed Data**

Charts in the data pages typically allow the data to be sorted based on a given column in either ascending or descending order. In the column header, the sorting symbol displays to indicate the sorting function is available for the column.

### **4.3.5 WEB SETUP WIZARD**

After the system is initialized, the first time Web Admin is accessed, the Web Setup Wizard is displayed. The Wizard presents 7 pages in sequence with parameters that should be verified or commonly need modification prior to operation of the system including:

Nation Code System IP Information System Date & Time Station Numbering Plan Flexible Numbering Plan CO Ring Assignment Maintenance Password

SW upgrade is available to click the File upload button and then move to the next Install wizard if SW upgrade is needed.

#### **4.3.5.1 Nation Code**

During initialization, the system employs the Nation Code to establish the default gains and tones for the various interfaces (analog CO Lines, ISDN lines, etc.), as well as the numbering plans for the specific country. The gains, in particular must be set to comply with the local regulatory requirements.

Normally, the Nation Code will be set at the factory, however assure the Nation code matches the system location. If not, **turn SW 1 Pole 2 of KSU to ON**, change the Nation Code and save the page. If the code is changed, after saving the page the system will initialize automatically to properly set the gains, tones and numbering plan for the selected country. In addition, all other data will be initialized so, the Nation Code should be properly set prior to other programming.

| iPECS<br><b>Install Wizard</b>                                                                                                    |                                     |                  |                   |                  | <b>File Upload</b> | Exit<br><b>Change Language</b> |
|----------------------------------------------------------------------------------------------------|-------------------------------------|------------------|-------------------|------------------|--------------------|--------------------------------|
| Step 1 (Set Nati<br>$\circ$                                                                                                    | Step 2 (Set IP I                    | Step 3 (Set Syst | Step 4 (Set Stati | Step 5 (Set Flex | Step 6 (Set CO     | Step 7 (Set Mai                |
|                                                                                                    |                                     |                  |                   |                  |                    |                                |
| You can't change Nation Code when Dip Switch 2 is OFF status.<br>If you want to change Nation Code, then make Dip Switch 2 as ON status. |                                     |                  |                   |                  |                    | Next<br>Save                   |
| <b>Attribute</b>                                                                                                    | Value                               |                  | Range             |                  |                    |                                |
| <b>Nation Code</b>                                                                                                    | North America<br>$\pmb{\mathrm{v}}$ |                  |                   |                  |                    |                                |
| Site Name                                                                                                    |                                     | Max 24byte       |                   |                  |                    |                                |

**Figure 4.3.5.1-1 Set Nation Code Wizard**

#### **4.3.5.2 Set IP Information**

The IP Information page establishes the IP address scheme. DHCP can be enabled or static addressing can be configured. When the system is behind a firewall, the Firewall address must be entered allowing proper operation with remote users, devise and SIP trunks. A DNS (Directory Name Server) for Domain Name resolution should also be entered on this page. Note that changing any IP address in the system requires a system reset; the reset does not initialize data.

| <b>Install Wizard</b> |                            |                |                  |                 |                   |                  | <b>File Upload</b> | Exit<br><b>Change Language</b> |
|-----------------------|----------------------------|----------------|------------------|-----------------|-------------------|------------------|--------------------|--------------------------------|
| Step 1 (Set Nati      | Step 2 (Set IP I           | $\overline{c}$ | Step 3 (Set Syst |                 | Step 4 (Set Stati | Step 5 (Set Flex | Step 6 (Set CO     | Step 7 (Set Mai                |
|                       |                            |                |                  |                 |                   |                  |                    | Prev<br>Next<br>Save           |
| Check All             | <b>Attribute</b>           |                | Value            |                 |                   |                  |                    |                                |
| 0                     | MPB DHCP                   | OFF <b>v</b>   |                  |                 |                   |                  |                    |                                |
| $\Box$                | <b>MPB IP Address</b>      | 10.10.10.2     |                  |                 |                   |                  |                    |                                |
| $\Box$                | <b>MPB Subnet Mask</b>     | 255.255.255.0  |                  |                 |                   |                  |                    |                                |
| $\Box$                | Router IP Address          | 10.10.10.1     |                  |                 |                   |                  |                    |                                |
|                       | System IP Range            | 10.10.10.10    |                  | $-10.10.10.254$ |                   |                  |                    |                                |
| $\Box$                |                            |                |                  |                 |                   |                  |                    |                                |
|                       | System Subnet Mask         | 255.255.255.0  |                  |                 |                   |                  |                    |                                |
| $\Box$<br>$\Box$      | <b>Firewall IP Address</b> | 0.0.0.0        |                  |                 |                   |                  |                    |                                |

**Figure 4.3.5.2-1 Set IP Information**

#### **4.3.5.3 Set System Date and Time**

You can set System Date and time in this page.

| <b>iPECS</b><br><b>Install Wizard</b> |                  |                  |                        |                   |                  | File Upload    | Exit<br><b>Change Language</b> |
|---------------------------------------|------------------|------------------|------------------------|-------------------|------------------|----------------|--------------------------------|
| Step 1 (Set Nati                      |                  | Step 2 (Set IP I | Step 3 (Set Sys $\Box$ | Step 4 (Set Stati | Step 5 (Set Flex | Step 6 (Set CO | Step 7 (Set Mai                |
|                                       |                  |                  |                        |                   |                  |                | Next<br>Prev                   |
|                                       |                  |                  |                        |                   |                  |                | Save                           |
| Order                                 | <b>Attribute</b> |                  | Value                  | Range             |                  |                |                                |
|                                       |                  | Hour             | 14                     | 00-23             |                  |                |                                |
|                                       | Time             | Minute           | 41                     | 00-59             |                  |                |                                |
|                                       |                  | Month            | 08                     | $01 - 12$         |                  |                |                                |
| $\overline{2}$                        | Date             | Day              | 15                     | $01 - 31$         |                  |                |                                |

**Figure 4.3.5.3-1 Set IP Information**

#### **4.3.5.4 Set Station Numbering Plan**

If the default Station Numbering Plan is not desired, this Wizard page may be used to change the numbering.

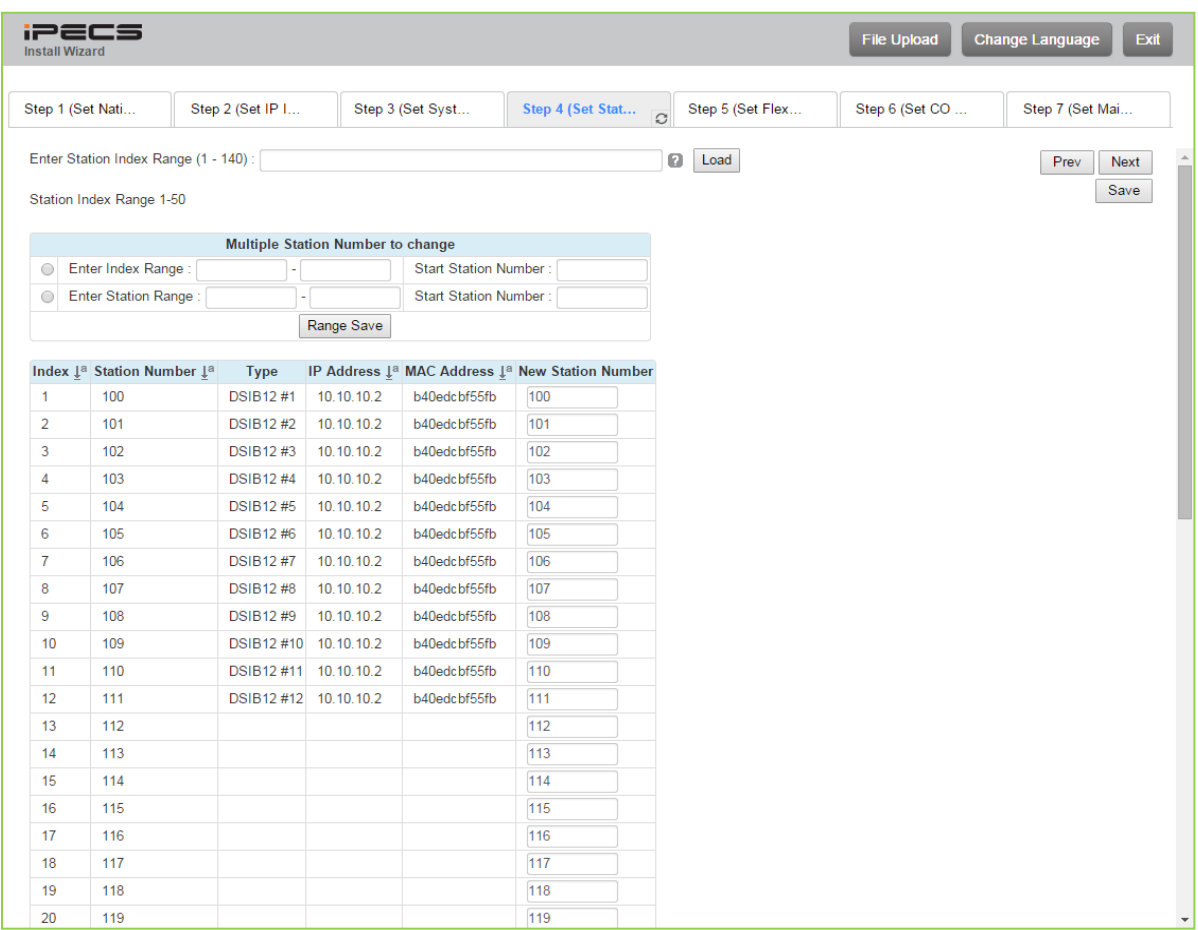

#### **Figure 4.3.5.4-1 Set Station Numbering plan**

#### **4.3.5.5 Set Flexible Numbering Plan**

The Flexible Numbering Plan defines the various digit strings (codes) users may dial to access system resources (outside lines, page zones, etc.) and features. In the wizard, codes for features that commonly may require modification are displayed.

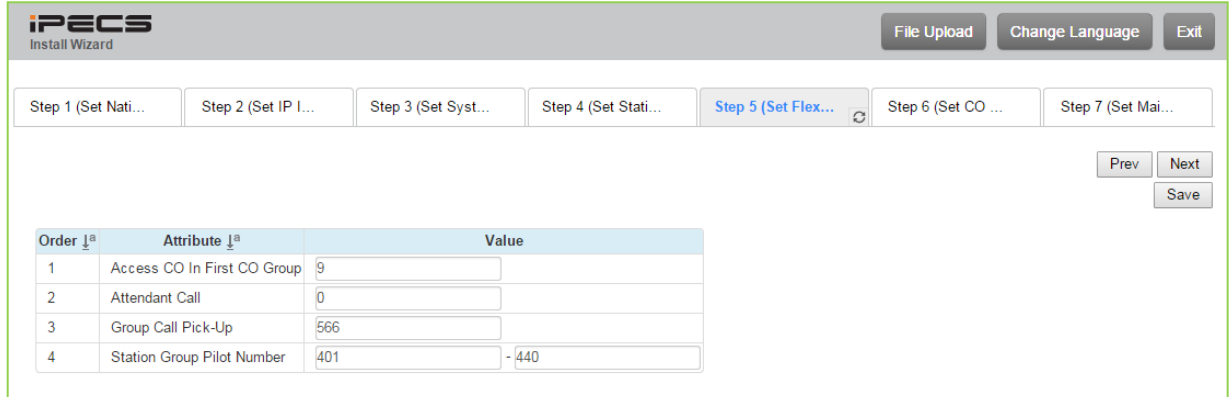

#### **Figure 4.3.5.5-1 Set Flexible Numbering plan**

#### **4.3.5.6 Set CO Ring Assignment**

CO Ring Assignment establishes how the system will route incoming calls. The wizard assignments cover all CO/IP Lines in the system and the Ring assignments for Day, Night and Timed Ring modes can be established.

| <b>iPECS</b><br><b>Install Wizard</b> |                   |                  |                                |                   |         |                                           | <b>File Upload</b>              | <b>Change Language</b><br><b>Exit</b> |
|---------------------------------------|-------------------|------------------|--------------------------------|-------------------|---------|-------------------------------------------|---------------------------------|---------------------------------------|
| Step 1 (Set Nati                      |                   | Step 2 (Set IP I | Step 3 (Set Syst               | Step 4 (Set Stati |         | Step 5 (Set Flex                          | Step 6 (Set CO<br>$\mathcal{C}$ | Step 7 (Set Mai                       |
|                                       |                   |                  |                                |                   |         |                                           |                                 | Prev<br><b>Next</b><br>Save           |
| Check All                             |                   | <b>Attribute</b> | Value                          |                   |         | Range Station Delay Value [Station:Delay] |                                 |                                       |
|                                       |                   | Station Range    | Range<br>Delay:                | $0 - 9$           | [100:0] |                                           |                                 |                                       |
|                                       |                   | ◯ Station Group  |                                |                   |         |                                           |                                 |                                       |
| $\Box$                                | Day               | O VSF            | Announcement :<br>Auto Drop: 0 | $0 - 70$          |         |                                           |                                 |                                       |
|                                       |                   | AA Ring Time     |                                | $0 - 30$          |         |                                           |                                 |                                       |
|                                       |                   | ◯ Net Station    |                                |                   |         |                                           |                                 |                                       |
|                                       |                   | Station Range    | Range<br>Delay:                | $0 - 9$           | [100:0] |                                           |                                 |                                       |
|                                       |                   | ◯ Station Group  |                                |                   |         |                                           |                                 |                                       |
| $\Box$                                | Night             | ○ VSF            | Announcement:<br>Auto Drop:    | $0 - 70$          |         |                                           |                                 |                                       |
|                                       |                   | AA Ring Time     |                                | $0 - 30$          |         |                                           |                                 |                                       |
|                                       |                   | ◯ Net Station    |                                |                   |         |                                           |                                 |                                       |
|                                       |                   | Station Range    | Range<br>Delay:                | $0 - 9$           | [100:0] |                                           |                                 |                                       |
|                                       |                   | ◯ Station Group  |                                |                   |         |                                           |                                 |                                       |
| $\Box$                                | <b>Timed Ring</b> | O VSF            | Announcement :<br>Auto Drop:   | $0 - 70$          |         |                                           |                                 |                                       |
|                                       |                   | AA Ring Time     |                                | $0 - 30$          |         |                                           |                                 |                                       |
|                                       |                   | ◯ Net Station    |                                |                   |         |                                           |                                 |                                       |

**Figure 4.3.5.6-1 Set CO Ring Assignment**

#### **4.3.5.7 Set Maintenance Password**

The Wizard includes a password entry page. **It is strongly recommended that a unique User ID and strong password be entered to minimize the risk of admin and maintenance access by unauthorized personnel.**

In order to finish the final step, you should register more than a maintenance ID. If not so, the Wizard can't go on to the next.

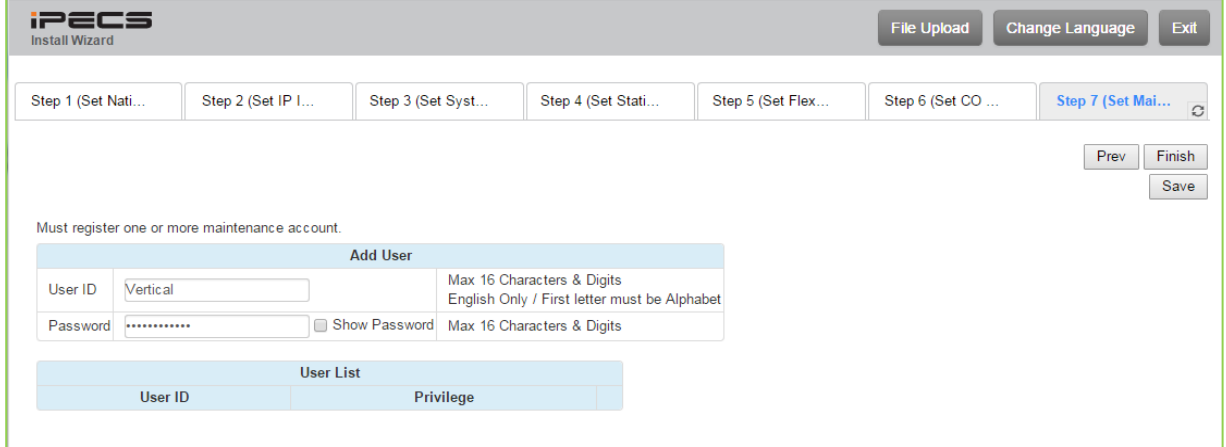

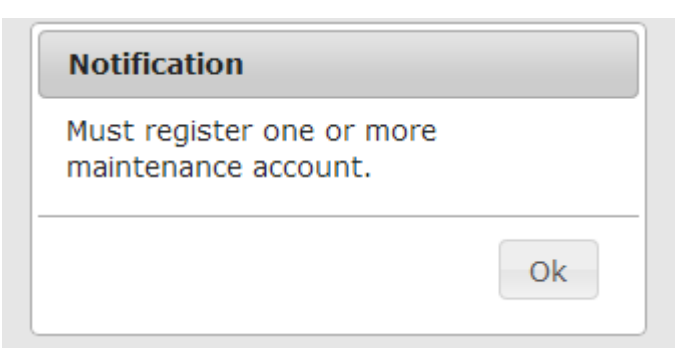

**Figure 4.3.5.6-1 Set Maintenance Password**

#### **NOTE**

The new information will be in effect immediately upon saving the information. When a new Admin User ID and Password are saved, the Web login screen appears. A new Admin session will be required using the new login credentials.

## **4.4 Web Admin Programming**

### **4.4.1 System ID & Numbering Plans**

Selecting the System ID & Numbering Plans expands the Navigation page to display the available Program groups displayed in the left frame as shown in Figure 4.4.1-1.

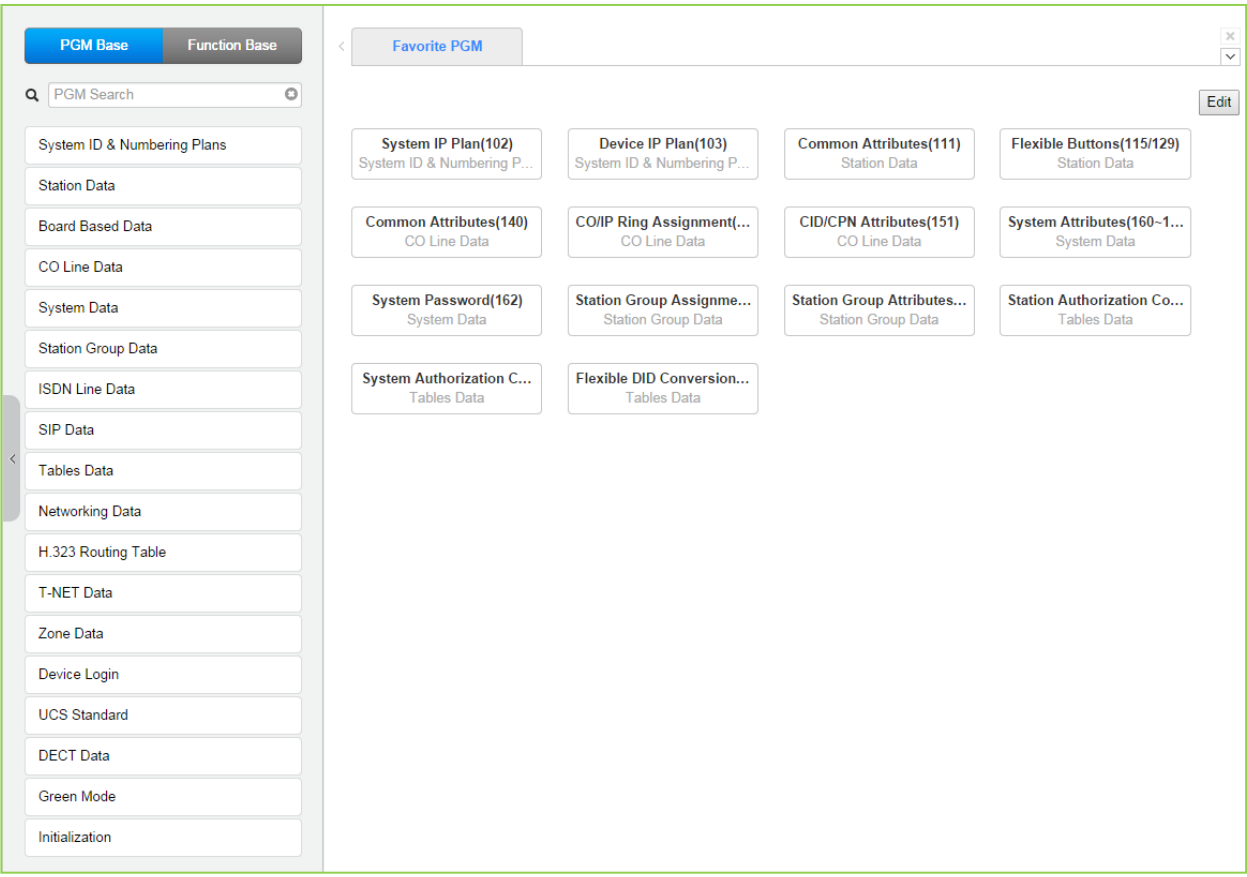

**Figure 4.4.1-1 System ID & Numbering Plans sub-menu**

#### **4.4.1.1 System ID – PGM 100**

Selecting System ID will display the Input Entry page, Figure 4.4.1.1-1.

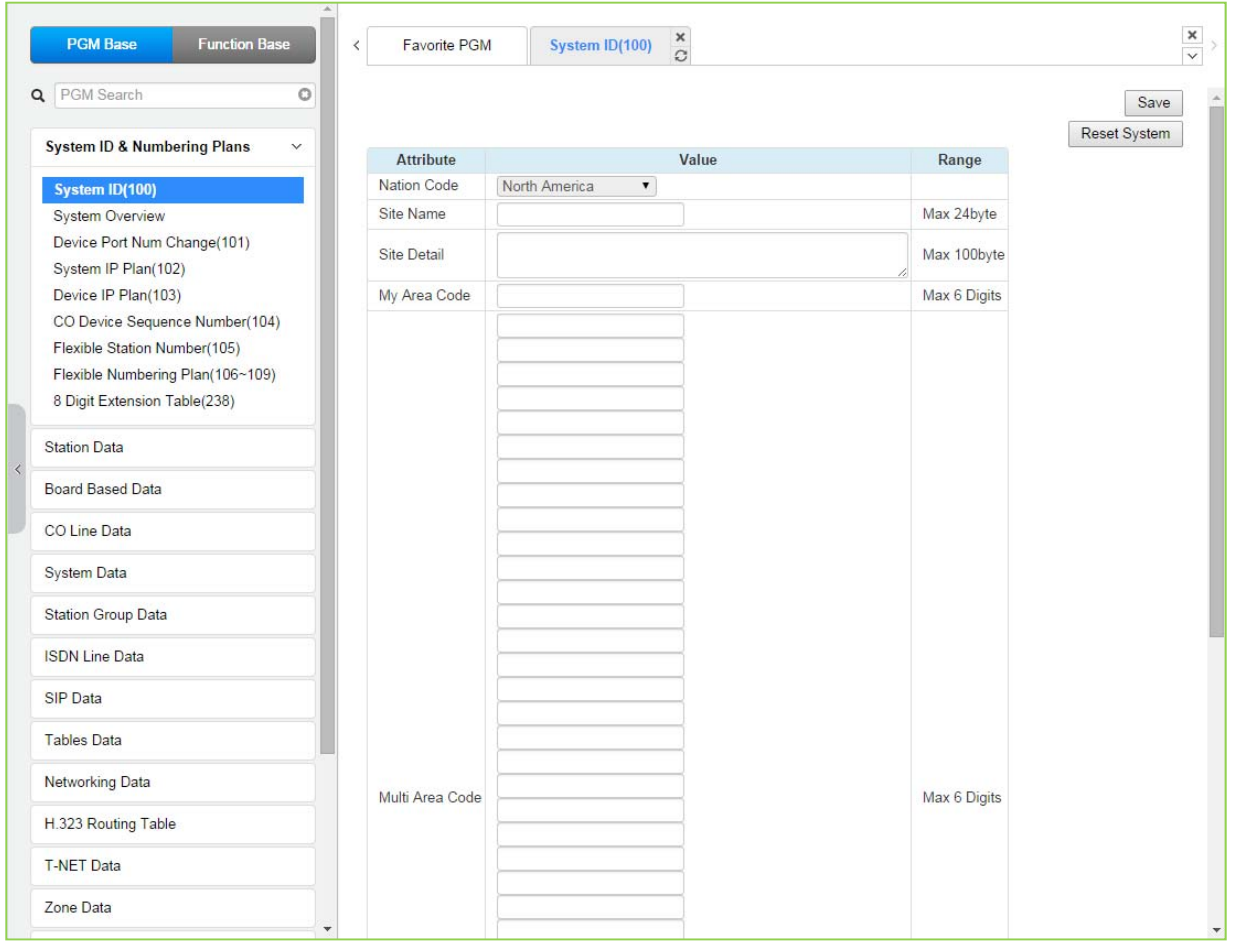

**Figure 4.4.1.1-1 System ID**

Under System ID, the country is identified using the international dial codes (Nation Code). A twenty-three (24) character Site Name, Site detail and the local "My Area Code" maybe defined. This information is used to set gain, frequencies and other system characteristics specific to the country and regional regulatory requirements. The Site Name is primarily useful for the installer/programmer as a reference to customer.

In addition, the system employs one of the nine (9) basic Flexible Number Plans as detailed in Appendix B. Individual items from the selected Numbering Plan can be changed under Flexible Numbering Plan in section 4.4.1.7.

#### **Note**

To change Nation code, Dip-switch 1 pole # 2 is ON; you cannot change the Nation code while the switch is OFF.

#### **4.4.1.2 System Overview**

Selecting System Overview will display the System Overview page, Figure 4.4.1.2-1 & 4.4.1.2-2. This page displays the system capacity, the available application, and Device ID list. Note that data cannot be entered on this page.

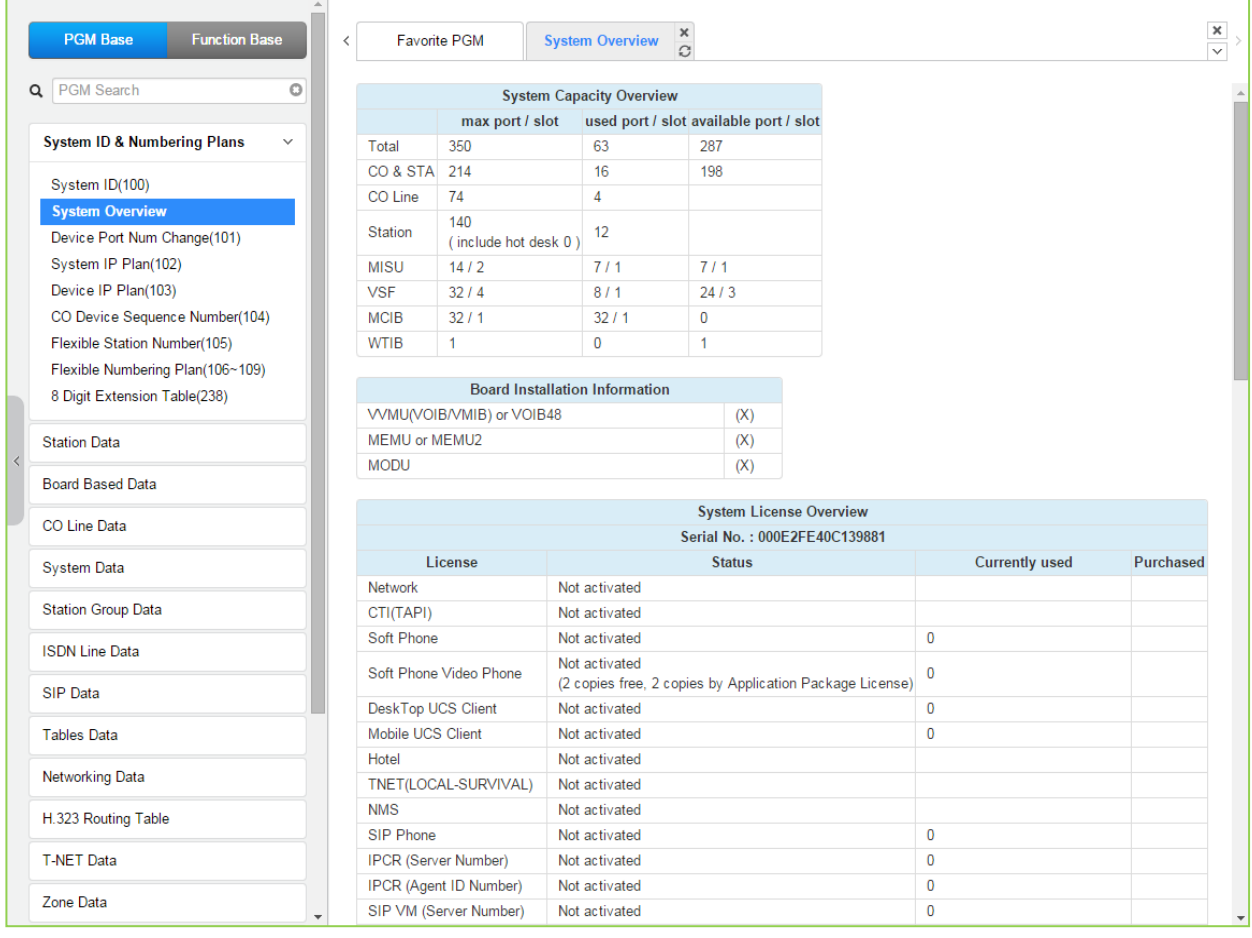

**Figure 4.4.1.2-1 eMG80 System Overview**

#### **iPECS eMG80 & eMG800** Administration and Programming Manual **Internal and Executive Administration** and Programming Manual

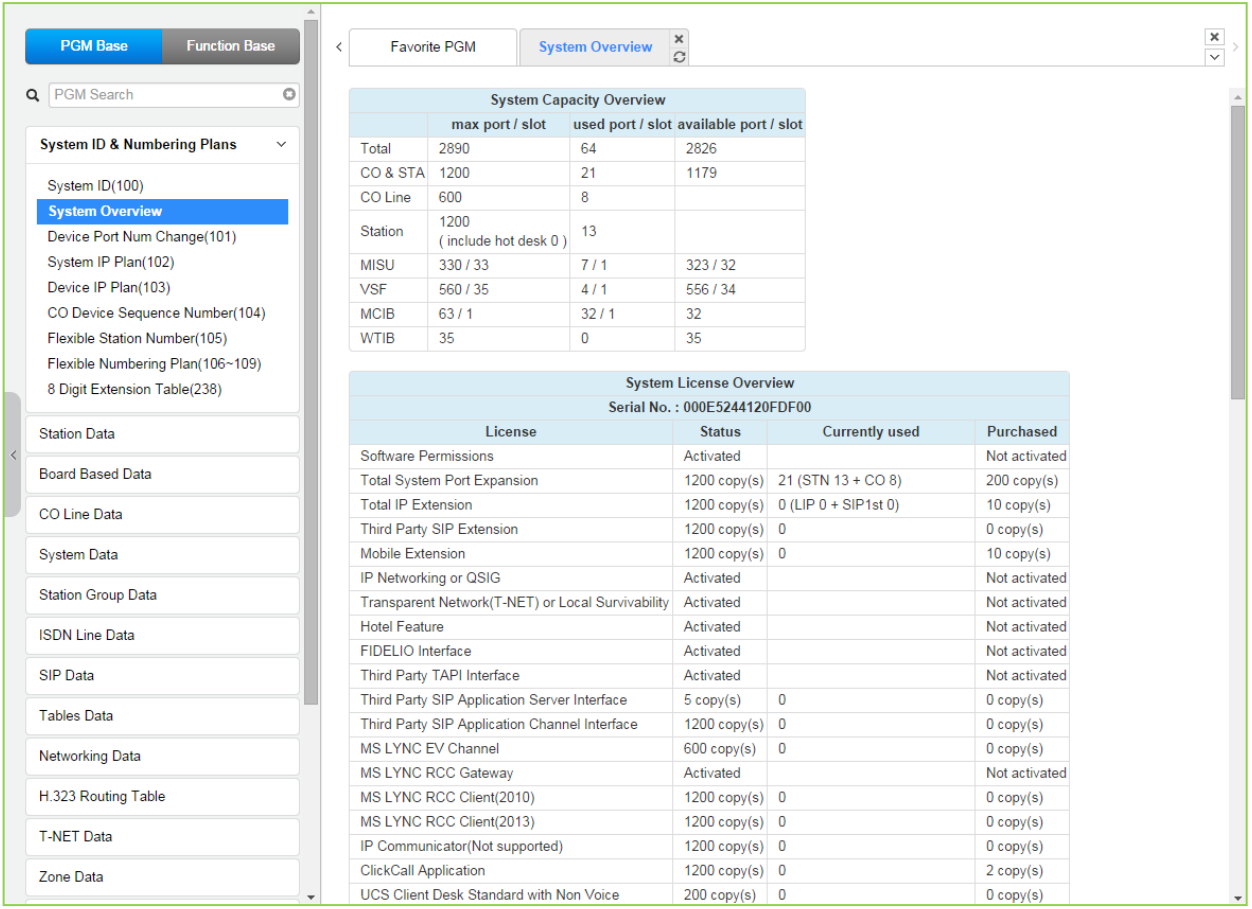

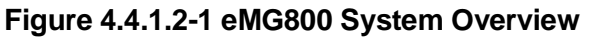

#### **4.4.1.3 Device Port Number Change – PGM 101**

Selecting Device Port Num Change (101) will display the input entry page, Figure 4.4.1.3-1 & 4.4.1.3-2.

| <b>Function Base</b><br><b>PGM Base</b>                |              | Favorite PGM     | <b>Device Port Num Chang</b> |                                       | $\pmb{\times}$<br>$\overline{\Omega}$ |                                                                                                |             |                      |                                                                       |                |                                  | $\frac{\mathbf{x}}{\sqrt{2}}$ |
|--------------------------------------------------------|--------------|------------------|------------------------------|---------------------------------------|---------------------------------------|------------------------------------------------------------------------------------------------|-------------|----------------------|-----------------------------------------------------------------------|----------------|----------------------------------|-------------------------------|
| PGM Search<br>O<br>$\alpha$                            |              |                  |                              |                                       |                                       |                                                                                                |             |                      |                                                                       |                |                                  | Save                          |
| <b>System ID &amp; Numbering Plans</b><br>$\checkmark$ |              |                  |                              |                                       |                                       |                                                                                                |             |                      |                                                                       |                | Virtual Registration (IP Device) |                               |
|                                                        | Order 1ª Seq |                  |                              | Logical Num $\downarrow$ <sup>a</sup> |                                       |                                                                                                |             |                      | Device Type Device Reset Device Delete Max Port Current Port New Port |                |                                  |                               |
| System ID(100)                                         |              |                  |                              |                                       |                                       | <b>CO Device</b>                                                                               |             |                      |                                                                       |                |                                  |                               |
| <b>System Overview</b>                                 |              | $13 \quad 1 - 8$ |                              |                                       |                                       |                                                                                                | <b>VOIU</b> | $\qquad \qquad \Box$ | $\qquad \qquad \Box$                                                  | $\overline{2}$ | 8                                |                               |
| <b>Device Port Num Change(101)</b>                     |              |                  |                              |                                       |                                       | <b>STA</b>                                                                                     |             |                      |                                                                       |                |                                  |                               |
| System IP Plan(102)                                    |              |                  |                              |                                       |                                       | 100[LDP 7024D] 101[LDP 7024D] 102[-] 103[-] 104[-] 105[-] 106[-] 107[-] 108 109 110 111 DSIB12 |             | $\Box$               | $\Box$                                                                | 12             | 12                               |                               |
| Device IP Plan(103)                                    |              |                  |                              |                                       |                                       | <b>MISU Device</b>                                                                             |             |                      |                                                                       |                |                                  |                               |
| CO Device Sequence Number(104)                         |              | $17 - 1 - 7$     |                              |                                       |                                       |                                                                                                | <b>MISU</b> | $\Box$               | $\Box$                                                                | $\overline{7}$ | $\overline{7}$                   |                               |
| Flexible Station Number(105)                           |              |                  |                              |                                       |                                       | <b>VSF Device</b>                                                                              |             |                      |                                                                       |                |                                  |                               |
| Flexible Numbering Plan(106~109)                       |              | $15 - 1 - 4$     |                              |                                       |                                       |                                                                                                | VMIU        | $\qquad \qquad \Box$ | $\qquad \qquad \Box$                                                  | 4              | $\overline{4}$                   |                               |
| 8 Digit Extension Table(238)                           |              |                  |                              |                                       |                                       |                                                                                                |             |                      |                                                                       |                |                                  |                               |
| <b>Station Data</b>                                    |              |                  |                              |                                       |                                       |                                                                                                |             |                      |                                                                       |                |                                  |                               |
| <b>Board Based Data</b>                                |              |                  |                              |                                       |                                       |                                                                                                |             |                      |                                                                       |                |                                  |                               |
| CO Line Data                                           |              |                  |                              |                                       |                                       |                                                                                                |             |                      |                                                                       |                |                                  |                               |

**Figure 4.4.1.3-1 eMG80 Device Port Num Change**

| <b>PGM Base</b><br><b>Function Base</b>                |              |   | $\times$<br><b>Device Port Num Chan</b><br><b>Favorite PGM</b><br>$\Omega$    |                     |                      |                                                                       |                |                  | $\frac{\mathbf{x}}{\mathbf{v}}$ |
|--------------------------------------------------------|--------------|---|-------------------------------------------------------------------------------|---------------------|----------------------|-----------------------------------------------------------------------|----------------|------------------|---------------------------------|
| $\circ$<br>Q PGM Search                                |              |   |                                                                               |                     |                      |                                                                       |                |                  | Save                            |
| <b>System ID &amp; Numbering Plans</b><br>$\checkmark$ | Order 1ª Seq |   | Logical Num $\downarrow$ <sup>a</sup>                                         |                     |                      | Device Type Device Reset Device Delete Max Port Current Port New Port |                |                  | Virtual Registration            |
| System ID(100)                                         |              |   | <b>CO Device</b>                                                              |                     |                      |                                                                       |                |                  |                                 |
| <b>System Overview</b>                                 |              |   | $19$ 1 - 8                                                                    | <b>VOIU</b>         | $\qquad \qquad \Box$ | $\Box$                                                                | 8              | $\boldsymbol{8}$ |                                 |
| <b>Device Port Num Change(101)</b>                     |              |   | <b>STA</b>                                                                    |                     |                      |                                                                       |                |                  |                                 |
| System IP Plan(102)                                    |              | 1 | 1000[-] 1001[-] 1002[-] 1003[-] 1004[-] 1005[-] 1006 1007 1008 1009 1010 1011 | DSIB <sub>12</sub>  | $\Box$               | $\qquad \qquad \Box$                                                  | 12             | 12               |                                 |
| Device IP Plan(103)                                    | 13           |   | 24 1100                                                                       | UCS-Client <b>D</b> |                      | $\Box$                                                                | 1              | 1                |                                 |
| CO Device Sequence Number(104)                         |              |   | <b>MISU Device</b>                                                            |                     |                      |                                                                       |                |                  |                                 |
| Flexible Station Number(105)                           |              |   | $22 \mid 1 - 7$                                                               | <b>MISU</b>         | $\Box$               | $\Box$                                                                | $\overline{7}$ | $\overline{7}$   |                                 |
| Flexible Numbering Plan(106~109)                       |              |   | <b>VSF Device</b>                                                             |                     |                      |                                                                       |                |                  |                                 |
| 8 Digit Extension Table(238)                           |              |   | $21 \quad 1 - 4$                                                              | <b>VMIU</b>         | $\Box$               | $\qquad \qquad \Box$                                                  | 4              | $\overline{4}$   |                                 |
| <b>Station Data</b>                                    |              |   |                                                                               |                     |                      |                                                                       |                |                  |                                 |
| <b>Board Based Data</b>                                |              |   |                                                                               |                     |                      |                                                                       |                |                  |                                 |
| CO Line Data                                           |              |   |                                                                               |                     |                      |                                                                       |                |                  |                                 |

**Figure 4.4.1.3-2 eMG800 Device Port Num Change**

The system supports changing port count of a device or deleting devices. In this window, the Device ID, Mac address, IP address and port count of the device can be modified. Also checking the **[Device Delete]** check box will delete the device.

Devices may be registered through the Virtual Registration page, see Figure 4.4.1.3-2, accessed from the "Device Port Number Change" page. Devices can be registered with or without a MAC address and the number of ports associated with the device may be limited. This may be useful for example to implement a "partial T1" gateway where only some of the T1 channels are available. Note to virtually register a SIP trunk, use the Device Id Type of CO and device as VOIB, enter the desired number of channels and select the "Soft Channel" check box.

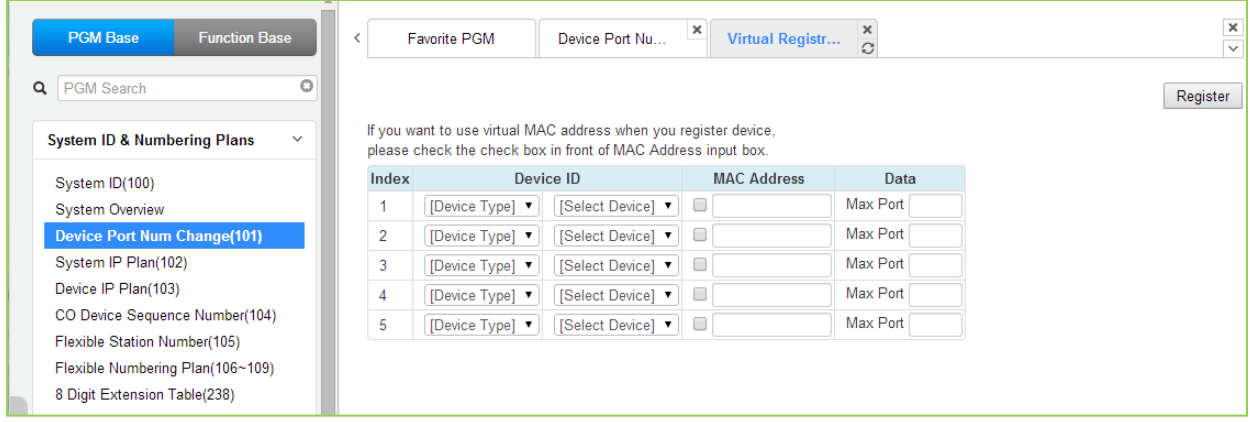

**Figure 4.4.1.3-2 Virtual Registration**

#### **4.4.1.4 System IP Plan - PGM 102**

Selecting System IP Plan will display the input entry page, Figure 4.4.1.4-1. This page has two major segments, the System IP Address Plan and the device IP Address Plan.

| <b>PGM Base</b><br><b>Function Base</b>                | ≺ | <b>Favorite PGM</b> | System IP PI               | $\frac{x}{C}$    |                 |
|--------------------------------------------------------|---|---------------------|----------------------------|------------------|-----------------|
| $\circ$<br>PGM Search<br>Q                             |   |                     |                            |                  |                 |
| <b>System ID &amp; Numbering Plans</b><br>$\checkmark$ |   | Check All           | <b>Attribute</b>           |                  | Value           |
| System ID(100)                                         |   | $\Box$              | MPB DHCP                   | OFF <b>v</b>     |                 |
| <b>System Overview</b>                                 |   | 0                   | <b>MPB IP Address</b>      | 10.10.10.2       |                 |
| Device Port Num Change(101)                            |   | $\Box$              | <b>MPB Subnet Mask</b>     | 255.255.255.0    |                 |
| <b>System IP Plan(102)</b>                             |   | $\Box$              | Router IP Address          | 10.10.10.1       |                 |
| Device IP Plan(103)                                    |   | $\Box$              | System IP Range            | 10.10.10.10      | $-10.10.10.254$ |
| CO Device Sequence Number(104)                         |   | 0                   | <b>System Subnet Mask</b>  | 255.255.255.0    |                 |
| Flexible Station Number(105)                           |   | 0                   | Automatic IP Assign        | $ON \rightarrow$ |                 |
| Flexible Numbering Plan(106~109)                       |   | $\Box$              | Second System IP Address   | 0.0.0.0          |                 |
| 8 Digit Extension Table(238)                           |   | 0                   | Second System Net Mask     | 255.255.255.0    |                 |
| <b>Station Data</b>                                    |   | 0                   | <b>Firewall IP Address</b> | 0.0.0.0          |                 |
|                                                        |   | $\Box$              | First MAC Range            | 000000000000     | $-000000000000$ |
| <b>Board Based Data</b>                                |   | 0                   | Second MAC Range           | 000000000000     | $-000000000000$ |
| CO Line Data                                           |   | $\Box$              | <b>DNS IP Address</b>      | 0.0.0.0          |                 |
| <b>System Data</b>                                     |   |                     |                            |                  |                 |
| <b>Station Group Data</b>                              |   |                     |                            |                  |                 |

**Figure 4.4.1.4-1 System IP Plan**

The System IP Plan sets several IP addresses including the MPB IP address that is required for external VoIP calls, the IP address for the router, and the system's internal private IP address Plan. Note that the LAN and Router addresses must be routable IP addresses for access to an external VoIP network, remote access by an iPECS Phone or remote Web access. When used, the LAN port of the VVMU (Voice over IP device unit) must also have a routable IP address for access to/from an external VoIP network and a remote iPECS device.

When "Automatic IP Assign" is enabled, the system will assign IP addresses to each iPECS IP terminal and the VVMU using the System IP address range defined. These addresses are used for communications between the system and other VVMU and terminals.

The system may be connected to a LAN that is segmented by two separate private IP address schemes. This segmenting technique is often used to separate voice and data devices. However, with this segmenting technique, the system will normally treat the segmented devices such as IP softphones, as remote devices, using valuable WAN bandwidth. Assigning the "Second Sys IP address" with a valid IP address from the second segment permits the system to communicate directly with the devices over the LAN.

iPECS can be installed behind a NAPT server, if the NAPT server provides fixed address translation and port forwarding to the system. In this case, the system will employ the "Firewall IP address" as the fixed IP address for communication with remote devices. This address must be assigned as the "MPB" address in the remote device.

| <b>ATTRIBUTE</b>                   | <b>DESCRIPTION</b>                                                                                                    | <b>DEFAULT</b>                |
|------------------------------------|----------------------------------------------------------------------------------------------------|-------------------------------|
| <b>MPB DHCP</b>                    | Controls the DHCP client function for the MPB in the KSU.                                                                                                    | <b>OFF</b>                    |
| <b>MPB IP Address</b>              | Public IP Address of the KSU LAN port that required for remote user<br>and external VoIP network access. IPv4 format.                                                                                             | 10.10.10.2                    |
| <b>MPB Subnet Mask</b>             | Defines the system subnet for MPB IP addresses.                                                                                                    | 255.255.255.0                 |
| Router IP Address                  | IP Address of router for external network (WAN) access. Required for<br>shared voice and data LAN, external VoIP and remote Web access.                                                                           | 10.10.10.1                    |
| System IP Range                    | Range for private IP addresses of Modules/Terminals.                                                                                                    |                               |
| System Subnet Mask                 | Define the system subnet for private IP addresses.                                                                                                    | 255.255.255.0                 |
| Automatic IP Assign                | The system automatically assigns IP addresses to modules and<br>terminals (ON) or, when OFF, IP addresses are assigned manually in<br>Device IP Address Table or from the DHCP address assigned to the<br>device. | ON                            |
| Second System IP<br><b>Address</b> | When devices have different address schemes on the same LAN,<br>enter an IP address from the second LAN for use by the eMG<br>system.                                                                             | 0.0.0.0                       |
| Second System Net<br>Mask          | Net mask of the second private IP addresses                                                                                                    | 255.255.255.0                 |
| <b>Firewall IP Address</b>         | When the system is installed behind a NAPT server, the fixed IP<br>Address provided by the NAPT server must be assigned here. Also,<br>use this IP address to identify the MPB in remote devices.                 | 0.0.0.0                       |
| First MAC Range                    | MAC Address Range to register a device if device MAC address is<br>included in range.                                                                                                    | 000000000000~<br>000000000000 |
| Second MAC<br>Range                | MAC Address Range to register a device if device MAC address is<br>included in range.                                                                                                    | 00000000000~<br>000000000000  |
| <b>DNS IP Address</b>              | IP Address of Domain Name Server, which iPECS eMG will use to<br>resolve a URL to an IP address. The DNS provides the resolution<br>after receiving the name from iPECS.                                          | 0.0.0.0                       |

**Table 4.4.1.4-1 SYSTEM IP ADDRESS PLAN**
## **4.4.1.5 Device IP Plan - PGM 103**

Selecting Device IP Plan will display the input entry page, Figure 4.4.1.5-1.

| <b>Function Base</b><br><b>PGM Base</b>                                                            | $\langle$                   |                | <b>Favorite PGM</b> |        |                                          |             | Device IP Plan(103) | $\frac{\mathsf{x}}{\mathbb{C}}$ |                    |      |              |             |                    |              | $\frac{\mathbf{x}}{\mathbf{y}}$ |
|----------------------------------------------------------------------------------------------------|-----------------------------|----------------|---------------------|--------|------------------------------------------|-------------|---------------------|---------------------------------|--------------------|------|--------------|-------------|--------------------|--------------|---------------------------------|
| $\circ$<br>Q<br><b>PGM Search</b>                                                                  |                             |                |                     |        |                                          |             |                     |                                 |                    |      |              |             |                    |              | Save                            |
| <b>System ID &amp; Numbering Plans</b><br>$\checkmark$                                             | Order Seq Zone SVC<br>$I^a$ |                |                     |        | Logical<br>Num 1ª                        | <b>Type</b> | <b>DEV ID</b>       | <b>MAC Address</b>              | <b>IP Address</b>  | Mode | <b>ARP</b>   | Register    | <b>Version</b>     | CPU          | Remark                          |
| System ID(100)                                                                                     |                             |                |                     |        |                                          |             |                     |                                 | <b>CO</b> Device   |      |              |             |                    |              |                                 |
| <b>System Overview</b>                                                                             | 1                           | 7 <sup>1</sup> |                     | $\Box$ | $1 - 4$                                  | LCOB4       | 65                  | b40edc281d56                    | 10.10.10.2         | L    | OFF v        | Multicast ▼ | R <sub>2.0.1</sub> | MSC1K        |                                 |
| Device Port Num Change(101)                                                                        | $\overline{2}$              | 14             |                     | $\Box$ | $5 - 12$                                 | <b>VOIB</b> | 100                 | b40edc281d3a                    | 10.10.10.10        | L    | OFF <b>v</b> | Multicast ▼ | $1.0$ Ae           | MSC1K        |                                 |
| System IP Plan(102)                                                                                | 3                           | 13             |                     | $\Box$ | $13 - 20$                                | VOIU        | 97                  | b40edc281d56                    | 10.10.10.2         |      | OFF <b>v</b> | Multicast v | R <sub>2.0.1</sub> | MSC1K        |                                 |
| Device IP Plan(103)                                                                                |                             |                |                     |        |                                          |             |                     |                                 | <b>STA</b>         |      |              |             |                    |              |                                 |
| CO Device Sequence Number(104)<br>Flexible Station Number(105)<br>Flexible Numbering Plan(106~109) |                             |                |                     | $\Box$ | 100 101<br>102 103<br>104 105<br>106 107 | HYIB8       | 160                 | b40edc281d56                    | 10.10.10.2         | L    | OFF <b>v</b> | Multicast ▼ | R2.0.1             | MSC1K        |                                 |
| 8 Digit Extension Table(238)                                                                       |                             |                |                     |        |                                          |             |                     |                                 | <b>MISU Device</b> |      |              |             |                    |              |                                 |
| <b>Station Data</b>                                                                                |                             |                | $17$ $1$ $\Box$     |        | $1 - 7$                                  | <b>MISU</b> | 9                   | b40edc281d56                    | 10.10.10.2         |      | OFF <b>v</b> | Multicast ▼ | R <sub>2.0.1</sub> | MSC1K        |                                 |
|                                                                                                    |                             |                |                     |        |                                          |             |                     |                                 | <b>VSF Device</b>  |      |              |             |                    |              |                                 |
| <b>Board Based Data</b>                                                                            |                             | 15             |                     |        | $\Box$ 1-4                               | <b>VMIU</b> | 8                   | b40edc281d56                    | 10.10.10.2         |      | OFF <b>v</b> | Multicast ▼ | R <sub>2.0.1</sub> | MSC1K        |                                 |
| CO Line Data                                                                                       | $\overline{\mathbf{2}}$     | 16             |                     | $\Box$ | $5 - 8$                                  | <b>VMIB</b> |                     | b40edc281d3a                    | 10.10.10.10        |      | OFF <b>v</b> | Multicast ▼ | 1.0Ae              | MSC1K        |                                 |
|                                                                                                    |                             |                |                     |        |                                          |             |                     |                                 | <b>WTIB Device</b> |      |              |             |                    |              |                                 |
| <b>System Data</b>                                                                                 | 1                           | $\overline{2}$ | $\mathbf{1}$        | $\Box$ | $\blacksquare$                           | WTIB4       | 173                 | b40edc281d56                    | 10.10.10.2         |      | OFF <b>v</b> | Multicast ▼ | R2.0.1/()          | MSC1K<br>(M) |                                 |
| <b>Station Group Data</b>                                                                          |                             |                |                     |        |                                          |             |                     |                                 |                    |      |              |             |                    |              |                                 |
| <b>ISDN Line Data</b>                                                                              |                             |                |                     |        |                                          |             |                     |                                 |                    |      |              |             |                    |              |                                 |

**Figure 4.4.1.5-1 Device IP Plan**

TDM board is registered with own slot number. It is registered automatically without any configuration.

To register IP device:

As Gateway/board and terminals are registered to the iPECS, a slot number is assigned, which indicates the order of registration. Also, based on the type of device (CO Gateway/board, Terminal or Station board) the system assigns a logical Sequence Number. Thus, Sequence Numbers for CO Gateway/board, Terminals are independently assigned based on the type of Gateway/board. These Sequence Numbers are employed to provide a relationship between the physical MAC address and the logical port numbers of the device.

The system may assign a default private IP address to each Sequence Number. If desired, this program may be used to modify the assigned IP address for each Gateway/board and iPECS Phone.

Each Gateway/board and terminal can be assigned for "Direct Send". With Direct Send enabled, the system will employ the Ethernet MAC address of the device to send iPECS protocol messages to the device. This reduces the overall LAN traffic by eliminating the need for IP address headers in the messages.

The system normally employs IP multi-cast protocol to respond to a registration request from a Gateway/board or terminal. When the device is separated from the system by a router, the system must use the IP uni-cast protocol. This is established by the "Local Device" assignment. When disabled (Off), the system will send an IP uni-cast message to the device in response to a registration request.

## **4.4.1.6 CO Device Sequence Number - PGM 104**

Selecting CO Gateway/board Sequence Number will display the input entry page, Figure 4.4.1.6- 1. Selecting the blue colored text in the Table header will sort the table based on the selected column.

| <b>PGM Base</b><br><b>Function Base</b>                               | Favorite PGM<br>≺ |             | $\pmb{\times}$<br>CO Device<br>$\mathcal{C}$                                                                                                    |    |             |                |      |
|-----------------------------------------------------------------------|-------------------|-------------|----------------------------------------------------------------------------------------------------|----|-------------|----------------|------|
| O<br>Q PGM Search                                                     |                   |             |                                                                                                    |    |             |                | Save |
| <b>System ID &amp; Numbering Plans</b><br>$\checkmark$                |                   |             | Ordering Num $\downarrow$ <sup>a</sup> Type $\downarrow$ <sup>a</sup> Sequence Number $\downarrow$ <sup>a</sup> CO Line Num $\downarrow$ <sup>a</sup> IP Address $\downarrow$ <sup>a</sup> |    |             | Order          |      |
|                                                                       | 1                 | LCOB4       | 7                                                                                                    |    | 10.10.10.2  |                |      |
| System ID(100)                                                        | $\overline{2}$    | <b>VOIB</b> | 14                                                                                                    | 5  | 10.10.10.10 | $\overline{2}$ |      |
| <b>System Overview</b>                                                | 3                 | VOIU        | 13                                                                                                    | 13 | 10.10.10.2  | 3              |      |
| Device Port Num Change(101)                                           |                   |             |                                                                                                    |    |             |                |      |
| System IP Plan(102)                                                   |                   |             |                                                                                                    |    |             |                |      |
| Device IP Plan(103)                                                   |                   |             |                                                                                                    |    |             |                |      |
| <b>CO Device Sequence Number(104)</b><br>Flexible Station Number(105) |                   |             |                                                                                                    |    |             |                |      |
| Flexible Numbering Plan(106~109)                                      |                   |             |                                                                                                    |    |             |                |      |
| 8 Digit Extension Table(238)                                          |                   |             |                                                                                                    |    |             |                |      |
|                                                                       |                   |             |                                                                                                    |    |             |                |      |
| <b>Station Data</b>                                                   |                   |             |                                                                                                    |    |             |                |      |
| <b>Board Based Data</b>                                               |                   |             |                                                                                                    |    |             |                |      |
| CO Line Data                                                          |                   |             |                                                                                                    |    |             |                |      |

**Figure 4.4.1.6-1 CO Device Sequence Number**

The system configures the CO/IP Line numbers as discussed in section 2.2. Each slot is assigned the starting CO/IP Line number based on the Order Numbering. In place of the default Order Numbering, the "Order" number assigned in this PGM can be used to reorder the CO/IP numbering.

### **4.4.1.7 Flexible Station Numbering Plan - PGM 105**

Selecting Flexible Station Number will return the data entry page, Figure 4.4.1.7-1. This page permits changes in the Station Numbering Plan using one of three methods:

Enter Station Index Range: eMG80 : 1-140 / eMG800: 1-1200

Station Index Range: use to change the station numbers associated with a range of "Order Numbers" (the indexes). The "Start Station Number" is assigned to the station with the first index then the station number is incremented by one and assigned to the next station in the range. The process is repeated until the station number with the last index is changed.

Station Number: enter the station number to search. The station number is displayed and then you can change the new station number as you wish.

Multiple Station Number to change: there are two ways to search the station number for change; Enter Index Range or Enter Station Range.

You can change station numbers over a range of stations using the "Start Station Number" as the first station number for the range. The station number is incremented by one for each successive station in the range.

| <b>PGM Base</b><br><b>Function Base</b>                               | $\,$ $\,$       | <b>Favorite PGM</b>                  | <b>Flexible Station</b>           | ×<br>$\tilde{\mathcal{C}}$ |                                                                                                    |                               |      |
|-----------------------------------------------------------------------|-----------------|--------------------------------------|-----------------------------------|----------------------------|----------------------------------------------------------------------------------------------------|-------------------------------|------|
| Q PGM Search<br>$\circ$                                               |                 | Enter Station Index Range (1 - 140): |                                   |                            |                                                                                                    | $\boldsymbol{\Omega}$<br>Load | Save |
| <b>System ID &amp; Numbering Plans</b><br>$\checkmark$                |                 | Station Index Range 100-120          |                                   |                            |                                                                                                    |                               |      |
| System ID(100)                                                        | Station Number: |                                      | Search                            |                            |                                                                                                    |                               |      |
| <b>System Overview</b>                                                | CID Password:   |                                      | Go to Setting                     |                            |                                                                                                    |                               |      |
| Device Port Num Change(101)                                           |                 |                                      | Multiple Station Number to change |                            |                                                                                                    |                               |      |
| System IP Plan(102)                                                   | $\circ$         | Enter Index Range:                   |                                   |                            | <b>Start Station Number:</b>                                                                                                    |                               |      |
| Device IP Plan(103)                                                   | $\bigcirc$      | Enter Station Range:                 |                                   |                            | <b>Start Station Number:</b>                                                                                                    |                               |      |
| CO Device Sequence Number(104)<br><b>Flexible Station Number(105)</b> |                 |                                      |                                   | Range Save                 |                                                                                                    |                               |      |
| Flexible Numbering Plan(106~109)                                      |                 |                                      |                                   |                            |                                                                                                    |                               |      |
| 8 Digit Extension Table(238)                                          |                 |                                      |                                   |                            | Index $\downarrow$ <sup>a</sup> Station Number $\downarrow$ <sup>a</sup> Type IP Address $\downarrow$ <sup>a</sup> MAC Address $\downarrow$ <sup>a</sup> New Station Number |                               |      |
|                                                                       | 100             | 199                                  |                                   |                            | 199                                                                                                    |                               |      |
| <b>Station Data</b>                                                   | 101             | 200                                  |                                   |                            | 200                                                                                                    |                               |      |
| <b>Board Based Data</b>                                               | 102             | 201                                  |                                   |                            | 201                                                                                                    |                               |      |
|                                                                       | 103             | 202                                  |                                   |                            | 202                                                                                                    |                               |      |
| CO Line Data                                                          | 104             | 203                                  |                                   |                            | 203                                                                                                    |                               |      |
| <b>System Data</b>                                                    | 105             | 204                                  |                                   |                            | 204                                                                                                    |                               |      |
|                                                                       | 106             | 205                                  |                                   |                            | 205                                                                                                    |                               |      |
| <b>Station Group Data</b>                                             | 107             | 206                                  |                                   |                            | 206                                                                                                    |                               |      |
| <b>ISDN Line Data</b>                                                 | 108             | 207                                  |                                   |                            | 207                                                                                                    |                               |      |
|                                                                       | 109             | 208                                  |                                   |                            | 208                                                                                                    |                               |      |
| <b>SIP Data</b>                                                       | 110             | 209                                  |                                   |                            | 209                                                                                                    |                               |      |
| <b>Tables Data</b>                                                    | 111             | 210                                  |                                   |                            | 210                                                                                                    |                               |      |
| Networking Data                                                       | 112             | 211                                  |                                   |                            | 211                                                                                                    |                               |      |
|                                                                       | 113             | 212                                  |                                   |                            | 212                                                                                                    |                               |      |
| H.323 Routing Table                                                   | 114             | 213                                  |                                   |                            | 213                                                                                                    |                               |      |
| <b>T-NET Data</b>                                                     | 115             | 214                                  |                                   |                            | 214                                                                                                    |                               |      |
|                                                                       | 116             | 215                                  |                                   |                            | 215                                                                                                    |                               |      |
| Zone Data<br>$\overline{\phantom{a}}$                                 | 117             | 216                                  |                                   |                            | 216                                                                                                    |                               |      |

**Figure 4.4.1.7-1 Flexible Station Number**

Each iPECS IP and LDP Phone and SLT is assigned a logical order number, shown as the "Index" number on the Web page, during the registration process. The station Index number is incremented from 1 as each terminal device is registered. At registration, station numbers increment sequentially with the index and are assigned starting at Station 100 for eMG80 and at

Station 1000 for eMG800. The Station Numbering Plan allows the station numbers to be two (2) to eight (8) digits in length as long as the number of digits in the Station numbers is the same.

### **Setting CID Password directly**

f

You can set the CID password to click "Go to Setting" button. After clicking it, you will move to the following PGM 162 and set the CID password, and then save CID password to mark tick on the save box and click the Save button.

 $\overline{\phantom{a}}$ 

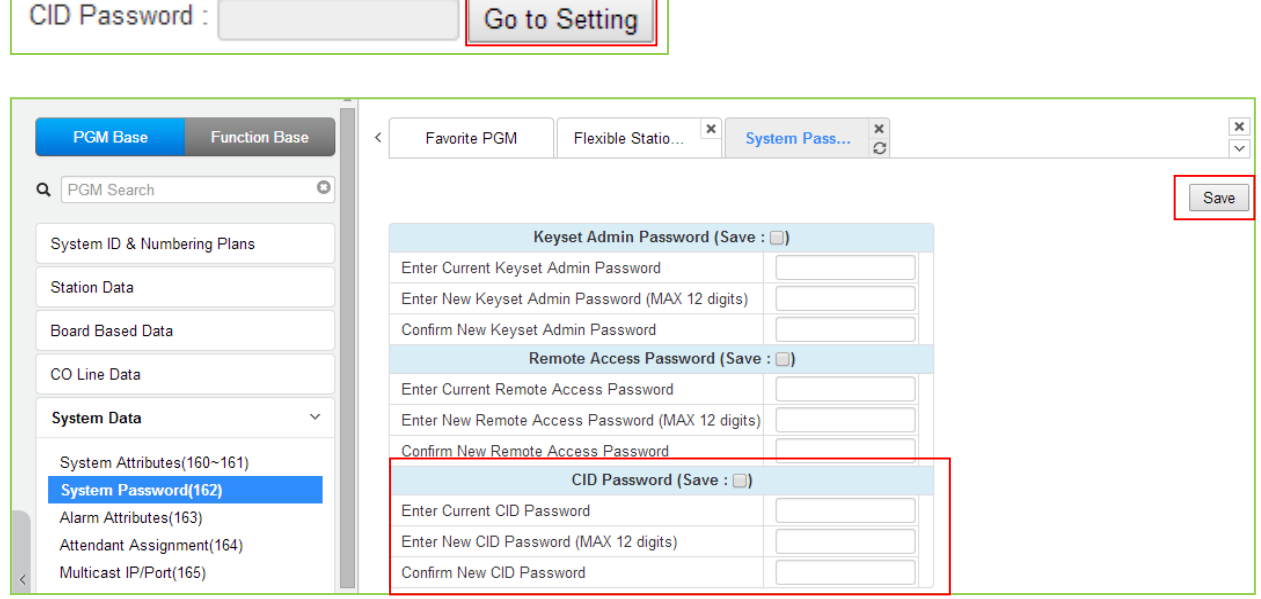

## **4.4.1.8 Flexible Numbering Plan - PGM 106 ~ 109**

Selecting Flexible Numbering Plan will display the input entry page, Figure 4.4.1.8-1. Selecting the blue colored text in the Table header will sort the table based on the selected column.

|   | <b>PGM Base</b><br><b>Function Base</b>                | ≺                               | <b>Favorite PGM</b>            | ×<br><b>Flexible Nu</b><br>$\Omega$ |     |        | $\frac{\mathbf{x}}{\mathbf{v}}$ |
|---|--------------------------------------------------------|---------------------------------|--------------------------------|-------------------------------------|-----|--------|---------------------------------|
| Q | $\circ$<br><b>PGM Search</b>                           |                                 |                                |                                     |     |        | Save                            |
|   | <b>System ID &amp; Numbering Plans</b><br>$\checkmark$ | Order $\downarrow$ <sup>a</sup> |                                | Attribute $\downarrow$ <sup>a</sup> |     | Value  |                                 |
|   |                                                        | $\mathbf{1}$                    | Internal Page Zone             |                                     | 301 | $-335$ |                                 |
|   | System ID(100)                                         | $\overline{2}$                  | Internal All Call Page         |                                     | 543 |        |                                 |
|   | <b>System Overview</b><br>Device Port Num Change(101)  | 3                               | Meet Me Page                   |                                     | 544 |        |                                 |
|   | System IP Plan(102)                                    | 4                               | External Page Zone - 1         |                                     | 545 |        |                                 |
|   | Device IP Plan(103)                                    | 5                               | External All Call page         |                                     | 548 |        |                                 |
|   | CO Device Sequence Number(104)                         | 6                               | All Call Page                  |                                     | 549 |        |                                 |
|   | Flexible Station Number(105)                           | 7                               | <b>SMDR Account Code Enter</b> |                                     | 550 |        |                                 |
|   | Flexible Numbering Plan(106~109)                       | 8                               | Flash Command To CO Line       |                                     | 551 |        |                                 |
|   | 8 Digit Extension Table(238)                           | 9                               | <b>SLT Last Number Redial</b>  |                                     | 552 |        |                                 |
|   | <b>Station Data</b>                                    | 10                              | Do-Not-Disturb(DND)            |                                     | 553 |        |                                 |
|   |                                                        | 11                              | Call Forward                   |                                     | 554 |        |                                 |
|   | <b>Board Based Data</b>                                | 12                              | Speed Dial Program             |                                     | 555 |        |                                 |
|   | <b>CO Line Data</b>                                    | 13                              |                                | Activate Message Wait/Call Back     | 556 |        |                                 |
|   |                                                        | 14                              |                                | Message Wait/Call-Back Answer       | 557 |        |                                 |
|   | <b>System Data</b>                                     | 15                              | <b>SLT Speed Dial Access</b>   |                                     | 558 |        |                                 |
|   | <b>Station Group Data</b>                              | 16                              | <b>DND/FWD Cancel</b>          |                                     | 559 |        |                                 |
|   | <b>ISDN Line Data</b>                                  | 17                              | SLT CO System Hold             |                                     | 560 |        |                                 |
|   |                                                        | 18                              | <b>SLT Program Mode Access</b> |                                     | 561 |        |                                 |
|   | <b>SIP Data</b>                                        | 19                              | Attendant Unavailable          |                                     | 562 |        |                                 |
|   | <b>Tables Data</b>                                     | 20                              | <b>AME Feature</b>             |                                     | 564 |        |                                 |
|   |                                                        | 21                              | Alarm Reset                    |                                     | 565 |        |                                 |
|   | Networking Data                                        | 22                              | Group Call Pick-Up             |                                     | 566 |        |                                 |
|   | <b>T-NET Data</b>                                      | 23                              | Universal Night Answer         |                                     | 567 |        |                                 |
|   | Zone Data                                              | 24                              | Account Code With Bin          |                                     | 568 |        |                                 |
|   |                                                        | 25                              | <b>Walking COS</b>             |                                     | 569 |        |                                 |
|   | Device Login                                           | 26                              | ACD Agent ON/OFF Duty          |                                     | 571 |        |                                 |
|   |                                                        | $\overline{\phantom{a}}$        |                                |                                     |     |        | $\overline{\phantom{a}}$        |

**Figure 4.4.1.8-1 Flexible Number Plan**

Feature dial codes for the system can be assigned using the system's Flexible Number Plan. Feature codes should be one (1) to four (4) digit in length and must not conflict. For example, Feature codes 53 and 536 represent a conflict. The system will not update the database until correct data is entered. Table 4.4.1.8-1 provides a brief description for each feature and the default codes as they appear in basic Numbering Plan 1. The default values for other numbering plans, which may be selected under System Id section, are provided in Appendix B.

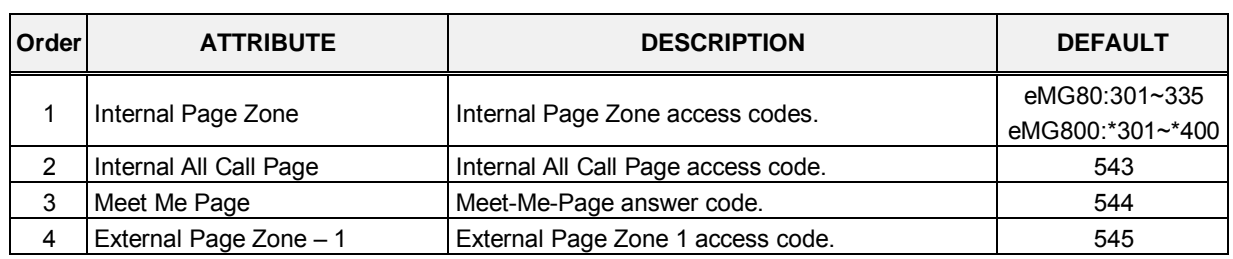

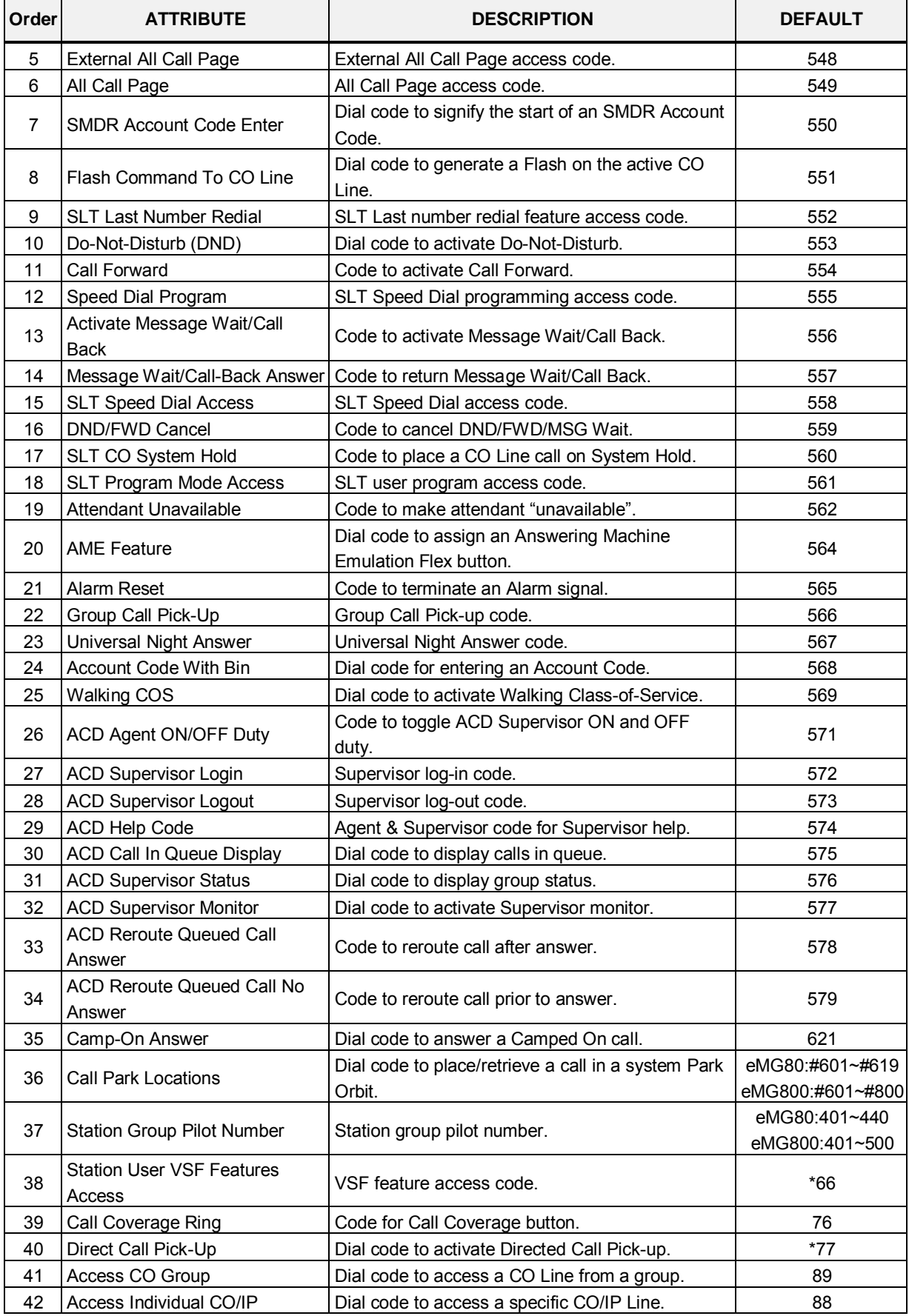

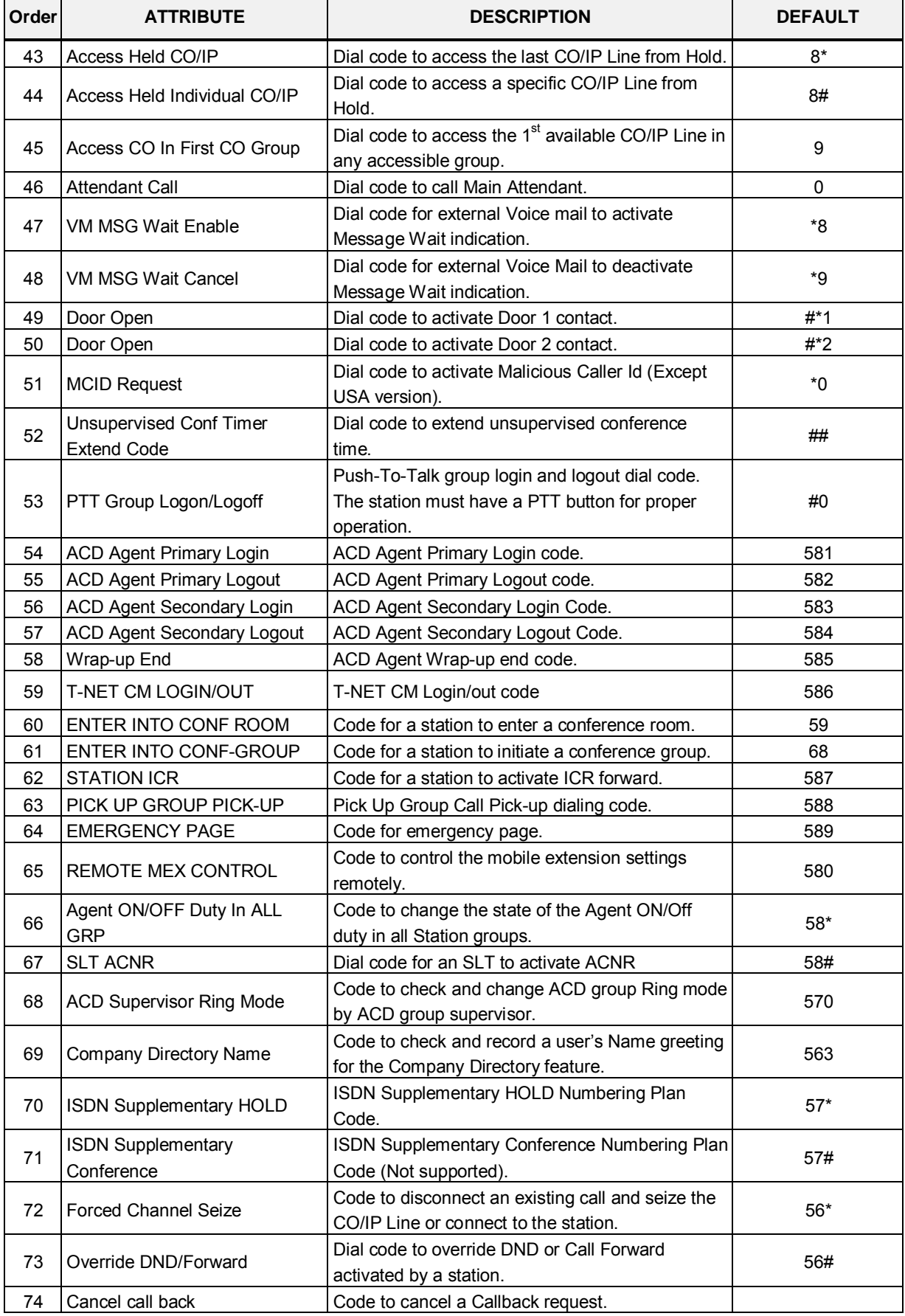

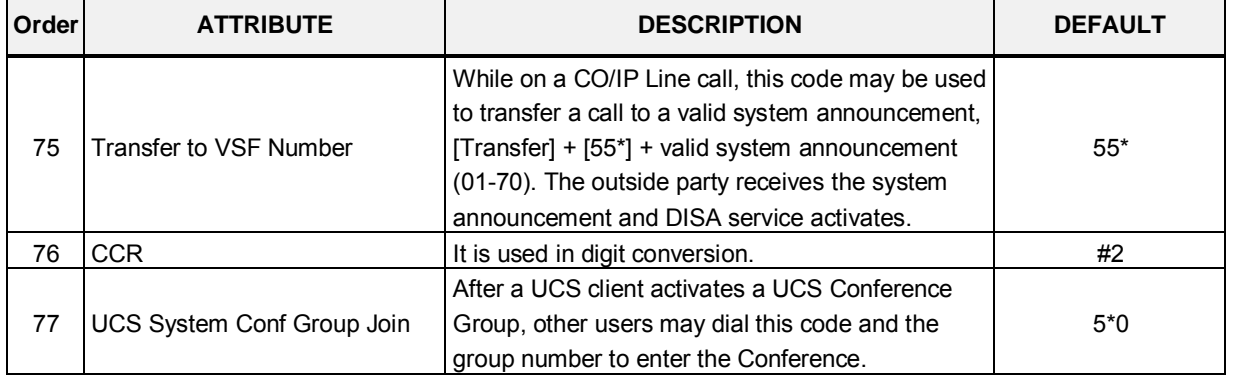

### **4.4.1.9 8 Digit Extension Table - PGM 238**

Selecting 8 Digit Extension Table will display the input entry page, Figure 4.4.1.9-1.

| <b>PGM Base</b><br><b>Function Base</b>                | ∢              | Favorite PGM         | 8 Digit Exte   | $\pmb{\times}$<br>$\hat{\mathcal{C}}$ |  |
|--------------------------------------------------------|----------------|----------------------|----------------|---------------------------------------|--|
| $\circ$<br>PGM Search<br>Q                             |                |                      |                |                                       |  |
| <b>System ID &amp; Numbering Plans</b><br>$\checkmark$ |                | Prefix Usage : OFF v |                |                                       |  |
| System ID(100)                                         | Order          | Feature              | Value          | Range                                 |  |
| <b>System Overview</b>                                 | 1              | 8 Digit String       |                | Max 6 Digits                          |  |
| Device Port Num Change(101)                            |                | <b>Add Digit</b>     | $\overline{0}$ | $0 - 4$                               |  |
| System IP Plan(102)                                    | $\overline{2}$ | 8 Digit String       |                | Max 6 Digits                          |  |
| Device IP Plan(103)                                    |                | <b>Add Digit</b>     | $\overline{0}$ | $0 - 4$                               |  |
| CO Device Sequence Number(104)                         |                | 8 Digit String       |                | Max 6 Digits                          |  |
| Flexible Station Number(105)                           | 3              | <b>Add Digit</b>     | $\overline{0}$ | $0 - 4$                               |  |
| Flexible Numbering Plan(106~109)                       |                | 8 Digit String       |                | Max 6 Digits                          |  |
| 8 Digit Extension Table(238)                           | 4              | <b>Add Digit</b>     | $\overline{0}$ | $0 - 4$                               |  |
| <b>Station Data</b>                                    |                | 8 Digit String       |                | Max 6 Digits                          |  |
|                                                        | 5              | <b>Add Digit</b>     | $\overline{0}$ | $0 - 4$                               |  |
| <b>Board Based Data</b>                                | 6              | 8 Digit String       |                | Max 6 Digits                          |  |
| CO Line Data                                           |                | <b>Add Digit</b>     | $\overline{0}$ | $0 - 4$                               |  |
|                                                        | $\mathbf{7}$   | 8 Digit String       |                | Max 6 Digits                          |  |
| <b>System Data</b>                                     |                | <b>Add Digit</b>     | $\overline{0}$ | $0 - 4$                               |  |
| <b>Station Group Data</b>                              | 8              | 8 Digit String       |                | Max 6 Digits                          |  |
| <b>ISDN Line Data</b>                                  |                | <b>Add Digit</b>     | $\overline{0}$ | $0 - 4$                               |  |
|                                                        | 9              | 8 Digit String       |                | Max 6 Digits                          |  |
| <b>SIP Data</b>                                        |                | <b>Add Digit</b>     | $\overline{0}$ | $0 - 4$                               |  |
| <b>Tables Data</b>                                     | 10             | 8 Digit String       |                | Max 6 Digits                          |  |
| Networking Data                                        |                | <b>Add Digit</b>     | $\overline{0}$ | $0 - 4$                               |  |

**Figure 4.4.1.9-1 8 Digit Table**

The iPECS eMG supports a Station Numbering Plan of up to 8 digits. By combining a prefix digit string (8 Digit String) of up to six (6) digits with the Add Digit count (digit count from the Station Numbering assigned in PGM 105), Station Numbering can support up to 8 digits. Note that multiple prefixes (8 Digit Strings) can be assigned.

# **4.4.2 Station Data**

Selecting the Station Data group returns the Station Data menu displayed in the left frame as shown in Figure 4.4.2-1.

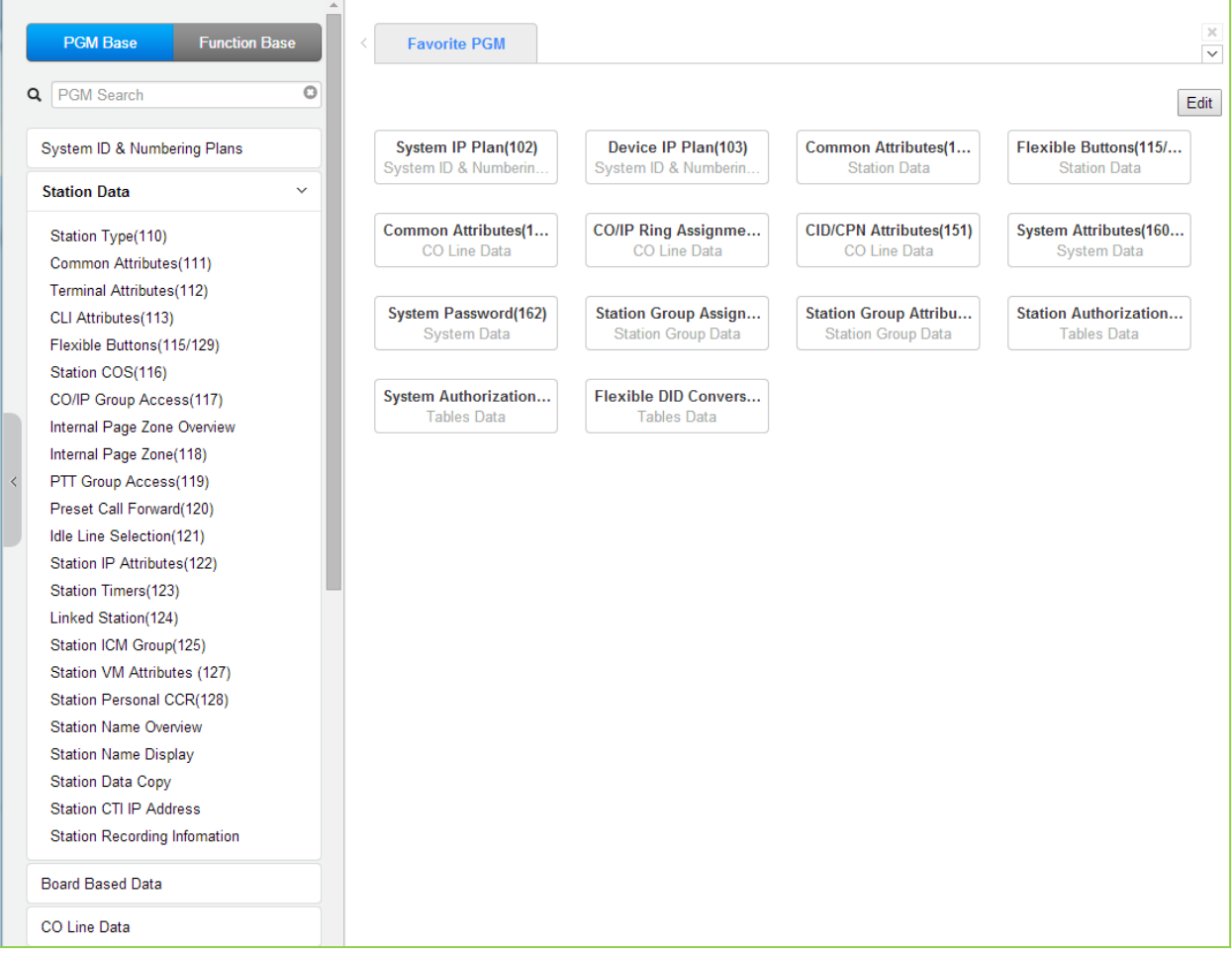

**Figure 4.4.2-1 Station Data Main Page**

## **4.4.2.1 Station Type - PGM 110**

Selecting Station Type will display the Station Type data input entry page. Enter a valid station range and click **[Load]** to modify the Station Type data.

|           | <b>PGM Base</b><br><b>Function Base</b>                  | Favorite PGM<br>$\overline{\phantom{a}}$ | ×<br><b>Station Ty</b><br>C        |                                  |           | $\pmb{\times}$<br>$\overline{\mathbf{v}}$ |
|-----------|----------------------------------------------------------|------------------------------------------|------------------------------------|----------------------------------|-----------|-------------------------------------------|
| Q         | PGM Search                                               | O<br>Enter Station Range:                |                                    |                                  | ø<br>Load | Save                                      |
|           | System ID & Numbering Plans                              | Station Range 100-120                    |                                    |                                  |           |                                           |
|           | <b>Station Data</b>                                      | Station Number 1ª<br>$\checkmark$        | <b>Station Type</b>                | <b>Associated Station Number</b> |           |                                           |
|           |                                                          | 100                                      | SLT (DTMF)                         | ۷.                               |           |                                           |
|           | <b>Station Type(110)</b>                                 | 101                                      | SLT (DTMF)                         | $\pmb{\mathrm{v}}$               |           |                                           |
|           | Common Attributes(111)                                   | 102                                      | SLT (DTMF)                         | $\pmb{\mathrm{v}}$               |           |                                           |
|           | Terminal Attributes(112)                                 | 103                                      | SLT (DTMF)                         | ۷.                               |           |                                           |
|           | CLI Attributes(113)                                      | 104                                      | SLT (DTMF)                         | $\pmb{\mathrm{v}}$               |           |                                           |
|           | Flexible Buttons(115/129)                                | 105                                      | SLT (DTMF)                         | $\pmb{\mathrm{v}}$               |           |                                           |
|           | Station COS(116)<br>CO/IP Group Access(117)              | 106                                      | SLT (DTMF)                         | $\pmb{\mathrm{v}}$               |           |                                           |
|           | Internal Page Zone Overview                              | 107                                      | SLT (DTMF)                         | $\pmb{\mathrm{v}}$               |           |                                           |
|           | Internal Page Zone(118)                                  | 108                                      | <b>IPKTU</b><br>▼                  |                                  |           |                                           |
| $\langle$ | PTT Group Access(119)                                    | 109                                      | <b>IPKTU</b><br>$\pmb{\mathrm{v}}$ |                                  |           |                                           |
|           | Preset Call Forward(120)                                 | 110                                      | <b>IPKTU</b><br>۷.                 |                                  |           |                                           |
|           | Idle Line Selection(121)                                 | 111                                      | <b>IPKTU</b><br>۷.                 |                                  |           |                                           |
|           | Station IP Attributes(122)                               | 112                                      | <b>IPKTU</b><br>$\pmb{\mathrm{v}}$ |                                  |           |                                           |
|           | Station Timers(123)                                      | 113                                      | <b>IPKTU</b><br>۰.                 |                                  |           |                                           |
|           | Linked Station(124)                                      | 114                                      | <b>IPKTU</b><br>▼                  |                                  |           |                                           |
|           | Station ICM Group(125)                                   | 115                                      | <b>IPKTU</b><br>٧.                 |                                  |           |                                           |
|           | Station VM Attributes (127)<br>Station Personal CCR(128) | 116                                      | <b>IPKTU</b><br>۷.                 |                                  |           |                                           |
|           | <b>Station Name Overview</b>                             | 117                                      | <b>IPKTU</b><br>۷.                 |                                  |           |                                           |
|           | <b>Station Name Display</b>                              | 118                                      | <b>IPKTU</b><br>۷.                 |                                  |           |                                           |
|           | <b>Station Data Copy</b>                                 | 119                                      | <b>IPKTU</b><br>$\pmb{\mathrm{v}}$ |                                  |           |                                           |
|           | Station CTI IP Address                                   | 120                                      | <b>IPKTU</b><br>۷.                 |                                  |           |                                           |
|           | <b>Station Recording Information</b>                     |                                          |                                    |                                  |           |                                           |
|           | <b>Board Based Data</b>                                  |                                          |                                    |                                  |           |                                           |
|           | <b>CO Line Data</b>                                      |                                          |                                    |                                  |           |                                           |

**Figure 4.4.2.1-1 Station Type** 

Each station is assigned a type selected from the "Station Type" drop-down menu. The type is used by the system to recognize the station's capability and set default Flex button configurations. In addition, for standard iPECS DSS/BLF consoles the "Associated Station Number" is required so the system will recognize the station that is used with the console. Note this is not used with the Serial DSS/BLF Consoles.

### **4.4.2.2 Common Attributes - PGM 111**

Selecting Common Attributes will display the common attributes data input page, Figure 4.4.2.2-1. Enter a valid station range and click the **[Load]** button to enter Common Attributes data.

Use the check boxes to indicate which attributes to define; data for checked attributes is stored for the entire range of stations when saved.

| <b>PGM Base</b><br><b>Function Base</b> | $\langle$                                              | <b>Favorite PGM</b>   | ×<br><b>Common Attribu</b><br>$\Omega$ |                           |                    |
|-----------------------------------------|--------------------------------------------------------|-----------------------|----------------------------------------|---------------------------|--------------------|
| PGM Search<br>Q                         | 0                                                      | Enter Station Range : |                                        | ø<br>Load                 | Save               |
| System ID & Numbering Plans             |                                                        | Station Range 100-120 |                                        |                           |                    |
| <b>Station Data</b>                     | Order<br>$\checkmark$<br>$\bar{\mathsf{T}}_\mathrm{g}$ | Check All             | Attribute 1ª                           | Value                     | Range              |
| Station Type(110)                       | 1                                                      | 0                     | <b>Keyset Admin Access</b>             | Enable v                  |                    |
| <b>Common Attributes(111)</b>           | $\overline{2}$                                         | $\Box$                | CO PGM                                 | Disable <b>v</b>          |                    |
| Terminal Attributes(112)                | 3                                                      | 0                     | Automatic Hold                         | $ON$ $\blacktriangledown$ |                    |
| CLI Attributes(113)                     | $\overline{4}$                                         | 0                     | Auto Transfer By Button                | OFF <b>v</b>              |                    |
| Flexible Buttons(115/129)               | 5                                                      | □                     | Individual CO Access                   | Enable v                  |                    |
| Station COS(116)                        | 6                                                      | $\Box$                | CO/IP Line Queuing                     | Enable v                  |                    |
| CO/IP Group Access(117)                 | $\overline{7}$                                         | 0                     | Ringing Line Preference                | Enable v                  |                    |
|                                         | 8                                                      | 0                     | Speed Dial Access                      | Enable v                  |                    |
| Internal Page Zone Overview             | 9                                                      | $\Box$                | Alarm / Door Bell                      | Disable <b>v</b>          |                    |
| Internal Page Zone(118)                 | 10                                                     | $\Box$                | <b>Station Account</b>                 | OFF <sub>V</sub>          |                    |
| PTT Group Access(119)                   | 11                                                     | $\Box$                | Forced SMDR Account Code               | OFF <b>v</b>              |                    |
| Preset Call Forward(120)                | 12                                                     | $\Box$                | Loop LCR Account                       | OFF <b>v</b>              |                    |
| Idle Line Selection(121)                | 13                                                     | $\Box$                | Door Open                              | Enable <b>v</b>           |                    |
| Station IP Attributes(122)              | 14                                                     | $\Box$                | <b>Flex Button PGM</b>                 | ON V                      |                    |
| Station Timers(123)                     | 15                                                     | $\Box$                | Prefer CO or Group                     |                           | <b>Access Code</b> |
| Linked Station(124)                     | 16                                                     | $\Box$                | Emergency CO or Group                  |                           | <b>Access Code</b> |
| Station ICM Group(125)                  | 17                                                     | $\Box$                | ICM Tenancy Group Number               | ł.                        | $0 - 15$           |
| Station VM Attributes (127)             | 18                                                     | □                     | <b>Call Time Restriction</b>           | OFF <sub>V</sub>          |                    |
| Station Personal CCR(128)               | 19                                                     | $\Box$                | PROCTOR MONITORING Power-Failure       | OFF <sub>V</sub>          |                    |
| <b>Station Name Overview</b>            | 20                                                     | $\Box$                | Line Release Cost Display              |                           |                    |
| <b>Station Name Display</b>             |                                                        |                       |                                        | OFF <b>v</b>              |                    |
| <b>Station Data Copy</b>                | 21                                                     | $\Box$                | Active PTT Group Number                |                           | $0 - 9$            |
| <b>Station CTI IP Address</b>           | 22                                                     | $\Box$                | <b>Hot Desk Station</b>                | OFF <sub>V</sub>          |                    |
| <b>Station Recording Information</b>    | 23                                                     | $\Box$                | <b>SMDR Hidden Dialed Digits</b>       | Disable <b>v</b>          |                    |
| <b>Board Based Data</b>                 | 24                                                     | $\Box$                | Left Message to Executive              | $ON$ $\bullet$            |                    |
|                                         | 25                                                     | $\Box$                | <b>Station Web Level</b>               | LEVEL 2 <b>v</b>          |                    |
|                                         | 26                                                     | 0                     | Headset page mode                      | Speaker v                 |                    |
| CO Line Data                            | 27<br>$\overline{\phantom{a}}$                         | $\Box$                | Progress Indication                    | OFF <sub>V</sub>          |                    |

**Figure 4.4.2.2-1 Common Attributes**

Common Attributes define features and functions available to the station. Generally, the entry will turn the feature ON (enable) or OFF (disable). Refer to Table 4.4.2.2-1 for a description of the features and the input required.

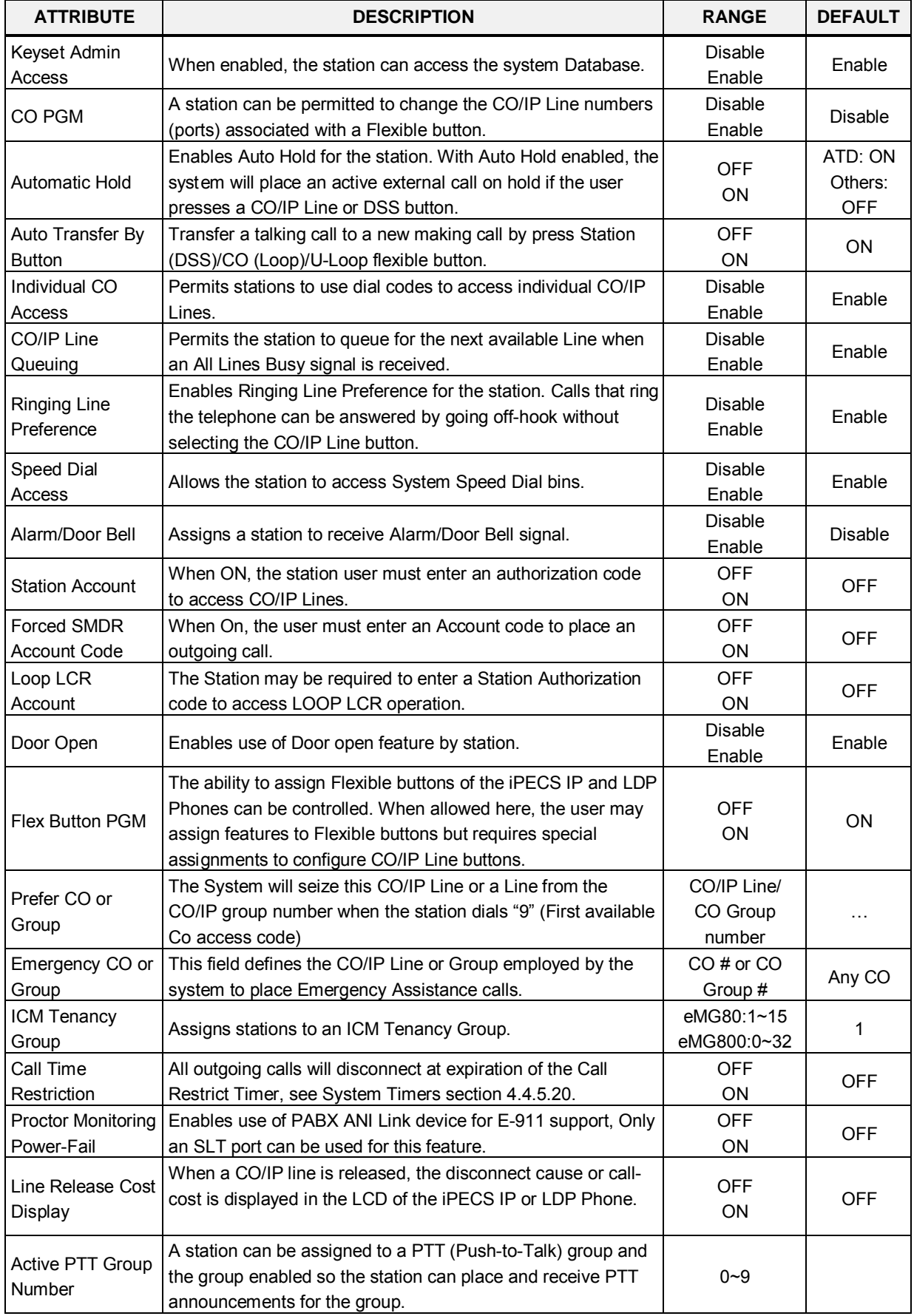

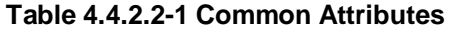

| <b>ATTRIBUTE</b>                           | <b>DESCRIPTION</b>                                                                                                    | <b>RANGE</b>                            | <b>DEFAULT</b> |
|--------------------------------------------|----------------------------------------------------------------------------------------------------|-----------------------------------------|----------------|
| <b>Hot Desk Station</b>                    | A station can be assigned as a Hot Desk phone. Users and<br>agents can login and use resources of the system through the<br>Hot Desk phone.                                                                                                    | <b>OFF</b><br>ON                        | <b>OFF</b>     |
| <b>SMDR Hidden</b><br><b>Dialed Digits</b> | Enables hiding dialed digits in SMDR output.                                                                                                    | Disable<br>Enable                       | <b>Disable</b> |
| Left Message to<br>Executive               | When a call forwards to the Secretary of an<br>Executive/Secretary pair, messages can be left for the<br>Executive (ON) or Secretary (OFF).                                                                                                    | <b>OFF</b><br>ON                        | ON             |
| <b>Station Web Level</b>                   | Based on this level, the user will be able to view the specified<br>programs within the Station User Web portal. Level 1 can view<br>all programs, Levels 2 and 3 are configured in "Station Web<br>Authorization" under System Data. This is a Web only PGM.                                 | LEVEL 1 $\sim$<br>LEVEL <sub>3</sub>    | LEVEL 2        |
| Headset page<br>mode                       | When a page announcement is received, it is normally played<br>over the Speaker of the iPECS IP or LDP Phone. For headset<br>users, the page can played to the headset or both the headset<br>and speaker.                                                                                    | SPKR/<br><b>HEADSET/</b><br><b>BOTH</b> | Speaker        |
| Progress<br>Indication                     | When employing a non-ISDN terminal, specifically a modem<br>or analog FAX, the ISDN call SETUP message must include<br>this message and "Progress Indication" should be set to "ON".                                                                                                    | <b>OFF</b><br>ON                        | <b>OFF</b>     |
| 3.1 KHz Audio                              | When an analog device (SLT or FAX) uses an ISDN Line in<br>the system, the Information Element of the ISDN SETUP<br>message must indicate the device only has 3.1 KHz audio<br>capabilities. If an SLT or analog FAX will be allowed access to<br>the ISDN Lines, this parameter must be "ON" | <b>OFF</b><br>ON                        | <b>OFF</b>     |
| Pickup by flexible<br>button               | It is used to set pick up by flex button.<br>ON: user can pick up by DSS button.<br>OFF: Users cannot pickup by DSS button.                                                                                                    | <b>OFF</b><br>ON                        | ON             |
| Prepaid Call                               | Enables Pre-paid Call feature.                                                                                                    | <b>OFF</b><br>ON                        | <b>OFF</b>     |
| Prepaid Money (0<br>999999)<br>&           | An amount can be associated with the station as prepayment<br>for outgoing calls. The assigned "Pre-paid Money" is reduced<br>by the calculated call cost (Call Metering or cost/minute). This<br>parameter displays the remaining funds for outgoing calls.                                  | $000000 -$<br>999999                    | 0              |
| <b>Used Prepaid</b><br>Money               | Prepaid Money is often used in small hospitality businesses.<br>The "Used Pre-paid Money" displays the money that has been<br>used.                                                                                                    | 000000 -<br>999999                      | 0              |
| SIP USER TABLE<br><b>INDEX</b>             | Index to SIP User ID table, PGM 126, for the station. Note<br>PGM 126 is accessible by Web only.<br>It is selected in "SIP user ID selection" in PGM 133.<br>User can use different use ID for service provider.                                                                              | eMG80:0~140<br>eMG800:0~1200            | 0              |
| SIP USER TABLE<br>INDEX2                   | Index to SIP User ID table, PGM 126, for the station. Note<br>PGM 126 is accessible by Web only.<br>It is selected in "SIP user ID selection" in PGM 133.<br>User can use different use ID for service provider.                                                                              | eMG80:0~140<br>eMG800:0~1200            | 0              |
| SIP USER TABLE<br>INDEX3                   | Index to SIP User ID table, PGM 126, for the station. Note<br>PGM 126 is accessible by Web only.<br>It is selected in "SIP user ID selection" in PGM 133.<br>User can use different use ID for service provider.                                                                              | eMG80:0~140<br>eMG800:0~1200            | 0              |

**Table 4.4.2.2-1 Common Attributes**

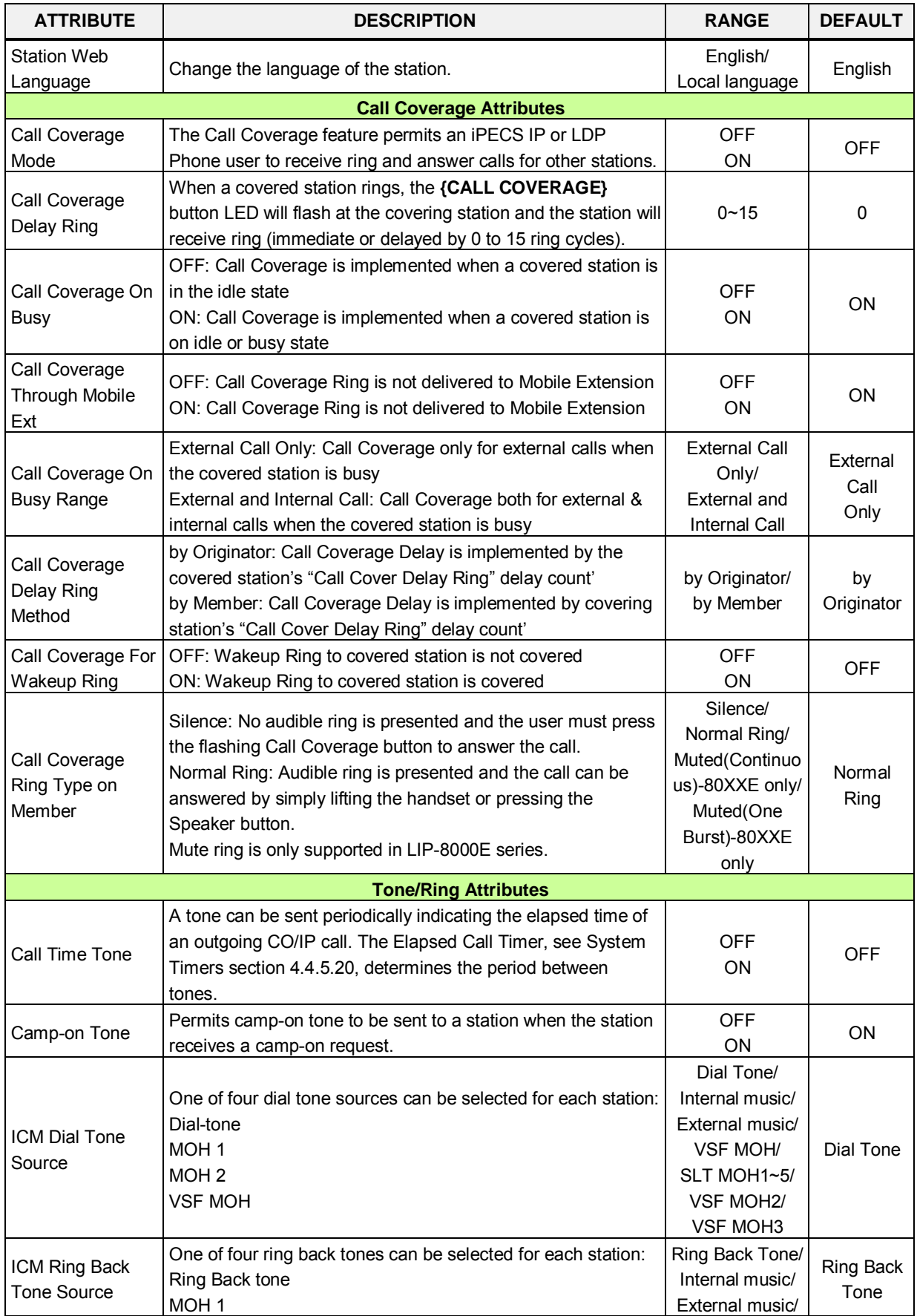

#### **Table 4.4.2.2-1 Common Attributes**

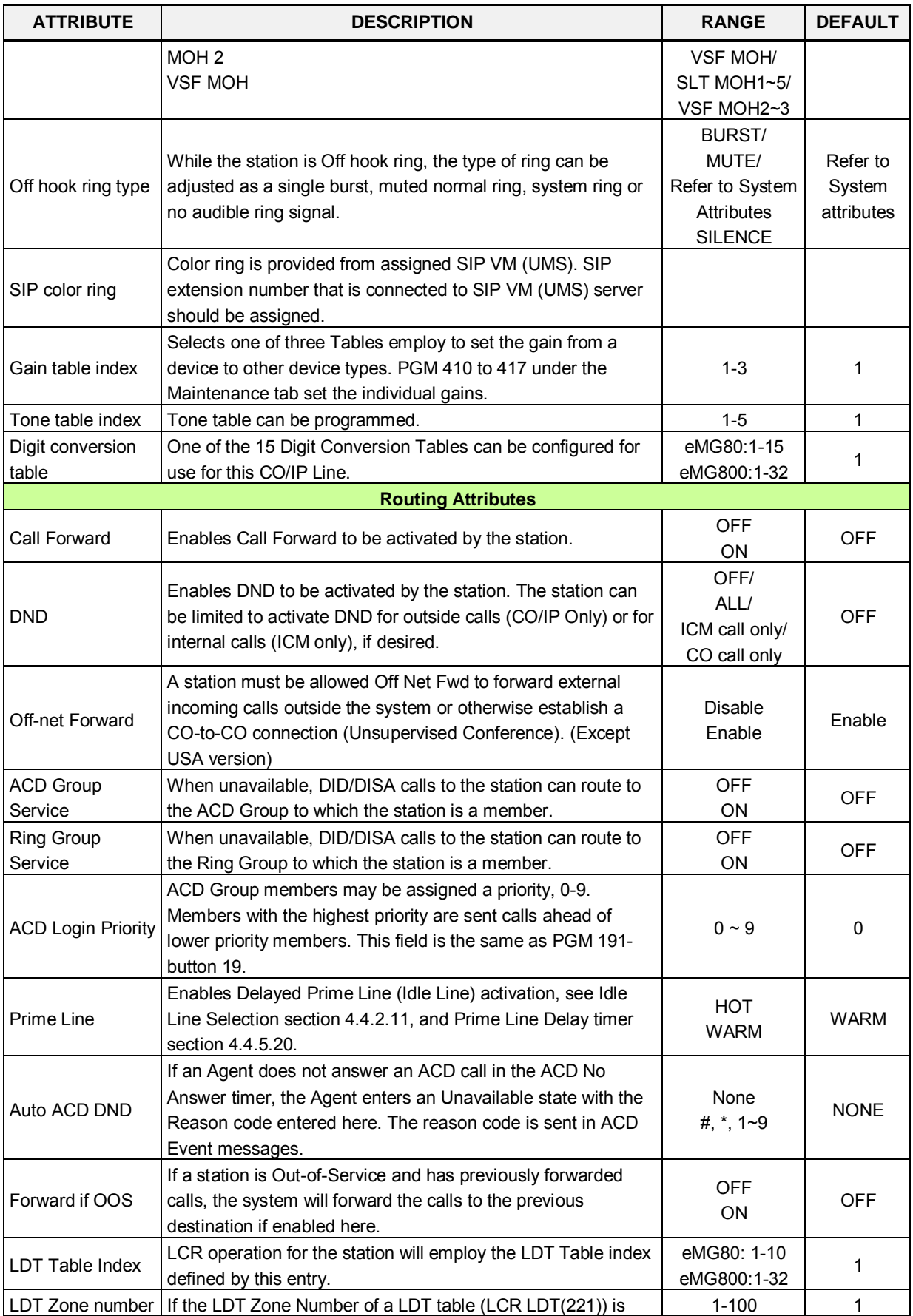

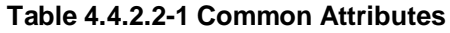

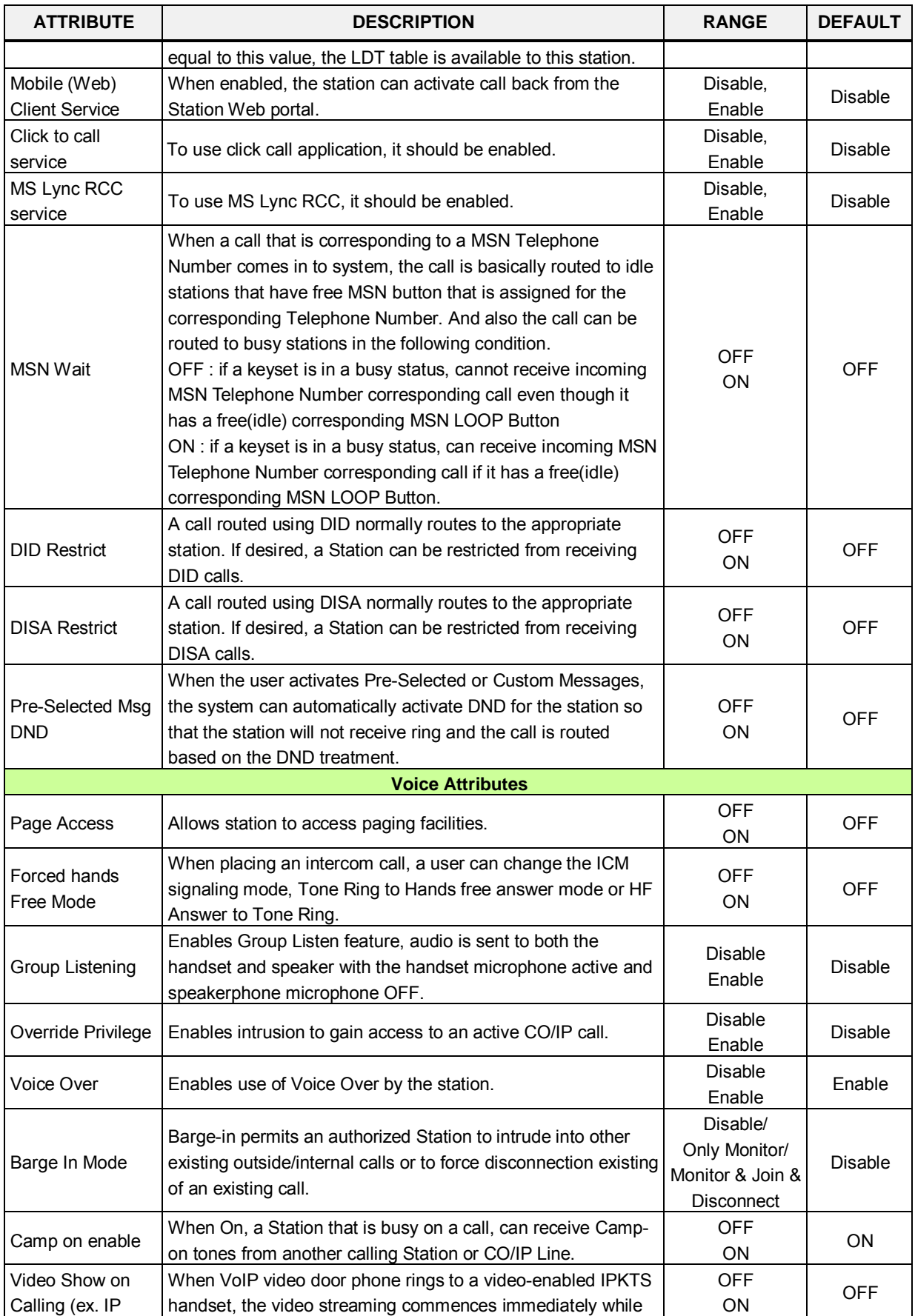

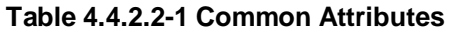

256

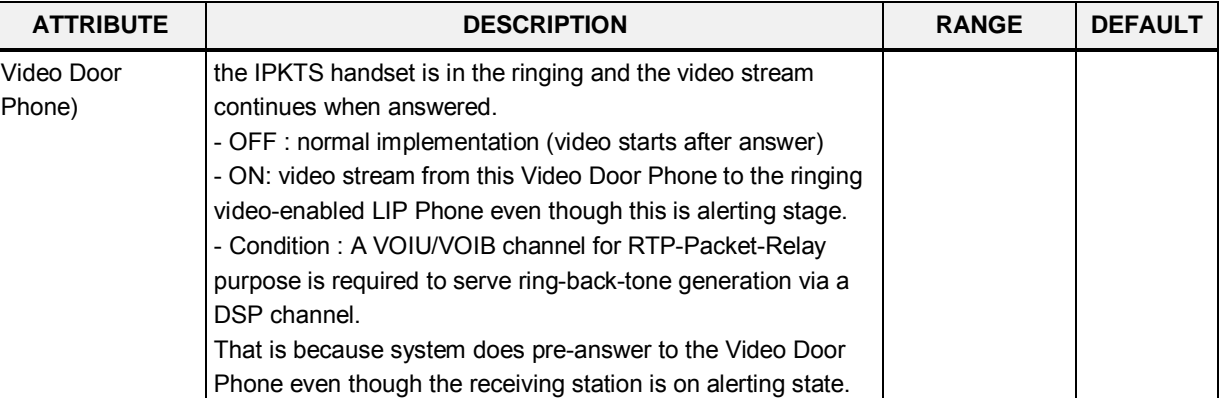

### **Table 4.4.2.2-1 Common Attributes**

### **4.4.2.3 Terminal Attributes - PGM 112**

Selecting Terminal Attributes will display the Terminal Attributes data input page, Figure 4.4.2.3-1. Enter a valid station range and click **[Load]** to enter Terminal Attributes data. Use the check boxes to indicate which attributes to define; data for checked attributes is stored for the entire range of stations when saved.

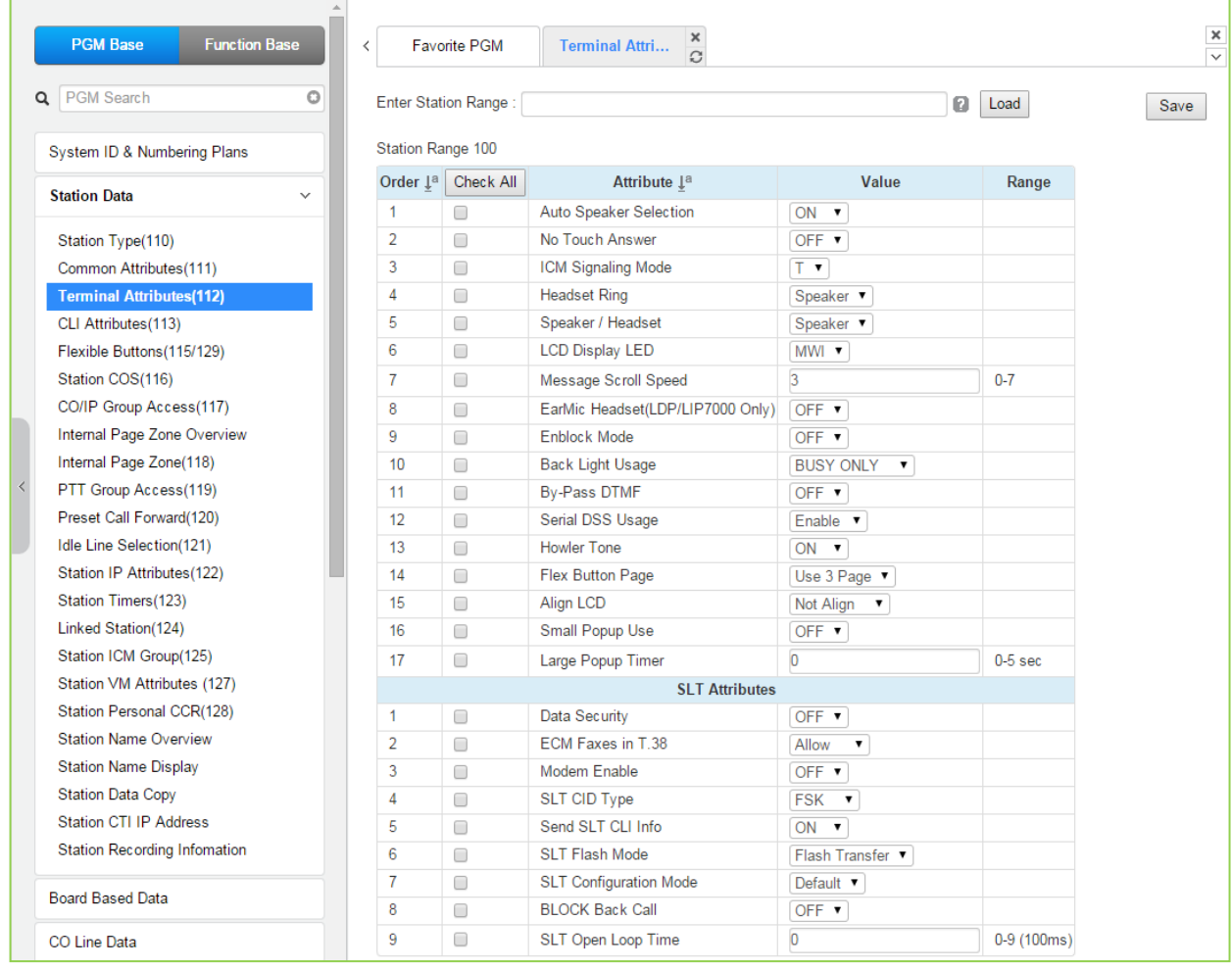

### **Figure 4.4.2.3-1 Terminal Attributes (PGM 112)**

Terminal Attributes define features and functions available to the terminal itself. Generally, the entry will turn the feature ON (enable) or OFF (disable). Refer to Table 4.4.2.3-1 for a description of the features and the input required.

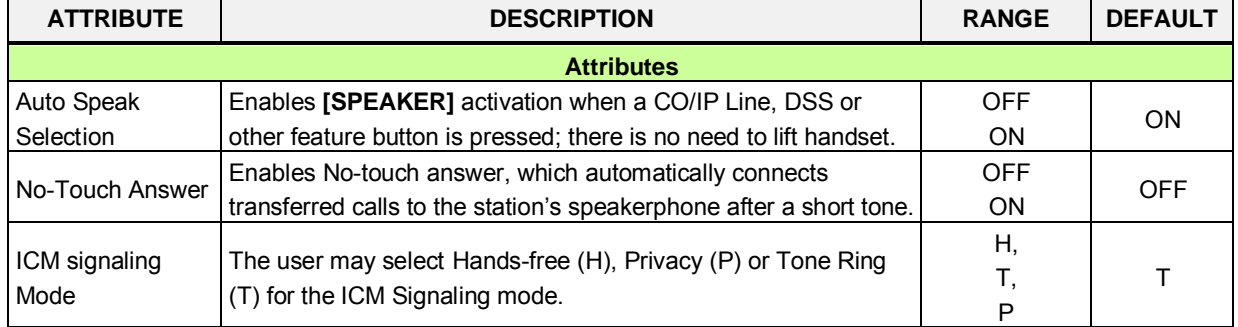

#### **Table 4.4.2.3-1 Terminal Attributes**

| <b>ATTRIBUTE</b>            | <b>DESCRIPTION</b>                                                                                                    | <b>RANGE</b>                           | <b>DEFAULT</b>   |
|-----------------------------|----------------------------------------------------------------------------------------------------|----------------------------------------|------------------|
| <b>Headset Ring</b>         | Selects device to receive incoming ring signals, Speaker,<br>Headset or Both.                                                                                                    | Speaker/<br>Headset/<br><b>Both</b>    | Speaker          |
| Speaker/Headset             | Selects Speakerphone or Headset mode.                                                                                                    | Speaker/<br>Headset/                   | Speaker          |
| <b>LCD Display LED</b>      | The LCD LED, upper left of LCD, may be used for Intercom Call<br>ring Indication or Message Wait Indication.                                                                                                    | <b>RING</b><br><b>MWI</b>              | <b>MWI</b>       |
| Message Scroll<br>Speed     | Select message scroll speed (Not used at present).                                                                                                    | $0 - 7$                                | 3                |
| Ear & Mic Headset           | Select Ear & Mic Headset mode for the iPECS IP or LDP<br>Phone.(LDP/LIP-7000 only)                                                                                                    | <b>OFF</b><br>ON                       | <b>OFF</b>       |
| Enblock mode                | When On, the user-dialed digits are stored at the iPECS IP or<br>LDP Phone until explicitly sent by the user. When sent, all dialed<br>digits are sent to the system in a block.<br>En-block mode is only available to iPECS IP or LDP Phones<br>with 3-Soft keys.                                                                                                    | <b>OFF</b><br>ON                       | <b>OFF</b>       |
| <b>Back Light Usage</b>     | The backlight of iPECS IP and LDP Phones is assigned to stay<br>off, light only when the station is busy, or light constantly.                                                                                                    | Always Off/<br>Busy Only/<br>Always On | <b>Busy Only</b> |
| By Pass DTMF                | When detected, DTMF from an SLT may be regenerated by<br>CO/IP Line interface circuitry, the SLT port can by-pass<br>detection so DTMF is not detected.                                                                                                    | <b>OFF</b><br>ON                       | <b>OFF</b>       |
| Serial DSS Usage            | Enables an LIP-8000/LIP-9000 station to have a Serial DSS/BLF<br>Console attached.                                                                                                    | Disable<br>Enable                      | Enable           |
| Howler Tone                 | Howler tone can be sent to a phone when left off-hook.                                                                                                    | <b>OFF</b><br>ON                       | ON               |
| Flex Button Page            | The iPECS LIP-9030 and 9040 have 8 and 12 Flexible buttons,<br>respectively. Additional Flex buttons are available using Flex<br>button pages. The phone can have up to 3 pages each with the<br>8 or 12 Flex buttons. Thus, an LIP-9030 can have 24 Flex<br>buttons and the LIP-9040 can have 36 Flex buttons.<br>The Navigation Up/Down button is used to scroll through the<br>Flex buttons pages assigned. | Use 1 Page<br>Use 2 Page<br>Use 3 Page | Use 3 Page       |
| Align LCD                   | For the iPECS LIP-9010/20/30/40, character alignment for<br>messages to the phone can be right or left aligned by the<br>system, or alignment controlled by the phone ("Not Align").                                                                                                    | Not Align<br>Align Left<br>Align Right | Not Align        |
| Small Popup Use             | If this option is set to ON, small popup is displayed on the LCD<br>of LIP-9030/9040.<br>If it is set to OFF, top bar is displayed instead of small popup.                                                                                                    | <b>OFF</b><br>ON                       | <b>OFF</b>       |
| Large Popup<br>Timer        | When Large popup timer is set to any value from 1 to 5 except<br>0, the display of large popup is disappeared after the timer<br>expired and then the large popup information is displayed at top<br>bar.                                                                                                    | $0 - 5$<br>(Sec.)                      | 0                |
|                             | <b>SLT Attributes</b>                                                                                                    |                                        |                  |
| Data Security               | Disables override and camp-on tones to the station. This feature<br>is commonly used for an analog modem or FAX to assure tones<br>do not affect received information.                                                                                                    | <b>OFF</b><br>ON                       | <b>OFF</b>       |
| <b>ECM Faxes in</b><br>T.38 | ECM stands for Error Correction Mode. If you failed to send<br>something via Faxes, you can send it again until it is successful.                                                                                                    | Allow,<br>Prevent                      | Allow            |

**Table 4.4.2.3-1 Terminal Attributes** 

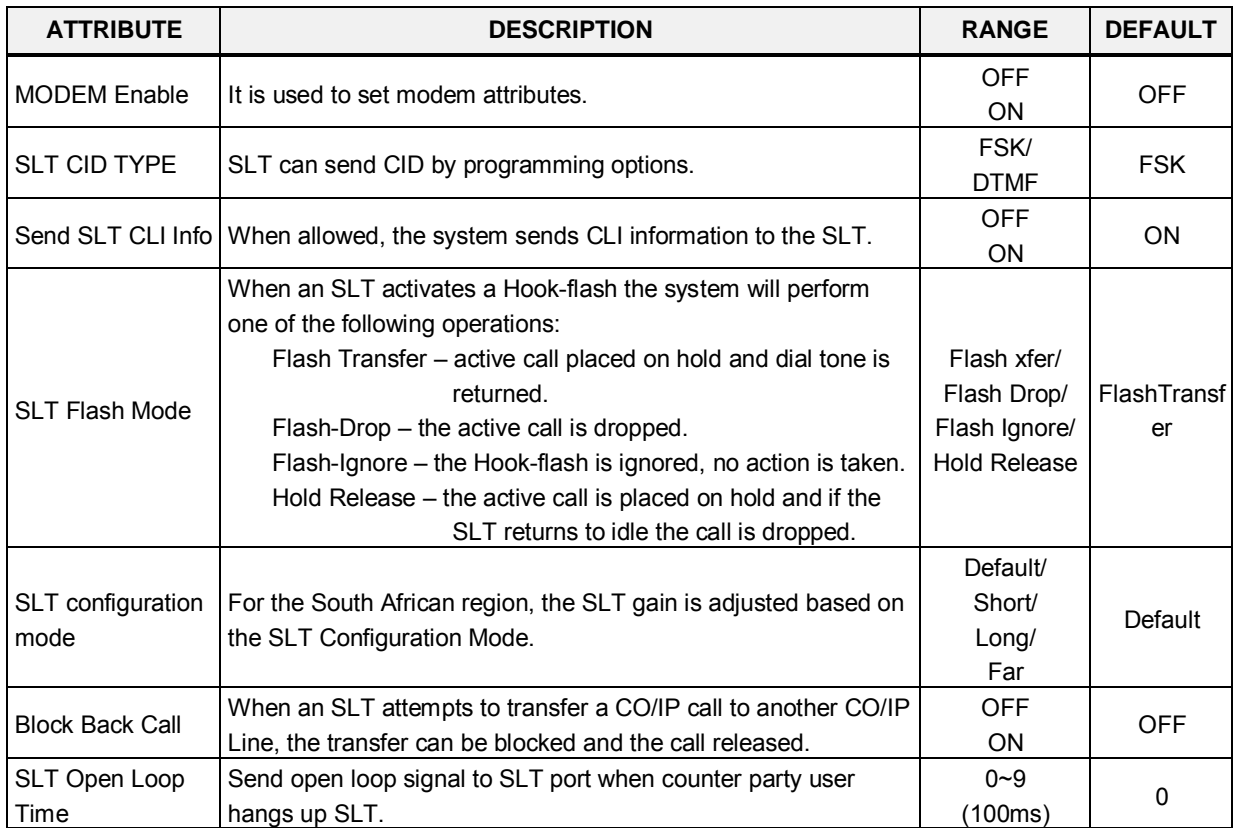

#### **Table 4.4.2.3-1 Terminal Attributes**

### **4.4.2.4 CLI Attributes - PGM 113**

Selecting CLI Attributes will display the CLI Attributes data input page, Figure 4.4.2.4-1. Enter a valid station range and click **[Load]** to enter CLI Attributes data. Use the check mark to indicate which attributes to modify; data for checked attributes is stored for the entire range of stations when saved.

| PGM Search<br>$\circ$               |                | Enter Station Range:                      |                                         |                                    | ø<br>Load                               | Save              |  |  |  |  |
|-------------------------------------|----------------|-------------------------------------------|-----------------------------------------|------------------------------------|-----------------------------------------|-------------------|--|--|--|--|
| System ID & Numbering Plans         |                | Station Range 1000                        |                                         |                                    |                                         |                   |  |  |  |  |
| <b>Station Data</b><br>$\checkmark$ |                | Order $\downarrow$ <sup>a</sup> Check All | Attribute $\downarrow$ <sup>a</sup>     | Value                              |                                         | Range             |  |  |  |  |
|                                     | $\overline{1}$ | $\Box$                                    | Call Wait                               |                                    | For External/Internal ▼<br>OFF <b>v</b> |                   |  |  |  |  |
| Station Type(110)                   | $\overline{2}$ | $\Box$                                    | <b>CLIP Display</b>                     |                                    |                                         |                   |  |  |  |  |
| Common Attributes(111)              | 3              | $\Box$                                    | <b>COLP Display</b>                     | OFF <b>v</b>                       |                                         |                   |  |  |  |  |
| Terminal Attributes(112)            | 4              | $\Box$                                    | CLIR Service                            | OFF <b>v</b>                       |                                         |                   |  |  |  |  |
| <b>CLI Attributes(113)</b>          | 5              | $\Box$                                    | <b>COLR Service</b>                     | OFF <b>v</b>                       |                                         |                   |  |  |  |  |
| Flexible Buttons (115/129)          | 6              | $\Box$                                    | <b>CLI Name Display</b>                 | OFF <sub>V</sub>                   |                                         |                   |  |  |  |  |
| Station COS(116)                    | $\overline{7}$ | $\Box$                                    | CLI/IP Message Wait                     | OFF <b>v</b>                       |                                         |                   |  |  |  |  |
| CO/IP Group Access(117)             | 8              | $\Box$                                    | <b>FAST CLI For Transfer Call</b>       | OFF <b>v</b>                       |                                         |                   |  |  |  |  |
| Internal Page Zone Overview         | 9              | $\Box$                                    | E.164 Call Log CLI (for SIP Extension)  | OFF <b>v</b>                       |                                         |                   |  |  |  |  |
| Internal Page Zone(118)             |                |                                           | <b>CID Password</b>                     |                                    | Go to Setting                           |                   |  |  |  |  |
| PTT Group Access(119)               | 10             | $\Box$                                    | Station CLI 1                           | 1000                               |                                         | Max 12 Digits     |  |  |  |  |
| Preset Call Forward(120)            | 11             | $\Box$                                    | Station CLI 2                           |                                    |                                         | Max 16 Characters |  |  |  |  |
| Idle Line Selection(121)            | 12             | $\Box$                                    | Station CLI <sub>3</sub>                |                                    |                                         | Max 16 Characters |  |  |  |  |
| Station IP Attributes(122)          |                |                                           |                                         |                                    |                                         |                   |  |  |  |  |
| Station Timers(123)                 | 13             | $\Box$                                    | Station CLI 4                           |                                    |                                         | Max 16 Characters |  |  |  |  |
| Linked Station(124)                 | 14             | $\Box$                                    | Station CLI 5                           |                                    |                                         | Max 16 Characters |  |  |  |  |
| Station ICM Group(125)              | 15             | $\Box$                                    | <b>CLI/Redirect Display</b>             | Original CLI<br>$\pmb{\mathrm{v}}$ |                                         |                   |  |  |  |  |
| Station VM Attributes (127)         | 16             | $\Box$                                    | <b>Station or Attendant</b>             | Station<br>$\pmb{\mathrm{v}}$      |                                         |                   |  |  |  |  |
| Station Personal CCR(128)           | 17             | $\Box$                                    | CPN type                                | <b>NOT SEND</b>                    | ۷.                                      |                   |  |  |  |  |
| <b>Station Name Overview</b>        | 18             | $\Box$                                    | <b>CLI Name Preference</b>              | NET <b>v</b>                       |                                         |                   |  |  |  |  |
| <b>Station Name Display</b>         | 19             | $\Box$                                    | <b>Display Restricted Caller Number</b> | OFF <b>v</b>                       |                                         |                   |  |  |  |  |
| <b>Station Data Copy</b>            |                |                                           |                                         |                                    |                                         |                   |  |  |  |  |
| <b>Station CTI IP Address</b>       |                |                                           |                                         |                                    |                                         |                   |  |  |  |  |

**Figure 4.4.2.4-1 CLI Attributes (PGM 113)** 

CLI Attributes define features and functions available to the station. Generally, the entry will turn the feature ON (enable) or OFF (disable) or enter is made in the text box. Refer to Table 4.4.2.4-1 for a description of the features and the input required.

### **Setting CID Password directly**

You can set the CID password to click "Go to Setting" button. After clicking it, you will move to the following PGM 162 and set the CID password, and then save CID password to mark tick on the save box and click the Save button.

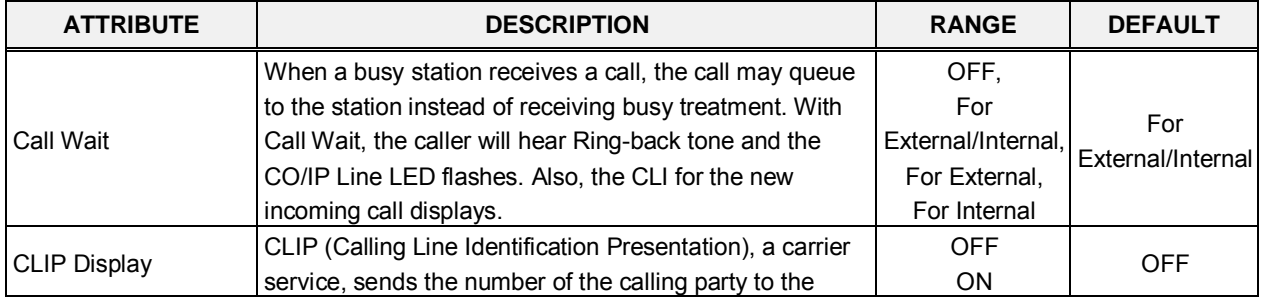

### **Table 4.4.2.4-1 CLI Attributes**

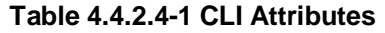

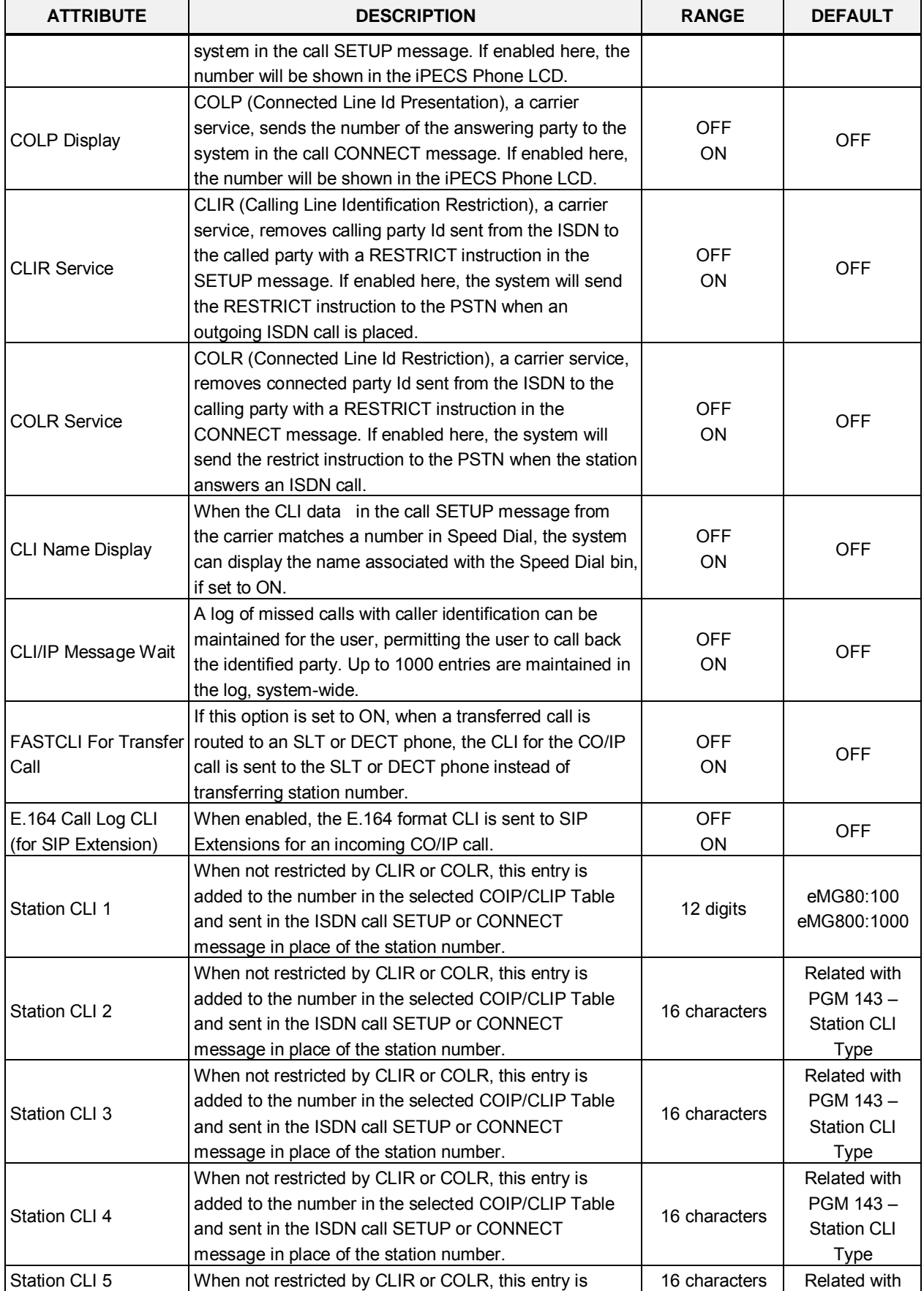

| <b>ATTRIBUTE</b>                                  | <b>DESCRIPTION</b>                                                                                                    | <b>RANGE</b>                                               | <b>DEFAULT</b>                                |
|---------------------------------------------------|----------------------------------------------------------------------------------------------------|------------------------------------------------------------|-----------------------------------------------|
|                                                   | added to the number in the selected COIP/CLIP Table<br>and sent in the ISDN call SETUP or CONNECT<br>message in place of the station number.                                                                                                    |                                                            | PGM 143-<br><b>Station CLI</b><br><b>Type</b> |
| CLI / Redirect Display                            | When an incoming call is Redirected in the carrier's<br>network, the call SETUP message will contain an original<br>and redirected CLI. This selection determines if the<br>iPECS IP and LDP Phone will display the original or<br>redirected number.                                                                                                    | Original CLI/<br><b>Redirect CLI</b>                       | Original CLI                                  |
| <b>Station or Attendant</b>                       | When the system sends a station number with CLIP or<br>COLP, the number can be either the Attendant number<br>or the number of the station.                                                                                                    | Station<br>Attendant                                       | Station                                       |
| CPN Type                                          | NOT SEND: CPN is not sent to S0 interface.<br>STATION NUMBER: Station number is sent as CPN to<br>S0 interface.<br>BYPASS FROM NET: Incoming CPN is sent as CPN to<br>S0 interface.                                                                                                    | Not send,<br>Station number,<br>By pass from<br><b>NET</b> | Not send                                      |
| <b>CLI Name Preference</b>                        | NET: If CLI name is provided from network, then it is<br>displayed. If CLI name is not provided from network,<br>matched Speed name is displayed.<br>SPD: If CLI is matched with Speed bin and it has name,<br>then matched Speed name is displayed. If CLI is not<br>matched or matched Speed name is not configured, CLI<br>name from network is displayed. | NET,<br><b>SPD</b>                                         | <b>NET</b>                                    |
| <b>Display Restricted</b><br><b>Caller Number</b> | When {Display Restricted Caller Number} in CLI<br>Attributes(113) of a station is ON,<br>Although the caller number is restricted in ISDN<br>message, the ringing station displays the caller number.                                                                                                    | <b>OFF</b><br><b>ON</b>                                    | <b>OFF</b>                                    |

**Table 4.4.2.4-1 CLI Attributes** 

## **4.4.2.5 Flexible Buttons - PGM 115/129**

Selecting Flex Buttons will display the Flex buttons data input page, Figure 4.4.2.5-1. Enter a valid Station range and click **[Load]** to enter Flex button data.

| <b>PGM Base</b><br><b>Function Base</b>                 |                          | Favorite PGM<br>≺     |                | ×<br><b>Flexible Butto</b><br>$\Omega$ |           |       | $\pmb{\times}$<br>$\overline{\phantom{0}}$ |  |  |  |  |
|---------------------------------------------------------|--------------------------|-----------------------|----------------|----------------------------------------|-----------|-------|--------------------------------------------|--|--|--|--|
| Q PGM Search                                            | $\circ$                  | Enter Station Range:  |                |                                        | ø<br>Load |       | Save                                       |  |  |  |  |
| System ID & Numbering Plans                             |                          | Station Range 100-120 |                |                                        |           |       |                                            |  |  |  |  |
| <b>Station Data</b>                                     | $\checkmark$             | Check All             | <b>Button</b>  | <b>Type</b>                            | Value     | Label |                                            |  |  |  |  |
|                                                         |                          | 0                     | Flex Button 1  | N/A                                    |           |       |                                            |  |  |  |  |
| Station Type(110)                                       |                          | 0                     | Flex Button 2  | N/A<br>۰.                              |           |       |                                            |  |  |  |  |
| Common Attributes(111)                                  |                          | 0                     | Flex Button 3  | N/A<br>۰.                              |           |       |                                            |  |  |  |  |
| <b>Terminal Attributes(112)</b>                         |                          | Ō                     | Flex Button 4  | N/A<br>۷.                              |           |       |                                            |  |  |  |  |
| CLI Attributes(113)<br><b>Flexible Buttons(115/129)</b> |                          | 0                     | Flex Button 5  | N/A<br>$\pmb{\mathrm{v}}$              |           |       |                                            |  |  |  |  |
| Station COS(116)                                        |                          | 0                     | Flex Button 6  | N/A<br>۰.                              |           |       |                                            |  |  |  |  |
| CO/IP Group Access(117)                                 |                          | 0                     | Flex Button 7  | N/A<br>$\pmb{\mathrm{v}}$              |           |       |                                            |  |  |  |  |
| Internal Page Zone Overview                             |                          | 0                     | Flex Button 8  | N/A<br>$\pmb{\mathrm{v}}$              |           |       |                                            |  |  |  |  |
| Internal Page Zone(118)                                 |                          | 0                     | Flex Button 9  | N/A<br>۰.                              |           |       |                                            |  |  |  |  |
| PTT Group Access(119)                                   |                          | $\Box$                | Flex Button 10 | N/A<br>۰.                              |           |       |                                            |  |  |  |  |
| Preset Call Forward(120)                                |                          | 0                     | Flex Button 11 | N/A<br>۷.                              |           |       |                                            |  |  |  |  |
| Idle Line Selection(121)                                |                          | 0                     | Flex Button 12 | N/A<br>$\pmb{\mathrm{v}}$              |           |       |                                            |  |  |  |  |
| Station IP Attributes(122)                              |                          | $\Box$                | Flex Button 13 | N/A<br>۰.                              |           |       |                                            |  |  |  |  |
| Station Timers(123)                                     |                          | $\Box$                | Flex Button 14 | N/A<br>۷.                              |           |       |                                            |  |  |  |  |
| Linked Station(124)                                     |                          |                       |                | ۰.                                     |           |       |                                            |  |  |  |  |
| Station ICM Group(125)                                  |                          | 0                     | Flex Button 15 | N/A                                    |           |       |                                            |  |  |  |  |
| Station VM Attributes (127)                             |                          | 0                     | Flex Button 16 | N/A<br>۷.                              |           |       |                                            |  |  |  |  |
| Station Personal CCR(128)                               |                          | $\Box$                | Flex Button 17 | N/A<br>۷.                              |           |       |                                            |  |  |  |  |
| <b>Station Name Overview</b>                            |                          | 0                     | Flex Button 18 | N/A<br>۰.                              |           |       |                                            |  |  |  |  |
| <b>Station Name Display</b><br><b>Station Data Copy</b> |                          | 0                     | Flex Button 19 | N/A<br>۰.                              |           |       |                                            |  |  |  |  |
| <b>Station CTI IP Address</b>                           |                          | 0                     | Flex Button 20 | N/A<br>$\pmb{\mathrm{v}}$              |           |       |                                            |  |  |  |  |
| <b>Station Recording Information</b>                    |                          | 0                     | Flex Button 21 | N/A<br>۰.                              |           |       |                                            |  |  |  |  |
|                                                         |                          | $\Box$                | Flex Button 22 | N/A<br>۷.                              |           |       |                                            |  |  |  |  |
| <b>Board Based Data</b>                                 |                          | $\Box$                | Flex Button 23 | N/A<br>$\pmb{\mathrm{v}}$              |           |       |                                            |  |  |  |  |
| <b>CO Line Data</b>                                     |                          | 0                     | Flex Button 24 | N/A<br>۰.                              |           |       |                                            |  |  |  |  |
|                                                         | $\overline{\phantom{a}}$ | $\Box$                | Flex Button 25 | N/A<br>۷.                              |           |       |                                            |  |  |  |  |

**Figure 4.4.2.5-1 Flex Buttons Assignment**

Each Flex button for each iPECS IP and LDP Phone and DSS Console can be assigned a function (TYPE) as below. After selecting the Type for a button, enter the value, if required. The types available from the drop-down menu are shown in Table 4.4.2.5-1 below. In addition, for the LIP Phone models 8040, 8050, and 9070 and the LSS Console models, a label can be assigned that is used as the designation for the button in the LCD of the phone.

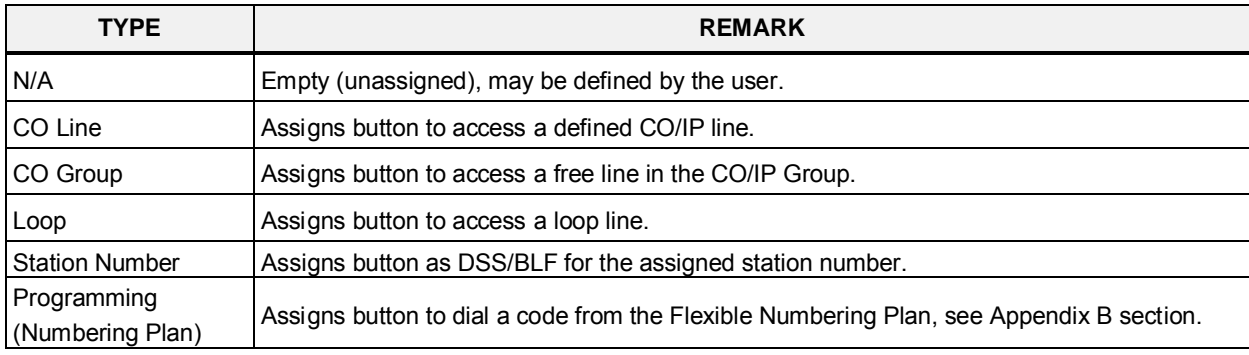

### **Table 4.4.2.5-1 FLEX BUTTON TYPE & VALUE**

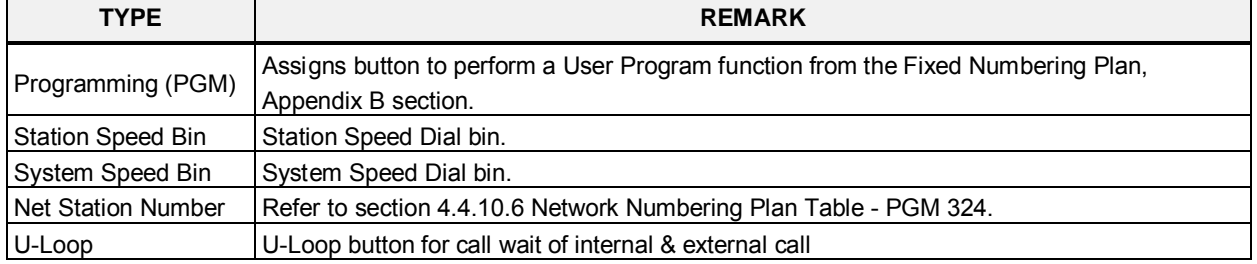

### **Table 4.4.2.5-1 FLEX BUTTON TYPE & VALUE**

## **4.4.2.6 Station COS - PGM 116**

Selecting Station COS will display the Station COS data input page, Figure 4.4.2.6-1. Enter a valid station range and click **[Load]** to enter the Station COS data.

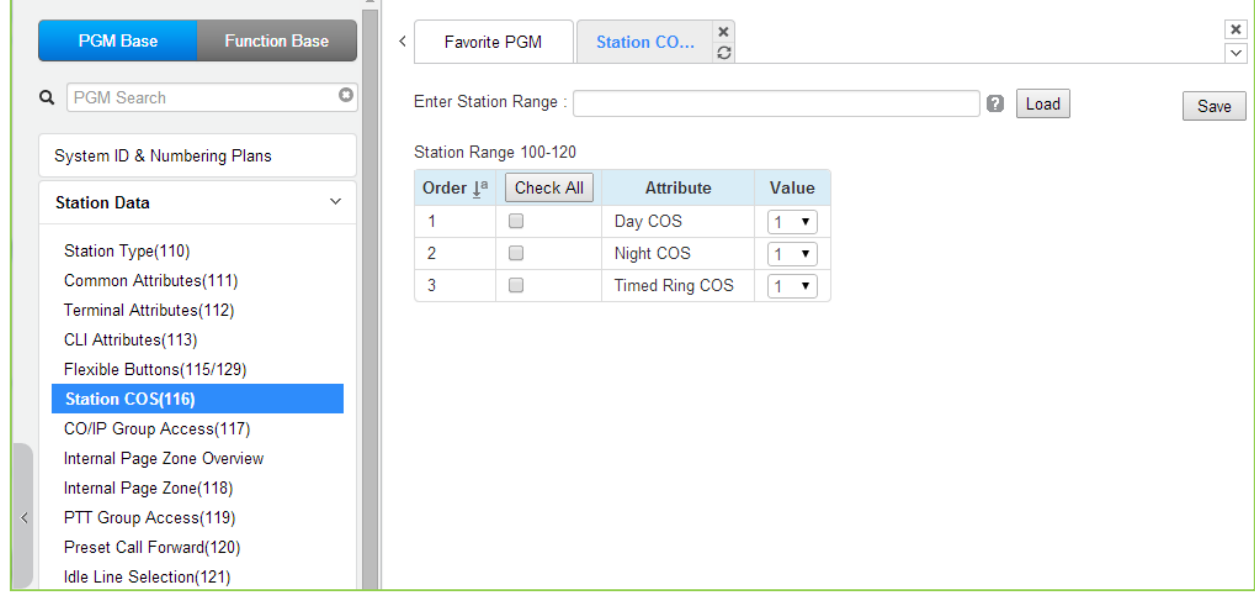

### **Figure 4.4.2.6-1 Station COS**

In case of PGM 116 is in condition of limited service mode due to License issue, the default value is 7 for all COS type.

All stations are assigned a Class-of-Service (COS), which determines the ability of the user to dial certain types of calls, refer to Table 4.4.2.6-1. Separate COS assignments are made for Day, Timed and Night Mode operation. As a default all stations are assigned with a Station COS of 1 for all modes, no restrictions. The station COS interacts with the CO Line COS to establish overall dialing or Toll restrictions. This interaction and the resulting restrictions are given in Table 4.4.2.6- 2.

Long distance calls are determined by the 1st dialed digit ("0" or "1") and the number of digits dialed. If the 1st digit dialed is a LD code, default "0" or "1", or, if the number of digits dialed exceeds the assigned LD digit counter in System Data SMDR Attributes section 4.4.5.17, the call is consider a Long Distance call and appropriate restrictions applied.

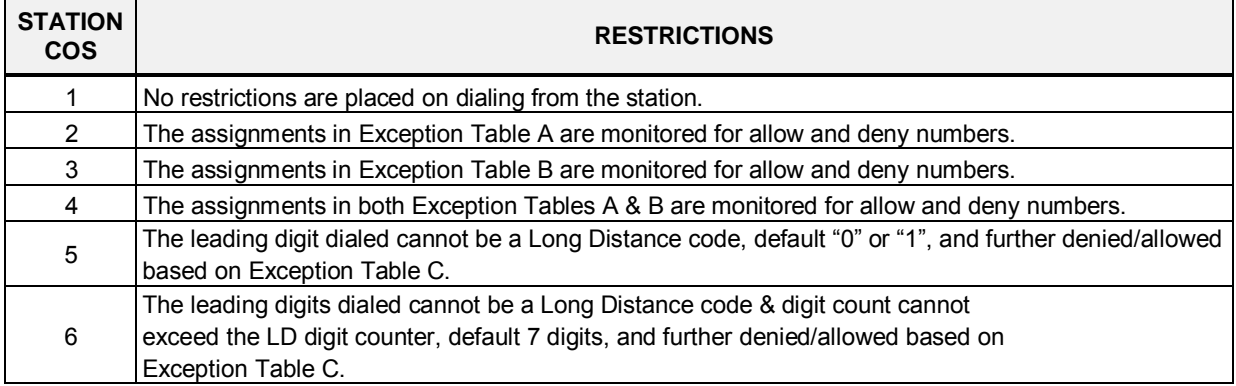

### **Table 4.4.2.6-1 STATION COS**

### **Table 4.4.2.6-1 STATION COS**

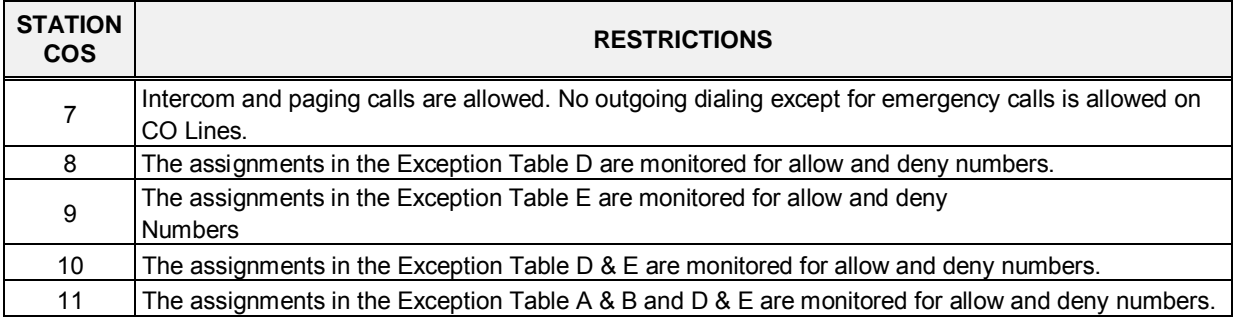

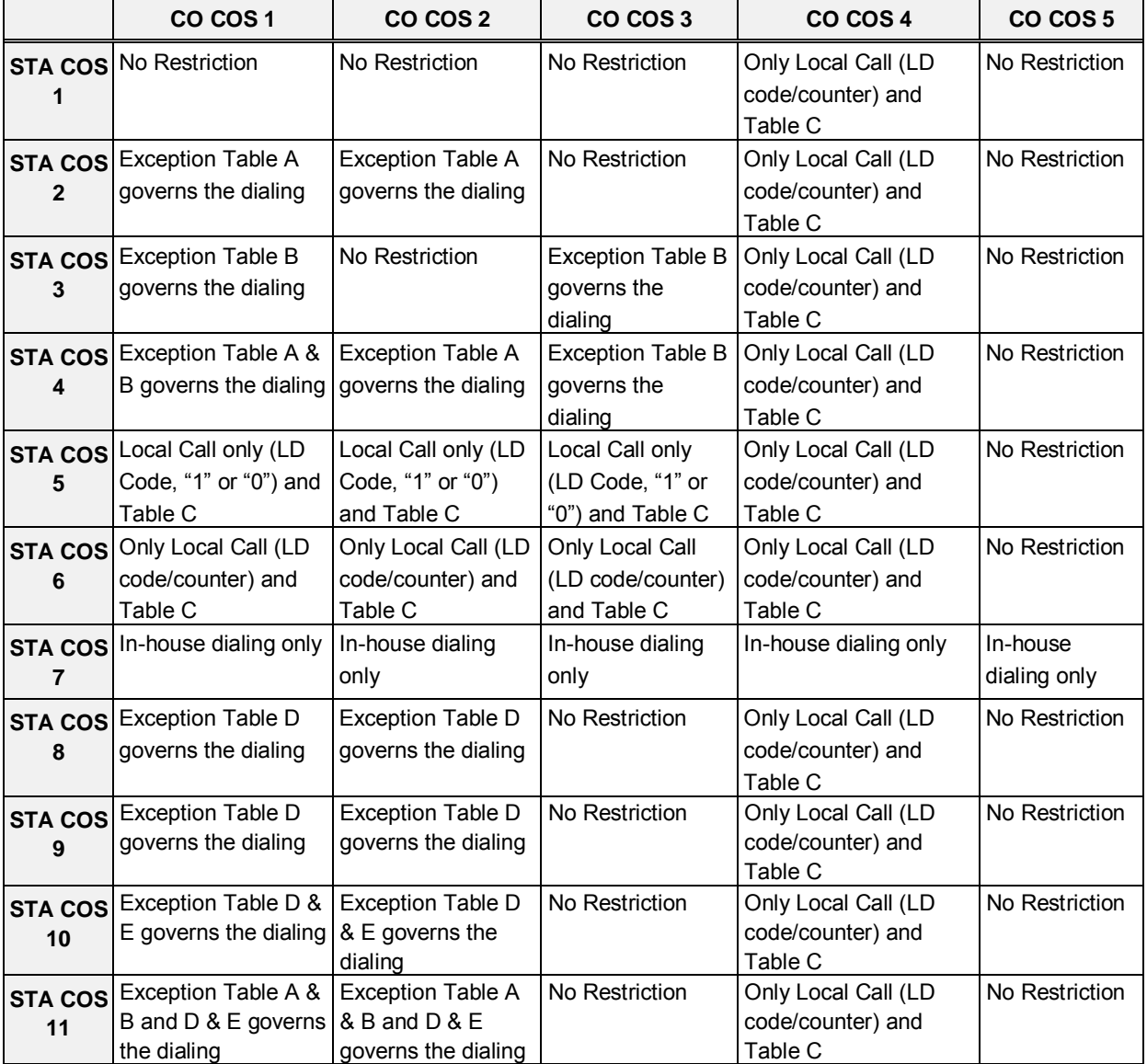

#### **Table 4.4.2.6-2 STATION/CO COS**

### **4.4.2.7 CO/IP Group Access - PGM 117**

Selecting CO/IP Group Access will display the CO/IP Group Access data input page, Figure 4.4.2.7-1. Enter a valid station range and click **[Load]** to enter CO/IP Group Access data. Check the appropriate boxes to allow or delete access to each CO/IP Group.

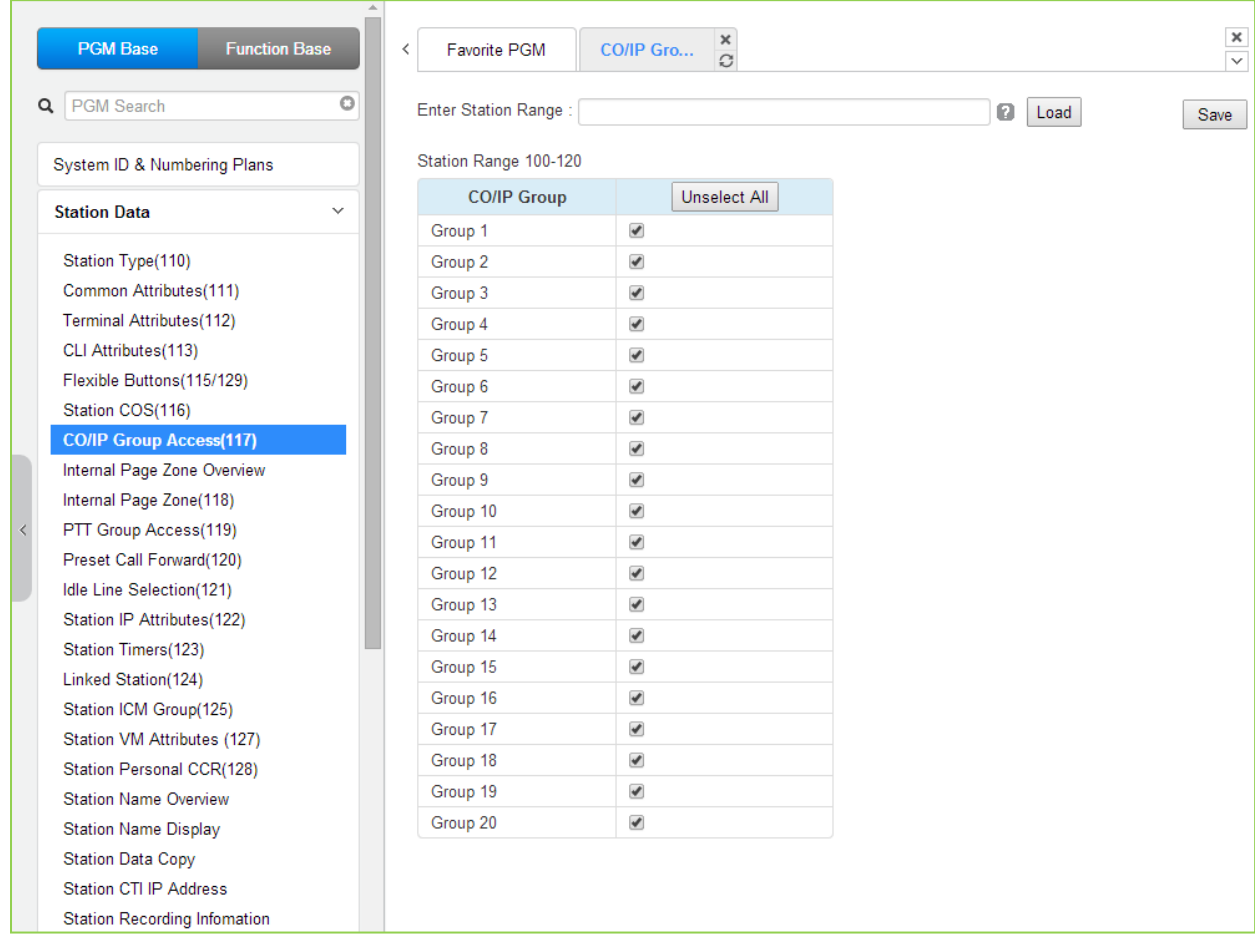

### **Figure 4.4.2.7-1 CO/IP Group Access**

Stations can be allowed or denied access to CO Lines and IP Channels by group (eMG80: 20 & eMG800: 200). As a default, all stations are allowed access to all groups except Private Lines (group 00) and unused CO Lines. The CO Line is assigned as a Private Line by default.

## **4.4.2.8 Internal Page Zone Access - PGM 118**

Selecting Internal Page Zone will display the Internal Page Zone data input page, Figure 4.4.2.8-1. Enter a valid station range and click **[Load]** to enter the Internal Page Zone Access data. Check the appropriate boxes to allow or delete access to each Internal Page Zone.

| <b>PGM Base</b><br><b>Function Base</b>                   | Internal Pa<br><b>Favorite PGM</b><br>≺ | ×<br>$\mathcal{C}^{\prime}$ |  |   |      |  |      | $\frac{\mathsf{x}}{\mathsf{y}}$ |
|-----------------------------------------------------------|-----------------------------------------|-----------------------------|--|---|------|--|------|---------------------------------|
| O<br>Q PGM Search                                         | Enter Station Range:                    |                             |  | a | Load |  | Save |                                 |
| System ID & Numbering Plans                               | Station Range 100-120                   |                             |  |   |      |  |      |                                 |
| <b>Station Data</b><br>$\checkmark$                       | <b>Internal Page</b>                    | Select All                  |  |   |      |  |      |                                 |
|                                                           | Internal Page Zone 1                    | $\blacktriangledown$        |  |   |      |  |      |                                 |
| Station Type(110)                                         | Internal Page Zone 2                    | $\Box$                      |  |   |      |  |      |                                 |
| Common Attributes(111)                                    | Internal Page Zone 3                    | 0                           |  |   |      |  |      |                                 |
| <b>Terminal Attributes(112)</b>                           | Internal Page Zone 4                    | 0                           |  |   |      |  |      |                                 |
| CLI Attributes(113)                                       | Internal Page Zone 5                    | 0                           |  |   |      |  |      |                                 |
| Flexible Buttons(115/129)                                 | Internal Page Zone 6                    | 0                           |  |   |      |  |      |                                 |
| Station COS(116)                                          | Internal Page Zone 7                    | □                           |  |   |      |  |      |                                 |
| CO/IP Group Access(117)                                   | Internal Page Zone 8                    | $\Box$                      |  |   |      |  |      |                                 |
| Internal Page Zone Overview                               | Internal Page Zone 9                    | 0                           |  |   |      |  |      |                                 |
| <b>Internal Page Zone(118)</b>                            | Internal Page Zone 10                   | 0                           |  |   |      |  |      |                                 |
| PTT Group Access(119)                                     | Internal Page Zone 11                   | 0                           |  |   |      |  |      |                                 |
| Preset Call Forward(120)                                  | Internal Page Zone 12                   | 0                           |  |   |      |  |      |                                 |
| Idle Line Selection(121)                                  | Internal Page Zone 13                   | 0                           |  |   |      |  |      |                                 |
| Station IP Attributes(122)                                | Internal Page Zone 14                   | 0                           |  |   |      |  |      |                                 |
| Station Timers(123)                                       | Internal Page Zone 15                   | 0                           |  |   |      |  |      |                                 |
| Linked Station(124)                                       | Internal Page Zone 16                   | 0                           |  |   |      |  |      |                                 |
| Station ICM Group(125)                                    | Internal Page Zone 17                   | $\Box$                      |  |   |      |  |      |                                 |
| Station VM Attributes (127)                               | Internal Page Zone 18                   | □                           |  |   |      |  |      |                                 |
| Station Personal CCR(128)<br><b>Station Name Overview</b> | Internal Page Zone 19                   | $\Box$                      |  |   |      |  |      |                                 |
| <b>Station Name Display</b>                               | Internal Page Zone 20                   | □                           |  |   |      |  |      |                                 |
| <b>Station Data Copy</b>                                  | Internal Page Zone 21                   | □                           |  |   |      |  |      |                                 |
| Station CTI IP Address                                    | Internal Page Zone 22                   | $\Box$                      |  |   |      |  |      |                                 |
| <b>Station Recording Infomation</b>                       | Internal Page Zone 23                   | 0                           |  |   |      |  |      |                                 |
|                                                           | Internal Page Zone 24                   | $\Box$                      |  |   |      |  |      |                                 |
| <b>Board Based Data</b>                                   | Internal Page Zone 25                   | $\Box$                      |  |   |      |  |      |                                 |
| CO Line Data                                              | Internal Page Zone 26                   | 0                           |  |   |      |  |      |                                 |
| $\overline{\phantom{a}}$                                  | Internal Page Zone 27                   | □                           |  |   |      |  |      |                                 |

**Figure 4.4.2.8-1 Internal Page Zone**

Each iPECS IP and LDP Phone is assigned to receive announcements from each Internal Page Zone. A station can be assigned to any, all or no zones. Note a remote station or a station not assigned to any Internal Zone will not receive any page announcements including Internal All Call. As a default, all stations except remote stations are assigned to zone 1.

# **iPECS eMG80 & eMG800** Administration and Programming Manual **Issue 1.3** Issue 1.3

|                               | <b>PGM Base</b><br><b>Function Base</b>                                                  | ▲<br>$\overline{\phantom{a}}$ |                                       | $\times$<br><b>Favorite PGM</b><br>Internal Pa<br>$\Omega$                                                                                                    | $\frac{\mathsf{x}}{\mathsf{y}}$ |
|-------------------------------|------------------------------------------------------------------------------------------|-------------------------------|---------------------------------------|----------------------------------------------------------------------------------------------------|---------------------------------|
|                               | O<br>Q PGM Search                                                                        |                               | Internal<br>Page                      | <b>Member List</b>                                                                                                    |                                 |
|                               | System ID & Numbering Plans<br><b>Station Data</b><br>$\checkmark$                       |                               | Internal                              | 100, 101, 102, 103, 104, 105, 106, 107, 108, 109, 110, 111, 112, 113, 114, 115, 116, 117, 118, 119,<br>120, 121, 122, 123, 124, 125, 126, 127, 128, 129, 130, 131, 132, 133, 134, 135, 136, 137, 138, 139,<br>140, 141, 142, 143, 144, 145, 146, 147, 148, 149, 150, 151, 152, 153, 154, 155, 156, 157, 158, 159,                                                                                                    |                                 |
|                               | Station Type(110)<br>Common Attributes(111)                                              |                               | Page<br>Zone 1                        | 160, 161, 162, 163, 164, 165, 166, 167, 168, 169, 170, 171, 172, 173, 174, 175, 176, 177, 178, 179,<br>180, 181, 182, 183, 184, 185, 186, 187, 188, 189, 190, 191, 192, 193, 194, 195, 196, 197, 198, 199,<br>200, 201, 202, 203, 204, 205, 206, 207, 208, 209, 210, 211, 212, 213, 214, 215, 216, 217, 218, 219,<br>220, 221, 222, 223, 224, 225, 226, 227, 228, 229, 230, 231, 232, 233, 234, 235, 236, 237, 238, 239 |                                 |
|                               | Terminal Attributes(112)<br>CLI Attributes(113)<br>Flexible Buttons(115/129)             |                               | Internal<br>Page<br>Zone 2            |                                                                                                    |                                 |
|                               | Station COS(116)<br>CO/IP Group Access(117)                                              |                               | Internal<br>Page<br>Zone 3            |                                                                                                    |                                 |
| $\overline{\left( \right. }%$ | <b>Internal Page Zone Overview</b><br>Internal Page Zone(118)<br>PTT Group Access(119)   |                               | Internal<br>Page<br>Zone 4            |                                                                                                    |                                 |
|                               | Preset Call Forward(120)<br>Idle Line Selection(121)                                     |                               | Internal<br>Page<br>Zone 5            |                                                                                                    |                                 |
|                               | Station IP Attributes(122)<br>Station Timers(123)<br>Linked Station(124)                 |                               | Internal<br>Page<br>Zone 6            |                                                                                                    |                                 |
|                               | Station ICM Group(125)<br>Station VM Attributes (127)                                    |                               | Internal<br>Page<br>Zone 7            |                                                                                                    |                                 |
|                               | Station Personal CCR(128)<br><b>Station Name Overview</b>                                |                               | Internal<br>Page<br>Zone 8            |                                                                                                    |                                 |
|                               | <b>Station Name Display</b><br><b>Station Data Copy</b><br><b>Station CTI IP Address</b> |                               | Internal<br>Page<br>Zone 9            |                                                                                                    |                                 |
|                               | <b>Station Recording Information</b><br><b>Board Based Data</b>                          |                               | Internal<br>Page<br>Zone              |                                                                                                    |                                 |
|                               | CO Line Data                                                                             | $\overline{\mathbf{v}}$       | 10<br>Internal<br>Page<br><b>Zone</b> |                                                                                                    |                                 |

**Figure 4.4.2.8-2 Internal Page Zone overview**

## **4.4.2.9 PTT Group Access - PGM 119**

Selecting PTT Group Access will display the PTT Group Access data input page, Figure 4.4.2.9-1. Enter a valid Station range and click **[Load]** to enter the PTT Group Access data. Check the appropriate boxes to allow or delete access to each PTT Group.

|           | <b>PGM Base</b><br><b>Function Base</b>                  | Favorite PGM<br>$\,<\,$ | $\frac{\mathsf{x}}{\mathbb{C}}$<br>PTT Group |   |      | $\pmb{\times}$<br>$\overline{\mathbf{v}}$ |
|-----------|----------------------------------------------------------|-------------------------|----------------------------------------------|---|------|-------------------------------------------|
| Q         | $\circ$<br><b>PGM</b> Search                             | Enter Station Range:    |                                              | ø | Load | Save                                      |
|           | System ID & Numbering Plans                              | Station Range 100-120   |                                              |   |      |                                           |
|           | <b>Station Data</b><br>$\checkmark$                      | <b>Internal Page</b>    | Select All                                   |   |      |                                           |
|           |                                                          | PTT Group 1             | $\blacktriangledown$                         |   |      |                                           |
|           | Station Type(110)                                        | PTT Group 2             | $\Box$                                       |   |      |                                           |
|           | Common Attributes(111)                                   | PTT Group 3             | $\Box$                                       |   |      |                                           |
|           | Terminal Attributes(112)                                 | PTT Group 4             | $\Box$                                       |   |      |                                           |
|           | CLI Attributes(113)                                      | PTT Group 5             | $\Box$                                       |   |      |                                           |
|           | Flexible Buttons(115/129)                                | PTT Group 6             | $\Box$                                       |   |      |                                           |
|           | Station COS(116)                                         | PTT Group 7             | $\Box$                                       |   |      |                                           |
|           | CO/IP Group Access(117)                                  | PTT Group 8             | $\Box$                                       |   |      |                                           |
|           | Internal Page Zone Overview                              | PTT Group 9             | $\Box$                                       |   |      |                                           |
|           | Internal Page Zone(118)                                  | PTT Group 0             | $\Box$                                       |   |      |                                           |
| $\langle$ | PTT Group Access(119)                                    |                         |                                              |   |      |                                           |
|           | Preset Call Forward(120)                                 |                         |                                              |   |      |                                           |
|           | Idle Line Selection(121)                                 |                         |                                              |   |      |                                           |
|           | Station IP Attributes(122)                               |                         |                                              |   |      |                                           |
|           | Station Timers(123)                                      |                         |                                              |   |      |                                           |
|           | Linked Station(124)                                      |                         |                                              |   |      |                                           |
|           | Station ICM Group(125)                                   |                         |                                              |   |      |                                           |
|           | Station VM Attributes (127)<br>Station Personal CCR(128) |                         |                                              |   |      |                                           |
|           | <b>Station Name Overview</b>                             |                         |                                              |   |      |                                           |
|           | <b>Station Name Display</b>                              |                         |                                              |   |      |                                           |
|           | <b>Station Data Copy</b>                                 |                         |                                              |   |      |                                           |
|           | Station CTI IP Address                                   |                         |                                              |   |      |                                           |
|           | <b>Station Recording Information</b>                     |                         |                                              |   |      |                                           |

**Figure 4.4.2.9-1 PTT Group Access**

Each iPECS IP or LDP Phone is assigned to receive PTT announcements from any combination of the ten (10) PTT groups. Note a station not assigned to any group will not receive PTT page announcements including Internal All PTT group page. As a default, all stations except remote stations are assigned to group 0.

## **4.4.2.10 Preset Call Forward - PGM 120**

Selecting Preset Call Forward will display the Preset Call Forward data input page, Figure 4.4.2.10-1. Enter a valid station range and click **[Load]** to enter the Station Preset Call Forward data.

| <b>PGM Base</b><br><b>Function Base</b>       |              | $\overline{\phantom{a}}$        | Favorite PGM          | $\frac{\mathsf{x}}{\mathbb{C}}$<br><b>Preset Call</b> |              |                    |
|-----------------------------------------------|--------------|---------------------------------|-----------------------|-------------------------------------------------------|--------------|--------------------|
| Q PGM Search                                  | $\circ$      |                                 | Enter Station Range:  |                                                       |              | ø<br>Load          |
| System ID & Numbering Plans                   |              |                                 | Station Range 100-120 |                                                       |              |                    |
| <b>Station Data</b>                           | $\checkmark$ | Order $\downarrow$ <sup>a</sup> | <b>Check All</b>      | <b>Call Forward Type</b>                              |              | <b>Destination</b> |
|                                               |              | 1                               | 0                     | Unconditional                                         | N/A<br>▼   : |                    |
| Station Type(110)                             |              | $\overline{2}$                  | □                     | <b>Internal Busy</b>                                  | N/A<br>۷.    |                    |
| Common Attributes(111)                        |              | 3                               | $\Box$                | Internal No Answer                                    | N/A<br>▼     |                    |
| Terminal Attributes(112)                      |              | 4                               | 0                     | Internal DND                                          | N/A<br>۷.    |                    |
| CLI Attributes(113)                           |              | 5                               | $\Box$                | <b>External Busy</b>                                  | ۰<br>N/A     |                    |
| Flexible Buttons(115/129)<br>Station COS(116) |              | 6                               | 0                     | <b>External No Answer</b>                             | N/A<br>▼     |                    |
| CO/IP Group Access(117)                       |              | $\overline{7}$                  | $\Box$                | <b>External DND</b>                                   | N/A<br>۷.    |                    |
| Internal Page Zone Overview                   |              | 8                               | $\Box$                | Transfer to Mail Box                                  | N/A<br>۷.    |                    |
| Internal Page Zone(118)                       |              |                                 |                       |                                                       |              |                    |
| PTT Group Access(119)                         |              |                                 |                       |                                                       |              |                    |
| <b>Preset Call Forward(120)</b>               |              |                                 |                       |                                                       |              |                    |
| Idle Line Selection(121)                      |              |                                 |                       |                                                       |              |                    |
| Station IP Attributes(122)                    |              |                                 |                       |                                                       |              |                    |
| Station Timers(123)                           |              |                                 |                       |                                                       |              |                    |
| Linked Station(124)                           |              |                                 |                       |                                                       |              |                    |
| Station ICM Group(125)                        |              |                                 |                       |                                                       |              |                    |
| Station VM Attributes (127)                   |              |                                 |                       |                                                       |              |                    |
| Station Personal CCR(128)                     |              |                                 |                       |                                                       |              |                    |
| <b>Station Name Overview</b>                  |              |                                 |                       |                                                       |              |                    |
| <b>Station Name Display</b>                   |              |                                 |                       |                                                       |              |                    |
| <b>Station Data Copy</b>                      |              |                                 |                       |                                                       |              |                    |
| Station CTI IP Address                        |              |                                 |                       |                                                       |              |                    |
| <b>Station Recording Infomation</b>           |              |                                 |                       |                                                       |              |                    |

**Figure 4.4.2.10-1 Preset Call Forward**

Stations can be programmed so that incoming CO/IP and Intercom calls forward to a preset station or station group. This allows an external or internal call to initially ring at a station and forward to a pre-determined destination. Preset Forward can be separately assigned Unconditional, Internal Busy, Internal No Answer, Internal DND, External Busy, External No Answer, External DND preset forwarding to any station, Station group, system speed dial bin (offnet) or Station ICR. As a default, no Preset Call Forward is assigned.

For "Transfer Mail-Box" enter the Station Group number of the Voice Mail group (external VM, VSF or Feature Server Voice Mail group). This will permit iPECS IP or LDP Phone users to forward calls directly to the desired user's Voice Mail-Box.

## **4.4.2.11 Idle Line Selection - PGM 121**

Selecting Idle Line Selection will display the Idle Line Selection data input page, Figure 4.4.2.11-1. Enter a valid Station range and click **[Load]** to enter the Idle Line Selection data.

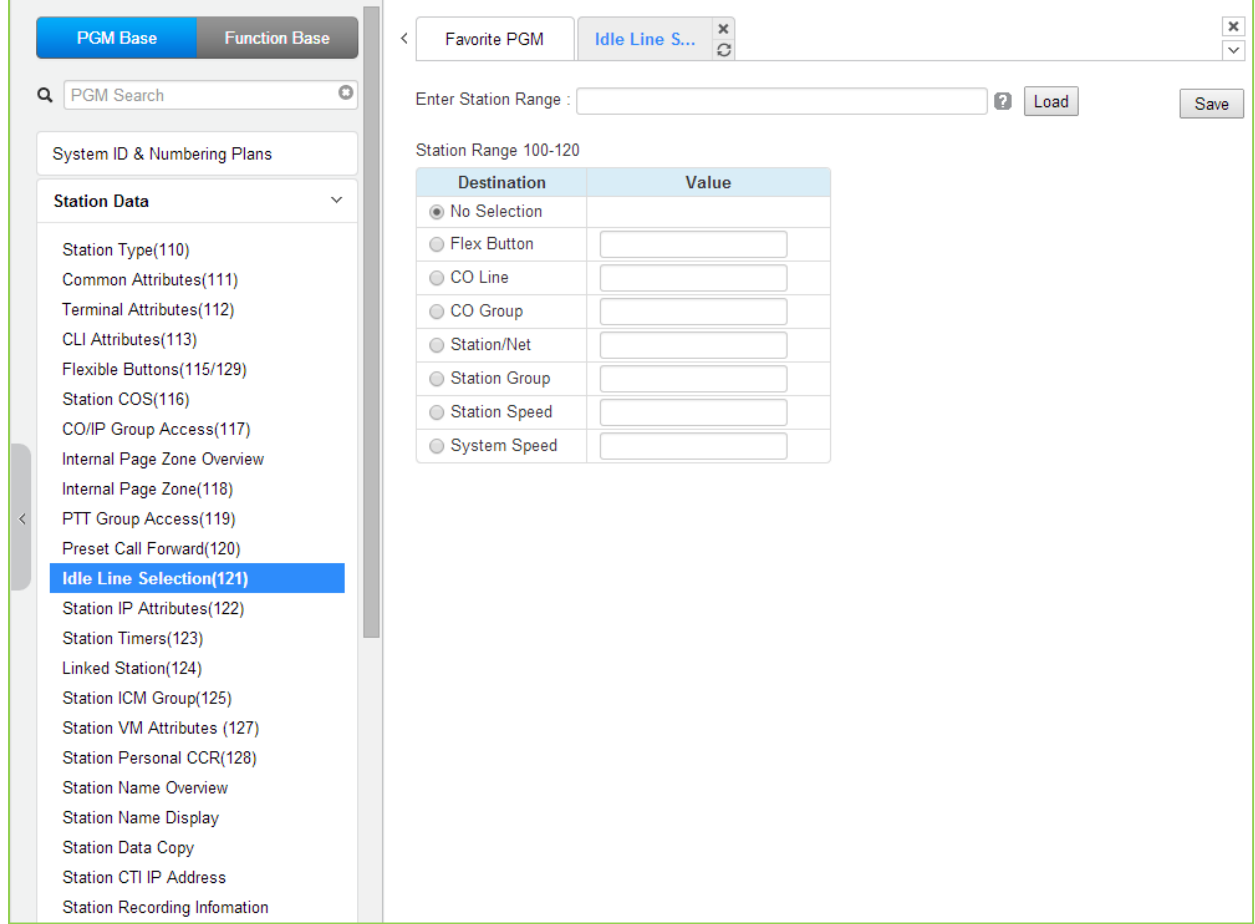

### **Figure 4.4.2.11-1 Idle Line Selection**

When a station goes to an off-hook condition (lifts handset or presses **[SPEAKER]** button), the system normally provides intercom dial tone. In place of dial tone, the station can be programmed to access a CO Line, CO/IP Group or call a Station or Station Group as described in Table 4.4.2.11-1 when the station goes off-hook. The Idle Line Selection (Prime Line) can be either immediate or delayed after going off-hook. The immediate/delay selection is based on the Hot/Warm assignment in Common Attributes - Prime Line, section 4.4.2.2.

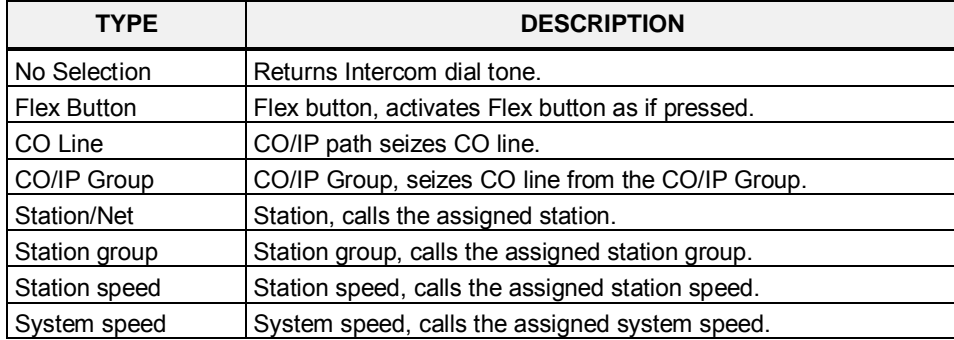

### **Table 4.4.2.11-1 IDLE LINE SELECTION TYPE & VALUE**

## **4.4.2.12 Station IP Attributes - PGM 122**

Selecting Station IP Attributes will display the Station IP Attributes data input page, Figure 4.4.2.12-1. Enter a valid Station range and click **[Load]** to enter the Station IP Attributes data.

|           | <b>PGM Base</b><br><b>Function Base</b>                                                                                                    | Favorite PGM<br>$\overline{\phantom{0}}$ | Station IP                         | $\frac{x}{C}$     |   |      | $\pmb{\times}$<br>$\checkmark$ |
|-----------|----------------------------------------------------------------------------------------------------|------------------------------------------|------------------------------------|-------------------|---|------|--------------------------------|
|           | $\circ$<br><b>PGM Search</b><br>Q                                                                                                    | Enter Station Range:                     |                                    |                   | ø | Load | Save                           |
|           | System ID & Numbering Plans                                                                                                    | Station Range 100-120                    |                                    |                   |   |      |                                |
|           | <b>Station Data</b><br>$\checkmark$                                                                                                    | Change<br>□                              | <b>Attribute</b><br>Direct IP Call | Value<br>Enable v |   |      |                                |
| $\langle$ | Station Type(110)<br>Common Attributes(111)<br>Terminal Attributes(112)<br>CLI Attributes(113)<br>Flexible Buttons(115/129)<br>Station COS(116)<br>CO/IP Group Access(117)<br>Internal Page Zone Overview<br>Internal Page Zone(118)<br>PTT Group Access(119)<br>Preset Call Forward(120)<br>Idle Line Selection(121)<br><b>Station IP Attributes(122)</b><br>Station Timers(123)<br>Linked Station(124)<br>Station ICM Group(125)<br>Station VM Attributes (127)<br>Station Personal CCR(128)<br><b>Station Name Overview</b><br><b>Station Name Display</b><br><b>Station Data Copy</b><br>Station CTI IP Address<br><b>Station Recording Information</b> |                                          |                                    |                   |   |      |                                |

**Figure 4.4.2.12-1 Station IP Attributes**

Stations are allowed access to the systems VoIP resources based on the Station IP Attributes.

### **4.4.2.13 Station Timers - PGM 123**

Selecting Station Timers will display the Station Timers input page, Figure 4.4.2.13-1. Enter a valid Station range and click **[Load]** to enter the Station Timers data.

|           | <b>PGM Base</b><br><b>Function Base</b> | ≺              | Favorite PGM          | ×<br><b>Station Ti</b><br>$\Omega$ |                |           |         | $\pmb{\times}$<br>$\overline{\vee}$ |
|-----------|-----------------------------------------|----------------|-----------------------|------------------------------------|----------------|-----------|---------|-------------------------------------|
|           | $\circ$<br>Q PGM Search                 |                | Enter Station Range:  |                                    | ø              | Load      |         | Save                                |
|           | System ID & Numbering Plans             |                | Station Range 100-120 |                                    |                |           |         |                                     |
|           | <b>Station Data</b><br>$\checkmark$     |                | Order 1ª Change       | <b>Attribute</b>                   | Value          |           | Range   |                                     |
|           |                                         | 1              | $\Box$                | Station Forward No Answer Timer 0  |                | $(*1sec)$ | 000-600 |                                     |
|           | Station Type(110)                       | $\overline{2}$ | $\Box$                | Cut Off Timer                      | $\overline{0}$ | $(*1min)$ | 00-99   |                                     |
|           | Common Attributes(111)                  |                |                       |                                    |                |           |         |                                     |
|           | Terminal Attributes(112)                |                |                       |                                    |                |           |         |                                     |
|           | CLI Attributes(113)                     |                |                       |                                    |                |           |         |                                     |
|           | Flexible Buttons(115/129)               |                |                       |                                    |                |           |         |                                     |
|           | Station COS(116)                        |                |                       |                                    |                |           |         |                                     |
|           | CO/IP Group Access(117)                 |                |                       |                                    |                |           |         |                                     |
|           | Internal Page Zone Overview             |                |                       |                                    |                |           |         |                                     |
|           | Internal Page Zone(118)                 |                |                       |                                    |                |           |         |                                     |
| $\langle$ | PTT Group Access(119)                   |                |                       |                                    |                |           |         |                                     |
|           | Preset Call Forward(120)                |                |                       |                                    |                |           |         |                                     |
|           | Idle Line Selection(121)                |                |                       |                                    |                |           |         |                                     |
|           | Station IP Attributes(122)              |                |                       |                                    |                |           |         |                                     |
|           | <b>Station Timers(123)</b>              |                |                       |                                    |                |           |         |                                     |
|           | Linked Station(124)                     |                |                       |                                    |                |           |         |                                     |
|           | Station ICM Group(125)                  |                |                       |                                    |                |           |         |                                     |
|           | Station VM Attributes (127)             |                |                       |                                    |                |           |         |                                     |
|           | Station Personal CCR(128)               |                |                       |                                    |                |           |         |                                     |
|           | <b>Station Name Overview</b>            |                |                       |                                    |                |           |         |                                     |
|           | <b>Station Name Display</b>             |                |                       |                                    |                |           |         |                                     |
|           | <b>Station Data Copy</b>                |                |                       |                                    |                |           |         |                                     |
|           | Station CTI IP Address                  |                |                       |                                    |                |           |         |                                     |
|           | <b>Station Recording Information</b>    |                |                       |                                    |                |           |         |                                     |

**Figure 4.4.2.13-1 Station Timers**

Certain timers can be assigned on a station basis. Available timers, description and valid inputs are given in Table 4.4.2.13-1.

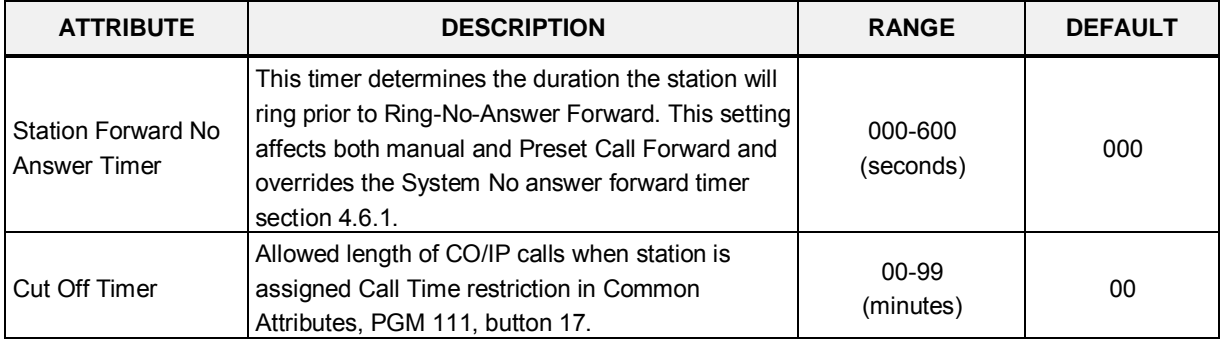

#### **Table 4.4.2.13-1 STATION TIMERS (PGM 123)**
# **4.4.2.14 Linked Station - PGM 124**

Selecting Linked Station will display the Linked Station input page, Figure 4.4.2.14-1. Enter a valid Station range and click **[Load]** to enter the Linked Station data.

| <b>PGM Base</b><br><b>Function Base</b>          | Favorite PGM<br>$\overline{\phantom{0}}$ | Linked Station(    | $\times$<br>$\Omega$ |                        |               |              |             | $\frac{\mathbf{x}}{\sqrt{2}}$      |
|--------------------------------------------------|------------------------------------------|--------------------|----------------------|------------------------|---------------|--------------|-------------|------------------------------------|
| Q PGM Search                                     | $\circ$<br>Enter Station Range:          |                    |                      | 0                      | Load          |              |             | Save                               |
| System ID & Numbering Plans                      | Station Range 100-120                    |                    |                      |                        |               |              |             |                                    |
| <b>Station Data</b>                              | Station Number 1ª<br>$\checkmark$        | <b>MAC Address</b> | <b>IP Address</b>    | Router IP Address Mode |               | ARP          | Register    | Codec                              |
|                                                  | 100                                      |                    |                      |                        | à.            | OFF <b>v</b> | Multicast v | $G.711$ $\bullet$                  |
| Station Type(110)                                | 101                                      |                    |                      |                        | $\sim$        | OFF <b>v</b> | Multicast ▼ | G.711<br>$\pmb{\mathrm{v}}$        |
| Common Attributes(111)                           | 102                                      |                    |                      |                        | $\sim$        | OFF <b>v</b> | Multicast v | G.711<br>$\blacktriangledown$      |
| Terminal Attributes(112)                         | 103                                      |                    |                      |                        | S.            | OFF <b>v</b> | Multicast v | G.711<br>$\pmb{\mathrm{v}}$        |
| CLI Attributes(113)                              | 104                                      |                    |                      |                        | $\sim$        | OFF <b>v</b> | Multicast v | G.711<br>$\blacktriangledown$      |
| Flexible Buttons(115/129)                        | 105                                      |                    |                      |                        | $\sim$        | OFF <b>v</b> | Multicast v | G.711<br>$\pmb{\mathrm{v}}$        |
| Station COS(116)                                 | 106                                      |                    |                      |                        | s.            | OFF <b>v</b> | Multicast v | G.711<br>$\pmb{\mathrm{v}}$        |
| CO/IP Group Access(117)                          | 107                                      |                    |                      |                        | $\sim$ $\sim$ | OFF <b>v</b> | Multicast ▼ | G.711<br>$\pmb{\mathrm{v}}$        |
| Internal Page Zone Overview                      | 108                                      |                    |                      |                        | $\sim$        | OFF v        | Multicast v | G.711<br>$\pmb{\mathrm{v}}$        |
| Internal Page Zone(118)<br>PTT Group Access(119) | 109                                      |                    |                      |                        |               | OFF <b>v</b> | Multicast v | G.711<br>۰.                        |
| Preset Call Forward(120)                         | 110                                      |                    |                      |                        | $\sim$        | OFF <b>v</b> | Multicast v | G.711<br>$\pmb{\mathrm{v}}$        |
| Idle Line Selection(121)                         |                                          |                    |                      |                        | $\sim$        |              |             |                                    |
| Station IP Attributes(122)                       | 111                                      |                    |                      |                        | и,            | OFF <b>v</b> | Multicast v | G.711<br>$\pmb{\mathrm{v}}$        |
| Station Timers(123)                              | 112                                      |                    |                      |                        | $\sim$        | OFF <b>v</b> | Multicast v | G.711<br>۷.                        |
| <b>Linked Station(124)</b>                       | 113                                      |                    |                      |                        | $\sim$        | OFF <b>v</b> | Multicast v | G.711<br>$\pmb{\mathrm{v}}$        |
| Station ICM Group(125)                           | 114                                      |                    |                      |                        | $\sim$        | OFF <b>v</b> | Multicast v | G.711<br>$\mathbf{v}$              |
| Station VM Attributes (127)                      | 115                                      |                    |                      |                        | $\sim$        | OFF <b>v</b> | Multicast v | G.711<br>$\blacktriangledown$      |
| Station Personal CCR(128)                        | 116                                      |                    |                      |                        | à.            | OFF <b>v</b> | Multicast v | G.711<br>$\pmb{\mathrm{v}}$        |
| <b>Station Name Overview</b>                     | 117                                      |                    |                      |                        | $\sim$        | OFF <b>v</b> | Multicast ▼ | G.711<br>$\mathbf{v}$              |
| <b>Station Name Display</b>                      | 118                                      |                    |                      |                        | $\sim$        | OFF <b>v</b> | Multicast v | G.711<br>$\pmb{\mathrm{v}}$        |
| <b>Station Data Copy</b>                         | 119                                      |                    |                      |                        | 48            | OFF <b>v</b> | Multicast v | G.711<br>$\pmb{\mathrm{v}}$        |
| Station CTI IP Address                           | 120                                      |                    |                      |                        | $\sim$        | OFF <b>v</b> | Multicast v | G.711<br>$\boldsymbol{\mathrm{v}}$ |
| Station Recording Information                    |                                          |                    |                      |                        |               |              |             |                                    |

**Figure 4.4.2.14-1 Linked Station Pair**

For UCS Client, it is recommended that PGM 443 be employed for an unregistered (MAC Linked pair) station. When unregistered station linking is used, the linked station does not reduce the system's capacity. However, in this case, the linked station must be an iPECS IP Phone. Unregistered linking is allowed only to an iPECS IP Phone. Once UCS Client is linked, it will display in this Web page as well as in PGM 103 and 443.

To link registered stations, the Personal Group feature is used and configured in PGM 260 and 261.

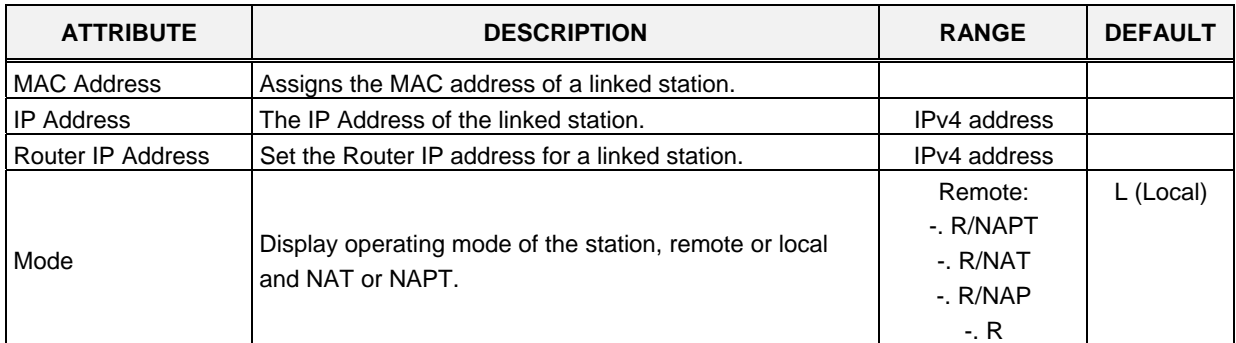

## **Table 4.4.2.14-1 LINKED STATION TABLE**

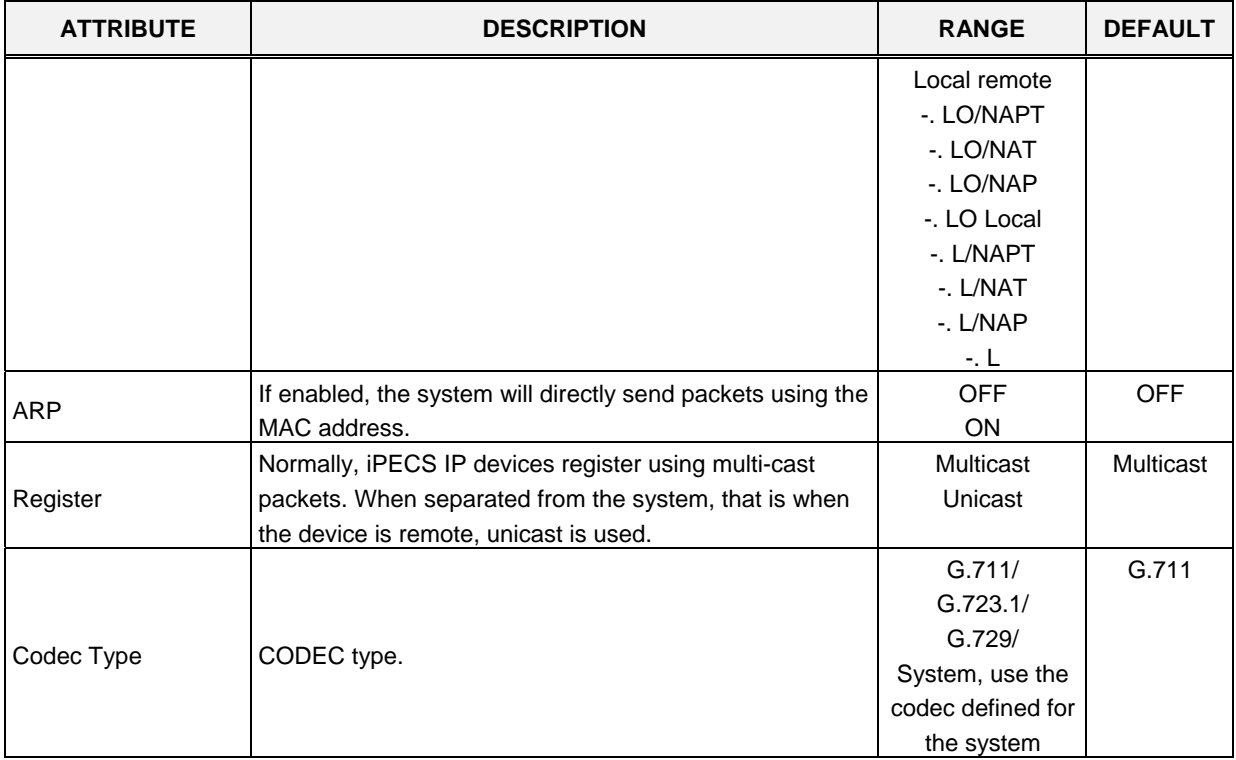

## **Table 4.4.2.14-1 LINKED STATION TABLE**

# **4.4.2.15 Station ICM Group - PGM 125**

Selecting Station ICM Group displays the Station ICM Tenancy Group input page, Figure 4.4.2.15-1. Select ICM Group, the system will display the ICM Group Characteristics. Check the appropriate box to allow access to the group and enter the Station number of the group Attendant.

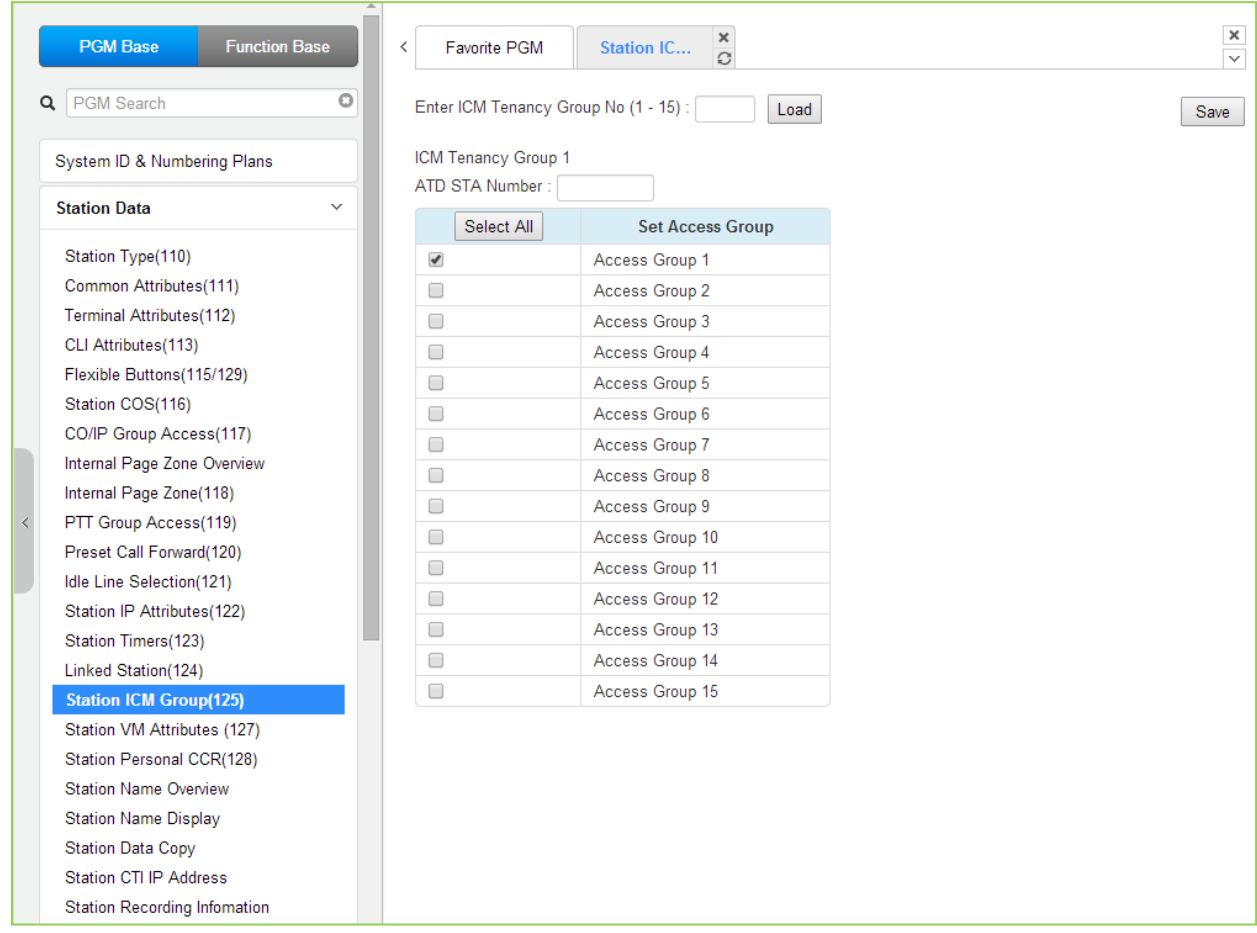

**Figure 4.4.2.15-1 Station ICM Group**

Stations can be assigned to an ICM group under Common Attributes section 4.4.2.2. Up to 15 Tenant groups for eMG80 and up to 32 for eMG800 can be defined. Each group is configured to allow or deny placing intercom calls, including transfers, to stations in other groups and an Attendant station can be defined for each group.

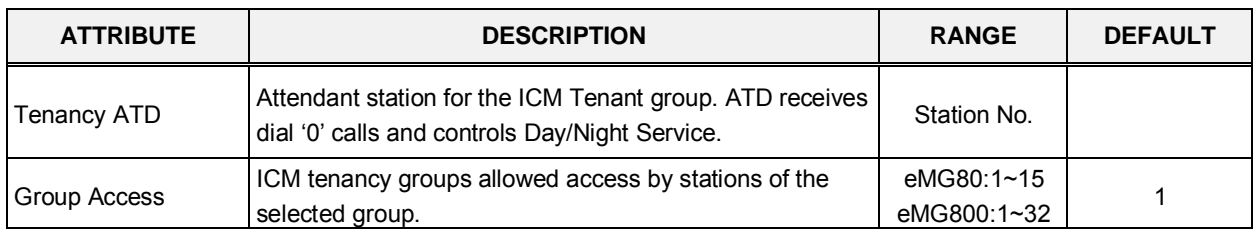

## **Table 4.4.2.15-1 STATION ICM GROUP ATTRIBUTES**

# **4.4.2.16 Station Voice Mail Attributes – PGM 127**

Selecting VM Attributes displays the Station Voice Mail Attributes input page, Figure 4.4.2.16-1. Enter a valid Station range and click **[Load]** to enter the Station Voice Mail Attributes data.

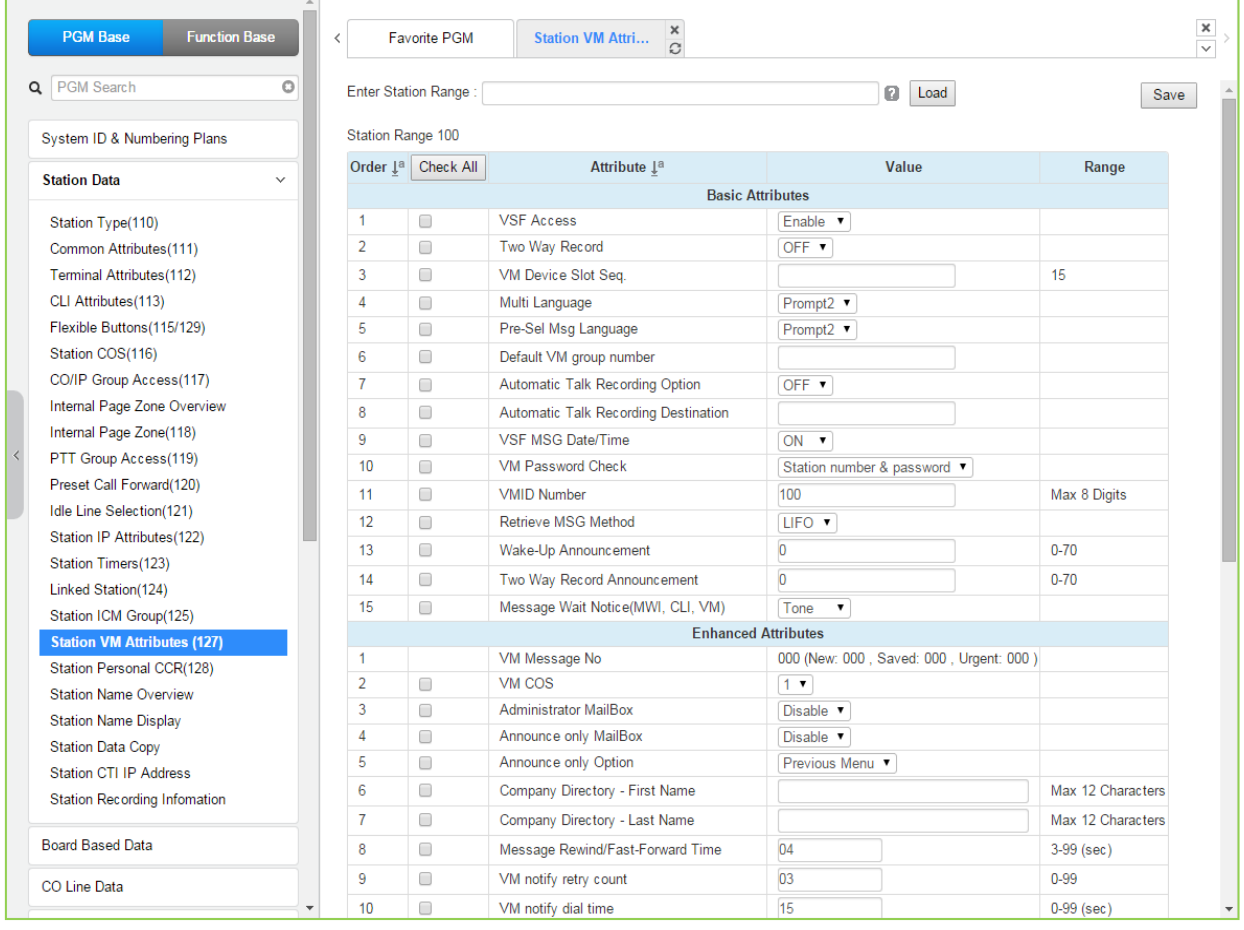

## **Figure 4.4.2.16-1 Station VM Attributes**

The Station VM Attributes are divided into three sub-sections. The Basic Attributes assign general characteristics of the Station's Voice Mail and announcements. Enhanced Attributes assign characteristics including VM COS, notification, cascading and Company Directory Names. The E-Mail Notification section defines various SMTP server data such as the Station and System Email account data.

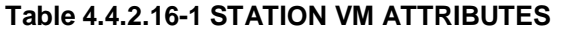

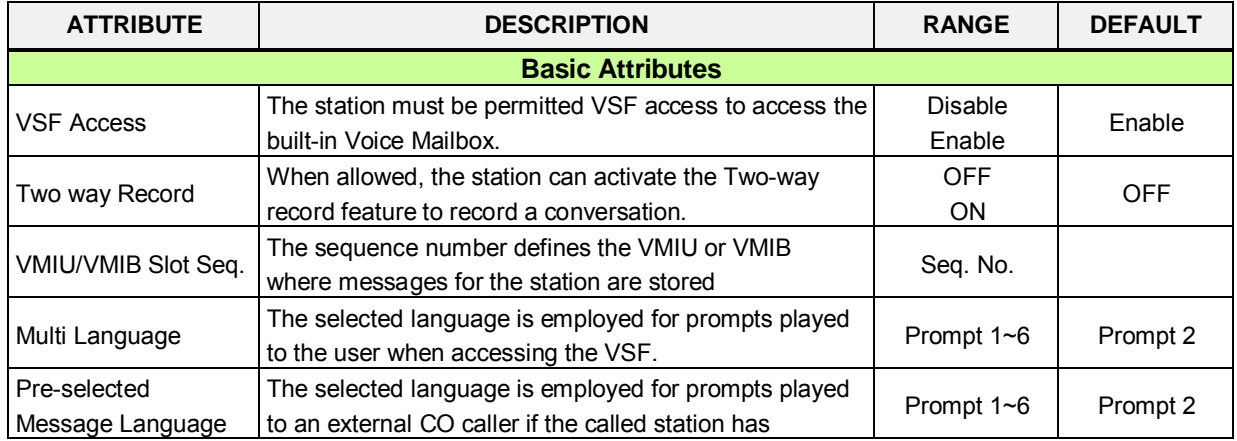

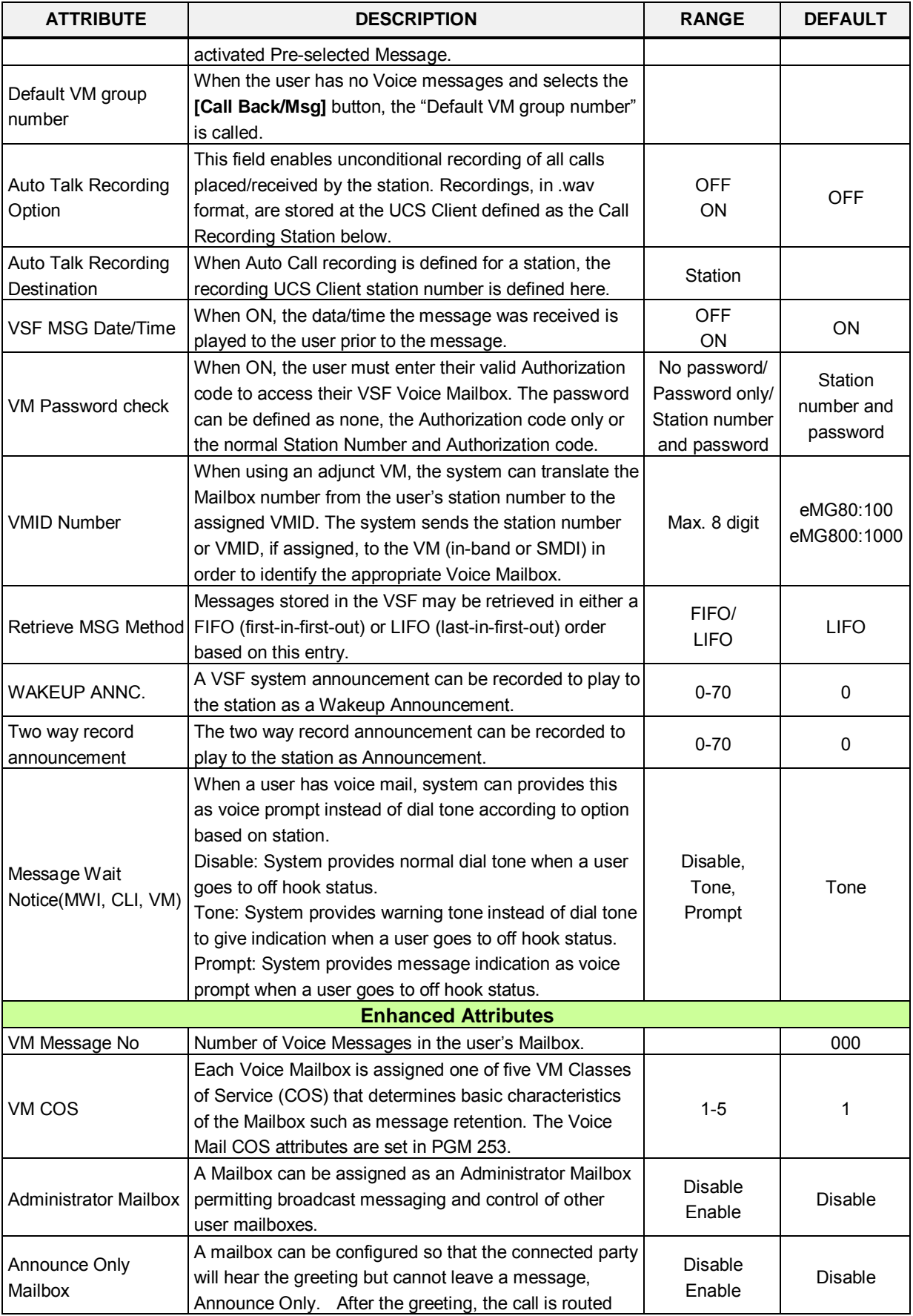

## **Table 4.4.2.16-1 STATION VM ATTRIBUTES**

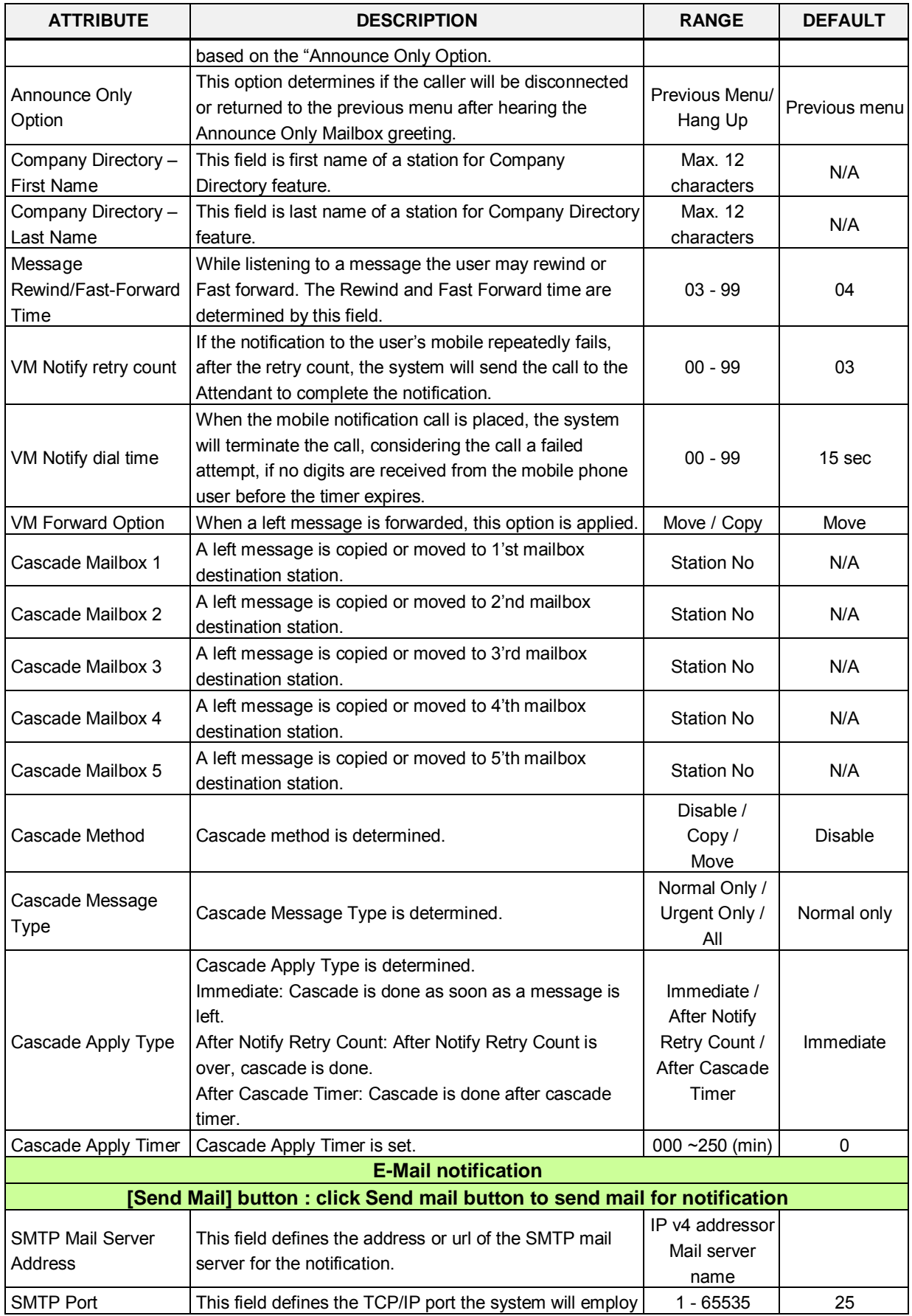

## **Table 4.4.2.16-1 STATION VM ATTRIBUTES**

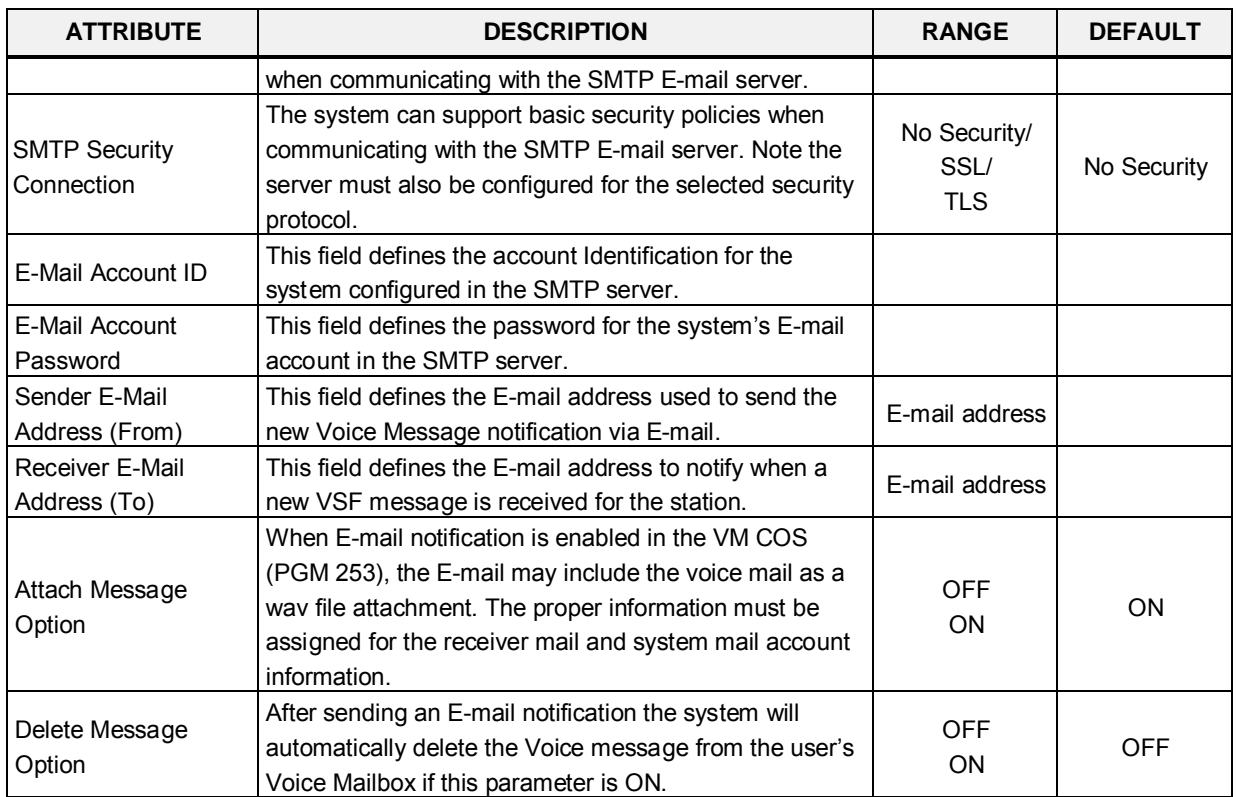

## **Table 4.4.2.16-1 STATION VM ATTRIBUTES**

# **4.4.2.17 Station Personal CCR Table – PGM 128**

Selecting Station Personal CCR displays the Station Personal CCR Table input page, Figure 4.4.2.17-1. Enter a valid Station range and click **[Load]** to enter the Station Personal CCR Table data.

|   | <b>PGM Base</b><br><b>Function Base</b>                         |              | $\overline{\phantom{a}}$ | Favorite PGM           | $\frac{x}{C}$<br><b>Station Per</b> |                    |           |             |
|---|-----------------------------------------------------------------|--------------|--------------------------|------------------------|-------------------------------------|--------------------|-----------|-------------|
| Q | <b>PGM Search</b>                                               | $\circ$      |                          | Enter Station Range:   |                                     |                    | ø<br>Load | Save        |
|   | System ID & Numbering Plans                                     |              |                          | Station Range 100-120  |                                     |                    |           |             |
|   | <b>Station Data</b>                                             | $\checkmark$ | Order 1ª                 | <b>Attribute</b>       | <b>Type</b>                         |                    | Value     | <b>VMID</b> |
|   |                                                                 |              | 1                        | 1 Destination          | N/A                                 |                    |           | STA:        |
|   | Station Type(110)                                               |              | $\overline{2}$           | 2 Destination          | N/A                                 |                    |           | STA:        |
|   | Common Attributes(111)                                          |              | 3                        | 3 Destination          | N/A                                 | $\pmb{\mathrm{v}}$ |           | STA:        |
|   | Terminal Attributes(112)                                        |              | 4                        | 4 Destination          | N/A                                 | $\pmb{\mathrm{v}}$ |           | STA:        |
|   | CLI Attributes(113)                                             |              | 5                        | 5 Destination          | N/A                                 | $\pmb{\mathrm{v}}$ |           | STA:        |
|   | Flexible Buttons(115/129)                                       |              | 6                        | 6 Destination          | N/A                                 | ۰.                 |           | STA:        |
|   | Station COS(116)                                                |              | $\overline{7}$           | 7 Destination          | N/A                                 |                    |           | STA:        |
|   | CO/IP Group Access(117)                                         |              | 8                        | 8 Destination          | N/A                                 | $\pmb{\mathrm{v}}$ |           | STA:        |
|   | Internal Page Zone Overview                                     |              | 9                        | 9 Destination          | N/A                                 | ▼                  |           | STA:        |
|   | Internal Page Zone(118)                                         |              |                          |                        | N/A                                 | $\pmb{\mathrm{v}}$ |           | STA:        |
|   | PTT Group Access(119)                                           |              | 10                       | 0 Destination          |                                     |                    |           |             |
|   | Preset Call Forward(120)                                        |              | 11                       | <b>CCR Table Usage</b> | OFF <b>v</b>                        |                    |           |             |
|   | Idle Line Selection(121)                                        |              | 12                       | <b>CCR One Digit</b>   | OFF <b>v</b>                        |                    |           |             |
|   | Station IP Attributes(122)                                      |              | 13                       | * Button Used As       | Leave Message Immediate ▼           |                    |           |             |
|   | Station Timers(123)                                             |              | 14                       | # Button Used As       | <b>Access Mailbox</b><br>۷.         |                    |           |             |
|   | Linked Station(124)                                             |              |                          |                        |                                     |                    |           |             |
|   | Station ICM Group(125)                                          |              |                          |                        |                                     |                    |           |             |
|   | Station VM Attributes (127)<br><b>Station Personal CCR(128)</b> |              |                          |                        |                                     |                    |           |             |
|   | <b>Station Name Overview</b>                                    |              |                          |                        |                                     |                    |           |             |
|   | <b>Station Name Display</b>                                     |              |                          |                        |                                     |                    |           |             |
|   | <b>Station Data Copy</b>                                        |              |                          |                        |                                     |                    |           |             |
|   | Station CTI IP Address                                          |              |                          |                        |                                     |                    |           |             |
|   | <b>Station Recording Information</b>                            |              |                          |                        |                                     |                    |           |             |
|   |                                                                 |              |                          |                        |                                     |                    |           |             |

**Figure 4.4.2.17-1 Station Personal CCR Table**

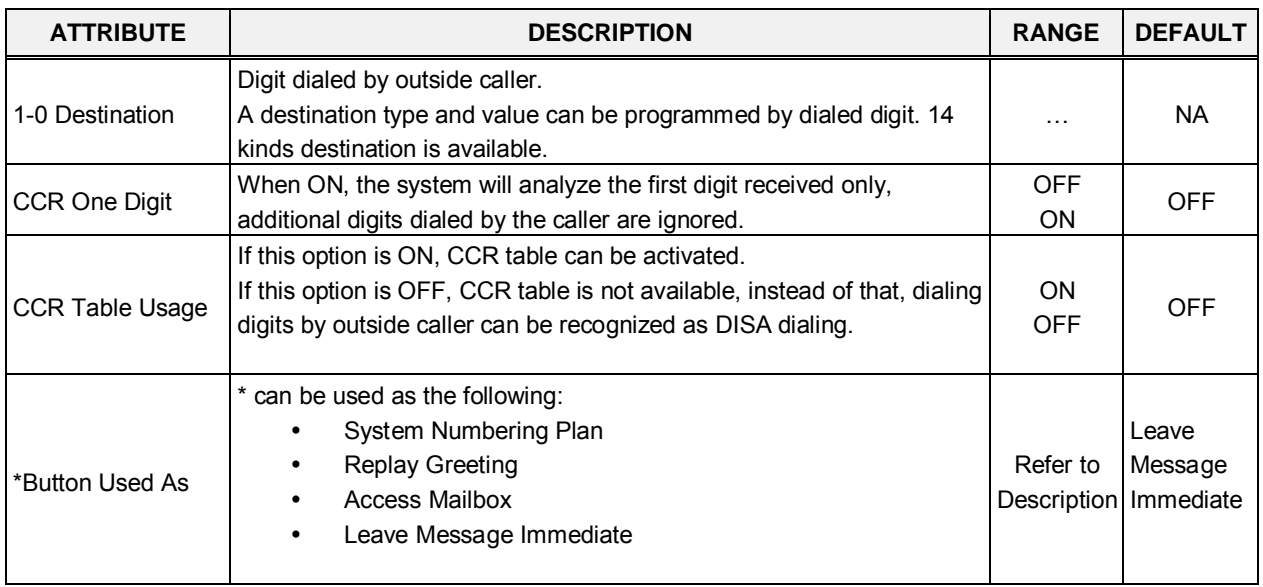

## **Table 4.4.2.17-1 STATION CCR Table**

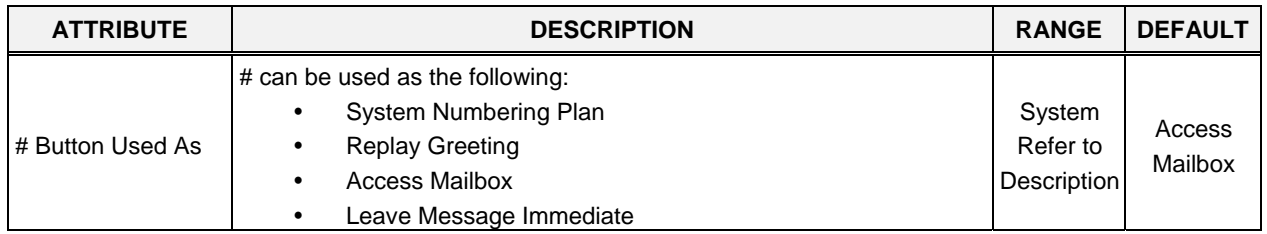

## **Table 4.4.2.17-1 STATION CCR Table**

## **Table 4.4.2.17-2 STATION CCR DESTINATIONS**

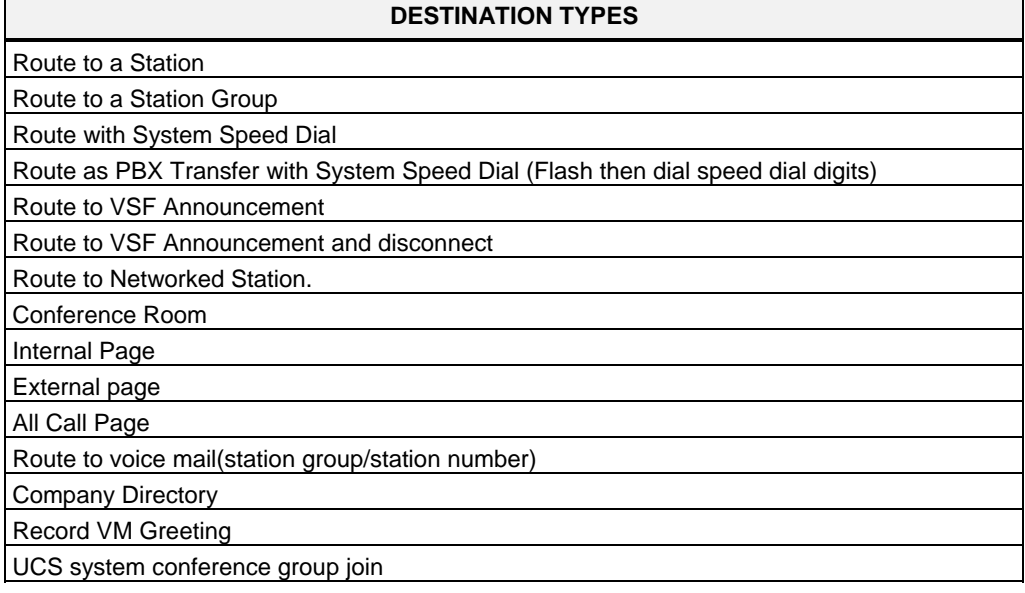

# **4.4.2.18 Station Name Overview & Display**

Selecting Station Name Overview & Display will display the Station Name input page, Figure 4.4.2.18-1 & 4.4.2.18-2. Enter a valid Station range and click **[Load]** to enter the Station Name data.

**Figure 4.4.2.18-1 Station Name Overview**

Each station name will be displayed if the each station has the name.

# **iPECS eMG80 & eMG800** Administration and Programming Manual **Issue 1.3** Issue 1.3

|   | <b>PGM Base</b><br><b>Function Base</b>                |              | Favorite PGM<br>$\overline{\phantom{a}}$ | <b>Station Name</b> | $\frac{\mathsf{x}}{\mathbb{C}}$ |  |
|---|--------------------------------------------------------|--------------|------------------------------------------|---------------------|---------------------------------|--|
| Q | PGM Search                                             | $\circ$      | Enter Station Range:                     |                     |                                 |  |
|   | System ID & Numbering Plans                            |              | Station Range 100-120                    |                     |                                 |  |
|   | <b>Station Data</b>                                    | $\checkmark$ | Station Number 1ª Station Name 1ª<br>100 |                     | <b>Input Name</b>               |  |
|   | Station Type(110)                                      |              | 101                                      |                     |                                 |  |
|   | Common Attributes(111)                                 |              | 102                                      |                     |                                 |  |
|   | Terminal Attributes(112)                               |              | 103                                      |                     |                                 |  |
|   | CLI Attributes(113)                                    |              | 104                                      |                     |                                 |  |
|   | Flexible Buttons(115/129)                              |              | 105                                      |                     |                                 |  |
|   | Station COS(116)                                       |              | 106                                      |                     |                                 |  |
|   | CO/IP Group Access(117)                                |              | 107                                      |                     |                                 |  |
|   | Internal Page Zone Overview<br>Internal Page Zone(118) |              | 108                                      |                     |                                 |  |
|   | PTT Group Access(119)                                  |              | 109                                      |                     |                                 |  |
|   | Preset Call Forward(120)                               |              | 110                                      |                     |                                 |  |
|   | Idle Line Selection(121)                               |              | 111                                      |                     |                                 |  |
|   | Station IP Attributes(122)                             |              | 112                                      |                     |                                 |  |
|   | Station Timers(123)                                    |              | 113                                      |                     |                                 |  |
|   | Linked Station(124)                                    |              | 114                                      |                     |                                 |  |
|   | Station ICM Group(125)                                 |              |                                          |                     |                                 |  |
|   | Station VM Attributes (127)                            |              | 115                                      |                     |                                 |  |
|   | Station Personal CCR(128)                              |              | 116                                      |                     |                                 |  |
|   | <b>Station Name Display</b>                            |              | 117                                      |                     |                                 |  |
|   | <b>Station Data Copy</b>                               |              | 118                                      |                     |                                 |  |
|   | Station CTI IP Address                                 |              | 119                                      |                     |                                 |  |
|   | <b>Station Recording Information</b>                   |              | 120                                      |                     |                                 |  |

**Figure 4.4.2.18-2 Station Name Display**

A twelve (20) character Name can be assigned to each Station for display in the LCD of the called station.

# **4.4.2.19 Station Data Copy**

Selecting Station Data Copy will display the Station Data Copy data input page, Figure 4.4.2.19-1. Enter a valid Source Station, Destination Station Range and click **[Copy]** to copy the station data. Note that this function is not available for an Attendant station.

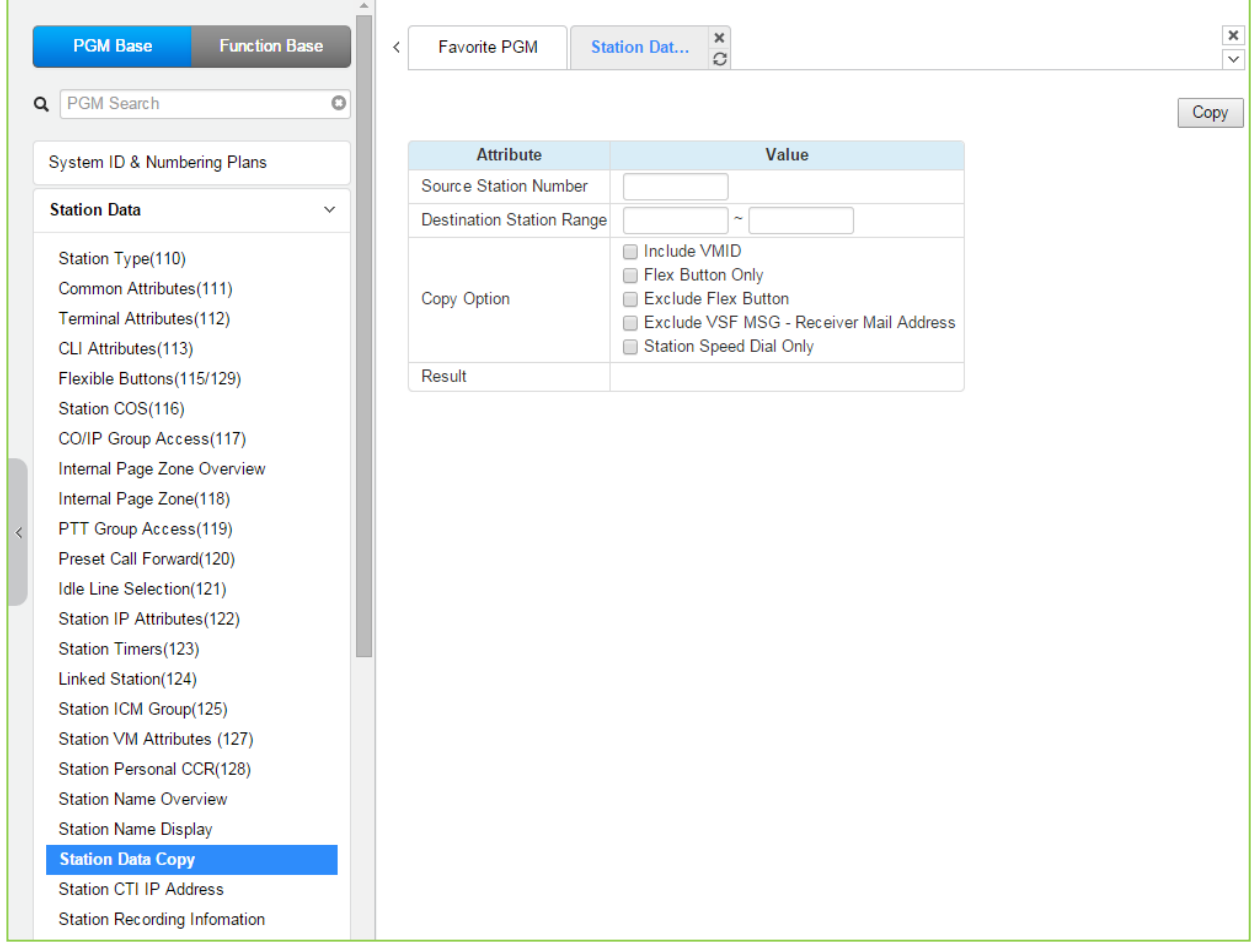

**Figure 4.4.2.19-1 Station Data Copy**

# **4.4.2.20 Station CTI IP Address (1st Party TAPI)**

Selecting Station CTI IP Address displays the page shown in Figure 4.4.2.20-1. Enter a Station Range and click **[Load]** to display and modify the CTI IP address.

| <b>PGM Base</b>                      | <b>Function Base</b> | $\overline{\phantom{0}}$ | Favorite PGM          | Station CTI        | $\frac{x}{C}$              |           |      |
|--------------------------------------|----------------------|--------------------------|-----------------------|--------------------|----------------------------|-----------|------|
| <b>PGM Search</b><br>Q               | O                    |                          | Enter Station Range:  |                    |                            | ø<br>Load | Save |
| System ID & Numbering Plans          |                      |                          | Station Range 100-120 |                    |                            |           |      |
| <b>Station Data</b>                  | $\checkmark$         | Index                    | <b>Station Number</b> | <b>IP Address</b>  | <b>State</b>               |           |      |
|                                      |                      | $\mathbf{1}$             | 100                   | 0.0.0.0            | Deactivated                |           |      |
| Station Type(110)                    |                      | $\overline{2}$           | 101                   | 0.0.0.0            | Deactivated                |           |      |
| Common Attributes(111)               |                      | 3                        | 102                   | 0.0.0.0            | Deactivated                |           |      |
| <b>Terminal Attributes(112)</b>      |                      | 4                        | 103                   | 0.0.0.0            | Deactivated                |           |      |
| CLI Attributes(113)                  |                      | 5                        | 104                   | 0.0.0.0            | Deactivated                |           |      |
| Flexible Buttons(115/129)            |                      | 6                        | 105                   | 0.0.0.0            | Deactivated                |           |      |
| Station COS(116)                     |                      | $\overline{7}$           | 106                   | 0.0.0.0            | Deactivated                |           |      |
| CO/IP Group Access(117)              |                      | 8                        | 107                   | 0.0.0.0            | Deactivated                |           |      |
| Internal Page Zone Overview          |                      | 9                        | 108<br>109            | 0.0.0.0            | Deactivated                |           |      |
| Internal Page Zone(118)              |                      | 10<br>11                 | 110                   | 0.0.0.0<br>0.0.0.0 | Deactivated<br>Deactivated |           |      |
| PTT Group Access(119)                |                      | 12                       | 111                   | 0.0.0.0            | Deactivated                |           |      |
| Preset Call Forward(120)             |                      | 13                       | 112                   | 0.0.0.0            | Deactivated                |           |      |
| Idle Line Selection(121)             |                      | 14                       | 113                   | 0.0.0.0            | Deactivated                |           |      |
| Station IP Attributes(122)           |                      | 15                       | 114                   | 0.0.0.0            | Deactivated                |           |      |
| Station Timers(123)                  |                      | 16                       | 115                   | 0.0.0.0            | Deactivated                |           |      |
| Linked Station(124)                  |                      | 17                       | 116                   | 0.0.0.0            | Deactivated                |           |      |
| Station ICM Group(125)               |                      | 18                       | 117                   | 0.0.0.0            | Deactivated                |           |      |
| Station VM Attributes (127)          |                      | 19                       | 118                   | 0.0.0.0            | Deactivated                |           |      |
| Station Personal CCR(128)            |                      | 20                       | 119                   | 0.0.0.0            | Deactivated                |           |      |
| <b>Station Name Overview</b>         |                      | 21                       | 120                   | 0.0.0.0            | Deactivated                |           |      |
| <b>Station Name Display</b>          |                      |                          |                       |                    |                            |           |      |
| <b>Station Data Copy</b>             |                      |                          |                       |                    |                            |           |      |
| <b>Station CTI IP Address</b>        |                      |                          |                       |                    |                            |           |      |
|                                      |                      |                          |                       |                    |                            |           |      |
| <b>Station Recording Information</b> |                      |                          |                       |                    |                            |           |      |

**Figure 4.4.2.20-1 Station CTI IP Address**

The system supports 1st party TAPI (Telephony Application Programming Interface) for CTI (Computer Telephony Integration). The system will send specific TAPI information to the IP address for activity by the associated Station.

# **4.4.2.21 Station Recording Information**

Selecting Station recording information displays the page shown in Figure 4.4.2.21-1. Enter a Station Range and click **[Load]** to display and check the current recording information on each station.

|   | <b>PGM Base</b><br><b>Function Base</b> |              | $\,$ $\,$      | Favorite PGM          |        | $\pmb{\times}$<br><b>Station Rec</b><br>C                        |           |  |
|---|-----------------------------------------|--------------|----------------|-----------------------|--------|------------------------------------------------------------------|-----------|--|
| Q | PGM Search                              | $\circ$      |                | Enter Station Range:  |        |                                                                  | ø<br>Load |  |
|   | System ID & Numbering Plans             |              |                | Station Range 100-120 |        |                                                                  |           |  |
|   | <b>Station Data</b>                     | $\checkmark$ | 1.             | 100                   |        | <b>Index Station Number Greeting Company Directory Name</b><br>X |           |  |
|   |                                         |              | $\overline{2}$ | 101                   | Х<br>X | X                                                                |           |  |
|   | Station Type(110)                       |              | 3              | 102                   | X      | X                                                                |           |  |
|   | Common Attributes(111)                  |              | 4              | 103                   | X      | X                                                                |           |  |
|   | <b>Terminal Attributes(112)</b>         |              | 5              | 104                   | Χ      | X                                                                |           |  |
|   | CLI Attributes(113)                     |              | 6              | 105                   | X      | X                                                                |           |  |
|   | Flexible Buttons(115/129)               |              | 7              | 106                   | Χ      | X                                                                |           |  |
|   | Station COS(116)                        |              | 8              | 107                   | X      | X                                                                |           |  |
|   | CO/IP Group Access(117)                 |              | 9              | 108                   | Х      | X                                                                |           |  |
|   | Internal Page Zone Overview             |              | 10             | 109                   | X      | X                                                                |           |  |
|   | Internal Page Zone(118)                 |              | 11             | 110                   | X      | X                                                                |           |  |
|   | PTT Group Access(119)                   |              | 12             | 111                   | X      | X                                                                |           |  |
|   | Preset Call Forward(120)                |              | 13             | 112                   | Х      | X                                                                |           |  |
|   | Idle Line Selection(121)                |              | 14             | 113                   | X      | X                                                                |           |  |
|   | Station IP Attributes(122)              |              | 15             | 114                   | X      | X                                                                |           |  |
|   | Station Timers(123)                     |              | 16             | 115                   | X      | X                                                                |           |  |
|   | Linked Station(124)                     |              | 17             | 116                   | X      | X                                                                |           |  |
|   | Station ICM Group(125)                  |              | 18             | 117                   | X      | X                                                                |           |  |
|   | Station VM Attributes (127)             |              | 19             | 118                   | Χ      | X                                                                |           |  |
|   | Station Personal CCR(128)               |              | 20             | 119                   | X      | X                                                                |           |  |
|   | <b>Station Name Overview</b>            |              | 21             | 120                   | Х      | X                                                                |           |  |
|   | <b>Station Name Display</b>             |              |                |                       |        |                                                                  |           |  |
|   | <b>Station Data Copy</b>                |              |                |                       |        |                                                                  |           |  |
|   | Station CTI IP Address                  |              |                |                       |        |                                                                  |           |  |
|   | <b>Station Recording Information</b>    |              |                |                       |        |                                                                  |           |  |

**Figure 4.4.2.21-1 Station Recording Information**

The {Station Recording information} displays the recording state of voice mail greeting and company directory name with O and X. (O : recorded, X : not recorded)

# **4.4.3 Board Based Data**

Selecting the Board Based Data program group returns the sub-menu displayed in the left frame as shown in Figure 4.4.3-1.

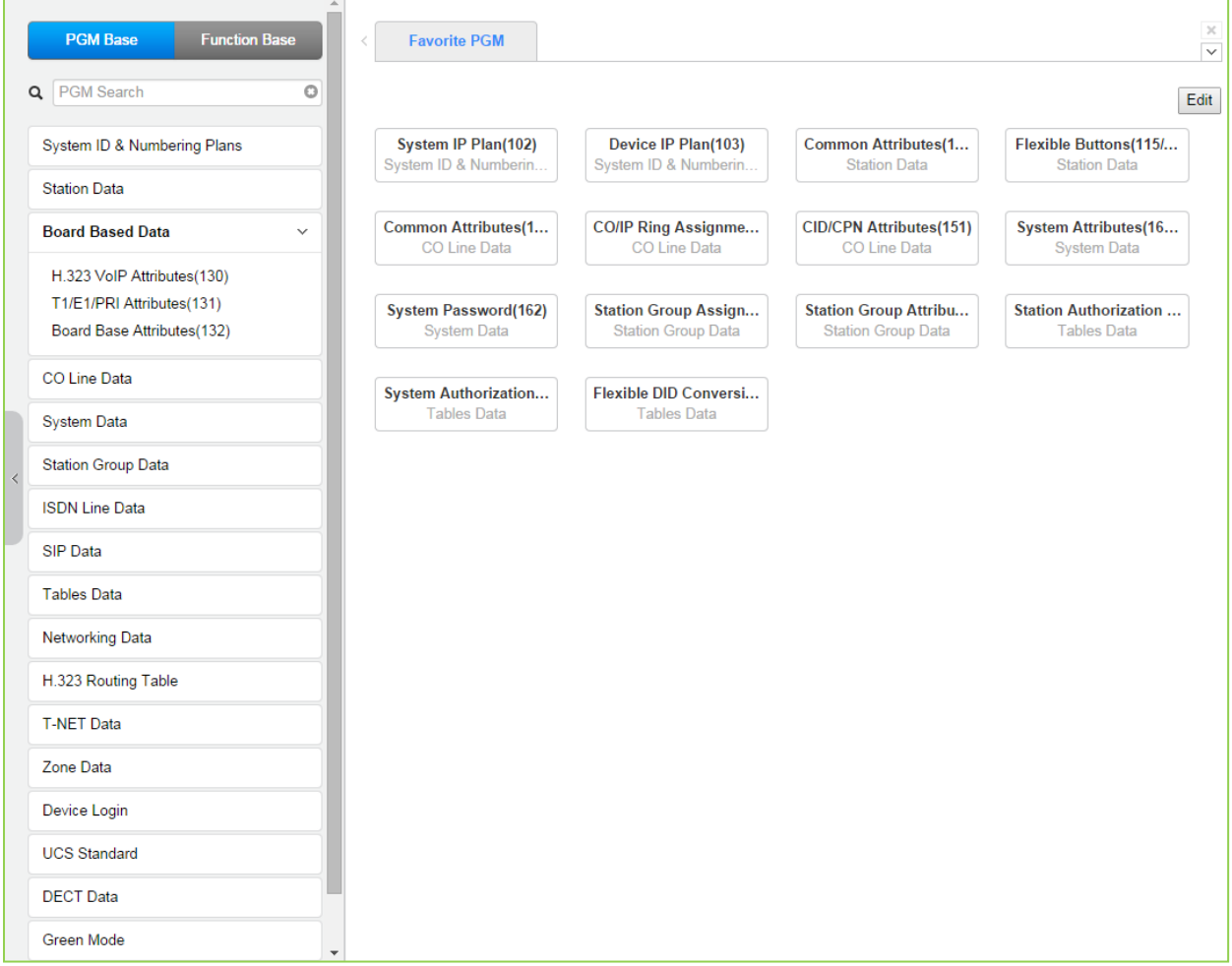

**Figure 4.4.3-1 Board Based Data Main Page**

## **4.4.3.1 H.323 VoIP Attributes - PGM 130**

Selecting H.323 VoIP Attributes returns the H.323 VoIP Attributes data input page, Figure 4.4.3.1- 1. Enter the VoIP gateway Sequence number (refer to section 4.4.1.5) and click **[Load]** to enter VoIP data.

Enter Device/GW slot sequence number: eMG80 : 1-300 / eMG800: 1-2890

| <b>Function Base</b><br><b>PGM Base</b>                                       | $\langle$                               | <b>Favorite PGM</b><br>H.323 VoIP Attr              | $\times$<br>$\Omega$                           |                   |  |  |  |  |  |
|-------------------------------------------------------------------------------|-----------------------------------------|-----------------------------------------------------|------------------------------------------------|-------------------|--|--|--|--|--|
| Q PGM Search<br>O<br>Enter Device/GW Slot Sequence Number (1 - 300) :<br>Load |                                         |                                                     |                                                |                   |  |  |  |  |  |
| System ID & Numbering Plans                                                   | Device/Gateway Sequence(Slot) Number 13 |                                                     |                                                |                   |  |  |  |  |  |
| <b>Station Data</b>                                                           | Order 1ª                                | <b>Attribute</b>                                    | Value                                          | Range             |  |  |  |  |  |
|                                                                               | 1                                       | H323 Setup Mode                                     | Fast<br>$\pmb{\mathrm{v}}$                     |                   |  |  |  |  |  |
| <b>Board Based Data</b><br>$\checkmark$                                       | $\overline{a}$<br>3                     | H323 Tunneling Mode<br>H323 Early Media (earlyH245) | ON <b>v</b><br>□ Setup □ Proceeding □ Alerting |                   |  |  |  |  |  |
| H.323 VolP Attributes(130)                                                    | 4                                       | H323 DTMF Path                                      | IN<br>$\pmb{\mathrm{v}}$                       |                   |  |  |  |  |  |
| T1/E1/PRI Attributes(131)                                                     | 5                                       | <b>DiffServe</b>                                    | $\overline{4}$                                 | $0 - 63$          |  |  |  |  |  |
| Board Base Attributes(132)                                                    | 6                                       | <b>TCP Keep Alive</b>                               | $ON \rightarrow$                               |                   |  |  |  |  |  |
|                                                                               |                                         |                                                     | <b>Gatekeeper Attributes</b>                   |                   |  |  |  |  |  |
| CO Line Data                                                                  | 1                                       | RAS Usage                                           | OFF <b>v</b>                                   |                   |  |  |  |  |  |
| <b>System Data</b>                                                            | $\overline{2}$                          | RAS MultiCast IP Port                               | 1718                                           | 1-65535           |  |  |  |  |  |
|                                                                               | 3                                       | <b>RAS MultiCast IP Address</b>                     | 224.0.1.41                                     |                   |  |  |  |  |  |
| <b>Station Group Data</b>                                                     | 4                                       | <b>RAS UniCast IP Port</b>                          | 1719                                           | 1-65535           |  |  |  |  |  |
| <b>ISDN Line Data</b>                                                         | 5                                       | RAS UniCast IP Address                              | 82.134.80.2                                    |                   |  |  |  |  |  |
| <b>SIP Data</b>                                                               | 6                                       | RAS Keep Alive Time                                 | 120                                            | 001-999(1sec)     |  |  |  |  |  |
|                                                                               | $\overline{7}$                          | <b>RAS Number Plan Prefix</b>                       | 9                                              | Max 23 Digits     |  |  |  |  |  |
| <b>Tables Data</b>                                                            | 8                                       | RAS Light RRQ Usage                                 | OFF <b>v</b>                                   |                   |  |  |  |  |  |
| <b>Networking Data</b>                                                        | 9                                       | RAS GateWay ID(128Char)                             |                                                |                   |  |  |  |  |  |
|                                                                               | 10                                      | Fail Over Usage                                     | OFF <b>v</b>                                   |                   |  |  |  |  |  |
| H.323 Routing Table                                                           | 11                                      | Call Setup No Response Time                         | 5                                              | $0.3 - 15$ sec    |  |  |  |  |  |
| <b>T-NET Data</b>                                                             | 12                                      | FailOver CO Group Number                            |                                                | 1 - 21 CO Group   |  |  |  |  |  |
|                                                                               |                                         |                                                     | <b>VOIU GW Port Usage</b>                      |                   |  |  |  |  |  |
| Zone Data                                                                     | 1                                       | Q.931 Port Range                                    | 2048<br>$-2559$                                | TCP Port(1-65535) |  |  |  |  |  |
| Device Login                                                                  | $\overline{2}$                          | H.245 Port Range                                    | 2560<br>$-3071$                                | TCP Port(1-65535) |  |  |  |  |  |
| <b>UCS Standard</b>                                                           | 3                                       | <b>RAS Port Range</b>                               | 2048<br>$-3071$                                | UDP Port(1-65535) |  |  |  |  |  |
|                                                                               | $\overline{4}$                          | Media Port Range                                    | 6000<br>$-7036$                                | UDP Port(1-65535) |  |  |  |  |  |
| <b>DECT</b> Data                                                              | 5                                       | Data Sharing Port Range                             | $-8548$<br>8500                                | TCP Port(1-65535) |  |  |  |  |  |
| Green Mode                                                                    |                                         |                                                     | <b>External CODEC Priority Configuration</b>   |                   |  |  |  |  |  |
| $\overline{\phantom{a}}$                                                      | $\mathbf{1}$                            | 1st priority                                        | None<br>$\pmb{\mathrm{v}}$                     |                   |  |  |  |  |  |

**Figure 4.4.3.1-1 H.323 VoIP Attributes**

The VOIP channels may be used for Distributed Networking, access to SIP or H.323 networks and for remote iPECS devices. When the standard H.323 VoIP protocol is employed for an external VoIP call, several attributes of these channels can be assigned. The H.323 call set-up mode and tunneling (H.245 Encapsulation) can be established.

Also for H.323 support, a RAS (Registration, Admissions and Status) channel can be defined. The RAS channel IP addresses (uni-cast and multi-cast) as well as the IP port Numbering Plan and other H.323 set-up characteristics are defined.

This page also allows setting the IP TOS bit for Diffserv, a commonly recognized packet prioritization protocol. Higher priority packets are given priority in the Default gateway or Layer 3 Switch queue. However, they are the first to be discarded in the event of long queue delays, which may cause excess packet loss and poor voice quality.

Refer to Table 4.4.3.1-1 for a description of the features and the input required.

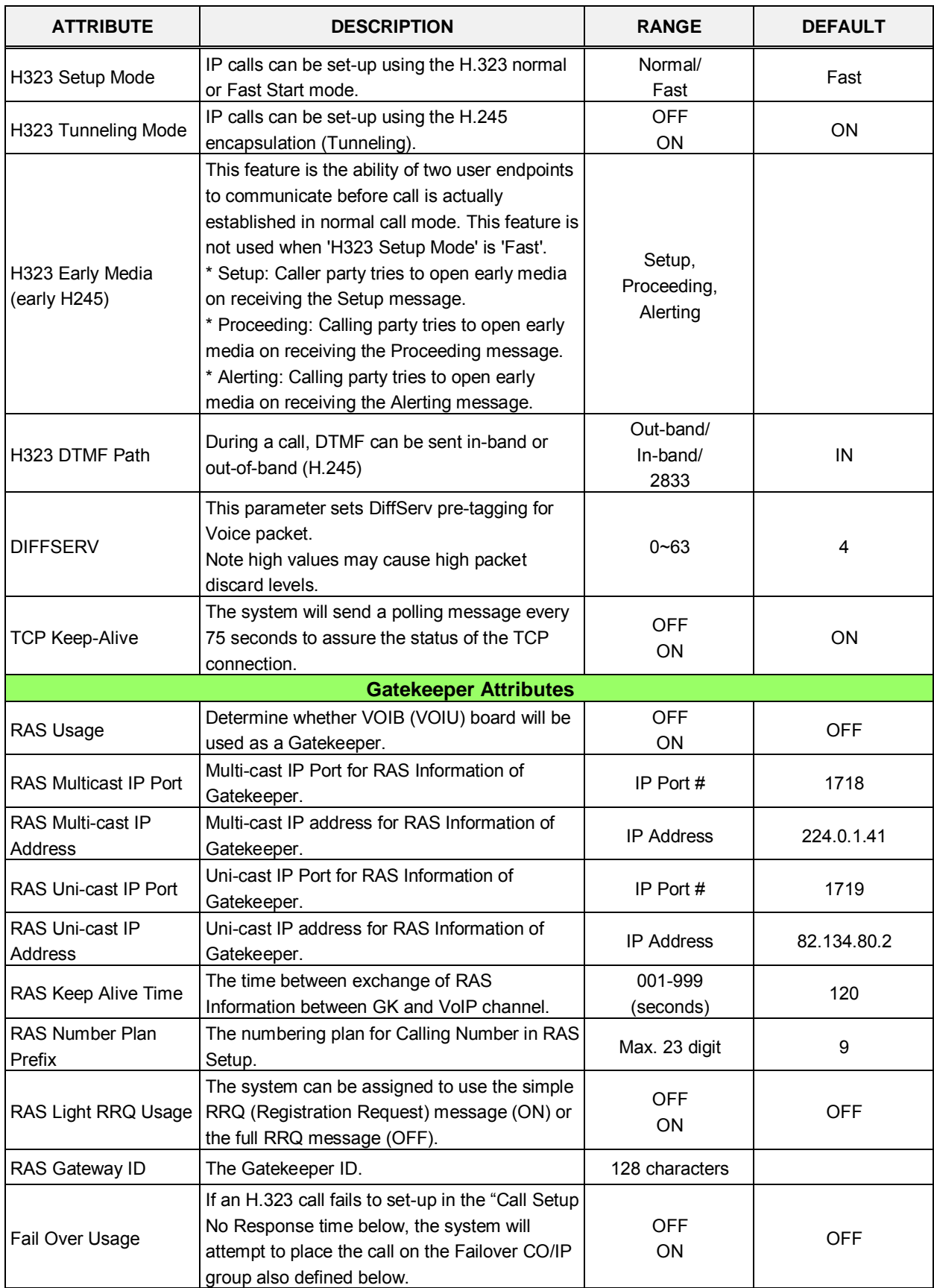

#### **Table 4.4.3.1-1 H.323 VOIP ATTRIBUTES**

| <b>ATTRIBUTE</b>                                       | <b>DESCRIPTION</b>                                                                                                    | <b>RANGE</b>                                                   | <b>DEFAULT</b>                       |
|--------------------------------------------------------|----------------------------------------------------------------------------------------------------|----------------------------------------------------------------|--------------------------------------|
| Call Setup No<br>Response Time                         | When Failover is enabled, the system places<br>the fail-over call if this timer expires before the<br>system receives a response to setup<br>messages.                                                          | 0, 3-10 Sec.                                                   | 5                                    |
| Failover CO Group<br>Number                            | The system will place the Fail-over call<br>employing a CO/IP line from the assigned<br>CO/IP Line Group.                                                                                                    | eMG80:1-21 CO<br>group<br>eMG800:1~201 CO<br>group             |                                      |
|                                                        | <b>VOIU GW Port Usage</b>                                                                                                    |                                                                |                                      |
| Q.931 Port Range                                       | IP-Binding H.323 signaling option: Q.931 TCP<br>Port Range.                                                                                                    | TCP port                                                       | 2048-2559                            |
| <b>H.245 Port</b>                                      | Range IP-Binding H.323 signaling option:<br>H.245 TCP Port Range.                                                                                                    | TCP port                                                       | 2560-3071                            |
| RAS Port Range                                         | IP-Binding H.323 signaling option: RAS UDP<br>Port Range.                                                                                                    | UDP port                                                       | 2048-3071                            |
| Media Port Range                                       | IP-Binding media option: Media UDP Port<br>Range.                                                                                                    | UDP port                                                       | eMG80:6000-7036<br>eMG800:6000-14400 |
| Data Sharing Port<br>Range                             | IP-Binding option: Data Sharing TCP Port<br>Range.                                                                                                    | TCP port                                                       | 8500-8548                            |
|                                                        | <b>External CODEC Priority Configuration</b>                                                                                                    |                                                                |                                      |
| <b>External CODEC</b><br><b>Priority Configuration</b> | The system supports five Codecs and, for<br>negotiating purposes, the priority of each can<br>be defined. Codecs not assigned a consecutive<br>priority are not available during negotiations<br>with the host. | None/<br>g.711-u/<br>g.711-a/<br>g.723.1/<br>g.729/<br>g.729-a | none                                 |

**Table 4.4.3.1-1 H.323 VOIP ATTRIBUTES**

## **4.4.3.2 T1/PRI Attributes - PGM 131**

Selecting T1/PRI Attributes returns the T1/PRI Attributes data input page, Figure 4.4.3.2-1. Enter the Device Sequence number (refer to section 4.4.1.5) and click **[Load]** to enter T1/PRI data.

Enter Device/GW slot sequence number : eMG80 : 1-300 / eMG800: 1-2890

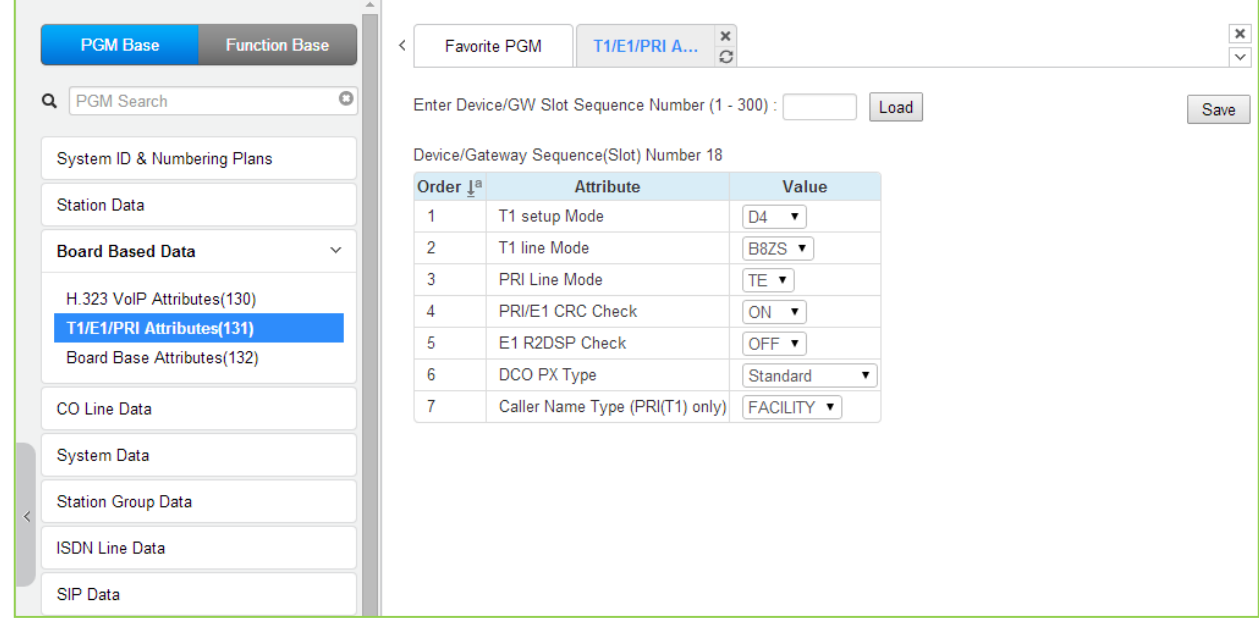

#### **Figure 4.4.3.2-1 T1/PRI Attributes**

Each T1/PRI module can be assigned for various attributes of the interface. The T1 interface framing and line coding can be selected and, for the PRI, TE or NT operation can be selected. Refer to Table 4.4.3.2-1 for a description of the features and the input required.

#### **Table 4.4.3.2-1 T1/PRI ATTRIBUTES**

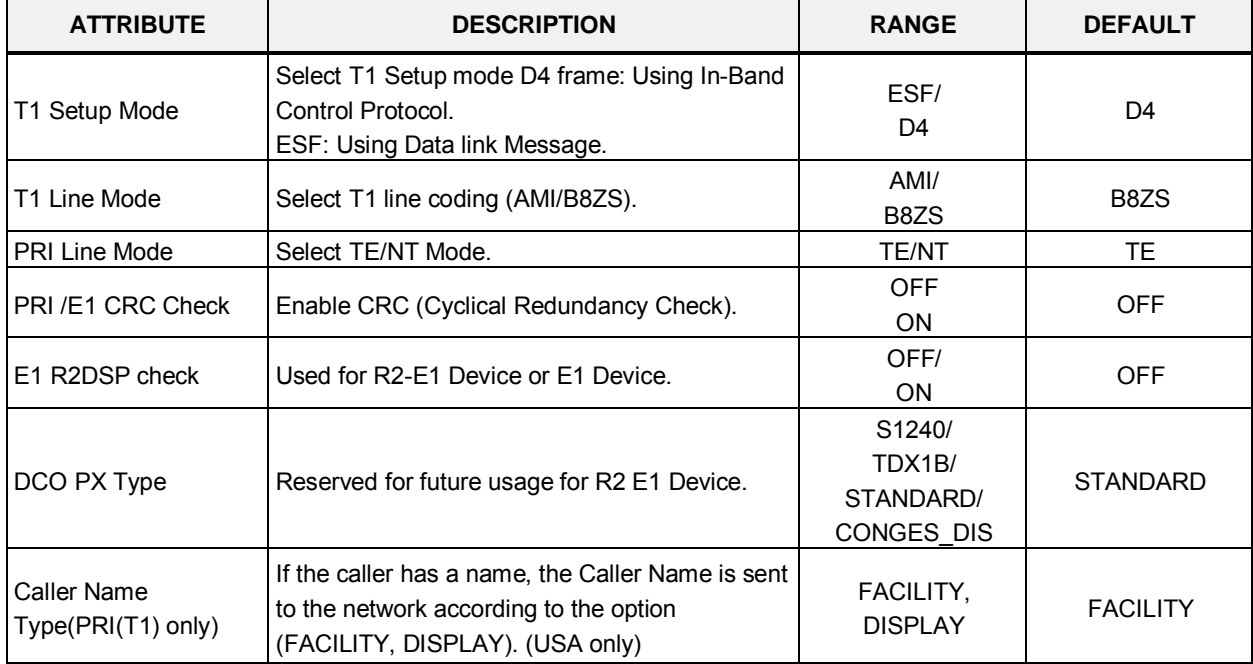

## **4.4.3.3 Board Base Attributes - PGM 132**

Selecting Board Base Attributes returns the Board Base Attributes data input page, Figure 4.4.3.3-1. Enter the Sequence number (refer to section 4.4.1.5) and click **[Load]** to enter attribute values.

Enter Device/GW slot sequence number: eMG80 : 1-300 / eMG800: 1-2890

| <b>Function Base</b><br><b>PGM Base</b> |                | Favorite PGM                          | $\frac{\mathsf{x}}{\mathbb{C}}$<br><b>Board Base Attrib</b> |                   |                   |           |      |
|-----------------------------------------|----------------|---------------------------------------|-------------------------------------------------------------|-------------------|-------------------|-----------|------|
| Q PGM Search<br>$\circ$                 |                |                                       | Enter Device/GW Slot Sequence Range (1 - 300) :             |                   |                   | ø<br>Load | Save |
| System ID & Numbering Plans             |                |                                       | Device/Gateway Sequence(Slot) Range 1                       |                   |                   |           |      |
| <b>Station Data</b>                     |                | Order <u>↓</u> <sup>a</sup> Check All | <b>Attribute</b>                                            | Value             | Range             |           |      |
|                                         | 1              | $\Box$                                | Router IP Address                                           |                   | <b>IP Address</b> |           |      |
| <b>Board Based Data</b><br>$\checkmark$ | $\overline{2}$ | 0                                     | Device Codec Type                                           | System Codec v    |                   |           |      |
| H.323 VoIP Attributes(130)              | 3              | $\Box$                                | <b>Firewall IP Address</b>                                  |                   | <b>IP Address</b> |           |      |
| T1/E1/PRI Attributes(131)               | 4              | $\Box$                                | RTP Packet Relay Firewall IP Address                        |                   | <b>IP Address</b> |           |      |
| <b>Board Base Attributes(132)</b>       | 5              | $\Box$                                | <b>RTP Security</b>                                         | ON V              |                   |           |      |
|                                         | 6              | $\Box$                                | <b>T-NET Enable</b>                                         | OFF <b>v</b>      |                   |           |      |
| CO Line Data                            | 7              | $\Box$                                | T38 Enable                                                  | OFF <b>v</b>      |                   |           |      |
| <b>System Data</b>                      | 8              | $\Box$                                | USE Board IP for SIP                                        | OFF <b>v</b>      |                   |           |      |
|                                         | 9              | $\Box$                                | T38 Port Usage                                              | DIFF WITH VOICE v |                   |           |      |
| <b>Station Group Data</b>               | 10             | $\Box$                                | RFC2833 Payload                                             | 101               | $0 - 127$         |           |      |
| <b>ISDN Line Data</b>                   | 11             | $\Box$                                | RFC2833 Volume                                              | 10                | $0-36(-dB)$       |           |      |
|                                         | 12             | 0                                     | RFC2833 Redundancy                                          | $\overline{4}$    | $1 - 8$           |           |      |
| SIP Data                                |                |                                       |                                                             |                   |                   |           |      |
| <b>Tables Data</b>                      |                |                                       |                                                             |                   |                   |           |      |

**Figure 4.4.3.3-1 Board Base Attributes**

Appliances (Devices and IP Phones) can be connected to the iPECS over a managed WAN without the need to employ a VoIP channel. In this case, the system does not implement security (IPSec) or QoS treatment over the link. To implement the managed WAN connectivity, the iPECS must be assigned with the IP address of the router for all appliances that may attempt a point-topoint connection over the managed WAN, including devices on the iPECS LAN. Note that if the device's Router IP address is not defined, the system will use the Router IP address defined in System & Device IP Address Plan.

The default codec employed by each device can be specifically defined as G.711, G.729, G.723, G.722, or the system default codec assigned.

Appliances include support for SRTP (Secure Real-Time Protocol), which employs Advanced Encryption Standard (AES) to secure RTP packets. If RTP security is enabled then IPSEC or SRTP is implemented for RTP packet.

| <b>ATTRIBUTE</b>           | <b>DESCRIPTION</b>                                                                     | <b>RANGE</b>                                               | <b>DEFAULT</b>                |
|----------------------------|----------------------------------------------------------------------------------------|------------------------------------------------------------|-------------------------------|
| Router IP Address          | Enter the Default gateway (Router) IP address<br>associated with the selected devices. | <b>IP Address</b>                                          |                               |
| Device Codec Type          | Select the CODEC type for each device.                                                 | G.711, G.723.1,<br>G.729, G.722, or<br><b>SYSTEM CODEC</b> | <b>SYSTEM</b><br><b>CODEC</b> |
| <b>Firewall IP Address</b> | Enter the Firewall IP address of the selected<br>devices.                              |                                                            | 0.0.0.0                       |

**Table 4.4.3.3-1 BOARD BASE ATTRIBUTES**

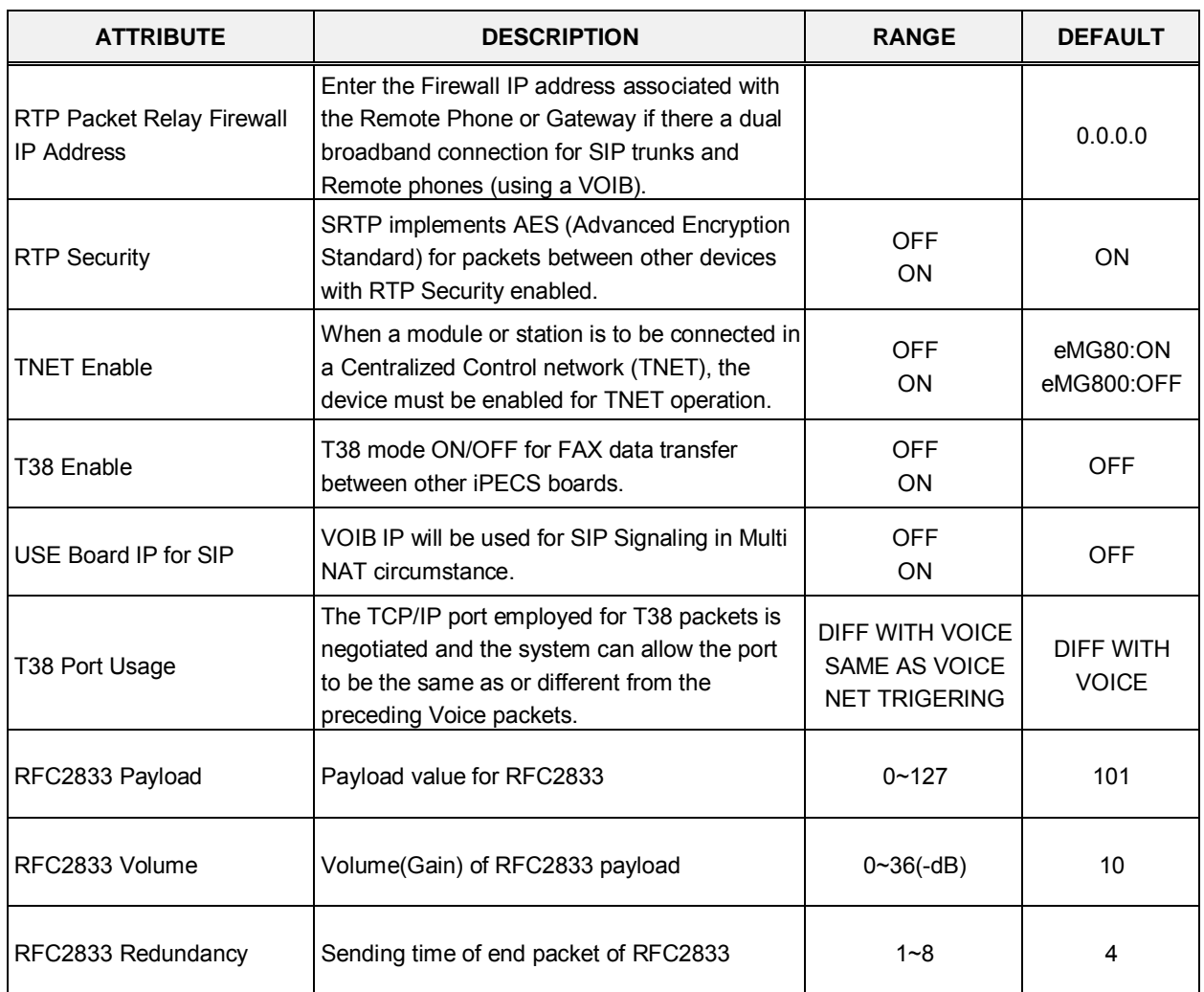

#### **Table 4.4.3.3-1 BOARD BASE ATTRIBUTES**

# **4.4.4 CO Line Data**

Selecting the CO Line Data program group returns the sub-menu displayed in the left frame as shown in Figures 4.4.4-1.

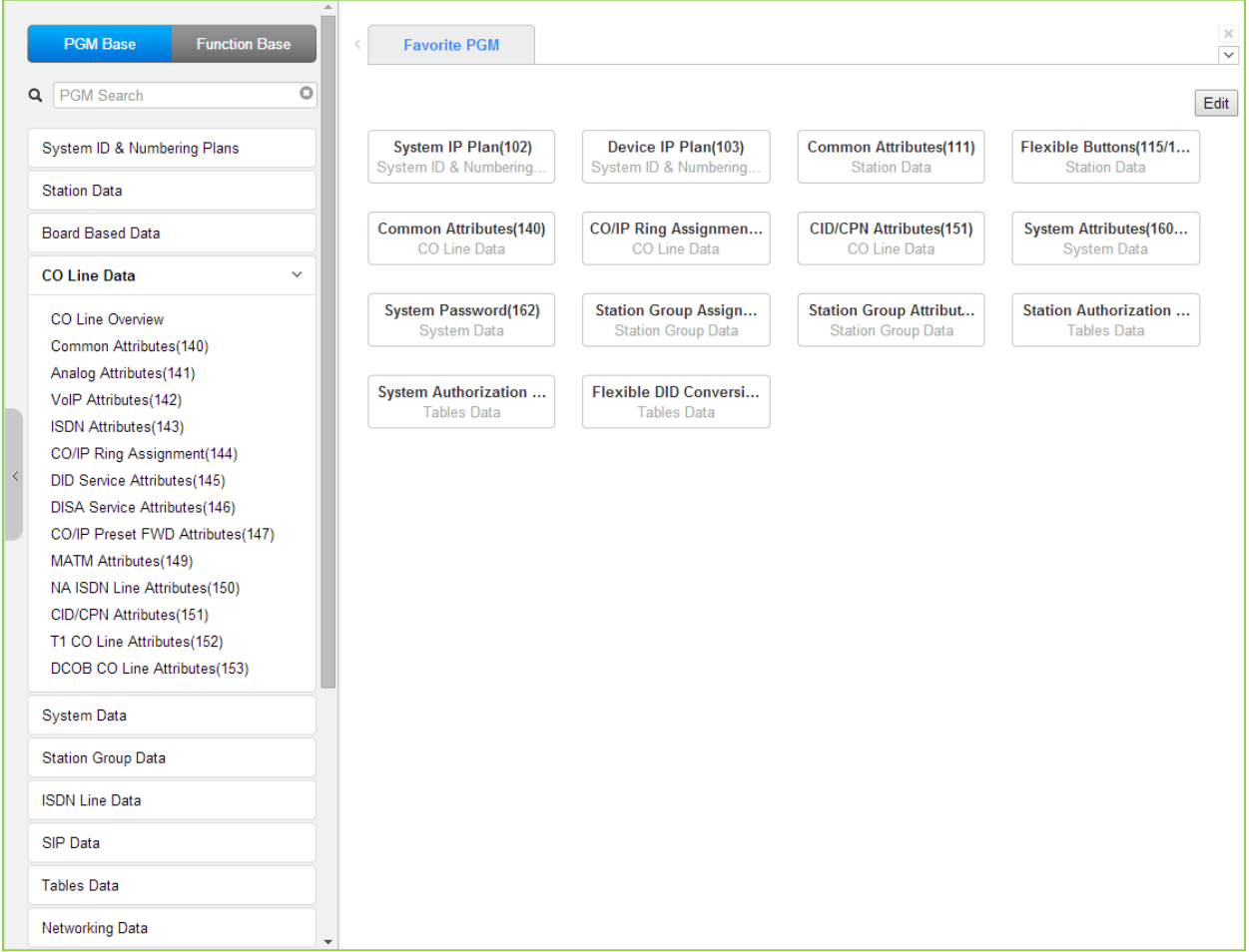

**Figure 4.4.4-1 CO Line Data Main Page**

## **4.4.4.1 Common Attributes - PGMS 140**

Selecting Common Attributes will display the Common Attributes data input page, Figure 4.4.4.1- 1. Enter a valid CO range and click **[Load]** to enter the Common Attributes data.

Enter CO Range: eMG80 : 1-74 / eMG800: 1-600

|   | <b>PGM Base</b><br><b>Function Base</b>                 | $\pmb{\times}$<br>Favorite PGM<br>Common Attri<br>$\overline{\phantom{a}}$<br>$\mathfrak{S}$ |                           |                                  |                      |                                |  |  |
|---|---------------------------------------------------------|----------------------------------------------------------------------------------------------|---------------------------|----------------------------------|----------------------|--------------------------------|--|--|
| Q | $\circ$<br>PGM Search                                   |                                                                                              | Enter CO Range (1 - 74) : | Save                             |                      |                                |  |  |
|   | System ID & Numbering Plans                             |                                                                                              | CO Range 1-20             |                                  |                      |                                |  |  |
|   | <b>Station Data</b>                                     |                                                                                              | Order Check All           | Attribute 1ª                     | Value                | Range                          |  |  |
|   |                                                         | 1                                                                                            | $\Box$                    | CO Type                          | Normal <b>v</b>      |                                |  |  |
|   | <b>Board Based Data</b>                                 | $\overline{c}$                                                                               | $\Box$                    | CO/IP Group                      | $\vert$ 1            | 0-21 (0:Private,<br>21:Unused) |  |  |
|   | <b>CO Line Data</b><br>$\checkmark$                     | 3                                                                                            | $\Box$                    | CO Line COS                      | COS 1                |                                |  |  |
|   | <b>CO Line Overview</b>                                 | 4                                                                                            | $\Box$                    | CO Line Type                     | CO ▼                 |                                |  |  |
|   | <b>Common Attributes(140)</b>                           | 5                                                                                            | $\Box$                    | <b>Universal Answer</b>          | OFF <b>v</b>         |                                |  |  |
|   | Analog Attributes(141)                                  | 6                                                                                            | 0                         | <b>CO/IP Group Authorization</b> | OFF <b>v</b>         |                                |  |  |
|   | VolP Attributes(142)                                    | $\overline{7}$                                                                               | $\Box$                    | CO Tenancy Group                 | $\overline{0}$       | $0 - 15$                       |  |  |
|   | ISDN Attributes(143)                                    | 8                                                                                            | $\Box$                    | CO/IP Name Display               | OFF <b>v</b>         |                                |  |  |
|   | CO/IP Ring Assignment(144)                              | 9                                                                                            | $\Box$                    | CO Name Assign                   |                      | Max 12 Characters              |  |  |
|   | DID Service Attributes(145)                             | 10                                                                                           | $\Box$                    | <b>DISA Account Code</b>         | ON <b>v</b>          |                                |  |  |
|   | <b>DISA Service Attributes(146)</b>                     | 11                                                                                           | $\Box$                    | <b>DISA CO Access</b>            | OFF <b>v</b>         |                                |  |  |
|   | CO/IP Preset FWD Attributes(147)                        | 12                                                                                           | ∩                         | Wait If VSF Busy                 | ON <b>v</b>          |                                |  |  |
|   | MATM Attributes(149)                                    | 13                                                                                           | $\Box$                    | <b>SMS Outgoing</b>              | Disable <b>v</b>     |                                |  |  |
|   | NA ISDN Line Attributes(150)<br>CID/CPN Attributes(151) | 14                                                                                           | $\Box$                    | <b>SMS Received Station</b>      |                      |                                |  |  |
|   | T1 CO Line Attributes(152)                              | 15                                                                                           | 0                         | Reject Anonymous Incoming Call   | OFF <b>v</b>         |                                |  |  |
|   | DCOB CO Line Attributes(153)                            | 16                                                                                           | $\Box$                    | Prefix Table ID                  | $\overline{0}$       | $0 - 6$                        |  |  |
|   |                                                         | 17                                                                                           | $\Box$                    | <b>LDT Table Index</b>           | $\overline{1}$       | $0 - 10$                       |  |  |
|   | <b>System Data</b>                                      | 18                                                                                           | □                         | <b>LDT Zone Number</b>           | $\vert$ 1            | $1 - 100$                      |  |  |
|   | <b>Station Group Data</b>                               | 19                                                                                           | $\Box$                    | <b>ENBLOCK Sending</b>           | OFF <b>v</b>         |                                |  |  |
|   |                                                         | 20                                                                                           | $\Box$                    | <b>DID Preserve Name</b>         | OFF <b>v</b>         |                                |  |  |
|   | <b>ISDN Line Data</b>                                   | 21                                                                                           | $\Box$                    | <b>Burst Tone To Caller</b>      | OFF <b>v</b>         |                                |  |  |
|   | <b>SIP Data</b>                                         | 22                                                                                           | $\Box$                    | <b>Collect Call Blocking</b>     | <b>Disable</b><br>۷. |                                |  |  |
|   | <b>Tables Data</b>                                      | 23                                                                                           | $\Box$                    | <b>Collect Call Answer Timer</b> | $*100ms$<br>10       | $1 - 250$                      |  |  |
|   |                                                         | 24                                                                                           | □                         | Collect Call Idle Timer          | *100ms<br>20         | $1 - 250$                      |  |  |
|   | Networking Data<br>$\overline{\mathbf{v}}$              | 25                                                                                           | 0                         | Gain Table Index                 | $\vert$ 1            | $1-3$<br>٠                     |  |  |

**Figure 4.4.4.1-1 Common Attributes**

Common Attributes define various characteristics of CO lines facilities under control of the system. Most characteristics require an On/Off setting; refer to Table 4.4.4.1-1. Specific descriptions for Class-of-Service and CO line Call Metering tones are provided in Table 4.4.4.1-3.

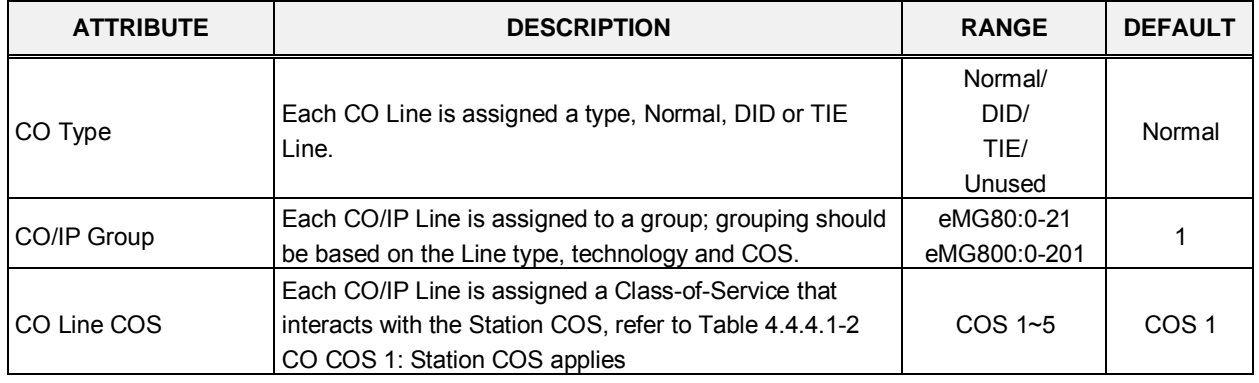

## **Table 4.4.4.1-1 Common Attributes**

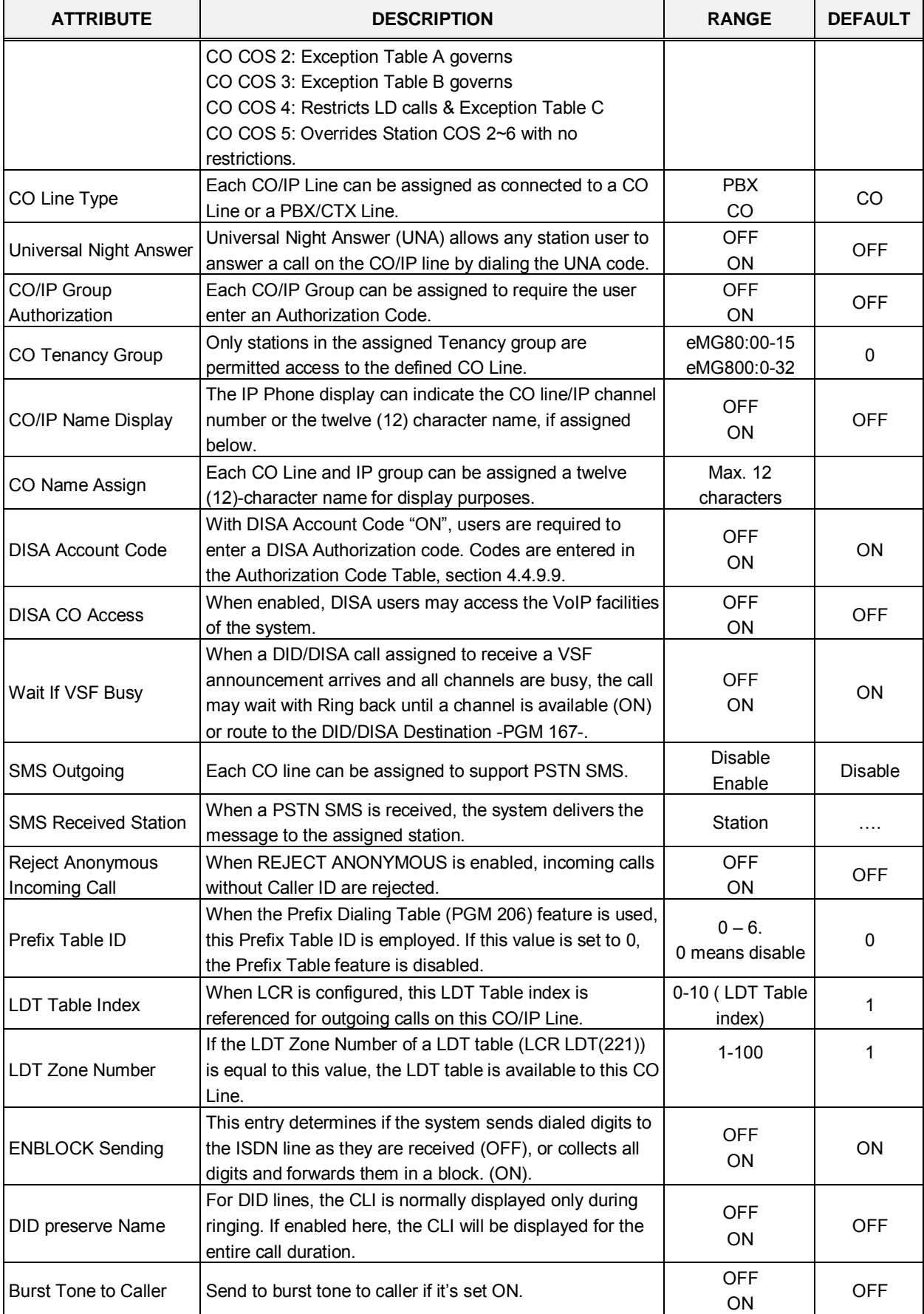

#### **Table 4.4.4.1-1 Common Attributes**

| <b>ATTRIBUTE</b>                        | <b>DESCRIPTION</b>                                                                                                    | <b>RANGE</b>                                                | <b>DEFAULT</b> |
|-----------------------------------------|----------------------------------------------------------------------------------------------------|-------------------------------------------------------------|----------------|
| <b>Collect Call Blocking</b>            | This parameter defines the type of Collect Call Blocking<br>supported for E1 CO lines with R2 signaling. (Intended for<br>Brazil only)                                                                                                    | Disable/<br>Double Answer/<br>Double Answer<br>w/Indication | Disable        |
| <b>Collect Call Answer</b><br>Timer     | These parameters determine treatment of an incoming<br>call when Collect Call Blocking Double Answer is                                                                                                    | 1-250 (100ms)                                               | 10             |
| <b>Collect Call Idle Timer</b>          | assigned. In this case, the system answers the call and<br>maintains the connection for the Call Answer time then,<br>the system will disconnect for the Call Idle time before<br>finally reconnecting the call.                                                                                                    | 1-250 (100ms)                                               | 20             |
| Gain table index                        | One of three Gain tables can be configured for TDM<br>connections.                                                                                                    | $1 - 3$                                                     | 1              |
| Tone table index                        | One of the five Tone table can be configured for use with<br>the CO/IP Line.                                                                                                    | $1 - 5$                                                     | 1              |
| Digit conversion table                  | One of the Digit Conversion Tables can be configured for                                                                                                    | eMG80:1-15                                                  | 1              |
| index                                   | use for this CO/IP Line.                                                                                                    | eMG800:1-32                                                 |                |
| Prepaid Call                            | The Pre-paid Call feature must be enabled for use by a<br>station.                                                                                                    | <b>OFF</b><br>ON                                            | <b>OFF</b>     |
| Prepaid Money (0-<br>999999)<br>&       | An amount can be associated with the station as<br>prepayment for outgoing calls. The assigned "Pre-paid<br>Money" is reduced by the calculated call cost (Call<br>Metering or cost/minute). This parameter displays the<br>remaining funds for outgoing calls. Prepaid Money is<br>often used in small hospitality businesses. | 0-999999                                                    | 0              |
| <b>Used Prepaid Money</b>               | The "Used Pre-paid Money" displays the money that has<br>been used.                                                                                                    | 0-999999                                                    |                |
| Automatic call<br>recording destination | When desired, the IP CR server can be used to record<br>calls on the CO/IP Line. This value defines the Station<br>Group of the IP CR server. The IP CR Agent object, see<br>PGM 237, must be assigned as CO Line for proper<br>operation.                                                                                      |                                                             |                |
| <b>ICLID Usage</b>                      | An incoming call can be routed to the destination based<br>on Calling Name.<br>Disable - ICLID feature is disabled<br>CLI - ICLID feature is operated with CLI<br>Name - ICLID feature is operated with Name                                                                                                    | Disable,<br>CLI,<br>Name                                    | <b>CLI</b>     |
| PBX Code Insertion for                  | System can insert PBX code automatically if pre-                                                                                                    | Disable,                                                    | Disable        |
| Emergency call                          | configured when a user make an emergency call.                                                                                                    | PBX code1~4                                                 |                |
|                                         | <b>Timer Attributes</b>                                                                                                    |                                                             |                |
| CO CUT OFF TIMER                        | When the Station is assigned Call Time restriction is<br>assigned, this timer defines the allowed call duration.                                                                                                    | 00-99<br>$00 =$ disable                                     | 0              |
| <b>DISA Delay Timer</b>                 | Once answered, the system attaches a DTMF receiver to<br>the DISA call to receive caller-dialed digits. This timer<br>introduces a delay before attaching the DTMF receiver to<br>the CO line. (Intended for Russia only)                                                                                                    | $0-9$                                                       | 0              |
| <b>DISA Answer Timer</b>                | When a call is received on a CO line with DISA service,<br>the system will answer the call when the DISA Answer<br>Timer expires. (Intended for Russia only)                                                                                                    | $0-9$                                                       | 0              |

**Table 4.4.4.1-1 Common Attributes**

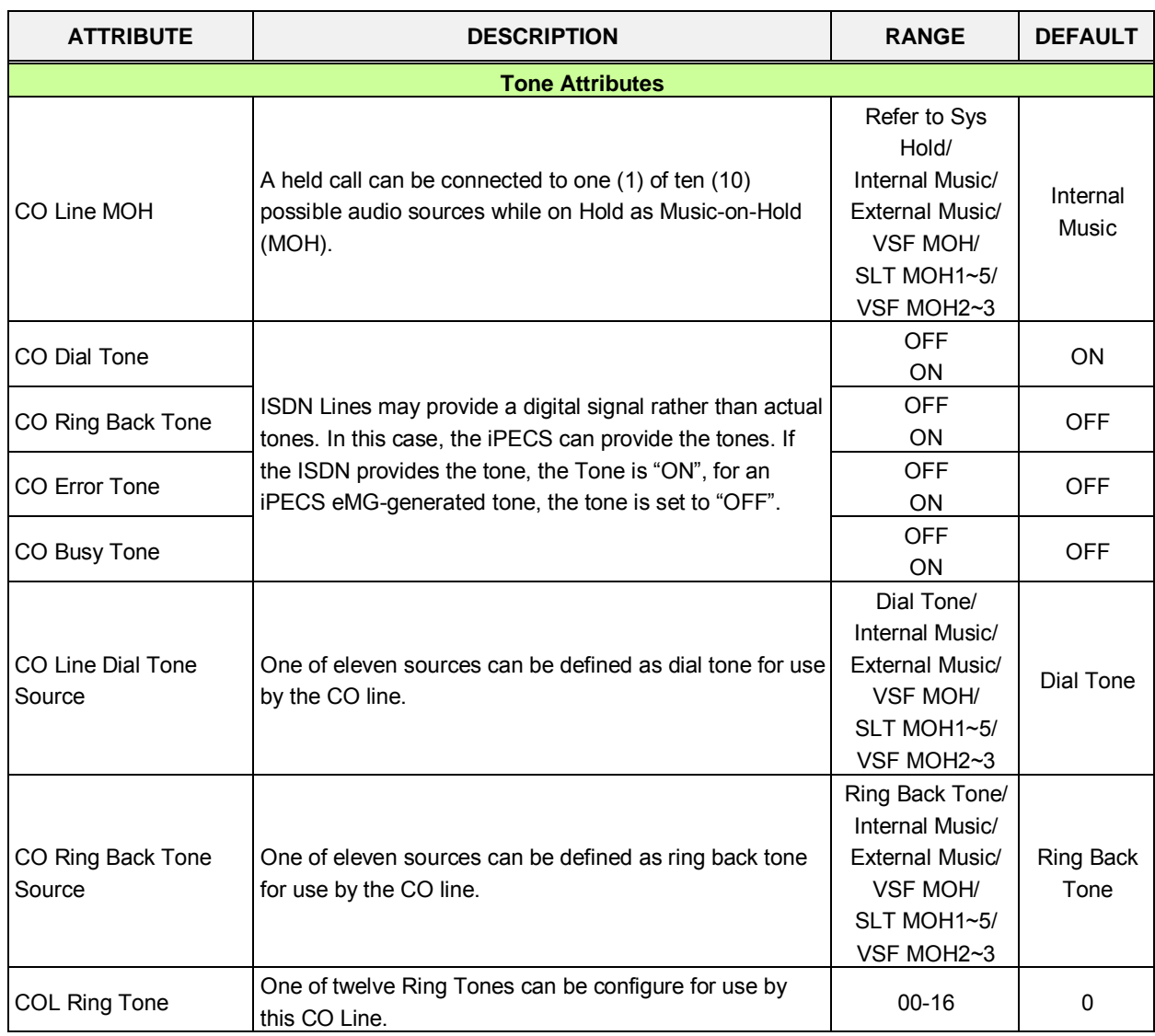

#### **Table 4.4.4.1-1 Common Attributes**

## **Table 4.4.4.1-2 STATION/CO LINE TOLL RESTRICTIONS**

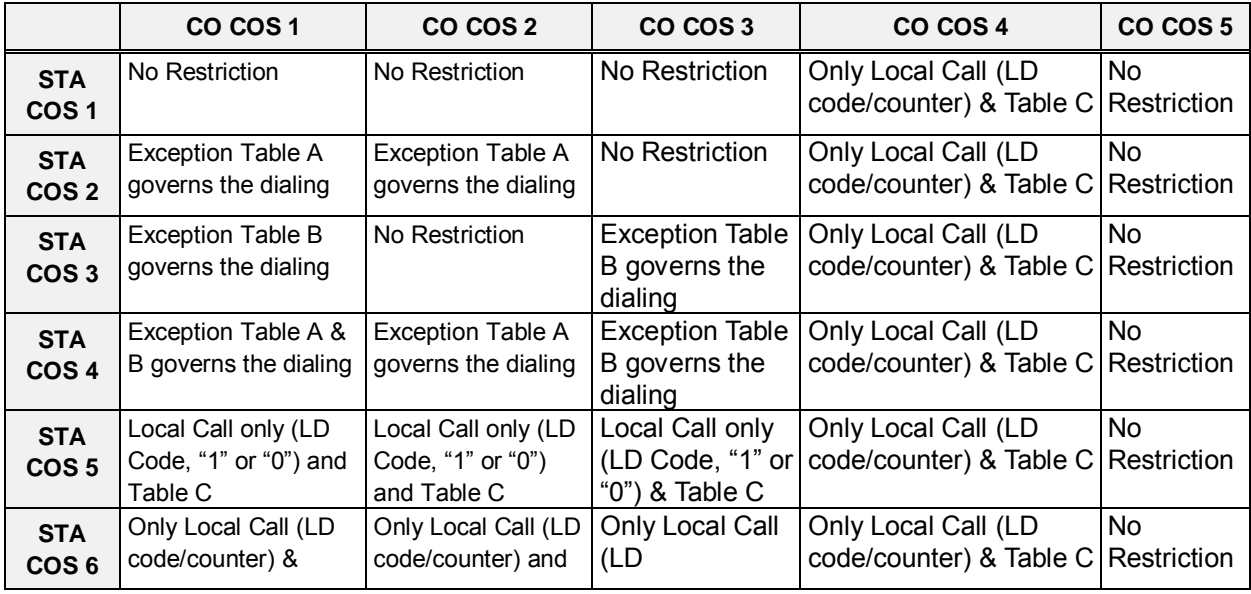

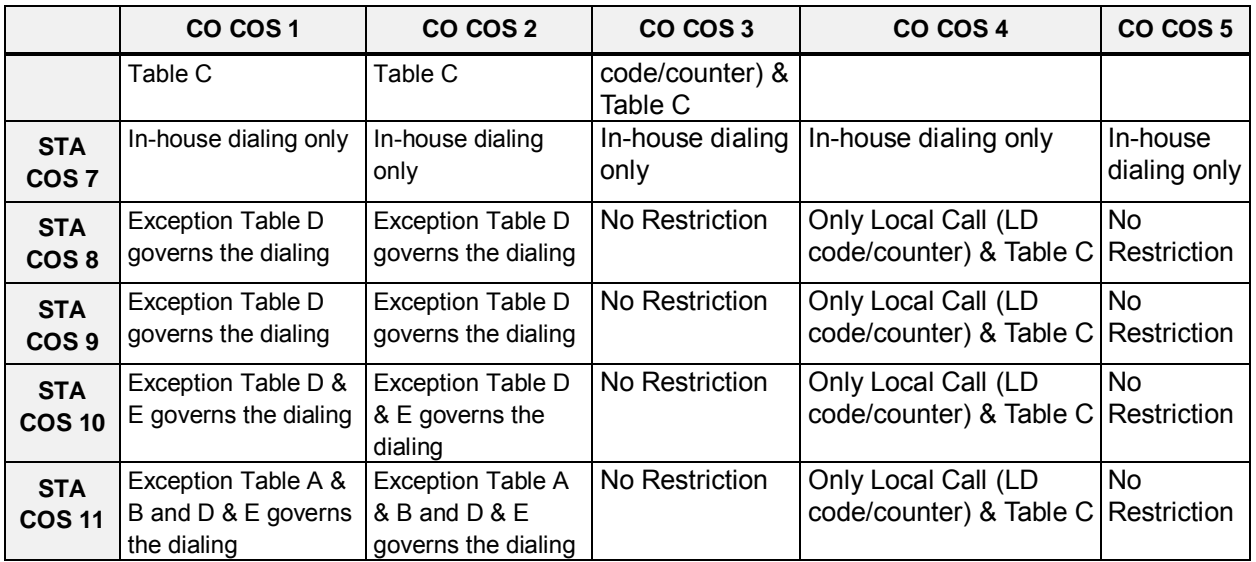

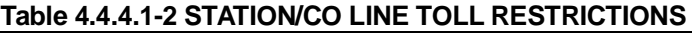

#### **Table 4.4.4.1-3 CALL METERING FUNCTION**

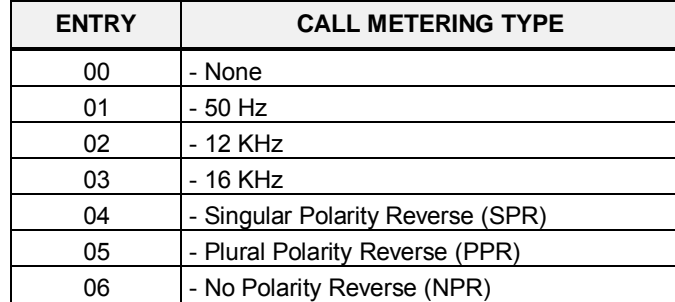

# **4.4.4.2 Analog Attributes - PGMS 141**

Selecting Analog Attributes will display the Analog Attributes data input page, Figure 4.4.4.2-1. Enter a valid CO range and click **[Load]** to enter the Analog (PSTN) Attributes data.

Enter CO Range: eMG80 : 1-74 / eMG800: 1-600

| <b>PGM Base</b><br><b>Function Base</b>                            | $\overline{\phantom{a}}$ | <b>Favorite PGM</b>       | $\frac{1}{\sqrt{2}}$<br><b>Analog Attribu</b> |                |           |            |           |
|--------------------------------------------------------------------|--------------------------|---------------------------|-----------------------------------------------|----------------|-----------|------------|-----------|
| O<br>PGM Search<br>Q                                               |                          | Enter CO Range (1 - 74) : |                                               |                | ø<br>Load |            |           |
| System ID & Numbering Plans                                        |                          | CO Range 1-20             |                                               |                |           |            |           |
| <b>Station Data</b>                                                |                          | Order Check All           | Attribute $\downarrow$ <sup>a</sup>           |                | Value     |            | Range     |
|                                                                    | 1                        | $\Box$                    | <b>CO Line Signal</b>                         | DTMF <b>v</b>  |           |            |           |
| <b>Board Based Data</b>                                            | $\overline{2}$           | $\Box$                    | Data(Fax) Station Number                      |                |           |            |           |
| <b>CO Line Data</b><br>$\checkmark$                                | 3                        | $\Box$                    | <b>SMDR Metering Unit</b>                     | None <b>v</b>  |           |            |           |
|                                                                    | 4                        | $\Box$                    | Line Drop (CPT)                               | OFF <b>v</b>   |           |            |           |
| CO Line Overview                                                   | 5                        | $\Box$                    | Maintain CPT on Talking (answered by User)    | OFF <b>v</b>   |           |            |           |
| Common Attributes(140)                                             | 6                        | $\Box$                    | <b>Flash Timer</b>                            | 50             |           | $(*10ms)$  | 000-300   |
| <b>Analog Attributes(141)</b>                                      | $\overline{7}$           | $\Box$                    | Open Loop Detect Timer                        | 4              |           | $(*100ms)$ | $00 - 20$ |
| VolP Attributes(142)                                               | 8                        | $\Box$                    | <b>ICLID Ring Timer</b>                       | $\overline{0}$ | $(*1sec)$ |            | $00 - 20$ |
| ISDN Attributes(143)                                               | 9                        | $\Box$                    | PROCTOR SERVICE ON/OFF                        | OFF <b>v</b>   |           |            |           |
| CO/IP Ring Assignment(144)                                         | 10                       | $\Box$                    | Analogue Line Monitor                         | ON T           |           |            |           |
| DID Service Attributes(145)<br><b>DISA Service Attributes(146)</b> |                          |                           |                                               |                |           |            |           |
| CO/IP Preset FWD Attributes(147)                                   |                          |                           |                                               |                |           |            |           |
| MATM Attributes(149)                                               |                          |                           |                                               |                |           |            |           |
| NA ISDN Line Attributes(150)                                       |                          |                           |                                               |                |           |            |           |
| CID/CPN Attributes(151)                                            |                          |                           |                                               |                |           |            |           |
| T1 CO Line Attributes(152)                                         |                          |                           |                                               |                |           |            |           |
| DCOB CO Line Attributes(153)                                       |                          |                           |                                               |                |           |            |           |

**Figure 4.4.4.2-1 Analog Attributes**

Analog Attributes define various characteristics of Analog CO Lines under control of the system. Most characteristics require an On/Off setting; refer to Table 4.4.4.2-1.

#### **Table 4.4.4.2-1 Analog ATTRIBUTES**

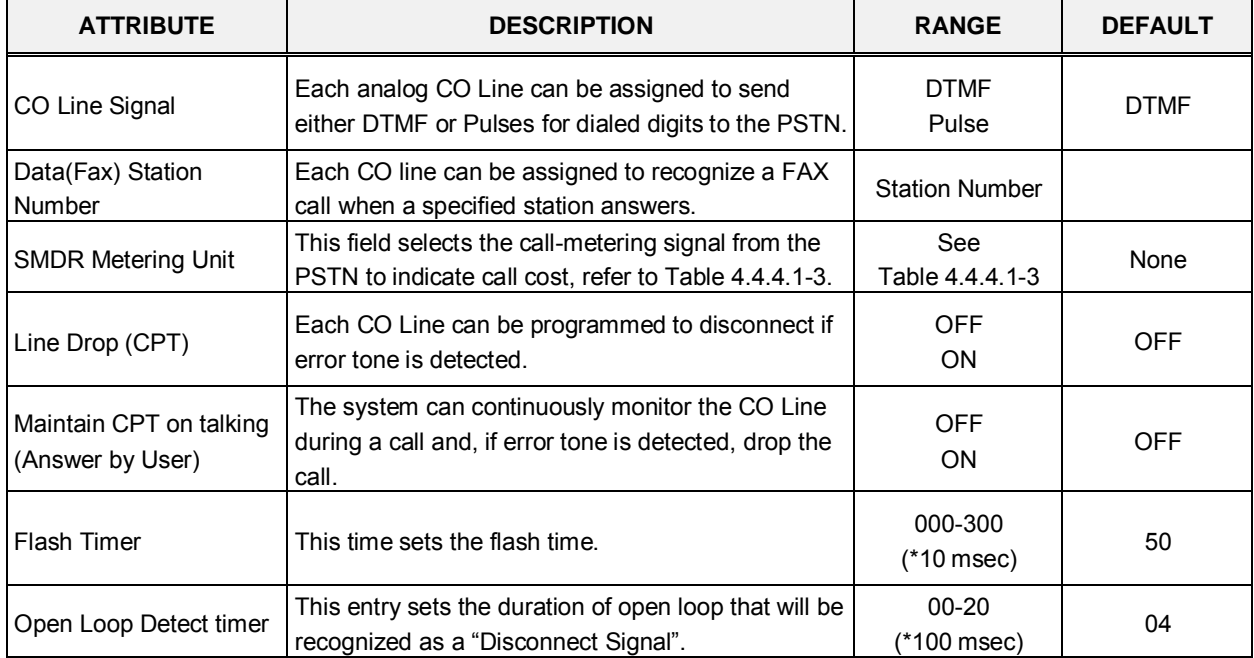

| <b>ATTRIBUTE</b>        | <b>DESCRIPTION</b>                                                                                                    | <b>RANGE</b>          | <b>DEFAULT</b> |
|-------------------------|----------------------------------------------------------------------------------------------------|-----------------------|----------------|
| <b>ICLID Ring Timer</b> | When a call is received, the system may use ICLID<br>(Incoming Caller ID) to route the call. The system<br>will delay routing a call for this duration while<br>awaiting ICLID. Enter a 00 to disable ICLID routing. | $00 - 20$<br>$(*Sec)$ | 00             |
| <b>Proctor Service</b>  | Each analog CO line can be assigned to send the<br>station number as DTMF digits for Proctor service.                                                                                                    | OFF<br><b>ON</b>      | <b>OFF</b>     |
| Analog Line monitor     | The system can monitor and report faults on an<br>analog CO Line.                                                                                                    | OFF<br><b>ON</b>      | ON             |

**Table 4.4.4.2-1 Analog ATTRIBUTES**

## **4.4.4.3 VoIP Attributes - PGMS 142**

Selecting VoIP Attributes will display the Analog Attributes data input page, Figure 4.4.4.3-1. Enter a valid CO range and click **[Load]** to enter the VoIP Attributes data.

Enter CO Range: eMG80 : 1-74 / eMG800: 1-600

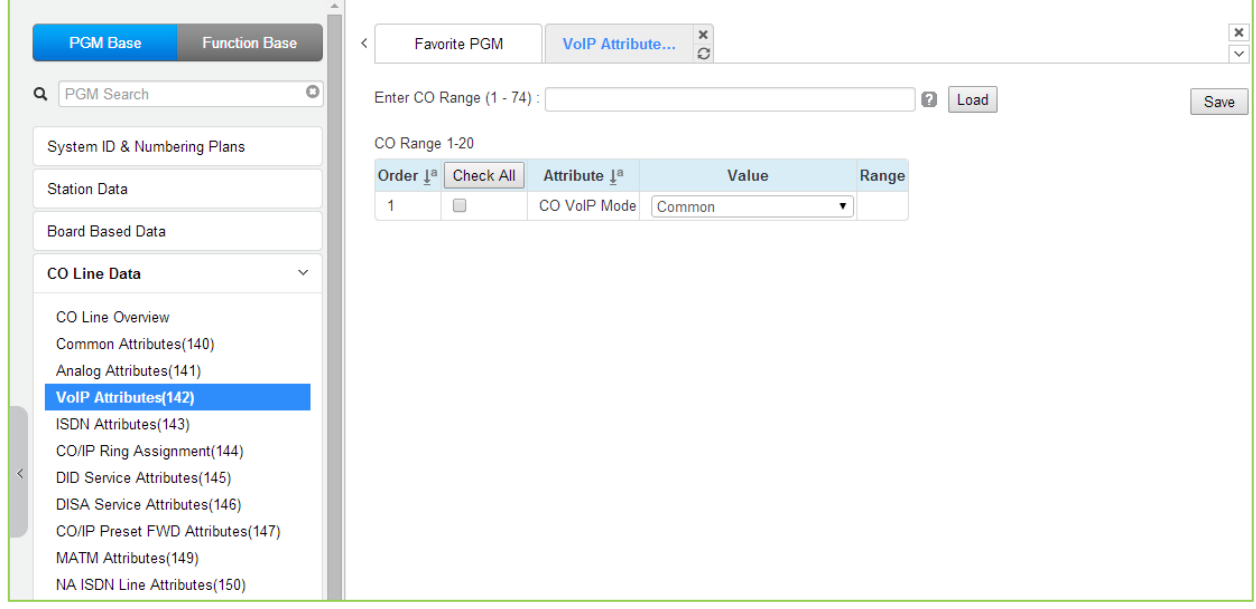

## **Figure 4.4.4.3-1 VoIP Attributes**

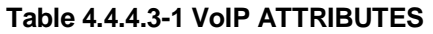

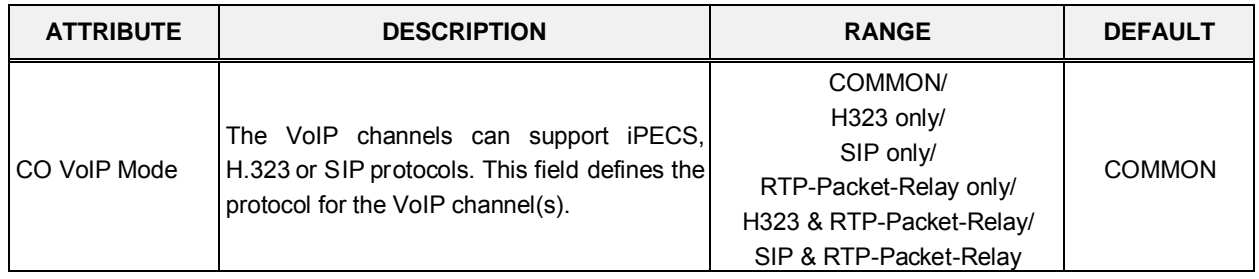

## **4.4.4.4 ISDN Attributes - PGMS 143**

Selecting ISDN Attributes will display the ISDN Attributes data input page, Figure 4.4.4.4-1. Enter a valid CO range and click **[Load]** button to enter the ISDN Attributes data.

Enter CO Range: eMG80 : 1-74 / eMG800: 1-600

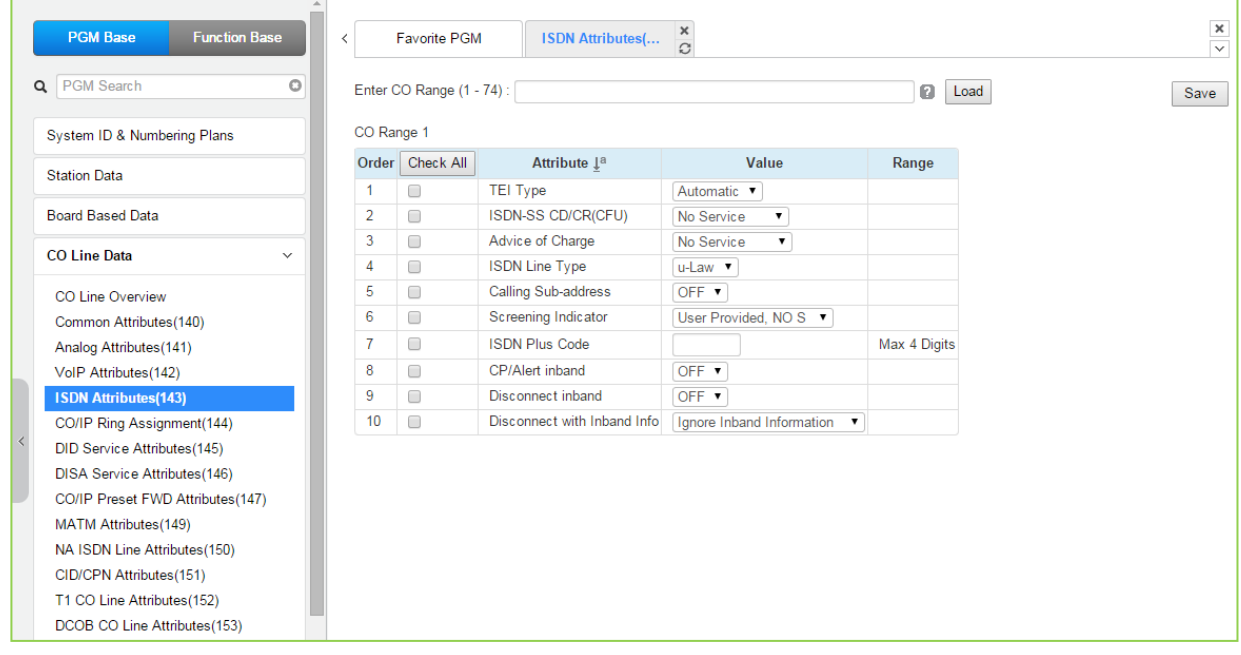

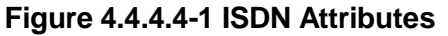

PGM 143 assigns attributes associated with ISDN lines in the entered range.

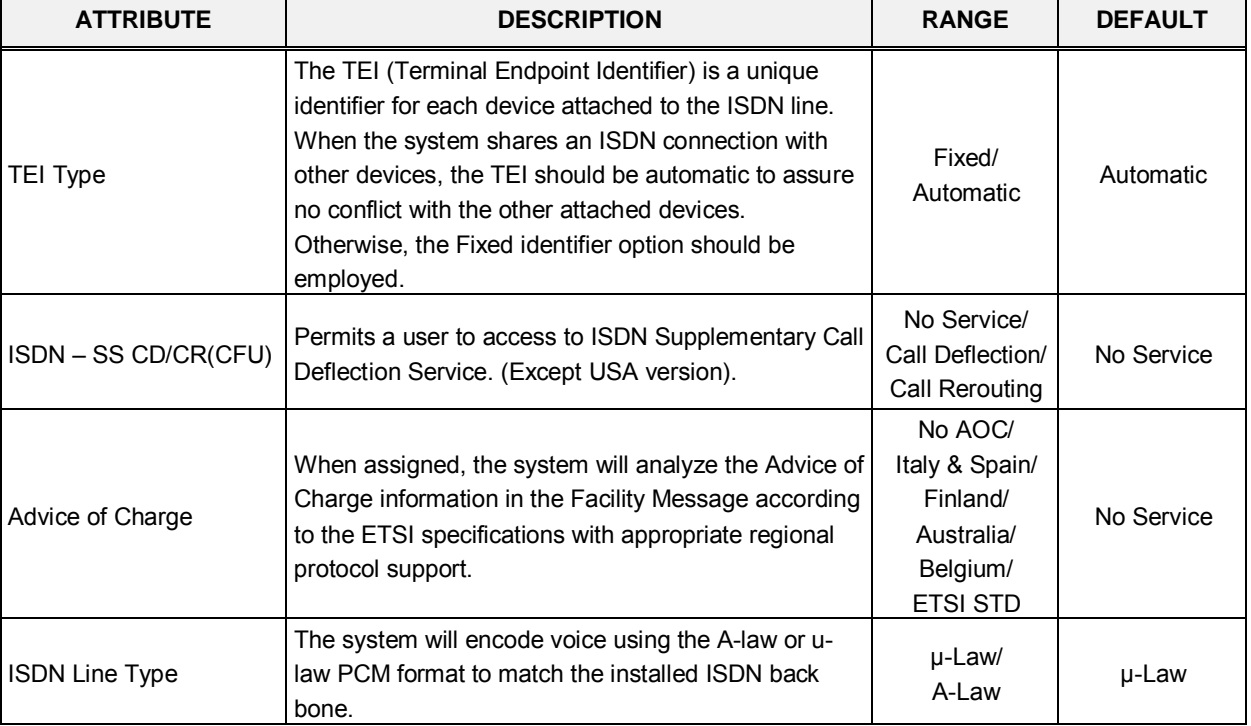

#### **Table 4.4.4.4-1 ISDN ATTRIBUTES**

| <b>ATTRIBUTE</b>               | <b>DESCRIPTION</b>                                                                                                    | <b>RANGE</b>                                                                                                    | <b>DEFAULT</b>               |
|--------------------------------|----------------------------------------------------------------------------------------------------|----------------------------------------------------------------------------------------------------|------------------------------|
| Calling Sub-address            | For outgoing calls, the user's station number may be<br>included in the ISDN call SETUP message Sub-<br>address field.                                                                                                    | <b>OFF</b><br>ON                                                                                                   | <b>OFF</b>                   |
| Screening indicator            | The ISDN Screening Indicator can be configured.                                                                                                    | User Provided,<br>No Service/<br>User Provided.<br>Pass/<br>User Provided.<br>Fail/<br><b>Network</b><br>Provided. | User Provided,<br>No Service |
| <b>ISDN PLUS Code</b>          | When the incoming CLI starts with "+", this value will<br>be inserted in place of the "+" sign.                                                                                                    | 0000-9999                                                                                                    |                              |
| <b>CP/Alert inband</b>         | Send progress indication with in-band information in<br>Call proceeding and Alerting messages.                                                                                                    | <b>OFF</b><br>ON                                                                                                   | <b>OFF</b>                   |
| Disconnect inband              | Send progress indication with in-band information in<br>Disconnect message.                                                                                                    | <b>OFF</b><br><b>ON</b>                                                                                            | <b>OFF</b>                   |
| Disconnect with Inband<br>Info | When system receives DISCONNECT message with<br>Inband information from PSTN, the following option<br>can be applied:<br>-. Ignore Inband information: Line is disconnected<br>-. Bypass Inband information: Progress Information is<br>transferred<br>-. Wait Release: System wait to send Release<br>message till the other party is disconnected | Ignore Inband<br>information.<br>Bypass Inband<br>information,<br><b>Wait Release</b>                              | Ignore Inband<br>information |

**Table 4.4.4.4-1 ISDN ATTRIBUTES**

# **4.4.4.5 CO/IP Ring Assignment - PGM 144**

Selecting CO/IP Ring Assignment will display the CO/IP Ring Assignment data input page, Figure 4.4.4.5-1. Enter a valid CO range and click **[Load]** to enter the CO/IP Ring Assignment data.

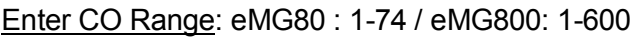

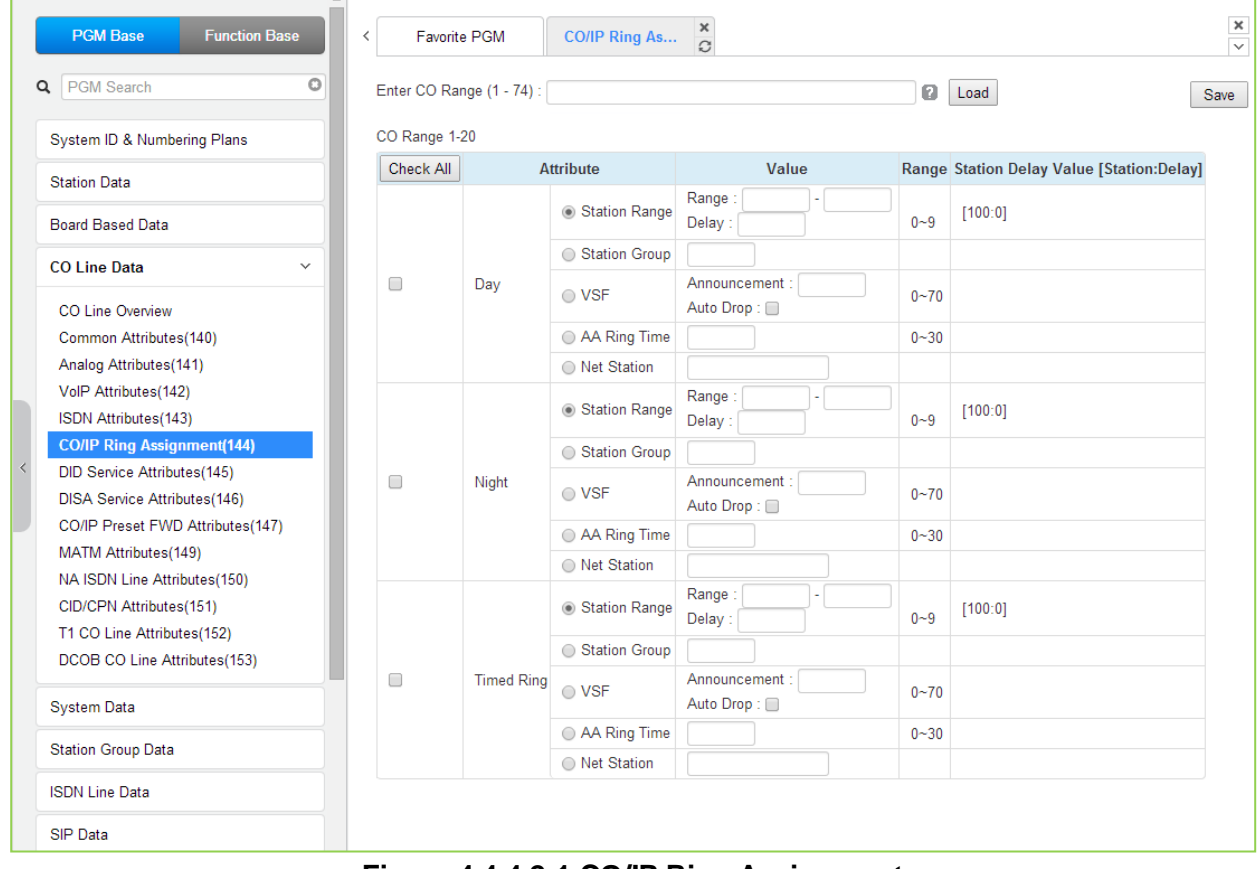

**Figure 4.4.4.2-1 CO/IP Ring Assignment**

Each "Normal" CO/IP line is assigned to signal a station, station group or VSF Announcement for an incoming call (Ring). Separate ring assignments are made for Day, Night, and Timed Ring mode. A delay from 1 to 9 Ring cycles can also be assigned, based on this assignment, the station/Station group will receive audible ring after a delay of the number of Ring cycles entered. In addition, when assigned to ring a VSF Announcement, the system can be programmed to disconnect after the announcement, 'Auto Drop'.

When CO/IP Lines are programmed to Ring an external AA/VM, VSF or Feature Server Group as an Automated Attendant, the signal can be on an immediate or delayed basis allowing stations/groups to be assigned Ring and answer prior to signaling the AA. The delay is defined in seconds from 00 to 30.

## **4.4.4.6 DID Service Attributes - PGM 145**

Selecting DID Service Attributes will display the DID Service Attributes data input page, Figure 4.4.4.6-1. Enter a valid CO range and click **[Load]** button to enter the DID Service Attributes data.

Enter CO Range: eMG80 : 1-74 / eMG800: 1-600

| <b>PGM Base</b><br><b>Function Base</b>                              | $\overline{\phantom{0}}$ | <b>Favorite PGM</b>       | $\frac{x}{C}$<br><b>DID Service At</b>        |                                 | $\frac{\mathsf{x}}{\mathsf{v}}$                                                    |
|----------------------------------------------------------------------|--------------------------|---------------------------|-----------------------------------------------|---------------------------------|------------------------------------------------------------------------------------|
| O<br>Q PGM Search                                                    |                          | Enter CO Range (1 - 74) : |                                               | ø<br>Load                       | Save                                                                               |
| System ID & Numbering Plans                                          |                          | CO Range 1-20             |                                               |                                 |                                                                                    |
| <b>Station Data</b>                                                  | Order<br>$\downarrow$ a  | Check All                 | <b>Attribute</b>                              | Value                           | Range                                                                              |
| <b>Board Based Data</b>                                              | 1                        | 0                         | <b>DID Start Signal</b>                       | Wink<br>۷.                      |                                                                                    |
|                                                                      | $\overline{2}$           | $\Box$                    | <b>DID Conversation Type</b>                  | Use 'as is' (no treatment)<br>▼ |                                                                                    |
| <b>CO Line Data</b><br>$\checkmark$                                  | 3                        | $\Box$                    | Number of Digits Expected<br>from DID Circuit | $\overline{3}$                  | $2 - 4$                                                                            |
| CO Line Overview<br>Common Attributes(140)<br>Analog Attributes(141) | 4                        | 0                         | <b>DID Digit Mask</b>                         | #***                            | Must be 4 digits (include "*"<br>and '#') #: ignore digit, *: any<br>kind of digit |
| VolP Attributes(142)<br>ISDN Attributes(143)                         |                          |                           |                                               |                                 |                                                                                    |
| CO/IP Ring Assignment(144)                                           |                          |                           |                                               |                                 |                                                                                    |
| <b>DID Service Attributes(145)</b>                                   |                          |                           |                                               |                                 |                                                                                    |
| <b>DISA Service Attributes(146)</b>                                  |                          |                           |                                               |                                 |                                                                                    |
| CO/IP Preset FWD Attributes(147)                                     |                          |                           |                                               |                                 |                                                                                    |
| MATM Attributes(149)                                                 |                          |                           |                                               |                                 |                                                                                    |
| NA ISDN Line Attributes(150)                                         |                          |                           |                                               |                                 |                                                                                    |
| CID/CPN Attributes(151)                                              |                          |                           |                                               |                                 |                                                                                    |
| T1 CO Line Attributes(152)                                           |                          |                           |                                               |                                 |                                                                                    |
| DCOB CO Line Attributes(153)                                         |                          |                           |                                               |                                 |                                                                                    |

**Figure 4.4.4.6-1 DID Service Attributes**

DID lines can be assigned the type of "Start" signaling and treatment of received digits. Digits can be used "as is" to route the call within the system, digits can be converted and used to route the call, or digits can be converted to a Table index to determine the call routing from a Table look-up. Refer to Table 4.4.4.6-1 for additional description of attributes and values.

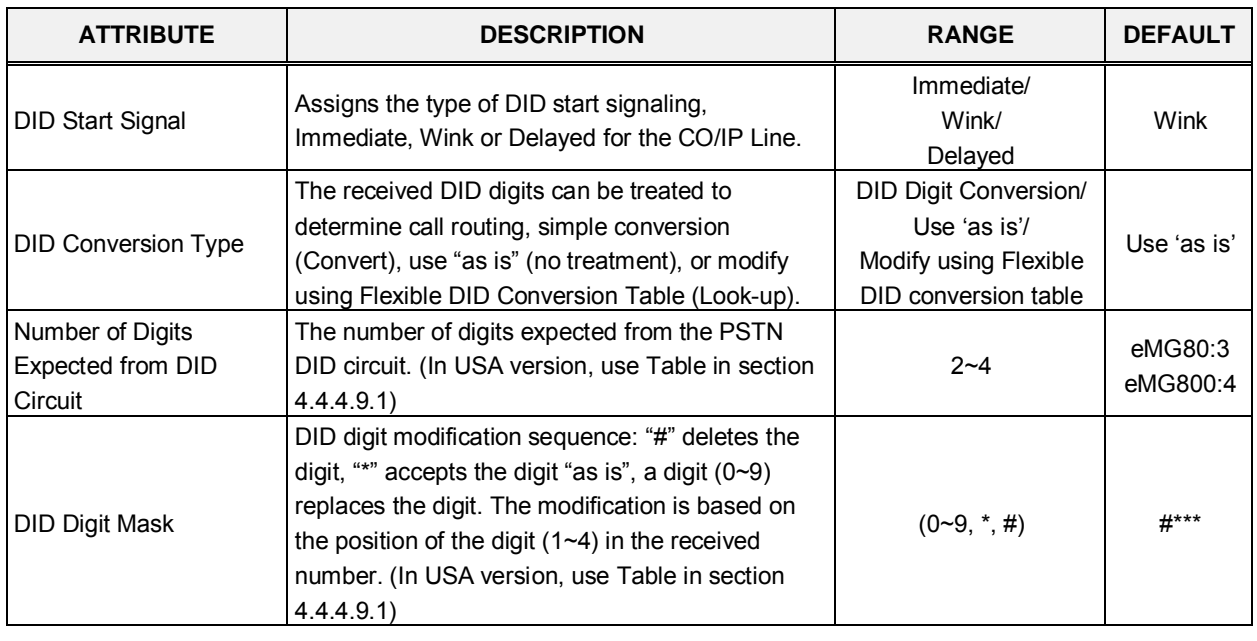

#### **Table 4.4.4.6-1 DID SERVICE ATTRIBUTES**

# **4.4.4.7 DISA Service Attributes - PGM 146**

Selecting DISA Service Attributes will display the DISA Service Attributes data input page, Figure 4.4.4.7-1. Enter a valid CO range and click **[Load]** to enter the DISA Service Attributes data.

Enter CO Range: eMG80 : 1-74 / eMG800: 1-600

| <b>PGM Base</b><br><b>Function Base</b>    | $\prec$                         | Favorite PGM             |                   | ×<br><b>DISA Service </b><br>$\Omega$ |                                                |
|--------------------------------------------|---------------------------------|--------------------------|-------------------|---------------------------------------|------------------------------------------------|
| PGM Search<br>Q                            | $\circ$                         | Enter CO Range (1 - 74): |                   |                                       | 0<br>Load                                      |
| System ID & Numbering Plans                | CO Range 1-20                   |                          |                   |                                       |                                                |
| <b>Station Data</b>                        | Order $\downarrow$ <sup>a</sup> | <b>Check All</b>         | Feature           | Value                                 | Range                                          |
| <b>Board Based Data</b>                    | 1                               | 0                        | Day               | VSF Announcement : 0<br>Auto Drop:    | $0 - 71$<br>(0:Service OFF, 71:Only Tone Mode) |
| <b>CO Line Data</b>                        | $\overline{2}$<br>$\checkmark$  | $\Box$                   | Night             | VSF Announcement: 0<br>Auto Drop: 0   | $0 - 71$<br>(0:Service OFF, 71:Only Tone Mode) |
| CO Line Overview<br>Common Attributes(140) | 3                               | $\Box$                   | <b>Timed Ring</b> | VSF Announcement: 0<br>Auto Drop:     | $0 - 71$<br>(0:Service OFF, 71:Only Tone Mode) |
| Analog Attributes(141)                     |                                 |                          |                   |                                       |                                                |
| VolP Attributes(142)                       |                                 |                          |                   |                                       |                                                |
| ISDN Attributes(143)                       |                                 |                          |                   |                                       |                                                |
| CO/IP Ring Assignment(144)                 |                                 |                          |                   |                                       |                                                |
| DID Service Attributes(145)                |                                 |                          |                   |                                       |                                                |
| <b>DISA Service Attributes(146)</b>        |                                 |                          |                   |                                       |                                                |
| CO/IP Preset FWD Attributes(147)           |                                 |                          |                   |                                       |                                                |
| MATM Attributes(149)                       |                                 |                          |                   |                                       |                                                |
| NA ISDN Line Attributes(150)               |                                 |                          |                   |                                       |                                                |
| CID/CPN Attributes(151)                    |                                 |                          |                   |                                       |                                                |
| T1 CO Line Attributes(152)                 |                                 |                          |                   |                                       |                                                |
| DCOB CO Line Attributes(153)               |                                 |                          |                   |                                       |                                                |

**Figure 4.4.4.7-1 DISA Service Attributes**

DISA Service can be enabled on CO lines based on the system operation mode (Day, Night, and Timed). DISA calls may be routed to dial tone and await user dialing (simple routing) or through a multi-layered Audio Text menu assigning a VSF Announcement and a Customer Call Route (CCR) Table Index. The system can be instructed to disconnect after the announcement, 'Auto Drop', or follow the CCR Table routing with a user-recorded announcement requesting specific inputs from the user.

## **4.4.4.8 CO/IP Preset Forward Attributes - PGM 147**

Selecting CO/IP Preset Forward Attributes will display the CO/IP Preset Forward Attributes data input page, Figure 4.4.4.8-1. Enter a valid CO range and click **[Load]** to enter the CO/IP Preset Forward Attributes data.

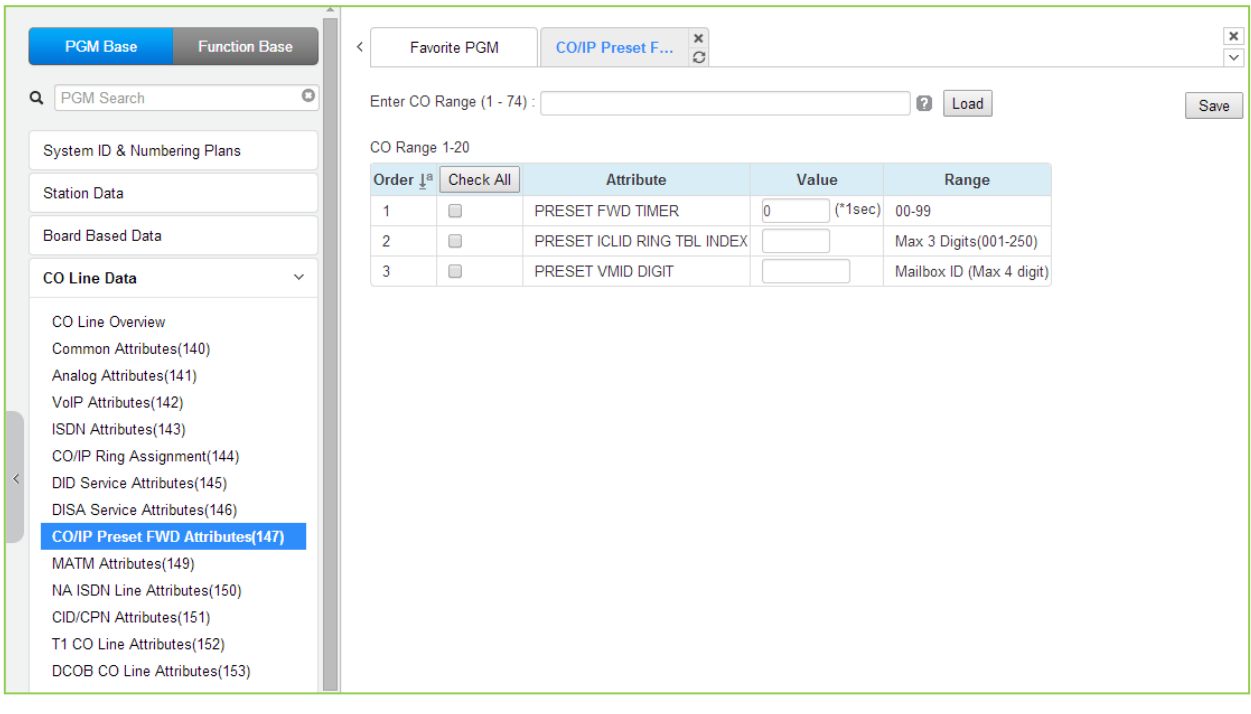

Enter CO Range: eMG80 : 1-74 / eMG800: 1-600

**Figure 4.4.4.8-1 CO/IP Preset Forward Attributes**

The CO/IP Preset Call Forward feature enables a CO line to initially ring at multiple stations and forward to a pre-determined destination. A separate timer can be defined for each CO/IP line for no-answer. The destination can be any index to the ICLID Ring Table in section 4.4.7.5 or a Voice Mailbox. The VMID field allows selecting a specific mailbox when the CO line call forwards to an external VM group.

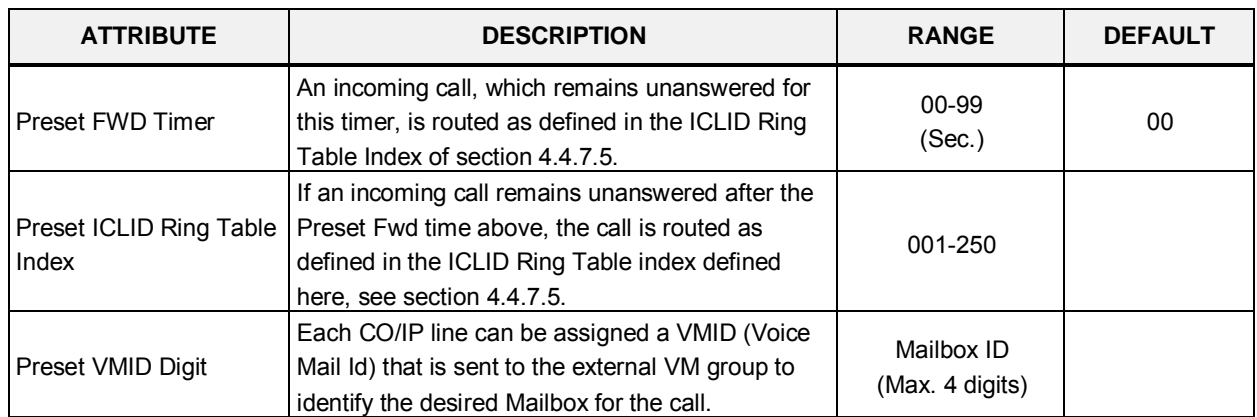

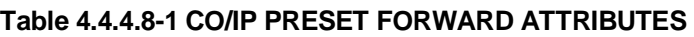
## **4.4.4.9 MATM Attributes - PGM 149**

Selecting MATM Attributes will display the MATM Attributes data input page, Figure 4.4.4.9-1. Enter a valid CO range and click **[Load]** to enter the MATM Attributes data. Use the check boxes to indicate which attributes to modify; data for checked attributes is stored for the entire range of CO/IP Lines when saved.

Enter CO Range: eMG80 : 1-74 / eMG800: 1-600

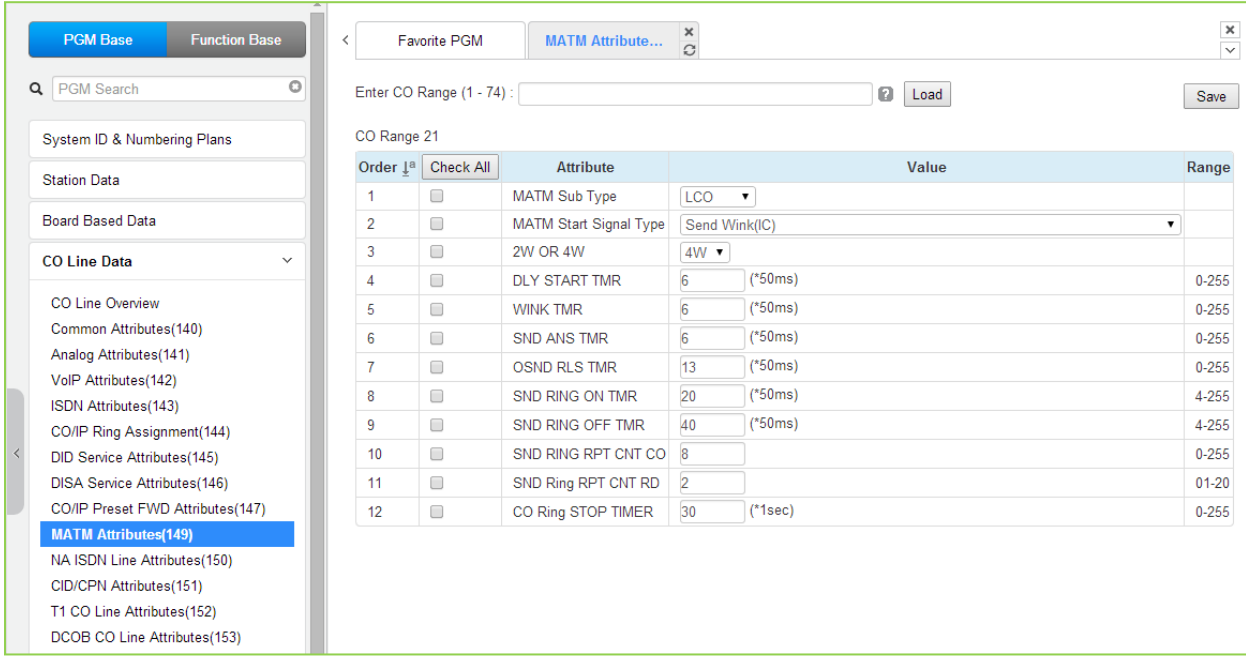

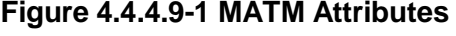

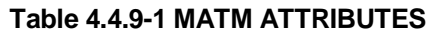

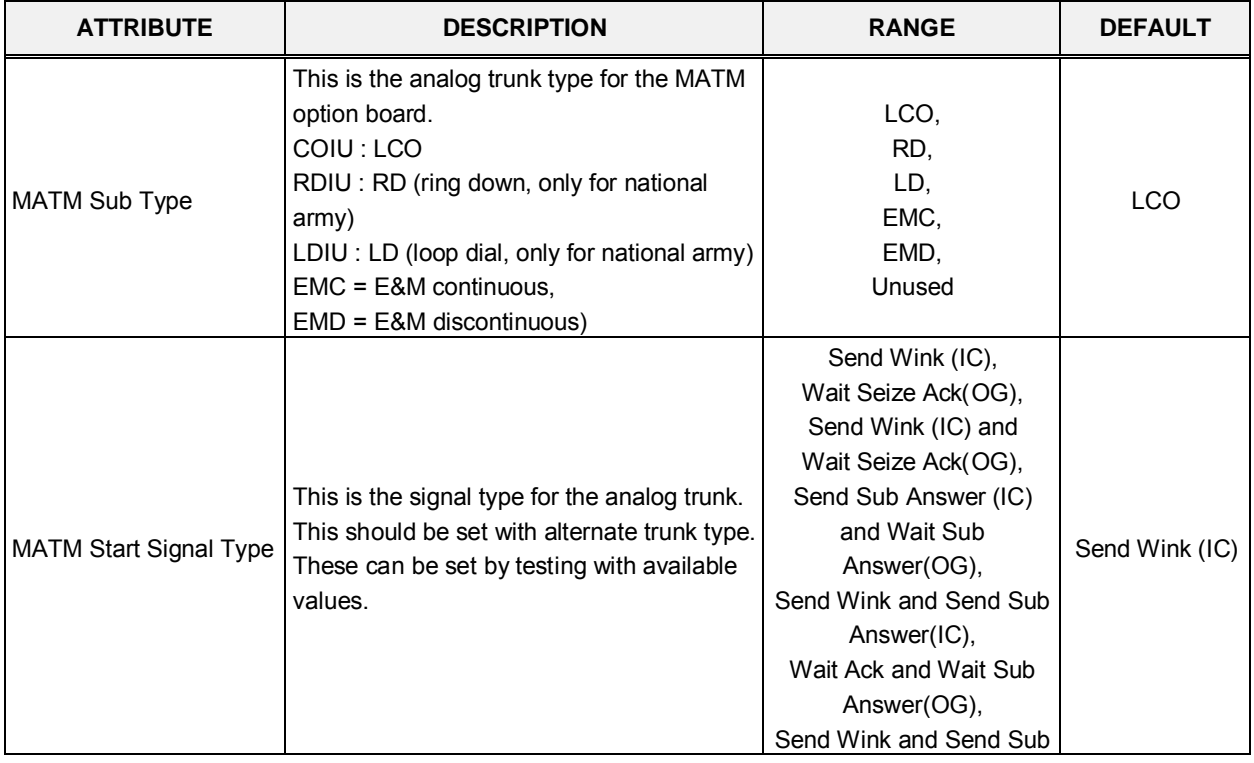

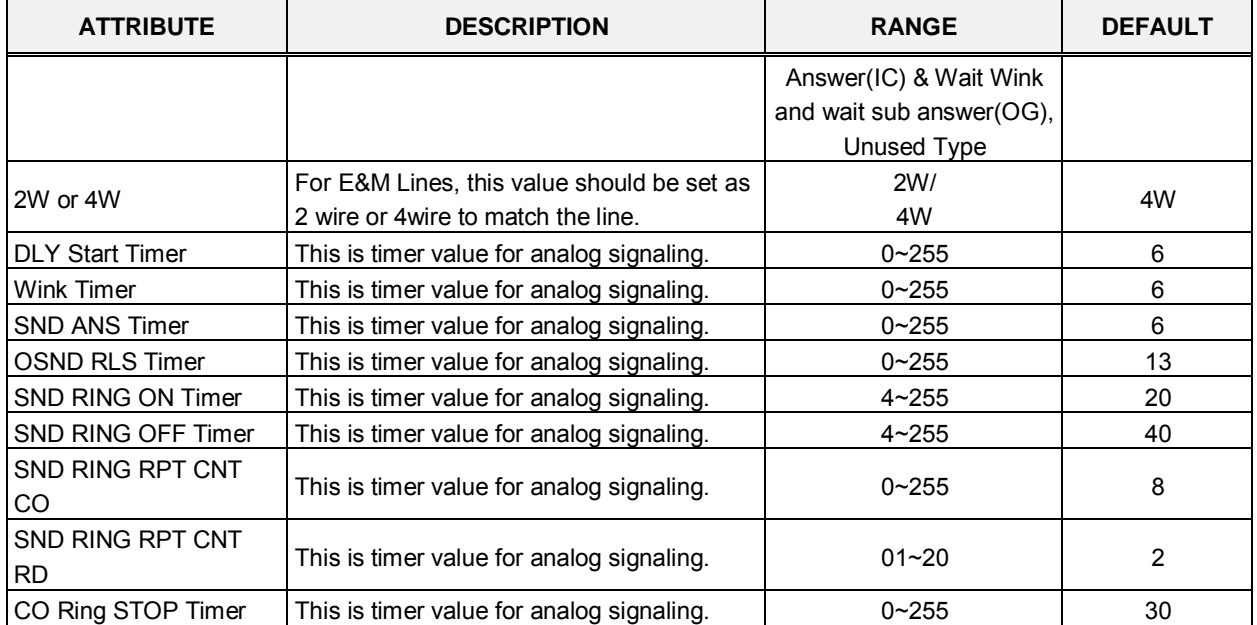

### **Table 4.4.9-1 MATM ATTRIBUTES**

## **4.4.4.10 NA ISDN Line Attributes - PGM 150**

Selecting NA (North America) ISDN Line Attributes will display the NA ISDN Line Attributes data input page, Figure 4.4.4.10-1. Enter a valid CO range and click **[Load]** to enter the NA ISDN Line Attributes data.

Enter CO Range: eMG80 : 1-74 / eMG800: 1-600

| <b>PGM Base</b><br><b>Function Base</b>      | $\,$ $\,$                       | <b>Favorite PGM</b>       | NA ISDN Line            | $\frac{x}{C}$                         |               |
|----------------------------------------------|---------------------------------|---------------------------|-------------------------|---------------------------------------|---------------|
| O<br>PGM Search<br>Q                         |                                 | Enter CO Range (1 - 74) : |                         |                                       | ø<br>Load     |
| System ID & Numbering Plans                  | CO Range 1-20                   |                           |                         |                                       |               |
| <b>Station Data</b>                          | Order $\downarrow$ <sup>a</sup> | Check All                 | <b>Attribute</b>        | Value                                 | Range         |
|                                              | 1                               | 0                         | Local Exchange Type     | NI <sub>1</sub><br>$\pmb{\mathrm{v}}$ |               |
| <b>Board Based Data</b>                      | $\overline{2}$                  | $\Box$                    | <b>SPID Number</b>      |                                       | Max 20 Digits |
| <b>CO Line Data</b><br>$\checkmark$          | 3                               | $\Box$                    | <b>Directory Number</b> |                                       | Max 20 Digits |
|                                              | 4                               | $\Box$                    | <b>EKTS Mode</b>        | None v                                |               |
| CO Line Overview                             | 5                               | □                         | Type for 123            | Unknown<br>۷.                         |               |
| Common Attributes(140)                       | 6                               | $\Box$                    | Type for 4 5 6          | Unknown<br>۷.                         |               |
| Analog Attributes(141)                       | $\overline{7}$                  | $\Box$                    | Type for 789            | Unknown<br>۷.                         |               |
| VolP Attributes(142)<br>ISDN Attributes(143) | 8                               | $\Box$                    | Type for 10 11          | Unknown<br>۷.                         |               |
| CO/IP Ring Assignment(144)                   |                                 |                           |                         |                                       |               |
| DID Service Attributes(145)                  |                                 |                           |                         |                                       |               |
| <b>DISA Service Attributes(146)</b>          |                                 |                           |                         |                                       |               |
| CO/IP Preset FWD Attributes(147)             |                                 |                           |                         |                                       |               |
| MATM Attributes(149)                         |                                 |                           |                         |                                       |               |
| <b>NA ISDN Line Attributes(150)</b>          |                                 |                           |                         |                                       |               |
| CID/CPN Attributes(151)                      |                                 |                           |                         |                                       |               |
| T1 CO Line Attributes(152)                   |                                 |                           |                         |                                       |               |
| DCOB CO Line Attributes(153)                 |                                 |                           |                         |                                       |               |

**Figure 4.4.4.10-1 NA ISDN Line Attributes**

To comply with the North American ISDN standards, certain attributes must be defined for the system. These include Directory (telephone) Number and Service Profile Id (SPID) for the device. Note that this programming is required only for "Country Code" 1, USA installations. Refer to Table 4.4.4.10-1 for information on individual attributes.

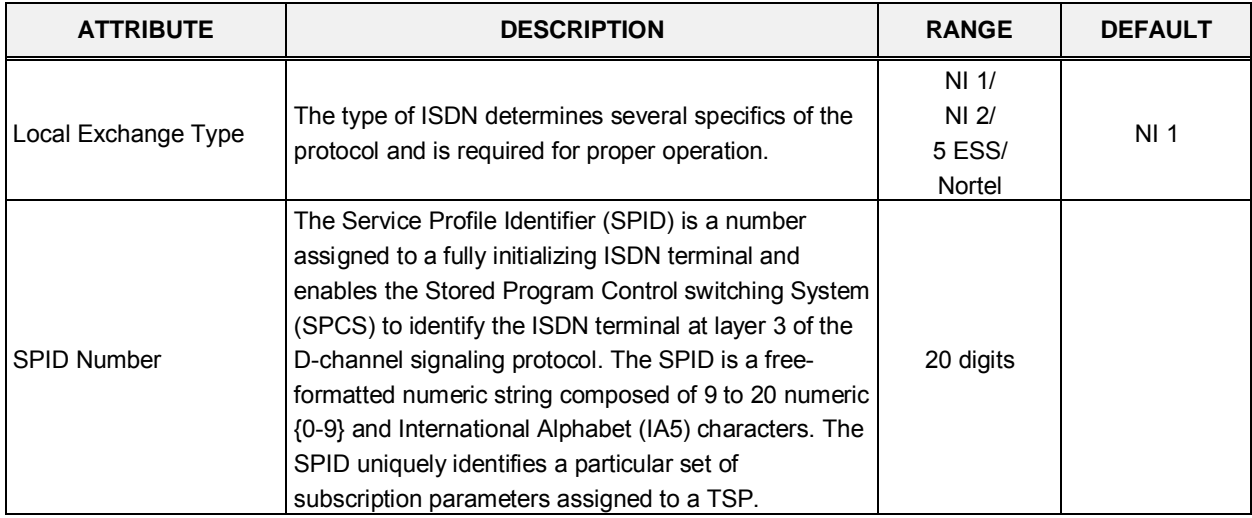

#### **Table 4.4.4.10-1 NA ISDN LINE ATTRIBUTES**

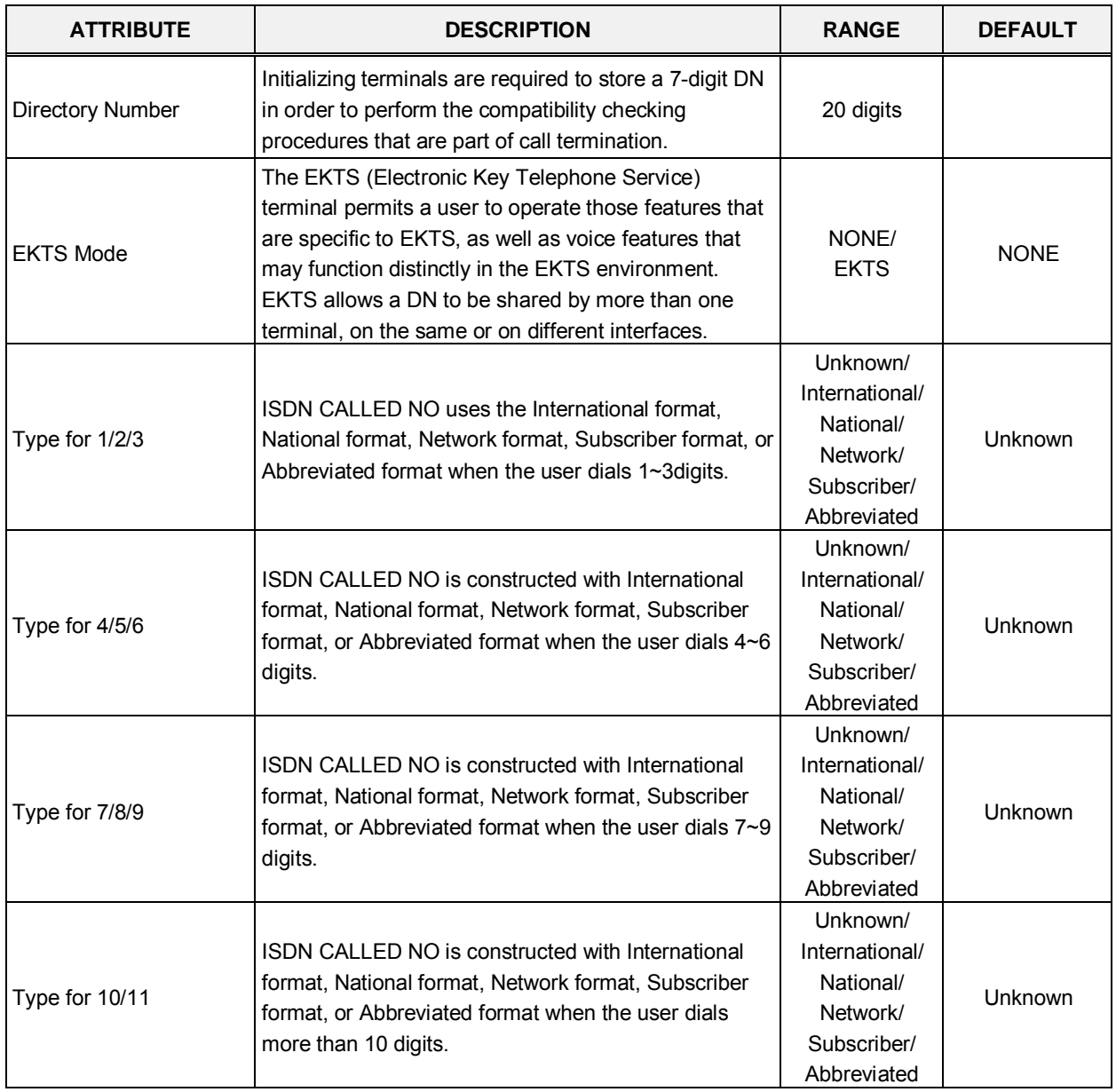

### **Table 4.4.4.10-1 NA ISDN LINE ATTRIBUTES**

## **4.4.4.11 CID/CPN Attributes - PGM 151**

Selecting CID/CPN Attributes will display the CID/CPN Attributes data input page, Figure 4.4.4.11-1. Enter a valid CO range and click **[Load]** to enter the CID/CPN Attributes data.

Enter CO Range: eMG80 : 1-74 / eMG800: 1-600

| <b>PGM Base</b><br><b>Function Base</b>      |              | $\overline{\phantom{0}}$        | <b>Favorite PGM</b>       | $\pmb{\times}$<br><b>CID/CPN Attri</b><br>$\Omega$ |                                      |               |                   |
|----------------------------------------------|--------------|---------------------------------|---------------------------|----------------------------------------------------|--------------------------------------|---------------|-------------------|
| $Q$ 151                                      | O            |                                 | Enter CO Range (1 - 74) : |                                                    | ø                                    | Load          | Save              |
| System ID & Numbering Plans                  |              | CO Range 1-20                   |                           |                                                    |                                      |               |                   |
| <b>Station Data</b>                          |              | Order $\downarrow$ <sup>a</sup> | <b>Check All</b>          | Attribute 1ª                                       | Value                                |               | Range             |
|                                              |              |                                 |                           | <b>CID Password</b>                                |                                      | Go to Setting | Max 12 Characters |
| <b>Board Based Data</b>                      |              | $\mathbf{1}$                    | $\Box$                    | <b>COLP Table Index</b>                            | N/A<br>۷.                            |               |                   |
| <b>CO Line Data</b>                          | $\checkmark$ | $\overline{2}$                  | $\Box$                    | <b>CLIP Table Index</b>                            | N/A<br>۷.                            |               |                   |
|                                              |              | 3                               | $\Box$                    | Type of Number for Calling Party Info              | National<br>$\pmb{\mathrm{v}}$       |               |                   |
| <b>CO Line Overview</b>                      |              | 4                               | $\Box$                    | Incoming Prefix Code Insertion                     | OFF <b>v</b>                         |               |                   |
| Common Attributes(140)                       |              | 5                               | $\Box$                    | Outgoing Prefix Code Insertion                     | ON <b>v</b>                          |               |                   |
| Analog Attributes(141)                       |              | 6                               | $\Box$                    | International Access Code                          |                                      |               | Max 4 Digits      |
| VolP Attributes(142)<br>ISDN Attributes(143) |              | $\overline{7}$                  | $\Box$                    | My Area Code                                       |                                      |               | Max 6 Digits      |
| CO/IP Ring Assignment(144)                   |              | 8                               | $\Box$                    | My Area Prefix Code                                |                                      |               | Max 4 Digits      |
| <b>DID Service Attributes(145)</b>           |              | 9                               | $\Box$                    | <b>CLI TRANSIT</b>                                 | <b>CFW</b><br>$\pmb{\mathrm{v}}$     |               |                   |
| <b>DISA Service Attributes(146)</b>          |              | 10                              | $\Box$                    | <b>ISDN Redirecting number</b>                     | No Service v                         |               |                   |
| CO/IP Preset FWD Attributes(147)             |              | 11                              | $\Box$                    | Choice Incoming CLI                                | Transit Point CLI ▼                  |               |                   |
| MATM Attributes(149)                         |              | 12                              | $\Box$                    | Calling Party Numbering Plan                       | ISDN/Telephony<br>$\pmb{\mathrm{v}}$ |               |                   |
| NA ISDN Line Attributes(150)                 |              | 13                              | $\Box$                    | Called Party Numbering Plan                        | Unknown<br>$\pmb{\mathrm{v}}$        |               |                   |
| <b>CID/CPN Attributes(151)</b>               |              | 14                              | $\Box$                    | <b>Station CLI Type</b>                            | Station CLI 1 ▼                      |               |                   |
| T1 CO Line Attributes(152)                   |              | 15                              | $\Box$                    | <b>DID Remove Number</b>                           | $\overline{0}$                       |               | 00-99             |
| DCOB CO Line Attributes(153)                 |              | 16                              | $\Box$                    | One Digit Remove                                   | Disable <b>v</b>                     |               |                   |
| <b>System Data</b>                           |              | 17                              | $\Box$                    | CID Mode                                           | <b>FSK</b><br>▼                      |               |                   |
|                                              |              | 18                              | $\Box$                    | <b>RCID Detect</b>                                 | All<br>$\pmb{\mathrm{v}}$            |               |                   |
| <b>Station Group Data</b>                    |              | 19                              | $\Box$                    | <b>RCID Request</b>                                | AUTO <b>v</b>                        |               |                   |
| <b>ISDN Line Data</b>                        |              | 20                              | $\Box$                    | RCID Request First Delay Timer                     | 30                                   | *10ms         | 10-150            |
|                                              |              | 21                              | $\Box$                    | <b>RCID No-Answer Timer</b>                        | 20                                   | *sec          | 1-300             |
| <b>SIP Data</b>                              |              | 22                              | $\Box$                    | <b>RCID Digit Number</b>                           | 7                                    |               | $4 - 10$          |
| <b>Tables Data</b>                           |              | 23                              | $\Box$                    | <b>RCID Request Count</b>                          | $1 -$                                |               |                   |
| <b>Networking Data</b>                       |              | 24                              | $\Box$                    | <b>RCID Request Retry Delay Timer</b>              | 10                                   | $*10ms$       | $10 - 30$         |

**Figure 4.4.4.11-1 CID/CPN Attributes**

## **Setting CID Password directly**

You can set the CID password to click "Go to Setting" button. After clicking it, you will move to the following PGM 162 and set the CID password, and then save CID password to mark tick on the save box and click the Save button.

Refer to Table 4.4.4.11-1 for information on individual attributes.

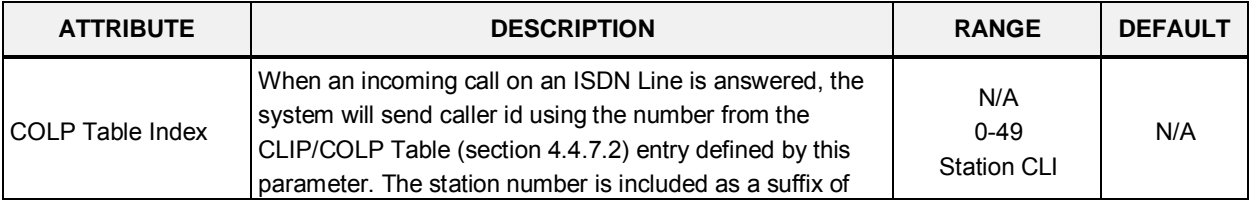

## **Table 4.4.4.11-1 CID/CPN ATTRIBUTES**

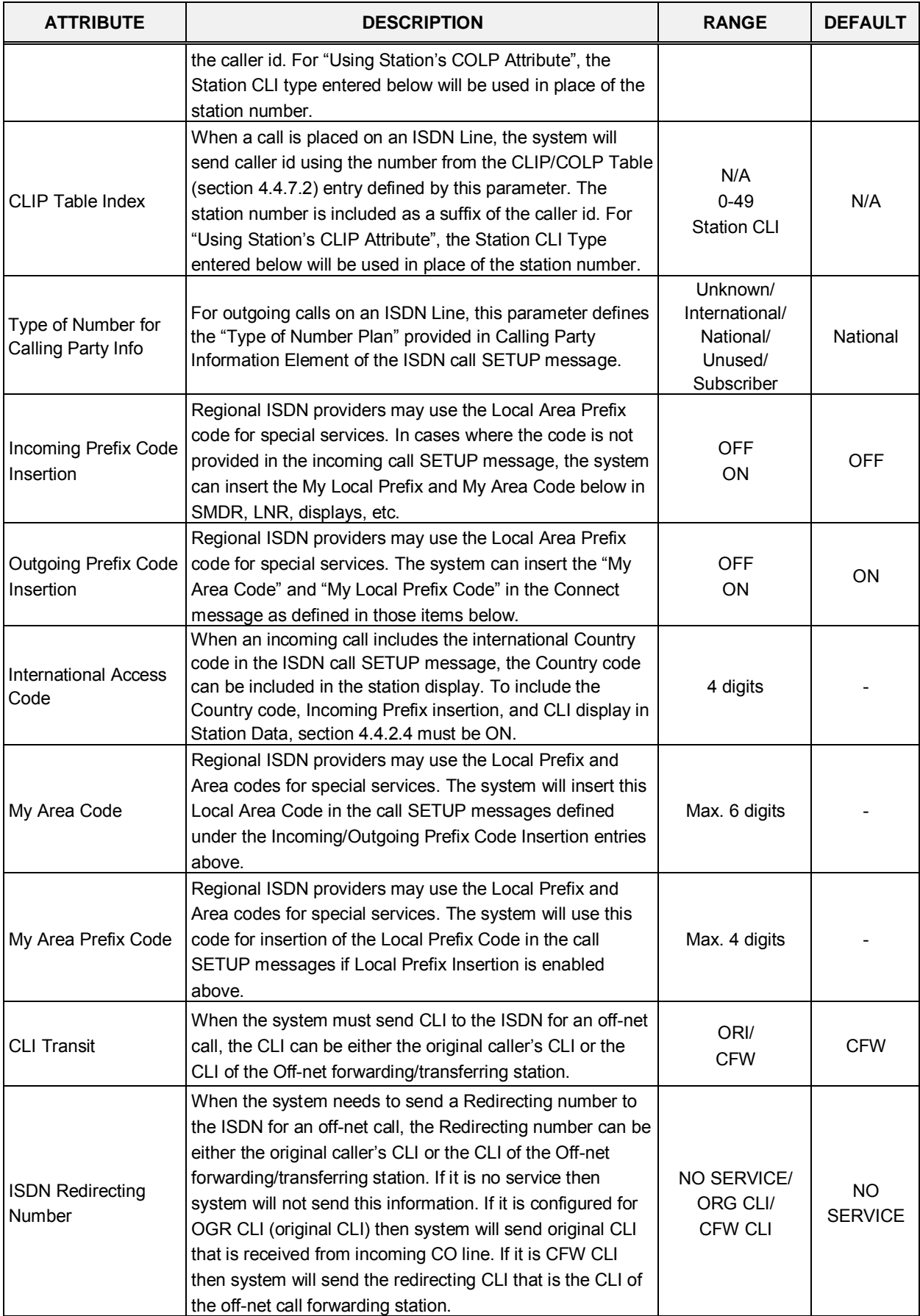

#### **Table 4.4.4.11-1 CID/CPN ATTRIBUTES**

| <b>ATTRIBUTE</b>                         | <b>DESCRIPTION</b>                                                                                                    | <b>RANGE</b>                                                                                      | <b>DEFAULT</b>              |
|------------------------------------------|----------------------------------------------------------------------------------------------------|---------------------------------------------------------------------------------------------------|-----------------------------|
| Choice incoming CLI                      | Incoming CLI Choice - When ISDN setup message has<br>two CLIs (Transit Point CLI / Original CLI), this option<br>determines the CLI the system will recognize.         | Original CLI/<br><b>Transit Point CLI</b>                                                         | Transit point<br><b>CLI</b> |
| Calling party<br>numbering Plan          | ISDN Calling Party Numbering Plan can be configured.                                                                                                    | Unknown,<br>ISDN/Telephony,<br>Data/Numbering,<br>Telex,<br>National Std,<br>Private,<br>Reserved | ISDN/<br>Telephony          |
| Called party<br>numbering Plan           | ISDN Calling Party Numbering Plan can be programmable.                                                                                                    | Unknown,<br>ISDN/Telephony,<br>Data/Numbering,<br>Telex,<br>National Std,<br>Private,<br>Reserved | Unknown                     |
| <b>Station CLI Type</b>                  | When the Station CLI is used with the CLIP or CLOP, one<br>of five Station CLIs as defined in PGM 114 section 4.4.7.2<br>is used for this CO/IP Line as selected here. | Station CLI 1-<br>Station CLI 5                                                                   | <b>Station CLI</b><br>1     |
| <b>DID Remove Number</b>                 | When a DID call is received on an ISDN Line, this entry<br>determines the number of digits that will be removed<br>starting at the first received digit.               | $00 - 99$                                                                                         | 00                          |
| One Digit Remove                         | Selects one digit remove mode in ISDN Called Digits for<br>Italy DID.                                                                                                  | Enable<br>Disable                                                                                 | Disable                     |
| CID mode                                 | The type of CID signal can be assigned according to the<br>type of CID from the carrier.                                                                               | Disabled/<br>FSK/<br>DT-AS(TAS) FSK/<br>DTMF/<br><b>RCID</b>                                      | <b>FSK</b>                  |
| <b>RCID</b> detect                       | Russia CID Detect Mode.                                                                                                    | LOCAL/<br><b>ALL</b>                                                                              | <b>ALL</b>                  |
| <b>RCID request</b>                      | Russia CID Request Mode.                                                                                                    | USER/<br><b>AUTO</b>                                                                              | <b>AUTO</b>                 |
| <b>RCID Request First</b><br>Delay Timer | Russia CID First Delay Timer.                                                                                                    | 010-150<br>$(10$ msec $)$                                                                         | 30                          |
| <b>RCID No-Answer</b><br>Timer           | Russia CID NO-Answer Timer.                                                                                                    | 001-300<br>(Sec.)                                                                                 | 20                          |
| <b>RCID Digit Number</b>                 | Russia CID Digit Number.                                                                                                    | $04 - 10$                                                                                         | 07                          |
| <b>RCID Request Count</b>                | Russia CID Request Count.                                                                                                    | $1 - 3$                                                                                           | 1                           |
| <b>RCID Request Retry</b><br>Delay Timer | Russia CID Retry Delay Timer.                                                                                                    | $10 - 30$<br>$(10$ msec $)$                                                                       | 10                          |

**Table 4.4.4.11-1 CID/CPN ATTRIBUTES**

## **4.4.4.12 T1 CO Line Attributes - PGM 152**

Selecting T1 CO Line Attributes will display the T1 Line Attributes data input page, Figure 4.4.4.12-1. Enter a valid CO range and click **[Load]** to enter the T1 Line Attributes data.

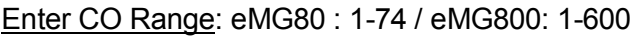

| <b>PGM Base</b><br><b>Function Base</b>                 | $\overline{\phantom{a}}$        | Favorite PGM              | T1 CO Line A         | $\frac{x}{C}$  |                 |           |   |      | $\pmb{\times}$<br>$\overline{\mathbf{v}}$ |
|---------------------------------------------------------|---------------------------------|---------------------------|----------------------|----------------|-----------------|-----------|---|------|-------------------------------------------|
| PGM Search<br>Q                                         | $\circ$                         | Enter CO Range (1 - 74) : |                      |                |                 |           | ø | Load | Save                                      |
| System ID & Numbering Plans                             | CO Range 1-20                   |                           |                      |                |                 |           |   |      |                                           |
| <b>Station Data</b>                                     | Order $\downarrow$ <sup>a</sup> | Check All                 | <b>Attribute</b>     |                | Value           | Range     |   |      |                                           |
|                                                         | 1                               | □                         | Pause Timer          | $\overline{2}$ | $(*1sec)$       | $1-9$     |   |      |                                           |
| <b>Board Based Data</b>                                 | $\overline{2}$                  | $\Box$                    | <b>RELEASE GUARD</b> | 20             | $(*100ms)$      | $1 - 60$  |   |      |                                           |
| <b>CO Line Data</b><br>$\checkmark$                     | 3                               | $\Box$                    | DT DELAY             | 10             | $(*100ms)$      | $2 - 50$  |   |      |                                           |
|                                                         | 4                               | 0                         | <b>INTER DIGIT</b>   | 15             | $(*20ms)$       | 15-30     |   |      |                                           |
| CO Line Overview                                        | 5                               | $\Box$                    | <b>WINK Timer</b>    | 10             | $(*20ms)$       | $07 - 15$ |   |      |                                           |
| Common Attributes(140)                                  | 6                               | 0                         | OP RATE              |                | 60-40 (10pps) v |           |   |      |                                           |
| Analog Attributes(141)                                  | 7                               | 0                         | <b>SEZ DTC</b>       | 3              | (*20ms)         | $0 - 127$ |   |      |                                           |
| VolP Attributes(142)                                    | 8                               | $\Box$                    | <b>RELEASE</b>       | $\overline{7}$ | $(*20ms)$       | $0 - 127$ |   |      |                                           |
| ISDN Attributes(143)                                    | 9                               | $\Box$                    | <b>IASG TY</b>       | <b>DTMF</b>    | $\mathbf{v}$    |           |   |      |                                           |
| CO/IP Ring Assignment(144)<br>$\overline{\phantom{0}}$  |                                 |                           |                      |                | $(*100ms)$ 2-9  |           |   |      |                                           |
| DID Service Attributes(145)                             | 10                              | $\Box$                    | RING DTC             | $\overline{2}$ |                 |           |   |      |                                           |
| <b>DISA Service Attributes(146)</b>                     | 11                              | 0                         | <b>RING STOP</b>     | 60             | $(*100ms)$      | 10-60     |   |      |                                           |
| CO/IP Preset FWD Attributes(147)                        | 12                              | $\Box$                    | <b>COLLECT DIGIT</b> | $\overline{3}$ |                 | $1-6$     |   |      |                                           |
| MATM Attributes(149)                                    | 13                              | 0                         | <b>STORE TIME</b>    | 15             | $(*1sec)$       | $01 - 15$ |   |      |                                           |
| NA ISDN Line Attributes(150)<br>CID/CPN Attributes(151) |                                 |                           |                      |                |                 |           |   |      |                                           |
| <b>T1 CO Line Attributes(152)</b>                       |                                 |                           |                      |                |                 |           |   |      |                                           |
| DCOB CO Line Attributes(153)                            |                                 |                           |                      |                |                 |           |   |      |                                           |
|                                                         |                                 |                           |                      |                |                 |           |   |      |                                           |

**Figure 4.4.4.12-1 T1 CO Line Attributes**

North American T1 standards require that the T1 terminating device, in this case iPECS eMG, include various "adjustable" timers and counters as described below.

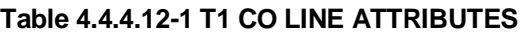

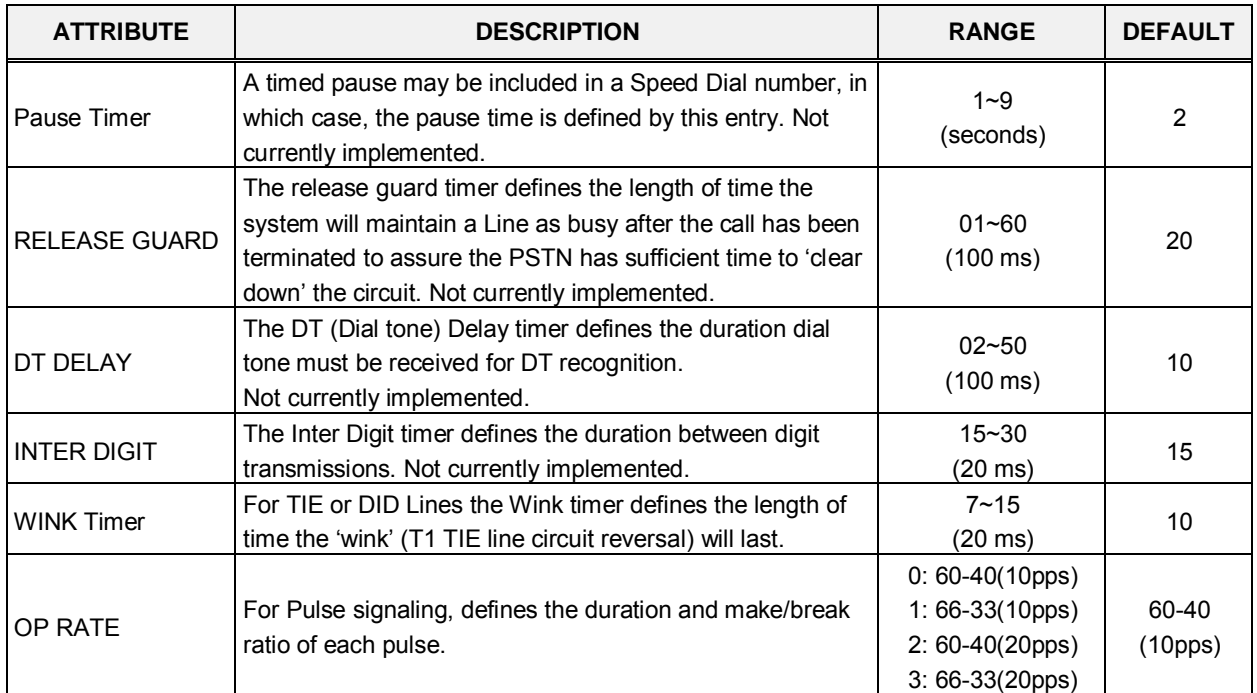

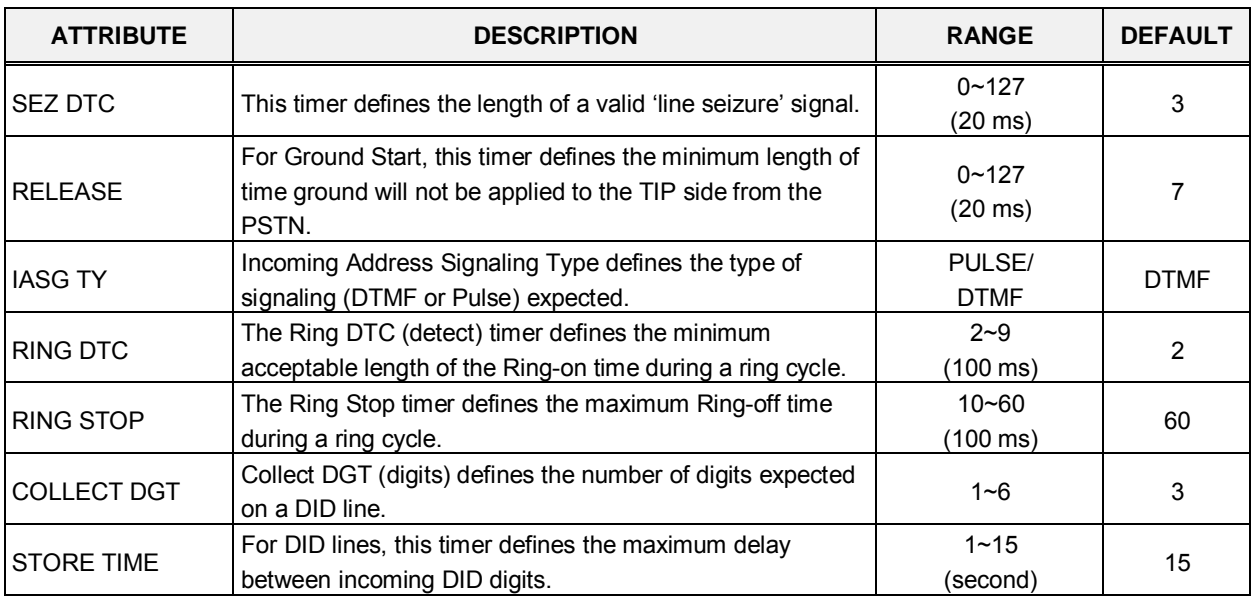

#### **Table 4.4.4.12-1 T1 CO LINE ATTRIBUTES**

## **4.4.4.13 DCOB CO Line Attributes - PGM 153**

Selecting DCOB CO Line Attributes will display the DCOB Line Attributes data input page, Figure 4.4.4.13-1. Enter a valid CO range and click **[Load]** button to enter the DCOB Line Attributes data.

Enter CO Range: eMG80 : 1-74 / eMG800: 1-600

| <b>PGM Base</b><br><b>Function Base</b>        | $\langle$                       | Favorite PGM              | $\frac{\mathsf{x}}{\mathbb{C}}$<br><b>DCOB CO Lin</b> |                                         |           |
|------------------------------------------------|---------------------------------|---------------------------|-------------------------------------------------------|-----------------------------------------|-----------|
| PGM Search<br>Q                                | $\circ$                         | Enter CO Range (1 - 74) : |                                                       |                                         | ø<br>Load |
| System ID & Numbering Plans                    |                                 | CO Range 1-20             |                                                       |                                         |           |
| <b>Station Data</b>                            | Order $\downarrow$ <sup>a</sup> | Check All                 | <b>Attribute</b>                                      | Value                                   | Range     |
|                                                | 1                               | 0                         | Line Status                                           | $6\phantom{a}$                          | $1-9$     |
| <b>Board Based Data</b>                        | $\overline{2}$                  | $\Box$                    | <b>DNIS Service</b>                                   | OFF <b>v</b>                            |           |
| <b>CO Line Data</b>                            | 3<br>$\checkmark$               | 0                         | Number of CLI Digits                                  | 10                                      | $1 - 15$  |
|                                                | 4                               | 0                         | <b>DCOB</b> Type                                      | <b>DID</b><br>$\boldsymbol{\mathrm{v}}$ |           |
| CO Line Overview                               | 5                               | $\Box$                    | Call Category                                         | 1                                       | $1-9$     |
| Common Attributes(140)                         | 6                               | $\Box$                    | Number of Digits Expected from DID Circuit   0        |                                         | $0 - 32$  |
| Analog Attributes(141)<br>VolP Attributes(142) |                                 |                           |                                                       |                                         |           |
| ISDN Attributes(143)                           |                                 |                           |                                                       |                                         |           |
| CO/IP Ring Assignment(144)                     |                                 |                           |                                                       |                                         |           |
| DID Service Attributes(145)                    |                                 |                           |                                                       |                                         |           |
| <b>DISA Service Attributes(146)</b>            |                                 |                           |                                                       |                                         |           |
| CO/IP Preset FWD Attributes(147)               |                                 |                           |                                                       |                                         |           |
| MATM Attributes(149)                           |                                 |                           |                                                       |                                         |           |
| NA ISDN Line Attributes(150)                   |                                 |                           |                                                       |                                         |           |
| CID/CPN Attributes(151)                        |                                 |                           |                                                       |                                         |           |
| T1 CO Line Attributes(152)                     |                                 |                           |                                                       |                                         |           |
| <b>DCOB CO Line Attributes(153)</b>            |                                 |                           |                                                       |                                         |           |

**Figure 4.4.4.13-1 DCOB CO Line Attributes**

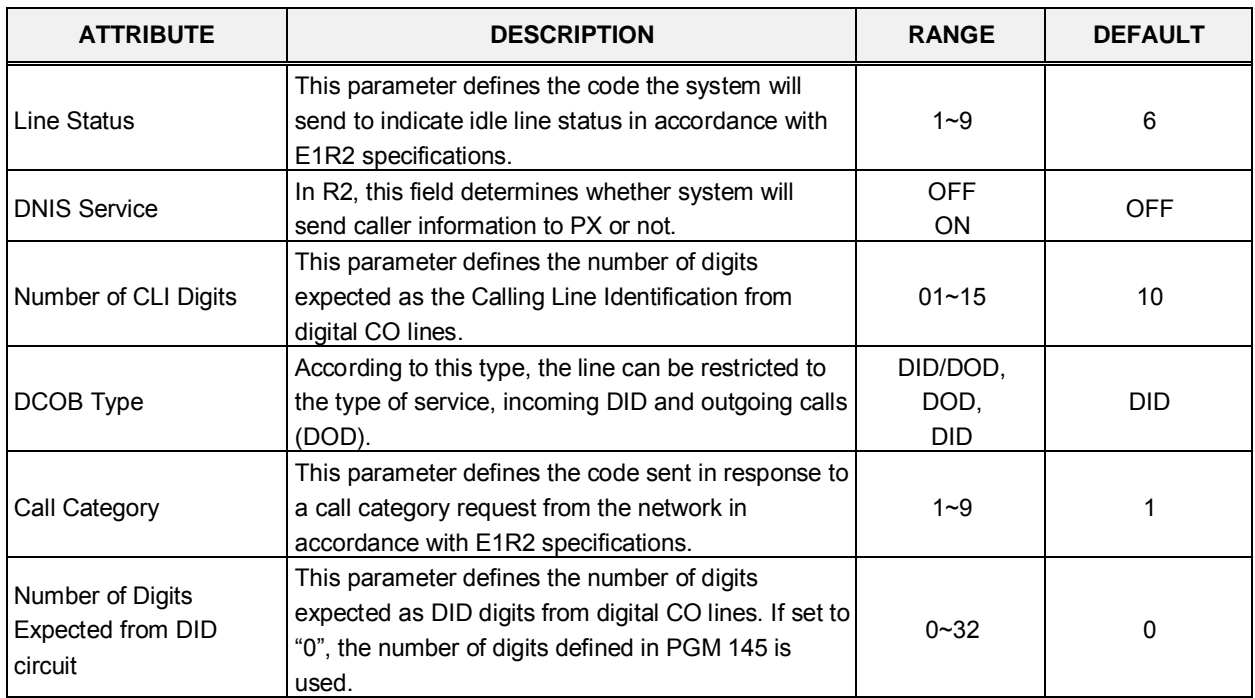

## **Table 4.4.4.13-1 DCOB LINE ATTRIBUTES**

# **4.4.5 System Data**

Selecting the System Data program group returns the sub-menu displayed in the left frame as shown in Figures 4.4.5-1.

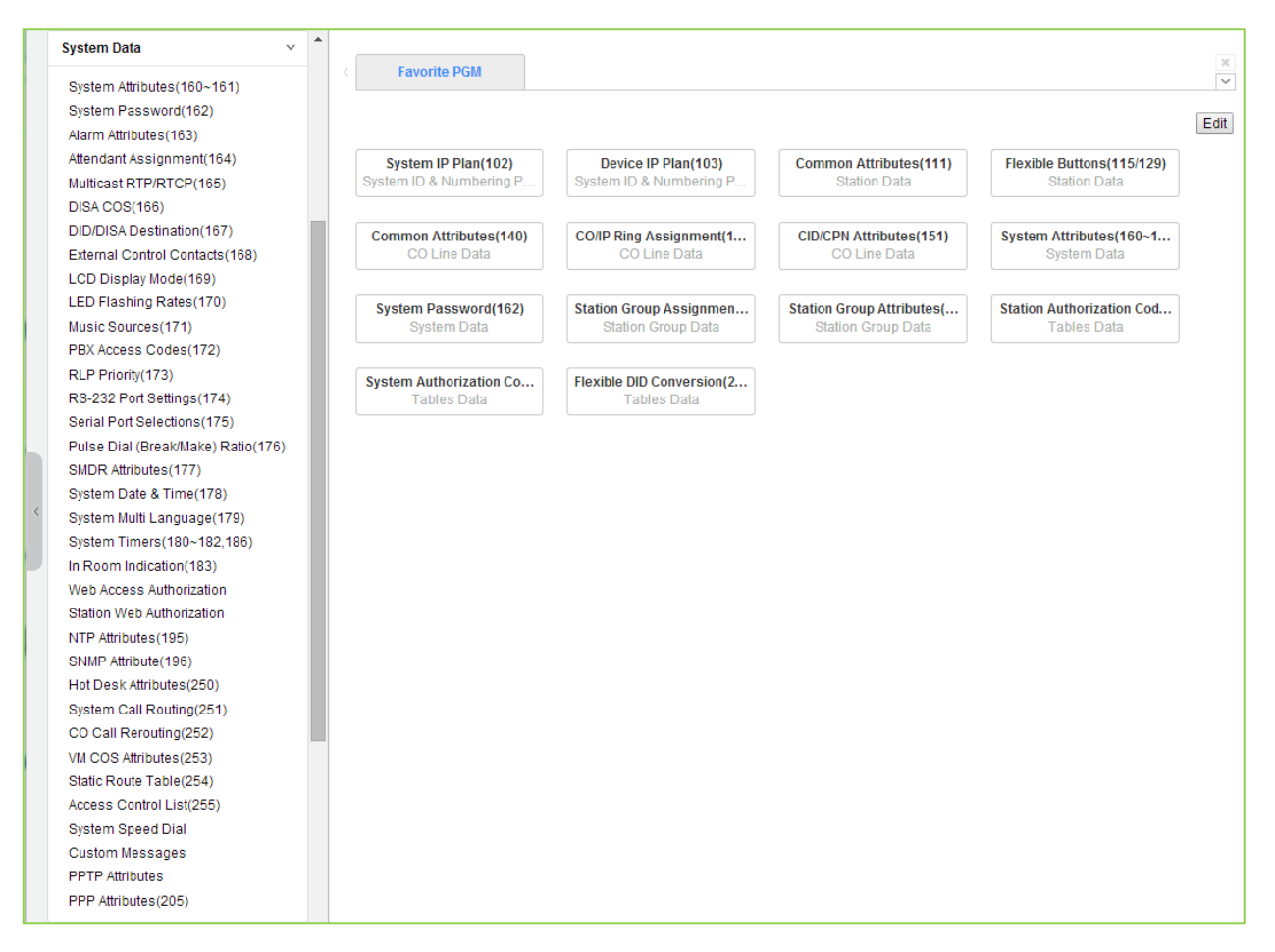

**Figure 4.4.5-1 System Data Main Page**

# **4.4.5.1 System Attributes - PGMS 160 & 161**

Selecting System Attributes will display the System Attributes data entry page, Figure 4.4.5.1-1. Selecting the blue colored text in the Table header will sort the table based on the selected column.

| <b>PGM Base</b><br><b>Function Base</b>                     | $\overline{\phantom{a}}$                | $\times$<br><b>Favorite PGM</b><br><b>System Attrib</b><br>$\Omega$ |                                  | ×<br>$\overline{\phantom{0}}$ |
|-------------------------------------------------------------|-----------------------------------------|---------------------------------------------------------------------|----------------------------------|-------------------------------|
| $\circ$<br>Q PGM Search                                     |                                         |                                                                     |                                  | Save                          |
| System ID & Numbering Plans                                 | Order<br>$\underline{\mathsf{I}}^{\,a}$ | Attribute $\downarrow$ <sup>a</sup>                                 | Value                            | Range                         |
| <b>Station Data</b>                                         | $\mathbf{1}$                            | Attendant Call Queued Ringback Tone                                 | <b>MOH</b><br>$\pmb{\mathrm{v}}$ |                               |
|                                                             | $\overline{2}$                          | Camp-On MOH/Ring-Back Tone                                          | <b>MOH</b><br>$\pmb{\mathrm{v}}$ |                               |
| <b>Board Based Data</b>                                     | 3                                       | <b>CO Dial Tone Detect</b>                                          | OFF <b>v</b>                     |                               |
| CO Line Data                                                | $\overline{4}$                          | CO Line Choice                                                      | $\pmb{\mathrm{v}}$<br>Last       |                               |
| <b>System Data</b>                                          | 5                                       | <b>DISA Retry Count</b>                                             | $3 \times$                       |                               |
|                                                             | 6                                       | <b>External Night Ring</b>                                          | OFF <sub>y</sub>                 |                               |
| System Attributes(160~161)                                  | $\overline{7}$                          | <b>Hold Preference</b>                                              | System<br>$\pmb{\nabla}$         |                               |
| System Password(162)                                        | 8                                       | <b>Print LCR Converted Digits</b>                                   | LCR <b>v</b>                     |                               |
| Alarm Attributes(163)                                       | 9                                       | <b>Attendant Call Queuing</b>                                       | OFF <b>v</b>                     |                               |
| Attendant Assignment(164)                                   | 10                                      | USE PGM 0 IN ALL ATD                                                | OFF <b>v</b>                     |                               |
| Multicast IP/Port(165)<br>$\prec$                           | 11                                      | Off-Net Prompt Usage                                                | OFF <sub>V</sub>                 |                               |
| DISA COS(166)                                               | 12                                      | CO to CO Unsupervised Conference Timer Extend                       | OFF <b>v</b>                     |                               |
| DID/DISA Destination(167)<br>External Control Contacts(168) | 13                                      | <b>ACD Manager Print</b>                                            | OFF v                            |                               |
| LCD Display Mode(169)                                       | 14                                      | <b>CALL LOG Num</b>                                                 | (Num)<br>15                      | $15 - 50$                     |
| LED Flashing Rates(170)                                     | 15                                      | Repeat DTMF Tone                                                    | ON <b>v</b>                      |                               |
| Music Sources(171)                                          | 16                                      | Off-Hook Ring Type                                                  | Mute v                           |                               |
| PBX Access Codes(172)                                       | 17                                      | Page Warning Tone                                                   | ON <b>v</b>                      |                               |
| RLP Priority(173)                                           | 18                                      | <b>Automatic Privacy</b>                                            | ON <b>v</b>                      |                               |
| RS-232 Port Settings(174)                                   | 19                                      | Privacy Warning Tone                                                | ON <b>v</b>                      |                               |
| Serial Port Selections(175)                                 | 20                                      | <b>ACD Print Enable</b>                                             | OFF <b>v</b>                     |                               |
| Pulse Dial (Break/Make) Ratio(176)                          | 21                                      | <b>ACD Print Timer</b>                                              | $(*1sec)$<br>10                  | 001-255                       |
| SMDR Attributes(177)                                        | 22                                      | Clear ACD Database                                                  | OFF <b>v</b>                     |                               |
| System Date & Time(178)                                     | 23                                      | Override First CO Group                                             | ON <b>v</b>                      |                               |
| System Multi Language(179)                                  | 24                                      | Codec Type                                                          | G.711<br>$\pmb{\mathrm{v}}$      |                               |
| System Timers(180~182,186)                                  | 25                                      | G.711 Packetization                                                 |                                  |                               |
| In Room Indication(183)<br><b>Web Access Authorization</b>  | 26                                      | G.723 Packetization                                                 | $30 \times$ (*1ms)               |                               |
| $\overline{\phantom{a}}$<br>Ctation Mah Authorization       | 27                                      | Network Time & Date                                                 | <b>Disable</b><br>$\mathbf{v}$   |                               |

**Figure 4.4.5.1-1 System Attributes**

System Attributes define settings that affect system wide features and functions. Generally, the entry will turn the feature ON (enable) or OFF (disable). Refer to Table 4.4.5.1-1 for a description of the Attributes and the data entries required.

## **Setting CID Password directly**

You can set the CID password to click "Go to Setting" button. After clicking it, you will move to the following PGM 162 and set the CID password, and then save CID password to mark tick on the save box and click the Save button.

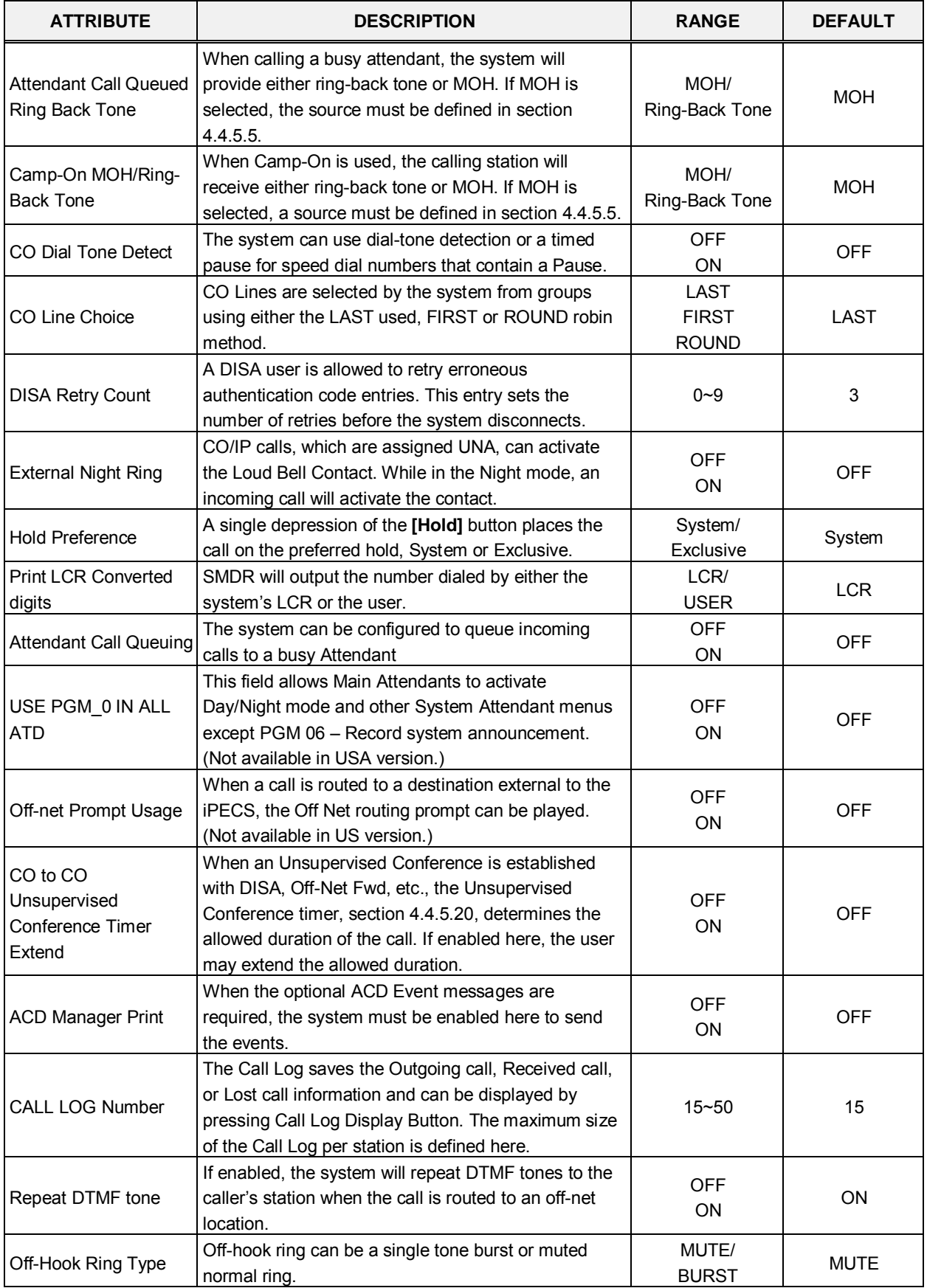

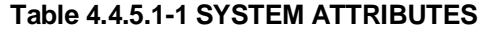

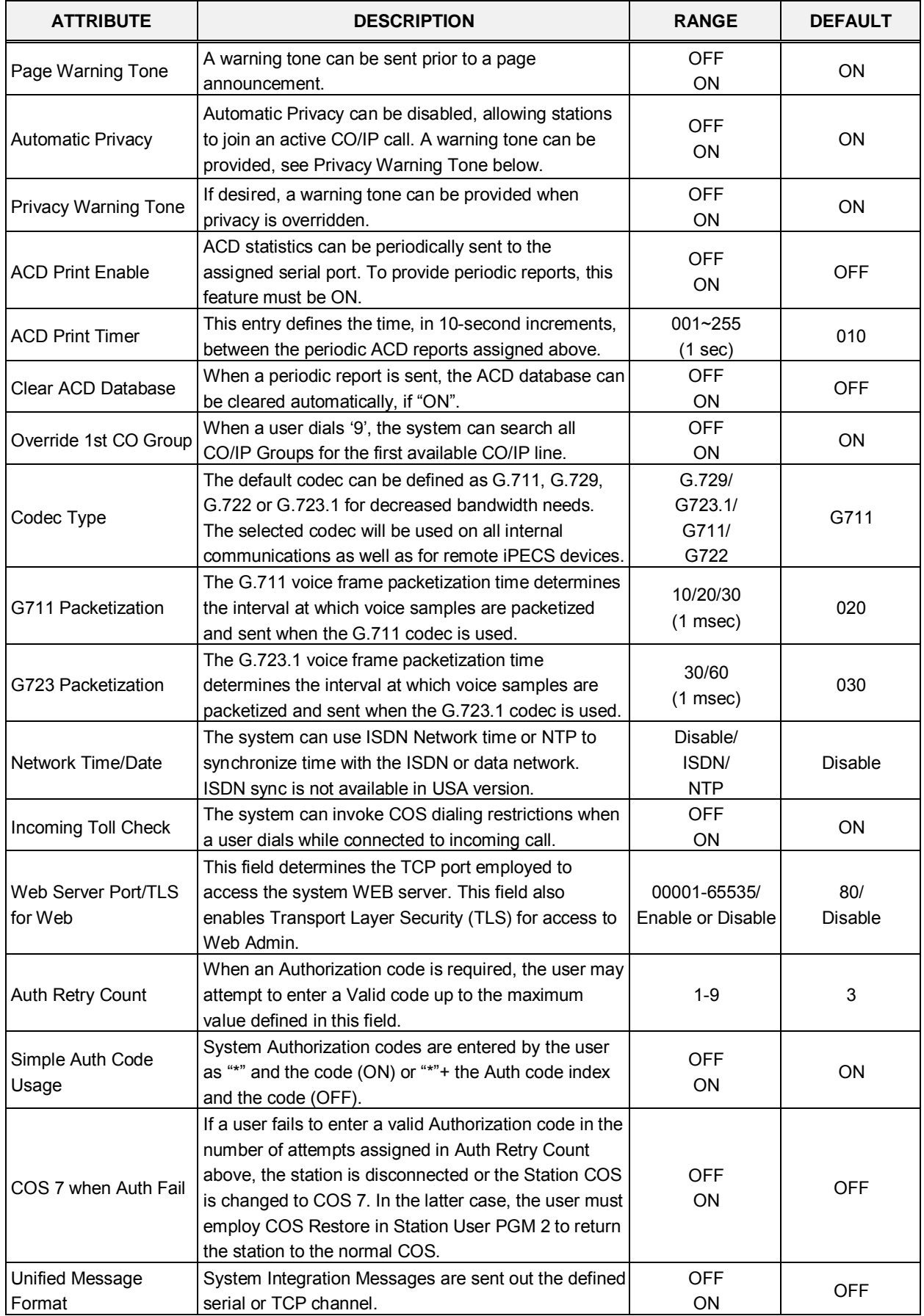

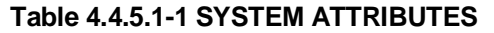

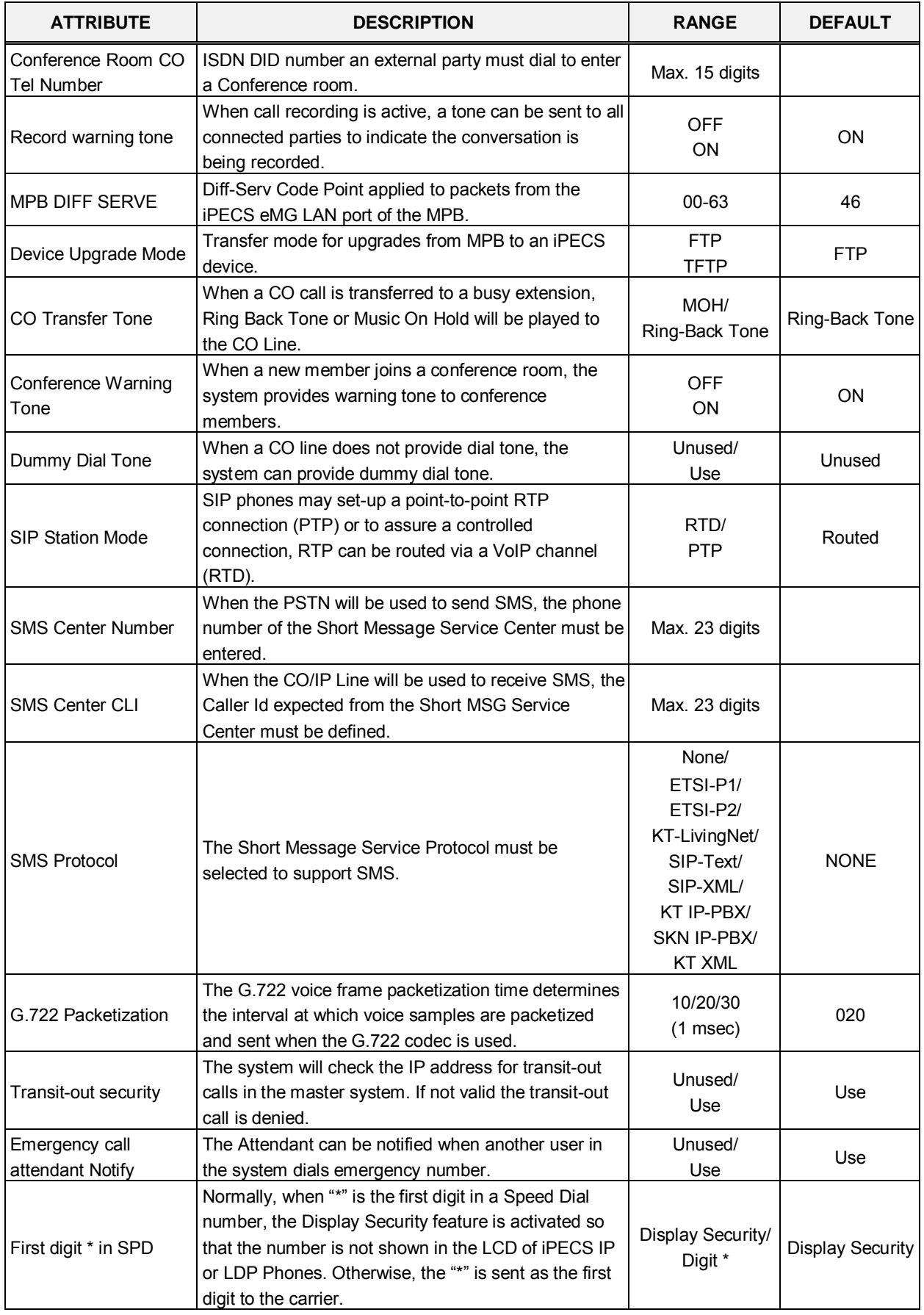

| <b>ATTRIBUTE</b>                                  | <b>DESCRIPTION</b>                                                                                                    | <b>RANGE</b>             | <b>DEFAULT</b> |
|---------------------------------------------------|----------------------------------------------------------------------------------------------------|--------------------------|----------------|
| Use Strong Password                               | When enabled, passwords in PGM 162 must be<br>longer than 8 digits and include both numbers and<br>characters.                                                                                                    | <b>OFF</b><br>ON         | <b>OFF</b>     |
| VSF SMTP port                                     | SMTP port used for the VSF gateways (VMIU/VMIB)                                                                                                    | 00001~65535              | 00025          |
| CTI IP                                            | When assigned, the system will accept 3 <sup>rd</sup> party TAPI<br>messages only from assigned IP address.                                                                                                    |                          | 0.0.0.0        |
| Intercom busy service                             | When busy, an intercom call may use Off-hook Voice-<br>Over or Intrusion to connect to the called intercom<br>party.                                                                                                    | Voice-over/<br>Intrusion | Voice over     |
| Auto save new<br>message                          | After listening to a voice message, if the user takes no<br>action, the system can automatically save the<br>message or leave the message in the new message<br>category.                                                                                                    | Unused/<br>Use           | Unused         |
| IGMP query usage                                  | The system employs multi-cast packets for<br>registration and certain general functions such as<br>MOH. With some multicast snoop enabled Layer 2<br>switches, multicast packets are not forward unless an<br>IGMP query device exists in the network. This entry<br>enables the IGMP query option and system sends<br>periodic IGMP query message to avoid multicast<br>blocking. | <b>OFF</b><br>ON         | <b>OFF</b>     |
| IGMP query interval<br>timer                      | This timer defines the interval for each IGMP query<br>message.                                                                                                    | $0 - 3600$<br>(Sec.)     | 180            |
| IGMP query all host                               | IGMP queries are sent to all IP hosts (ON) on the<br>network or to iPECS devices only. For All Hosts, IP<br>address 224.0.0.1 is used otherwise the iPECS<br>specific 239.20.19.50 IP address is used. If problems<br>occur with MOH, the "All Hosts" may correct the<br>issue.                                                                                                    | <b>OFF</b><br>ON         | <b>ON</b>      |
| IGMP query generic                                | This entity specifies a group addresses being queried.<br>If ON is selected, all multicast group are queried. If<br>OFF is selected, iPECS registering device group<br>(239.20.19.50) is queried only. This should be ON<br>when there is a MOH problem.                                                                                                    | <b>OFF</b><br>ON         | <b>OFF</b>     |
| Restrict star and pound                           | If enabled, calls using * or # as the first digit are<br>prohibited by the system.                                                                                                    | <b>OFF</b><br>ON         | <b>OFF</b>     |
| <b>Restricted Dialing</b><br>Display After Answer | If a restricted number is called, the system will output<br>an SMDR record for the call after the call is answered.                                                                                                    | <b>OFF</b><br>ON         | <b>ON</b>      |
| IP BIND USAGE                                     | If It's ON, VOIU/VOIB will apply IP-Binding with<br>information in PGM130 (Flex 18 - Flex 24-3) /<br>PGM133 (Media port)                                                                                                    | <b>OFF</b><br>ON         | <b>OFF</b>     |
| New 5 Wake Up<br>Usage                            | New Wake-Up function usage option.                                                                                                    | <b>OFF</b><br>ON         | <b>OFF</b>     |
| Easy 5 Wake Up<br>Usage                           | If this value is set to ON, and New 5 Wake Up Usage<br>is also set to ON, each station user can enter his<br>wake up time, without entering wake up type, wake up<br>index.                                                                                                    | <b>OFF</b><br>ON         | <b>OFF</b>     |
| <b>Station VM Feature</b><br>Usage                | If this option is set to ON, Station VM feature (PGM<br>127) can be used.                                                                                                    | <b>OFF</b><br>ON         | <b>ON</b>      |

**Table 4.4.5.1-1 SYSTEM ATTRIBUTES**

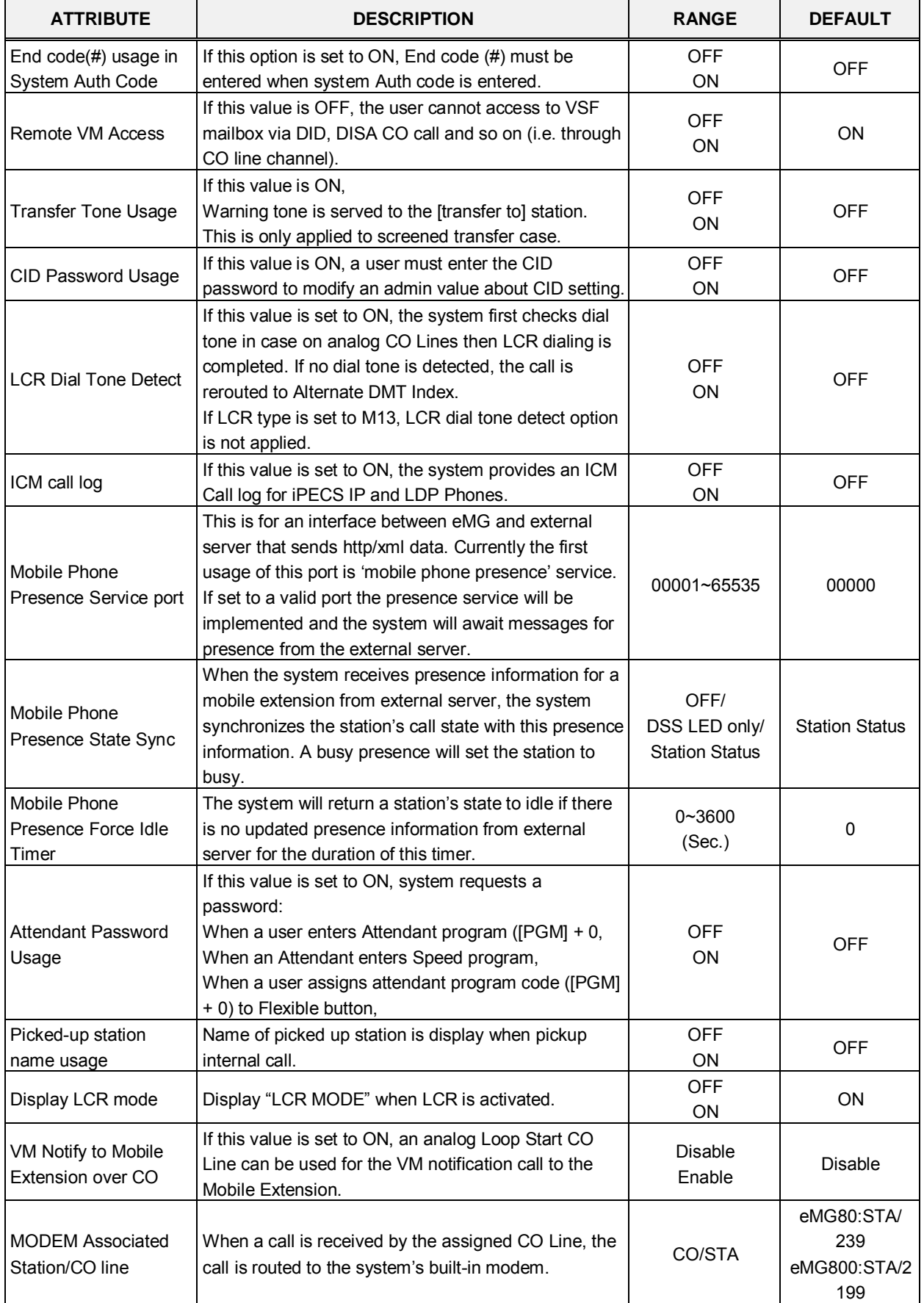

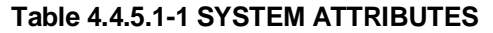

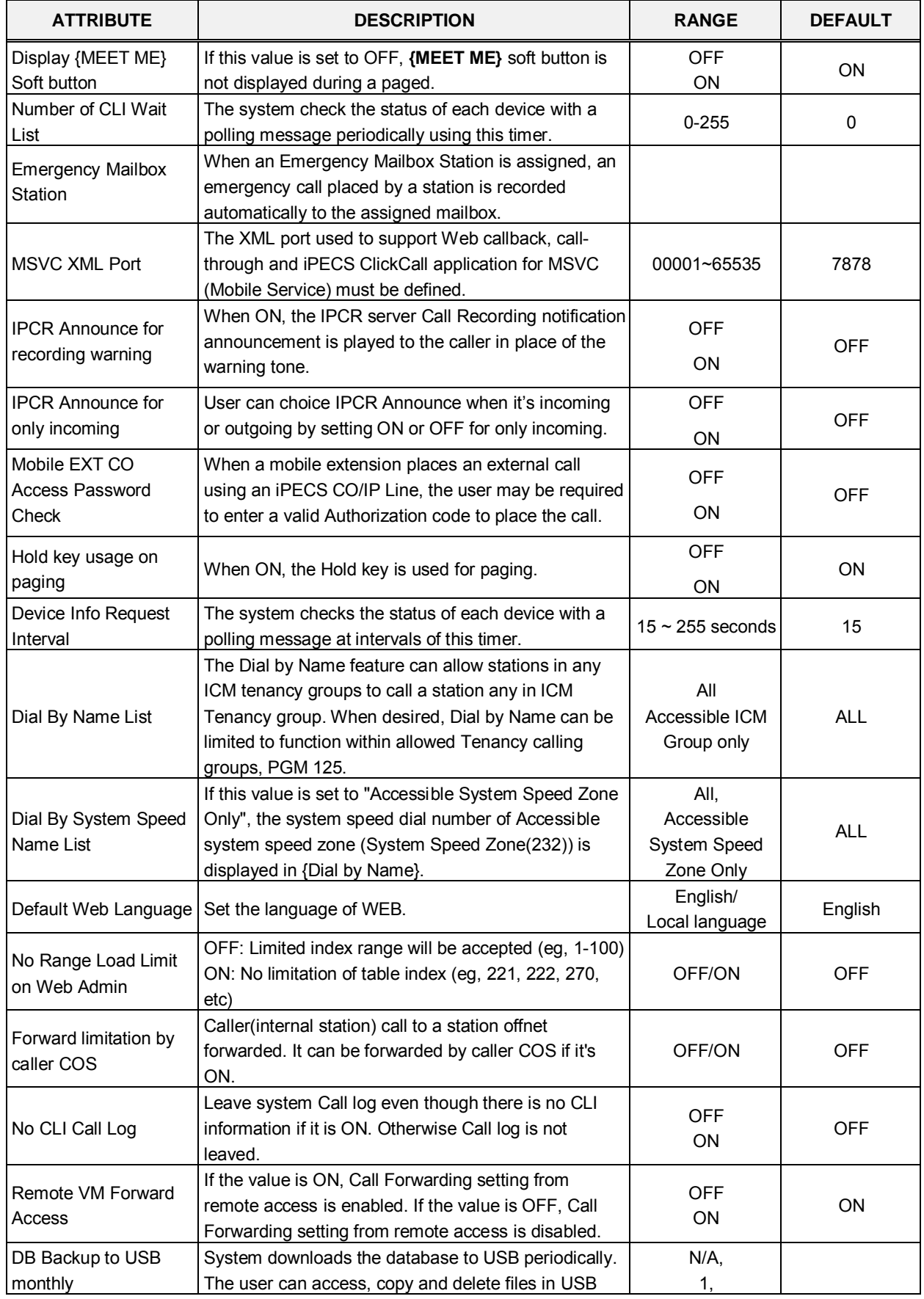

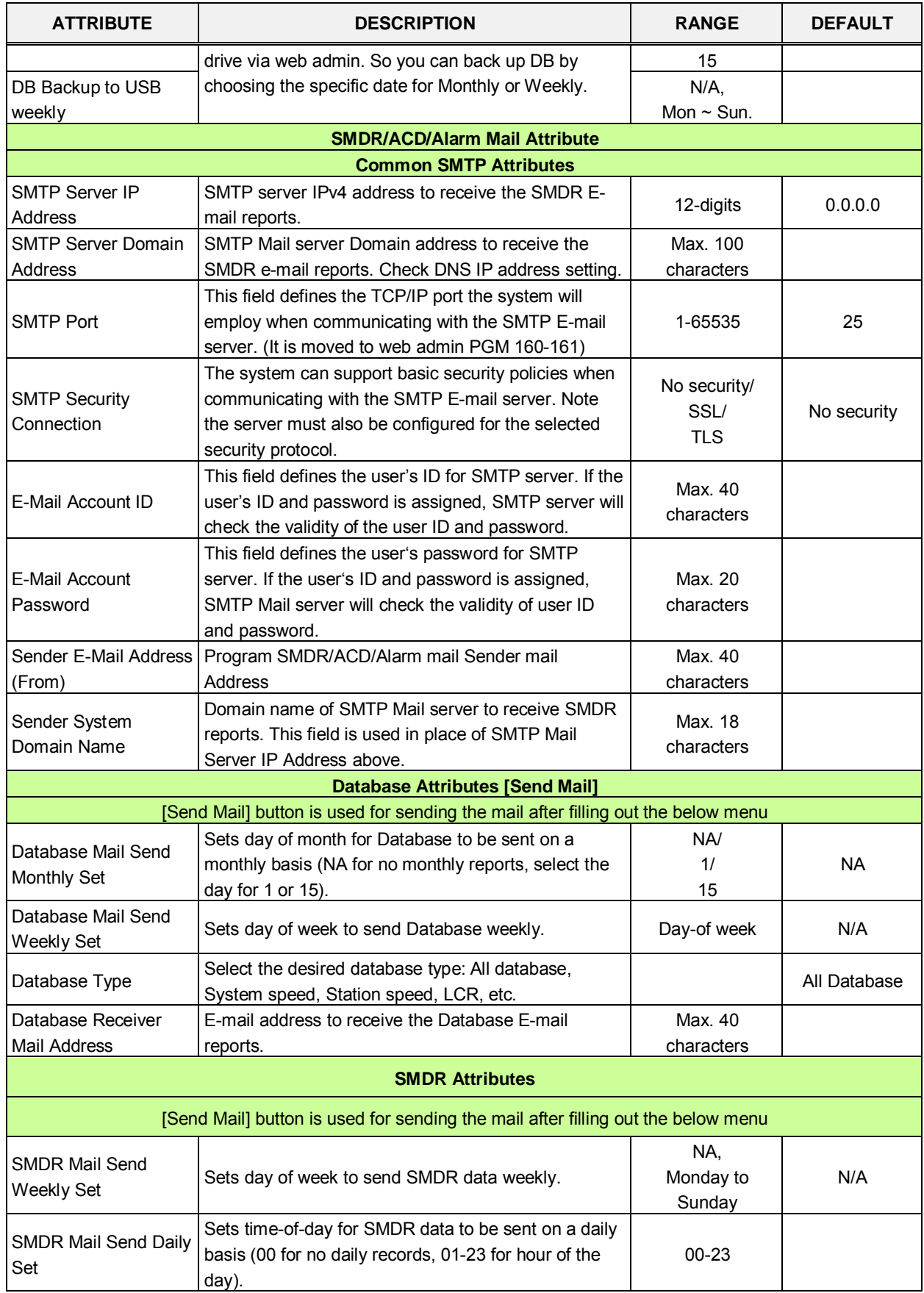

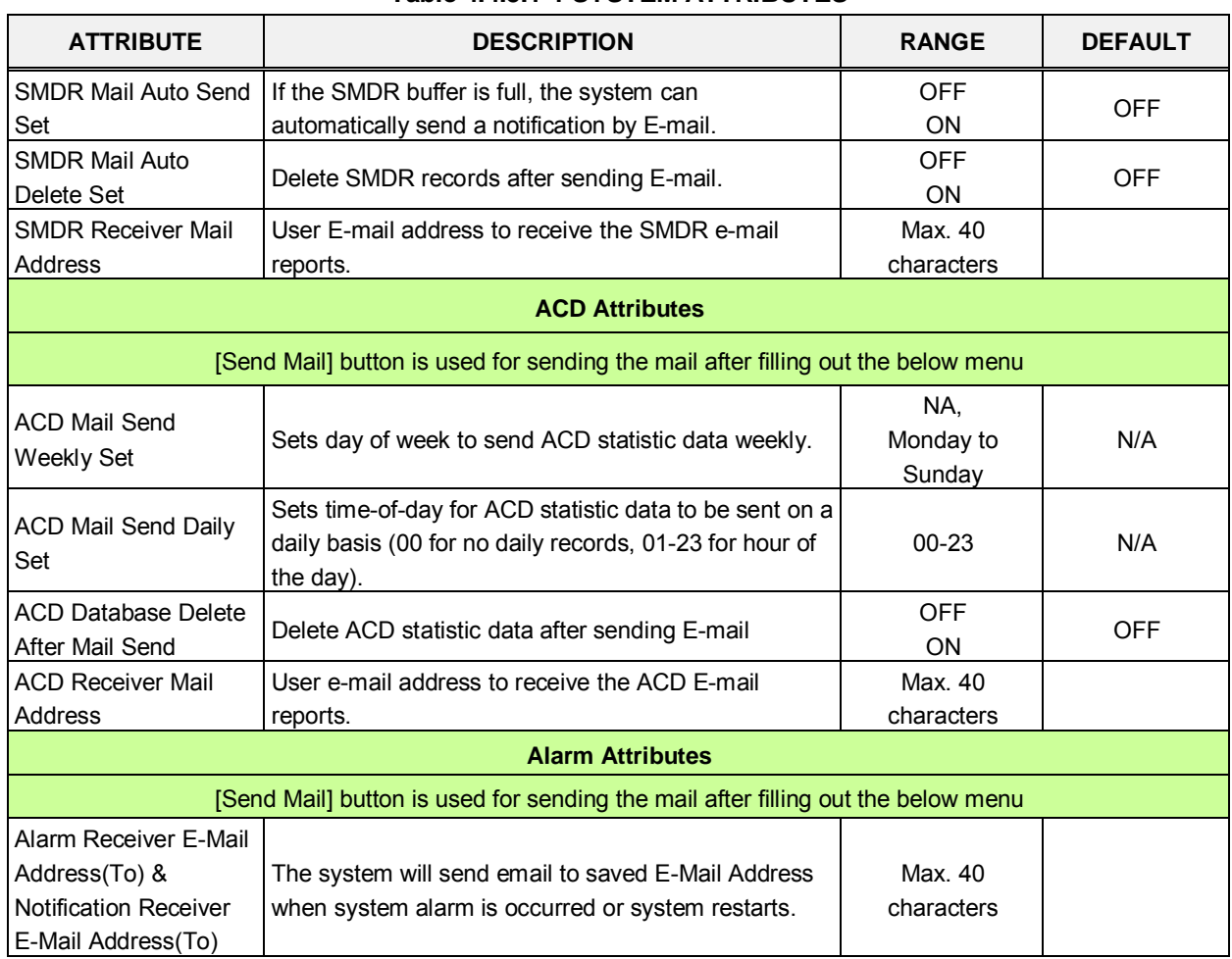

## **4.4.5.2 System Password - PGM 162**

Selecting System Password will display the System Password data entry page, Figure 4.4.5.2-1. Use the check boxes to indicate which attributes to modify; data for checked attributes is stored for the Keyset Admin, Remote Access Password, or CID password when saved.

**It is important to use strong password for lowering overall risks of a security breach. The best way to choose good password are designed to make passwords less easily discovered by intelligent guessing.**

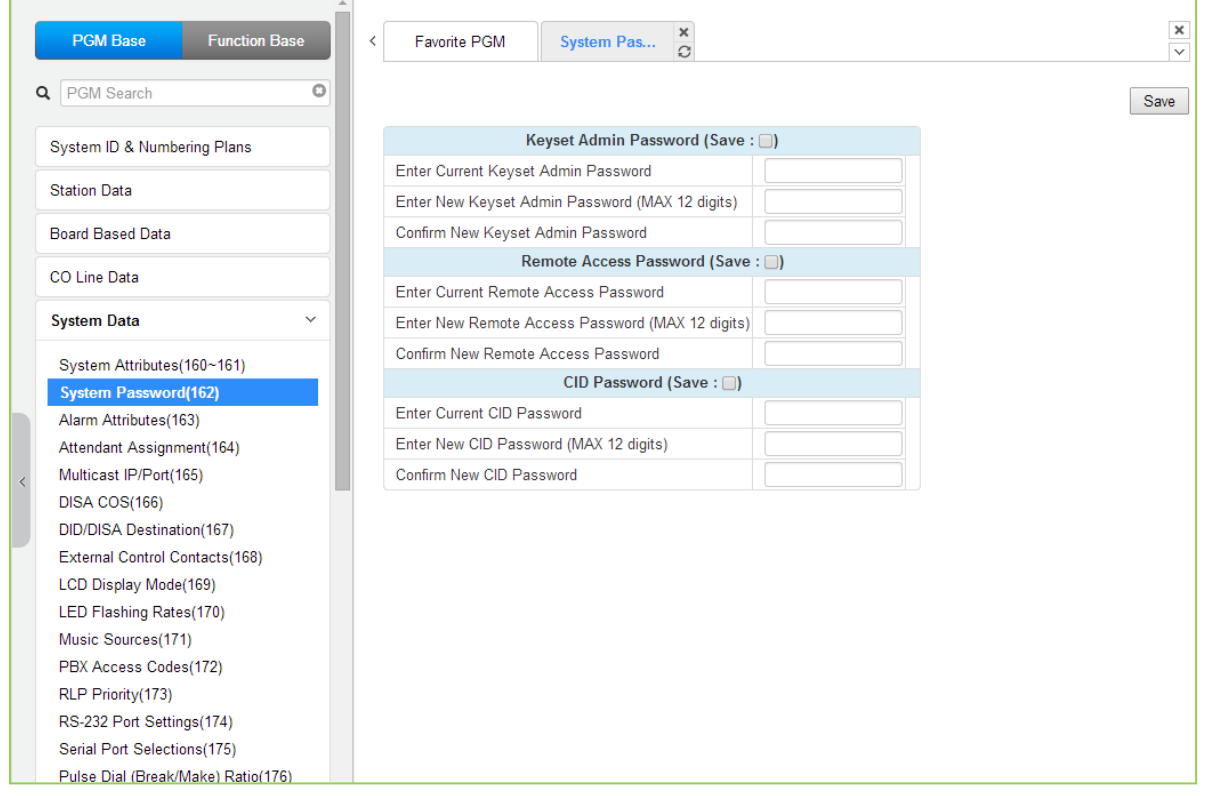

## **Figure 4.4.5.2-1 System Password**

Access to the system database and maintenance functions can be protected by passwords up to twelve (12) digits. Three passwords can be defined, Keyset Admin, Remote Access and CID.

Check the save box and enter the password and click the save button.

The following success message is displayed if the password is correct and saved successfully.

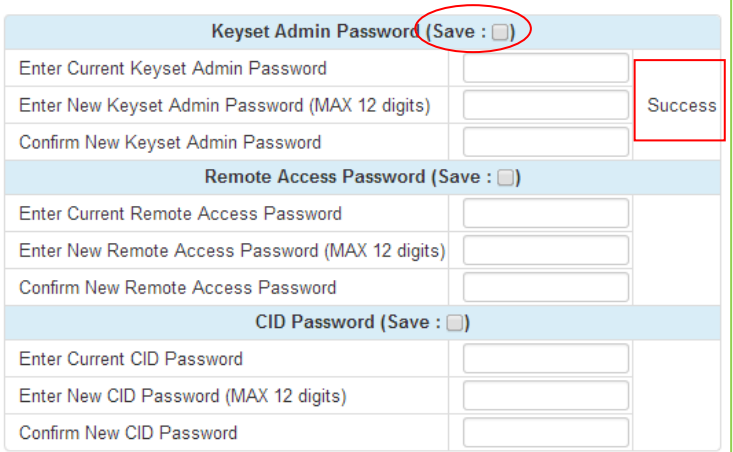

## **4.4.5.3 Alarm Attributes - PGM 163**

Selecting Alarm Attributes will display the Alarm Attributes data entry page, Figure 4.4.5.3-1.

| $\Delta$<br><b>PGM Base</b><br><b>Function Base</b> | $\overline{\phantom{0}}$        | <b>Favorite PGM</b><br><b>Alarm Attribute</b> | $\frac{x}{C}$              |
|-----------------------------------------------------|---------------------------------|-----------------------------------------------|----------------------------|
| Q PGM Search<br>O                                   |                                 |                                               |                            |
| System ID & Numbering Plans                         | Order $\downarrow$ <sup>a</sup> | <b>Attribute</b>                              | Value                      |
|                                                     | 1                               | Alarm Enable                                  | OFF <b>v</b>               |
| <b>Station Data</b>                                 | $\overline{2}$                  | Alarm Contact Type                            | Close $\blacktriangledown$ |
| <b>Board Based Data</b>                             | $\mathbf{3}$                    | Alarm Mode                                    | Alarm<br>$\mathbf{v}$      |
|                                                     | $\overline{4}$                  | Alarm Signal Mode                             | Repeat <b>v</b>            |
| CO Line Data                                        | 5                               | <b>Emergency Call Notify</b>                  | $ON$ $\bullet$             |
|                                                     | 6                               | <b>DCOB Fault Notify</b>                      | ON <b>v</b>                |
| <b>System Data</b><br>$\checkmark$                  | $\overline{7}$                  | SIP Registration Fault Notify                 | $ON$ $\bullet$             |
| System Attributes(160~161)                          | 8                               | Temp License Expiry Notify                    | $ON \rightarrow$           |
| System Password(162)                                |                                 |                                               |                            |
| <b>Alarm Attributes(163)</b>                        |                                 |                                               |                            |
| Attendant Assignment(164)                           |                                 |                                               |                            |
| Multicast IP/Port(165)<br>ℯ                         |                                 |                                               |                            |
| DISA COS(166)                                       |                                 |                                               |                            |
| <b>DID/DISA Destination(167)</b>                    |                                 |                                               |                            |
| External Control Contacts(168)                      |                                 |                                               |                            |
| LCD Display Mode(169)                               |                                 |                                               |                            |
| LED Flashing Rates(170)                             |                                 |                                               |                            |
| Music Sources(171)                                  |                                 |                                               |                            |
| PBX Access Codes(172)                               |                                 |                                               |                            |
| RLP Priority (173)                                  |                                 |                                               |                            |

**Figure 4.4.5.3-1 Alarm Attributes**

The system can monitor an external contact. This contact is most often employed as an Alarm indicator or Doorbell. The Alarm attributes define the operation of the external contact. For the Alarm, the signal to assigned stations can be repeating or a single burst, the former is often desired. For the Doorbell, a single tone is sent each time the contact activates. Refer to Table 4.4.5.3-1 for a description of the features and the data entries required for each attribute.

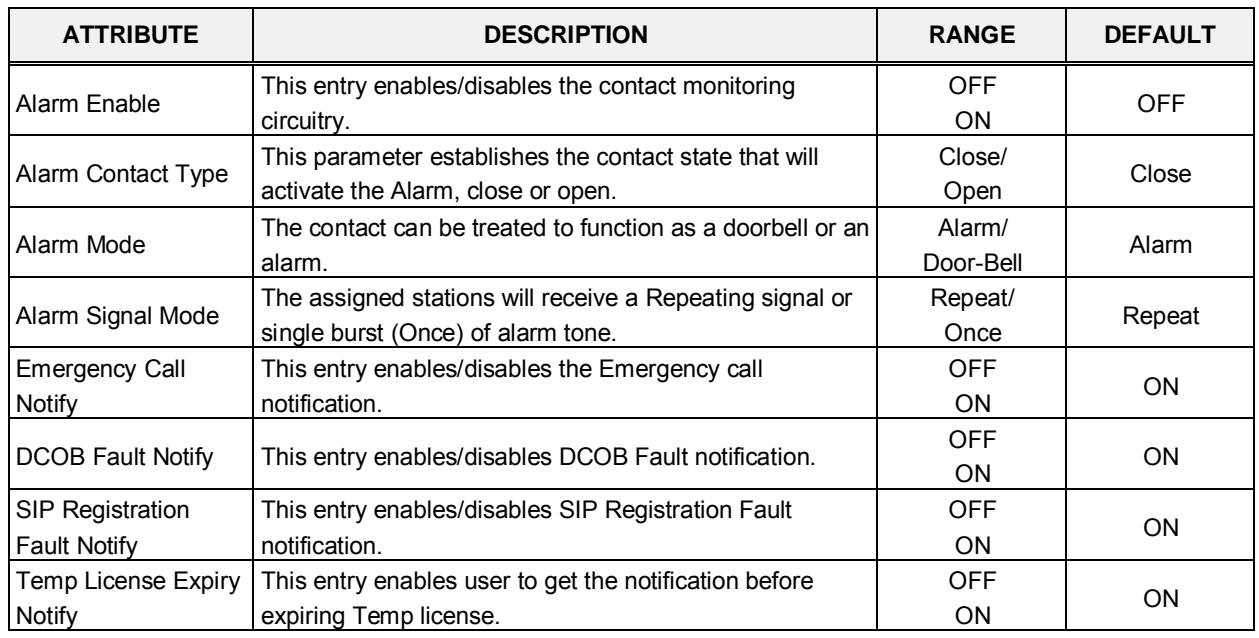

#### **Table 4.4.5.3-1 ALARM ATTRIBUTES**

# **4.4.5.4 Attendant Assignment - PGM 164**

Selecting Attendant Assignment will display the Attendant Assignment data entry page, Figure 4.4.5.4-1.

|           | <b>PGM Base</b><br><b>Function Base</b> |   | Favorite PGM<br>≺       | ×<br><b>Attendant A</b><br>$\Omega$ |      | $\frac{\mathsf{x}}{\mathsf{y}}$ |
|-----------|-----------------------------------------|---|-------------------------|-------------------------------------|------|---------------------------------|
|           | PGM Search<br>Q                         | Ō |                         |                                     | Save |                                 |
|           | System ID & Numbering Plans             |   | <b>Attendant Type</b>   | <b>Station Number</b>               |      |                                 |
|           |                                         |   | <b>System Attendant</b> | 100                                 |      |                                 |
|           | <b>Station Data</b>                     |   | <b>Main Attendant</b>   |                                     |      |                                 |
|           | <b>Board Based Data</b>                 |   | Main Attendant          |                                     |      |                                 |
|           | CO Line Data                            |   | Main Attendant          |                                     |      |                                 |
|           |                                         |   |                         |                                     |      |                                 |
|           | <b>System Data</b><br>$\checkmark$      |   |                         |                                     |      |                                 |
|           | System Attributes(160~161)              |   |                         |                                     |      |                                 |
|           | System Password(162)                    |   |                         |                                     |      |                                 |
|           | Alarm Attributes(163)                   |   |                         |                                     |      |                                 |
|           | <b>Attendant Assignment(164)</b>        |   |                         |                                     |      |                                 |
| $\langle$ | Multicast IP/Port(165)                  |   |                         |                                     |      |                                 |
|           | DISA COS(166)                           |   |                         |                                     |      |                                 |
|           | DID/DISA Destination(167)               |   |                         |                                     |      |                                 |
|           | External Control Contacts(168)          |   |                         |                                     |      |                                 |
|           | LCD Display Mode(169)                   |   |                         |                                     |      |                                 |
|           | LED Flashing Rates(170)                 |   |                         |                                     |      |                                 |
|           | Music Sources(171)                      |   |                         |                                     |      |                                 |
|           | PBX Access Codes(172)                   |   |                         |                                     |      |                                 |
|           | RLP Priority(173)                       |   |                         |                                     |      |                                 |
|           | RS-232 Port Settings(174)               |   |                         |                                     |      |                                 |

**Figure 4.4.5.4-1 Attendant Assignment**

eMG80 is consist of 1 System attendant and 3 Main attendant. eMG800 is consist of 1 System attendant and 4 Main attendant. The System Attendant has higher priority in call handling and system management functions. As a default, the System Attendant is assigned Station 100 for eMG80 & Station 1000 for eMG800. Main Attendants are not assigned by default.

## **4.4.5.5 Multi-cast IP/Port - PGM 165**

Selecting Multi-cast IP/Port will display the Multi-cast IP/Port data entry page, Figure 4.4.5.5-1.

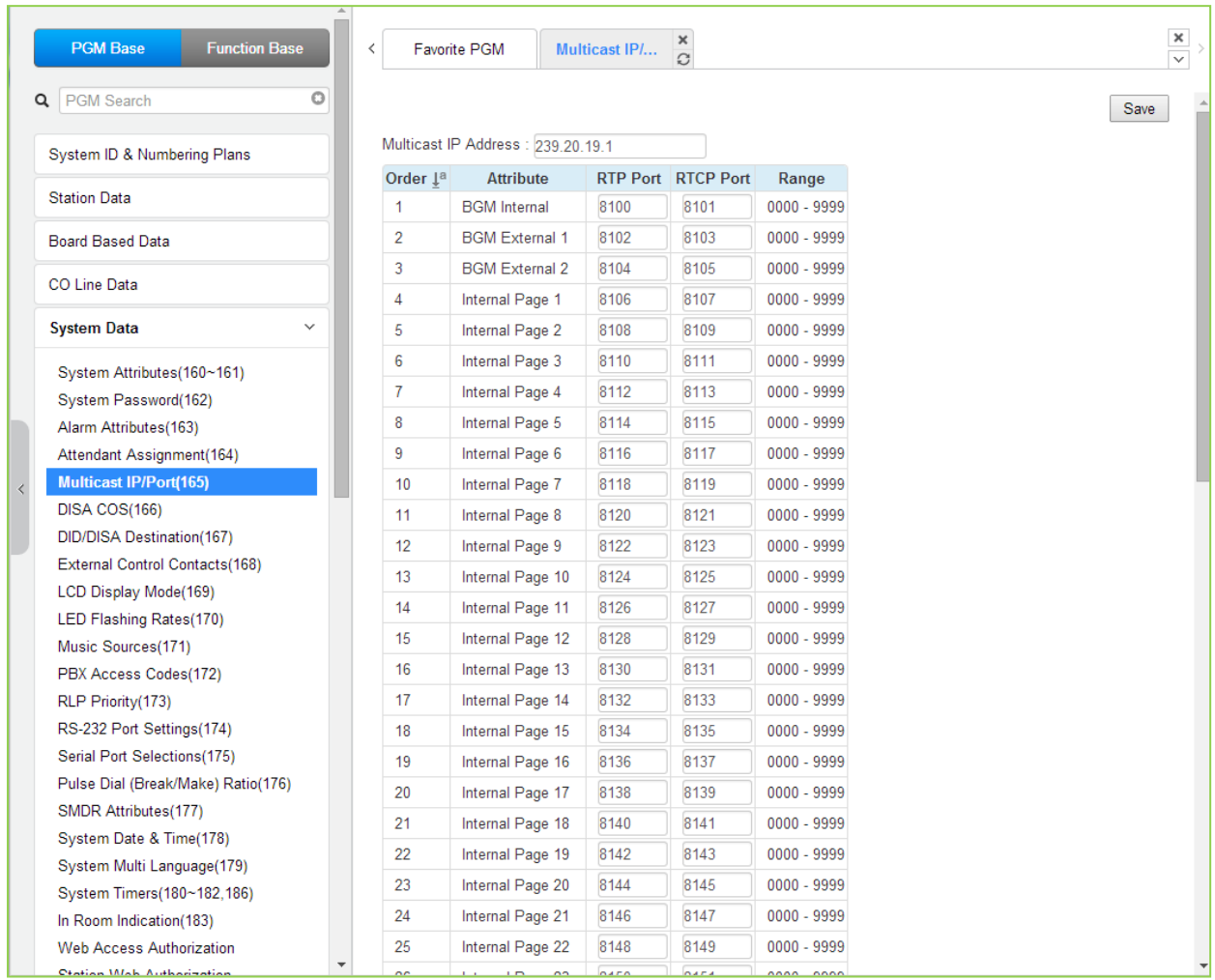

## **Figure 4.4.5.5-1 Multi-cast IP/Port**

Multi-cast is employed by the system to send BGM, MOH, paging and Push-To-Talk packets. Employing a single multi-cast packet reduces the overall LAN traffic. In some cases, specifically when multiple systems are connected to the same default gateway (router) it may be advantageous to define different IP ports for each system.

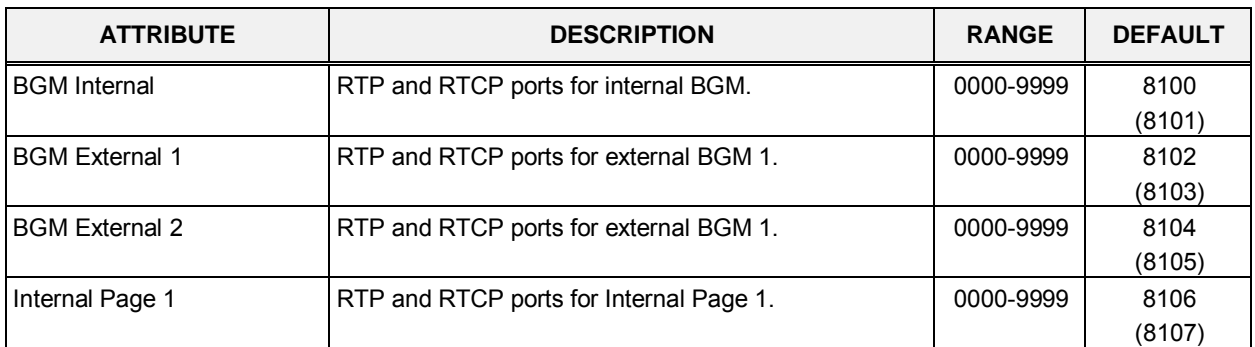

## **Table 4.4.5.5-1 eMG80 MULTI-CAST IP/Port**

| <b>ATTRIBUTE</b> | <b>DESCRIPTION</b>                       | <b>RANGE</b> | <b>DEFAULT</b> |
|------------------|------------------------------------------|--------------|----------------|
| Internal Page 2  | RTP and RTCP ports for Internal Page 2.  | 0000-9999    | 8108           |
|                  |                                          |              | (8109)         |
| Internal Page 3  | RTP and RTCP ports for Internal Page 3.  | 0000-9999    | 8110           |
|                  |                                          |              | (8111)         |
| Internal Page 4  | RTP and RTCP ports for Internal Page 4.  | 0000-9999    | 8112           |
|                  |                                          |              | (8113)         |
| Internal Page 5  | RTP and RTCP ports for Internal Page 5.  | 0000-9999    | 8114           |
|                  |                                          |              | (8115)         |
| Internal Page 6  | RTP and RTCP ports for Internal Page 6.  | 0000-9999    | 8116           |
|                  |                                          |              | (8117)         |
| Internal Page 7  | RTP and RTCP ports for Internal Page 7.  | 0000-9999    | 8118           |
|                  |                                          |              | (8119)         |
| Internal Page 8  | RTP and RTCP ports for Internal Page 8.  | 0000-9999    | 8120<br>(8121) |
| Internal Page 9  | RTP and RTCP ports for Internal Page 9.  | 0000-9999    | 8122           |
|                  |                                          |              | (8123)         |
| Internal Page 10 | RTP and RTCP ports for Internal Page 10. | 0000-9999    | 8124           |
|                  |                                          |              | (8125)         |
| Internal Page 11 | RTP and RTCP ports for Internal Page 11. | 0000-9999    | 8126           |
|                  |                                          |              | (8127)         |
| Internal Page 12 | RTP and RTCP ports for Internal Page 12. | 0000-9999    | 8128           |
|                  |                                          |              | (8129)         |
| Internal Page 13 | RTP and RTCP ports for Internal Page 13. | 0000-9999    | 8130           |
|                  |                                          |              | (8131)         |
| Internal Page 14 | RTP and RTCP ports for Internal Page 14. | 0000-9999    | 8132           |
|                  |                                          |              | (8133)         |
| Internal Page 15 | RTP and RTCP ports for Internal Page 15. | 0000-9999    | 8134           |
|                  |                                          |              | (8135)         |
| Internal Page 16 | RTP and RTCP ports for Internal Page 16. | 0000-9999    | 8136           |
|                  |                                          |              | (8137)         |
| Internal Page 17 | RTP and RTCP ports for Internal Page 17. | 0000-9999    | 8138           |
|                  |                                          |              | (8139)         |
| Internal Page 18 | RTP and RTCP ports for Internal Page 18. | 0000-9999    | 8140           |
|                  |                                          |              | (8141)         |
| Internal Page 19 | RTP and RTCP ports for Internal Page 19. | 0000-9999    | 8142           |
|                  |                                          |              | (8143)<br>8144 |
| Internal Page 20 | RTP and RTCP ports for Internal Page 20. | 0000-9999    | (8145)         |
| Internal Page 21 | RTP and RTCP ports for Internal Page 21. | 0000-9999    | 8146           |
|                  |                                          |              | (8147)         |
| Internal Page 22 | RTP and RTCP ports for Internal Page 22. | 0000-999     | 8148           |
|                  |                                          |              | (8149)         |
| Internal Page 23 | RTP and RTCP ports for Internal Page 23. | 0000-9999    | 8150           |
|                  |                                          |              | (8151)         |
| Internal Page 24 | RTP and RTCP ports for Internal Page 24. | 0000-9999    | 8152           |
|                  |                                          |              | (8153)         |
| Internal Page 25 | RTP and RTCP ports for Internal Page 25. | 0000-9999    | 8154           |
|                  |                                          |              | (8155)         |

**Table 4.4.5.5-1 eMG80 MULTI-CAST IP/Port**

| <b>ATTRIBUTE</b>         | <b>DESCRIPTION</b>                             | <b>RANGE</b> | <b>DEFAULT</b> |
|--------------------------|------------------------------------------------|--------------|----------------|
| Internal Page 26         | RTP and RTCP ports for Internal Page 26.       | 0000-9999    | 8156           |
|                          |                                                |              | (8157)         |
| Internal Page 27         | RTP and RTCP ports for Internal Page 27        | 0000-9999    | 8158           |
|                          |                                                |              | (8159)         |
| Internal Page 28         | RTP and RTCP ports for Internal Page 28        | 0000-9999    | 8160           |
| Internal Page 29         | RTP and RTCP ports for Internal Page 29        | 0000-9999    | (8161)<br>8162 |
|                          |                                                |              | (8163)         |
| Internal Page 30         | RTP and RTCP ports for Internal Page 30        | 0000-9999    | 8164           |
|                          |                                                |              | (8165)         |
| Internal Page 31         | RTP and RTCP ports for Internal Page 31        | 0000-9999    | 8166           |
|                          |                                                |              | (8167)         |
| Internal Page 32         | RTP and RTCP ports for Internal Page 32        | 0000-9999    | 8168           |
|                          |                                                |              | (8169)         |
| Internal Page 33         | RTP and RTCP ports for Internal Page 33        | 0000-9999    | 8170           |
|                          |                                                |              | (8171)         |
| Internal Page 34         | RTP and RTCP ports for Internal Page 34        | 0000-9999    | 8172           |
|                          |                                                |              | (8173)         |
| Internal Page 35         | RTP and RTCP ports for Internal Page 35        | 0000-9999    | 8174           |
|                          |                                                |              | (8175)         |
| Internal Page All        | RTP and RTCP ports for Internal All Call Page  | 0000-9999    | 8176           |
|                          |                                                |              | (8177)         |
| <b>External Page 1</b>   | RTP and RTCP ports for External Page 1.        | 0000-9999    | 8178           |
|                          |                                                |              | (8179)         |
| <b>External Page 2</b>   | RTP and RTCP ports for External Page 2.        | 0000-9999    | 8180           |
|                          |                                                |              | (8181)         |
| <b>External Page All</b> | RTP and RTCP ports for External All Call Page. | 0000-9999    | 8182           |
|                          |                                                |              | (8183)         |
| Page All                 | RTP and RTCP ports for All Call Page.          | 0000-9999    | 8184           |
| PTT <sub>1</sub>         | RTP and RTCP ports for PTT group 1.            |              | (8185)         |
|                          |                                                | 0000-9999    | 8186           |
| PTT <sub>2</sub>         | RTP and RTCP ports for PTT group 2.            | 0000-9999    | (8187)<br>8188 |
|                          |                                                |              | (8189)         |
| PTT <sub>3</sub>         | RTP and RTCP ports for PTT group 3.            | 0000-9999    | 8190           |
|                          |                                                |              | (8191)         |
| PTT <sub>4</sub>         | RTP and RTCP ports for PTT group 4.            | 0000-9999    | 8192           |
|                          |                                                |              | (8193)         |
| PTT <sub>5</sub>         | RTP and RTCP ports for PTT group 5.            | 0000-9999    | 8194           |
|                          |                                                |              | (8195)         |
| PTT <sub>6</sub>         | RTP and RTCP ports for PTT group 6.            | 0000-9999    | 8196           |
|                          |                                                |              | (8197)         |
| PTT <sub>7</sub>         | RTP and RTCP ports for PTT group 7.            | 0000-9999    | 8198           |
|                          |                                                |              | (8199)         |
| PTT <sub>8</sub>         | RTP and RTCP ports for PTT group 8.            | 0000-9999    | 8200           |
|                          |                                                |              | (8201)         |
| PTT <sub>9</sub>         | RTP and RTCP ports for PTT group 9.            | 0000-9999    | 8202           |
|                          |                                                |              | (8203)         |

**Table 4.4.5.5-1 eMG80 MULTI-CAST IP/Port**

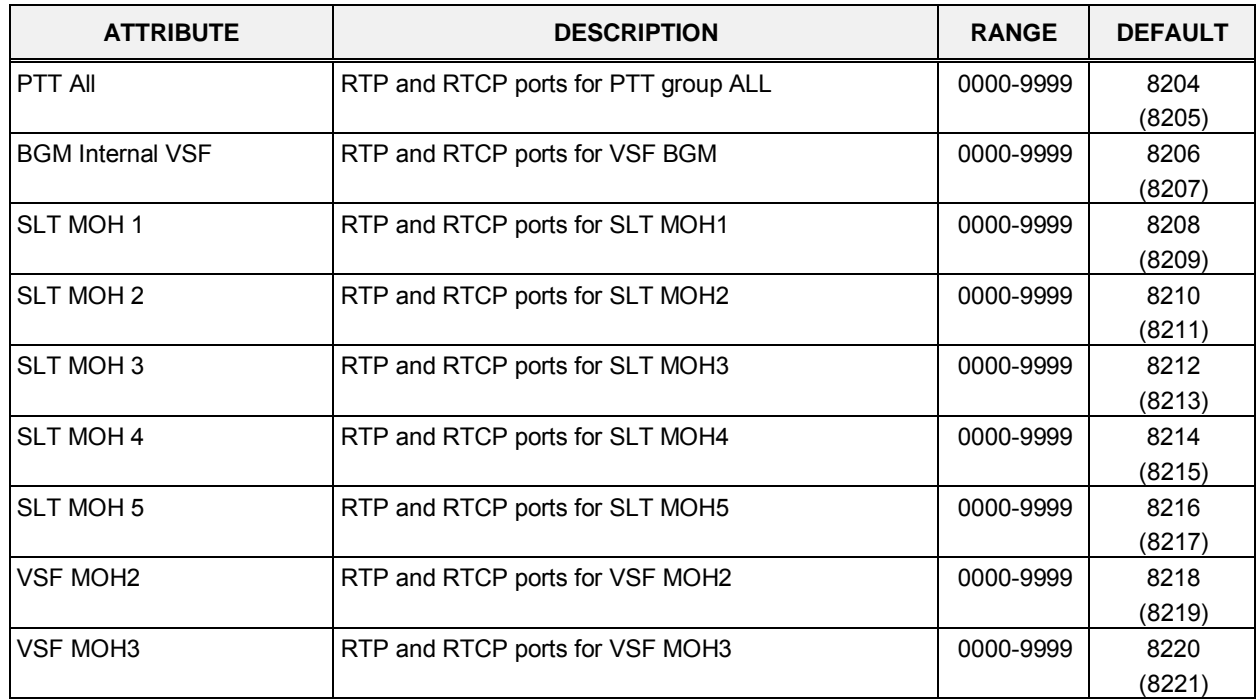

### **Table 4.4.5.5-1 eMG80 MULTI-CAST IP/Port**

#### **Table 4.4.5.5-2 eMG800 MULTI-CAST IP/Port**

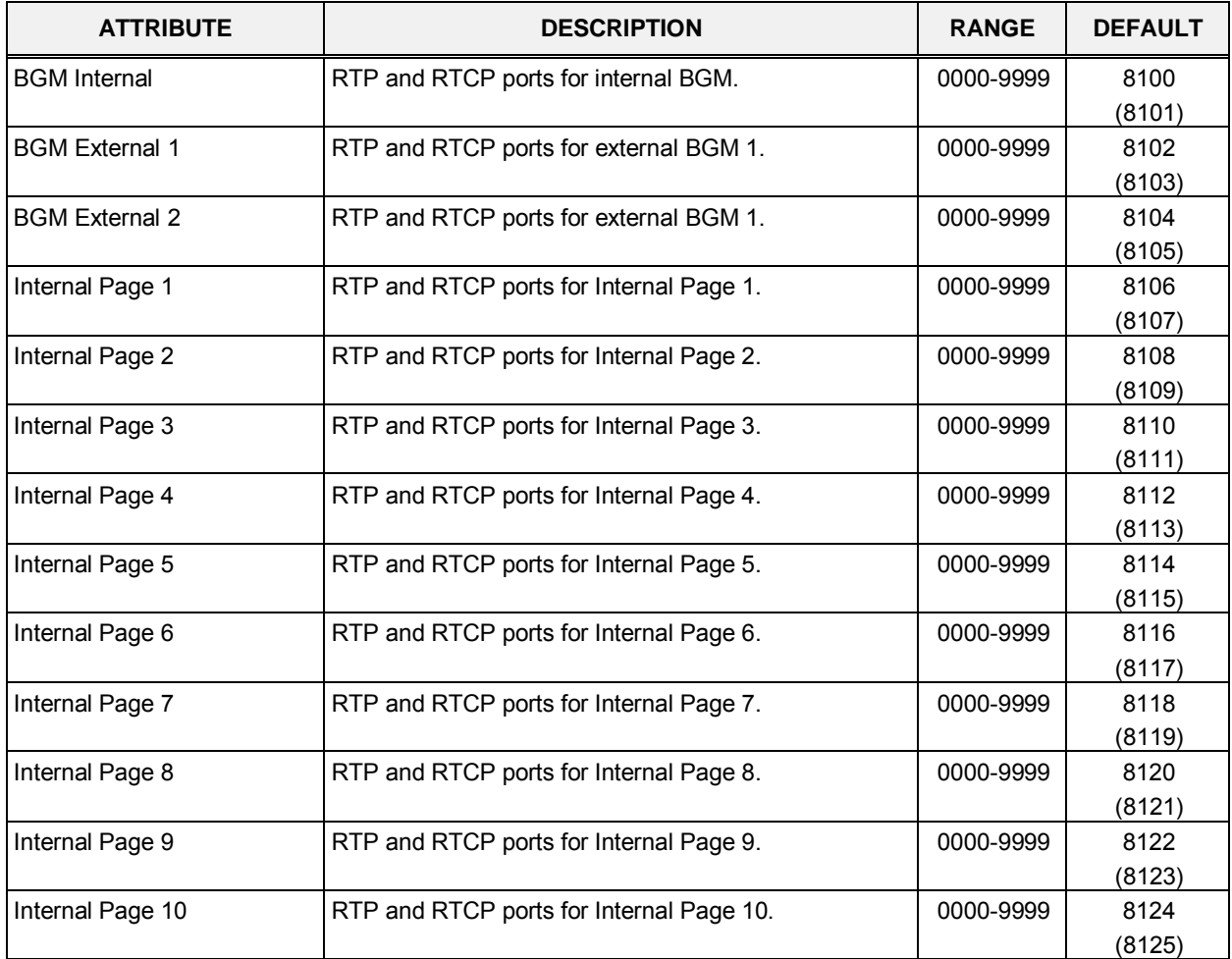

| <b>ATTRIBUTE</b> | <b>DESCRIPTION</b>                       | <b>RANGE</b> | <b>DEFAULT</b>           |
|------------------|------------------------------------------|--------------|--------------------------|
| Internal Page 11 | RTP and RTCP ports for Internal Page 11. | 0000-9999    | 8126<br>(8127)           |
| Internal Page 12 | RTP and RTCP ports for Internal Page 12. | 0000-9999    | 8128<br>(8129)           |
| Internal Page 13 | RTP and RTCP ports for Internal Page 13. | 0000-9999    | 8130<br>(8131)           |
| Internal Page 14 | RTP and RTCP ports for Internal Page 14. | 0000-9999    | 8132<br>(8133)           |
| Internal Page 15 | RTP and RTCP ports for Internal Page 15. | 0000-9999    | 8134<br>(8135)           |
| Internal Page 16 | RTP and RTCP ports for Internal Page 16. | 0000-9999    | 8136                     |
| Internal Page 17 | RTP and RTCP ports for Internal Page 17. | 0000-9999    | (8137)<br>8138           |
| Internal Page 18 | RTP and RTCP ports for Internal Page 18. | 0000-9999    | (8139)<br>8140           |
| Internal Page 19 | RTP and RTCP ports for Internal Page 19. | 0000-9999    | (8141)<br>8142           |
| Internal Page 20 | RTP and RTCP ports for Internal Page 20. | 0000-9999    | (8143)<br>8144           |
| Internal Page 21 | RTP and RTCP ports for Internal Page 21. | 0000-9999    | (8145)<br>8146           |
| Internal Page 22 | RTP and RTCP ports for Internal Page 22. | 0000-999     | (8147)<br>8148           |
| Internal Page 23 | RTP and RTCP ports for Internal Page 23. | 0000-9999    | (8149)<br>8150           |
| Internal Page 24 | RTP and RTCP ports for Internal Page 24. | 0000-9999    | (8151)<br>8152           |
| Internal Page 25 | RTP and RTCP ports for Internal Page 25. | 0000-9999    | (8153)<br>8154           |
|                  |                                          |              | (8155)                   |
| Internal Page 26 | RTP and RTCP ports for Internal Page 26. | 0000-9999    | 8156<br>(8157)           |
| Internal Page 27 | RTP and RTCP ports for Internal Page 27  | 0000-9999    | 8158<br>(8159)           |
| Internal Page 28 | RTP and RTCP ports for Internal Page 28  | 0000-9999    | 8160<br>(8161)           |
| Internal Page 29 | RTP and RTCP ports for Internal Page 29  | 0000-9999    | 8162<br>(8163)           |
| Internal Page 30 | RTP and RTCP ports for Internal Page 30  | 0000-9999    | 8164<br>(8165)           |
| Internal Page 31 | RTP and RTCP ports for Internal Page 31  | 0000-9999    | 8166<br>(8167)           |
| Internal Page 32 | RTP and RTCP ports for Internal Page 32  | 0000-9999    | 8168<br>(8169)           |
| Internal Page 33 | RTP and RTCP ports for Internal Page 33  | 0000-9999    | 8170                     |
| Internal Page 34 | RTP and RTCP ports for Internal Page 34  | 0000-9999    | (8171)<br>8172<br>(8173) |

**Table 4.4.5.5-2 eMG800 MULTI-CAST IP/Port**

| <b>ATTRIBUTE</b> | <b>DESCRIPTION</b>                      | <b>RANGE</b> | <b>DEFAULT</b> |
|------------------|-----------------------------------------|--------------|----------------|
| Internal Page 35 | RTP and RTCP ports for Internal Page 35 | 0000-9999    | 8174           |
|                  |                                         |              | (8175)         |
| Internal Page 36 | RTP and RTCP ports for Internal Page 36 | 0000-9999    | 8176           |
|                  |                                         |              | (8177)         |
| Internal Page 37 | RTP and RTCP ports for Internal Page 37 | 0000-9999    | 8178           |
|                  |                                         |              | (8179)         |
| Internal Page 38 | RTP and RTCP ports for Internal Page 38 | 0000-9999    | 8180           |
|                  |                                         |              | (8181)         |
| Internal Page 39 | RTP and RTCP ports for Internal Page 39 | 0000-9999    | 8182           |
|                  |                                         | 0000-9999    | (8183)<br>8184 |
| Internal Page 40 | RTP and RTCP ports for Internal Page 40 |              | (8185)         |
|                  |                                         | 0000-9999    | 8186           |
| Internal Page 41 | RTP and RTCP ports for Internal Page 41 |              | (8187)         |
|                  |                                         | 0000-9999    | 8188           |
| Internal Page 42 | RTP and RTCP ports for Internal Page 42 |              | (8189)         |
|                  |                                         | 0000-9999    | 8190           |
| Internal Page 43 | RTP and RTCP ports for Internal Page 43 |              | (8191)         |
|                  |                                         | 0000-9999    | 8192           |
| Internal Page 44 | RTP and RTCP ports for Internal Page 44 |              | (8193)         |
| Internal Page 45 | RTP and RTCP ports for Internal Page 45 | 0000-9999    | 8194           |
|                  |                                         |              | (8195)         |
| Internal Page 46 | RTP and RTCP ports for Internal Page 46 | 0000-9999    | 8196           |
|                  |                                         |              | (8197)         |
| Internal Page 47 | RTP and RTCP ports for Internal Page 47 | 0000-9999    | 8198           |
|                  |                                         |              | (8199)         |
| Internal Page 48 | RTP and RTCP ports for Internal Page 48 | 0000-9999    | 8200           |
|                  |                                         |              | (8201)         |
| Internal Page 49 | RTP and RTCP ports for Internal Page 49 | 0000-9999    | 8202           |
|                  |                                         |              | (8203)         |
| Internal Page 50 | RTP and RTCP ports for Internal Page 50 | 0000-9999    | 8204           |
|                  |                                         |              | (8205)<br>8206 |
| Internal Page 51 | RTP and RTCP ports for Internal Page 51 | 0000-9999    | (8207)         |
|                  |                                         | 0000-9999    | 8208           |
| Internal Page 52 | RTP and RTCP ports for Internal Page 52 |              | (8209)         |
|                  |                                         | 0000-9999    | 8210           |
| Internal Page 53 | RTP and RTCP ports for Internal Page 53 |              | (8211)         |
| Internal Page 54 | RTP and RTCP ports for Internal Page 54 | 0000-9999    | 8212           |
|                  |                                         |              | (8213)         |
| Internal Page 55 | RTP and RTCP ports for Internal Page 55 | 0000-9999    | 8214           |
|                  |                                         |              | (8215)         |
| Internal Page 56 | RTP and RTCP ports for Internal Page 56 | 0000-9999    | 8216           |
|                  |                                         |              | (8217)         |
| Internal Page 57 | RTP and RTCP ports for Internal Page 57 | 0000-9999    | 8218           |
|                  |                                         |              | (8219)         |
| Internal Page 58 | RTP and RTCP ports for Internal Page 58 | 0000-9999    | 8220           |
|                  |                                         |              | (8221)         |

**Table 4.4.5.5-2 eMG800 MULTI-CAST IP/Port**

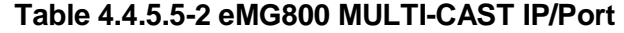

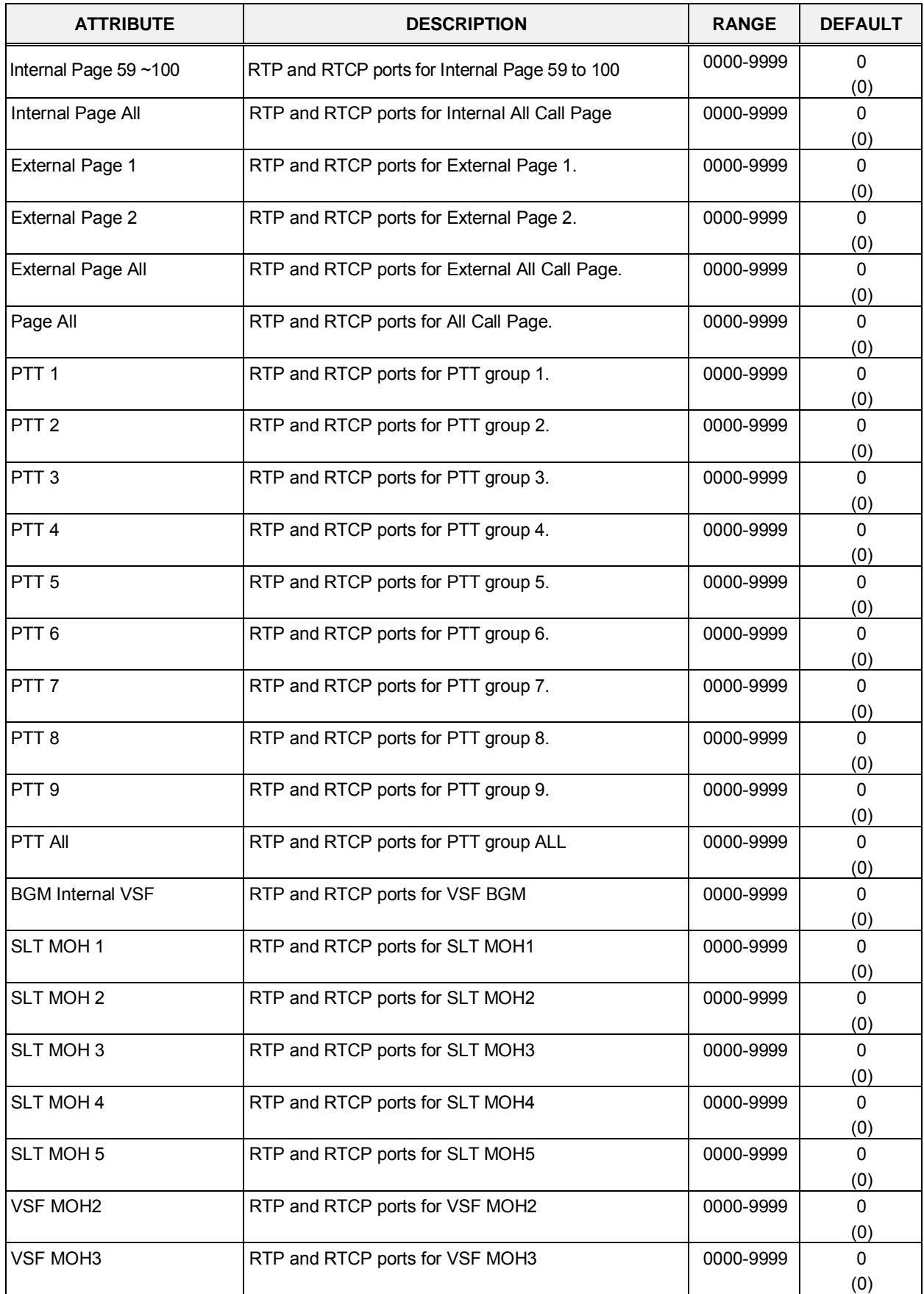

## **4.4.5.6 DISA COS - PGM 166**

Selecting DISA COS will display the DISA COS data entry page, Figure 4.4.5.6-1.

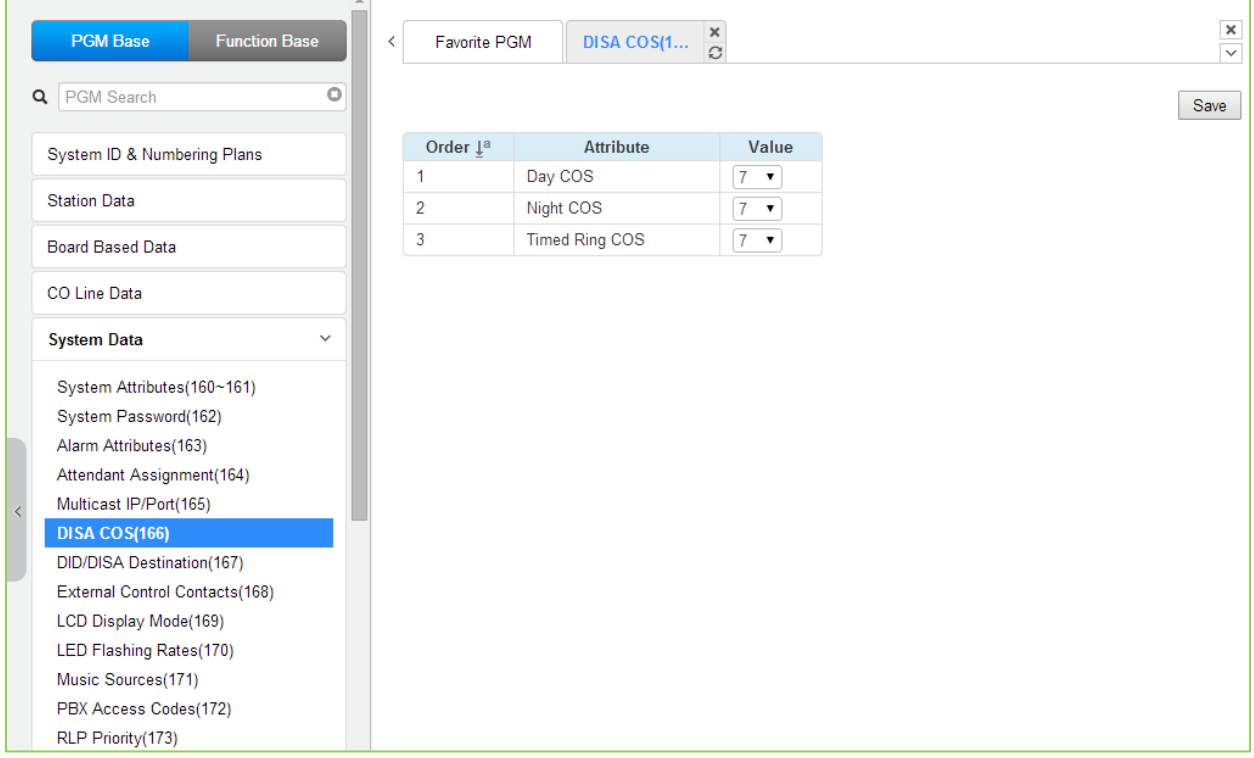

## **Figure 4.4.5.6-1 DISA COS**

A DISA user is subject to the dialing restrictions assigned in the DISA Class-of-Service (COS). The restrictions applied are the same as with the corresponding Station COS levels 1~11 and interact with the CO/IP COS in the same manner. An assignment is made for Day, Timed and Night Ring mode of system operation. The default for all three modes (Day, Timed and Night) of DISA COS is 1, no restrictions.

## **4.4.5.7 DID/DISA Destination - PGM 167**

Selecting DID/DISA Destination displays the Tenant Group input page, Figure 4.4.5.7-1. Select Tenant Group, the system will display the DID/DISA Destination Attributes.

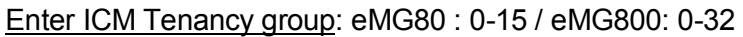

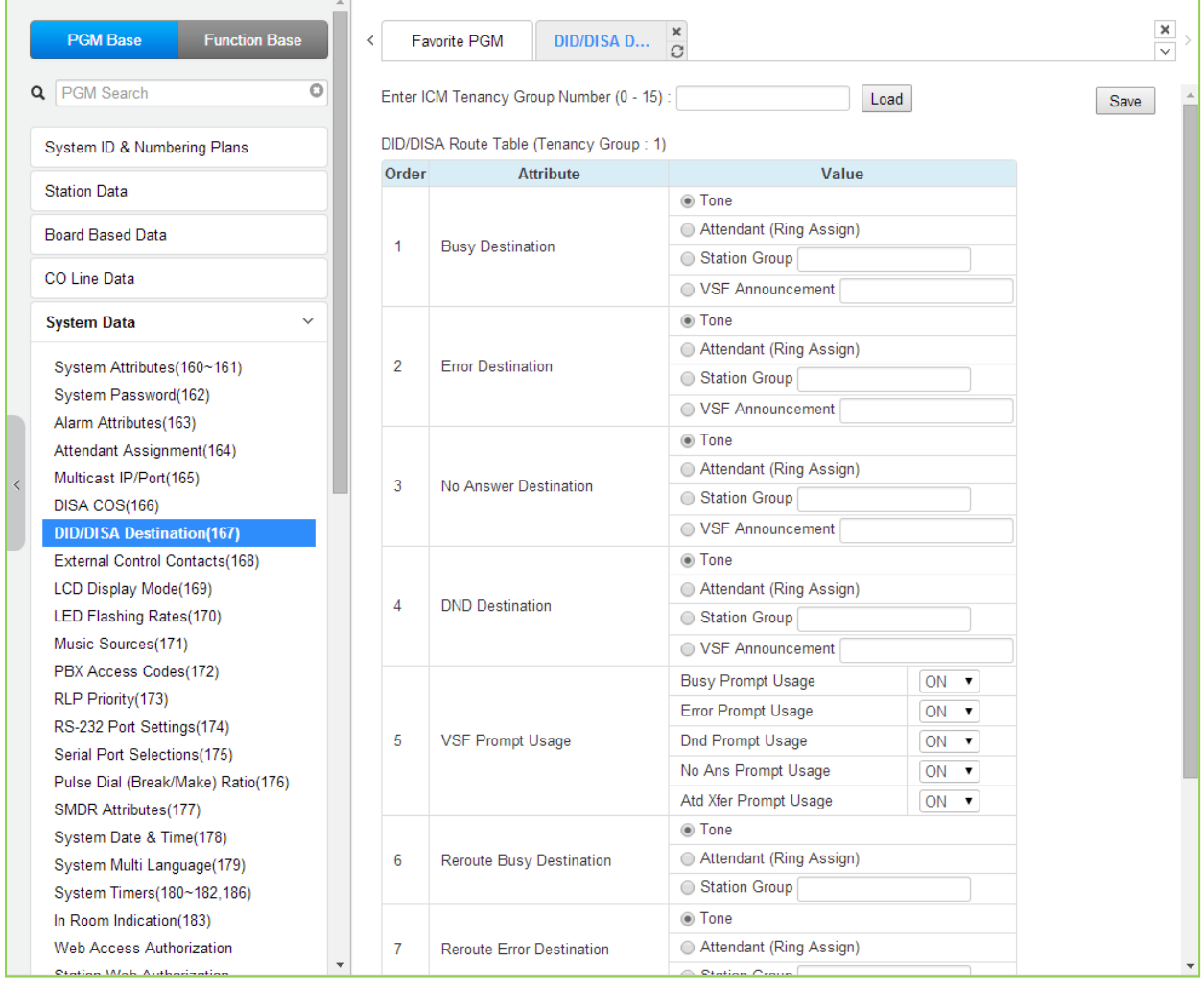

**Figure 4.4.5.7-1 DID/DISA Destination** 

When a DID line or DISA user dials an invalid/vacant or busy station number the caller will be sent to the assigned destination that is selected according to the CO Tenancy group of the DID/DISA line. The destination is separately defined for invalid, busy, and No Answer conditions and can be defined as the Attendant, busy tone, a Station Group or a VSF Announcement.

For calls on a DID line to a busy station, DID Call Wait can be assigned, refer to Common Attributes section 4.4.2.2. Also, for DID calls only, announcements (prompts) can be sent from the VSF gateway to the caller for various conditions, busy, error, DND, No Answer, or Attendant Transfer.

# **4.4.5.8 External Control Contacts - PGM 168**

Selecting External Control Contacts will display the External Control Contact data entry page, Figure 4.4.5.8-1.

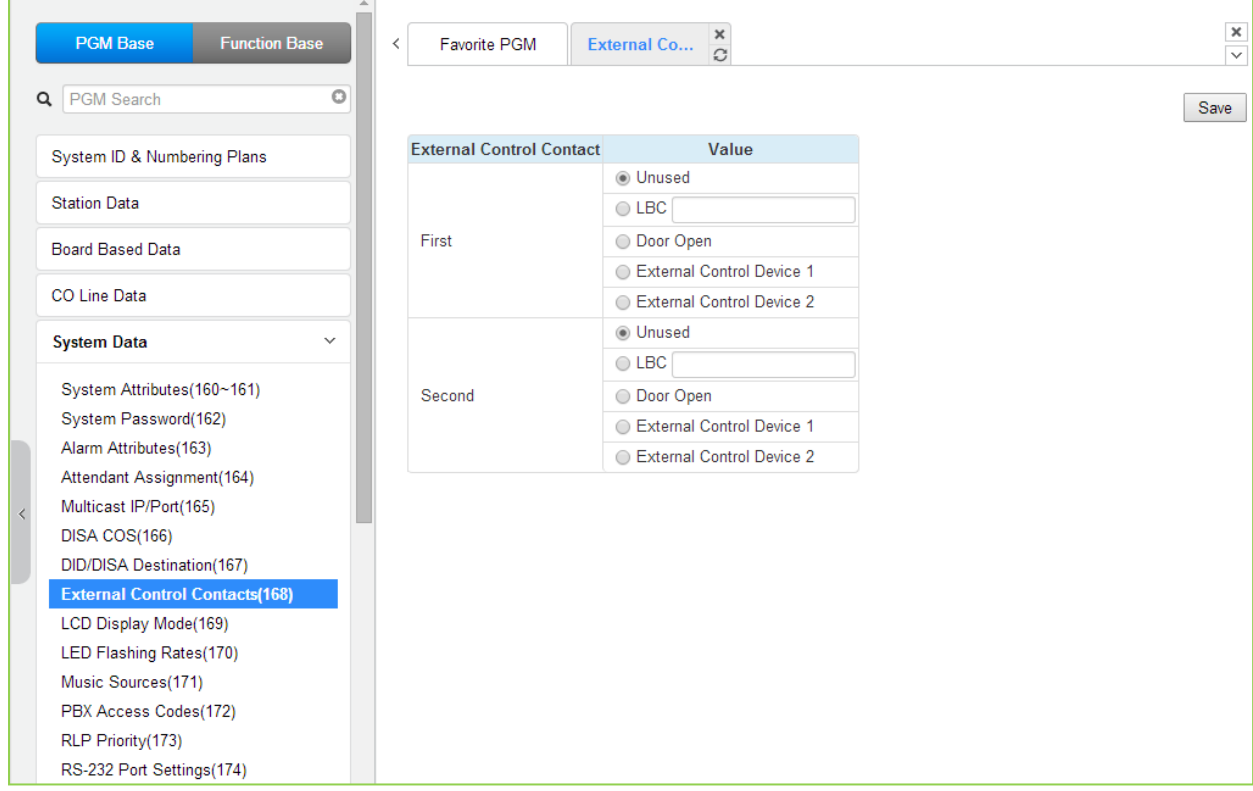

**Figure 4.4.5.8-1 External Control Contact**

The external contact device can be used to control external devices. Refer to Figure 4.4.5.8-1 for number of available contacts. Each contact is assigned to activate under one of several conditions. As a Loud Bell Contact (LBC), the contact will activate when the assigned station or group receives an external call. For LBC, when the system is in the Night or Timed Ring mode, the contact will activate for incoming UNA calls and will ignore any station assignment. The contact may alternatively activate as a Door Lock Release contact, when External Page Zone is accessed.

## **4.4.5.9 LCD Display Mode - PGM 169**

Selecting LCD Display Mode will display the data entry page, Figure 4.4.5.9-1.

|           | <b>PGM Base</b><br><b>Function Base</b> | ≺            |                                 | Favorite PGM<br><b>LCD Displa</b> | ×<br>$\Omega$          |
|-----------|-----------------------------------------|--------------|---------------------------------|-----------------------------------|------------------------|
| Q         | PGM Search                              | $\circ$      |                                 |                                   |                        |
|           | System ID & Numbering Plans             |              | Order $\downarrow$ <sup>a</sup> | <b>Attribute</b>                  | Value                  |
|           | <b>Station Data</b>                     |              | $\mathbf{1}$                    | <b>LCD Date Display Mode</b>      | MM-DD-YY ▼             |
|           |                                         |              | $\overline{2}$                  | <b>LCD Time Display Mode</b>      | 12 Hour Mode v         |
|           | <b>Board Based Data</b>                 |              | 3                               | Language Display Mode             | English<br>۷.          |
|           | <b>CO Line Data</b>                     |              | $\overline{4}$                  | LCD Weekday Display Mode          | Follow - PGM169 BTN1 V |
|           | <b>System Data</b>                      | $\checkmark$ |                                 |                                   |                        |
|           | System Attributes(160~161)              |              |                                 |                                   |                        |
|           | System Password(162)                    |              |                                 |                                   |                        |
|           | Alarm Attributes(163)                   |              |                                 |                                   |                        |
|           | Attendant Assignment(164)               |              |                                 |                                   |                        |
| $\langle$ | Multicast IP/Port(165)                  |              |                                 |                                   |                        |
|           | DISA COS(166)                           |              |                                 |                                   |                        |
|           | DID/DISA Destination(167)               |              |                                 |                                   |                        |
|           | External Control Contacts(168)          |              |                                 |                                   |                        |
|           | <b>LCD Display Mode(169)</b>            |              |                                 |                                   |                        |
|           | LED Flashing Rates(170)                 |              |                                 |                                   |                        |
|           | Music Sources(171)                      |              |                                 |                                   |                        |
|           | PBX Access Codes(172)                   |              |                                 |                                   |                        |
|           | RLP Priority(173)                       |              |                                 |                                   |                        |
|           | RS-232 Port Settings(174)               |              |                                 |                                   |                        |
|           | Serial Port Selections(175)             |              |                                 |                                   |                        |
|           | Pulse Dial (Break/Make) Ratio(176)      |              |                                 |                                   |                        |

**Figure 4.4.5.9-1 LCD Display Mode** 

The LCD display mode sets the time (12/24 hr.), date (day/month order) and language. Refer to Table 4.4.5.9-1 and Table 4.4.5.9-2 for a description of the modes and the data entries required.

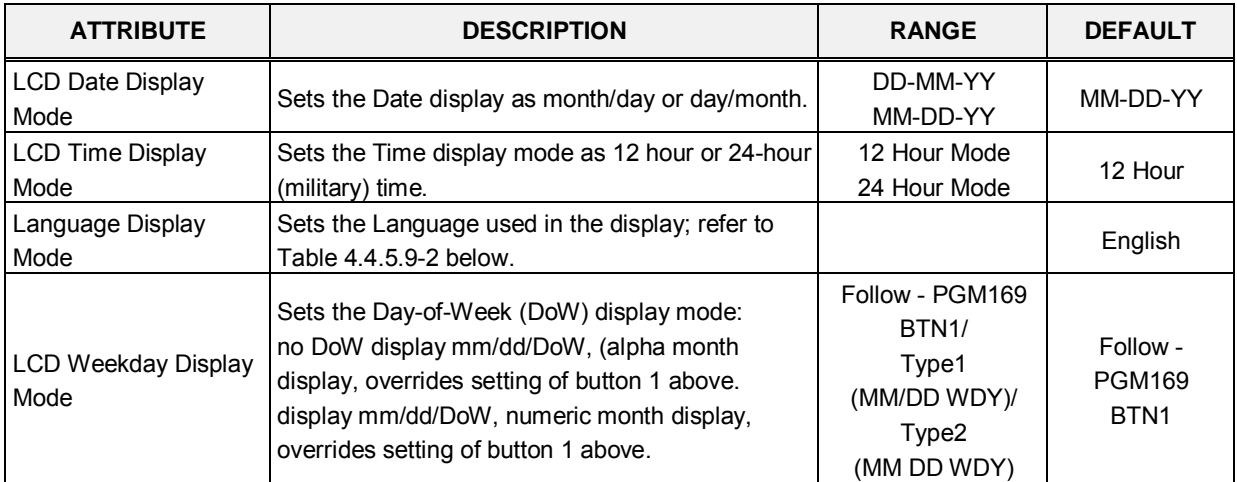

#### **Table 4.4.5.9-1 LCD DISPLAY MODES**

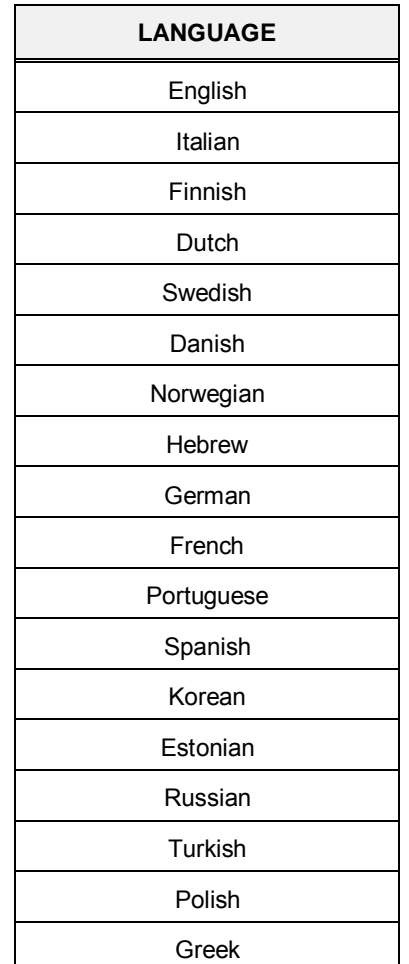

## **Table 4.4.5.9-2 LCD LANGUAGE SELECTION**

# **4.4.5.10 LED Flashing Rate - PGM 170**

Selecting LED Flashing Rate will display the data entry page, Figure 4.4.5.10-1.

|   | <b>PGM Base</b><br><b>Function Base</b>                           |                         | ≺                               | ×<br><b>Favorite PGM</b><br><b>LED Flashi</b><br>$\Omega$ |                                          |  |
|---|-------------------------------------------------------------------|-------------------------|---------------------------------|-----------------------------------------------------------|------------------------------------------|--|
| Q | PGM Search                                                        | O                       |                                 |                                                           |                                          |  |
|   | System ID & Numbering Plans                                       |                         | Order $\downarrow$ <sup>a</sup> | <b>Attribute</b>                                          | Value                                    |  |
|   |                                                                   |                         | 1                               | CO Incoming Ring                                          | Flash 30 IPM<br>$\pmb{\mathrm{v}}$       |  |
|   | <b>Station Data</b>                                               |                         | $\overline{2}$                  | <b>CO Transfer Ring</b>                                   | Flash 120 IPM<br>7                       |  |
|   | <b>Board Based Data</b>                                           |                         | 3                               | <b>COL Queue Ring</b>                                     | Flash 240 IPM Flutter ▼                  |  |
|   |                                                                   |                         | $\overline{4}$                  | <b>COL RCL Ring</b>                                       | Flash 480 IPM Flutter ▼                  |  |
|   | <b>CO Line Data</b>                                               |                         | 5                               | COL I Hold Ring                                           | Flash 30 IPM Wink                        |  |
|   | <b>System Data</b><br>$\checkmark$                                |                         | 6                               | <b>COL System Hold Ring</b>                               | Flash 60 IPM<br>۰,                       |  |
|   |                                                                   |                         | 7                               | <b>COL Exclusive Hold Ring</b>                            | Flash 120 IPM<br>$\overline{\mathbf{v}}$ |  |
|   | System Attributes(160~161)                                        |                         | 8                               | <b>COL Outgoing Disabled</b>                              | Flash 240 IPM Flutter ▼                  |  |
|   | System Password(162)<br>Alarm Attributes(163)                     |                         | 9                               | COL Incoming Offnet CFW                                   | Flash 240 IPM Flutter ▼                  |  |
|   | Attendant Assignment(164)                                         |                         | 10                              | <b>COL DISA Indication</b>                                | Flash 240 IPM                            |  |
|   | Multicast IP/Port(165)                                            |                         | 11                              | COL Supplementary Call Waiting                            | Flash 240 IPM Flutter ▼                  |  |
|   | DISA COS(166)                                                     |                         | 12                              | COL Supplementary Call Hold                               | Flash 480 IPM                            |  |
|   | DID/DISA Destination(167)                                         |                         | 13                              | <b>DSS CO Ring</b>                                        | Flash 30 IPM<br>۰,                       |  |
|   | External Control Contacts(168)                                    |                         | 14                              | <b>DSS All Ring</b>                                       | Flash 60 IPM                             |  |
|   | LCD Display Mode(169)                                             |                         | 15                              | <b>DSS Associated Ring</b>                                | Flash 120 IPM<br>$\pmb{\mathrm{v}}$      |  |
|   | <b>LED Flashing Rates(170)</b>                                    |                         | 16                              | <b>DSS In DND</b>                                         | Flash 60 IPM                             |  |
|   | Music Sources(171)                                                |                         | 17                              | <b>DSS Lock Out</b>                                       | Flash 480 IPM Flutter ▼                  |  |
|   | PBX Access Codes(172)                                             |                         | 18                              | <b>DSS Pre-select Message</b>                             | Flash 30 IPM<br>7                        |  |
|   | RLP Priority(173)                                                 |                         | 19                              | DSS Camp On ICM Hold                                      | Flash 60 IPM<br>$\pmb{\mathrm{v}}$       |  |
|   | RS-232 Port Settings(174)                                         |                         | 20                              | <b>DSS Other</b>                                          | Flash 120 IPM<br>۷.                      |  |
|   | Serial Port Selections(175)<br>Pulse Dial (Break/Make) Ratio(176) |                         | 21                              | <b>ACD Queue Ring 2</b>                                   | Flash 60 IPM<br>۰                        |  |
|   | SMDR Attributes(177)                                              |                         | 22                              | <b>ACD Queue Ring 6</b>                                   | Flash 120 IPM                            |  |
|   | System Date & Time(178)                                           |                         | 23                              | ACD Queue Ring 7-X                                        | Flash 240 IPM<br>$\pmb{\mathrm{v}}$      |  |
|   | System Multi Language(179)                                        |                         | 24                              | ACD DND (Off Duty)                                        | Flash 120 IPM<br>$\pmb{\mathrm{v}}$      |  |
|   | System Timers(180~182,186)                                        |                         | 25                              | <b>ACD Warning</b>                                        | Flash 120 IPM<br>۷.                      |  |
|   | In Room Indication(183)                                           |                         | 26                              | <b>ACD Help</b>                                           | Flash 120 IPM<br>۷.                      |  |
|   | <b>Web Access Authorization</b>                                   |                         | 27                              | <b>Feature Record</b>                                     | Flash 240 IPM<br>۷.                      |  |
|   | Ctation Mah Authorization                                         | $\overline{\mathbf{v}}$ | 00                              | Francisco Maria<br>$101 - 1$                              | $\mathbf{r}$<br><b>LOA IDEA</b>          |  |

**Figure 4.4.5.10-1 LED Flashing Rate** 

The LED flash rate for various functions and states can be assigned any one of the system's 15 signals. The various functions and states are shown in Table 4.4.5.10-1. The 15 flash signals available in the system are shown in Table 4.4.5.10-2.

| <b>ATTRIBUTE</b> | <b>DESCRIPTION</b>                            | <b>RANGE</b> | <b>DEFAULT</b>                      |
|------------------|-----------------------------------------------|--------------|-------------------------------------|
| CO Incoming Ring | CO button Incoming ring flashing rate.        | $00 - 14$    | FLASH 30 IPM<br>(2)                 |
| CO Transfer Ring | CO button transfer ring flashing rate.        | $00 - 14$    | FLASH 120 IPM<br>(10)               |
| COL Queue Ring   | CO button queue call back ring flashing rate. | $00 - 14$    | <b>FLASH 240 IPM FLUTTER</b><br>(6) |
| COL RCL Ring     | CO button recall ring flashing rate.          | $00 - 14$    | <b>FLASH 480 IPM FLUTTER</b><br>(8) |

**Table 4.4.5.10-1 LED INDICATION**
(5)

(2)

| <b>ATTRIBUTE</b>                      | <b>DESCRIPTION</b>                                        | <b>RANGE</b> | <b>DEFAULT</b>               |
|---------------------------------------|-----------------------------------------------------------|--------------|------------------------------|
| COL I Hold Ring                       | CO button I hold flashing rate.                           | $00 - 14$    | FLASH 30 IPM WINK<br>(12)    |
| COL System Hold Ring                  | CO button system hold flashing rate.                      | $00 - 14$    | FLASH 60 IPM<br>(3)          |
| <b>COL Exclusive Hold Ring</b>        | CO button exclusives hold flashing rate.                  | $00 - 14$    | FLASH 120 IPM<br>(10)        |
| <b>COL Outgoing Disabled</b>          | CO button outgoing disabled flashing rate.                | $00 - 14$    | FLASH 240 IPM FLUTTER<br>(6) |
| COL Incoming Off-net<br><b>CFW</b>    | CO button incoming off-net call forward<br>flashing rate. | $00 - 14$    | FLASH 240 IPM FLUTTER<br>(6) |
| <b>COL DISA Indication</b>            | CO button DISA indication flashing rate.                  | $00 - 14$    | FLASH 240 IPM<br>(5)         |
| COL Supplementary Call<br>Waiting     | CO button supplementary call waiting flashing<br>rate.    | $00 - 14$    | FLASH 240 IPM FLUTTER<br>(6) |
| <b>COL Supplementary Call</b><br>Hold | CO button supplementary hold flashing rate.               | $00 - 14$    | FLASH 480 IPM<br>(8)         |
| DSS CO Ring                           | DSS button CO ring flashing rate.                         | $00 - 14$    | FLASH 30 IPM<br>(2)          |
| <b>DSS All Ring</b>                   | DSS button ICM ALL ring flashing rate.                    | $00 - 14$    | FLASH 60 IPM<br>(3)          |
| <b>DSS Associated Ring</b>            | DSS button ICM ring associate device<br>flashing rate.    | $00 - 14$    | FLASH 120 IPM<br>(10)        |
| <b>DSS Incoming Ring</b>              | DSS button station is in DND.                             | $00 - 14$    | FLASH 60 IPM<br>(3)          |
| <b>DSS Lock Out</b>                   | DSS button station is in lock out.                        | $00 - 14$    | FLASH 480 IPM FLUTTER<br>(8) |
| <b>DSS Pre-select Message</b>         | DSS button station is in pre-selected<br>message.         | $00 - 14$    | FLASH 30 IPM<br>(2)          |
| DSS camp on ICM Hold                  | DSS button station is in ICM hold.                        | $00 - 14$    | FLASH 60 IPM<br>(3)          |
| <b>DSS Other</b>                      | DSS button station is in other state.                     | $00 - 14$    | FLASH 120 IPM<br>(10)        |
| ACD Queue Ring 2                      | CIQ #1 Threshold.                                         | $00 - 14$    | FLASH 60 IPM<br>(3)          |
| ACD Queue Ring 6                      | CIQ #2 Threshold.                                         | $00 - 14$    | FLASH 120 IPM<br>(10)        |
| ACD Queue Ring 7-X                    | CIQ #3 Threshold.                                         | $00 - 14$    | FLASH 240 IPM<br>(5)         |
| ACD DND (Off Duty)                    | ACD an agent is off duty (ACD DND).                       | $00 - 14$    | FLASH 120 IPM<br>(10)        |
| <b>ACD Warning</b>                    | ACD warning tone.                                         | $00 - 14$    | FLASH 120 IPM<br>(10)        |
| <b>ACD Help</b>                       | ACD help request/response.                                | $00 - 14$    | FLASH 120 IPM<br>(10)        |
| Feature Record                        | FEATURE voice record button.                              | $00 - 14$    | FLASH 240 IPM                |

**Table 4.4.5.10-1 LED INDICATION**

Feature Message Wait FEATURE message wait. The about the state of the SASH 30 IPM

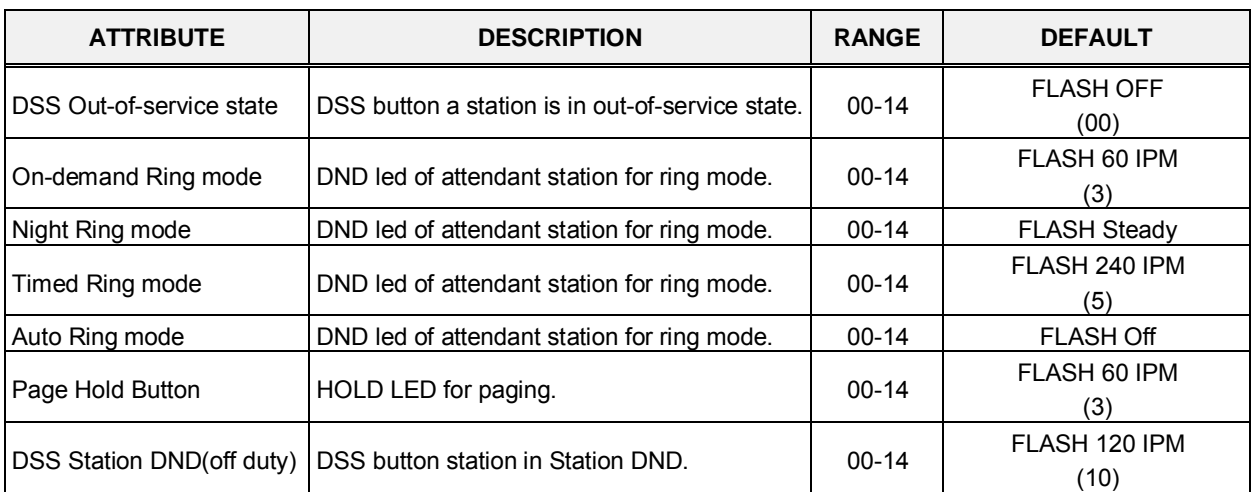

### **Table 4.4.5.10-1 LED INDICATION**

### **Table 4.4.5.10-2 LED FLASH RATE TABLE**

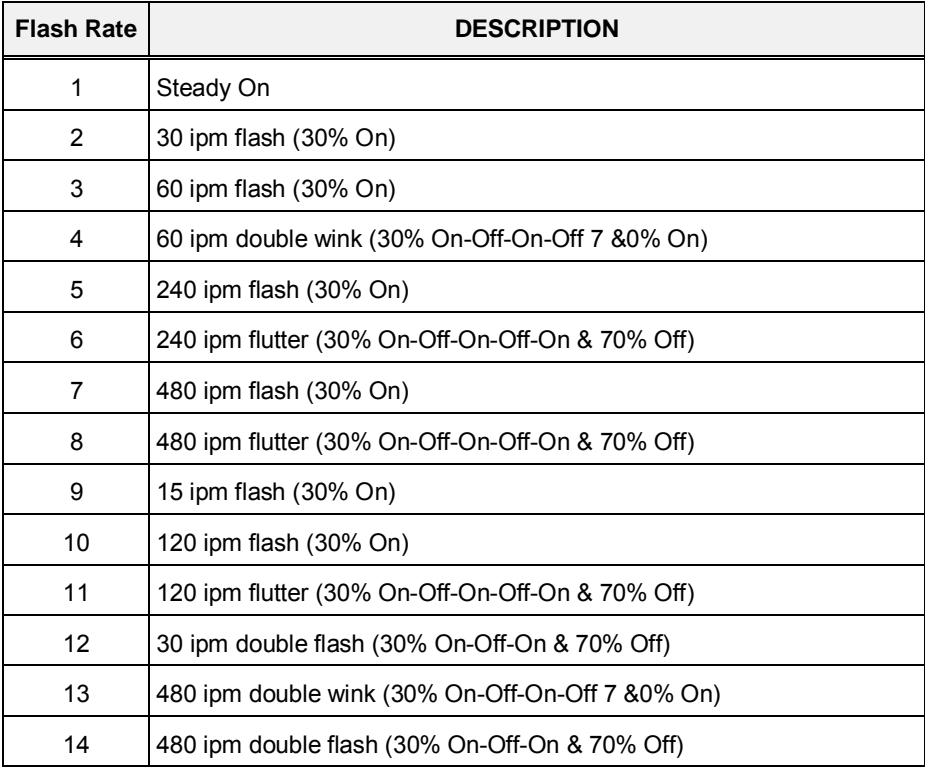

### **4.4.5.11 Music Sources - PGM 171**

Selecting Music Sources will display the Music Sources data entry page, Figure 4.4.5.11-1.

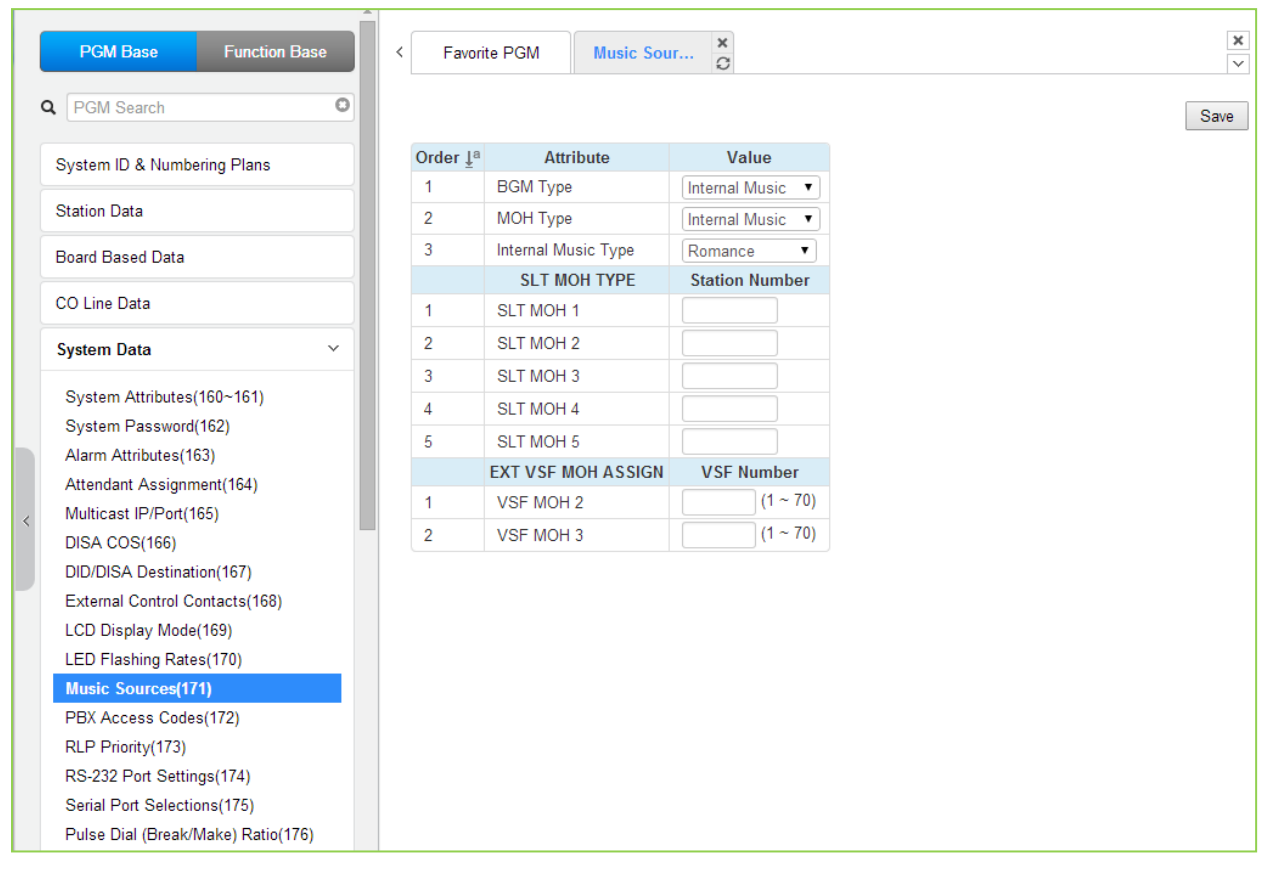

**Figure 4.4.5.11-1 Music Sources**

Music inputs are provided for use as the Background Music and/or Music-On-Hold source inputs. Up to three VSF announcements may be recorded and played as MOH to the connected caller. Also, up to five SLT ports may be used as MOH to the held caller.

# **4.4.5.12 PBX Access Codes - PGM 172**

Selecting PBX Access Codes will display the PBX Access Codes data entry page, Figure 4.4.5.12-1.

| <b>PGM Base</b><br><b>Function Base</b>               |         | $\,<$          | Favorite PGM      | ×<br><b>PBX Access</b><br>$\Omega$ |                                    |
|-------------------------------------------------------|---------|----------------|-------------------|------------------------------------|------------------------------------|
| Q PGM Search                                          | $\circ$ |                |                   |                                    |                                    |
| System ID & Numbering Plans                           |         | Order 1ª       | <b>Attribute</b>  | Value                              | Range                              |
|                                                       |         | 1              | PBX Access Code 1 |                                    | max 2 digits (include '*' and '#') |
| <b>Station Data</b>                                   |         | $\overline{2}$ | PBX Access Code 2 |                                    | max 2 digits (include '*' and '#') |
| <b>Board Based Data</b>                               |         | 3              | PBX Access Code 3 |                                    | max 2 digits (include '*' and '#') |
| CO Line Data                                          |         | $\overline{4}$ | PBX Access Code 4 |                                    | max 2 digits (include "" and '#')  |
|                                                       |         |                |                   |                                    |                                    |
| <b>System Data</b><br>$\checkmark$                    |         |                |                   |                                    |                                    |
| System Attributes(160~161)                            |         |                |                   |                                    |                                    |
| System Password(162)                                  |         |                |                   |                                    |                                    |
| Alarm Attributes(163)                                 |         |                |                   |                                    |                                    |
| Attendant Assignment(164)                             |         |                |                   |                                    |                                    |
| Multicast IP/Port(165)<br>$\overline{\left( \right)}$ |         |                |                   |                                    |                                    |
| <b>DISA COS(166)</b>                                  |         |                |                   |                                    |                                    |
| DID/DISA Destination(167)                             |         |                |                   |                                    |                                    |
| External Control Contacts(168)                        |         |                |                   |                                    |                                    |
| LCD Display Mode(169)                                 |         |                |                   |                                    |                                    |
| LED Flashing Rates(170)                               |         |                |                   |                                    |                                    |
| Music Sources(171)                                    |         |                |                   |                                    |                                    |
| <b>PBX Access Codes(172)</b>                          |         |                |                   |                                    |                                    |
| RLP Priority(173)                                     |         |                |                   |                                    |                                    |
| RS-232 Port Settings(174)                             |         |                |                   |                                    |                                    |

**Figure 4.4.5.12-1 PBX Access Codes** 

When the system is used "behind" a PBX/CTX, the system needs to recognize the PBX/CTX Trunk access codes to implement proper dialing restriction, tone detection sequences and Flash timing. A maximum of four (4) Trunk Access Codes of one (1) or two (2) digits can be entered.

# **4.4.5.13 Ringing Line Preference Priority - PGM 173**

Selecting Ring Line Preference Priority will display the Ringing Line Preference Priority data entry page, Figure 4.4.5.13-1.

| <b>PGM Base</b>                     | <b>Function Base</b><br>∢ | Favorite PGM        | <b>RLP Priorit</b>                           | ×<br>C |      |
|-------------------------------------|---------------------------|---------------------|----------------------------------------------|--------|------|
| PGM Search<br>Q                     | $\circ$                   |                     |                                              |        | Save |
| System ID & Numbering Plans         |                           | <b>Priority</b>     | Value                                        |        |      |
| <b>Station Data</b>                 |                           | 1                   | Transfer CO/IP Call ▼                        |        |      |
|                                     |                           | $\overline{2}$<br>3 | CO/IP Recall<br>۷.                           |        |      |
| <b>Board Based Data</b>             |                           | $\overline{4}$      | Incoming CO/IP Call ▼<br>Queued CO/IP Call v |        |      |
| <b>CO Line Data</b>                 |                           |                     |                                              |        |      |
| <b>System Data</b>                  | $\checkmark$              |                     |                                              |        |      |
| System Attributes(160~161)          |                           |                     |                                              |        |      |
| System Password(162)                |                           |                     |                                              |        |      |
| Alarm Attributes(163)               |                           |                     |                                              |        |      |
| Attendant Assignment(164)           |                           |                     |                                              |        |      |
| Multicast IP/Port(165)<br>$\langle$ |                           |                     |                                              |        |      |
| DISA COS(166)                       |                           |                     |                                              |        |      |
| DID/DISA Destination(167)           |                           |                     |                                              |        |      |
| External Control Contacts(168)      |                           |                     |                                              |        |      |
| LCD Display Mode(169)               |                           |                     |                                              |        |      |
| LED Flashing Rates(170)             |                           |                     |                                              |        |      |
| Music Sources(171)                  |                           |                     |                                              |        |      |
| PBX Access Codes(172)               |                           |                     |                                              |        |      |
| <b>RLP Priority(173)</b>            |                           |                     |                                              |        |      |
| RS-232 Port Settings(174)           |                           |                     |                                              |        |      |
| Serial Port Selections(175)         |                           |                     |                                              |        |      |
| Pulse Dial (Break/Make) Ratio(176)  |                           |                     |                                              |        |      |

**Figure 4.4.5.13-1 Ringing Line Preference Priority**

When multiple calls are ringing at a station assigned Ringing Line Preference, the order of preference is based on the type of call: CO/IP Transfer, CO/IP Recall, Incoming call, CO/IP Queue. ICM calls are always assigned the lowest priority.

# **4.4.5.14 RS-232 Port Settings - PGM 174**

Selecting RS-232 Port and USB 1&2 port Settings will display the RS-232 Port and USB 1&2 port Settings data entry page, Figure 4.4.5.14-1.

| <b>PGM Base</b><br><b>Function Base</b>       |              | Favorite PGM<br>∢         | <b>RS-232 Port</b> | $\frac{\mathsf{x}}{\mathbb{C}}$ |         | $\pmb{\times}$ |
|-----------------------------------------------|--------------|---------------------------|--------------------|---------------------------------|---------|----------------|
| PGM Search<br>Q                               | $\circ$      |                           |                    |                                 |         | Save           |
| System ID & Numbering Plans                   |              | <b>Attribute</b>          |                    | Value                           | Range   |                |
|                                               |              |                           | Baudrate           | 115200 BAUD v                   |         |                |
| <b>Station Data</b>                           |              |                           | <b>CTS/RTS</b>     | OFF <b>v</b>                    |         |                |
| <b>Board Based Data</b>                       |              | Serial 1 Port Setting     | Page Break         | OFF <b>v</b>                    |         |                |
|                                               |              |                           | Line Per Page      | 66                              | 001-199 |                |
| CO Line Data                                  |              |                           | XON/XOFF           | XOFF ▼                          |         |                |
| <b>System Data</b>                            | $\checkmark$ |                           | Baudrate           | 115200 BAUD v                   |         |                |
|                                               |              |                           | <b>CTS/RTS</b>     | OFF <b>v</b>                    |         |                |
| System Attributes(160~161)                    |              | <b>USB 1 Port Setting</b> | Page Break         | OFF <b>v</b>                    |         |                |
| System Password(162)<br>Alarm Attributes(163) |              |                           | Line Per Page      | 66                              | 001-199 |                |
| Attendant Assignment(164)                     |              |                           | XON/XOFF           | XOFF ▼                          |         |                |
| Multicast IP/Port(165)<br>ż                   |              |                           | Baudrate           | 115200 BAUD v                   |         |                |
| DISA COS(166)                                 |              |                           | <b>CTS/RTS</b>     | OFF <b>v</b>                    |         |                |
| DID/DISA Destination(167)                     |              | <b>USB 2 Port Setting</b> | Page Break         | OFF <b>v</b>                    |         |                |
| External Control Contacts(168)                |              |                           | Line Per Page      | 66                              | 001-199 |                |
| LCD Display Mode(169)                         |              |                           | XON/XOFF           | XOFF ▼                          |         |                |
| LED Flashing Rates(170)                       |              |                           |                    |                                 |         |                |
| Music Sources(171)                            |              |                           |                    |                                 |         |                |
| PBX Access Codes(172)                         |              |                           |                    |                                 |         |                |
| RLP Priority(173)                             |              |                           |                    |                                 |         |                |
| RS-232 Port Settings(174)                     |              |                           |                    |                                 |         |                |
| Serial Port Selections(175)                   |              |                           |                    |                                 |         |                |
| Pulse Dial (Break/Make) Ratio(176)            |              |                           |                    |                                 |         |                |

**Figure 4.4.5.14-1 RS232 Port and USB 1&2 port Settings**

Certain characteristics of each port are programmable including baud rate, RS 232 control, and page settings. Refer to Table 4.4.5.14-1 for a description of the settings and the data entries available.

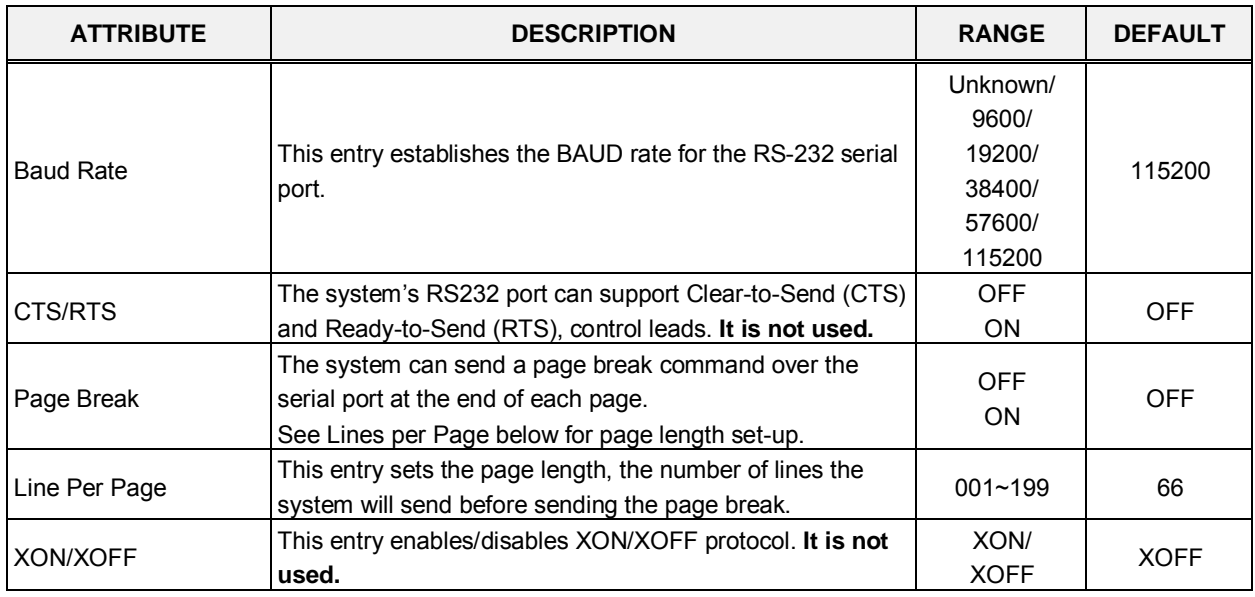

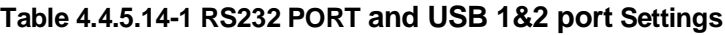

# **4.4.5.15 Serial Port Selections - PGM 175**

Selecting Serial Port Selections will display the Serial Port Selections data entry page, Figure 4.4.5.15-1. For each function select the desired output using the drop-down menu and, if a TCP channel is assigned, enter the TCP port.

| <b>PGM Base</b><br><b>Function Base</b> | $\prec$                         | Favorite PGM<br>Serial Port    | $\frac{x}{C}$              |                 |  |
|-----------------------------------------|---------------------------------|--------------------------------|----------------------------|-----------------|--|
| o<br>PGM Search                         |                                 |                                |                            |                 |  |
| System ID & Numbering Plans             | Order $\downarrow$ <sup>a</sup> | <b>Attribute</b>               | Value                      | <b>TCP PORT</b> |  |
|                                         | 1                               | Off-line SMDR/Statistics Print | Serial Port 1              | <b>NULL</b>     |  |
| <b>Station Data</b>                     | $\overline{2}$                  | <b>ADMIN Data Print</b>        | Serial Port 1 v            | <b>NULL</b>     |  |
| <b>Board Based Data</b>                 | 3                               | <b>Traffic Print</b>           | Serial Port 1 v            | <b>NULL</b>     |  |
|                                         | 4                               | <b>SMDI Print</b>              | Serial Port 1 v            | <b>NULL</b>     |  |
| CO Line Data                            | 5                               | <b>Call Information Print</b>  | Serial Port 1 v            | <b>NULL</b>     |  |
| <b>System Data</b><br>$\checkmark$      | 6                               | <b>On-line SMDR Print</b>      | Serial Port 1 v            | <b>NULL</b>     |  |
| System Attributes(160~161)              | 7                               | <b>Trace Print</b>             | Serial Port 1 v            | <b>NULL</b>     |  |
| System Password(162)                    | 8                               | <b>Debug Print</b>             | Serial Port 1 v            | <b>NULL</b>     |  |
| Alarm Attributes(163)                   | 9                               | <b>ACD Package Print</b>       | Serial Port 1 v            | <b>NULL</b>     |  |
| Attendant Assignment(164)               | 10                              | SMDR Interface Data Print      | Null<br>$\pmb{\mathrm{v}}$ | <b>NULL</b>     |  |
| Multicast IP/Port(165)                  |                                 |                                |                            |                 |  |
| DISA COS(166)                           |                                 |                                |                            |                 |  |
| DID/DISA Destination(167)               |                                 |                                |                            |                 |  |
| External Control Contacts(168)          |                                 |                                |                            |                 |  |
| LCD Display Mode(169)                   |                                 |                                |                            |                 |  |
| LED Flashing Rates(170)                 |                                 |                                |                            |                 |  |
| Music Sources(171)                      |                                 |                                |                            |                 |  |
| PBX Access Codes(172)                   |                                 |                                |                            |                 |  |
| RLP Priority(173)                       |                                 |                                |                            |                 |  |
| RS-232 Port Settings(174)               |                                 |                                |                            |                 |  |
| <b>Serial Port Selections(175)</b>      |                                 |                                |                            |                 |  |
| Pulse Dial (Break/Make) Ratio(176)      |                                 |                                |                            |                 |  |
| SMDR Attributes(177)                    |                                 |                                |                            |                 |  |

**Figure 4.4.5.15-1 Serial Port Selections**

The system has six (6) serial ports (1 RS232, 3 TCP Channels and 2 USB serial). A serial port is assigned to each function that requires a serial output.

# **4.4.5.16 Pulse Dial (Break/Make) Ratio - PGM 176**

Selecting Pulse Dial (Break/Make) Ratio will display the Break/Make Ratio data entry page, Figure 4.4.5.16-1.

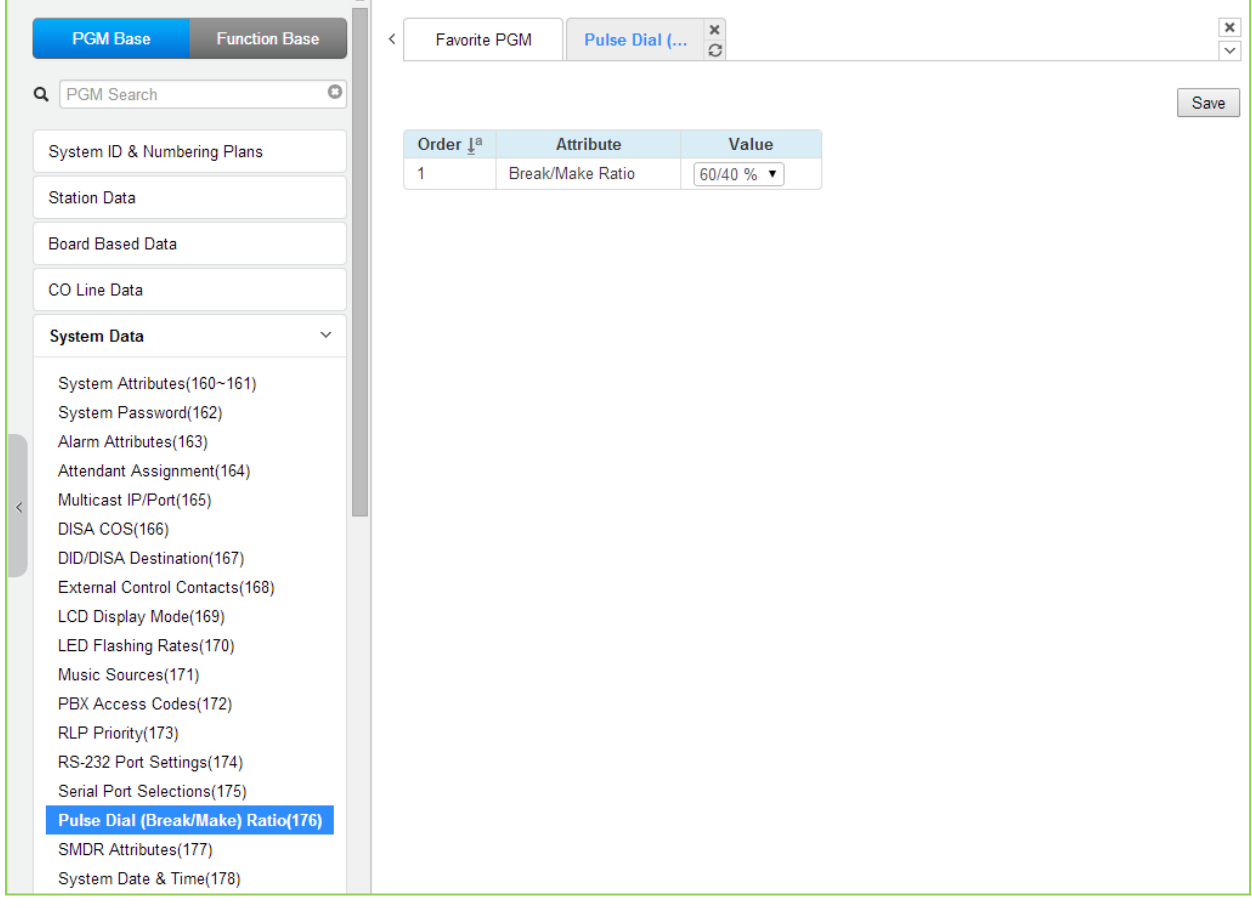

### **Figure 4.4.5.16-1 Break/Make Ratio**

For Pulse dial CO Lines, the system supports 10pps and break/make ratios of 60/40% or 66/ 34%.

# **4.4.5.17 SMDR Attributes - PGM 177**

Selecting SMDR Attributes will display the SMDR Attributes data entry page, Figure 4.4.5.17-1.

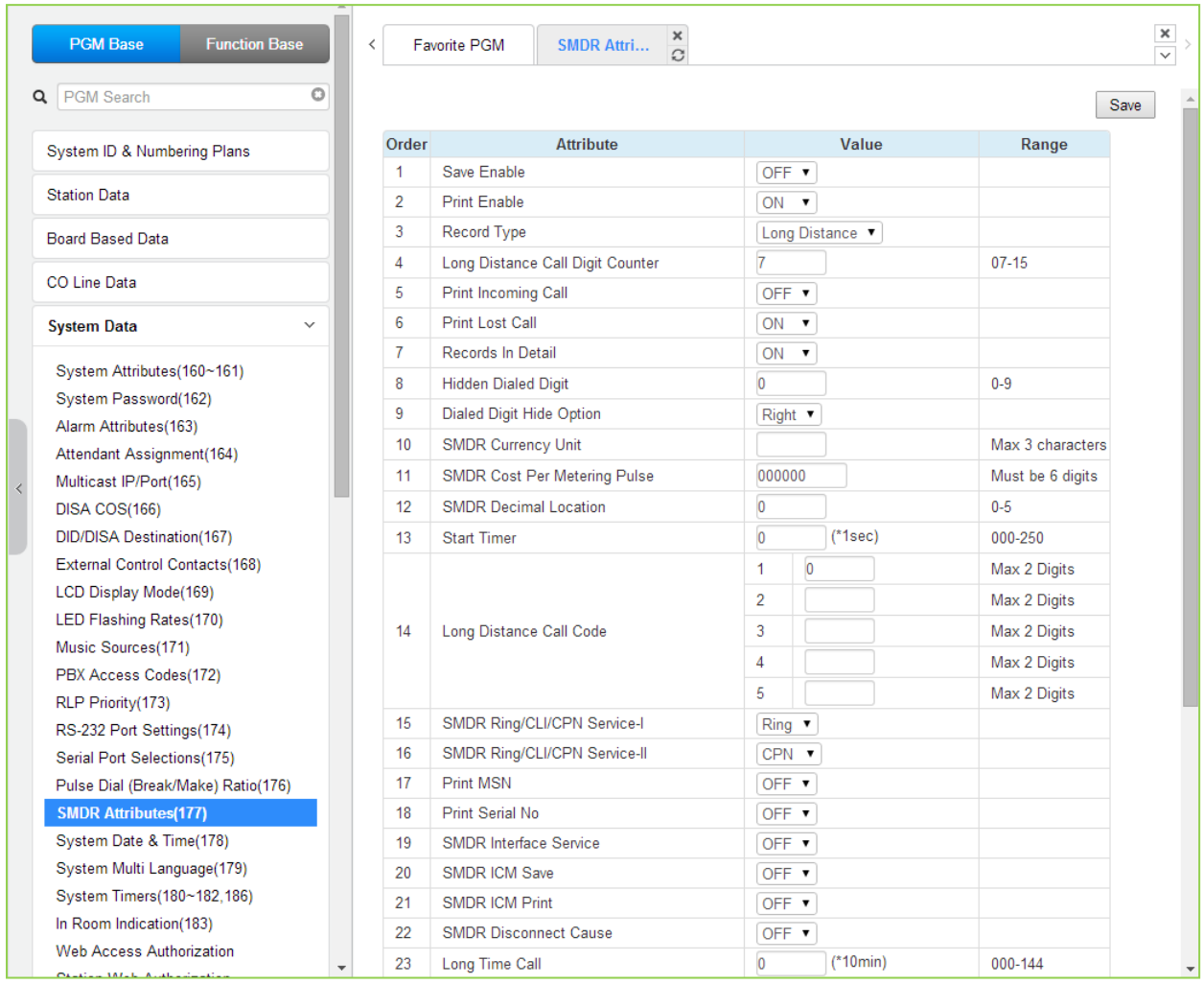

**Figure 4.4.5.17-1 SMDR Attributes** 

Station Message Detail Recording (SMDR), which is output over an RS 232 port or TCP channel, contains details on both incoming and outgoing calls. Various SMDR attributes can be assigned including; output records for all calls or LD only, call cost per pulse when using call metering, etc. Refer to Table 4.4.5.17-1 for a description of each Attribute and the data entries required.

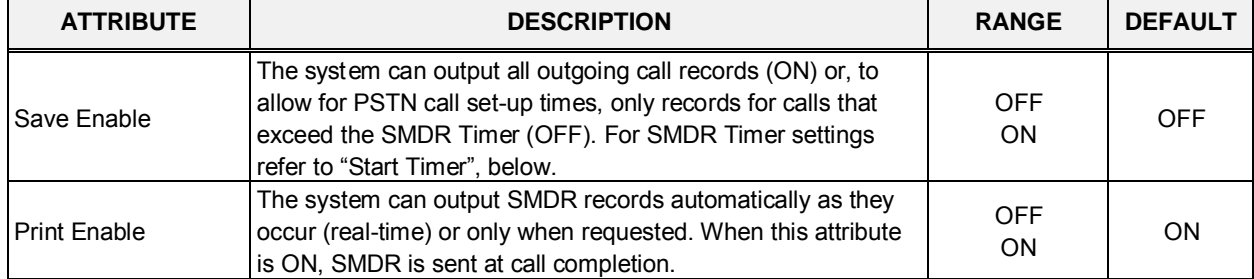

### **Table 4.4.5.17-1 SMDR ATTRIBUTES**

| <b>ATTRIBUTE</b>                              | <b>DESCRIPTION</b>                                                                                                    | <b>RANGE</b>                                                 | <b>DEFAULT</b>   |
|-----------------------------------------------|----------------------------------------------------------------------------------------------------|--------------------------------------------------------------|------------------|
| Record Type                                   | The system can record all outgoing calls or only long distance<br>calls. Long distance calls are identified by the LD digit count<br>and LD codes assigned in "Long Distance code"                                                                                                    | Long Distance/<br>ALL calls                                  | Long<br>Distance |
| Long Distance Call<br>Digit Counter           | Dialed numbers, which exceed the assigned LD digit count are<br>considered long distance calls for SMDR and COS purposes.                                                                                                    | $07 - 15$                                                    | 07               |
| Print Incoming Call                           | The system can output records for Incoming calls as well as<br>outgoing calls. If enabled, incoming as well as outgoing calls<br>are recorded.                                                                                                    | <b>OFF</b><br>ON                                             | <b>OFF</b>       |
| <b>Print Lost Call</b>                        | When incoming call records are enabled, the system can also<br>provide records for unanswered incoming (abandoned) calls.                                                                                                    | <b>OFF</b><br>ON                                             | ON               |
| Records In Detail                             | The system can output detailed call records (ON) or summary<br>call information (total number of calls, cost and cost for each<br>station).                                                                                                    | <b>OFF</b><br>ON                                             | ON               |
| Hidden Dialed Digit                           | For security purposes, digits dialed for an outgoing call can be<br>hidden and replaced with "*". This field defines the number of<br>digits to hide. The Dialed Digit Hide Option below defines<br>whether leading or trailing digits are hidden The station must<br>be assigned for SMDR Hidden digits in Common Attributes<br>section 4.4.2.2. | $0 - 9$                                                      | 0                |
| Dialed Digit Hide<br>Option                   | When "HIDDEN DIALED DIGIT" is enabled, above, this field<br>determines if leading or trailing digits are hidden.                                                                                                    | Right/<br>Left                                               | Right            |
| <b>SMDR Currency Unit</b>                     | The unit of currency used for call cost can be identified with 3-<br>characters for easy reference.                                                                                                    | Max. 3<br>characters                                         |                  |
| <b>SMDR Cost Per</b><br><b>Metering Pulse</b> | When call metering is provided by the PSTN, the cost per<br>metering pulse can be assigned.                                                                                                    | 6-digits                                                     | 000000           |
| <b>SMDR Decimal</b><br>Location               | This value determines the position of the decimal in the Cost<br>per Pulse entry above, starting from the right most digits.                                                                                                    | $0 - 5$                                                      | 0                |
| <b>Start Timer</b>                            | To allow for call set-up times through the PSTN, a "Valid call<br>timer" can be set.                                                                                                    | $000 - 250$<br>(msec)                                        | 0                |
| Long Distance Code                            | For SMDR and COS purposes, five (5) Long Distance codes<br>of up to two (2) digits each can be assigned. If dialed as the<br>1st digits, the call is considered an LD call.                                                                                                    | 5 two digit LD<br>codes, use * as<br>wild card(any<br>digit) |                  |
| SMDR CLI or Ring<br>Service I                 | For incoming calls, the system will send the defined data item<br>for "Field I". The data item may be CLI, CPN or Ring Service<br>Time. Note the User dialed number is always provided for an<br>outgoing call.                                                                                                    | RING/<br>CLI/<br><b>CPN</b>                                  | <b>RING</b>      |
| SMDR Ring/CLI/CPN<br>Service II               | For incoming calls, the system will send the defined data item<br>for "Field II". The data item may be CLI, CPN or Ring Service<br>Time.                                                                                                    | RING/<br>CLI/<br><b>CPN</b>                                  | <b>CPN</b>       |
| <b>MSN PRINT ON</b><br><b>SMDR</b>            | Print MSN number Information in SMDR Record.                                                                                                    | <b>OFF</b><br>ON                                             | <b>OFF</b>       |
| <b>Print Serial No</b>                        | Print record number as part of SMDR output, will reset to 1<br>when SMDR capacity is reached or SMDR Mail Auto Delete<br>Set above is enabled.                                                                                                    | <b>OFF</b><br>ON                                             | <b>OFF</b>       |
| <b>SMDR Interface</b><br>Service              | When enabled, the system stores SMDR data to send to<br>applications including NMS upon request.                                                                                                    | <b>OFF</b><br>CO CALL,<br>CO & ICM<br>CALL                   | <b>OFF</b>       |

**Table 4.4.5.17-1 SMDR ATTRIBUTES**

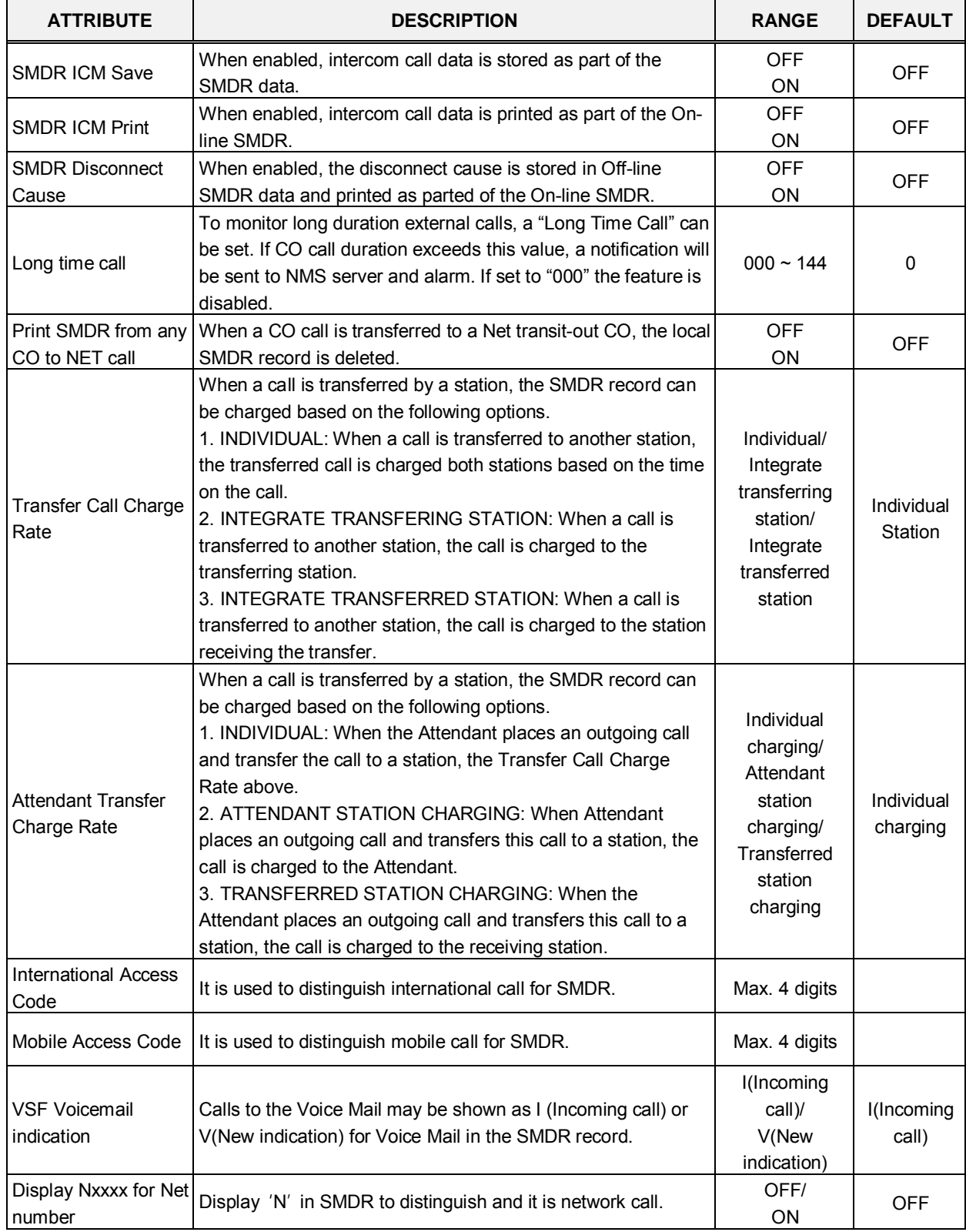

#### **Table 4.4.5.17-1 SMDR ATTRIBUTES**

# **4.4.5.18 System Date & Time - PGM 178**

Selecting System Date & Time will display the System Date & Time and DST data entry page, Figure 4.4.5.18-1.

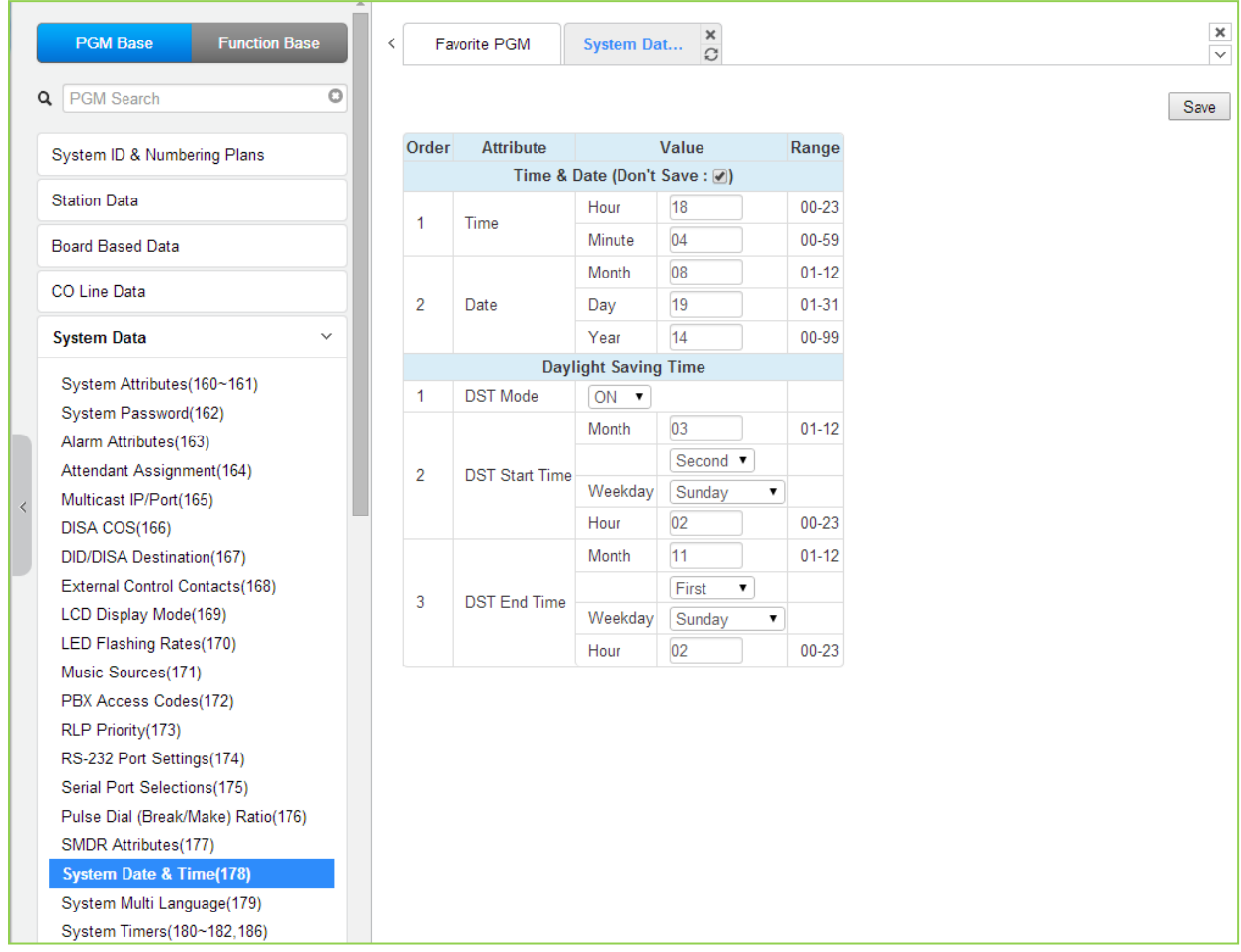

**Figure 4.4.5.18-1 System Date & Time**

The System Date and Time are established by the [Time & Date] menu. The date and time are employed for several features and functions including; LCR, LCD displays, SMDR outputs, Auto Ring mode Selection, Wake-up Alarm, etc.

If Daylight Savings Time is enabled the system time will be adjust one-hour forward and back at the DST start and end times, respectively.

### **4.4.5.19 System Multi Language - PGM 179**

Selecting System Multi Language will display the System Multi Language data entry page, Figure 4.4.5.19-1.

Enter Device/GW slot sequence number: eMG80 : 1-300 / eMG800: 1-2890

| <b>PGM Base</b><br><b>Function Base</b> | 盀<br>$\overline{\phantom{0}}$ | Favorite PGM   | System Mul                                       | ×<br>$\Omega$ |      | $\pmb{\times}$<br>$\overline{\vee}$ |
|-----------------------------------------|-------------------------------|----------------|--------------------------------------------------|---------------|------|-------------------------------------|
| $\circ$<br>PGM Search<br>Q              |                               |                | Enter Device/GW Slot Sequence Number (1 - 300) : |               | Load | Save                                |
| System ID & Numbering Plans             |                               |                | Device/Gateway Sequence(Slot) Number 16          |               |      |                                     |
| <b>Station Data</b>                     |                               | Index          | <b>Attribute</b>                                 | Value         |      |                                     |
|                                         |                               | 1              | <b>UNKNOWN Prompt</b>                            | OFF ▼         |      |                                     |
| <b>Board Based Data</b>                 |                               | $\overline{2}$ | <b>UNKNOWN Prompt</b>                            | OFF v         |      |                                     |
| <b>CO Line Data</b>                     |                               | 3              | <b>UNKNOWN Prompt</b>                            | OFF <b>v</b>  |      |                                     |
|                                         |                               | $\overline{4}$ | <b>UNKNOWN Prompt</b>                            | OFF <b>v</b>  |      |                                     |
| <b>System Data</b><br>$\checkmark$      |                               | 5              | <b>UNKNOWN Prompt</b>                            | OFF <b>v</b>  |      |                                     |
| System Attributes(160~161)              |                               | $6\phantom{a}$ | <b>UNKNOWN Prompt</b>                            | OFF <b>v</b>  |      |                                     |
| System Password(162)                    |                               |                |                                                  |               |      |                                     |
| Alarm Attributes(163)                   |                               |                |                                                  |               |      |                                     |
| Attendant Assignment(164)               |                               |                |                                                  |               |      |                                     |
| Multicast IP/Port(165)                  |                               |                |                                                  |               |      |                                     |
| DISA COS(166)                           |                               |                |                                                  |               |      |                                     |
| DID/DISA Destination(167)               |                               |                |                                                  |               |      |                                     |
| External Control Contacts(168)          |                               |                |                                                  |               |      |                                     |
| LCD Display Mode(169)                   |                               |                |                                                  |               |      |                                     |
| LED Flashing Rates(170)                 |                               |                |                                                  |               |      |                                     |
| Music Sources(171)                      |                               |                |                                                  |               |      |                                     |
| PBX Access Codes(172)                   |                               |                |                                                  |               |      |                                     |
| RLP Priority(173)                       |                               |                |                                                  |               |      |                                     |
| RS-232 Port Settings(174)               |                               |                |                                                  |               |      |                                     |
| Serial Port Selections(175)             |                               |                |                                                  |               |      |                                     |
| Pulse Dial (Break/Make) Ratio(176)      |                               |                |                                                  |               |      |                                     |
| SMDR Attributes(177)                    |                               |                |                                                  |               |      |                                     |
| System Date & Time(178)                 |                               |                |                                                  |               |      |                                     |
| <b>System Multi Language(179)</b>       |                               |                |                                                  |               |      |                                     |
| System Timers(180~182,186)              |                               |                |                                                  |               |      |                                     |

**Figure 4.4.5.19-1 System Multi-Language**

The VMIU and VMIB support multiple languages; up to six languages may be supported simultaneously. Once the prompts are downloaded to the VMIU and VMIB, the caller receives the Language selection announcement for DISA and CCR calls as well as preceding a Station Group announcement or DID error announcement. The language selection announcement will only affect the language prompts enabled for use.

The available language is 6 for eMG80 and 18 for eMG800. eMG800 can be selected among 18 language. The selection/upload/delete is available in Maintenance 'VSF Prompt Message'

# **4.4.5.20 System Timers - PGMS 180 ~ 182 & 186**

Selecting System Timers will display the System Timers data entry page, Figure 4.4.5.20-1.

| <b>PGM Base</b><br><b>Function Base</b>                      | ≺              | ×<br><b>Favorite PGM</b><br><b>System Tim</b><br>$\hat{\mathcal{L}}$ |                |                                   |           |
|--------------------------------------------------------------|----------------|----------------------------------------------------------------------|----------------|-----------------------------------|-----------|
| O<br><b>PGM</b> Search<br>Q                                  |                |                                                                      |                |                                   |           |
| System ID & Numbering Plans                                  | Order 1ª       | timer <sup>1ª</sup>                                                  | Value          |                                   | Range     |
|                                                              | 1              | Attendant Recall Drop Timer                                          | $\overline{1}$ | $(*1min)$                         | $00 - 60$ |
| <b>Station Data</b>                                          | $\overline{2}$ | Call Park Recall Timer                                               | 120            | (*1sec)                           | 000-600   |
| <b>Board Based Data</b>                                      | 3              | Camp-on Recall Timer                                                 | 30             | $(*1sec)$                         | 000-600   |
| <b>CO Line Data</b>                                          | 4              | <b>Exclusive Hold Recall Timer</b>                                   | 60             | $(*1sec)$                         | 000-600   |
|                                                              | 5              | I-Hold Recall Timer                                                  | 30             | $(*1sec)$                         | 000-600   |
| <b>System Data</b><br>$\checkmark$                           | 6              | <b>System Hold Recall Timer</b>                                      | 30             | $(*1sec)$                         | 000-600   |
| System Attributes(160~161)                                   | 7              | <b>Transfer Recall Timer</b>                                         | 30             | $(*1sec)$                         | 000-600   |
| System Password(162)                                         | 8              | <b>ACNR Delay Timer</b>                                              | 30             | $(*1sec)$                         | 000-300   |
| Alarm Attributes(163)                                        | 9              | <b>ACNR Pause Timer</b>                                              | 30             | $(*1sec)$                         | 000-300   |
| Attendant Assignment(164)                                    | 10             | <b>ACNR Retry Counter</b>                                            | $\overline{3}$ |                                   | $01 - 13$ |
| Multicast IP/Port(165)                                       | 11             | <b>ACNR Tone Detect Timer</b>                                        | 30             | $(*1sec)$                         | 001-300   |
| DISA COS(166)                                                | 12             | Automatic CO Release Timer                                           | 30             | $(*1sec)$                         | 000-300   |
| DID/DISA Destination(167)                                    | 13             | <b>CCR Inter-Digit Timer</b>                                         | 30             | (*100ms)                          | 000-300   |
| External Control Contacts(168)                               | 14             | CO Dial Delay Timer                                                  | 5              | $(*100ms)$                        | 00-99     |
| LCD Display Mode(169)                                        | 15             | <b>CO Release Guard Timer</b>                                        | 20             | $(*100ms)$                        | 010-150   |
| LED Flashing Rates(170)                                      | 16             | CO Ring Off Timer                                                    | 60             | $(*100ms)$                        | 001-150   |
| Music Sources(171)<br>PBX Access Codes(172)                  | 17             | CO Ring On Timer                                                     | $\overline{2}$ | $(*100ms)$                        | $1-9$     |
| RLP Priority(173)                                            | 18             | <b>Elapsed Call Timer</b>                                            | 180            | $(*1sec)$                         | 005-900   |
| RS-232 Port Settings(174)                                    | 19             | <b>Web Password Guard Timer</b>                                      | 5              | $(*1min)$                         | 001-999   |
| Serial Port Selections(175)                                  | 20             | Call Forward No Answer Timer                                         | 15             | $(*1sec)$                         | 000-600   |
| Pulse Dial (Break/Make) Ratio(176)                           | 21             | <b>DID/DISA No Answer Timer</b>                                      | $\overline{0}$ | $(*1sec)$                         | 000-255   |
| SMDR Attributes(177)                                         | 22             | VSF User Maximum Record Timer                                        | $\overline{0}$ | $(*1sec)$                         | 000-999   |
| System Date & Time(178)                                      | 23             | VSF Valid User Message Timer                                         | $\overline{4}$ | $(*1sec)$                         | $0-9$     |
| System Multi Language(179)                                   | 24             | Door Open Timer                                                      | 20             | $(*100ms)$                        | 00-99     |
| <b>System Timers(180~182,186)</b>                            |                |                                                                      |                | $(*1sec)$                         |           |
| In Room Indication(183)                                      | 25             | <b>ICM Dial Tone Timer</b>                                           | 10             |                                   | 001-255   |
| <b>Web Access Authorization</b><br>٠<br>Canalan Mark Analogu | 26             | <b>Inter Digit Timer</b>                                             | 5              | $(*1sec)$<br>$184$ main $\lambda$ | $01 - 20$ |

**Figure 4.4.5.20-1 System Timers**

A number of timers can be assigned to control and affect many features and functions. Refer to Table 4.4.5.20-1 for a description of the timers and the input required.

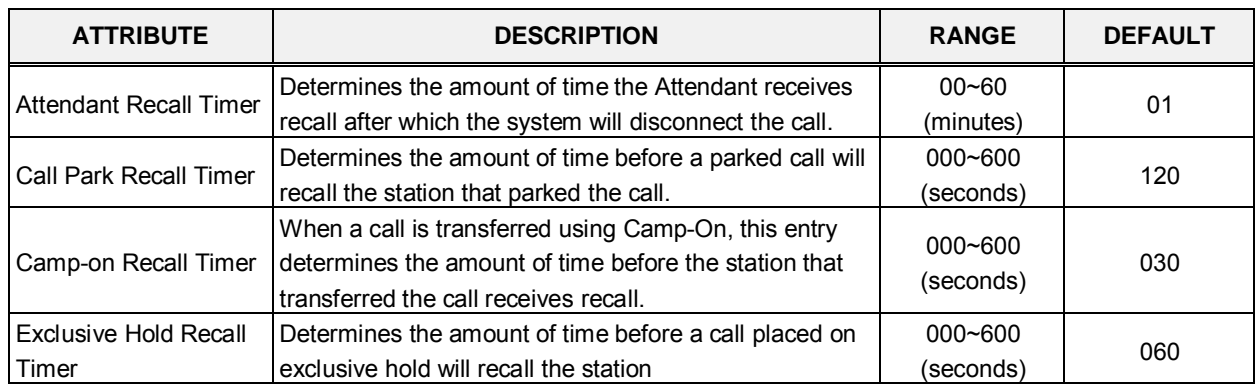

#### **Table 4.4.5.20-1 SYSTEM TIMERS**

| I-Hold Recall Timer          | Determines the amount of time a call that is recalling                                        | 000~600      | 030            |
|------------------------------|-----------------------------------------------------------------------------------------------|--------------|----------------|
|                              | the station will recall before also recalling the Attendant.                                  | (seconds)    |                |
| System Hold Recall           | Determines the amount of time before a call placed on                                         | 000~600      | 030            |
| Timer                        | system hold will recall the station.                                                          | (seconds)    |                |
|                              | Determines the amount of time a transferred call will                                         | $000 - 600$  |                |
| <b>Transfer Recall Timer</b> | ring at the receiving station before recalling the station                                    |              | 030            |
|                              | that transferred the call.                                                                    | (seconds)    |                |
|                              | If the ACNR Pause Timer expires and no CO/IP Line is                                          |              |                |
|                              | available for ACNR recall, this timer sets the delay                                          |              |                |
| <b>ACNR Delay Timer</b>      | before ACNR attempts to access a CO/IP line again.                                            | 000~300      | 030            |
|                              | The ACNR retry counter is not decremented by this                                             | (seconds)    |                |
|                              | action.                                                                                       |              |                |
|                              | This timer establishes the time between ACNR recall                                           | $000 - 300$  |                |
| <b>ACNR Pause Timer</b>      | attempts.                                                                                     | (seconds)    | 030            |
|                              | This counter sets the number of recall attempts for                                           |              |                |
| <b>ACNR Retry Counter</b>    | ACNR before ACNR is abandoned, for CIS: 1~9.                                                  | $1 - 13$     | 03             |
|                              | If call progress tones are not available for ACNR, the                                        |              |                |
| <b>ACNR Tone Detect</b>      | system will wait this duration after dialing before                                           | $001 - 300$  | 30             |
| Timer                        | considering the called party as "busy/no answer".                                             | (seconds)    |                |
|                              | If a user accesses a CO/IP Line and takes no action,                                          |              |                |
| Automatic CO Release         | the system will automatically release the CO/IP Line                                          | $000 - 300$  | 030            |
| Timer                        | when this timer expires.                                                                      | (seconds)    |                |
|                              | Inter-digit timer used with Customer Call Routing                                             | 000~300      |                |
| CCR Inter-digit Timer        | function.                                                                                     | (seconds)    | 030            |
|                              |                                                                                               | $00 - 99$    |                |
| CO Dial Delay Timer          | Delay for through connection to prevent illegal dialing<br>when the CO/PBX has slow response. | (minutes)    | 05             |
|                              | When a CO/IP Line is returned to idle, the system will                                        |              |                |
| CO Release Guard             |                                                                                               | $010 - 150$  | 020            |
| Timer                        | deny access for this time to assure the PSTN returns                                          | (seconds)    |                |
|                              | the CO/IP Line circuitry to idle.                                                             |              |                |
|                              | This timer sets the maximum 'OFF' duration of the                                             | $001 - 150$  |                |
| CO Ring Off Timer            | incoming ring cycle for the Ring Detect circuitry of the                                      | (seconds)    | 060            |
|                              | system to detect an abandoned call.                                                           |              |                |
|                              | This timer sets the 'ON' time of the incoming ring cycle                                      | $1 - 9$      |                |
| CO Ring ON Timer             | for the Ring Detect circuitry of the system to recognize                                      | $(100$ msec) | $\overline{2}$ |
|                              | an incoming call.                                                                             |              |                |
|                              | Users can receive a periodic tone indicating the length                                       |              |                |
| <b>Elapsed Call Timer</b>    | of an outgoing call. This timer sets the time before and                                      | 005~900      | 180            |
|                              | between the tones. Note CO Warning Tone must be                                               | (seconds)    |                |
|                              | enabled for the station in Station Data, section 4.4.2.                                       |              |                |
| Web Password Guard           | If no data packet is received during a Web connection,                                        | 001~999      |                |
| Timer                        | after the guard time a password check will be initiated                                       | (minutes)    | 5              |
|                              | by the system.                                                                                |              |                |
|                              | When a user activates No-Answer Forward, calls will                                           |              |                |
| Call Forward No              | ring for this duration before being forward. The Station                                      | 000~600      | 15             |
| Answer Timer                 | No-Answer Forward timer section 4.4.2.12 will take                                            | (seconds)    |                |
|                              | precedence.                                                                                   |              |                |
| <b>DID/DISA No Answer</b>    | A DID/DISA call to a busy station will forward to the                                         | 000~255      |                |
| Timer                        | DID/DISA Destination assigned under section 4.4.5.7                                           | (seconds)    | 00             |
|                              | should this timer expires.                                                                    |              |                |

**Table 4.4.5.20-1 SYSTEM TIMERS**

**ATTRIBUTE DESCRIPTION RANGE DEFAULT**

| <b>ATTRIBUTE</b>                               | <b>DESCRIPTION</b>                                                                            | <b>RANGE</b>         | <b>DEFAULT</b> |  |
|------------------------------------------------|-----------------------------------------------------------------------------------------------|----------------------|----------------|--|
| <b>VSF User Maximum</b><br><b>Record Timer</b> | This timer sets the maximum duration allowed for the                                          | 000~999              | 0              |  |
| <b>VSF Valid User</b>                          | User Greeting in the system's VSF.<br>This timer sets the minimum duration allowed for a User | (seconds)<br>$0 - 9$ |                |  |
| Message Timer                                  | Greeting.                                                                                     | (seconds)            | 4              |  |
|                                                | This timer sets the minimum time required to activate                                         | $00 - 99$            |                |  |
| Door Open Timer                                | the contact assigned as a door open contact.                                                  | (100 msec)           | 20             |  |
|                                                | If a user goes off-hook to receive Intercom dial tone and                                     |                      |                |  |
| ICM Dial Tone Timer                            | takes no action for this timer, the user will receive error                                   | $001 - 255$          | 10             |  |
|                                                | tone.                                                                                         | (seconds)            |                |  |
|                                                | This timer sets the maximum time allowed between                                              |                      |                |  |
| Inter Digit Timer                              | each user-dialed digit. At expiration, the user will                                          | $01 - 20$            | 5              |  |
|                                                | receive error-tone.                                                                           | (seconds)            |                |  |
|                                                | An iPECS IP or LDP Phone user will receive periodic                                           |                      |                |  |
| <b>MSG Wait Reminder</b>                       | reminder tones of a message waiting at intervals of this                                      | $00 - 60$            | 00             |  |
| Tone Timer                                     | timer.                                                                                        | (minutes)            |                |  |
|                                                | Determines the maximum duration of a page after                                               | $000 - 255$          |                |  |
| Paging Timeout Timer                           | which the caller and Page Zone are released.                                                  | (seconds)            | 15             |  |
|                                                | A Timed pause of this duration is used in speed dial                                          |                      |                |  |
| Pause Timer                                    | and during other automatically dialed digits sent to the                                      | $1 - 9$              | 3              |  |
|                                                | PSTN.                                                                                         | (seconds)            |                |  |
|                                                | When a Soft Key is used on the 6000 or 7000 series                                            |                      |                |  |
| Soft auto RLS Timer                            | iPECS IP or LDP Phone, after expiration of this timer,                                        | $1 - 30$             | 10             |  |
|                                                | the display will return to the previous display.                                              | (seconds)            |                |  |
|                                                | When the system sends a "Pause" to Voice Mail using                                           |                      |                |  |
| <b>VM Pause Timer</b>                          | in-band signals, this timer defines the Pause duration.                                       | $1 - 90$             | 30             |  |
|                                                | (Not available in the USA.)                                                                   | (ms)                 |                |  |
| <b>SLT Hook Switch</b>                         | This timer determines the duration the system                                                 | $01 - 25$            |                |  |
| <b>Bounce Timer</b>                            | considers an actual state change in the hook-switch                                           | $(100$ msec.)        | 1              |  |
|                                                | and not a spurious contact bounce.                                                            |                      |                |  |
| <b>SLT Maximum Hook</b>                        | This timer sets the maximum time an SLT user can                                              | $01 - 25$            | $\overline{7}$ |  |
| Switch Flash Timer                             | depress the hook-switch for a Flash signal.                                                   | (100 msec.)          |                |  |
| <b>SLT Minimum Hook</b>                        | This time sets the minimum time an SLT user must                                              | $000 - 250$          | 10             |  |
| <b>Flash Timer</b>                             | depress the hook-switch for a Flash signal.                                                   | (10 msec.)           |                |  |
| <b>Station Auto Release</b>                    | For an internal call, the system will return a station to                                     | 000~300              | 60             |  |
| Timer                                          | idle if the call remains unanswered for this duration.                                        | (seconds)            |                |  |
| Unsupervised                                   | This timer determines the duration of an "Unsupervised                                        | $00 - 99$            |                |  |
| <b>Conference Timer</b>                        | Conference" before the station is recalled or the                                             | (minutes)            | 10             |  |
|                                                | conference is dropped.                                                                        |                      |                |  |
| Prime Line Delay Timer                         | This timer sets the delay (no action duration) for                                            | $01 - 20$            | 5              |  |
|                                                | delayed (Warm) Prime Line operation.                                                          | (seconds)            |                |  |
| Wink Signal Timer                              | This timer sets the duration of the "Seize Acknowledge                                        | 010~200              | 10             |  |
|                                                | Signal" (Wink) sent to the PSTN on a DID line.                                                | (10 msec.)           |                |  |
|                                                | When an ISDN Line is assigned to send digits En-block,                                        |                      |                |  |
| En-block Inter Digit                           | CO Attribute section 4.4.4.1, the system will send digits                                     | $01 - 20$            | 5              |  |
| Timer                                          | if the user dials "#" or this En-block inter-digit timer                                      | (seconds)            |                |  |
|                                                | expires.                                                                                      |                      |                |  |
| <b>DTMF Duration Timer</b>                     | This timer establishes the duration of DTMF tones sent                                        | 04~99                | 10             |  |
|                                                | on an analog CO line.                                                                         | (10 msec.)           |                |  |

**Table 4.4.5.20-1 SYSTEM TIMERS** 

| <b>ATTRIBUTE</b>                          | <b>DESCRIPTION</b>                                                                                                    | <b>RANGE</b>              | <b>DEFAULT</b> |
|-------------------------------------------|----------------------------------------------------------------------------------------------------|---------------------------|----------------|
| Flex DID Timer                            | The system will receive DID digits for this timer.<br>After the timer expires, the system will use the last 2 to<br>4 digits received as DID digits.                  | $01 - 99$<br>$(100$ msec) | 30             |
| R2 Out Manage Timer                       | Reserved for future usage for R2 timers.                                                                                                    | $01 - 50$<br>(seconds)    | 14             |
| R2 In Manage Timer                        | Reserved for future usage for R2 timers.                                                                                                    | $01 - 50$<br>(seconds)    | 14             |
| R2 Disappear Timer                        | Reserved for future usage for R2 timers.                                                                                                    | $01 - 50$<br>(seconds)    | 14             |
| R2 Pulse Timer                            | Reserved for future usage for R2 timers.                                                                                                    | $01 - 30$<br>$(*20ms)$    | $\overline{7}$ |
| R2 Ready Timer                            | Reserved for future usage for R2 timers.                                                                                                    | $000 - 500$<br>(*200ms)   | $\overline{7}$ |
| Dial Tone Delay Timer                     | Reserved for future usage for R2 timers.                                                                                                    | $01 - 30$<br>$(*20ms)$    | 20             |
| Wake Up Fail Timer                        | Provide wake up fail indication to Attendant according<br>to this timer.                                                                                              | $00 - 99$                 | 20             |
| <b>VSF Cut Error Tone</b><br>Timer        | This timer determines the minimum voice message<br>length to reduce the number of messages with dial-<br>tone.                                                        | $00 - 90$<br>(seconds)    | 0              |
| On Hook Auto Idle<br>Timer                | When an iPECS IP or LDP Phone receives a<br>disconnect message or signal from CO line the phones<br>goes to idle after this timer.                                    | $00 - 99$<br>(seconds)    | 0              |
| IP Watch Timer                            | To protect dual active in case of CPU redundancy and<br>alarm IP conflict.                                                                                            | $0 - 250$<br>(1 sec.)     | 0              |
| Prepaid Call Drop<br><b>Warning Timer</b> | Prove warning tone when run out of prepaid money if<br>this timer is not zero.                                                                                        | 00-99                     | 10             |
| Emergency retry timer                     | System try to make emergency call according to the CO<br>access rule/Prefer CO/CO group if system could not<br>seize predefined emergency Co line within this timer.  | $00 - 99$<br>(seconds)    | 0              |
| Record Warning<br><b>Repeat Timer</b>     | If record warning tone is set and this timer is set greater<br>than 1, it works periodically when it's recorded.                                                      | 000~999<br>(seconds)      | 0              |
| Error Tone Timer                          | Error Tone Timer.                                                                                                    | $5 - 180$<br>(seconds)    | 30             |
| Howling Tone Timer                        | Howling Tone Timer.                                                                                                    | $0 - 180$<br>(seconds)    | 30             |
| VM Notify Play Delay<br>Over CO Timer     | When VM notification to the mobile uses an analog loop<br>start Line, system will treat the call as the answered<br>after this timer and play the new message prompt. | $1 - 99$<br>(1 sec.)      | 10             |
| Fax Detect timer                          | It is maximum fax tone detection time to deliver FAX<br>call to fax destination.                                                                                      | $1 - 20$<br>(1 sec.)      | 10             |
| Auto Pause Release<br>timer               | IPCR Mute function will be released by this auto pause<br>released timer.                                                                                             | $0 - 255$<br>(1 sec.)     | 0              |

**Table 4.4.5.20-1 SYSTEM TIMERS**

# **4.4.5.21 In-Room Indication - PGM 183**

Selecting In-Room indication will display the In Room data entry page, Figure 4.4.5.21-1.

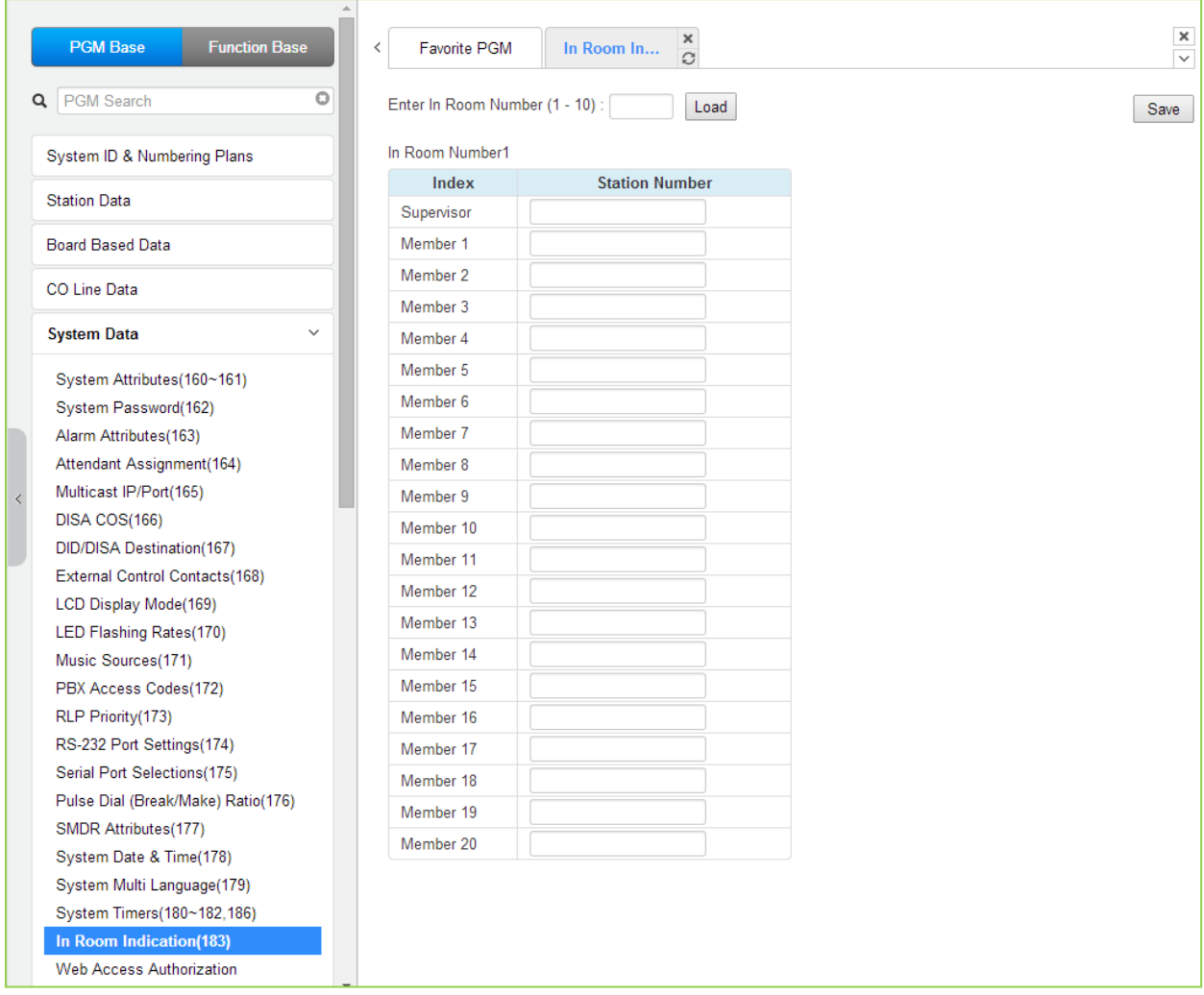

**Figure 4.4.5.21-1 In-Room Indication**

The Supervisor Station can set the In-Room Indication for all members in the In-Room indication group. Up to 10 Supervisors (groups) can be configured can be programmed, and each can have up to 20 members in the group, excluding the Supervisor.

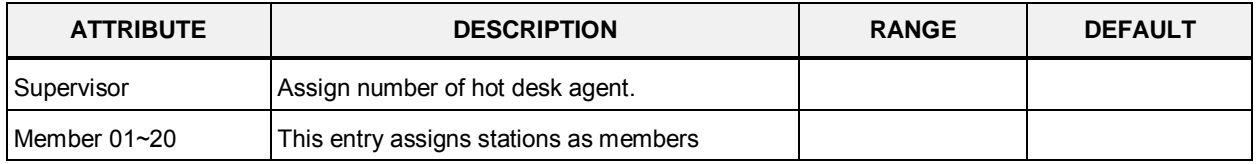

### **4.4.5.22 Web Access Authorization**

Selecting Web Access Authorization will display the Web Access Authorization data entry page, Figure 4.4.5.22-1. This page is only displayed when a password is defined.

A user can select three authorization option (N/A, Read, Read/Write) only in Web Access & Station Web Authorization PGM of Web Admin.

|   | <b>PGM Base</b><br><b>Function Base</b> | ∢                        |           | <b>Favorite PGM</b>              | Web Access                             | ×<br>Ω                                    |                    |                                           |
|---|-----------------------------------------|--------------------------|-----------|----------------------------------|----------------------------------------|-------------------------------------------|--------------------|-------------------------------------------|
| Q | PGM Search<br>Ō                         |                          |           |                                  |                                        |                                           |                    |                                           |
|   | System ID & Numbering Plans             |                          | Order     |                                  | <b>PGM</b>                             | <b>User</b>                               |                    | <b>Admin</b>                              |
|   |                                         |                          |           |                                  | <b>System ID &amp; Numbering Plans</b> | $==$ Change All $==$ $\blacktriangledown$ |                    | $==$ Change All $==$ $\blacktriangledown$ |
|   | <b>Station Data</b>                     | 1                        |           | System ID(100)                   |                                        | Read/Write ▼                              |                    | Read/Write <b>v</b>                       |
|   | <b>Board Based Data</b>                 | $\overline{2}$           |           | Device Port Num Change(101)      |                                        | N/A                                       | ۷                  | Read/Write v                              |
|   |                                         | 3                        |           | System IP Plan(102)              |                                        | N/A                                       | ۰                  | Read/Write <b>v</b>                       |
|   | CO Line Data                            | 4                        |           | Device IP Plan(103)              |                                        | Read/Write ▼                              |                    | Read/Write v                              |
|   |                                         | 5                        |           |                                  | CO Device Sequence Number(104)         | N/A                                       | ۰.                 | Read/Write v                              |
|   | <b>System Data</b><br>$\checkmark$      | 6                        |           | Flexible Station Number(105)     |                                        | Read/Write ▼                              |                    | Read/Write v                              |
|   | System Attributes(160~161)              | 7                        |           | Flexible Numbering Plan(106~109) |                                        | Read/Write ▼                              |                    | Read/Write v                              |
|   | System Password(162)                    | 8                        |           | 8 Digit Extension Table(238)     |                                        | N/A                                       | ▼                  | Read/Write v                              |
|   | Alarm Attributes(163)                   |                          |           |                                  | <b>Station Data</b>                    | $==$ Change All $==$ $\blacktriangledown$ |                    | $==$ Change All $==$ $\blacktriangledown$ |
|   | Attendant Assignment(164)               | 1                        |           | Station Type(110)                |                                        | Read/Write ▼                              |                    | Read/Write v                              |
|   | Multicast IP/Port(165)                  | $\overline{2}$           |           | Common Attributes(111)           |                                        | N/A                                       | ۰                  | Read/Write <b>v</b>                       |
|   | <b>DISA COS(166)</b>                    | 3                        |           | Terminal Attributes(112)         |                                        | N/A                                       | ۰                  | Read/Write v                              |
|   | DID/DISA Destination(167)               | 4                        |           | CLI Attributes (113)             |                                        | N/A                                       | ۰.                 | Read/Write v                              |
|   | External Control Contacts(168)          | 5                        |           | Flexible Buttons(115/129)        |                                        | Read/Write ▼                              |                    | Read/Write v                              |
|   | LCD Display Mode(169)                   | 6                        |           | Station COS(116)                 |                                        | N/A                                       | ▼                  | Read/Write v                              |
|   | LED Flashing Rates(170)                 | $\overline{7}$           |           | CO/IP Group Access(117)          |                                        | N/A                                       | 7                  | Read/Write v                              |
|   | Music Sources(171)                      | 8                        |           | Internal Page Zone(118)          |                                        | N/A                                       | $\pmb{\mathrm{v}}$ | Read/Write v                              |
|   | PBX Access Codes(172)                   | 9                        |           | PTT Group Access(119)            |                                        | N/A                                       | ۷.                 | Read/Write v                              |
|   | RLP Priority (173)                      |                          | 10        | Preset Call Forward(120)         |                                        | Read/Write v                              |                    | Read/Write v                              |
|   | RS-232 Port Settings(174)               | 11                       |           | Idle Line Selection(121)         |                                        | N/A                                       |                    | Read/Write <b>v</b>                       |
|   | Serial Port Selections(175)             |                          | 12        | Station IP Attributes(122)       |                                        | N/A                                       | ۰.                 | Read/Write v                              |
|   | Pulse Dial (Break/Make) Ratio(176)      |                          | 13        | Station Timers(123)              |                                        | Read/Write ▼                              |                    | Read/Write v                              |
|   | SMDR Attributes(177)                    |                          | 14        | Linked Station(124)              |                                        | N/A                                       | ۷.                 | Read/Write v                              |
|   | System Date & Time(178)                 |                          | 15        | Station ICM Group(125)           |                                        | N/A                                       | ٧.                 | Read/Write v                              |
|   | System Multi Language(179)              |                          | 16        | Station VM Attributes (127)      |                                        | Read/Write                                | $\pmb{\mathrm{v}}$ | Read/Write ▼                              |
|   | System Timers(180~182,186)              |                          | 17        | Station Personal CCR(128)        |                                        | N/A                                       | ▼                  | Read/Write                                |
|   | In Room Indication(183)                 |                          | 18        | <b>Station Name Display</b>      |                                        | Read/Write v                              |                    | Read/Write v                              |
|   | <b>Web Access Authorization</b>         |                          | 19        | <b>Station Data Copy</b>         |                                        | N/A                                       | ۷                  | Read/Write v                              |
|   |                                         | $\overline{\phantom{a}}$ | <u>วท</u> | <b>Ctation CTI ID Address</b>    |                                        | <b>NI/A</b>                               | ۰.                 | $D_{mod}$ <i>AAleita</i> $\bullet$        |

**Figure 4.4.5.22-1 Web Access Authorization**

Three different passwords can be assigned for the access to the iPECS Web administration so that the different levels of access to the program fields can be allowed. Two levels, the User and Admin level, have access to the assigned fields. The Maintenance password has access all the programming fields and the maintenance fields including trace settings, device log view, gain & cadence control, lock key install and device delete feature. In addition, the Maintenance level user can assign the authorities of the other user levels.

In the Maintenance menu, the Database, SMDR, and Voice Mail Delete fields can be chosen by User level or Admin Level.

# **4.4.5.23 Station Web Access Authorization**

Selecting Station Web Authorization will display the Web authorization data entry page, Figure 4.4.5.23-1.

| ▲<br><b>PGM Base</b><br><b>Function Base</b> | ₹              | <b>Favorite PGM</b><br>Station Web | ×<br>$\Omega$                             |                                           |                                           |               |
|----------------------------------------------|----------------|------------------------------------|-------------------------------------------|-------------------------------------------|-------------------------------------------|---------------|
| <b>PGM Search</b><br>o<br>Q                  |                |                                    |                                           |                                           |                                           |               |
|                                              |                |                                    |                                           |                                           |                                           |               |
| System ID & Numbering Plans                  | Order          | <b>PGM</b>                         | Level <sub>2</sub>                        | Level 3                                   | <b>Remark</b>                             |               |
| <b>Station Data</b>                          |                | <b>Station Program</b>             | $==$ Change All $==$ $\blacktriangledown$ | $==$ Change All $==$ $\blacktriangledown$ |                                           |               |
|                                              | 1              | <b>Station Attributes</b>          | Read/Write ▼                              | Read/Write ▼                              |                                           |               |
| <b>Board Based Data</b>                      | $\overline{2}$ | <b>Station Call Forward</b>        | Read/Write v                              | Read/Write v                              |                                           |               |
|                                              | 3              | Preset Call Forward                | N/A<br>7                                  | Read/Write v                              |                                           |               |
| CO Line Data                                 | 4              | <b>Station ICR Scenario</b>        | Read/Write v                              | Read/Write v                              |                                           |               |
| <b>System Data</b><br>$\checkmark$           | 5              | <b>Station Speed Dial</b>          | Read/Write v                              | Read/Write v                              |                                           |               |
|                                              | 6              | Pre Select Message                 | Read/Write v                              | Read/Write v                              |                                           |               |
| System Attributes(160~161)                   | $\overline{7}$ | <b>Flexible Buttons</b>            | Read/Write ▼                              | Read/Write v                              |                                           |               |
| System Password(162)                         | 8              | Send Internal SMS                  | Read/Write v                              | Read/Write v                              |                                           |               |
| Alarm Attributes(163)                        | 9              | <b>Station Conference Group</b>    | Read/Write ▼                              | Read/Write v                              |                                           |               |
| Attendant Assignment(164)                    | 10             | System Conference Group            | Read/Write ▼                              | Read/Write v                              |                                           |               |
| Multicast IP/Port(165)                       | 11             | SET 5 Wake Up Alarm                | Read/Write ▼                              | Read/Write <b>v</b>                       |                                           |               |
| DISA COS(166)                                | 12             | <b>Mobile Extension Table</b>      | Read/Write ▼                              | Read/Write v                              |                                           |               |
| DID/DISA Destination(167)                    | 13             | <b>Attendant Ring Mode</b>         | Read/Write ▼                              | Read/Write <b>v</b>                       | <b>Attendant Only</b>                     |               |
| External Control Contacts(168)               | 14             | Attendant Wake Up Alarm            | Read/Write ▼                              | Read/Write v                              | <b>Attendant Only</b>                     |               |
| LCD Display Mode(169)                        | 15             | <b>Bar Cost Charge</b>             | N/A                                       | Read/Write <b>v</b>                       |                                           |               |
| LED Flashing Rates(170)                      | 16             | Call Back                          | Read/Write v                              | Read/Write v                              |                                           |               |
| Music Sources(171)                           | 17             | <b>ACD Call Traffic</b>            | Read/Write ▼                              | Read/Write v                              | <b>ACD Supervisor Only</b>                |               |
| PBX Access Codes(172)                        |                |                                    |                                           |                                           |                                           |               |
| RLP Priority (173)                           | Order          | <b>Attribute</b>                   |                                           | Level <sub>2</sub>                        | Level 3                                   | <b>Remark</b> |
| RS-232 Port Settings(174)                    |                | <b>Station Attributes</b>          |                                           | $==$ Change All $==$ $\blacktriangledown$ | $==$ Change All $==$ $\blacktriangledown$ |               |
| Serial Port Selections(175)                  | 1              | <b>DND</b>                         |                                           | Read/Write ▼                              | Read/Write v                              |               |
| Pulse Dial (Break/Make) Ratio(176)           | 2              | <b>ICM Signaling Mode</b>          |                                           | Read/Write v                              | Read/Write v                              |               |
| SMDR Attributes(177)                         | 3              | Call Coverage Mode                 |                                           | Read/Write ▼                              | Read/Write v                              |               |
| System Date & Time(178)                      | 4              | Delay Ring Cycle                   |                                           | Read/Write v                              | Read/Write <b>v</b>                       |               |
| System Multi Language(179)                   | 5              | Headset Usage                      |                                           | Read/Write v                              | Read/Write ▼                              |               |
| System Timers(180~182,186)                   | 6              | <b>Authorization Code</b>          |                                           | Read/Write v                              | Read/Write v                              |               |
| In Room Indication(183)                      | 7              | <b>DID Call Wait</b>               |                                           | Read/Write v                              | Read/Write v                              |               |
| <b>Web Access Authorization</b>              | 8              | Choice Executive/Secretary Message |                                           | Read/Write ▼                              | Read/Write <b>v</b>                       |               |
| <b>Station Web Authorization</b>             | 9              | Wake up Time                       |                                           | Read/Write ▼                              | Read/Write $\blacktriangledown$           |               |

**Figure 4.4.5.23-1 Station Web Access Authorization**

Three access levels can be assigned to each station for access to the Station Web pages in Station Data (Common Attributes (111) : 'Station Web Level'). Level 1 has access to all Station pages and attributes. The pages and attributes for Levels 2 and 3 are programmable.

# **4.4.5.24 NTP Attributes - PGM 195**

Selecting NTP Attributes will display the System NTP Attributes entry page, Figure 4.4.5.24-1.

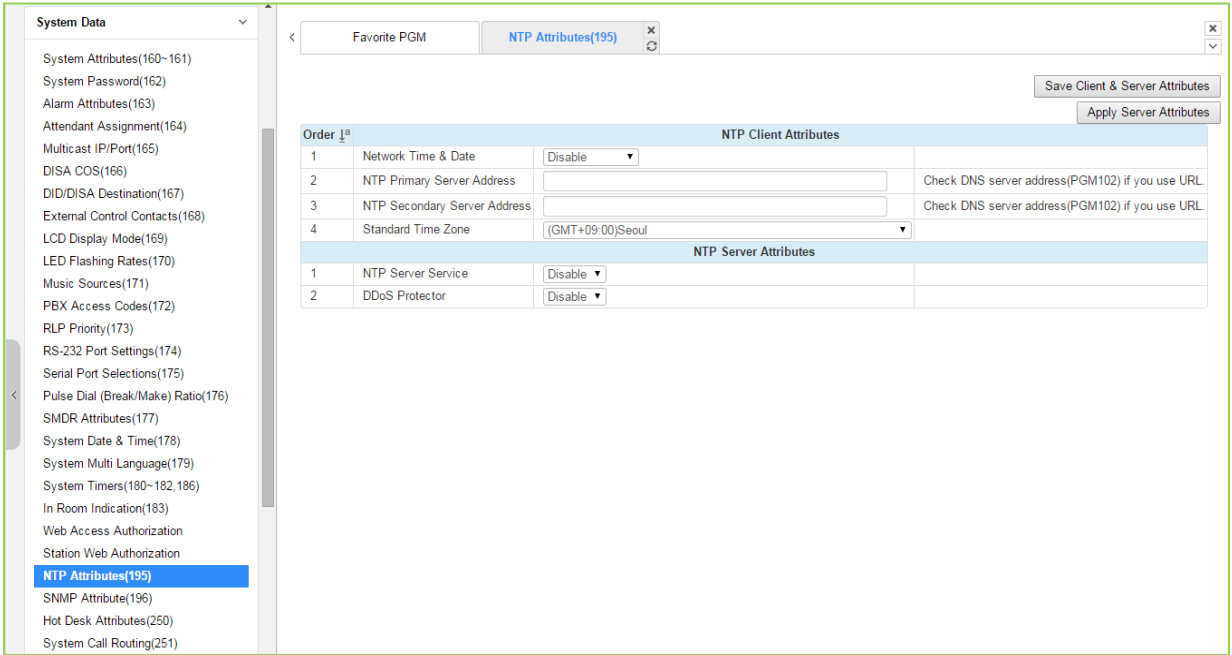

### **Figure 4.4.5.24-1 NTP Attributes**

The system can employ the Network Time Protocol (NTP) to synchronize the system time with an NTP time server. The system requests the time from the NTP server at 10-minute intervals and then determines the time differential. If the system time is more 2 seconds off the NTP time, the system time is adjusted to synchronize with the NTP server time.

### **4.4.5.25 SNMP Attribute - PGM 196**

Selecting SNMP Attribute will display the SNMP Attributes entry page, Figure 4.4.5.25-1.

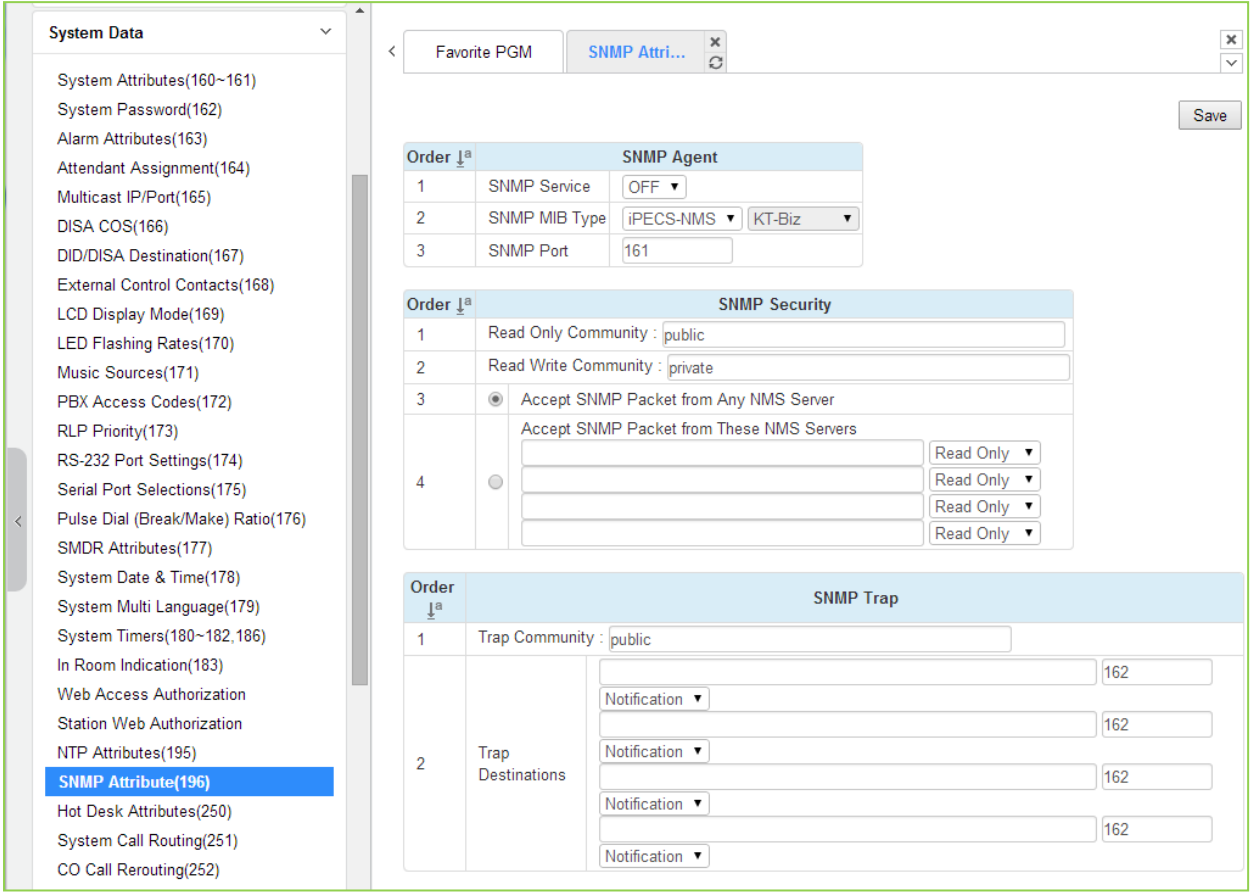

**Figure 4.4.5.25-1 SNMP Attribute**

SNMP Attributes, as shown on the screen, are divided into three categories: SNMP Agent, SNMP Security, and SNMP Trap. The SNMP Service field enables the SNMP agent running in the iPECS call server. The SNMP port field defines the UDP port used for communications from iPECS eMG for SNMP messages. This port should not be changed.

In SNMP Security are the Read Only and Read Write SNMP Community fields, 4 to 16 characters. The SNMP community designates an SNMP communication group to which an SNMP message belongs, and is a logical relationship between the SNMP agent (iPECS eMG) and SNMP manager (iPECS NMS). The SNMP community settings must be the same for the iPECS eMG and the iPECS NMS server.

- Read Only Community (default=Public)—Defines a community string used when the iPECS NMS reads data from iPECS eMG.
- Read Write Community (default=Private)—Defines the community string used when iPECS NMS reads or writes data to iPECS eMG.

Although iPECS eMG can accept packets from any SNMP manger such as iPECS NMS, for improved security, the IP address of specific servers can be defined and allowed Read only or Read Write access. It is recommended that the system be assigned with the IP address of a specific NMS server with Read Write access.

The SNMP Trap configuration defines the Trap Community, and the Trap Destination, which includes the IP Address of the SNMP manager, iPECS NMS, and the .message type. The Trap Community designates a communication group to which a Trap message belongs, and is a logical relationship between the SNMP agent (iPECS eMG) and SNMP manager (iPECS NMS). This 4 to 16 character string should be the same as the Trap community string defined in the iPECS NMS. The Trap community should be the same for all iPECS eMG systems registered to an iPECS NMS server whereas the SNMP community may be defined with different strings for each iPECS eMG.

The Trap Destination defines the IP address of the iPECS NMS server and the port, 162. Enter the IP address of the NMS server but, the port should not be changed. The pull down menu next to the address is used to define the message type. Three values are available:

- Trap message type is defined in SNMPv1, but because iPECS-NMS and iPECS eMG use SNMPV2, the Trap type message is not recommended.
- Notification message type sent from the SNMP agent once without checking the reception of the message.
- Inform message type requires an acknowledgement from the SNMP manager. If the agent does not receive a response, the message is resent. Inform messages are intended for use in environments with high packet loss however, use of the Inform message type may detrimentally affect iPECS eMG performance.

The iPECS SNMP attributes are defined here. Refer to Table 4.4.5.25-1 for description and values that can be entered.

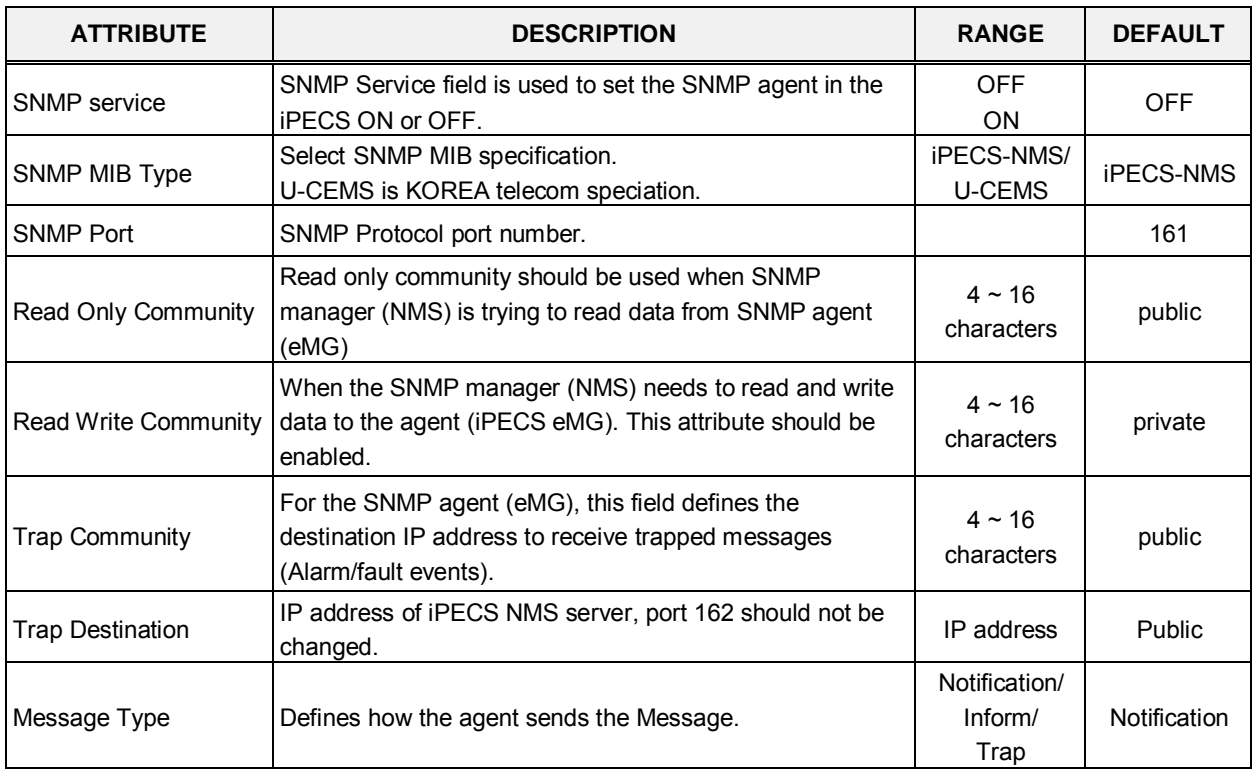

### **Table 4.4.5.25-1 SNMP ATTRIBUTES**

# **4.4.5.26 Hot Desk Attributes - PGM 250**

Selecting Hot Desk Attributes will display the Hot Desk Attributes data entry page, Figure 4.4.5.26-1.

|                | <b>System Data</b><br>$\checkmark$ | Favorite PGM<br>∢               | <b>Hot Desk At</b>      | $\frac{x}{x}$ |           |
|----------------|------------------------------------|---------------------------------|-------------------------|---------------|-----------|
|                | System Attributes(160~161)         |                                 |                         |               |           |
|                | System Password(162)               |                                 |                         |               |           |
|                | Alarm Attributes(163)              |                                 |                         |               |           |
|                | Attendant Assignment(164)          | Order $\downarrow$ <sup>a</sup> | <b>Attribute</b>        | Value         | Range     |
|                | Multicast IP/Port(165)             | 1                               | Number of Agent         | $\bf{0}$      | $0 - 140$ |
|                | DISA COS(166)                      | $\overline{2}$                  | <b>View Agent Range</b> | N/A           |           |
|                | DID/DISA Destination(167)          | 3                               | Auto Logout Timer       | $\bf{0}$      | $00 - 24$ |
|                | External Control Contacts(168)     |                                 |                         |               |           |
|                | LCD Display Mode(169)              |                                 |                         |               |           |
|                | LED Flashing Rates(170)            |                                 |                         |               |           |
|                | Music Sources(171)                 |                                 |                         |               |           |
|                | PBX Access Codes(172)              |                                 |                         |               |           |
|                | RLP Priority(173)                  |                                 |                         |               |           |
|                | RS-232 Port Settings(174)          |                                 |                         |               |           |
|                | Serial Port Selections(175)        |                                 |                         |               |           |
| $\bar{\rm{<}}$ | Pulse Dial (Break/Make) Ratio(176) |                                 |                         |               |           |
|                | SMDR Attributes(177)               |                                 |                         |               |           |
|                | System Date & Time(178)            |                                 |                         |               |           |
|                | System Multi Language(179)         |                                 |                         |               |           |
|                | System Timers(180~182,186)         |                                 |                         |               |           |
|                | In Room Indication(183)            |                                 |                         |               |           |
|                | <b>Web Access Authorization</b>    |                                 |                         |               |           |
|                | <b>Station Web Authorization</b>   |                                 |                         |               |           |
|                | NTP Attributes(195)                |                                 |                         |               |           |
|                | SNMP Attribute(196)                |                                 |                         |               |           |
|                | <b>Hot Desk Attributes(250)</b>    |                                 |                         |               |           |
|                | System Call Routing(251)           |                                 |                         |               |           |

**Figure 4.4.5.26-1 Hot Desk Attributes**

A Hot Desk station allows a user to login for access to the system features and resources. Once logged in, the user is provided access to system features and resources employing the database for the user's assigned station.

User station numbers are assigned automatically by the system. The system assigns station numbers to each agent starting at the highest station number.

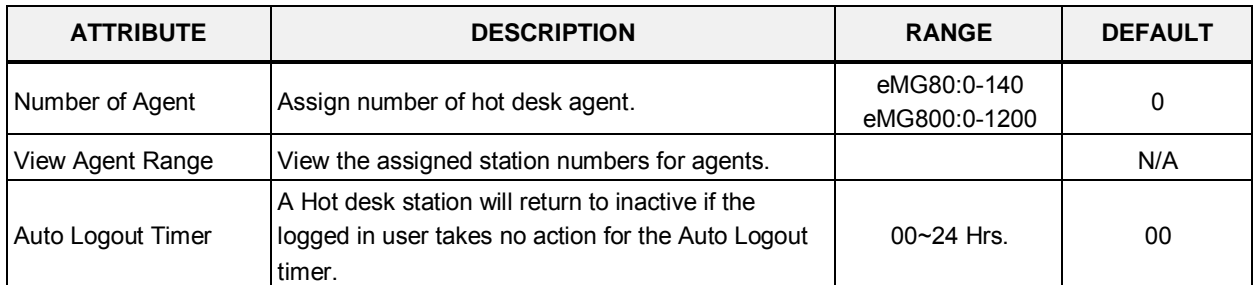

### **Table 4.4.5.26-1 HOT DESK ATTRIBUTES**

# **4.4.5.27 System Call Routing - PGM 251**

Selecting System Call Routing will display the System Call Routing data entry page, Figure 4.4.5.27-1. Enter a valid Index range and click **[Load]** to enter Call Routing data.

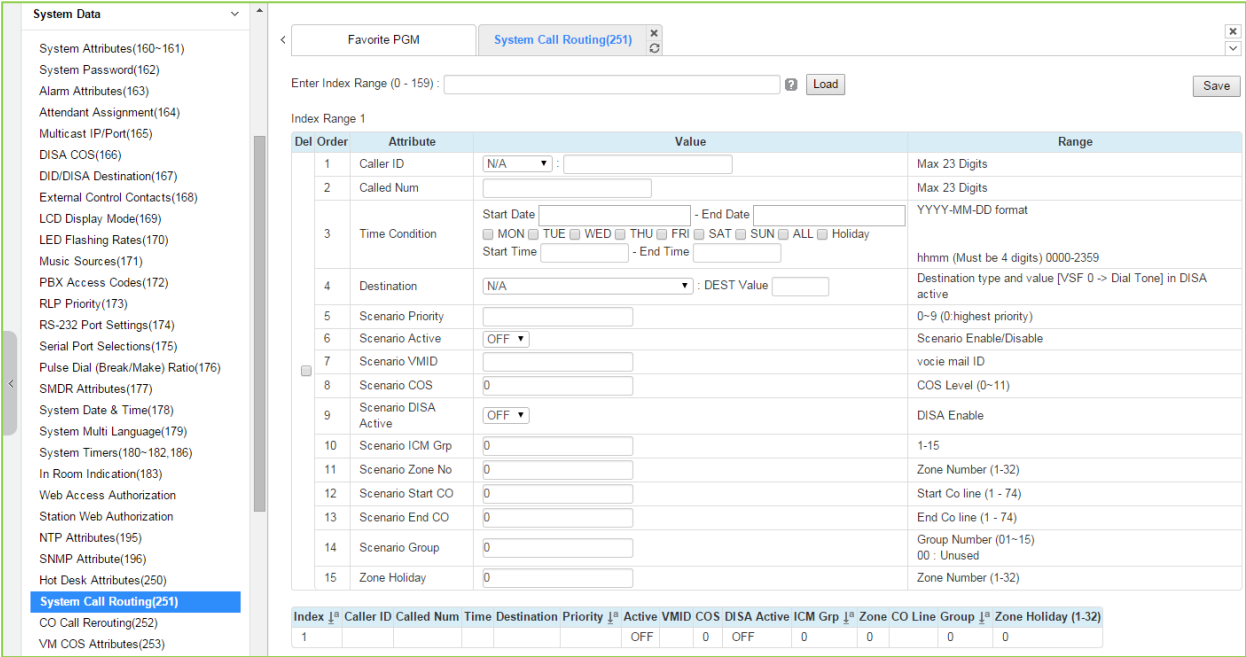

**Figure 4.4.5.27-1 System Call Routing**

System Call Routing establishes scenarios with criteria to route calls. Criteria include time 0f day, day of week, Caller and Called numbers, etc. System Call Routing takes precedent over other system based call routing. However, Station and CO Call Routing scenarios take precedence over System Call Routing scenarios.

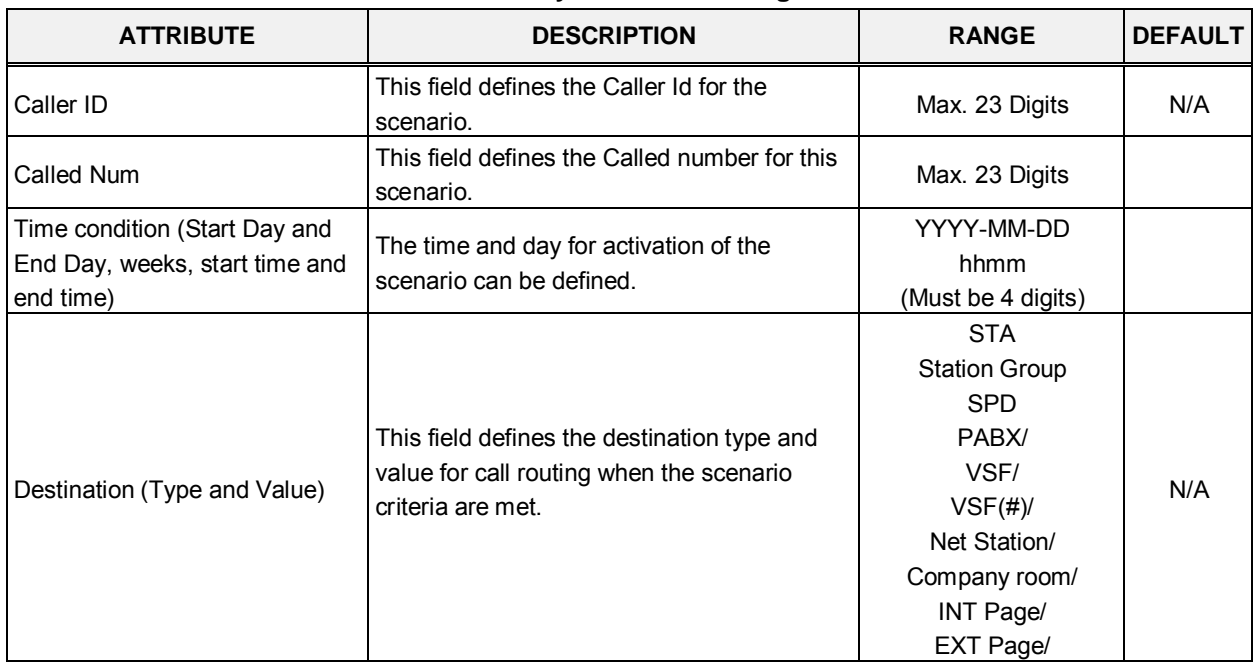

#### **Table 4.4.5.27-1 System Call Routing Attributes**

| <b>ATTRIBUTE</b>                                                 | <b>DESCRIPTION</b>                                                                                                    | <b>RANGE</b>                                                                                  | <b>DEFAULT</b> |
|------------------------------------------------------------------|----------------------------------------------------------------------------------------------------|-----------------------------------------------------------------------------------------------|----------------|
|                                                                  |                                                                                                    | All Page/<br>VM/<br><b>ICLID Table</b>                                                        |                |
| <b>Scenario Priority</b>                                         | Each scenario can be assigned a priority.<br>The highest priority scenario meeting the<br>criteria is used to route the call. | $0 - 9$<br>(Highest priority)                                                                 |                |
| Scenario Active                                                  | A scenario must be active to be employed. If<br>not active the scenario is ignored.                                           | ON<br><b>OFF</b>                                                                              | <b>OFF</b>     |
| Scenario VMID                                                    | A Voice Mail Id can be associated with the<br>scenario for routing to a Voice Mailbox.                                        | Voice mail ID                                                                                 |                |
| Scenario COS                                                     | If DISA is active for the scenario, the COS<br>can be assigned for the call.                                                  | $0 - 11$<br>(COS level)                                                                       | $\Omega$       |
| Scenario DISA Active                                             | The scenario can employ DISA for the<br>incoming call routing.                                                                | OFF/<br><b>ON</b>                                                                             | <b>OFF</b>     |
| Scenario ICM Group                                               | The scenario can route calls to a specific<br>Tenancy group.                                                                  | eMG80:1-15,<br>eMG800:1-32                                                                    | 0              |
| Scenario Zone No.                                                | A zone can be assigned so that only CO<br>calls to a CO/IP Line in the Zone will route<br>based on the scenario.              | eMG80:1-32,<br>eMG800:1-32                                                                    | 0              |
| Scenario Start CO and End CO                                     | This field defines a range of CO/IP Lines that<br>will employ to the scenario.                                                | eMG80:1-74,<br>eMG800:1-600                                                                   | $\Omega$       |
| Scenario Group: this is used for<br>scenario group by attendant. | Scenarios can be group allowing the<br>Attendant to select a group of scenarios to<br>route calls.                            | eMG80: Group<br>number(01~15/<br>00: unused)<br>eMG800: Group<br>number(01~32/<br>00: unused) | 0              |
| Zone Holiday                                                     | A Zone can be assigned for routing calls<br>using the scenario during Holiday periods<br>defined for the Zone.                | eMG80:1-32,<br>eMG800:1-32                                                                    | 0              |

**Table 4.4.5.27-1 System Call Routing Attributes**

### **4.4.5.28 CO Call Rerouting - PGM 252**

Selecting CO Call Rerouting will display the CO Call Rerouting data entry page, Figure 4.4.5.28-1. Enter a valid Index range and click **[Load]** to enter Call Routing data.

| Alarm Attributes(163)<br>Attendant Assignment(164) | ٨<br>Analog Attnbutes(141) X CO/IP Preset Fwd Attn(147) X Senal Port Selections(175) X<br>$\frac{x}{\Omega}$<br>System Call Routing(251) X<br>CO Call Rerouting(252) |      |
|----------------------------------------------------|----------------------------------------------------------------------------------------------------|------|
| Multicast RTP/RTCP(165)                            |                                                                                                    |      |
| DISA COS(166)                                      | Enter Index Range (II - 169) *<br>D Load                                                                                                    | Save |
| DID/DISA Destination(167)                          |                                                                                                    |      |
| External Control Contacts(168)                     | Index Range 1-20                                                                                                    |      |
| LCD Display Mode(1E9)                              | Enable Co Call Rerouting: ON                                                                                                    |      |
| LED Flashing Rate(170)                             | Initialize CRR: [7]                                                                                                    |      |
| Music Sources(171)                                 | Index Compare CO Group Compare Digits CO . Rerouting Number Rerouting Type Alternate Dest CO Group                                                                   |      |
| PBX Access Codes(172)                              | N/A<br>×                                                                                                    |      |
| RLP Priority(173)                                  | v<br>2<br><b>N/A</b>                                                                                                    |      |
| RS-232 Port Settings(174)                          | ×<br>3<br><b>N/A</b><br>Ħ                                                                                                    |      |
| Serial Port Selections(175)                        | Y.<br>N/A<br>4                                                                                                    |      |
| Break / Make Ratio(176)                            | v<br>5.<br><b>NIA</b>                                                                                                    |      |
| SMDR Attributes(177)                               |                                                                                                    |      |
| System Date & Time(178)                            | ×<br>6<br><b>N/A</b>                                                                                                    |      |
| System Multi Language(179)                         | ×<br>7<br>N/A                                                                                                    |      |
| System Timers(180~182,186)                         | ×<br>8<br>N/A                                                                                                    |      |
| In Room Indication(183)                            | ×<br>9<br><b>N/A</b><br>H                                                                                                    |      |
| Web Access Authorization                           | ×<br>10<br>N/A                                                                                                    |      |
| Station Web Authorization                          | v<br>N/A<br>11                                                                                                    |      |
| NTP Attributes(195)                                | ×<br>12<br><b>N/A</b>                                                                                                    |      |
| SNMP Attribute(196)                                | ×<br>N/A<br>13                                                                                                    |      |
| Hot Desk Attributes(250)                           | ×<br>N/A<br>14                                                                                                    |      |
| System Call Routing(251)                           |                                                                                                    |      |
| > CO Call Rerouting(252)                           | ×<br>16<br><b>N/A</b>                                                                                                    |      |
| VM COS Attributes(253)                             | Y<br>16<br>N/A                                                                                                    |      |
| Static Route Table(254)                            | v<br>17<br>N/A                                                                                                    |      |
| Access Control List(255)                           | ×<br>18<br><b>N/A</b>                                                                                                    |      |

**Figure 4.4.5.28-1 CO Call Rerouting**

CO Call Rerouting establishes routing for CO/IP calls with a specified caller id on CO/IP Lines from a specified group. The rerouting sends calls out over another CO/IP Line or group, a network destination, a DISA call or to another station. The incoming CO group and compare digits determine if the call should be rerouted and the destination is determined by the CO code and Telephone number, which is dialed when the incoming group and compare digits are matched. The routing type determines if the call is routed normal (N/A) or if the call is routed over a network or employs DISA.

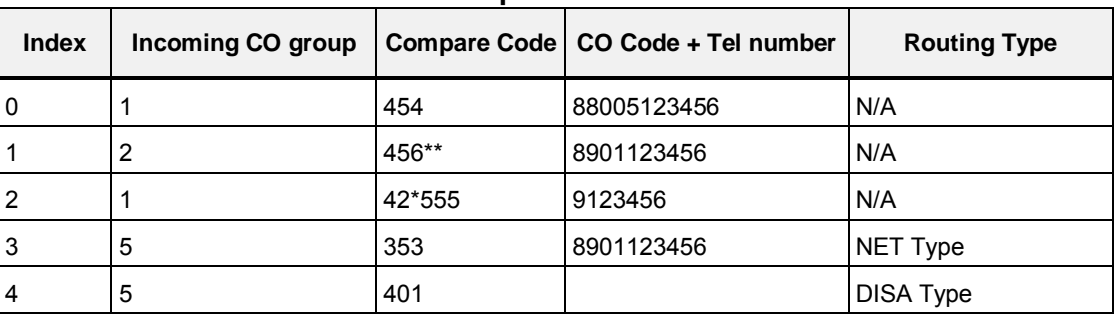

#### **Example CRR chart**

- Index 0: If an incoming call on a CO/IP Line from group has digits "454" then seize CO 5 and send digit 123456.
- Index 1: If an incoming call on a CO/IP Line from group 2 has digits "456\*\*" then seize

CO group 1 and send digit 123456.

- Index 2: If an incoming call on a CO/IP Line from group1 has digits "42\*555" then seize the first CO/IP Line and send digit 123456.
- Index 3; if an incoming call on a CO/IP Line from group 5 has digits "353" then seize CO group 1 and send digit 123456 as a transit-out call over the Network.
- Index 4: If an incoming call on a CO/IP Line from group 5 has digits "401" then activate DISA and await digits from the caller.

# **4.4.5.29 VM COS Attributes – PGM 253**

Selecting VM COS Attributes will display the VM COS Attributes data entry page, Figure 4.4.5.29- 1. Select a valid VM COS and click **[Load]** to enter VM COS data.

|                               | <b>System Data</b><br>$\checkmark$              | $\langle$      | VM COS At<br>Favorite PGM    | ×<br>$\Omega$             |             |           | $\frac{\mathbf{x}}{\sqrt{2}}$ |
|-------------------------------|-------------------------------------------------|----------------|------------------------------|---------------------------|-------------|-----------|-------------------------------|
|                               | System Attributes(160~161)                      |                |                              |                           |             |           |                               |
|                               | System Password(162)                            |                | Enter VM COS Range (1 - 5) : |                           |             | ø<br>Load | Save                          |
|                               | Alarm Attributes(163)                           |                |                              |                           |             |           |                               |
|                               | Attendant Assignment(164)                       |                | VM COS Range 1               |                           |             |           |                               |
|                               | Multicast IP/Port(165)                          | Order          | <b>Attribute</b>             | Value                     | Range       |           |                               |
|                               | DISA COS(166)                                   | 1              | <b>Greeting Length</b>       | 60                        | $0-99$ sec  |           |                               |
|                               | DID/DISA Destination(167)                       | $\overline{2}$ | Message Length               | $\bf{0}$                  | $0-600$ sec |           |                               |
|                               | External Control Contacts(168)                  | 3              | Number of Messages           | $\overline{\mathbf{0}}$   | $0 - 250$   |           |                               |
|                               | LCD Display Mode(169)                           | $\overline{4}$ | <b>Retention Time</b>        | $\overline{0}$            | $0-99$ Day  |           |                               |
|                               | LED Flashing Rates(170)                         | 5              | <b>E-Mail Notification</b>   | Notification and Delete ▼ |             |           |                               |
|                               | Music Sources(171)                              | 6              | Future Delivery Message      | OFF <b>v</b>              |             |           |                               |
|                               | PBX Access Codes(172)                           | $\overline{7}$ | Confirm Message Receipt      | OFF <b>v</b>              |             |           |                               |
|                               | RLP Priority(173)                               | 8              | Private Message Mark         | OFF <b>v</b>              |             |           |                               |
|                               | RS-232 Port Settings(174)                       |                |                              |                           |             |           |                               |
|                               | Serial Port Selections(175)                     |                |                              |                           |             |           |                               |
| $\overline{\left( \right. }%$ | Pulse Dial (Break/Make) Ratio(176)              |                |                              |                           |             |           |                               |
|                               | SMDR Attributes(177)<br>System Date & Time(178) |                |                              |                           |             |           |                               |
|                               | System Multi Language(179)                      |                |                              |                           |             |           |                               |
|                               | System Timers(180~182,186)                      |                |                              |                           |             |           |                               |
|                               | In Room Indication(183)                         |                |                              |                           |             |           |                               |
|                               | <b>Web Access Authorization</b>                 |                |                              |                           |             |           |                               |
|                               | <b>Station Web Authorization</b>                |                |                              |                           |             |           |                               |
|                               | NTP Attributes(195)                             |                |                              |                           |             |           |                               |
|                               | SNMP Attribute(196)                             |                |                              |                           |             |           |                               |
|                               | Hot Desk Attributes(250)                        |                |                              |                           |             |           |                               |
|                               | System Call Routing(251)                        |                |                              |                           |             |           |                               |
|                               | CO Call Rerouting(252)                          |                |                              |                           |             |           |                               |
|                               | <b>VM COS Attributes(253)</b>                   |                |                              |                           |             |           |                               |
|                               | Static Route Table(254)                         |                |                              |                           |             |           |                               |

**Figure 4.4.5.29-1 VM COS Attributes**

VM COS establishes various common characteristics of the user's Voice Mailbox including greeting and message length, E-mail notification, message retention, etc.

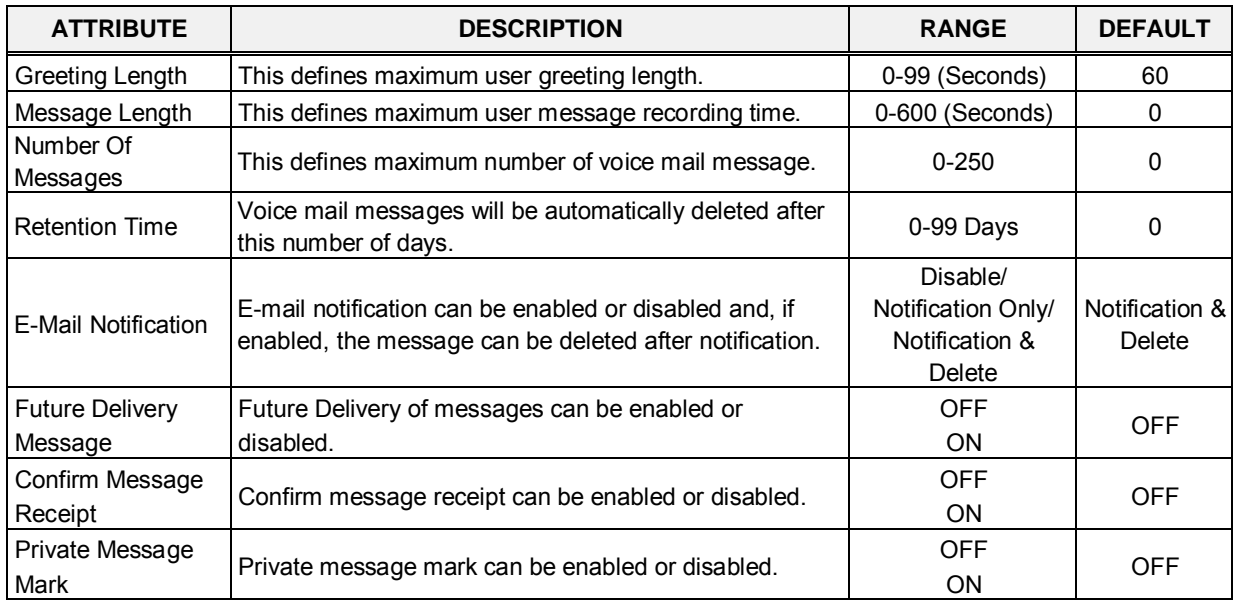

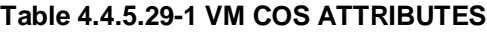

# **4.4.5.30 Static Route Attributes – PGM 254**

Selecting Static route Attributes will display the static route attributes data entry page, Figure 4.4.5.30-1.

| ▲<br><b>System Data</b><br>$\checkmark$             | ≺              | Favorite PGM<br><b>Static Rout</b> | $\frac{\mathsf{x}}{\mathbb{C}}$ | $\pmb{\times}$    |
|-----------------------------------------------------|----------------|------------------------------------|---------------------------------|-------------------|
| System Attributes(160~161)                          |                |                                    |                                 | $\overline{\vee}$ |
| System Password(162)                                |                |                                    |                                 | Save              |
| Alarm Attributes(163)                               |                |                                    |                                 |                   |
| Attendant Assignment(164)                           | Index          | Feature                            | Value                           |                   |
| Multicast IP/Port(165)                              |                | Net Address                        |                                 |                   |
| DISA COS(166)                                       | 1              | Net Mask                           |                                 |                   |
| DID/DISA Destination(167)                           |                | Gateway IP Address                 |                                 |                   |
| External Control Contacts(168)                      |                | Net Address                        |                                 |                   |
| LCD Display Mode(169)                               | $\overline{2}$ | Net Mask                           |                                 |                   |
| LED Flashing Rates(170)                             |                | Gateway IP Address                 |                                 |                   |
| Music Sources(171)                                  |                | <b>Net Address</b>                 |                                 |                   |
| PBX Access Codes(172)                               | 3              | Net Mask                           |                                 |                   |
| RLP Priority(173)<br>RS-232 Port Settings(174)      |                | Gateway IP Address                 |                                 |                   |
| Serial Port Selections(175)                         |                | Net Address                        |                                 |                   |
| Pulse Dial (Break/Make) Ratio(176)<br>$\lt$         | 4              | Net Mask                           |                                 |                   |
| SMDR Attributes(177)                                |                | Gateway IP Address                 |                                 |                   |
| System Date & Time(178)                             |                | Net Address                        |                                 |                   |
| System Multi Language(179)                          | 5              | Net Mask                           |                                 |                   |
| System Timers(180~182,186)                          |                | Gateway IP Address                 |                                 |                   |
| In Room Indication(183)<br>Web Access Authorization |                |                                    |                                 |                   |
| <b>Station Web Authorization</b>                    |                |                                    |                                 |                   |
|                                                     |                |                                    |                                 |                   |
| NTP Attributes(195)<br>SNMP Attribute(196)          |                |                                    |                                 |                   |
| Hot Desk Attributes(250)                            |                |                                    |                                 |                   |
| System Call Routing(251)                            |                |                                    |                                 |                   |
| CO Call Rerouting(252)                              |                |                                    |                                 |                   |
| VM COS Attributes(253)                              |                |                                    |                                 |                   |
| <b>Static Route Table(254)</b>                      |                |                                    |                                 |                   |
| Access Control List(255)                            |                |                                    |                                 |                   |

**Figure 4.4.5.30-1 Static Route Table Attributes**

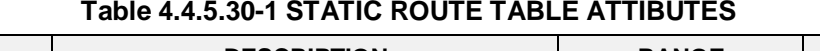

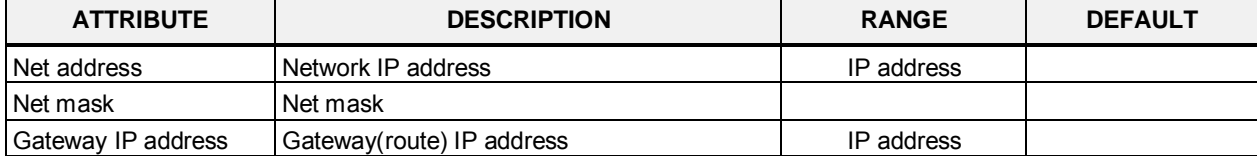

# **4.4.5.31 Access Control List – PGM 255**

Access Control List will display the access control attributes data entry page, Figure 4.4.5.31-1. Enter a valid index range and click **[Load]** to enter ACL data.

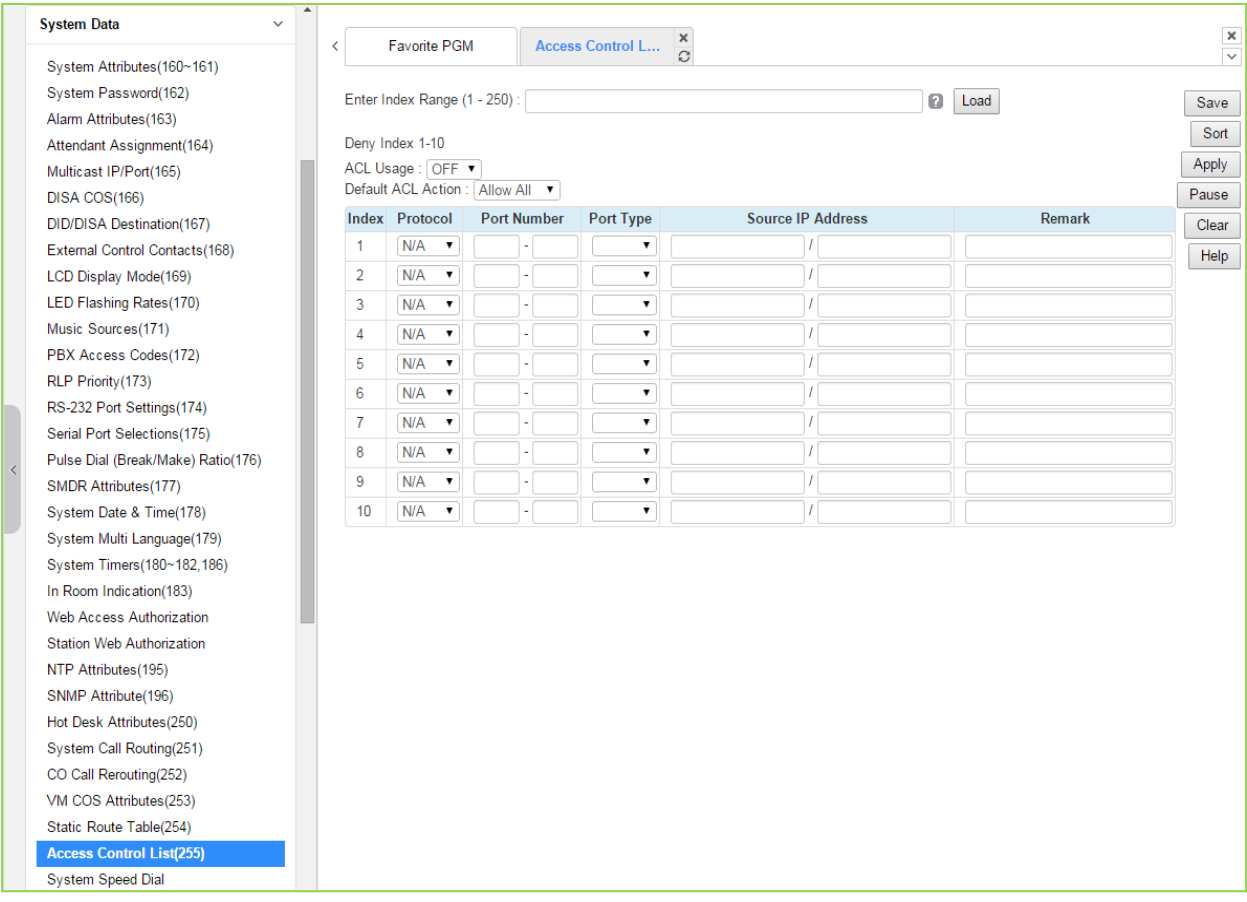

**Figure 4.4.5.31-1 Access Control List**

Access Control determines the Source IP addresses that can access the system for specific protocols.

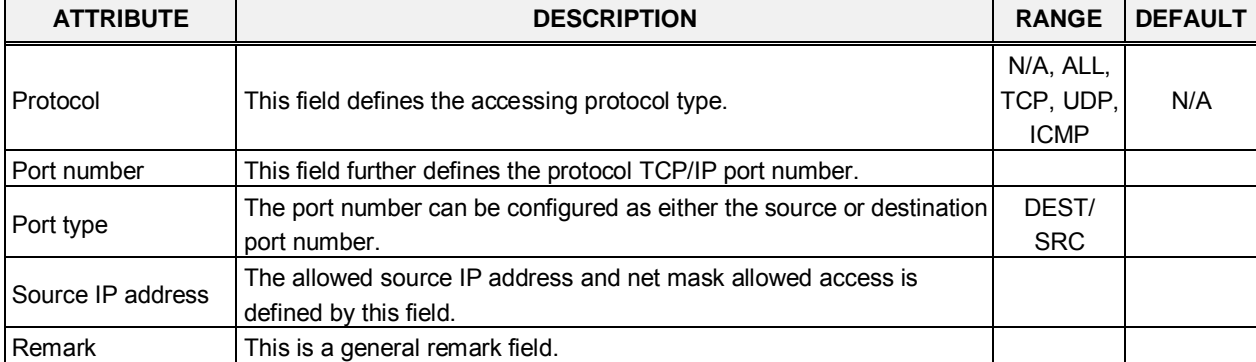

### **Table 4.4.5.31-1 ACCESS CONTROL LIST**

### **4.4.5.32 System Speed Dial**

Selecting System Speed Dial will display the System Speed Dial entry page, Figure 4.4.5.32-1. Enter a valid range of System Speed Dial numbers and click **[Load]** to enter Speed Dial data.

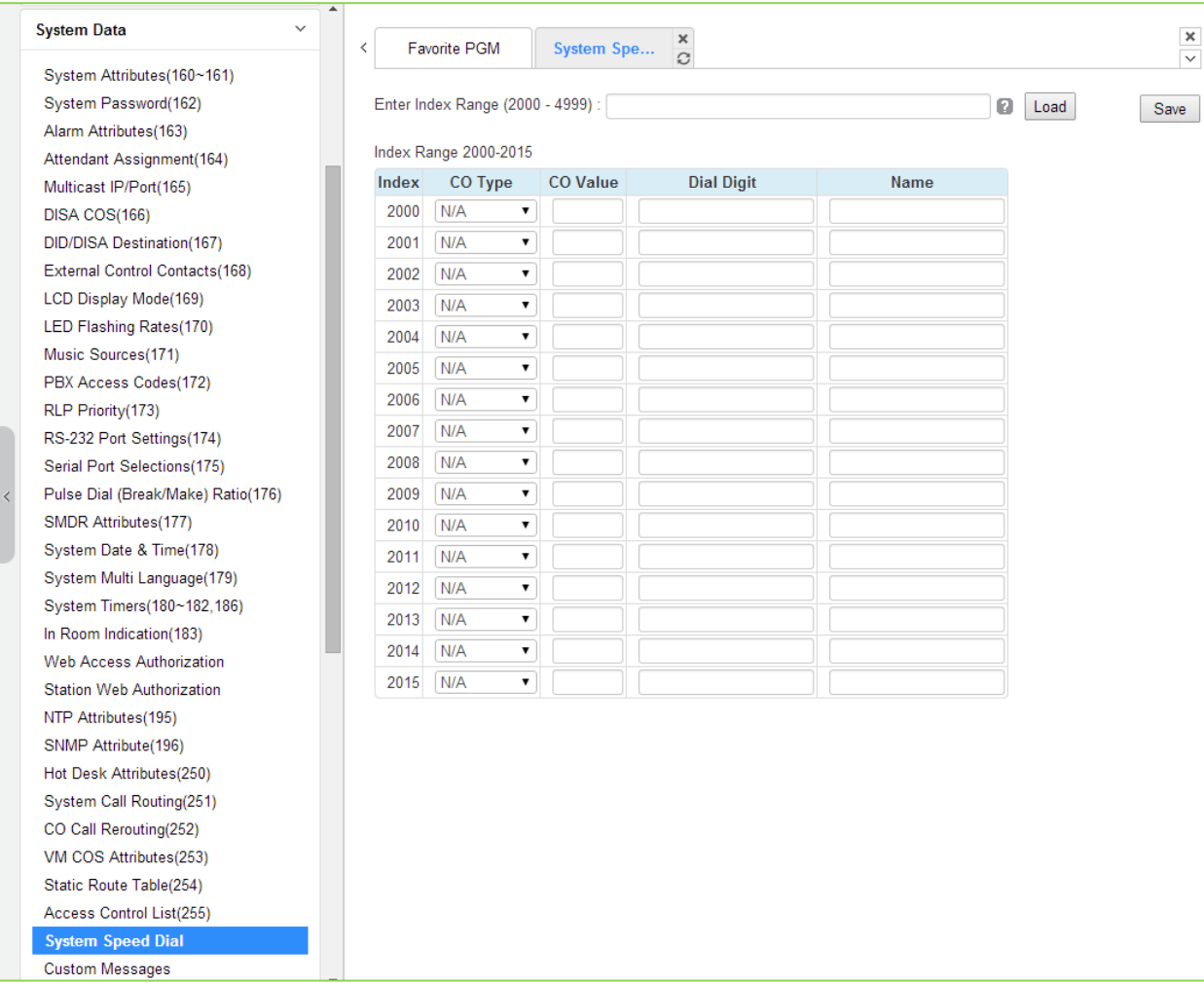

Enter Index range: eMG80 : 2000-4999 / eMG800: 2000-9999

**Figure 4.4.5.32-1 System Speed Dial List**

The eMG80 (eMG800) has memory for 3000(8000) Speed Dial numbers of up to 23 digits each. Each System Speed bin (index) is assigned the CO/IP Line for the Speed Dial, the number to be dialed and a name for Dial-by-Name.

# **4.4.5.33 Custom Messages**

Selecting Custom Messages will display the Custom Message Table data entry page, Figure 4.4.5.33-1.

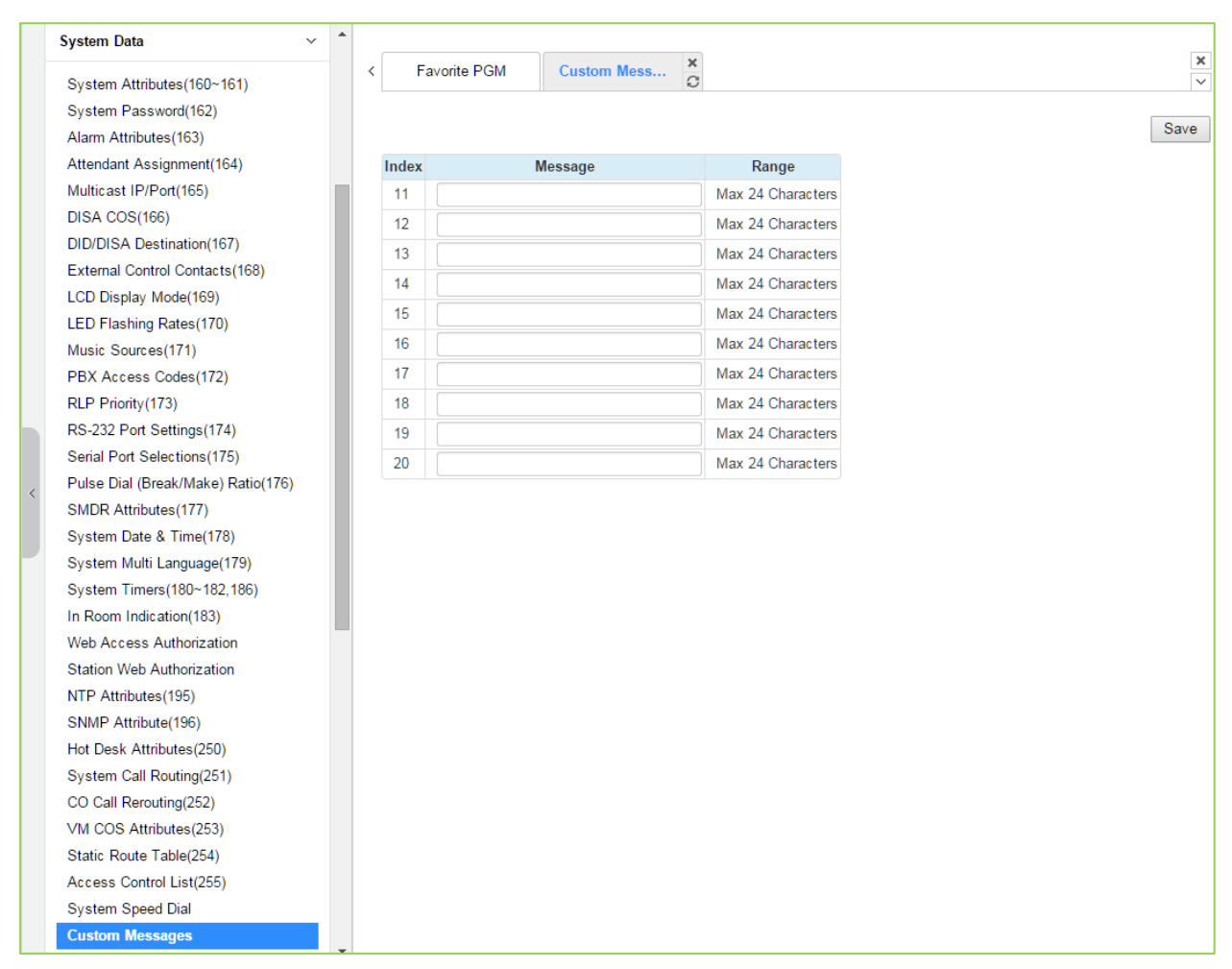

**Figure 4.4.5.33-1 Custom Message**

The system's 10 Custom messages can be defined with up to 24 characters each.

# **4.4.5.34 PPTP Attributes**

Selecting PPTP Attributes will display the PPTP Attributes Table data entry page, Figure 4.4.5.34-1.

|   | <b>System Data</b>                 | $\blacktriangle$<br>$\checkmark$ |         |                                 |                                    |                    |       |                   |  |
|---|------------------------------------|----------------------------------|---------|---------------------------------|------------------------------------|--------------------|-------|-------------------|--|
|   | System Attributes(160~161)         |                                  | $\prec$ |                                 | Favorite PGM<br><b>PPTP Attrib</b> | ×<br>$\mathcal{C}$ |       |                   |  |
|   | System Password(162)               |                                  |         |                                 |                                    |                    |       |                   |  |
|   | Alarm Attributes(163)              |                                  |         |                                 |                                    |                    |       |                   |  |
|   | Attendant Assignment(164)          |                                  |         | Order $\downarrow$ <sup>a</sup> | <b>Attribute</b>                   |                    | Value | Range             |  |
|   | Multicast IP/Port(165)             |                                  |         | $\mathbf{1}$                    | PPTP Usage                         | OFF v              |       |                   |  |
|   | DISA COS(166)                      |                                  |         | $\overline{2}$                  | PPTP Server IP Address             |                    |       | <b>IP Address</b> |  |
|   | DID/DISA Destination(167)          |                                  |         |                                 |                                    |                    |       |                   |  |
|   | External Control Contacts(168)     |                                  |         | 3                               | PPTP ID                            |                    |       | Max 24 Chars      |  |
|   | LCD Display Mode(169)              |                                  |         | 4                               | <b>PPTP Password</b>               |                    |       | Max 24 Chars      |  |
|   | LED Flashing Rates(170)            |                                  |         | 5                               | PPTP Service CLI                   |                    |       | Max 23 Digits     |  |
|   | Music Sources(171)                 |                                  |         |                                 |                                    |                    |       |                   |  |
|   | PBX Access Codes(172)              |                                  |         |                                 |                                    |                    |       |                   |  |
|   | RLP Priority(173)                  |                                  |         |                                 |                                    |                    |       |                   |  |
|   | RS-232 Port Settings(174)          |                                  |         |                                 |                                    |                    |       |                   |  |
|   | Serial Port Selections(175)        |                                  |         |                                 |                                    |                    |       |                   |  |
|   | Pulse Dial (Break/Make) Ratio(176) |                                  |         |                                 |                                    |                    |       |                   |  |
| K | SMDR Attributes(177)               |                                  |         |                                 |                                    |                    |       |                   |  |
|   | System Date & Time(178)            |                                  |         |                                 |                                    |                    |       |                   |  |
|   | System Multi Language(179)         |                                  |         |                                 |                                    |                    |       |                   |  |
|   | System Timers(180~182,186)         |                                  |         |                                 |                                    |                    |       |                   |  |
|   | In Room Indication(183)            |                                  |         |                                 |                                    |                    |       |                   |  |
|   | Web Access Authorization           |                                  |         |                                 |                                    |                    |       |                   |  |
|   | Station Web Authorization          |                                  |         |                                 |                                    |                    |       |                   |  |
|   | NTP Attributes(195)                |                                  |         |                                 |                                    |                    |       |                   |  |
|   | SNMP Attribute(196)                |                                  |         |                                 |                                    |                    |       |                   |  |
|   | Hot Desk Attributes(250)           |                                  |         |                                 |                                    |                    |       |                   |  |
|   | System Call Routing(251)           |                                  |         |                                 |                                    |                    |       |                   |  |
|   | CO Call Rerouting(252)             |                                  |         |                                 |                                    |                    |       |                   |  |
|   | VM COS Attributes(253)             |                                  |         |                                 |                                    |                    |       |                   |  |
|   | Static Route Table(254)            |                                  |         |                                 |                                    |                    |       |                   |  |
|   | Access Control List(255)           |                                  |         |                                 |                                    |                    |       |                   |  |
|   | <b>System Speed Dial</b>           |                                  |         |                                 |                                    |                    |       |                   |  |
|   | <b>Custom Messages</b>             |                                  |         |                                 |                                    |                    |       |                   |  |
|   | <b>PPTP Attributes</b>             | $\overline{\mathbf{v}}$          |         |                                 |                                    |                    |       |                   |  |

**Figure 4.4.5.34-1 PPTP Attributes**

When required, the system supports Point to Point Tunneling Protocol (PPTP). PPTP must be enabled and values for the PPTP server IP address, Id and password must be entered and a server name may be entered.

### **4.4.5.35 PPP Attributes – PGM 205**

Selecting PPP Attributes will display the PPP Attributes data entry page, Figure 4.4.5.35-1. Use the check boxes to indicate which attributes to define; data for checked attributes is stored for the entire range of stations when saved.

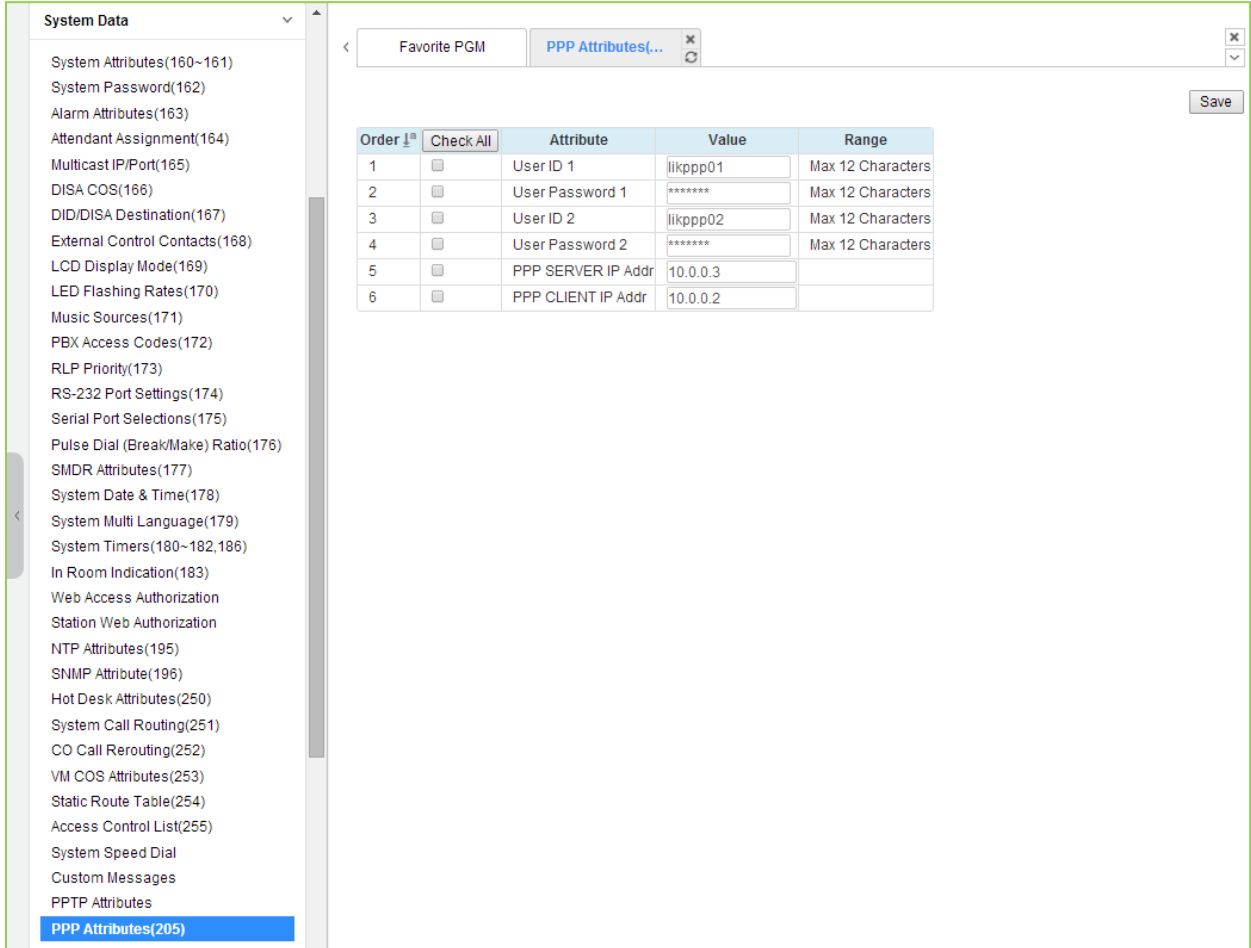

### **Figure 4.4.5.35-1 PPP Attributes**

In addition to remote access via an IP network connection, the system database may be accessed remotely via an ISDN connection. Placing a call over an ISDN Line to the designated PPP Station will provide a connection to the system database. The system will request a user id and password, which must match one of the User Ids and passwords assigned. After a matching id and password are received, the iPECS Login Home page is provided.

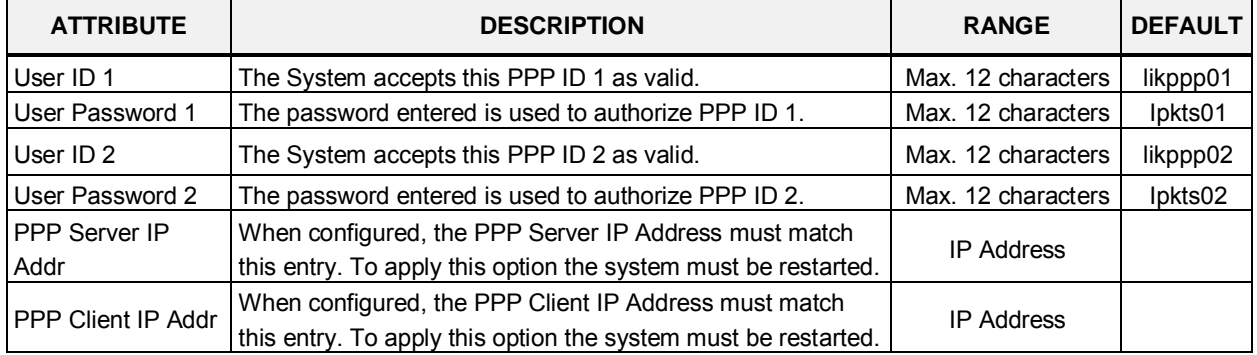

### **Table 6.7.6-1 PPP ATTRIBUTES**

# **4.4.6 Station Group Data**

Selecting the Station Group Data program group returns the sub-menu displayed in the left frame as shown in Figure 4.4.6-1.

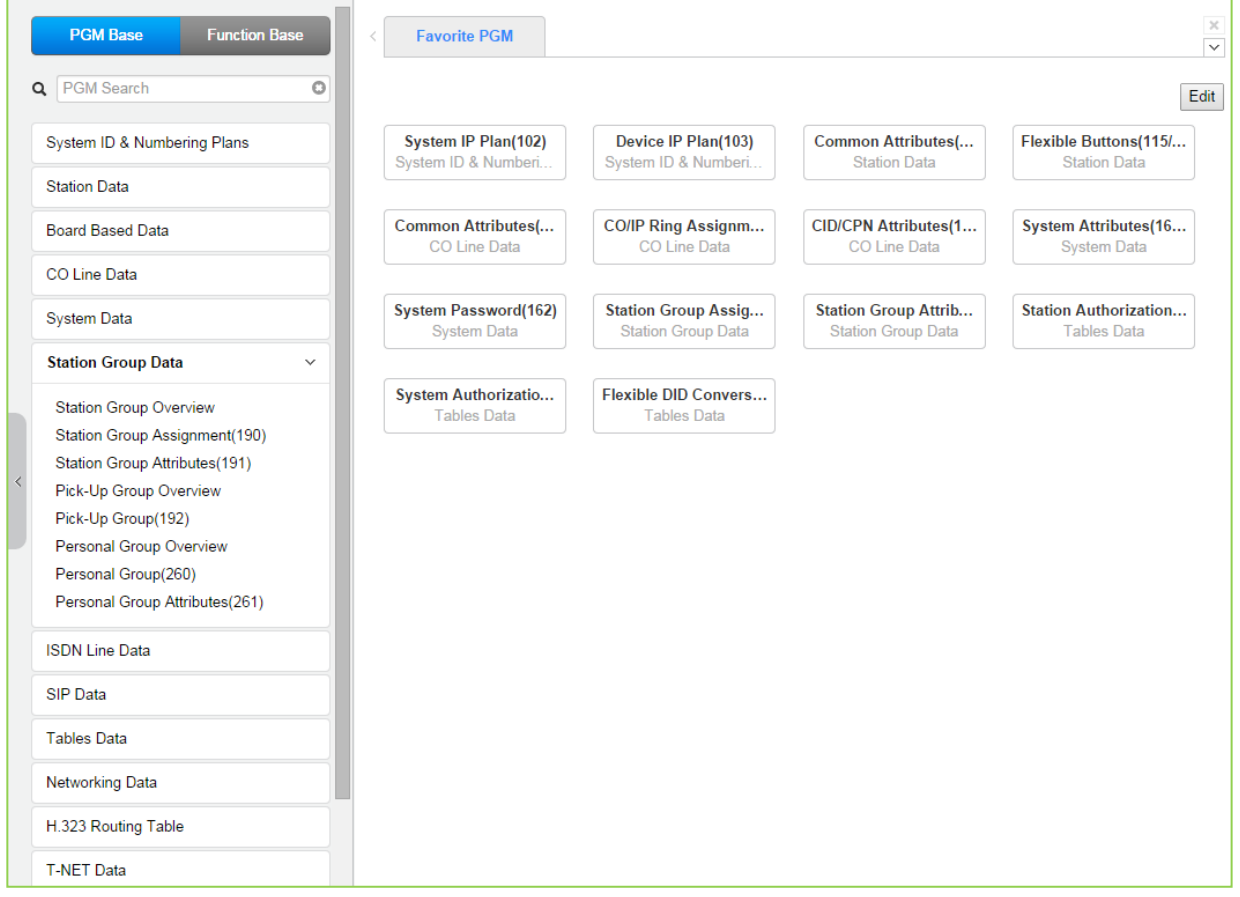

**Figure 4.4.6-1 Station Group Data**

Stations can be grouped so that incoming calls will search (Station) for an idle station in the group. The system allows assignment of three Station processes, Circular, Terminal and ACD. In addition, there are eight (8) functional groups available: ACD (Automatic Call Distribution) based on ACD station, Ring, Call Pick-Up, External Voice Mail (SLT connected), VSF-Voice Mail, iPECS Feature Server Voice Mail and Network Voice Mail, and UCS Groups.

Certain types of groups can incorporate announcements, which are given to the calling party. The system's VSF can store up to seventy (70) announcements for use with Station Groups.

Note that a station can belong to multiple groups if the groups are all of the same type. Also note that when a station group is assigned to a group type (Circular, Terminal, ACD, VM, FS VM, VSF-VM, Net VM, UCS and Ring), the group attributes are initialized to the default values.
# **4.4.6.1 Station Group Overview**

Selecting the Station Group Overview item will return the Station Group Overview page, Figure 4.4.6.1-1. This page displays the Station Group attributes (type, pick-up attribute and member stations) for all the Station Groups.

| <b>PGM Base</b><br><b>Function Base</b>                        | <b>Favorite PGM</b><br>$\lt$    |                                | ×<br><b>Station Group </b>              |  |                  |
|----------------------------------------------------------------|---------------------------------|--------------------------------|-----------------------------------------|--|------------------|
| Q PGM Search<br>O                                              |                                 |                                | $\Omega$                                |  |                  |
|                                                                | Group Number 1ª                 | Type $\downarrow$ <sup>a</sup> | Pickup Attribute Member List Group Name |  |                  |
| System ID & Numbering Plans                                    | 401                             | Circular                       |                                         |  | Go to Assignment |
| <b>Station Data</b>                                            | 402                             | <b>ACD</b>                     |                                         |  | Go to Assignment |
|                                                                | 403                             | Ring                           |                                         |  | Go to Assignment |
| <b>Board Based Data</b>                                        | 404                             | Voice Mail                     |                                         |  | Go to Assignment |
| <b>CO Line Data</b>                                            | 405                             | Pick-Up                        |                                         |  | Go to Assignment |
| <b>System Data</b>                                             | 406                             | VSF-VM                         |                                         |  | Go to Assignment |
| <b>Station Group Data</b><br>$\checkmark$                      | 407                             | UMS-VM                         |                                         |  | Go to Assignment |
|                                                                | 408                             | <b>UCS</b>                     |                                         |  | Go to Assignment |
| <b>Station Group Overview</b>                                  | 409                             | N/A                            |                                         |  | Go to Assignment |
| Station Group Assignment(190)<br>Station Group Attributes(191) | 410                             | N/A                            |                                         |  | Go to Assignment |
| Pick-Up Group Overview                                         | 411                             | N/A                            |                                         |  | Go to Assignment |
| Pick-Up Group(192)                                             | 412                             | N/A                            |                                         |  | Go to Assignment |
| Personal Group Overview                                        | 413                             | N/A                            |                                         |  | Go to Assignment |
| Personal Group(260)                                            | 414                             | N/A                            |                                         |  | Go to Assignment |
| Personal Group Attributes(261)                                 | 415                             | N/A                            |                                         |  | Go to Assignment |
| <b>ISDN Line Data</b>                                          | 416                             | N/A                            |                                         |  | Go to Assignment |
| <b>SIP Data</b>                                                | 417                             | N/A                            |                                         |  | Go to Assignment |
|                                                                | 418                             | N/A                            |                                         |  | Go to Assignment |
| <b>Tables Data</b>                                             | 419                             | N/A                            |                                         |  | Go to Assignment |
| Networking Data                                                | 420                             | N/A                            |                                         |  | Go to Assignment |
| H.323 Routing Table                                            | 421                             | N/A                            |                                         |  | Go to Assignment |
|                                                                | 422                             | N/A                            |                                         |  | Go to Assignment |
| <b>T-NET Data</b>                                              | 423                             | N/A                            |                                         |  | Go to Assignment |
| Zone Data                                                      | 424                             | N/A                            |                                         |  | Go to Assignment |
| Device Login                                                   | 425                             | N/A                            |                                         |  | Go to Assignment |
|                                                                | 426<br>$\overline{\phantom{a}}$ | N/A                            |                                         |  | Go to Assignment |

**Figure 4.4.6.1-1 Station Group Overview**

All information of each group will be displayed and changed the assignment on this page.

Each Group can be assigned Type, Pickup attributes, Member list, and Group name by clicking "Go to Assignment" on this page. Station Group Assignment (190) will be displayed and directly go to Station Group Attributes (191) of the group by clicking "Go to Attributes".

# **4.4.6.2 Station Group Assignment - PGM 190**

Selecting Station Group Assignment will display the Station Group data entry page, Figure 4.4.6.2-1. Enter the desired Station Group number and click **[Load]** to display the Group Assignment.

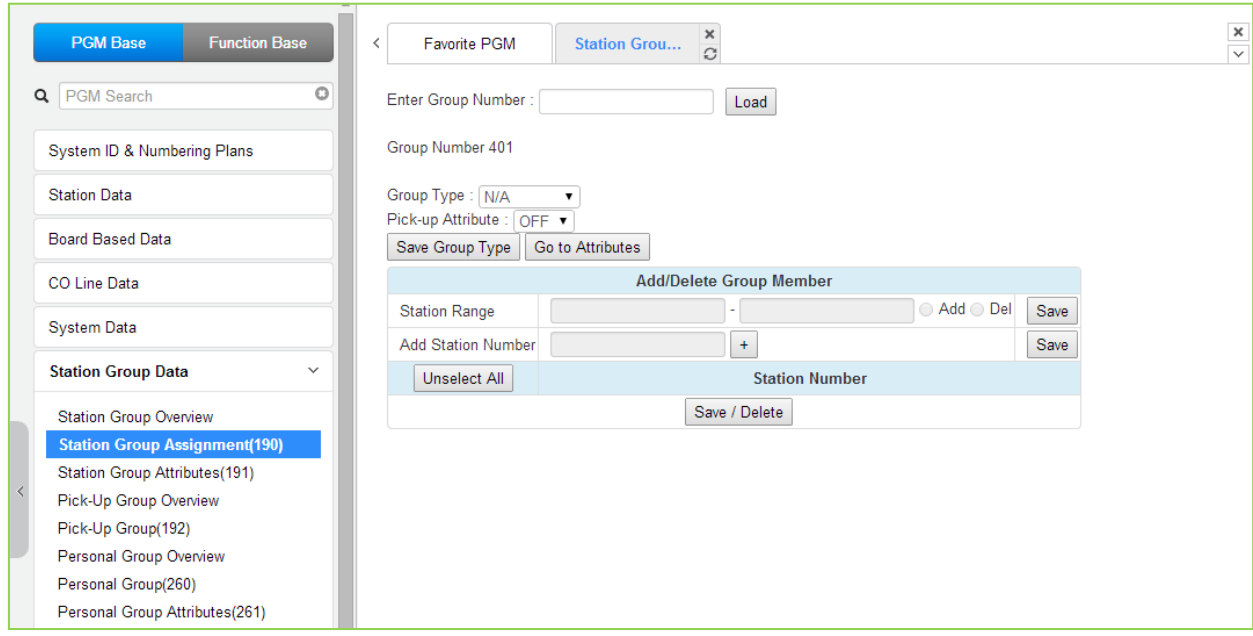

**Figure 4.4.6.2-1 Station Group Assignments**

Under Station Group Assignments the type, members and Pick-Up attributes are assigned to the Station Group. Note for the Net VM group, the network number must be assigned as the Net VM group member station.

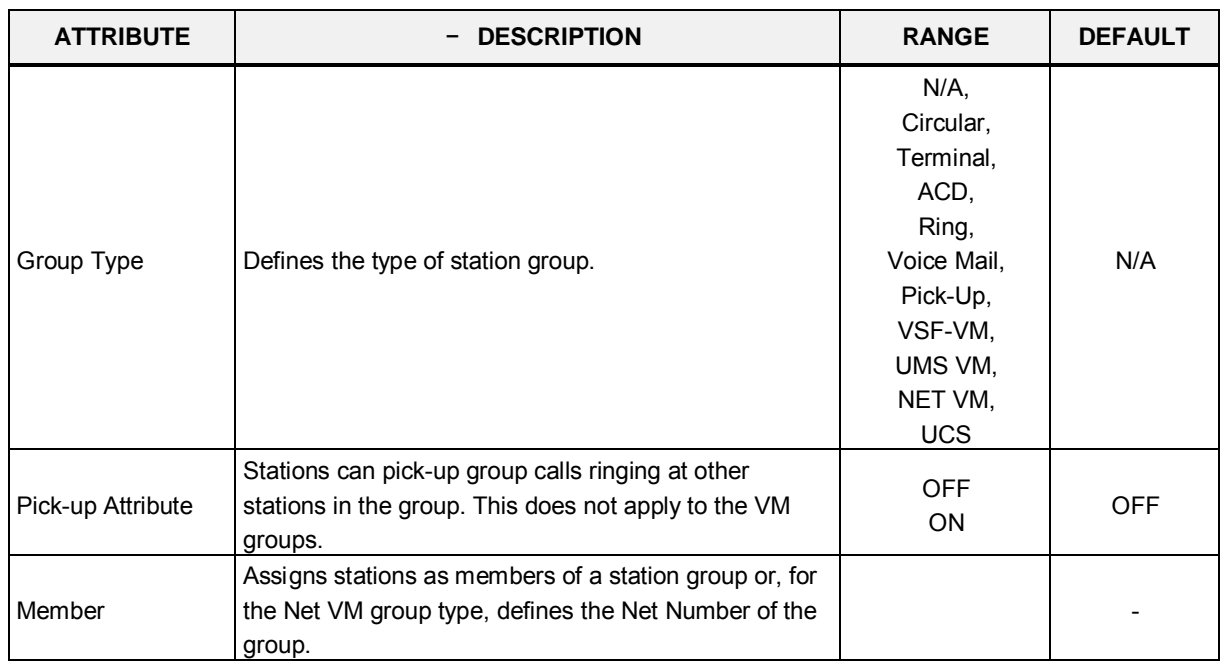

#### **Table 4.4.6.2-1 STATION GROUP ASSIGNMENT**

## **4.4.6.3 Station Group Attributes - PGM 191**

Selecting Station Group Attributes will display the Station Group Attributes data entry page. Enter the Station Group number and click **[Load]**, the Web page for the selected group will be displayed as in Figure 4.4.6.3-1 to Figure 4.4.6.3-8 based on the Group type.

Each type of group has a different set of available attributes relating to announcements, timers, overflow, etc. Table 4.4.6.3-1 through Table 4.4.6.3-8 provides descriptions for the attributes and data entries required. Note that the attributes for the Circular and Terminal Station groups are given in Table 4.4.6.3-1 and the UCD attributes include the ACD functions Table 4.4.6.3-2.

| <b>Function Base</b><br><b>PGM Base</b>        | ▲<br>$\overline{\left\langle \right\rangle }$ | <b>Favorite PGM</b><br><b>Station Group A</b>   | $\times$<br>G                               |       |           |                                |  |  |  |  |  |  |
|------------------------------------------------|-----------------------------------------------|-------------------------------------------------|---------------------------------------------|-------|-----------|--------------------------------|--|--|--|--|--|--|
| Q PGM Search<br>O                              |                                               | Enter Group Number:                             | Load                                        |       |           | Save                           |  |  |  |  |  |  |
| System ID & Numbering Plans                    | Group Number 401                              |                                                 |                                             |       |           |                                |  |  |  |  |  |  |
| <b>Station Data</b>                            |                                               | Group Type : Circular<br>Pick-up Attribute: OFF |                                             |       |           |                                |  |  |  |  |  |  |
| <b>Board Based Data</b>                        | Order                                         | <b>Attribute</b>                                |                                             | Value |           | Range                          |  |  |  |  |  |  |
| <b>CO Line Data</b>                            | $\overline{1}$                                | <b>VSF Announce 1 Timer</b>                     | 15                                          |       |           | $000 - 999$ (sec)              |  |  |  |  |  |  |
|                                                | $\overline{a}$                                | Guar-Annc(Timer 0) Wait If Busy                 | ON <b>v</b>                                 |       |           |                                |  |  |  |  |  |  |
| <b>System Data</b>                             | 3                                             | VSF Announce 2 Timer                            | O                                           |       |           | $000 - 999$ (sec)              |  |  |  |  |  |  |
| <b>Station Group Data</b><br>$\checkmark$      | $\overline{4}$                                | <b>VSF Announce 1 Location</b>                  | $\overline{0}$                              |       |           | $00 - 70$                      |  |  |  |  |  |  |
|                                                | 5                                             | VSF Announce 1 Auto Drop                        | $\Box$                                      |       |           |                                |  |  |  |  |  |  |
| <b>Station Group Overview</b>                  | 6                                             | VSF Announce 2 Location                         | $\overline{0}$                              |       |           | $00 - 70$                      |  |  |  |  |  |  |
| Station Group Assignment(190)                  | $\overline{7}$                                | VSF Announce 2 Auto Drop                        | $\Box$                                      |       |           |                                |  |  |  |  |  |  |
| <b>Station Group Attributes(191)</b>           |                                               | VSF Announce 2 Repeat Timer                     | $\overline{0}$                              |       |           | $000 - 999$ (sec)              |  |  |  |  |  |  |
| Pick-Up Group Overview                         | 8<br>9                                        | VSF Announce 2 Repeat                           |                                             |       |           |                                |  |  |  |  |  |  |
| Pick-Up Group(192)                             |                                               |                                                 | OFF <b>v</b><br>STA/NET or Station Group O  |       |           |                                |  |  |  |  |  |  |
| Personal Group Overview<br>Personal Group(260) |                                               |                                                 |                                             |       |           | <b>Station or Group Number</b> |  |  |  |  |  |  |
| Personal Group Attributes(261)                 | 10                                            | <b>Overflow Destination</b>                     | VSF Announcement O 0                        |       | Auto Drop | $01 - 70$                      |  |  |  |  |  |  |
|                                                |                                               |                                                 | System Speed O                              |       |           | <b>System Speed</b>            |  |  |  |  |  |  |
| <b>ISDN Line Data</b>                          | 11                                            | Overflow Timer                                  | 180                                         |       |           | $000 - 600$ (sec)              |  |  |  |  |  |  |
|                                                | 12                                            | Wrap-Up Timer                                   | $\overline{2}$                              |       |           | $000 - 999$ (sec)              |  |  |  |  |  |  |
| <b>SIP Data</b>                                | 13                                            | No Answer Timer                                 | 15                                          |       |           | $00 - 99$ (sec)                |  |  |  |  |  |  |
| <b>Tables Data</b>                             | 14                                            | <b>Pilot Station Group</b>                      | ON v                                        |       |           |                                |  |  |  |  |  |  |
|                                                | 15                                            | <b>Report No Member</b>                         | OFF <b>v</b>                                |       |           |                                |  |  |  |  |  |  |
| <b>Networking Data</b>                         | 16                                            | Music Source                                    | <b>Internal Music</b><br>$\pmb{\mathrm{v}}$ |       |           |                                |  |  |  |  |  |  |
| H.323 Routing Table                            | 17                                            | Allow Member Forward                            | ON <b>v</b>                                 |       |           | OFF : Ignore Forward           |  |  |  |  |  |  |
|                                                | 18                                            | Mailbox Message Wait Station                    |                                             |       |           | <b>Station Number</b>          |  |  |  |  |  |  |
| <b>T-NET Data</b>                              | 19                                            | Mailbox Password                                |                                             |       |           | Max 12 Digits                  |  |  |  |  |  |  |
| Zone Data                                      |                                               |                                                 | STA/NET or Station Group O                  |       |           | <b>Station or Group Number</b> |  |  |  |  |  |  |
|                                                | 20                                            | <b>Forced Forward Destination</b>               | VSF Announcement O 0                        |       |           | $01 - 70$                      |  |  |  |  |  |  |
| Device Login                                   | $\overline{\phantom{a}}$                      |                                                 | System Speed O                              |       |           | <b>System Speed</b>            |  |  |  |  |  |  |

**Figure 4.4.6.3-1 Terminal & Circular Group Attributes**

#### **Table 4.4.6.3-1 TERMINAL & CIRCULAR GROUP ATTRIBUTES**

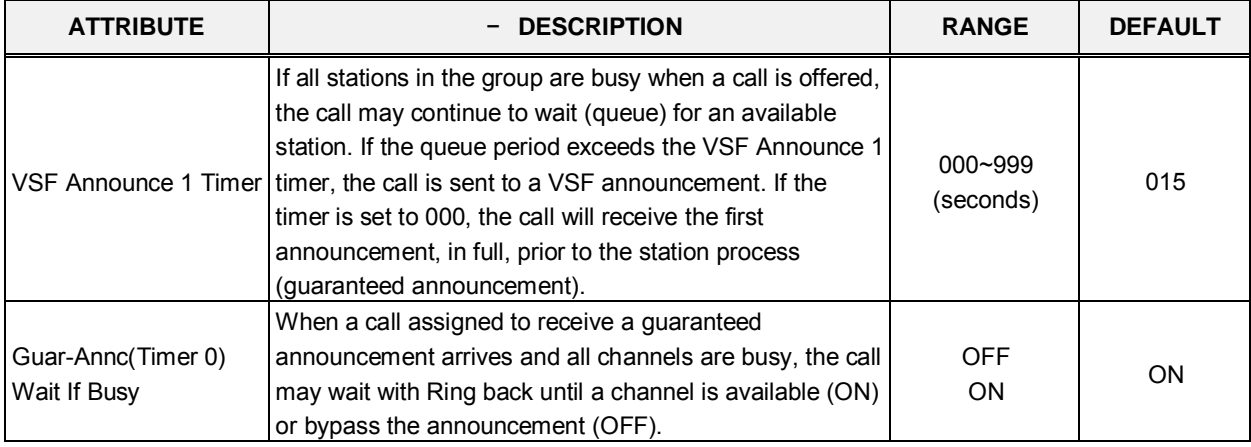

| <b>ATTRIBUTE</b>                      | - DESCRIPTION                                                                                                    | <b>RANGE</b>                                                                            | <b>DEFAULT</b>        |
|---------------------------------------|----------------------------------------------------------------------------------------------------|-----------------------------------------------------------------------------------------|-----------------------|
| VSF Announce 2 Timer                  | After the 1st announcement, the 2nd ANNC TMR is<br>activated. At expiration, if the call remains queued to the<br>group, the call is sent to the assigned 2nd VSF<br>announcement.                                                                                               | 000~999<br>(seconds)                                                                    | 000                   |
| VSF Announce 1<br>Location            | The Station Group can be assigned an announcement,<br>which is played if the call remains queued beyond the<br>VSF Announce 1 Timer duration. The announcement<br>location is the VSF Announcement number. An entry of<br>00 indicates no announcement.                          | $00 - 70$                                                                               | 00: none              |
| VSF Announce 1 Auto<br>Drop           | If this attribute is selected, the call will drop after the 1st<br>VSF announcement.                                                                                                    | Check box                                                                               |                       |
| VSF Announce 2<br>Location            | The Station Group can be assigned a 2nd<br>announcement, which is played if the call remains<br>queued beyond the VSF Announce 2 Timer duration.<br>The announcement location is the VSF Announcement<br>number. An entry of 00 indicates no announcement.                       | $00 - 70$                                                                               | 00: none              |
| VSF Announce 2 Auto<br>Drop           | If this attribute is selected, the call will drop after the 2nd<br>VSF announcement.                                                                                                    | Check box                                                                               |                       |
| VSF Announce 2<br><b>Repeat Timer</b> | The 2nd announcement can be repeated to callers that<br>remain in queue at intervals of the Announcement 2<br>Repeat Timer. Note VSF Announce 2 Repeat below<br>must be "ON".                                                                                                    | $000 - 999$<br>(seconds)                                                                | 000                   |
| VSF Announce 2<br>Repeat              | After the 2nd announcement, if the call remains queued<br>to the group, the 2nd VSF announcement can be<br>repeated at the Announce 2 Repeat Timer interval,<br>defined above.                                                                                                   | <b>OFF</b><br>ON                                                                        | <b>OFF</b>            |
| <b>Overflow Destination</b>           | A call to the group will continue to route through the<br>group until answered or all group members have been<br>tried. The call will remain at the last station or route to the<br>assigned overflow destination. If VSF Announcement is<br>selected, Auto Drop can be checked. | STA/NET or<br>Station Group/<br><b>VSF</b><br>Announcement/<br>Auto Drop/<br>System SPD |                       |
| Overflow Timer                        | A call to the group will remain at the last station in the<br>group or can be sent to the assigned Overflow<br>Destination after expiration of the Overflow Timer.                                                                                                    | 000~600<br>(seconds)                                                                    | 180                   |
| Wrap-Up Timer                         | After terminating a group call, a Group member will be<br>maintained in a busy state for the duration of the Wrap-<br>Up timer.                                                                                                    | 000~999<br>(seconds)                                                                    | 002                   |
| No Answer Timer                       | Calls to a station in the group are directed to the station,<br>if unavailable or unanswered in the No Answer Timer,<br>the call can be routed based on the assigned hunt<br>process.                                                                                            | $00 - 99$<br>(seconds)                                                                  | 15                    |
| <b>Pilot Station Group</b>            | A circular/terminal Station group can be set so that only<br>calls to the pilot number (station group number) will hunt.                                                                                                    | <b>OFF</b><br>ON                                                                        | ON                    |
| <b>REPT No Member</b>                 | If a call is received and no members are on-duty, an ICM<br>call will return re-order tone, while a CO/IP call will be<br>routed to the overflow destination.                                                                                                    | <b>OFF</b><br>ON                                                                        | <b>OFF</b>            |
| Music Source                          | A Music source can be assigned so that calls to the<br>group will receive audio from the assigned source in                                                                                                    | Ring back tone/<br>Internal Music/                                                      | <b>Internal Music</b> |

**Table 4.4.6.3-1 TERMINAL & CIRCULAR GROUP ATTRIBUTES**

| <b>ATTRIBUTE</b>                                  | <b>DESCRIPTION</b>                                                                                                    | <b>RANGE</b>                                                               | <b>DEFAULT</b> |
|---------------------------------------------------|----------------------------------------------------------------------------------------------------|----------------------------------------------------------------------------|----------------|
|                                                   | place of ring-back tone.                                                                                                    | External Music/<br><b>VSF MOH/</b><br>SLT MOH1~5/<br>VSF MOH2~3            |                |
| Allow Forward Member                              | A member activating Call forward may be placed in an<br>unavailable state for Station group calls (ON). When<br>OFF, group calls are sent to the member as normal<br>(OFF).             | <b>OFF</b><br>ON                                                           | <b>ON</b>      |
| Mailbox Message Wait<br><b>Station</b>            | When a call overflows or routes to the VM group, a<br>station number is used to identify the Mailbox for the<br>group messages.                                                         | <b>Station Number</b>                                                      |                |
| Mailbox Password                                  | The password associated with a group Mailbox is defined<br>here. The password is used in conjunction with the group<br>Mailbox as with a normal station.                                | Max. 12 digits                                                             |                |
| <b>Forced Forward</b><br>Destination              | Calls to a Station group may forward directly to a defined<br>destination, bypassing the hunt process. "Forced<br>Forward", below, must be enabled.                                     | STA./NET or<br>Station group/<br><b>VSF</b><br>Announcement/<br>Sys. Speed |                |
| <b>Forced Forward</b><br><b>Destination Usage</b> | Calls to a Station group may forward directly to a defined<br>destination, see above "Forced Forward Destination"<br>when Forced Forward is enabled for the group.                      | <b>OFF</b><br>ON                                                           | <b>OFF</b>     |
| Group Name                                        | A name can be designated for the group.                                                                                                    | Max. 12<br>characters                                                      |                |
| Maximum Queued Call<br>Counter                    | When the number of calls queued to the group match<br>this parameter, new calls will receive error tone and be<br>disconnected after the VSF Announcement 1, if<br>assigned, is played. | 00-99                                                                      | 99             |

**Table 4.4.6.3-1 TERMINAL & CIRCULAR GROUP ATTRIBUTES**

| <b>Function Base</b><br><b>PGM Base</b><br>Q PGM Search<br>$\circ$ | $\overline{\left\langle \right\rangle }$                       | <b>Favorite PGM</b><br><b>Station Group A</b> | $\times$<br>$\Omega$                        |       |           | $\pmb{\times}$<br>$\checkmark$ |  |  |  |  |  |
|--------------------------------------------------------------------|----------------------------------------------------------------|-----------------------------------------------|---------------------------------------------|-------|-----------|--------------------------------|--|--|--|--|--|
|                                                                    |                                                                | Enter Group Number:                           | Load                                        |       |           | Save                           |  |  |  |  |  |
| System ID & Numbering Plans                                        |                                                                |                                               |                                             |       |           |                                |  |  |  |  |  |
| <b>Station Data</b>                                                | Group Number 402<br>Group Type: ACD<br>Pick-up Attribute : OFF |                                               |                                             |       |           |                                |  |  |  |  |  |
| <b>Board Based Data</b>                                            |                                                                |                                               |                                             |       |           |                                |  |  |  |  |  |
|                                                                    | Order                                                          | <b>Attribute</b>                              |                                             | Value |           | Range                          |  |  |  |  |  |
| <b>CO Line Data</b>                                                | $\overline{1}$                                                 | <b>VSF Announce 1 Timer</b>                   | 15                                          |       |           | $000 - 999$ (sec)              |  |  |  |  |  |
| <b>System Data</b>                                                 | $\overline{2}$                                                 | Guar-Annc (Timer 0) Wait If Busy              | ON T                                        |       |           |                                |  |  |  |  |  |
|                                                                    | 3                                                              | <b>VSF Announce 2 Timer</b>                   | $\bf{0}$                                    |       |           | $000 - 999$ (sec)              |  |  |  |  |  |
| <b>Station Group Data</b><br>$\checkmark$                          | $\overline{4}$                                                 | <b>VSF Announce 1 Location</b>                | $\overline{0}$                              |       |           | $00 - 70$                      |  |  |  |  |  |
| <b>Station Group Overview</b>                                      | 5                                                              | VSF Announce 1 Auto Drop                      | $\Box$                                      |       |           |                                |  |  |  |  |  |
| Station Group Assignment(190)                                      | 6                                                              | <b>VSF Announce 2 Location</b>                | $\overline{0}$                              |       |           | $00 - 70$                      |  |  |  |  |  |
| <b>Station Group Attributes(191)</b>                               | 7                                                              | VSF Announce 2 Auto Drop                      | 0                                           |       |           |                                |  |  |  |  |  |
| Pick-Up Group Overview                                             | 8                                                              | VSF Announce 2 Repeat Timer                   | $\overline{0}$                              |       |           | $000 - 999$ (sec)              |  |  |  |  |  |
| Pick-Up Group(192)                                                 | 9                                                              | VSF Announce 2 Repeat                         | OFF <b>v</b>                                |       |           |                                |  |  |  |  |  |
| Personal Group Overview                                            |                                                                |                                               | STA/NET or Station Group O                  |       |           | <b>Station or Group Number</b> |  |  |  |  |  |
| Personal Group(260)                                                | 10                                                             | Overflow Destination                          | VSF Announcement O 0                        |       | Auto Drop | $01 - 70$                      |  |  |  |  |  |
| Personal Group Attributes(261)                                     |                                                                |                                               | System Speed O                              |       |           | <b>System Speed</b>            |  |  |  |  |  |
|                                                                    | 11                                                             | <b>Overflow Timer</b>                         | 180                                         |       |           | $000 - 600$ (sec)              |  |  |  |  |  |
| <b>ISDN Line Data</b>                                              |                                                                |                                               |                                             |       |           |                                |  |  |  |  |  |
| <b>SIP Data</b>                                                    | 12                                                             | Wrap-Up Timer                                 | $\overline{2}$                              |       |           | $000 - 999$ (sec)              |  |  |  |  |  |
|                                                                    | 13                                                             | No Answer Timer                               | $\overline{0}$                              |       |           | $00 - 99$ (sec)                |  |  |  |  |  |
| <b>Tables Data</b>                                                 | 14                                                             | Report No Member                              | OFF <sub>y</sub>                            |       |           |                                |  |  |  |  |  |
| <b>Networking Data</b>                                             | 15                                                             | <b>Music Source</b>                           | <b>Internal Music</b><br>$\pmb{\mathrm{v}}$ |       |           |                                |  |  |  |  |  |
|                                                                    | 16                                                             | <b>ACD Warning Tone</b>                       | OFF <sub>y</sub>                            |       |           |                                |  |  |  |  |  |
| H.323 Routing Table                                                | 17                                                             | <b>Alternate Destination</b>                  | STA/NET or Station Group O                  |       |           | <b>Station or Group Number</b> |  |  |  |  |  |
|                                                                    |                                                                |                                               | SYS SPD O                                   |       |           | <b>System Speed</b>            |  |  |  |  |  |
| <b>T-NET Data</b>                                                  | 18                                                             | <b>Supervisor Timer</b>                       | 30                                          |       |           | $000 - 999$ (sec)              |  |  |  |  |  |
| Zone Data                                                          | 19                                                             | <b>Supervisor Call Count</b>                  | $\overline{0}$                              |       |           | $00 - 99$                      |  |  |  |  |  |
|                                                                    | 20                                                             | <b>Max Queued Call Counter</b>                | 99                                          |       |           | $00 - 99$                      |  |  |  |  |  |
| Device Login                                                       | 21                                                             | Supervisor 1                                  |                                             |       |           | <b>Station Number</b>          |  |  |  |  |  |

**Figure 4.4.6.3-2 ACD Group Attributes** 

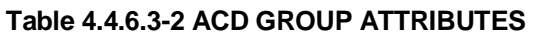

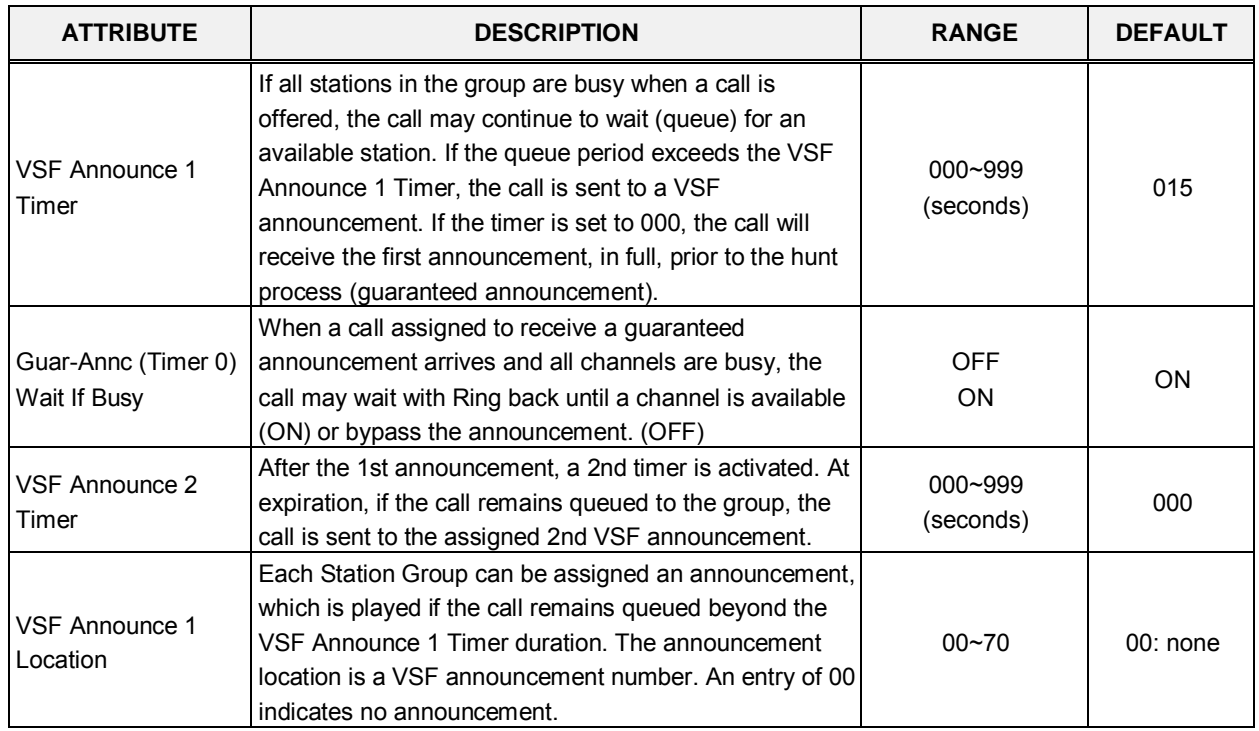

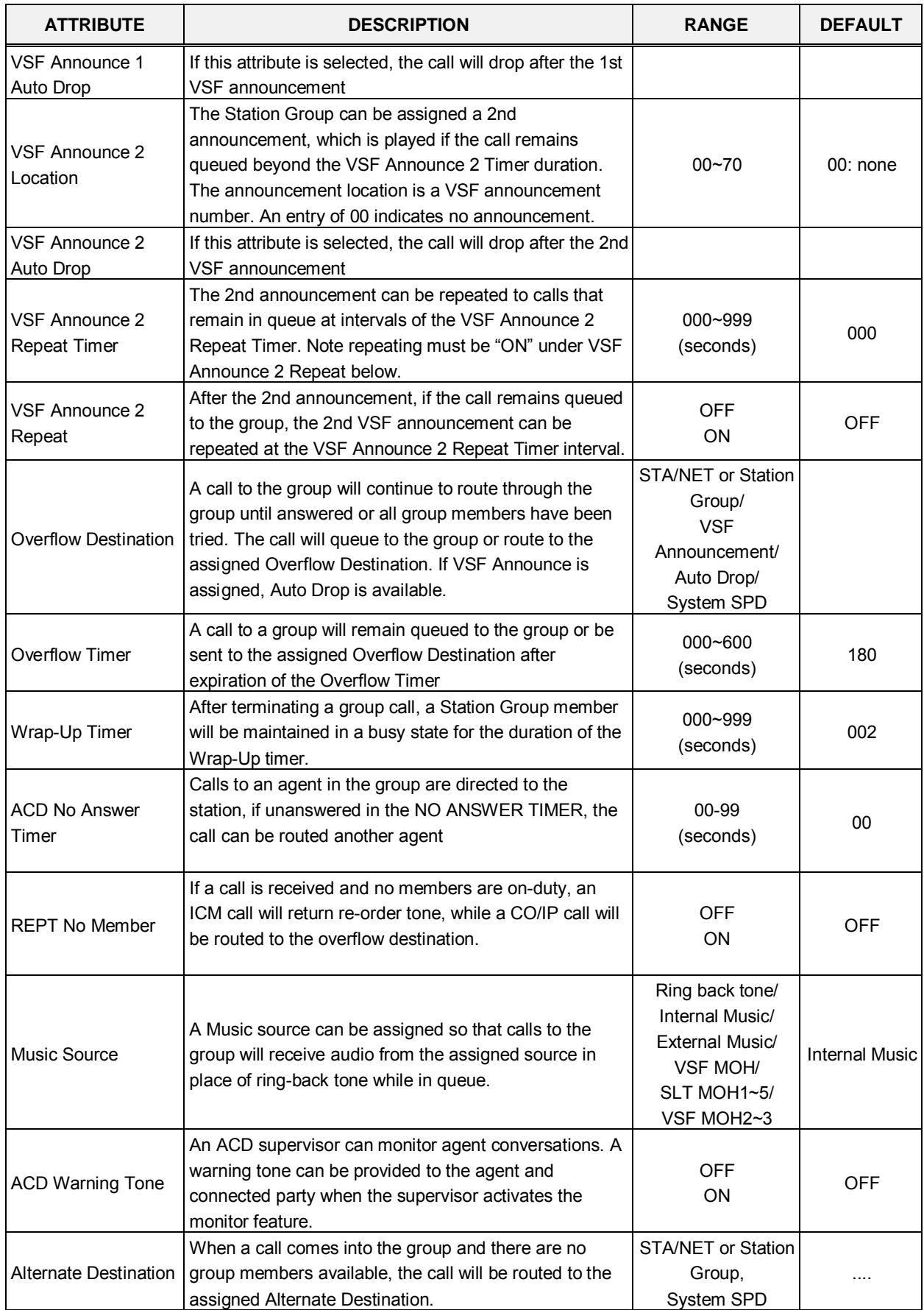

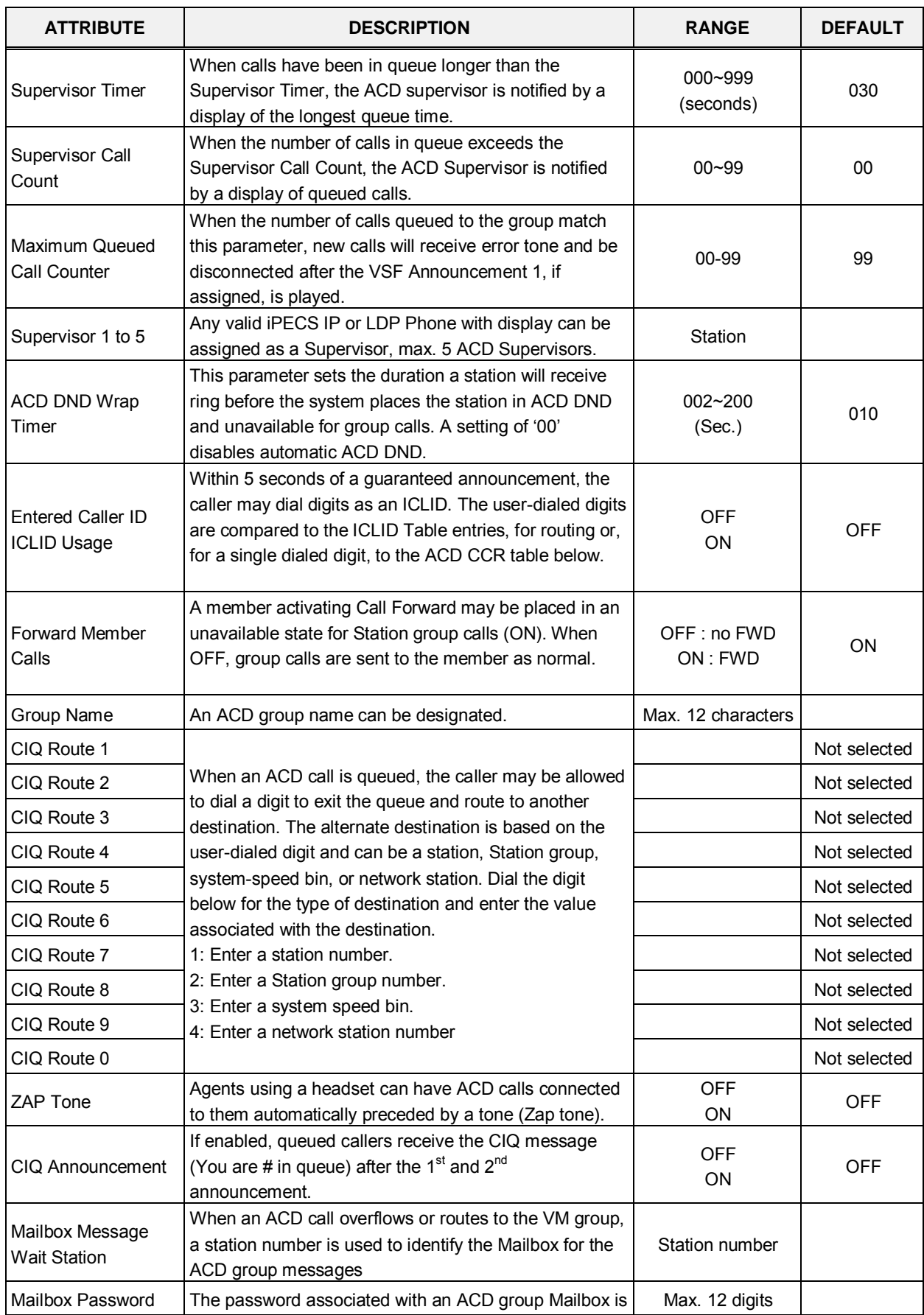

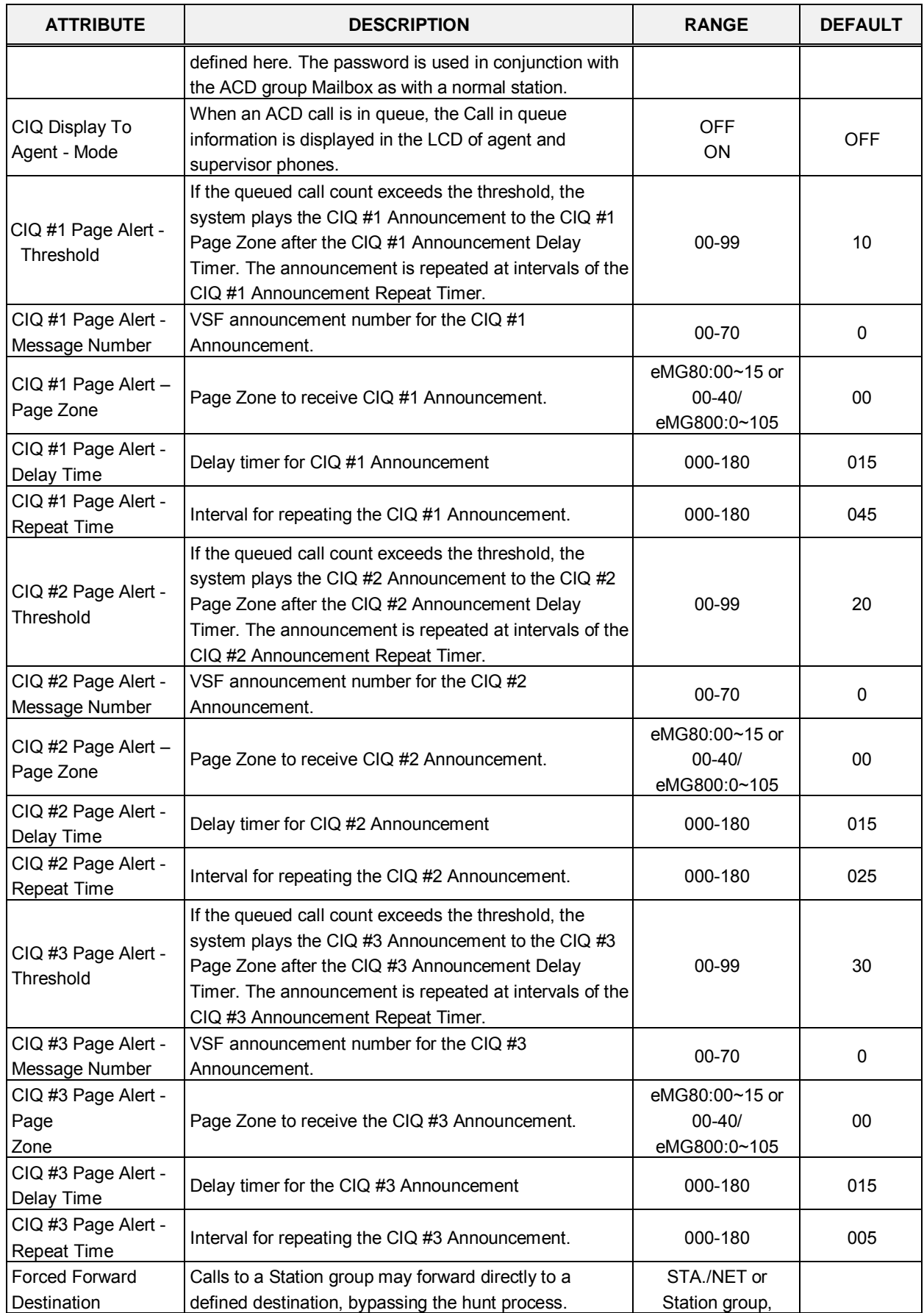

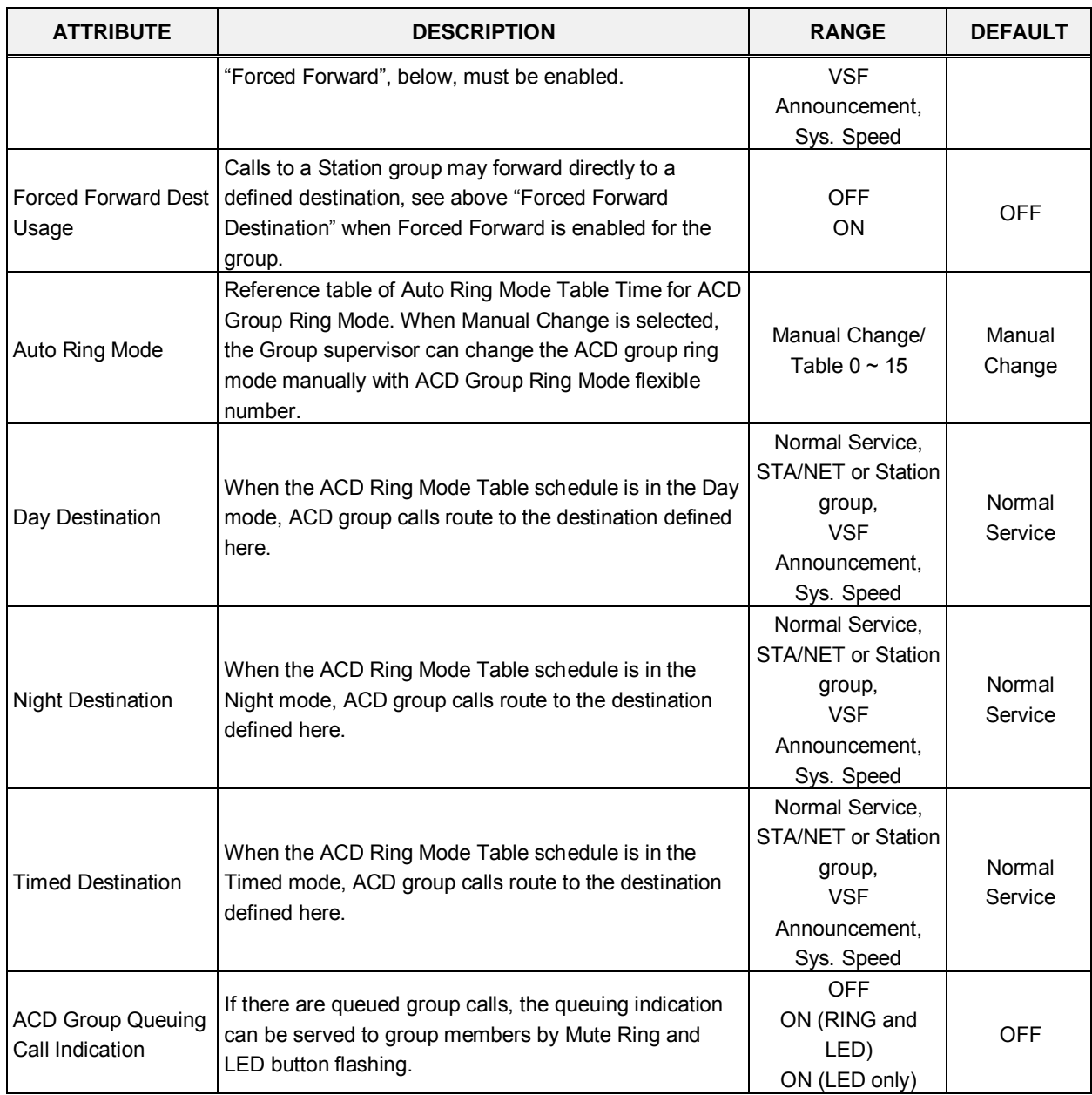

# **iPECS eMG80 & eMG800** Administration and Programming Manual **Internal and Executive Administration** and Programming Manual

| <b>PGM Base</b><br><b>Function Base</b><br>Q PGM Search<br>$\circ$ | ₹              | <b>Favorite PGM</b><br><b>Station Group A</b> | x<br>$\Omega$                               | $\pmb{\times}$                 |
|--------------------------------------------------------------------|----------------|-----------------------------------------------|---------------------------------------------|--------------------------------|
|                                                                    |                | Enter Group Number:                           | Load                                        | Save                           |
| System ID & Numbering Plans                                        |                | Group Number 403                              |                                             |                                |
| <b>Station Data</b>                                                |                | Group Type: Ring<br>Pick-up Attribute: OFF    |                                             |                                |
| <b>Board Based Data</b>                                            |                |                                               |                                             |                                |
| <b>CO Line Data</b>                                                | Order          | <b>Attribute</b>                              | Value                                       | Range                          |
|                                                                    | 1              | <b>VSF Announce 1 Timer</b>                   | 15                                          | $000 - 999$ (sec)              |
| <b>System Data</b>                                                 | $\overline{2}$ | Guar-Annc(Timer 0) Wait If Busy               | ON T                                        |                                |
|                                                                    | 3              | <b>VSF Announce 2 Timer</b>                   | $\overline{0}$                              | $000 - 999$ (sec)              |
| <b>Station Group Data</b><br>$\checkmark$                          | 4              | <b>VSF Announce 1 Location</b>                | $\overline{0}$                              | $00 - 70$                      |
| <b>Station Group Overview</b>                                      | 5              | VSF Announce 1 Auto Drop                      | $\Box$                                      |                                |
| Station Group Assignment(190)                                      | 6              | VSF Announce 2 Location                       | $\overline{0}$                              | $00 - 70$                      |
| <b>Station Group Attributes(191)</b>                               | 7              | VSF Announce 2 Auto Drop                      | $\Box$                                      |                                |
| Pick-Up Group Overview                                             | 8              | VSF Announce 2 Repeat Timer                   | $\overline{0}$                              | 000 - 999 (sec)                |
| Pick-Up Group(192)                                                 | 9              | VSF Announce 2 Repeat                         | OFF <b>v</b>                                |                                |
| Personal Group Overview                                            |                |                                               | STA/NET or Station Group O                  | <b>Station or Group Number</b> |
| Personal Group(260)                                                | 10             | <b>Overflow Destination</b>                   | VSF Announcement $\odot$ 0<br>Auto Drop     | $01 - 70$                      |
| Personal Group Attributes(261)                                     |                |                                               | System Speed O                              | <b>System Speed</b>            |
|                                                                    | 11             | Overflow Timer                                | 180                                         | $000 - 600$ (sec)              |
| <b>ISDN Line Data</b>                                              | 12             | Wrap-Up Timer                                 | $\overline{2}$                              | $000 - 999$ (sec)              |
| <b>SIP Data</b>                                                    | 13             | <b>Music Source</b>                           | <b>Internal Music</b><br>$\pmb{\mathrm{v}}$ |                                |
| <b>Tables Data</b>                                                 | 14             | Max Queued Call Counter                       | 99                                          | $00 - 99$                      |
|                                                                    | 15             | Allow Member Forward                          | ON T                                        | OFF : Ignore Forward           |
| <b>Networking Data</b>                                             | 16             | <b>Group Name</b>                             |                                             | Max 12 Characters              |
| H.323 Routing Table                                                | 17             | Mailbox Message Wait Station                  |                                             | <b>Station Number</b>          |
|                                                                    | 18             | Mailbox Password                              |                                             | Max 12 Digits                  |
| <b>T-NET Data</b>                                                  |                |                                               | STA/NET or Station Group                    | <b>Station or Group Number</b> |
| Zone Data                                                          | 19             | <b>Forced Forward Destination</b>             | VSF Announcement O 0                        | $01 - 70$                      |
| Device Login                                                       |                |                                               | System Speed O                              | <b>System Speed</b>            |
|                                                                    | 20<br>٠        | Forced Forward Dest Usage                     | OFF <b>v</b>                                |                                |

**Figure 4.4.6.3-3 Ring Group Attributes** 

### **Table 4.4.6.3-3 RING GROUP ATTRIBUTES**

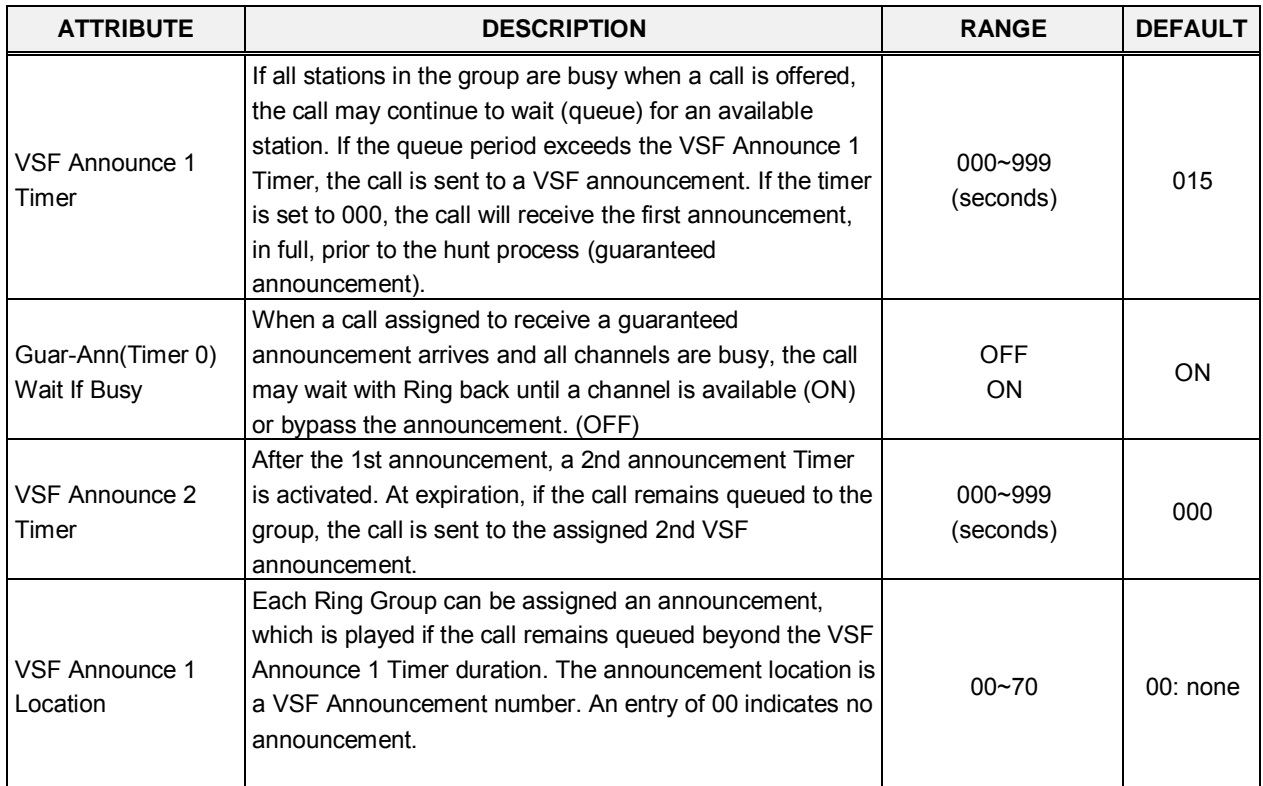

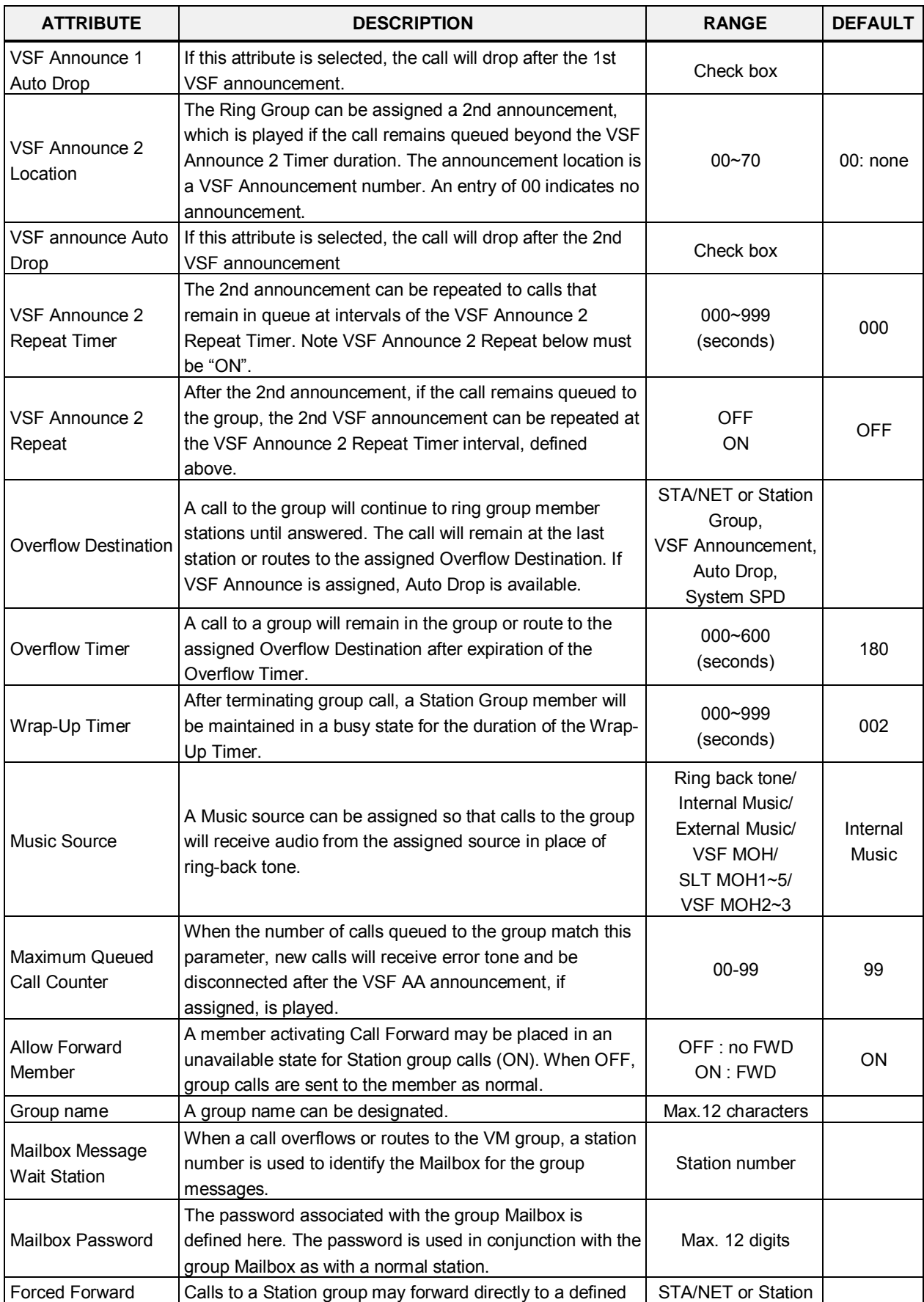

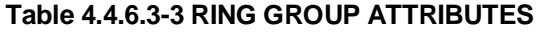

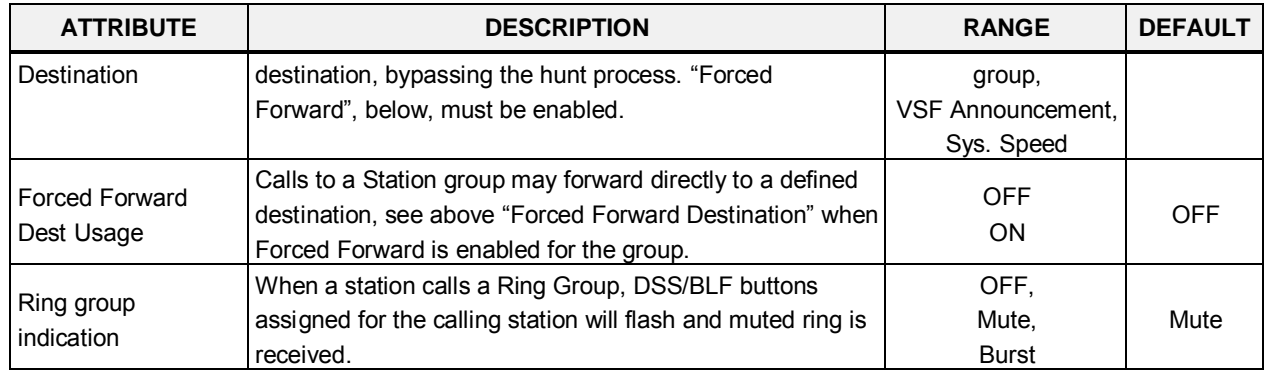

#### **Table 4.4.6.3-3 RING GROUP ATTRIBUTES**

|          | <b>PGM Base</b><br><b>Function Base</b>                                  | ▲            |                | <b>Favorite PGM</b>                     | $\frac{x}{C}$<br><b>Station Group A</b>         | $\pmb{\times}$<br>$\overline{\vee}$ |  |  |  |  |  |
|----------|--------------------------------------------------------------------------|--------------|----------------|-----------------------------------------|-------------------------------------------------|-------------------------------------|--|--|--|--|--|
| $\alpha$ | <b>PGM Search</b>                                                        | O            |                |                                         |                                                 |                                     |  |  |  |  |  |
|          | System ID & Numbering Plans                                              |              |                | Enter Group Number:<br>Group Number 404 | Load                                            | Save                                |  |  |  |  |  |
|          | Group Type : Voice Mail<br><b>Station Data</b><br>Pick-up Attribute: OFF |              |                |                                         |                                                 |                                     |  |  |  |  |  |
|          | <b>Board Based Data</b>                                                  |              | Order          | <b>Attribute</b>                        | Value                                           | Range                               |  |  |  |  |  |
|          | <b>CO Line Data</b>                                                      |              | 1              | Wrap-Up Timer                           | $\overline{2}$                                  | $000 - 999$ (sec)                   |  |  |  |  |  |
|          |                                                                          |              | $\overline{2}$ | Put Mail Index                          | $1 - 7$                                         |                                     |  |  |  |  |  |
|          | <b>System Data</b>                                                       |              | 3              | Get Mail Index                          | $2 \times$                                      |                                     |  |  |  |  |  |
|          | <b>Station Group Data</b>                                                | $\checkmark$ | $\overline{4}$ | <b>Station Group Type</b>               | Terminal <b>v</b>                               |                                     |  |  |  |  |  |
|          |                                                                          |              | 5              | Overflow Timer                          | 180                                             | $000 - 600$ (sec)                   |  |  |  |  |  |
|          | <b>Station Group Overview</b><br>Station Group Assignment(190)           |              |                |                                         | STA/NET or Station Group O                      | <b>Station or Group Number</b>      |  |  |  |  |  |
|          | <b>Station Group Attributes(191)</b>                                     |              | 6              | <b>Overflow Destination</b>             | Auto Drop<br>VSF Announcement <sup>O</sup> 0    | $01 - 70$                           |  |  |  |  |  |
|          | Pick-Up Group Overview                                                   |              |                |                                         | System Speed O                                  | <b>System Speed</b>                 |  |  |  |  |  |
|          | Pick-Up Group(192)                                                       |              |                |                                         | STA/NET or Station Group                        | <b>Station or Group Number</b>      |  |  |  |  |  |
|          | Personal Group Overview                                                  |              | $\overline{7}$ | <b>Forced Forward Destination</b>       | VSF Announcement O 0                            | $01 - 70$                           |  |  |  |  |  |
|          | Personal Group(260)                                                      |              |                |                                         | System Speed O                                  | <b>System Speed</b>                 |  |  |  |  |  |
|          | Personal Group Attributes(261)                                           |              | 8              | Forced Forward Dest Usage               | OFF <b>v</b>                                    |                                     |  |  |  |  |  |
|          | <b>ISDN Line Data</b>                                                    |              | 9              | <b>Group Name</b>                       |                                                 | Max 12 Characters                   |  |  |  |  |  |
|          |                                                                          |              | 10             | Server Type                             | 3rd-PARTY TYPE ▼                                |                                     |  |  |  |  |  |
|          | <b>SIP Data</b>                                                          |              | 11             | Server Number                           | $\overline{0}$                                  | $01 - 10$                           |  |  |  |  |  |
|          | <b>Tables Data</b>                                                       |              | 12             | Member Type                             | Capacity (SIP TYPE Only) 0<br>SLT TYPE <b>v</b> | $0 - 1200$                          |  |  |  |  |  |

**Figure 4.4.6.3-4 External Voice Mail Group Attributes** 

#### **Table 4.4.6.3-4 EXTERNAL VOICE MAIL GROUP ATTRIBUTES**

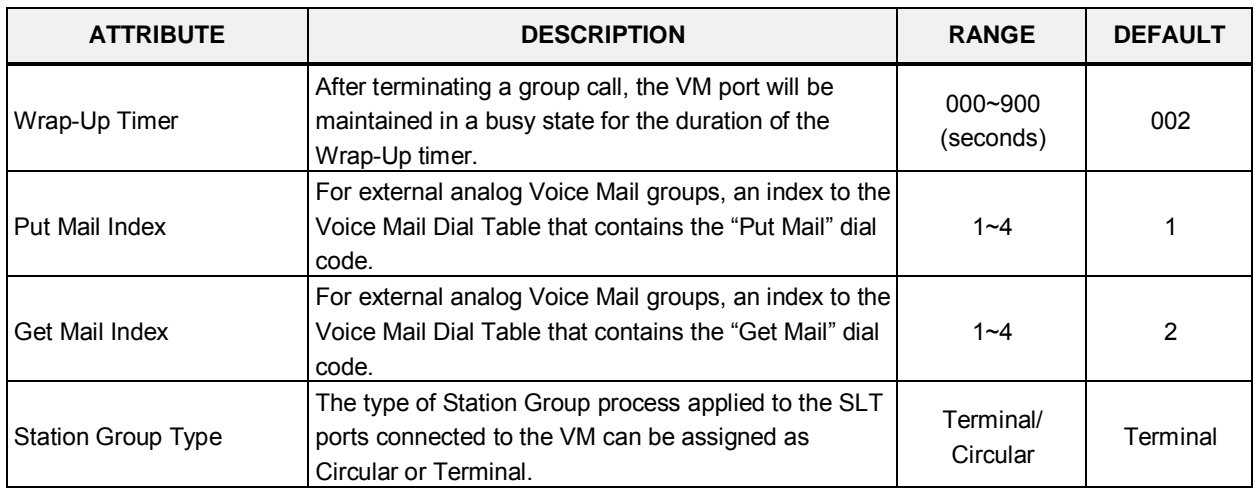

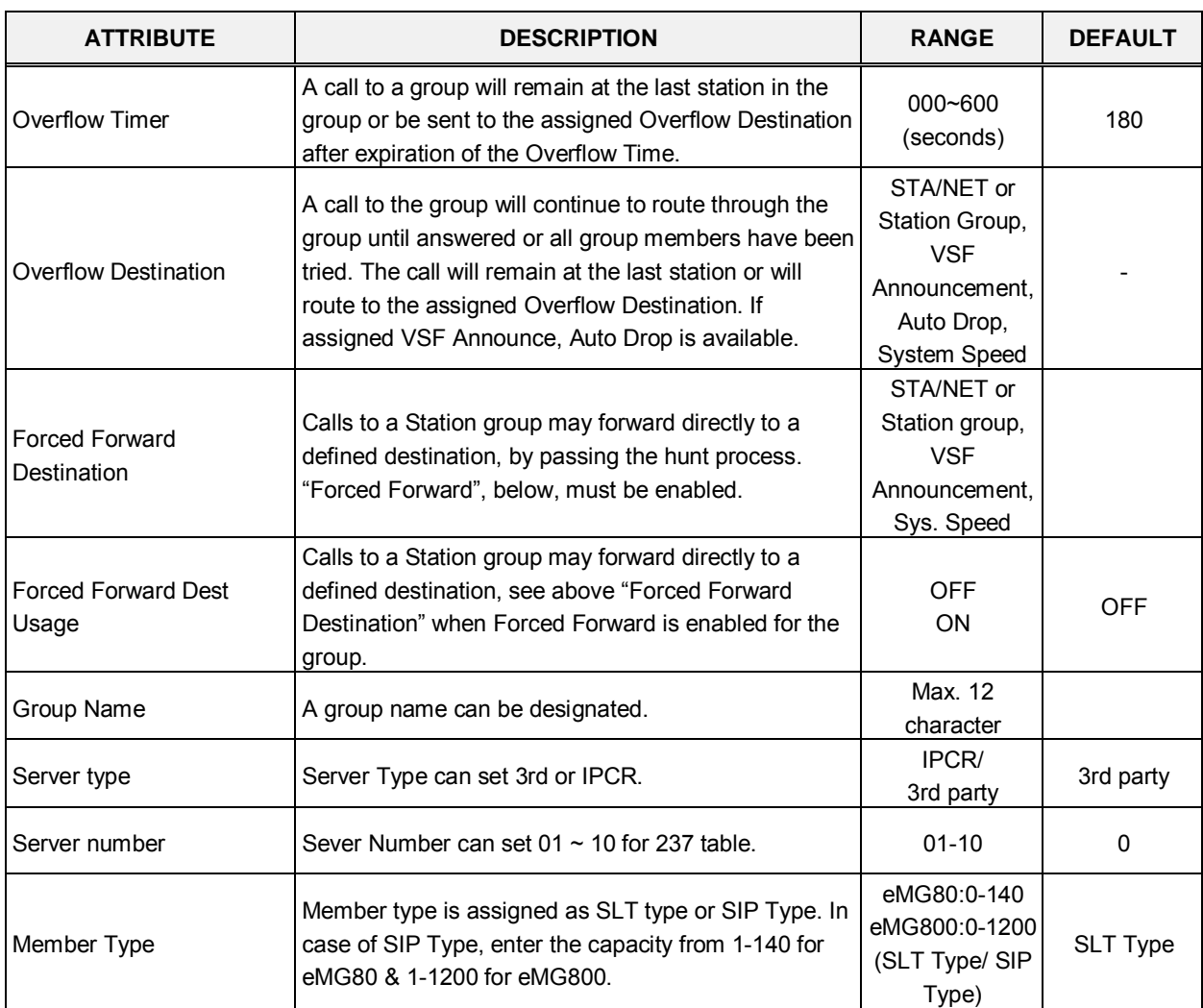

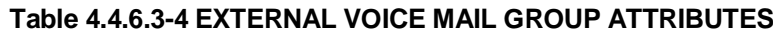

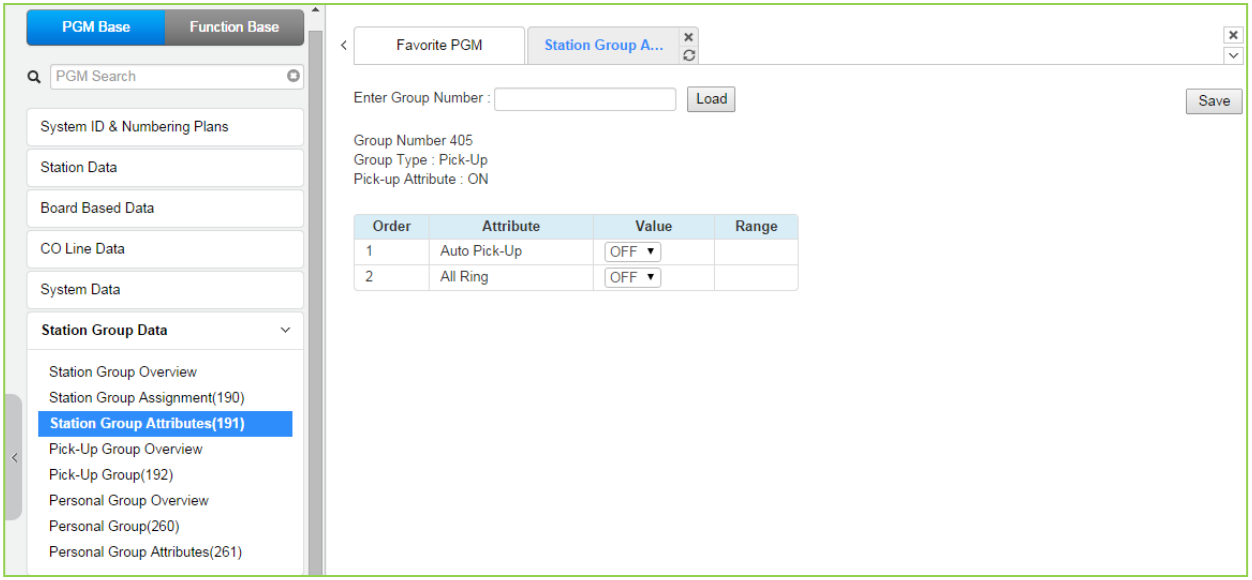

## **Figure 4.4.6.3-5 Pick-Up Group Attributes**

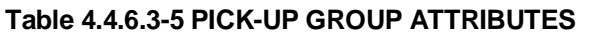

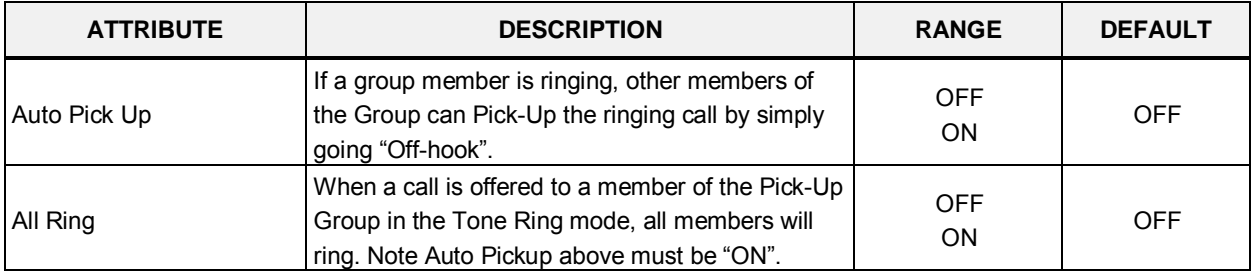

| <b>PGM Base</b><br><b>Function Base</b>   | $\blacktriangle$<br>$\overline{\phantom{a}}$ | <b>Favorite PGM</b>                            | <b>Station Group A</b> | $\frac{\mathsf{x}}{\mathbb{C}}$ |                   |  |
|-------------------------------------------|----------------------------------------------|------------------------------------------------|------------------------|---------------------------------|-------------------|--|
| Q PGM Search<br>$\circ$                   |                                              | Enter Group Number:                            |                        | Load                            |                   |  |
| System ID & Numbering Plans               |                                              | Group Number 406                               |                        |                                 |                   |  |
| <b>Station Data</b>                       |                                              | Group Type : VSF-VM<br>Pick-up Attribute : OFF |                        |                                 |                   |  |
| <b>Board Based Data</b>                   | Order                                        | <b>Attribute</b>                               | Value                  |                                 | Range             |  |
| CO Line Data                              | $\mathbf{1}$                                 | Retention Time (Day) 0                         |                        |                                 | $00 - 99$         |  |
| <b>System Data</b>                        | 2                                            | Dial Time Out (sec)                            | 15                     |                                 | $00 - 99$         |  |
| <b>Station Group Data</b><br>$\checkmark$ | 3                                            | Group Name                                     |                        |                                 | Max 12 Characters |  |
| <b>Station Group Overview</b>             |                                              |                                                |                        |                                 |                   |  |
| Station Group Assignment(190)             |                                              |                                                |                        |                                 |                   |  |
| <b>Station Group Attributes(191)</b>      |                                              |                                                |                        |                                 |                   |  |
| Pick-Up Group Overview                    |                                              |                                                |                        |                                 |                   |  |
| Pick-Up Group(192)                        |                                              |                                                |                        |                                 |                   |  |
| Personal Group Overview                   |                                              |                                                |                        |                                 |                   |  |
| Personal Group(260)                       |                                              |                                                |                        |                                 |                   |  |
| Personal Group Attributes(261)            |                                              |                                                |                        |                                 |                   |  |

**Figure 4.4.6.3-6 VSF Group Attributes** 

#### **Table 4.4.6.3-6 VSF GROUP ATTRIBUTES**

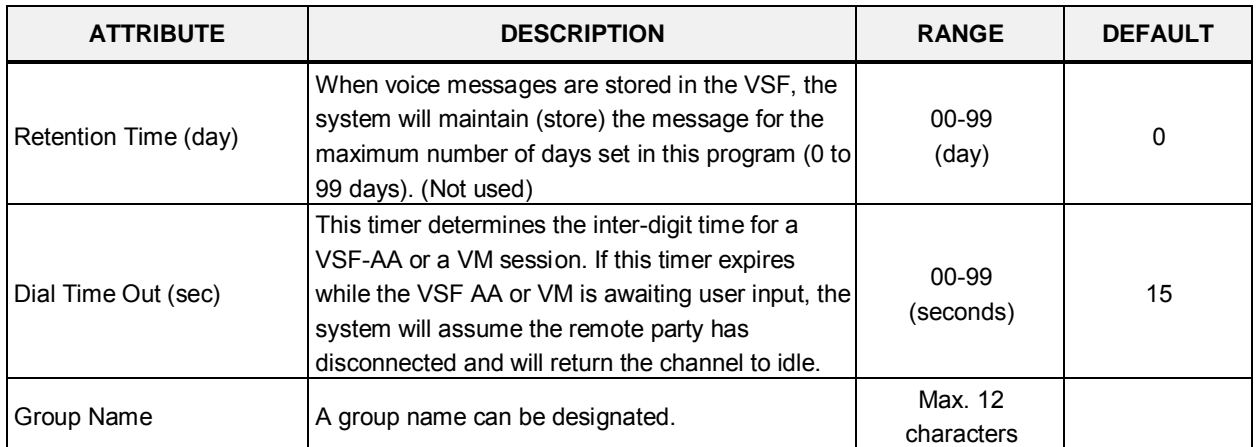

## **iPECS eMG80 & eMG800** Administration and Programming Manual **Issue 1.3** Issue 1.3

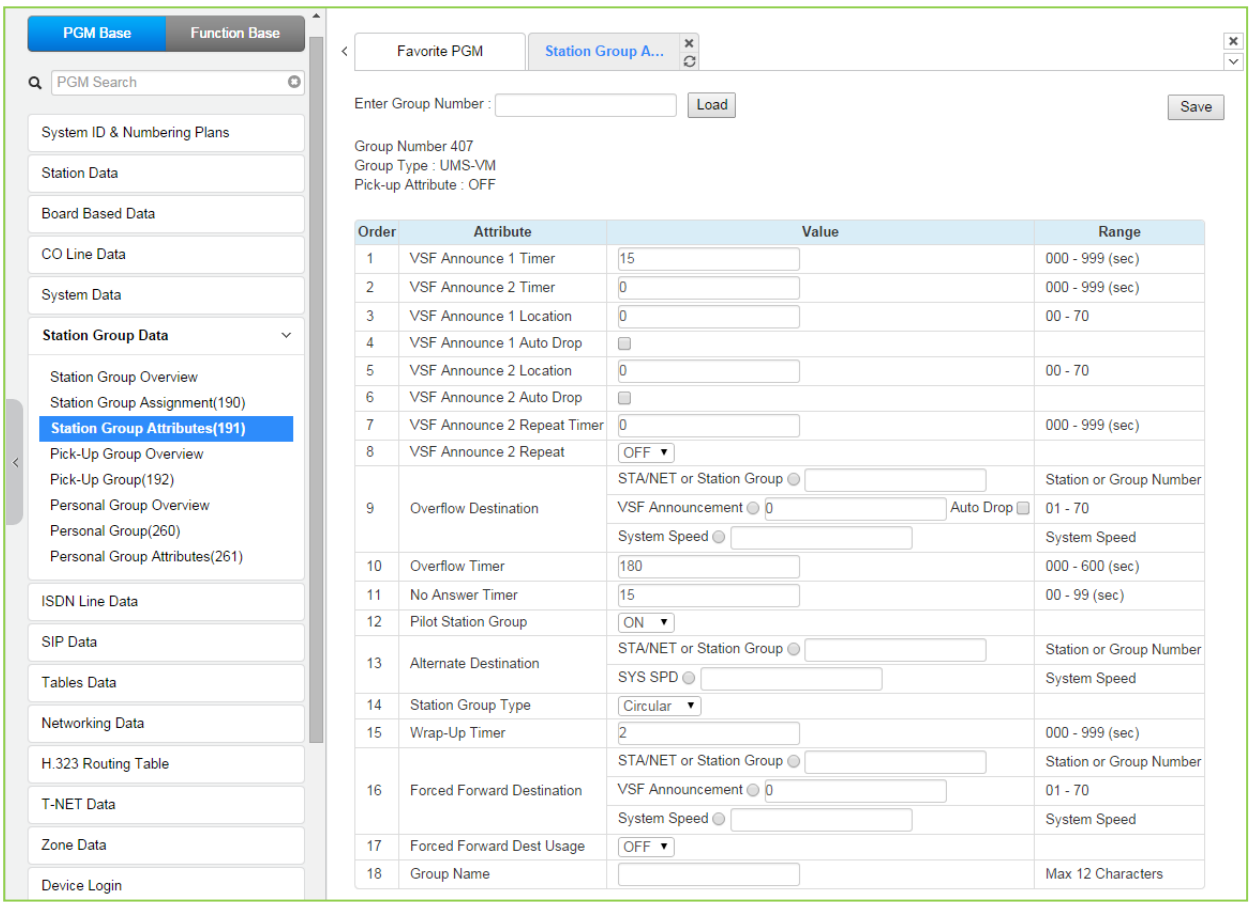

### **Figure 4.4.6.3-7 iPECS Feature Server Voice Mail Group (UMS-VM) Attributes**

#### **Table 4.4.6.3-7 FEATURE SERVER VOICE MAIL GROUP ATTRIBUTES**

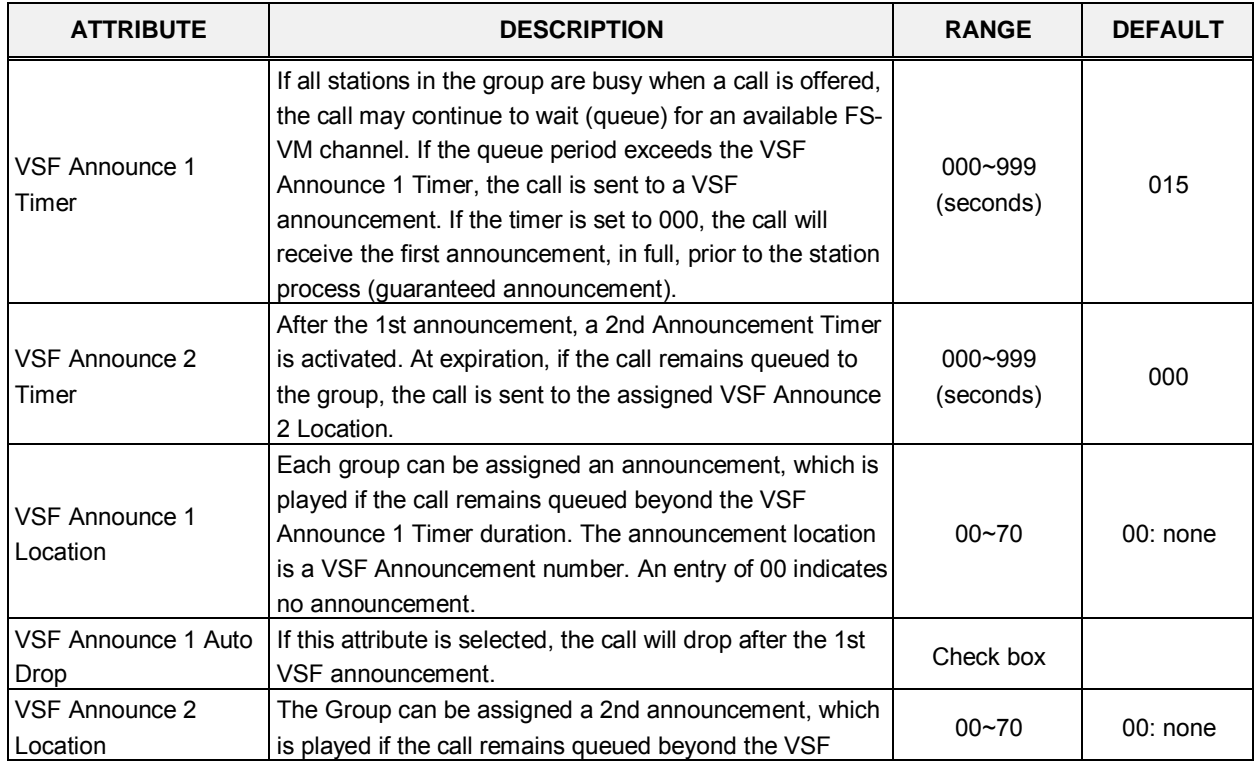

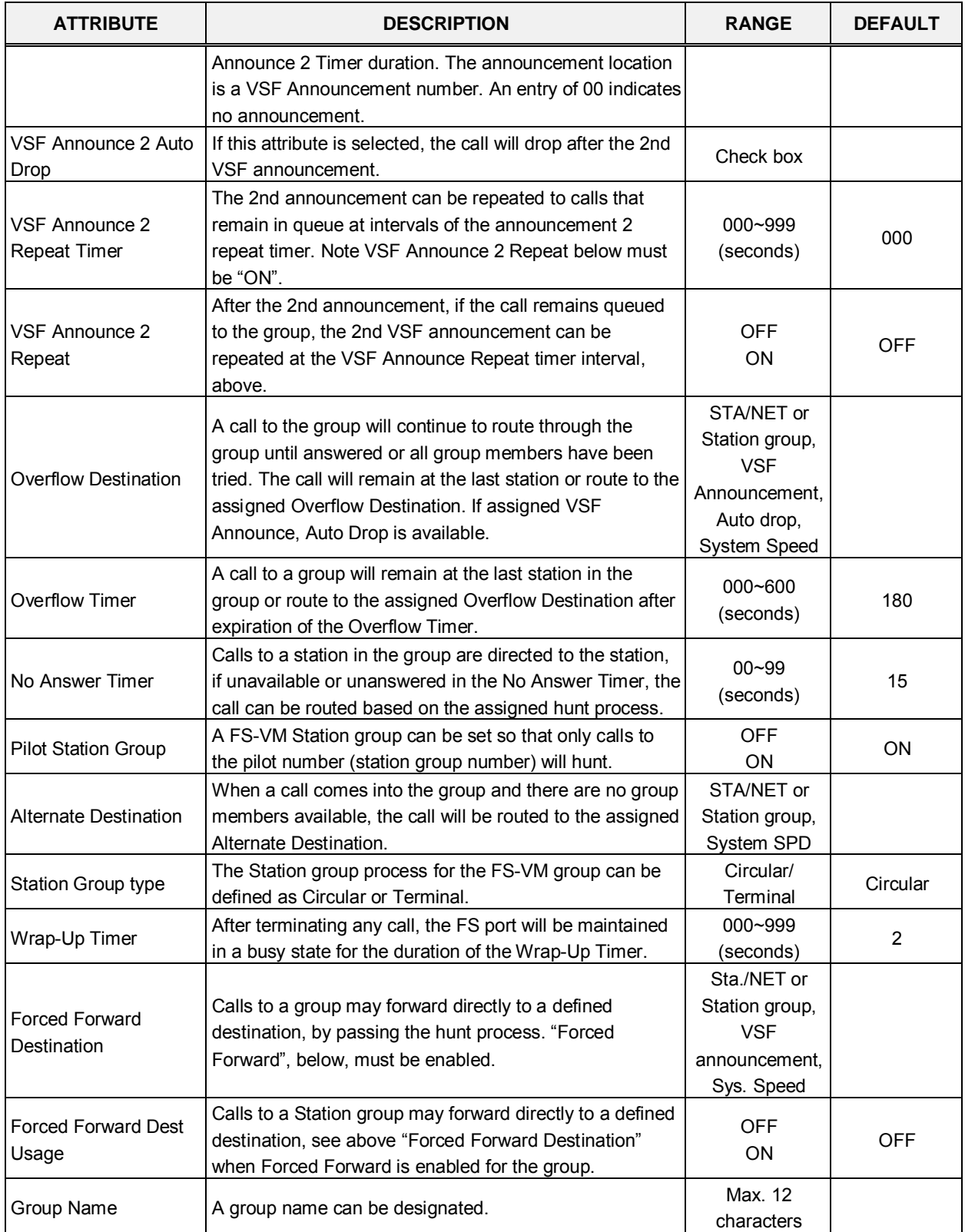

#### **Table 4.4.6.3-7 FEATURE SERVER VOICE MAIL GROUP ATTRIBUTES**

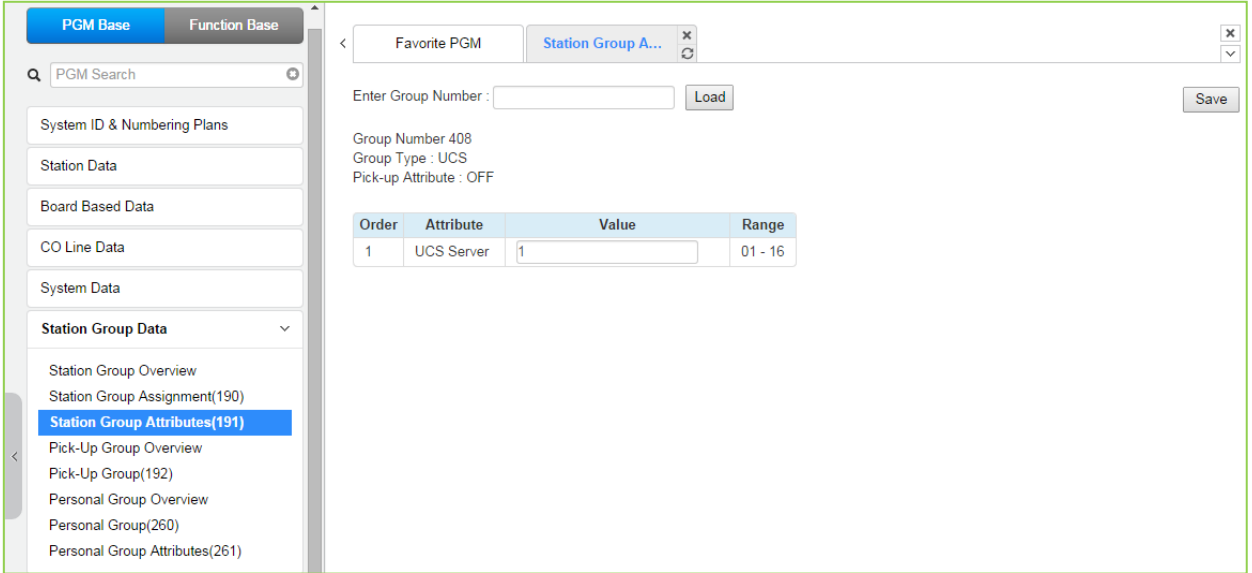

# **Figure 4.4.6.3-8 iPECS UCS Server Group Attributes**

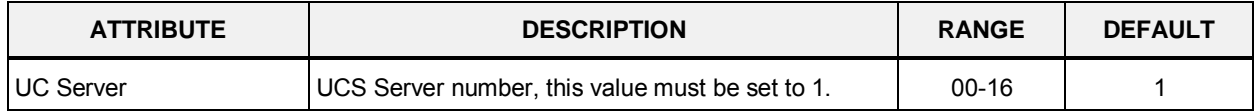

# **4.4.6.4 Pick Up Group Overview**

Selecting the Pick Up Group Overview item will return the Station Pick Up Group Overview page, Figure 4.4.6.4-1. This page displays the Station Group member stations for all the Station Pick Up Groups. Note that data cannot be entered on this page.

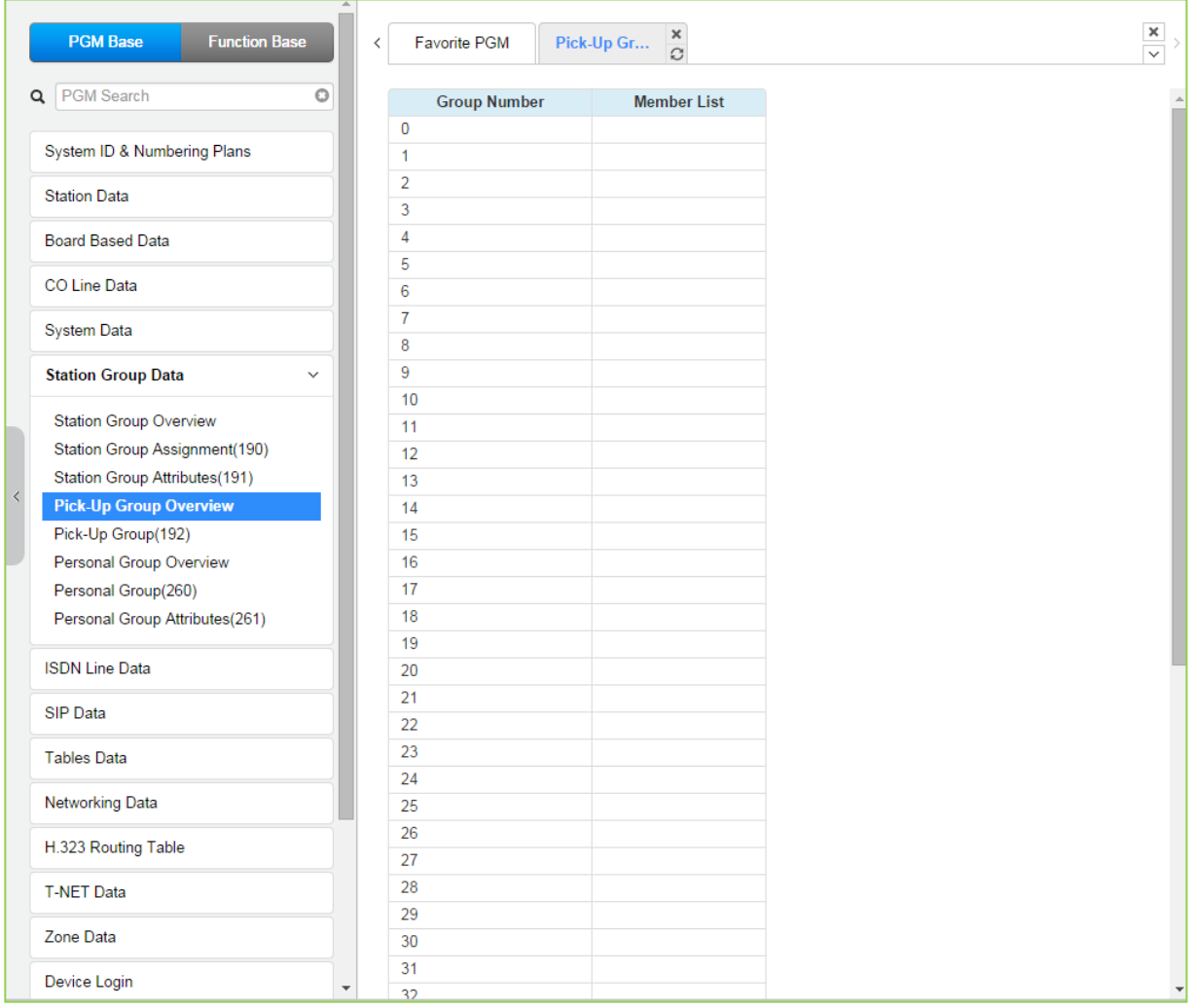

**Figure 4.4.6.4-1 Pick Up Group Overview**

# **4.4.6.5 Pick Up Group - PGM 192**

Selecting Pick Up Group will display the Pick Up Group entry page, Figure 4.4.6.5-1. Enter the desired Pick Up Group number and click **[Load]** to display the group member Assignment.

Enter Group Number: eMG80 : 0-49 / eMG800: 0-199

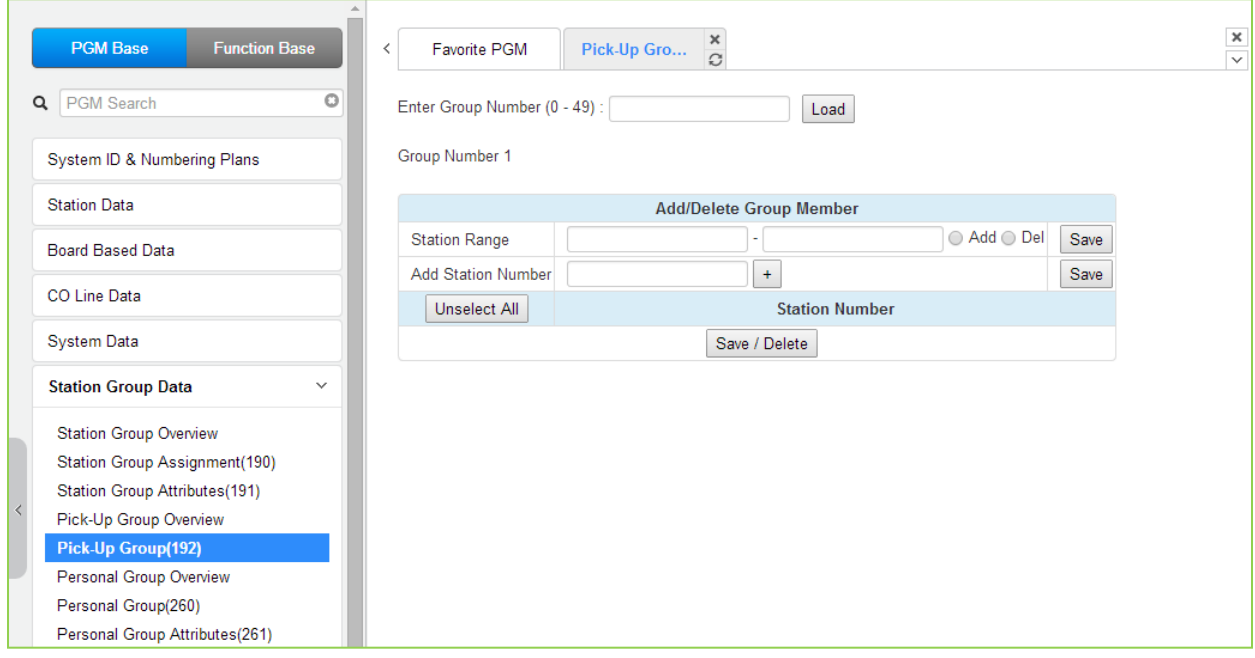

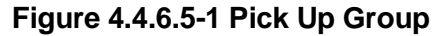

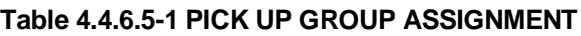

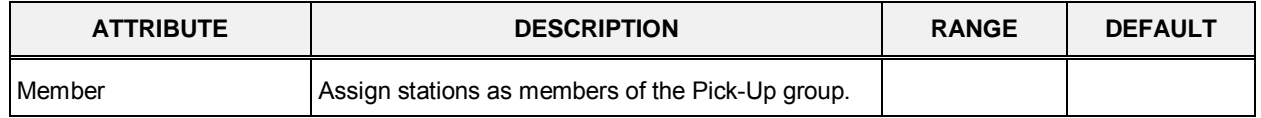

### **4.4.6.6 Personal Group - PGM 260**

Selecting Personal Group will display the Personal Group entry page, Figure 4.4.6.6-1. Enter a valid Personal Group number and click load to enter group data.

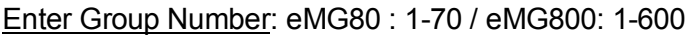

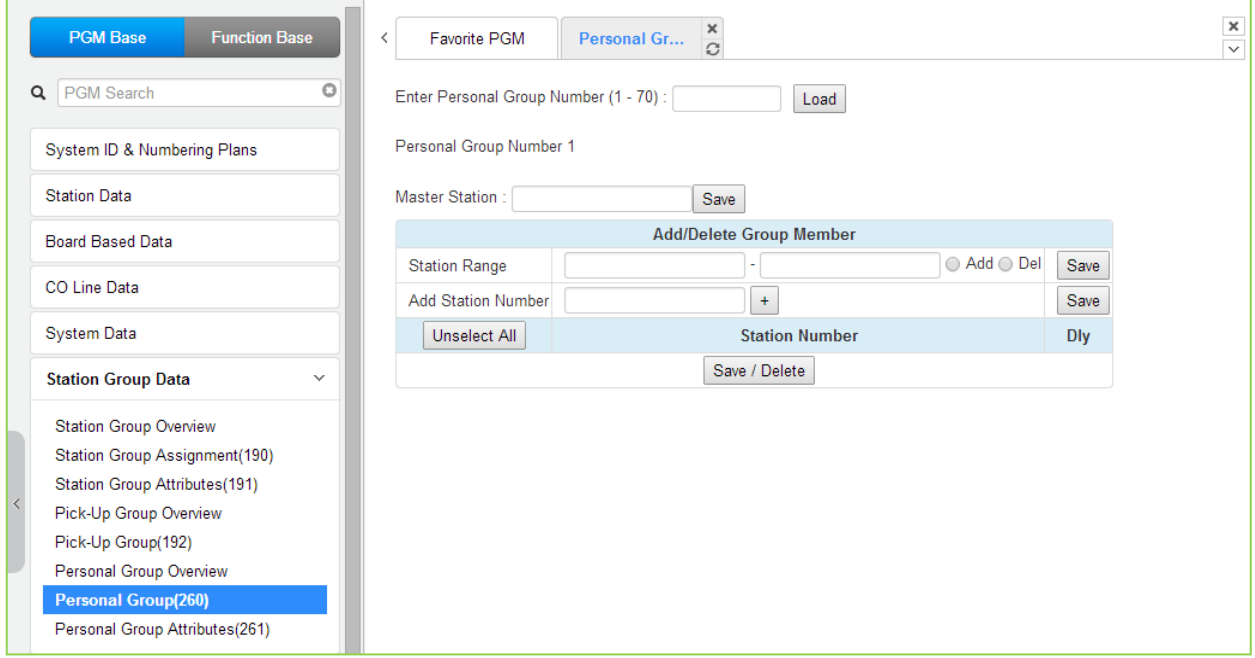

**Figure 4.4.6.6-1 Personal Group**

Several stations can share same station number. That means Personal Group is extended feature of Linked Pair.

A Personal Group is composed with a master station and several member stations.

A master station and all member stations share master station's number.

By using this shared number, almost features (Call To xxx / Call From xxx / SMDR / Message Wait...) can be activated.

But, some features can be chosen by PGM 261 attribute about all station activating or individual station working.

In PGM 260, Personal group master and member can be assigned.

In PGM 261, Personal group attribute can be set.

## **4.4.6.7 Personal Group Attribute - PGM 261**

Selecting Personal Group Attribute will display the Personal Group Attribute entry page, Figure 4.4.6.7-1. Enter a valid Personal Group number to enter the group data.

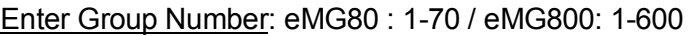

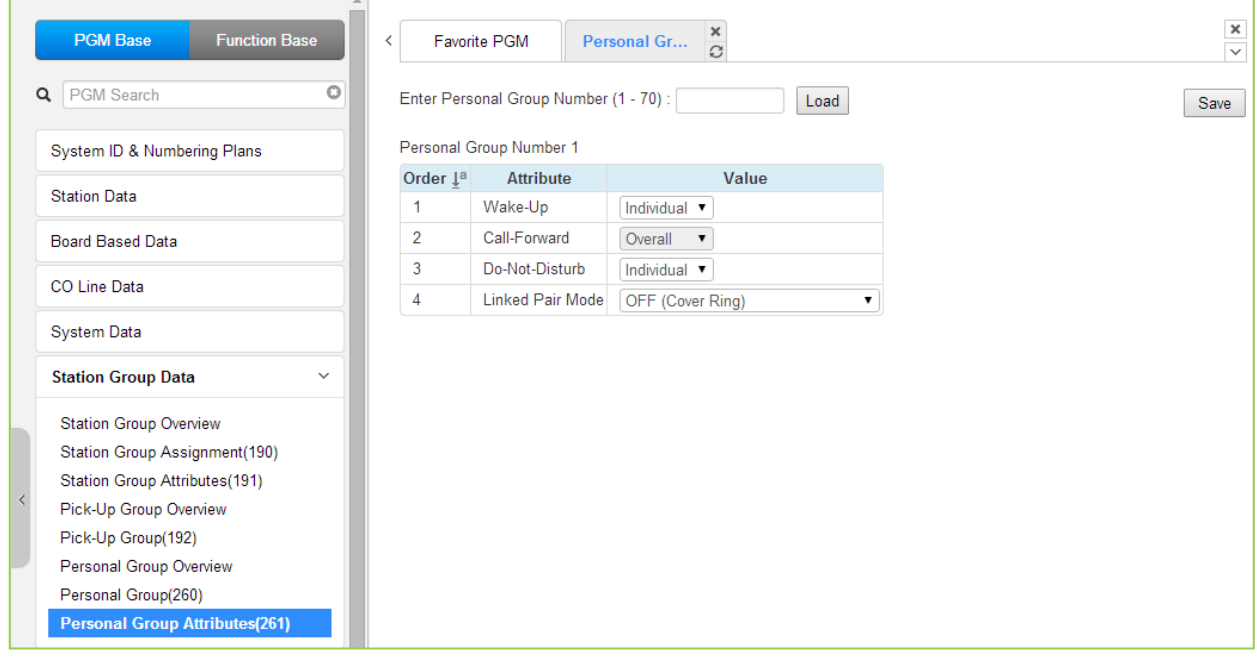

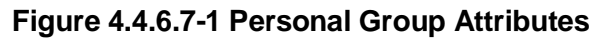

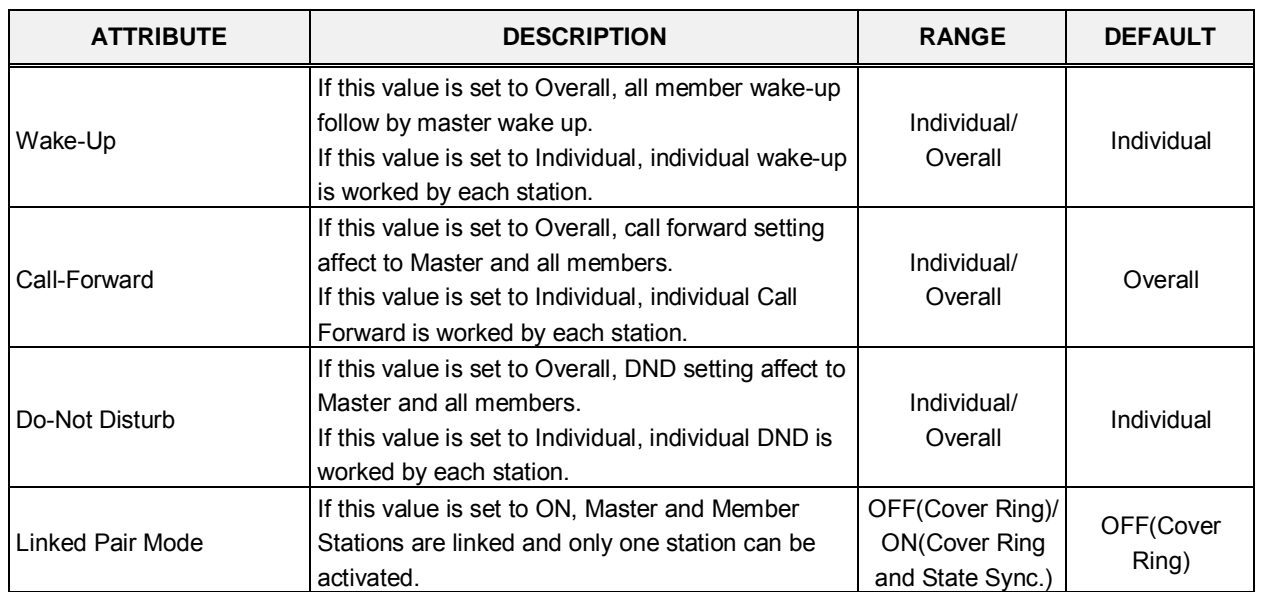

#### **Table 4.4.6.7-1 PERSONAL GROUP ATTRIBUTES**

# **4.4.7 ISDN Line & ICLID Routing Data**

Selecting the ISDN Line Data program group returns the sub-menu displayed in the left frame as shown in Figure 4.4.7-1.

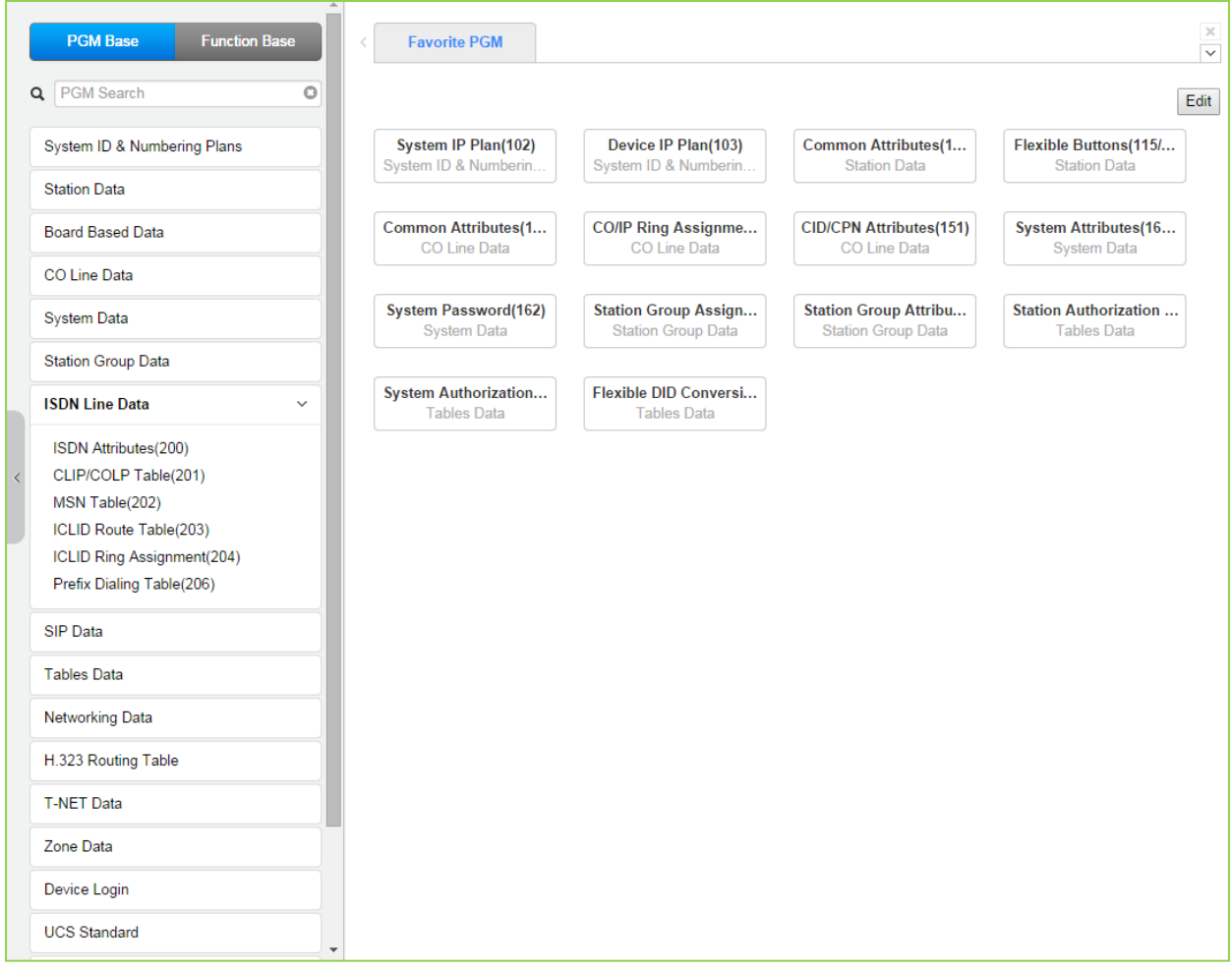

**Figure 4.4.7-1 ISDN Line Data**

Each ISDN (Integrated Services Digital Network) Line provides digital services to the end-user. Basic Rate Lines have three (3) channels, 2 B channels and a D channel. The 2 B channels provide 64 Kbps each, a total of 128 Kbps for "Bearer" or voice channels. The D channel provides a 16 Kbps signaling channel. Primary Rate Lines have 23/30 64 Kbps 'B' channels and 1/2 64 Kbps signaling channels. For proper operation, entries are required for various attributes and Tables to match the ISDN circuit and services.

## **4.4.7.1 ISDN Attributes - PGM 200**

Selecting ISDN Attributes will display the ISDN Attributes data entry page, Figure 4.4.7.1-1.

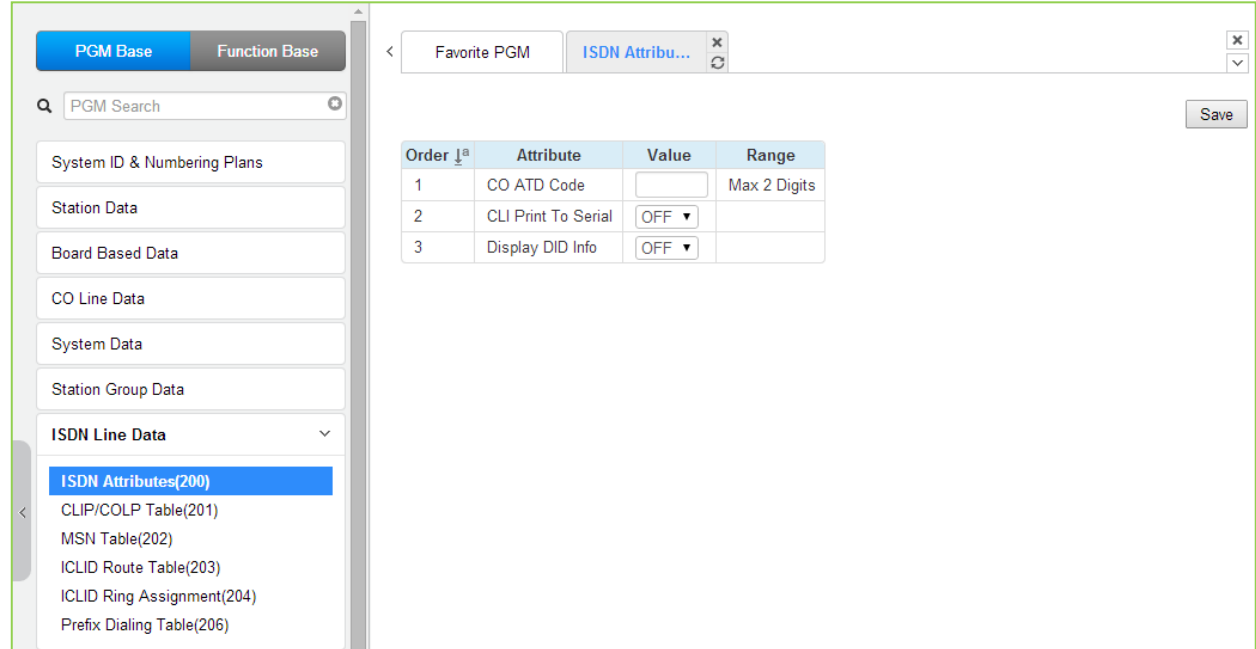

#### **Figure 4.4.7.1-1 ISDN Attributes**

ISDN attributes define several characteristics of the ISDN interface. ISDN call cost services (Advice of Charge), CLI modification, voice encoding, and other characteristics of the interface are defined, refer to Table 4.4.7.1-1.

#### **Table 4.4.7.1-1 ISDN ATTRIBUTES**

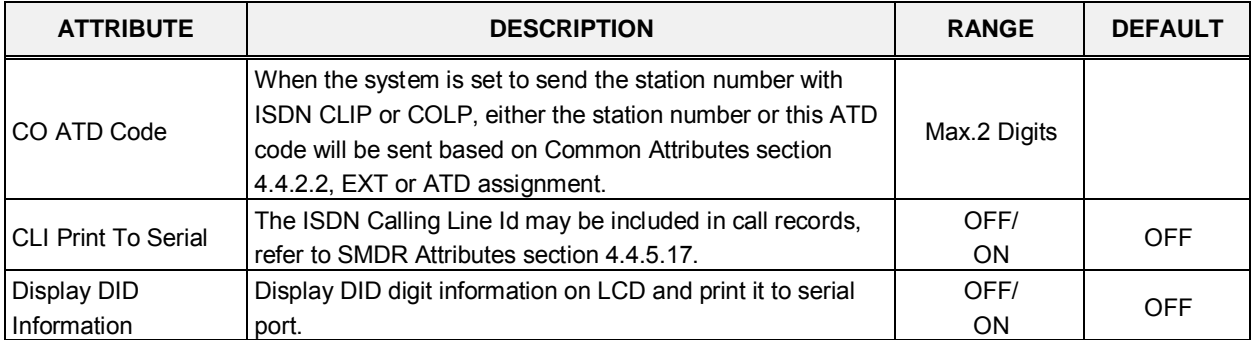

# **4.4.7.2 CLIP/COLP Table - PGM 201**

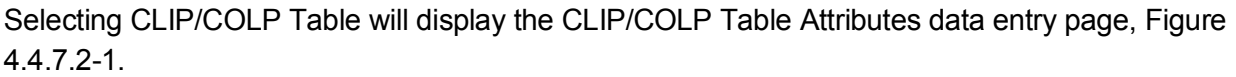

| <b>PGM Base</b><br><b>Function Base</b> | $\overline{\phantom{a}}$       | <b>Favorite PGM</b> | $\pmb{\times}$<br><b>CLIP/COLP T</b><br>$\tilde{\mathcal{C}}$ |               |                                     |
|-----------------------------------------|--------------------------------|---------------------|---------------------------------------------------------------|---------------|-------------------------------------|
| Q PGM Search<br>O                       |                                |                     |                                                               |               |                                     |
| System ID & Numbering Plans             | Order 1ª                       | <b>Table</b>        | Value                                                         |               | Range                               |
|                                         |                                | <b>CID Password</b> |                                                               | Go to Setting | Max 12 Characters                   |
| <b>Station Data</b>                     | 1                              | COLP table 0        |                                                               |               | Max 10 Digits (include '*' and '#') |
| <b>Board Based Data</b>                 | $\overline{2}$                 | COLP table 1        |                                                               |               | Max 10 Digits (include '*' and '#') |
| <b>CO Line Data</b>                     | 3                              | COLP table 2        |                                                               |               | Max 10 Digits (include '*' and '#') |
|                                         | 4                              | COLP table 3        |                                                               |               | Max 10 Digits (include '*' and '#') |
| <b>System Data</b>                      | 5                              | COLP table 4        |                                                               |               | Max 10 Digits (include '*' and '#') |
| <b>Station Group Data</b>               | 6                              | COLP table 5        |                                                               |               | Max 10 Digits (include '*' and '#') |
|                                         | $\overline{7}$                 | COLP table 6        |                                                               |               | Max 10 Digits (include '*' and '#') |
| <b>ISDN Line Data</b><br>$\checkmark$   | 8                              | COLP table 7        |                                                               |               | Max 10 Digits (include '*' and '#') |
| ISDN Attributes(200)                    | 9                              | COLP table 8        |                                                               |               | Max 10 Digits (include '*' and '#') |
| <b>CLIP/COLP Table(201)</b>             | 10                             | COLP table 9        |                                                               |               | Max 10 Digits (include '*' and '#') |
| MSN Table(202)                          | 11                             | COLP table 10       |                                                               |               | Max 10 Digits (include '*' and '#') |
| ICLID Route Table(203)                  | 12                             | COLP table 11       |                                                               |               | Max 10 Digits (include '*' and '#') |
| ICLID Ring Assignment(204)              | 13                             | COLP table 12       |                                                               |               | Max 10 Digits (include '*' and '#') |
| Prefix Dialing Table(206)               | 14                             | COLP table 13       |                                                               |               | Max 10 Digits (include '*' and '#') |
| <b>SIP Data</b>                         | 15                             | COLP table 14       |                                                               |               | Max 10 Digits (include '*' and '#') |
|                                         | 16                             | COLP table 15       |                                                               |               | Max 10 Digits (include '*' and '#') |
| <b>Tables Data</b>                      | 17                             | COLP table 16       |                                                               |               | Max 10 Digits (include '*' and '#') |
| <b>Networking Data</b>                  | 18                             | COLP table 17       |                                                               |               | Max 10 Digits (include '*' and '#') |
| H.323 Routing Table                     | 19                             | COLP table 18       |                                                               |               | Max 10 Digits (include '*' and '#') |
|                                         | 20                             | COLP table 19       |                                                               |               | Max 10 Digits (include '*' and '#') |
| <b>T-NET Data</b>                       | 21                             | COLP table 20       |                                                               |               | Max 10 Digits (include '*' and '#') |
| Zone Data                               | 22                             | COLP table 21       |                                                               |               | Max 10 Digits (include '*' and '#') |
|                                         | 23                             | COLP table 22       |                                                               |               | Max 10 Digits (include '*' and '#') |
| Device Login                            | 24                             | COLP table 23       |                                                               |               | Max 10 Digits (include '*' and '#') |
| <b>UCS Standard</b>                     | 25<br>$\overline{\phantom{a}}$ | COLP table 24       |                                                               |               | Max 10 Digits (include '*' and '#') |

**Figure 4.4.7.2-1 CLIP/COLP Table**

Normally, the system will send the primary Directory Number of the ISDN Line in the ISDN call SETUP and CONNECT messages to identify the caller (CLIP) or the answering (COLP) party respectively. Under certain circumstances, it may be desirable to provide the secondary or DID number for the ISDN Line. In these cases, the CLIP/COLP Table may be used to define the digits sent. The number sent is selected based on the index assigned for the ISDN Line under ISDN line Attributes section 4.4.4.4.

The CLI Station Number is sent in place of the station number. For all other entries, the station number is sent as a suffix to the number in the Table. Note that this number is sent only if CLIR/COLR is disabled under the CLIR Service and COLR Service assignments in the Station ISDN Attributes.

### **Setting CID Password directly**

You can set the CID password to click "Go to Setting" button. After clicking it, you will move to the following PGM 162 and set the CID password, and then save CID password to mark tick on the save box and click the Save button.

### **4.4.7.3 MSN Table - PGM 202**

Selecting MSN Table will display the MSN Table data entry page, Figure 4.4.7.3-1.

Enter Index Range: eMG80 : 1-500 / eMG800: 1-1500

| <b>Function Base</b><br><b>PGM Base</b> | $\langle$      | <b>Favorite PGM</b><br><b>MSN Table(202)</b> | ×     |                                     |      |
|-----------------------------------------|----------------|----------------------------------------------|-------|-------------------------------------|------|
| Q PGM Search<br>O                       |                | Enter Index Range (1 - 500):                 |       | ø<br>Load                           | Save |
| System ID & Numbering Plans             |                | Index Range 1-10                             |       |                                     |      |
|                                         | Index          |                                              | Value | Range                               |      |
| <b>Station Data</b>                     |                | CO Line Range                                |       | $1 - 74$                            |      |
| <b>Board Based Data</b>                 | 1              | Index of Flexible DID Table                  |       | $0 - 9999$                          |      |
| CO Line Data                            |                | <b>Called Telephone Number</b>               |       | MAX 23 Digits (Include "*' and '#') |      |
|                                         |                | CO Line Range                                |       | $1 - 74$                            |      |
| <b>System Data</b>                      | $\overline{2}$ | Index of Flexible DID Table                  |       | $0 - 9999$                          |      |
| <b>Station Group Data</b>               |                | Called Telephone Number                      |       | MAX 23 Digits (Include "*' and '#') |      |
|                                         |                | CO Line Range                                |       | $1 - 74$                            |      |
| <b>ISDN Line Data</b><br>$\checkmark$   | 3              | Index of Flexible DID Table                  |       | $0 - 9999$                          |      |
| ISDN Attributes(200)                    |                | <b>Called Telephone Number</b>               |       | MAX 23 Digits (Include "*' and '#') |      |
| CLIP/COLP Table(201)                    |                | CO Line Range                                |       | $1 - 74$                            |      |
| <b>MSN Table(202)</b>                   | 4              | Index of Flexible DID Table                  |       | $0 - 9999$                          |      |
| ICLID Route Table(203)                  |                | Called Telephone Number                      |       | MAX 23 Digits (Include '*' and '#') |      |
| ICLID Ring Assignment(204)              |                | CO Line Range                                |       | $1 - 74$                            |      |
| Prefix Dialing Table(206)               | 5              | Index of Flexible DID Table                  |       | $0 - 9999$                          |      |
| <b>SIP Data</b>                         |                | <b>Called Telephone Number</b>               |       | MAX 23 Digits (Include "*' and '#') |      |
| <b>Tables Data</b>                      |                | CO Line Range                                |       | $1 - 74$                            |      |
|                                         | 6              | Index of Flexible DID Table                  |       | $0 - 9999$                          |      |
| <b>Networking Data</b>                  |                | <b>Called Telephone Number</b>               |       | MAX 23 Digits (Include "*' and '#') |      |
| H.323 Routing Table                     |                | CO Line Range                                |       | $1 - 74$                            |      |
|                                         | $\overline{7}$ | Index of Flexible DID Table                  |       | $0 - 9999$                          |      |
| <b>T-NET Data</b>                       |                | <b>Called Telephone Number</b>               |       | MAX 23 Digits (Include "*' and '#') |      |
| Zone Data                               |                | CO Line Range                                |       | $1 - 74$                            |      |
|                                         | 8              | Index of Flexible DID Table                  |       | $0 - 9999$                          |      |
| Device Login                            |                | Called Telephone Number                      |       | MAX 23 Digits (Include "*' and '#') |      |
| <b>UCS Standard</b>                     |                | CO Line Range                                |       | $1 - 74$                            |      |

**Figure 4.4.7.3-1 MSN Tables** 

When an ISDN Line assigned for DID operation receives an incoming call, the call will be routed to a station based on the Flexible DID Table Index assigned in the MSN Table. Each iPECS configuration has a different capacity as indicated by the entry range in Table 4.4.7.3-1.

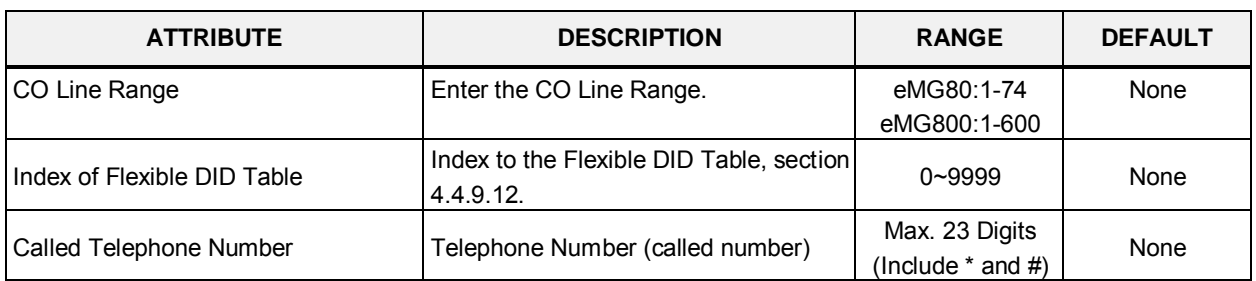

#### **Table 4.4.7.3-1 MSN TABLE ATTRIBUTES**

## **4.4.7.4 ICLID Route Table - PGM 203**

Selecting ICLID Route Table will display the ICLID Route Table data entry page, Figure 4.4.7.4-1. Select the ICLID Table Index range desired, blue text above the table header. Selecting the blue colored text in the Table header will sort the table based on the selected column.

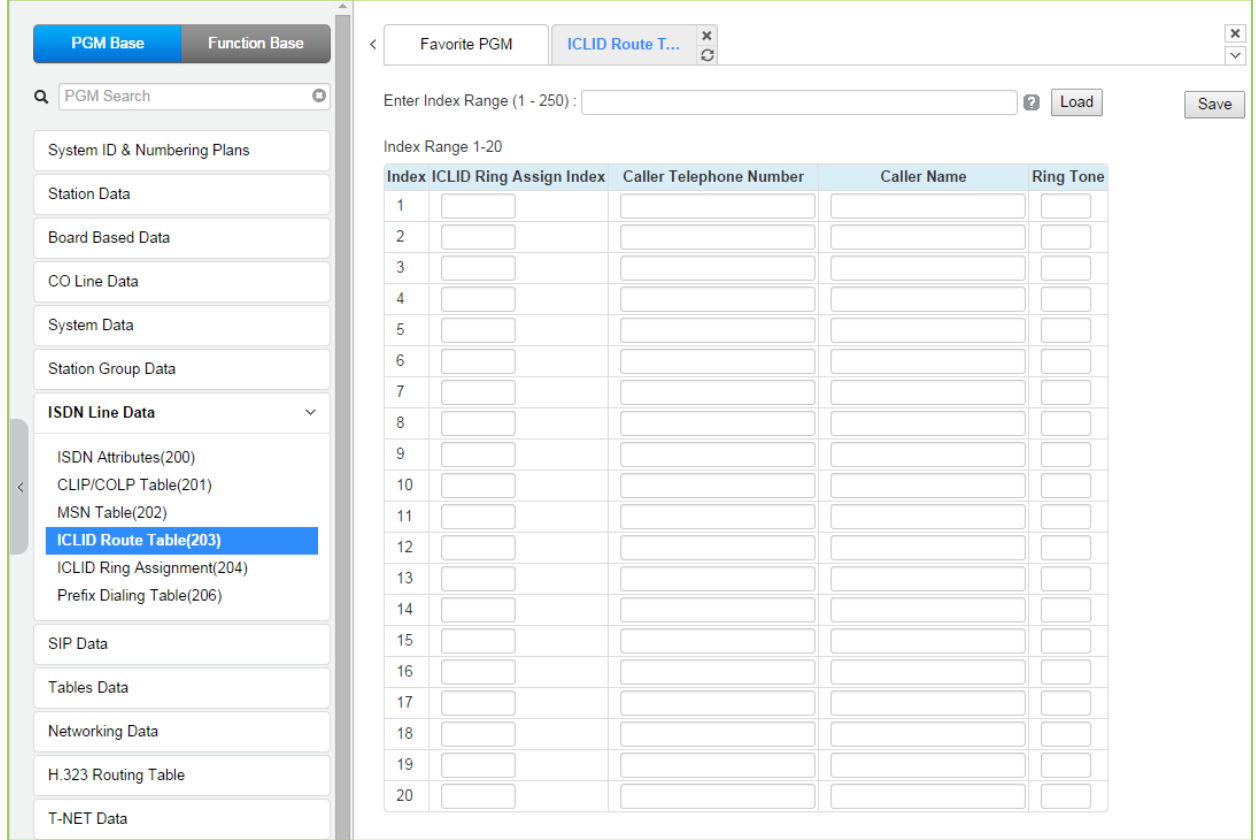

### **Figure 4.4.7.4-1 ICLID Route Table**

The system can employ ICLID (Incoming Calling Line Id) to determine the routing of incoming external calls. Each CO/IP Line, including DID Lines and ACD group calls may be assigned to employ ICLID routing. The system will compare the received ICLID to entries in the ICLID Route Table and, if a match is found, will route the call to the destination defined in the ICLID Ring Assignment Table index assigned here.

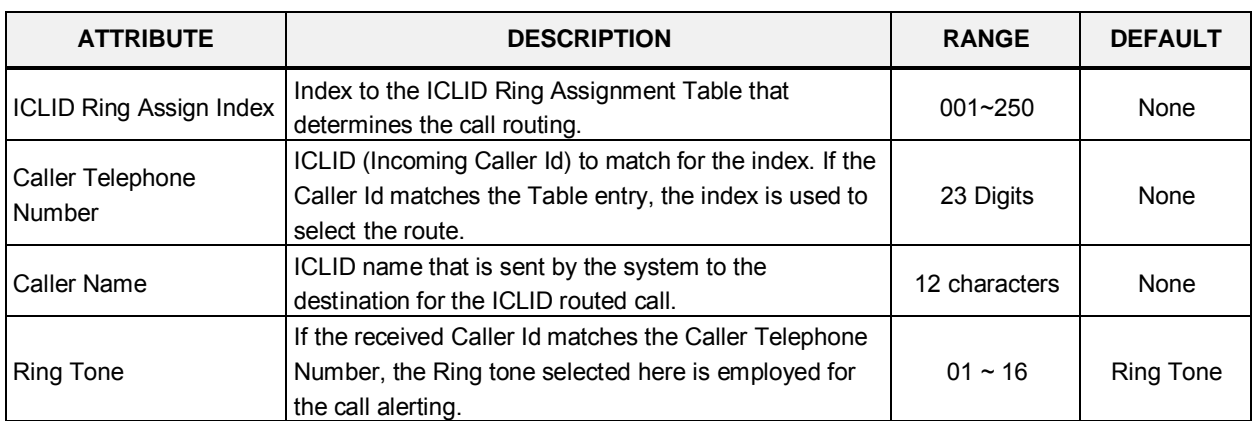

#### **Table 4.4.7.4-1 ICLID ROUTE TABLE ATTRIBUTES**

## **4.4.7.5 ICLID Ring Assignment Table - PGM 204**

Selecting ICLID Ring Assignment Table will display the ICLID Ring Assignment Table data entry page, Figure 4.4.7.5-1. The station number starts 100 for eMG80 and 1000 for eMG800.

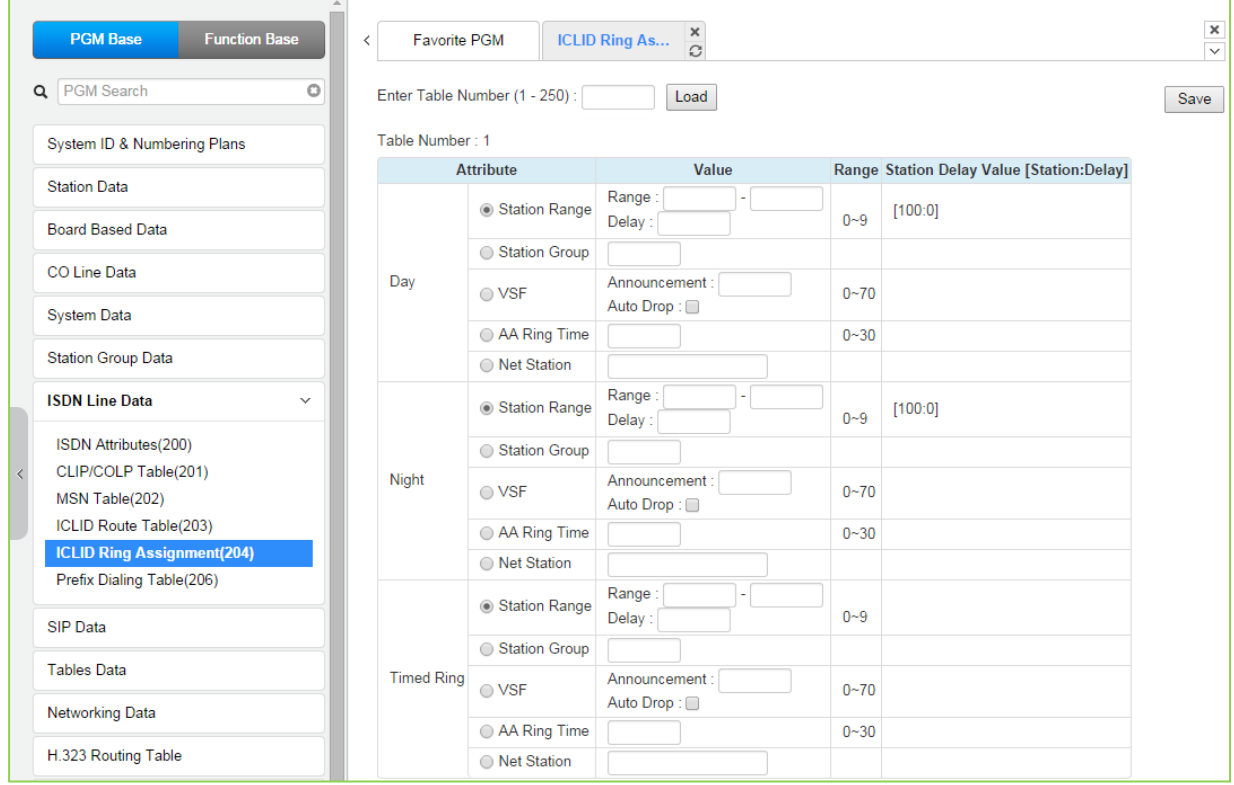

**Figure 4.4.7.5-1 ICLID Ring Assignment Table**

If the Incoming Caller ID matches an entry in the ICLID Route Table, the index from the Table is used to determine the call routing from the ICLID Ring Assignment Table. Separate ring assignments are made for Day, Night, and Timed Ring mode for each index, 001 to 250, in this table. When assigned to ring to a VSF announcement, the call can be automatically dropped after the announcement by entering '#' after the announcement number.

When CO Lines are programmed to Ring an external AA/VM, VSF or Feature Server Group as an Automated Attendant, the Ring signal can be on an immediate or delayed basis allowing other stations/groups to be assigned Ring and answer prior to signaling the AA. The delay is defined in seconds from 00 to 30.

# **4.4.7.6 Prefix Dialing Table - PGM 206**

Selecting ISDN Prefix Dialing Attributes will display the Prefix Dialing Table Attributes data entry page, Figure 4.4.7.6-1.

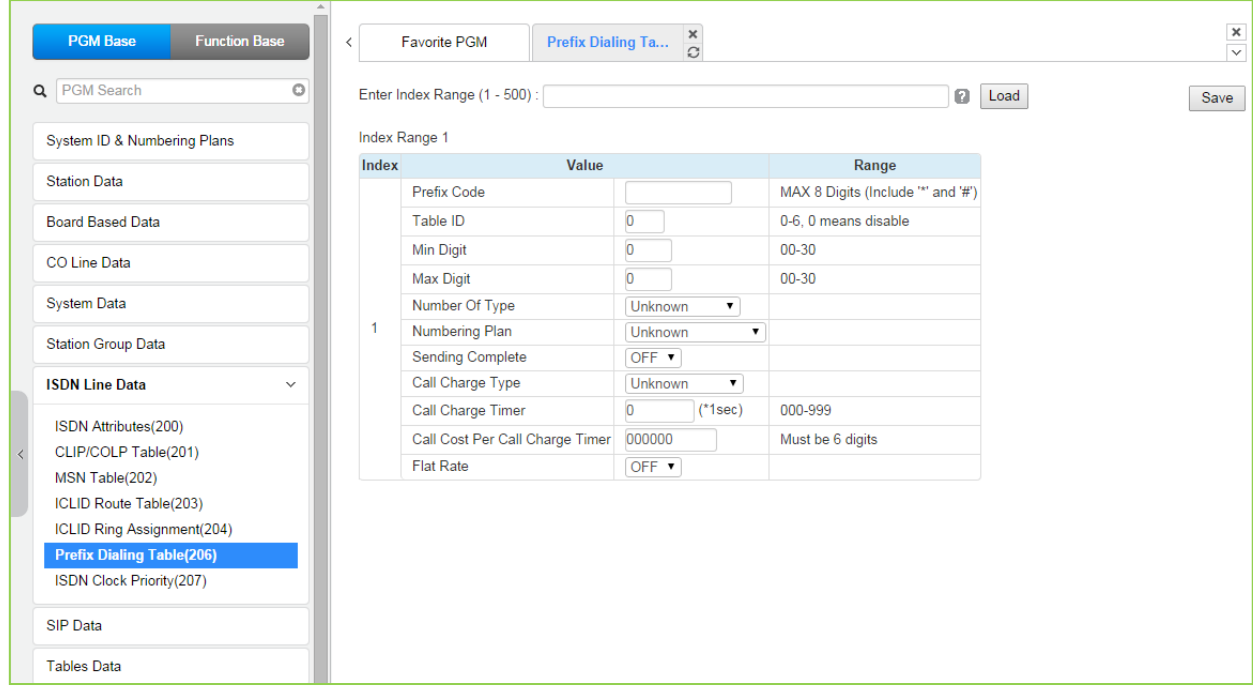

**Figure 4.4.7.6-1 Prefix Dialing Table Attributes**

Prefix Dialing Table. With this table, three features can be supported.

- 1. Analog CO Call Charge with NPR metering.
- 2. SIP direct dialing with no wait inter-digit timer.
- 3. ISDN Prefix Call ISDN en-block Dialing with Prefix Call Setup.

If first some digits (up to 8 digits) of outgoing dial number are matched with Prefix Code of each table, this table can start work. By each Co-line (PGM 142 – F20), Table ID (0-6) can be set. This table ID (PGM 142 – F20) is associated with PGM 206 – each table ID.

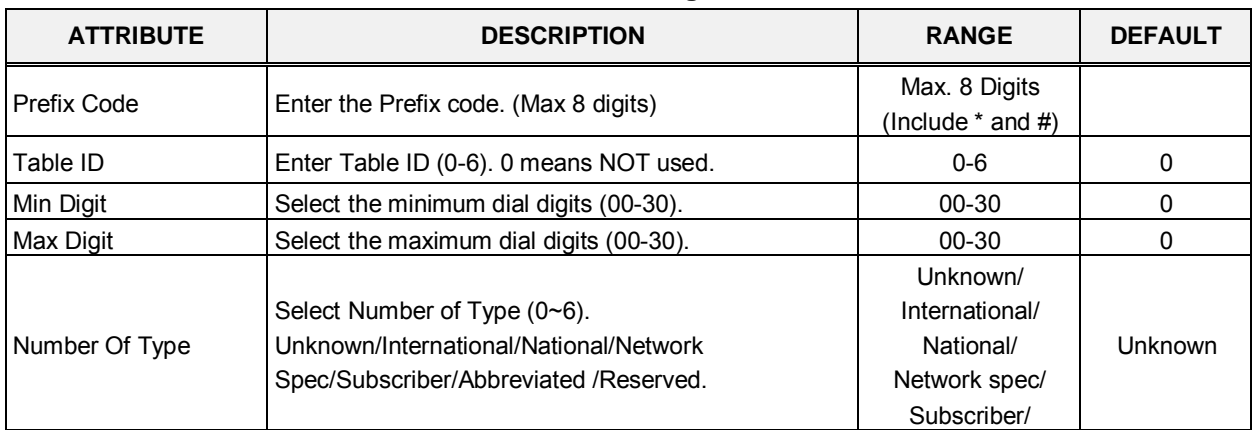

#### **Table 4.4.7.6-1 Prefix dialing Table Attributes**

| <b>ATTRIBUTE</b>  | <b>DESCRIPTION</b>                                                                                                    | <b>RANGE</b>                                                                                           | <b>DEFAULT</b> |
|-------------------|----------------------------------------------------------------------------------------------------|----------------------------------------------------------------------------------------------------|----------------|
|                   |                                                                                                    | Abbreviated/<br>Reserved                                                                               |                |
| Numbering Plan    | Select Numbering Plan (0~6).<br>Unknown/ISDN/Data Numbering/Telex/National<br>Standard/Private /Reserved.                                            | Unknown/<br>ISDN Telephony/<br>Data numbering/<br>Telex/<br>National standard/<br>Private/<br>Reserved | Unknown        |
| Sending Complete  | Select Sending Complete option. (On/Off)                                                                                                    | ON/OFF                                                                                                 | <b>OFF</b>     |
| Call Charge Type  | Call Charge Type (0~5).<br>Unknown/Local/Long<br>Distance/International/Mobile/reserved                                                              | Unknown/<br>Local/<br>Long distance/<br>International/<br>Mobile/<br>Reserved                          | Unknown        |
| Call Charge Timer | Call Charge Timer can be assigned. By this timer<br>value Call Metering can be established.                                                          | 000-999                                                                                                | $\Omega$       |
| Call Cost         | Call Cost is calculated by CALL TIMER. (ex: timer is<br>1 min, cost is 000020, then after 3 minute call, total<br>call cost is calculated to 000060) | 000000-999999                                                                                          | 000000         |
| <b>Flat Rate</b>  | If Flat Rate is ON, Flat Rate is applied by CALL COST<br>per a call.                                                                                 | <b>ON/OFF</b>                                                                                          | <b>OFF</b>     |

**Table 4.4.7.6-1 Prefix dialing Table Attributes**

# **4.4.7.7 ISDN Clock Priority - PGM 207 for eMG800**

Selecting ISDN Clock Priority will display the ISDN Clock priority Attributes data entry page, Figure 4.4.7.7-1.

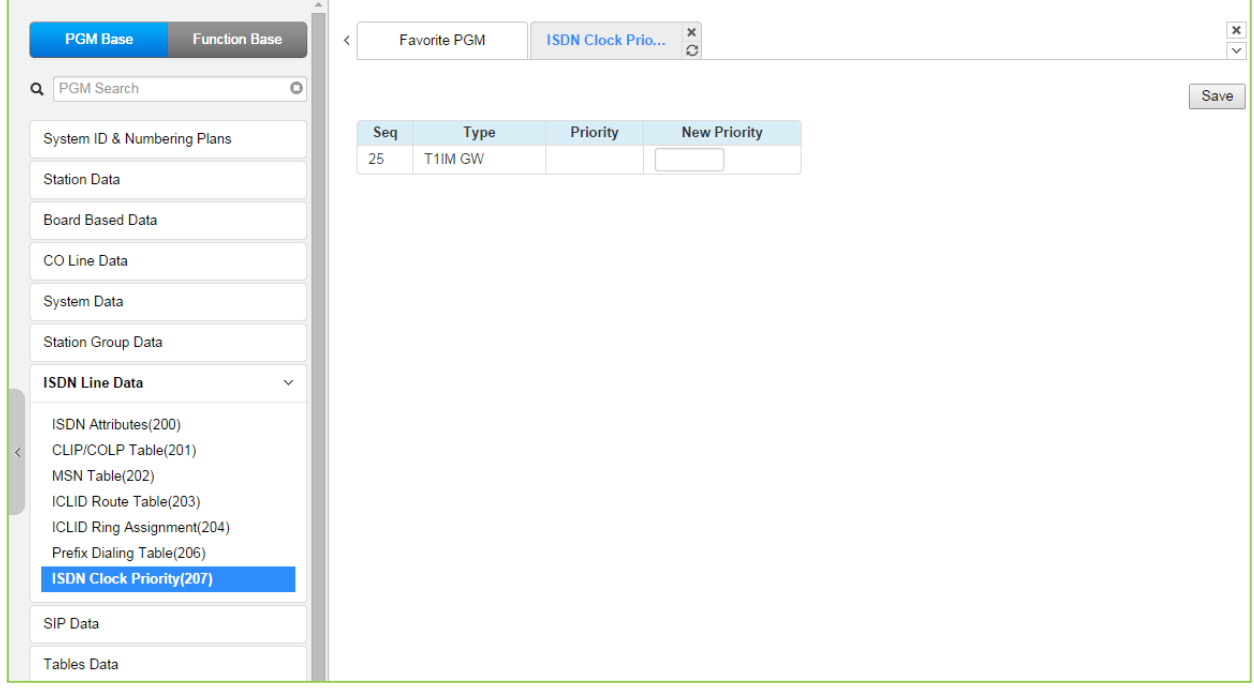

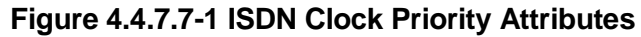

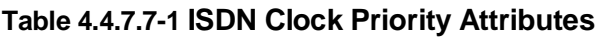

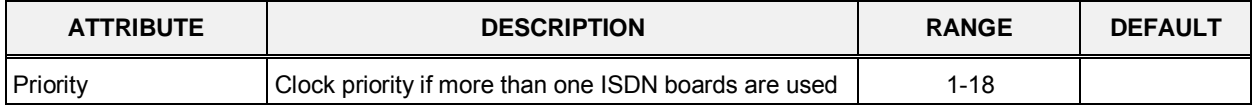

# **4.4.8 SIP Data**

Selecting the SIP Data program group returns the sub-menu displayed in the left frame as shown in the Figure 4.4.8-1.

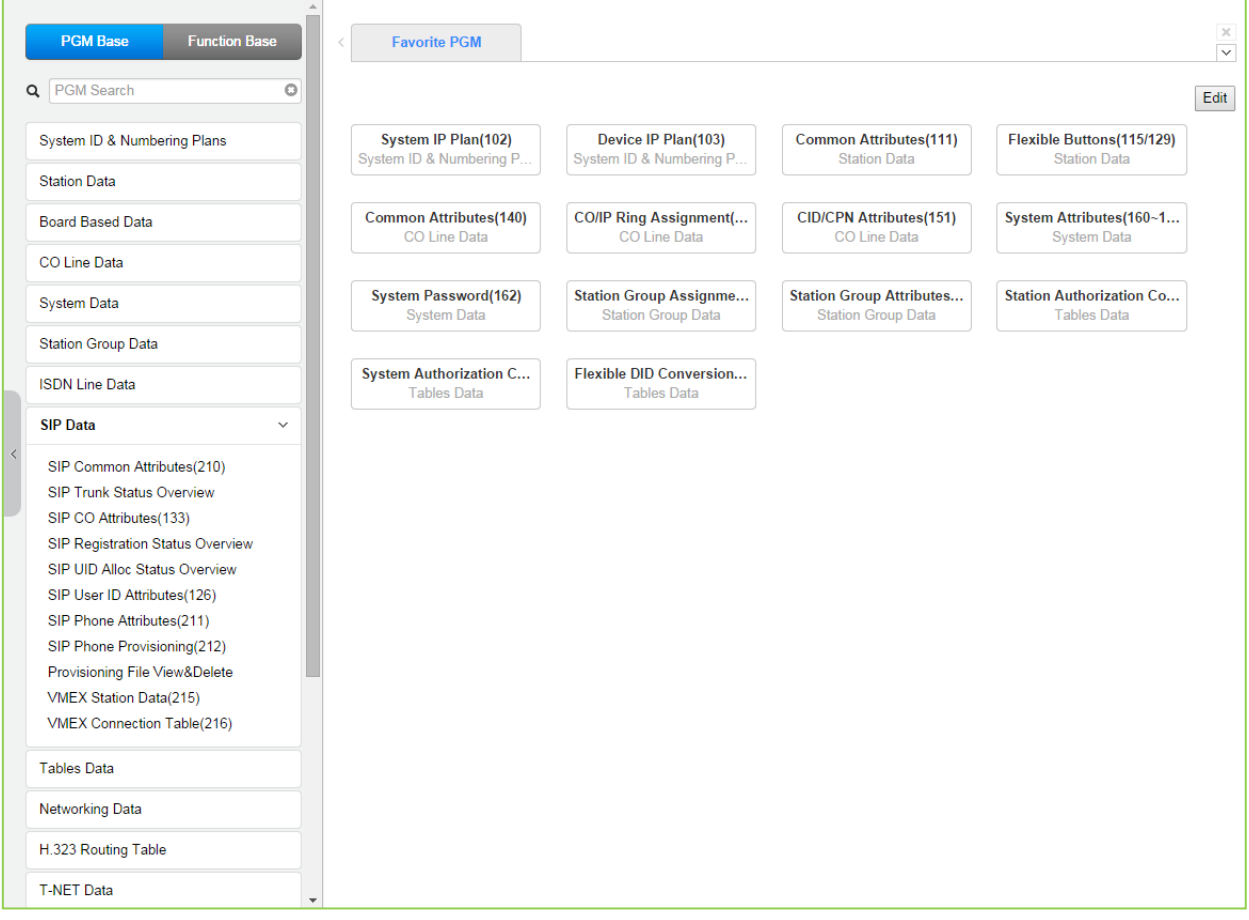

**Figure 4.4.8-1 SIP Data**

## **4.4.8.1 SIP Common (System based) Attributes - PGM 210**

Selecting SIP Common Attributes will display the SIP System based Attributes data entry page, Figure 4.4.8.1-1. The attributes are system based SIP server data that running on MPB.

DNS server address is where system can get IP address of external party that was written in Name in system. Local UDP/TCP/TLS Port is MPB's SIP signaling port number.

'Signal TLS Option' is for the SIP signaling by TLS configuration.

'SIP Status' the status of is running of SIP server in MPB.

| <b>PGM Base</b><br><b>Function Base</b> |                          | $\overline{\left\langle \right\rangle }$ | <b>Favorite PGM</b>            | $\pmb{\times}$<br><b>SIP Common Attr</b><br>$\Omega$ |                          |              |                                                                            | $\times$<br>$\overline{\vee}$ |
|-----------------------------------------|--------------------------|------------------------------------------|--------------------------------|------------------------------------------------------|--------------------------|--------------|----------------------------------------------------------------------------|-------------------------------|
| Q PGM Search                            | $\circ$                  |                                          |                                |                                                      |                          |              |                                                                            | Save                          |
| System ID & Numbering Plans             |                          | Order                                    | <b>Attribute</b>               | Value                                                |                          | Range        | <b>Remark</b>                                                              |                               |
| <b>Station Data</b>                     |                          | 1                                        | <b>Primary DNS Address</b>     |                                                      | <b>Max 32</b>            | Characters   | SYSTEM will be restarted after [SAVE]                                      |                               |
| <b>Board Based Data</b>                 |                          | $\overline{2}$                           | Secondary DNS Address          |                                                      | <b>Max 32</b>            | Characters   | SYSTEM will be restarted after [SAVE]                                      |                               |
| CO Line Data                            |                          | 3                                        | Local Server UDP Port          | 5060                                                 | Port                     |              | SYSTEM will be restarted after [SAVE]                                      |                               |
|                                         |                          | 4                                        | <b>Local Server TCP Port</b>   | 5060                                                 | Port                     |              | SYSTEM will be restarted after [SAVE]                                      |                               |
| <b>System Data</b>                      |                          | 5                                        | Local Server TLS Port          | 5061                                                 | Port                     |              | SYSTEM will be restarted after [SAVE]                                      |                               |
| <b>Station Group Data</b>               |                          | 6                                        | Check Message Send<br>Timer    | $\overline{0}$                                       | 3600 sec                 | 0 (OFF), 10- |                                                                            |                               |
| <b>ISDN Line Data</b>                   |                          |                                          |                                |                                                      | <b>SIGNAL TLS OPTION</b> |              |                                                                            |                               |
|                                         |                          | $\mathbf{1}$                             | <b>TLS Version</b>             | <b>TLS1.0</b><br>۷.                                  |                          |              | SYSTEM will be restarted after [SAVE]                                      |                               |
| <b>SIP Data</b>                         |                          | $\overline{2}$                           | Crypt Mode                     | RSA v                                                |                          |              | SYSTEM will be restarted after [SAVE]                                      |                               |
| <b>SIP Common Attributes(210)</b>       |                          | 3                                        | First TLS                      | None<br>$\pmb{\mathrm{v}}$                           |                          |              | SYSTEM will be restarted after [SAVE]                                      |                               |
| <b>SIP Trunk Status Overview</b>        |                          | 4                                        | <b>Second TLS</b>              | None                                                 |                          |              | SYSTEM will be restarted after [SAVE]                                      |                               |
| SIP CO Attributes(133)                  |                          | 5                                        | Persistent Level               | TRANSACTION USER V                                   |                          |              | SYSTEM will be restarted after [SAVE]                                      |                               |
| SIP Registration Status Overview        |                          | 6                                        | <b>Capacity Level</b>          | 70                                                   | $0 - 100$                |              | SYSTEM will be restarted after [SAVE]                                      |                               |
| SIP UID Alloc Status Overview           |                          | $\overline{7}$                           | <b>Connection Reuse(TLS)</b>   | $ON \rightarrow$                                     |                          |              |                                                                            |                               |
| SIP User ID Attributes(126)             |                          | 8                                        | <b>System Cert File Format</b> | PEM(Normal)                                          |                          |              |                                                                            |                               |
| SIP Phone Attributes(211)               |                          | 9                                        | System Cert Key Password       | ****************                                     | <b>Max 16</b>            | Characters   |                                                                            |                               |
| SIP Phone Provisioning(212)             |                          | 10 <sup>°</sup>                          | <b>TLS Security</b>            | OFF ▼                                                |                          |              | SYSTEM will be restarted after [SAVE]                                      |                               |
| Provisioning File View&Delete           |                          | 11                                       | <b>SRTP Security</b>           | OFF <b>v</b>                                         |                          |              | SYSTEM will be restarted after [SAVE]                                      |                               |
| VMEX Station Data(215)                  |                          |                                          |                                | SIP MESSAGE BLOCKING OPTION                          |                          |              |                                                                            |                               |
| <b>VMEX Connection Table(216)</b>       |                          | 1                                        | <b>IP AUTH USAGE</b>           | $ON - r$                                             |                          |              | Server IP and SIP Ext IP                                                   |                               |
| <b>Tables Data</b>                      |                          | $\overline{2}$                           | <b>Remote REGISTER</b>         | ALLOW <b>v</b>                                       |                          |              | REGISTER from FMC or Remote SIP Ext(IP AUTH<br><b>USAGE ON)</b>            |                               |
| <b>Networking Data</b>                  |                          | 3                                        | <b>REGISTER Check Time</b>     | $\overline{\mathbf{0}}$                              |                          | 0-3600 sec   | Time for checking invalid remote REGISTER(Remote<br><b>REGISTER:ALLOW)</b> |                               |
| H.323 Routing Table                     |                          | 4                                        | <b>REGISTER Threshold</b>      | $\overline{0}$                                       | 0-60000                  |              | Max number of invalid remote REGISTER(Remote<br><b>REGISTER ALLOWI</b>     |                               |
| <b>T-NET Data</b>                       | $\overline{\phantom{a}}$ | 5                                        | <b>REGISTER Lock Time</b>      | $\overline{0}$                                       |                          | 0-250 min    | <b>Blocking Time for remote REGISTER(Remote</b><br><b>DECISTED ALLOWS</b>  |                               |

**Figure 4.4.8.1-1 SIP Common Attributes**

Check Message Send Timer – This is Keep Alive Message (OPTIONS) frequency from SIP server (MPB) to SIP Phone. If a SIP Phone does not respond to system's Keep Alive Message then system will make the status of SIP Phone to 'disconnected' in system.

Keep Alive Message (OPTIONS) programming for a SIP station is as below:

- − Frequency : SIP Data / SIP Common Attributes (210) Check Message Send Timer.
- Usage ON/OFF for a SIP Extension : SIP Data / SIP Phone Attributes (211) Keep Alive Usage.
- − Retry Count : IP Data / SIP Phone Attributes (211) Retry Count.

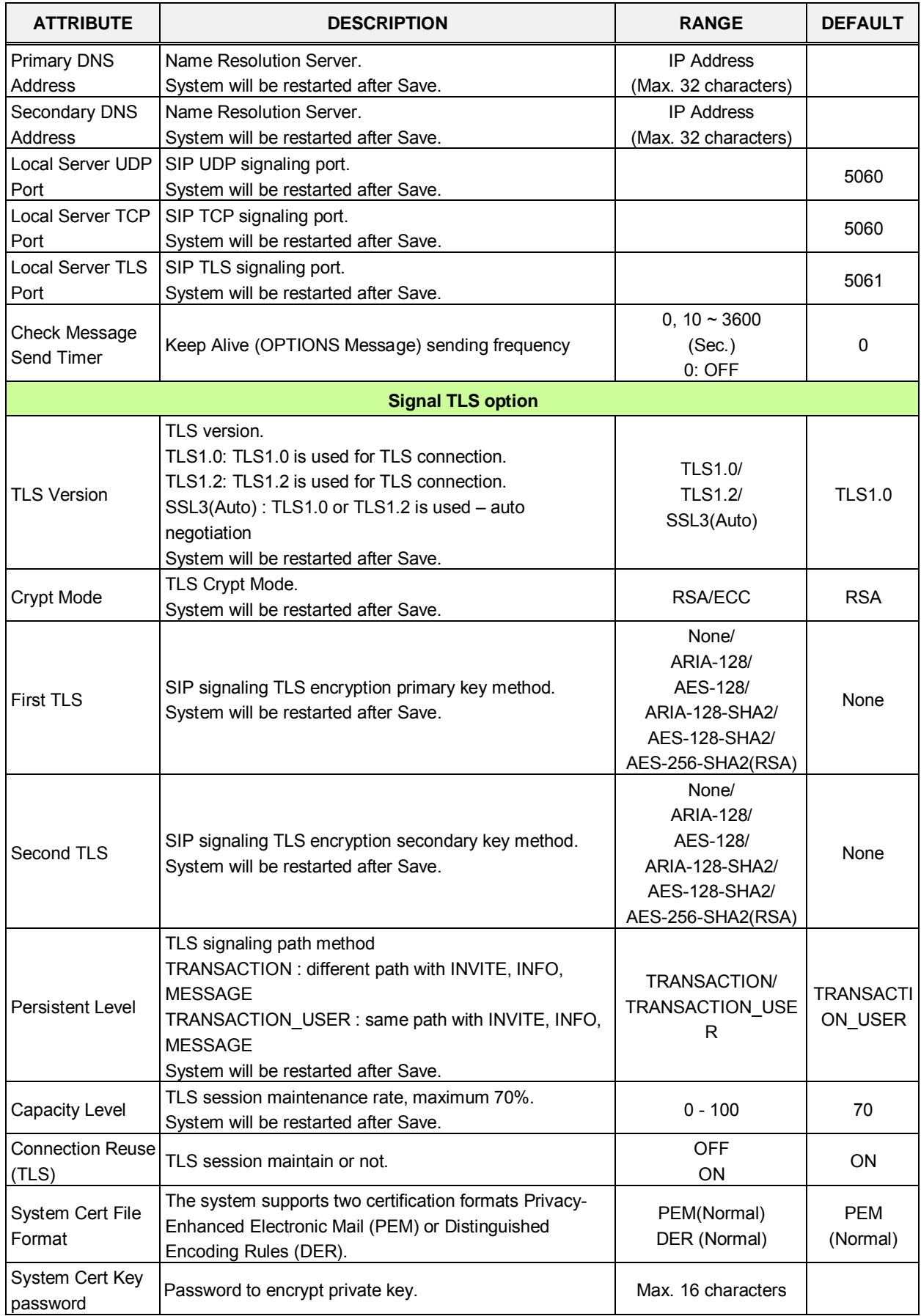

#### **Table 4.4.8.1-1 SIP Common Attributes**

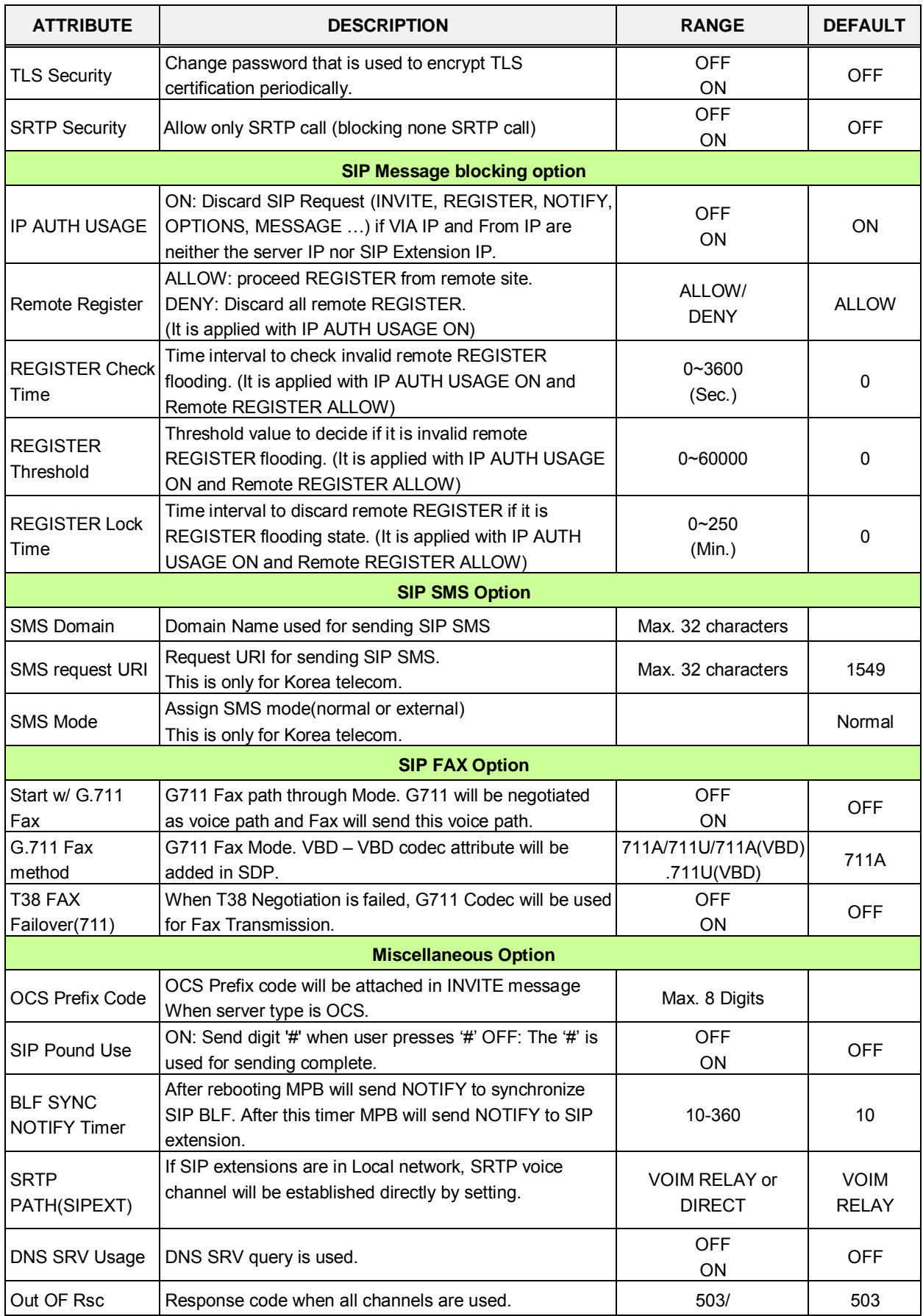

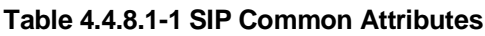
| <b>ATTRIBUTE</b>                         | <b>DESCRIPTION</b>                                                                                                    | <b>RANGE</b>        | <b>DEFAULT</b> |
|------------------------------------------|----------------------------------------------------------------------------------------------------|---------------------|----------------|
| Response                                 |                                                                                                    | 486                 |                |
| Error Code For<br><b>Trunk Rerouting</b> | If eMG receives Error Code programmed in this field,<br>Call will be rerouted.                                                                                                    |                     |                |
|                                          | <b>SIP QOS Option</b>                                                                                                    |                     |                |
| SIP QOS Method<br>Selection              | Select QOS field method.                                                                                                    | DSCP/<br><b>TOS</b> | <b>TOS</b>     |
| SIP Signal DSCP<br>value                 | When DSCP is selected, DSCP values for SIP signal.                                                                                                    | $0 - 63$            | 0              |
| SIP Signal TOS<br>value                  | When TOS is selected, TOS value for SIP signal.                                                                                                    | $0 - 7$             | 5              |
| RTP DSCP value                           | When DSCP is selected, DSCP value for RTP.                                                                                                    | $0 - 63$            | $\mathbf 0$    |
| RTP TOS value                            | When TOS is selected, TOS value for RTP.                                                                                                    | $0 - 7$             | 5              |
|                                          | <b>SIP T-NET Option</b>                                                                                                    |                     |                |
| <b>CM Prefix</b>                         | Korea Telecom only, when employing an iPECS eMG as<br>the CM, iPECS eMG will require a Prefix to set-up a SIP<br>trunk call.                                                                      | Max. 4 Digits       |                |
| <b>CM Prefix Method</b>                  | Korea Telecom only, enables the Prefix method for<br>processing a call with a SIP trunk through iPECS eMG.                                                                                        |                     | Normal         |
|                                          | <b>SIP Trunk Register Option</b>                                                                                                    |                     |                |
| <b>Register Retry</b><br>Timer           | When registration fails, iPECS eMG attempts to register<br>periodically at intervals of this timer.                                                                                               | 20~3600             | 60             |
| <b>Option Check</b><br>number            | Korea Telecom only, a SIP Options message is used for<br>redundancy. If the system does not respond to the<br>Option message after the number of attempts, the<br>redundant server becomes active | $1 - 20$            | 1              |
| <b>Option Check</b><br>Interval          | Korea Telecom only, a SIP Options message is used for<br>redundancy. The Option message is sent at intervals of<br>this timer.                                                                    | 20~3600             | 20             |
|                                          | <b>SIP Alarm Server Option</b>                                                                                                    |                     |                |
| Alarm Server<br>Usage                    | If this value is changed, all WTIB will restart.                                                                                                    | OFF/ON              | <b>OFF</b>     |
| Alarm Server<br>Address                  | Enter the alarm server address up to 32 characters.                                                                                                    | Max. 32 characters  |                |
| Alarm Server UDP<br>Port                 | Default UDP port for Alarm server.                                                                                                    | Port                | 5060           |
| Alarm Server<br>Check Usage              | If IPECS doesn't receive reply for this option 3<br>consecutive times, will not send Message and<br>Information to Alarm server. PGM 210 check message<br>send timer.                             | OFF/<br>ON          | <b>OFF</b>     |
| <b>Terminal State</b><br>Announcement    | Information (Terminal state) is sent to Alarm server if this<br>value is ON, not sent to Alarm server if this value is OFF.                                                                       | OFF/<br>ON          | <b>OFF</b>     |
| 600BE Channels<br>for Alarm              | The number of 600BE channels reserved for Alarm SMS.                                                                                                    | $0 - 1$             | 0              |

**Table 4.4.8.1-1 SIP Common Attributes**

# **4.4.8.2 SIP Trunk Status Overview**

| <b>PGM Base</b><br><b>Function Base</b> |                        | $\langle$      | <b>Favorite PGM</b>                                                   | <b>SIP Trunk St</b>         | ×<br>$\mathcal{C}$ |                             |  |
|-----------------------------------------|------------------------|----------------|-----------------------------------------------------------------------|-----------------------------|--------------------|-----------------------------|--|
| Q PGM Search<br>$\circ$                 |                        |                | Index Proxy Address Domain COL Range SIP Group UID Range State UIDSEL |                             |                    |                             |  |
|                                         |                        | $\mathbf{1}$   |                                                                       | ä,                          |                    | ÷.                          |  |
| System ID & Numbering Plans             |                        | $\overline{2}$ |                                                                       | ÷.                          |                    | ×.                          |  |
| <b>Station Data</b>                     |                        | 3              |                                                                       | $\sim$                      |                    | $\mathbf{r}$                |  |
|                                         |                        | 4              |                                                                       | ÷.                          |                    | ÷.                          |  |
| <b>Board Based Data</b>                 |                        | 5              |                                                                       | ×.                          |                    | ×.                          |  |
|                                         |                        | 6              |                                                                       | ÷                           |                    | $\sim$                      |  |
| CO Line Data                            |                        | 7              |                                                                       | ×,                          |                    | $\sim$                      |  |
| <b>System Data</b>                      |                        | 8              |                                                                       | $\sim$                      |                    | $\omega$                    |  |
|                                         |                        | 9              |                                                                       | $\sim$                      |                    | $\sim$                      |  |
| <b>Station Group Data</b>               |                        | 10             |                                                                       | $\sim$                      |                    | $\overline{\phantom{a}}$    |  |
|                                         |                        | 11             |                                                                       | $\omega$                    |                    | $\omega$                    |  |
| <b>ISDN Line Data</b>                   |                        | 12             |                                                                       | $\omega$                    |                    | $\omega$                    |  |
| <b>SIP Data</b><br>$\checkmark$         |                        | 13             |                                                                       | $\mathbb{Z}$                |                    | $\mathcal{L}$               |  |
|                                         |                        | 14             |                                                                       | ×,                          |                    | $\sim$                      |  |
| SIP Common Attributes(210)              |                        | 15             |                                                                       | ×.                          |                    | $\mathcal{L}_{\mathcal{A}}$ |  |
| <b>SIP Trunk Status Overview</b>        |                        | 16             |                                                                       | $\sim$                      |                    | $\mathcal{L}_{\mathcal{A}}$ |  |
| SIP CO Attributes(133)                  |                        | 17             |                                                                       | à,                          |                    | $\omega$                    |  |
| SIP Registration Status Overview        |                        | 18             |                                                                       | à,                          |                    | $\mathcal{L}_{\mathcal{A}}$ |  |
| SIP UID Alloc Status Overview           |                        | 19             |                                                                       | ÷.                          |                    | $\omega$                    |  |
| SIP User ID Attributes(126)             |                        | 20             |                                                                       | $\omega$                    |                    | $\omega$                    |  |
| SIP Phone Attributes(211)               |                        | 21             |                                                                       | $\omega$                    |                    | $\mathcal{L}$               |  |
| SIP Phone Provisioning(212)             |                        | 22             |                                                                       | ÷.                          |                    | ×.                          |  |
| Provisioning File View&Delete           |                        | 23             |                                                                       | $\overline{\phantom{a}}$    |                    | $\mathcal{L}_{\mathcal{A}}$ |  |
| VMEX Station Data(215)                  |                        | 24             |                                                                       | ×.                          |                    | $\sim$                      |  |
| VMEX Connection Table(216)              |                        | 25             |                                                                       | $\mathcal{L}_{\mathcal{A}}$ |                    | $\sim$                      |  |
|                                         |                        | 26             |                                                                       | $\sim$                      |                    | $\omega$                    |  |
| <b>Tables Data</b>                      |                        | 27             |                                                                       | $\omega$                    |                    | $\sim$                      |  |
|                                         |                        | 28             |                                                                       | $\omega$                    |                    | $\omega$                    |  |
| <b>Networking Data</b>                  |                        | 29             |                                                                       | $\omega$                    |                    | $\overline{\phantom{a}}$    |  |
| H.323 Routing Table                     |                        | 30             |                                                                       | ×,                          |                    | ×                           |  |
|                                         |                        | 31<br>32       |                                                                       | ×,                          |                    | ×                           |  |
| <b>T-NET Data</b>                       | $\overline{\mathbf v}$ | 33             |                                                                       | ×.                          |                    | $\epsilon$                  |  |

**Figure 4.4.8.2-1 SIP trunk status overview**

## **4.4.8.3 SIP CO Attributes - PGM 133**

Selecting SIP CO Attributes returns the SIP CO Attributes data input page, Figure 4.4.8.3-1. Enter the CO Range and click **[Load]** to enter attribute values.

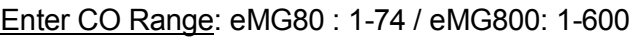

| Q PGM Search                     | o            |                            | Enter CO Range (1 - 74): |                                       |                  | <b>a</b> Load   |                    |            |                                 | Save     |  |
|----------------------------------|--------------|----------------------------|--------------------------|---------------------------------------|------------------|-----------------|--------------------|------------|---------------------------------|----------|--|
|                                  |              |                            |                          |                                       |                  |                 |                    |            |                                 | Register |  |
| System ID & Numbering Plans      |              | CO Range 1                 |                          |                                       |                  |                 |                    | UnRegister |                                 |          |  |
| Station Data                     |              |                            | Order Check All          |                                       | <b>Attribute</b> |                 | Value              |            | Range.                          |          |  |
| Board Based Data                 |              | <b>T</b><br>$\overline{z}$ | 19<br>日                  | Soft Switch Type                      |                  | Normal          | $^\star$           |            | IP Aridress                     |          |  |
|                                  |              | 3                          |                          | Proxy Server Address                  |                  | OFF .           |                    |            |                                 |          |  |
| CO Line Data                     |              | ä                          | 田<br>63                  | Use Outbound Proxy<br>Connection Mode |                  | UDP .           |                    |            |                                 |          |  |
| System Data                      |              | 5                          | 田                        | Caller Name Service                   |                  | Use<br>$\cdot$  |                    |            |                                 |          |  |
|                                  |              | ē                          | B                        | 181 Being Forwarded                   |                  | Unused .        |                    |            |                                 |          |  |
| Station Group Data               |              | $\overline{z}$             | E)                       | 100 rel                               |                  | OFF .           |                    |            |                                 |          |  |
| <b>ISDN Line Data</b>            |              | 8                          | Đ                        | Use single codec only                 |                  | OFF Y           |                    |            |                                 |          |  |
|                                  |              | ğ.                         | G)                       | Use rport method                      |                  | OFF .           |                    |            |                                 |          |  |
| SIP Data                         | $\mathbf{v}$ | 10                         | 日                        | Domain                                |                  |                 |                    |            | Max 40 Characters               |          |  |
| SIP Common Attributes(210)       |              | 11                         | $\Box$                   | Invite Acceptance                     | From All         | $\bullet$       |                    |            |                                 |          |  |
| SIP Trunk Status Overview        |              | 12                         | 日                        | Contact Address Domain                |                  | SIP Device Addr |                    |            |                                 |          |  |
| <b>SIP CO Attributes(133)</b>    |              | 13                         | 日                        | From Address Domain                   |                  |                 | Server Domain .    |            |                                 |          |  |
| SIP Registration Status Overview |              | 14                         | 政                        | Firewall IP Apply                     |                  | ON .            |                    |            |                                 |          |  |
| SIP UID Alloc Status Overview    |              | 15                         | Đ                        | Diversion Recursing                   |                  | Recursing       | $\pmb{\mathrm{v}}$ |            | 302 Blind Transfer              |          |  |
| SIP User ID Attributes(126)      |              | 16                         | 193                      | VSF Answer Response                   |                  | 200 OK .        |                    |            |                                 |          |  |
| SIP Phone Attributes(211)        |              | 17                         | B                        | RTP Diversion Method                  |                  | Recursing       | $\bullet$          |            |                                 |          |  |
| SIP Phone Provisioning(212)      |              | 18                         | $\Theta$                 | OPTIONS Usage(Keep Alive)             |                  | OFF *           |                    |            | PGM210 Check Message Send Timer |          |  |
| Provisioning File View&Delete    |              | 19                         | $\Theta$                 | Proxy Registration Timer              |                  | 3600            |                    |            |                                 |          |  |
| VMEX Station Data(215)           |              | 20                         | 日                        | Proxy Server UDP Port                 |                  | 5060            |                    |            | Port                            |          |  |
| VMEX Connection Table(216)       |              | 21                         | Ð                        | Proxy Server TCP Port                 |                  | 5060            |                    |            | Port                            |          |  |
| 22<br>B                          |              |                            |                          | Proxy Server TLS Port                 |                  | 5061            |                    |            | Port                            |          |  |
| Tables Data                      | 百<br>23      |                            |                          | Registration UID Range                |                  |                 |                    |            | Max 140 Entries                 |          |  |
| Networking Data                  |              | 24                         | 日                        | DTMF Type:                            |                  | INBAND          |                    | $\bullet$  |                                 |          |  |
|                                  |              | 25                         | B                        | Action with REG Failure               |                  |                 | ٠                  |            | CO State                        |          |  |
| H.323 Routing Table              | 日<br>26      |                            |                          |                                       | Media Port       |                 |                    |            | UDP Port                        |          |  |

**Figure 4.4.8.3-1 SIP CO Attributes**

Various parameters must be entered for proper operation of SIP Trunk including the SIP proxy and Registrar as outlined in Table 4.4.8.3-1.

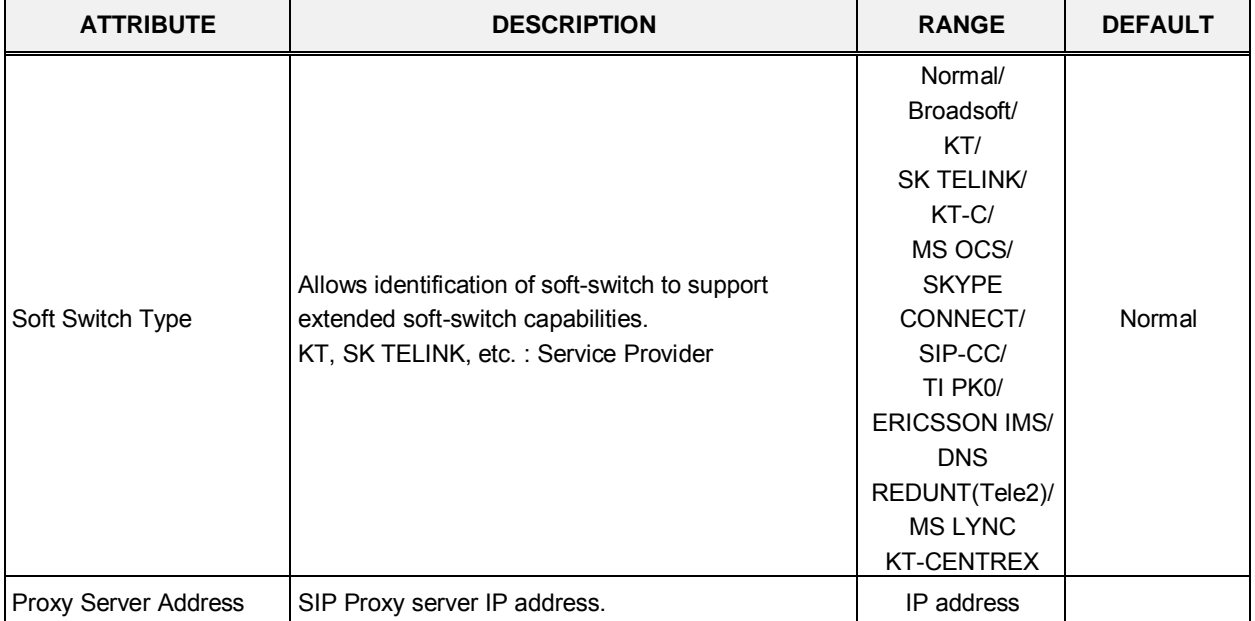

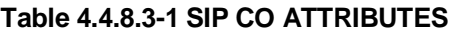

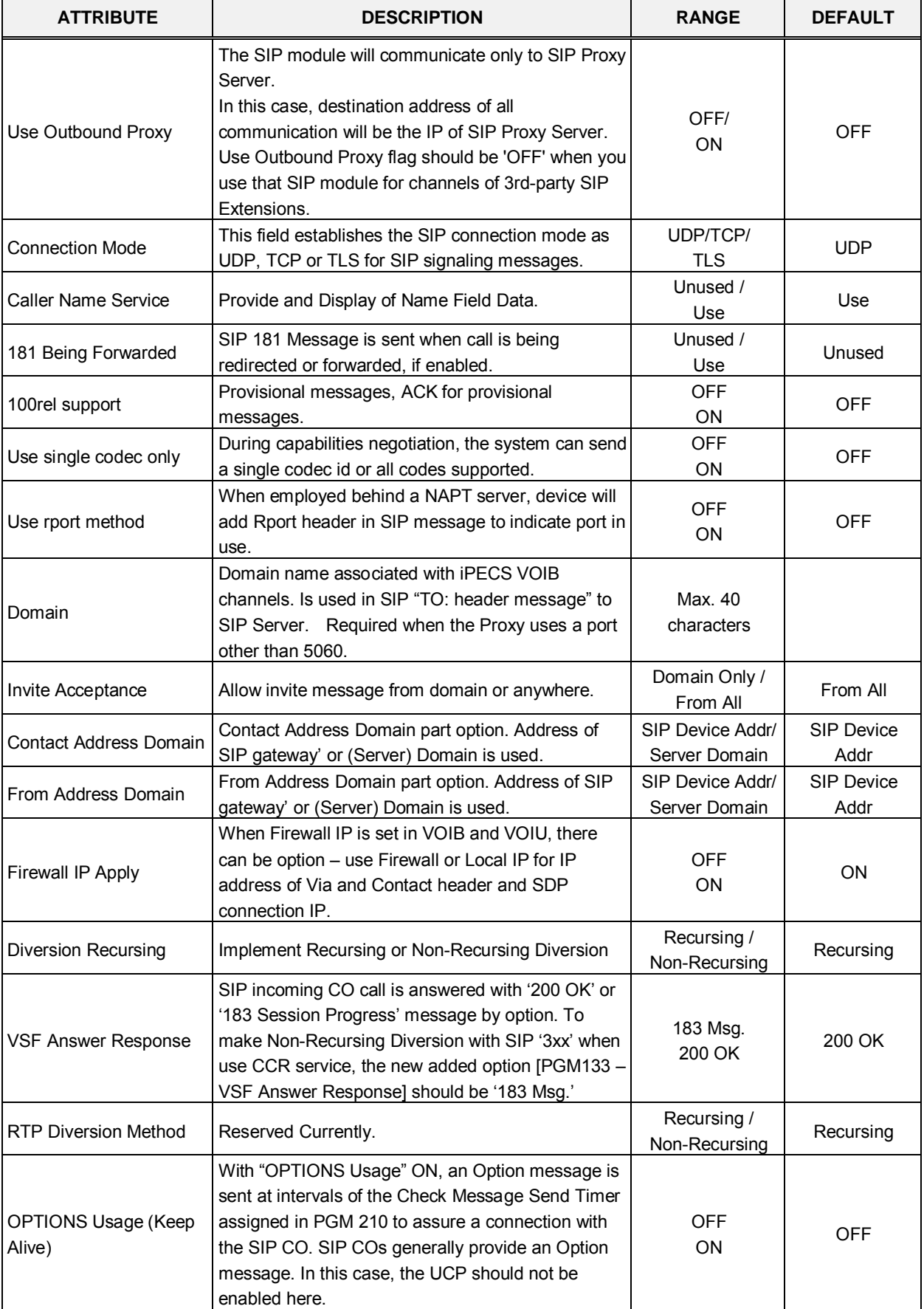

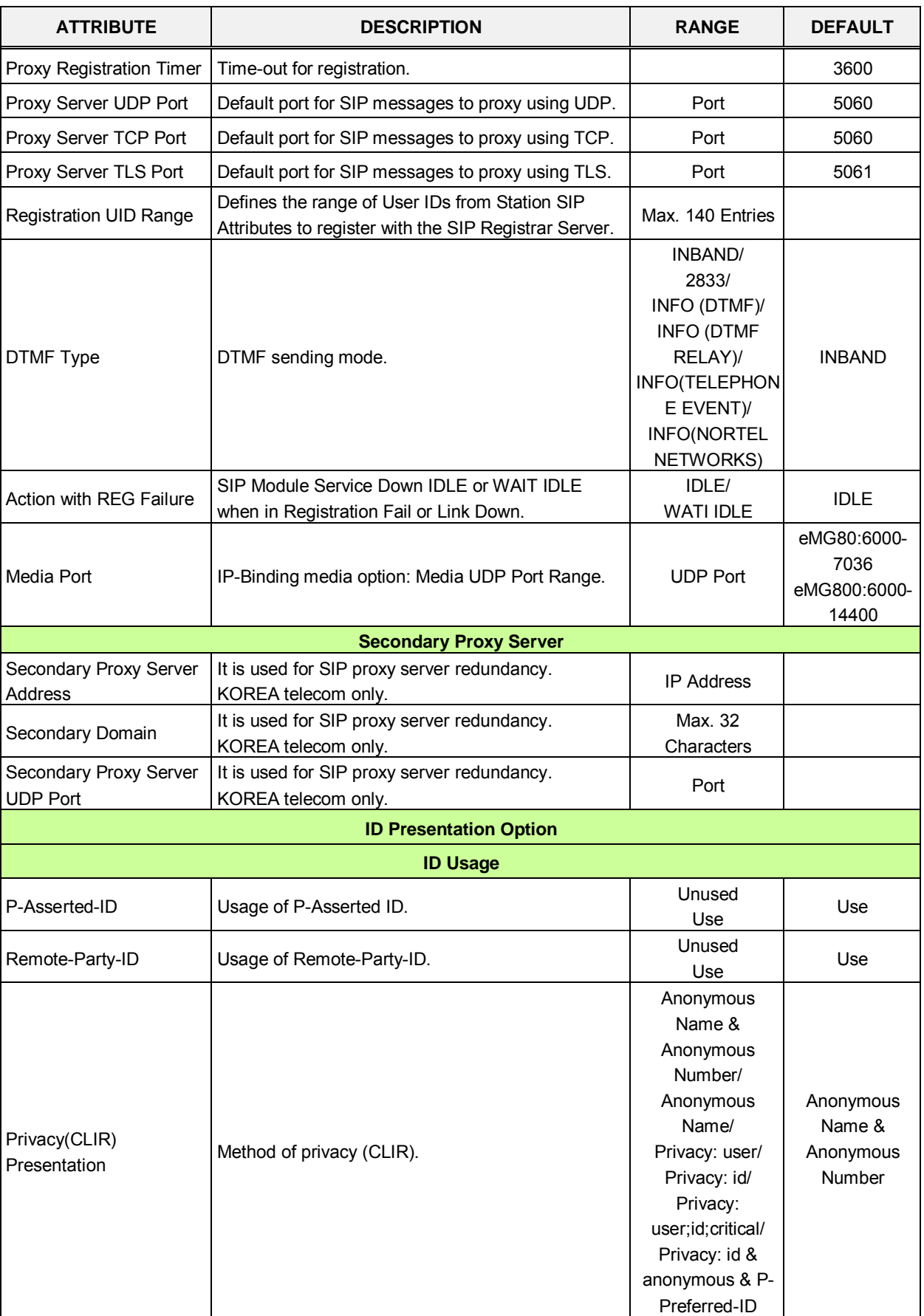

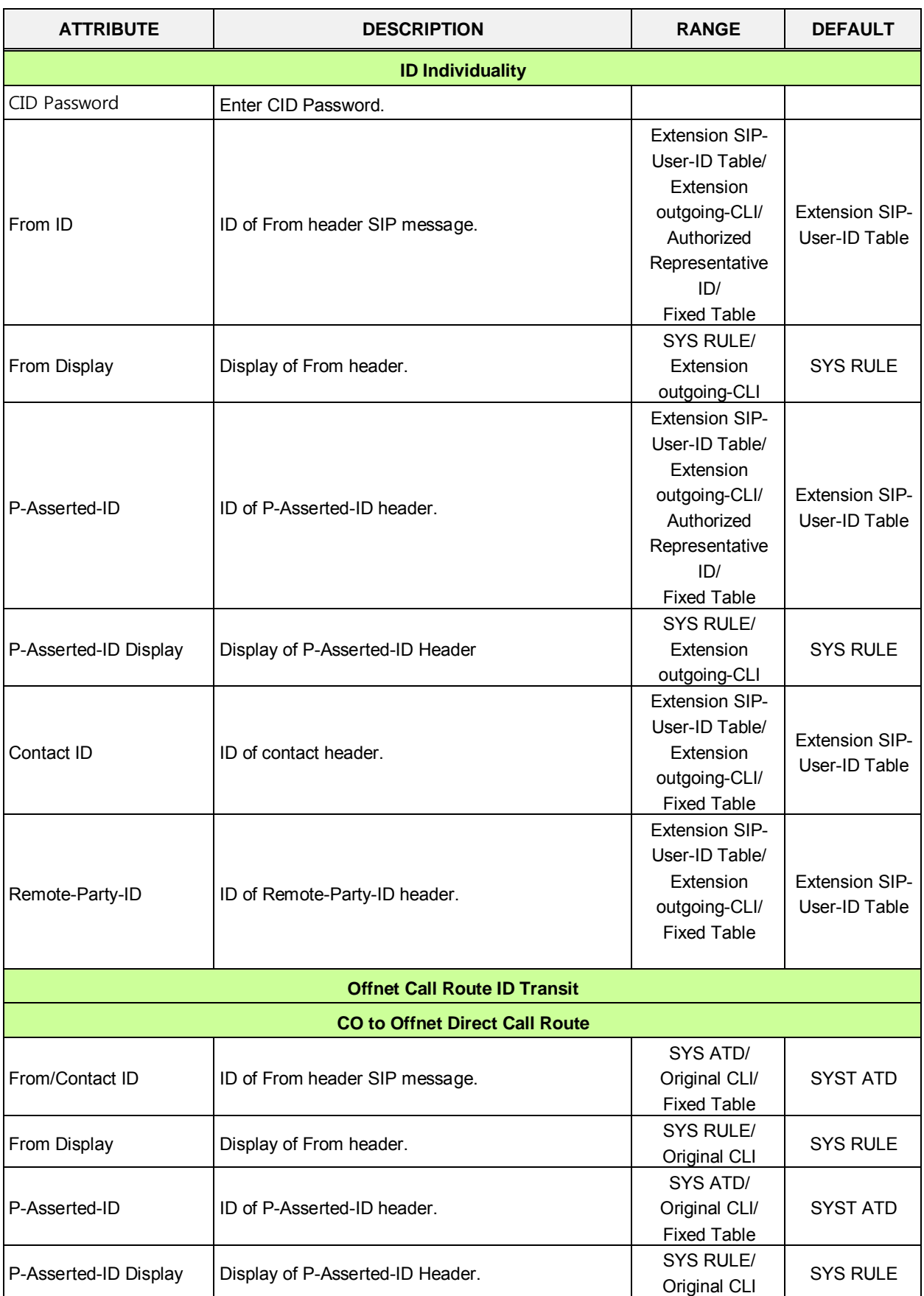

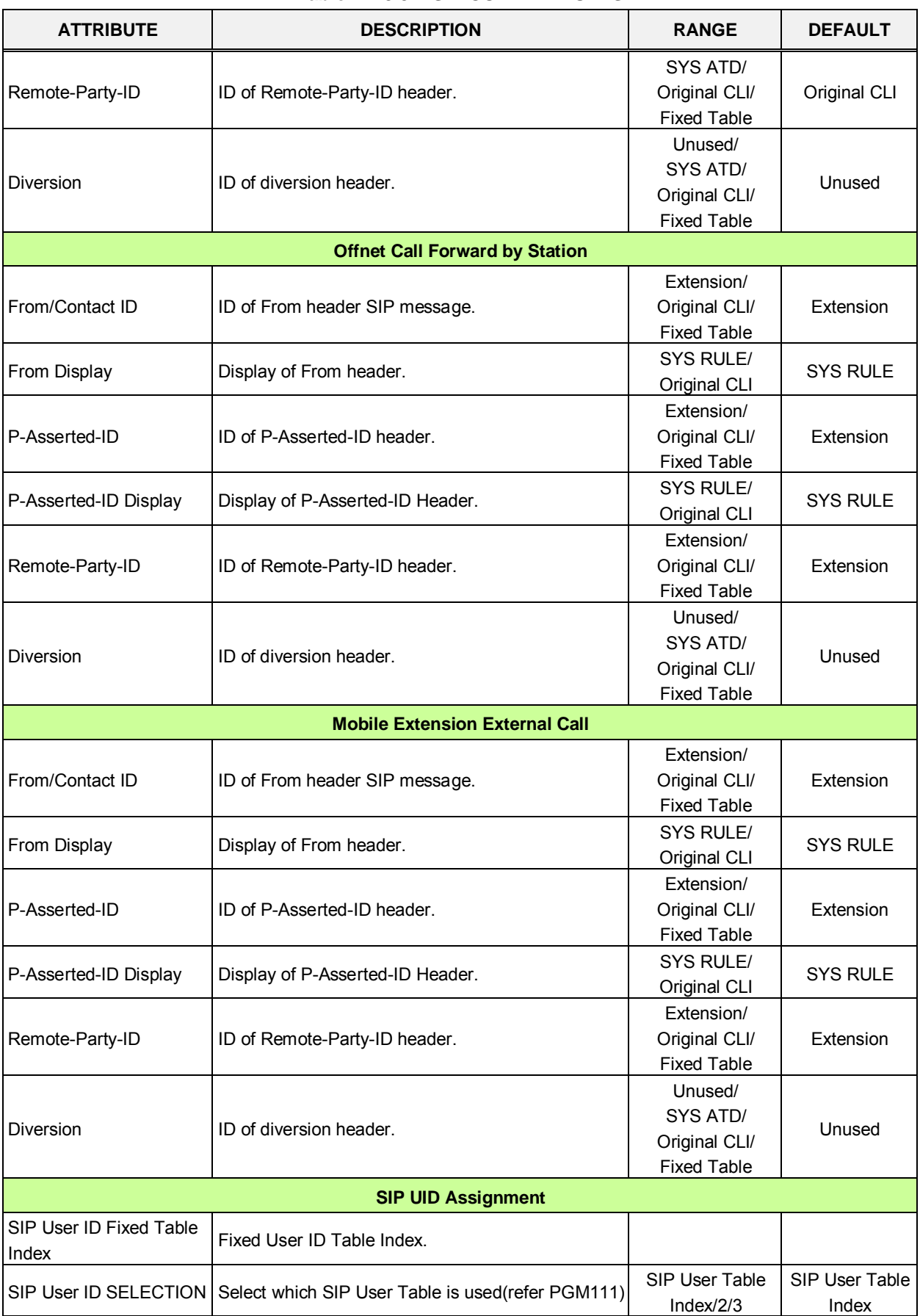

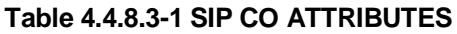

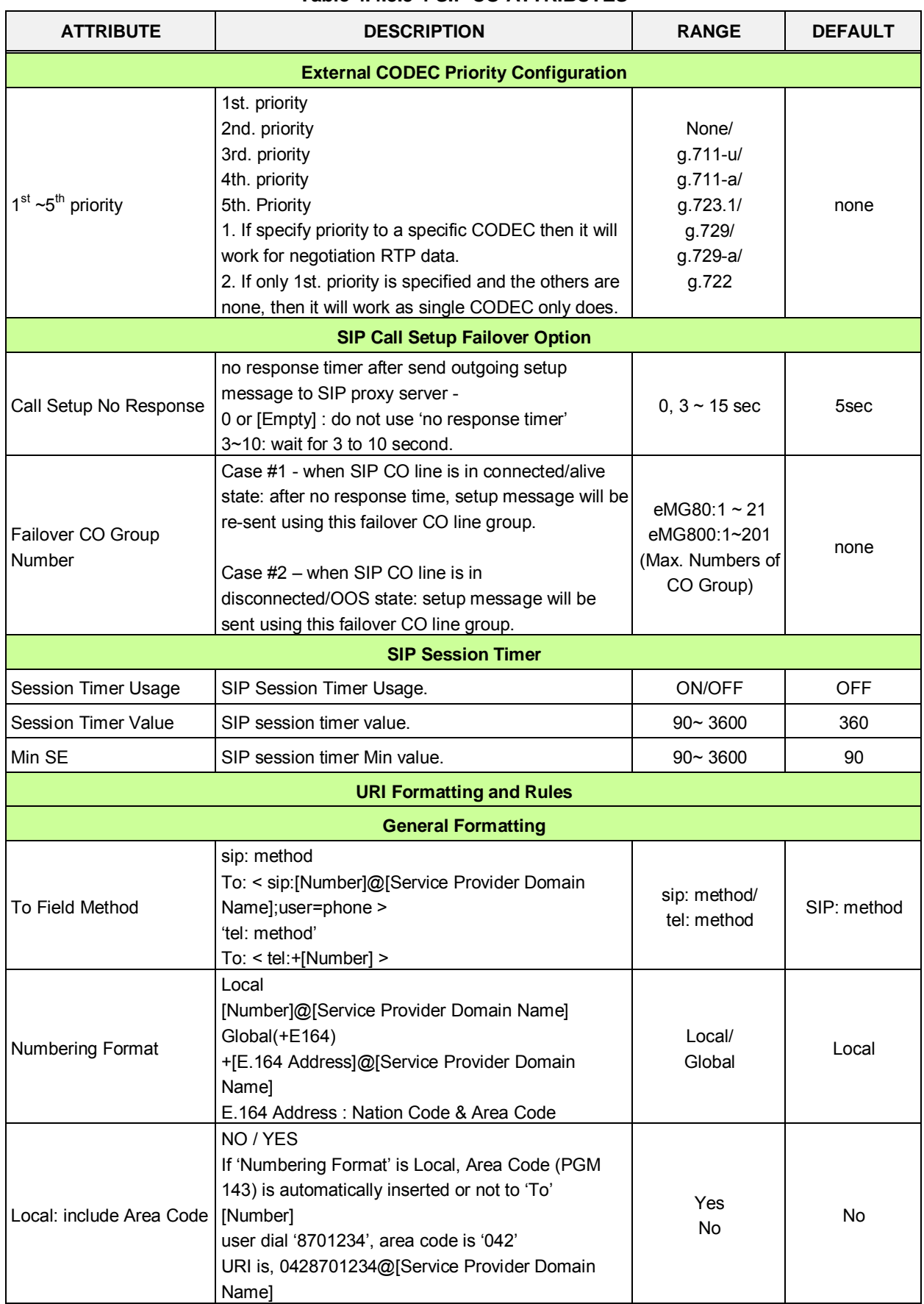

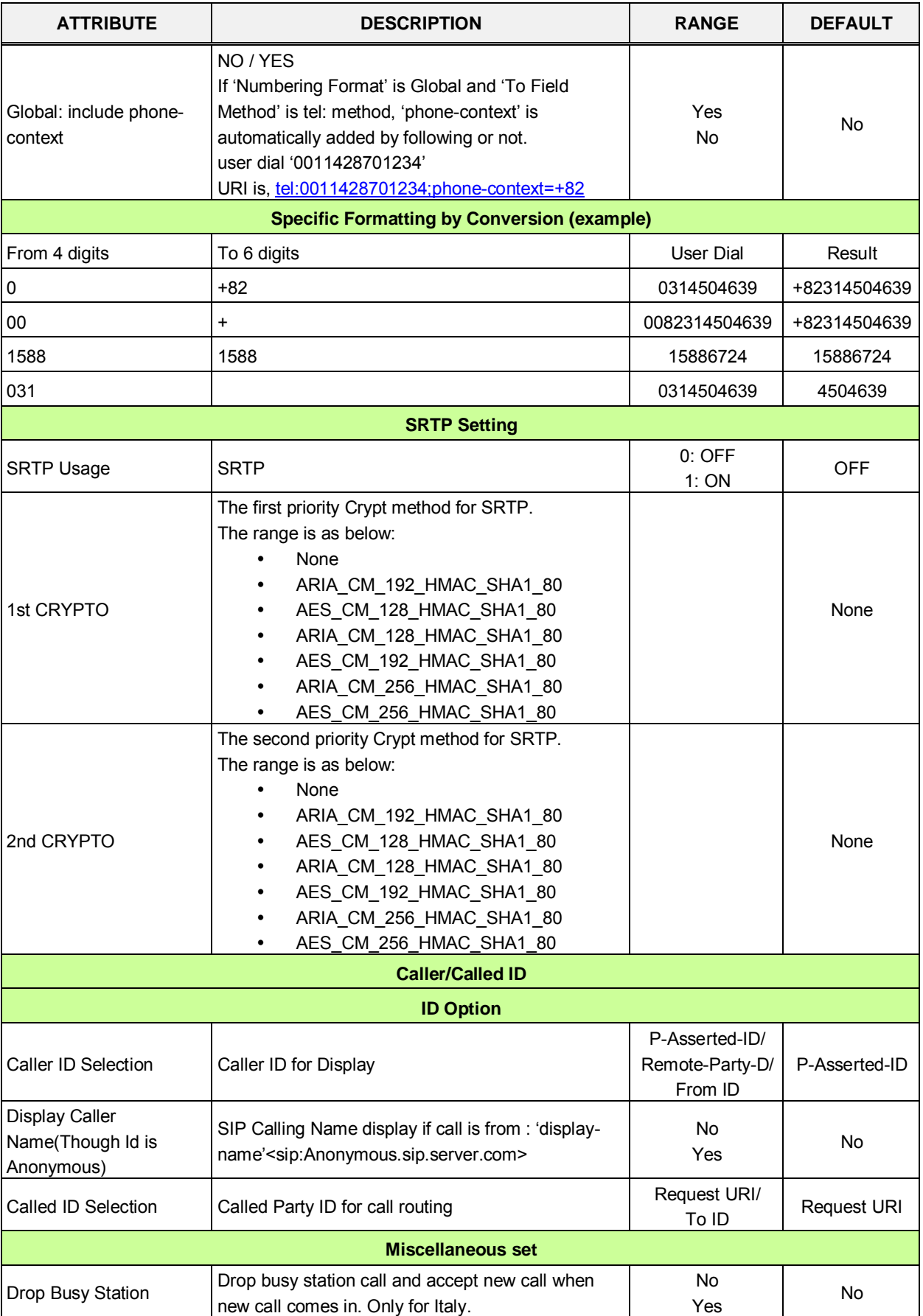

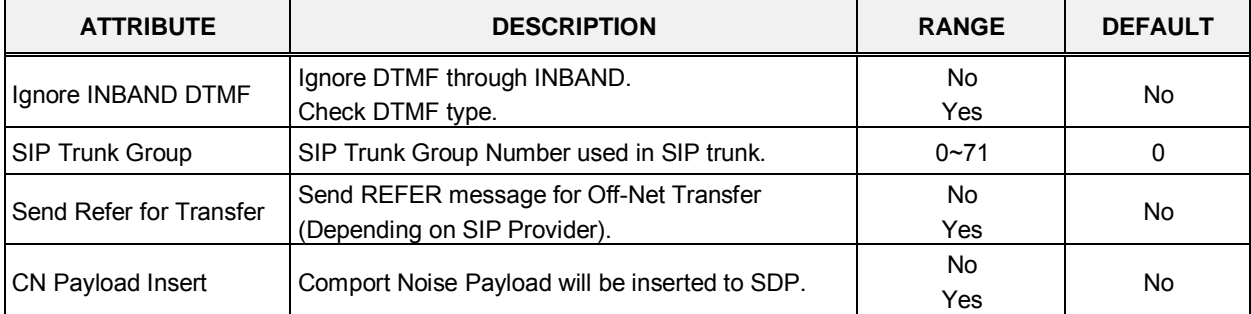

# **4.4.8.4 SIP Registration Status Overview**

| <b>Function Base</b><br><b>PGM Base</b> | $\overline{\phantom{a}}$ |                     | Favorite PGM | SIP Regist                  | $\pmb{\times}$<br>$\Omega$ |  |  |
|-----------------------------------------|--------------------------|---------------------|--------------|-----------------------------|----------------------------|--|--|
| PGM Search<br>Q                         | $\circ$                  | Index               |              | <b>Registration User ID</b> | <b>SIP Status</b>          |  |  |
| System ID & Numbering Plans             |                          | 1<br>$\overline{2}$ |              |                             |                            |  |  |
| <b>Station Data</b>                     |                          | 3                   |              |                             |                            |  |  |
|                                         |                          | 4                   |              |                             |                            |  |  |
| <b>Board Based Data</b>                 |                          | 5                   |              |                             |                            |  |  |
| <b>CO Line Data</b>                     |                          | 6<br>$\overline{7}$ |              |                             |                            |  |  |
| System Data                             |                          | 8                   |              |                             |                            |  |  |
| <b>Station Group Data</b>               |                          | 9<br>10             |              |                             |                            |  |  |
| <b>ISDN Line Data</b>                   |                          | 11<br>12            |              |                             |                            |  |  |
| <b>SIP Data</b>                         | $\checkmark$             | 13                  |              |                             |                            |  |  |
|                                         |                          | 14                  |              |                             |                            |  |  |
| SIP Common Attributes(210)              |                          | 15                  |              |                             |                            |  |  |
| SIP Trunk Status Overview               |                          | 16                  |              |                             |                            |  |  |
| SIP CO Attributes(133)                  |                          | 17                  |              |                             |                            |  |  |
| <b>SIP Registration Status Overview</b> |                          | 18                  |              |                             |                            |  |  |
| SIP UID Alloc Status Overview           |                          | 19                  |              |                             |                            |  |  |
| SIP User ID Attributes(126)             |                          | 20                  |              |                             |                            |  |  |
| SIP Phone Attributes(211)               |                          | 21                  |              |                             |                            |  |  |
| SIP Phone Provisioning(212)             |                          | 22                  |              |                             |                            |  |  |
| Provisioning File View&Delete           |                          | 23                  |              |                             |                            |  |  |
| VMEX Station Data(215)                  |                          | 24                  |              |                             |                            |  |  |
| VMEX Connection Table(216)              |                          | 25                  |              |                             |                            |  |  |
|                                         |                          | 26                  |              |                             |                            |  |  |
| <b>Tables Data</b>                      |                          | 27                  |              |                             |                            |  |  |
| <b>Networking Data</b>                  |                          | 28<br>29            |              |                             |                            |  |  |
|                                         |                          | 30                  |              |                             |                            |  |  |
| H.323 Routing Table                     |                          | 31                  |              |                             |                            |  |  |
| <b>T-NET Data</b>                       |                          | 32                  |              |                             |                            |  |  |
|                                         | $\overline{\phantom{a}}$ | 33                  |              |                             |                            |  |  |

**Figure 4.4.8.4-1 SIP Registration status overview**

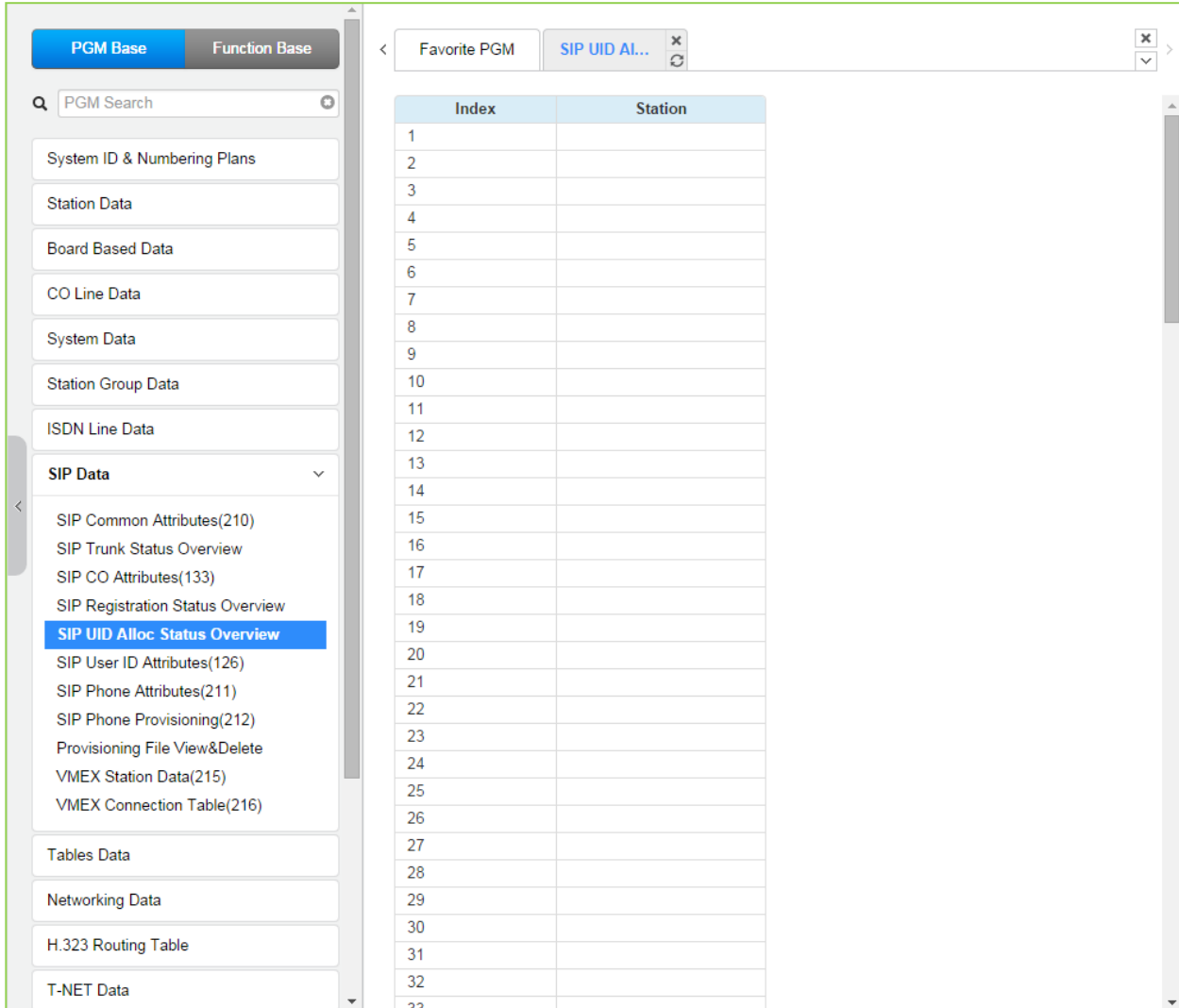

# **4.4.8.5 SIP UID Allocation Status Overview**

**Figure 4.4.8.5-3 SIP UID Allocation Status Overview**

## **4.4.8.6 SIP User ID Attributes – PGM 126**

Selecting SIP User ID Attributes will display the SIP User ID input page, Figure 4.4.8.6-1. Enter a valid SIP User ID Index Number range, see Station Data, and click **[Load]** to view the SIP User ID Attributes for the first index in the range. Enter new data and click **[Save]** to modify the attributes for the index range.

Enter SIP User ID Index number: eMG80 : 1-140 / eMG800: 1-1200

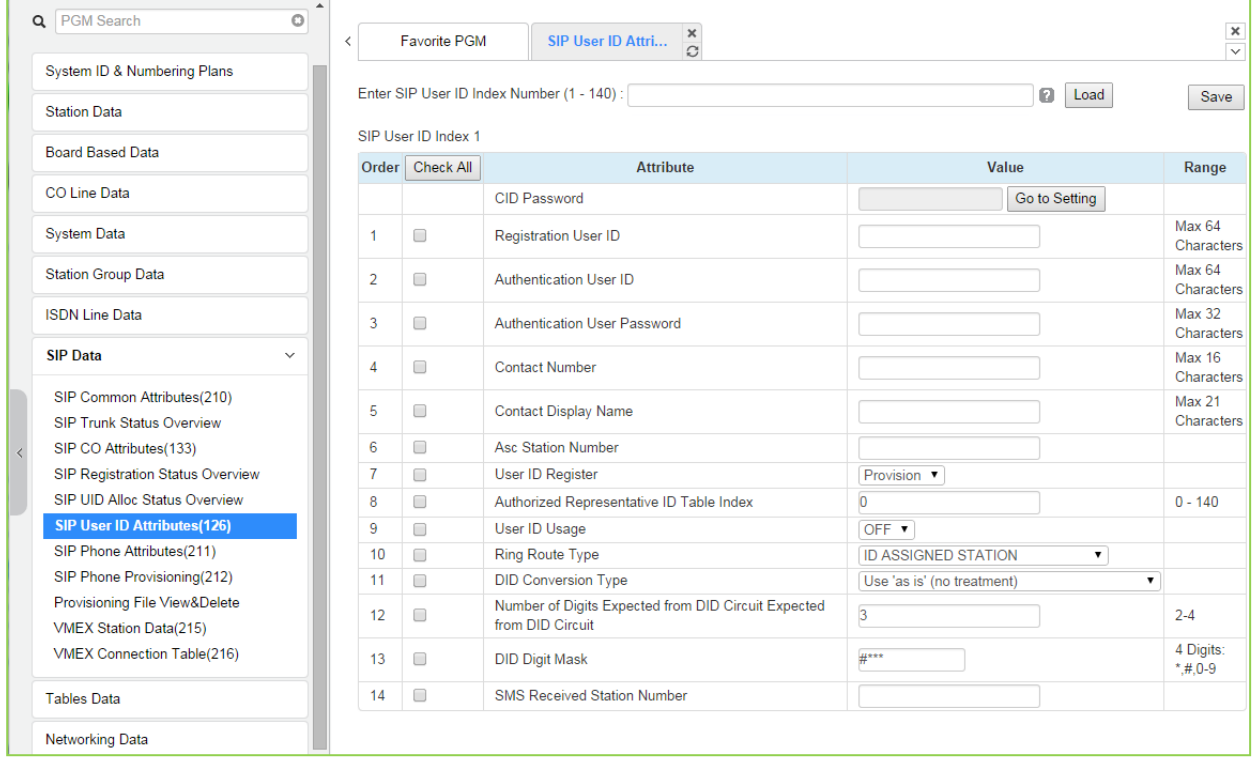

## **Figure 4.4.8.6-1 SIP User ID Attributes**

For each station, an index to the SIP User Id Attributes Table is defined in PGM 111 Station Attributes. The SIP User Id Attributes Table defines SIP characteristics associated with the index including User ID, Authentication name, etc. These characteristics are required for proper operation of the system and registration of the iPECS IP and LDP phones when employed with SIP trunk. See also, PGM 133. Note PGM 126 and PGM 133 are accessible only via Web Admin.

## **Setting CID Password directly**

You can set the CID password to click "Go to Setting" button. After clicking it, you will move to the following PGM 162 and set the CID password, and then save CID password to mark tick on the save box and click the Save button.

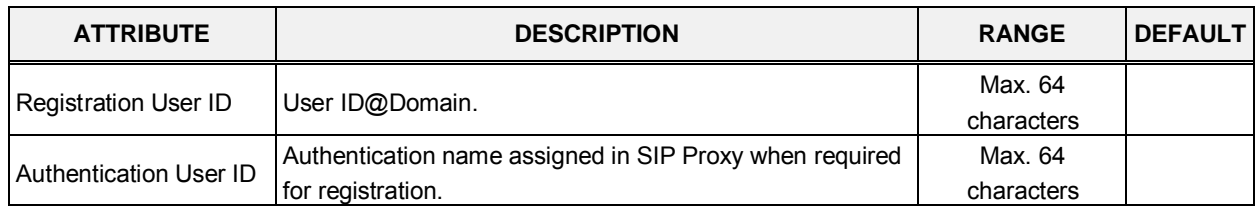

#### **Table 4.4.8.6-1 SIP User ID ATTRIBUTES**

| <b>ATTRIBUTE</b>                                       | <b>DESCRIPTION</b>                                                                                                    | <b>RANGE</b>                                                                                               | <b>DEFAULT</b>            |
|--------------------------------------------------------|----------------------------------------------------------------------------------------------------|----------------------------------------------------------------------------------------------------|---------------------------|
| <b>Authentication User</b><br>Password                 | User password as assigned in SIP Proxy when required for<br>registration.                                                                                                    | Max. 32<br>characters                                                                                      |                           |
| <b>Contact Number</b>                                  | User ID.                                                                                                    | Max. 16<br>characters                                                                                      |                           |
| <b>Contact Display Name</b>                            | Name field of Contact header.                                                                                                    | Max. 21<br>characters                                                                                      |                           |
| <b>Associative Station</b><br>Number                   | This field assigns a station to receive incoming calls for the<br>User ID index when "ID Assigned Station" is defined as the<br>Ring Route Type below. In addition this station will receive<br>messages resulting from the SIP Notify method to the<br>iPECS VoIP channels, such as MSG wait, Line busy, etc.                                                                                                | Station number                                                                                             |                           |
| User ID Register                                       | In some situations such as during provisioning of the SIP<br>Server or Proxy, it may be desirable not to attempt<br>registration. This field may be used to determine if<br>registration should occur.                                                                                                    | Register/<br>Provision                                                                                     | Provision                 |
| Authorized<br>Representative ID<br>Table Index         | Representative ID table used for ID individuality.                                                                                                    | eMG80:0~140<br>eMG800:0~1200                                                                               | 0                         |
| User ID Usage                                          | If registration is enabled (User ID Register above) the<br>iPECS SIP device (VoIP channels) can send the User ID to<br>the SIP Proxy to register the ID. Otherwise, the<br>Authentication Name and password are used.                                                                                                    | <b>OFF</b><br>ON                                                                                           | <b>OFF</b>                |
| Ring Route Type                                        | Incoming calls from a SIP trunk can be routed based on<br>CO/IP Ring assignments (PGM 144), routed to the defined<br>Associated station above (ID Assigned Station) or DID<br>treatment (defined below).                                                                                                    | ID Assigned<br>Station/<br>Ring Assignment/<br>DID Conversion/<br><b>MSN-DID</b><br>Conversion(PGM<br>145) | ID<br>assigned<br>Station |
| DID Conversion Type                                    | When the Ring Route above is defined as DID, the system<br>will send the call to a destination based on the DID<br>conversion selected here. The digits may be used as is to<br>identify the desired station, modified based on the DID<br>Digit mask below and routed to the resulting station or the<br>modified DID number can be used as an index to the DID<br>routing table, PGM 231 to route the call. | DID Digit<br>Conversion/<br>Use 'as is'/<br><b>Modify Using</b><br>Flexible DID<br><b>Conversion Table</b> | Use 'as is'               |
| Number of Digits (2-4)<br>Expected from DID<br>Circuit | When DID Digit Conversion or Flexible DID Conversion<br>Table routing is used, the number of digits received is<br>defined in this field.                                                                                                    | $2 - 4$                                                                                                    | 3                         |
| DID Digit Mask (4digits:<br>$*,#,0-9$                  | When DID Digit Conversion or Flexible DID Conversion<br>Table routing is used, the digit conversion is defined in this<br>field.                                                                                                    | 4 Digits: *, #, 0-9                                                                                        | $#***$                    |
| <b>SMS Received Station</b><br>Number                  | When received SMS, SMS will go to this station.                                                                                                    |                                                                                                    |                           |

**Table 4.4.8.6-1 SIP User ID ATTRIBUTES**

## **4.4.8.7 SIP Phone Attributes - PGM 211**

Selecting SIP Phone Attributes will display the SIP Phone input page, Figure 4.4.8.7-1. Enter a valid SIP Station Number or range, and click **[Load]** to view the SIP Phone Attributes for the first Station Number in the range. Enter new data and click **[Save]** to modify the attributes for a Station or range.

| <b>PGM Base</b><br><b>Function Base</b>                      | $\overline{\phantom{a}}$       | <b>Favorite PGM</b>  | ×<br><b>SIP Phone</b><br>$\Omega$       |                                   |                  |
|--------------------------------------------------------------|--------------------------------|----------------------|-----------------------------------------|-----------------------------------|------------------|
| Q PGM Search<br>O                                            |                                | Enter Station Range: |                                         | ø                                 | Load Save        |
| System ID & Numbering Plans                                  |                                | Station Range 100    |                                         |                                   |                  |
| <b>Station Data</b>                                          | Order                          | Check All            | <b>Attribute</b>                        | Value                             | Range            |
|                                                              | $\mathbf{1}$                   | □                    | <b>Registering Mode</b>                 | Register ▼                        |                  |
| <b>Board Based Data</b>                                      | $\overline{2}$                 |                      | <b>Registration Status</b>              | Registered                        |                  |
| <b>CO Line Data</b>                                          | 3                              |                      | <b>IP Address</b>                       | 192.168.150.117                   |                  |
|                                                              | 4                              |                      | <b>IP Port</b>                          | 5588                              |                  |
| <b>System Data</b>                                           | 5                              |                      | <b>Transport Mode</b>                   | <b>UDP</b>                        |                  |
| <b>Station Group Data</b>                                    | 6                              | □                    | SIP Phone Type                          | 3rd SIP<br>$\pmb{\mathrm{v}}$     |                  |
|                                                              | $\overline{7}$                 | 0                    | Device Register Mode                    | <b>AUTO</b><br>$\pmb{\mathrm{v}}$ |                  |
| <b>ISDN Line Data</b>                                        | 8                              | □                    | <b>Registration Timer Usage</b>         | OFF <b>v</b>                      |                  |
| <b>SIP Data</b><br>$\checkmark$                              | 9                              | 0                    | <b>Registration Timer</b>               | 3600                              | 30-3600<br>sec   |
| SIP Common Attributes(210)                                   | 10                             | □                    | Keep Alive Usage                        | OFF <sub>V</sub>                  |                  |
| <b>SIP Trunk Status Overview</b>                             | 11                             | □                    | <b>Retry Count</b>                      | 3                                 | $3 - 10$         |
| SIP CO Attributes(133)                                       | 12                             | $\Box$               | 407 Authentication                      | ON<br>$\pmb{\mathrm{v}}$          |                  |
| SIP Registration Status Overview                             | 13                             | □                    | 181 Being Forwarded                     | OFF ▼                             |                  |
| SIP UID Alloc Status Overview                                | 14                             | □                    | 100 <sub>rel</sub>                      | OFF ▼                             |                  |
| SIP User ID Attributes(126)                                  | 15                             | $\Box$               | <b>Session Timer Support</b>            | OFF <b>v</b>                      |                  |
| <b>SIP Phone Attributes(211)</b>                             | 16                             | □                    | <b>Max Session Timer</b>                | 1800                              | 180-3600<br>sec. |
| SIP Phone Provisioning(212)<br>Provisioning File View&Delete | 17                             | $\Box$               | <b>Min Session Timer</b>                | 90                                | 60-150 sec       |
| VMEX Station Data(215)                                       | 18                             | □                    | Within Same Firewall with<br><b>MPB</b> | ON<br>$\pmb{\mathrm{v}}$          |                  |
| VMEX Connection Table(216)                                   | 19                             | □                    | <b>SRTP Usage</b>                       | OFF ▼                             |                  |
| <b>Tables Data</b>                                           | 20                             | ∩                    | <b>1ST CRYPTO</b>                       | None<br>۷.                        |                  |
|                                                              | 21                             | □                    | 2ND CRYPTO                              | None<br>۷.                        |                  |
| <b>Networking Data</b>                                       | 22                             | $\Box$               | <b>DTMF</b> Type                        | <b>INFO(DTMF RELAY)</b><br>▼      |                  |
|                                                              | 23                             | $\Box$               | <b>SMS TYPE</b>                         | <b>AUTO</b><br>۷.                 |                  |
| H.323 Routing Table                                          | 24                             | 0                    | <b>CO Dial Tone</b>                     | OFF ▼                             |                  |
| <b>T-NET Data</b>                                            | 25<br>$\overline{\phantom{a}}$ | □                    | <b>MWI NOTIFY</b>                       | <b>OFF</b><br>۷.                  | 3rd SIP<br>Phone |

**Figure 4.4.8.7-1 SIP Phone Attributes** 

## **< Registration >**

For a new registration of SIP station, input ID/PWD & Desired Station Number in PGM 443 of Station User Login Table. This SIP Phone Attributes are for Stations that are already registered to system.

- − Register Mode Register/ Manual : Set Registration Time Out or Not
- − Registration Status : View connection status (Disconnected or Not) for a station
- − IP Address : SIP Phone's IP address
- − IP Port : SIP Phone's IP Port Number
- − Transport Mode : SIP signaling method
- − SIP Phone Type : Automatically Assigned by System
- − Device NAT Usage : Automatic Detection
- − Registration Timer Usage: OFF Assign (Re-) Registration Timer by Provisioning (212), ON – Assign (Re-) Registration Timer by SIP Phone Attributes (211).
- − Registration Timer: more than 10 minute recommended.
- − 407 Authentication: Authentication of Registration (and Call Setup). To implement authentication, user login Password should be available in PGM 443 for the Station.

## **< Keep Alive / NAT Resolution >**

To keep stable information of SIP Phone's Connection, IP address and Port number that is under NAT environment, system uses 'OPTIONS' message to implement Keep Alive and assist NAT resolution - effort to maintain IP address of SIP Phone by sending message so often from system to SIP Phone. SIP Phone should be capable to answer for 'OPTIONS' message

- − Check Message Sending Timer in [SIP Data / SIP Attributes (210)] : 120 seconds
- − Keep Alive Usage for a SIP Station in [SIP Data / SIP Phone Attributes (211)] : ON
- − Retry Count for a SIP Station in [SIP Data / SIP Phone Attributes (211)] : 3

## **< System Firewall Resolution >**

In case of firewall routed with MPB, to distinguish remote SIP Phone that is outside of firewall from system local area a check bit is required per a SIP Station. With this check bit, system can determine whether to serve communication using firewall mapped WAN IP address of MPB or serve communication using LAN IP address of MPB.

SIP Phones that are outside of system protect firewall : [SIP Data / SIP Phone Attributes (211)] – 'Same Zone with MPB' to 'OFF'

## **< Session Timer >**

To confirm talk state frequently during in talk state, system sends 'UPDATE' message to SIP Phone. If there is no response for the UPDATE message with in Maximum session timer, system will disconnect the talking call.

- − [SIP Data / SIP Phone Attributes (211)] Session Timer Support : ON
- − [SIP Data / SIP Phone Attributes (211)] Max Session Timer : if exceed, disconnect talking call
- [SIP Data / SIP Phone Attributes (211)] Min Session Timer: minimum guard timer for session timer negotiation.

## **< SRTP >**

Voice & Video Data Encryption requires synchronization of CRYPTO method between system and SIP Phone side. If system specifies SRTP information then same information should be in SIP Phone side by Phone user programming.

SRTP usage requires a SRTP relay channel via eMG system VOIU and VOIB.

- [SIP Data / SIP Phone Attributes (211)] SRTP Usage: ON  $\rightarrow$ SIP Phone self-programming is required, too – SRTP ON
- − [SIP Data / SIP Phone Attributes (211)] 1st CRYPTO key generation type: one of ARIA\_CM\_192\_HMAC\_SHA1\_80, AES\_CM\_128\_HMAC\_SHA1\_80,

ARIA\_CM\_128\_HMAC\_SHA1\_80

 $\rightarrow$  SIP Phone self-programming is required, too  $-$  1st/2nd CRYPTO method

[SIP Data / SIP Phone Attributes (211)] – 2nd CRYPTO key generation type: one of ARIA\_CM\_192\_HMAC\_SHA1\_80, AES\_CM\_128\_HMAC\_SHA1\_80, ARIA CM\_128\_HMAC\_SHA1\_80

 $\rightarrow$  SIP Phone self-programming is required, too  $-$  1st/2nd CRYPTO method

## **< DTMF >**

1) INFO (OUT BAND) type DTMF

- Presented in SIP signaling message.
- INFO (SIMPLE DTMF) / INFO (NORTEL NETWORKS) / INFO (DTMF RELAY) / INFO (TELEPHONE EVENT)
- Default: INFO (DTMF RELAY)
- 2) TONE (INBAND) type DTMF
	- Presented in RTP packet
	- Additional VOIU/VOIB' DSP channel is required to detect DTMF in RTP
	- INBAND / 2833

## **<CO DIAL TONE>**

This is to avoid double play of CO dial tone

'Set' if SIP phone plays CO dial tone by itself. If not, there will be another CO dial tone from external.

## **<Request URI Type>**

Some SIP Phone will reject Request-URI if IP and port in domain field is different from its contact IP and port.

'Normal': IP and port number in Request URI domain field will be the real IP and port number of the SIP phone.

'KT-FMC': IP and port number in Request URI domain field will be system IP and port

## **<Busy Serve>**

System Busy Tone: there will be a 'busy-tone' on busy state that is presented by system. Additional VOIB/VOIU DSP channel is required.

486 Busy Message: there will be '486 busy' SIP signaling response on busy state.

## **<Call Initiation Mode>**

For a SIP station, system can establish multiple or single call sessions. With this option system can control 'call-wait' option in system side. Normally, the SIP Phone has its 'call-wait ON/OFF' option by itself.

Options are as below:

'Multiple': for a new additional call to SIP Phone, system initiates every call for the SIP Phone regarding it is on idle state. The 'call-wait allow/deny' is decided by SIP Phone itself. 'Single': system initiates only one call for a SIP Phone. The 'call-wait' is denied by system side. So, a call to a busy SIP station will be implemented on a busy state call-control.

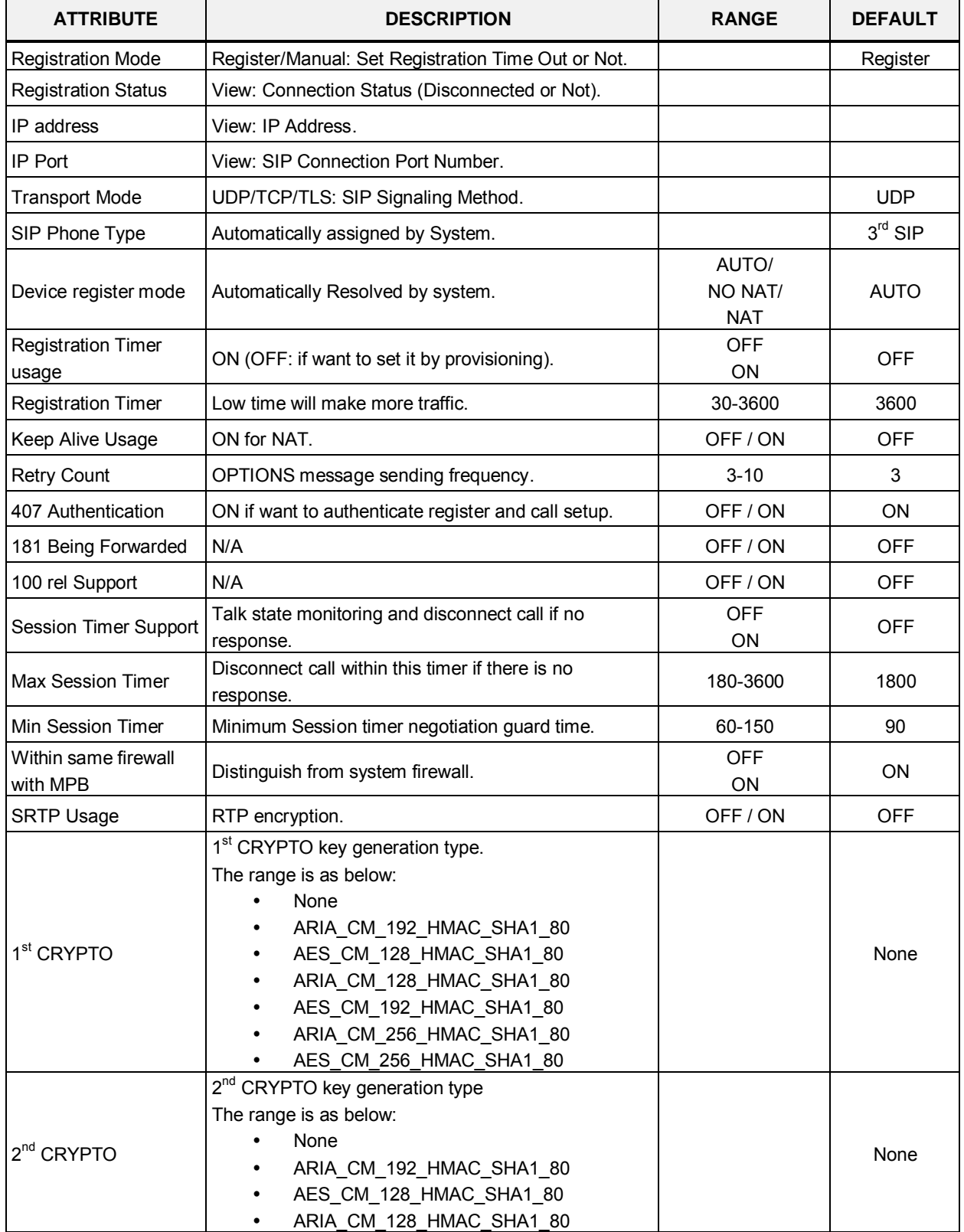

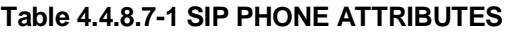

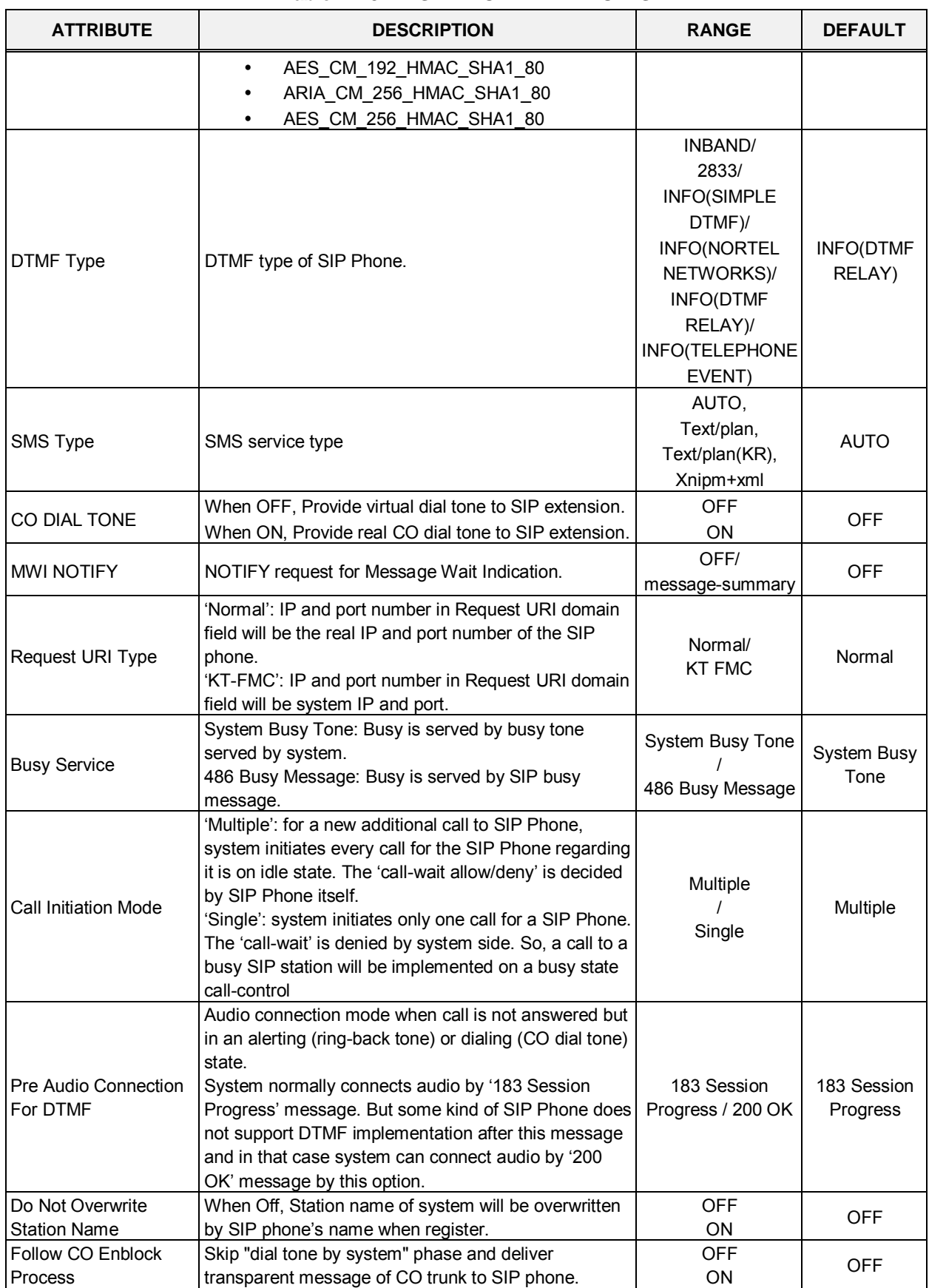

#### **Table 4.4.8.7-1 SIP PHONE ATTRIBUTES**

Selecting SIP Phone Provisioning will display the SIP Phone Provisioning Data input page, Figure 4.4.8.8-1. Select one of CONFTYPE (Ericsson-LG Enterprise SIP Phone Type) and set the attributes you want to set for those types of SIP Phones on their registration to system and press **[Save]** button.

To store uploaded provision files, press **[STORE]**. To view the saved information, press **[View Provision files]**. To view TLS Cert. files, press **[View TLS Cert files]** button.

| ▲<br><b>Function Base</b><br><b>PGM Base</b> | $\langle$      | <b>Favorite PGM</b>                                    | $\times$<br><b>SIP Phone Pro</b><br>$\Omega$         |                   |                                |
|----------------------------------------------|----------------|--------------------------------------------------------|------------------------------------------------------|-------------------|--------------------------------|
| Q PGM Search<br>$\circ$                      |                |                                                        |                                                      |                   | Save                           |
| System ID & Numbering Plans                  |                |                                                        |                                                      |                   | Store uploaded Provision files |
|                                              |                |                                                        |                                                      |                   | <b>View Provision files</b>    |
| <b>Station Data</b>                          | Order          | <b>Attribute</b>                                       | Value                                                | Range             | View TLS cert files            |
| <b>Board Based Data</b>                      | 1              | <b>CONFTYPE</b>                                        | ۰<br>None                                            |                   |                                |
|                                              |                | MAC Address must just be entered for Private Conf file |                                                      |                   |                                |
| CO Line Data                                 | 2              | Private Mac                                            |                                                      | Private MAC Addr  |                                |
| <b>System Data</b>                           |                |                                                        | Don't enter MAC address for common Conf file         |                   |                                |
|                                              | 3              | <b>Register Timer</b>                                  | 3600                                                 | 120-3600          |                                |
| <b>Station Group Data</b>                    | $\overline{4}$ | <b>Local UDP Port</b>                                  | 5060                                                 | Port              |                                |
| <b>ISDN Line Data</b>                        | 5              | <b>Local TCP Port</b>                                  | 5060                                                 | Port              |                                |
|                                              | 6              | <b>Local TLS Port</b>                                  | 5061                                                 | Port              |                                |
| <b>SIP Data</b><br>$\checkmark$              | $\overline{7}$ | <b>Local RTP Port</b>                                  | 23000                                                | Port              |                                |
| SIP Common Attributes(210)                   | 8              | Proxy UDP Port                                         | 5060                                                 | Port              |                                |
| <b>SIP Trunk Status Overview</b>             | 9              | Proxy TCP Port                                         | 5060                                                 | Port              |                                |
| SIP CO Attributes(133)                       | 10             | Proxy TLS Port                                         | 5061                                                 | Port              |                                |
| SIP Registration Status Overview             | 11             | <b>Transport Mode</b><br>UDP <b>v</b>                  |                                                      |                   |                                |
| SIP UID Alloc Status Overview                | 12             | <b>Cert Format</b><br>PEM(Normal) ▼                    |                                                      |                   |                                |
| SIP User ID Attributes(126)                  |                |                                                        | <b>Preferred Voice Codec Priority</b>                |                   |                                |
| SIP Phone Attributes(211)                    | 13             | 1st priority                                           | $\pmb{\mathrm{v}}$<br>None                           |                   |                                |
| <b>SIP Phone Provisioning(212)</b>           | 14             | 2nd priority                                           | $\overline{\mathbf{r}}$<br>None                      |                   |                                |
| Provisioning File View&Delete                | 15             | 3rd priority                                           | ۳.<br>None                                           |                   |                                |
| VMEX Station Data(215)                       | 16             | 4th priority                                           | ۰.<br>None                                           |                   |                                |
| VMEX Connection Table(216)                   | 17             | 5th priority                                           | None                                                 |                   |                                |
| <b>Tables Data</b>                           |                |                                                        | <b>NTP Setting</b>                                   |                   |                                |
|                                              | 18             | <b>NTP Server Address</b>                              |                                                      | Max 32 Characters |                                |
| <b>Networking Data</b>                       | 19             | NTP Interval                                           | $\overline{1}$                                       | 0-120(Hours)      |                                |
| H.323 Routing Table                          | 20             | <b>NTP Time Zone</b>                                   | (GMT+01:00)COPENHAGEN, DENMARK<br>$\pmb{\mathrm{v}}$ |                   |                                |
|                                              | 21             | <b>DST Usage</b>                                       | OFF <b>v</b>                                         |                   |                                |
| <b>T-NET Data</b><br>٠                       |                |                                                        | <b>DSP Setting</b>                                   |                   |                                |

**Figure 4.4.8.8-1 SIP Phone Provisioning**

## **< Why ? >**

To pre-assign default attributes and download configuration to SIP Extensions when they register to System (MPB)

## **< For Who? (for all of specified Phone type or for one MAC specified Phone) >**

CONFTYPE: select Phone Type / Mandatory

- < Ericsson-LG Enterprise WIT-400HE >
	- − Currently MPB (TFTP only) does not proceed provisioning for WIT400H(http only) because of different method

 $\rightarrow$ But, WIT-400HE follows eMG system's default provisioning by itself automatically.

- < Ericsson-LG Enterprise LIP8002 / LIP88xx/LIP-8XXXE >
	- − MPB proceed provisioning for LIP8002 / LIP88xx/LIP-8XXXE
- < Other 3rd party SIP Extensions >
	- − Does not proceed provisioning

Private Mac: specify MAC address if provisioning target is only for one specific SIP extension / Optional

### **< For What ? >**

Re-Registration Timer: this will be useless if [SIP User ID Attributes (PGM 126) - Registration Timer Usage] is ON

SIP Extension's Local UDP/TCP/TLS Port number

Proxy Port: Server port number in sight of SIP Extension toward MPB

Transport: Signaling mode

SIP Extension's CODEC Priority

NTP Server and DST setting

The default volume of Speaker/Handset/Headset, maximum volume of Handset

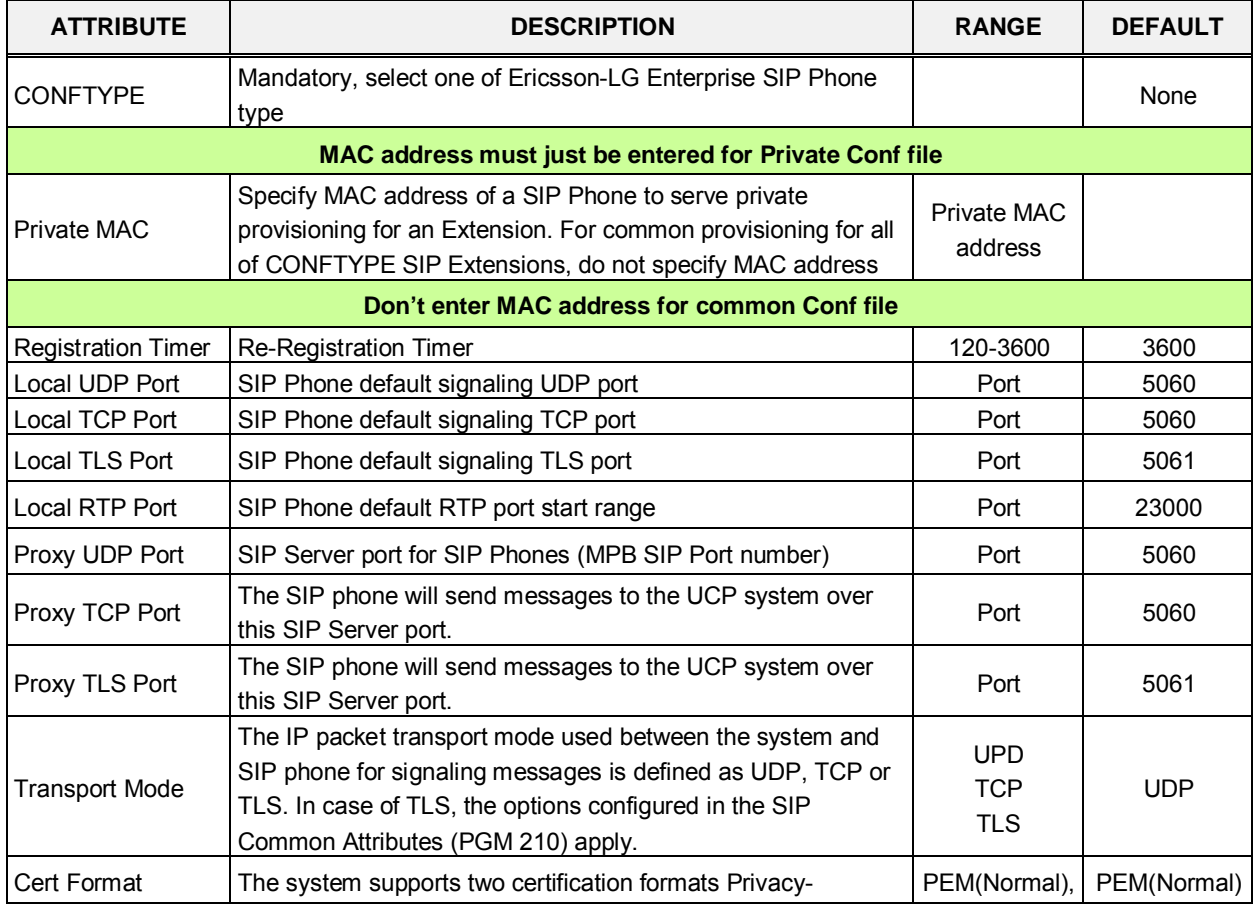

#### **Table 4.4.8.8-1 SIP PHONE PROVISIONING**

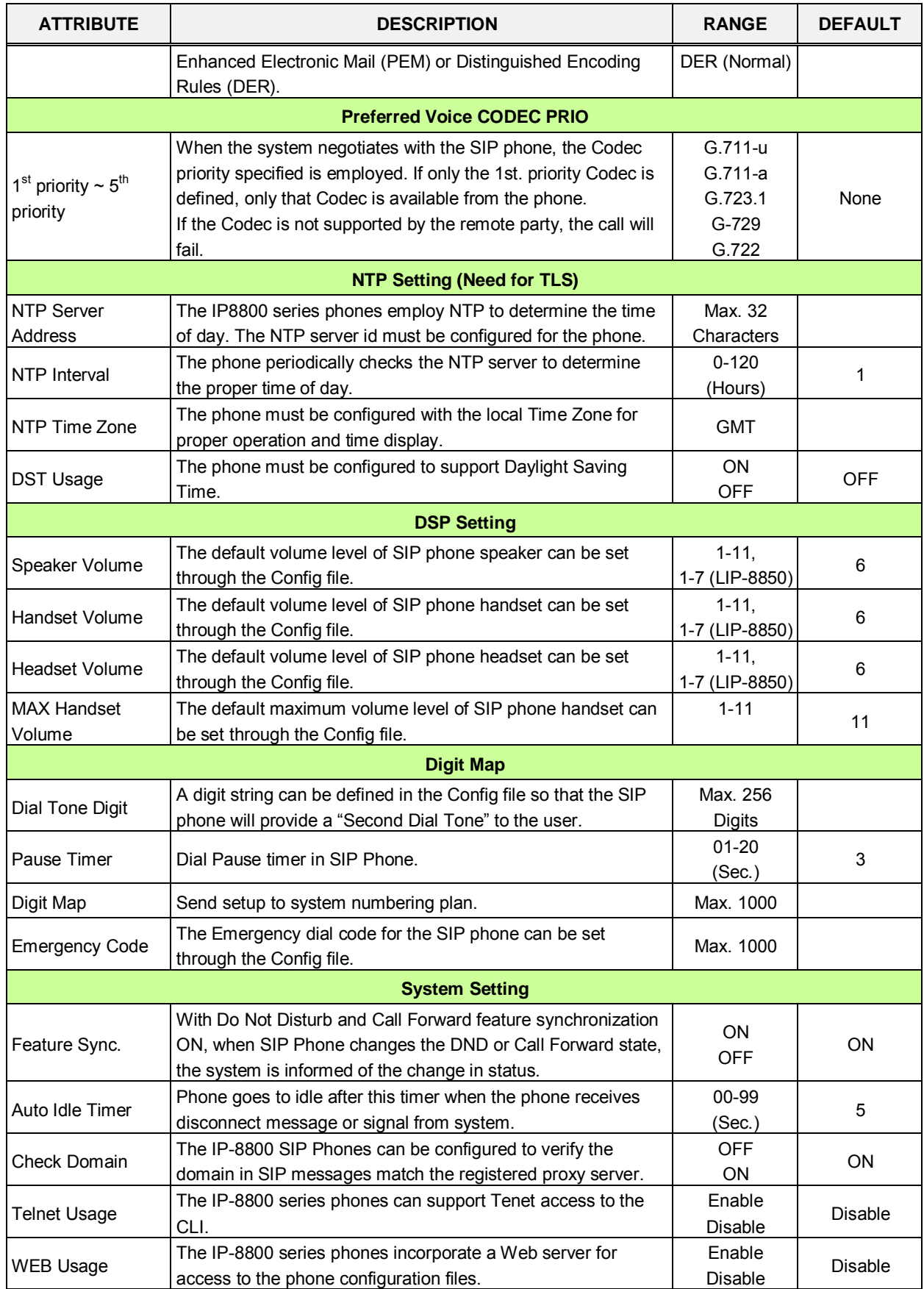

#### **Table 4.4.8.8-1 SIP PHONE PROVISIONING**

#### **Table 4.4.8.8-1 SIP PHONE PROVISIONING**

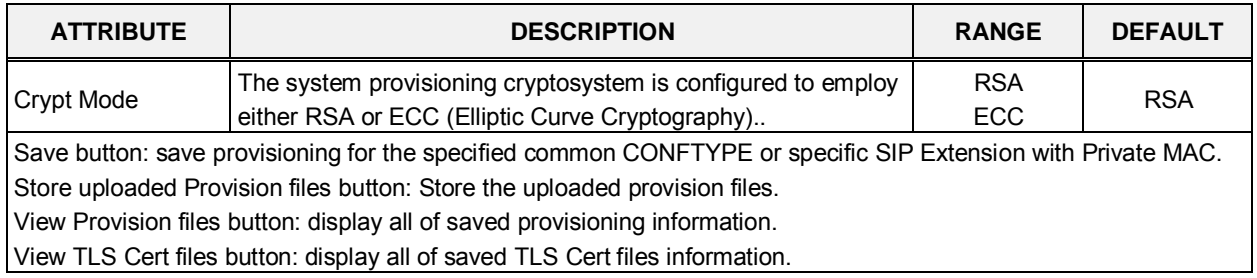

## **4.4.8.9 Provisioning File View & Delete**

Selecting Provisioning File View & Delete displays a list of all the Provisioning files stored in the provisioning files directory as shown in Figure 4.4.8.9-1. Note this does not included files that have been uploaded to iPECS eMG file system but not "stored" under PGM 212. To delete a file from the provisioning file directory, check the box in front of the file to be deleted then click **[Delete]**.

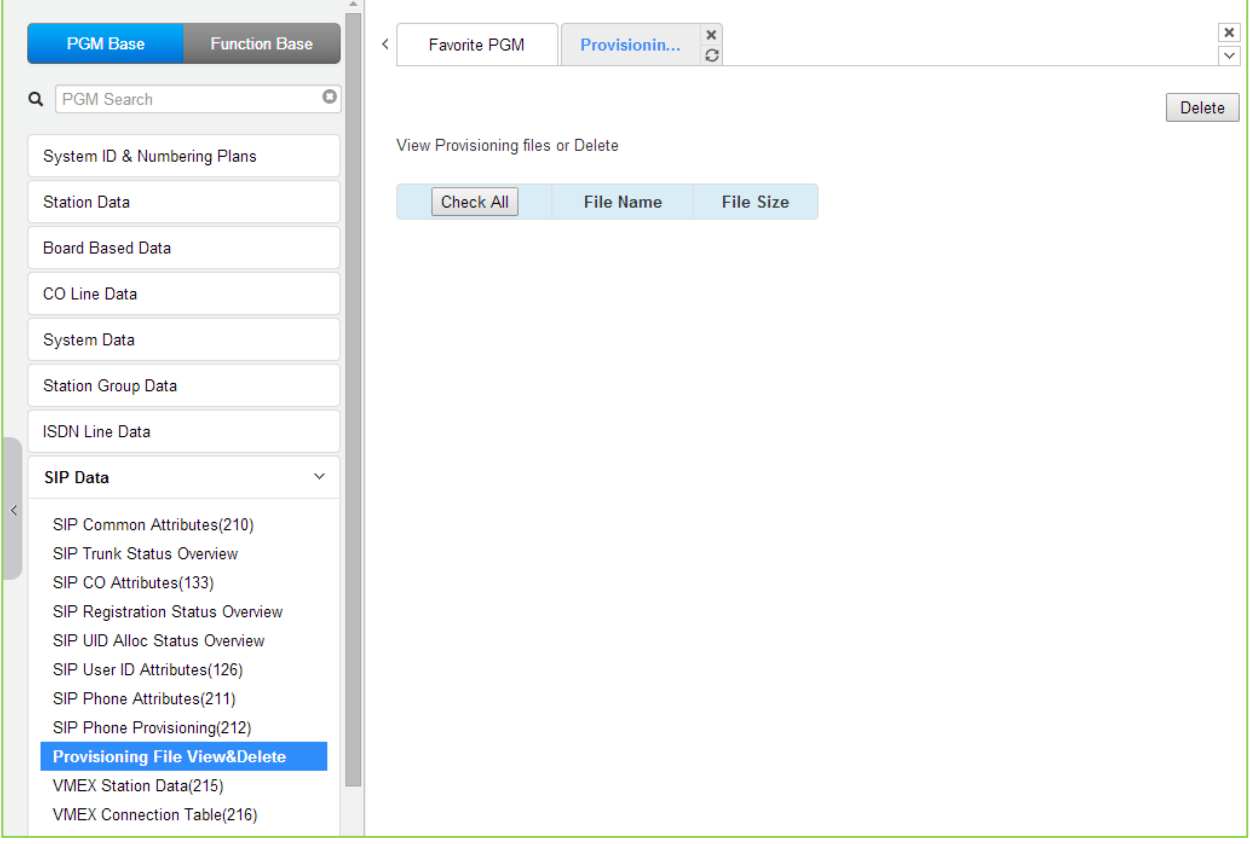

**Figure 4.4.8.8-1 Provisioning File View & Delete**

## **4.4.8.10 VMEX Station Data - PGM 215**

Selecting VMEX Station data will display the VMEX Station Data input page as shown in Figure 4.4.8.10-1. Enter a range, and click **[Load]** to view the VMEX Data for all stations in the range. Use the check boxes to indicate the VMEX Station Data to modify. After modifying the data, click **[Save]** to store the VMEX Station Data.

Enter VMEX Station Index Range: eMG80 : 1-140 / eMG800: 1-1200

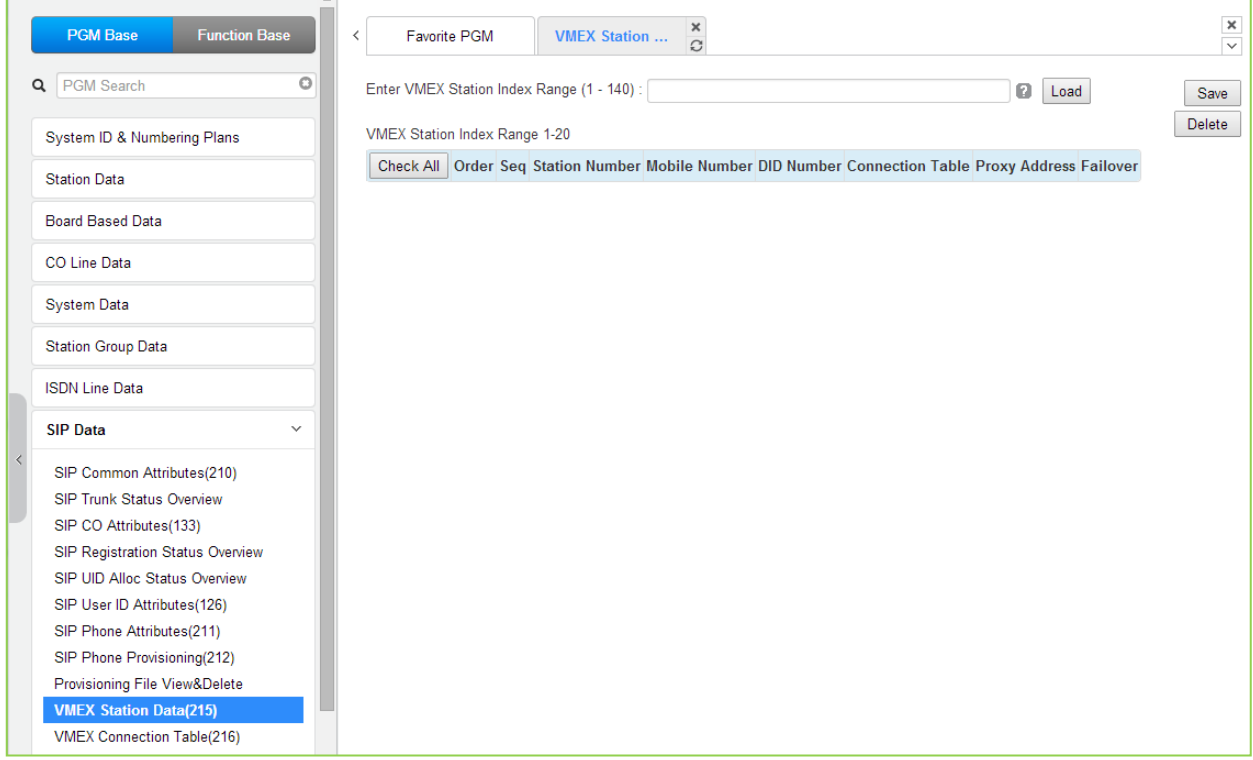

**Figure 4.4.8.8-1 VMEX Station Data**

The Virtual Mobile Extension feature permits a remote mobile phone to act as a station within the system employing SIP. For proper operation, various parameters as shown in Table 4.4.8.10-1 must be configured for the Station data.

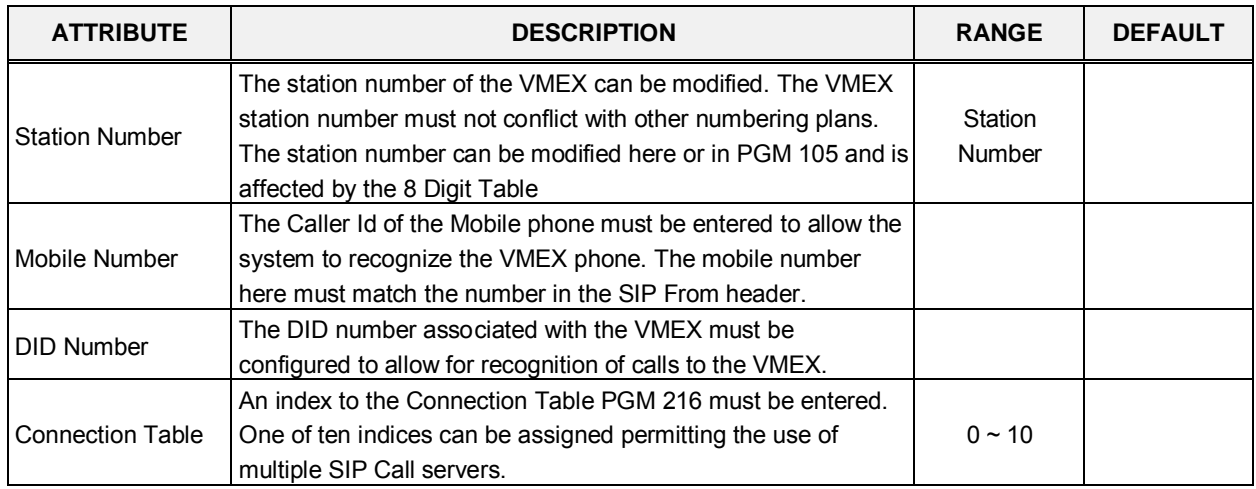

#### **Table 4.4.8.10-1 VMEX Station Data**

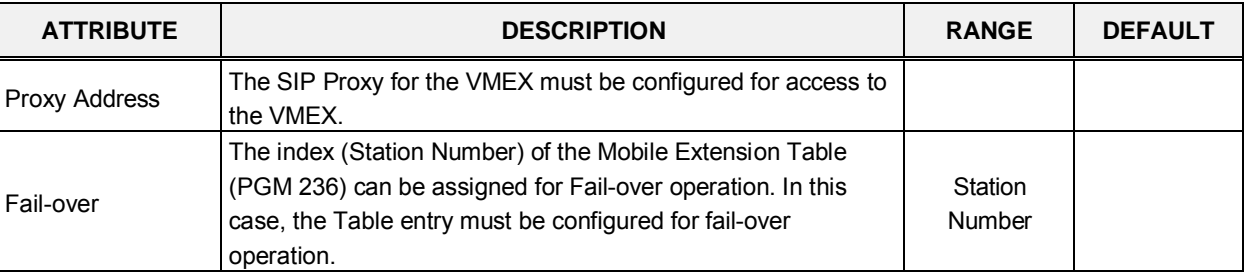

### **Table 4.4.8.10-1 VMEX Station Data**

# **4.4.8.11 VMEX Connection table - PGM 216**

Selecting VMEX Connection table will display the VMEX Connection Data input page, Figure 4.4.8.11-1. Use the check boxes to indicate the Table index data to modify.

| <b>PGM Base</b><br><b>Function Base</b>                                                                                                    | ¢.                   | Favorite PGM      |          | <b>VMEX Connection Table(216)</b> | $\frac{8}{\Omega}$ |          |                               |           |                     |                   |                  | $\frac{x}{y}$             |
|----------------------------------------------------------------------------------------------------|----------------------|-------------------|----------|-----------------------------------|--------------------|----------|-------------------------------|-----------|---------------------|-------------------|------------------|---------------------------|
| $\circ$<br>Q PGM Search                                                                                                    |                      |                   |          |                                   |                    |          |                               |           |                     |                   |                  | Save                      |
| System ID & Numbering Plans                                                                                                    | Check All Index      |                   | Proxy IP | Domain Name                       | Port               | Firewall | E164 Type                     | To Prefix | From/Contact Prefix | Outband<br>Prefix | Outband<br>Usage | <b>Diversion</b><br>Usage |
| Station Data                                                                                                    | 当                    |                   |          |                                   | 5060               | Apply .  | Unknown<br>$\mathbf{r}$       |           |                     |                   | OFF *            | ON .                      |
| Board Based Data                                                                                                    | 量                    | $\overline{2}$    |          |                                   | 5050               | Apply .  | Unknown .                     |           |                     |                   | OFF *            | ON .                      |
|                                                                                                    | $\overline{\omega}$  | $\overline{3}$    |          |                                   | 5060               | Apply *  | Unknown<br>$\blacksquare$     |           |                     |                   | OFF *            | ON T                      |
| CO Line Data                                                                                                    | 田                    | $\frac{4}{3}$     |          |                                   | 5060               | Apply *  | Unknown<br>$\pmb{\tau}$       |           |                     |                   | OFF .            | ON +                      |
| <b>System Data</b>                                                                                                    | 疝                    | 5                 |          |                                   | 5060               | Apply .  | Unimown<br>$\pmb{\mathrm{v}}$ |           |                     |                   | OFF *            | ON Y                      |
|                                                                                                    | $\qquad \qquad \Box$ | $\overline{6}$    |          |                                   | 5060               | Apply .  | Unknown<br>$\bullet$          |           |                     |                   | OFF .            | ON .                      |
| Station Group Data                                                                                                    | Đ                    | $\overline{\tau}$ |          |                                   | 5060               | Apply .  | Unknown<br>$\bullet$          |           |                     |                   | OFF .            | ON .                      |
| <b>ISDN Line Data</b>                                                                                                    | 亘                    | $\,$              |          |                                   | 5060               | Apply v  | Unionown<br>$\mathbf v$       |           |                     |                   | OFF *            | ON Y                      |
| <b>SIP Data</b><br>$\omega$                                                                                                    | 画                    | $\mathsf{Q}$      |          |                                   | 5060               | Apply *  | Unknown<br>$\cdot$            |           |                     |                   | OFF *            | ON T                      |
|                                                                                                    | 辺                    | 10                |          |                                   | 5060               | Apply .  | Unimown<br>$\bullet$          |           |                     |                   | OFF .            | ON .                      |
| SIP Common Attributes(210)<br>SIP Trunk Status Overview<br>SIP CO Attributes(133)<br>SIP Registration Status Overview<br>SIP UID Alloc Status Overview<br>SIP User ID Attributes(126)<br>SIP Phone Attributes(211)<br>SIP Phone Provisioning(212)<br>Provisioning File View&Delete<br>VMEX Station Data(215)<br><b>VMEX Connection Table(216)</b> |                      |                   |          |                                   |                    |          |                               |           |                     |                   |                  |                           |

**Figure 4.4.8.11-1 VMEX Connection Table**

With VMEX, the carrier's Mobile network sends calls to and from the Mobile phone directly to the system employing a SIP Call server. For proper operation, the SIP Call server must be configured and special prefix codes must be defined for calls from and to the mobile phone.

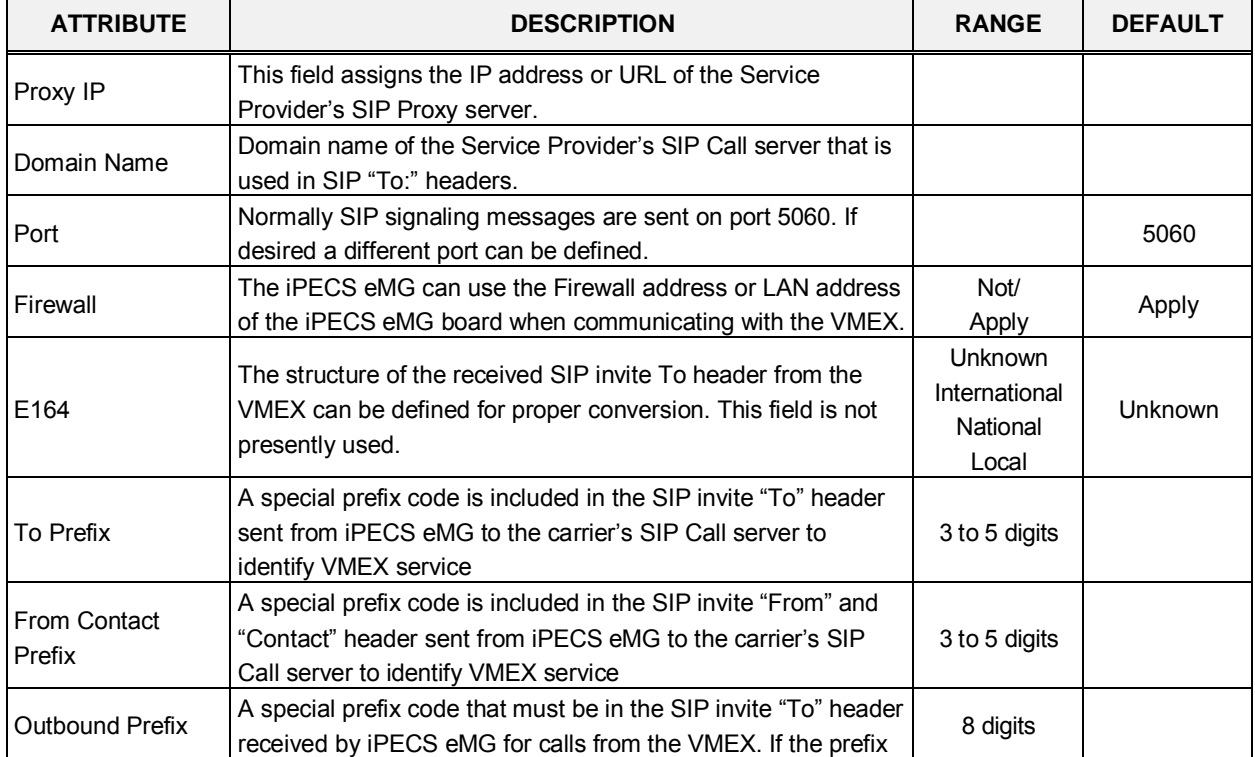

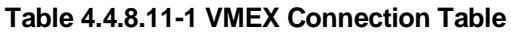

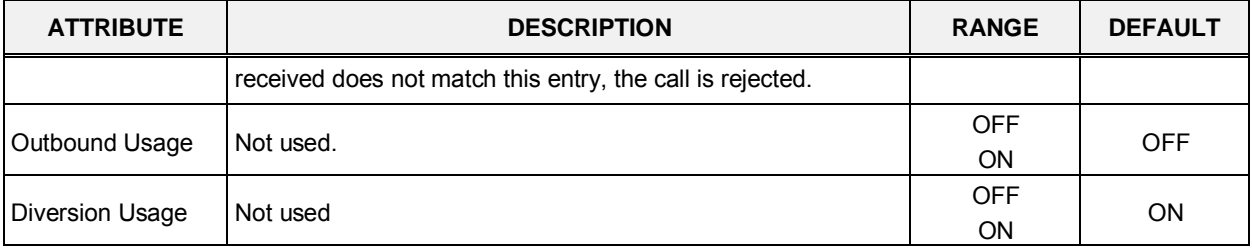

#### **Table 4.4.8.11-1 VMEX Connection Table**

# **4.4.9 Tables Data**

Selecting the Tables Data group returns the sub-menu displayed in the left frame as shown in Figure 4.4.9-1.

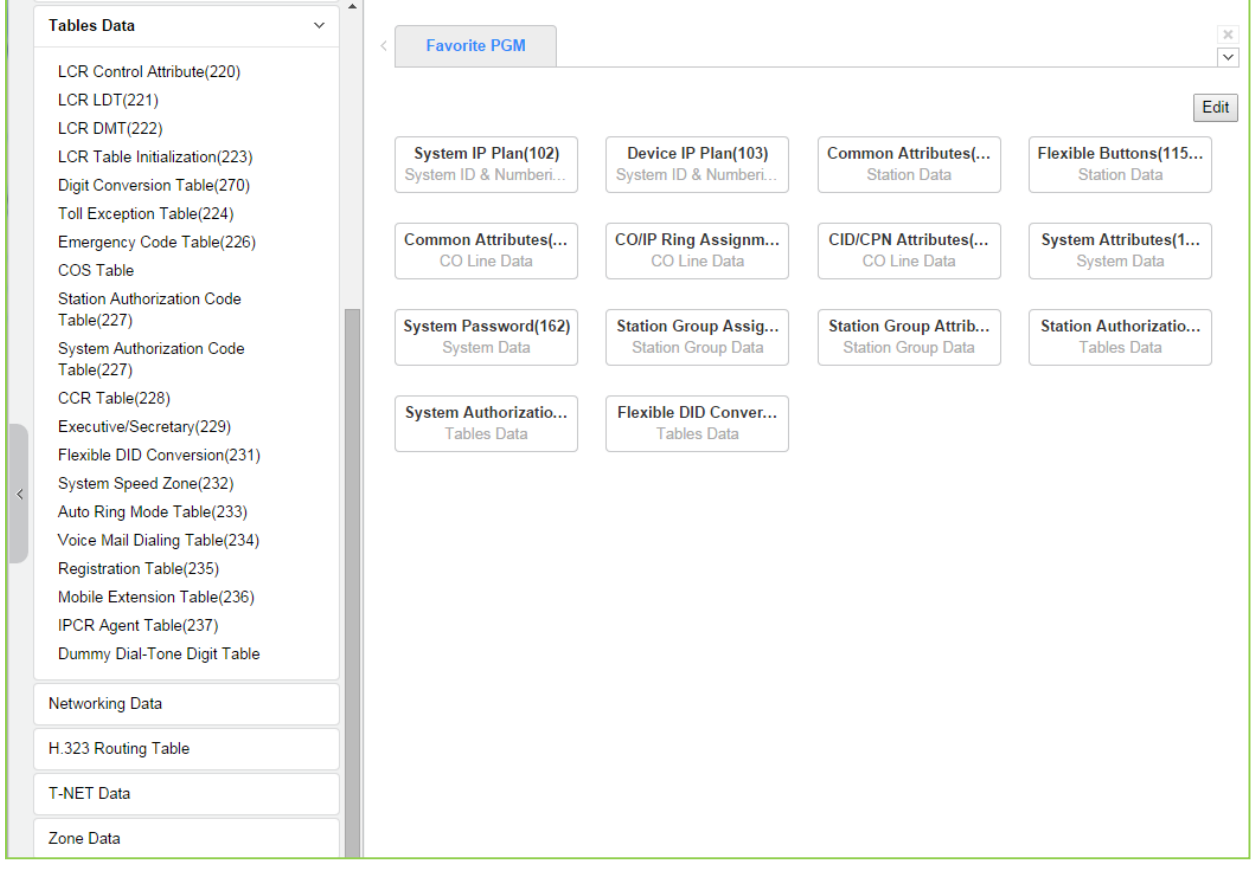

**Figure 4.4.9-1 Tables Data** 

## **4.4.9.1 LCR Control Attributes - PGM 220**

Selecting LCR Control Attributes will display the LCR Control Attributes data entry page, Figure 4.4.9.1-1.

The LCR Tables provide a mechanism to define the database, which will route outgoing calls, particularly long distance, using the most cost effective route. User dialed digits are compared to table entries and modified appropriately based on time of day, day of week, and assigned routes. There are four LCR Tables, LCR Control Attributes, LCR Leading Digit Table, LCR Digit Modification Table, and LCR Initialization Table.

| <b>PGM Base</b><br><b>Function Base</b><br>PGM Search<br>Q | A<br>$\prec$<br>$\circ$ |                    | Favorite PGM           | ×<br><b>LCR Contro</b><br>$\Omega$ |                         |                    |      |
|------------------------------------------------------------|-------------------------|--------------------|------------------------|------------------------------------|-------------------------|--------------------|------|
| System ID & Numbering Plans                                |                         | Order              | <b>Attribute</b>       |                                    | Value                   | Range              | Save |
|                                                            |                         | 1                  | <b>LCR Access Mode</b> | <b>Disable</b>                     |                         | $\pmb{\mathrm{v}}$ |      |
| <b>Station Data</b>                                        |                         |                    |                        | Monday                             | Zone $1 -$              |                    |      |
| <b>Board Based Data</b>                                    |                         |                    |                        | Tuesday                            | Zone $1 -$              |                    |      |
|                                                            |                         |                    |                        | Wednesday                          | Zone $1 -$              |                    |      |
| <b>CO Line Data</b>                                        |                         | $\overline{2}$     | Day Zone               | Thursday                           | Zone $1 -$              |                    |      |
| <b>System Data</b>                                         |                         |                    |                        | Friday                             | Zone $1 -$              |                    |      |
|                                                            |                         |                    |                        | Saturday                           | Zone $1 -$              |                    |      |
| <b>Station Group Data</b>                                  |                         |                    |                        | Sunday                             | Zone $1 -$              |                    |      |
| <b>ISDN Line Data</b>                                      |                         |                    | Time Zone 1            | Time Of Day Zone 1                 | $\mathbf 0$<br>$-24$    | $00 - 24$          |      |
|                                                            |                         | 3                  |                        | Time Of Day Zone 2                 |                         | $00 - 24$          |      |
| SIP Data                                                   |                         |                    |                        | Time Of Day Zone 3                 |                         | $00 - 24$          |      |
| <b>Tables Data</b><br>$\checkmark$                         |                         |                    |                        | Time Of Day Zone 1                 | $-24$<br>$\overline{0}$ | $00 - 24$          |      |
|                                                            |                         | 4                  | Time Zone 2            | Time Of Day Zone 2                 |                         | $00 - 24$          |      |
| <b>LCR Control Attribute(220)</b><br>LCR LDT(221)          |                         | Time Of Day Zone 3 |                        | $00 - 24$                          |                         |                    |      |
| LCR DMT(222)                                               |                         |                    |                        | Time Of Day Zone 1                 | $-24$<br>$\bf{0}$       | $00 - 24$          |      |
| LCR Table Initialization(223)                              |                         | 5                  | Time Zone 3            | Time Of Day Zone 2                 |                         | $00 - 24$          |      |
| Digit Conversion Table(270)                                |                         |                    |                        | Time Of Day Zone 3                 |                         | $00 - 24$          |      |
| Toll Exception Table(224)                                  |                         |                    |                        |                                    |                         |                    |      |
| Emergency Code Table(226)                                  |                         |                    |                        |                                    |                         |                    |      |
| <b>COS Table</b>                                           |                         |                    |                        |                                    |                         |                    |      |

**Figure 4.4.9.1-1 LCR Control Attributes** 

The LCR Control Attributes Table, among other items, allows assignment of the LCR Access Modes. The LCR Access Modes defines the user operations that will access the LCR feature.

The LCR Access Modes are:

- LCR Disabled.
- Loop (user dials '9' or CO/IP Group code (8xx), or presses a Loop button).
- Loop and Internal (user dials digits without a CO/IP Access Code prefix).
- Loop and Direct CO Line (user dials CO Line Access Code (88xx) or pressing a {CO line} button).
- Loop, Direct CO Line, and Internal.
- Loop, Direct CO Line, and Internal and Direct Loop.

In addition, days of the week are grouped into zones (Day Zones) and the time of day can be set into three groups (Time Zones). Table 4.4.9.1-1 provides general descriptive information and input ranges.

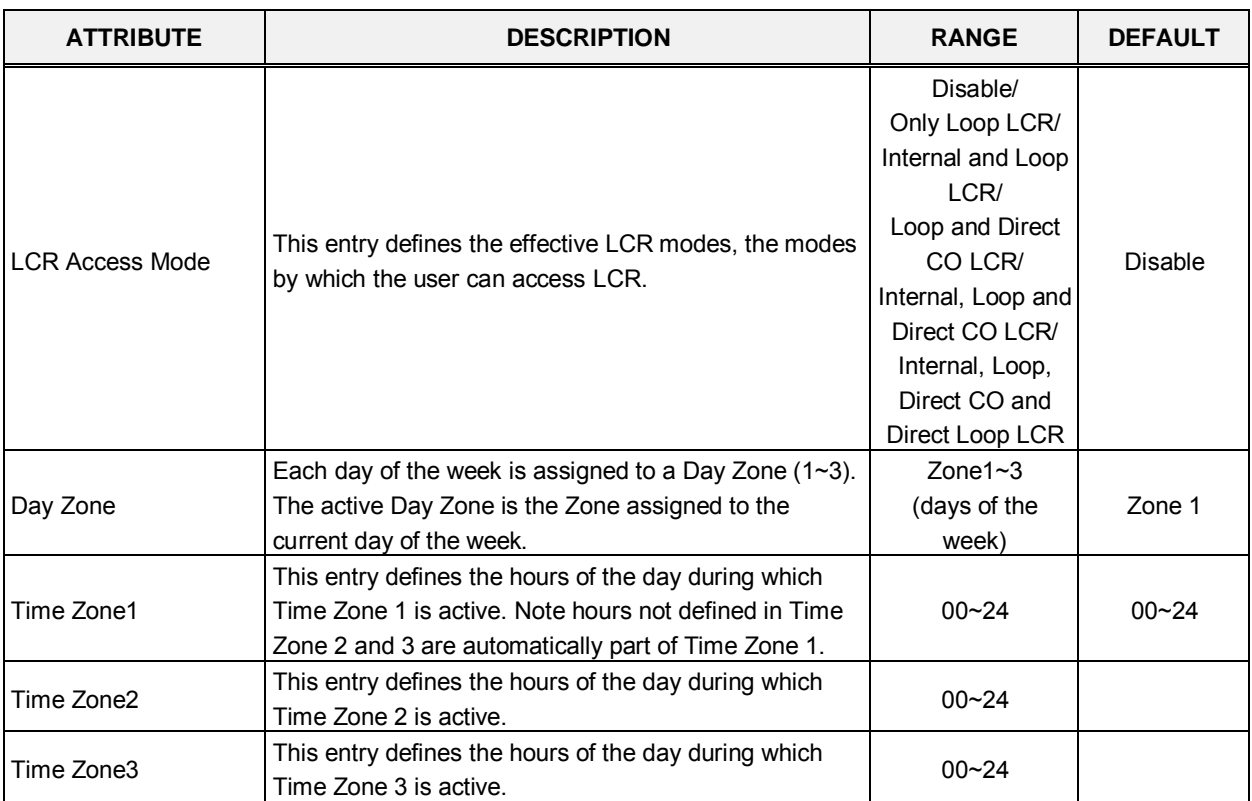

#### **Table 4.4.9.1-1 LCR ASSIGNMENT**

# **4.4.9.2 LCR LDT (Leading Digit Table) - PGM 221**

Selecting LCR-LDT (Leading Digit Table) will display the LCR-LDT data entry page, Figure 4.4.9.2-1. Select the LDT Index range desired, blue text above the table header.

Enter LDT Table Index Range: eMG80 : 1-10 / eMG800: 1-32

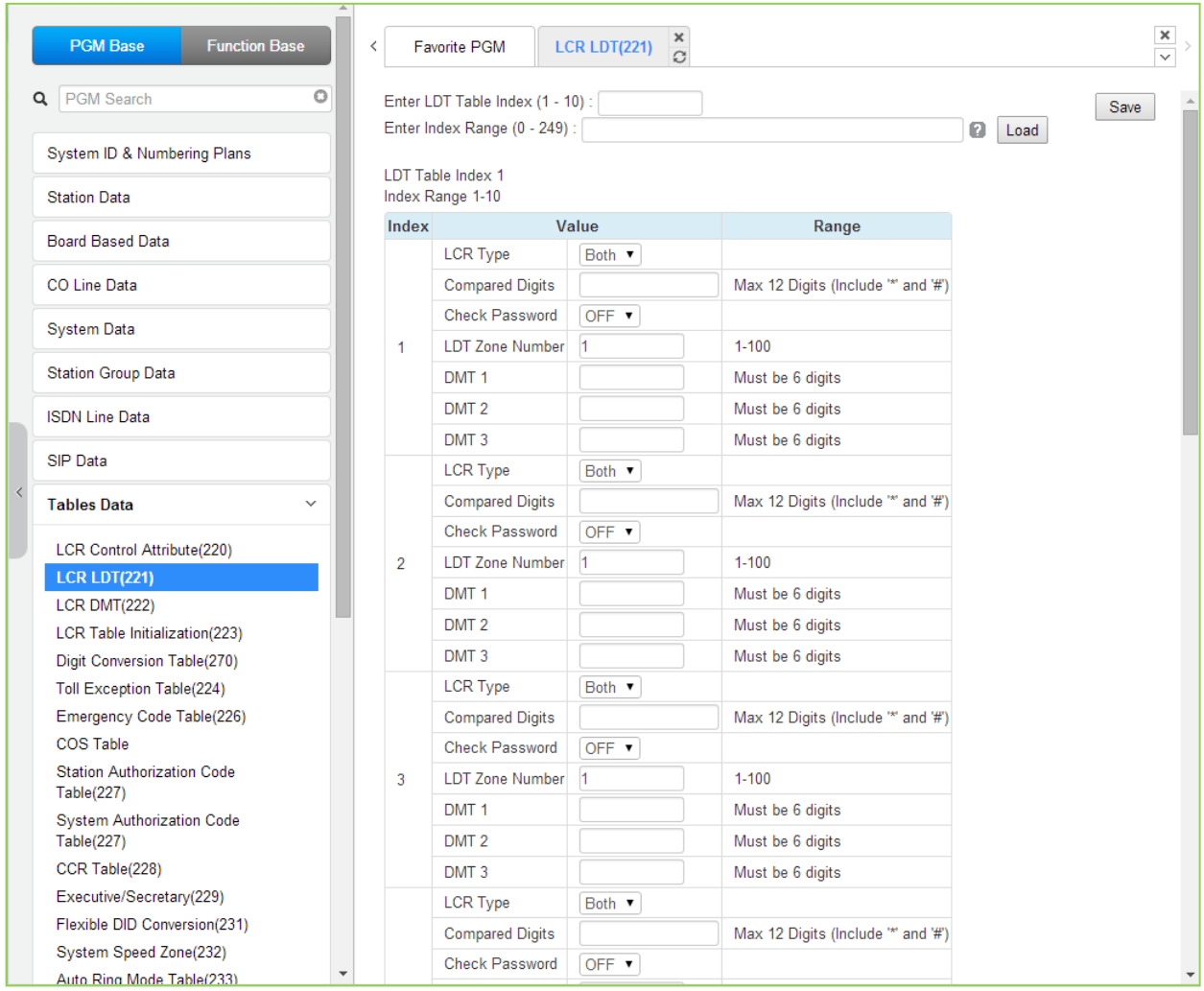

**Figure 4.4.9.2-1 LCR Leading Digit Table**

The Leading Digits Table is used to analyze the user-dialed digits to determine an appropriate Digit Modification Table Index. LDT Tables are provided for 10 for eMG80 system & 32 for eMG800 system. The Table is divided into bins. The applicable LCR Access Modes (LCR Type) and the digits (up to the first 12) dialed by the user are compared with the entries in the Leading Digit Table. In addition, indices to the Digit Modification Table are defined for each Time Zone of each Day Zone. Table 4.4.9.2-1 provides a brief description and entries for the Leading Digit Table.

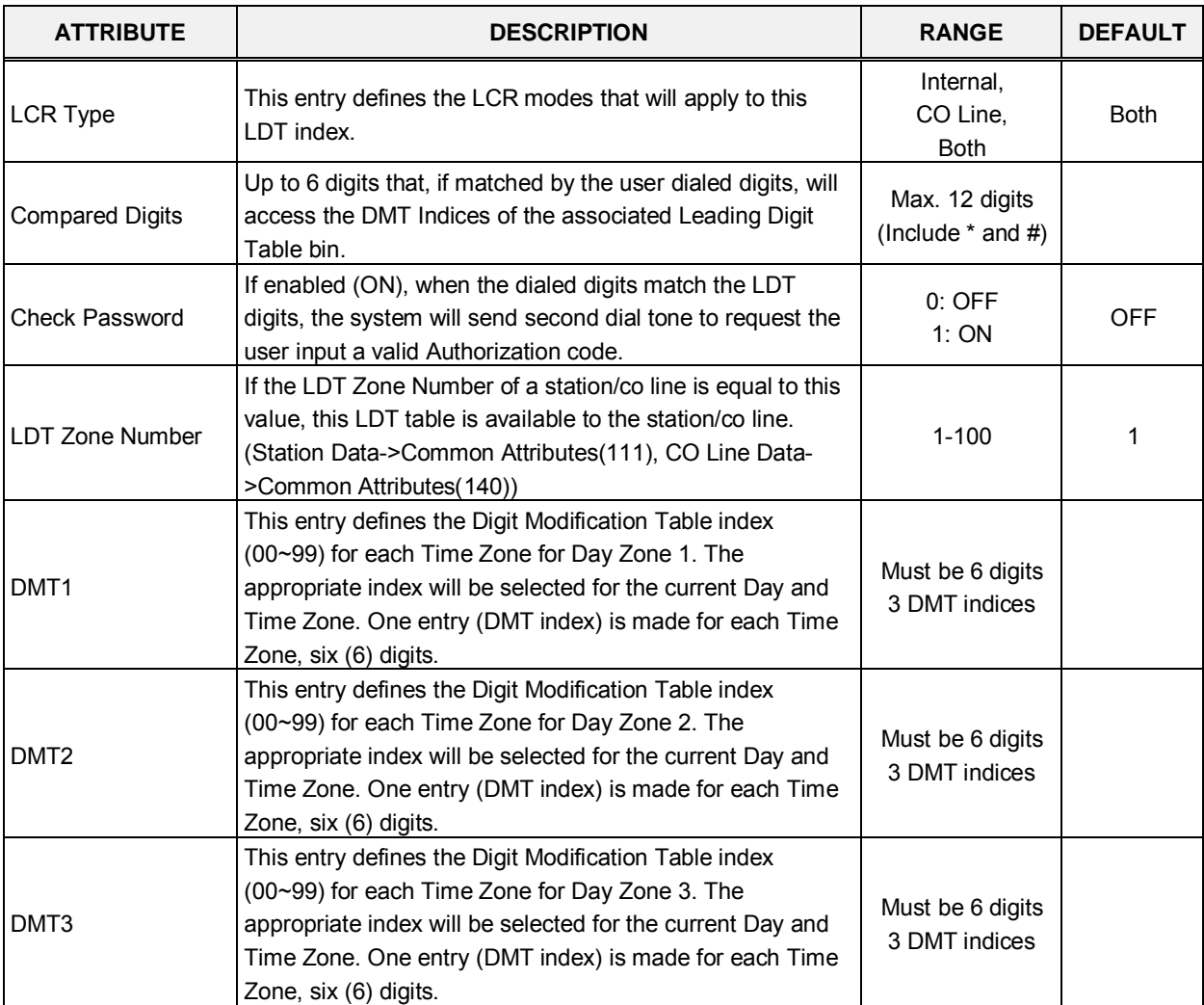

#### **Table 4.4.9.2-1 LCR LEADING DIGITS**

# **4.4.9.3 LCR DMT (Digit Modification Table) - PGM 222**

Selecting LCR DMT (Digit Modification Table) will display the LCR DMT data entry page, Figure 4.4.9.3-1.

| <b>PGM Base</b><br><b>Function Base</b>                         | ≺ |                | Favorite PGM<br><b>LCR DMT(222)</b> | $\pmb{\times}$<br>$\Omega$ | $\pmb{\times}$<br>$\overline{\vee}$                                                                      |
|-----------------------------------------------------------------|---|----------------|-------------------------------------|----------------------------|----------------------------------------------------------------------------------------------------|
| $\circ$<br>Q PGM Search                                         |   |                | Enter Index Range (0 - 99) :        |                            | ø<br>Load<br>Save                                                                                        |
| System ID & Numbering Plans                                     |   |                | Index Range 1-3                     |                            |                                                                                                    |
| <b>Station Data</b>                                             |   | Index          |                                     | Value                      | Range                                                                                                    |
| <b>Board Based Data</b>                                         |   |                | <b>Add Digits</b>                   |                            | MAX 25 Digits (Include "*', '#' and following characters)<br>D : Tone Detect, P : Pause, F : Billing STN |
|                                                                 |   |                | <b>Removal Position</b>             | $\mathbf{1}$               | $01 - 12$                                                                                                |
| <b>CO Line Data</b>                                             |   |                | Number of digits to be removed      | $\overline{0}$             | $00 - 12$                                                                                                |
| <b>System Data</b>                                              |   | 1              | <b>Add Position</b>                 | 1                          | $01 - 13$                                                                                                |
|                                                                 |   |                | CO/IP Group                         | h.                         | $01 - 21$                                                                                                |
| <b>Station Group Data</b>                                       |   |                | Alternative DMT Index               |                            | 00-99                                                                                                    |
| <b>ISDN Line Data</b>                                           |   |                | Networking Number Plan Bin          |                            | 001-251                                                                                                  |
|                                                                 |   |                | SMDR code                           |                            | MAX 4 Digits (Include "* and '#')                                                                        |
| SIP Data<br><b>Tables Data</b><br>$\checkmark$                  |   |                | <b>Add Digits</b>                   |                            | MAX 25 Digits (Include '*', '#' and following characters)<br>D : Tone Detect, P : Pause, F : Billing STN |
|                                                                 |   |                | <b>Removal Position</b>             | ł.                         | $01 - 12$                                                                                                |
| <b>LCR Control Attribute(220)</b>                               |   | $\overline{2}$ | Number of digits to be removed      | $\overline{0}$             | $00 - 12$                                                                                                |
| LCR LDT(221)                                                    |   |                | <b>Add Position</b>                 | 1.                         | $01 - 13$                                                                                                |
| <b>LCR DMT(222)</b>                                             |   |                | CO/IP Group                         | 1                          | $01 - 21$                                                                                                |
| <b>LCR Table Initialization(223)</b>                            |   |                | Alternative DMT Index               |                            | 00-99                                                                                                    |
| Digit Conversion Table(270)<br><b>Toll Exception Table(224)</b> |   |                | Networking Number Plan Bin          |                            | 001-251                                                                                                  |
| Emergency Code Table(226)                                       |   |                | SMDR code                           |                            | MAX 4 Digits (Include "*' and '#')                                                                       |
| <b>COS Table</b>                                                |   |                | <b>Add Digits</b>                   |                            | MAX 25 Digits (Include "*, '#' and following characters)<br>D : Tone Detect, P : Pause, F : Billing STN  |
| <b>Station Authorization Code</b><br>Table(227)                 |   |                | <b>Removal Position</b>             | 1                          | $01 - 12$                                                                                                |
| <b>System Authorization Code</b>                                |   |                | Number of digits to be removed      | $\overline{0}$             | $00 - 12$                                                                                                |
| Table(227)                                                      |   | 3              | <b>Add Position</b>                 | 1                          | $01 - 13$                                                                                                |
| CCR Table(228)                                                  |   |                | CO/IP Group                         | 1                          | $01 - 21$                                                                                                |
| Executive/Secretary(229)                                        |   |                | Alternative DMT Index               |                            | 00-99                                                                                                    |
| Flexible DID Conversion(231)<br>System Speed Zone(232)          |   |                | Networking Number Plan Bin          |                            | 001-251                                                                                                  |
| Auto Ring Mode Table(233)                                       |   |                | SMDR code                           |                            | MAX 4 Digits (Include "*' and '#')                                                                       |

**Figure 4.4.9.3-1 LCR Digit Modification Table**

Using the index determined from the analysis of the LCR Leading Digits Table, the dialed number is modified in accordance with the Digit Modification Table and sent over the CO/IP group assigned for the index.

Digits of the dialed number can be deleted based on the "Removal Position" and "Number of digits to be removed" entries and a digit stream can be inserted in the resulting number. Counting from the first dialed digit, the Removal Position defines the location of the digit where removal begins and, the Number of digits to be removed defines the number of digits to remove. The "Add Digits" are then inserted in the resulting number at the digit position assigned by the Add Position entry. The resulting number is then dialed over the CO/IP path assigned. If the assigned path is not available, the "Alternate DMT index" is used to determine the number and CO/IP path to be used.

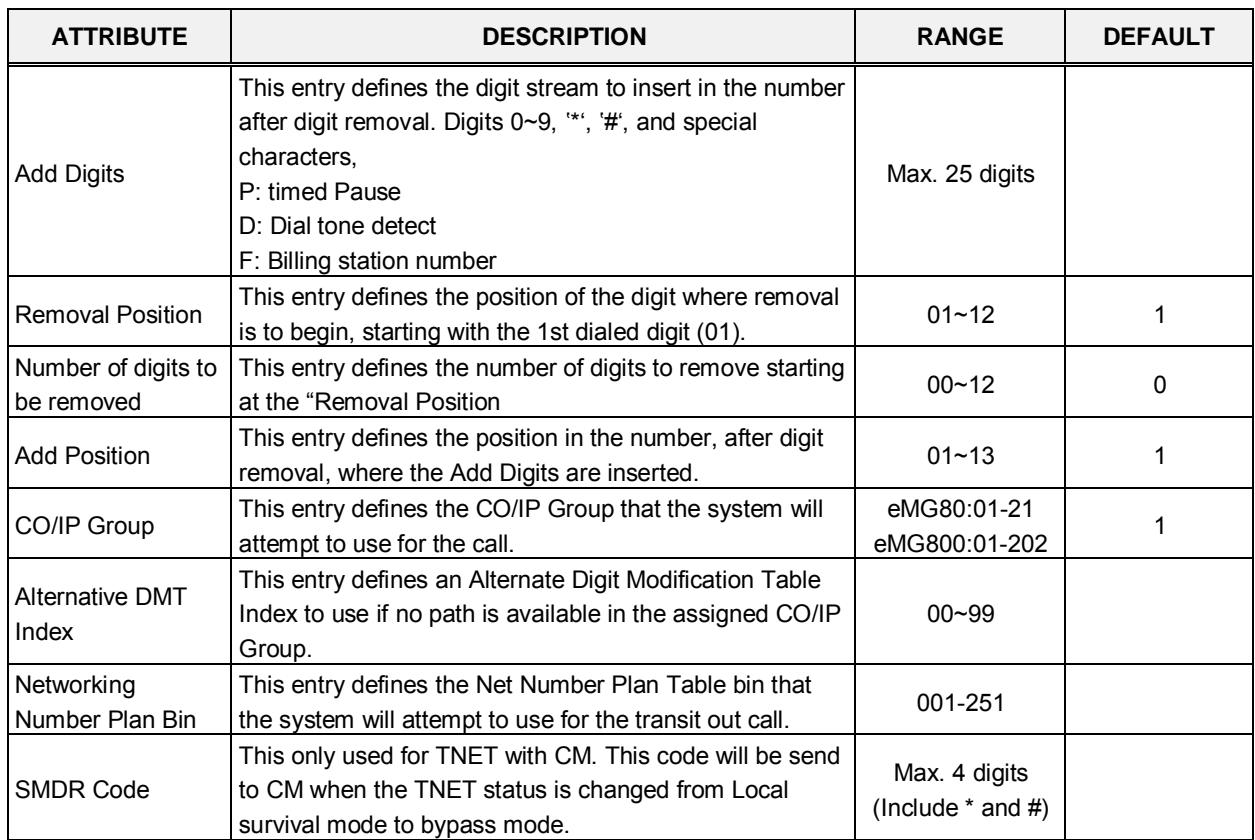

#### **Table 4.4.9.3-1 LCR DIGIT MODIFICATION**

# **4.4.9.4 LCR Table Initialization - PGM 223**

Selecting LCR Table Initialization will display the LCR Table Initialization data entry page, Figure 4.4.9.4-1.

|   | <b>PGM Base</b><br><b>Function Base</b>         |              | ≺              |        | Favorite PGM<br><b>LCR Table </b> | $\frac{x}{C}$ |       |                  |
|---|-------------------------------------------------|--------------|----------------|--------|-----------------------------------|---------------|-------|------------------|
| Q | PGM Search                                      | $\circ$      |                |        |                                   |               |       |                  |
|   | System ID & Numbering Plans                     |              | Order          |        | <b>Attribute</b>                  |               | Value | Range            |
|   |                                                 |              |                |        |                                   | Day Zone 1    |       | Must be 6 digits |
|   | <b>Station Data</b>                             |              | 1              | $\Box$ | <b>DMT</b>                        | Day Zone 2    |       | Must be 6 digits |
|   | <b>Board Based Data</b>                         |              |                |        |                                   | Day Zone 3    |       | Must be 6 digits |
|   | CO Line Data                                    |              | $\overline{2}$ | $\Box$ | CO Group                          |               |       | $01 - 21$        |
|   |                                                 |              | 3              | $\Box$ | Alternative DMT Index             |               |       | 00-99            |
|   | <b>System Data</b>                              |              | 4              | $\Box$ | All LCR                           |               |       |                  |
|   | <b>Station Group Data</b>                       |              |                |        |                                   |               |       |                  |
|   | <b>ISDN Line Data</b>                           |              |                |        |                                   |               |       |                  |
|   | SIP Data                                        |              |                |        |                                   |               |       |                  |
| ≺ | <b>Tables Data</b>                              | $\checkmark$ |                |        |                                   |               |       |                  |
|   | <b>LCR Control Attribute(220)</b>               |              |                |        |                                   |               |       |                  |
|   | <b>LCR LDT(221)</b>                             |              |                |        |                                   |               |       |                  |
|   | LCR DMT(222)                                    |              |                |        |                                   |               |       |                  |
|   | <b>LCR Table Initialization(223)</b>            |              |                |        |                                   |               |       |                  |
|   | Digit Conversion Table(270)                     |              |                |        |                                   |               |       |                  |
|   | Toll Exception Table(224)                       |              |                |        |                                   |               |       |                  |
|   | Emergency Code Table(226)                       |              |                |        |                                   |               |       |                  |
|   | <b>COS Table</b>                                |              |                |        |                                   |               |       |                  |
|   | <b>Station Authorization Code</b><br>Table(227) |              |                |        |                                   |               |       |                  |

**Figure 4.4.9.4-1 LCR Table Initialization**

The LCR Table Initialization allows global values to be assigned to the various Digit Modification Table entries. In addition, the LCR Leading Digits and LCR Digit Modification Tables can be initialized to the default (no entries) state.

The CO group rage is from 1 to 21 for eMG80 and from 1 to 201 for eMG800.

# **4.4.9.5 Digit Conversion Table - PGM 270**

Selecting Digit Conversion Table will display the page shown, Figure 4.4.9.5-1.

Enter Table Number: eMG80 : 1-15 / eMG800: 1-32

| <b>Function Base</b><br><b>PGM Base</b>                | $\langle$      | Favorite PGM                                                 |                    | $\times$<br><b>Digit Conversion Table</b><br>$\mathcal{O}$ |                                        |                                         |                                             |                     | $\pmb{\times}$<br>$\overline{\vee}$ |
|--------------------------------------------------------|----------------|--------------------------------------------------------------|--------------------|------------------------------------------------------------|----------------------------------------|-----------------------------------------|---------------------------------------------|---------------------|-------------------------------------|
| Q PGM Search<br>$\circ$                                |                | Enter Table Number (1 - 15):<br>Enter Index Range (1 - 200): |                    |                                                            | $\boldsymbol{\Theta}$                  | Load                                    |                                             |                     | Save                                |
| System ID & Numbering Plans                            |                | Table Number 1                                               |                    |                                                            |                                        |                                         |                                             |                     |                                     |
| <b>Station Data</b>                                    |                | Index Range 1-20                                             |                    |                                                            |                                        |                                         |                                             |                     |                                     |
| <b>Board Based Data</b>                                | Index          | <b>Apply Time</b>                                            |                    | <b>Auto Ring Mode Table</b><br>$(0 - 15)$                  | <b>Dialed Digit</b><br>(Max 24 Digits) | <b>Changed Digit</b><br>(Max 24 Digits) | <b>ARS CO Access Code</b><br>(Max 8 Digits) | <b>Apply Option</b> |                                     |
| CO Line Data                                           | 1              | Unconditional                                                | $\pmb{\mathrm{v}}$ |                                                            |                                        |                                         |                                             | All                 | 7                                   |
| <b>System Data</b>                                     | $\overline{2}$ | Unconditional                                                | $\pmb{\mathrm{v}}$ |                                                            |                                        |                                         |                                             | All                 | ۷.                                  |
|                                                        | 3              | Unconditional                                                | ۷.                 |                                                            |                                        |                                         |                                             | All                 | ۷.                                  |
| <b>Station Group Data</b>                              | $\overline{4}$ | Unconditional                                                | $\mathbf{v}$       |                                                            |                                        |                                         |                                             | All                 | ۰.                                  |
| <b>ISDN Line Data</b>                                  | 5              | Unconditional                                                | $\mathbf{v}$       |                                                            |                                        |                                         |                                             | All                 | ۷.                                  |
|                                                        | 6              | Unconditional                                                | $\mathbf{v}$       |                                                            |                                        |                                         |                                             | All                 | $\mathbf{v}$                        |
| <b>SIP Data</b>                                        | $\overline{7}$ | Unconditional                                                | $\mathbf{v}$       |                                                            |                                        |                                         |                                             | All                 | $\pmb{\mathrm{v}}$                  |
| <b>Tables Data</b><br>$\checkmark$                     | 8              | Unconditional                                                | $\pmb{\mathrm{v}}$ |                                                            |                                        |                                         |                                             | All                 | ۷.                                  |
|                                                        | 9              | Unconditional                                                | $\mathbf{v}$       |                                                            |                                        |                                         |                                             | All                 | $\mathbf{v}$                        |
| <b>LCR Control Attribute(220)</b>                      | 10             | Unconditional                                                | $\mathbf{v}$       |                                                            |                                        |                                         |                                             | All                 | $\pmb{\mathrm{v}}$                  |
| <b>LCR LDT(221)</b><br>LCR DMT(222)                    | 11             | Unconditional                                                | $\pmb{\mathrm{v}}$ |                                                            |                                        |                                         |                                             | All                 | ۷.                                  |
| LCR Table Initialization(223)                          | 12             | Unconditional                                                | $\pmb{\mathrm{v}}$ |                                                            |                                        |                                         |                                             | All                 | $\mathbf{v}$                        |
| <b>Digit Conversion Table(270)</b>                     | 13             | Unconditional                                                | $\mathbf{v}$       |                                                            |                                        |                                         |                                             | All                 |                                     |
| Toll Exception Table(224)                              | 14             | Unconditional                                                | $\mathbf{v}$       |                                                            |                                        |                                         |                                             | All                 |                                     |
| Emergency Code Table(226)                              | 15             | Unconditional                                                | $\pmb{\mathrm{v}}$ |                                                            |                                        |                                         |                                             | All                 | ۷.                                  |
| COS Table                                              | 16             | Unconditional                                                | $\mathbf{v}$       |                                                            |                                        |                                         |                                             | All                 | ۷.                                  |
| <b>Station Authorization Code</b><br><b>Table(227)</b> | 17             | Unconditional                                                | $\pmb{\mathrm{v}}$ |                                                            |                                        |                                         |                                             | All                 | ۷.                                  |
| <b>System Authorization Code</b>                       | 18             | Unconditional                                                | ۷.                 |                                                            |                                        |                                         |                                             | All                 | ۷.                                  |
| Table(227)                                             | 19             | Unconditional                                                | $\mathbf{v}$       |                                                            |                                        |                                         |                                             | All                 |                                     |
| CCR Table(228)                                         | 20             | Unconditional                                                | $\pmb{\mathrm{v}}$ |                                                            |                                        |                                         |                                             | All                 | $\blacktriangledown$                |

**Figure 4.4.9.5-1 Digit Conversion Table**

The Digit Conversion Table index is assigned to the Station and CO line. In addition, digit conversion can be applied according to the Apply Time Type (Unconditional, Day/Night/Timed or LCR/Time) as necessary. Each Table has 200 entries of up to 24 digits. Entries in the Tables can be any digit (0-9), "\*", "#","X" (Mask Digit), "F" (Ignore digit). Each Index can be applied by Apply Option (All/Station/CO line/Disable).

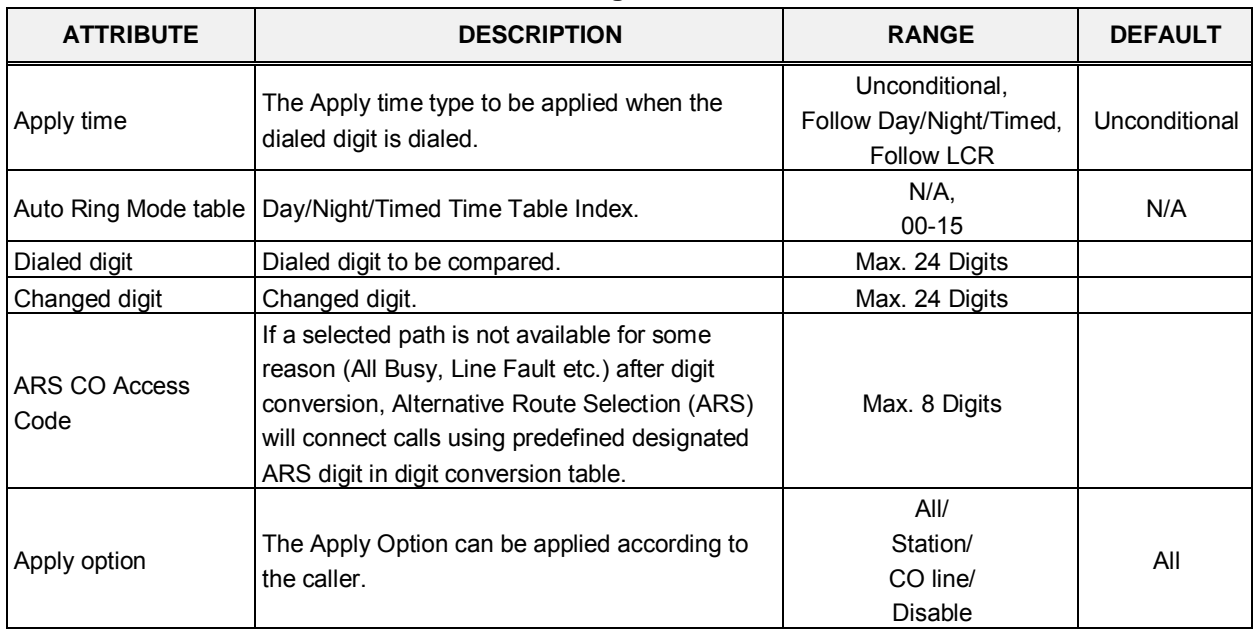

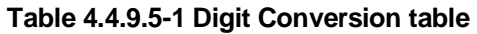
# **4.4.9.6 Toll Exception Table - PGM 224**

Selecting Toll Exception Table will display the Toll Table data entry page, Figure 4.4.9.6-1. Select the desired Allow or Deny Table, blue text above the table header, desired.

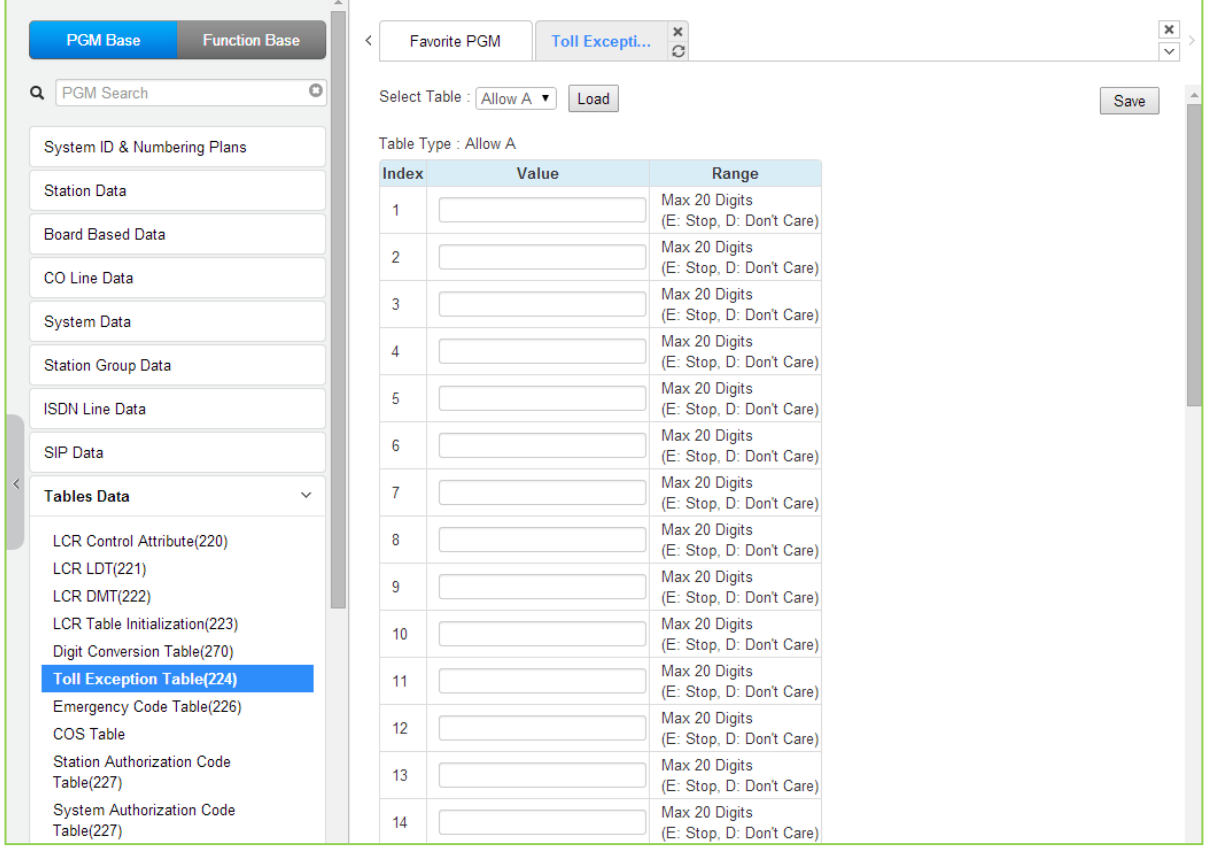

**Figure 4.4.9.6-1 Toll Exception Table**

There are ten Toll restriction Tables arranged in pairs. Each pair consists of an Allow Table and a Deny Table. Allow and Deny entries for Table `A' apply to Station and DISA Class of Service 2/4 and 11. Allow and Deny entries for Table `B' apply to Station and DISA Class of Service 3/4 and 11. Allow and Deny entries for Table `C' apply to Station and DISA Class of Service 5 and 6. Allow and Deny entries for Table `D' apply to Station and DISA Class of Service 8/10 and 11. Allow and Deny entries for Table `E' apply to Station and DISA Class of Service 9 to 11. The Allow and Deny Tables each permit up to 50 entries of up to 20 digits. Entries in the Tables can be any digit (0-9), "#" as a wild card (don't care) digit, or "\*" as an end of entry digit.

Based on Table entries, stations or DISA users are allowed or denied dialing specified numbers. The following rules apply to establishing restrictions based on the Table entries:

- If the appropriate Allow/Deny Table pair has no entries and COS is 2 to 4, no restrictions are applied. If the COS is 5 or 6, no Long Distance dialing is allowed.
- If entries are only made in the Allow Table, only those numbers entered can be dialed, all other dialed numbers will be restricted.
- If entries are only made in the Deny Table, only those numbers entered will be restricted and all other numbers can be dialed.
- When there are entries in both the Allow and Deny Table pair, if the number is in the Deny Table, the number will be restricted otherwise the number can be dialed without restriction.

# **4.4.9.7 Emergency Code Table - PGM 226**

Selecting Emergency Code Table will display the Emergency Code Table data entry page, Figure 4.4.9.7-1.

| <b>PGM Base</b><br><b>Function Base</b><br>$\circ$<br>Q PGM Search   |  | $\langle$      | Favorite PGM | Emergency | ×<br>$\mathcal{C}^{\prime}$                      | $\frac{\mathsf{x}}{\mathsf{v}}$<br>Save |
|----------------------------------------------------------------------|--|----------------|--------------|-----------|--------------------------------------------------|-----------------------------------------|
| System ID & Numbering Plans                                          |  | Index          | Value        |           | Range                                            |                                         |
| <b>Station Data</b>                                                  |  | 1              | 911          |           | Max 15 Digits<br>(Include E:Stop, D: Don't Care) |                                         |
| <b>Board Based Data</b>                                              |  | $\overline{2}$ |              |           | Max 15 Digits<br>(Include E:Stop, D: Don't Care) |                                         |
| <b>CO Line Data</b>                                                  |  | 3              |              |           | Max 15 Digits<br>(Include E:Stop, D: Don't Care) |                                         |
| <b>System Data</b>                                                   |  | 4              |              |           | Max 15 Digits<br>(Include E:Stop, D: Don't Care) |                                         |
| <b>Station Group Data</b>                                            |  | 5              |              |           | Max 15 Digits<br>(Include E:Stop, D: Don't Care) |                                         |
| <b>ISDN Line Data</b>                                                |  | 6              |              |           | Max 15 Digits<br>(Include E:Stop, D: Don't Care) |                                         |
| SIP Data                                                             |  | $\overline{7}$ |              |           | Max 15 Digits<br>(Include E:Stop, D: Don't Care) |                                         |
| <b>Tables Data</b><br>$\checkmark$                                   |  | 8              |              |           | Max 15 Digits<br>(Include E:Stop, D: Don't Care) |                                         |
| <b>LCR Control Attribute(220)</b><br><b>LCR LDT(221)</b>             |  | 9              |              |           | Max 15 Digits<br>(Include E:Stop, D: Don't Care) |                                         |
| LCR DMT(222)<br>LCR Table Initialization(223)                        |  | 10             |              |           | Max 15 Digits<br>(Include E:Stop, D: Don't Care) |                                         |
| Digit Conversion Table(270)                                          |  |                |              |           |                                                  |                                         |
| <b>Toll Exception Table(224)</b><br><b>Emergency Code Table(226)</b> |  |                |              |           |                                                  |                                         |
| <b>COS Table</b>                                                     |  |                |              |           |                                                  |                                         |
| <b>Station Authorization Code</b><br>Table(227)                      |  |                |              |           |                                                  |                                         |
| <b>System Authorization Code</b><br>Table(227)                       |  |                |              |           |                                                  |                                         |

**Figure 4.4.9.7-1 Emergency Code Table**

The Emergency Code Table is used to identify emergency numbers which, when dialed, will override all COS dialing restrictions. An Emergency Code number may be up to fifteen (15) digits in length.

## **4.4.9.8 COS Table**

Selecting COS Table will display the COS Table data entry page, Figure 4.4.9.8-1. Assignments for COS are made for the Day, Night, and Timed mode of each station. The level is from 1 to 11.

| <b>PGM Base</b><br><b>Function Base</b> | Favorite PGM<br>$\prec$                                             |                    | <b>COS Table</b> | $\pmb{\times}$<br>C | $\pmb{\times}$<br>$\checkmark$ |  |  |  |  |  |  |  |  |
|-----------------------------------------|---------------------------------------------------------------------|--------------------|------------------|---------------------|--------------------------------|--|--|--|--|--|--|--|--|
| $\circ$<br>Q PGM Search                 | Day: N/A v Night: N/A v Timed Ring: N/A v<br>Type: Station v Range: |                    |                  |                     | Filter<br>ø                    |  |  |  |  |  |  |  |  |
| System ID & Numbering Plans             |                                                                     |                    |                  |                     |                                |  |  |  |  |  |  |  |  |
| <b>Station Data</b>                     | COS value to change : Day N/A v Night N/A v Timed Ring N/A v        |                    |                  |                     |                                |  |  |  |  |  |  |  |  |
|                                         | Type : Ø Station ■ System<br>Change                                 |                    |                  |                     |                                |  |  |  |  |  |  |  |  |
| <b>Board Based Data</b>                 |                                                                     |                    |                  |                     |                                |  |  |  |  |  |  |  |  |
| CO Line Data                            |                                                                     | <b>COS Table</b>   |                  |                     |                                |  |  |  |  |  |  |  |  |
|                                         | <b>Station Number</b>                                               |                    | Day Night        | <b>Timed Ring</b>   |                                |  |  |  |  |  |  |  |  |
| <b>System Data</b>                      |                                                                     | <b>Station COS</b> |                  |                     |                                |  |  |  |  |  |  |  |  |
| <b>Station Group Data</b>               | 100                                                                 | 1.                 | $\mathbf{1}$     | 1                   |                                |  |  |  |  |  |  |  |  |
|                                         | 101                                                                 | 1                  | $\mathbf{1}$     | $\mathbf{1}$        |                                |  |  |  |  |  |  |  |  |
| <b>ISDN Line Data</b>                   | 102                                                                 | 1                  | $\mathbf{1}$     | 1                   |                                |  |  |  |  |  |  |  |  |
| <b>SIP Data</b>                         | 103                                                                 | 1                  | 1                | 1                   |                                |  |  |  |  |  |  |  |  |
|                                         | 104                                                                 | 1                  | 1                | 1                   |                                |  |  |  |  |  |  |  |  |
| <b>Tables Data</b><br>$\checkmark$      | 105                                                                 | $\mathbf{1}$       | $\mathbf{1}$     | $\mathbf{1}$        |                                |  |  |  |  |  |  |  |  |
|                                         | 106                                                                 | 1                  | $\mathbf{1}$     | 1                   |                                |  |  |  |  |  |  |  |  |
| <b>LCR Control Attribute(220)</b>       | 107                                                                 | 1                  | 1                | 1                   |                                |  |  |  |  |  |  |  |  |
| <b>LCR LDT(221)</b>                     | 108                                                                 | 1                  | 1                | 1                   |                                |  |  |  |  |  |  |  |  |
| LCR DMT(222)                            | 109                                                                 | 1                  | 1                | 1                   |                                |  |  |  |  |  |  |  |  |
| LCR Table Initialization(223)           | 110                                                                 | 1.                 | 1                | 1                   |                                |  |  |  |  |  |  |  |  |
| Digit Conversion Table(270)             | 111                                                                 | 1.                 | $\mathbf{1}$     | $\mathbf{1}$        |                                |  |  |  |  |  |  |  |  |
| <b>Toll Exception Table(224)</b>        | 112                                                                 | $\mathbf{1}$       | $\mathbf{1}$     | 1                   |                                |  |  |  |  |  |  |  |  |
| Emergency Code Table(226)               | 113                                                                 | 1                  | $\mathbf{1}$     | 1                   |                                |  |  |  |  |  |  |  |  |
| <b>COS Table</b>                        | 114                                                                 | 1                  | 1                | $\mathbf{1}$        |                                |  |  |  |  |  |  |  |  |
| Station Authorization Code              | 115                                                                 | 1                  | $\mathbf{1}$     | 1                   |                                |  |  |  |  |  |  |  |  |
| Table(227)                              | 116                                                                 | 1                  | 1                | 1                   |                                |  |  |  |  |  |  |  |  |
| System Authorization Code               | 117                                                                 | 1                  | 1                | 1                   |                                |  |  |  |  |  |  |  |  |
| Table(227)                              | 118                                                                 | $\mathbf{1}$       | 1                | 1                   |                                |  |  |  |  |  |  |  |  |
| CCR Table(228)                          | 119                                                                 | $\mathbf{1}$       | $\mathbf{1}$     | 1                   |                                |  |  |  |  |  |  |  |  |
| Executive/Secretary(229)                | 120                                                                 | $\mathbf{1}$       | $\mathbf{1}$     | 1                   |                                |  |  |  |  |  |  |  |  |

**Figure 4.4.9.8-1 COS Table**

## **4.4.9.9 Authorization Codes Table - PGM 227**

There are two Authorization Code Tables, the System Authorization Code Table and Station Authorization Code Table. Selecting Station Authorization Code Table will display the data entry page in Figure 4.4.9.9-1 and selecting System Authorization Code Table will display the page in Figure 4.4.9.9-2. Enter a Station or System Index range and click **[Load]** to modify the data.

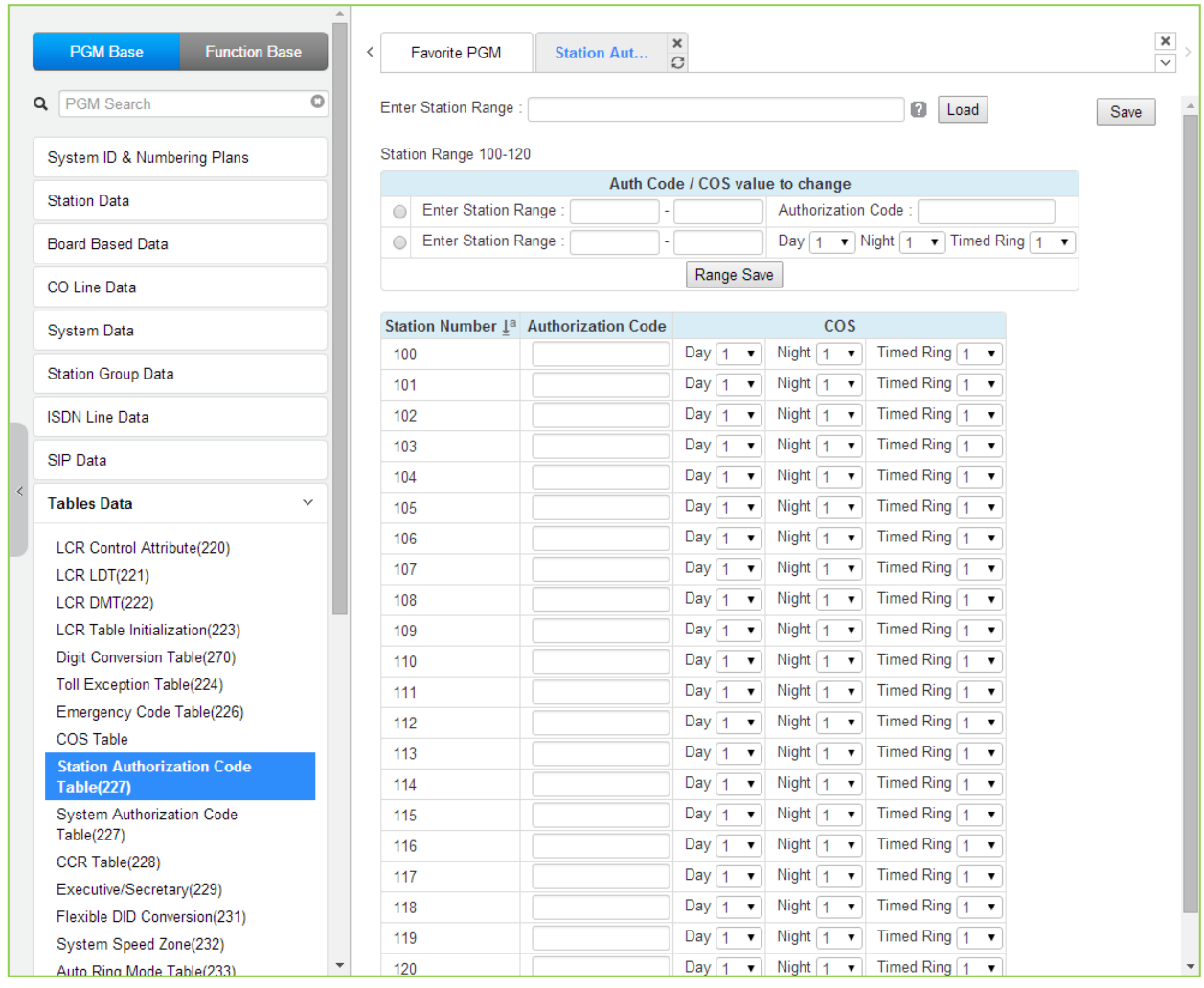

**Figure 4.4.9.9-1 Station Authorization Code Table**

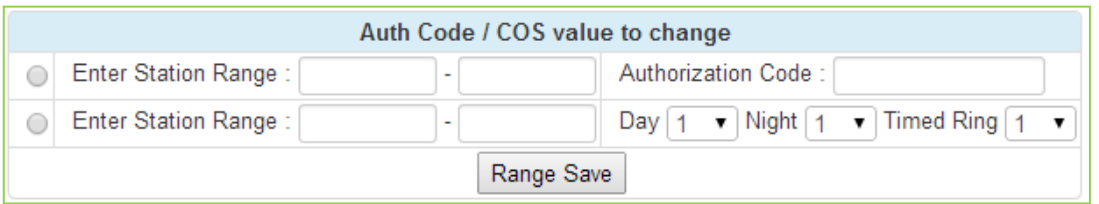

User can change the authorization code and COS for the station range across the board and click the Range save button to save.

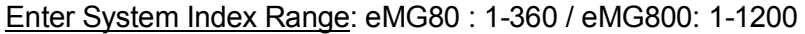

| <b>PGM Base</b><br><b>Function Base</b>           | ∢                   | <b>Favorite PGM</b>                  | <b>System Aut</b>                                                | ×<br>$\hat{\mathbf{C}}$                                        |                                                                |                                                        | $\pmb{\times}$<br>$\overline{\mathbf{v}}$ |
|---------------------------------------------------|---------------------|--------------------------------------|------------------------------------------------------------------|----------------------------------------------------------------|----------------------------------------------------------------|--------------------------------------------------------|-------------------------------------------|
| o<br><b>PGM Search</b><br>Q                       |                     | Enter System Index Range (1 - 360) : |                                                                  |                                                                |                                                                | ø<br>Load                                              | Save                                      |
| System ID & Numbering Plans                       |                     | System Index Range From 1-20         |                                                                  |                                                                |                                                                |                                                        |                                           |
| <b>Station Data</b>                               | $\bigcirc$          | Enter System Index Range:            |                                                                  | COS value to change                                            | $\blacktriangledown$ Night 1<br>Day $\vert$ 1                  | $\blacktriangledown$ Timed Ring 1 $\blacktriangledown$ |                                           |
| <b>Board Based Data</b>                           |                     |                                      |                                                                  | Range Save                                                     |                                                                |                                                        |                                           |
| <b>CO Line Data</b>                               |                     | <b>Index</b> Authorization Code      |                                                                  | <b>COS</b>                                                     |                                                                | <b>Remark</b>                                          |                                           |
| <b>System Data</b>                                | 1                   |                                      | Day $1$<br>$\pmb{\mathrm{v}}$                                    | Night $1 - 7$                                                  | Timed Ring $\boxed{1 - x}$                                     |                                                        |                                           |
| <b>Station Group Data</b>                         | $\overline{2}$<br>3 |                                      | Day $1$<br>$\pmb{\mathrm{v}}$<br>Day $1$<br>$\pmb{\mathrm{v}}$   | Night 1<br>$\pmb{\mathrm{v}}$<br>Night 1<br>$\pmb{\mathrm{v}}$ | Timed Ring 1<br>$\overline{\phantom{a}}$<br>Timed Ring $1 - r$ |                                                        |                                           |
| <b>ISDN Line Data</b>                             | $\overline{4}$      |                                      | Day $1$<br>$\pmb{\mathrm{v}}$                                    | Night 1<br>$\pmb{\mathrm{v}}$                                  | Timed Ring 1<br>$\pmb{\mathrm{v}}$                             |                                                        |                                           |
| SIP Data                                          | 5                   |                                      | Day   $1$<br>$\pmb{\mathrm{v}}$                                  | Night 1<br>$\pmb{\mathrm{v}}$                                  | Timed Ring $\begin{bmatrix} 1 \\ 1 \end{bmatrix}$              |                                                        |                                           |
| <b>Tables Data</b><br>$\checkmark$                | 6<br>$\overline{7}$ |                                      | Day $1$<br>$\pmb{\mathrm{v}}$<br>Day   $1$<br>$\pmb{\mathrm{v}}$ | Night 1<br>$\pmb{\mathrm{v}}$<br>Night 1<br>$\pmb{\mathrm{v}}$ | Timed Ring 1<br>$\pmb{\mathrm{v}}$<br>Timed Ring $1 - r$       |                                                        |                                           |
|                                                   | 8                   |                                      | Day   $1$<br>$\pmb{\mathrm{v}}$                                  | Night 1<br>$\overline{\mathbf{v}}$                             | Timed Ring 1<br>$\pmb{\mathrm{v}}$                             |                                                        |                                           |
| <b>LCR Control Attribute(220)</b><br>LCR LDT(221) | 9                   |                                      | Day $\vert$ 1<br>$\pmb{\mathrm{v}}$                              | Night 1<br>$\pmb{\mathrm{v}}$                                  | Timed Ring $1 - r$                                             |                                                        |                                           |
| LCR DMT(222)                                      | 10                  |                                      | Day $\vert$ 1<br>$\pmb{\mathrm{v}}$                              | Night 1<br>$\boldsymbol{\mathrm{v}}$                           | Timed Ring 1<br>$\blacksquare$                                 |                                                        |                                           |
| LCR Table Initialization(223)                     | 11                  |                                      | Day $1$<br>$\pmb{\mathrm{v}}$                                    | Night 1<br>$\pmb{\mathrm{v}}$                                  | Timed Ring $1 - r$                                             |                                                        |                                           |
| Digit Conversion Table(270)                       | 12                  |                                      | $Day \mid 1$<br>$\boldsymbol{\mathrm{v}}$                        | Night 1<br>$\overline{\mathbf{v}}$                             | Timed Ring $\boxed{1 \bullet}$                                 |                                                        |                                           |
| <b>Toll Exception Table(224)</b>                  | 13                  |                                      | Day $\vert$ 1<br>$\pmb{\mathrm{v}}$                              | Night 1<br>$\pmb{\mathrm{v}}$                                  | Timed Ring $\boxed{1 \bullet}$                                 |                                                        |                                           |
| Emergency Code Table(226)<br><b>COS Table</b>     | 14                  |                                      | Day $\vert$ 1<br>$\pmb{\mathrm{v}}$                              | Night $1$<br>$\mathbf v$                                       | Timed Ring $\boxed{1 \bullet}$                                 |                                                        |                                           |
| <b>Station Authorization Code</b>                 | 15                  |                                      | Day $1$<br>$\pmb{\mathrm{v}}$                                    | Night $1$<br>$\pmb{\mathrm{v}}$                                | Timed Ring $\boxed{1 \bullet}$                                 |                                                        |                                           |
| <b>Table(227)</b>                                 | 16                  |                                      | Day $\vert$ 1<br>$\boldsymbol{\mathrm{v}}$                       | Night $1 - \overline{v}$                                       | Timed Ring $1 - \overline{r}$                                  |                                                        |                                           |
| <b>System Authorization Code</b>                  | 17                  |                                      | Day $\vert$ 1<br>$\pmb{\mathrm{v}}$                              | Night $1$<br>$\pmb{\mathrm{v}}$                                | Timed Ring $1 - r$                                             |                                                        |                                           |
| <b>Table(227)</b>                                 | 18                  |                                      | Day 1<br>$\pmb{\mathrm{v}}$                                      | Night $\vert$ 1<br>$\overline{\mathbf{v}}$                     | Timed Ring $\boxed{1 \bullet}$                                 |                                                        |                                           |
| CCR Table(228)<br>Executive/Secretary(229)        | 19                  |                                      | Day   $1$<br>$\pmb{\mathrm{v}}$                                  | Night $1$<br>$\pmb{\mathrm{v}}$                                | Timed Ring $\boxed{1 - x}$                                     |                                                        |                                           |
| Flexible DID Conversion(231)                      | 20                  |                                      | Day   $1$<br>$\pmb{\mathrm{v}}$                                  | Night $\vert$ 1<br>$\pmb{\mathrm{v}}$                          | Timed Ring $1 - \tau$                                          |                                                        |                                           |

**Figure 4.4.9.9-2 System Authorization Code Table**

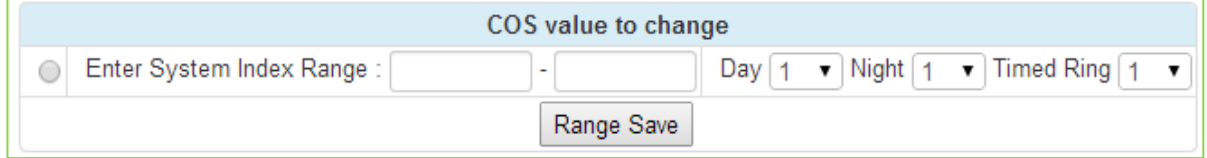

User can change COS for the system index range across the board and click the Range save button to save.

Authorization codes are employed to control access to system resources and facilities. Walking COS, CO/IP Group access, DISA calls and certain Call Forward types may require input of a valid Authorization code. Codes up to 12 digits may be entered into the system database.

There are two types of Authorization codes, station and system. The Station entries are associated with individual stations. The number of system Authorization codes varies based on the configuration; the number of available codes is provided in Table 2.1-1. Each Authorization code may be assigned a separate COS for Day, Night and Timed Ring mode operation.

The system will allow the station associated Authorization codes to be duplicated. However, the iPECS will not allow duplicate or conflicting system level codes unless the '\*' and Authorization

table indexing is used to enter codes. Conflicting codes occur when a shorter code contains the first digits of a longer code, i.e. 12 conflicts with 1234.

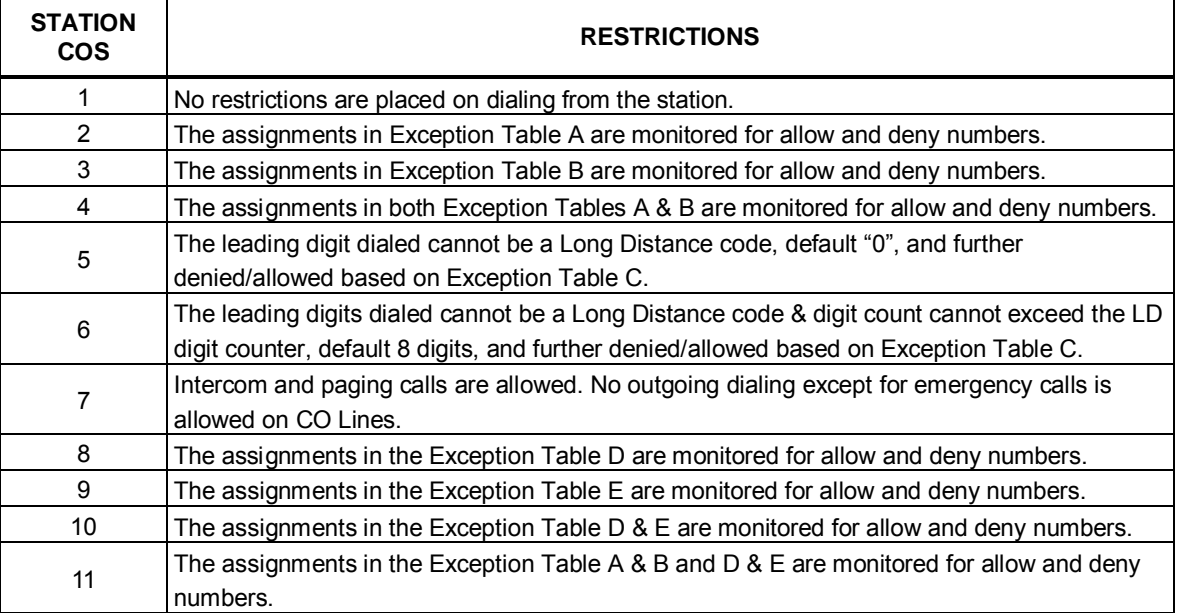

## **Table 4.4.9.9-1 STATION CLASS-OF-SERVICE**

## **Table 4.4.9.9-2 STATION/CO LINE COS TOLL RESTRICTIONS**

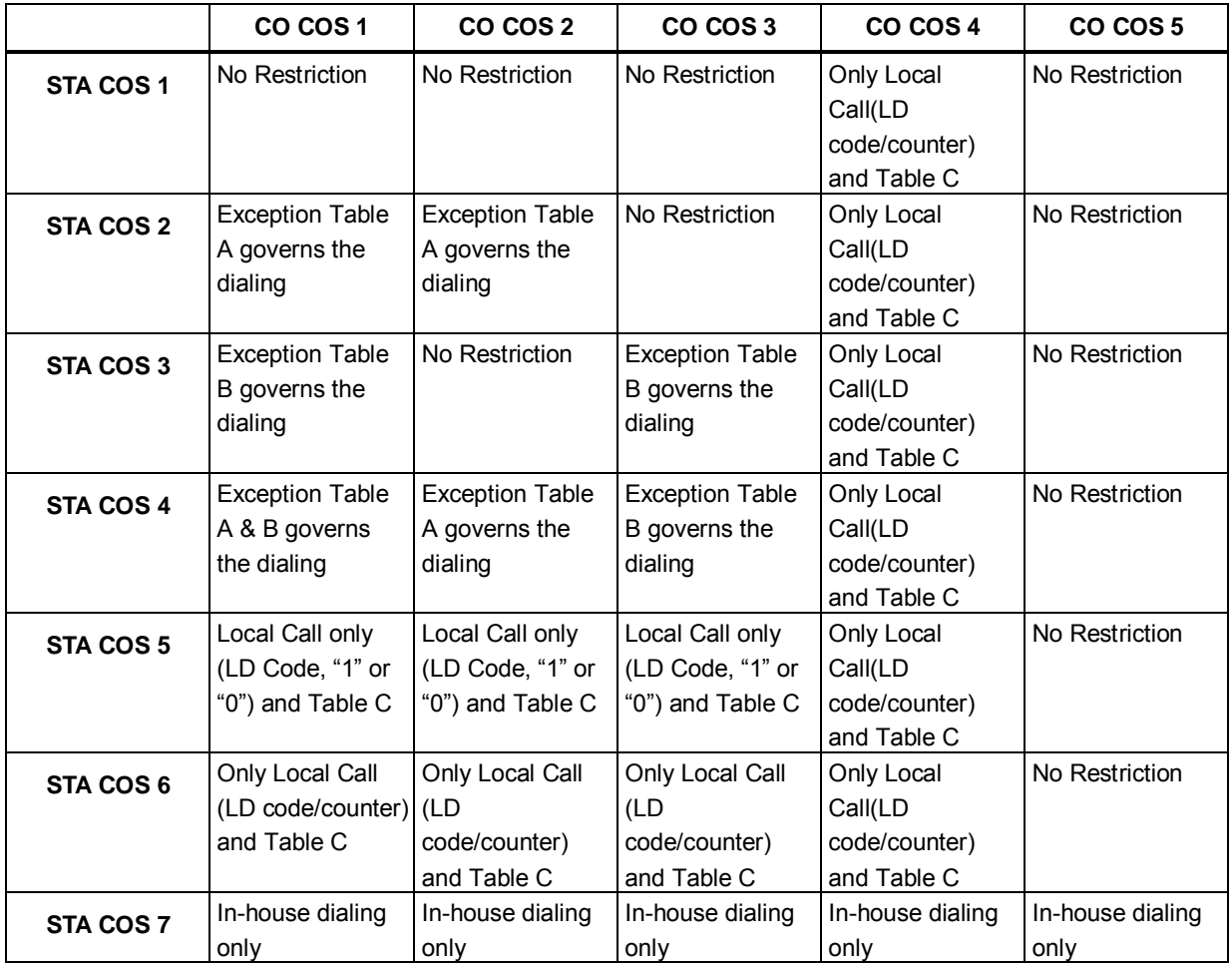

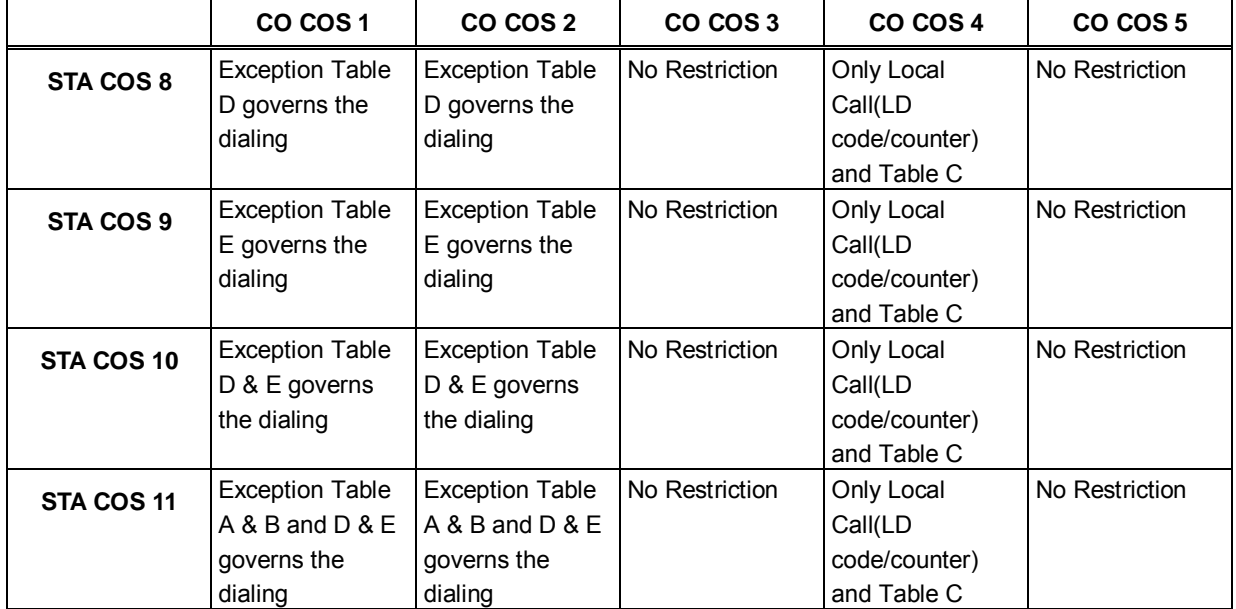

### **Table 4.4.9.9-2 STATION/CO LINE COS TOLL RESTRICTIONS**

## **4.4.9.10 Customer Call Routing Table - PGM 228**

Selecting CCR Table will display the Customer Call Routing data entry page, Figure 4.4.9.10-1.

| <b>Function Base</b><br><b>PGM Base</b>       | A<br>$\,<\,$           | Favorite PGM<br>CCR Table(228)      | $\frac{\mathsf{x}}{\mathbb{C}}$  |                    |       | $\pmb{\times}$<br>$\overline{\mathbf{v}}$ |
|-----------------------------------------------|------------------------|-------------------------------------|----------------------------------|--------------------|-------|-------------------------------------------|
| $\circ$<br>Q PGM Search                       | Enter Index (1 - 70) : |                                     | Load                             |                    |       | Save                                      |
| System ID & Numbering Plans                   |                        | Customer Call Routing Table Index 1 |                                  |                    |       |                                           |
| <b>Station Data</b>                           | Order 1ª               | <b>Attribute</b>                    | <b>Type</b>                      |                    | Value | <b>VMID</b>                               |
|                                               | $\mathbf{1}$           | 1 Destination                       | N/A                              | $\pmb{\mathrm{v}}$ | STA:  |                                           |
| <b>Board Based Data</b>                       | $\overline{2}$         | 2 Destination                       | N/A                              | $\pmb{\mathrm{v}}$ | STA:  |                                           |
| <b>CO Line Data</b>                           | 3                      | 3 Destination                       | N/A                              | ۷.                 | STA:  |                                           |
|                                               | $\overline{4}$         | 4 Destination                       | N/A                              | ۷.                 | STA:  |                                           |
| <b>System Data</b>                            | 5                      | 5 Destination                       | N/A                              | $\pmb{\mathrm{v}}$ | STA:  |                                           |
| <b>Station Group Data</b>                     | 6                      | 6 Destination                       | N/A                              | 7                  | STA:  |                                           |
|                                               | $\overline{7}$         | <b>7 Destination</b>                | N/A                              | $\pmb{\mathrm{v}}$ | STA:  |                                           |
| <b>ISDN Line Data</b>                         | 8                      | 8 Destination                       | N/A                              | ۷.                 | STA:  |                                           |
| <b>SIP Data</b>                               | 9                      | 9 Destination                       | N/A                              | ۰,                 | STA:  |                                           |
| $\checkmark$                                  | 10 <sup>1</sup>        | 0 Destination                       | N/A                              | $\pmb{\mathrm{v}}$ | STA:  |                                           |
| <b>Tables Data</b>                            | 11                     | <b>Busy Destination</b>             | <b>ATD</b><br>$\pmb{\mathrm{v}}$ |                    |       |                                           |
| <b>LCR Control Attribute(220)</b>             | 12 <sub>2</sub>        | <b>Error Destination</b>            | <b>ATD</b><br>۷.                 |                    |       |                                           |
| <b>LCR LDT(221)</b>                           | 13                     | <b>NoAns Destination</b>            | <b>ATD</b><br>7                  |                    |       |                                           |
| <b>LCR DMT(222)</b>                           | 14                     | CCR 1 Digit Only                    | OFF <b>v</b>                     |                    |       |                                           |
| LCR Table Initialization(223)                 | 15                     | <b>Temporary Announcement Use</b>   | OFF <b>v</b>                     |                    |       |                                           |
| Digit Conversion Table(270)                   | 16                     | Temporary Announcement No (0-70)    |                                  | $\overline{0}$     |       |                                           |
| <b>Toll Exception Table(224)</b>              |                        |                                     |                                  |                    |       |                                           |
| Emergency Code Table(226)<br><b>COS Table</b> |                        |                                     |                                  |                    |       |                                           |
| <b>Station Authorization Code</b>             |                        |                                     |                                  |                    |       |                                           |
| Table(227)                                    |                        |                                     |                                  |                    |       |                                           |
| System Authorization Code<br>Table(227)       |                        |                                     |                                  |                    |       |                                           |
| <b>CCR Table(228)</b>                         |                        |                                     |                                  |                    |       |                                           |
| Executive/Secretary(229)                      |                        |                                     |                                  |                    |       |                                           |
| Flexible DID Conversion(231)                  |                        |                                     |                                  |                    |       |                                           |

**Figure 4.4.9.10-1 Customer Call Routing Table** 

The system incorporates IVR (Interactive Voice Response) capabilities called CCR (Customer Call Routing). After, or during a VSF Announcement, the caller may dial digits to select a destination or route for the call. The CCR Table defines the destination type and value associated with the digit dialed by the caller in response to the index, a VSF Announcement (01-70). The available destinations are shown in Table 4.4.9.10-1 below.

Up to 70 single-level Audio Text menus may be assigned or, multi-level menu structures (maximum 70 levels) can be established using one menu as a destination for the previous level. Each CCR announcement can have re-route destination – Busy / Error / No Answer case. Each re-routed destination types are Tone / Attendant / Station Group / VSF Announcement number.

The table includes a "CCR 1 Digit Only" option. When this option is enabled, the system will accept only a single digit as the entry. When the option is OFF, the caller can dial multiple digits that are accepted as DISA dialing.

Temporary announcement can be used in holiday, or emergency case.

When Temporary Announcement Usage is set to ON, programmed Temp Announcement is played instead of CCR table announcement.

This Temporary Announcement can be set also by Remote Access - by using [Remote Access to

Mobile Extension] feature.

After access to Mobile Extension,

to turn On Temp Announcement, 8 + CCR Announcement Number.

to turn Off Temp Announcement, 9 + CCR Announcement Number.

**Table 4.4.9.10-1 CCR DESTINATIONS (PGM 228)**

| <b>TYPE</b> | <b>DESCRIPTION</b>                                                               |
|-------------|----------------------------------------------------------------------------------|
|             | N/A                                                                              |
| 01          | Route to a Station                                                               |
| 02          | Route to a Station Group                                                         |
| 03          | Route with System Speed Dial                                                     |
| 04          | Route as PBX Transfer with System Speed Dial (Flash then dial speed dial digits) |
| 05          | Route to VSF Announcement                                                        |
| 06          | Route to VSF Announcement and disconnect                                         |
| 07          | Route to Networked Station                                                       |
| 08          | Conference Room                                                                  |
| 09          | Internal Page                                                                    |
| 10          | External page                                                                    |
| 11          | All Call Page                                                                    |
| 12          | Route to voice mail (station group/station number)                               |
| 13          | Company Directory (USA Only)                                                     |
| 14          | Record VM Greeting (USA Only)                                                    |
| 15          | <b>UCS System Conf Group Join</b>                                                |

# **4.4.9.11 Executive/Secretary Table - PGM 229**

Selecting Executive/Secretary will display the Executive/Secretary Table data entry page, Figure 4.4.9.11-1.

| <b>PGM Base</b><br><b>Function Base</b>                | $\langle$                            | <b>Favorite PGM</b> |           | <b>Executive/Secretary(229)</b>                                                                                               | $\pmb{\times}$<br>$\tilde{\mathcal{L}}$ |            |                          |                            |                |
|--------------------------------------------------------|--------------------------------------|---------------------|-----------|----------------------------------------------------------------------------------------------------|-----------------------------------------|------------|--------------------------|----------------------------|----------------|
| Q PGM Search                                           | $\circ$                              |                     |           |                                                                                                    |                                         |            |                          |                            | Save           |
| System ID & Numbering Plans                            | Index                                | <b>Executive</b>    | Secretary | CO Call To Secretary Call Executive If Secretary DND Executive Grade ICM Call To Secretary Secretary Auto Ans Executive Group |                                         |            |                          |                            |                |
|                                                        | 1                                    |                     |           | Disable <b>v</b>                                                                                                    | Disable <b>v</b>                        | 12         | Disable <b>v</b>         | Disable <b>v</b>           | $\mathbf{0}$   |
| <b>Station Data</b>                                    | $\overline{2}$                       |                     |           | Disable <b>v</b>                                                                                                    | Disable v                               | 12         | Disable <b>v</b>         | Disable <b>v</b>           | $\overline{0}$ |
| <b>Board Based Data</b>                                | $\overline{3}$                       |                     |           | Disable v                                                                                                    | Disable v                               | 12         | Disable v                | Disable v                  | $\overline{0}$ |
| CO Line Data                                           | $\overline{4}$                       |                     |           | Disable v                                                                                                    | Disable v                               | 12         | Disable v                | Disable v                  | $\circ$        |
|                                                        | 5                                    |                     |           | Disable v                                                                                                    | Disable <b>v</b>                        | 12         | Disable <b>v</b>         | Disable v                  | $\overline{0}$ |
| <b>System Data</b>                                     | $6\phantom{1}6$                      |                     |           | Disable <b>v</b>                                                                                                    | Disable v                               | 12         | Disable <b>v</b>         | Disable <b>v</b>           | $\overline{0}$ |
| <b>Station Group Data</b>                              | 7                                    |                     |           | Disable <b>v</b>                                                                                                    | Disable <b>v</b>                        | 12         | Disable <b>v</b>         | Disable <b>v</b>           | $\overline{0}$ |
|                                                        | $\overline{\mathbf{8}}$              |                     |           | Disable v                                                                                                    | Disable v                               | 12         | Disable <b>v</b>         | Disable v                  | $\bullet$      |
| <b>ISDN Line Data</b>                                  | $\overline{9}$                       |                     |           | Disable v                                                                                                    | Disable v                               | 12         | Disable v                | Disable <b>v</b>           | $\circ$        |
| <b>SIP Data</b>                                        | 10 <sup>°</sup>                      |                     |           | Disable <b>v</b>                                                                                                    | Disable <b>v</b>                        | 12         | Disable <b>v</b>         | Disable <b>v</b>           | $\overline{0}$ |
|                                                        | 11                                   |                     |           | Disable <b>v</b>                                                                                                    | Disable <b>v</b>                        | 12         | Disable <b>v</b>         | Disable <b>v</b>           | $\overline{0}$ |
| <b>Tables Data</b>                                     | $\checkmark$<br>12                   |                     |           | Disable v                                                                                                    | Disable v                               | 12         | Disable v                | Disable <b>v</b>           | IO.            |
| <b>LCR Control Attribute(220)</b>                      | 13                                   |                     |           | Disable v                                                                                                    | Disable <b>v</b>                        | 12         | Disable <b>v</b>         | Disable <b>v</b>           | $\overline{0}$ |
| LCR LDT(221)                                           | 14                                   |                     |           | Disable v                                                                                                    | Disable <b>v</b>                        | 12         | Disable <b>v</b>         | Disable <b>v</b>           | $\overline{0}$ |
| <b>LCR DMT(222)</b>                                    | 15                                   |                     |           | Disable v                                                                                                    | Disable v                               | 12         | Disable <b>v</b>         | Disable <b>v</b>           | $\overline{0}$ |
| LCR Table Initialization(223)                          | 16                                   |                     |           | Disable v                                                                                                    | Disable <b>v</b>                        | 12         | Disable v                | Disable v                  | $\bullet$      |
| Digit Conversion Table(270)                            | 17                                   |                     |           | Disable v                                                                                                    | Disable v                               | 12         | Disable v                | Disable <b>v</b>           | $\circ$        |
| <b>Toll Exception Table(224)</b>                       | 18                                   |                     |           | Disable v                                                                                                    | Disable v                               | 12         | Disable v                | Disable <b>v</b>           | $\overline{0}$ |
| Emergency Code Table(226)                              | 19                                   |                     |           | Disable v                                                                                                    | Disable v                               | 12         | Disable <b>v</b>         | Disable <b>v</b>           | $\overline{0}$ |
| <b>COS Table</b><br><b>Station Authorization Code</b>  | 20                                   |                     |           | Disable <b>v</b>                                                                                                    | Disable <b>v</b>                        | 12         | Disable <b>v</b>         | Disable <b>v</b>           | $\overline{0}$ |
| Table(227)                                             | 21                                   |                     |           | Disable v                                                                                                    | Disable v                               | 12         | Disable v                | Disable v                  | IO.            |
| <b>System Authorization Code</b>                       | 22                                   |                     |           | Disable v                                                                                                    | Disable v                               | 12         | Disable v                | Disable <b>v</b>           | $\overline{0}$ |
| Table(227)                                             | 23                                   |                     |           | Disable <b>v</b>                                                                                                    | Disable <b>v</b>                        | 12         | Disable <b>v</b>         | Disable <b>v</b>           | $\Omega$       |
| CCR Table(228)                                         | 24                                   |                     |           | Disable <b>v</b>                                                                                                    | Disable <b>v</b>                        | 12         | Disable v                | Disable <b>v</b>           | $\overline{0}$ |
| <b>Executive/Secretary(229)</b>                        | 25                                   |                     |           |                                                                                                    |                                         | 12         |                          |                            |                |
| Flexible DID Conversion(231)<br>System Speed Zone(232) |                                      |                     |           | Disable v                                                                                                    | Disable v                               |            | Disable v                | Disable v                  | $\bullet$      |
| Auto Ring Mode Table(233)                              | 26<br>$\blacktriangledown$<br>$\sim$ |                     |           | Disable v<br>$\overline{a}$                                                                                                   | Disable v<br><b>DOCTOR</b>              | 12<br>la m | Disable v<br><b>DOM:</b> | Disable v<br><b>DOCTOR</b> | $\overline{0}$ |

**Figure 4.4.9.11-1 Executive/Secretary Table**

Stations can be paired as Executive/Secretary pairs so that when the Executive enters DND, intercom and transferred calls are automatically routed to the Secretary. An Executive may have only one Secretary however, a Secretary can be assigned to multiple Executives. A Secretary of one pair may be the Executive of another however, assignments that form a loop-back are not allowed. In addition, when active, the Secretary can be assigned to receive the Executive's voice messages, refer to Common Attributes section 4.4.2.2.

The "CO Call to Sec" option will route all CO calls to the Executive to the defined Secretary's station regardless of the Executive's station status. The "Call Exec if Sec DND" option will route Executive calls back to the Executive if the Secretary is in DND. The Exec Grade permits higher grade Executives to override the Executive/Secretary Forward feature to call a lower grade Executive (Korea only). The highest grade is 1 and the lowest grade is 12. The "ICM Call to Sec" option will route all internal calls to the Executive(except for calls from higher or same grade executive) to the defined Secretary's station regardless of the Executive's station status.

Refer to Table 4.4.9.11-1 for a description of the Executive/Secretary parameters and the input required.

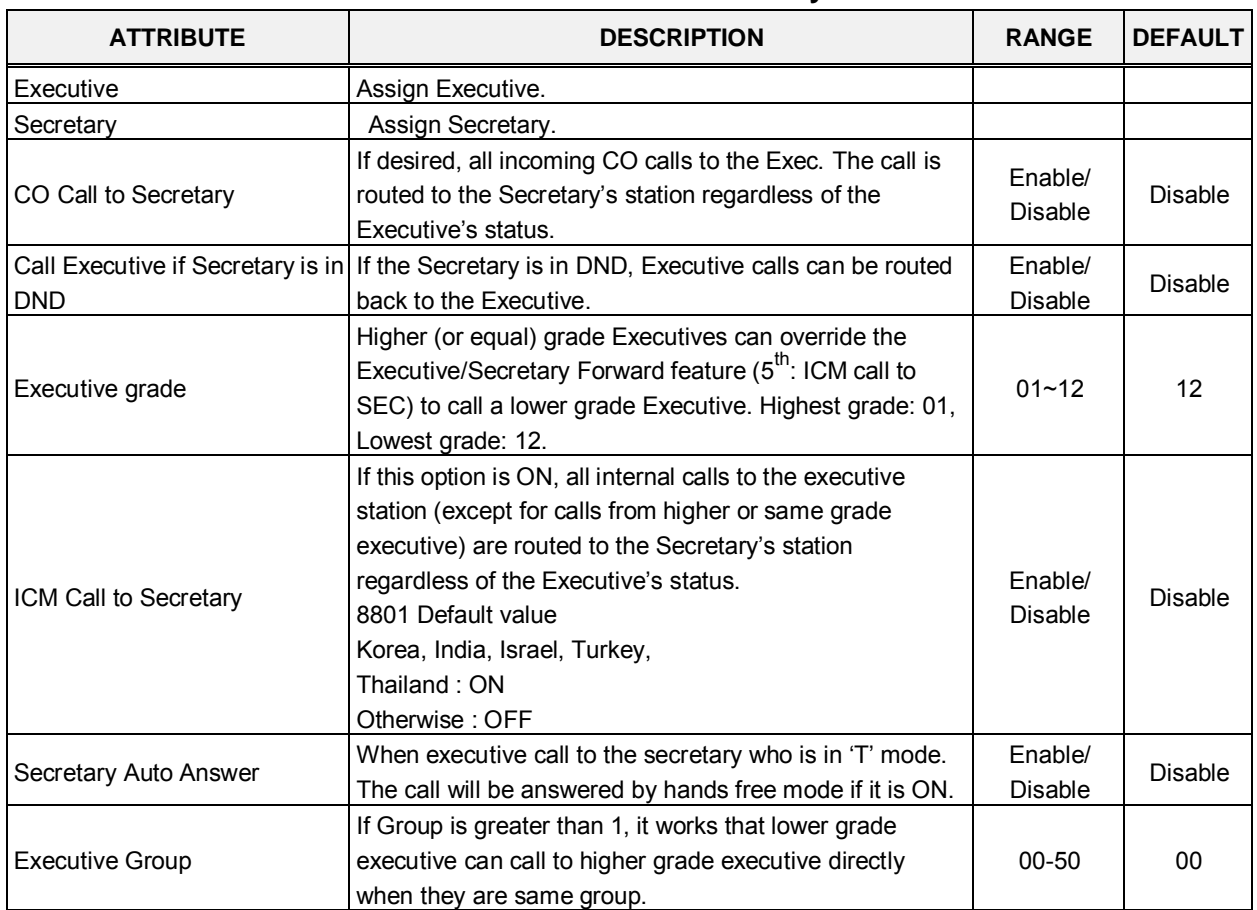

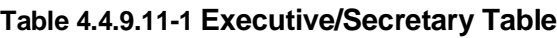

# **4.4.9.12 Flexible DID Conversion Table - PGM 231**

Selecting Flexible DID Conversion Table will display the Flexible DID Table data entry page, Figure 4.4.9.12-1.

| $\Delta_{\rm{c}}$<br><b>PGM Base</b><br><b>Function Base</b> | $\langle$               | Favorite PGM                              |                                                                                | <b>Flexible DID Conversio</b>                |                   | $\frac{x}{C}$                                |                               |             |                             |       |                                                       |                       |                           | $\pmb{\times}$<br>$\overline{\phantom{a}}$ |
|--------------------------------------------------------------|-------------------------|-------------------------------------------|--------------------------------------------------------------------------------|----------------------------------------------|-------------------|----------------------------------------------|-------------------------------|-------------|-----------------------------|-------|-------------------------------------------------------|-----------------------|---------------------------|--------------------------------------------|
| $\circ$<br>Q PGM Search                                      |                         | Enter Index Range (0 - 9999):             |                                                                                |                                              |                   |                                              | $\boldsymbol{\Omega}$<br>Load |             |                             |       |                                                       |                       |                           | Save                                       |
| System ID & Numbering Plans                                  | Index Range 1           |                                           |                                                                                |                                              |                   |                                              |                               |             |                             |       |                                                       |                       | Initialize All Table Data |                                            |
| <b>Station Data</b>                                          |                         | Order $\downarrow$ <sup>a</sup> Check All |                                                                                | <b>Attribute</b>                             |                   |                                              | Value                         | <b>VMID</b> |                             | Range |                                                       | Delete All Table Data |                           |                                            |
|                                                              | $\mathbf{1}$            | $\Box$                                    |                                                                                | Day Ring Mode Destination                    | <b>N/A</b><br>N/A |                                              | $\pmb{\mathrm{v}}$            |             | STA:                        |       |                                                       |                       |                           |                                            |
| <b>Board Based Data</b>                                      | $\overline{2}$          | $\qquad \qquad \Box$                      |                                                                                | <b>Night Ring Mode Destination</b>           |                   |                                              | $\pmb{\mathrm{v}}$            |             | STA:                        |       |                                                       |                       |                           |                                            |
| CO Line Data                                                 | $\overline{\mathbf{3}}$ | $\Box$                                    | <b>Timed Ring Mode Destination</b>                                             |                                              | N/A               | $\mathbf{v}$                                 |                               | STA:        |                             |       |                                                       |                       |                           |                                            |
|                                                              | $\overline{4}$          | $\Box$                                    |                                                                                | <b>Reroute Destination</b>                   | <b>N/A</b>        |                                              |                               |             | STA:                        |       |                                                       |                       |                           |                                            |
| <b>System Data</b>                                           | 5                       | $\Box$                                    | <b>ICLID Table Usage</b><br><b>ICM Tenancy Group</b><br>(Auto Ring Mode Table) |                                              | OFF v             |                                              |                               |             |                             |       |                                                       |                       |                           |                                            |
| <b>Station Group Data</b>                                    | $6\phantom{1}6$         | $\Box$                                    |                                                                                |                                              |                   |                                              |                               |             |                             |       | $0 - 15$                                              |                       |                           |                                            |
| <b>ISDN Line Data</b>                                        | $\overline{7}$          | $\Box$                                    | <b>MOH</b>                                                                     |                                              |                   | Refer To CO Hold ▼                           |                               |             |                             |       |                                                       |                       |                           |                                            |
| <b>SIP Data</b>                                              | 8                       | $\Box$                                    | <b>Ring Tone</b>                                                               |                                              | $\overline{0}$    |                                              |                               |             |                             |       | $0-12$ (0:N/A)                                        |                       |                           |                                            |
|                                                              | $\overline{9}$          | $\Box$                                    | Name                                                                           |                                              |                   |                                              |                               |             |                             |       |                                                       |                       |                           |                                            |
| <b>Tables Data</b><br>$\checkmark$                           |                         |                                           |                                                                                |                                              |                   |                                              |                               |             |                             |       |                                                       |                       |                           |                                            |
| <b>LCR Control Attribute(220)</b><br><b>LCR LDT(221)</b>     | Index                   | Day Ring Mode<br><b>Destination</b>       |                                                                                | <b>Night Ring Mode</b><br><b>Destination</b> |                   | <b>Timed Ring Mode</b><br><b>Destination</b> | Reroute<br><b>Destination</b> |             | <b>ICLID Table</b><br>Usage |       | <b>ICM Tenancy Group</b><br>(Auto Ring Mode<br>Table) | <b>MOH</b>            | Ring<br>Tone              | Name                                       |
| LCR DMT(222)                                                 | $\mathbf{1}$            | N/A                                       |                                                                                | N/A                                          | N/A               |                                              | N/A                           |             | <b>OFF</b>                  |       |                                                       | Refer To CO           | $\mathbf 0$               |                                            |
| LCR Table Initialization(223)                                |                         |                                           |                                                                                |                                              |                   |                                              |                               |             |                             |       |                                                       | Hold                  |                           |                                            |
| Digit Conversion Table(270)                                  |                         |                                           |                                                                                |                                              |                   |                                              |                               |             |                             |       |                                                       |                       |                           |                                            |
| <b>Toll Exception Table(224)</b>                             |                         |                                           |                                                                                |                                              |                   |                                              |                               |             |                             |       |                                                       |                       |                           |                                            |
| Emergency Code Table(226)                                    |                         |                                           |                                                                                |                                              |                   |                                              |                               |             |                             |       |                                                       |                       |                           |                                            |
| COS Table                                                    |                         |                                           |                                                                                |                                              |                   |                                              |                               |             |                             |       |                                                       |                       |                           |                                            |
| <b>Station Authorization Code</b><br>Table(227)              |                         |                                           |                                                                                |                                              |                   |                                              |                               |             |                             |       |                                                       |                       |                           |                                            |
| <b>System Authorization Code</b><br>Table(227)               |                         |                                           |                                                                                |                                              |                   |                                              |                               |             |                             |       |                                                       |                       |                           |                                            |
| CCR Table(228)                                               |                         |                                           |                                                                                |                                              |                   |                                              |                               |             |                             |       |                                                       |                       |                           |                                            |
| Executive/Secretary(229)                                     |                         |                                           |                                                                                |                                              |                   |                                              |                               |             |                             |       |                                                       |                       |                           |                                            |
| <b>Flexible DID Conversion(231)</b>                          |                         |                                           |                                                                                |                                              |                   |                                              |                               |             |                             |       |                                                       |                       |                           |                                            |
| System Speed Zone(232)                                       |                         |                                           |                                                                                |                                              |                   |                                              |                               |             |                             |       |                                                       |                       |                           |                                            |

**Figure 4.4.9.12-1 Flexible DID Conversion Table**

When the received DID digits are converted, the resulting three-digit number may be used as an index to the Flexible DID Conversion Table. The Flexible DID Table index is used when DID Line is assigned a Conversion type 2, refer to the DID Service attributes section 4.4.4.6. Using the index from the digit conversion a destination for the DID call is determined by a Look-up in the Flexible DID Table. The destination for the call is generally defined as a type and a value. The type selects options such as station, station group, VSF, etc. The value specifies the particular station, station group, etc. In addition, ICLID routing can be enabled for DID lines or can be assigned as an index to the Auto Ring Mode table.

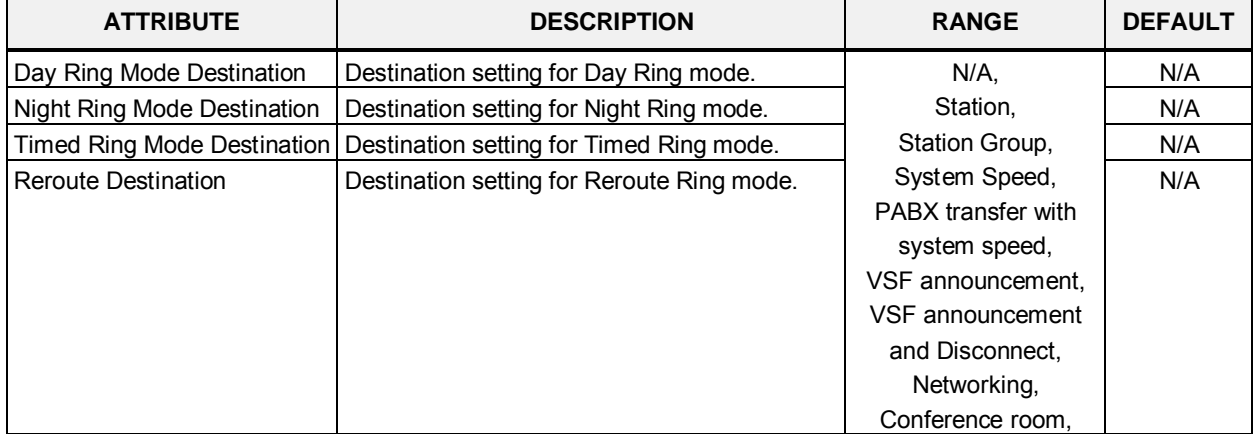

#### **Table 4.4.9.12-1 FLEXIBLE DID CONVERSION**

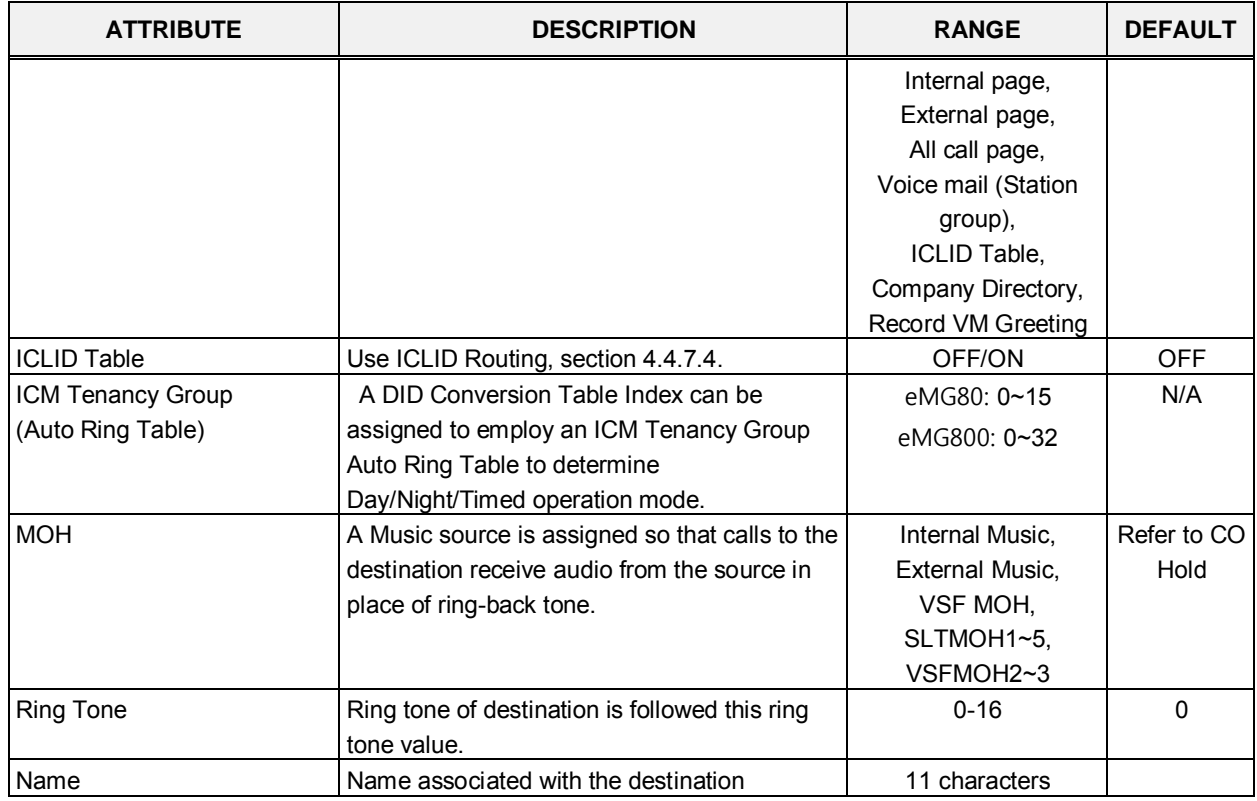

#### **Table 4.4.9.12-1 FLEXIBLE DID CONVERSION**

## **4.4.9.13 System Speed Zone Table - PGM 232**

Selecting System Speed Zone will display the System Speed Zone data entry page, Figure 4.4.9.13-1.

|   | <b>PGM Base</b><br><b>Function Base</b>                    | ۰<br>$\langle$ |                | <b>Favorite PGM</b><br>System Sp | ×<br>$\mathcal{C}^{\prime}$ |         |
|---|------------------------------------------------------------|----------------|----------------|----------------------------------|-----------------------------|---------|
| Q | O<br>PGM Search                                            |                |                |                                  |                             |         |
|   | System ID & Numbering Plans                                |                | Index          | Feature                          |                             | Value   |
|   | <b>Station Data</b>                                        |                |                | Speed Bin Range In Zone          | 2200                        | $-4999$ |
|   |                                                            |                |                | Station Range to Access Zone     | 100                         | $-239$  |
|   | <b>Board Based Data</b>                                    |                | 1              | <b>Toll Checking</b>             | ON<br>$\mathbf v$           |         |
|   | CO Line Data                                               |                |                | <b>Auth Checking</b>             | ON v                        |         |
|   | <b>System Data</b>                                         |                |                | Speed Bin Range In Zone          |                             |         |
|   |                                                            |                | $\overline{2}$ | Station Range to Access Zone     |                             |         |
|   | <b>Station Group Data</b>                                  |                |                | <b>Toll Checking</b>             | OFF v                       |         |
|   | <b>ISDN Line Data</b>                                      |                |                | Auth Checking                    | OFF v                       |         |
|   |                                                            |                |                | Speed Bin Range In Zone          |                             |         |
|   | <b>SIP Data</b>                                            |                | 3              | Station Range to Access Zone     |                             |         |
|   | <b>Tables Data</b><br>$\checkmark$                         |                |                | <b>Toll Checking</b>             | OFF v                       |         |
|   |                                                            |                |                | Auth Checking                    | OFF <b>v</b>                |         |
|   | LCR Control Attribute(220)<br>LCR LDT(221)                 |                |                | Speed Bin Range In Zone          |                             |         |
|   | LCR DMT(222)                                               |                | 4              | Station Range to Access Zone     |                             |         |
|   | LCR Table Initialization(223)                              |                |                | <b>Toll Checking</b>             | OFF <b>v</b>                |         |
|   | Digit Conversion Table(270)                                |                |                | Auth Checking                    | OFF <b>v</b>                |         |
|   | <b>Toll Exception Table(224)</b>                           |                |                | Speed Bin Range In Zone          |                             |         |
|   | Emergency Code Table(226)                                  |                | 5              | Station Range to Access Zone     |                             |         |
|   | <b>COS Table</b>                                           |                |                | <b>Toll Checking</b>             | OFF v                       |         |
|   | <b>Station Authorization Code</b><br>Table(227)            |                |                | Auth Checking                    | OFF v                       |         |
|   | <b>System Authorization Code</b>                           |                |                | Speed Bin Range In Zone          |                             |         |
|   | Table(227)                                                 |                | 6              | Station Range to Access Zone     |                             |         |
|   | CCR Table(228)                                             |                |                | <b>Toll Checking</b>             | OFF v                       |         |
|   | Executive/Secretary(229)                                   |                |                | <b>Auth Checking</b>             | OFF <b>v</b>                |         |
|   | Flexible DID Conversion(231)                               |                |                | Speed Bin Range In Zone          |                             |         |
|   | <b>System Speed Zone(232)</b><br>Auto Ring Mode Table(233) |                | 7              | Station Range to Access Zone     |                             |         |
|   |                                                            | ٠              |                | <b>Toll Checking</b>             | OFF <b>v</b>                |         |

**Figure 4.4.9.13-1 System Speed Zone**

System Speed Dial Bins assigned to a zone are only available to stations allowed access to that zone. Each zone can be assigned to apply the appropriate Station and CO Line COS for the speed dial number prior to dialing.

In case of eMG800, the speed Bin in Zone and Station Range to access zone is as below:

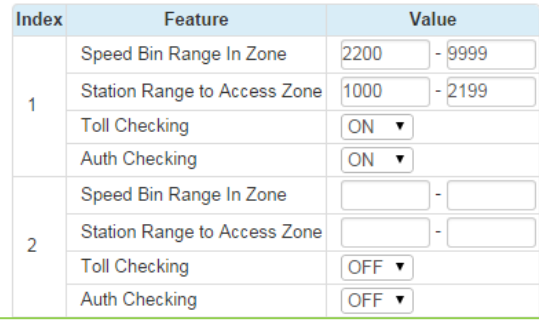

# **4.4.9.14 Auto Ring Mode Table - PGM 233**

Selecting Auto Ring Mode Table will display the Auto Ring Mode Table data entry page, Figure 4.4.9.14-1.

Enter Index: eMG80 : 0-15 / eMG800: 0-32

| <b>PGM Base</b><br><b>Function Base</b>                       | Favorite PGM<br>$\prec$ | Auto Ring                                                         | ×<br>$\Omega$ |                                     |  |  |
|---------------------------------------------------------------|-------------------------|-------------------------------------------------------------------|---------------|-------------------------------------|--|--|
| Ō<br>PGM Search<br>Q                                          | Enter Index (0 - 15) :  |                                                                   |               | Load                                |  |  |
| System ID & Numbering Plans                                   |                         | Auto Ring Mode Table Index 1                                      |               |                                     |  |  |
| <b>Station Data</b>                                           | Week                    | Index                                                             | Value         | Range                               |  |  |
| <b>Board Based Data</b>                                       |                         | Day Start Time                                                    | 0900          | Must be 4 Digits(hhmm)<br>0000-2359 |  |  |
| <b>CO Line Data</b>                                           | Monday                  | Night Start Time                                                  | 1800          | Must be 4 Digits(hhmm)<br>0000-2359 |  |  |
| <b>System Data</b>                                            |                         | <b>Timed Ring Start Time</b>                                      |               | Must be 4 Digits(hhmm)<br>0000-2359 |  |  |
| <b>Station Group Data</b>                                     |                         | <b>Timed Ring End Time</b>                                        |               | Must be 4 Digits(hhmm)<br>0000-2359 |  |  |
| <b>ISDN Line Data</b>                                         |                         | Day Start Time                                                    | 0900          | Must be 4 Digits(hhmm)<br>0000-2359 |  |  |
| SIP Data                                                      | Tuesday                 | Night Start Time                                                  | 1800          | Must be 4 Digits(hhmm)<br>0000-2359 |  |  |
| <b>Tables Data</b><br>$\checkmark$                            |                         | <b>Timed Ring Start Time</b>                                      |               | Must be 4 Digits(hhmm)<br>0000-2359 |  |  |
| <b>LCR Control Attribute(220)</b><br>LCR LDT(221)             |                         | <b>Timed Ring End Time</b>                                        |               | Must be 4 Digits(hhmm)<br>0000-2359 |  |  |
| LCR DMT(222)<br>LCR Table Initialization(223)                 |                         | Day Start Time                                                    | 0900          | Must be 4 Digits(hhmm)<br>0000-2359 |  |  |
| Digit Conversion Table(270)                                   | Wednesday               | Night Start Time                                                  | 1800          | Must be 4 Digits(hhmm)<br>0000-2359 |  |  |
| <b>Toll Exception Table(224)</b><br>Emergency Code Table(226) |                         | <b>Timed Ring Start Time</b>                                      |               | Must be 4 Digits(hhmm)<br>0000-2359 |  |  |
| <b>COS Table</b><br><b>Station Authorization Code</b>         |                         | <b>Timed Ring End Time</b>                                        |               | Must be 4 Digits(hhmm)<br>0000-2359 |  |  |
| Table(227)<br>System Authorization Code                       |                         | Day Start Time                                                    | 0900          | Must be 4 Digits(hhmm)<br>0000-2359 |  |  |
| Table(227)                                                    |                         | Night Start Time                                                  | 1800          | Must be 4 Digits(hhmm)<br>0000-2359 |  |  |
| CCR Table(228)<br>Executive/Secretary(229)                    | Thursday                | <b>Timed Ring Start Time</b>                                      |               | Must be 4 Digits(hhmm)<br>0000-2359 |  |  |
| Flexible DID Conversion(231)<br>System Speed Zone(232)        |                         | Must be 4 Digits(hhmm)<br><b>Timed Ring End Time</b><br>0000-2359 |               |                                     |  |  |
| <b>Auto Ring Mode Table(233)</b><br>÷                         |                         | Day Start Time                                                    | 0900          | Must be 4 Digits(hhmm)<br>anna abra |  |  |

**Figure 4.4.9.14-1 Auto Ring Mode Table**

The system can be programmed to automatically select the Ring and COS based on time of day and day of the week. Three Ring & COS modes are available, Day, Night, and Timed. The Ring assignments are as defined in CO Ring Assignments, section 4.4.4.5. COS assignments are made in the Station COS and DISA COS programs discussed in sections 4.4.2.6 and 4.4.5.6, respectively.

The start times for Day, Night and start and end times for Timed modes are entered for each day of the week. After the Timed end time the mode returns to day if time is not in the Night mode. The Attendant can override the Automatic selection and select the desired mode (Day, Night, and Timed) manually. A separate Auto Ring Table can be established for each ICM Tenancy Group in section 4.4.2.15 (indices  $1 \sim 15$  for eMG80 & indices  $1 \sim 32$  for eMG800) and for the system (index 00).

# **4.4.9.15 Voice Mail Dialing Table - PGM 234**

Selecting Voice Mail Dialing Table will display the Voice Mail Dialing data entry page, Figure 4.4.9.15-1.

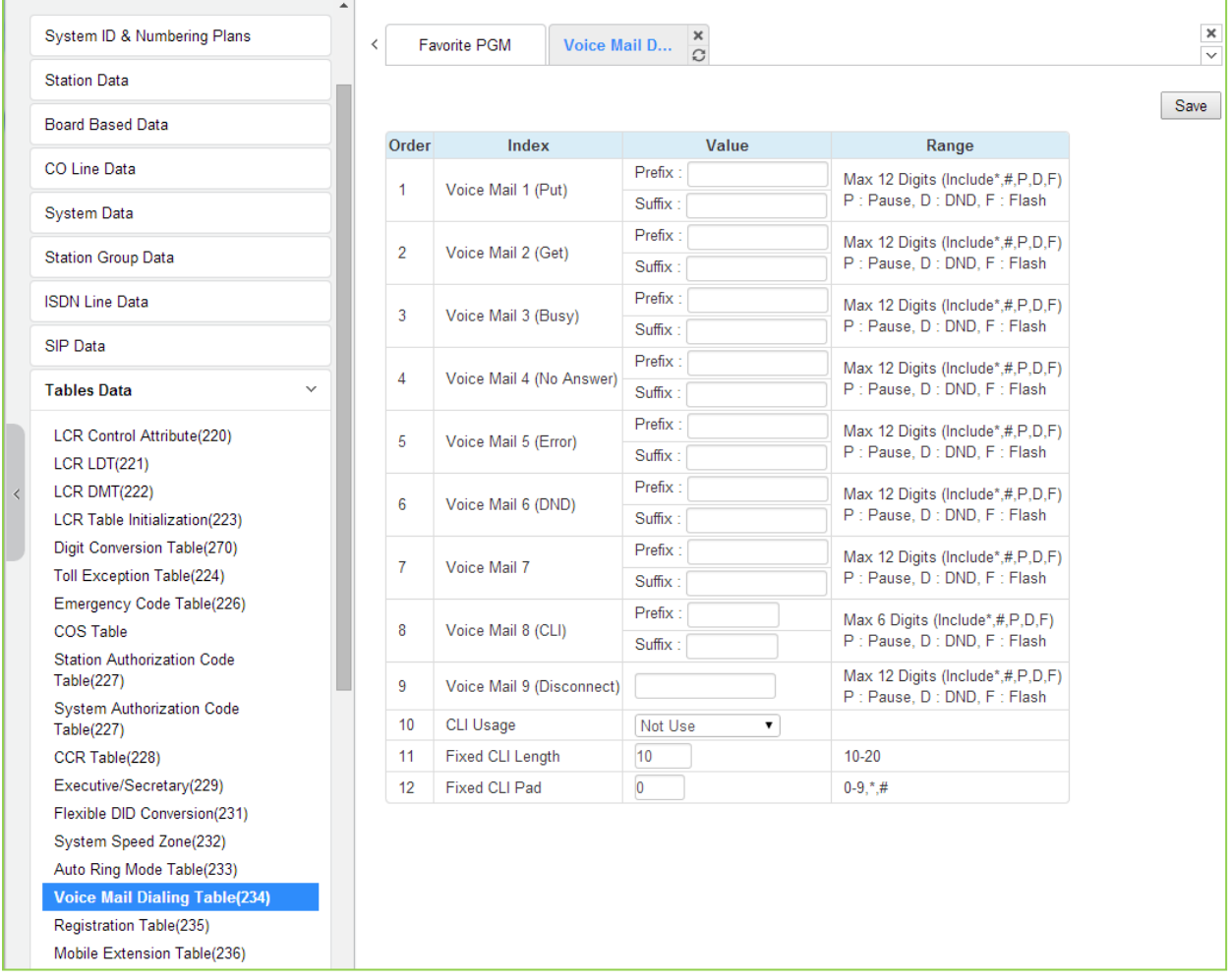

## **Figure 4.4.9.15-1 External Voice Mail Dialing Table**

When an external Voice Mail system is used that connects to an SLT port, a digit sequence must be defined for the system to signal various call characteristics to the Voice Mail system. The external Voice Mail uses the sequences to determine appropriate announcements or further call routing. The Table permits the definition of digits as either a prefix or suffix to other digits (station number for mailbox identification). Sequences are defined for such call characteristics as Put Mail, Get Mail, No Answer call, etc. as described in Table 4.4.9.15-1.

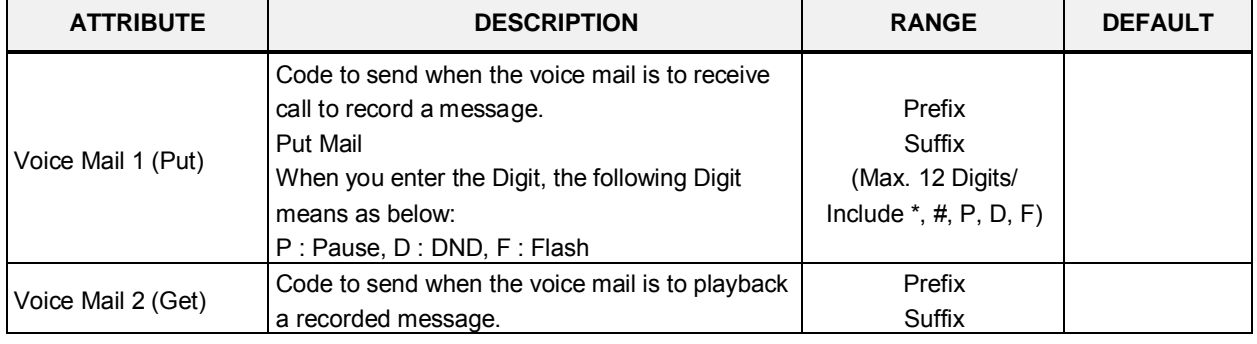

#### **Table 4.4.9.15-1 VOICE MAIL DIAL FUNCTIONS**

| <b>ATTRIBUTE</b>             | <b>DESCRIPTION</b>                                                                                                    | <b>RANGE</b>                                                     | <b>DEFAULT</b> |
|------------------------------|----------------------------------------------------------------------------------------------------|------------------------------------------------------------------|----------------|
|                              | <b>Get Mail</b><br>When you enter the Digit, the following Digit<br>means as below:<br>P: Pause, D: DND, F: Flash                                                                                                 | (Max. 12 Digits/<br>Include $*,$ #, P, D, F)                     |                |
| Voice Mail 3 (Busy)          | Code to send when the voice mail is to receive a<br>call when the user is busy.<br><b>Busy Mail</b><br>When you enter the Digit, the following Digit<br>means as below:<br>P: Pause, D: DND, F: Flash             | Prefix<br>Suffix<br>(Max. 12 Digits/<br>Include $*,$ #, P, D, F) |                |
| Voice Mail 4 (No<br>Answer)  | Code to send when the voice mail is to receive a<br>call when the user did not answer.<br>No Answer Mail<br>When you enter the Digit, the following Digit<br>means as below:<br>P: Pause, D: DND, F: Flash        | Prefix<br>Suffix<br>(Max. 12 Digits/<br>Include $*,$ #, P, D, F) |                |
| Voice Mail 5 (Error)         | Code to send when the voice mail is to receive a<br>call when a user dialing error exists.<br><b>Error Mail</b><br>When you enter the Digit, the following Digit<br>means as below:<br>P: Pause, D: DND, F: Flash | Prefix<br>Suffix<br>(Max. 12 Digits/<br>Include $*,$ #, P, D, F) |                |
| Voice Mail 6 (DND)           | Code to send when the voice mail is to receive a<br>call when the user is in DND.<br>DND Mail<br>When you enter the Digit, the following Digit<br>means as below:<br>P: Pause, D: DND, F: Flash                   | Prefix<br>Suffix<br>(Max. 12 Digits/<br>Include $*,$ #, P, D, F) |                |
| Voice Mail 7                 | When you enter the Digit, the following Digit<br>means as below:<br>P: Pause, D: DND, F: Flash                                                                                                    | Prefix<br>Suffix<br>(Max. 12 Digits/<br>Include $*,$ #, P, D, F) |                |
| Voice Mail 8(CLI)            | When you enter the Digit, the following Digit<br>means as below:<br>P: Pause, D: DND, F: Flash                                                                                                    | Prefix<br>Suffix<br>(Max. 12 Digits/<br>Include $*,$ #, P, D, F) |                |
| Voice Mail 9<br>(Disconnect) | Code for disconnect call.<br>Disconnect Mail<br>When you enter the Digit, the following Digit<br>means as below:<br>P: Pause, D: DND, F: Flash                                                                    | Prefix<br>Suffix<br>(Max. 12 Digits/<br>Include $*,$ #, P, D, F) |                |
| <b>CLI Usage</b>             | Not use: Do not send CLI<br>Real CLI length: Send CLI without padding<br>before prefix code.<br>Fixed CLI length: Send CLI with fixed length                                                                      | Not use,<br>Real CLI length,<br>Fixed CLI length                 | Not use        |
| Fixed CLI Length             | Define length of CLI                                                                                                    | $10 - 20$                                                        | 10             |
| Fixed CLI Pad                | Define padding character for CLI                                                                                                    | $0-9, *, #$                                                      | 0              |

**Table 4.4.9.15-1 VOICE MAIL DIAL FUNCTIONS**

# **4.4.9.16 Registration Table - PGM 235**

Selecting Registration Table will display the Registration data entry page, Figure 4.4.9.16-1.

| <b>Tables Data</b>                              | $\checkmark$ | ۸ |   |       |                    |                |               |                               |
|-------------------------------------------------|--------------|---|---|-------|--------------------|----------------|---------------|-------------------------------|
|                                                 |              |   | ≺ |       | Favorite PGM       | Registratio    | $\frac{x}{C}$ |                               |
| <b>LCR Control Attribute(220)</b>               |              |   |   |       |                    |                |               |                               |
| <b>LCR LDT(221)</b>                             |              |   |   |       |                    |                |               |                               |
| <b>LCR DMT(222)</b>                             |              |   |   | Index | <b>MAC Address</b> |                |               | <b>Maximum Port Device ID</b> |
| LCR Table Initialization(223)                   |              |   |   | 1     | 000000000000       | $\overline{0}$ |               |                               |
| Digit Conversion Table(270)                     |              |   |   |       |                    |                |               | $\boldsymbol{0}$              |
| <b>Toll Exception Table(224)</b>                |              |   |   | 2     | 000000000000       | $\overline{0}$ |               | $\overline{0}$                |
| Emergency Code Table(226)                       |              |   |   | 3     | 000000000000       | $\overline{0}$ |               | $\overline{0}$                |
| <b>COS Table</b>                                |              |   |   | 4     | 000000000000       | $\overline{0}$ |               | $\overline{0}$                |
| <b>Station Authorization Code</b><br>Table(227) |              |   |   | 5     | 000000000000       | $\overline{0}$ |               | $\overline{0}$                |
| <b>System Authorization Code</b><br>Table(227)  |              |   |   |       |                    |                |               |                               |
| CCR Table(228)                                  |              |   |   |       |                    |                |               |                               |
| Executive/Secretary(229)                        |              |   |   |       |                    |                |               |                               |
| Flexible DID Conversion(231)                    |              |   |   |       |                    |                |               |                               |
| System Speed Zone(232)                          |              |   |   |       |                    |                |               |                               |
| Auto Ring Mode Table(233)                       |              |   |   |       |                    |                |               |                               |
| Voice Mail Dialing Table(234)                   |              |   |   |       |                    |                |               |                               |
| <b>Registration Table(235)</b>                  |              |   |   |       |                    |                |               |                               |
| Mobile Extension Table(236)                     |              |   |   |       |                    |                |               |                               |
| IPCR Agent Table(237)                           |              |   |   |       |                    |                |               |                               |
| Dummy Dial-Tone Digit Table                     |              |   |   |       |                    |                |               |                               |

**Figure 4.4.9.16-1 MAC Registration Table** 

When multiple iPECS eMG are located on the same LAN, it may be desirable to register add-on devices employing the Registration Table.

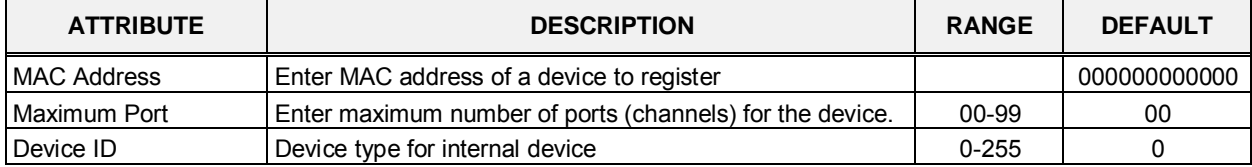

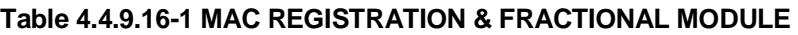

# **4.4.9.17 Mobile Extension Table - PGM 236**

Selecting Mobile Extension Table will display the Mobile Extension data entry page, Figure 4.4.9.17-1. Select the Station Order range desired, blue text above the table header. Selecting the blue colored text in the Table header will sort the table based on the selected column.

| <b>Function Base</b><br>PGM Base        | $-1$   |                   | Favorite PGM          |         |                |                                  | Mobile Extension Table(236) |                          | $\alpha$                         |        |                             |                      |                           |                        |          |                  |                   | $\kappa$ .                  |
|-----------------------------------------|--------|-------------------|-----------------------|---------|----------------|----------------------------------|-----------------------------|--------------------------|----------------------------------|--------|-----------------------------|----------------------|---------------------------|------------------------|----------|------------------|-------------------|-----------------------------|
| Q PGM Search                            | Ö.     |                   | Enter Station Range   |         |                |                                  |                             |                          |                                  | a Load |                             |                      |                           |                        |          |                  |                   | Save                        |
| System ID & Numbering Plans             |        |                   | Station Range 100-120 |         |                |                                  |                             |                          |                                  |        |                             |                      |                           |                        |          |                  |                   |                             |
| Station Data                            |        | Station<br>Number | <b>PGM Auth</b>       | Usage   |                | Station<br>Group Call<br>Through | <b>VSF Notify</b>           | Notify<br>Retry<br>(1.9) | Retry<br>Interval<br>$(1-3 min)$ |        |                             | Notify CLI Call Back | Delay<br>Timer<br>(0.255) | Announcement<br>(0.70) | CO Group | Telephone Number | <b>CLI Number</b> | Suffix<br>DID Tbl<br>To CLI |
| Board Based Data                        |        | 100               | Disable v             | Disable | $\cdot$        | Disable .                        | Unused <b>v</b>             |                          |                                  | Caller | $\pmb{\mathrm{v}}$          | OFF # 0              |                           | $\mathbb{D}$           |          |                  |                   | OFF *                       |
| CO Line Data                            |        | 101               | Disable .             | Disable | $\pmb{\cdot}$  | Disable .                        | Unused *                    |                          |                                  | Caller | ٠                           | OFF .                | <b>D</b>                  | $\alpha$               |          |                  |                   | OFF .                       |
|                                         |        | 102               | Disable *             | Disable |                | Disable ·                        | Unused *                    |                          |                                  | Caller | $\bullet$                   | OFF *                | <b>D</b>                  | $\overline{0}$         |          |                  |                   | OFF .                       |
| System Data                             |        | 103               | Disable v             | Disable |                | Disable .                        | Unused *                    |                          |                                  | Caller | ٠                           | OFF Y                | $\Omega$                  | Ð                      |          |                  |                   | OFF Y                       |
| Station Group Data                      |        | 104               | Disable v             | Disable | $\cdot$        | Disable *                        | Unused #                    |                          | s.                               | Caller | ۰                           | OFF .                | $\Box$                    | D.                     |          |                  |                   | OFF *                       |
| <b>ISDN Line Data</b>                   |        | 105               | Disable v             | Disable | $\bullet$      | Disable v                        | Unused <b>v</b>             |                          | 3                                | Caller | $\cdot$                     | OFF + 0              |                           | $\Omega$               |          |                  |                   | OFF *                       |
|                                         |        | 106               | Disable .             | Disable | $\bullet$      | Disable .                        | Unused *                    |                          |                                  | Caller | ٠                           | OFF .                | $\Omega$                  | $\Omega$               |          |                  |                   | OFF .                       |
| SIP Data                                |        | 107               | Disable .             | Disable | ٠              | Dashia .                         | Unused v                    |                          |                                  | Caller | ٠                           | OFF * 0              |                           | D.                     |          |                  |                   | DFF .                       |
| <b>Tables Data</b>                      | $\sim$ | 106               | Disable v             | Disable | $\blacksquare$ | Disable .                        | Unused T                    |                          |                                  | Caller | ж.                          | $OFF + 0$            |                           | $\overline{0}$         |          |                  |                   | OFF Y                       |
|                                         |        | 109               | Disable .             | Disable |                | Disable .                        | Unused .                    |                          |                                  | Caller | ٠                           | OFF *                | $\alpha$                  | o                      |          |                  |                   | OFF *                       |
| LCR Control Attribute(220)              |        | 110               | Dealth *              | Disable |                | Detable *                        | Unused *                    |                          |                                  | Caller | ٠                           | OFF .                | $\circ$                   | D                      |          |                  |                   | DFF *                       |
| LCR LDT(221)<br>LCR DMT(222)            |        | 111               | Disable v             | Disable |                | Disable v                        | Unused T                    |                          | з                                | Caller | л.                          | OFF Y                | $\Omega$                  | $\mathbb{D}$           |          |                  |                   | OFF *                       |
| LCR Table Initialization(223)           |        | 112               | Disable v             | Disable |                | Disable v                        | Unused v.                   |                          | o.                               | Caller | ٠                           | $OFF$ $\bullet$ 0    |                           | D                      |          |                  |                   | OFF *                       |
| Digit Conversion Table(270)             |        | 113               | Desable *             | Disable |                | Daable .                         | Unused .                    |                          |                                  | Caller | ٠                           | OFF .                | - 0                       | 15                     |          |                  |                   | OFF .                       |
| Toll Exception Table(224)               |        | 114               | Disable .             | Disable | ٠              | Disable .                        | Unused .                    |                          |                                  | Caller | ٠                           | OFF .                | $\circ$                   | $\Omega$               |          |                  |                   | OFF .                       |
| Emergency Code Table(226)               |        | 115               | Distable v            | Disable |                | Disable *                        | Unised T                    |                          |                                  | Caller | ٠                           | CIFF Y               | - 0                       | $\overline{D}$         |          |                  |                   | CIFF *                      |
| COS Table                               |        | 116               | Disable v             | Disable |                | Disable .*                       | Unused *                    |                          |                                  | Cater  | $\bullet$                   | OFF Y                | $\circ$                   | $\Omega$               |          |                  |                   | OFF .                       |
| Station Authorization Code              |        | 117               | Disable .             | Disable | $\cdot$        | Disable .                        | Unused .                    |                          | a.                               | Caller | $\scriptstyle\star$         | OFF .                | n                         | D.                     |          |                  |                   | OFF .                       |
| Table(227)<br>System Authorization Code |        | 118               | Desable .             | Diamble | $\cdot$        | Disable ·                        | Unused .                    |                          | a.                               | Caller | $\bullet$                   | OFF .                | $\circ$                   | $\circ$                |          |                  |                   | OFF .                       |
| Table(227)                              |        | 119               | Disable .             | Disable |                | Disable .                        | Unused .                    |                          | а.                               | Caller | ۰                           | OFF # 0              |                           | D                      |          |                  |                   | OFF *                       |
| CCR Table(228)                          |        | 120               | Disable .             | Disable | ٠              | Disable ·                        | United *                    |                          |                                  | Caller | $\mathcal{L}_{\mathcal{F}}$ | OFF . D              |                           | $\Omega$               |          |                  |                   | OFF .                       |
| Executive/Secretary(229)                |        |                   |                       |         |                |                                  |                             |                          |                                  |        |                             |                      |                           |                        |          |                  |                   |                             |

**Figure 4.4.9.17-1 Mobile Extension Table** 

A mobile phone can be used in conjunction with an iPECS Phone. The Mobile phone can access system resources available to the user's wired phone and will receive ring for incoming iPECS calls. The user may be allowed to enable the Mobile extension and define the mobile number. The system can be defined to employ a specific CO/IP Line Group to place calls to the Mobile phone. In addition, the mobile phone can be assigned to receive Station group calls to the primary extension. Also, parameters for notification of new VSF voice mails can be defined.

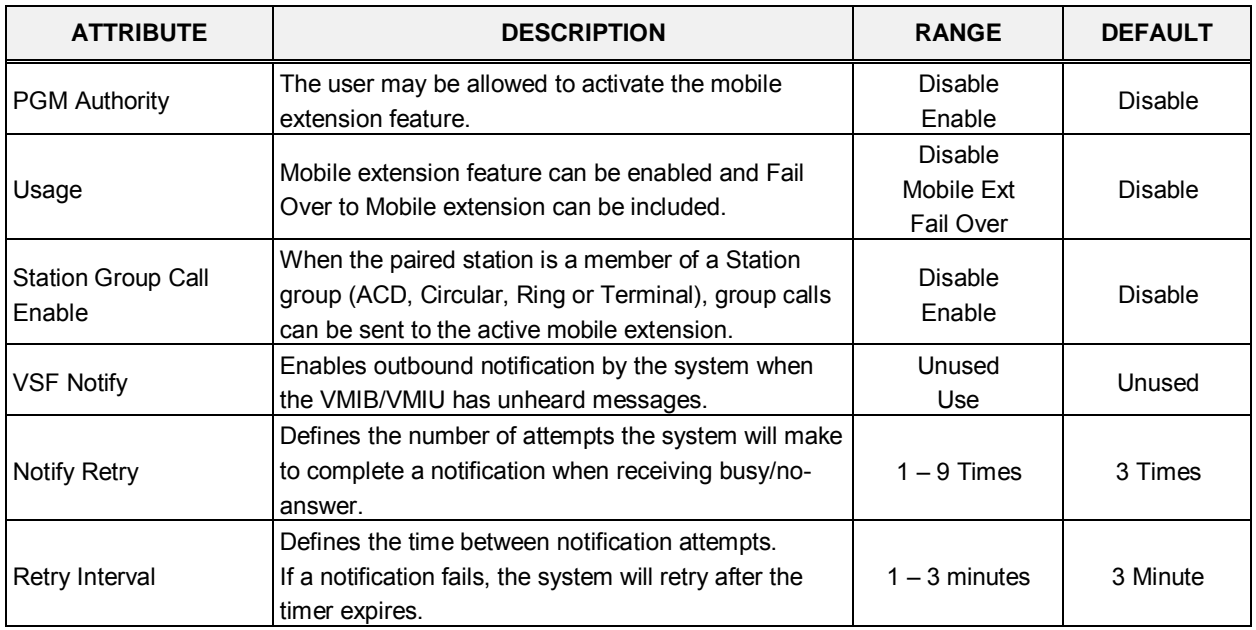

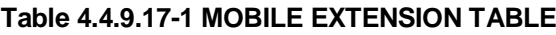

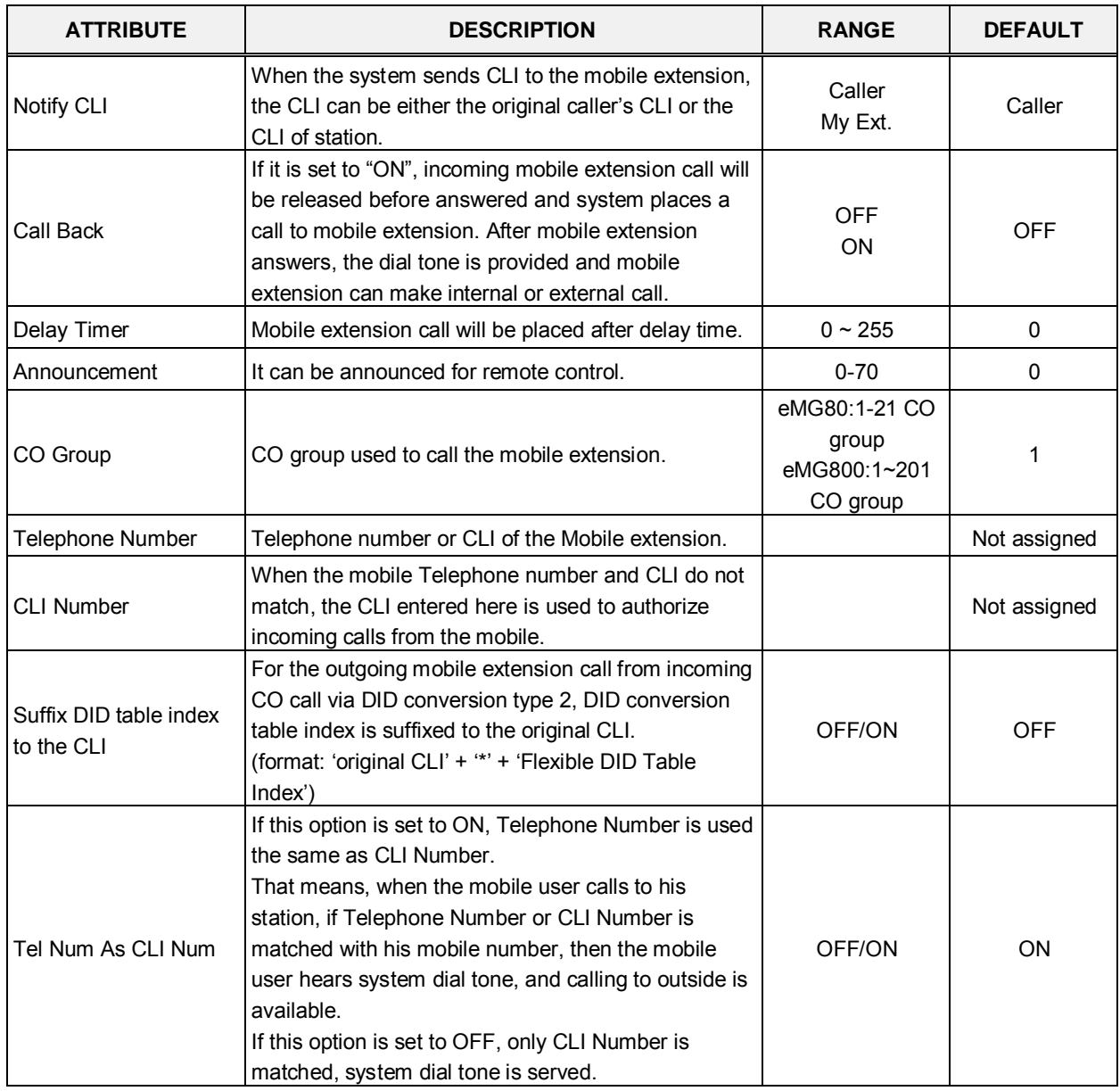

#### **Table 4.4.9.17-1 MOBILE EXTENSION TABLE**

## **4.4.9.18 IPCR Agent Table - PGM 237**

Selecting IPCR Agent Table will display the IPCR Agent data entry page, Figure 4.4.9.18-1. Select the Index and Agent ID Order range desired, blue text above the table header. Selecting the blue colored text in the Table header will sort the table based on the selected column.

Enter the Agent order: eMG80 : 1-140 / eMG800: 1-1200

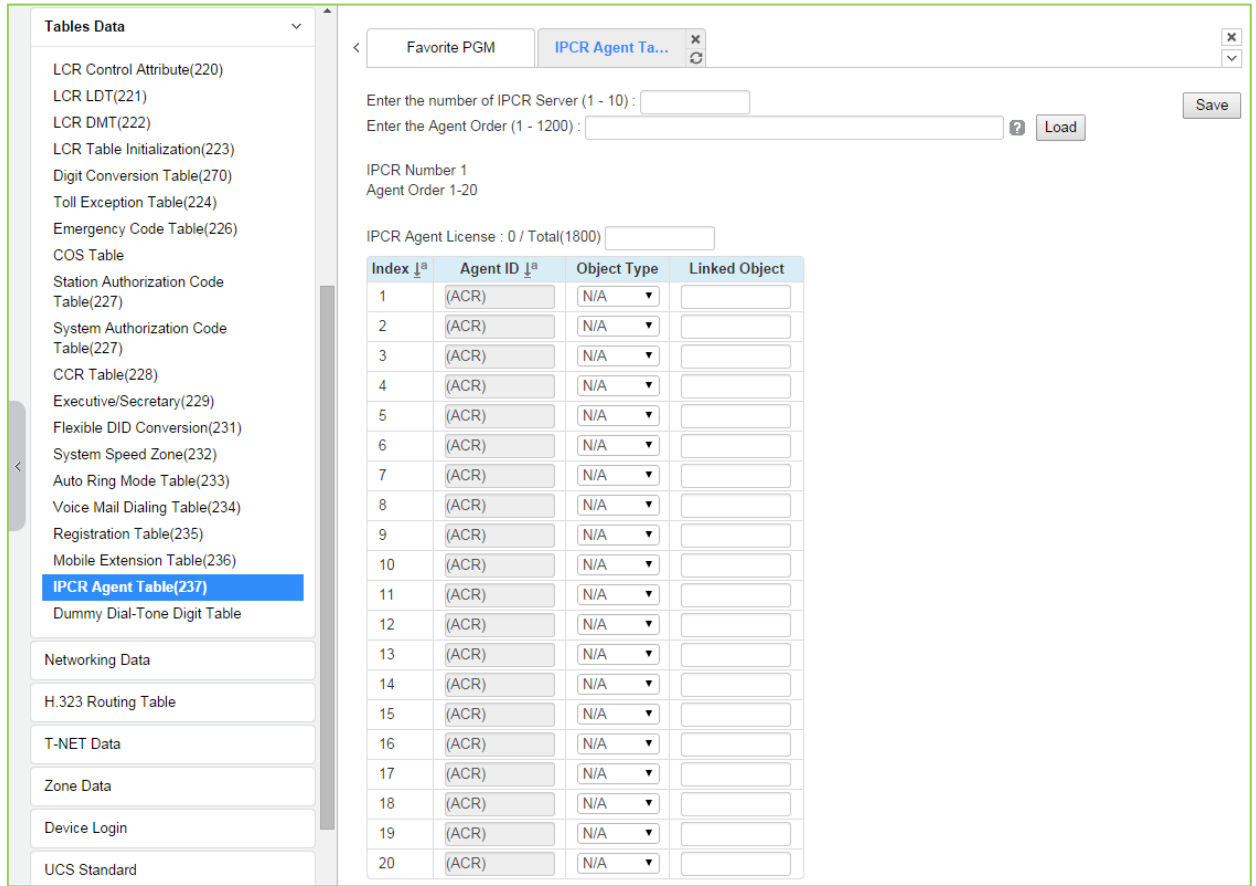

**Figure 4.4.9.18-1 IPCR Agent Table** 

This table is used for matching agent ID to station number. If it's done, the station with agent ID is automatically recorded about internal, external and conference call.

# **4.4.9.19 Dummy Dial-Tone Digit Table**

Selecting Dummy Dial-Tone Digit Table will display the Dummy Dial-Tone Digit data entry page, Figure 4.4.9.19-1.

| <b>Tables Data</b><br>$\checkmark$              | $\blacktriangle$ |                |                     |            |                                  |
|-------------------------------------------------|------------------|----------------|---------------------|------------|----------------------------------|
| <b>LCR Control Attribute(220)</b>               |                  | ≺              | <b>Favorite PGM</b> | Dummy Dial | ×                                |
| $LCR$ $LDT(221)$                                |                  |                |                     |            |                                  |
| <b>LCR DMT(222)</b>                             |                  |                |                     |            |                                  |
| LCR Table Initialization(223)                   |                  | Index          |                     | Value      | Range                            |
| Digit Conversion Table(270)                     |                  | $\mathbf{1}$   |                     |            | Max 6 Digits ('0~9','*','#','X') |
| Toll Exception Table(224)                       |                  | $\overline{2}$ |                     |            | Max 6 Digits ('0~9','*','#','X') |
| Emergency Code Table(226)                       |                  | 3              |                     |            | Max 6 Digits ('0~9','*','#','X') |
| <b>COS Table</b>                                |                  | $\overline{4}$ |                     |            | Max 6 Digits ('0~9','*','#','X') |
| <b>Station Authorization Code</b><br>Table(227) |                  | 5              |                     |            | Max 6 Digits ('0~9','*','#','X') |
| <b>System Authorization Code</b>                |                  | 6              |                     |            | Max 6 Digits ('0~9','*','#','X') |
| Table(227)                                      |                  | $\overline{7}$ |                     |            | Max 6 Digits ('0~9','*','#','X') |
| CCR Table(228)                                  |                  | 8              |                     |            | Max 6 Digits ('0~9','*','#','X') |
| Executive/Secretary(229)                        |                  | 9              |                     |            | Max 6 Digits ('0~9','*','#','X') |
| Flexible DID Conversion(231)                    |                  | 10             |                     |            | Max 6 Digits ('0~9','*','#','X') |
| System Speed Zone(232)                          |                  |                |                     |            |                                  |
| Auto Ring Mode Table(233)                       |                  | 11             |                     |            | Max 6 Digits ('0~9','*','#','X') |
| Voice Mail Dialing Table(234)                   |                  | 12             |                     |            | Max 6 Digits ('0~9','*','#','X') |
| Registration Table(235)                         |                  | 13             |                     |            | Max 6 Digits ('0~9','*','#','X') |
| Mobile Extension Table(236)                     |                  | 14             |                     |            | Max 6 Digits ('0~9','*','#','X') |
| IPCR Agent Table(237)                           |                  | 15             |                     |            | Max 6 Digits ('0~9','*','#','X') |
| <b>Dummy Dial-Tone Digit Table</b>              |                  | 16             |                     |            | Max 6 Digits ('0~9','*','#','X') |
| <b>Networking Data</b>                          |                  | 17             |                     |            | Max 6 Digits ('0~9','*','#','X') |
|                                                 |                  | 18             |                     |            | Max 6 Digits ('0~9','*','#','X') |
| H.323 Routing Table                             |                  | 19             |                     |            | Max 6 Digits ('0~9','*','#','X') |
| <b>T-NET Data</b>                               |                  | 20             |                     |            | Max 6 Digits ('0~9','*','#','X') |

**Figure 4.4.9.19-1 Dummy Dial-Tone Digit Table** 

When digit conversion is programmed, the CO line is seized after digit conversion is completed and therefore user cannot hear the CO dial tone from PX until completing digit conversion. For this case, a dummy dial tone can be programmed. Pressing one of pre-programmed digits ('0–9', '\*', '#', X') will provide CO dial tone to the user regardless of CO line seizure.

# **4.4.10 Networking Data**

Selecting the Networking Data program group returns the sub-menu displayed in the left frame as shown in Figure 4.4.10-1.

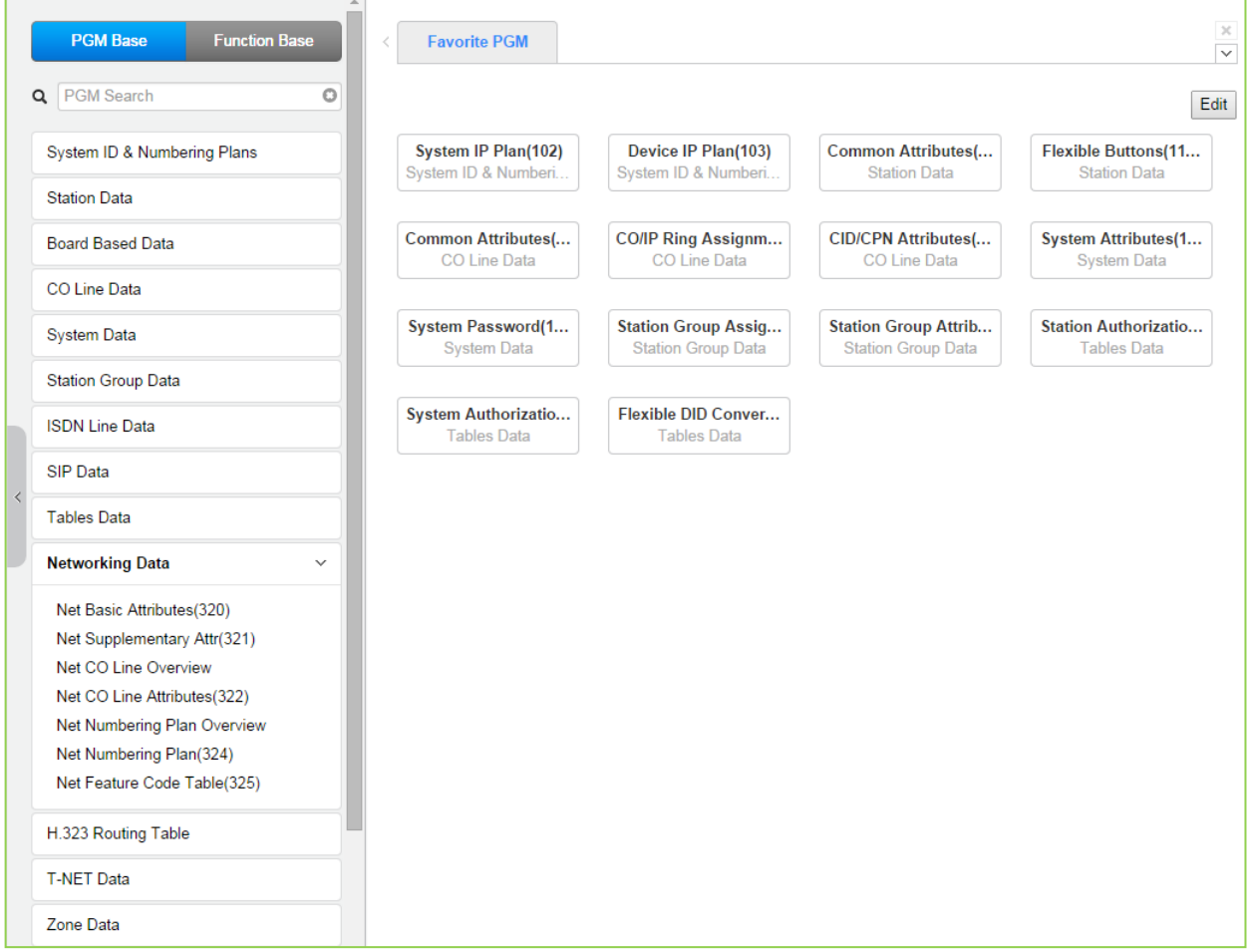

**Figure 4.4.10-1 Networking Data**

## **4.4.10.1 Network Basic Attributes - PGM 320**

Selecting Network Basic Attributes will display the Network Basic Attributes entry page, Figure 4.4.10.1-1.

| <b>PGM Base</b><br><b>Function Base</b> |              | $\,$ $\,$                       | <b>Favorite PGM</b><br>Net Basic | $\frac{\mathsf{x}}{\mathbb{C}}$ |       |      |
|-----------------------------------------|--------------|---------------------------------|----------------------------------|---------------------------------|-------|------|
| PGM Search<br>Q                         | $\circ$      |                                 |                                  |                                 |       | Save |
| System ID & Numbering Plans             |              | Order $\downarrow$ <sup>a</sup> | <b>Attribute</b>                 | Value                           | Range |      |
|                                         |              | 1                               | Net Enable                       | OFF ▼                           |       |      |
| <b>Station Data</b>                     |              | $\overline{2}$                  | <b>NET Retry Count</b>           | $\bf{0}$                        | 00-99 |      |
| <b>Board Based Data</b>                 |              | 3                               | <b>NET CNIP Enable</b>           | ON <b>v</b>                     |       |      |
|                                         |              | $\overline{4}$                  | <b>NET CONP Enable</b>           | OFF ▼                           |       |      |
| CO Line Data                            |              | 5                               | <b>NET Signal Method</b>         | Facility $\blacktriangledown$   |       |      |
| <b>System Data</b>                      |              | 6                               | <b>NET Cas Enable</b>            | OFF ▼                           |       |      |
|                                         |              | $\overline{7}$                  | <b>NET VPN Enable</b>            | OFF ▼                           |       |      |
| <b>Station Group Data</b>               |              | 8                               | <b>NET CC Retain Mode</b>        | OFF ▼                           |       |      |
| <b>ISDN Line Data</b>                   |              | 9                               | <b>NET IP AUTH</b>               | OFF <b>v</b>                    |       |      |
| SIP Data                                |              |                                 |                                  |                                 |       |      |
| <b>Tables Data</b><br>$\prec$           |              |                                 |                                  |                                 |       |      |
| <b>Networking Data</b>                  | $\checkmark$ |                                 |                                  |                                 |       |      |
| <b>Net Basic Attributes(320)</b>        |              |                                 |                                  |                                 |       |      |
| Net Supplementary Attr(321)             |              |                                 |                                  |                                 |       |      |
| Net CO Line Overview                    |              |                                 |                                  |                                 |       |      |
| Net CO Line Attributes(322)             |              |                                 |                                  |                                 |       |      |
| Net Numbering Plan Overview             |              |                                 |                                  |                                 |       |      |
| Net Numbering Plan(324)                 |              |                                 |                                  |                                 |       |      |
| Net Feature Code Table(325)             |              |                                 |                                  |                                 |       |      |

**Figure 4.4.10.1-1 Network Basic Attributes**

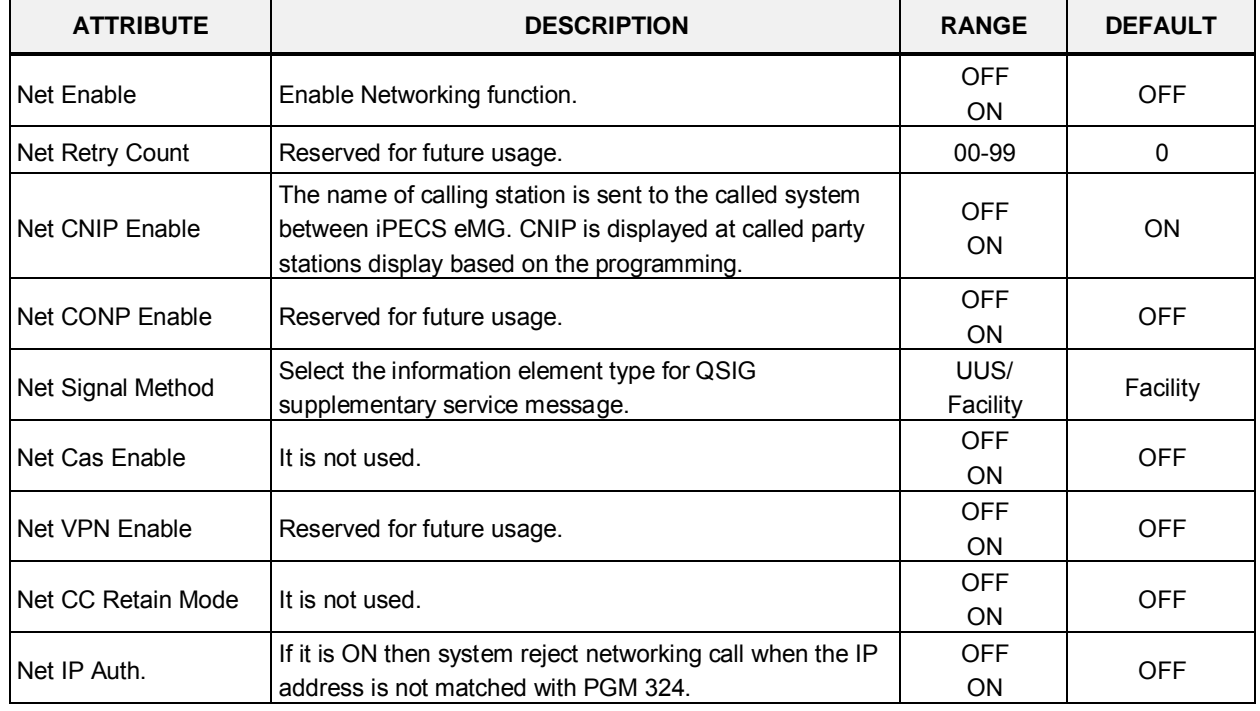

#### **Table 4.4.10.1-1 NETWORK BASIC ATTRIBUTES**

# **4.4.10.2 Network Supplementary Attributes - PGM 321**

Selecting Network Supplementary Attributes will display the Network Supplementary Attributes entry page, Figure 4.4.10.2-1.

| <b>PGM Base</b><br><b>Function Base</b> | $\, < \,$      | Favorite PGM   | Net Supple                    | $\pmb{\times}$<br>$\mathcal{C}$ |              |
|-----------------------------------------|----------------|----------------|-------------------------------|---------------------------------|--------------|
| Q PGM Search                            | $\circ$        |                |                               |                                 |              |
| System ID & Numbering Plans             |                | Order 1ª       | <b>Attribute</b>              | Value                           | Range        |
|                                         |                | 1.             | Net Transfer Mode             | REROUT <b>v</b>                 |              |
| <b>Station Data</b>                     |                | $\overline{2}$ | <b>TCP Port For BLF</b>       | 9500                            | 9500-9999    |
| <b>Board Based Data</b>                 |                | 3              | <b>UDP Port For BLF</b>       | 9501                            | 9500-9999    |
|                                         | 4              |                | <b>BLF Manager IP Address</b> |                                 |              |
| CO Line Data                            | 5              |                | Duration of BLF State         | 10                              | 01-99(100ms) |
| <b>System Data</b>                      | 6              |                | Multicast IP Address          |                                 |              |
| <b>Station Group Data</b>               | $\overline{7}$ |                | Net Trans RCL Timer           | 10                              | 001-300(sec) |
|                                         | 8              |                | Net Reroute CO Group          |                                 | $1 - 20$     |
| <b>ISDN Line Data</b>                   |                | 9              | <b>BLF Service Usage</b>      | $ON \rightarrow$                |              |
| <b>SIP Data</b>                         |                |                |                               |                                 |              |
| <b>Tables Data</b>                      |                |                |                               |                                 |              |
| <b>Networking Data</b>                  | $\checkmark$   |                |                               |                                 |              |
| Net Basic Attributes(320)               |                |                |                               |                                 |              |
| <b>Net Supplementary Attr(321)</b>      |                |                |                               |                                 |              |
| Net CO Line Overview                    |                |                |                               |                                 |              |
| Net CO Line Attributes(322)             |                |                |                               |                                 |              |
| Net Numbering Plan Overview             |                |                |                               |                                 |              |
| Net Numbering Plan(324)                 |                |                |                               |                                 |              |
| Net Feature Code Table(325)             |                |                |                               |                                 |              |

**Figure 4.4.10.2-1 Network Supplementary Attributes**

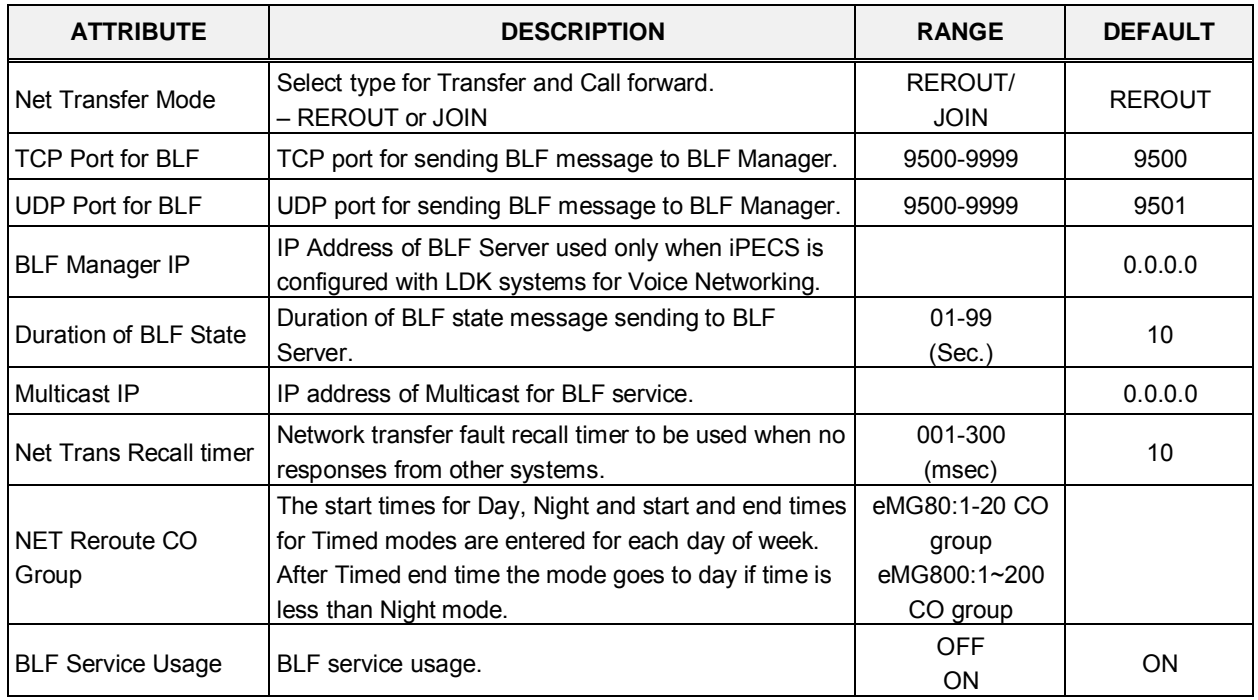

#### **Table 4.4.10.2-1 NETWORK SUPPLEMENTARY ATTRIBUTES**

# **4.4.10.3 Net CO Line Overview**

| $\blacktriangle$                        |                          |                |                                                                                                    |                                    |             |
|-----------------------------------------|--------------------------|----------------|----------------------------------------------------------------------------------------------------|------------------------------------|-------------|
| <b>Function Base</b><br><b>PGM Base</b> | <b>Favorite PGM</b><br>≺ |                | Net CO Line                                                                                                    | $\times$<br>$\mathcal{C}^{\prime}$ |             |
| Q PGM Search<br>$\circ$                 |                          |                | Device Type $\downarrow$ <sup>a</sup> CO Line $\downarrow$ <sup>a</sup> CO Type $\downarrow$ <sup>a</sup> Net CO Group $\downarrow$ <sup>a</sup> Net CO Type $\downarrow$ <sup>a</sup> |                                    |             |
|                                         | VOIU                     | 1              | Normal                                                                                                    | $\mathbf 0$                        | <b>PSTN</b> |
| System ID & Numbering Plans             | VOIU                     | $\overline{2}$ | Normal                                                                                                    | $\mathbf 0$                        | <b>PSTN</b> |
| <b>Station Data</b>                     | VOIU                     | 3              | Normal                                                                                                    | 0                                  | <b>PSTN</b> |
|                                         | VOIU                     | $\overline{4}$ | Normal                                                                                                    | $\mathbf 0$                        | <b>PSTN</b> |
| <b>Board Based Data</b>                 | <b>VOIU</b>              | 5              | Normal                                                                                                    | 0                                  | <b>PSTN</b> |
|                                         | VOIU                     | 6              | Normal                                                                                                    | 0                                  | <b>PSTN</b> |
| CO Line Data                            | VOIU                     | $\overline{7}$ | Normal                                                                                                    | $\mathbf 0$                        | <b>PSTN</b> |
| <b>System Data</b>                      | VOIU                     | 8              | Normal                                                                                                    | 0                                  | <b>PSTN</b> |
|                                         | T1IM GW                  | 9              | Normal                                                                                                    | $\mathbf 0$                        | <b>PSTN</b> |
| <b>Station Group Data</b>               | T1IM GW                  | 10             | Normal                                                                                                    | 0                                  | <b>PSTN</b> |
|                                         | T1IM GW                  | 11             | Normal                                                                                                    | 0                                  | <b>PSTN</b> |
| <b>ISDN Line Data</b>                   | T1IM GW                  | 12             | Normal                                                                                                    | $\bf{0}$                           | <b>PSTN</b> |
| <b>SIP Data</b>                         | T1IM GW                  | 13             | Normal                                                                                                    | $\mathbf{0}$                       | <b>PSTN</b> |
|                                         | T1IM GW                  | 14             | Normal                                                                                                    | $\mathbf{0}$                       | <b>PSTN</b> |
| <b>Tables Data</b>                      | T1IM GW                  | 15             | Normal                                                                                                    | $\bf{0}$                           | <b>PSTN</b> |
|                                         | T1IM GW                  | 16             | Normal                                                                                                    | 0                                  | <b>PSTN</b> |
| <b>Networking Data</b><br>$\checkmark$  | T1IM GW                  | 17             | Normal                                                                                                    | $\mathbf 0$                        | <b>PSTN</b> |
|                                         | T1IM GW                  | 18             | Normal                                                                                                    | $\mathbf{0}$                       | <b>PSTN</b> |
| Net Basic Attributes(320)               | T1IM GW                  | 19             | Normal                                                                                                    | $\mathbf{0}$                       | <b>PSTN</b> |
| Net Supplementary Attr(321)             | T1IM GW                  | 20             | Normal                                                                                                    | $\mathbf 0$                        | <b>PSTN</b> |
| <b>Net CO Line Overview</b>             |                          |                |                                                                                                    |                                    |             |
| Net CO Line Attributes(322)             | T1IM GW                  | 21             | Normal                                                                                                    | 0                                  | <b>PSTN</b> |
| Net Numbering Plan Overview             | T1IM GW                  | 22             | Normal                                                                                                    | $\mathbf 0$                        | <b>PSTN</b> |
| Net Numbering Plan(324)                 | T1IM GW                  | 23             | Normal                                                                                                    | 0                                  | <b>PSTN</b> |
| Net Feature Code Table(325)             | T1IM GW                  | 24             | Normal                                                                                                    | $\mathbf 0$                        | <b>PSTN</b> |
|                                         | T1IM GW                  | 25             | Normal                                                                                                    | 0                                  | <b>PSTN</b> |
| H.323 Routing Table                     | T1IM GW                  | 26             | Normal                                                                                                    | $\mathbf 0$                        | <b>PSTN</b> |
| <b>T-NET Data</b>                       | T1IM GW                  | 27             | Normal                                                                                                    | 0                                  | <b>PSTN</b> |
|                                         | T1IM GW                  | 28             | Normal                                                                                                    | 0                                  | <b>PSTN</b> |
| Zone Data                               | T1IM GW                  | 29             | Normal                                                                                                    | $\mathbf 0$                        | <b>PSTN</b> |
|                                         | T1IM GW                  | 30             | Normal                                                                                                    | 0                                  | <b>PSTN</b> |
| Device Login                            | T1IM GW                  | 31             | Normal                                                                                                    | $\mathbf 0$                        | <b>PSTN</b> |
| $\overline{\phantom{a}}$                | T1IM GW                  | 32             | Normal                                                                                                    | $\mathbf 0$                        | <b>PSTN</b> |

**Figure 4.4.10.3-2 Network CO Line Overview**

## **4.4.10.4 Network CO Line Attributes - PGM 322**

Selecting Network CO Line Attributes will display the Network CO Line Group entry page, Figure 4.4.10.4-1. Enter a valid CO/IP Line range and click **[Load]** to enter the Network CO Line data.

Enter CO Range: eMG80 : 1-74 / eMG800: 1-600

| <b>PGM Base</b><br><b>Function Base</b> |              | $\prec$        | Favorite PGM<br>Net CO Line                 | $\frac{x}{C}$               |                   |  |           |  |
|-----------------------------------------|--------------|----------------|---------------------------------------------|-----------------------------|-------------------|--|-----------|--|
| PGM Search<br>Q                         | $\circ$      |                | Enter CO Range (1 - 74) :                   |                             |                   |  | ø<br>Load |  |
| System ID & Numbering Plans             |              | CO Range 1     |                                             |                             |                   |  |           |  |
| <b>Station Data</b>                     |              | Order 1ª<br>1  | <b>Attribute</b>                            | Value<br>$\pmb{\mathsf{O}}$ | Range<br>$0 - 24$ |  |           |  |
| <b>Board Based Data</b>                 |              | $\overline{2}$ | Networking CO Group<br>Network CO Line Type | PSTN v                      |                   |  |           |  |
| CO Line Data                            |              |                |                                             |                             |                   |  |           |  |
| <b>System Data</b>                      |              |                |                                             |                             |                   |  |           |  |
| <b>Station Group Data</b>               |              |                |                                             |                             |                   |  |           |  |
| <b>ISDN Line Data</b>                   |              |                |                                             |                             |                   |  |           |  |
| SIP Data                                |              |                |                                             |                             |                   |  |           |  |
| <b>Tables Data</b>                      |              |                |                                             |                             |                   |  |           |  |
| <b>Networking Data</b>                  | $\checkmark$ |                |                                             |                             |                   |  |           |  |
| Net Basic Attributes(320)               |              |                |                                             |                             |                   |  |           |  |
| Net Supplementary Attr(321)             |              |                |                                             |                             |                   |  |           |  |
| Net CO Line Overview                    |              |                |                                             |                             |                   |  |           |  |
| <b>Net CO Line Attributes(322)</b>      |              |                |                                             |                             |                   |  |           |  |
| Net Numbering Plan Overview             |              |                |                                             |                             |                   |  |           |  |
| Net Numbering Plan(324)                 |              |                |                                             |                             |                   |  |           |  |
| Net Feature Code Table(325)             |              |                |                                             |                             |                   |  |           |  |

**Figure 4.4.10.4-1 Network CO Line Attributes** 

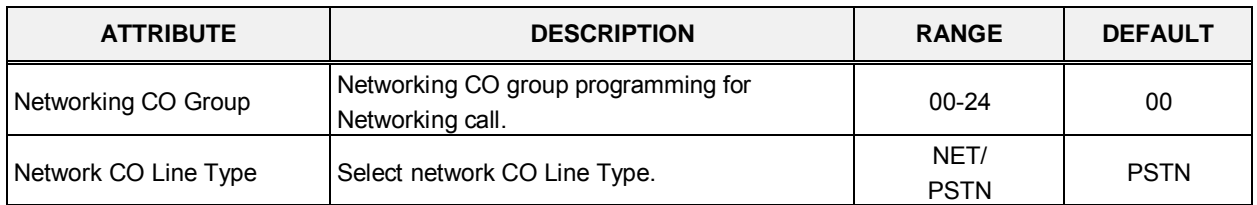

#### **Table 4.4.10.4-1 NETWORK CO LINE ATTRIBUTES**

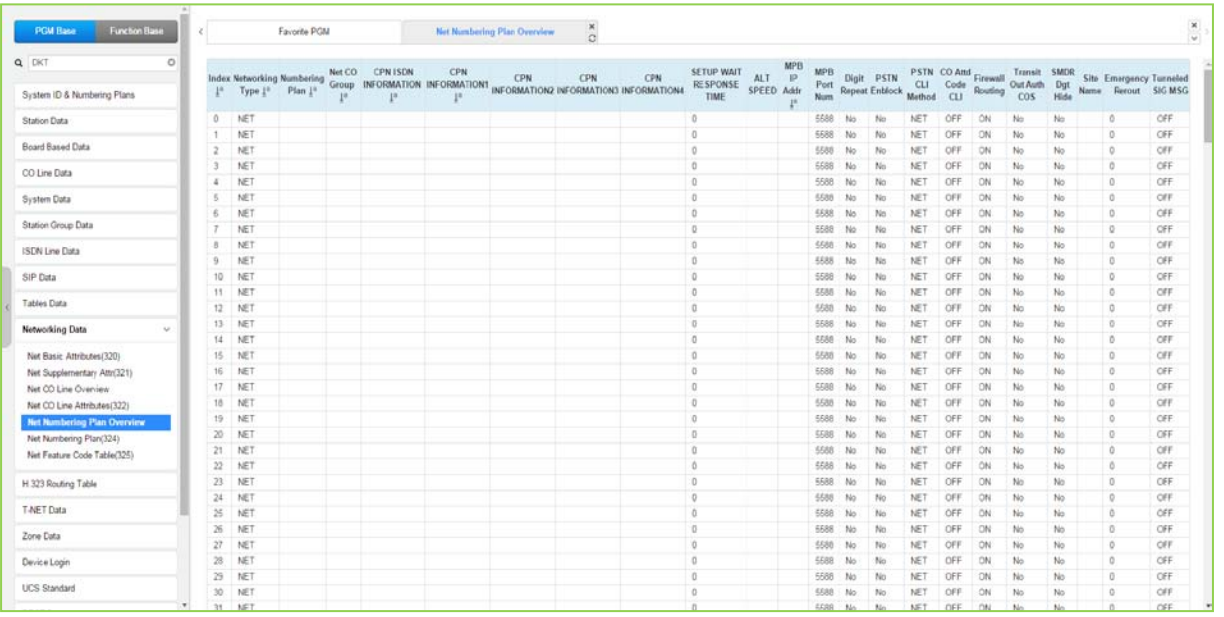

# **4.4.10.5 Network Numbering Plan Table Overview**

**Figure 4.4.10.5-1 Network Numbering Plan Table overview**

# **4.4.10.6 Network Numbering Plan - PGM 324**

Selecting Network Numbering Plan Table will display the Network Numbering Plan Table data entry page, Figure 4.4.10.6-1.

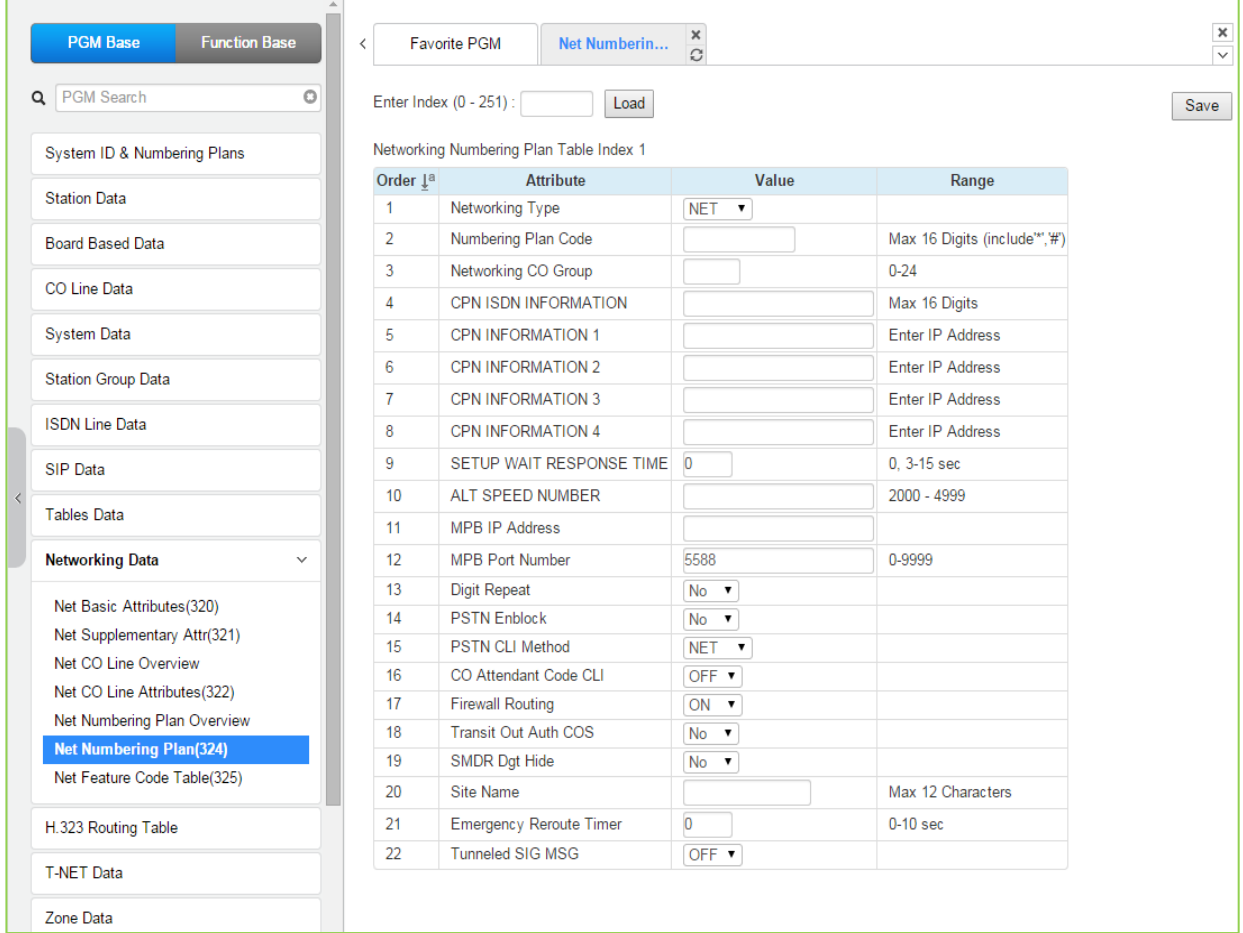

## **Figure 4.4.10.6-1 Network Numbering Plan Table Table 4.4.10.6-1 NETWORK NUMBERING PLAN TABLE**

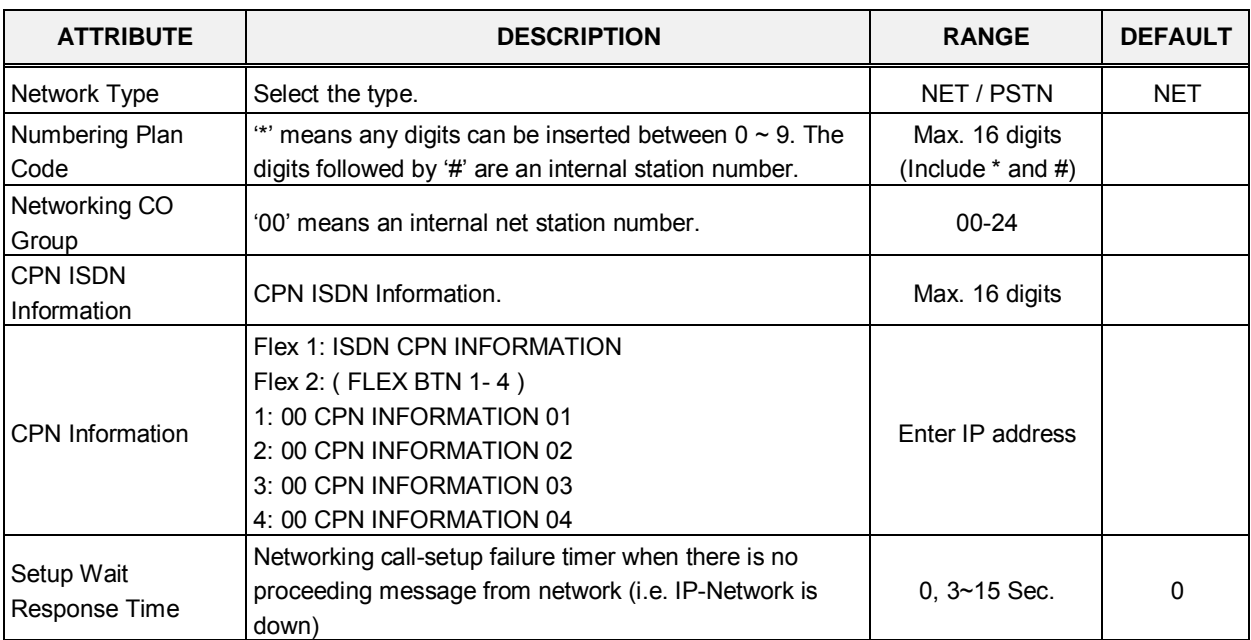

| <b>ATTRIBUTE</b>                       | <b>DESCRIPTION</b>                                                                                                    | <b>RANGE</b>                        | <b>DEFAULT</b> |
|----------------------------------------|----------------------------------------------------------------------------------------------------|-------------------------------------|----------------|
| <b>ALT Speed Bin</b>                   | Alternative Dial Number (System SPD Bin) when the<br>networking path has a fatal problem.                                                                                                    | eMG80:2000~4999<br>eMG800:2000~9999 |                |
| <b>MPB IP Address</b>                  | IP Address of destination MPB system only when iPECS<br>eMG is configured for Voice Networking                                                                                                    |                                     | 0.0.0.0        |
| <b>MPB Port number</b>                 | Port Number of destination system for Networking.                                                                                                    | 0000-9999                           | 5588           |
| Digit Repeat                           | When the number plan code, see above, is for PSTN call<br>or transit-call, this number code can be enveloped in<br>SETUP message or not whether if this field is set or not.                                                                                                    | Yes<br><b>No</b>                    | No             |
| <b>PSTN Enblock</b>                    | Choose "Transit-out Public Line" as En-block or Over-lap.                                                                                                    | Yes<br>No                           | No             |
| PSTN CLI Method                        | NET: Send network station number for CLI<br>PSTN: Send full CLI (e.g., 02-450-1000)                                                                                                    | <b>NET</b><br><b>PSTN</b>           | <b>NET</b>     |
| <b>CO Attendant Code</b><br><b>CLI</b> | Determine whether if Centralized ATD CLI is sent or not<br>when slave system makes transit call.                                                                                                    | <b>OFF</b><br>ON                    | <b>OFF</b>     |
| <b>Firewall Routing</b>                | Select IP address (Firewall IP address or Non-firewall IP<br>address). If the destination system (VOIB) is in same<br>VPN then Non-firewall IP address should be sent.<br>Otherwise the firewall<br>IP address should be sent.<br>ON: Send firewall IP address<br>OFF: Send Non-firewall (Internal) IP address                                         | <b>OFF</b><br>ON                    | ON             |
| <b>Transit Out Auth</b><br>COS         | When there's a transit out call request from slave system<br>user by seizing CO line, apply COS according to the<br>authorization code.                                                                                                    | Yes<br>No                           | <b>No</b>      |
| <b>SMDR Digit Hide</b>                 | Determine to display dialed digit of transit out call or not<br>at the slave system; it can contain authorization code.                                                                                                    | Yes<br>No                           | <b>No</b>      |
| Site name                              | It is comment field to assign networking site name.                                                                                                    | Max. 12 characters                  |                |
| Emergency reroute<br>timer             | When timer is '0': The reroute emergency call is not work.<br>When timer is set '1' $\sim$ '10': The reroute emergency call is<br>activated after this timer.<br>This is only work when PGM 112-18 <sup>th</sup> is transit-out CO<br>group.<br>It will be fail over using "Fail Over CO Group Number<br>(PGM133)" or "Net Reroute CO Group (PGM321)". | $0 - 10$<br>(Sec.)                  | 00             |
| Tunneled SIG MSG                       | Send and Receive H323 message that include ISDN<br>QSIG message. It is used to make networking with<br>Panasonic system.                                                                                                    | <b>OFF</b><br>ON                    | <b>OFF</b>     |

**Table 4.4.10.6-1 NETWORK NUMBERING PLAN TABLE**

# **4.4.10.7 Network Feature Code Table - PGM 325**

#### Selecting Network Feature Code Table returns the data entry page, Figure 4.4.10.7-1.

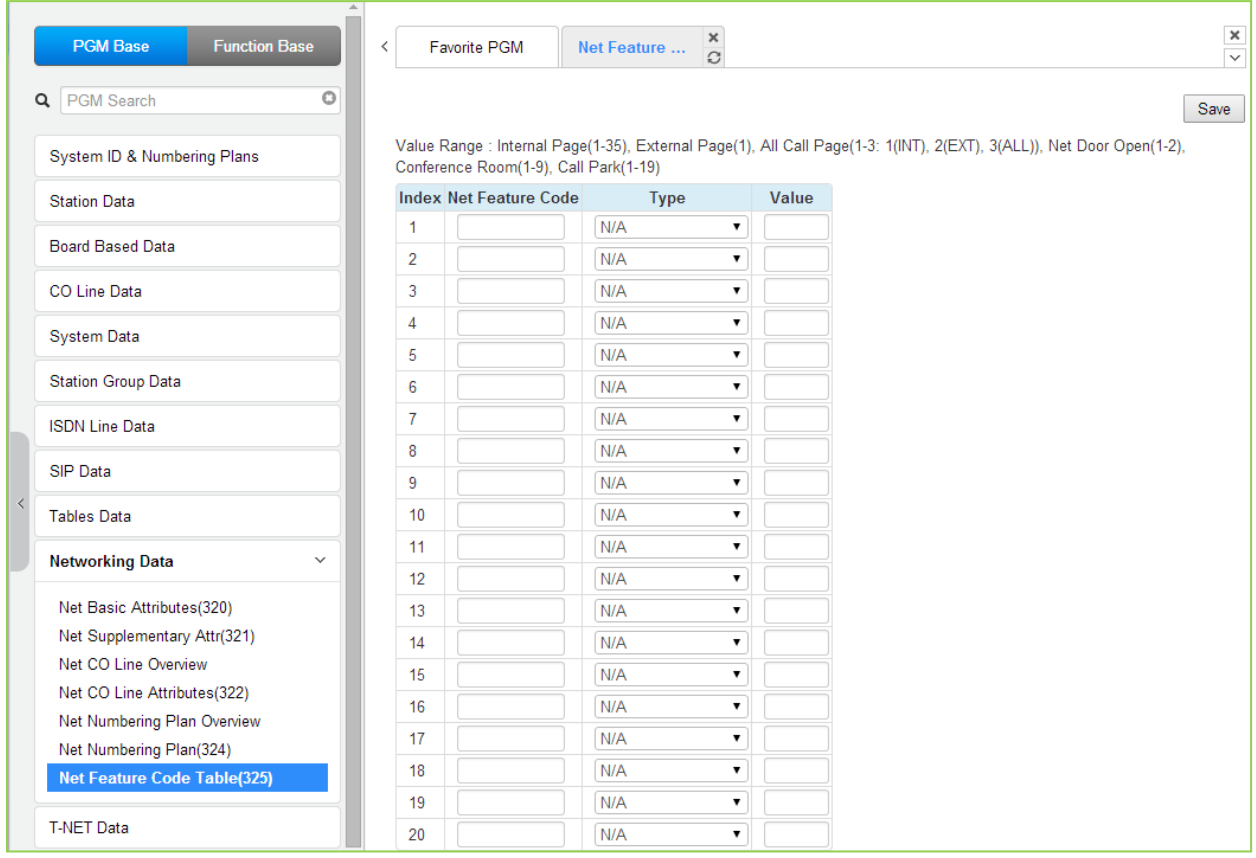

**Figure 4.4.10.7-1 Network Feature Code Table** 

#### **Table 4.4.10.7-1 NETWORK FEATURE CODE TABLE**

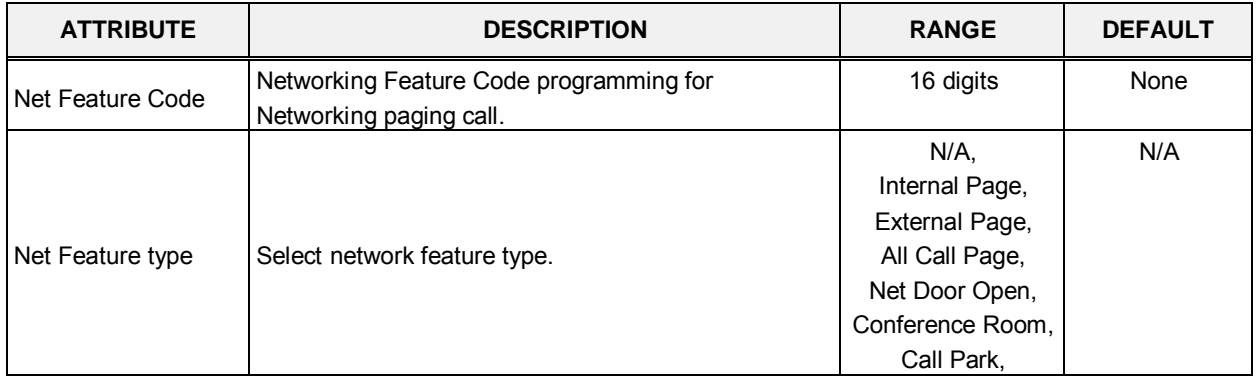

In case of eMG800, the value range is as below:

Internal page: 1-100, External page (1), All Call page (1-3: 1(INT), 2(EXT), 3(ALL)), Net door Open (1-2), Conference Room (1-9), Call Park (1-200)

# **4.4.11 H.323 Routing Table**

Selecting the H.323 Data program group returns the sub-menu displayed in the left frame as shown in Figure 4.4.11-1.

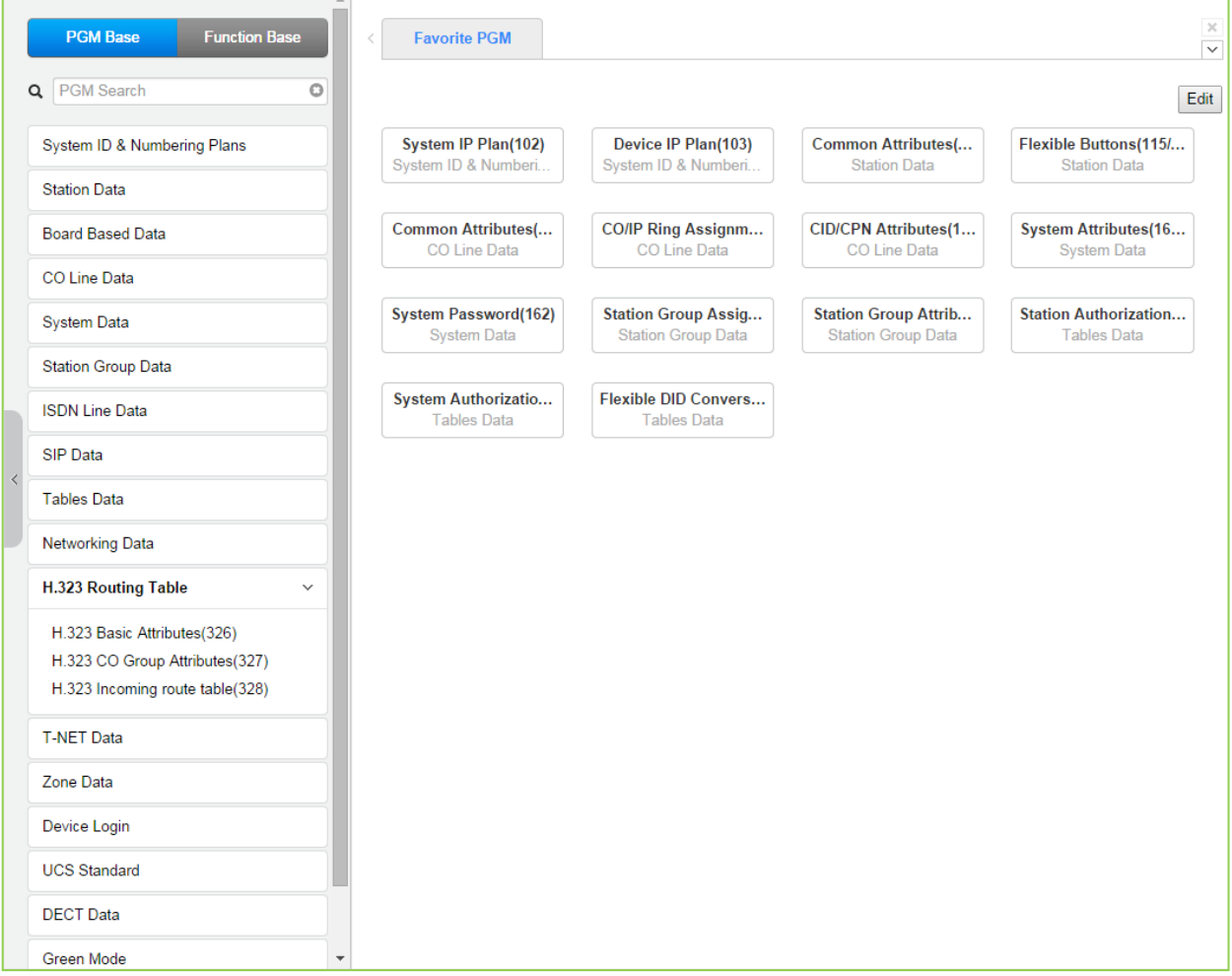

**Figure 4.4.11-1 H.323 Routing Table Main Page**

# **4.4.11.1 H.323 Basic Attributes -PGM 326**

Selecting H.323 Basic Attributes will display the data entry page, Figure 4.4.11.1-1. Enter Device/GW slot sequence number: eMG80 : 1-300 / eMG800: 1-2890

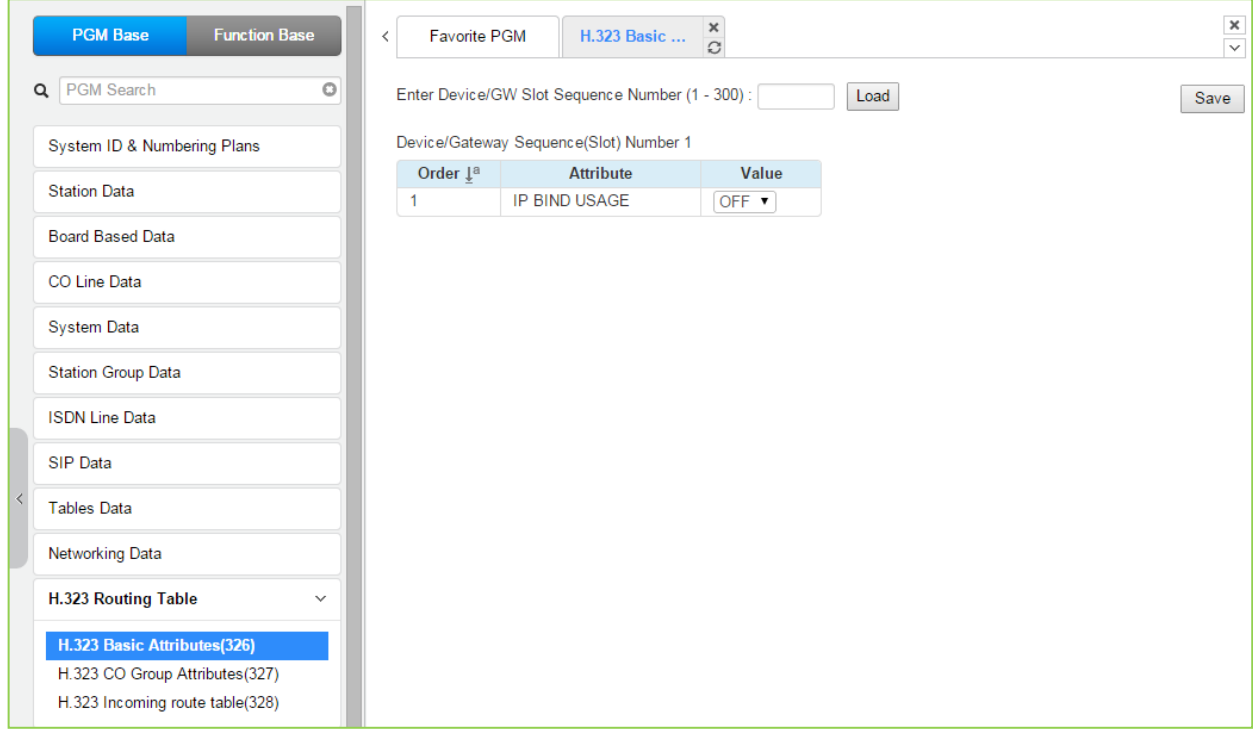

**Figure 4.4.11.1-1 H.323 Basic Attributes**

H.323 Signaling can be operated with each VOIB board or MPB.

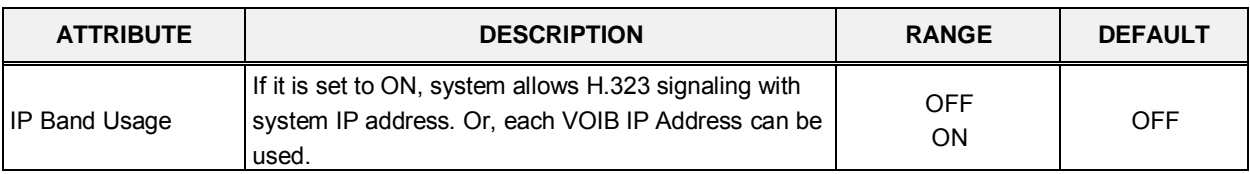

#### **Table 4.4.11.1-1 H.323 Basic Attributes**

# **4.4.11.2 H.323 CO Group Attributes -PGM 327**

Selecting H.323 CO Group Attributes will display the data entry page, Figure 4.4.11.2-1.

Enter Group number: eMG80 : 1-20 / eMG800: 1-200

| <b>PGM Base</b><br><b>Function Base</b> | $\langle$                       | <b>Favorite PGM</b><br>H.323 CO Grou | ×<br>C                          |                | $\mathbf x$<br>$\overline{\mathbf{v}}$ |  |  |  |
|-----------------------------------------|---------------------------------|--------------------------------------|---------------------------------|----------------|----------------------------------------|--|--|--|
| Q PGM Search<br>$\circ$                 |                                 | Enter Group Number (1 - 20):         | Load                            |                | Save                                   |  |  |  |
| System ID & Numbering Plans             | Group Number 1                  |                                      |                                 |                |                                        |  |  |  |
| <b>Station Data</b>                     | Order $\downarrow$ <sup>a</sup> | <b>Attribute</b>                     | Value                           | Range          |                                        |  |  |  |
| <b>Board Based Data</b>                 | $\mathbf{1}$                    | H323 Setup Mode                      | Fast<br>$\pmb{\mathrm{v}}$      |                |                                        |  |  |  |
|                                         | $\overline{2}$                  | H323 Tunneling Mode                  | ON <b>v</b>                     |                |                                        |  |  |  |
| CO Line Data                            | 3                               | H323 Early Media (earlyH245)         | ■ Setup ■ Proceeding ■ Alerting |                |                                        |  |  |  |
|                                         | $\overline{4}$                  | H323 DTMF Path                       | <b>IN</b><br>$\pmb{\mathrm{v}}$ |                |                                        |  |  |  |
| <b>System Data</b>                      | 5                               | <b>TCP Keep Alive</b>                | ON <b>v</b>                     |                |                                        |  |  |  |
| <b>Station Group Data</b>               | 6                               | <b>TCP No Delay</b>                  | OFF <sub>y</sub>                |                |                                        |  |  |  |
|                                         | <b>Gatekeeper Attributes</b>    |                                      |                                 |                |                                        |  |  |  |
| <b>ISDN Line Data</b>                   | 1                               | RAS Usage                            | OFF <b>v</b>                    |                |                                        |  |  |  |
| <b>SIP Data</b>                         | $\overline{2}$                  | <b>RAS MultiCast IP Port</b>         | 1718                            | 1-65535        |                                        |  |  |  |
|                                         | 3                               | RAS MultiCast IP Address             | 224.0.1.41                      |                |                                        |  |  |  |
| <b>Tables Data</b>                      | $\overline{4}$                  | RAS UniCast IP Port                  | 1719                            | 1-65535        |                                        |  |  |  |
| <b>Networking Data</b>                  | 5                               | <b>RAS UniCast IP Address</b>        | 82.134.80.2                     |                |                                        |  |  |  |
|                                         | 6                               | RAS Keep Alive Time                  | 120                             | 001-999(1sec)  |                                        |  |  |  |
| H.323 Routing Table<br>$\checkmark$     | $\overline{7}$                  | RAS IIR Multiplier Ratio             | 80                              | 10-100 %       |                                        |  |  |  |
| H.323 Basic Attributes(326)             | 8                               | RAS Number Plan Prefix               | 9                               | Max 23 Digits  |                                        |  |  |  |
| H.323 CO Group Attributes(327)          | 9                               | RAS Light RRQ Usage                  | OFF <b>v</b>                    |                |                                        |  |  |  |
| H.323 Incoming route table(328)         | 10                              | RAS GateWay ID(128Char)              |                                 |                |                                        |  |  |  |
|                                         | 11                              | Fail Over Usage                      | OFF <b>v</b>                    |                |                                        |  |  |  |
| <b>T-NET Data</b>                       | 12                              | Call Setup No Response Time 5        |                                 | $0.3 - 15$ sec |                                        |  |  |  |
| Zone Data                               | 13                              | FailOver CO Group Number             |                                 | $1 - 20$       |                                        |  |  |  |

**Figure 4.4.11.2-1 H.323 CO Group Attributes**

The VOIP channels are used for Distributed Networking, access to SIP or H.323 networks and for remote iPECS devices. When the standard H.323 VoIP protocol is employed for an external VoIP call, several attributes of these channels can be assigned. The H.323 call set-up mode and tunneling (H.245 Encapsulation) can be established.

Also for H.323 support, a RAS (Registration, Admissions and Status) channel can be defined. The RAS channel IP addresses (uni-cast and multi-cast) as well as the IP port Numbering Plan and other H.323 set-up characteristics are defined.

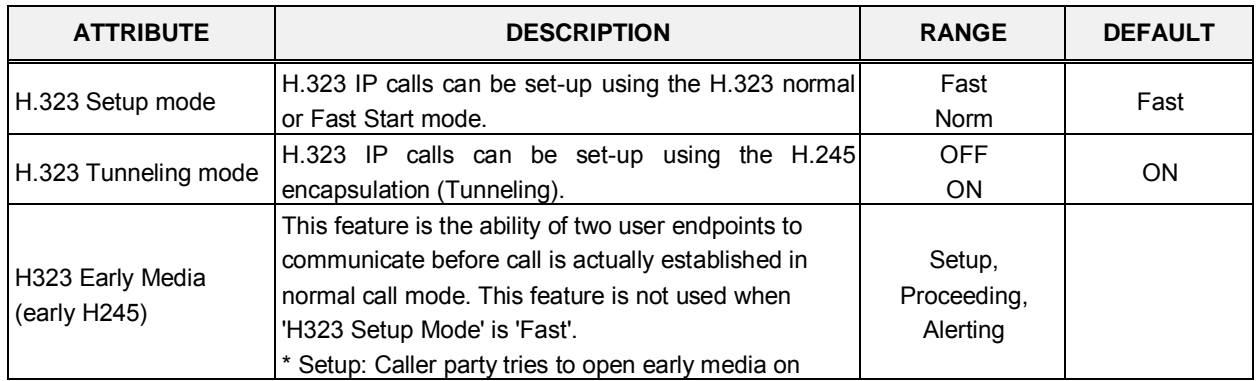

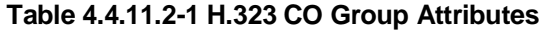

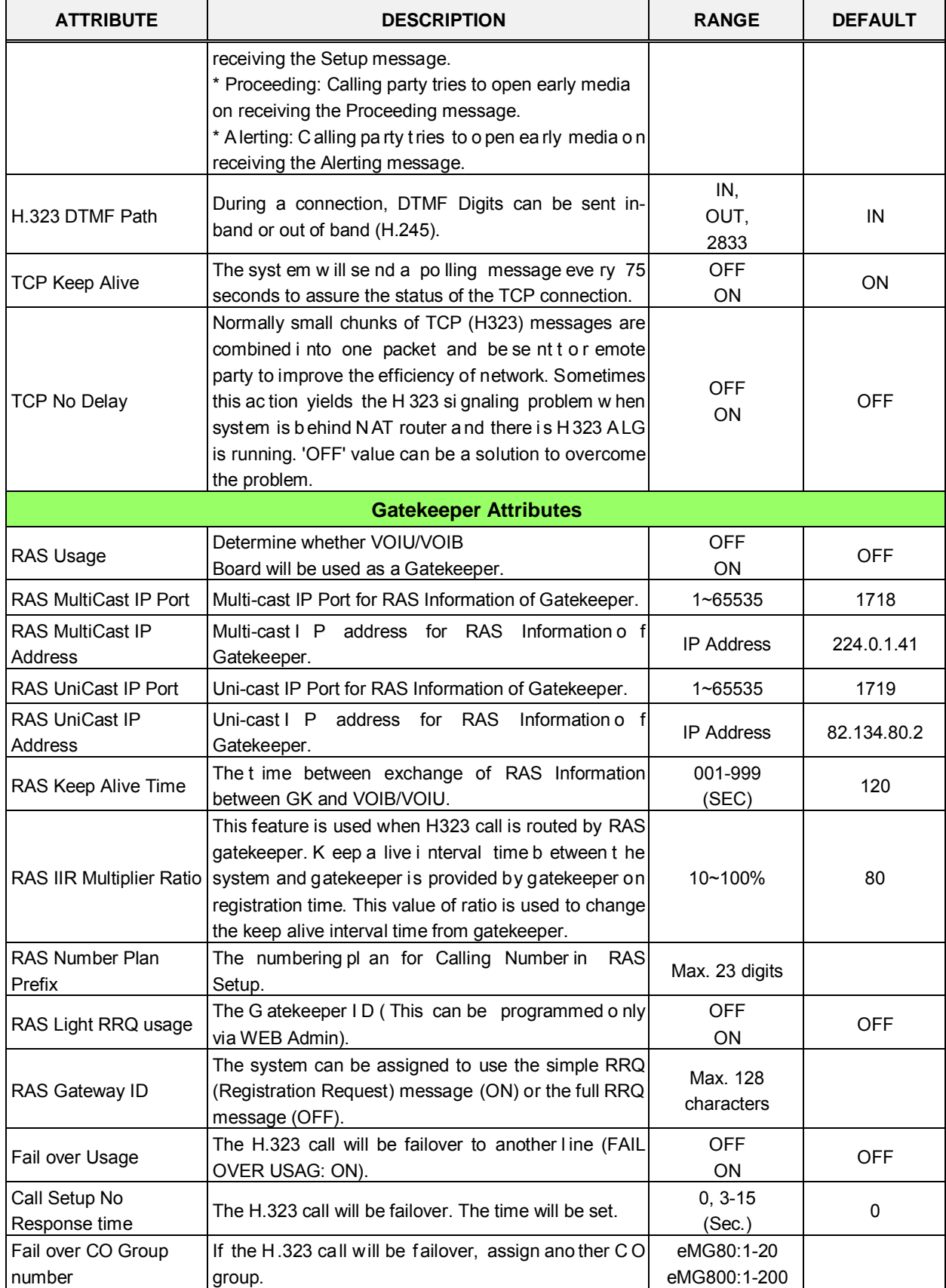

### **Table 4.4.11.2-1 H.323 CO Group Attributes**

# **4.4.11.3 H.323 Incoming Route table -PGM 328**

Selecting H.323 Incoming Route table will display the data entry page, Figure 4.4.11.3-1.

Enter CO Group number: eMG80 : 1-20 / eMG800: 1-200

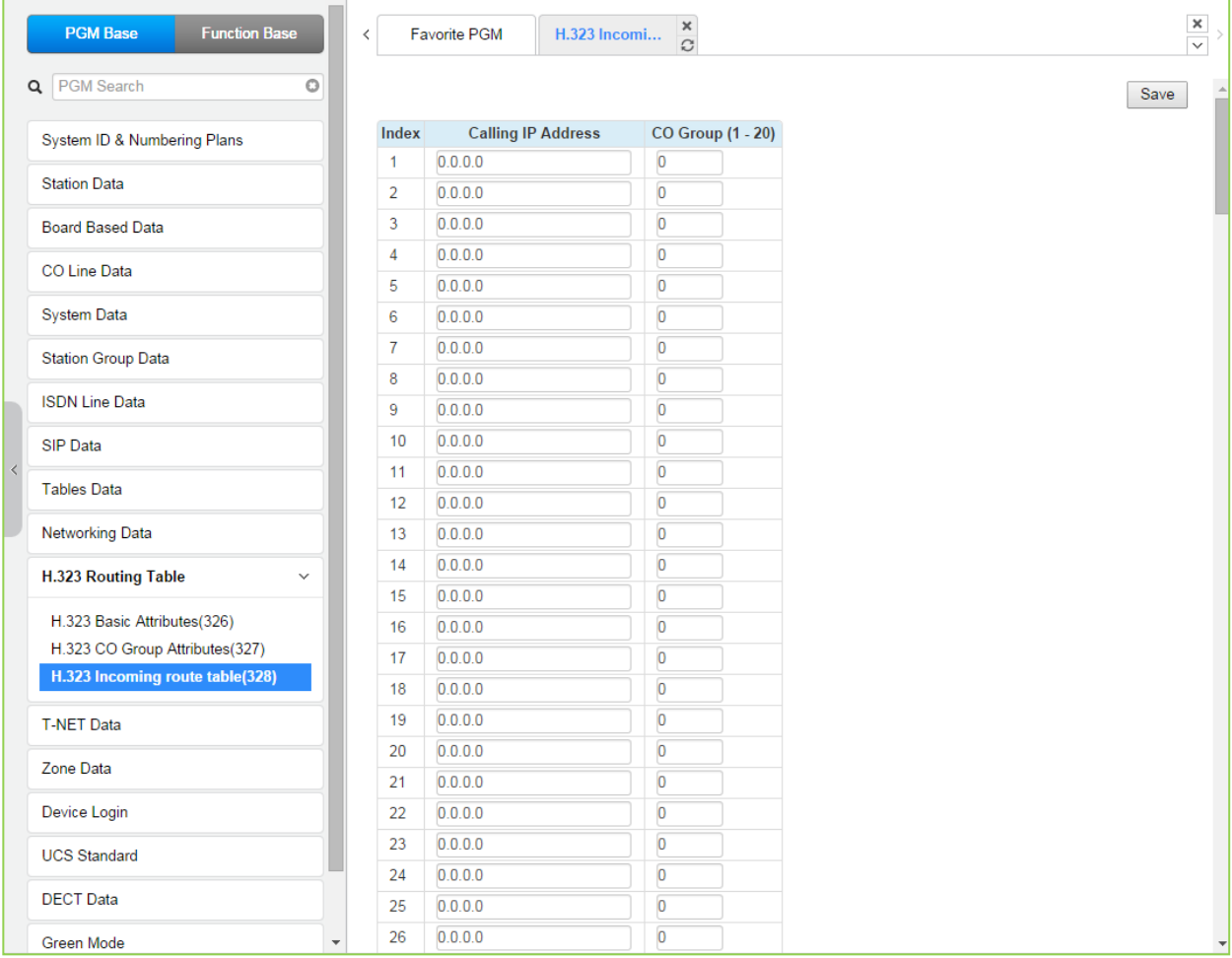

## **Figure 4.4.11.3-1 H.323 Incoming Route table**

To get the direct H.323, the From IP-Address and ' incoming CO Group number' to be routed should be assigned.

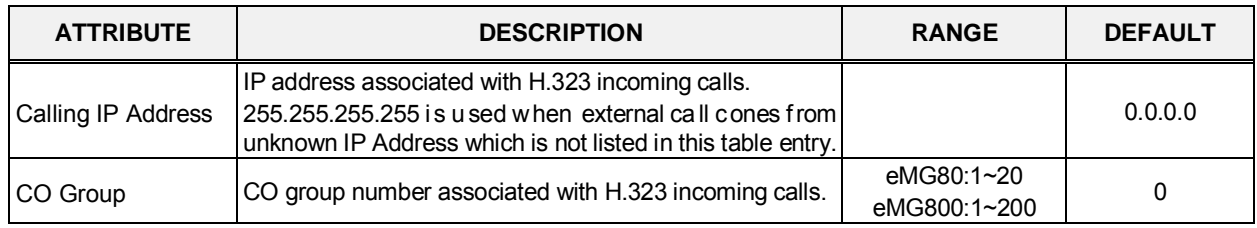

#### **Table 4.4.11.3-1 H.323 Incoming Route table**
# **4.4.12 T-NET Data**

Selecting the T-NET Data program group returns the sub-menu displayed in the left frame as shown in Figure 4.4.12-1.

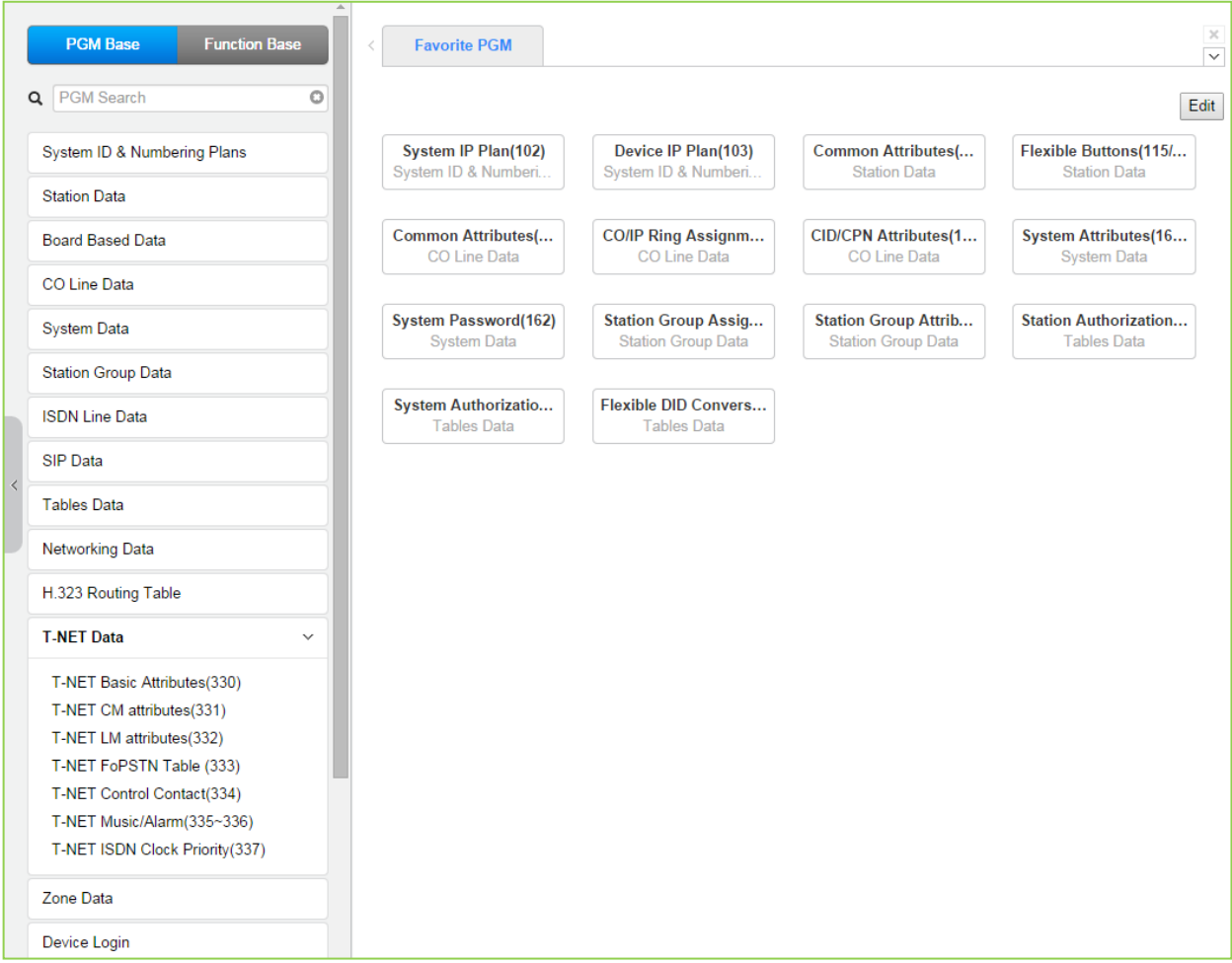

**Figure 4.4.12-1 T-NET Data Main Page**

In a Centralized Control T-NET (Transparent Network), remote devices may be registered to a Central iPECS eMG (CM) and to a Local iPECS eMG (LM). In this way, the CM maintains control of the remote device. Should the WAN connection between an LM and CM fail (polling error), the LM will initiate operational control of the locally registered devices. Calls between the systems (CM and LM) can automatically shift to PSTN Modules registered with the LM for Fail-over operation. The configuration and characteristics of LMs and CM are configurable as is Fail-over operation.

## **4.4.12.1 T-NET Basic Attributes -PGM 330**

Selecting T-Net Basic Attributes will display the data entry page, Figure 4.4.12.1-1.

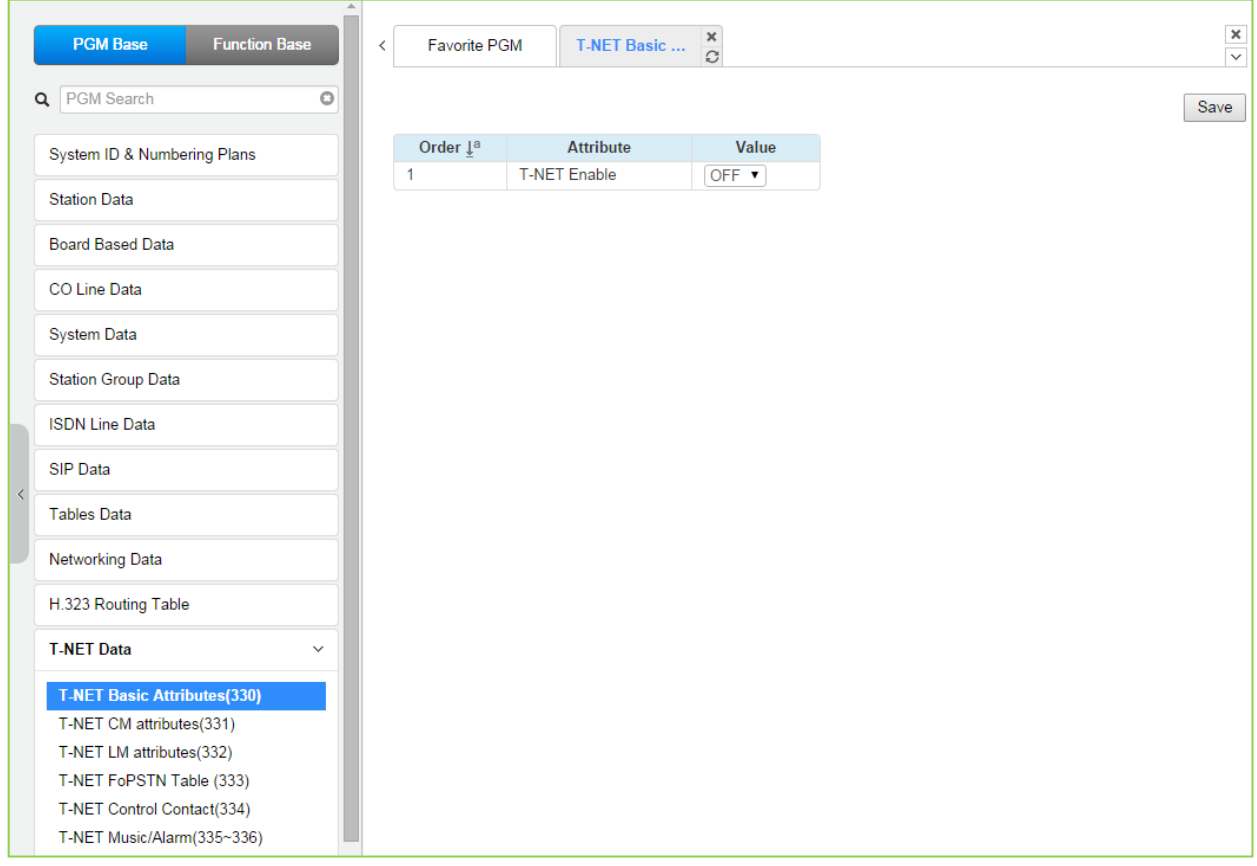

**Figure 4.4.12.1-1 Zone number overview**

Each iPECS eMG in a Central Control network environment must be enabled for T-NET operation in order to function as part of the network.

## **4.4.12.2 T-NET CM Attributes -PGM 331**

Selecting T-Net CM Attributes will display the data entry page, Figure 4.4.12.2-1.

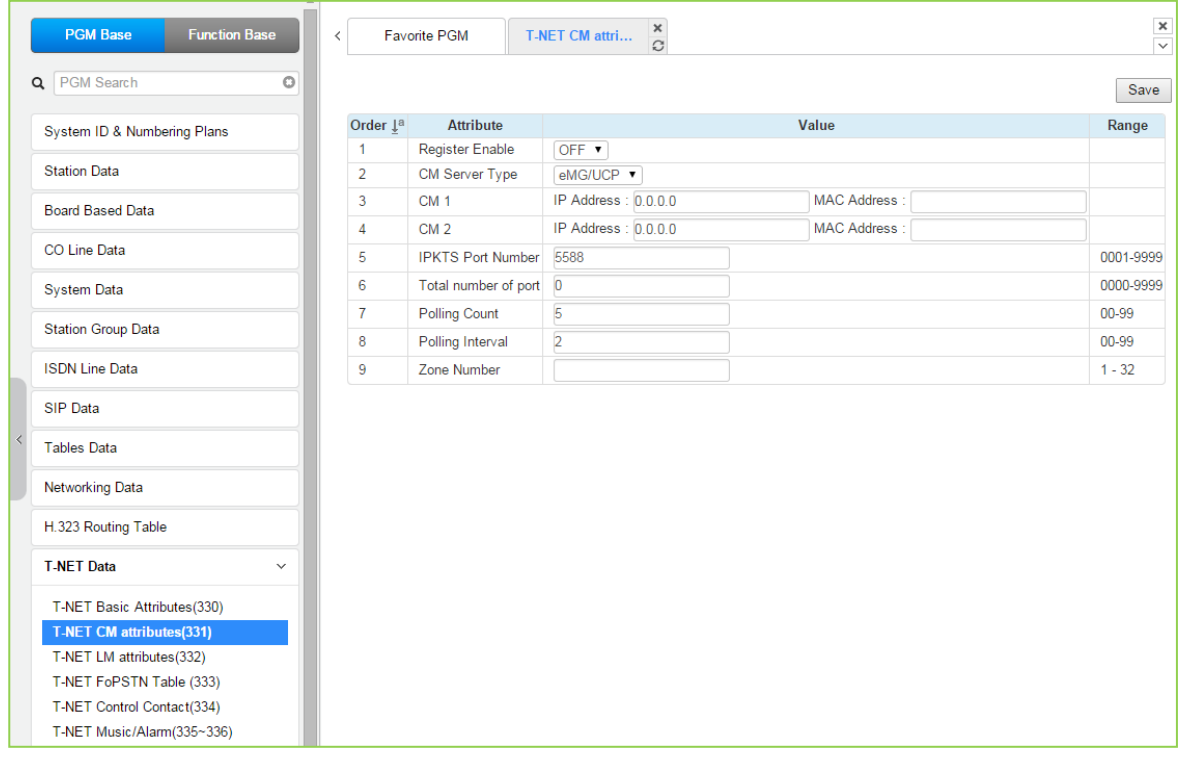

### **Figure 4.4.12.2-1 T-NET CM Attributes**

Each LM (Local iPECS eMG), which is part of a Central Control Network, must be defined with the IP Address of the CM (Central iPECS eMG). The LM configuration data is sent to the CM at the time the LM registers with the CM. Total port counts define the ports, which are allocated in the CM database for use by devices registered to the LM. The number of ports defined in the database of each LM must be equal to or less than the ports defined in the CM for the LM, see PGM 332, in order to register properly.

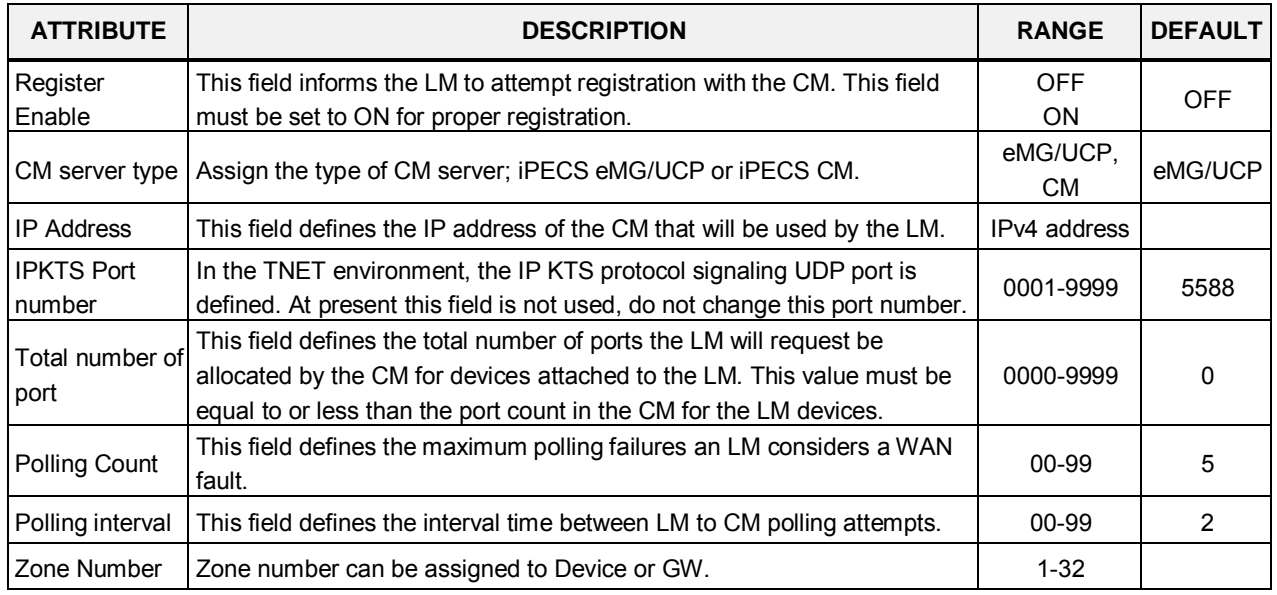

#### **Table 4.4.12.2-1 T-NET CM ATTRIBUTES**

# **4.4.12.3 T-NET LM Attributes -PGM 332**

Selecting T-Net LM Attributes will display the data entry page, Figure 4.4.12.3-1.

| <b>Function Base</b><br><b>PGM Base</b> | $\overline{\phantom{0}}$ |                | <b>Favorite PGM</b>  | $\frac{\mathsf{x}}{\Omega}$<br>T-NET LM at |           |
|-----------------------------------------|--------------------------|----------------|----------------------|--------------------------------------------|-----------|
| $\circ$<br>Q PGM Search                 |                          |                |                      |                                            |           |
| System ID & Numbering Plans             |                          | Index          |                      | Value                                      | Range     |
| <b>Station Data</b>                     |                          |                | <b>MAC Address</b>   |                                            |           |
|                                         |                          |                | <b>IP Address</b>    |                                            |           |
| <b>Board Based Data</b>                 |                          | $\mathbf{1}$   | <b>IPKTS Port</b>    | 5588                                       | 0001-9999 |
| CO Line Data                            |                          |                | Total number of port | $\mathbf 0$                                | 000-999   |
|                                         |                          |                | Multicast IP Address | 239.20.19.1                                |           |
| <b>System Data</b>                      |                          |                | Zone Number          |                                            | $1 - 32$  |
| <b>Station Group Data</b>               |                          |                | <b>MAC Address</b>   |                                            |           |
|                                         |                          |                | <b>IP Address</b>    |                                            |           |
| <b>ISDN Line Data</b>                   |                          | $\overline{2}$ | <b>IPKTS Port</b>    | 5588                                       | 0001-9999 |
| <b>SIP Data</b>                         |                          |                | Total number of port | $\overline{0}$                             | 000-999   |
| <b>Tables Data</b>                      |                          |                | Multicast IP Address | 239.20.19.1                                |           |
|                                         |                          |                | Zone Number          |                                            | $1 - 32$  |
| <b>Networking Data</b>                  |                          |                | <b>MAC Address</b>   |                                            |           |
| H.323 Routing Table                     |                          |                | <b>IP Address</b>    |                                            |           |
|                                         |                          | 3              | <b>IPKTS Port</b>    | 5588                                       | 0001-9999 |
| <b>T-NET Data</b><br>$\checkmark$       |                          |                | Total number of port | $\circ$                                    | 000-999   |
| T-NET Basic Attributes(330)             |                          |                | Multicast IP Address | 239.20.19.1                                |           |
| T-NET CM attributes(331)                |                          |                | Zone Number          |                                            | $1 - 32$  |
| <b>T-NET LM attributes(332)</b>         |                          |                | <b>MAC Address</b>   |                                            |           |
| T-NET FoPSTN Table (333)                |                          |                | <b>IP Address</b>    |                                            |           |
| T-NET Control Contact(334)              |                          |                | <b>IPKTS Port</b>    | 5588                                       | 0001-9999 |
| T-NET Music/Alarm(335~336)              |                          | 4              | Total number of port | $\mathbf 0$                                | 000-999   |
| Zone Data                               |                          |                | Multicast IP Address | 239.20.19.1                                |           |
|                                         |                          |                | Zone Number          |                                            | $1 - 32$  |
| Device Login                            |                          |                | <b>MAC Address</b>   |                                            |           |
| <b>UCS Standard</b>                     |                          |                | <b>IP Address</b>    |                                            |           |
|                                         | $\overline{\phantom{a}}$ |                | <b>IPKTS Port</b>    | 5588                                       | 0001-9999 |

**Figure 4.4.12.3-1 T-NET LM Attributes**

The CM (Central iPECS eMG) must be programmed with the MAC and IP address of each LM (Local iPECS eMG) in the Centralized Control network as well as the maximum configuration of each LM. Up to 100 Local iPECS eMG (LMs) may be defined and configuration entered. The port counts define the ports that are allocated in the CM database for use by devices registered to the LM. The number of ports defined in the database for each LM in PGM 331, must be equal to or less than the ports defined in the CM for the LM, in order to register properly.

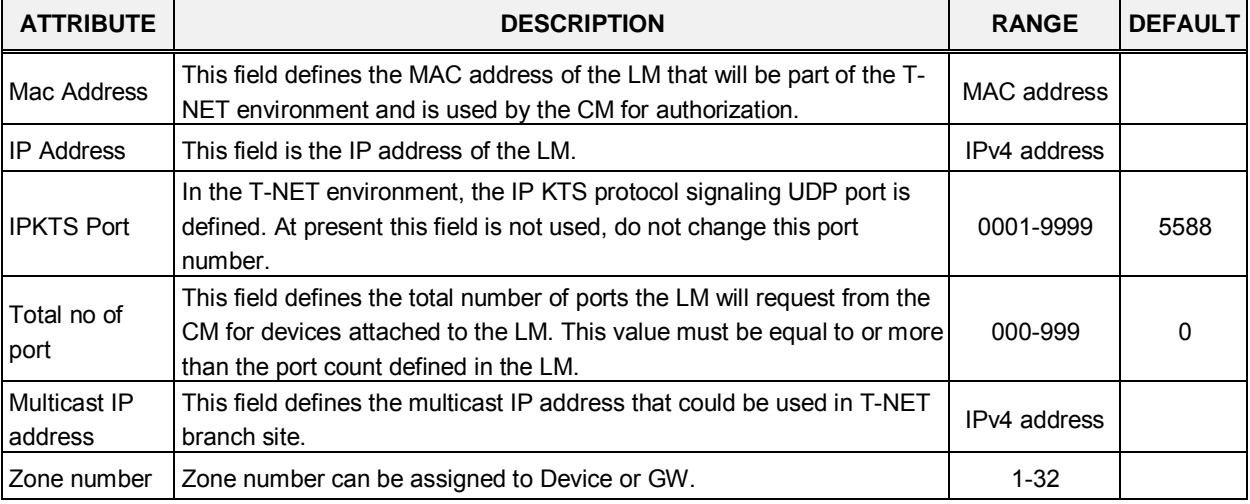

**Table 4.4.12.3-1 T-NET LM ATTRIBUTES**

# **4.4.12.4 T-NET FoPSTN table -PGM 333**

Selecting T-NET FoPSTN Table will display the data entry page, Figure 4.4.12.4-1. Enter an index range then click **[Load]** to modify the data.

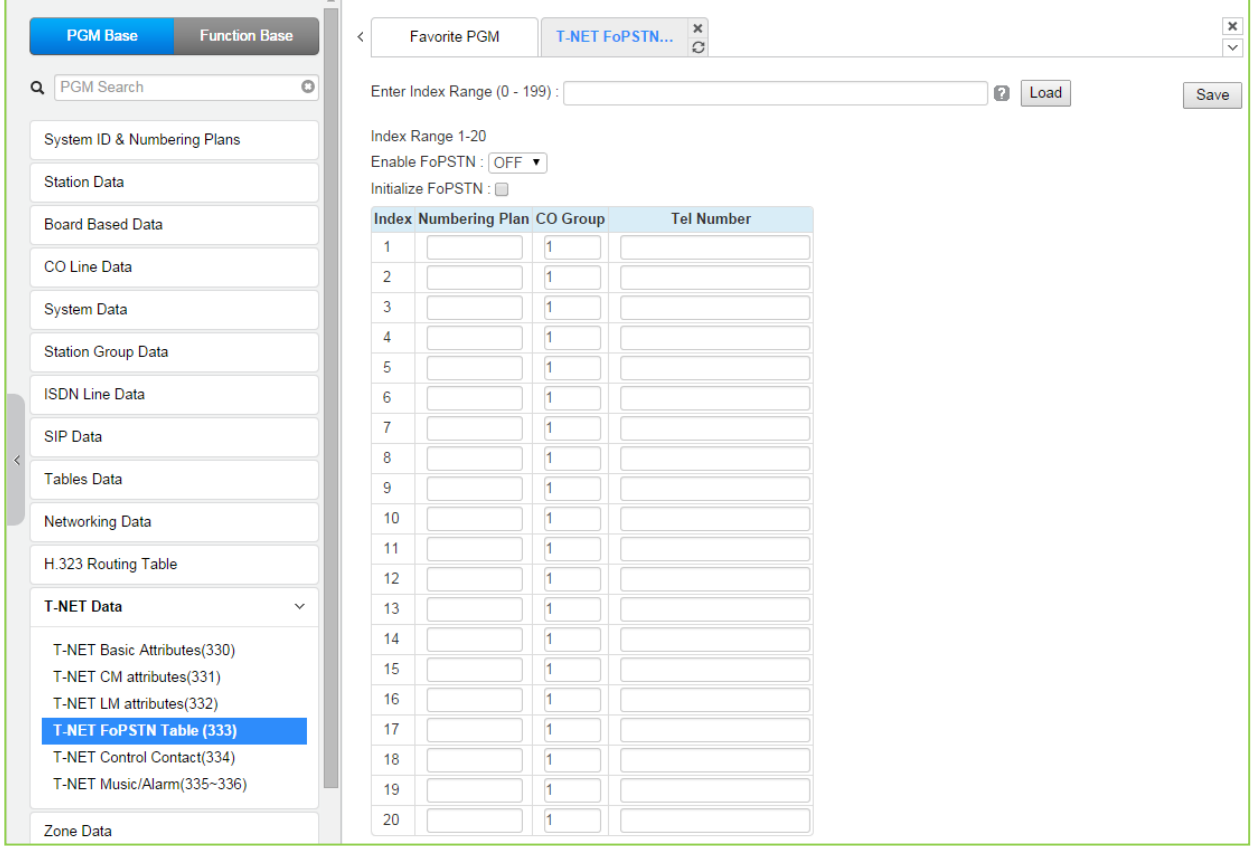

**Figure 4.4.12.4-1 T-NET FoPSTN table**

The Fail-over function allows the systems in T-NET environment to complete calls between systems over a PSTN (analog or digital) line should the WAN connection to the CM fail. A CO gateway Module must be registered to the LM for local CO services. Users may call others in the normal manner and the call is routed over CO facilities to the remote CM. When calls are directed to a DID line at the receiving system, the system will select a line from the assigned CO Group and dial the Tel Number with the station number dialed as the trailing digits.

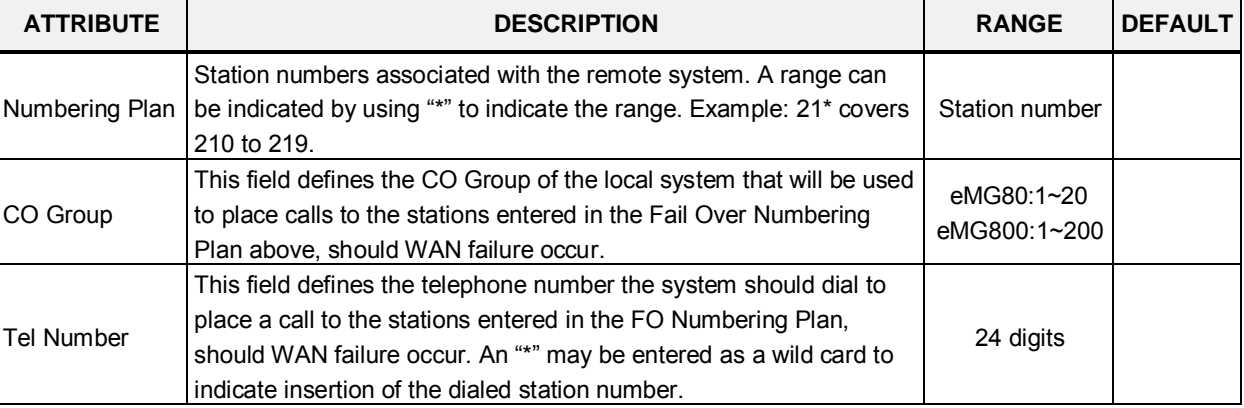

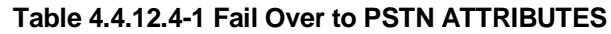

## **4.4.12.5 T-NET Control Contact -PGM 334**

Selecting T-NET Control Contact will display the data entry page, Figure 4.4.12.5-1. Enter the T-NET range from the T-Net LM Attributes then click **[Load]** to modify the data.

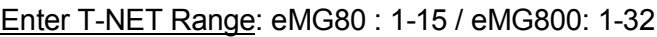

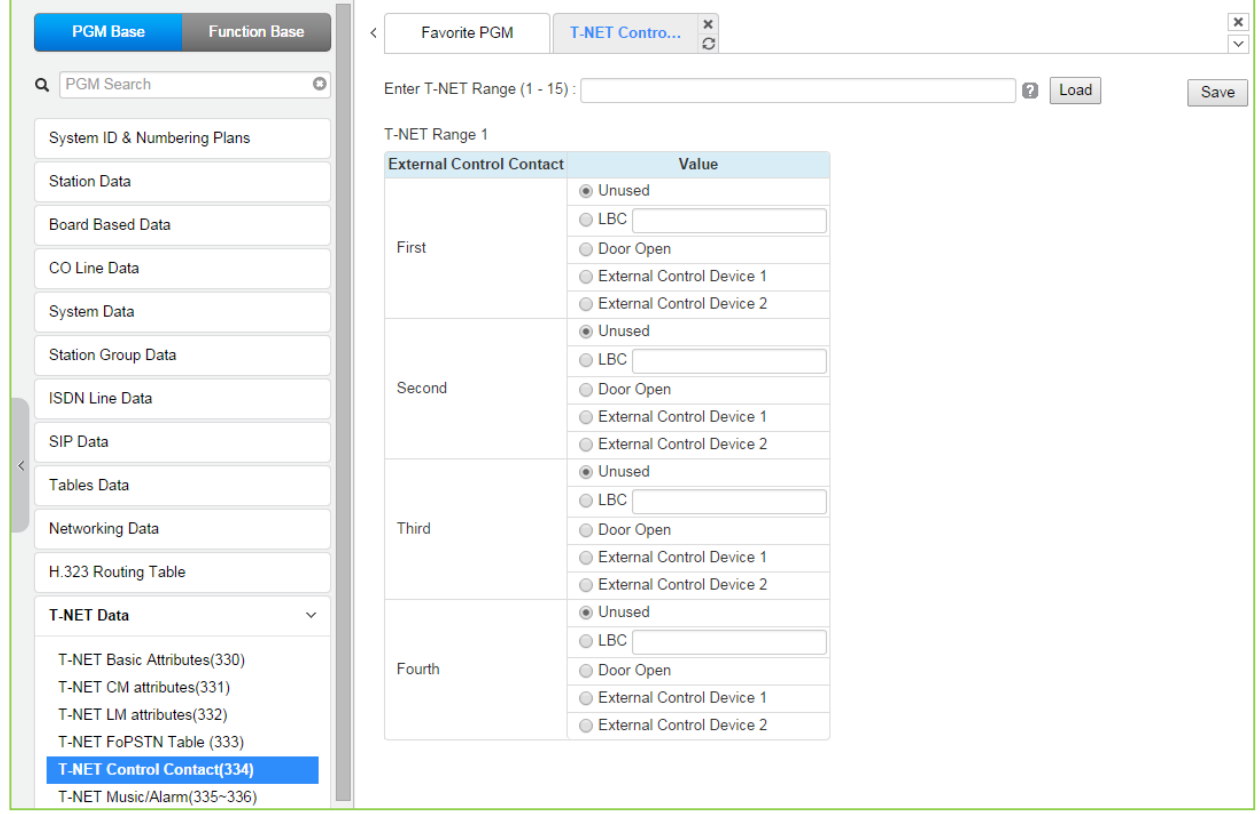

**Figure 4.4.12.5-1 T-NET Control Contact**

Each LM incorporates relay contacts that can be employed as a Door Lock Release. The contact activates a third party Door Lock Release mechanism activated by dialing the Door Unlock code at a local station.

### **4.4.12.6 T-NET Music/Alarm -PGM 335 ~ 336**

Selecting T-NET Music/Alarm will display the data entry page, Figure 4.4.12.6-1. Enter the T-NET range from the T-Net LM Attributes then click **[Load]** to modify the data.

```
Enter T-NET Range: eMG80 : 1-15 / eMG800: 1-32
```
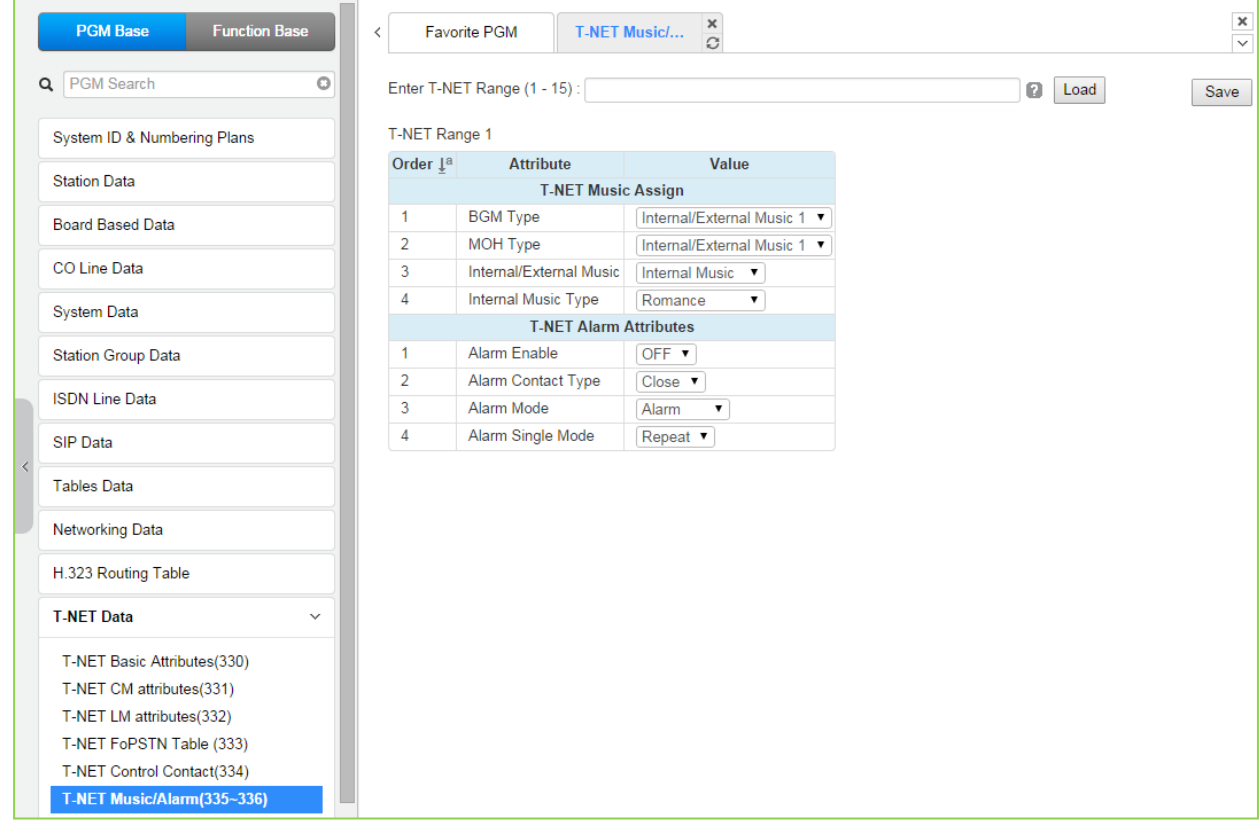

**Figure 4.4.12.6-1 T-NET Music/Alarm**

To minimize WAN traffic, the CM does not provide BGM/MOH to an LM. The LM employs local BGM and MOH facilities to reduce traffic load on the WAN and IP channel processors. The LM uses IP Multicast for local BGM and MOH transport. In addition, the Alarm contacts of the LM can be defined for use as a local alarm or doorbell.

## **4.4.12.7 T-NET ISDN Clock Priority -PGM 337 for eMG800**

Selecting T-NET ISDN Clock priority will display the data entry page, Figure 4.4.12.7-1. Enter the T-NET range from the T-Net LM Attributes then click **[Load]** to modify the data.

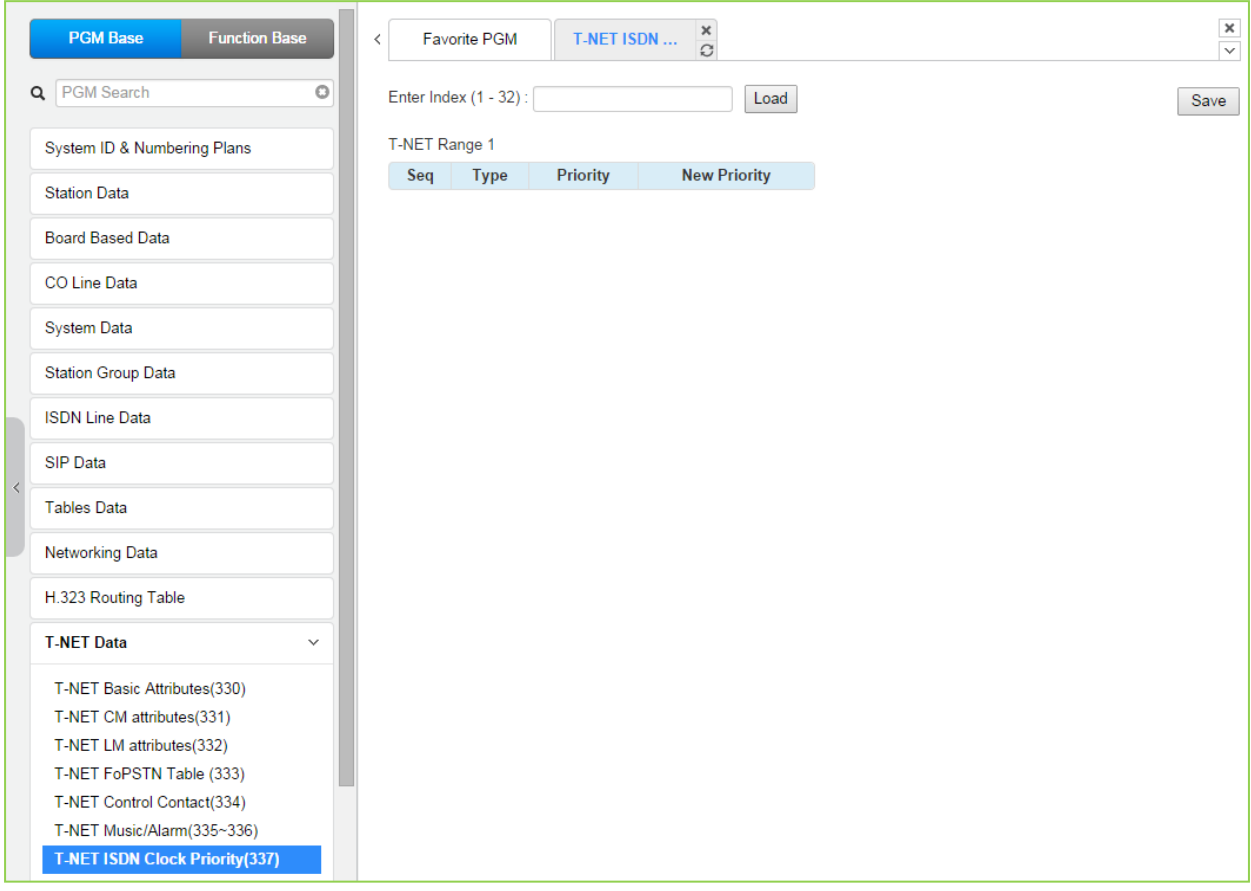

### **Figure 4.4.12.7-1 T-NET ISDN Clock Priority**

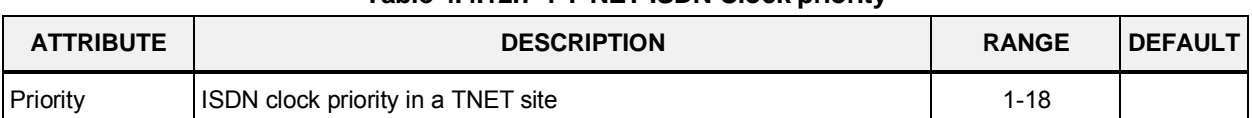

#### **Table 4.4.12.7-1 T-NET ISDN Clock priority**

# **4.4.13 Zone Data**

Selecting the Zone Data program group returns the sub-menu displayed in Figure 4.4.13-1.

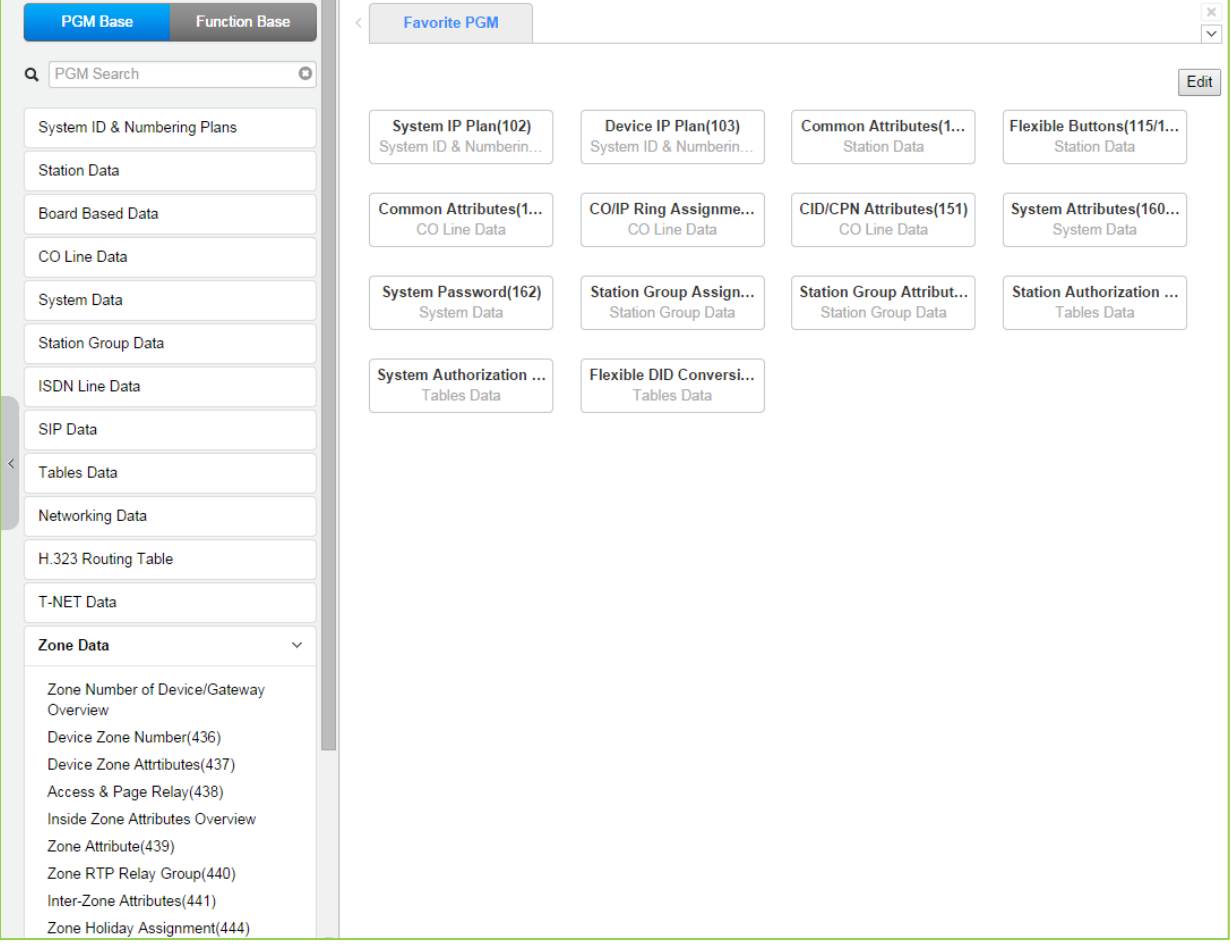

**Figure 4.4.13-1 Zone Data Main Page**

# **4.4.13.1 Zone Number Overview**

Selecting Zone Number Overview returns the data entry page, Figure 4.4.13.1-1.

| <b>PGM Base</b>                                         | <b>Function Base</b> | $\,<$                    |              | <b>Favorite PGM</b> | Zone Numbe                            | $\pmb{\times}$<br>$\mathcal{C}$ |                                                                            |             |
|---------------------------------------------------------|----------------------|--------------------------|--------------|---------------------|---------------------------------------|---------------------------------|----------------------------------------------------------------------------|-------------|
| PGM Search<br>Q                                         | O                    |                          |              |                     | Seq 1ª Zone Number 1ª T-NET Number 1ª | Type                            | MAC Address $\downarrow$ <sup>a</sup> IP Address $\downarrow$ <sup>a</sup> |             |
|                                                         |                      |                          | $\mathbf{1}$ | 1                   |                                       | HYIB8                           | b40edc281d56                                                               | 10.10.10.2  |
| System ID & Numbering Plans                             |                      |                          | $\mathbf{7}$ | $\mathbf{1}$        |                                       |                                 | LCOB4 b40edc281d56                                                         | 10.10.10.2  |
| <b>Station Data</b>                                     |                      |                          | 13           | 1                   |                                       | VOIU                            | b40edc281d56                                                               | 10.10.10.2  |
|                                                         |                      |                          | 14           | 1                   |                                       | <b>VOIB</b>                     | b40edc281d3a                                                               | 10.10.10.10 |
| <b>Board Based Data</b>                                 |                      |                          | 15           | 1                   |                                       | VMIU                            | b40edc281d56                                                               | 10.10.10.2  |
|                                                         |                      |                          | 16           | 1                   |                                       | <b>VMIB</b>                     | b40edc281d3a                                                               | 10.10.10.10 |
| CO Line Data                                            |                      |                          | 17           | 1                   |                                       | <b>MISU</b>                     | b40edc281d56                                                               | 10.10.10.2  |
| <b>System Data</b>                                      |                      |                          | 18           | 1                   |                                       | <b>MCIB</b>                     | ffff0000ffff                                                               | 10.10.10.2  |
| <b>Station Group Data</b>                               |                      |                          |              |                     |                                       |                                 |                                                                            |             |
| <b>ISDN Line Data</b>                                   |                      |                          |              |                     |                                       |                                 |                                                                            |             |
| SIP Data                                                |                      |                          |              |                     |                                       |                                 |                                                                            |             |
| <b>Tables Data</b>                                      |                      |                          |              |                     |                                       |                                 |                                                                            |             |
| <b>Networking Data</b>                                  |                      |                          |              |                     |                                       |                                 |                                                                            |             |
| H.323 Routing Table                                     |                      |                          |              |                     |                                       |                                 |                                                                            |             |
| <b>T-NET Data</b>                                       |                      |                          |              |                     |                                       |                                 |                                                                            |             |
| <b>Zone Data</b>                                        | $\checkmark$         |                          |              |                     |                                       |                                 |                                                                            |             |
| <b>Zone Number of Device/Gateway</b><br><b>Overview</b> |                      |                          |              |                     |                                       |                                 |                                                                            |             |
| Device Zone Number(436)                                 |                      |                          |              |                     |                                       |                                 |                                                                            |             |
| Device Zone Attrtibutes(437)                            |                      |                          |              |                     |                                       |                                 |                                                                            |             |
| Access & Page Relay(438)                                |                      |                          |              |                     |                                       |                                 |                                                                            |             |
| Inside Zone Attributes Overview                         |                      |                          |              |                     |                                       |                                 |                                                                            |             |
| Zone Attribute(439)                                     |                      |                          |              |                     |                                       |                                 |                                                                            |             |
| Zone RTP Relay Group(440)                               |                      |                          |              |                     |                                       |                                 |                                                                            |             |
| Inter-Zone Attributes(441)                              |                      |                          |              |                     |                                       |                                 |                                                                            |             |
| Zone Holiday Assignment(444)                            |                      | $\overline{\phantom{a}}$ |              |                     |                                       |                                 |                                                                            |             |

**Figure 4.4.13.1-1 Zone number overview**

Zone data is a tool employed to easily manage the characteristics of groups of devices under the control of an MPB. Such devices can be grouped to a Zone to define common characteristics including Country Code, DSCP, RTP packet handling, etc. Common attributes are defined at the device, Zone and Inter-zone level. Device settings have priority over system and Zone settings, while Zone settings have priority over system settings.

Generally, transport of RTP packets should be a peer-to-peer communication over either a LAN or VPN. If iPECS devices are separated by a NAPT server or direct peer-to-peer communications is not available, packet relay must be employed to assure communication. In packet relay, RTP packets are received by a local VoIP channel (VOIU or VOIB), which is under control of the MPB, and the IP address is translated from a public to the device's private address. The VoIP channel implements a secure channel using IPSec protocol. Devices can be assigned as part of an "RTP Relay group" to use the same VoIP channels to implement relay of RTP packets. Packet relay groups also provide for conversion of multi-cast packets from the MPB to uni-cast and back again at the group level to multi-cast. Note packet relay requires a VoIP channel (VOIU or VOIB) be available locally for each simultaneous call that requires packet relay.

### **4.4.13.2 Device Zone Number – PGM 436**

Selecting the Device Zone Number returns the Zone Number data input page, Figure 4.4.13.2-1. Enter the Sequence number range (refer to section 4.4.1.4 System & Device IP Address Plan - PGM 102 & 103) and click **[Load]** to assign a Zone number for the device.

Enter Device/GW sequence Range: eMG80 : 1-300 / eMG800: 1-2890

|  | <b>PGM Base</b><br><b>Function Base</b>   | $\,<\,$                                           | <b>Favorite PGM</b>                   | $\frac{x}{C}$<br><b>Device Zone Nu</b>          |                   |                       |      | $\frac{\mathsf{x}}{\mathsf{y}}$ |
|--|-------------------------------------------|---------------------------------------------------|---------------------------------------|-------------------------------------------------|-------------------|-----------------------|------|---------------------------------|
|  | Q PGM Search<br>$\circ$                   |                                                   |                                       | Enter Device/GW Slot Sequence Range (1 - 300) : |                   | $\boldsymbol{\Theta}$ | Load | Save                            |
|  | System ID & Numbering Plans               |                                                   | Device/Gateway Sequence(Slot) Range 1 |                                                 |                   |                       |      |                                 |
|  | <b>Station Data</b>                       | Order $\downarrow$ <sup>a</sup><br>$\overline{1}$ | Attribute<br>Zone Number 1            | Value                                           | Range<br>$1 - 32$ |                       |      |                                 |
|  | <b>Board Based Data</b>                   |                                                   |                                       |                                                 |                   |                       |      |                                 |
|  | CO Line Data                              |                                                   |                                       |                                                 |                   |                       |      |                                 |
|  | <b>System Data</b>                        |                                                   |                                       |                                                 |                   |                       |      |                                 |
|  | <b>Station Group Data</b>                 |                                                   |                                       |                                                 |                   |                       |      |                                 |
|  | <b>ISDN Line Data</b>                     |                                                   |                                       |                                                 |                   |                       |      |                                 |
|  | SIP Data                                  |                                                   |                                       |                                                 |                   |                       |      |                                 |
|  | <b>Tables Data</b>                        |                                                   |                                       |                                                 |                   |                       |      |                                 |
|  | <b>Networking Data</b>                    |                                                   |                                       |                                                 |                   |                       |      |                                 |
|  | H.323 Routing Table                       |                                                   |                                       |                                                 |                   |                       |      |                                 |
|  | <b>T-NET Data</b>                         |                                                   |                                       |                                                 |                   |                       |      |                                 |
|  | <b>Zone Data</b><br>$\checkmark$          |                                                   |                                       |                                                 |                   |                       |      |                                 |
|  | Zone Number of Device/Gateway<br>Overview |                                                   |                                       |                                                 |                   |                       |      |                                 |
|  | <b>Device Zone Number(436)</b>            |                                                   |                                       |                                                 |                   |                       |      |                                 |
|  | Device Zone Attrtibutes(437)              |                                                   |                                       |                                                 |                   |                       |      |                                 |
|  | Access & Page Relay(438)                  |                                                   |                                       |                                                 |                   |                       |      |                                 |

**Figure 4.4.13.2-1 Device Zone Number**

Device Zone Number assigns a device to one of up to 32 specific Zones.

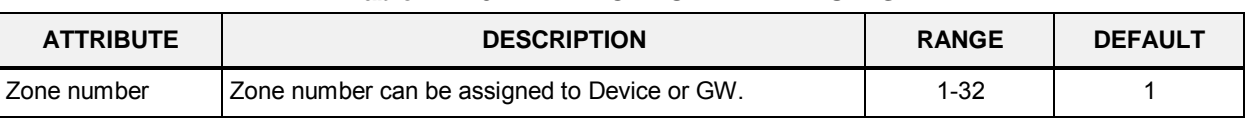

#### **Table 4.4.13.2-1 DEVICE ZONE ATTRIBUTES**

### **4.4.13.3 Device Zone Attributes – PGM 437**

Selecting the Device Zone Attributes returns the Device Zone Attributes data input page, Figure 4.4.13.3-1. Enter the Sequence number Range (refer to section 4.4.1.4 System & Device IP Address Plan - PGM 102 & 103) and click **[Load]** to assign a Zone number for the device.

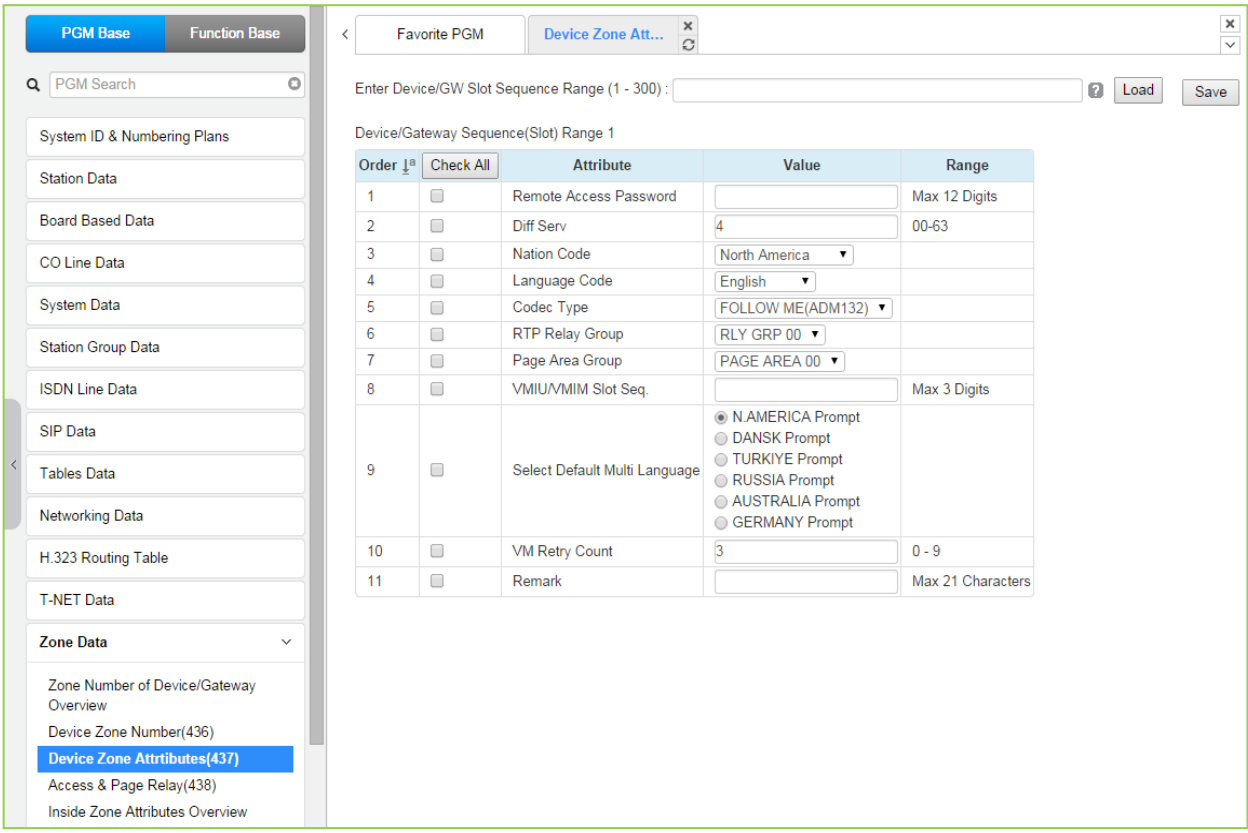

Enter Device/GW sequence Range: eMG80 : 1-300 / eMG800: 1-2890

**Figure 4.4.13.3-1 Device Zone Attributes**

Device Zone Attributes define characteristics specific to the device including the registration password, Diff Serv Code Point, Nation, etc. In addition, Zone characteristics set at the Device level take precedence over characteristics for the Zone Attributes. While a Zone may incorporate up to 15 different RTP packet Relay Groups, for clarity a single RTP Relay Group should be used within a Zone.

| <b>ATTRIBUTE</b>                 | <b>DESCRIPTION</b>                                                                             | <b>RANGE</b>   | <b>DEFAULT</b>      |
|----------------------------------|------------------------------------------------------------------------------------------------|----------------|---------------------|
| <b>Remote Access</b><br>Password | Registration password assigned in device for Remote<br>stand-alone device only                 | Max. 12 digits | None                |
| Diff Serv                        | MPB assigned code point will take precedence. Applies<br>to all devices                        | $0 - 63$       | 4                   |
| <b>Country Code</b>              | Country location of the device.<br>Available selections are given in Table 3.3.1-2.            | Country Code   | Nation<br>dependent |
| Language Code                    | Devices' default language. The language selection type<br>is this default language or English. | Language Code  | Nation<br>dependent |

**Table 4.4.13.3-1 DEVICE ZONE ATTRIBUTES**

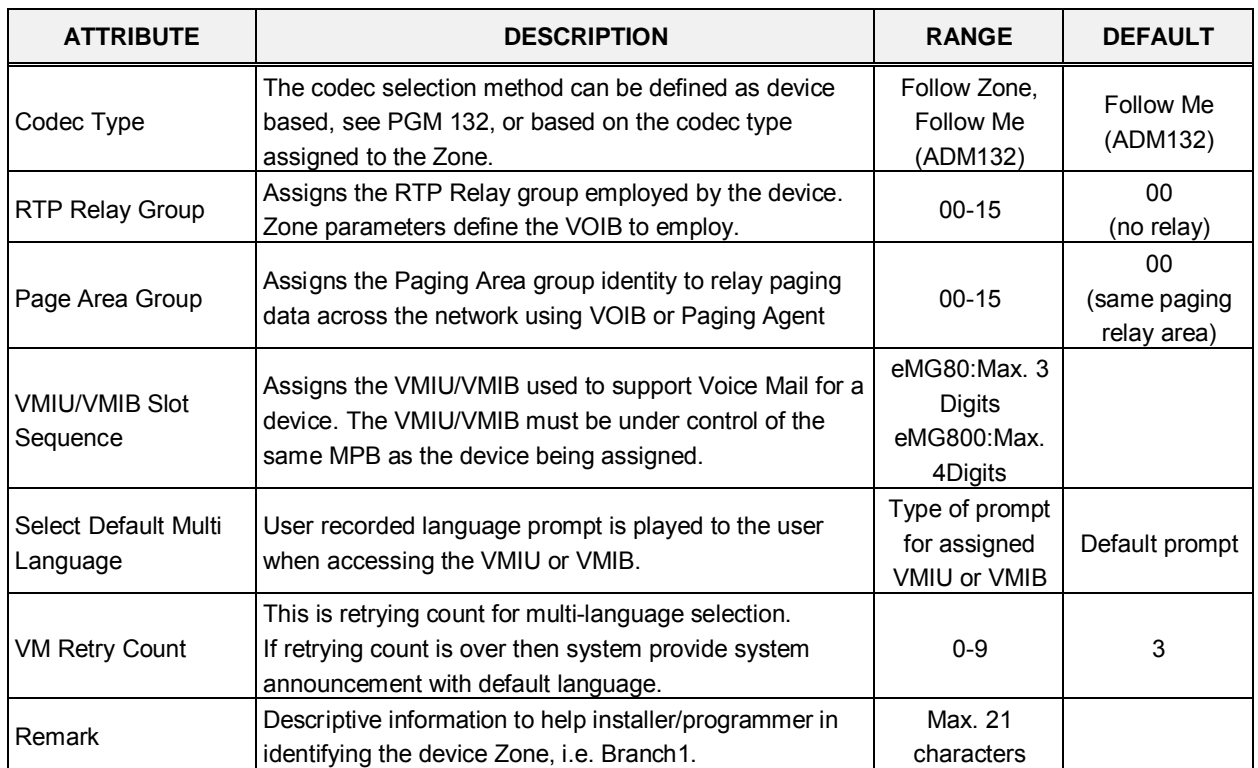

#### **Table 4.4.13.3-1 DEVICE ZONE ATTRIBUTES**

### **4.4.13.4 Access & Page Relay – PGM 438**

Selecting Access & Page Relay returns the Access & Page RTP packet relay data input page, Figure 4.4.13.4-1. Enter the Sequence number Range (refer to section 4.4.1.4 System & Device IP Address Plan - PGM 102 & 103) and click **[Load]** to define packet relay characteristics for Paging between Zones.

Enter Device/GW sequence Range: eMG80 : 1-300 / eMG800: 1-2890

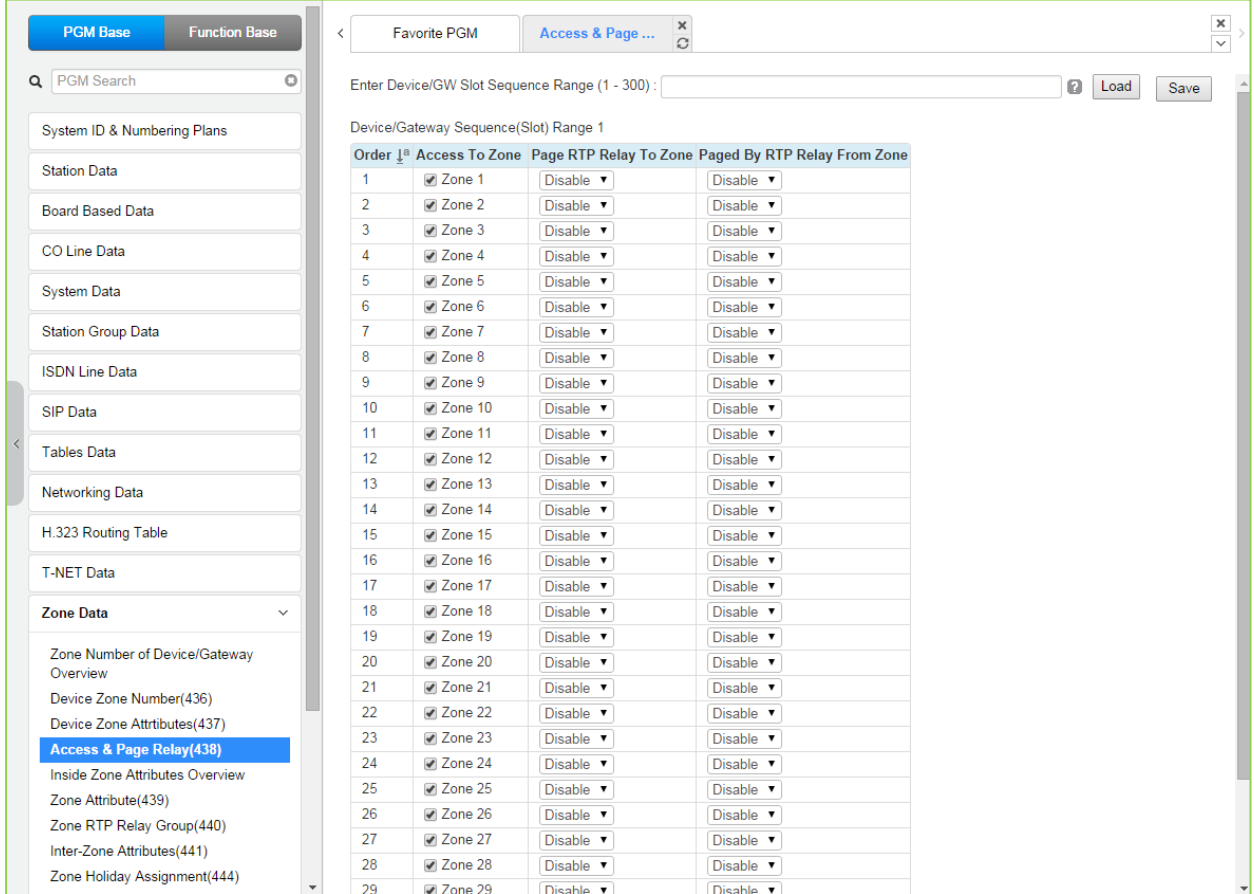

### **Figure 4.4.13.4-1 Zone Page RTP Packet Relay**

iPECS protocol employs multi-cast to send of RTP packets to multiple devices at one time. This improves efficiency and lowers traffic by sending a single multi-cast packet to multi-cast group members. In particular, paging employs this multi-cast technique. However, since multi-cast is not commonly supported outside of the LAN, uni-cast must be used to transport such signals between routers. At the receiving Zone, a local VoIP channel receives the uni-cast signal from the controlling MPB. The VoIP channel then converts the packet address to a multi-cast signal for delivery to devices in the same Zone RTP Relay Group.

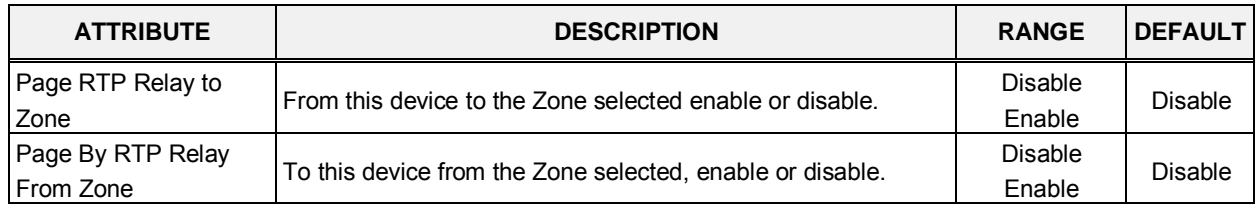

#### **Table 4.4.13.4-1 Zone Page RTP Packet Relay**

# **4.4.13.5 Inside Zone Attributes Overview**

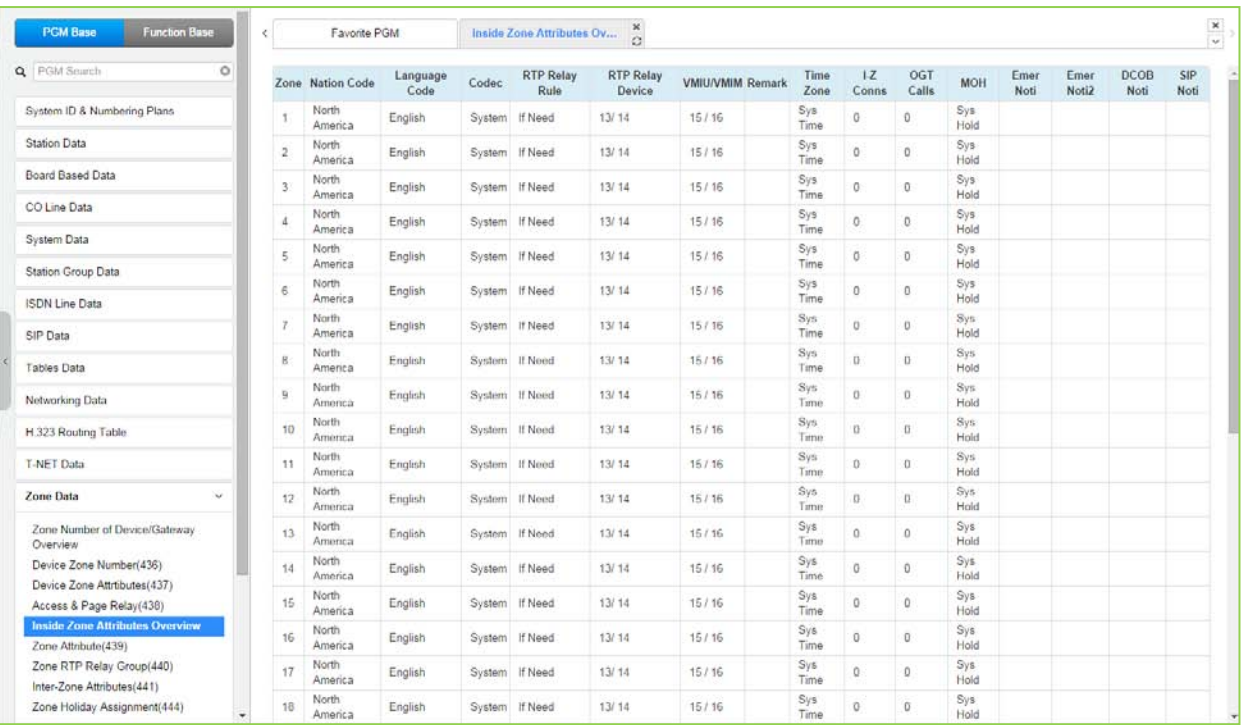

**Figure 4.4.13.5-1 Zone Attributes Overview**

# **4.4.13.6 Zone Attribute – PGM 439**

Selecting the Zone Attributes returns the Zone Attributes data input page, Figure 4.4.13.6-1. Enter the desired Zone number range and click **[Load]** to assign Zone characteristics.

| <b>PGM Base</b><br><b>Function Base</b> | $\overline{\phantom{a}}$                                                                                  | Favorite PGM                                             | $\pmb{\times}$<br><b>Zone Attribute(439)</b><br>$\mathcal{O}$ |                                     | $\times$<br>$\overline{\vee}$            |  |  |  |  |  |  |  |
|-----------------------------------------|----------------------------------------------------------------------------------------------------|----------------------------------------------------------|---------------------------------------------------------------|-------------------------------------|------------------------------------------|--|--|--|--|--|--|--|
| Q PGM Search<br>$\circ$                 |                                                                                                    |                                                          | Enter Zone Number Range (1 - 32):                             | ø<br>Load                           | Save                                     |  |  |  |  |  |  |  |
| System ID & Numbering Plans             |                                                                                                    | Zone Number Range 1                                      |                                                               |                                     |                                          |  |  |  |  |  |  |  |
| <b>Station Data</b>                     |                                                                                                    | Order 1ª Check All                                       | <b>Attribute</b>                                              | Value                               | Range                                    |  |  |  |  |  |  |  |
|                                         | 1                                                                                                    | $\Box$                                                   | <b>Nation Code</b>                                            | North America<br>$\pmb{\mathrm{v}}$ |                                          |  |  |  |  |  |  |  |
| <b>Board Based Data</b>                 | E.164 Management Information (Outgoing Dial Number: E164 -> Normal) (Incoming CLI Number: Normal -> E164) |                                                          |                                                               |                                     |                                          |  |  |  |  |  |  |  |
| CO Line Data                            | $\mathbf{1}$                                                                                              | $\qquad \qquad \Box$                                     | Area Code                                                     |                                     | Max 5 Digits                             |  |  |  |  |  |  |  |
|                                         | $\overline{2}$                                                                                            | $\qquad \qquad \Box$                                     | International Access Code                                     |                                     | Max 5 Digits                             |  |  |  |  |  |  |  |
| <b>System Data</b>                      | 3                                                                                                    | $\qquad \qquad \Box$                                     | 00 - 30 (for incoming CLI)                                    |                                     |                                          |  |  |  |  |  |  |  |
| <b>Station Group Data</b>               | $\Delta$                                                                                                  | $\qquad \qquad \Box$                                     | Leading Zero Insertion For Area Code                          | $No$ $\blacktriangledown$           | ex.031 (for outgoing called number)      |  |  |  |  |  |  |  |
|                                         | 5                                                                                                    | $\qquad \qquad \Box$                                     | My Area Code Insertion                                        | $No$ $\rightarrow$                  | ex. 31, 031 (for outgoing called number) |  |  |  |  |  |  |  |
| <b>ISDN Line Data</b>                   |                                                                                                    | <b>Exceptional Conversion : for Outgoing Dial Number</b> |                                                               |                                     |                                          |  |  |  |  |  |  |  |
| <b>SIP Data</b>                         | 1                                                                                                    | $\qquad \qquad \Box$                                     | Conversion Case #1 : From (4 dgt)                             | $>$ To (6 dgt)                      |                                          |  |  |  |  |  |  |  |
|                                         | $\overline{a}$                                                                                            | $\qquad \qquad \Box$                                     | Conversion Case #2 : From (4 dgt)                             | $>$ To (6 dgt)                      |                                          |  |  |  |  |  |  |  |
| <b>Tables Data</b>                      | 3                                                                                                    | $\qquad \qquad \Box$                                     | Conversion Case #3 : From (4 dgt)                             | $>$ To (6 dgt)                      |                                          |  |  |  |  |  |  |  |
| Networking Data                         | $\overline{4}$                                                                                            | $\qquad \qquad \Box$                                     | Conversion Case #4 : From (4 dgt)                             | $>$ To (6 dgt)                      |                                          |  |  |  |  |  |  |  |
|                                         | 5                                                                                                    | $\Box$                                                   | Conversion Case #5 : From (4 dgt)                             | $>$ To (6 dgt)                      |                                          |  |  |  |  |  |  |  |
| H.323 Routing Table                     |                                                                                                    | <b>Exceptional Conversion : for Incoming CLI Number</b>  |                                                               |                                     |                                          |  |  |  |  |  |  |  |
| <b>T-NET Data</b>                       | 1                                                                                                    | $\qquad \qquad \Box$                                     | Conversion Case #1 : From (6 dgt)                             | $>$ To (6 dgt)                      |                                          |  |  |  |  |  |  |  |
|                                         | $\overline{a}$                                                                                            | $\qquad \qquad \Box$                                     | Conversion Case #2 : From (6 dgt)                             | $>$ To (6 dgt)                      |                                          |  |  |  |  |  |  |  |
| <b>Zone Data</b><br>$\checkmark$        | 3                                                                                                    | $\qquad \qquad \Box$                                     | Conversion Case #3 : From (6 dgt)                             | $>$ To (6 dgt)                      |                                          |  |  |  |  |  |  |  |
| Zone Number of Device/Gateway           | $\overline{4}$                                                                                            | $\qquad \qquad \Box$                                     | Conversion Case #4 : From (6 dgt)                             | $>$ To (6 dgt)                      |                                          |  |  |  |  |  |  |  |
| Overview                                |                                                                                                    |                                                          | <b>Normal Zone Management Information</b>                     |                                     |                                          |  |  |  |  |  |  |  |
| Device Zone Number(436)                 | $\mathbf{1}$                                                                                              | $\Box$                                                   | Language Code                                                 | English<br>$\pmb{\mathrm{v}}$       |                                          |  |  |  |  |  |  |  |
| Device Zone Attrtibutes(437)            | $\overline{a}$                                                                                            | $\qquad \qquad \Box$                                     | Codec Type                                                    | System Codec v                      |                                          |  |  |  |  |  |  |  |
| Access & Page Relay(438)                | 3                                                                                                    | $\Box$                                                   | <b>RTP Relay Rule</b>                                         | <b>If Need</b>                      |                                          |  |  |  |  |  |  |  |
| Inside Zone Attributes Overview         | $\overline{4}$                                                                                            | $\qquad \qquad \Box$                                     | 1st RTP Relay Device Slot Seq.                                | 13                                  | H323 G/W Sequence Number                 |  |  |  |  |  |  |  |
| <b>Zone Attribute(439)</b>              | 5                                                                                                    | $\Box$                                                   | 2nd RTP Relay Device Slot Seq.                                | 14                                  | H323 G/W Sequence Number                 |  |  |  |  |  |  |  |
| Zone RTP Relay Group(440)               | 6                                                                                                    | $\qquad \qquad \Box$                                     | VMIU/VMIM Slot Seq.                                           | 1:15<br>2:16                        | VM G/W Sequence Number                   |  |  |  |  |  |  |  |
| Inter-Zone Attributes(441)              | 7                                                                                                    | $\qquad \qquad \Box$                                     | Remark                                                        |                                     | Max 21 Characters                        |  |  |  |  |  |  |  |
| Zone Holiday Assignment(444)            | $\overline{\phantom{a}}$<br>$\bullet$                                                                     | $\Box$                                                   | Display Time Zone                                             | System Time                         | ۰.                                       |  |  |  |  |  |  |  |

**Figure 4.4.13.6-1 Zone Attributes**

The nation code, codec and VMIU/VMIB assigned for a Zone will be employed by all devices in the Zone unless a different entry is made in Device Zone data. If the Device Zone data is default or assigned by the MPB, the Zone data will take precedence.

The Zone Attributes define when and which VoIP channels to use for RTP packet relay. Local VoIP channels are assigned to perform the packet relay function and the use can be defined as "if needed" or use the assigned RTP Relay Group. For "if Need", the MPB will employ the IP KTS STUN protocol to determine when packet relay is required. If assigned "RTP Relay Group", packet relay will always be employed for RTP packet receipt.

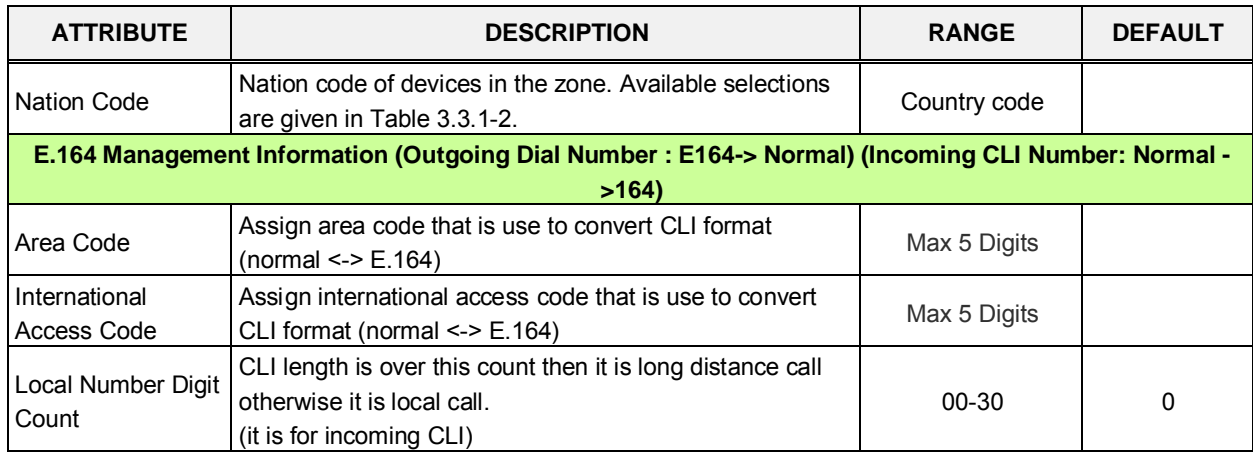

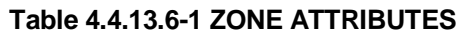

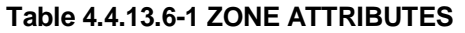

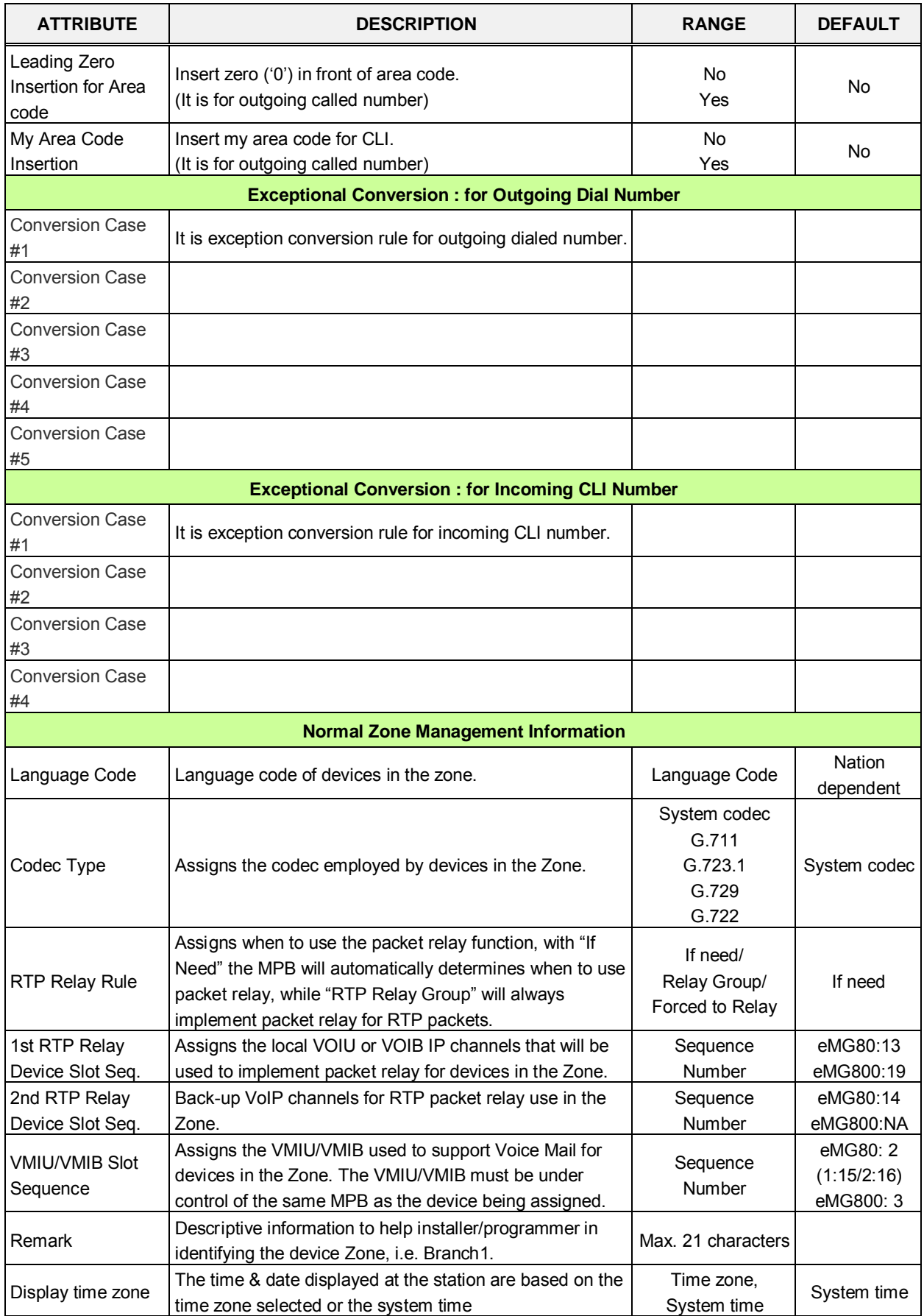

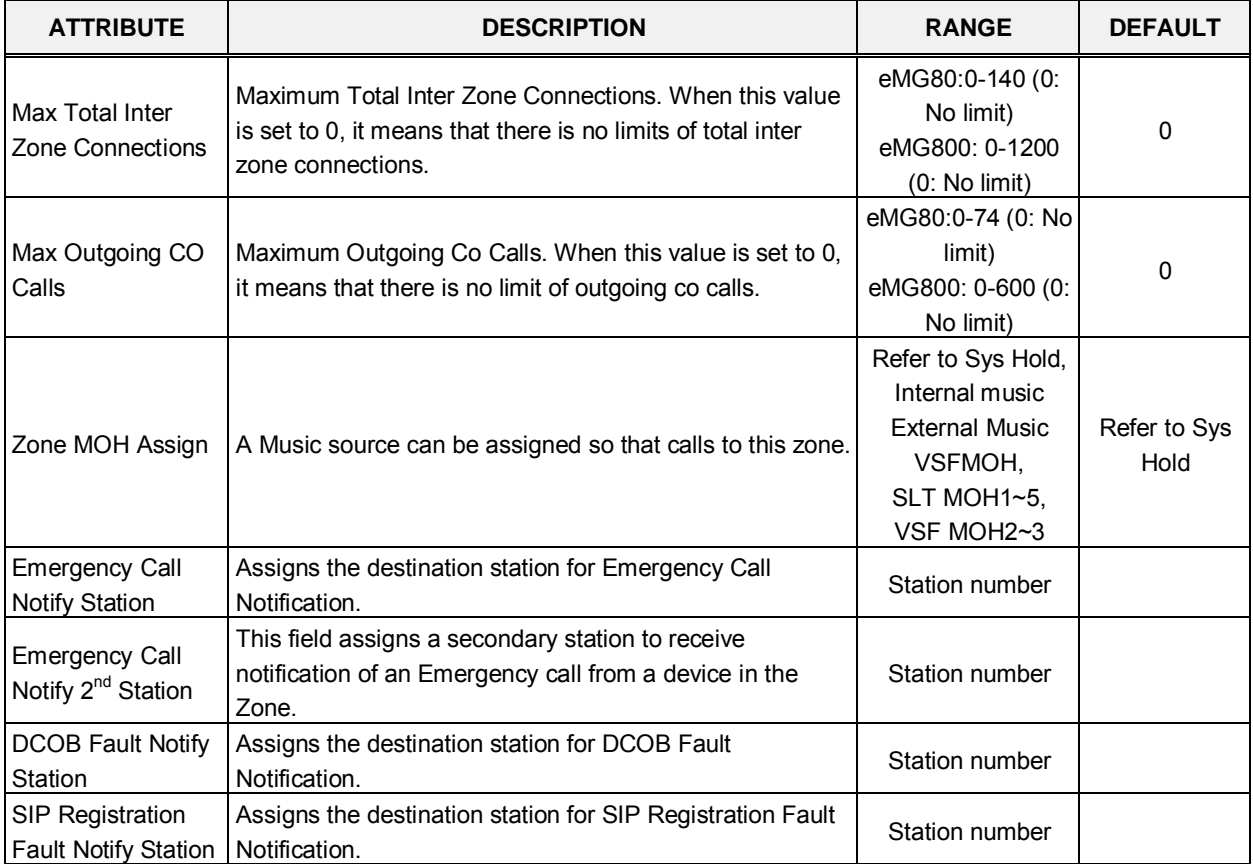

#### **Table 4.4.13.6-1 ZONE ATTRIBUTES**

# **4.4.13.7 Zone RTP Relay Group – PGM 440**

Selecting the Zone RTP Relay Group returns the RTP Relay ON/OFF data input page, Figure 4.4.13.7-1. Enter the desired Zone and Group numbers and click **[Load]** button to assign Zone characteristics.

| <b>PGM Base</b><br><b>Function Base</b>   | ×<br><b>Favorite PGM</b><br>Zone RTP R<br>$\overline{\phantom{0}}$<br>G        | $\times$<br>$\overline{\mathbf{v}}$ |
|-------------------------------------------|--------------------------------------------------------------------------------|-------------------------------------|
| Q PGM Search<br>$\circ$                   | Enter Zone Number (1 - 32):<br>Enter RTP Relay Group Number (1 - 15) :<br>Load | Save                                |
| System ID & Numbering Plans               |                                                                                |                                     |
| <b>Station Data</b>                       | Zone Number 1<br>RTP Relay Group Number 1                                      |                                     |
| <b>Board Based Data</b>                   | Order $\downarrow$ <sup>a</sup><br><b>Force To RTP Relay</b>                   |                                     |
|                                           | Relay Group 1<br>1                                                             |                                     |
| CO Line Data                              | 2<br>Relay Group 2                                                             |                                     |
|                                           | 3<br>Relay Group 3                                                             |                                     |
| <b>System Data</b>                        | Relay Group 4<br>4                                                             |                                     |
| <b>Station Group Data</b>                 | 5<br>Relay Group 5                                                             |                                     |
|                                           | 6<br>Relay Group 6                                                             |                                     |
| <b>ISDN Line Data</b>                     | $\overline{7}$<br>Relay Group 7                                                |                                     |
| <b>SIP Data</b>                           | 8<br>Relay Group 8                                                             |                                     |
|                                           | 9<br>Relay Group 9                                                             |                                     |
| <b>Tables Data</b>                        | 10<br>Relay Group 10                                                           |                                     |
| <b>Networking Data</b>                    | Relay Group 11<br>11                                                           |                                     |
|                                           | Relay Group 12<br>12                                                           |                                     |
| H.323 Routing Table                       | 13<br>Relay Group 13                                                           |                                     |
|                                           | Relay Group 14<br>14                                                           |                                     |
| <b>T-NET Data</b>                         | 15<br>Relay Group 15                                                           |                                     |
| <b>Zone Data</b><br>$\checkmark$          |                                                                                |                                     |
| Zone Number of Device/Gateway<br>Overview |                                                                                |                                     |
| Device Zone Number(436)                   |                                                                                |                                     |
| Device Zone Attrtibutes(437)              |                                                                                |                                     |
| Access & Page Relay(438)                  |                                                                                |                                     |
| Inside Zone Attributes Overview           |                                                                                |                                     |
| Zone Attribute(439)                       |                                                                                |                                     |
| Zone RTP Relay Group(440)                 |                                                                                |                                     |
| Inter-Zone Attributes(441)                |                                                                                |                                     |

**Figure 4.4.13.7-1 Zone RTP Packet Relay Groups**

While it is strongly recommended that a Zone only have a single RTP Relay Group, up to 15 Groups can be assigned to a Zone. Devices in an RTP Relay Group should have common requirements for packet relay use. In some situations, it may be necessary to implement packet relay to groups in a Zone. Note that when "if Need" is assigned as the RTP Relay Rule in the Zone Attributes, assignments here are ignored.

### **4.4.13.8 Inter Zone Attribute – PGM 441**

Selecting the Inter Zone Attribute returns the data input page, Figure 4.4.13.8-1. Enter the desired Source and Destination Zone number range and click **[Load]** to assign Zone characteristics.

|                                           |                 |                                           | $\Omega$                                    |                                        |                    |      |  |  |  |
|-------------------------------------------|-----------------|-------------------------------------------|---------------------------------------------|----------------------------------------|--------------------|------|--|--|--|
| Q PGM Search                              | $\circ$         |                                           | Enter Source/From Zone Number (1 - 32) :    |                                        |                    |      |  |  |  |
|                                           |                 |                                           | Enter Destination/To Zone Numeber (1 - 32): |                                        |                    | Load |  |  |  |
| System ID & Numbering Plans               |                 | Source Zone Range 1                       |                                             |                                        |                    |      |  |  |  |
| <b>Station Data</b>                       |                 | <b>Destination Zone Range 1</b>           |                                             |                                        |                    |      |  |  |  |
| <b>Board Based Data</b>                   |                 | Order $\downarrow$ <sup>a</sup> Check All | <b>Attribute</b>                            | Value                                  | Range              |      |  |  |  |
|                                           | 1               | $\Box$                                    | Codec Type                                  | <b>N/A</b><br>$\pmb{\mathrm{v}}$       |                    |      |  |  |  |
| CO Line Data                              | $\overline{2}$  | $\qquad \qquad \Box$                      | <b>RTP Relay Rule</b>                       | $\blacktriangledown$<br><b>If Need</b> |                    |      |  |  |  |
| <b>System Data</b>                        | 3               | $\Box$                                    | RTP Relay Device Utilization                | For Both Side                          | $\pmb{\mathrm{v}}$ |      |  |  |  |
|                                           | 4               | $\Box$                                    | Src. RTP Relay Device Slot Seq              |                                        | Sequence Number    |      |  |  |  |
| <b>Station Group Data</b>                 | 5               | $\Box$                                    | Dest. RTP Relay Device Slot Seq.            |                                        | Sequence Number    |      |  |  |  |
| <b>ISDN Line Data</b>                     | $6\phantom{1}6$ | $\Box$                                    | Max Inter Zone Connection                   | $\overline{0}$                         | 0-140 (0:No Limit) |      |  |  |  |
| <b>SIP Data</b>                           |                 |                                           |                                             |                                        |                    |      |  |  |  |
|                                           |                 |                                           |                                             |                                        |                    |      |  |  |  |
| <b>Tables Data</b>                        |                 |                                           |                                             |                                        |                    |      |  |  |  |
| <b>Networking Data</b>                    |                 |                                           |                                             |                                        |                    |      |  |  |  |
|                                           |                 |                                           |                                             |                                        |                    |      |  |  |  |
| H.323 Routing Table                       |                 |                                           |                                             |                                        |                    |      |  |  |  |
| <b>T-NET Data</b>                         |                 |                                           |                                             |                                        |                    |      |  |  |  |
| <b>Zone Data</b>                          | $\checkmark$    |                                           |                                             |                                        |                    |      |  |  |  |
| Zone Number of Device/Gateway<br>Overview |                 |                                           |                                             |                                        |                    |      |  |  |  |
| Device Zone Number(436)                   |                 |                                           |                                             |                                        |                    |      |  |  |  |
| Device Zone Attrtibutes(437)              |                 |                                           |                                             |                                        |                    |      |  |  |  |
| Access & Page Relay(438)                  |                 |                                           |                                             |                                        |                    |      |  |  |  |
| Inside Zone Attributes Overview           |                 |                                           |                                             |                                        |                    |      |  |  |  |
| Zone Attribute(439)                       |                 |                                           |                                             |                                        |                    |      |  |  |  |

**Figure 4.4.13.8-1 Inter-Zone Attributes**

Inter Zone Attributes define RTP packet relay treatment for communications between devices in different Zones.

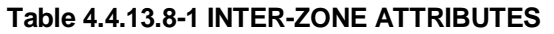

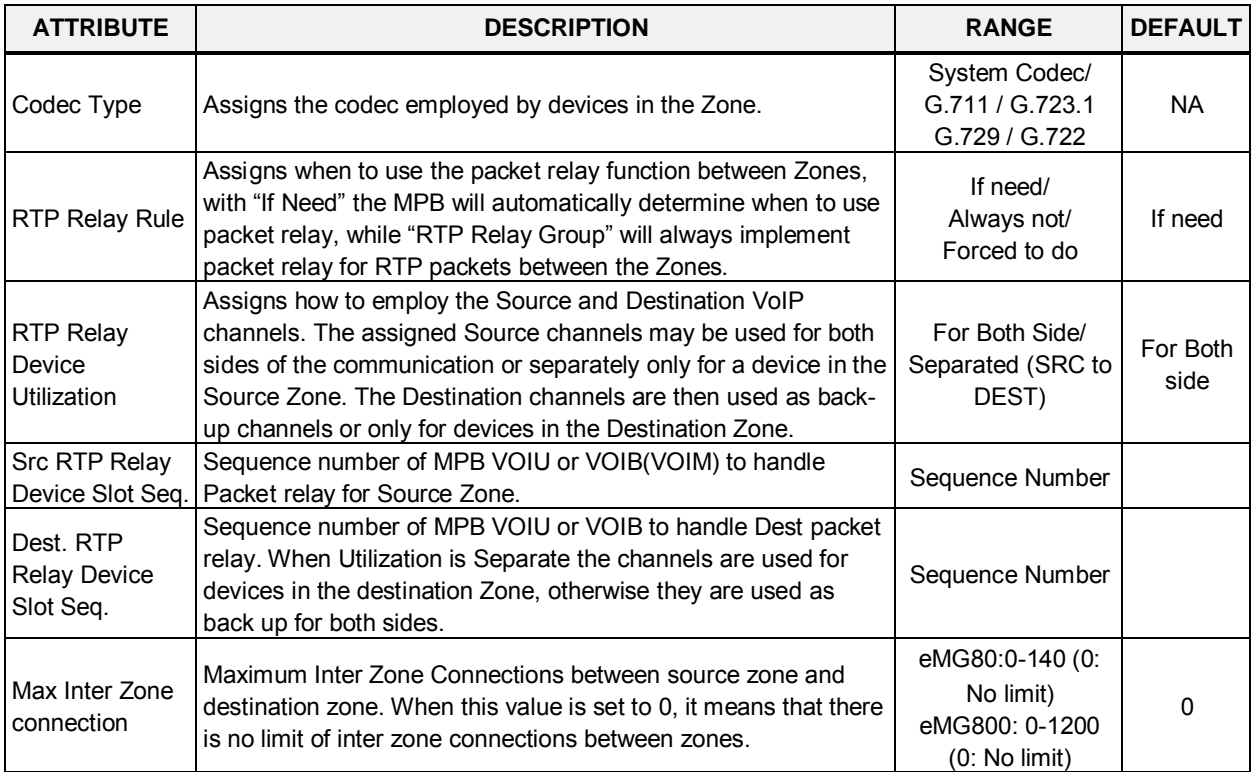

## **4.4.13.9 Zone Holiday Assignment - PGM 444**

Selecting the Zone Holiday Assignments returns the data input page, Figure 4.4.13.9-1. Enter the desired Source and Destination Zone numbers range and click **[Load]** to assign Zone holiday.

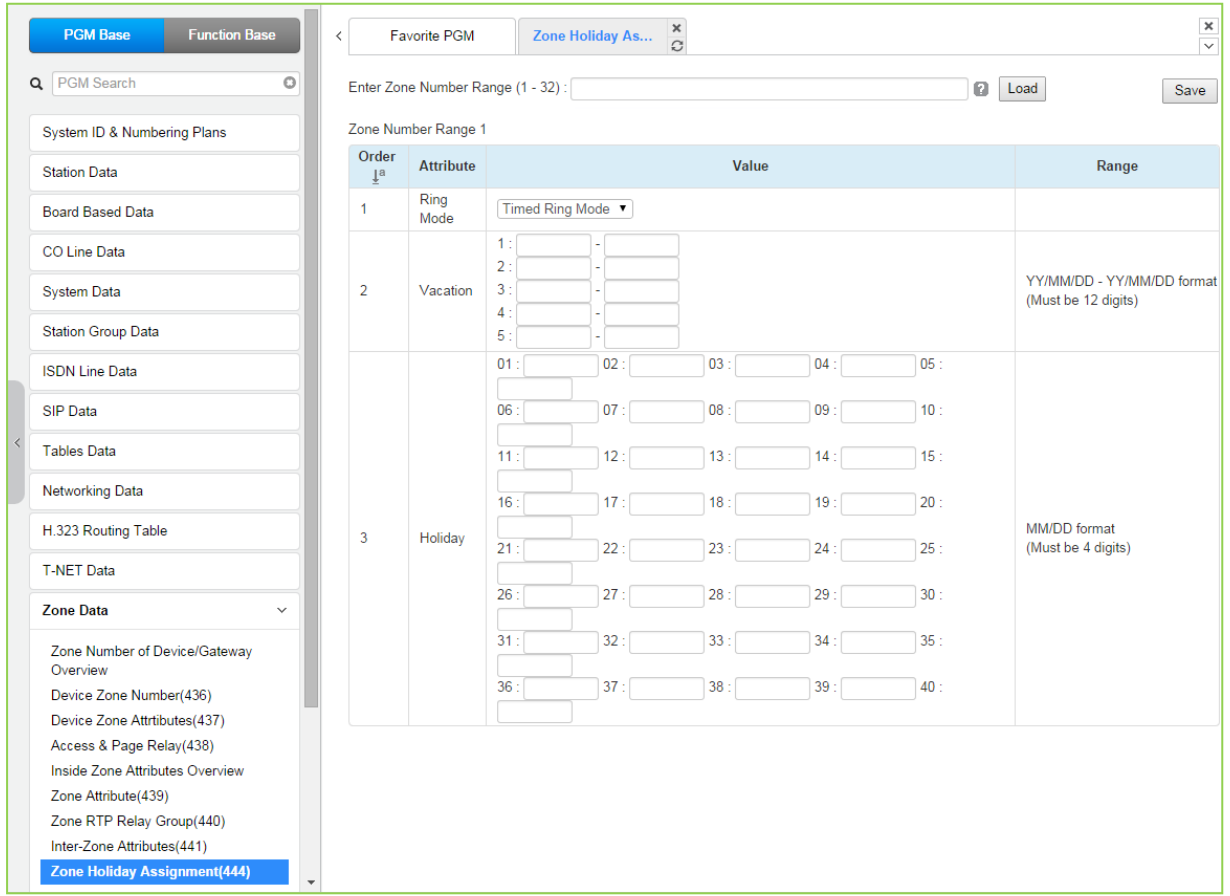

**Figure 4.4.13.9-1 Zone Holiday Assignment**

Holidays and vacation day intervals for each zone can be established to define the Service mode (Day, Night, and Timed) Up to 40 holidays and 5 vacation intervals can be defined.

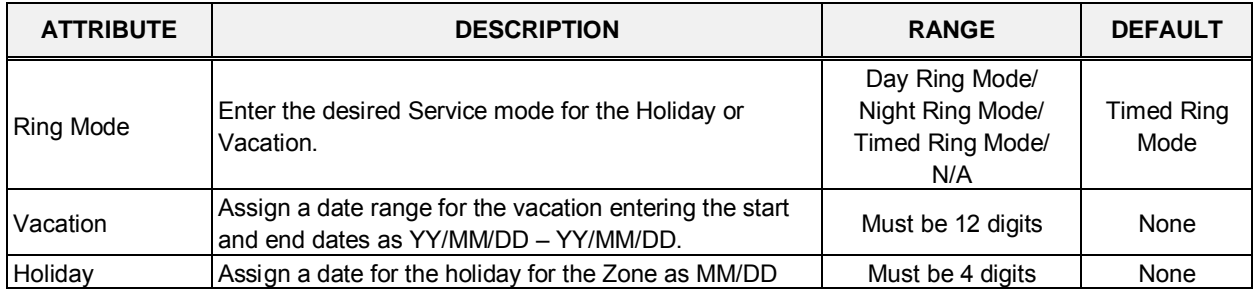

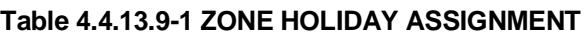

# **4.4.14 Device Login**

Selecting the Device Login Data program group returns the sub-menu displayed in the left frame as shown in Figure 4.4.14-1.

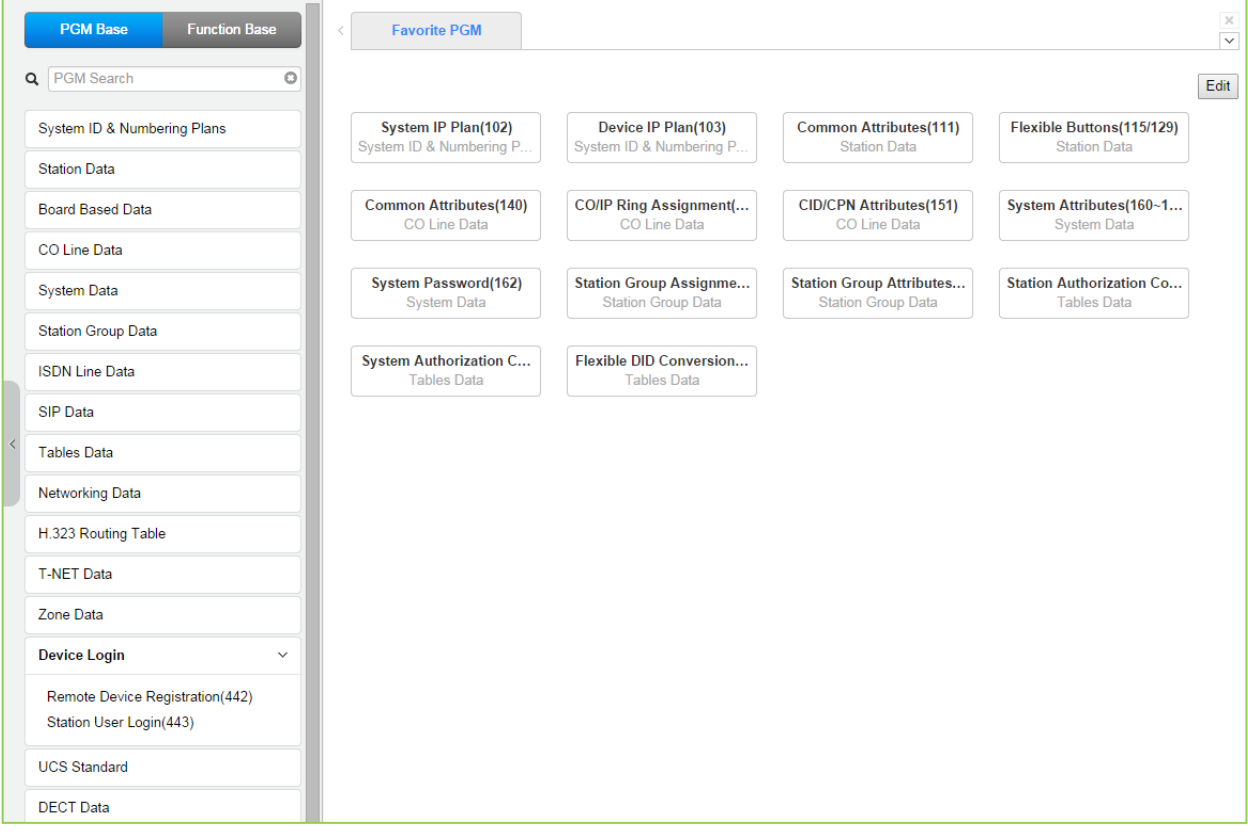

**Figure 4.4.14-1 Device Login Data Main Page** 

### **4.4.14.1 Remote Device Registration – PGM 442**

Selecting the Remote Device Registration returns the Remote Registration table data input page, Figure 4.4.14.1-1.

| <b>PGM Base</b><br><b>Function Base</b> | $\overline{\phantom{a}}$ | Favorite PGM                | Remote Device | $\times$<br>$\circ$ |                     |           | $\pmb{\times}$<br>$\overline{\mathbf{v}}$ |
|-----------------------------------------|--------------------------|-----------------------------|---------------|---------------------|---------------------|-----------|-------------------------------------------|
| Q PGM Search<br>$\circ$                 |                          | Enter Index Range (1 - 70): |               |                     |                     | Ø<br>Load | Save                                      |
| System ID & Numbering Plans             |                          | Index Range 1-20            |               |                     |                     |           |                                           |
| <b>Station Data</b>                     | Index                    | <b>MAC Address</b>          | Password      | Zone                | <b>Nation Code</b>  | Remark    |                                           |
|                                         | 1                        |                             |               | $\overline{1}$      | North America<br>7  |           |                                           |
| <b>Board Based Data</b>                 | $\overline{2}$           |                             |               | h                   | North America<br>۷. |           |                                           |
| CO Line Data                            | 3                        |                             |               | h                   | North America<br>۷  |           |                                           |
|                                         | $\overline{4}$           |                             |               |                     | North America<br>۷  |           |                                           |
| <b>System Data</b>                      | 5                        |                             |               |                     | North America<br>۷. |           |                                           |
| <b>Station Group Data</b>               | 6                        |                             |               | H                   | North America<br>۷. |           |                                           |
|                                         | $\overline{7}$           |                             |               | H                   | North America<br>۷. |           |                                           |
| <b>ISDN Line Data</b>                   | 8                        |                             |               | H                   | North America<br>۷. |           |                                           |
| SIP Data                                | 9                        |                             |               | h                   | North America<br>۷  |           |                                           |
|                                         | 10                       |                             |               | и                   | North America<br>۳. |           |                                           |
| <b>Tables Data</b>                      | 11                       |                             |               | H                   | North America<br>۳  |           |                                           |
| <b>Networking Data</b>                  | 12                       |                             |               |                     | North America<br>۷  |           |                                           |
| H.323 Routing Table                     | 13                       |                             |               |                     | North America<br>۷. |           |                                           |
|                                         | 14                       |                             |               |                     | North America<br>۷. |           |                                           |
| <b>T-NET Data</b>                       | 15                       |                             |               | 1                   | North America<br>۳. |           |                                           |
| Zone Data                               | 16                       |                             |               |                     | North America<br>۷. |           |                                           |
|                                         | 17                       |                             |               |                     | North America<br>۳  |           |                                           |
| Device Login<br>$\checkmark$            | 18                       |                             |               | h                   | North America<br>۰  |           |                                           |
| <b>Remote Device Registration(442)</b>  | 19                       |                             |               | и                   | North America<br>۳  |           |                                           |
| Station User Login(443)                 | 20                       |                             |               |                     | North America<br>۰  |           |                                           |

**Figure 4.4.14.1-1 Remote Device Registration**

When a device attempts to register with the controlling iPECS, the system will check the device MAC address and password against the Registration table. If a match is found, the device is registered regardless of Dip-switch 2 position. The system database is updated and the device receives device specific configuration data from the MPB.

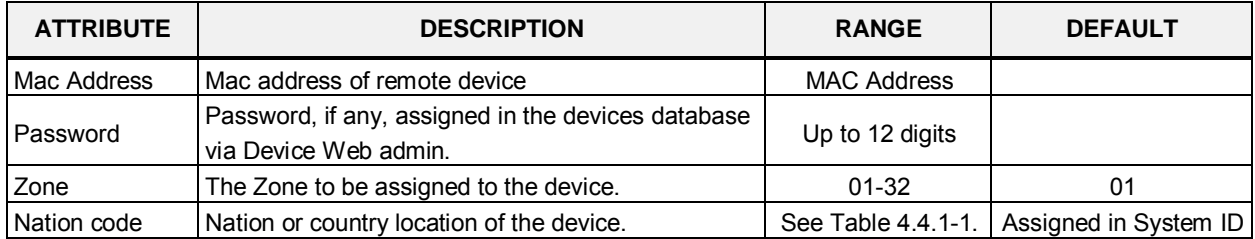

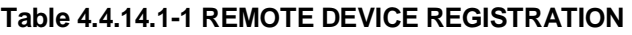

### **4.4.14.2 Station User Login – PGM 443**

Selecting the Station User Login returns the User Login Registration data input page, Figure 4.4.14.2-1.

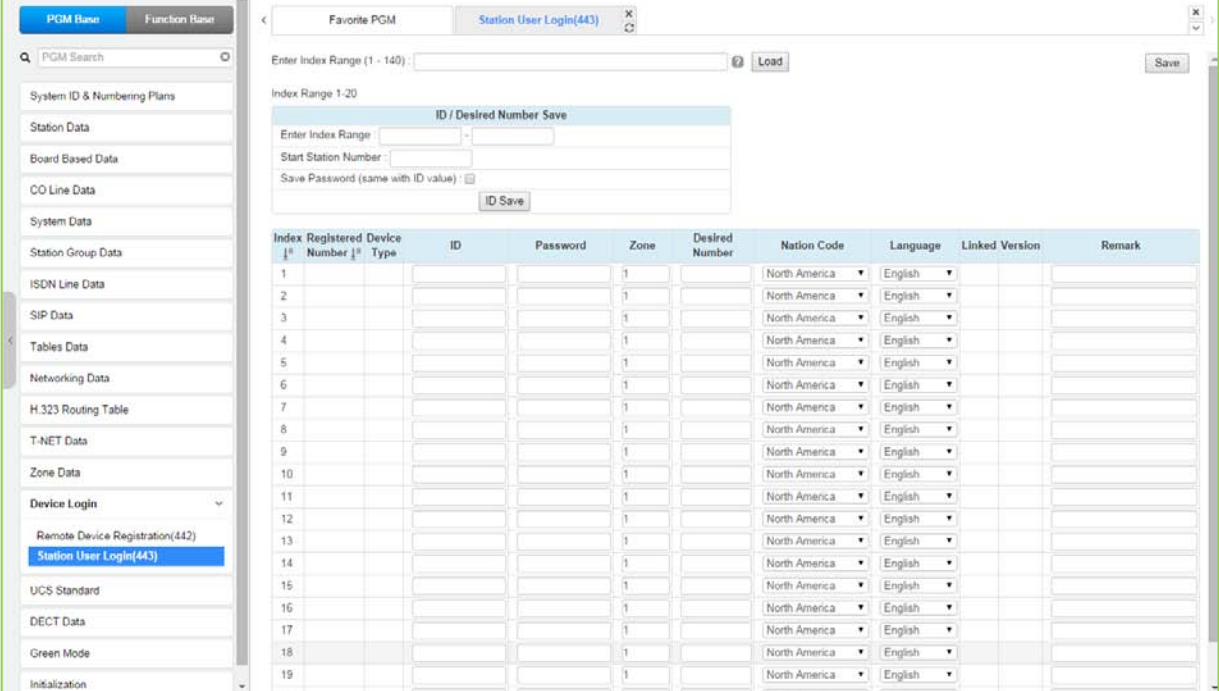

Enter Index Range: eMG80 : 1-140 / eMG800: 1-1200

**Figure 4.4.14.2-1 Station User Login**

Station User Login configures User credentials for registration of iPECS UCS clients and initial registration of SIP phones. A station must register with the system each time it is connected to the system. The ID and password are assigned along with other characteristics of the remote station such as Zone, desired station number, country code, Language and a remark can be defined. The iPECS UCS Client can be configured as link-paired station by assigning the same Desired-Number as a registered desktop iPECS LIP Phone.

Note for the UCS Client, the UCS Standard Client Login, PGM 446, may be employed in place of PGM 443 as a single point to configure the client information.

| <b>ATTRIBUTE</b>     | <b>DESCRIPTION</b>                                                              | <b>RANGE</b>   | <b>DEFAULT</b> |
|----------------------|---------------------------------------------------------------------------------|----------------|----------------|
| Registered<br>Number | Station number registered to the station, displayed only after<br>registration. | Station number |                |
| Device Type          | This filed is indicated what kind of device type is.                            |                |                |
| ID                   | The User Login ID must be entered for registration                              | 12 Characters  |                |
| Password             | The User Login password must be entered for registration.                       | 12 digits      |                |
| Zone                 | The device can be assigned to a Zone.                                           | $1 - 32$       |                |
|                      | The desired number can be entered for the device. To link an                    |                |                |
|                      | Desired Number   iPECS UCS an iPECS LIP Phone, enter the station number of      | Station number |                |
|                      | the registered iPECS LIP Phone prior to registration of the                     |                |                |

**Table 4.4.14.2-1 STATION USER LOGIN**

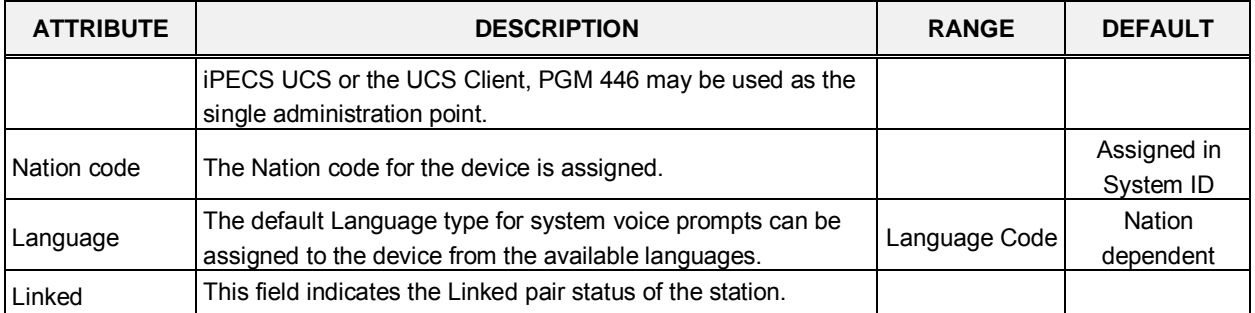

#### **Table 4.4.14.2-1 STATION USER LOGIN**

# **4.4.15 UCS Standard**

Selecting the UCS Standard group returns the sub-menu displayed in the left frame as shown in Figure 4.4.15-1.

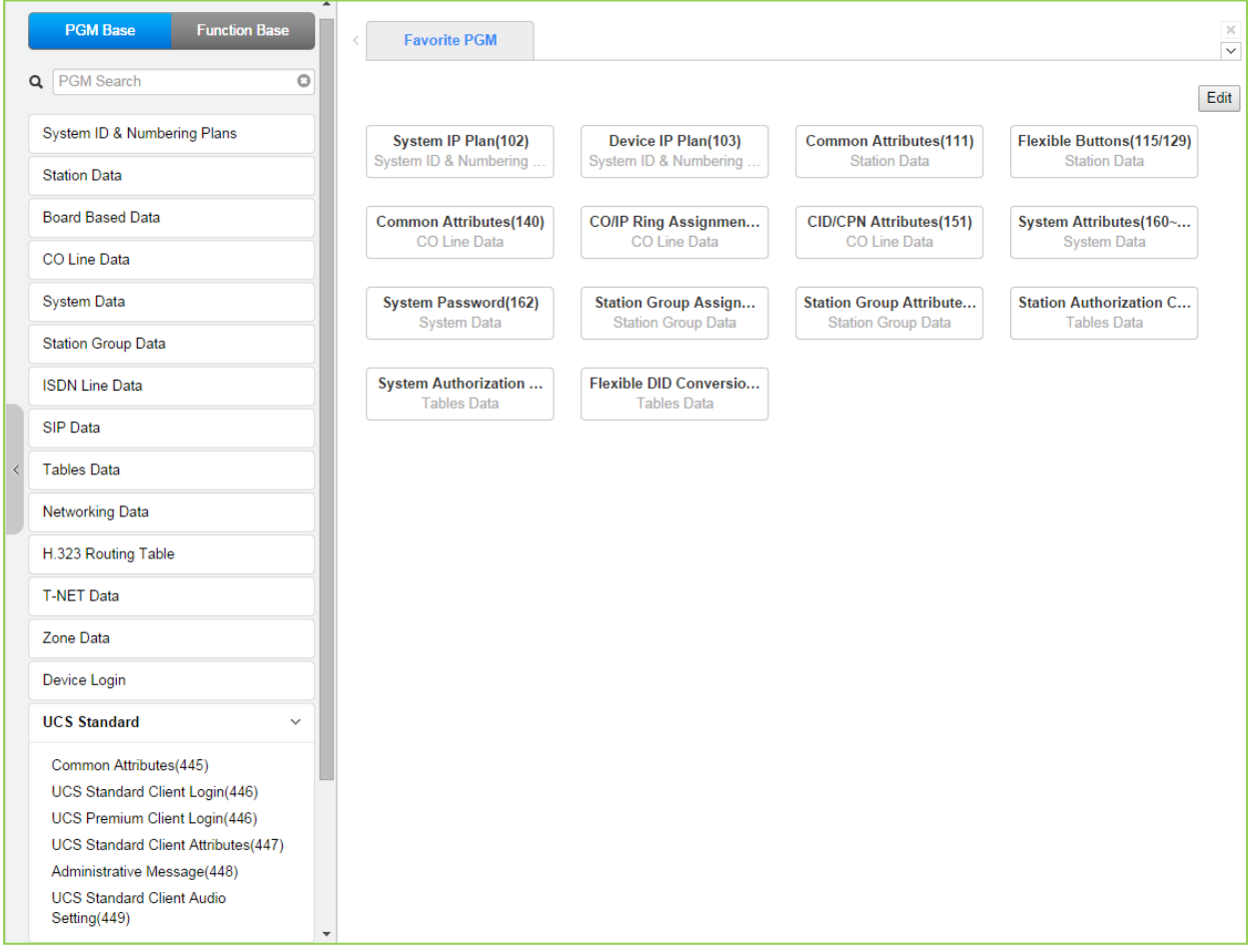

**Figure 4.4.15-1 UCS Standard Main Page**

# **4.4.15.1 Common Attributes – PGM 445**

Selecting Common attributes will display the common attributes input page, Figure 4.4.15.1-1.

| <b>PGM Base</b><br><b>Function Base</b> | $\prec$                                  | $\boldsymbol{\times}$<br>Favorite PGM<br>Common Attr<br>$\overline{c}$ |                    |                        | $\pmb{\times}$<br>$\checkmark$ |  |  |  |
|-----------------------------------------|------------------------------------------|------------------------------------------------------------------------|--------------------|------------------------|--------------------------------|--|--|--|
| $\circ$<br>Q PGM Search                 |                                          |                                                                        |                    |                        | Save                           |  |  |  |
| System ID & Numbering Plans             | Order $\downarrow$ <sup>a</sup>          | Attribute $\downarrow$ <sup>8</sup>                                    |                    | Value<br>Range         |                                |  |  |  |
|                                         | $\mathbf{1}$                             | Concurrent Clients In Login                                            | 100                | <b>System Capacity</b> |                                |  |  |  |
| <b>Station Data</b>                     | $\overline{2}$                           | Minimum Password Length                                                | 12                 | Max 12 Characters      |                                |  |  |  |
| <b>Board Based Data</b>                 | $\overline{3}$                           | Do Not Allow The Same Password And User ID                             | OFF <b>v</b>       |                        |                                |  |  |  |
|                                         | 4                                        | XML Port                                                               | 8899               |                        |                                |  |  |  |
| CO Line Data                            | 5<br>30<br><b>Clients Check Interval</b> |                                                                        |                    | 30-60 sec              |                                |  |  |  |
| <b>System Data</b>                      | $6\overline{6}$                          | <b>UCS Server Type</b>                                                 | Standard v         |                        |                                |  |  |  |
|                                         |                                          | <b>LDAP Server Settings</b>                                            |                    |                        |                                |  |  |  |
| <b>Station Group Data</b>               | $\blacksquare$                           | Server Display Name                                                    | <b>LDAP</b> Server |                        |                                |  |  |  |
| <b>ISDN Line Data</b>                   | $\overline{2}$                           | Server IP                                                              |                    |                        |                                |  |  |  |
|                                         | $\overline{3}$                           | Server Port                                                            |                    |                        |                                |  |  |  |
| SIP Data                                | $\overline{4}$                           | Require Login                                                          | ON .               |                        |                                |  |  |  |
| <b>Tables Data</b>                      | 5                                        | Use SSL                                                                | OFF <b>v</b>       |                        |                                |  |  |  |
| <b>Networking Data</b>                  | 6                                        | Server Base                                                            |                    |                        |                                |  |  |  |
| H.323 Routing Table                     |                                          |                                                                        |                    |                        |                                |  |  |  |
| <b>T-NET Data</b>                       |                                          |                                                                        |                    |                        |                                |  |  |  |
| Zone Data                               |                                          |                                                                        |                    |                        |                                |  |  |  |
| Device Login                            |                                          |                                                                        |                    |                        |                                |  |  |  |
| <b>UCS Standard</b><br>$\checkmark$     |                                          |                                                                        |                    |                        |                                |  |  |  |
| <b>Common Attributes(445)</b>           |                                          |                                                                        |                    |                        |                                |  |  |  |
| UCS Standard Client Login(446)          |                                          |                                                                        |                    |                        |                                |  |  |  |
| UCS Premium Client Login(446)           |                                          |                                                                        |                    |                        |                                |  |  |  |
| UCS Standard Client Attributes(447)     |                                          |                                                                        |                    |                        |                                |  |  |  |

**Figure 4.4.15.1-1 Common Attributes**

Common Attributes for the UCS Clients include client login characteristics and LDAP server information shared with the clients as shown in Table 4.4.15.1-1.

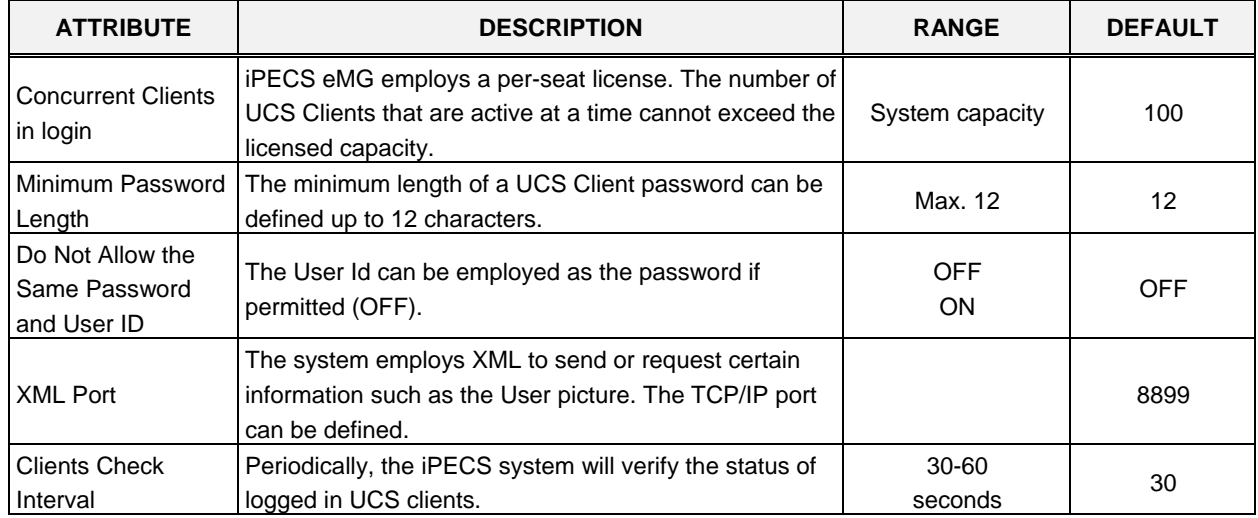

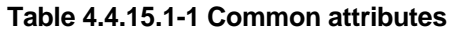

| <b>ATTRIBUTE</b>            | <b>DESCRIPTION</b>                                                                                                    | <b>RANGE</b>            | <b>DEFAULT</b> |  |  |  |  |  |  |  |  |
|-----------------------------|----------------------------------------------------------------------------------------------------|-------------------------|----------------|--|--|--|--|--|--|--|--|
| <b>UCS Server Type</b>      | The server that provides UCS service can be iPECS<br>eMG (Standard) or the external UCS Server (Premium).<br>Additional video and collaboration features are<br>provided by the UCS Server as Premium service. When<br>the UCS Server is employed, the Standard Client Login<br>information (PGM 446) is transferred from iPECS eMG<br>to the UCS Server after the client is registered. | Standard<br>Premium     | Standard       |  |  |  |  |  |  |  |  |
| <b>LDAP Server Settings</b> |                                                                                                    |                         |                |  |  |  |  |  |  |  |  |
| Server Display<br>Name      | When the UCS Client requires access to an LDAP<br>server, the system will provide the LDAP server<br>information to the client. The server name is defined in<br>this field.                                                                                                    | 15 characters           |                |  |  |  |  |  |  |  |  |
| Server IP                   | When an LDAP server is employed, the IP address of<br>the server must be defined.                                                                                                    |                         | 0.0.0.0        |  |  |  |  |  |  |  |  |
| Server Port                 | When an LDAP server is employed, the TCP/IP port of<br>the server must be defined.                                                                                                    | 0000-9999               |                |  |  |  |  |  |  |  |  |
| Require Login               | The UCS Client ID and Password may be required for<br>log in to the LDAP server.                                                                                                    | <b>OFF</b><br><b>ON</b> | ON             |  |  |  |  |  |  |  |  |
| Use SSL                     | When supported by the server, the client can employ<br>SSL (Secure Sockets Layer) for added security.                                                                                                    | <b>OFF</b><br>ON        | <b>OFF</b>     |  |  |  |  |  |  |  |  |
| Server Base                 | Server base means Serarch option. You can get the<br>search option from LDAP Server manager. For<br>example, if OU (Organization Unit) is OC and DC<br>(Directory Company) are ucapp and com, you can give<br>the option "OU=OC, DC=ucapp, DC=com" in this field.<br>You will get the desired directory.                                                                                 |                         |                |  |  |  |  |  |  |  |  |

**Table 4.4.15.1-1 Common attributes** 

### **4.4.15.2 UCS Standard Client Login – PGM 446**

Selecting UCS Standard Client Login will display the UCS standard client login input page, Figure 4.4.15.2-1. Enter the Client index and click **[Load]** to modify the Client data. Use the check boxes to indicate the attributes to modify.

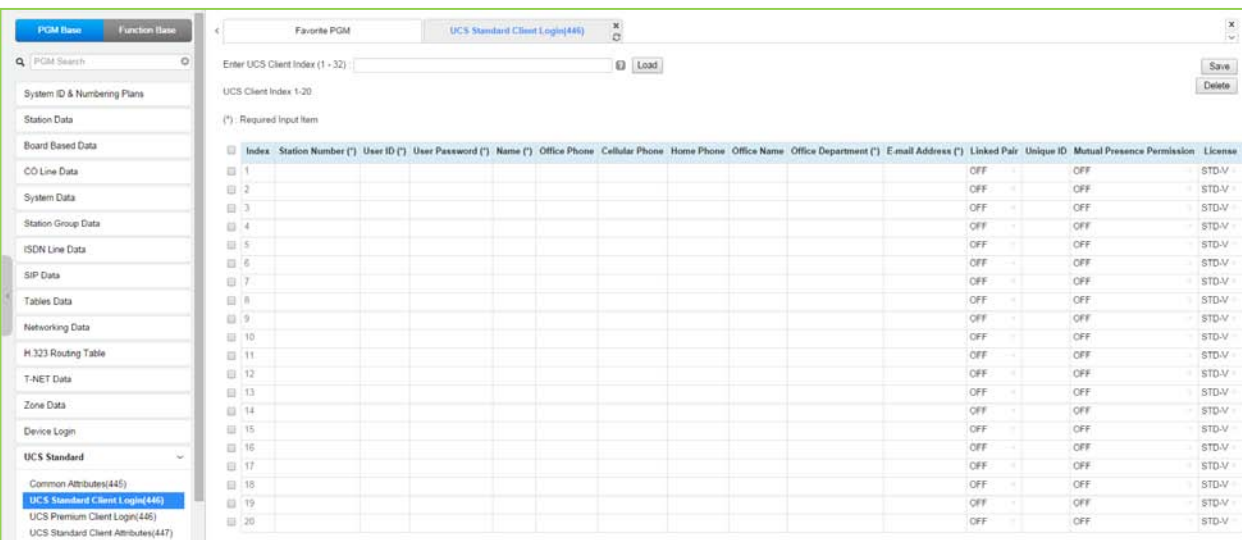

Enter UCS Client Index: eMG80 : 1-32 / eMG800: 1-200

**Figure 4.4.15.2-1 UCS Standard Client Login**

The UCS Client information is configured for each client prior to registration. When the UCS Server is employed to provide Premium service, iPECS eMG will transfer the information to the server after the client registers and, after registration, any changes to the client configuration are accomplished in the UCS Server.

| <b>ATTRIBUTE</b>      | <b>DESCRIPTION</b>                                                                                                    | <b>RANGE</b>       | <b>DEFAULT</b> |
|-----------------------|----------------------------------------------------------------------------------------------------|--------------------|----------------|
| <b>Station Number</b> | The station number for the UCS Client can be assigned here<br>and will update PGM 103 and 443.                                                                                                    |                    |                |
| User ID               | The UCS Client Id for the UCS Client can be assigned here<br>and will update PGM 103 and 443.                                                                                                    | Min. 4 characters  |                |
| User PWD              | The UCS Client password, up to 32 characters must be<br>assigned.                                                                                                    | Max. 32 characters |                |
| Name                  | The user's name, up to 32 characters should be entered.                                                                                                    | Max. 32 characters |                |
| Office Phone          | Set Office phone number.                                                                                                    | Max. 32 characters |                |
| <b>Cellular Phone</b> | Set Cellular phone number.                                                                                                    | Max. 32 characters |                |
| Home Phone            | Set Home phone number.                                                                                                    | Max. 32 characters |                |
| Office Name           | Set Office name.                                                                                                    | Max. 32 characters |                |
| Office Department     | Set Office Department.                                                                                                    | Max. 32 characters |                |
| Email address         | Set Email address.                                                                                                    | Max. 40 characters |                |
| <b>Linked Pair</b>    | If the UCS Client is part of a Linked pair, it must be enabled<br>here. By entering the Station number of the iPECS IP Phone<br>as the UCS Client Station Number, the stations will employ<br>MAC linking. | <b>OFF</b><br>ON.  | <b>OFF</b>     |

**Table 4.4.15.2-1 UCS Standard Client Login**

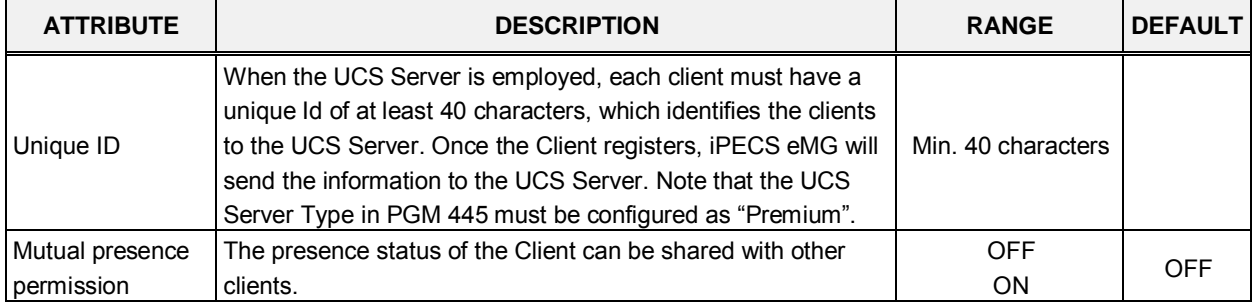

#### **Table 4.4.15.2-1 UCS Standard Client Login**

### **4.4.15.3 UCS Premium Client Login – PGM 446**

Selecting UCS Premium Client Login will display the UCS Premium client login input page, Figure 4.4.15.3-1. Enter the Client index and click **[Load]** to modify the Client data. Use the check boxes to indicate the attributes to modify.

Enter UCS Server ID: eMG80 : 1-2 / eMG800: 1-5

| <b>Function Base</b><br><b>POM Base</b>          | ¢.            |                 | Favorite PGM                    |         | <b>UCS Premium Client Login(446)</b> |              | $\mathbf x$<br>$\alpha$ |  |           |          |      |                                                                                                    | $\frac{\mathbf{x}}{\mathbf{y}}$ |
|--------------------------------------------------|---------------|-----------------|---------------------------------|---------|--------------------------------------|--------------|-------------------------|--|-----------|----------|------|----------------------------------------------------------------------------------------------------|---------------------------------|
| $\circ$<br>Q PGM Search                          |               |                 | Enter UCS Server ID (1 - 16)    | Load    |                                      |              |                         |  |           |          |      |                                                                                                    | Save.                           |
| System ID & Numbering Plans                      |               | UCS Server ID 1 |                                 |         |                                      |              |                         |  |           |          |      |                                                                                                    | Delete                          |
| Station Data                                     |               |                 | (") Required Input item         |         |                                      |              |                         |  |           |          |      |                                                                                                    |                                 |
| Board Based Data                                 |               |                 | St Confirmation from UCS Server |         |                                      |              |                         |  |           |          |      |                                                                                                    |                                 |
| CO Line Data                                     |               |                 |                                 |         |                                      |              |                         |  |           |          |      | Index Station Number (") User ID (") User Password (") Name (") Office Phone Cellular Phone Home Phone Office Name Office Department (") E-mail Address (") Linked Pair Unique ID Mutual Presence Permission |                                 |
| System Data                                      | 县             |                 | 1010                            | ucs1010 |                                      | ×            |                         |  | n/m       | a@a.com  | OFF  | OFF                                                                                                    |                                 |
|                                                  | 四 2           |                 | tôtt                            | ucs1011 | 30359344                             | ь            |                         |  | hfm       | bibb com | OFF. | OFF                                                                                                    |                                 |
| Station Group Data                               | 日日            |                 | 1012                            | ucs1012 | 3000000                              | $\mathbb{C}$ |                         |  | n/n       | c@c.com  | OFF. | OFF                                                                                                    |                                 |
| <b>ISDN Line Data</b>                            | 自             |                 | 1013                            | ucs1013 | <b>ANDREWS</b>                       | d            |                         |  | tive      | d@d.com  | OFF  | OFF                                                                                                    |                                 |
| SIP Data                                         | III 5         |                 | 1014                            | ucs1014 | 30000000                             | $\alpha$     |                         |  | hhe       | +D+ com  | OFF. | OFF                                                                                                    |                                 |
|                                                  | 日 6           |                 | 1515                            | ucs1015 | ********                             |              |                         |  | <b>DS</b> | figf.com | OFF  | OFF                                                                                                    |                                 |
| Tables Data                                      | 当 7           |                 |                                 |         |                                      |              |                         |  |           |          | OPF  | OFF                                                                                                    |                                 |
| Networking Data                                  | 自き            |                 |                                 |         |                                      |              |                         |  |           |          | OFF  | OFF                                                                                                    |                                 |
| T-NET Data                                       | 13.19         |                 |                                 |         |                                      |              |                         |  |           |          | OFF  | OFF                                                                                                    |                                 |
|                                                  | <b>四 10</b>   |                 |                                 |         |                                      |              |                         |  |           |          | OFF  | OFF                                                                                                    |                                 |
| Zone Data                                        | $  j  $ $ j $ |                 |                                 |         |                                      |              |                         |  |           |          | OFF  | OFF                                                                                                    |                                 |
| Device Login                                     | 日 12          |                 |                                 |         |                                      |              |                         |  |           |          | OFF  | OFF                                                                                                    |                                 |
|                                                  | 图 13          |                 |                                 |         |                                      |              |                         |  |           |          | OFF. | OFF.                                                                                                    |                                 |
| <b>UCS Standard</b><br>$\omega$                  |               | 四 14            |                                 |         |                                      |              |                         |  |           |          | OFF. | OFF                                                                                                    |                                 |
| Common Attributes(445)                           |               | 百 15            |                                 |         |                                      |              |                         |  |           |          | OFF  | OFF                                                                                                    |                                 |
| UCS Standard Client Login(446)                   |               | 四 16            |                                 |         |                                      |              |                         |  |           |          | OFF  | OFF                                                                                                    |                                 |
| <b>UCS Premium Client Login(465)</b>             |               | 四 17            |                                 |         |                                      |              |                         |  |           |          | OFF  | OFF                                                                                                    |                                 |
| UCS Standard Client Attributes(447)              |               | 四 18            |                                 |         |                                      |              |                         |  |           |          | OFF  | OFF                                                                                                    |                                 |
| Administrative Message(448)                      |               | 四 19            |                                 |         |                                      |              |                         |  |           |          | OFF. | OFF                                                                                                    |                                 |
| <b>UCS Standard Client Audio</b><br>Setting(449) |               | 日 20            |                                 |         |                                      |              |                         |  |           |          | OFF. | OFF                                                                                                    |                                 |
|                                                  | 目 21          |                 |                                 |         |                                      |              |                         |  |           |          | OFF  | OFF                                                                                                    |                                 |

**Figure 4.4.15-1 UCS Premium Client Login**

The UCS Client information is configured for each client prior to registration. When the UCS Server is employed to provide Premium service, iPECS eMG will transfer the information to the server after the client registers and, after registration, any changes to the client configuration are accomplished in the UCS Server.

| <b>ATTRIBUTE</b>         | <b>DESCRIPTION</b>                                                                                                    | <b>RANGE</b>       | <b>DEFAULT</b> |  |  |
|--------------------------|----------------------------------------------------------------------------------------------------|--------------------|----------------|--|--|
| <b>Station Number</b>    | The station number for the UCS Client can be assigned<br>here and will update PGM 103 and 443.                                                                                                    |                    |                |  |  |
| User ID                  | The UCS Client Id for the UCS Client can be assigned here<br>and will update PGM 103 and 443.                                                                                                    | Min. 4 characters  |                |  |  |
| User PWD                 | The UCS Client password, up to 32 characters must be<br>assigned.                                                                                                    | Max. 32 characters |                |  |  |
| Name                     | The user's name, up to 32 characters should be entered.                                                                                                    | Max. 32 characters |                |  |  |
| Office Phone             | Set Office phone number.                                                                                                    | Max. 32 characters |                |  |  |
| <b>Cellular Phone</b>    | Set Cellular phone number.                                                                                                    | Max. 32 characters |                |  |  |
| Home Phone               | Set Home phone number.                                                                                                    | Max. 32 characters |                |  |  |
| Office Name              | Set Office name.                                                                                                    | Max. 32 characters |                |  |  |
| <b>Office Department</b> | Set Office Department.                                                                                                    | Max. 32 characters |                |  |  |
| Email address            | Set Email address.                                                                                                    | Max. 40 characters |                |  |  |
| Linked Pair              | If the UCS Client is part of a Linked pair, it must be enabled<br>here. By entering the Station number of the iPECS IP<br>Phone as the UCS Client Station Number, the stations will<br>employ MAC linking. | <b>OFF</b><br>ON   | <b>OFF</b>     |  |  |

**Table 4.4.15.3-1 UCS Premium Client Login**

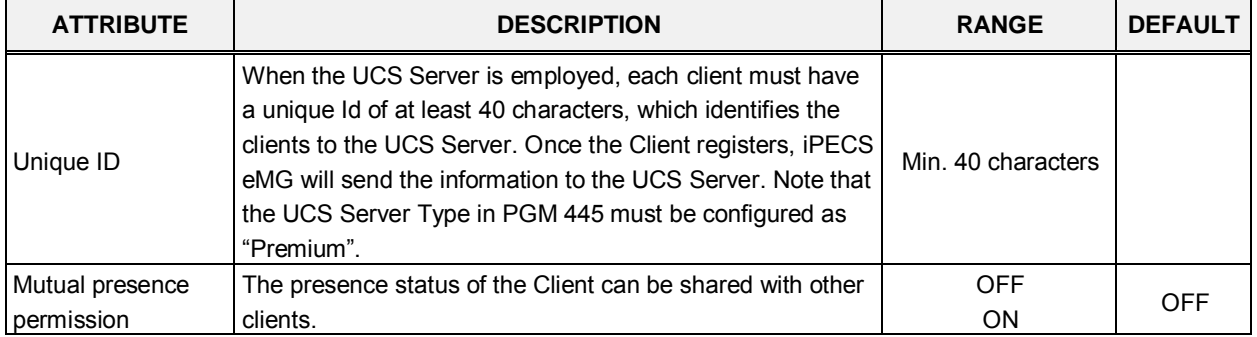

### **Table 4.4.15.3-1 UCS Premium Client Login**

### **4.4.15.4 UCS Standard Client Attributes – PGM 447**

Selecting UCS Standard client attributes will display the UCS standard client attributes input page, Figure 4.4.15.4-1. Enter the UCS Client index then click **[Load]** to modify the client data. Use the check boxes to identify the parameters to modify.

Enter UCS Client Index: eMG80 : 1-32 / eMG800: 1-200

| <b>PGM Base</b><br><b>Function Base</b>              | $\,<$                           | Favorite PGM                      | <b>UCS Standar</b><br>$\mathfrak{S}$     | $\pmb{\times}$                   |                                  |   |      |
|------------------------------------------------------|---------------------------------|-----------------------------------|------------------------------------------|----------------------------------|----------------------------------|---|------|
| Q PGM Search<br>$\circ$                              |                                 | Enter UCS Client Index (1 - 32) : |                                          |                                  |                                  | ø | Load |
| System ID & Numbering Plans                          | <b>UCS Client Index 1</b>       |                                   |                                          |                                  |                                  |   |      |
| <b>Station Data</b>                                  | Order $\downarrow$ <sup>a</sup> | Check All                         | <b>Attribute</b>                         | Value                            | Range                            |   |      |
|                                                      | $\mathbf{1}$                    | $\Box$                            | <b>Allow Scheduled Dial</b>              | ON <b>v</b>                      | PC Client Only                   |   |      |
| <b>Board Based Data</b>                              | $\overline{2}$<br>3             | $\Box$<br>$\Box$                  | Allow Flexible Button<br>Allow Step Call | $ON$ $\bullet$                   | PC Client Only<br>PC Client Only |   |      |
| <b>CO Line Data</b>                                  | 4                               | $\Box$                            | Allow Call Memo                          | $ON$ $\bullet$<br>$ON$ $\bullet$ | PC Client Only                   |   |      |
| <b>System Data</b>                                   | 5                               | $\Box$                            | Allow Call Pickup                        | $ON$ $\bullet$                   | PC Client Only                   |   |      |
|                                                      |                                 |                                   |                                          |                                  |                                  |   |      |
| <b>Station Group Data</b>                            |                                 |                                   |                                          |                                  |                                  |   |      |
| <b>ISDN Line Data</b>                                |                                 |                                   |                                          |                                  |                                  |   |      |
| <b>SIP Data</b>                                      |                                 |                                   |                                          |                                  |                                  |   |      |
| <b>Tables Data</b>                                   |                                 |                                   |                                          |                                  |                                  |   |      |
| <b>Networking Data</b>                               |                                 |                                   |                                          |                                  |                                  |   |      |
| H.323 Routing Table                                  |                                 |                                   |                                          |                                  |                                  |   |      |
| <b>T-NET Data</b>                                    |                                 |                                   |                                          |                                  |                                  |   |      |
| Zone Data                                            |                                 |                                   |                                          |                                  |                                  |   |      |
| Device Login                                         |                                 |                                   |                                          |                                  |                                  |   |      |
| <b>UCS Standard</b><br>$\checkmark$                  |                                 |                                   |                                          |                                  |                                  |   |      |
| Common Attributes(445)                               |                                 |                                   |                                          |                                  |                                  |   |      |
| UCS Standard Client Login(446)                       |                                 |                                   |                                          |                                  |                                  |   |      |
| UCS Premium Client Login(446)                        |                                 |                                   |                                          |                                  |                                  |   |      |
| <b>UCS Standard Client</b><br><b>Attributes(447)</b> |                                 |                                   |                                          |                                  |                                  |   |      |
| Administrative Message(448)                          |                                 |                                   |                                          |                                  |                                  |   |      |

**Figure 4.4.15.4-1 UCS Standard Client Attributes**

The UCS Client can be allowed or denied access to several features as described in Table 4.4.15.4-1.

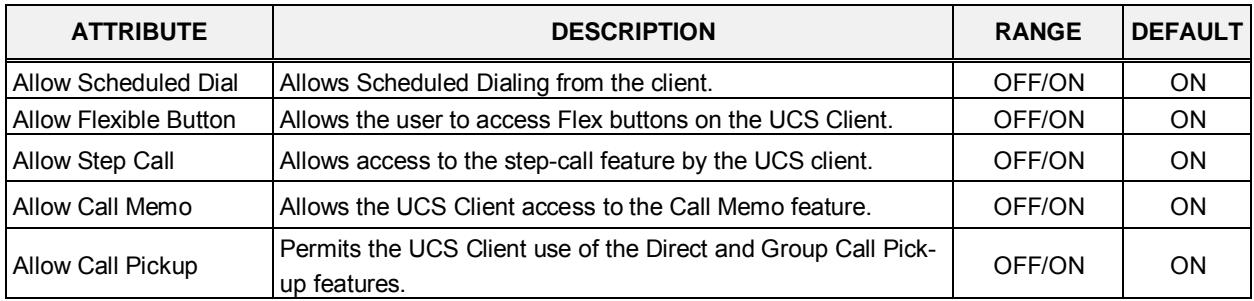

#### **Table 4.4.15.4-1 UCS Standard Client Attributes**

## **4.4.15.5 Administrative Message – PGM 448**

Selecting Administrative Message will display the administrative message input page, Figure 4.4.15.5-1.

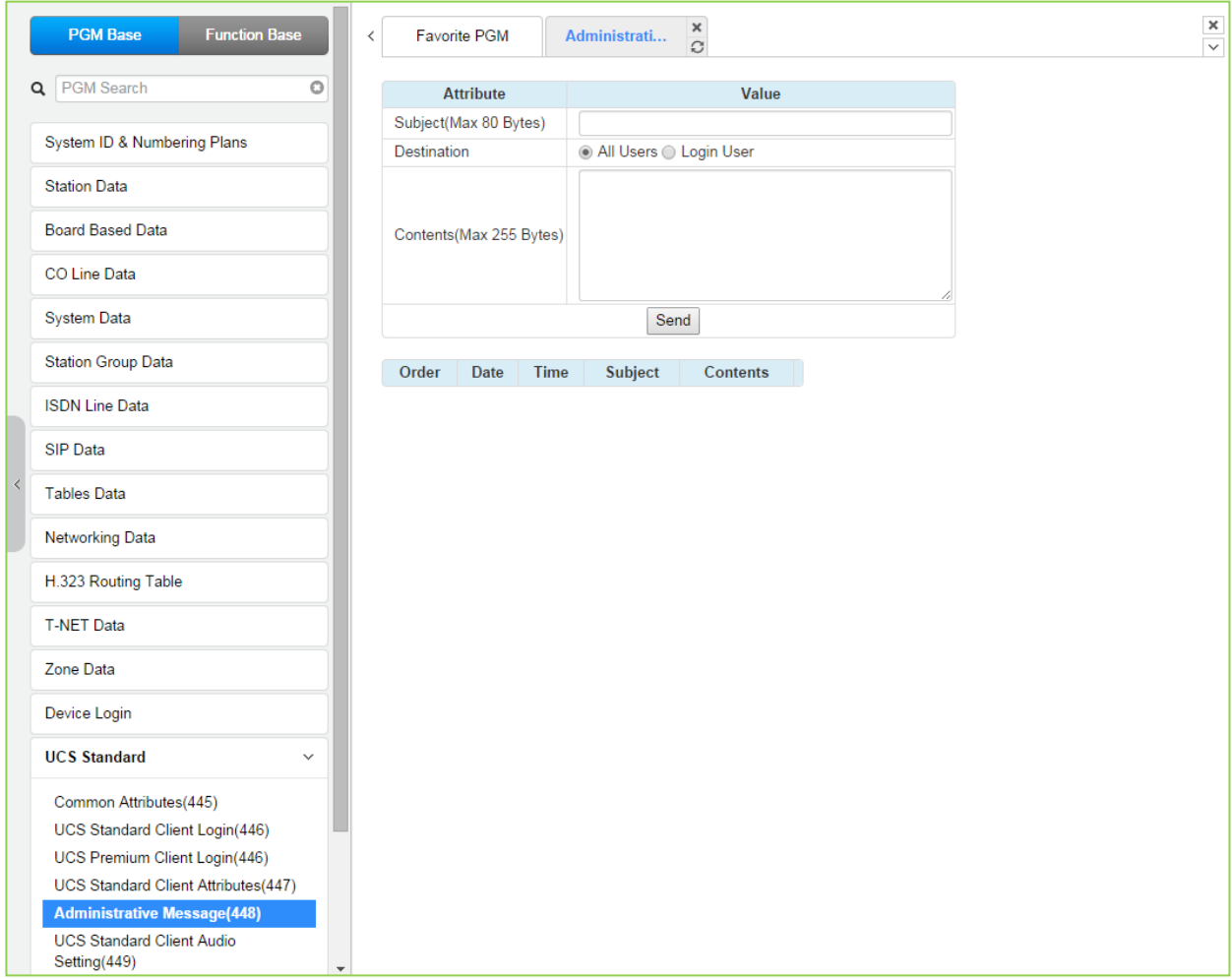

**Figure 4.4.15.5-1 Administrative Message**

An administrator can send a message to UCS Clients such as a Welcome message.

| <b>ATTRIBUTE</b> | <b>DESCRIPTION</b>                                                                                                    | <b>RANGE</b>            | <b>DEFAULT</b> |
|------------------|----------------------------------------------------------------------------------------------------|-------------------------|----------------|
| Subject          | Message subject.                                                                                                    | Max. 80 bytes           |                |
| Destination      | The message can be sent to currently active UCS<br>Clients or to All Clients. For the All Clients<br>selection, the message is sent to all active Clients<br>and as each Client logs in. | Login user<br>All users | All            |
| Contents         | Message body.                                                                                                    | Max. 255 bytes          |                |

**Table 4.4.15.5-1 Administrative Message**

### **4.4.15.6 UCS Standard Client Audio Setting – PGM 449**

Selecting UCS Standard Client Audio setting will display the audio setting input page, Figure 4.4.15.6-1. Enter the Client index and click **[Load]** to modify the Client data. Use the check boxes to indicate the attributes to modify.

Enter UCS Client Index: eMG80 : 1-32 / eMG800: 1-200

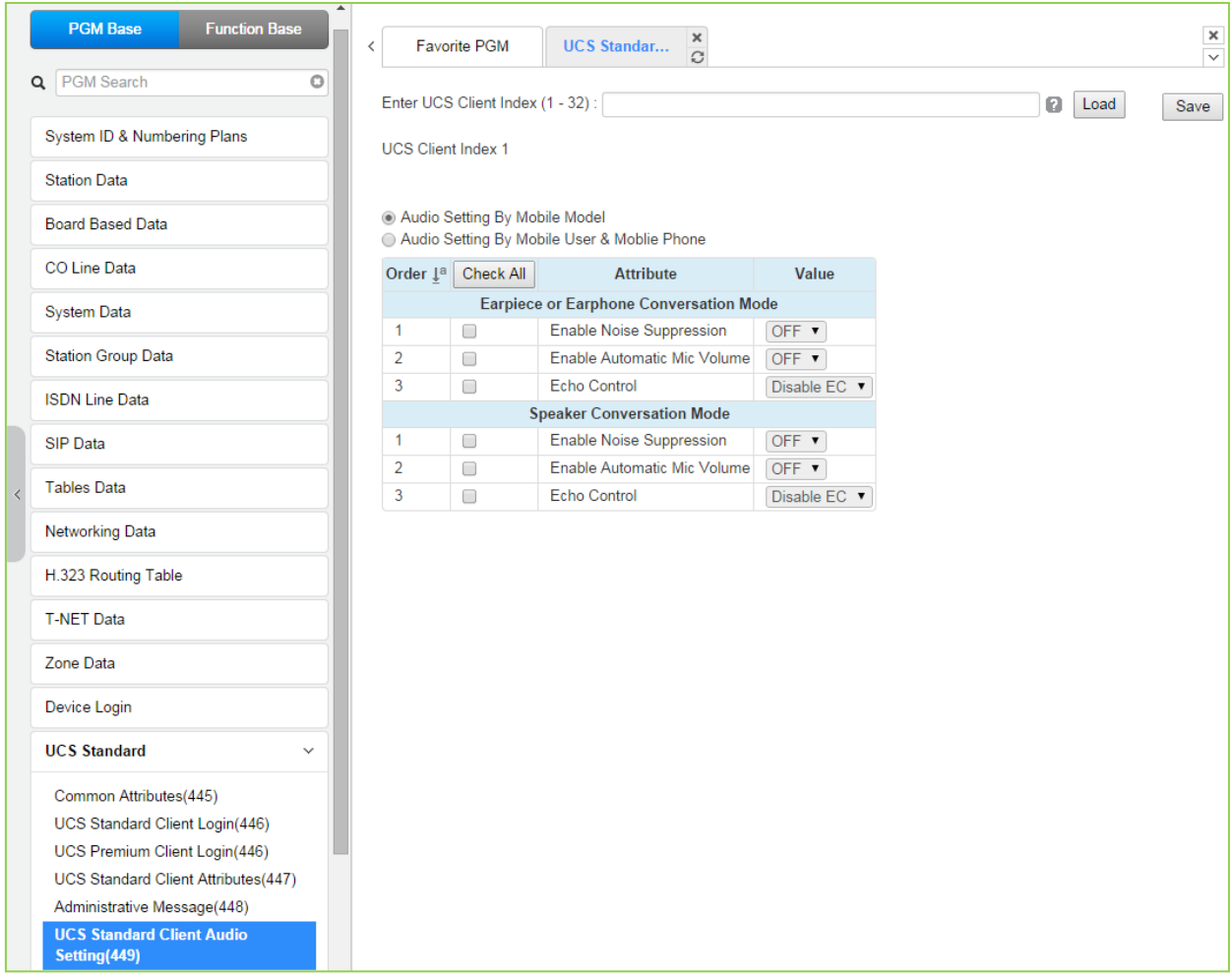

#### **Figure 4.4.15.6-1 UCS Standard Client Audio Setting**

Audio characteristic for the Speaker and earphone mode can be established for best overall audio performance.

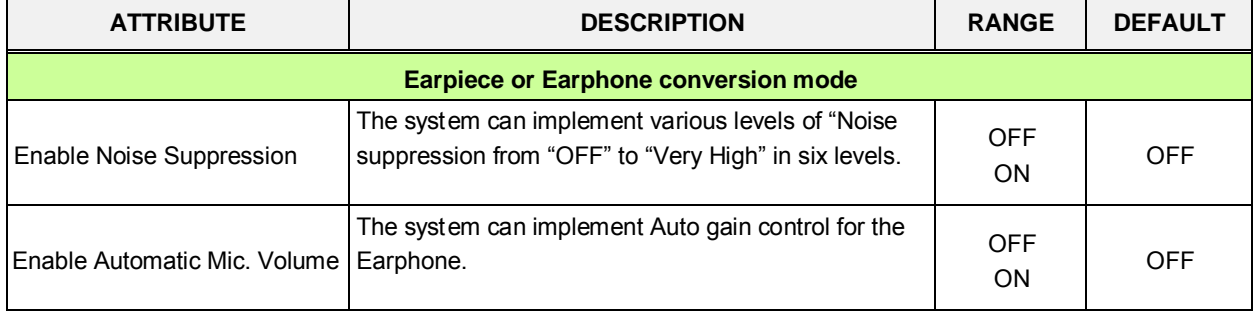

#### **Table 4.4.15.6-1 Audio Setting by Mobile User & Mobile phone**

| <b>DESCRIPTION</b>                                                                                        | <b>RANGE</b>                                         | <b>DEFAULT</b>  |  |  |  |  |  |  |  |  |
|----------------------------------------------------------------------------------------------------|------------------------------------------------------|-----------------|--|--|--|--|--|--|--|--|
| Echo cancellation can be enabled for the Earphone                                                         | <b>Disable</b><br>Minimum<br>Low<br>Moderate         | Disable EC      |  |  |  |  |  |  |  |  |
|                                                                                                    | <b>Maximum</b>                                       |                 |  |  |  |  |  |  |  |  |
| <b>Speaker Conversation Mode</b>                                                                          |                                                      |                 |  |  |  |  |  |  |  |  |
| The system can implement various levels of "Noise<br>suppression from "OFF" to "Very High" in six levels. | <b>OFF</b><br><b>ON</b>                              | <b>OFF</b>      |  |  |  |  |  |  |  |  |
| The system can implement Auto gain control for the<br>Speakerphone.                                       | <b>OFF</b><br><b>ON</b>                              | <b>OFF</b>      |  |  |  |  |  |  |  |  |
| Echo cancellation can be enabled for the<br>Speakerphone                                                  | <b>Disable</b><br>Minimum<br>Low<br>Moderate<br>High | <b>OFF</b>      |  |  |  |  |  |  |  |  |
|                                                                                                    |                                                      | High<br>Maximum |  |  |  |  |  |  |  |  |

**Table 4.4.15.6-1 Audio Setting by Mobile User & Mobile phone**
# **4.4.16 DECT Data**

Selecting the DECT Data program group returns the sub-menu displayed in the left frame as shown in Figure 4.4.16-1.

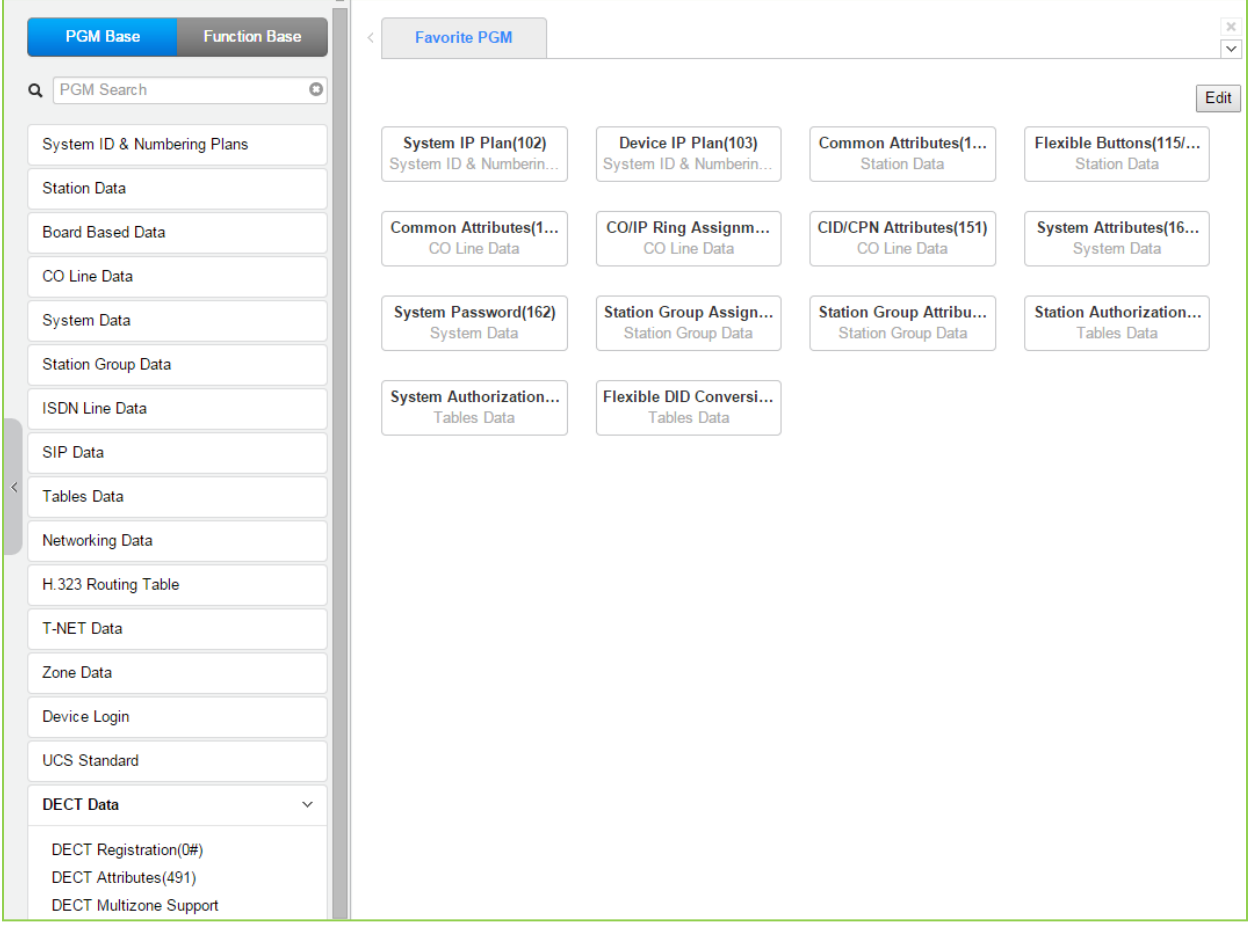

**Figure 4.4.16-1 DECT Data Main Page**

## **4.4.16.1 DECT Registration (0#)**

Selecting DECT Registration returns the DECT Registration input page, Figure 4.4.16.1-1. Use the radial buttons to select the attributes to change.

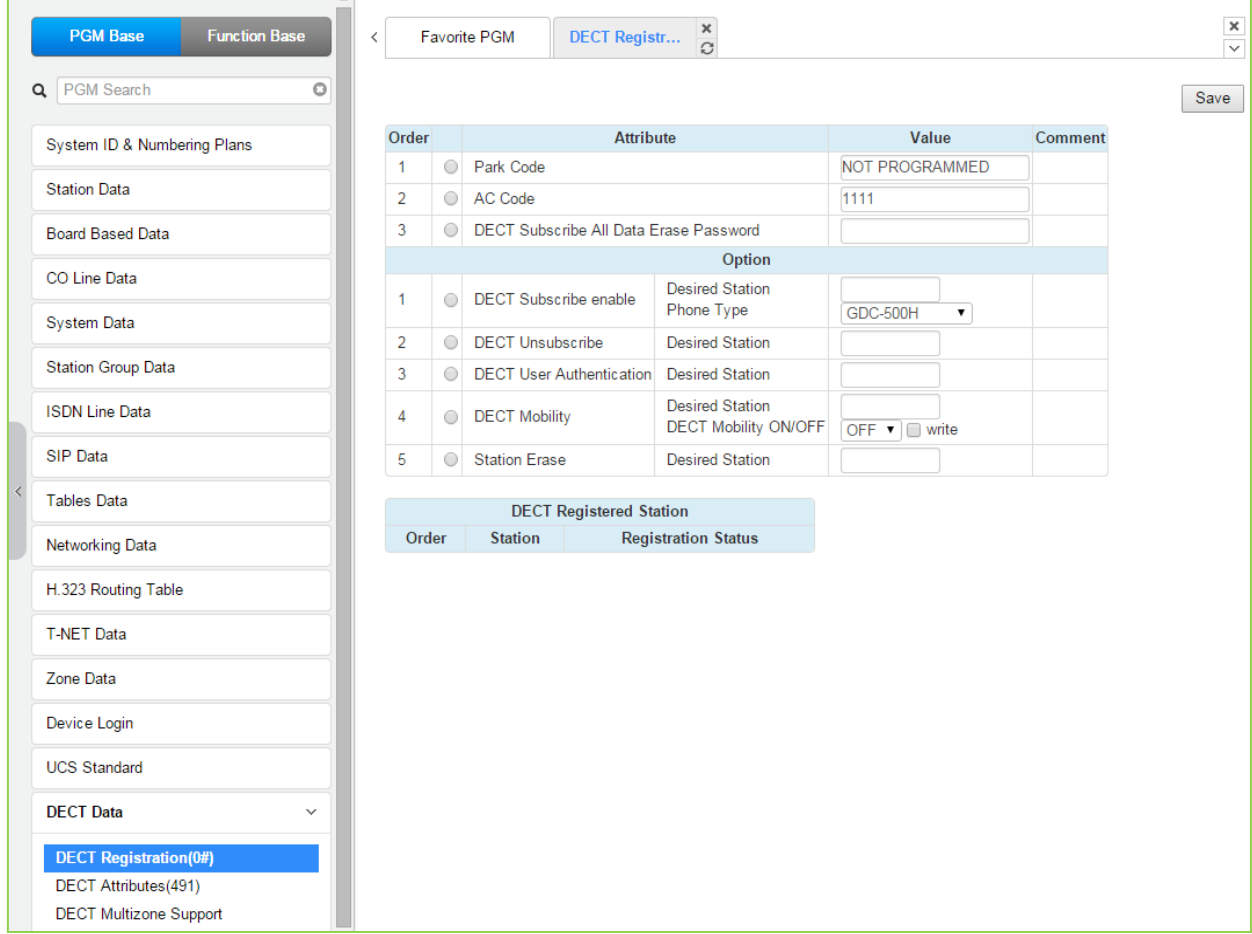

**Figure 4.4.16.1-1 DECT Subscription Screen**

On this page, the DECT PARK and authorization codes are defined. Several "Options" are available to enable subscription, unsubscribe a DECT station, enable mobility, etc. A chart is included displaying the registered and subscribed DECT terminals.

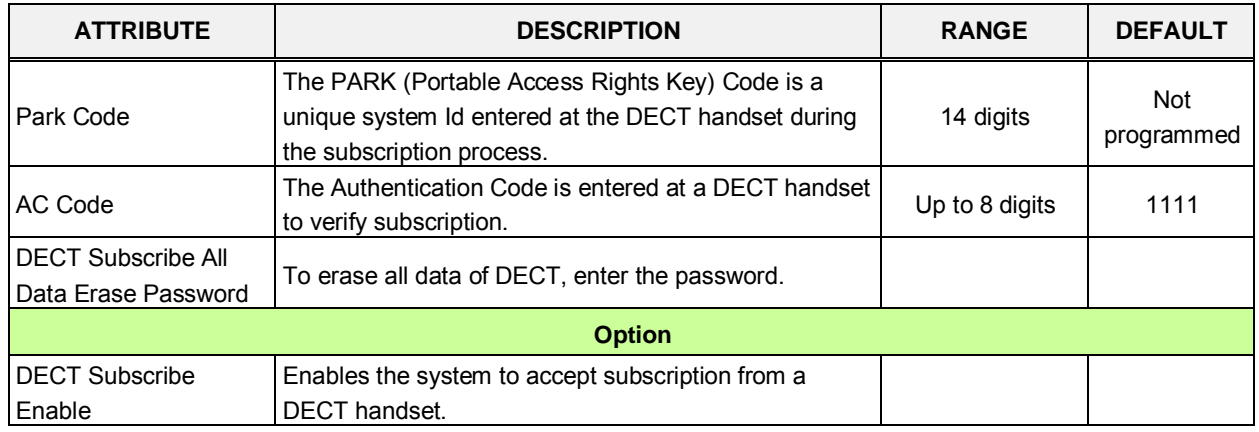

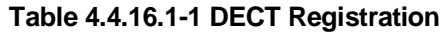

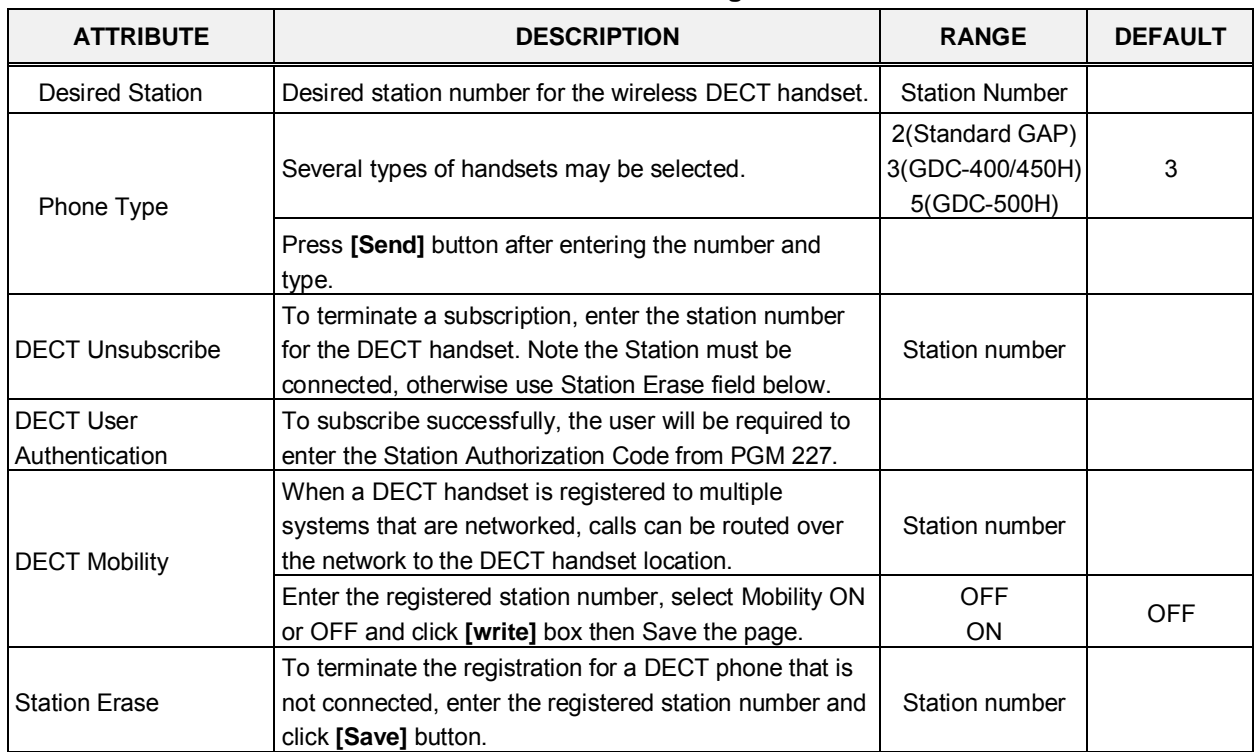

#### **Table 4.4.16.1-1 DECT Registration**

## **4.4.16.2 DECT ATTRIBUTES - PGM 491**

Selecting the DECT Attributes returns the DECT ATTRIBUTES input page, Figure 4.4.16.2-1.

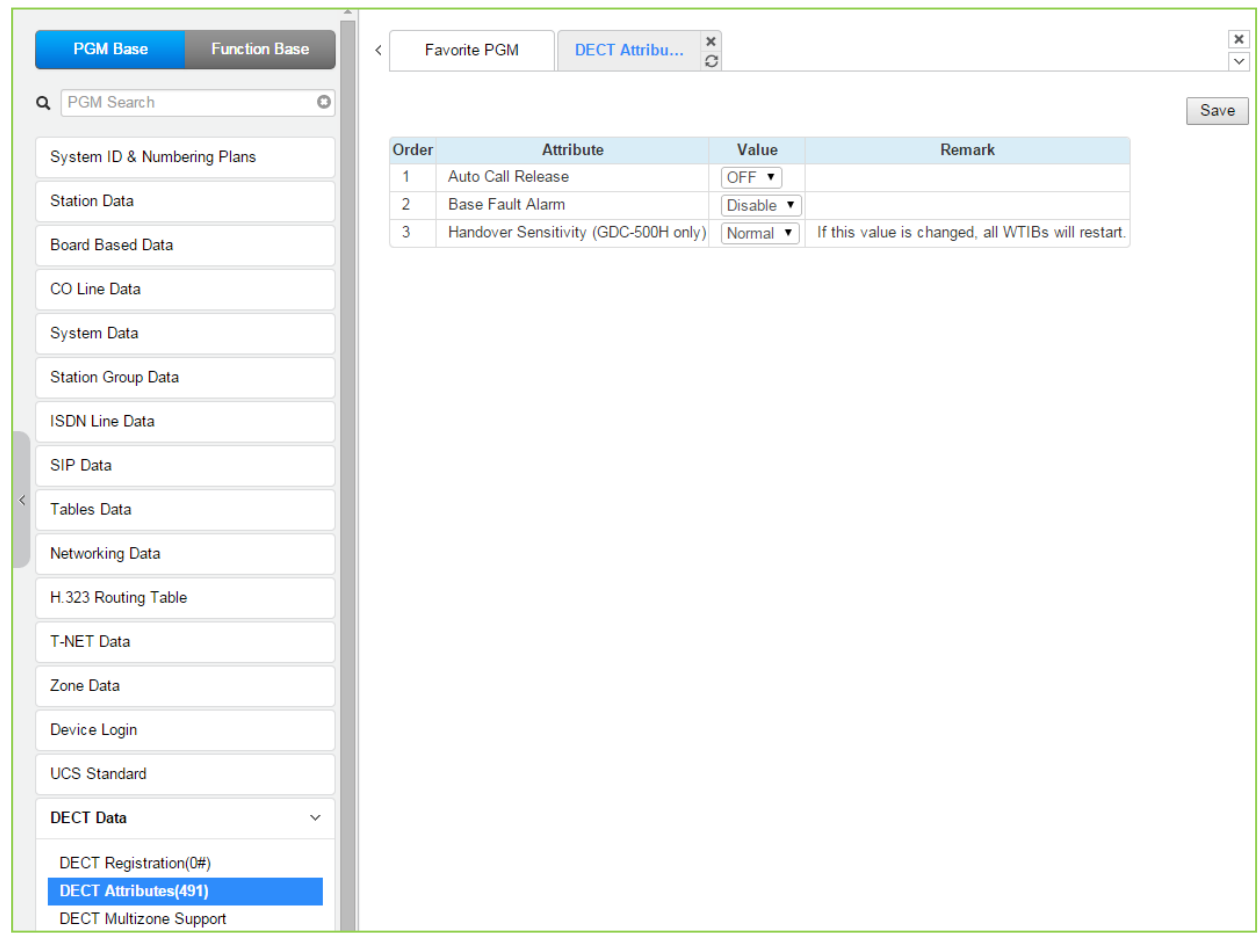

#### **Figure 4.4.16.2-1 DECT ATTRIBUTES**

DECT Attributes define functions associated with the DECT equipment and operation as shown in Table 4.4.16.2-1.

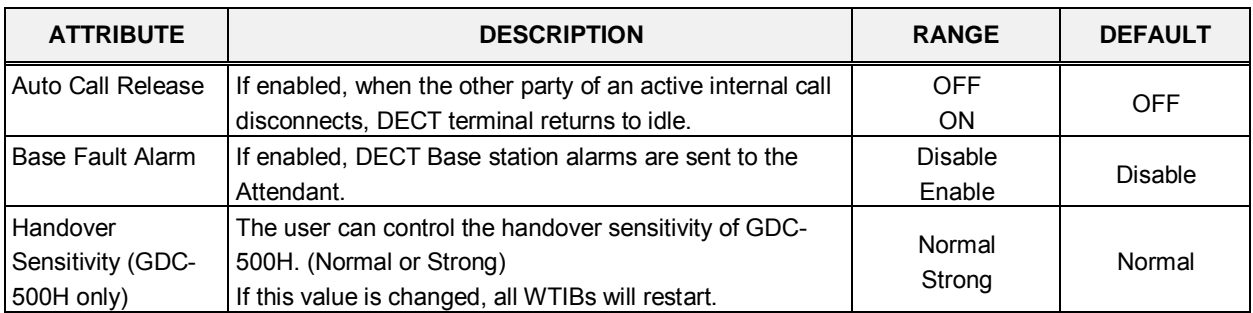

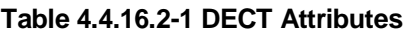

## **4.4.16.3 DECT Multi-zone support - PGM 491**

Selecting the DECT Multizone support will display the DECT Multizone support input page, Figure 4.4.16.3-1.

| <b>Function Base</b><br><b>PGM Base</b> | $\,<\,$             | <b>Favorite PGM</b>                                                                                          |                                                    | ×<br><b>DECT Multiz</b><br>$\Omega$ |                                           |                                                |                          |  |
|-----------------------------------------|---------------------|----------------------------------------------------------------------------------------------------|----------------------------------------------------|-------------------------------------|-------------------------------------------|------------------------------------------------|--------------------------|--|
| Q PGM Search<br>$\circ$                 |                     |                                                                                                    |                                                    |                                     |                                           |                                                | Save and all WTIBs reset |  |
| System ID & Numbering Plans             |                     | <b>Zone Master Zone</b>                                                                                      | <b>Master</b>                                      | Slave1                              | Slave2                                    |                                                |                          |  |
| <b>Station Data</b>                     | $\bf{0}$            | $ON - r$                                                                                                    | $\bf{0}$                                           | $\bf{0}$                            | $\pmb{0}$                                 |                                                |                          |  |
|                                         | $\mathbf{1}$        | OFF ▼                                                                                                    | $\overline{\mathbf{0}}$                            | $\overline{0}$                      | $\overline{\mathbf{0}}$                   |                                                |                          |  |
| <b>Board Based Data</b>                 | $\overline{2}$      | OFF <b>v</b>                                                                                                 | $\overline{0}$                                     | $\overline{0}$                      | $\overline{\mathbf{0}}$                   |                                                |                          |  |
| CO Line Data                            | 3<br>$\overline{4}$ | OFF <b>v</b>                                                                                                 | $\overline{\mathbf{0}}$<br>$\overline{\mathbf{0}}$ | $\overline{0}$                      | $\overline{0}$                            |                                                |                          |  |
| <b>System Data</b>                      | 5                   | OFF ▼<br>OFF ▼                                                                                               | $\overline{\mathbf{0}}$                            | O<br>$\overline{0}$                 | $\overline{\mathbf{0}}$<br>$\overline{0}$ |                                                |                          |  |
|                                         | 6                   | OFF <b>v</b>                                                                                                 | $\overline{\mathbf{0}}$                            | $\overline{\mathbf{0}}$             | $\overline{\mathbf{0}}$                   |                                                |                          |  |
| <b>Station Group Data</b>               | $\overline{7}$      | OFF ▼                                                                                                    | $\overline{\mathbf{0}}$                            | $\overline{0}$                      | $\overline{0}$                            |                                                |                          |  |
| <b>ISDN Line Data</b>                   | 8                   | OFF ▼                                                                                                    | $\overline{\mathbf{0}}$                            | Ō                                   | $\overline{\mathbf{0}}$                   |                                                |                          |  |
| SIP Data                                | 9                   | OFF ▼                                                                                                    | $\overline{0}$                                     | $\overline{0}$                      | $\overline{\mathbf{0}}$                   |                                                |                          |  |
| <b>Tables Data</b>                      |                     |                                                                                                    | <b>Attribute</b>                                   |                                     |                                           | Value                                          |                          |  |
| <b>Networking Data</b>                  |                     | Threshold strength for handset relocation (ELG phones)                                                       |                                                    |                                     |                                           | $-76db$ $\blacktriangledown$                   |                          |  |
| H.323 Routing Table                     |                     | Threshold duration for handset relocation (ELG phones)<br>Reference strength for handset roaming (500H only) |                                                    |                                     |                                           | $3sec$ $\blacktriangledown$<br>-65db $\sqrt{}$ |                          |  |
| <b>T-NET Data</b>                       |                     |                                                                                                    |                                                    |                                     |                                           |                                                |                          |  |
| Zone Data                               |                     |                                                                                                    |                                                    |                                     |                                           |                                                |                          |  |
| Device Login                            |                     |                                                                                                    |                                                    |                                     |                                           |                                                |                          |  |
| <b>UCS Standard</b>                     |                     |                                                                                                    |                                                    |                                     |                                           |                                                |                          |  |
| <b>DECT</b> Data<br>$\checkmark$        |                     |                                                                                                    |                                                    |                                     |                                           |                                                |                          |  |
| DECT Registration(0#)                   |                     |                                                                                                    |                                                    |                                     |                                           |                                                |                          |  |
| DECT Attributes(491)                    |                     |                                                                                                    |                                                    |                                     |                                           |                                                |                          |  |
| <b>DECT Multizone Support</b>           |                     |                                                                                                    |                                                    |                                     |                                           |                                                |                          |  |

**Figure 4.4.16.3-1 DECT Multi-zone support attributes**

It is for roaming of DECT phones in large sites with more than 3 WTIB. If you want to use this feature, refer to the Feature and Operation manual 'Multi zone roaming'.

# **4.4.17 Hotel Data**

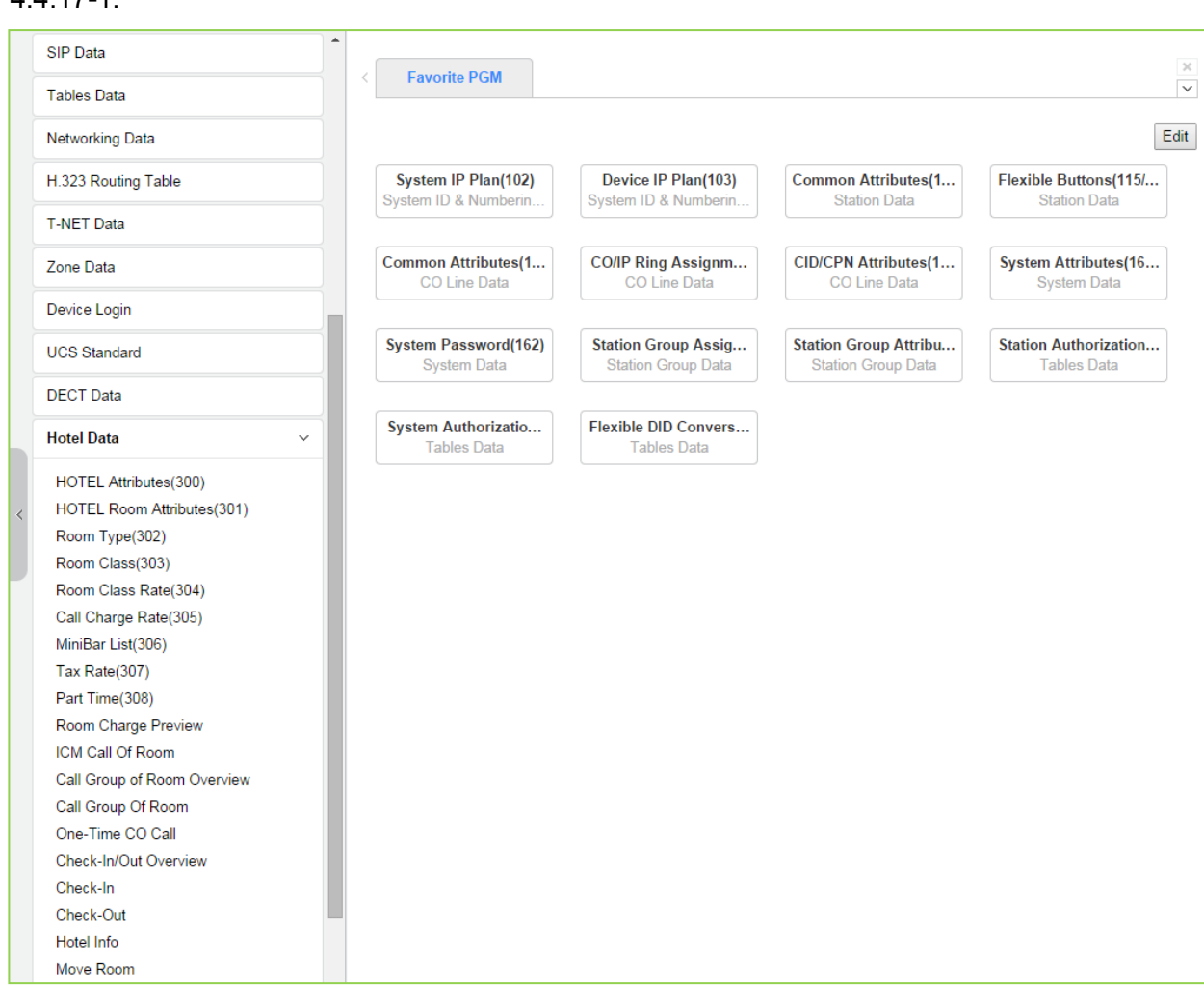

Selecting the hotel data returns the sub-menu displayed in the left frame as shown in Figure 4.4.17-1.

**Figure 4.4.17-1 Hotel Data main page**

With Hotel Data, we describe the function on another Hotel Feature and Programming manual. Refer to "Hotel Feature and Programming manual'.

# **4.4.18 Green Mode - PGM 500**

Selecting the Green Mode program group returns the sub-menu displayed in the left frame as shown in Figure 4.4.18-1.

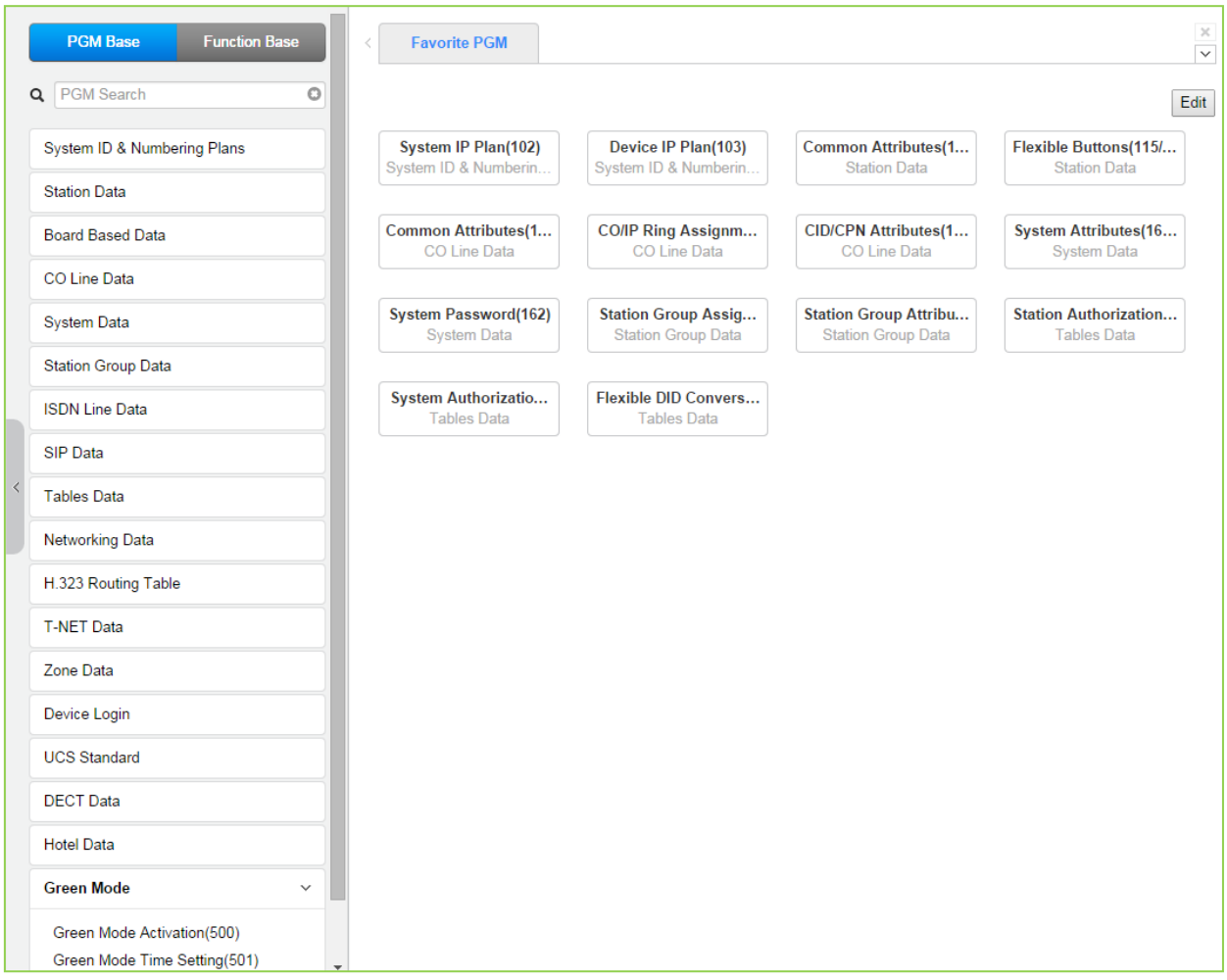

**Figure 4.4.18-1 Green mode main page**

## **4.4.18.1 Green mode activation**

Selecting Green Mode Activation returns the page shown, Figure 4.4.18.1-1.

| <b>PGM Base</b><br><b>Function Base</b>                           | $\frac{x}{C}$<br>Favorite PGM<br>Green Mode<br>$\langle$                                                                                  |
|-------------------------------------------------------------------|----------------------------------------------------------------------------------------------------|
| Q PGM Search<br>$\circ$                                           |                                                                                                    |
| System ID & Numbering Plans                                       |                                                                                                    |
| <b>Station Data</b>                                               | Power Save Usage : Disable ▼                                                                                                    |
| <b>Board Based Data</b>                                           | Slot No. Board Type Station Range Power Save Mode Current State<br><b>DSIB</b><br>$\mathbf{1}$<br>$1000 - 1011$<br>Disable <b>v</b><br>ON |
| CO Line Data                                                      |                                                                                                    |
| <b>System Data</b>                                                |                                                                                                    |
|                                                                   |                                                                                                    |
| <b>Station Group Data</b>                                         |                                                                                                    |
| <b>ISDN Line Data</b>                                             |                                                                                                    |
| <b>SIP Data</b>                                                   |                                                                                                    |
| <b>Tables Data</b>                                                |                                                                                                    |
| Networking Data                                                   |                                                                                                    |
| H.323 Routing Table                                               |                                                                                                    |
| <b>T-NET Data</b>                                                 |                                                                                                    |
| Zone Data                                                         |                                                                                                    |
| Device Login                                                      |                                                                                                    |
| <b>UCS Standard</b>                                               |                                                                                                    |
| <b>DECT Data</b>                                                  |                                                                                                    |
| <b>Hotel Data</b>                                                 |                                                                                                    |
| <b>Green Mode</b><br>$\checkmark$                                 |                                                                                                    |
| <b>Green Mode Activation(500)</b><br>Green Mode Time Setting(501) | $\overline{\phantom{a}}$                                                                                                    |

**Figure 4.4.18.1-1 Green Mode Activation**

The system can disable the power of a Digital Phone or Single Line Telephone (SLT) installed in the HYIB/SLIB/DSIB to save power during night or holiday mode. The power ON/OFF can be controlled by Web admin manually or automatically by assigning power ON/OFF time.

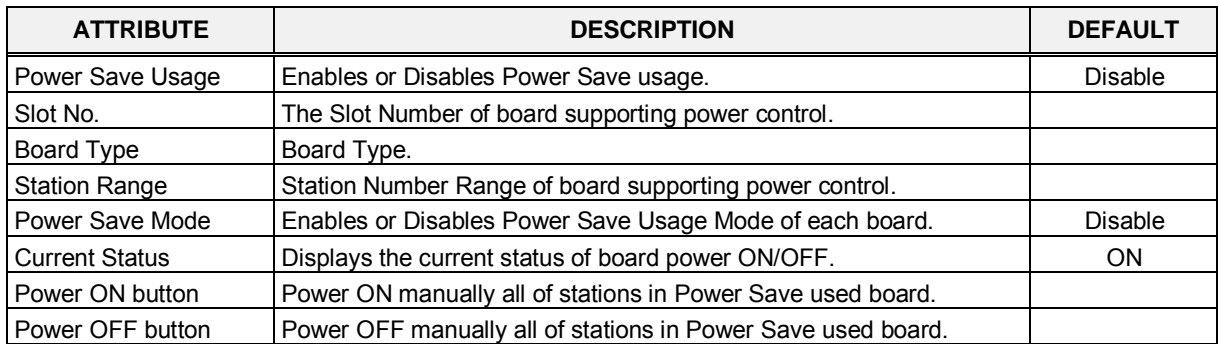

#### **Table 4.4.18.1-1 Green Mode Activation Attributes**

## **4.4.18.2 Green Mode Time Setting**

Selecting the Green Mode Time Setting returns the page shown, Figure 4.4.18.2-1.

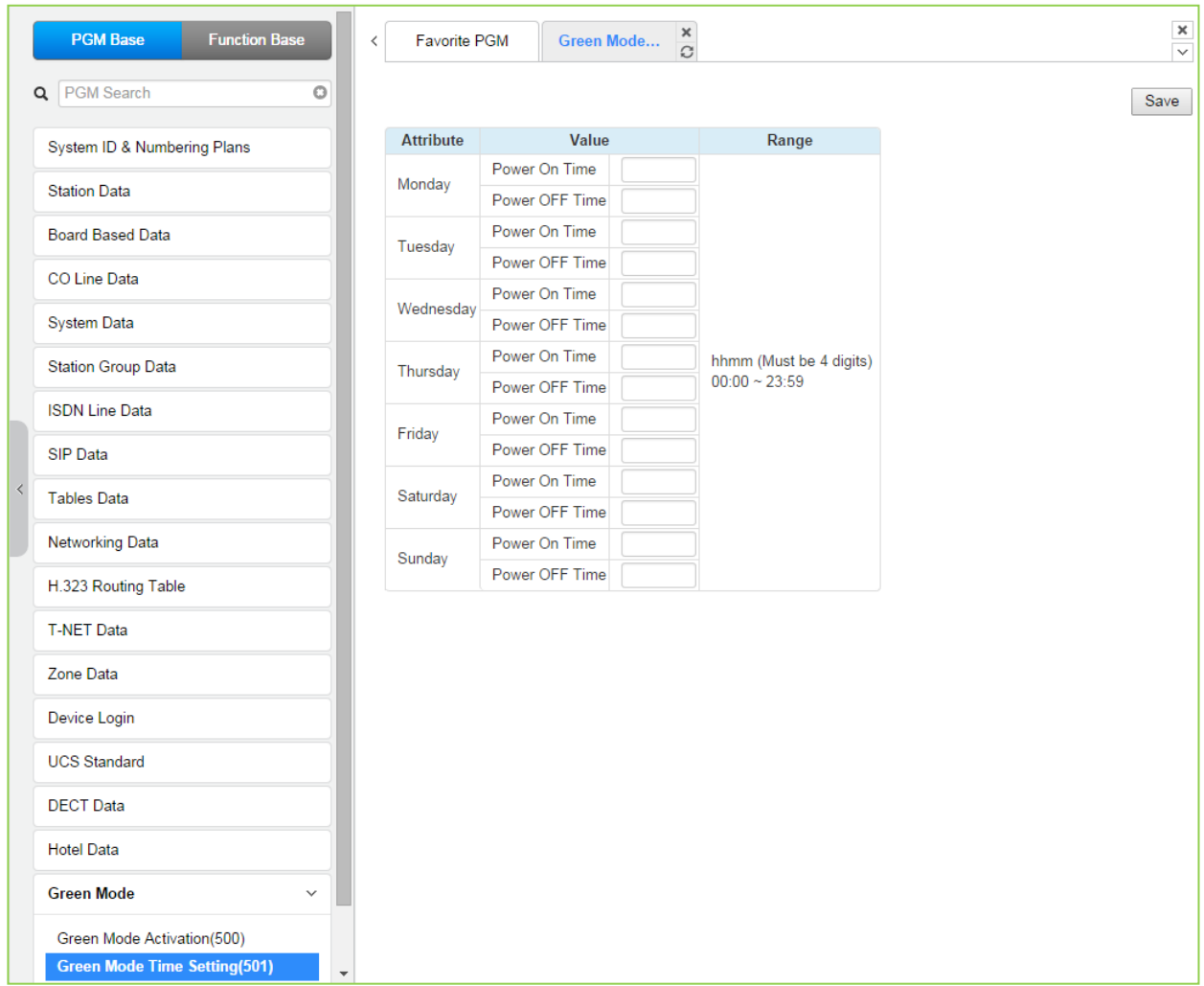

**Figure 4.4.18.2-1 Green Mode Time Setting**

The power ON/OFF time can be assigned to control Green Mode automatically. The power ON/OFF time can be defined at each day in a week. And when defined that time, power to assign board will be served or not.

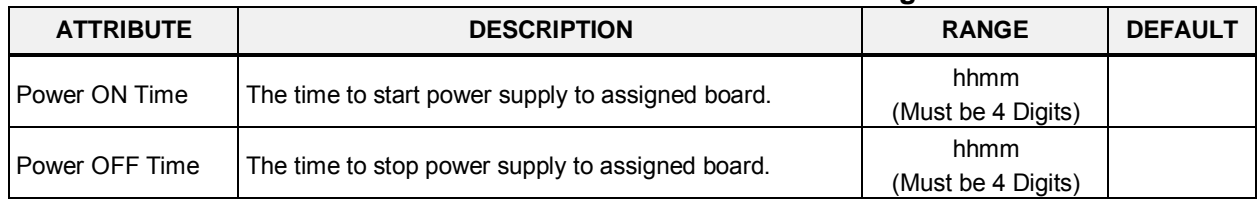

#### **Table 4.4.18.2-1 Green Mode Time Setting**

# **4.4.19 Initialization - PGM 450**

Selecting Initialization will return the sub-menu in the left frame in as shown in Figure 4.4.19-1.

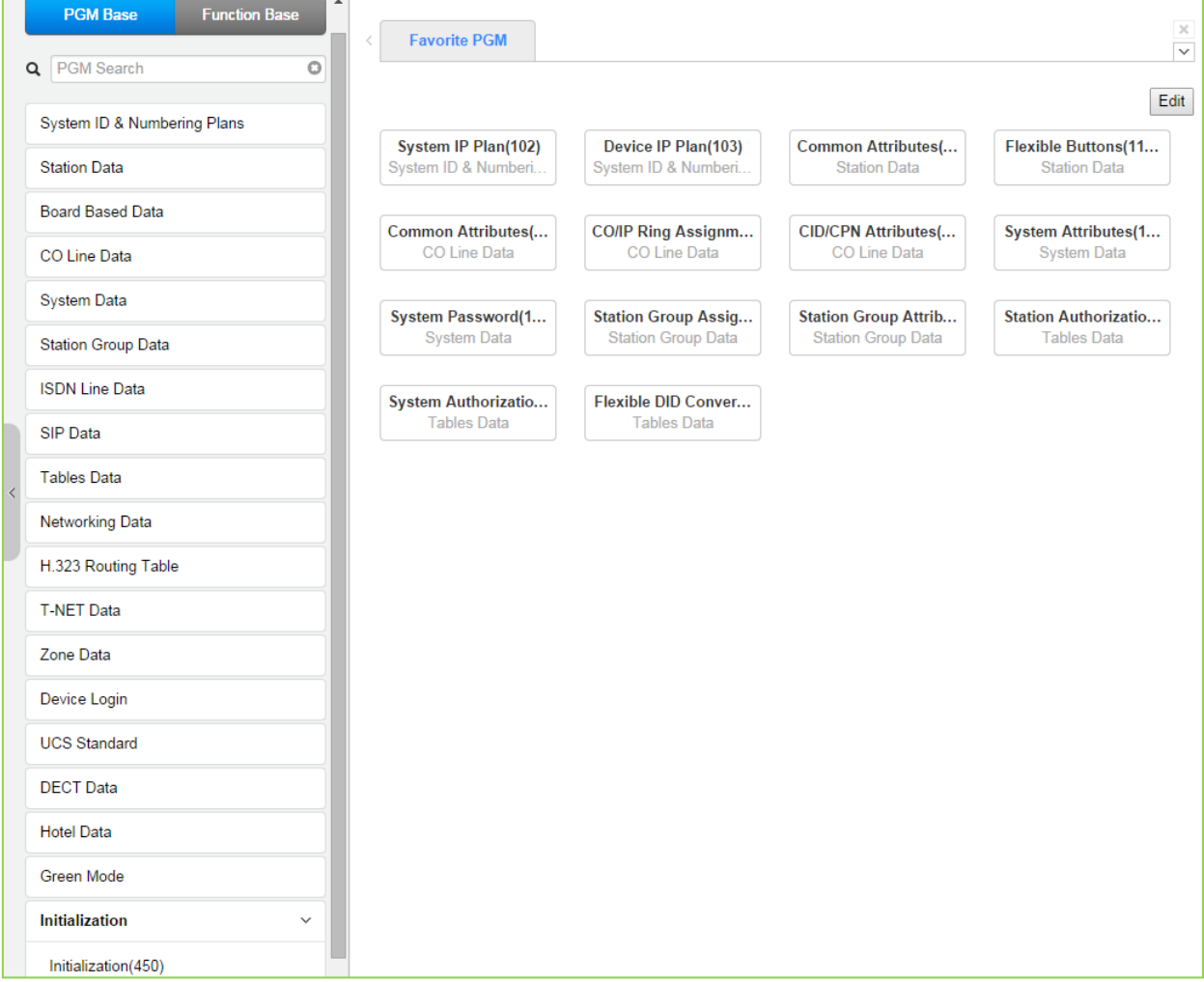

**Figure 4.4.19-1 Initialization**

## **4.4.19.1 Initialization Table - PGM 450**

Selecting Initialization will display the Initialization Table data entry page, Figure 4.4.19.1-1.

| $\blacktriangle$<br><b>PGM Base</b><br><b>Function Base</b><br>Q PGM Search<br>$\circ$ | ≺              |                     | <b>Favorite PGM</b>                  | $\pmb{\times}$<br>Initialization(450)<br>C |                                                                                                    | $\pmb{\times}$<br>$\overline{\vee}$ |
|----------------------------------------------------------------------------------------|----------------|---------------------|--------------------------------------|--------------------------------------------|----------------------------------------------------------------------------------------------------|-------------------------------------|
| System ID & Numbering Plans                                                            |                |                     |                                      |                                            |                                                                                                    | Initialize<br><b>Reset System</b>   |
| <b>Station Data</b>                                                                    |                | <b>Order Select</b> | <b>Attribute</b>                     | Value                                      | <b>Remark</b>                                                                                             | <b>Result</b>                       |
| <b>Board Based Data</b>                                                                | $\overline{1}$ | $\Box$              | All Database                         |                                            |                                                                                                    |                                     |
|                                                                                        | $\overline{2}$ | 0                   | Flexible Number Plan                 |                                            | PGM106~109                                                                                                |                                     |
| <b>CO Line Data</b>                                                                    | 3              | 0                   | <b>Station Data</b>                  |                                            | PGM111~114,115/129,116~127,Station Name Display,Station Speed Dial                                        |                                     |
| <b>System Data</b>                                                                     | 4              | $\Box$              | <b>CO Line Data</b>                  |                                            | PGM140~147,150~153,Name                                                                                   |                                     |
| <b>Station Group Data</b>                                                              | 5              | $\Box$              | <b>System Data</b>                   |                                            | PGM100.105.106.238.160~177.179.183.197.250.251.253.255.436~444.491.Custom<br>Msg, PPTP Attr               |                                     |
| <b>ISDN Line Data</b>                                                                  | 6              | 0                   | <b>Station Group Data</b>            |                                            | PGM190~192                                                                                                |                                     |
| <b>SIP Data</b>                                                                        | $\mathbf{7}$   | $\Box$              | <b>ISDN Table</b>                    |                                            | PGM201~203.206.231                                                                                        |                                     |
|                                                                                        | 8              | $\Box$              | <b>System Timer</b>                  |                                            | PGM180~182,186                                                                                            |                                     |
| <b>Tables Data</b>                                                                     | 9              | 0                   | <b>Toll Table</b>                    |                                            | <b>PGM224</b>                                                                                             |                                     |
| <b>Networking Data</b>                                                                 | 10             | $\Box$              | <b>LCR</b> Data                      |                                            | PGM220~223                                                                                                |                                     |
|                                                                                        | 11             | $\Box$              | Other Tables                         |                                            | PGM227~229,232~233,236                                                                                    |                                     |
| H.323 Routing Table                                                                    | 12             | $\Box$              | <b>Flexible Button</b>               |                                            | PGM115.129                                                                                                |                                     |
| <b>T-NET Data</b>                                                                      | 13             | $\Box$              | <b>Networking Data</b>               |                                            | PGM320~325                                                                                                |                                     |
|                                                                                        | 14             | $\Box$              | SIP Data                             |                                            | PGM126,133,210~212,215,216                                                                                |                                     |
| Zone Data                                                                              | 15             | $\Box$              | <b>T-NET Data</b>                    |                                            | PGM330~336                                                                                                |                                     |
| Device Login                                                                           | 16             | 0                   | Zone Data                            |                                            | PGM436~441,444                                                                                            |                                     |
| <b>UCS Standard</b>                                                                    | 17             | $\Box$              | <b>Remote Device</b><br>Registration |                                            | <b>PGM442</b>                                                                                             |                                     |
| <b>DECT Data</b>                                                                       | 18             | $\Box$              | <b>Station User Login</b>            |                                            | <b>PGM443</b>                                                                                             |                                     |
| <b>Hotel Data</b>                                                                      | 19             | $\Box$              | Personal Group Data                  |                                            | PGM260.261                                                                                                |                                     |
|                                                                                        | 20             | $\Box$              | <b>UCS Standard Data</b>             |                                            | PGM445~449                                                                                                |                                     |
| <b>Green Mode</b>                                                                      | 21             | $\Box$              | <b>Hotel Data</b>                    |                                            | PGM300~308                                                                                                |                                     |
| <b>Initialization</b><br>$\checkmark$                                                  | 22             | 0                   | Remove default<br>password(*)        |                                            | PGM227(Authorization Code Only)                                                                           |                                     |
| Initialization(450)                                                                    |                |                     |                                      |                                            | If you reset system when Dip-Switch 2 is ON status, all database will be initialized.(include PGM101~104) |                                     |

**Figure 4.4.19.1-1 Initialization Menu**

The system has been pre-programmed with certain features using the default data. The default data are loaded into memory when the system is initialized. The system should always be initialized when first installed or the database appears corrupted. The system can be initialized manually during installation, refer to the *iPECS eMG Hardware Description & Installation Manual*, the system should be reset.

# **4.5 Maintenance**

The Maintenance tab main screen displays information on the system software versions as well as information on modules and terminals connected to the system. From this page, the database upload/download, software upgrade, access control, license install and other management functions shown in Figure 4.5-1 & 4.5-2 are accessed. In addition, at the top of the central screen, detailed software version information is provided. Also, you can monitor the device in real time by clicking [**Real-time Device Monitoring**].

#### **Real time monitoring for Device**

You can monitor the current status about Device in real time. The new information is highlighted in red.

| i225<br><b>iPECS eMG80</b>                          | <b>Administration</b>                                 |                                | <b>Maintenance</b>                      |                                   |                                                                              |                   | Log Out<br><b>Change Language</b>                                                                                                    |
|-----------------------------------------------------|-------------------------------------------------------|--------------------------------|-----------------------------------------|-----------------------------------|------------------------------------------------------------------------------|-------------------|----------------------------------------------------------------------------------------------------|
| S/W Upgrade                                         | <b>System Information</b><br>≺                        |                                | $\Omega$                                |                                   |                                                                              |                   | $\times$<br>$\overline{\vee}$                                                                                                    |
| Database                                            |                                                       |                                | Appl Version: S-eMG80-RIs1407-2.0.1-App |                                   |                                                                              |                   | Real-time Device Monitoring                                                                                                    |
| Multi Language                                      | Boot Version: 1.0Ba NOV/13<br>Kernel Version: R2.0.1  |                                |                                         |                                   |                                                                              |                   |                                                                                                    |
| <b>SMDR</b>                                         | H/W Issue: 0<br>System bootup time: 14-07-25 13:42:57 |                                |                                         |                                   |                                                                              |                   |                                                                                                    |
| <b>File System</b>                                  | <b>Classification</b> Type                            |                                | <b>Logical Num</b>                      | <b>IP Address</b>                 | <b>Version</b>                                                               | <b>Connection</b> | <b>State</b>                                                                                                    |
| License Management                                  | $_{\rm CO}$                                           | LCOB4                          | $1 - 4$                                 | 150.150.140.2 R2.0.1              |                                                                              |                   | Connected [1:N/A][2:N/A][3:N/A][4:N/A]                                                                                                    |
|                                                     | CO                                                    | <b>VOIB</b>                    | $5 - 12$                                | 10.10.10.10                       | $1.0$ Ae                                                                     | Connected         | [5:Idle][6:Idle][7:Idle][8:Idle][9:Idle][10:Idle][11:Idle][12:Idle]                                                                                                    |
| <b>DECT Statistics Feature</b>                      | CO                                                    | VOIU                           | $13 - 20$                               | 150.150.140.2 R2.0.1              |                                                                              | Connected         | [13:idle][14:idle][15:idle][16:idle][17:idle][18:idle][19:idle][20:idle]                                                                                                    |
| <b>VSF Prompt Message</b>                           | $_{\rm CO}$                                           | T <sub>1</sub> IM<br><b>GW</b> | $21 - 44$                               | 10.10.10.11                       |                                                                              | Connected         | [21:Idle][22:Idle][23:Idle][24:Idle][25:Idle][26:Idle][27:Idle][28:Idle]<br>[29:Idle][30:Idle][31:Idle][32:Idle][33:Idle][34:Idle][35:Idle][36:Idle]<br>[37:idle][38:idle][39:idle][40:idle][41:idle][42:idle][43:idle][44:idle] |
| <b>VSF System Greeting</b><br>Voice Mail Management | CO                                                    | <b>MATM</b><br><b>GW</b>       | $45 - 60$                               | 10.10.10.12                       |                                                                              | Connected         | [45:Idle][46:Idle][47:Idle][48:Idle][49:Idle][50:Idle][51:Idle][52:Idle]<br>[53:Idle][54:Idle][55:Idle][56:Idle][57:Idle][58:Idle][59:Idle][60:Idle]                                                                             |
| <b>Function Program</b>                             | <b>STA</b>                                            | HYIB8                          | 100 101 102<br>103 104 105<br>106 107   | 150.150.140.2 R2.0.1              |                                                                              | Connected         | [100:idle][101:idle][102:idle][103:idle][104:idle][105:idle][106:idle]<br>$[107:$ Idle]                                                                                                    |
| <b>User Management</b>                              | <b>MISC</b>                                           | <b>MISU</b>                    | $1 - 7$                                 | 150.150.140.2 R2.0.1              |                                                                              | Connected         |                                                                                                    |
| Trace<br><b>TDM Gain Control</b>                    | <b>VSF</b>                                            | <b>VMIU</b>                    | $1 - 4$                                 | $150.150.140.2$ (3: )             | R <sub>2.0.1</sub><br>(1:)<br>(2:)                                           |                   | Connected [1:ldle][2:ldle][3:ldle][4:ldle]                                                                                                    |
| <b>IP Gain Control</b>                              |                                                       |                                |                                         |                                   | (4:)<br>(5:)<br>(6:  )                                                       |                   |                                                                                                    |
| Tone/Ring Gain&Cadence Control                      |                                                       |                                |                                         |                                   | $1.0$ Ae<br>$(1:NO-PPT)$                                                     |                   |                                                                                                    |
| <b>Appliances Control</b>                           | <b>VSF</b>                                            | <b>VMIB</b>                    | $5 - 8$                                 | 10.10.10.10                       | $(2:NO-PPT)$<br>$(3:NO-PPT)$<br>$(4:NO-PPT)$<br>$(5:NO-PPT)$<br>$(6:NO-PPT)$ |                   | Connected [5:Idle][6:Idle][7:Idle][8:Idle]                                                                                                    |
|                                                     | <b>WTIM</b>                                           | WTIB4 1                        |                                         | 150.150.140.2 R2.0.1/() Connected |                                                                              |                   |                                                                                                    |

**Figure 4.5-1 eMG80 Maintenance Main Page**

| iPECS<br><b>iPECS eMG800</b>                                | <b>Administration</b>                                  |                                | <b>Maintenance</b>                                                  |                        |                                                  |                     | <b>Change Language</b><br>Log Out                                                                                                    |
|-------------------------------------------------------------|--------------------------------------------------------|--------------------------------|---------------------------------------------------------------------|------------------------|--------------------------------------------------|---------------------|----------------------------------------------------------------------------------------------------|
|                                                             |                                                        |                                |                                                                     |                        |                                                  |                     |                                                                                                    |
| S/W Upgrade                                                 | <b>System Information</b>                              |                                | $\circ$                                                             |                        |                                                  |                     | $\times$<br>$\overline{\vee}$                                                                                                    |
| Database                                                    |                                                        |                                | Appl Version: S-eMG800-RIs1409-1.0.3-App                            |                        |                                                  |                     | Real-time Device Monitoring                                                                                                    |
| Multi Language                                              | Boot Version: 1.0Aa JUL/14<br>Kernel Version: 30Ad     |                                |                                                                     |                        |                                                  |                     |                                                                                                    |
| <b>SMDR</b>                                                 | H/W Issue: 0<br>System bootup time : 14-09-29 18:06:35 |                                |                                                                     |                        |                                                  |                     |                                                                                                    |
| <b>File System</b>                                          | <b>Classification</b>                                  | <b>Type</b>                    | <b>Logical Num</b>                                                  | <b>IP Address</b>      | <b>Version</b>                                   | <b>Connection</b>   | <b>State</b>                                                                                                    |
| License Management                                          | CO                                                     | VOIU                           | $1 - 8$                                                             | 192.168.150.118 R1.0.3 |                                                  | Connected           | [1:Idle][2:Idle][3:Idle][4:Idle][5:Idle][6:Idle][7:Idle]<br>$[8:$ Idle $]$                                                                                                    |
| <b>DECT Statistics Feature</b><br><b>VSF Prompt Message</b> | CO                                                     | T <sub>1</sub> IM<br><b>GW</b> | $9 - 32$                                                            | 10.150.118.10          | L.                                               | <b>Disconnected</b> | [9:N/A][10:N/A][11:N/A][12:N/A][13:N/A][14:N/A]<br>[15:N/A][16:N/A][17:N/A][18:N/A][19:N/A][20:N/A]<br>[21:N/A][22:N/A][23:N/A][24:N/A][25:N/A][26:N/A]                                                                                                    |
|                                                             |                                                        |                                |                                                                     |                        |                                                  |                     | [27:N/A][28:N/A][29:N/A][30:N/A][31:N/A][32:N/A]                                                                                                    |
| <b>VSF System Greeting</b><br>Voice Mail Management         | CO                                                     | <b>MATM</b><br><b>GW</b>       | $33 - 48$                                                           | 10.150.118.11          | $\mathbf{r}$                                     | <b>Disconnected</b> | [33:N/A][34:N/A][35:N/A][36:N/A][37:N/A][38:N/A]<br>[39: N/A][40: N/A][41: N/A][42: N/A][43: N/A][44: N/A]<br>[45: N/A][46: N/A][47: N/A][48: N/A]                                                                                                    |
|                                                             |                                                        |                                | 1000[LDP 7024D] 1001[-]                                             |                        |                                                  |                     | [1000:Idle][1001:N/A][1002:N/A][1003:N/A]                                                                                                    |
| <b>Function Program</b>                                     | <b>STA</b>                                             | DSIB <sub>12</sub>             | 1002[-] 1003[-] 1004[-] 1005[-<br>11006 1007 1008 1009 1010<br>1011 | 192.168.150.118 R1.0.3 |                                                  | Connected           | [1004:N/A][1005:N/A][1006:Idle][1007:Idle]<br>[1008:Idle][1009:Idle][1010:Idle][1011:Idle]                                                                                                    |
| <b>User Management</b>                                      |                                                        | UCS-                           |                                                                     |                        |                                                  |                     |                                                                                                    |
| Trace                                                       | <b>STA</b>                                             | Client                         | 1100                                                                | 0.0.0.0                | L.                                               | <b>Disconnected</b> | [1100:N/A]                                                                                                    |
| <b>TDM Gain Control</b>                                     | <b>MISC</b>                                            | <b>MISU</b>                    | $1 - 7$                                                             | 192.168.150.118 R1.0.3 |                                                  | Connected           |                                                                                                    |
| <b>IP Gain Control</b>                                      |                                                        |                                |                                                                     |                        | R <sub>1.0.3</sub><br>(1:GS10Ea)<br>$(2:NO-PPT)$ |                     |                                                                                                    |
| Tone/Ring Gain&Cadence Control                              | <b>VSF</b>                                             | <b>VMIU</b>                    | $1 - 4$                                                             | 192.168.150.118        | $(3:NO-PPT)$<br>$(4:NO-PPT)$<br>$(5:NO-PPT)$     | Connected           | [1:Idle][2:Idle][3:Idle][4:Idle]                                                                                                    |
| <b>Appliances Control</b>                                   |                                                        |                                |                                                                     |                        | $(6:NO-PPT)$                                     |                     |                                                                                                    |
|                                                             | <b>MCIM</b>                                            | Virtual<br><b>MCIB</b>         | $1 - 32$                                                            |                        |                                                  | Connected           | [1:Idle][2:Idle][3:Idle][4:Idle][5:Idle][6:Idle][7:Idle]<br>[8:Idle][9:Idle][10:Idle][11:Idle][12:Idle][13:Idle]<br>[14:Idle][15:Idle][16:Idle][17:Idle][18:Idle][19:Idle]<br>[20:Idle][21:Idle][22:Idle][23:Idle][24:Idle][25:Idle]<br>[26:Idle][27:Idle][28:Idle][29:Idle][30:Idle][31:Idle]<br>$[32:$ Idle] |

**Figure 4.5-2 eMG800 Maintenance Main Page**

As eMG software is being upgraded regularly, we cannot guarantee the above software version displayed and it may be different from the current version.

# **4.5.1 File Upload & Remote Upgrade**

The iPECS eMG employ a NAND based memory file system thus, html, MPB upgrade and iPECS appliance image files can be uploaded. All of the iPECS series modules can be upgraded by remote access. Selecting S/W Upgrade from the main Web screen returns the Appliance Version page and sub-menus in the left frame as shown in Figure 4.5.1-1.

| <b>S/W Upgrade</b><br>$\checkmark$                          | System Informa                                                                                  |                     |                                       |                                   |                                                                                          |            | $\times$<br>$\overline{\mathbf{v}}$                                                                                                    |
|-------------------------------------------------------------|-------------------------------------------------------------------------------------------------|---------------------|---------------------------------------|-----------------------------------|------------------------------------------------------------------------------------------|------------|----------------------------------------------------------------------------------------------------|
| <b>File Upload</b><br>Upgrade Process                       | Appl Version: S-eMG80-RIs1407-2.0.1-App<br>Boot Version: 1.0Ba NOV/13<br>Kernel Version: R2.0.1 |                     |                                       |                                   |                                                                                          |            |                                                                                                    |
| Database                                                    | H/W Issue: 0<br>System bootup time: 14-07-25 13:42:57                                           |                     |                                       |                                   |                                                                                          |            |                                                                                                    |
| Multi Language                                              | Classification                                                                                  | Type                | <b>Logical Num</b>                    | <b>IP Address</b>                 | <b>Version</b>                                                                           | Connection | <b>State</b>                                                                                                    |
| <b>SMDR</b>                                                 | CO                                                                                              | $LCDB4 \quad 1 - 4$ |                                       | 150.150.140.2 R2.0.1              |                                                                                          | Connected  | [1:N/A][2:N/A][3:N/A][4:N/A]                                                                                                    |
| <b>File System</b>                                          | CO                                                                                              | <b>VOIB</b>         | $5 - 12$                              | 10.10.10.10                       | $1.0$ Ae                                                                                 | Connected  | [5:Idle][6:Idle][7:Idle][8:Idle][9:Idle][10:Idle][11:Idle]<br>$[12:$ Idle]                                                                                                    |
| License Management                                          | $_{\rm CO}$                                                                                     | <b>VOIU</b>         | $13 - 20$                             | 150.150.140.2 R2.0.1              |                                                                                          | Connected  | [13:Idle][14:Idle][15:Idle][16:Idle][17:Idle][18:Idle]<br>[19:Idle][20:Idle]                                                                                                    |
| <b>DECT Statistics Feature</b><br><b>VSF Prompt Message</b> | $_{\rm CO}$                                                                                     | T1IM<br><b>GW</b>   | $21 - 44$                             | 10.10.10.11                       | $\sim$                                                                                   | Connected  | [21:Idle][22:Idle][23:Idle][24:Idle][25:Idle][26:Idle]<br>[27:Idle][28:Idle][29:Idle][30:Idle][31:Idle][32:Idle]<br>[33:Idle][34:Idle][35:Idle][36:Idle][37:Idle][38:Idle]<br>[39:Idle][40:Idle][41:Idle][42:Idle][43:Idle][44:Idle] |
| <b>VSF System Greeting</b><br>Voice Mail Management         | CO                                                                                              | <b>MATM</b><br>GW   | $45 - 60$                             | 10 10 10 12                       | $\mathcal{L}^{\mathcal{L}}$                                                              | Connected  | [45:Idle][46:Idle][47:Idle][48:Idle][49:Idle][50:Idle]<br>[51:ldle][52:ldle][53:ldle][54:ldle][55:ldle][56:ldle]<br>[57:Idle][58:Idle][59:Idle][60:Idle]                                                                             |
| <b>Function Program</b>                                     | <b>STA</b>                                                                                      | HYIB8               | 100 101 102<br>103 104 105<br>106 107 | 150.150.140.2 R2.0.1              |                                                                                          | Connected  | [100:ldle][101:ldle][102:ldle][103:ldle][104:ldle]<br>[105:Idle][106:Idle][107:Idle]                                                                                                    |
| <b>User Management</b>                                      | <b>MISC</b>                                                                                     | <b>MISU</b>         | $1 - 7$                               | 150.150.140.2 R2.0.1              |                                                                                          | Connected  |                                                                                                    |
| Trace<br><b>TDM Gain Control</b><br><b>IP Gain Control</b>  | <b>VSF</b>                                                                                      | <b>VMIU</b>         | $1 - 4$                               | 150.150.140.2                     | R <sub>2.0.1</sub><br>(1:)<br>(2:)<br>(3:)<br>(4:)<br>(5:)<br>(6:  )                     | Connected  | [1:ldle][2:ldle][3:ldle][4:ldle]                                                                                                    |
| Tone/Ring Gain&Cadence Control<br><b>Appliances Control</b> | <b>VSF</b>                                                                                      | <b>VMIB</b>         | $5 - 8$                               | 10.10.10.10                       | $1.0$ Ae<br>$(1:NO-PPT)$<br>$(2:NO-PPT)$<br>$(3:NO-PPT)$<br>$(4:NO-PPT)$<br>$(5:NO-PPT)$ |            | Connected [5:ldle][6:ldle][7:ldle][8:ldle]                                                                                                    |
|                                                             | <b>WTIM</b>                                                                                     | WTIB4 1             |                                       | 150.150.140.2 R2.0.1/() Connected | $(6:NO-PPT)$                                                                             |            |                                                                                                    |

**Figure 4.5.1-1 File Upload & Remote Upgrade**

There are two types of upgrade images: application and kernel image. If both are required, upgrade the kernel first and then the application.

The VMIU is part of the MPB and VSF prompts are upgraded by uploading prompt files to the MPB. VMIB prompts are upgraded by direct upload of prompt files to the VMIB.

#### **4.5.1.1 File Upload**

From the File Upload page, Figure 4.5.1.1-1, click the Add files button and then open the pop-up folder. Select the desired file to upload to the system's memory and click the **[Start]** button. The file is sent to the system's memory, saved and automatically loaded upon a system reset or restart. Html image files are extracted and previous HTML files are deleted at completion of the upload process. New VSF prompt files are also available immediately upon successful uploaded.

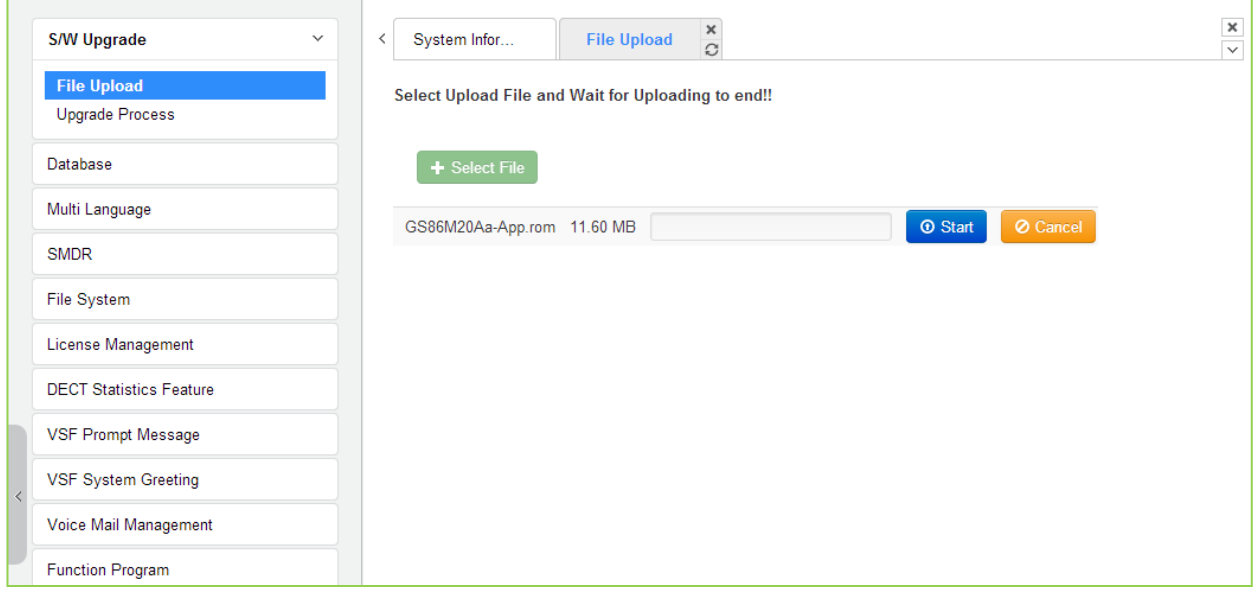

**Figure 4.5.1.1-1 File Upload**

\* If file upload succeeds, a success page will be displayed.

## **4.5.1.2 Upgrade Process**

If the iPECS Appliance image is uploaded, the appliances of the type for which an image was uploaded will be displayed and can be selected to upgrade, as shown in Figure 4.5.1.2-1 Upgrade Process. Select the desired appliance and click **[Upgrade]** button, the upgrade process will start and a progress screen will be displayed. Note if the Appliance is already in the process of an upgrade.

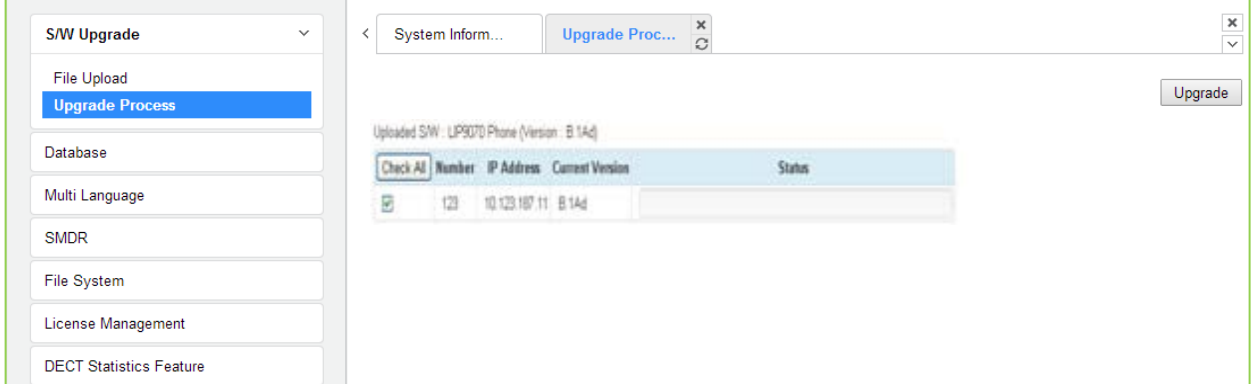

**Figure 4.5.1.2-1 Upgrade Process**

## **4.5.1.2.1 Upgrade Process View**

The Upgrade Process View provides a status window; refer to Figure 4.5.1.2-1 Upgrade Process View, for Module and terminal upgrade activity in process.

| <b>S/W Upgrade</b><br>$\checkmark$    | $\frac{\mathsf{x}}{\mathbb{C}}$<br><b>Upgrade Proc</b><br>System Inform                                       | $\frac{\mathsf{x}}{\mathsf{v}}$ |
|---------------------------------------|----------------------------------------------------------------------------------------------------|---------------------------------|
| File Upload<br><b>Upgrade Process</b> |                                                                                                    | Upgrade                         |
| Database                              | Uploaded S/W ; LIP9070 Phone (Version : B.1Ad)<br>Check Al Number IP Address Current Version<br><b>Status</b> |                                 |
| Multi Language                        | п<br>10.123.187.11 B.1Ad<br>33%<br>123                                                                        |                                 |
| <b>SMDR</b>                           |                                                                                                    |                                 |
| File System                           |                                                                                                    |                                 |
| License Management                    |                                                                                                    |                                 |
| <b>DECT Statistics Feature</b>        |                                                                                                    |                                 |

**Figure 4.5.1.2-1 Upgrade Process View**

#### **4.5.1.2.2 iPECS eMG Upgrade Process**

#### **iPECS Software Full Upgrade Sequence**

The following shows the order in which the upgrade process proceeds and firmware files for iPECS and modules. Note the xxxx in the ROM file names indicates the version number of the file.

#### **MPB Upgrade Process**

1. Upload MPB application image.

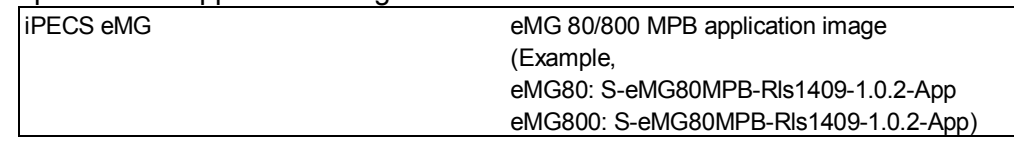

2. Restart MPB.

#### **Appliances Upgrade Process**

1. Upload Appliance application image to MPB

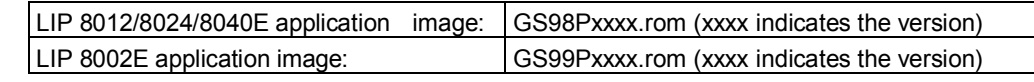

- 2. Select target appliances & Upgrade application image.
- 3. Wait until upgrade process completes.
- 4. Automatically restart when upgrade completes successfully.

#### **Upgrade of Voice Prompt**

- 1. Access to VSF Prompt Upgrade page.
- 2. Select First/Second/Third for multiple language voice prompt.
- 3. Upload the proper prompt file.

VSF prompt file: ??96Wxxxx.rom (?? Is nation, i.e. GS, DM, KR, etc. ; xxxx indicates the version)

#### **Upgrade of Voice Prompt to VMIU**

- 1. Access to MPB.
- 2. Select First/Second/Third for multiple language of voice prompt.
- 3. Upload the proper prompt file to VMIU.

VMIB prompt file: ??96Wxxxx.rom (?? Is nation, i.e. GS, DM, KR, etc. ; xxxx indicates the version)

#### **4.5.1.2.3 MPB Upgrade**

First, confirm previous version of MPB, then upload the desired ROM files and reset system. If the new system database is not compatible with existing system database, it will be necessary to initialize the system database. This can be done manually using the Initialize Dip-switch located on the MPB.

Upgrade of the MPB includes HTML files; a separate upload of the HTML files is not required.

## **4.5.1.3 Upgrade HTML Files**

The "File View" Menu is used to upload file and reload the system's html files. Upload time of html will take  $5 \sim 10$  minutes.

#### **4.5.1.3.1 Appliances Upgrade (Device and iPECS Phone)**

Upload appliance image, and click **[Upgrade process]** button to select upgrade appliances. If appliances are selected, click **[Upgrade]** button. The page shown in Figure 4.5.1.2-1 will be displayed indicating the Upload command has been sent and upgrade process is working. This page will display the Upload status. When the appliance upgrade process is successful, the status is updated to "Success". If the upgrade process fails, the process is attempted an additional three (3) times before abandoned.

#### **4.5.1.3.2 Direct Appliances Upgrade**

Should the above MPB managed upgrade process fail, appliances (Devices and iPECS Phones) can be upgraded directly using the appliance IP address as the upgrade destination address. Note the later may require local access.

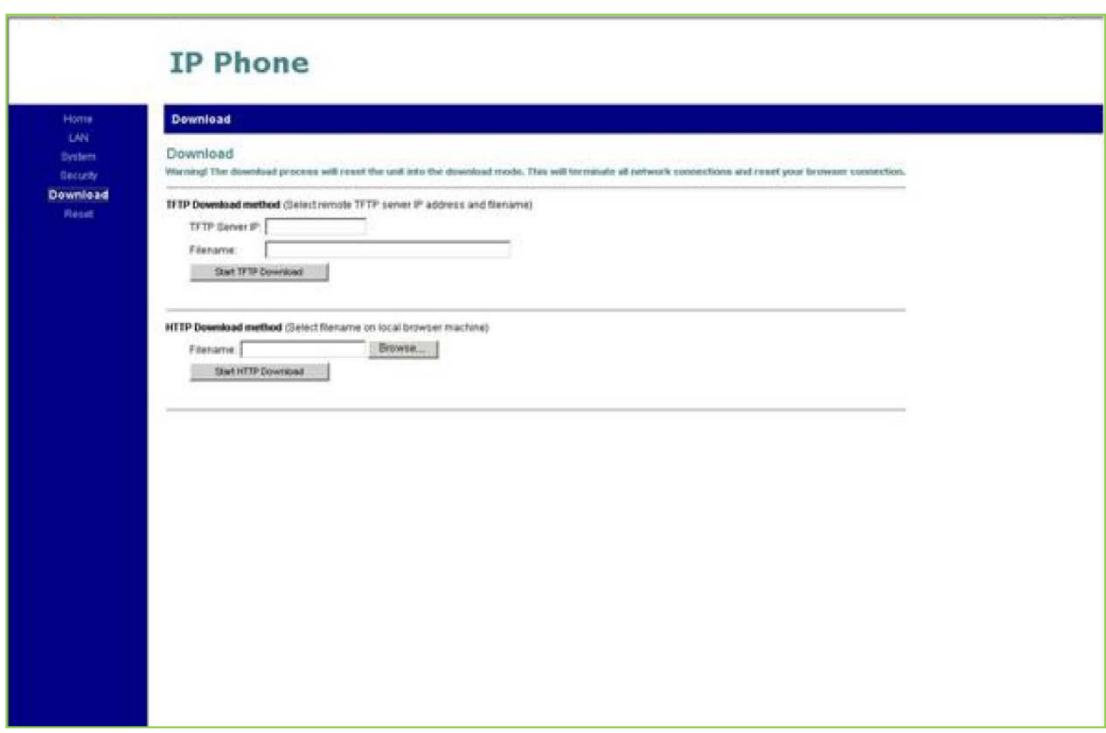

**Figure 4.5.1.3.2-1 iPECS Phone Direct Connect Upgrade**

#### **4.5.1.4 WTIB Base upgrade Process for eMG800**

Upgrade WTIB base image of eMG800.

- 1. Upload WTIB base image to MPB
- 2. Select target base & Upgrade.
- 3. Wait until upgrade process completes.
- 4. Automatically restart when upgrade completes successfully.

| iPECS<br><b>iPECS eMG800</b>          | $\bullet$ $\bullet$ $\bullet$<br><b>Administration</b><br><b>Maintenance</b><br><b>Change Language</b>                     | Log Out                         |
|---------------------------------------|----------------------------------------------------------------------------------------------------|---------------------------------|
| <b>S/W Upgrade</b><br>$\checkmark$    | $\frac{\mathsf{x}}{\mathbb{C}}$<br><b>WTIB Base Up</b><br>System Inform<br>₹                                               | $\frac{\times}{\smallsetminus}$ |
| File Upload<br><b>Upgrade Process</b> |                                                                                                    | Upgrade                         |
| <b>WTIB Base Upgrade Process</b>      | Uploaded S/W Version :<br>Check All   WTIB# WTIB Type WTIB Version Base 1 Base 2 Base 3 Base 4 Base 5 Base 6 Base 7 Base 8 |                                 |
| Database<br>Multi Language            |                                                                                                    |                                 |
| <b>SMDR</b>                           |                                                                                                    |                                 |
| <b>File System</b>                    |                                                                                                    |                                 |
| License Management                    |                                                                                                    |                                 |

**Figure 4.5.1.4 WTIB Base Upgrade Process**

# **4.5.2 Database**

## **4.5.2.1 Database Upload**

The Database Upload selection will display the Database Upload page as shown in Figure 4.5.2.1-1. Select **[Select Files]** then select the database file desired from the local PC and click **[Start]** to upload the database to the system.

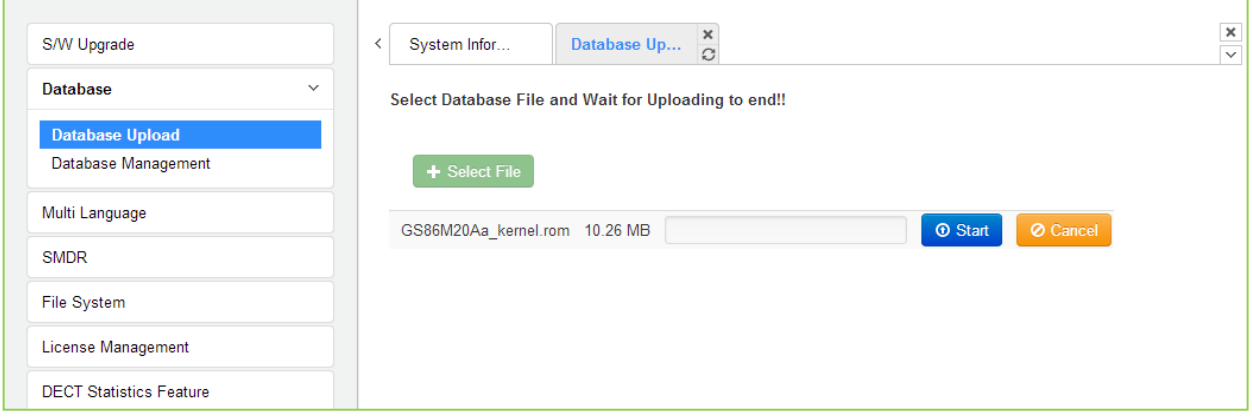

**Figure 4.5.2.1-1 Database Upload** 

#### **4.5.2.2 Database management**

Selecting Database management will display the following figure 4.5.2.2-1. Selecting this option will download the entire iPECS eMG database to the local PC. This also allows the database in the PC to be uploaded to an iPECS eMG using the file upload procedures in section 4.5.1.1.

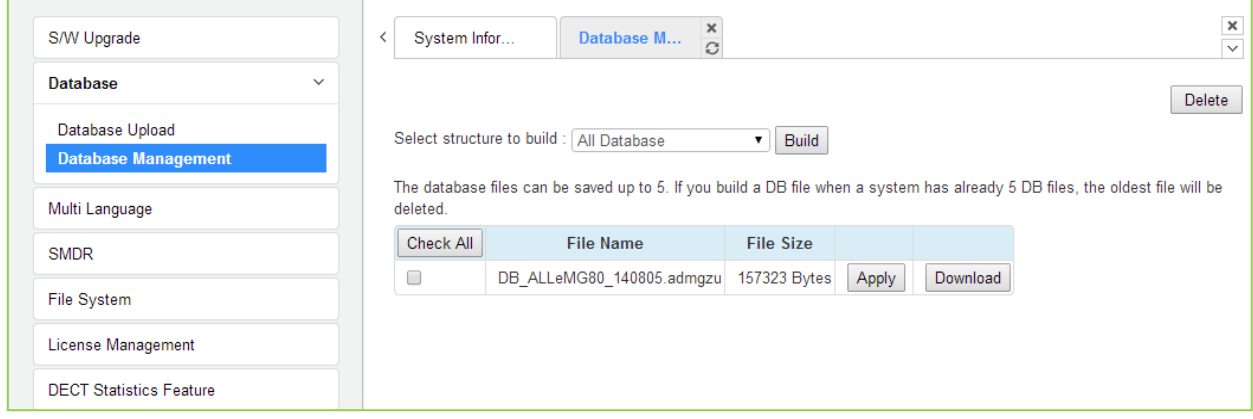

**Figure 4.5.2.2-1 Database Download**

Clicking on **[Download]** button will present the File Download window. Files should be saved to disk. Note that this screen will appear for all download processes.

A user can apply DB file from USB memory. The DB file name is composed of system type, DB type, date & time and version information.

# **4.5.3 Multi Language**

The system can employ either English or a "Local Language" for the Web page displays. The multi-language file, which is a csv (comma separated variable) formatted file, is downloaded to a PC and the English terms are translated to the local language. The modified file can then be uploaded to iPECS eMG. Once uploaded, the user can select the "Change Language" button and select either English or the Local Language translation for Web page displays.

## **4.5.3.1 Multi Language File Upload**

The Multi Language File Upload selection returns the Multi Language File Upload page as shown in Figure 4.5.3.1-1. By selecting the Multi Language File desired from the local PC, the desired Multi Language File can be uploaded to iPECS eMG's.

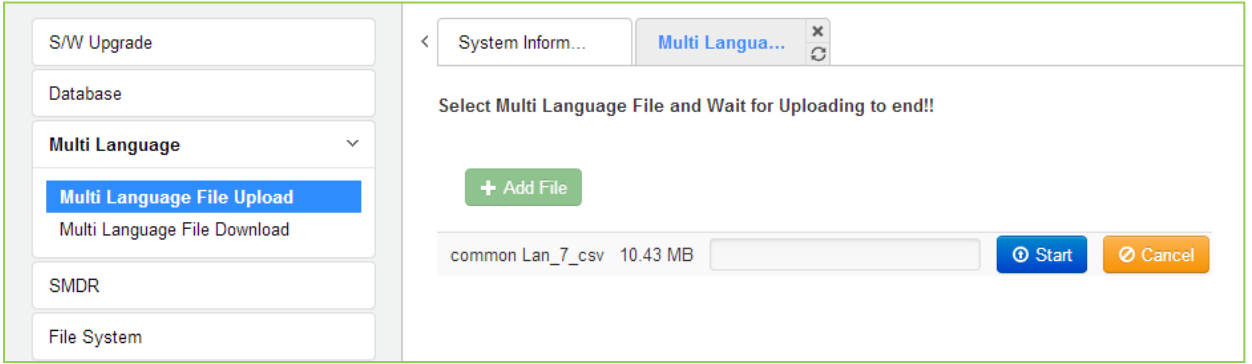

**Figure 4.5.3.1-1 Multi Language File Upload** 

## **4.5.3.2 Multi Language File Download**

Selecting Multi Language File Download will display the Multi Language File Download page Figure 4.5.3.2-1. Selecting this option will download the entire iPECS eMG Multi Language File to the local PC. This also allows the Multi Language File in the PC to be uploaded to iPECS eMG using the file upload procedures in section 4.5.1.1.

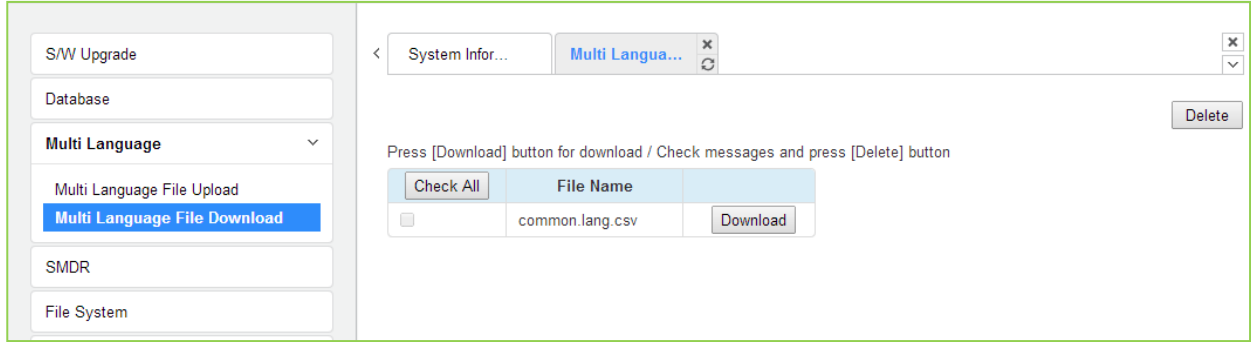

**Figure 4.5.3.2-1 Multi Language File Download**

# **4.5.4 SMDR**

The iPECS eMG can download SMDR data in a SYLK format file (.slk). This file can be opened under any common spreadsheet application. The system will provide a view of SMDR data for the station range entered in the Web page Figure 4.5.4-1. This page may also be employed to delete SMDR records for the station range entered.

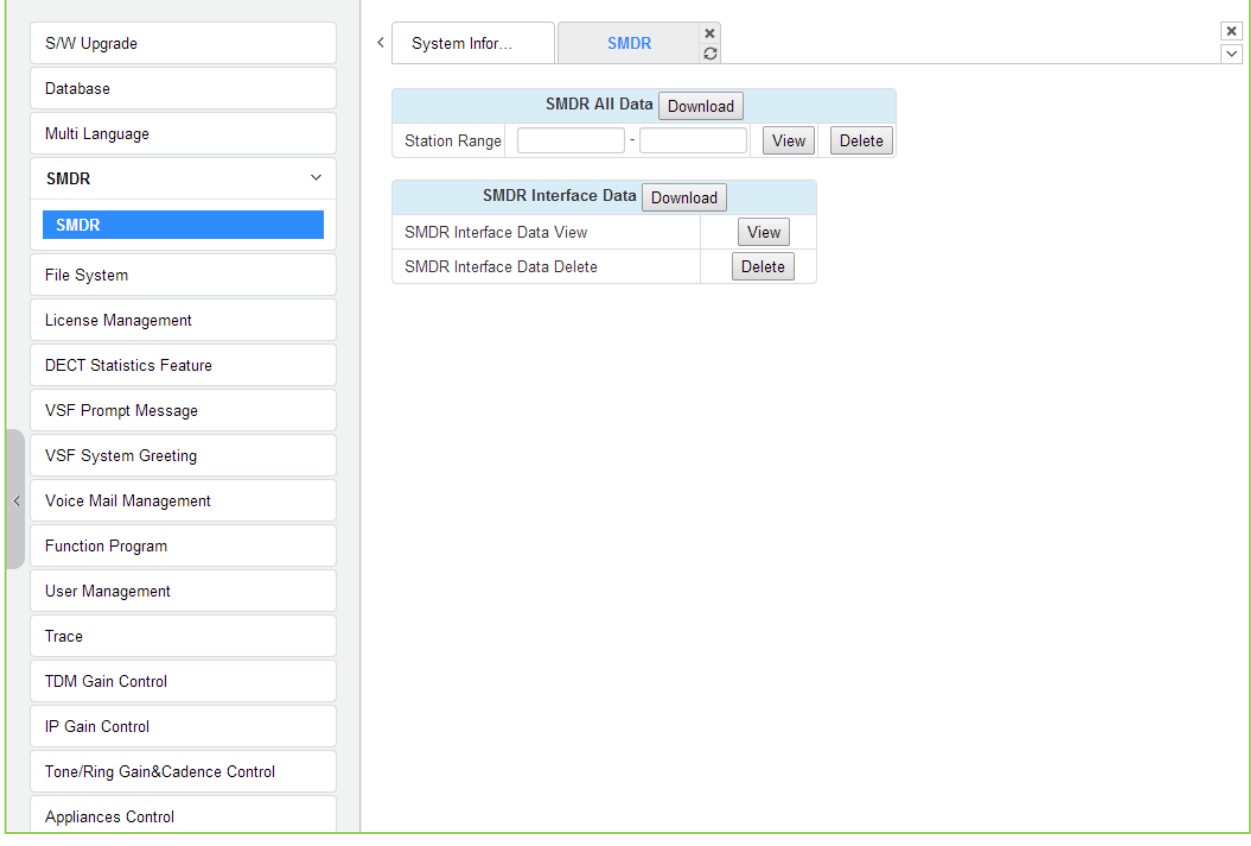

**Figure 4.5.4-1 SMDR Access**

# **4.5.5 File System**

#### **4.5.5.1 File View & Delete**

The File View & Delete page displays a list of the various files stored in the UCP file system memory. To delete a file, check the box for the file and click **[Delete]**. Files can also be downloaded to the PC using the **[Download]** button to the right of the file name.

Note the system requires the files displayed in grey and the system will not allow deletion of these files.

| S/W Upgrade                        | $\overline{\phantom{a}}$ | System Infor | ×<br>File View &<br>$\Omega$  |                  |               |
|------------------------------------|--------------------------|--------------|-------------------------------|------------------|---------------|
| Database                           |                          |              |                               |                  | <b>Delete</b> |
| Multi Language                     |                          | Check All    | <b>File Name</b>              | <b>File Size</b> |               |
| <b>SMDR</b>                        |                          |              | <b>Upload Directory list</b>  |                  |               |
|                                    |                          | $\Box$       | GS86M20Aa kernel.rom          | 10258967 Bytes   |               |
| <b>File System</b><br>$\checkmark$ |                          |              | <b>HTTP Directory list</b>    |                  |               |
| <b>File View &amp; Delete</b>      |                          | $\Box$       | _main_app2.rom                | 33702392 Bytes   |               |
| File System Information            |                          | 0            | TonRing8.LR0                  | 63781 Bytes      |               |
|                                    |                          | 0            | TonRing8.LR1                  | 62933 Bytes      |               |
| License Management                 |                          | 0            | TonRing8.LR2                  | 63931 Bytes      |               |
| <b>DECT Statistics Feature</b>     |                          | 0            | TonRing8.LR3                  | 49416 Bytes      |               |
|                                    |                          | $\Box$       | TonRing8.LR4                  | 53861 Bytes      |               |
| <b>VSF Prompt Message</b>          |                          | 0            | TonRing8.LR5                  | 61868 Bytes      |               |
| <b>VSF System Greeting</b>         |                          | 0            | TonRing8.LR6                  | 61444 Bytes      |               |
|                                    |                          | 0            | TonRing8.LR7                  | 63967 Bytes      |               |
| Voice Mail Management              |                          | 0            | TonRing8.LR8                  | 64005 Bytes      |               |
| <b>Function Program</b>            |                          | 0            | TonRing8.LR9                  | 48148 Bytes      |               |
|                                    |                          | 0            | S-eMG80-RIs1407-2.0.1-Htm.rom | 4038463 Bytes    |               |

**Figure 4.5.5.1-1 File View and Delete**

## **4.5.5.2 File System Information**

The File System Information page displays the disk status including the total and free disk space as shown in Figure 4.5.5.2-1. Use this page to determine if the free space on the disk is sufficient for uploading Upgrade files, section 4.5.1.

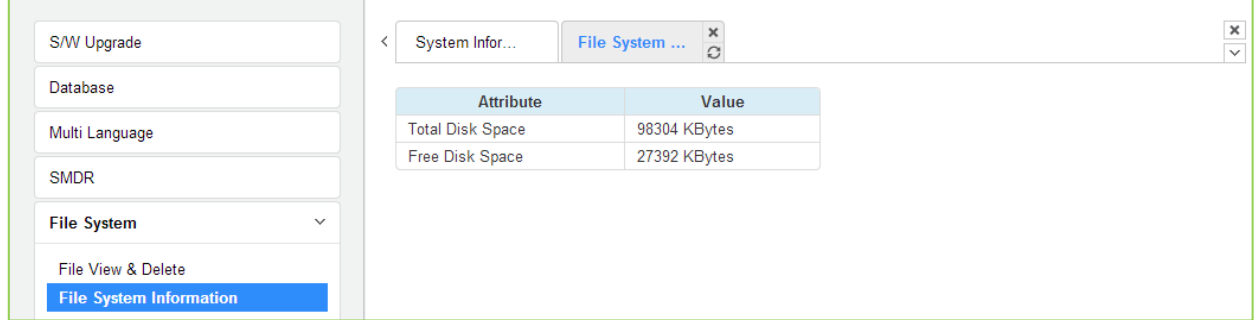

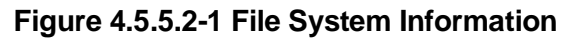

# **4.5.6 License Install**

Various licenses can be installed to expand capacity of the system and Auto Attendant/Voice Mail services available in the eMG system as well as soft clients and feature applications. After obtaining a license, the code is entered in the Value column as shown in Figure 4.5.6-1.

| <b>PGM Base</b><br><b>Function Base</b>                | ∢ | <b>Favorite PGM</b>                            | ×<br><b>System Over</b><br>$\mathcal{C}^*$        |                                   |                          | ×<br>$\ddot{\mathbf{v}}$ |
|--------------------------------------------------------|---|------------------------------------------------|---------------------------------------------------|-----------------------------------|--------------------------|--------------------------|
|                                                        |   |                                                |                                                   |                                   |                          |                          |
| $\circ$<br>Q   PGM Search                              |   |                                                |                                                   | <b>System License Overview</b>    |                          |                          |
|                                                        |   |                                                |                                                   | Serial No.:                       |                          |                          |
| <b>System ID &amp; Numbering Plans</b><br>$\checkmark$ |   |                                                | License                                           | <b>Status</b>                     | <b>Currently used</b>    |                          |
| System ID(100)                                         |   | <b>Software Permissions</b>                    |                                                   | Activated                         |                          |                          |
| <b>System Overview</b>                                 |   | <b>Total System Port Expansion</b>             |                                                   | $214$ copy(s)                     | 68 (STN 8 + CO 60)       |                          |
| Device Port Num Change(101)                            |   | <b>Total IP Extension</b>                      |                                                   | $0$ copy $(s)$                    | $0$ (LIP $0 +$ SIP1st 0) |                          |
| System IP Plan(102)                                    |   | Third Party SIP Extension                      |                                                   | $10$ copy(s)                      | 0                        |                          |
| Device IP Plan(103)                                    |   | Mobile Extension                               |                                                   | $0$ copy(s)                       | $\mathbf{0}$             |                          |
| CO Device Sequence Number(104)                         |   | IP Networking or QSIG                          |                                                   | Activated                         |                          |                          |
| Flexible Station Number(105)                           |   |                                                | Transparent Network(T-NET) or Local Survivability | Activated                         |                          |                          |
| Flexible Numbering Plan(106~109)                       |   | <b>Hotel Feature</b>                           |                                                   | Activated                         |                          |                          |
|                                                        |   | FIDELIO Interface                              |                                                   | Activated                         |                          |                          |
| 8 Digit Extension Table(238)                           |   | Third Party TAPI Interface                     |                                                   | Not activated                     |                          |                          |
| <b>Station Data</b>                                    |   | Third Party SIP Application Server Interface   |                                                   | $2$ copy(s)                       | $\mathbf 0$              |                          |
|                                                        |   | Third Party SIP Application Channel Interface  |                                                   | $140$ copy(s)                     | $\mathbf{0}$             |                          |
| <b>Board Based Data</b>                                |   | <b>MS LYNC EV Channel</b>                      |                                                   | 74 copy(s)                        | $\mathbf{0}$             |                          |
|                                                        |   | <b>MS LYNC RCC Gateway</b>                     |                                                   | Activated                         |                          |                          |
| CO Line Data                                           |   | MS LYNC RCC Client(2010)                       |                                                   | $0$ copy $(s)$                    | $\mathbf{0}$             |                          |
| <b>System Data</b>                                     |   | MS LYNC RCC Client(2013)                       |                                                   | $0$ copy $(s)$                    | $\mathbf{0}$             |                          |
|                                                        |   | IP Communicator                                |                                                   | $10$ copy(s)                      | $\mathbf{0}$             |                          |
| <b>Station Group Data</b>                              |   | <b>ClickCall Application</b>                   |                                                   | $0$ copy $(s)$                    | $\mathbf{0}$             |                          |
|                                                        |   | <b>UCS Client Desk Standard with Non Voice</b> |                                                   | $0$ copy $(s)$                    | $\mathbf 0$              |                          |
| <b>ISDN Line Data</b>                                  |   | <b>UCS Client Desk Standard with Voice</b>     |                                                   | $0$ copy $(s)$                    | 0                        |                          |
| <b>SIP</b> Data                                        |   | <b>UCS Client Desk Premium with Non Voice</b>  |                                                   | $0$ copy $(s)$                    | $\mathbf{0}$             |                          |
|                                                        |   | <b>UCS Client Desk Premium with Voice</b>      |                                                   | $0$ copy $(s)$                    | 0                        |                          |
| <b>Tables Data</b>                                     |   | <b>UCS Client Mobile</b>                       |                                                   | $0$ copy $(s)$                    | $\mathbf 0$              |                          |
|                                                        |   | IP Attendant for Office                        |                                                   | $4$ copy(s)                       | $\mathbf 0$              |                          |
| <b>Networking Data</b>                                 |   | IP Attendant for Hotel                         |                                                   | $4$ copy(s)                       | 0                        |                          |
| <b>T-NET Data</b>                                      |   | IP Call Recording Server                       |                                                   | $2$ copy $(s)$                    | $\mathbf{0}$             |                          |
|                                                        |   | IP Call Recording Agent                        |                                                   | $140$ copy(s)                     | $\mathbf{0}$             |                          |
| Zone Data                                              |   | IP Call Recording Trunk                        |                                                   | $0$ copy(s)                       | $\mathbf{0}$             |                          |
| Device Login                                           |   | Network Management System                      |                                                   | Activated                         |                          |                          |
|                                                        | ÷ | Contact Center(4 clients included)             |                                                   | Not activated(4 clients included) |                          |                          |

**Figure 4.5.6-1 License Install**

### **4.5.6.1 License upload**

Before License upload, make sure that the date of system is set correctly. Click the Select files button and then open the pop-up folder. Select a valid license file to upload to the eMG system and click the **[Start]** button. If the file which is sent to the system is "System License File", it will be saved and automatically applied without restart. The enabled features by uploading license file can be shown in "System Overview" page.

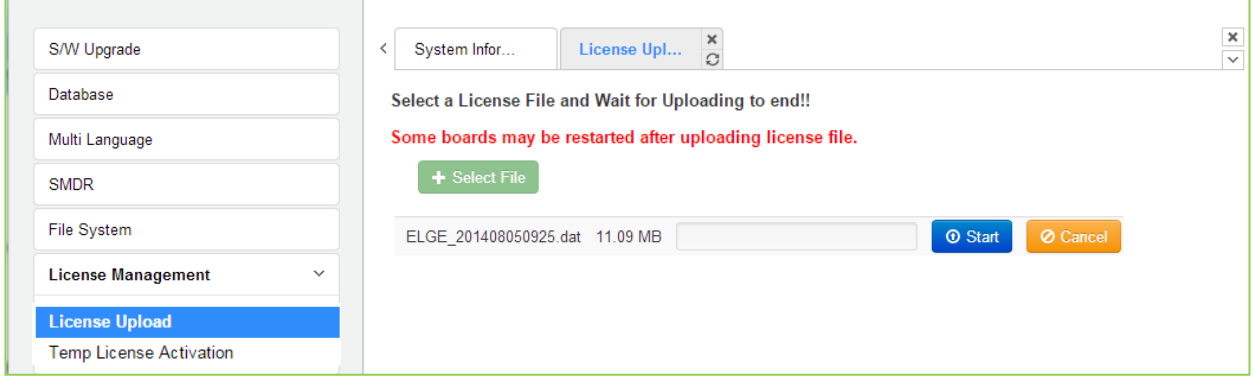

**Figure 4.5.6.1-1 License Upload**

You can check license upload detailed log by clicking "Log View" button.

#### **4.5.6.2 Temp License Activation**

Before Temp License Activation, make sure that the date of system is set correctly. In this page, Temp License can be activated by clicking [**Activation**] button. Remaining days and activation times are displayed in State column. The Temp License can be activated totally 6 times. It is valid for 60 days at first activation and is valid 30 days from second activation. Therefore the license file which has correct port number and features must be uploaded. Otherwise, system may enter "Limited Service Mode" due to the mismatched license.

| S/W Upgrade                                                 | $\times$<br><b>System Information</b><br><b>Temp License Act</b><br>$\overline{\phantom{a}}$<br>$\Omega$                            |
|-------------------------------------------------------------|----------------------------------------------------------------------------------------------------|
| Database                                                    | INCY - UUULEI LAUG IUUUU I                                                                                                    |
|                                                             | Index<br><b>State</b>                                                                                                    |
| Multi Language                                              | <b>Network</b>                                                                                                    |
| <b>SMDR</b>                                                 | CTI(TAPI)                                                                                                    |
| <b>File System</b>                                          | Soft Phone: 0 Copy<br>Soft Phone<br>Video Phone : 0 Copy (2 copies free, 2 copies by Application Package License)                   |
| <b>License Management</b><br>$\checkmark$                   | Desktop: 0 Copy<br><b>UCS Client</b><br>Mobile: 0 Copy                                                                              |
|                                                             | Hotel                                                                                                    |
| License Upload                                              | TNET(LOCAL-SURVIVAL)                                                                                                    |
| <b>Temp License Activation</b>                              | <b>NMS</b>                                                                                                    |
|                                                             | <b>SIP Phone</b><br>0 Copy                                                                                                    |
| <b>DECT Statistics Feature</b><br><b>VSF Prompt Message</b> | VOIB Channel: 0 Copy<br><b>VolP Channel</b><br>VOIU Channel: 0 Copy (2 copies free)<br>Available VOIB: 0 channels, VOIU: 0 channels |
|                                                             | FIAS(Fidelio)                                                                                                    |
| <b>VSF System Greeting</b>                                  | Server Number: 0 Copy                                                                                                    |
| Voice Mail Management                                       | <b>IPCR</b><br>Agent ID Number: 0 Copy                                                                                              |
| <b>Function Program</b>                                     | Server Number: 0 Copy<br><b>SIP VM</b><br>Agent Number: 0 Copy                                                                      |
| <b>User Management</b>                                      | VMIB Channel: 0 Copy<br>VMIU Channel: 0 Copy (2 copies free)<br><b>VMIU/VMIB</b><br>VMIB Memory: Uninstalled                        |
| Trace                                                       | Available VMIB: 0 channels, VMIU: 8 channels                                                                                        |
|                                                             | <b>IP</b> Communicator<br>0 Copy(2 copies free,2 copies by Application Package License)                                             |
| <b>TDM Gain Control</b>                                     | Office: 0 Copy(1 copy by Application Package License)<br><b>IP</b> Attendant<br>Hotel: 0 Copy                                       |
| <b>IP Gain Control</b>                                      | Server: Not activated (Key: 000000000000)<br><b>Contact Center</b><br>CCS SIP: No free                                              |
| Tone/Ring Gain&Cadence Control<br>Appliances Control        | RCC Gateway : Uninstalled<br>RCC Client: 0 Copy<br><b>MS LYNC</b><br>EV Channel: 0 Copy                                             |
|                                                             | <b>Application Package</b><br>-. Phontage Deluxe 2copies<br>-. IP communicator 2copies<br>-. IP Attendant 1 copy                    |
|                                                             | <b>Temp License</b><br>Activation<br>35 days left, Possible times[1/6]<br>Deactivation                                              |

**Figure 4.5.6.2-1 Temp License Activation**

# **4.5.7 DECT Statistics Feature**

Selecting DECT Statistics Feature displays the page shown in Figure 4.5.7-1. Select the desired radial button and, where needed, enter the WTIB sequence number then click **[Send]** to view the statistics.

| S/W Upgrade                                    | $\langle$ |            | System Infor     | <b>DECT Statistics</b> | ×<br>$\Omega$                                |
|------------------------------------------------|-----------|------------|------------------|------------------------|----------------------------------------------|
| Database                                       |           |            |                  |                        |                                              |
| Multi Language                                 |           |            | <b>Attribute</b> | <b>WTIB NO</b>         | <b>Description</b>                           |
| <b>SMDR</b>                                    |           | $\bigcirc$ | drop             |                        | Statistics data on MPB                       |
|                                                |           |            | dclear           |                        | Clear statistics data on MPB                 |
| <b>File System</b>                             |           | $\circ$    | upload           |                        | Upload data                                  |
| License Management                             |           | $\bigcirc$ | Call             |                        | Total number of call & direction of the call |
| <b>DECT Statistics Feature</b><br>$\checkmark$ |           | $\bigcirc$ | subs             |                        | Information per subscripted device           |
|                                                |           | $\circ$    | eoc              |                        | End of call                                  |
| <b>DECT Statistics</b>                         |           | $\bigcirc$ | cell             |                        | Usage of freq and slot                       |
|                                                |           | $\bigcirc$ | traf             |                        | Show holding time                            |
| <b>VSF Prompt Message</b>                      |           | O          | acce             |                        | Access info.(basic/handover)                 |
| <b>VSF System Greeting</b>                     |           | $\bigcirc$ | clea             |                        | Clear statistics data                        |
| Voice Mail Management                          |           | O          | linestart        |                        | start line test between WTIB and BASE        |
|                                                |           | $\circ$    | linestop         |                        | stop line test between WTIB and BASE         |
| <b>Function Program</b>                        |           | C          | stateupload      |                        | Upload WTIB's state                          |
| User Management                                |           | €          | stateview        |                        | View WTIB's state                            |
|                                                |           |            | stateclear       |                        | Clear WTIB's state                           |
| Trace                                          |           |            |                  |                        |                                              |

**Figure 4.5.7-1 DECT Statistics Feature**

Selected DECT statistics will be display.

# **4.5.8 VSF Prompt Upload**

iPECS eMG delivers system prompts in up to six (6) languages. The prompts for each language are stored in a separate file. Files for each of the languages supported are available from the local Ericsson-LG Enterprise representative. The entire prompt file or individual prompts may be uploaded to the system. Once uploaded to the system the file is employed to play prompts to iPECS eMG user.

VSF prompt sub-menu is a little different between eMG80 and eMG800.

- $\triangleright$  Prompt selection: only eMG800 is available.
- Prompt Upload /Delete: eMG80 and eMG800 are available.
- $\triangleright$  Individual upload: eMG80 and eMG800 are available.

#### **4.5.8.1 Prompt selection**

Selecting Prompt Upload/Delete displays the page shown in Figure 4.5.8.1-1. From this page, the entire prompt file for selected languages can be selected the desired prompt files. The combo box button is used to upload files among 18 language.

| S/W Upgrade                               | System Inform<br>≺ | $\frac{\mathsf{x}}{\mathsf{c}}$<br><b>Prompt Selec</b>   |
|-------------------------------------------|--------------------|----------------------------------------------------------|
| Database                                  |                    |                                                          |
| Multi Language                            |                    | Select Language of each position and press [SAVE] button |
| <b>SMDR</b>                               | <b>Position</b>    | Language                                                 |
|                                           | First              | English(North America) ▼                                 |
| File System                               | Second             | Unknown<br>$\mathbf{v}$                                  |
| License Management                        | <b>Third</b>       | Unknown                                                  |
|                                           | Fourth             | Unknown                                                  |
| <b>DECT Statistics Feature</b>            | Fifth              | Unknown<br>$\mathbf{v}$                                  |
|                                           | <b>Sixth</b>       | Unknown                                                  |
| <b>VSF Prompt Message</b><br>$\checkmark$ |                    |                                                          |
| <b>Prompt Selection</b>                   |                    |                                                          |
| Prompt Upload / Delete                    |                    |                                                          |
| Individual Upload                         |                    |                                                          |

**Figure 4.5.8.1-1 Prompt Selection for eMG800**

#### **4.5.8.2 Prompt Upload/Delete for eMG80**

Selecting Prompt Upload/Delete displays the page shown in Figure 4.5.8.2-1 & Figure 4.5.8.2-2. From this page, the entire prompt file for selected languages can be deleted and updated prompt files uploaded to the system. The Select file button is used to upload files. The check box and Delete button are used to delete old or unused language files.

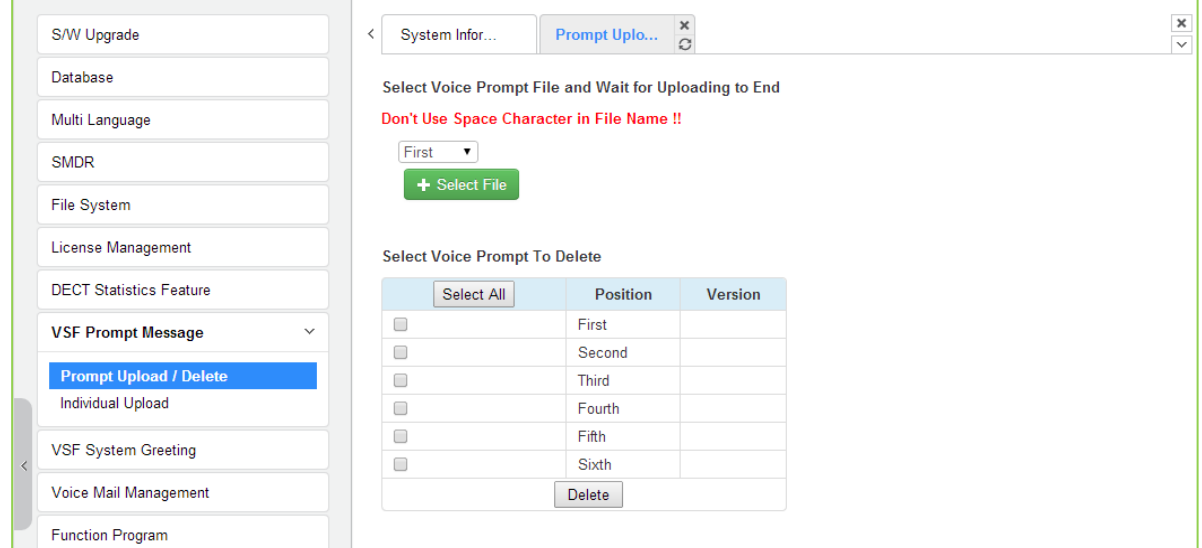

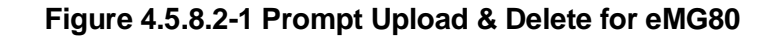

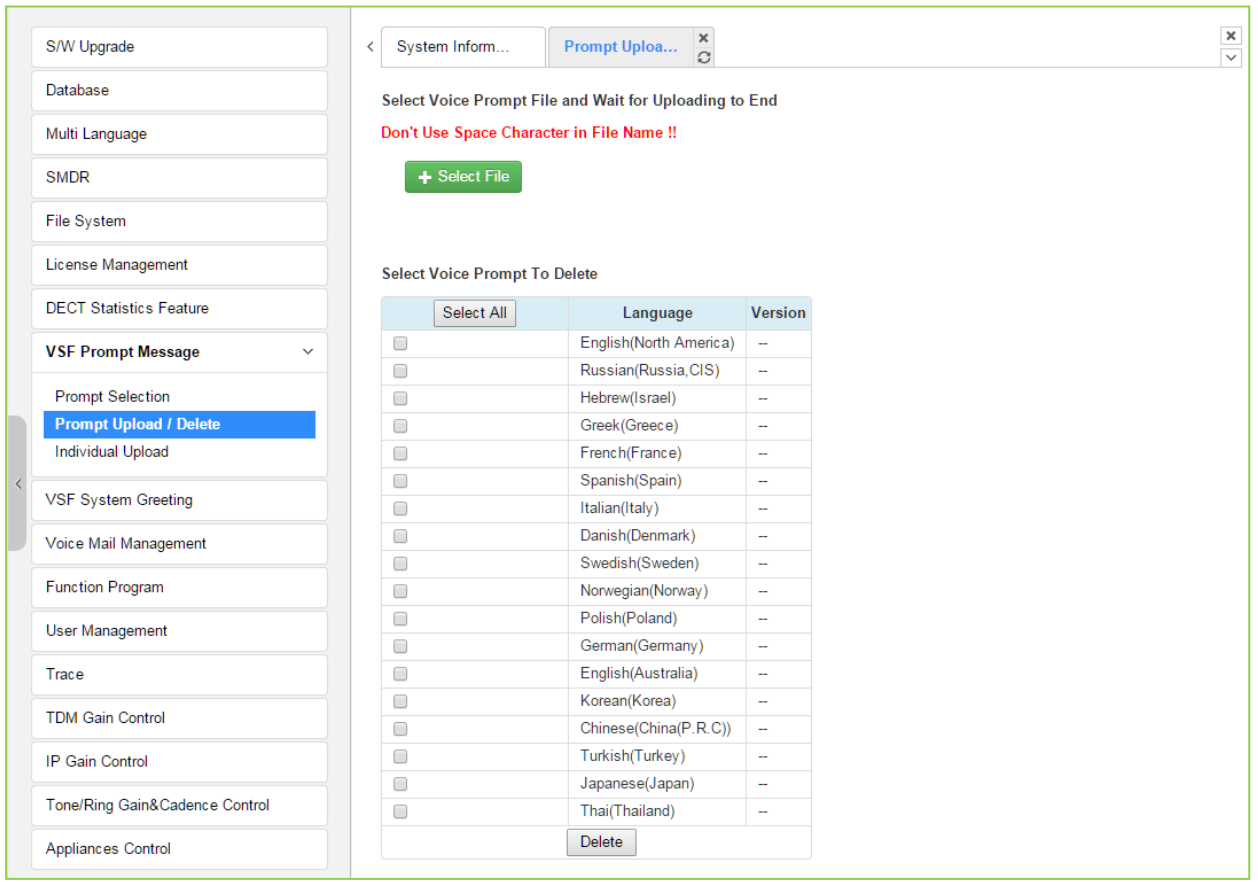

#### **Figure 4.5.8.2-2 Prompt Upload & Delete for eMG800**

#### **4.5.8.3 Individual Upload**

Selecting "Individual Upload" will display the page shown in Figure 4.5.8.3-1. Here individual system prompts can be uploaded to the system for each of up to six (6) languages. Prompt files must be appropriately named and must be in a G.711 a/u-Law format.

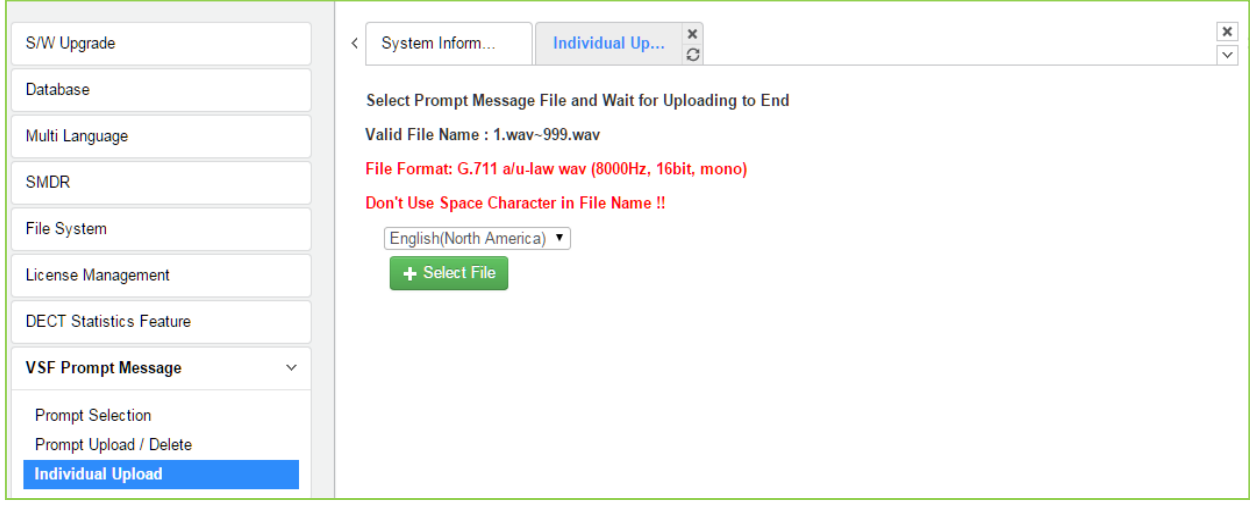

**Figure 4.5.8.3-1 Individual Upload**

# **4.5.9 VSF System Greeting**

The System Greetings (Announcements) can be downloaded from the system or Uploaded to the system. Individual announcements can be recorded externally and then uploaded to the system. Like prompts, the individual announcement files must be in a .wav format using the g.711 codec. Individual greetings for each Language position can be uploaded as well as downloaded. Clicking on the message will download the message to the browser, which will play the message. To save the message, right click and select save as. Locate a directory and change the file name, if desired and click save.

All announcements can be downloaded from the system as a back-up file and uploaded to the VSF memory as required.

## **4.5.9.1 Individual Upload**

Selecting Individual Upload displays the page shown in Figure 4.5.9.1-1. From this page, individual pre-recorded announcements for each language position can be uploaded from the PC to the VSF gateway. Select the language position and assure the file name matches the appropriate System Announcement number. The file name must be in the format as shown on the page.

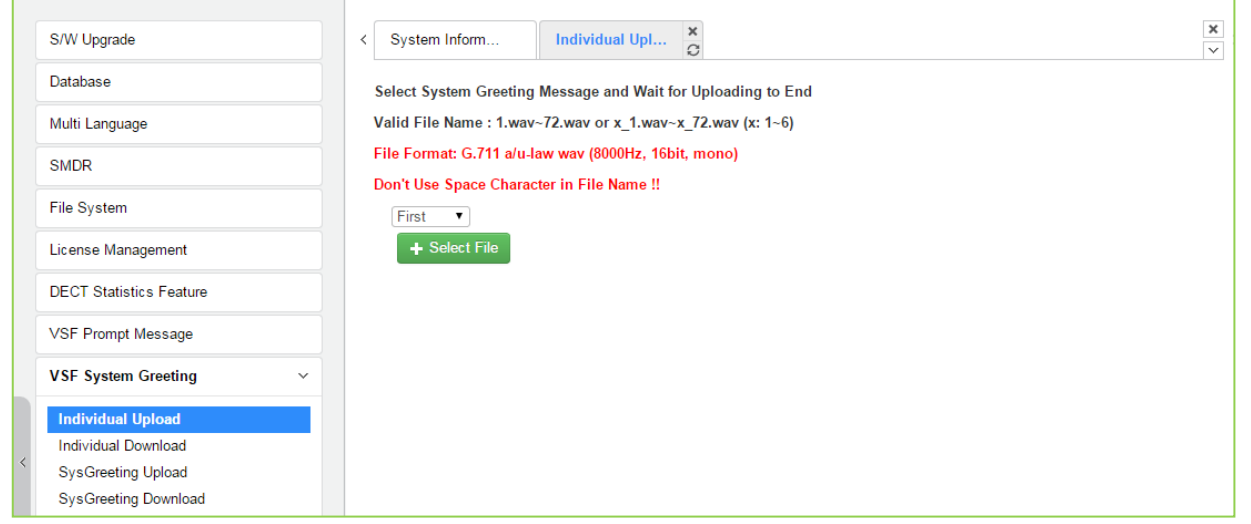

**Figure 4.5.9.1-1 Individual Upload**

#### **4.5.9.2 Individual download**

Selecting Individual Download displays the page shown in Figure 4.5.9.2-1. The page will display a list of System announcement in the VSF memory. Individual files may be downloaded with the Download button next to the announcement file name or using the checkbox and the delete button the announcement can be deleted from the VSF memory.

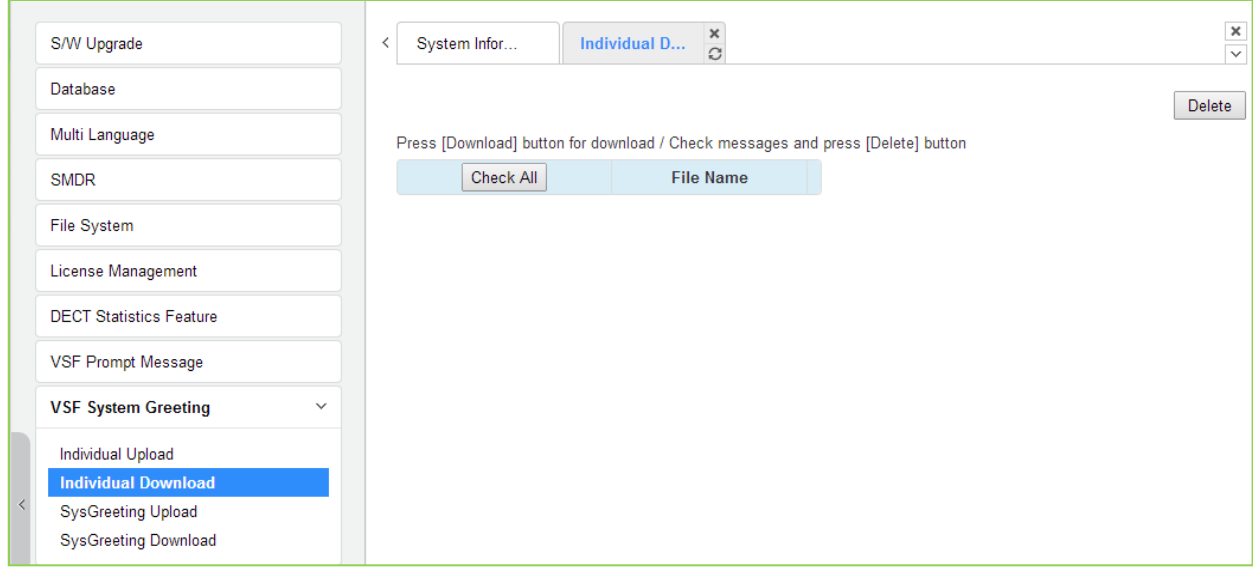

**Figure 4.5.9.2-1 Individual Download**

#### **4.5.9.3 System greeting Upload**

Selecting System Greeting Upload displays the page shown in Figure 4.5.9.3-1. From this page, announcements for each language "Position" can be uploaded to the VSF memory. First, select the language position then click the Select Files button to select the file to upload from the PC.

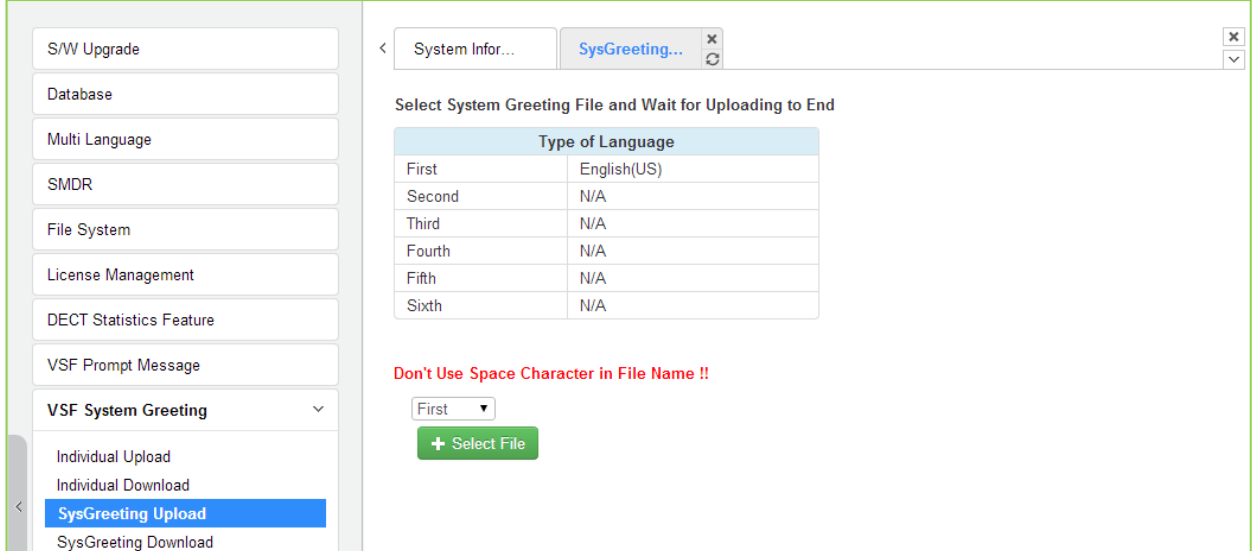

**Figure 4.5.9.3-1 System Greeting Upload**

## **4.5.9.4 System greeting Download**

Selecting System Greeting Download displays the page shown in Figure 4.5.9.4-1. From this page, announcements for each language "Position" can be downloaded from the VSF memory as a back-up file. First, select the language position, click the Download button then follow the normal save file process to store the file to the PC.

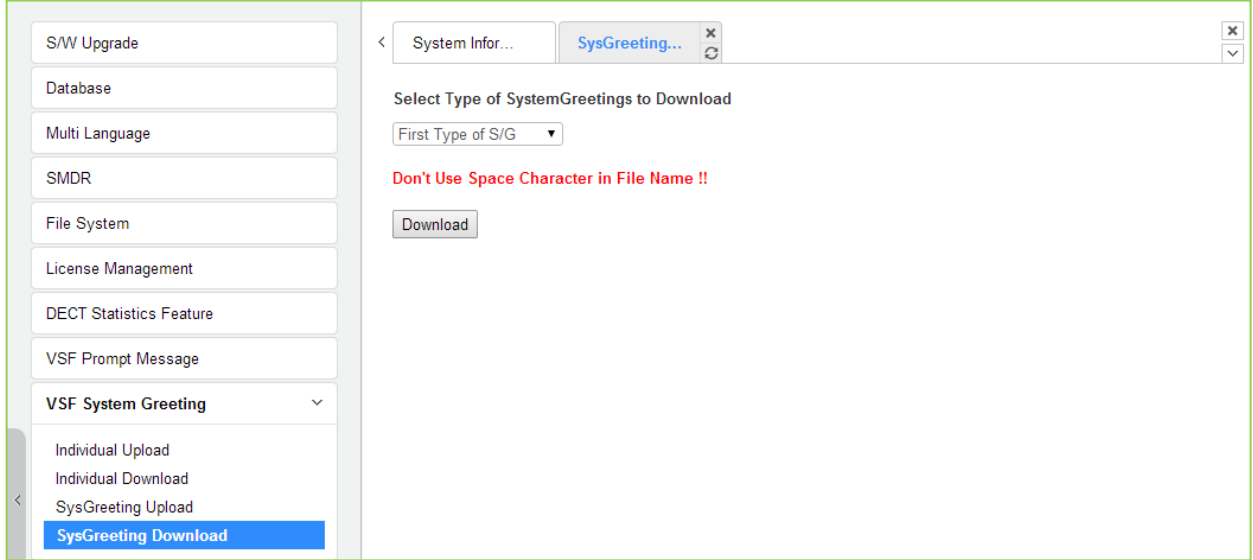

**Figure 4.5.9.4-1 System Greeting Download**

# **4.5.10 Voice Mail Management**

The Voice Mail Management permits the administrator to view the status of the built-in Voice Mail boxes and delete the all messages, delete messages for specific stations, or back-up all the messages to the PC.

## **4.5.10.1 Voice Mail Delete**

Selecting Voice Mail Delete displays the page as shown in Figure 4.5.10.1-1. From this page, messages stored in the VMIU (VMIB) can be deleted for all stations or a station range. In addition, using the "Display Station Voice Mail Status" button, the number of messages for each station is displayed.

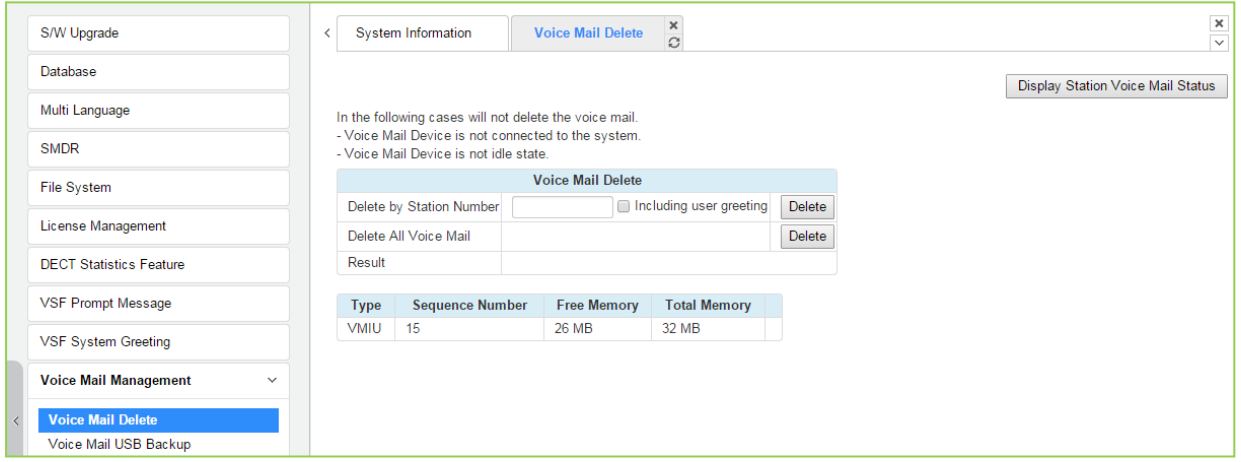

**Figure 4.5.10.1-1 Voice Mail Delete**

A user can delete user greeting if you set "Including user greeting" option when a user delete voice mail.

#### **4.5.10.2 Voice Mail USB Backup**

Selecting Voice Mail Backup displays the page shown in Figure 4.5.10.2-1. This page permits the Administrator to send all Voice messages in the VMIU/VMIB memory to the USB port of the KSU. Note the VSF must be idle and a USB memory device installed in the system.

The eMG800 has only [Backup Voice Mail to USB (VMIU)].

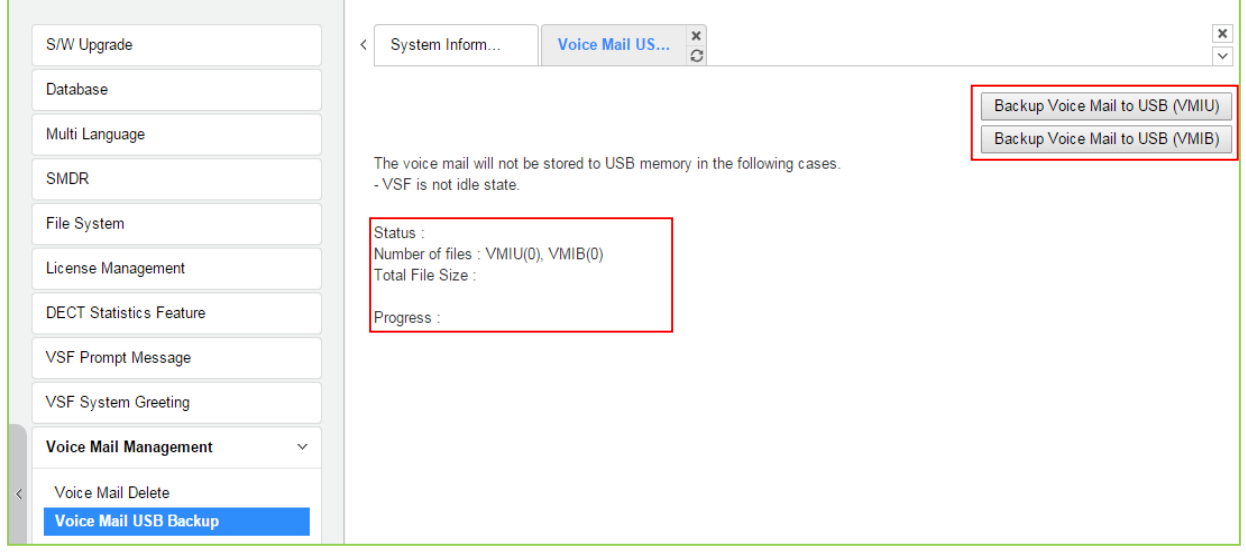

**Figure 4.5.10.1-1 Voice Mail USB Backup**

To back up Voice Mail, click the backup Voice Mail to USB button. User can find all information about the status, Number of files, Total file size, and the percentage of Progress by text.

# **4.5.11 Function program**

The Function Program allows the administrator to build a set of programs with attributes in a structure customized to the administrator. The Function programs can then be accessed under the Administration pages using the "Function Base" button at the top of the left navigation page. Single level and multi-level programs can be structured. The User Function Management permits functions to be deleted or, with the "Add Function" button, new program functions can be added.

## **4.5.11.1 User Function Management Page**

Selecting User Function Management displays the page shown in Figure 4.5.11.1-1. Using the check box and Delete button Function programs previously saved can be deleted.

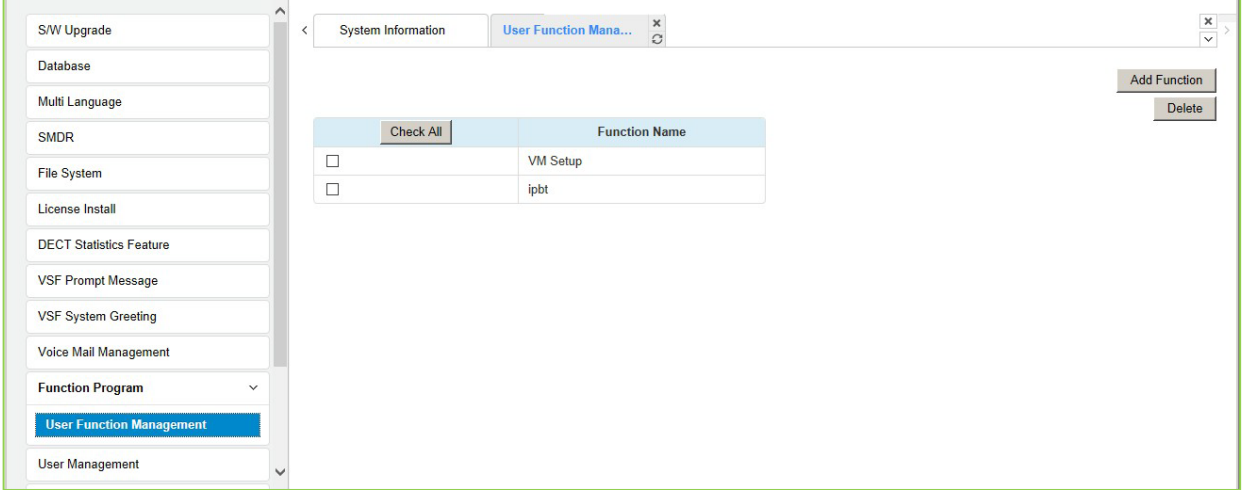

**Figure 4.5.11.1-1 User Function Management Page**
#### *Adding Function*

This step is divided into 5 steps and you can make the desired function each step. The following is the guide to make Name and add the function on each step:

- 1) To enter the function name, English, Numbering, Underscore (\_) and Parentheses are available. Function name has to be filled out.
- 2) To enter the step name, English, Numbering, and Special letters except Double quotation marks are available.
- 3) The step name doesn't need to be filled out, but the function has to be configured each step.
- 4) To cancel or close this tab, click the close button (X) and pop up the blow;

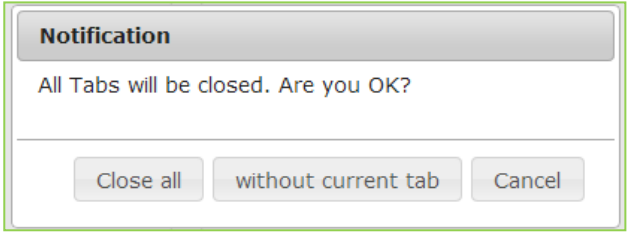

- 1. Click the Add Function button.
- 2. On the below window, click the desired PGM in the left frame. First fill out the function name and step name. To configure the step 1, click the Make table to check the desired function and then click the Save button.
	- $\checkmark$  Check All: check all functions
	- $\checkmark$  Save: Save the checked functions
	- $\checkmark$  Initialize: Initialize the checked functions

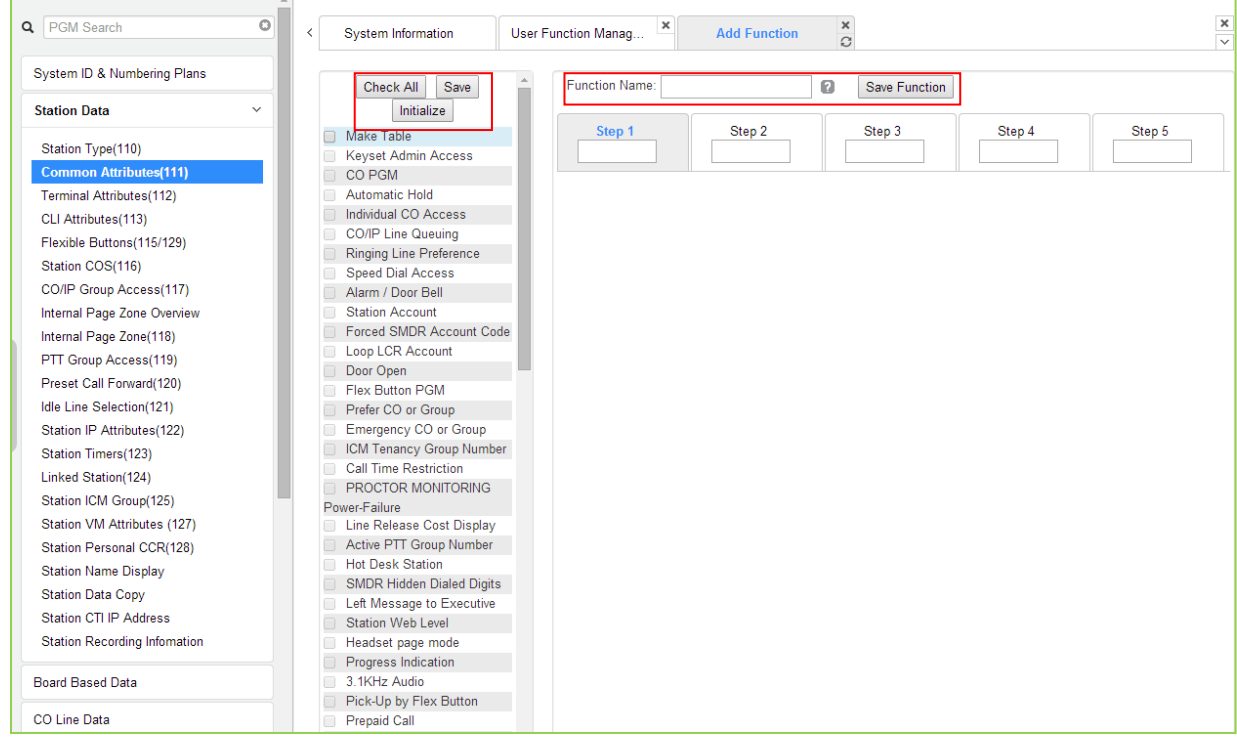

3. The selected functions are displayed and click the Save button after checking each functions. The rest steps are the same as the step 1.

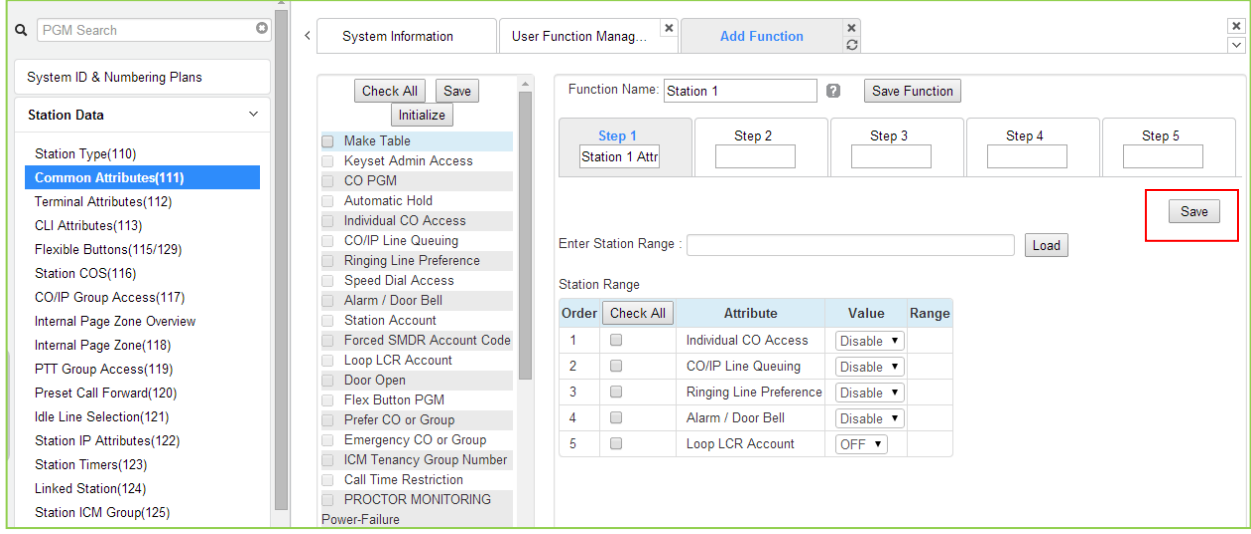

4. Finally, click the Save Function to save and then click the OK button.

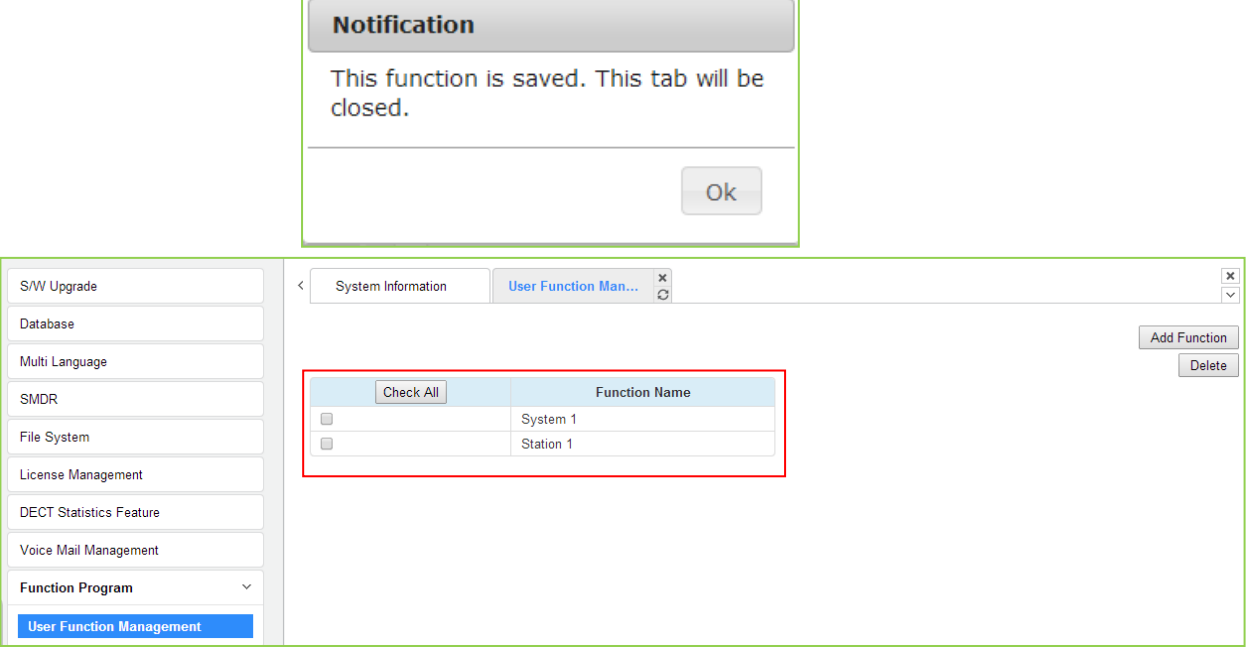

5. To check the function, click Function Base button in the left frame and User Function List and you will see the following figure.

You can enable or disable the function by checking each function and then click the save after setting Value. Also move to each step by clicking the next button or Previous button.

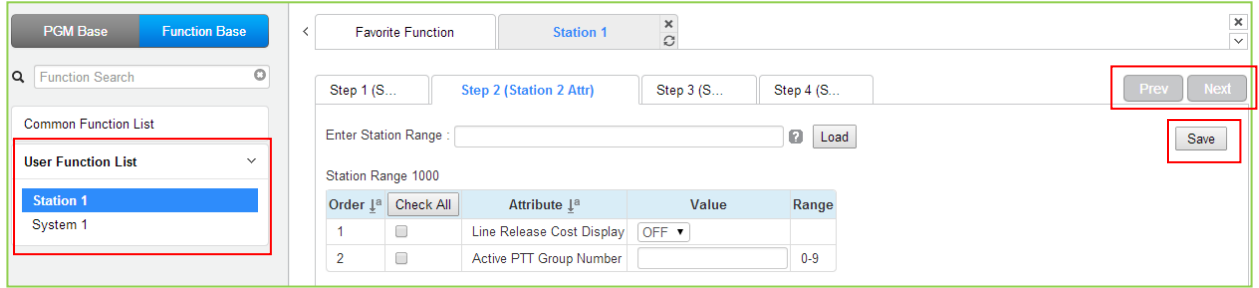

#### *Deleting Function*

To delete the user function, click Maintenance at the top of window and then click the Function Program -> User Function Management. Check the desired function to delete and click the delete button.

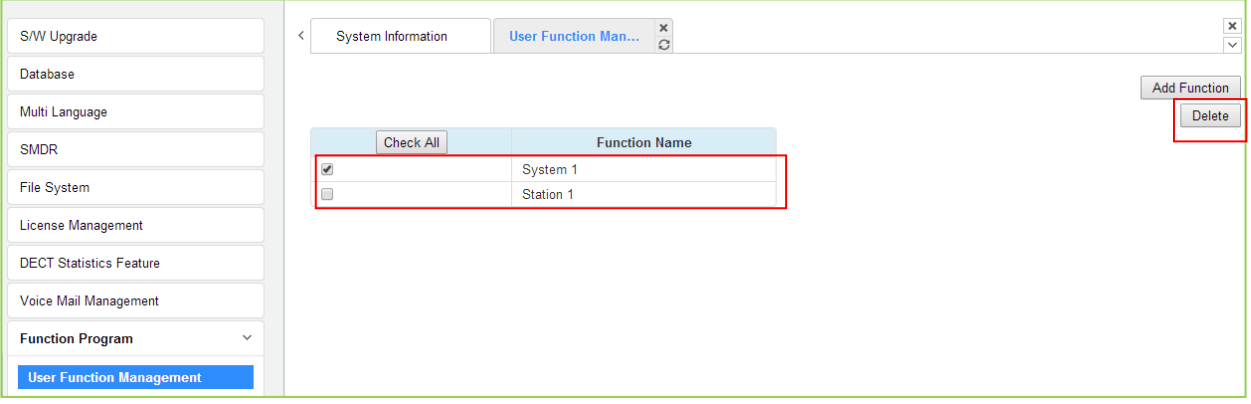

#### **4.5.12 User Management**

iPECS eMG supports up to 10 system account (ID and password). The Access privilege is determined based on the entered system account (ID/Password). Station user ID and password is managed in PGM 227.

**It is strongly recommended that a unique User ID and strong password be entered to minimize the risk of admin and maintenance access by unauthorized personnel.**

**User should register more than a maintenance ID.**

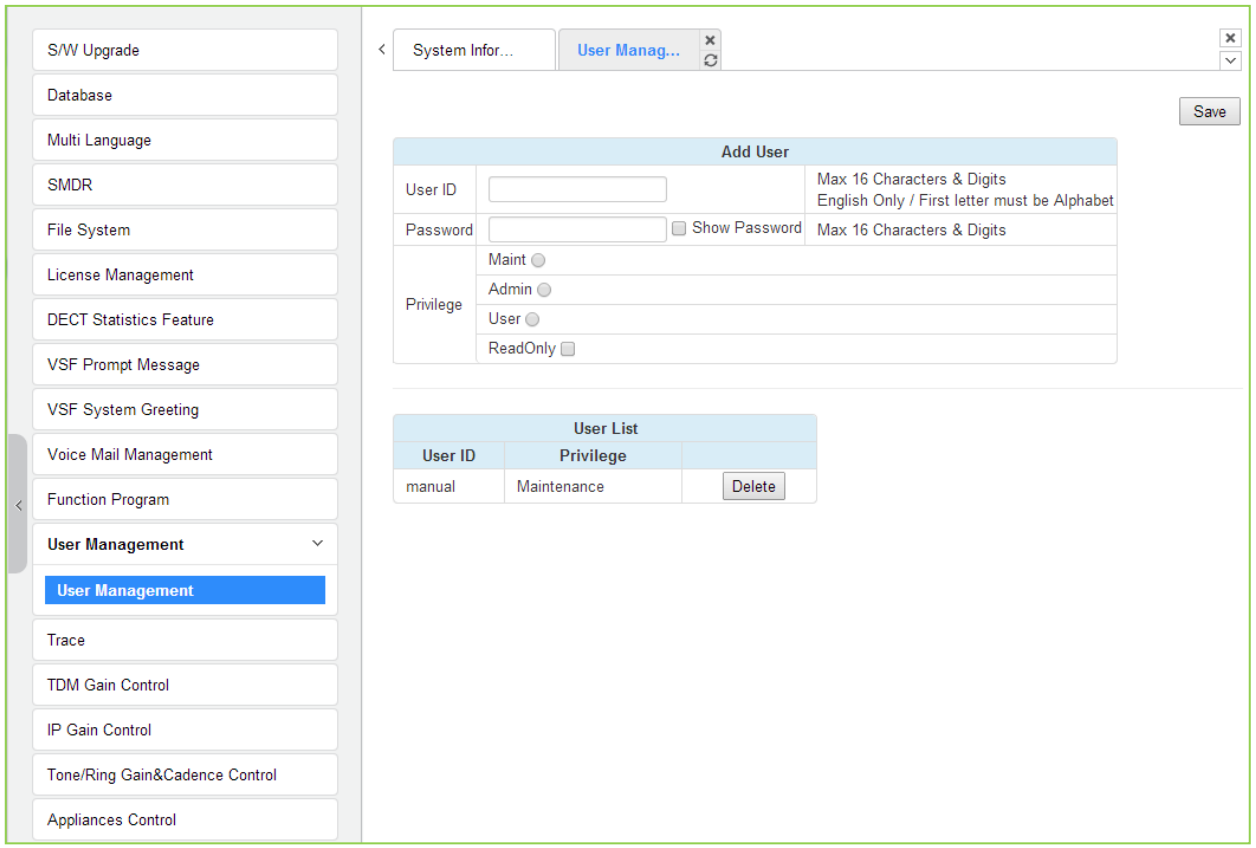

**Figure 4.5.10-1 User Management**

Up to 50 users ID and password can be registered. Up to 10 users can login to a system simultaneously.

## **4.5.13 Trace**

The eMG system software incorporates routines to monitor and output detailed call and feature processing information, and event logs. Information is provided on a system or device level as requested. User can find the information on this page.

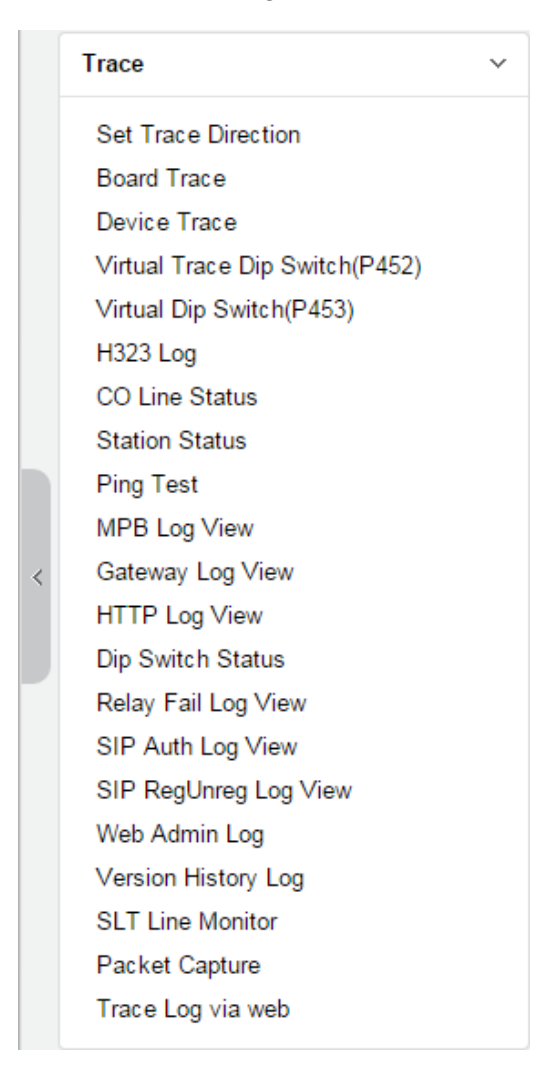

**Figure 4.5.11-1 Trace Main Page**

We explain [Packet Capture] and [Trace Log via web] among them because it is very useful to use Web admin.

#### Packet Capture

A user can start and stop capturing packets and download packet capture result. The dump file will be replaced when new capturing is started.

Default option is included. The file name is packetdump.cap. -i eth0 -w packetdump.cap -c 10000

#### - Option explanation

protocol filter: tcp or udp or icmp

port filter: both source and destination port -> port #number, source port -> src port #number,

destination port -> dst port #number

IP filter: both source and destination host IP -> host #IP\_ADDR, source host IP -> src host #IP\_ADDR, destination host IP -> dst host #IP\_ADDR

#### # Example

UDP and Port 5588 and Source IP address 10.1.1.100: udp and port 5588 and src host 10.1.1.100

#### Trace Log via web

A user can start and stop logging and download trace log result. The log file will be replaced when new logging is started.

- 1. Set 'Trace Attribute' to 'COM1(UART1)' from 'Set Trace Direction' menu.
- 2. Set 'Board Trace', 'Device Trace' and 'Virtual Trace Dip Switch(P452)' menu.
- 3. Click 'Start' button.

## **4.5.14 TDM Gain Control**

Control voice gain of TDM device for each direction.

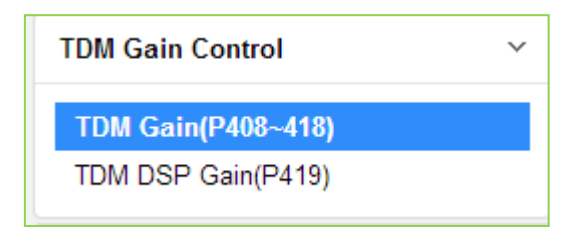

**Figure 4.5.12-1 TDM Main Page**

## **4.5.15 IP Gain Control**

Audio gain for signals from and to each type of device is adjustable through the IP Gain Control page. The default gain values for the system are set to match the Nation Code. These values should not be changed unless directed by an authorized Ericsson-LG Enterprise technician.

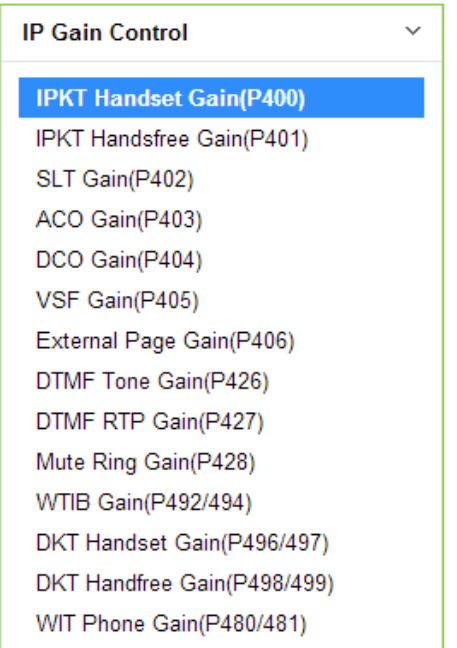

**Figure 4.5.13-1 IP Gain Control Main Page**

## **4.5.16 Tone/ Ring Gain & Cadence Control**

Selecting Tone Table will display the page shown, Figure 4.5.16-1. Here the tones, cadence and gain used with features can be managed.

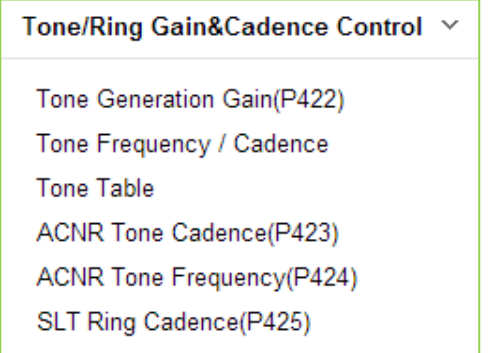

**Figure 4.5.16-1 Tone/Ring Gain & Cadence Control Main Page**

Control system tone/ring cadence and frequency.

System announcement or music can be provided instead of system ring/tone if it is assigned in tone table.

## **4.5.17 Appliances Control**

The Appliances Control page, Figure 4.5.17-1, permits control of several characteristics of IP phones and analog CO lines such as Comfort Noise level and side tone.

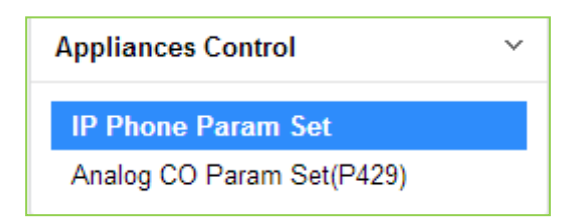

**Figure 4.5.17-1 Appliances Control Main Page**

## **4.6 Station Program (User Portal)**

This Station Program helps our customer program each station so that each station can be easily set the value and find which features are used. As you know well, the range is different between eMG80 and eMG800 for some station programs. For information, refer to the above section.

#### **To access Station program:**

First, set the station authorization code table (PGM 227) for each station as shown in Figure 4.6-1 and then click **[Log Out]**.

| <b>PGM Base</b><br><b>Function Base</b>                         | $\boldsymbol{\mathsf{x}}$<br>Favorite PGM<br><b>Station Auth</b><br>$\prec$<br>$\Omega$                                                                                                    | $\times$<br>$\overline{\phantom{0}}$ |
|-----------------------------------------------------------------|----------------------------------------------------------------------------------------------------|--------------------------------------|
| O<br>PGM Search<br>Q                                            | Enter Station Range:<br>ø<br>Load                                                                                                    | Save                                 |
| System ID & Numbering Plans                                     | Station Range 100-120                                                                                                    |                                      |
| <b>Station Data</b>                                             | Auth Code / COS value to change<br>Enter Station Range:<br>Authorization Code:<br>0                                                                                                    |                                      |
| <b>Board Based Data</b>                                         | Enter Station Range:<br>Day $1 - $ Night $1$<br>$\blacktriangleright$ Timed Ring 1<br>O<br>$\pmb{\mathrm{v}}$                                                                                       |                                      |
| CO Line Data                                                    | Range Save                                                                                                    |                                      |
| <b>System Data</b>                                              | Station Number 1ª Authorization Code<br><b>COS</b>                                                                                                    |                                      |
| <b>Station Group Data</b>                                       | Timed Ring $1 - r$<br><br>Day $1 - 7$<br>Night $1 - \overline{v}$<br>100<br>Night $1 - \overline{v}$<br>Timed Ring 1<br>Day $1 - r$<br>101<br>$\blacktriangledown$                                  |                                      |
| <b>ISDN Line Data</b>                                           | Timed Ring 1<br>Day 1<br>Night 1<br>102<br>$\pmb{\mathrm{v}}$<br>$\overline{\phantom{a}}$<br>$\pmb{\mathrm{v}}$                                                                                     |                                      |
| <b>SIP Data</b>                                                 | Night $1 - \sqrt{ }$<br>Timed Ring 1<br>Day $1 - 7$<br>103<br>$\pmb{\mathrm{v}}$                                                                                                    |                                      |
| <b>Tables Data</b><br>$\checkmark$                              | Timed Ring 1<br>Night $1 - \sqrt{ }$<br>Day $1$<br>104<br>$\mathbf v$<br>$\pmb{\mathrm{v}}$<br>Night 1<br>Timed Ring 1<br>Day $1$<br>$\mathbf v$<br>105<br>$\pmb{\mathrm{v}}$<br>$\pmb{\mathrm{v}}$ |                                      |
| <b>LCR Control Attribute(220)</b>                               | Night $1 - \mathbf{v}$<br>Timed Ring 1<br>Day $1 - r$<br>106<br>$\pmb{\mathrm{v}}$<br>Night $1 - \sqrt{ }$<br>Timed Ring 1<br>Day $1$<br>$\bar{\mathbf{v}}$<br>107<br>$\pmb{\mathrm{v}}$            |                                      |
| LCR LDT(221)<br>LCR DMT(222)                                    | Night $1 - \sqrt{ }$<br>Timed Ring 1<br>Day $1$<br>108<br>$\mathbf v$<br>$\pmb{\mathrm{v}}$                                                                                                    |                                      |
| LCR Table Initialization(223)                                   | Night $1 - \sqrt{ }$<br>Timed Ring 1<br>Day 1<br>109<br>$\mathbf v$<br>$\pmb{\mathrm{v}}$                                                                                                    |                                      |
| Digit Conversion Table(270)<br><b>Toll Exception Table(224)</b> | Timed Ring 1<br>Day 1<br>$Night \ 1$<br>110<br>$\pmb{\mathrm{v}}$<br>$\mathbf v$<br>$\pmb{\mathrm{v}}$<br>Night $1 - \overline{v}$<br>Timed Ring 1<br>Day $1 -$<br>111<br>$\pmb{\mathrm{v}}$        |                                      |
| Emergency Code Table(226)                                       | Night $\boxed{1}$<br>Timed Ring 1<br>Day 1<br>112<br>$\boldsymbol{\mathrm{v}}$<br>$\pmb{\mathrm{v}}$<br>$\pmb{\mathrm{v}}$                                                                          |                                      |
| <b>COS Table</b><br><b>Station Authorization Code</b>           | Timed Ring 1<br>Night $1 - \overline{v}$<br>Day $1$<br>113<br>$\pmb{\mathrm{v}}$<br>$\pmb{\mathrm{v}}$                                                                                              |                                      |
| <b>Table(227)</b>                                               | Timed Ring 1<br>Day $1 - \bullet$<br>Night $1 - \overline{v}$<br>114<br>$\pmb{\mathrm{v}}$                                                                                                    |                                      |
| <b>System Authorization Code</b><br>Table(227)                  | Timed Ring 1<br>Night $1 - \overline{v}$<br>Day $1$<br>115<br>$\pmb{\mathrm{v}}$<br>$\pmb{\mathrm{v}}$                                                                                              |                                      |
| CCR Table(228)                                                  | Night $1 - \overline{v}$<br>Timed Ring 1<br>Day $1 - \overline{r}$<br>116<br>$\pmb{\mathrm{v}}$<br>Might Lt<br>Timod Dina<br>فاعدوه<br>447                                                          |                                      |

**Figure 4.6-1 Station Authorization Code Table – PGM 227**

Second, enter the desired station number in the user ID and enter the authorization code in the password as shown in Figure 6.6-2. (E.g. enter Station number '100' for eMG80 & '1000' for eMG800 and Authorization code).

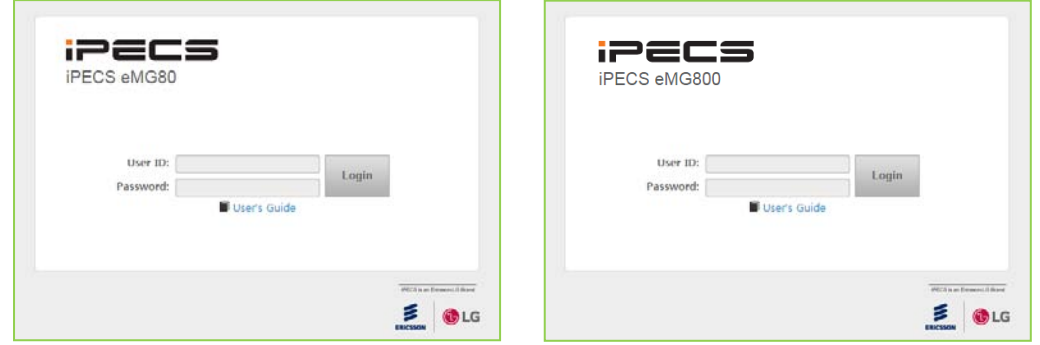

**Figure 4.6-2 Login Page**

You will see the below Web page and find Station program sub-menu in the left frame.

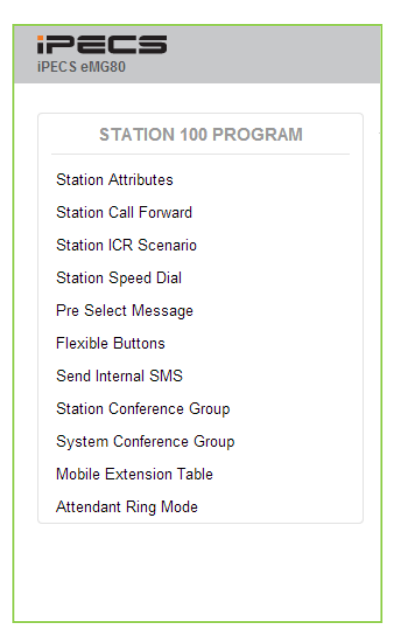

**Figure 4.6-3 eMG80 Station Program Main Page**

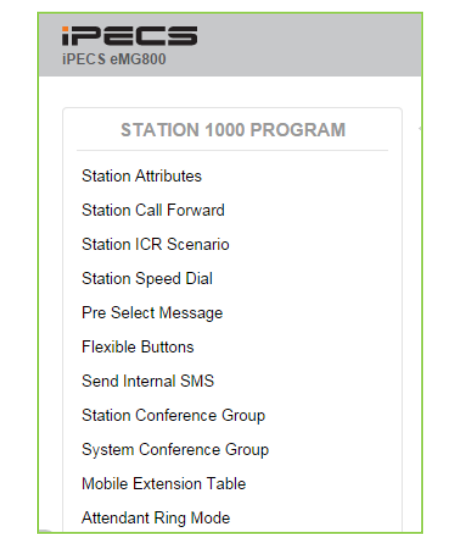

**Figure 4.6-4 eMG800 Station Program Main Page**

In the Station Program, users can modify various station attributes, set-up call forwarding, create Station ICR scenarios, assign flexible buttons, program Station Speed dial numbers, send SMS and create conference groups. The following sections provide details on each of the available Station Program Web pages.

The Station Program main page has three sections,

Station selected – Upper frame Web site directory & navigation section – Left frame Info and Entry section – Central frame

## **4.6.1 Station Attributes**

Selecting Station Attributes will display the input entry page, Figure 4.6.1-1. Selecting the blue colored text in the Table header will sort the table based on the selected column.

| <b>STATION 100 PROGRAM</b>      | ≺                                      | Station Information<br><b>Station Attrib</b> | $\pmb{\times}$<br>$\Omega$                 | $\pmb{\times}$<br>$\overline{\mathbf{v}}$                                          |
|---------------------------------|----------------------------------------|----------------------------------------------|--------------------------------------------|------------------------------------------------------------------------------------|
| <b>Station Attributes</b>       |                                        |                                              |                                            | Save                                                                               |
| <b>Station Call Forward</b>     |                                        |                                              |                                            |                                                                                    |
| <b>Station ICR Scenario</b>     | Order<br>$\bar{\mathsf{T}}_\mathrm{S}$ | Attribute 1ª                                 | Value                                      | Range                                                                              |
| <b>Station Speed Dial</b>       | 1.                                     | <b>DND</b>                                   | OFF v                                      |                                                                                    |
| Pre Select Message              | $\overline{2}$                         | ICM Signaling Mode                           | $T \times$                                 |                                                                                    |
| <b>Flexible Buttons</b>         | 3                                      | Call Coverage Mode                           | OFF <b>v</b>                               |                                                                                    |
| Send Internal SMS               | $\overline{4}$                         | Delay Ring Cycle                             | $\overline{0}$                             | $0 - 15$                                                                           |
| <b>Station Conference Group</b> | 5                                      | <b>Headset Usage</b>                         | OFF <b>v</b>                               |                                                                                    |
| <b>System Conference Group</b>  | 6                                      | <b>Authorization Code</b>                    | 1234                                       | Max 12 Digits (Include *)                                                          |
| <b>Mobile Extension Table</b>   | $\overline{7}$                         | <b>DID Call Wait</b>                         | ON <b>v</b>                                |                                                                                    |
| <b>Attendant Ring Mode</b>      | 8                                      | Choice Executive/Secretary<br>Message        | ON <b>v</b>                                |                                                                                    |
|                                 | 9                                      | Wake up Time                                 | Repeat <sub>1</sub>                        | hhmm (Must be 4 digits)<br>Available Only System Att-New 5<br>Wake Up Usage is OFF |
|                                 | 10 <sup>°</sup>                        | Headset or Speaker Mode                      | Speaker <b>v</b>                           |                                                                                    |
|                                 | 11                                     | <b>Headset Ring Mode</b>                     | Headset <b>v</b>                           |                                                                                    |
|                                 | 12 <sup>2</sup>                        | <b>User Name Registration</b>                |                                            | Max 20 byte                                                                        |
|                                 | 13 <sup>°</sup>                        | <b>BGM</b>                                   | No BGM<br>۷.                               |                                                                                    |
|                                 | 14                                     | <b>Station Ring Type</b>                     | $\overline{1}$                             | $1 - 8$                                                                            |
|                                 | 15                                     | CO Ring Type                                 | $\overline{1}$                             | $1 - 8$                                                                            |
|                                 | 16                                     | VSF MSG - User Mail Address                  |                                            |                                                                                    |
|                                 | 17                                     | Station Forward No Answer Timer              | $\overline{0}$                             | 000-600                                                                            |
|                                 | 18                                     | <b>CLIR Service</b>                          | OFF <b>v</b>                               |                                                                                    |
|                                 | 19                                     | Log in/out Agent from Station<br>Group       | No Action<br>۰,<br>Agent OFF duty reason   |                                                                                    |
|                                 | 20                                     | VM Message No                                | 000 (New: 000, Saved: 000,<br>Urgent: 000) |                                                                                    |
|                                 | 21                                     | Company Directory - First Name               |                                            |                                                                                    |
|                                 | 22                                     | Company Directory - Last Name                |                                            |                                                                                    |
|                                 | 23                                     | Message Rewind/Fast-Forward                  | $\overline{4}$                             | $(3-99 sec)$                                                                       |

**Figure 4.6.1-1 Station Portal Station Attributes**

Station Attributes define features and functions available to the station. Refer to Table 4.6.1-1 for a description of the features and the input required.

| <b>ATTRIBUTE</b>     | <b>DESCRIPTION</b>                                            | <b>RANGE</b> | <b>DEFAULT</b> |  |
|----------------------|---------------------------------------------------------------|--------------|----------------|--|
| I DND                | Enables DND to be activated by the station.                   | <b>OFF</b>   | <b>OFF</b>     |  |
|                      |                                                               | <b>ON</b>    |                |  |
| <b>ICM Signaling</b> | Selects Hands free, Privacy or Tone ring ICM Signaling        | H/T/P        |                |  |
| Mode                 | mode.                                                         |              |                |  |
| Call Coverage        | The Call Coverage feature permits an iPECS Phone user to      | <b>OFF</b>   | <b>OFF</b>     |  |
| Mode                 | receive ring and answer calls at other stations.              | <b>ON</b>    |                |  |
|                      | When a covered station rings, the {CALL COVERAGE}             |              |                |  |
| Delay Ring Cycle     | button LED will flash at the covering station and the station | $0 - 15$     | 0              |  |
|                      | will receive ring (immediate or delayed, 0 to 9 ring cycles). |              |                |  |

**Table 4.6.1-1 STATION ATTRIBUTES**

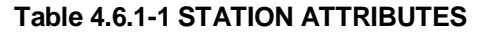

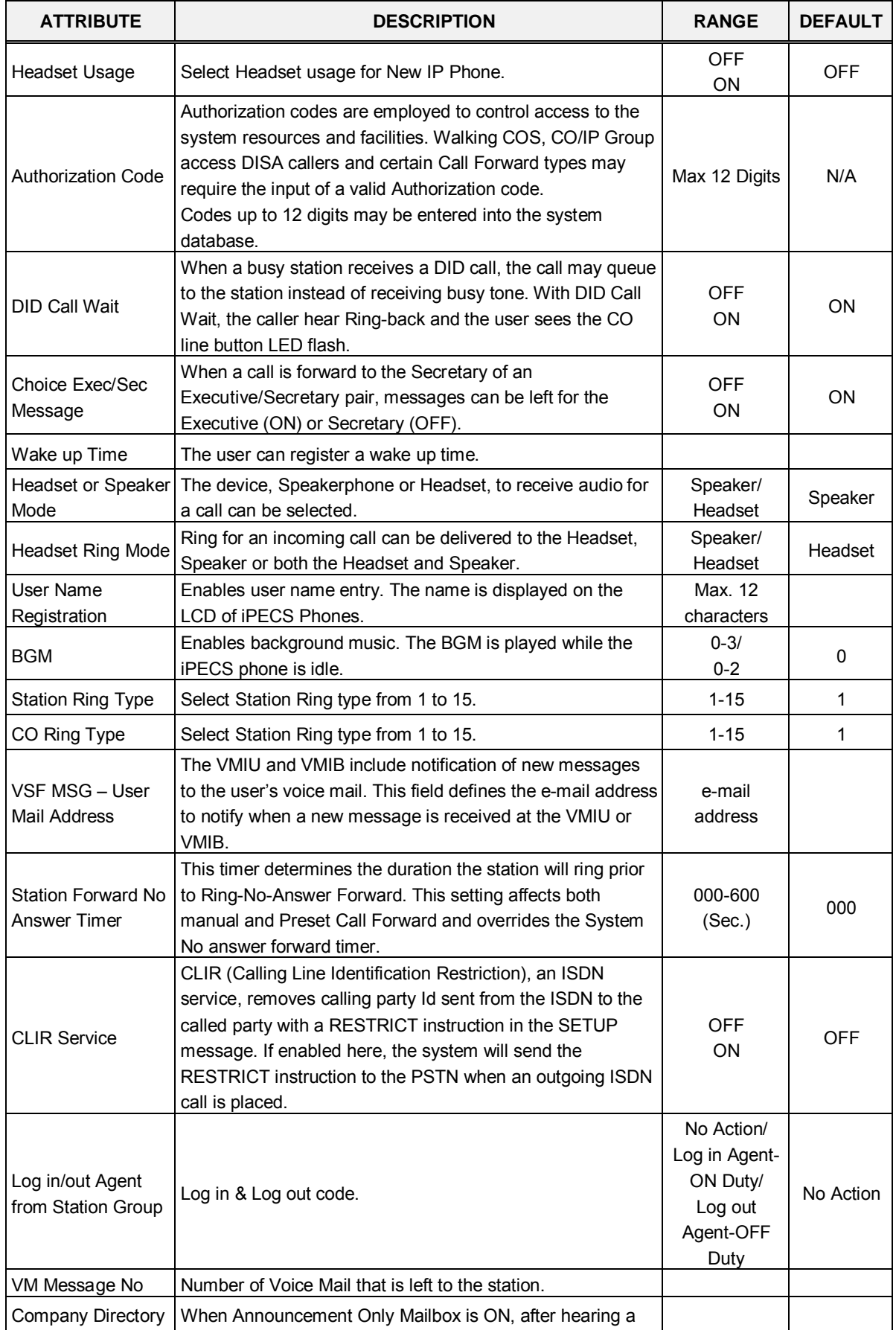

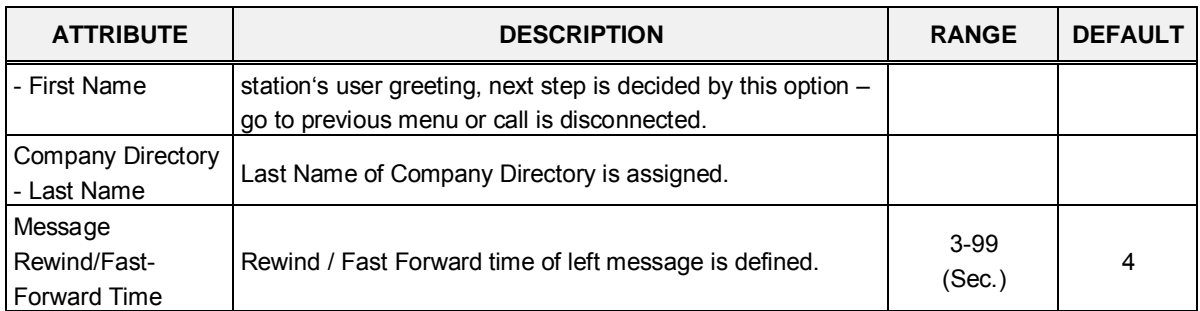

#### **Table 4.6.1-1 STATION ATTRIBUTES**

## **4.6.2 Station Call Forward**

Stations can be programmed so that incoming calls are re-routed to other stations (local or networked), station groups, the VSF, or over a system CO/IP line (Off-Net). Call Forward can be separately assigned UNCONDITIONAL, BUSY, NO ANSWER, BUSY/NO ANSWER, Attendant OFF-PREMISE forwarding to any station, Station group or system speed dial bin (Off-net). In the portal, users can establish forwarding scenarios under the Station ICR selection.

| <b>STATION 100 PROGRAM</b>      | Station Informa<br><b>Station Cal</b><br>≺ | x<br>$\mathcal{C}$ |  |
|---------------------------------|--------------------------------------------|--------------------|--|
| <b>Station Attributes</b>       |                                            |                    |  |
| <b>Station Call Forward</b>     |                                            |                    |  |
| <b>Station ICR Scenario</b>     | <b>Call Forward Type</b>                   | <b>Destination</b> |  |
|                                 | Cancel Call Forward                        |                    |  |
| <b>Station Speed Dial</b>       | ◯ Unconditional Call Forward               | N/A<br>▼ 10        |  |
| Pre Select Message              | <b>Busy Call Forward</b>                   | N/A<br>۷.<br>٠.    |  |
| <b>Flexible Buttons</b>         | ◯ No Answer Call Forward                   | N/A<br>۷.          |  |
| Send Internal SMS               |                                            |                    |  |
| <b>Station Conference Group</b> | Busy/No Answer Call Forward                | N/A<br>۷           |  |
|                                 |                                            |                    |  |
| <b>System Conference Group</b>  |                                            |                    |  |
| <b>Mobile Extension Table</b>   |                                            |                    |  |
| <b>Attendant Ring Mode</b>      |                                            |                    |  |

**Figure 4.6.2-1 station call forward**

## **4.6.3 Station ICR Scenario**

Selecting Station ICR Scenario displays the input entry page, Figure 4.6.3-1.

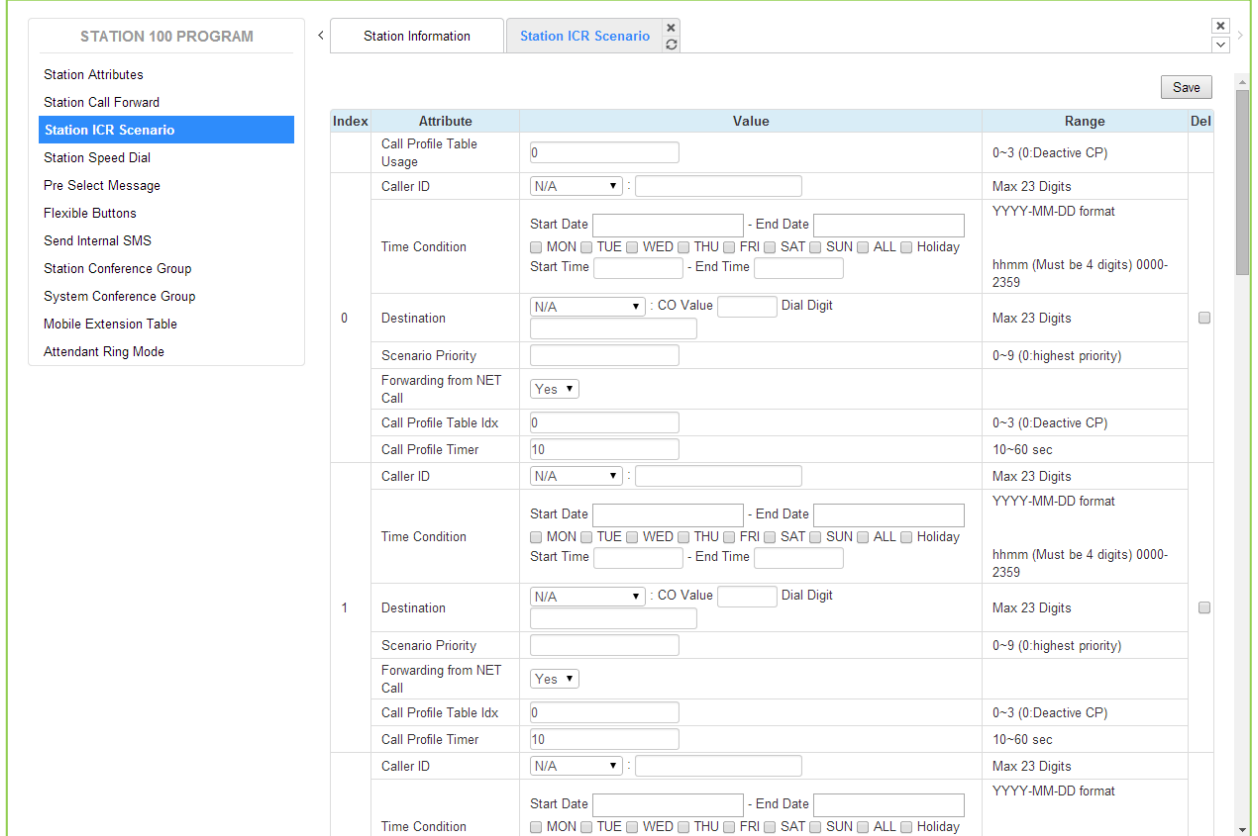

**Figure 4.6.3-1 Station ICR Scenario**

Station ICR is an extension of call forward where the user enters scenarios to define the call forward feature. Each station has ten (10) routing scenarios, which define conditions for routing a user's incoming calls. Each scenario may define time of day, day of week, date, caller ID and destination for incoming calls. In addition, the scenarios may be prioritized; calls are routed to the destination in highest priority matching scenario.

## **4.6.4 Station Speed Dial**

Selecting Station Speed Dial will display the input entry page, Figure 4.6.4-1.

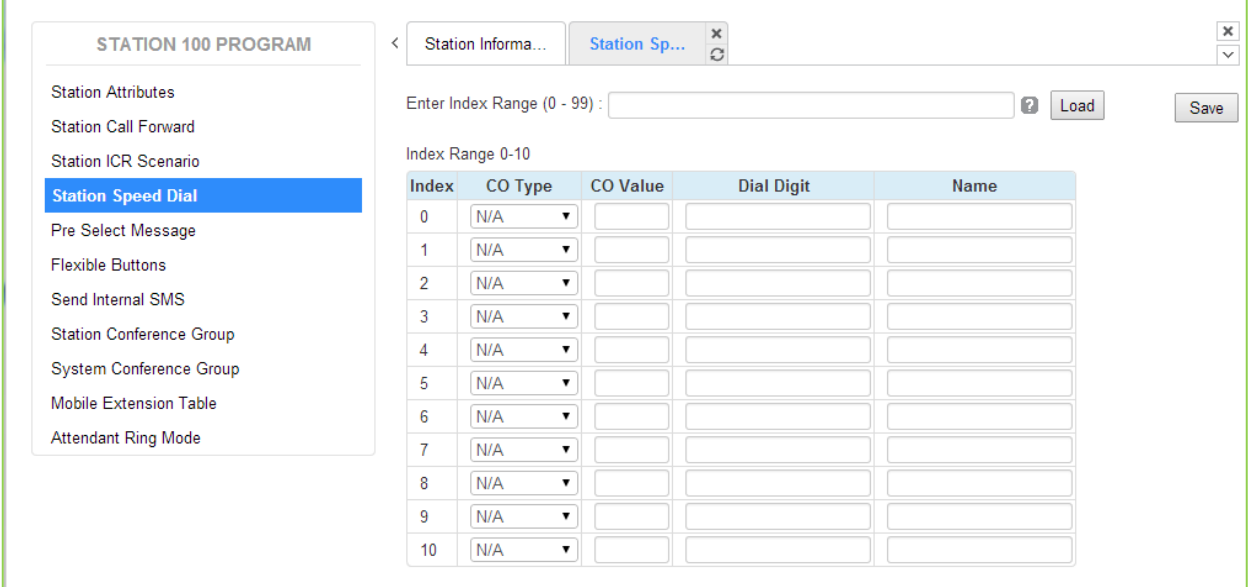

#### **Figure 4.6.4-1 Station Speed Dial**

Each station can store commonly dialed numbers for easy access using Station Speed Dial bins. Each Speed Dial number can be up to 23 characters in length and may include special instruction codes for analog and ISDN lines. The CO Line used with the Speed Dial number and a name can be entered.

## **4.6.5 Pre-selected Message**

Selecting Pre-selected Message will display the input entry page, Figure 4.6.5-1.

| <b>STATION 100 PROGRAM</b>      | ≺             | Station Informa          | $\times$<br>Pre Select<br>$\Omega$     |                  |                         |
|---------------------------------|---------------|--------------------------|----------------------------------------|------------------|-------------------------|
| <b>Station Attributes</b>       |               |                          |                                        |                  | Save                    |
| <b>Station Call Forward</b>     |               |                          |                                        |                  |                         |
| <b>Station ICR Scenario</b>     | Index         |                          | <b>Messages</b>                        | <b>Attribute</b> | Range                   |
| <b>Station Speed Dial</b>       | ◉ #           |                          | MESSAGE DEACTIVATED                    |                  |                         |
| <b>Pre Select Message</b>       | $\circ$ 0     |                          | STATION CUSTOM MESSAGE                 |                  | Max 24 Characters       |
| <b>Flexible Buttons</b>         | $\circ$ 1     | <b>LUNCH RETURN TIME</b> |                                        |                  | hhmm (Must be 4 digits) |
| Send Internal SMS               | $\bigcirc$ 2  |                          | ON VACATION RETURN AT DATE             |                  | MMDD (Must be 4 Digits) |
|                                 | $\bigcirc$ 3  |                          | OUT OF OFFICE RETURN TIME              |                  | hhmm (Must be 4 digits) |
| <b>Station Conference Group</b> | $\bigcirc$ 4  |                          | OUT OF OFFICE RETURN DATE              |                  | MMDD (Must be 4 Digits) |
| <b>System Conference Group</b>  | $\bigcirc$ 5  |                          | OUT OF OFFICE RETURN UNKNOWN           |                  |                         |
| <b>Mobile Extension Table</b>   | $\circ$ 6     | <b>CALL TO STATION</b>   |                                        |                  | <b>Phone Number</b>     |
| <b>Attendant Ring Mode</b>      | $\bigcirc$ 7  | IN OFFICE STATION        |                                        |                  | <b>Station Number</b>   |
|                                 | $\circ$ 8     | IN A MEETING TIME        |                                        |                  | hhmm (Must be 4 digits) |
|                                 | ○9            | AT HOME                  |                                        |                  |                         |
|                                 | $\bigcirc$ 10 | AT BRANCH OFFICE         |                                        |                  |                         |
|                                 | $\bigcirc$ 11 |                          | <b>SYSTEM CUSTOM MESSAGE</b>           |                  |                         |
|                                 | $\bigcirc$ 12 |                          | <b>SYSTEM CUSTOM MESSAGE</b>           |                  |                         |
|                                 | $\bigcirc$ 13 |                          | SYSTEM CUSTOM MESSAGE                  |                  |                         |
|                                 | $\bigcirc$ 14 |                          | <b>SYSTEM CUSTOM MESSAGE</b>           |                  |                         |
|                                 | $\bigcirc$ 15 |                          | <b>SYSTEM CUSTOM MESSAGE</b>           |                  |                         |
|                                 | $\bigcirc$ 16 |                          | <b>SYSTEM CUSTOM MESSAGE</b>           |                  |                         |
|                                 | $\bigcirc$ 17 |                          | <b>SYSTEM CUSTOM MESSAGE</b>           |                  |                         |
|                                 | $\bigcirc$ 18 |                          | <b>SYSTEM CUSTOM MESSAGE</b>           |                  |                         |
|                                 | $\bigcirc$ 19 |                          | <b>SYSTEM CUSTOM MESSAGE</b>           |                  |                         |
|                                 | $\bigcirc$ 20 |                          | <b>SYSTEM CUSTOM MESSAGE</b>           |                  |                         |
|                                 |               |                          | VSF MESSAGE PLAY TO CO INCOMING CALLER | OFF <b>v</b>     |                         |

**Figure 4.6.5-1 Pre-selected Message**

A user can select a message to be displayed on the LCD of a calling iPECS Phone. There are ten pre-defined messages (index 1-10), several allow for auxiliary information such as a time, date or number.

A user may activate Custom Display Messaging to send a custom text message to the LCD of a calling iPECS Phone. Up to 11 Custom Messages (ten system level and one for each user) may be entered in the system database. System level Custom Messages (index 11-20) may be entered from the Attendant or Administrator's phone or via the "Admin & Maintenance" Web page. The User's Custom Message (index 0) may also be assigned from the user's phone or via the Station Program User portal Web page.

## **4.6.6 Flex Buttons**

Selecting Flex Buttons will display the input entry page, Figure 4.6.6-1.

| <b>STATION 100 PROGRAM</b>      | Station Informa<br>≺           | ×<br>Flexible B<br>C                           |                                  |       |
|---------------------------------|--------------------------------|------------------------------------------------|----------------------------------|-------|
| <b>Station Attributes</b>       |                                | Select Station Type : Master Station ▼<br>Load |                                  | Save  |
| <b>Station Call Forward</b>     |                                |                                                |                                  |       |
| <b>Station ICR Scenario</b>     | Station Type : Master Station  |                                                |                                  |       |
| <b>Station Speed Dial</b>       | <b>Button</b><br>Flex Button 1 | <b>Type</b><br>CO Line<br>$\pmb{\mathrm{v}}$   | Value<br>1                       | Label |
| Pre Select Message              | Flex Button 2                  | CO Line<br>۷.                                  | $\overline{2}$                   |       |
| <b>Flexible Buttons</b>         | Flex Button 3                  | $\pmb{\mathrm{v}}$<br>CO Line                  | 3                                |       |
| Send Internal SMS               | Flex Button 4                  | <b>CO Line</b><br>$\pmb{\mathrm{v}}$           | $\overline{4}$                   |       |
| <b>Station Conference Group</b> |                                |                                                | 5                                |       |
| <b>System Conference Group</b>  | Flex Button 5                  | CO Line<br>7                                   |                                  |       |
| <b>Mobile Extension Table</b>   | Flex Button 6                  | CO Line<br>۷.                                  | $6\phantom{a}$<br>$\overline{7}$ |       |
| <b>Attendant Ring Mode</b>      | Flex Button 7                  | CO Line<br>۷.                                  |                                  |       |
|                                 | Flex Button 8                  | $\pmb{\mathrm{v}}$<br><b>CO Line</b>           | 8                                |       |
|                                 | Flex Button 9                  | CO Line<br>۷.                                  | 9                                |       |
|                                 | Flex Button 10                 | CO Line<br>۷.                                  | 10                               |       |
|                                 | Flex Button 11                 | $\pmb{\mathrm{v}}$<br>Loop                     |                                  |       |
|                                 | Flex Button 12                 | ۷.<br>Loop                                     |                                  |       |
|                                 | Flex Button 13                 | <b>Station Number</b><br>۷.                    | 100                              |       |
|                                 | Flex Button 14                 | <b>Station Number</b><br>$\pmb{\mathrm{v}}$    | 101                              |       |
|                                 | Flex Button 15                 | <b>Station Number</b><br>7                     | 102                              |       |
|                                 | Flex Button 16                 | <b>Station Number</b><br>۷.                    | 103                              |       |
|                                 | Flex Button 17                 | <b>Station Number</b><br>۷.                    | 104                              |       |
|                                 | Flex Button 18                 | <b>Station Number</b><br>$\pmb{\mathrm{v}}$    | 105                              |       |
|                                 | Flex Button 19                 | <b>Station Number</b><br>۷.                    | 106                              |       |
|                                 | Flex Button 20                 | <b>Station Number</b><br>۷.                    | 107                              |       |
|                                 | Flex Button 21                 | <b>Station Number</b><br>$\pmb{\mathrm{v}}$    | 108                              |       |
|                                 | Flex Button 22                 | <b>Station Number</b><br>۷.                    | 109                              |       |
|                                 | Flex Button 23                 | <b>Station Number</b><br>۷.                    | 110                              |       |
|                                 | Flex Button 24                 | <b>Station Number</b><br>$\pmb{\mathrm{v}}$    | 111                              |       |
|                                 | Flex Button 25                 | N/A<br>۷.                                      |                                  |       |

**Figure 4.6.6-1 Flex Buttons** 

Each Flex button for each iPECS Phone/DSS Console can be assigned a function (TYPE) from the pull down menu. After selecting the Type for a button, enter the value, if required.

If the station is an LIP-8040x, LIP-8050x or LIP-9070, the DSS Label field can be used to assign a label that is displayed in the LCD screen of the station.

## **4.6.7 Send Internal SMS**

Selecting Send Internal SMS displays the input entry page, Figure 4.6.7-1.

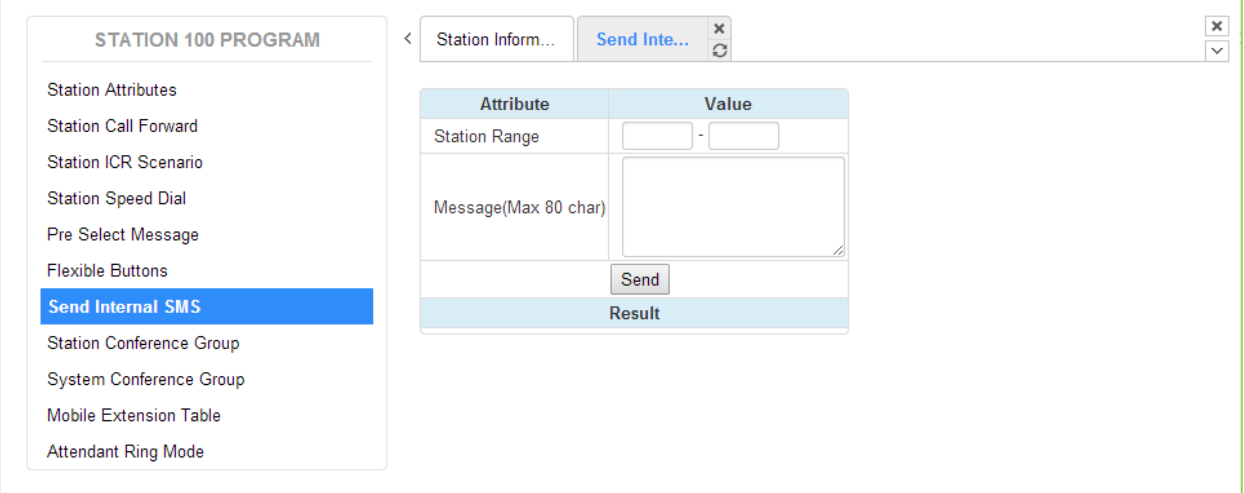

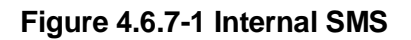

## **4.6.8 Station Conference Group**

Selecting Station Conference Group displays the input entry page, Figure 4.6.8-1.

Enter Station Conference Group Number: eMG80 : 0-19 / eMG800: 0-99

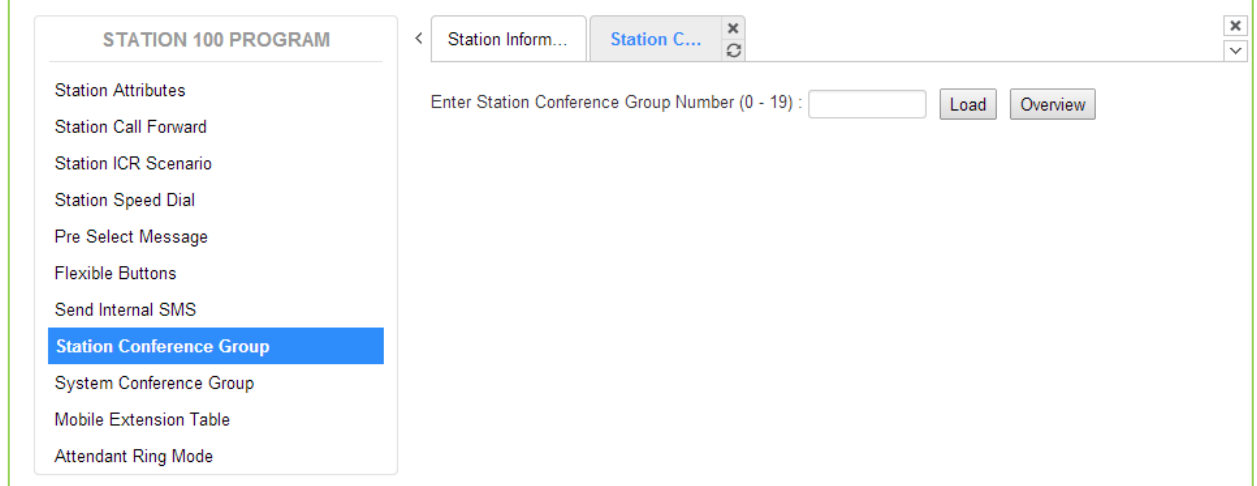

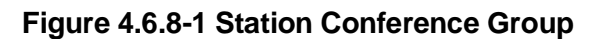

Selecting the number of conference group, Figure 4.6.8-2.

| <b>STATION 100 PROGRAM</b>                               | ∢              | Station Inform                                   | $\frac{\mathsf{x}}{\mathbb{C}}$<br><b>Station C</b> |     |                   |                  |  |
|----------------------------------------------------------|----------------|--------------------------------------------------|-----------------------------------------------------|-----|-------------------|------------------|--|
| <b>Station Attributes</b><br><b>Station Call Forward</b> |                | Enter Station Conference Group Number (0 - 19) : |                                                     |     |                   | Load<br>Overview |  |
| <b>Station ICR Scenario</b>                              |                | <b>Station Conference Group 1</b>                |                                                     |     |                   |                  |  |
| <b>Station Speed Dial</b>                                |                | <b>Attribute</b>                                 | Value                                               |     | Range             |                  |  |
| Pre Select Message                                       |                | Group Name                                       |                                                     |     | $0 - 12$ chars    |                  |  |
| <b>Flexible Buttons</b>                                  | Password       |                                                  |                                                     |     | 5 digits          |                  |  |
| Send Internal SMS                                        |                | Announcement                                     | $\overline{0}$                                      |     | $00 - 70$         |                  |  |
| <b>Station Conference Group</b>                          |                | Absent Supervisor Timer                          | $\overline{0}$                                      |     | sec, 000 - 255    |                  |  |
|                                                          |                | No Answer Timer                                  | $\overline{\mathbf{0}}$                             |     | sec, 000 - 255    |                  |  |
| System Conference Group                                  |                | <b>Retry Count</b>                               | $\overline{0}$                                      |     | $00 - 10$         |                  |  |
| Mobile Extension Table                                   |                | <b>Interval Timer</b>                            | $\overline{\mathbf{0}}$                             |     | sec, 000 - 255    |                  |  |
| <b>Attendant Ring Mode</b>                               |                |                                                  |                                                     |     |                   |                  |  |
|                                                          | Index          | Type                                             | <b>CO Value</b>                                     |     | <b>Dial Digit</b> | <b>Status</b>    |  |
|                                                          | $\mathbf 0$    | Station Number ▼                                 |                                                     | 100 |                   | Idle             |  |
|                                                          | $\mathbf{1}$   | N/A<br>۷.                                        |                                                     |     |                   | N/A              |  |
|                                                          | $\overline{2}$ | N/A<br>۷.                                        |                                                     |     |                   | N/A              |  |
|                                                          | 3              | N/A<br>۷.                                        |                                                     |     |                   | N/A              |  |
|                                                          | 4              | N/A                                              |                                                     |     |                   | N/A              |  |
|                                                          | 5              | N/A<br>$\pmb{\mathrm{v}}$                        |                                                     |     |                   | N/A              |  |
|                                                          | 6              | N/A<br>۷.                                        |                                                     |     |                   | N/A              |  |
|                                                          | $\overline{7}$ | N/A<br>▼                                         |                                                     |     |                   | N/A              |  |
|                                                          | 8              | N/A<br>۷.                                        |                                                     |     |                   | N/A              |  |
|                                                          | 9              | N/A<br>▼                                         |                                                     |     |                   | N/A              |  |
|                                                          | 10             | N/A<br>▼                                         |                                                     |     |                   | N/A              |  |
|                                                          | 11             | N/A<br>▼                                         |                                                     |     |                   | N/A              |  |
|                                                          | 12             | N/A<br>▼                                         |                                                     |     |                   | N/A              |  |

**Figure 4.6.8-2 Station Conference Group**

Program the attributes of group, and set the type, co dial number of member.

## **4.6.9 System Conference Group**

Selecting System Conference Group displays the input entry page, Figure 4.6.9-1.

Enter System Conference Group Number: eMG80 : 100-139 / eMG800: 100-259

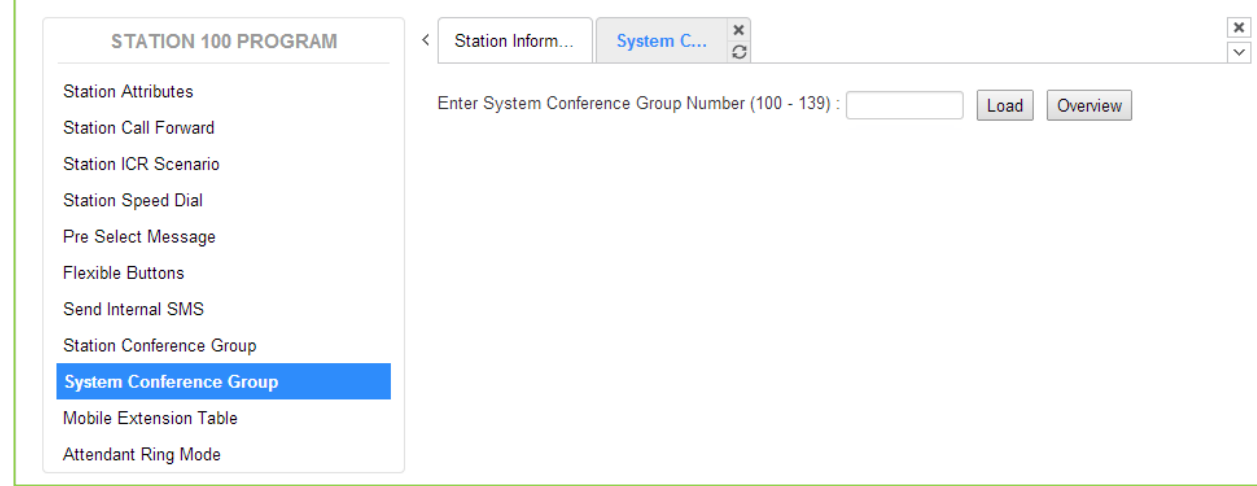

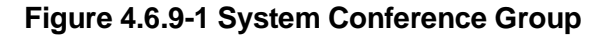

Selecting the number of conference group, Figure 4.6.9-2.

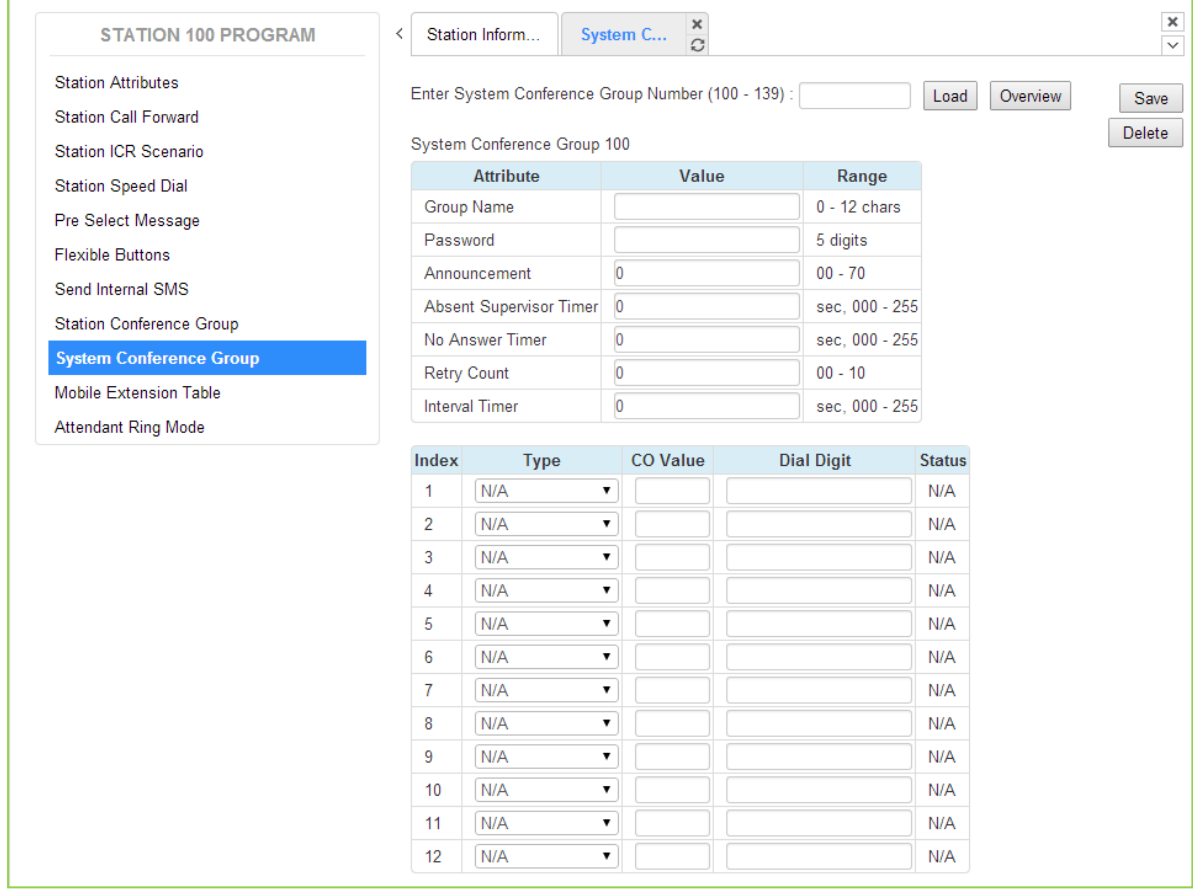

#### **Figure 4.6.9-2 System Conference Group**

Program the attributes of group, and set the type, co dial number of member.

## **4.6.10 Mobile extension Table**

User can setup mobile extension attributes, Figure 4.6.10-1.

| <b>STATION 100 PROGRAM</b>      | ≺              | Mobile E<br>Station Inform | $\pmb{\times}$<br>$\mathcal{C}$ |               |
|---------------------------------|----------------|----------------------------|---------------------------------|---------------|
| <b>Station Attributes</b>       |                |                            |                                 |               |
| <b>Station Call Forward</b>     |                |                            |                                 |               |
| Station ICR Scenario            | Order          | <b>Attribute</b>           | Value                           | Range         |
| <b>Station Speed Dial</b>       | 1              | Usage                      | <b>Disable</b><br>▼             |               |
|                                 | $\overline{2}$ | Station Group Call Through | Disable <b>v</b>                |               |
| Pre Select Message              | 3              | <b>VSF Notify</b>          | Unused v                        |               |
| <b>Flexible Buttons</b>         | 4              | Notify Retry               | 3                               | $1-9$         |
| Send Internal SMS               | 5              | Retry Interval             | 3                               | $1-3$ min     |
| <b>Station Conference Group</b> | 6              | Notify CLI                 | Caller<br>$\pmb{\mathbf{v}}$    |               |
| <b>System Conference Group</b>  | 7              | Call Back                  | OFF ▼                           |               |
| <b>Mobile Extension Table</b>   | 8              | <b>Delay Timer</b>         | $\overline{0}$                  | $0 - 255$     |
| <b>Attendant Ring Mode</b>      | 9              | Announcement               | $\overline{0}$                  | $0 - 70$      |
|                                 | 10             | CO Group                   |                                 |               |
|                                 | 11             | <b>Telephone Number</b>    |                                 | Max 24 Digits |
|                                 | 12             | <b>CLI Number</b>          |                                 | Max 16 Digits |
|                                 | 13             | Suffix DID Tbl To CLI      | OFF <b>v</b>                    |               |

**Figure 4.6.10-1 Mobile extension**

### **4.6.11 Attendant ring mode**

Attendant can setup system ring mode, Figure 4.6.11-1.

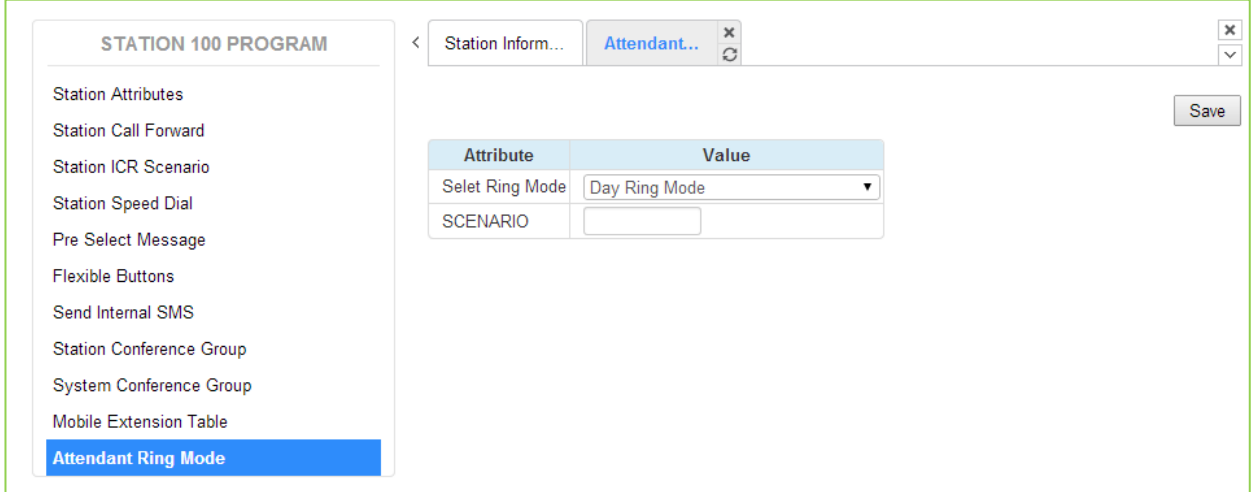

**Figure 4.6.11-1 Attendant ring mode**

## **4.7 On-Line web user guide**

We provide On-line web user guide about the frequent use of features to a user.

You can access it in the login page as below without entering ID and Password.

We didn't explain the user guide because you can easily get the information on the following features on the web.

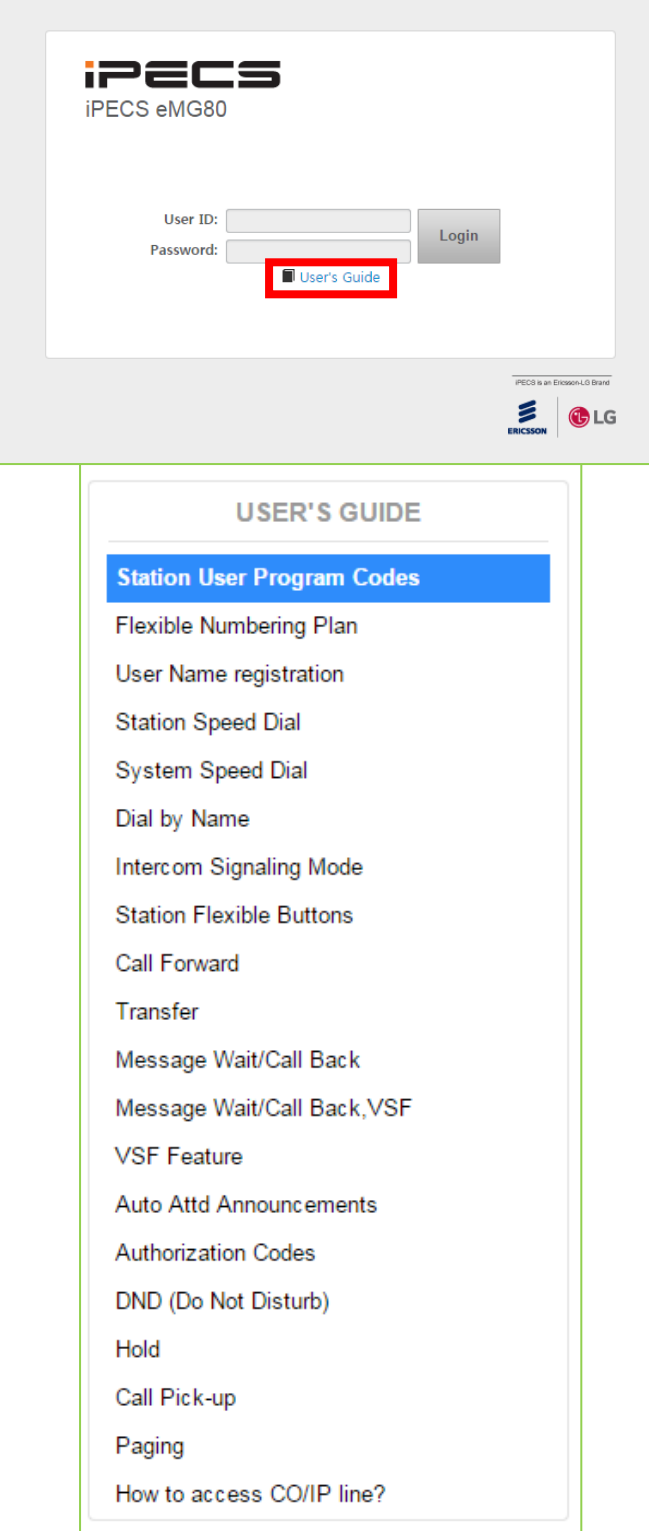

# Appendix A

## *USER PROGRAM CODES*

Fixed Function Codes, refer to Table A-1 and A-2, are digit sequences users and the Attendant may dial while in the User Program Mode to assign certain Flex buttons and affect the status of a feature or setting.

Many of these Function Codes may be assigned to a button of an iPECS IP or LDP Phone by pressing the **[PGM]** button as the first entry of a Flexible button assignment, see Flex button Programming in the **iPECS eMG Features and Operation Manual**.

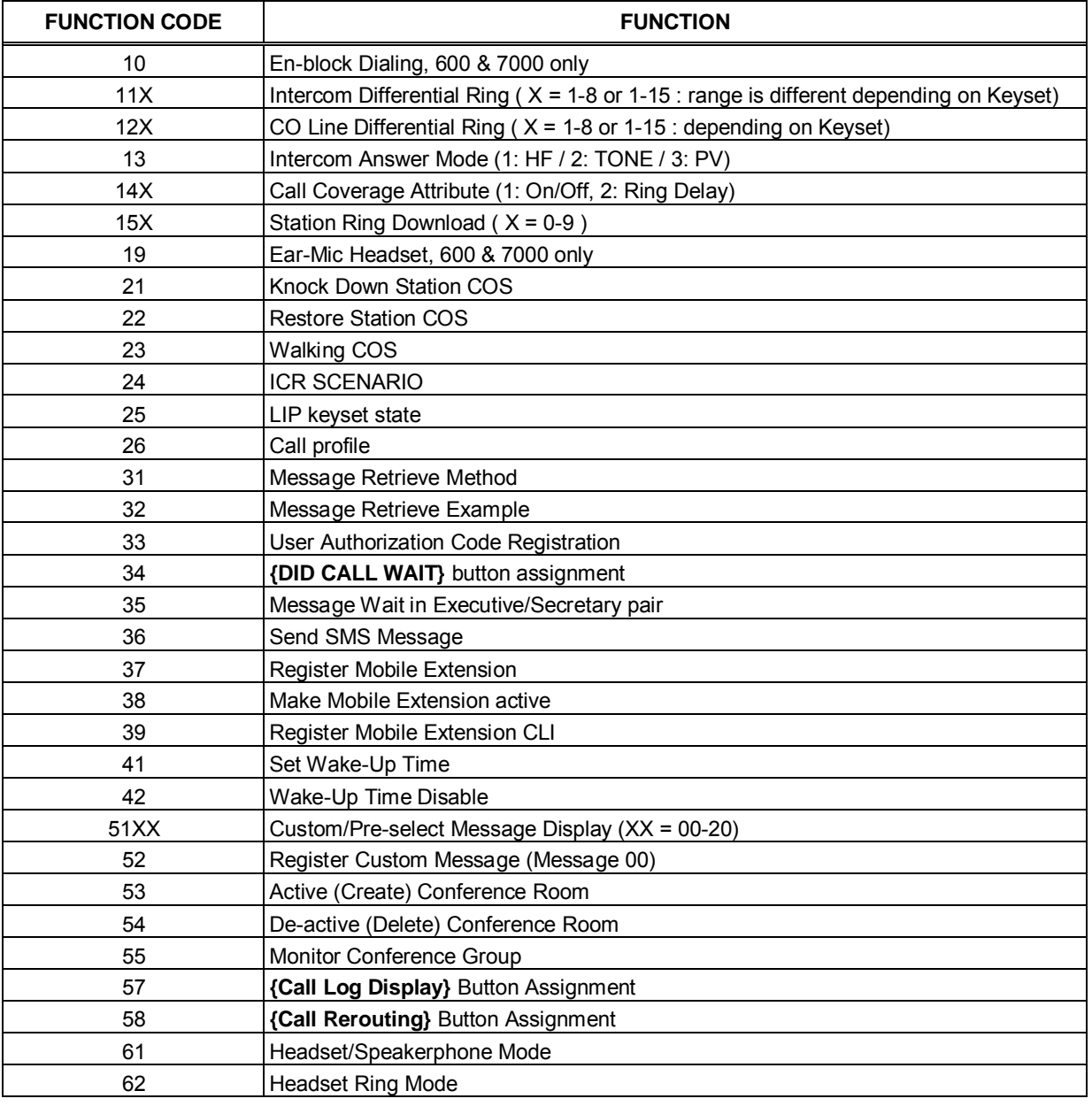

#### **Table A-1 STATION USER PROGRAM FIXED FUNCTION CODES**

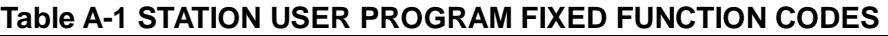

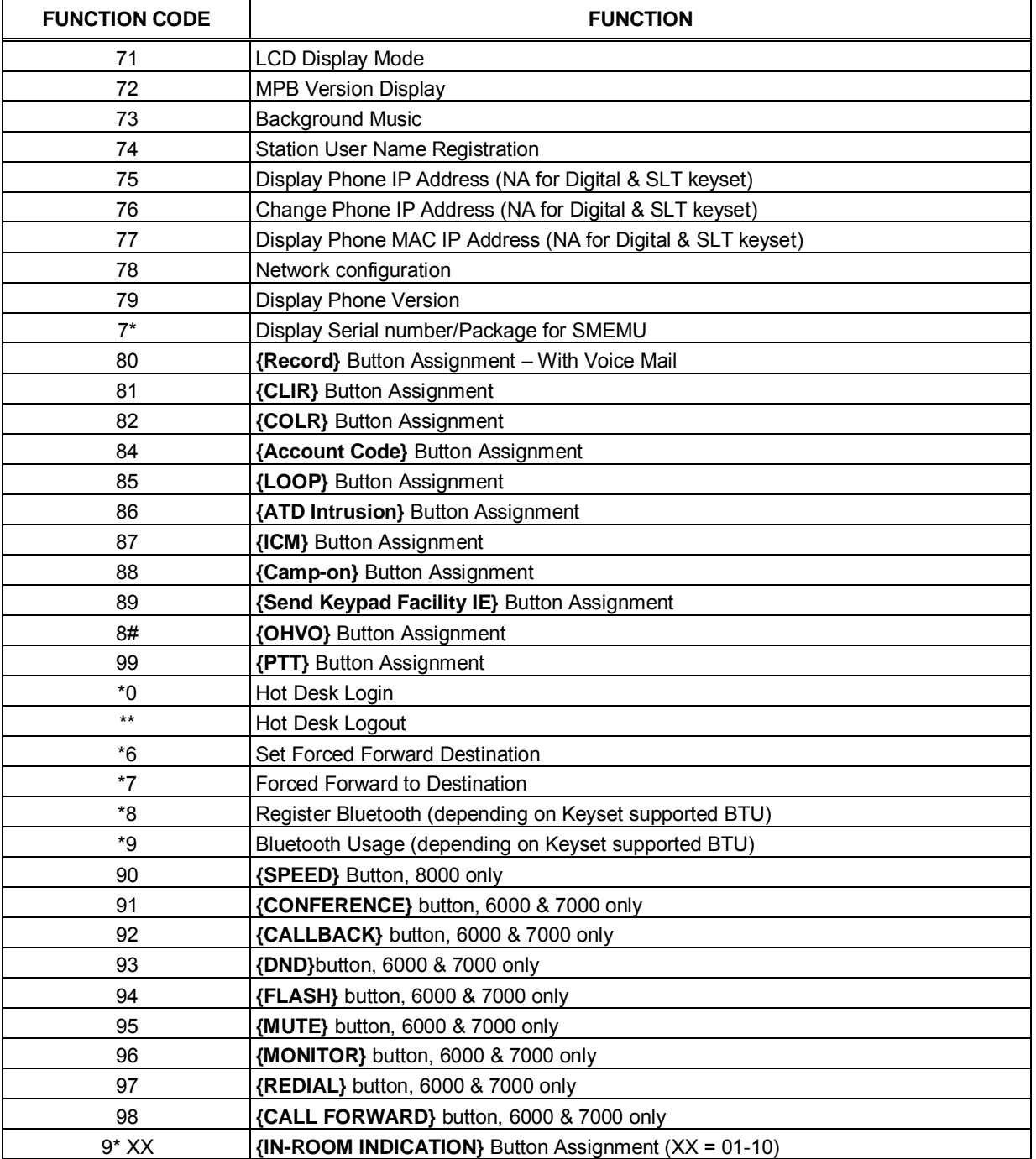

#### **Table A-2 ATTENDANT USER PROGRAM FIXED FUNCTION CODES**

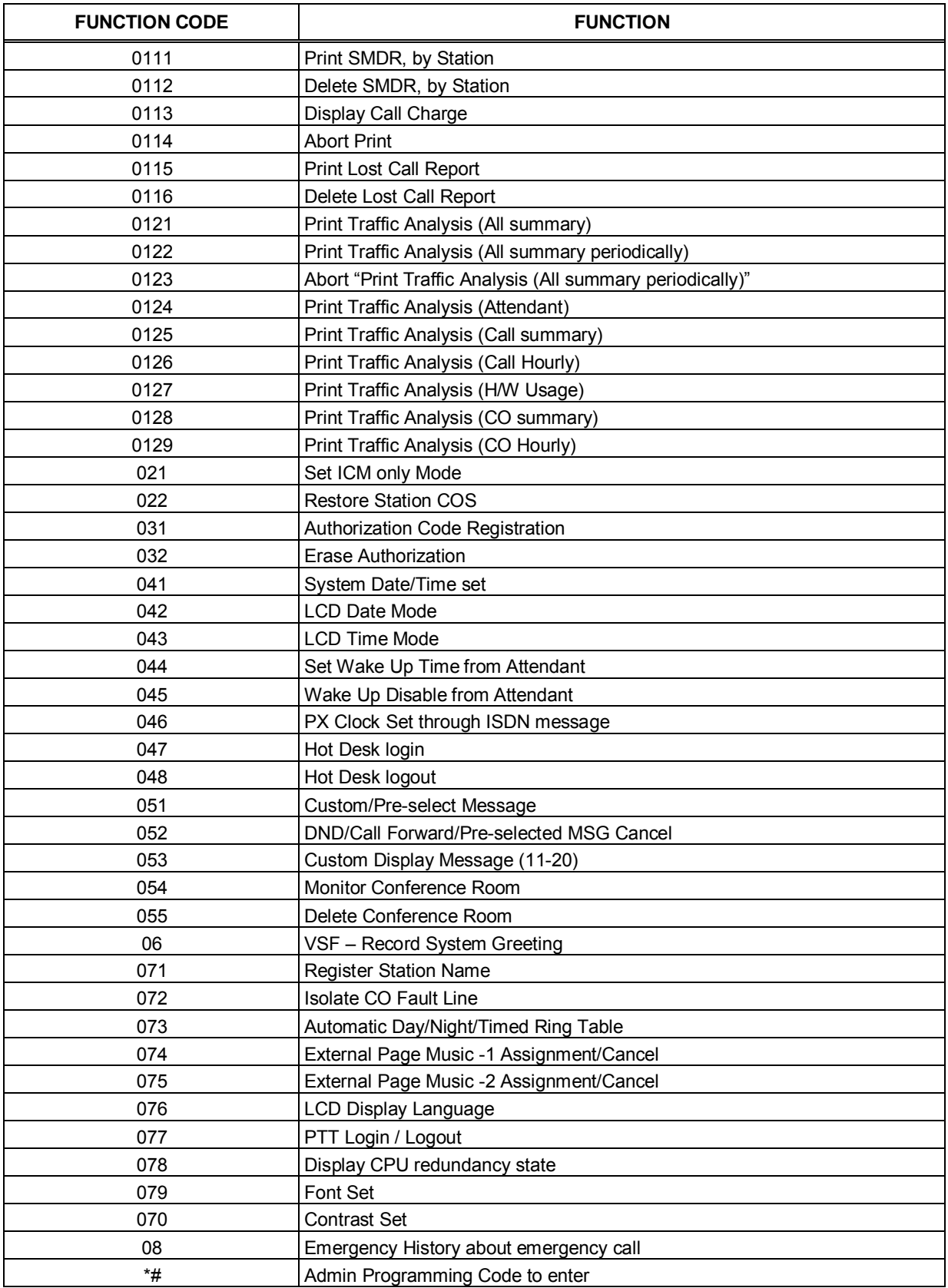

# Appendix B

## *FLEXIBLE NUMBERING PLAN (WEB BASED)*

The System Numbering Plan can be selected from 1 of 9 basic Numbering Plans. Table B-1 provides a brief description of the plans and Table B-2 and Table B-3 provide the Numbering Plan codes for each of the eight basic plans. The Number Plan is selected in Program 100 and individual codes in the plan can be changed using the Flexible Numbering Plan Programs 106 to 109.

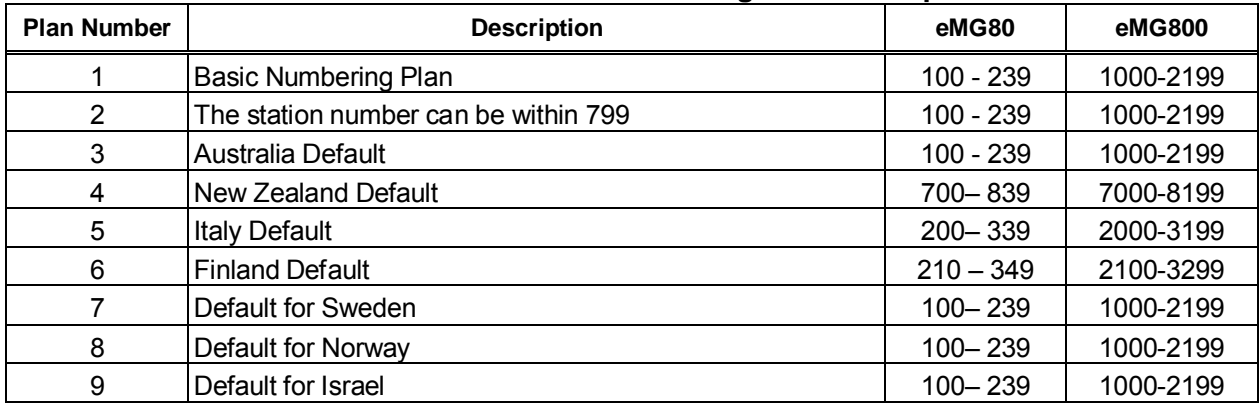

#### **Table B-1 Numbering Plan Description**

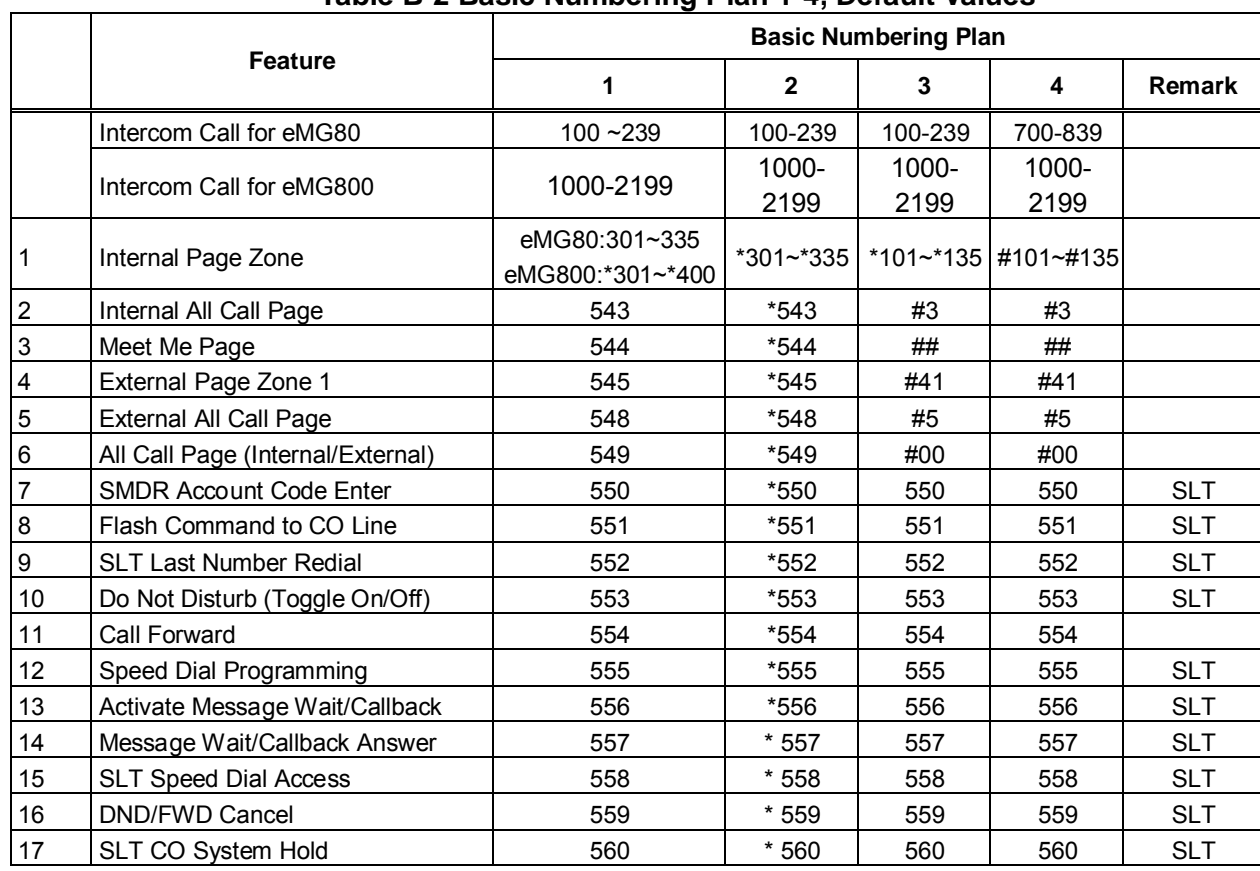

#### **Table B-2 Basic Numbering Plan 1-4, Default Values**

|    |                                                | <b>Basic Numbering Plan</b> |              |                 |             |            |  |
|----|------------------------------------------------|-----------------------------|--------------|-----------------|-------------|------------|--|
|    | <b>Feature</b>                                 | $\mathbf{1}$                | $\mathbf{2}$ | 3               | 4           | Remark     |  |
| 18 | SLT Program Mode Access                        | 561                         | $*561$       | 561             | 561         | <b>SLT</b> |  |
| 19 | <b>Attendant Unavailable</b>                   | 562                         | * 562        | 562             | 562         |            |  |
| 20 | <b>AME Feature</b>                             | 564                         | $*564$       | 564             | 564         |            |  |
| 21 | Alarm Reset                                    | 565                         | $*565$       | 565             | * 565       |            |  |
| 22 | Group Call Pickup                              | 566                         | $\star\star$ | $^{\star\star}$ | $*1$        |            |  |
| 23 | Universal Night Answer                         | 567                         | $*567$       | 567             | 567         |            |  |
| 24 | Account Code with bin                          | 568                         | * 568        | 568             | 568         |            |  |
| 25 | Walking COS                                    | 569                         | * 569        | 569             | 569         |            |  |
| 26 | ACD agent On/Off Duty                          | 571                         | $*571$       | 571             | 571         |            |  |
| 27 | <b>ACD Supervisor Login</b>                    | 572                         | * 572        | 572             | 572         |            |  |
| 28 | <b>ACD Supervisor Logout</b>                   | 573                         | * 573        | 573             | 573         |            |  |
| 29 | <b>ACD Help Code</b>                           | 574                         | $*574$       | 574             | 574         |            |  |
| 30 | ACD Calls In Queue Display                     | 575                         | * 575        | 575             | 575         |            |  |
| 31 | <b>ACD Supervisor Status</b>                   | 576                         | * 576        | 576             | 576         |            |  |
| 32 | <b>ACD Supervisor Monitor</b>                  | 577                         | * 577        | 577             | 577         |            |  |
| 33 | ACD Reroute Queued Call Answer                 | 578                         | * 578        | 578             | 578         |            |  |
| 34 | <b>ACD Reroute Queued Call No</b><br>answer    | 579                         | * 579        | 579             | 579         |            |  |
| 35 | Camp-On Answer                                 | 621                         | $*621$       | $*521$          | $*521$      | <b>SLT</b> |  |
|    |                                                | eMG80:#601~#619             | #601-#       | #601 -          | #601 -      |            |  |
| 36 | <b>Call Park Locations</b>                     | eMG800:#601~#800            | 619          | #619            | #619        |            |  |
|    | <b>Station Group Pilot Number</b>              | eMG80:401~449               | $*401 -$     | $*620 -$        | $*620 -$    |            |  |
| 37 |                                                | eMG800:401~500              | $*440$       | *659            | *659        |            |  |
| 38 | <b>Station User VSF Features Access</b>        | $*66$                       | 66           | $*78$           | $*78$       |            |  |
| 39 | Call Coverage Ring                             | 76                          | $*76$        | $*76$           | $*76$       |            |  |
| 40 | Direct Call Pickup                             | $*77$                       | $*77$        | $*77$           | $*77$       |            |  |
| 41 | Access CO Group                                | 89                          | 89           | #89             | #89         |            |  |
| 42 | Access Individual CO/IP Line                   | 88                          | 88           | #88             | #88         |            |  |
| 43 | Access Held CO/IP                              | $8*$                        | $8*$         | #8*             | #8*         |            |  |
| 44 | Access Held Individual CO/IP                   | 8#                          | 8#           | #8#             | #8#         |            |  |
| 45 | Access CO in First CO Group                    | 9                           | 9            | 9               | $\mathbf 0$ |            |  |
| 46 | <b>Attendant Call</b>                          | 0                           | 0            | $\Omega$        | 9           |            |  |
| 47 | VM Message Wait Enabled                        | *8                          | *8           | *8              | $^*8$       |            |  |
| 48 | VM Message Wait cancel                         | *9                          | *9           | *9              | $*9$        |            |  |
| 49 | Door Open (1st Door)                           | #*1                         | $#*1$        | #*1             | $#*1$       |            |  |
| 50 | Door Open (2nd Door)                           | #*2                         | #*2          | #*2             | #*2         |            |  |
| 51 | <b>MCID Request</b>                            | $^{\ast}0$                  | *0           | $*0$            | $*0$        |            |  |
| 52 | Unsupervised conference time<br>Extension code | ##                          | ##           | *##             | *##         |            |  |
| 53 | PTT Group Login/Logout                         | #0                          | #0           | #*0             | #*0         |            |  |
| 54 | ACD Agent primary login                        | 581                         | $*581$       | 581             | 581         |            |  |
| 55 | ACD Agent primary logout                       | 582                         | * 582        | 582             | 582         |            |  |
| 56 | ACD Agent secondary login                      | 583                         | * 583        | 583             | 583         |            |  |
| 57 | ACD Agent secondary logout                     | 584                         | $*584$       | 584             | 584         |            |  |
| 58 | Wrap-up end                                    | 585                         | * 585        | 585             | 585         |            |  |
| 59 | T-NET CM Login/out                             | 586                         | * 586        | 586             | 586         |            |  |
| 60 | Enter Into Conf-Room                           | 59                          | $*59$        | $*59$           | $*59$       |            |  |
|    |                                                |                             |              |                 |             |            |  |

**Table B-2 Basic Numbering Plan 1-4, Default Values**

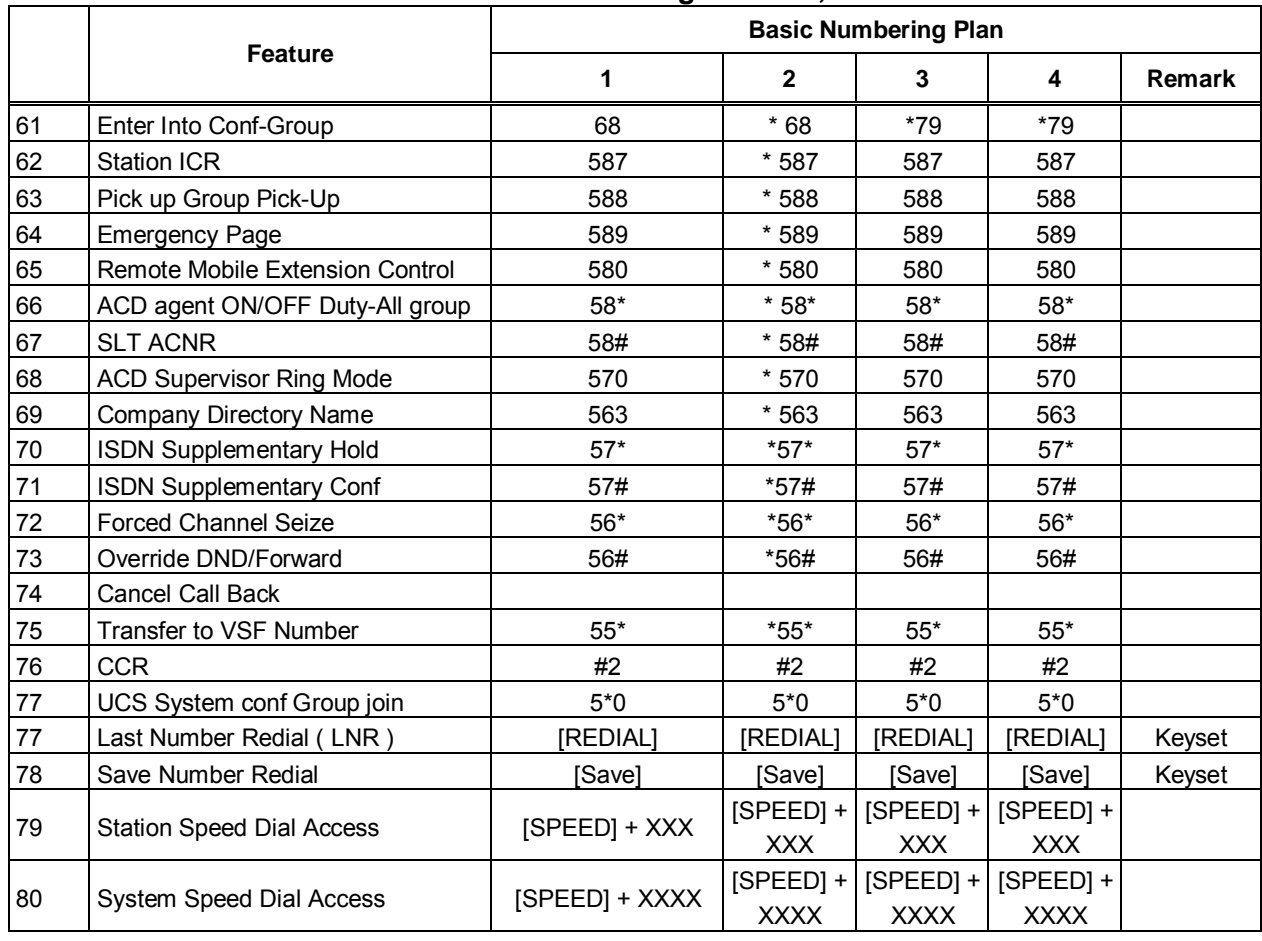

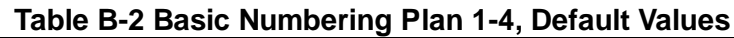

#### **Table B-3 Basic Numbering Plan 5-9, Default Values**

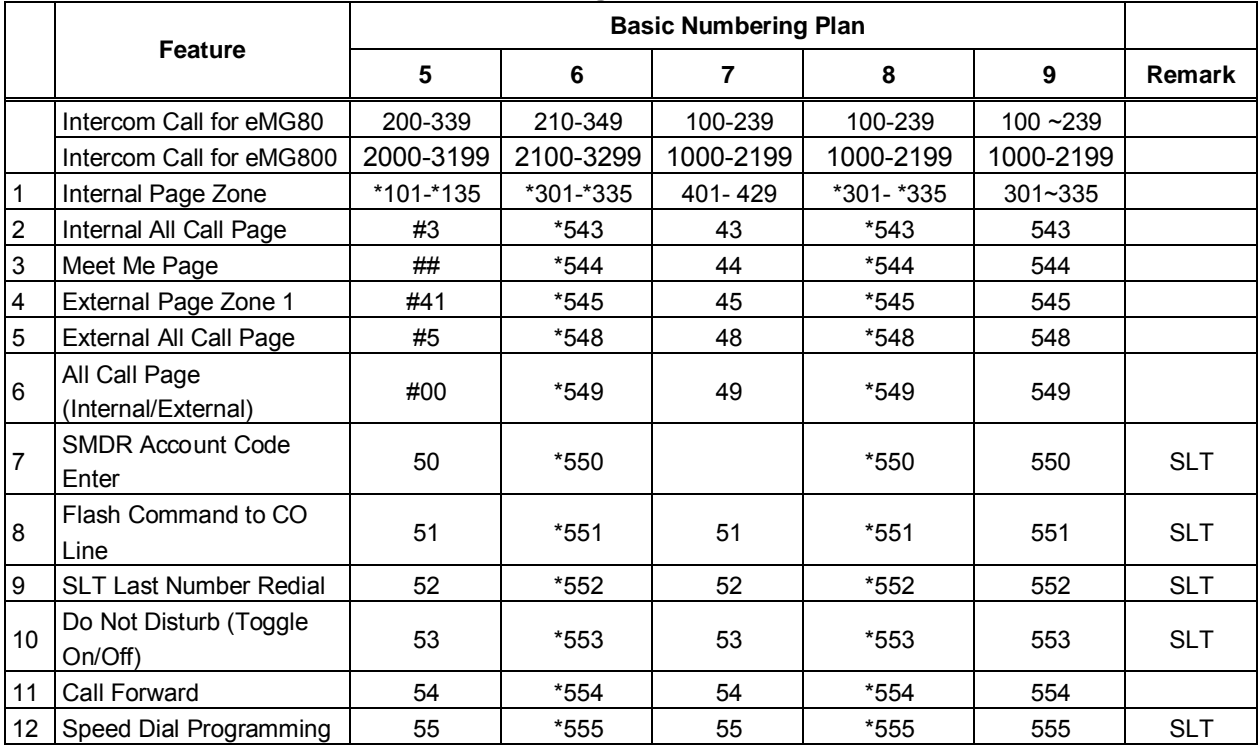

|    |                                                   | <b>Basic Numbering Plan</b> |             |                |             |                  |            |  |
|----|---------------------------------------------------|-----------------------------|-------------|----------------|-------------|------------------|------------|--|
|    | <b>Feature</b>                                    | 5                           | 6           | $\overline{7}$ | 8           | $\boldsymbol{9}$ | Remark     |  |
| 13 | Activate Message<br>Wait/Callback                 | 56                          | *556        | 56             | *556        | 556              | <b>SLT</b> |  |
| 14 | Message Wait/Callback<br>Answer                   | 57                          | *557        | 57             | $*557$      | 557              | <b>SLT</b> |  |
| 15 | <b>SLT Speed Dial Access</b>                      | 58                          | *558        | 58             | *558        | 558              | <b>SLT</b> |  |
| 16 | DND/FWD Cancel                                    | 59                          | *559        | 59             | $*559$      | 559              | <b>SLT</b> |  |
| 17 | SLT CO System Hold                                | 690                         | *560        | $*10$          | *560        | 560              | <b>SLT</b> |  |
| 18 | SLT Program Mode<br>Access                        | 691                         | *561        | 50             | *561        | 561              | <b>SLT</b> |  |
| 19 | Attendant Unavailable                             | 692                         | $*562$      | $*12$          | *562        | 562              |            |  |
| 20 | <b>AME Feature</b>                                | 694                         | *564        | $*36$          | *564        | 564              |            |  |
| 21 | Alarm Reset                                       | 695                         | *565        | $*13$          | *565        | 565              |            |  |
| 22 | Group Call Pickup                                 | $**$                        | *566        | $*14$          | *566        | $***$            |            |  |
| 23 | Universal Night Answer                            | 697                         | *567        | $*15$          | *567        | 567              |            |  |
| 24 | Account Code with bin                             | 698                         | *568        | $*16$          | *568        | 568              |            |  |
| 25 | Walking COS                                       | 699                         | *569        | $*17$          | *569        | 569              |            |  |
| 26 | ACD agent On/Off Duty                             | 671                         | $*571$      | $*20$          | $*571$      | 571              |            |  |
| 27 | <b>ACD Supervisor Login</b>                       | 672                         | $*572$      | $*21$          | *572        | 572              |            |  |
| 28 | <b>ACD Supervisor Logout</b>                      | 673                         | *573        | $*22$          | *573        | 573              |            |  |
| 29 | <b>ACD Help Code</b>                              | 674                         | $*574$      | $*23$          | $*574$      | 574              |            |  |
| 30 | <b>ACD Calls In Queue</b><br>Display              | 675                         | *575        | $*24$          | *575        | 575              |            |  |
| 31 | <b>ACD Supervisor Status</b>                      | 676                         | *576        | $*25$          | *576        | 576              |            |  |
| 32 | <b>ACD Supervisor Monitor</b>                     | 677                         | *577        | $*26$          | *577        | 577              |            |  |
| 33 | <b>ACD Reroute Queued</b><br>Call Answer          | 678                         | *578        | $*27$          | *578        | 578              |            |  |
| 34 | <b>ACD Reroute Queued</b><br>Call No answer       | 679                         | *579        | $*28$          | *579        | 579              |            |  |
| 35 | Camp-On Answer                                    | 621                         | $*621$      | $*29$          | $*621$      | $*621$           | <b>SLT</b> |  |
| 36 | Call Park Locations                               | #601 - #619                 | #601 - #619 | $601 - 619$    | #601 - #619 | #601~#619        |            |  |
| 37 | <b>Station Group Pilot</b><br>Number              | $720 - 759$                 | *401 - *440 | $620 - 659$    | *401 - *440 | 620~659          |            |  |
| 38 | <b>Station User VSF</b><br><b>Features Access</b> | $*66$                       | 66          | $*11$          | 66          | $*66$            |            |  |
| 39 | Call Coverage Ring                                | $*76$                       | $*76$       | $*30$          | $*76$       | 76               |            |  |
| 40 | Direct Call Pickup                                | $*77$                       | $*77$       | $\overline{7}$ | $*77$       | $*77$            |            |  |
| 41 | Access CO Group                                   | 89                          | 89          | 89             | #89         | 89               |            |  |
| 42 | Access Individual CO/IP<br>Line                   | 88                          | 88          | 88             | #88         | 88               |            |  |
| 43 | Access Held CO/IP                                 | $8*$                        | $8*$        | 8*             | #8*         | $8*$             |            |  |
| 44 | Access Held Individual<br>CO/IP                   | 8#                          | 8#          | 8#             | #8#         | 8#               |            |  |
| 45 | Access CO in First CO<br>Group                    | 0                           | 9           | 9              | 0           | 9                |            |  |
| 46 | <b>Attendant Call</b>                             | 9                           | 0           | 0              | #9          | 0                |            |  |
| 47 | VM Message Wait<br>Enabled                        | *8                          | *8          | *8             | *8          | *8               |            |  |

**Table B-3 Basic Numbering Plan 5-9, Default Values**

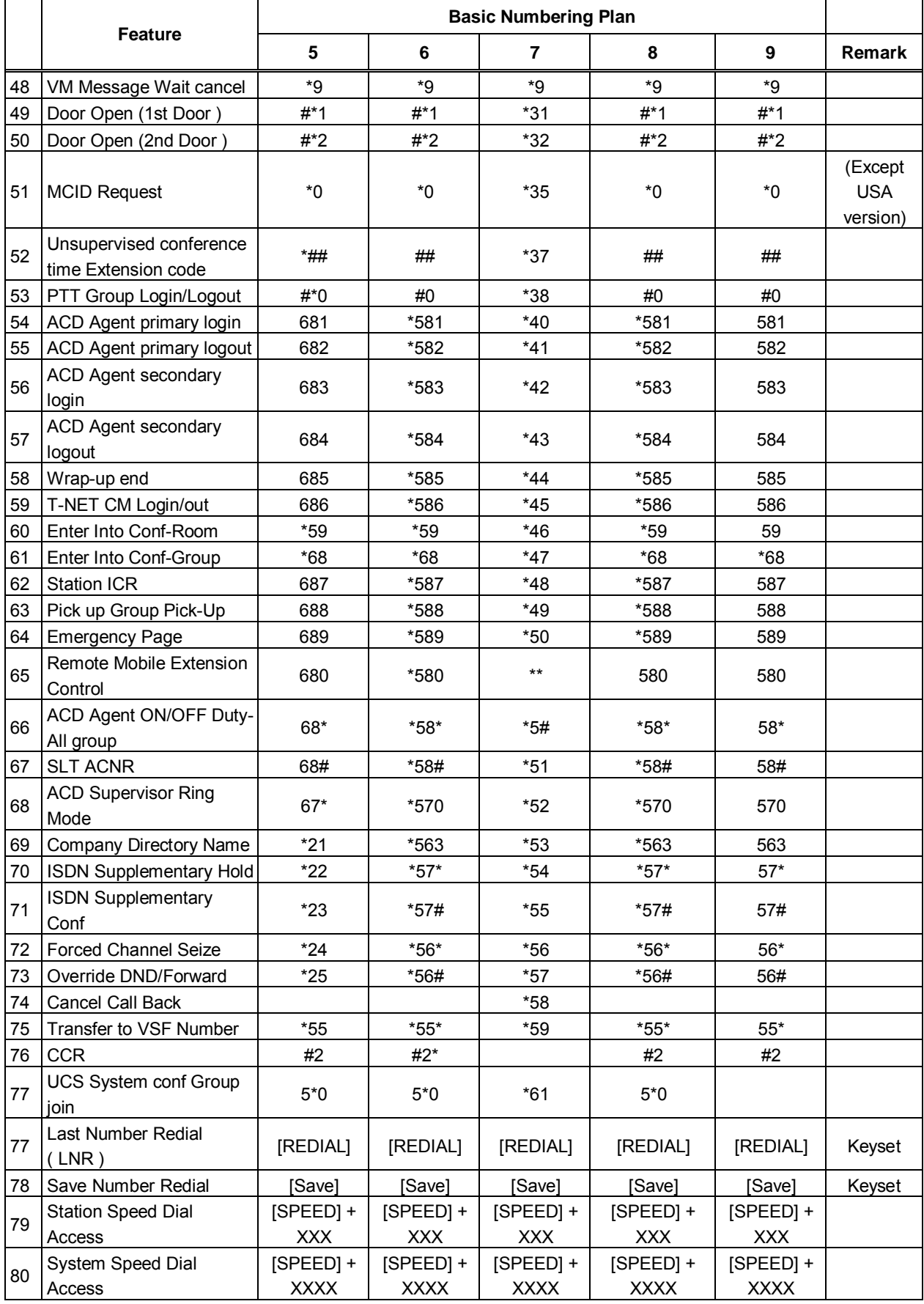

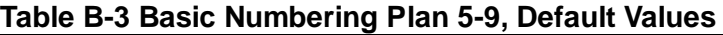

# Appendix C

## *DATABASE DETAILS & DEFAULT FOR STATION ADMINISTRATION*

The following Tables, divided based on the Program group and Program, provide the default values assigned to all Admin entries. Prior to changing an entry during programming assure you have an understanding of the **PROGRAM** and its purpose.

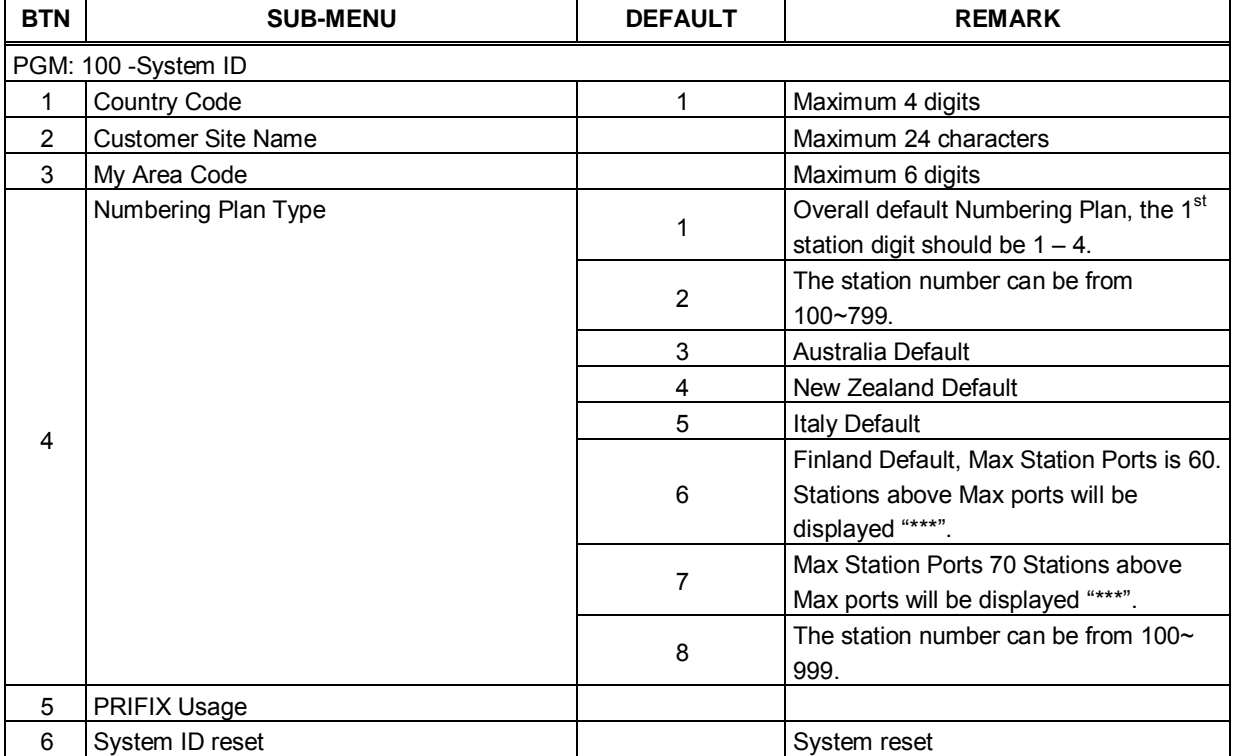

#### **Table C-1 SYSTEM ID**

#### **Table C-2 Numbering Plans**

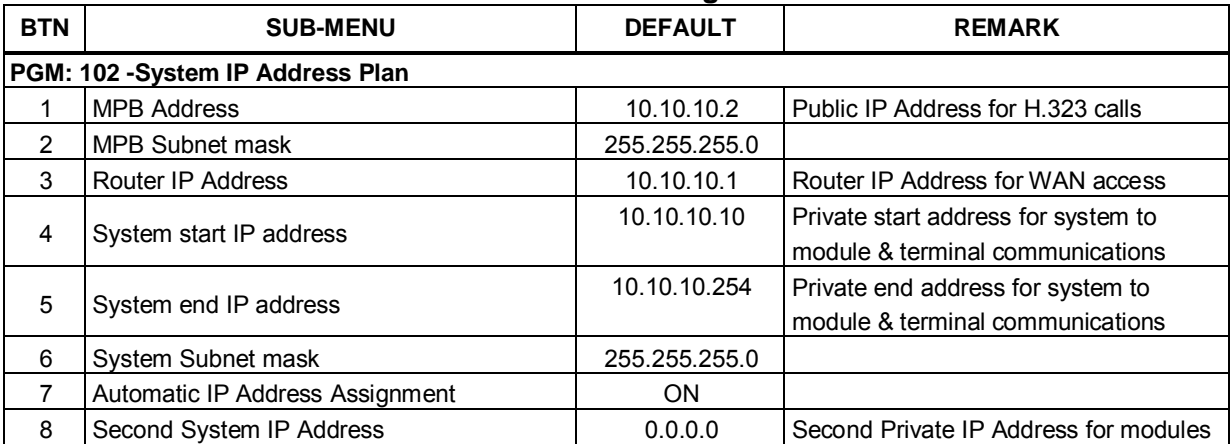

| <b>BTN</b>     | <b>SUB-MENU</b>                 | <b>DEFAULT</b>    | <b>REMARK</b>                                          |
|----------------|---------------------------------|-------------------|--------------------------------------------------------|
|                |                                 | 255.255.255.0     | Second Private Sub-net Mask for                        |
| 9              | Second System Net Mask          |                   | modules                                                |
|                | <b>Firewall IP Address</b>      | 0.0.0.0           | IP Address of firewall for external                    |
| 10             |                                 |                   | network (WAN/IP) access                                |
|                |                                 | 00:00:00:00:00:00 | First: Start MAC Address to register a                 |
| 11             | <b>First Start Mac Address</b>  |                   | device regardless of the $3rd$ dip switch              |
| 12             | <b>First End Mac Address</b>    |                   | 00:00:00:00:00:00 First: End MAC Address to register a |
|                |                                 |                   | device regardless of the $3rd$ dip switch              |
| 13             | Second Start Mac Address        | 00:00:00:00:00:00 | Second: Start MAC Address to register                  |
|                |                                 |                   | a device regardless of the $3rd$ dip switch            |
| 14             | Second End Mac Address          | 00:00:00:00:00:00 | Second: End MAC Address to register                    |
|                |                                 |                   | a device regardless of the $3rd$ dip switch            |
|                |                                 |                   | Returns System IP Address Plan to                      |
| 15             | System IP Address plan Reset    |                   | default values.                                        |
| 16             | Unused                          | 0.0.0.0           |                                                        |
| 17             | Unused                          | 0.0.0.0           |                                                        |
| 18             | MPB DNS IP Address              | 0.0.0.0           |                                                        |
| 19             | MPB DHCP                        | <b>OFF</b>        |                                                        |
|                | PGM: 103 Device IP Address Plan |                   |                                                        |
|                |                                 | 10.10.10.10~254   | Flex 1: Set IP Address                                 |
|                |                                 |                   | Flex 2: Set Mac Address                                |
| 1              | CO/IP Device IP Address         | <b>OFF</b>        | Flex 3: ARP                                            |
|                |                                 | <b>MCAST</b>      | Flex 4: Registration                                   |
|                |                                 |                   | Flex 5: CPU Type                                       |
|                |                                 |                   | Flex 6: Device ID (type)                               |
|                |                                 | 10.10.10.10~254   | Flex 1: Set IP Address                                 |
|                |                                 |                   | Flex 2: Set Mac Address                                |
| $\overline{2}$ | <b>Station IP Address</b>       | <b>OFF</b>        | Flex 3: ARP                                            |
|                |                                 | <b>MCAST</b>      | Flex 4: Registration                                   |
|                |                                 |                   | Flex 5: CPU Type                                       |
|                |                                 |                   | Flex 6: Device ID (type)                               |
|                |                                 | 10.10.10.10~254   | Flex 1: Set IP Address                                 |
|                |                                 |                   | Flex 2: Set Mac Address                                |
| 3              | <b>MISU IP Address</b>          | <b>OFF</b>        | Flex 3: ARP                                            |
|                |                                 | <b>MCAST</b>      | Flex 4: Registration                                   |
|                |                                 |                   | Flex 5: CPU Type                                       |
|                |                                 |                   | Flex 6: Device ID (type)                               |
|                |                                 | 10.10.10.10~254   | Flex 1: Set IP Address                                 |
|                |                                 |                   | Flex 2: Set Mac Address                                |
| 4              | VMIB & VSF IP Address           | On                | Flex 3: ARP                                            |
|                |                                 | On                | Flex 4: Registration                                   |
|                |                                 |                   | Flex 5: CPU Type                                       |
|                |                                 |                   | Flex 6: Device ID (type)                               |
|                |                                 | 10.10.10.10~254   | Flex 1: Set IP Address                                 |
|                |                                 |                   | Flex 2: Set Mac Address                                |
| 5              | MCIB_V IP Address               | <b>OFF</b>        | Flex 3: ARP                                            |
|                |                                 | <b>MCAST</b>      | Flex 4: Registration                                   |
|                |                                 |                   | Flex 5: CPU Type                                       |
|                |                                 |                   | Flex 6: Device ID (type)                               |

**Table C-2 Numbering Plans**

| <b>BTN</b>     | <b>SUB-MENU</b>                                   | <b>DEFAULT</b> | <b>REMARK</b>                                                             |
|----------------|---------------------------------------------------|----------------|---------------------------------------------------------------------------|
| 6              | Device IP Address Plan                            | System Reset   |                                                                           |
|                |                                                   |                | 10.10.10.10~254   Flex 1: Set IP Address                                  |
|                |                                                   |                | Flex 2: Set Mac Address                                                   |
|                |                                                   | <b>OFF</b>     | Flex 3: ARP                                                               |
| 7              | <b>WITB IP Address</b>                            | <b>MCAST</b>   | Flex 4: Registration                                                      |
|                |                                                   |                | Flex 5: CPU Type                                                          |
|                |                                                   |                | Flex 6: Device ID (type)                                                  |
|                | PGM: 104 - CO/IP Device Sequence Number           |                |                                                                           |
|                | CO/IP Device Sequence Assignment                  | Next available | Sequence numbers are assigned to the<br>maximum available for the system. |
|                | PGM: 105 - Flexible Station Number, Base 1        |                |                                                                           |
|                | <b>Flexible Station Number</b>                    | $1 - 140$      | Default Numbering Plan Country Code<br>1.                                 |
|                | PGM: 106 - Flexible Numbering Plan part A, Base 1 |                |                                                                           |
| 1              | Internal Page Zone                                | 301~335        |                                                                           |
| $\overline{c}$ | Internal All Call Page                            | 543            |                                                                           |
| 3              | Meet Me Page                                      | 544            |                                                                           |
| 4              | External Page Zone 1                              | 545            |                                                                           |
| 5              | Unused                                            |                |                                                                           |
| 6              | External All Call Page                            | 548            |                                                                           |
| 7              | All Call Page (Internal & External)               | 549            |                                                                           |
| 8              | <b>SMDR Account Code Enter</b>                    | 550            | <b>SLT</b>                                                                |
| 9              | Flash Command to CO Line                          | 551            | <b>SLT</b>                                                                |
| 10             | Last Number Redial                                | 552            | <b>SLT</b>                                                                |
| 11             | DND (Toggle On/Off)                               | 553            | <b>SLT</b>                                                                |
| 12             | Call Forward                                      | 554            |                                                                           |
| 13             | Speed Dial Programming                            | 555            | <b>SLT</b>                                                                |
| 14             | Message Wait/Callback Enable                      | 556            | <b>SLT</b>                                                                |
| 15             | Message Wait/Callback Return                      | 557            | <b>SLT</b>                                                                |
| 16             | Speed Dial Access                                 | 558            | <b>SLT</b>                                                                |
| 17             | Cancel DND/FWD/Pre-MSG                            | 559            | <b>SLT</b>                                                                |
| 18             | CO System Hold                                    | 560            | <b>SLT</b>                                                                |
| 19             | Programming Mode Enter Code                       | 561            | <b>SLT</b>                                                                |
| 20             | <b>Attendant Unavailable</b>                      | 562            |                                                                           |
| 21             | Alarm Reset                                       | 565            |                                                                           |
| 22             | Group Call Pickup                                 | 566            |                                                                           |
| 23             | Universal Night Answer                            | 567            |                                                                           |
| 24             | Account Code                                      | 568            |                                                                           |
|                | PGM: 107 - Flexible Numbering Plan part B, Base 1 |                |                                                                           |
| 1              | Walking COS Code                                  | 569            |                                                                           |
| 2              | ACD Agent On/Off Duty                             | 571            |                                                                           |
| 3              | <b>ACD/UCD Supervisor Login</b>                   | 572            |                                                                           |
| 4              | <b>ACD/UCD Supervisor Logout</b>                  | 573            |                                                                           |
| 5              | ACD/UCD Help Code                                 | 574            |                                                                           |
| 6              | ACD/UCD Calls In Queue Display                    | 575            |                                                                           |
| $\overline{7}$ | <b>ACD/UCD Supervisor Status Display</b>          | 576            |                                                                           |
| 8              | <b>ACD Supervisor Monitor</b>                     | 577            |                                                                           |
| 9              | ACD Reroute Queued Call w/ answer                 | 578            |                                                                           |

**Table C-2 Numbering Plans**

| <b>BTN</b>     | <b>SUB-MENU</b>                                   | <b>DEFAULT</b> | <b>REMARK</b> |  |  |  |  |
|----------------|---------------------------------------------------|----------------|---------------|--|--|--|--|
| 10             | ACD Reroute Queued Call w/o answer                | 579            |               |  |  |  |  |
| 11             | Camp-On Answer                                    | 621            |               |  |  |  |  |
| 12             | <b>Call Park Locations</b>                        | #601~#619      |               |  |  |  |  |
| 13             | <b>Group Pilot Number</b>                         | 401-440        |               |  |  |  |  |
| 14             | <b>Station User VSF Features</b>                  | $*66$          |               |  |  |  |  |
| 15             | Call Coverage Ring                                | 76             |               |  |  |  |  |
| 16             | Direct Call Pickup                                | $*77$          |               |  |  |  |  |
| 17             | CO/IP Group Access                                | 89             |               |  |  |  |  |
| 18             | Individual CO/IP Access                           | 88             |               |  |  |  |  |
| 19             | Retrieve Last Held CO/IP                          | $8*$           |               |  |  |  |  |
| 20             | Retrieve Held Individual CO/IP                    | 8#             |               |  |  |  |  |
| 21             | Access 1 <sup>st</sup> available CO Line          | 9              |               |  |  |  |  |
| 22             | <b>Attendant Call</b>                             | $\Omega$       |               |  |  |  |  |
| 23             | VM Message Waiting Enable                         | $*8$           |               |  |  |  |  |
| 24             | VM Message Waiting Cancel                         | $*9$           |               |  |  |  |  |
|                | PGM: 108 - Flexible Numbering Plan part C, Base 1 |                |               |  |  |  |  |
| 1              | 1 <sup>st</sup> Door Open                         | $#*1$          |               |  |  |  |  |
| $\overline{2}$ | 2 <sup>nd</sup> Door Open                         | #*2            |               |  |  |  |  |
|                | PGM: 109 - Flexible Numbering Plan part D, Base 1 |                |               |  |  |  |  |
| 1              | <b>MCID Request</b>                               | $*_{0}$        |               |  |  |  |  |
| $\overline{2}$ | Answering Machine Emulation                       | 564            |               |  |  |  |  |
| 3              | Unsupervised conference extend code               | ##             |               |  |  |  |  |
| 4              | PTT Group login in-out code                       | #0             |               |  |  |  |  |
| 5              | ACD Agent Primary Login Code                      | 581            |               |  |  |  |  |
| 6              | ACD Agent Primary Logout Code                     | 582            |               |  |  |  |  |
| $\overline{7}$ | ACD Agent Secondary Login Code                    | 583            |               |  |  |  |  |
| 8              | ACD Agent Secondary Logout Code                   | 584            |               |  |  |  |  |
| 9              | ACD Wrap-up End                                   | 585            |               |  |  |  |  |
| 10             | <b>TNET Login/out Code</b>                        | 586            |               |  |  |  |  |
| 11             | Enter Into Conf-Room                              | 59             |               |  |  |  |  |
| 12             | Enter into Conf-Group                             | 68             |               |  |  |  |  |
| 13             | <b>Station ICR</b>                                | 587            |               |  |  |  |  |
| 14             | Pick Up Group Pick-up                             | 588            |               |  |  |  |  |
| 15             | <b>Emergency Page</b>                             | 589            |               |  |  |  |  |
| 16             | Remote MEX Control                                | 580            |               |  |  |  |  |
| 17             | All Group Agent On/Off Duty                       | $58^{\ast}$    |               |  |  |  |  |
| 18             | <b>SLT ACNR Code</b>                              | 58#            |               |  |  |  |  |
| 19             | <b>ACD Supervisor Ring Mode</b>                   | 570            |               |  |  |  |  |
| 20             | Company Directory Name                            | 563            |               |  |  |  |  |
| 21             | ISDN SUPPLEMENT HOLD                              | $57*$          |               |  |  |  |  |
| 22             | ISDN SUPPLEMENT CONFERENCE                        | 57#            |               |  |  |  |  |
| 23             | Forced Seize Busy Station/CO                      | 56*            |               |  |  |  |  |
| 24             | Added Flexible Numbering Plan                     |                |               |  |  |  |  |
| $24 - 1$       | Override DND/Call forward                         | 56#            |               |  |  |  |  |
| $24 - 2$       | Cancel Call Back                                  |                |               |  |  |  |  |
| $24-3$         | Transfer To VSF Announcement Number               | $55*$          |               |  |  |  |  |
| $24 - 4$       | <b>CCR</b>                                        | #2             |               |  |  |  |  |

**Table C-2 Numbering Plans**

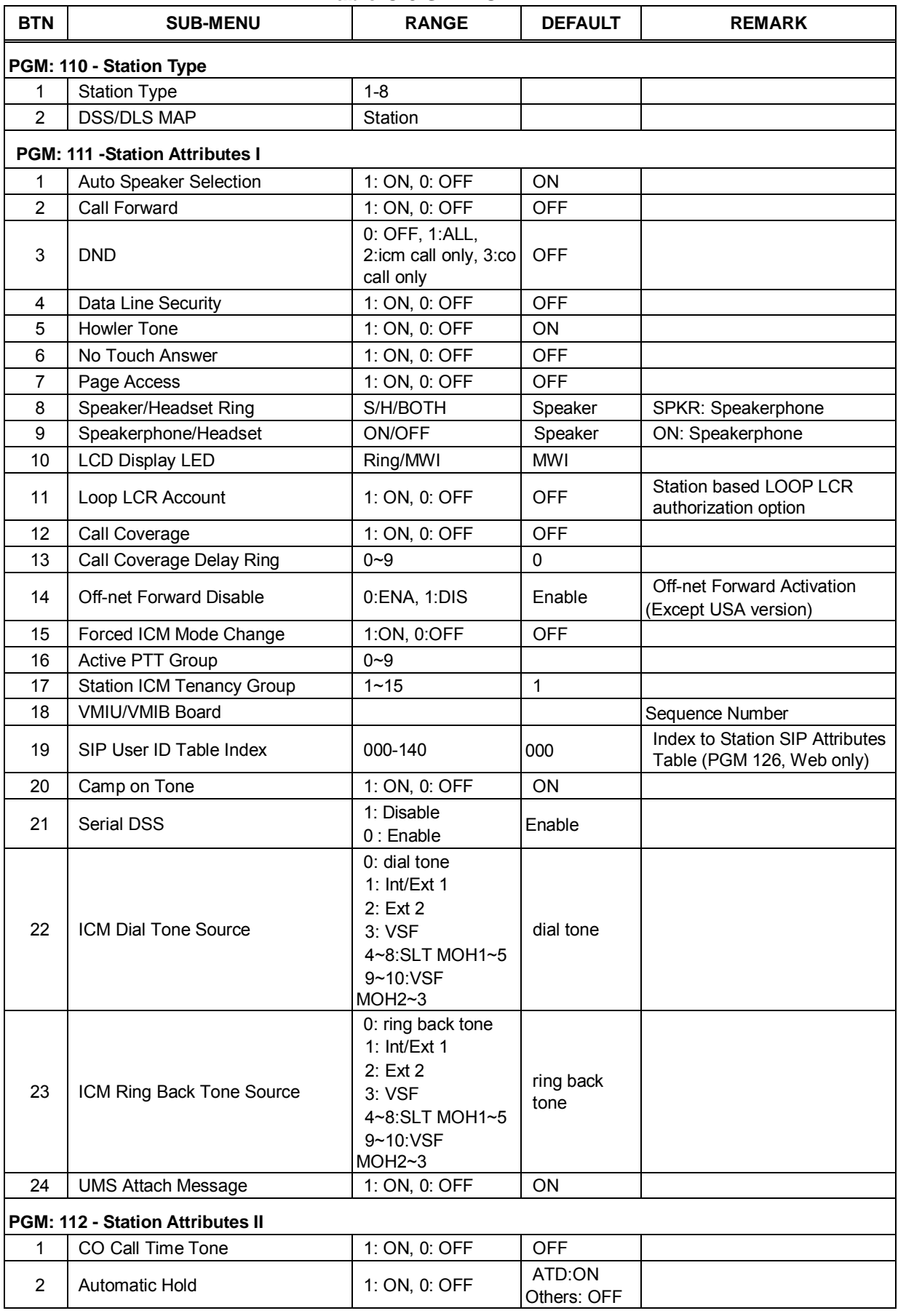

#### **Table C-3 STATION DATA**

| <b>BTN</b>                               | <b>SUB-MENU</b>                  | <b>RANGE</b>                                 | <b>DEFAULT</b>       | <b>REMARK</b>                           |  |
|------------------------------------------|----------------------------------|----------------------------------------------|----------------------|-----------------------------------------|--|
| 3                                        | CO Call Time Restriction         | 1: ON, 0: OFF                                | <b>OFF</b>           |                                         |  |
| $\overline{4}$                           | CO Line Access                   | EN/DIS                                       | <b>ENABLE</b>        |                                         |  |
| 5                                        | CO/IP Line Queuing               | EN/DIS                                       | <b>ENABLE</b>        |                                         |  |
| 6                                        | CO PGM                           | EN/DIS                                       | <b>DISABLE</b>       |                                         |  |
| $\overline{7}$                           | Ringing Line Preference          | EN/DIS                                       | <b>ENABLE</b>        |                                         |  |
| 8                                        | Speed Dial Access                | EN/DIS                                       | <b>ENABLE</b>        |                                         |  |
| 9                                        | <b>UCD Group Service</b>         | 1: ON, 0: OFF                                | <b>OFF</b>           |                                         |  |
| 10                                       | Ring Group Service               | 1: ON, 0: OFF                                | <b>OFF</b>           |                                         |  |
| 11                                       | Two Way Record                   | 1: ON, 0: OFF                                | <b>OFF</b>           |                                         |  |
| 12                                       | Message Speed Scroll             | $0 - 7$                                      | 3                    | Scroll speed for Graphic LCD<br>Key-set |  |
| 13                                       | <b>Hot Desk Station</b>          | 1:ON, 0:OFF                                  | <b>OFF</b>           |                                         |  |
| 14                                       | Prefer CO/CO Group               | CO Access Code<br>Or CO Group<br>Access Code | $\ddot{\phantom{a}}$ |                                         |  |
| 15                                       | Send SLT CLI                     | 1:ON, 0:OFF                                  | ON                   | Send CLI info to SLT/Soft/Wit<br>phone. |  |
| 16                                       | <b>ACD Member Priority</b>       | $0 - 9$                                      | $\Omega$             |                                         |  |
| 17                                       | ez Attendant Password            | 1: ON, 0: OFF                                | <b>OFF</b>           |                                         |  |
| 18                                       | Emergency CO                     | CO Access Code<br>Or CO Group<br>Access Code | Any CO               |                                         |  |
| 19                                       | Station Account code required    | 1: ON, 0: OFF                                | <b>OFF</b>           |                                         |  |
| 20                                       | Auto Call recording              | 1: ON, 0: OFF                                | <b>OFF</b>           |                                         |  |
| 21                                       | Call Recording Station           | Station number                               |                      |                                         |  |
| 22                                       | Voice Mail Back-up               | 1: ON, 0: OFF                                | <b>OFF</b>           |                                         |  |
| 23                                       | VM Back-up Station               | Station number                               |                      |                                         |  |
| 24                                       | VM Back-up Prompt                | 1: ON, 0: OFF                                | <b>OFF</b>           |                                         |  |
| <b>PGM: 113 - Station Attributes III</b> |                                  |                                              |                      |                                         |  |
| 1                                        | <b>ADMIN</b>                     | EN/DIS                                       | <b>ENABLE</b>        |                                         |  |
| $\overline{2}$                           | <b>VSF Access</b>                | EN/DIS                                       | <b>ENABLE</b>        |                                         |  |
| 3                                        | Group Listen                     | EN/DIS                                       | <b>DISABLE</b>       |                                         |  |
| 4                                        | Override Privilege               | EN/DIS                                       | <b>DISABLE</b>       |                                         |  |
| 5                                        | <b>SMDR Hidden Dialed Digits</b> | EN/DIS                                       | <b>DISABLE</b>       |                                         |  |
| 6                                        | Voice Over                       | EN/DIS                                       | <b>ENABLE</b>        |                                         |  |
| $\overline{7}$                           | Prime Line                       | 1: HOT, 0: WARM                              | <b>WARM</b>          |                                         |  |
| 8                                        | Alarm/Door Bell Attribute        | EN/DIS                                       | <b>DISABLE</b>       |                                         |  |
| 9                                        | <b>DID Call Wait</b>             | 1: ON, 0: OFF                                | ON                   |                                         |  |
| 10                                       | Left Message Executive           | 1: ON, 0: OFF                                | ON                   |                                         |  |
| 11                                       | E & MIC Headset                  | 1: ON, 0: OFF                                | <b>OFF</b>           | For new Soft-Key Key-set                |  |
| 12                                       | En-block Mode                    | 1: ON, 0: OFF                                | <b>OFF</b>           | For new Soft-Key Key-set                |  |
| 13                                       | VSF Message Retrieve             | 1: FIFO, 0: LIFO                             | <b>FIFO</b>          |                                         |  |
| 14                                       | <b>VMID Number</b>               | Station number                               | STA#                 | For adjunct Voice Mail-box id           |  |
| 15                                       | Auto ACD DND                     | dial-pad digit                               | 0                    | 0=no reason code                        |  |
| 16                                       | Fwd if OOS                       | 1: ON, 0: OFF                                | <b>OFF</b>           |                                         |  |
| 17                                       | <b>Backlight</b>                 | $0 - 2$                                      | busy                 | 0: Off, 1: busy, 2: always on           |  |
| 18                                       | VSF Mail Server IP address       | 0.0.0.0                                      |                      |                                         |  |
| 19                                       | <b>VSF Mail Address</b>          |                                              |                      | Web Admin 132 to modify                 |  |
| 20                                       | <b>Block Back Call</b>           | 1: ON, 0: OFF                                | <b>OFF</b>           |                                         |  |

**Table C-3 STATION DATA**
| <b>BTN</b> |                                            | IQUIC UJULATIUN DATA                                               |                                   |                                               |
|------------|--------------------------------------------|--------------------------------------------------------------------|-----------------------------------|-----------------------------------------------|
|            | <b>SUB-MENU</b>                            | <b>RANGE</b>                                                       | <b>DEFAULT</b>                    | <b>REMARK</b>                                 |
| 21         | By Pass DTMF                               | 1: ON, 0: OFF                                                      | <b>OFF</b>                        |                                               |
| 22         | <b>Proctor Monitor</b>                     | 1: ON, 0: OFF                                                      | <b>OFF</b>                        |                                               |
| 23         | VSF Mail Server ID                         |                                                                    |                                   | Web Admin                                     |
| 24         | Added Station Attribute (2 <sup>nd</sup> ) |                                                                    |                                   |                                               |
| $24-1$     | VSF Mail Server P/W                        |                                                                    |                                   | Web Admin                                     |
| $24 - 2$   | Door Open                                  | EN/DIS                                                             | <b>ENABLE</b>                     |                                               |
| $24-3$     | VSF MSG DD/TM                              | 1: ON, 0: OFF                                                      | ON                                |                                               |
| $24 - 4$   | <b>OGM DEST</b>                            |                                                                    | <b>NOT</b><br><b>ASSIGNED</b>     |                                               |
| $24 - 5$   | VSF DEL MSG                                | 1: ON, 0: OFF                                                      | <b>OFF</b>                        |                                               |
| $24-6$     | VM PWD CHECK                               | 0: No password<br>1: PWD only<br>2: Station number<br>and Password | Station<br>number and<br>password |                                               |
| $24 - 7$   | Barge In Mode                              | 0: Disable<br>1: Monitor<br>2:Monitor&Join &<br>Disconnect         | <b>Disable</b>                    |                                               |
| $24 - 8$   | <b>SLT Flash Mode</b>                      | 0: Transfer<br>1: Drop<br>2: Ignore<br>3: Hold Release             | Transfer                          |                                               |
| $24-9$     | <b>RLS Cost Display</b>                    | 1: ON, 0: OFF                                                      | <b>OFF</b>                        |                                               |
| $24 - 10$  | LDT Table Index                            | No. of LDT Table                                                   | 1                                 |                                               |
| $24 - 11$  | <b>WEB Call Back</b>                       | EN/DIS                                                             | <b>DISABLE</b>                    |                                               |
| $24-12$    | <b>VSF SMTP Security</b>                   | $0 - 2$                                                            | 0                                 | 0 : NO Security / 1 : SSL / 2 :<br><b>TLS</b> |
| $24 - 13$  | <b>VSF SMTP Port</b>                       | 00001-65535                                                        | 25                                |                                               |
| $24 - 14$  | VSF Sender Mail Address                    |                                                                    |                                   | Web Admin                                     |
| $24 - 15$  | Prepaid call                               | $0:$ OFF<br>1:ON                                                   | <b>OFF</b>                        |                                               |
|            | 24-16 Prepaid money                        | 000000 -999999                                                     | 0                                 |                                               |
|            | 24-17 Default VM number                    |                                                                    |                                   |                                               |
| $24 - 18$  | SKT mode                                   | 0: Default<br>1: Short<br>2: Long<br>3: Far                        | Default (0)                       |                                               |
| 24-19      | Off hook ring                              | 0: BURST<br>1: MUTE<br>2: SYSTEM<br>3:SILENCE                      | Refer to<br>System (2)            |                                               |
| 24-20      | SIP color ring                             |                                                                    |                                   |                                               |
| 24-21      | Forced account code                        | 0: OFF, 1: ON                                                      | <b>OFF</b>                        |                                               |
| 24-22      | Flexible Bin PGM                           | 0: OFF, 1: ON                                                      | ON                                |                                               |
| 24-23      | Station Web level                          | LEVEL 1 ~ LEVEL 3 LEVEL 1                                          |                                   |                                               |
| 24-24      | Headset page                               | $1 - 3$<br>(SPKR/<br><b>HEADSET/</b><br>Both)                      | 1: SPKR                           |                                               |

**Table C-3 STATION DATA**

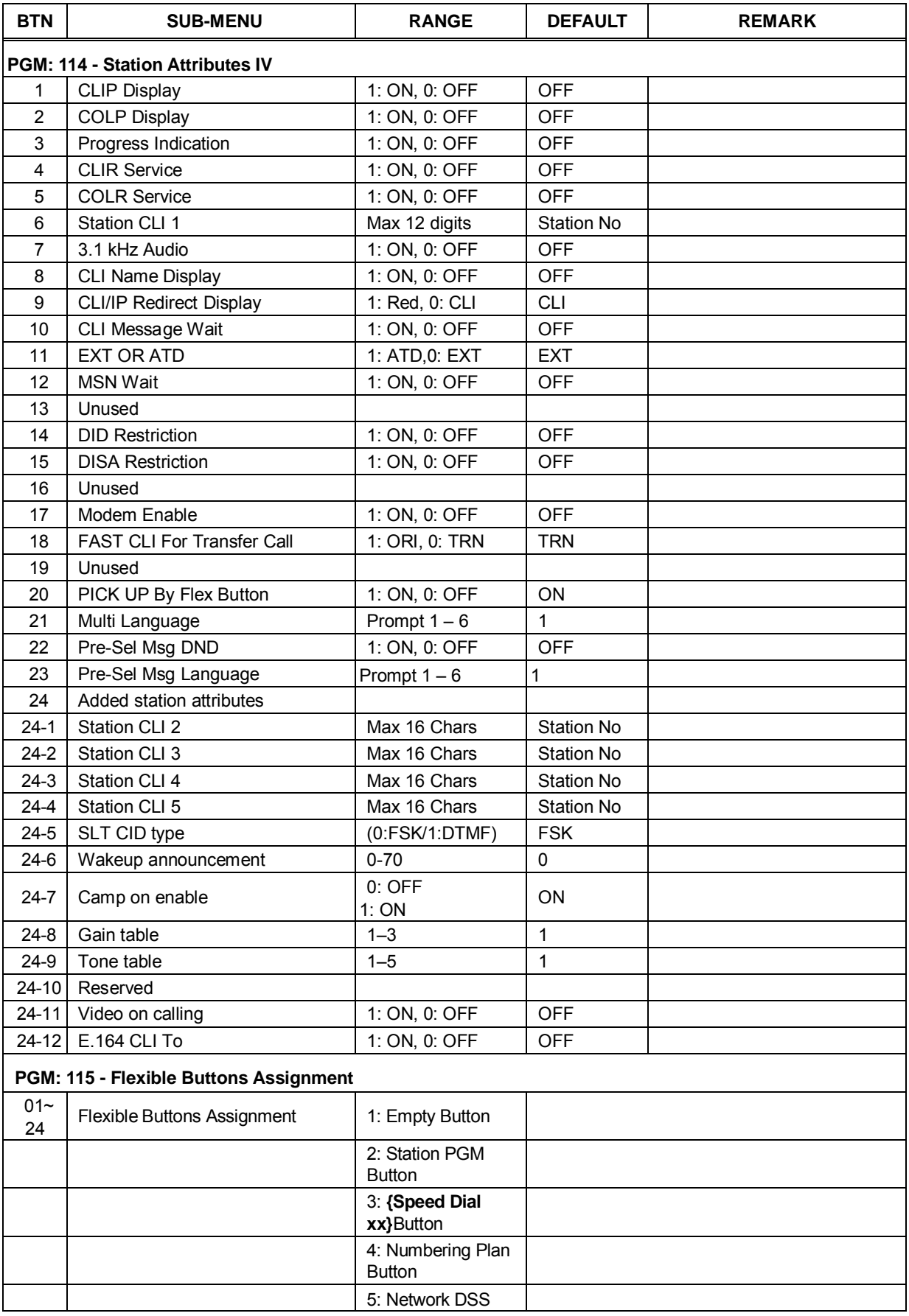

## **Table C-3 STATION DATA**

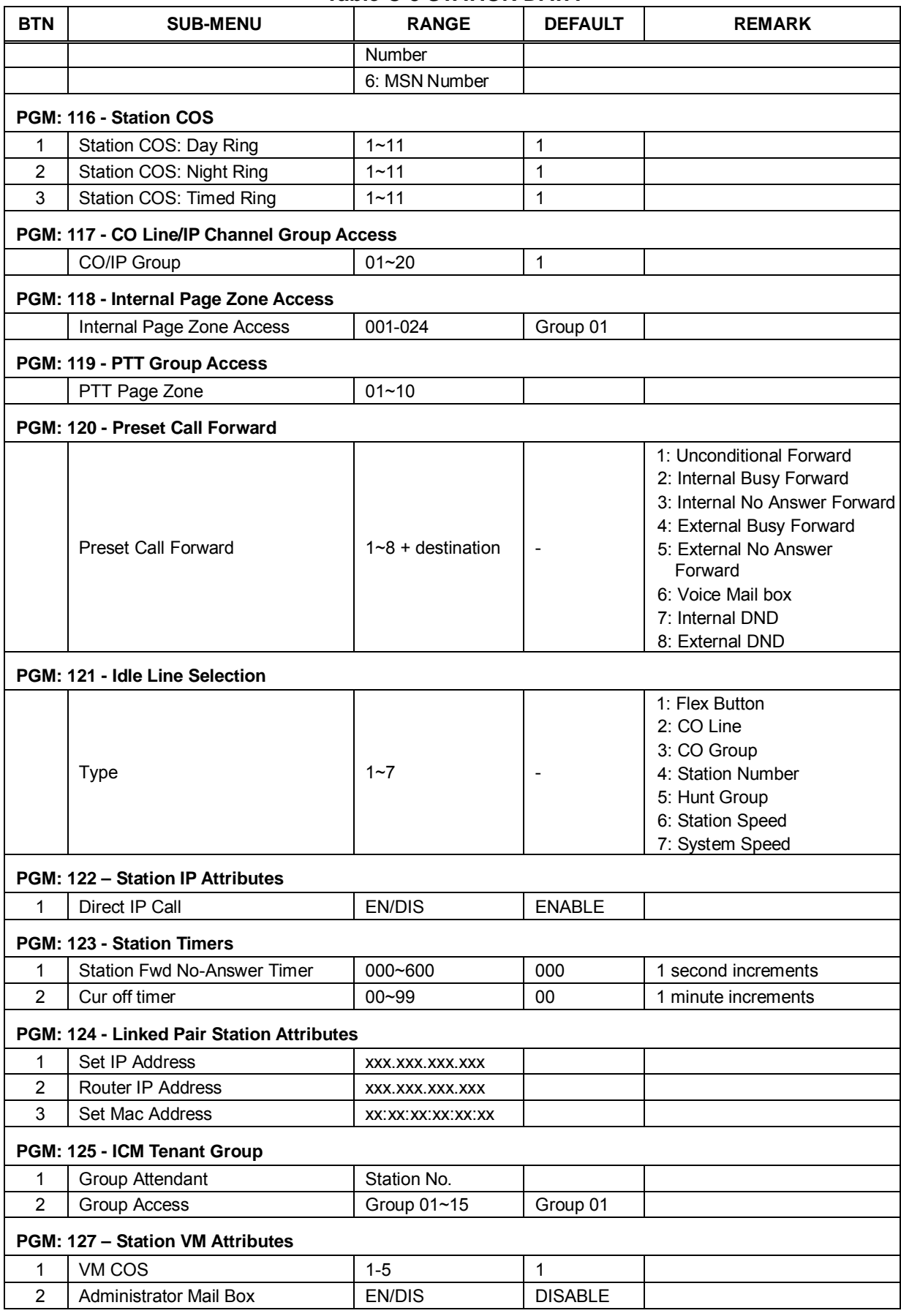

#### **Table C-3 STATION DATA**

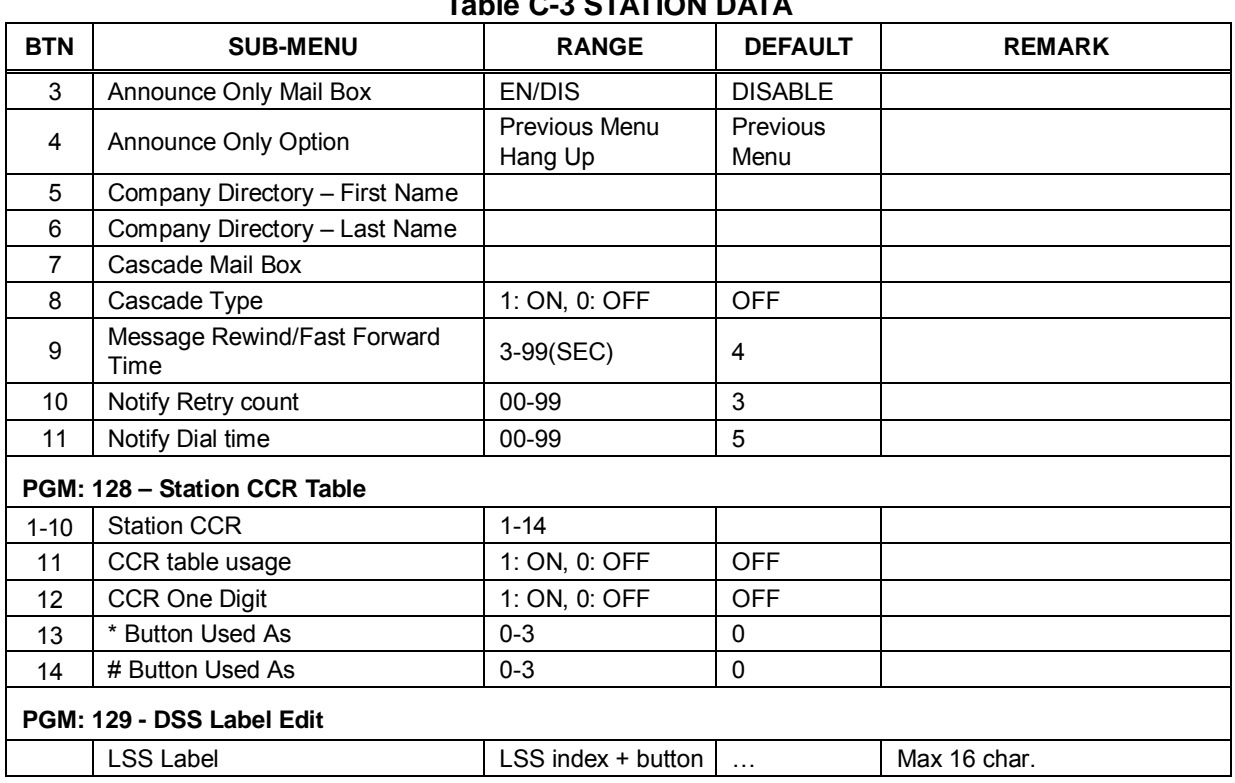

# **Table C-3 STATION DATA**

## **Table C-4 BOARD DATA**

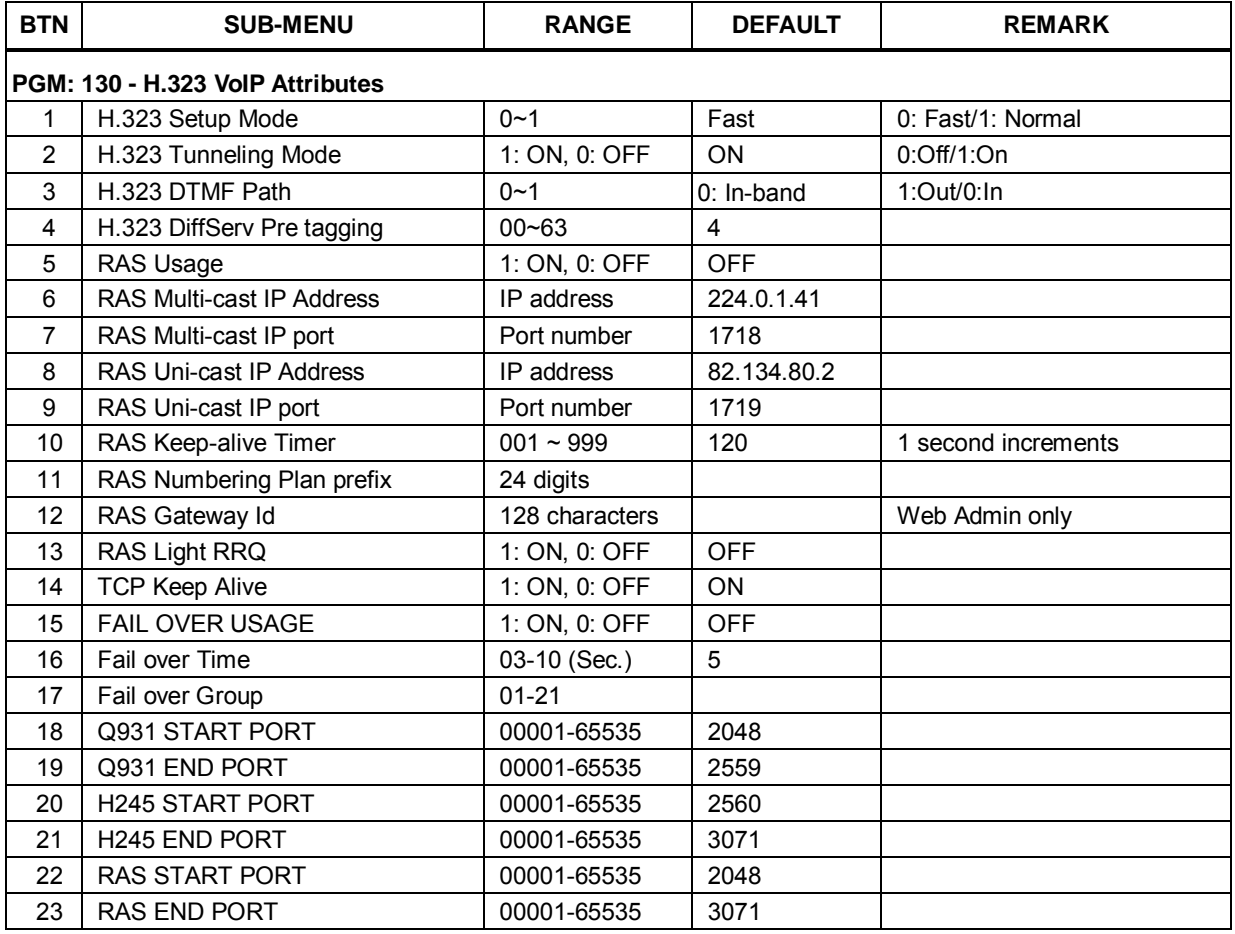

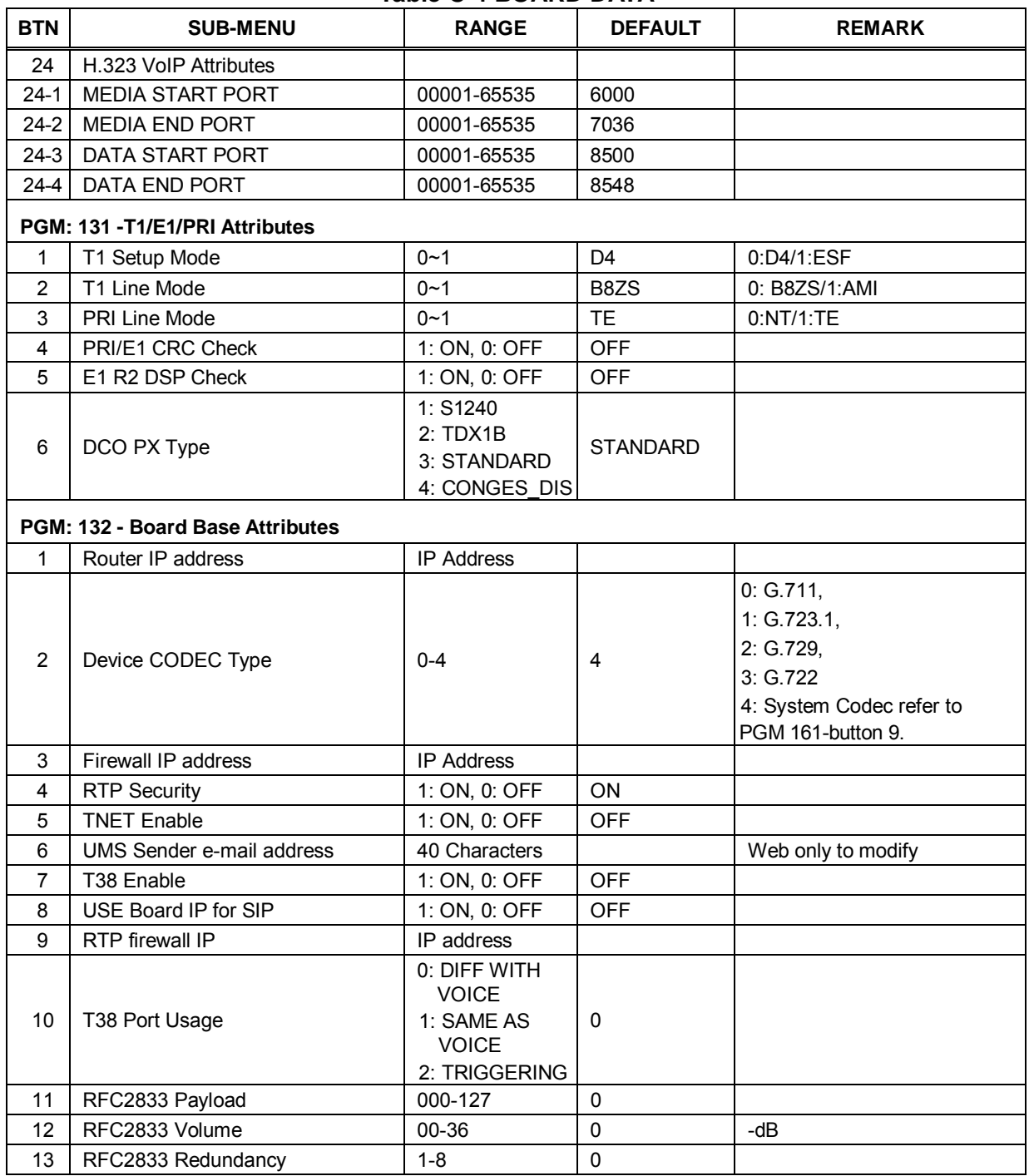

### **Table C-4 BOARD DATA**

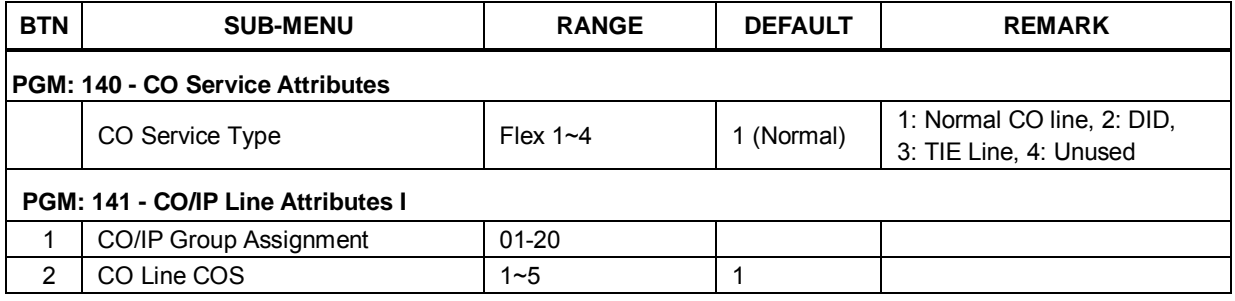

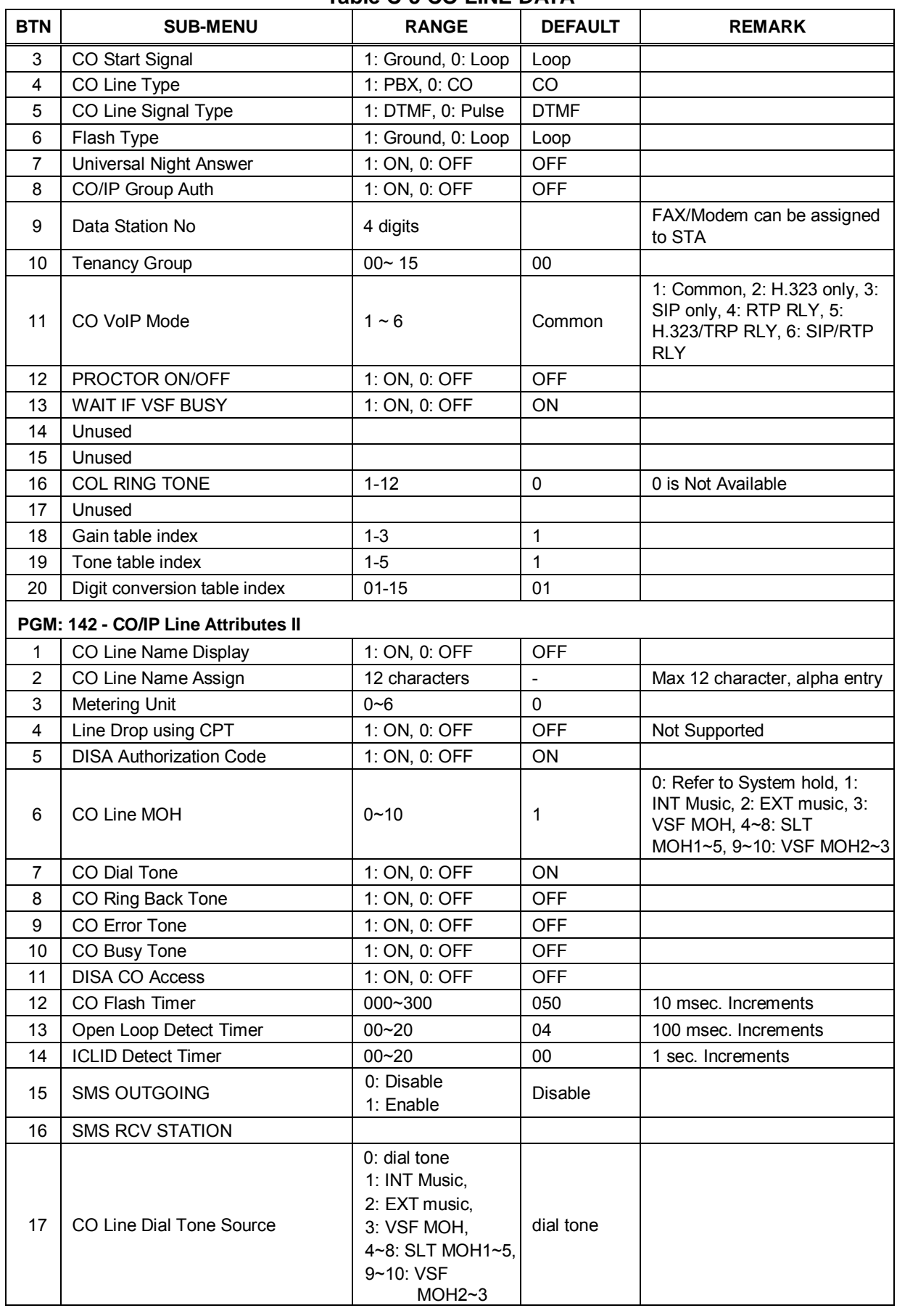

| <b>BTN</b>                             | <b>SUB-MENU</b>                  | <b>RANGE</b>                                                                                                  | <b>DEFAULT</b>    | <b>REMARK</b>                                                                                                    |  |  |  |
|----------------------------------------|----------------------------------|----------------------------------------------------------------------------------------------------|-------------------|----------------------------------------------------------------------------------------------------|--|--|--|
| 18                                     | CO Line Ring Back Tone Source    | 0: ring back tone<br>1: INT Music,<br>2: EXT music,<br>3: VSF MOH,<br>4~8: SLT MOH1~5,<br>9~10: VSF<br>MOH2~3 | ring back<br>tone |                                                                                                    |  |  |  |
| 19                                     | <b>REJECT ANONYMOUS</b>          | 1: ON / 0:OFF                                                                                                 | <b>OFF</b>        |                                                                                                    |  |  |  |
| 20                                     | PREFIX TABLE ID                  | $0-6$                                                                                                    | $\mathbf 0$       | If prefix table ID is set to 0,<br>then prefix dialing call cannot<br>be applied.<br>If prefix table ID is set to (1-6),<br>then prefix dialing call can be<br>applied with PREFIX DIALING<br>TABLE(PGM 206) |  |  |  |
| 21                                     | <b>Cut Off Timer</b>             | 00-99                                                                                                    | 00                | Co base call cut off timer can<br>be set at this field.                                                                                                    |  |  |  |
| 22                                     | <b>DISA Delay Timer</b>          | $0-9$                                                                                                    | $\mathbf 0$       |                                                                                                    |  |  |  |
| 23                                     | LDT Table Index                  | $1 - 10$                                                                                                    | $\mathbf{1}$      |                                                                                                    |  |  |  |
| 24                                     | <b>DISA Answer Timer</b>         | $0 - 9$                                                                                                    | $\mathbf 0$       |                                                                                                    |  |  |  |
| <b>PGM: 143 - ISDN Line Attributes</b> |                                  |                                                                                                    |                   |                                                                                                    |  |  |  |
| 1                                      | <b>COLP Table Index</b>          |                                                                                                    | None              |                                                                                                    |  |  |  |
| $\overline{2}$                         | CLIP Table Index                 |                                                                                                    | None              |                                                                                                    |  |  |  |
| 3                                      | EN-BLOC Sending                  | 1: ON, 0: OFF                                                                                                 | ON                |                                                                                                    |  |  |  |
| 4                                      | Type Of Number                   | $0 - 4$                                                                                                    | International     | 0: Unknown<br>1: International<br>2: National<br>3: Unused<br>4: Subscriber                                                                                                    |  |  |  |
| 5                                      | DID Remove digit count           | $00 - 99$                                                                                                    | 00                | Received digits deleted from<br>left                                                                                                    |  |  |  |
| 6                                      | <b>TEI Type</b>                  | 1: Auto, 0: Fixed                                                                                             | Auto              |                                                                                                    |  |  |  |
| $\overline{7}$                         | <b>ISDN-SS CD/CR</b>             | 1: ON, 0: OFF                                                                                                 | <b>Disable</b>    | 0: Disable, 1: Deflect,<br>3: Reroute<br>(Except USA version)                                                                                                    |  |  |  |
| 8                                      | ISDN One Digit Remove            | 1: ON, 0: OFF                                                                                                 | <b>OFF</b>        | (For Italy)                                                                                                    |  |  |  |
| 9                                      | Advice of Charge Type            | $0 - 5$                                                                                                    | 0                 | 0: None<br>1: Italy/Spain<br>2: Finland<br>3: Australia<br>4: Belgium<br>5: ETSI Standard                                                                                                    |  |  |  |
| 10                                     | <b>ISDN Line Type</b>            | 1: µ-Law, 0: A-Law                                                                                            | µ-Law             |                                                                                                    |  |  |  |
| 11                                     | Calling Sub-address              | 1: ON, 0: OFF                                                                                                 | <b>OFF</b>        |                                                                                                    |  |  |  |
| 12                                     | Incoming Prefix Code Insertion   | 1: ON, 0: OFF                                                                                                 | <b>OFF</b>        |                                                                                                    |  |  |  |
| 13                                     | Outgoing Prefix Code Insertion   | 1: ON, 0: OFF                                                                                                 | ON                |                                                                                                    |  |  |  |
| 14                                     | <b>International Access Code</b> | Max 4 digit                                                                                                   |                   |                                                                                                    |  |  |  |
| 15                                     | My Area Code                     | Max 6 Digits                                                                                                  |                   |                                                                                                    |  |  |  |
| 16                                     | My Area Prefix Code              | Max 4 Digits                                                                                                  |                   |                                                                                                    |  |  |  |
| 17                                     | <b>CLI Transit Code</b>          | 1: ORI 0: CFW                                                                                                 | <b>CFW</b>        |                                                                                                    |  |  |  |
| 18                                     | Preserve Name for DID calls      | 1:ON, 0:OFF                                                                                                   | <b>OFF</b>        |                                                                                                    |  |  |  |

**Table C-5 CO LINE DATA**

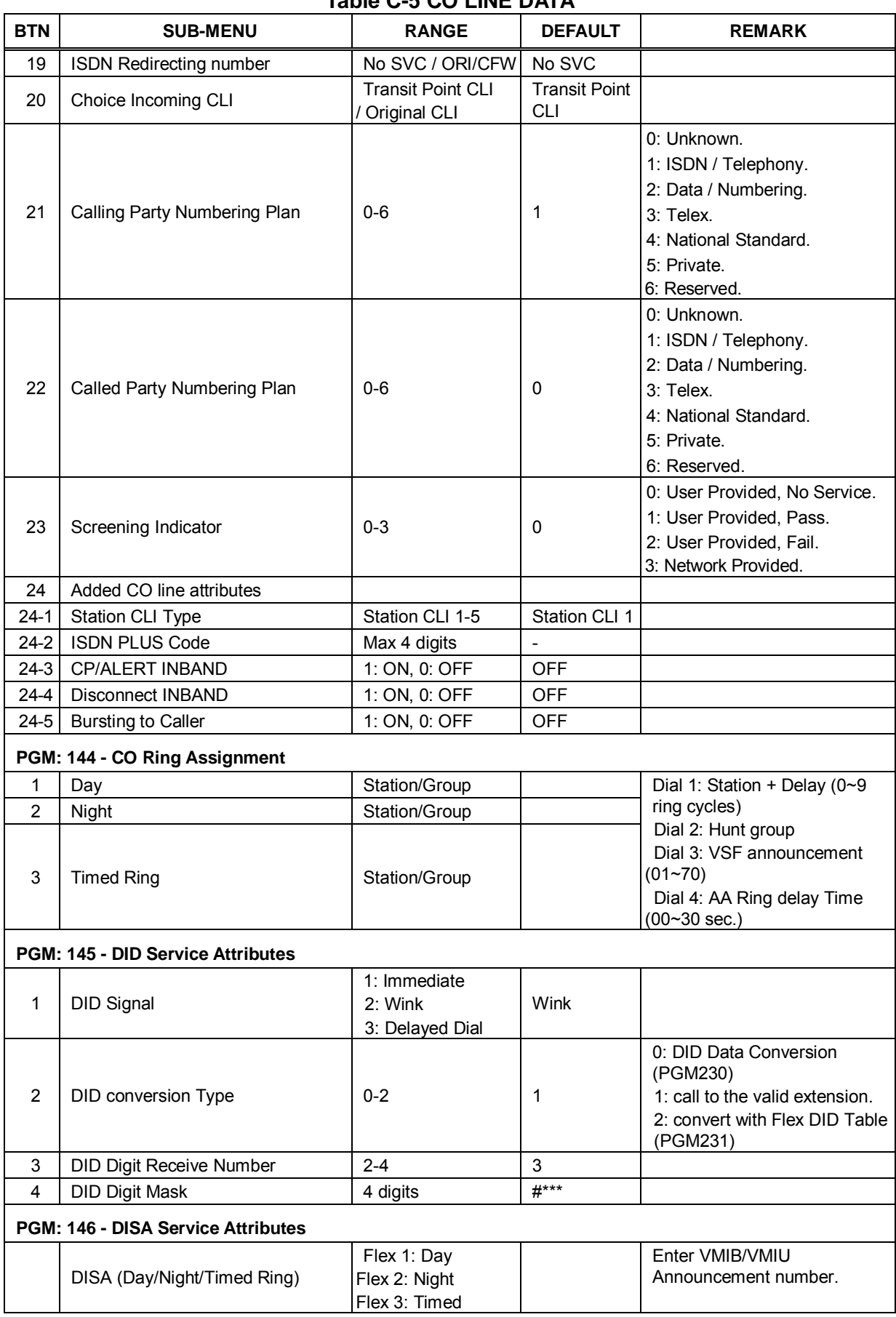

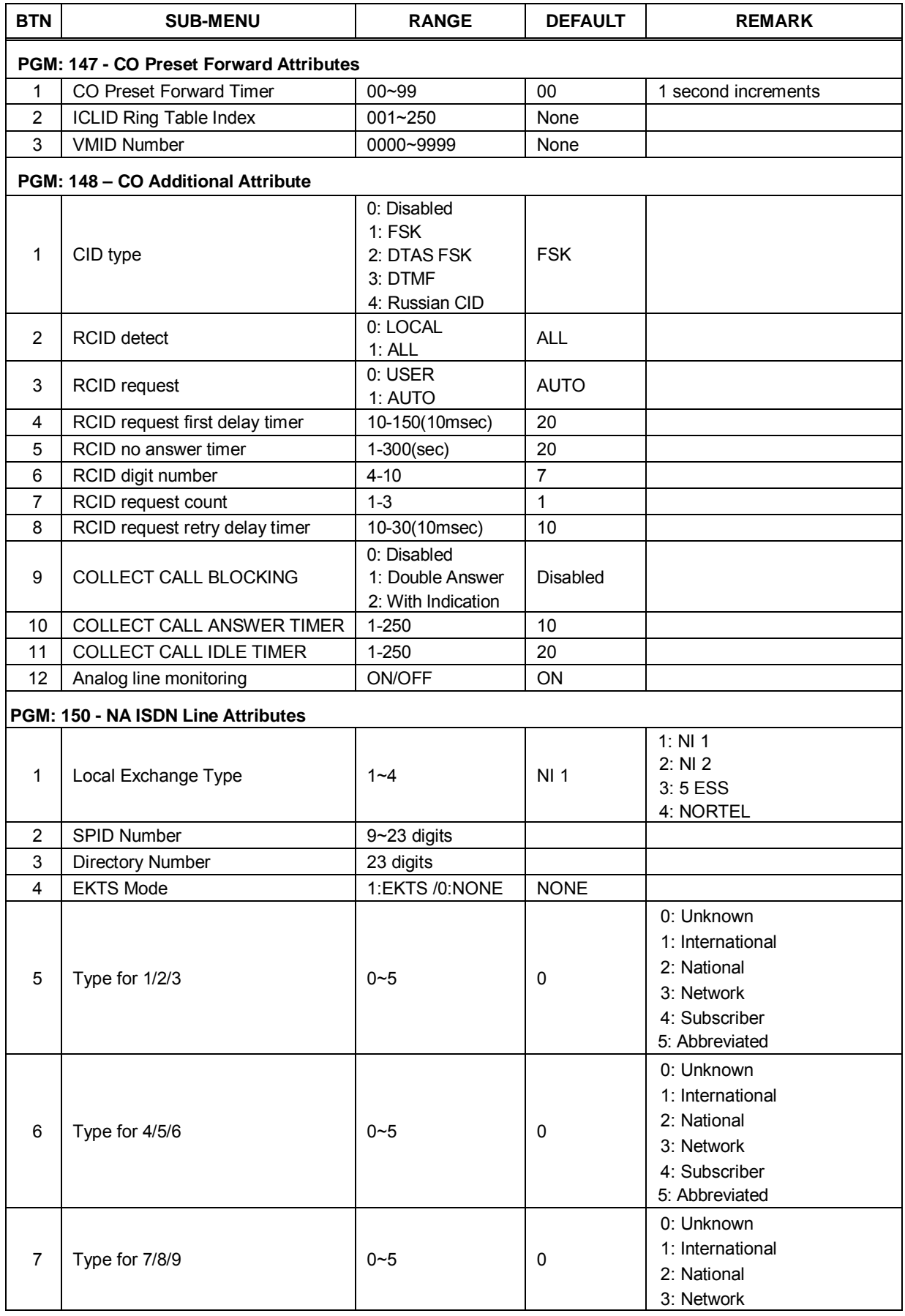

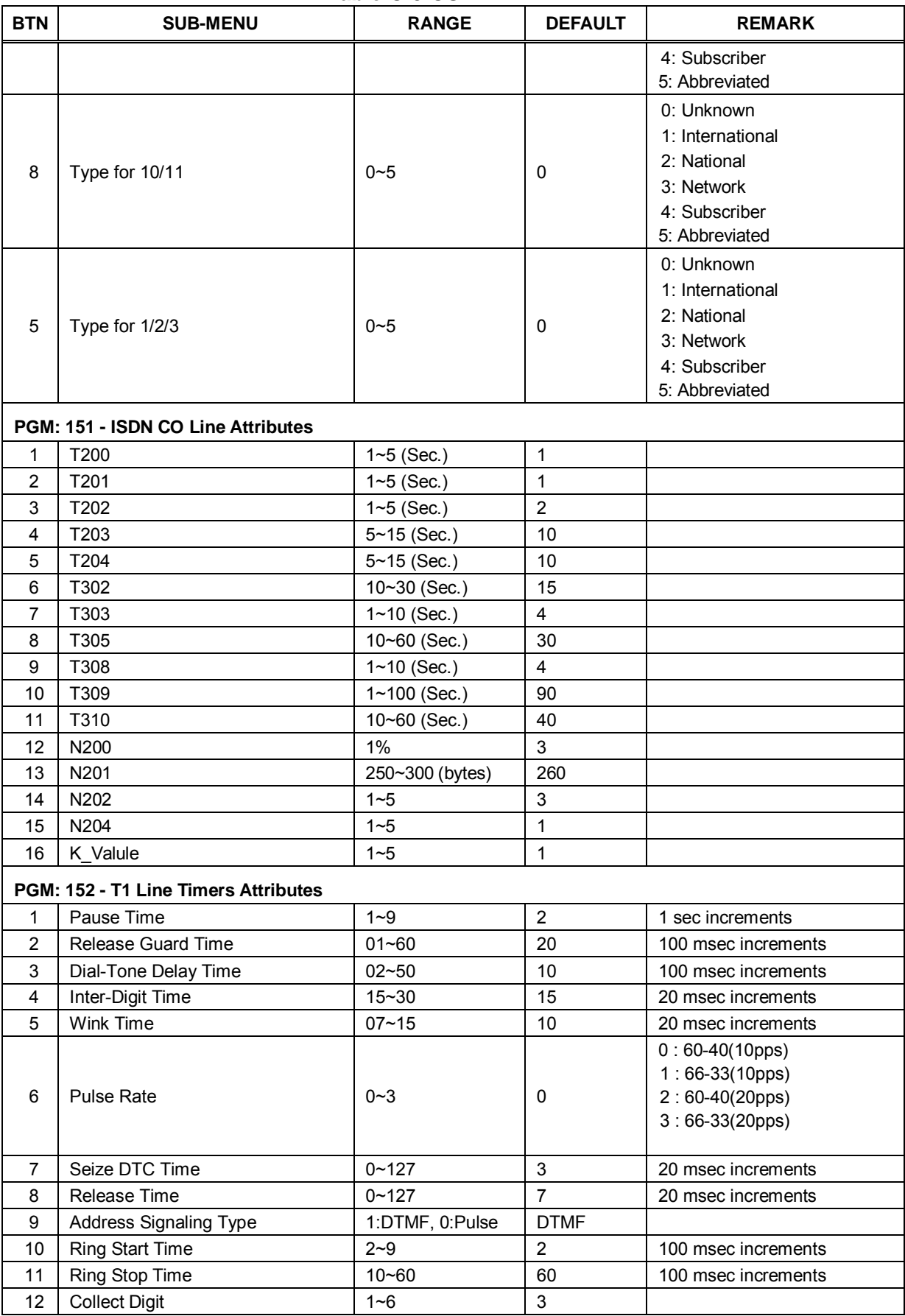

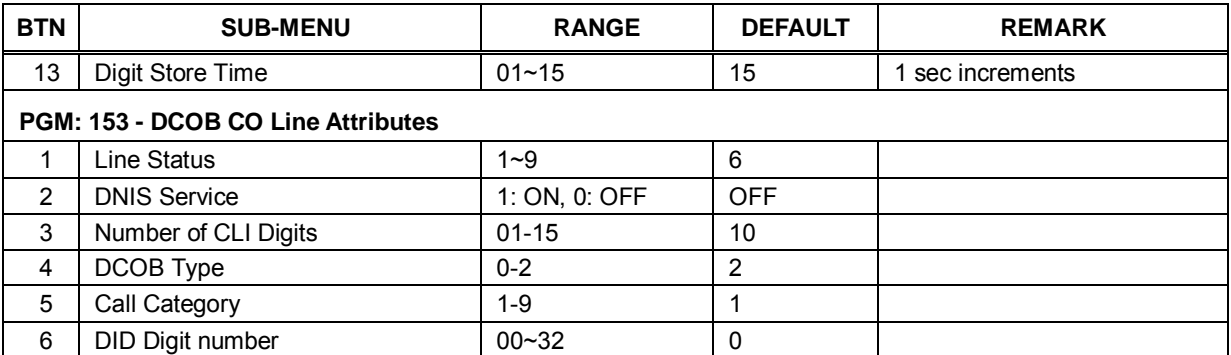

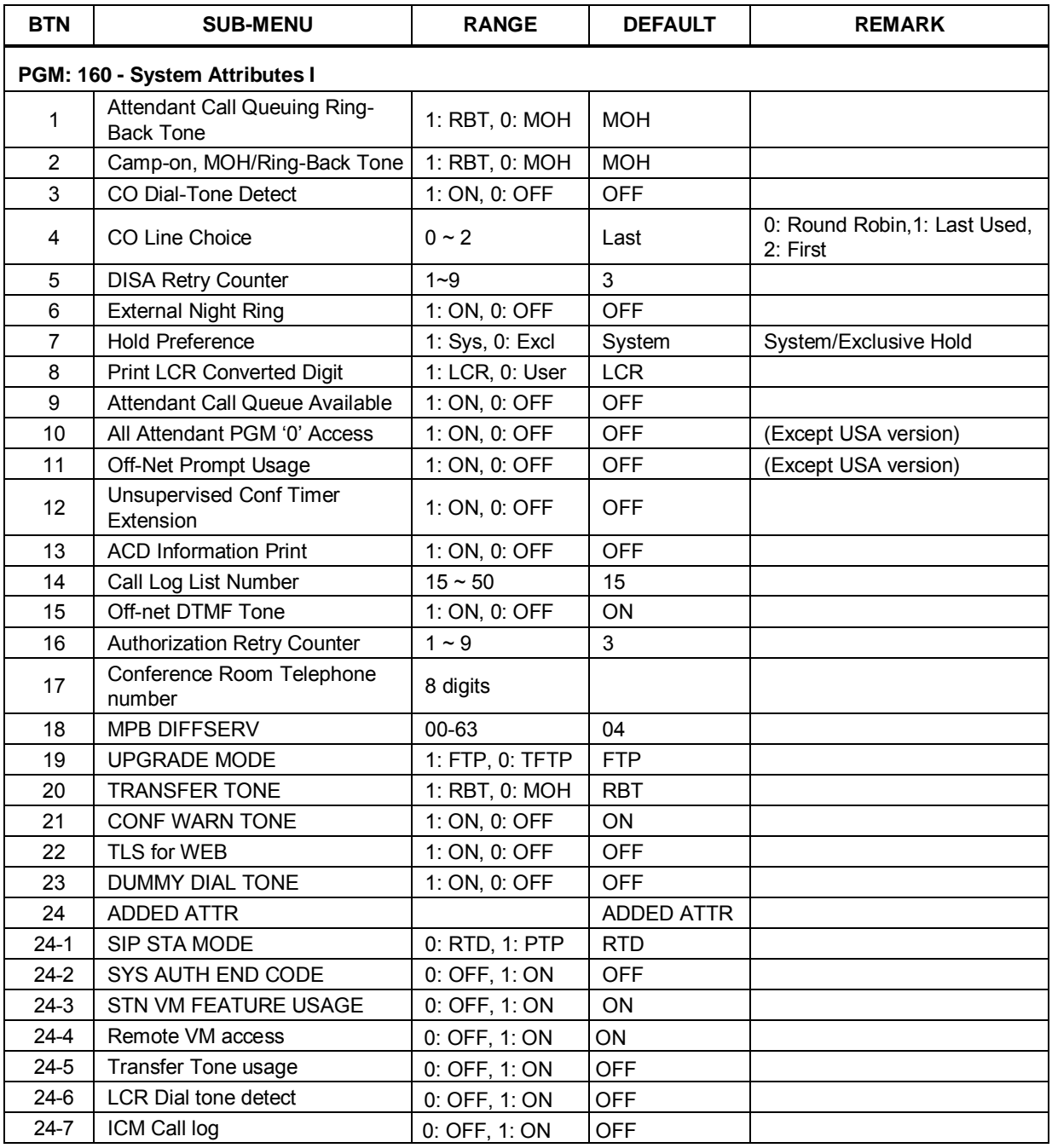

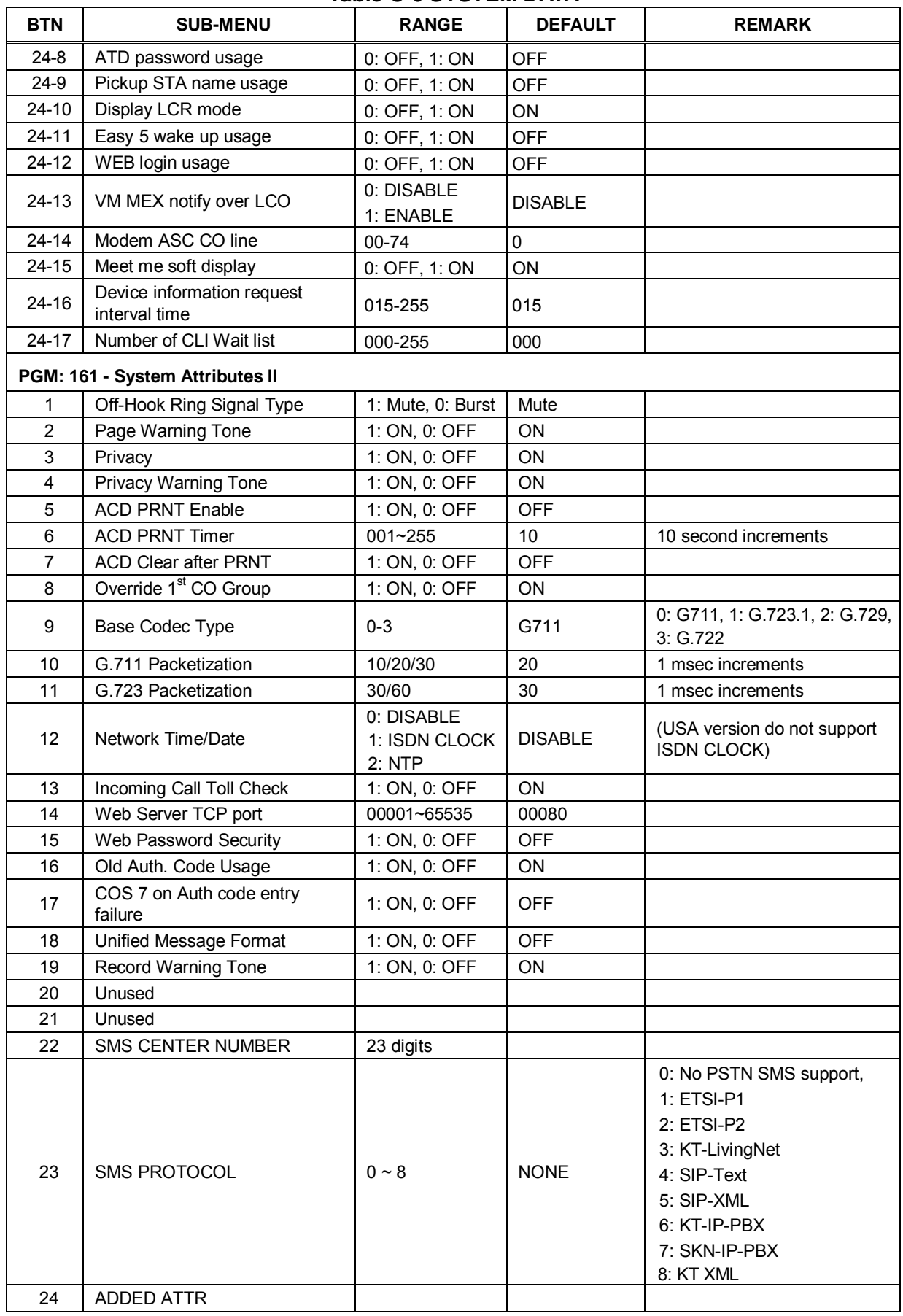

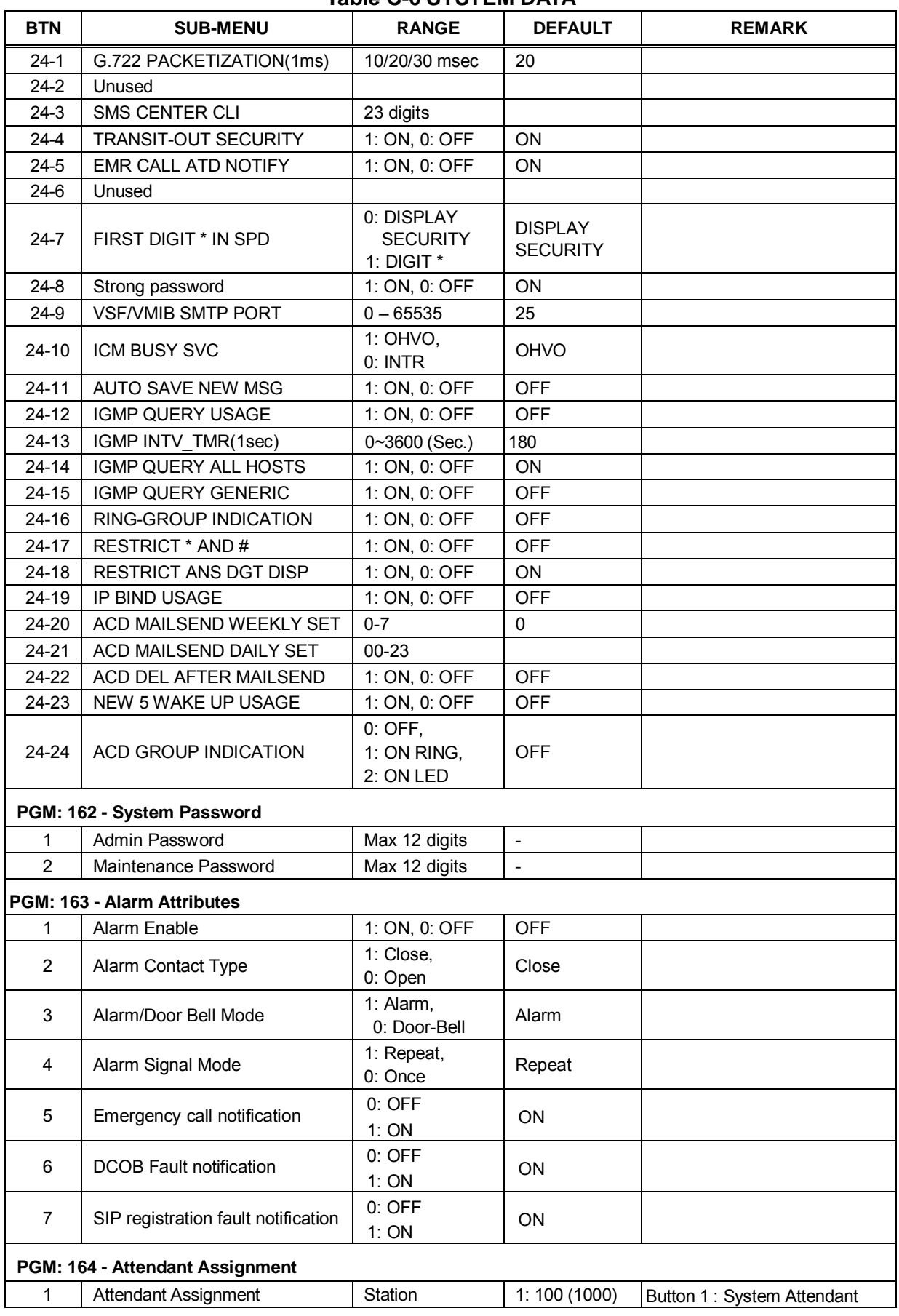

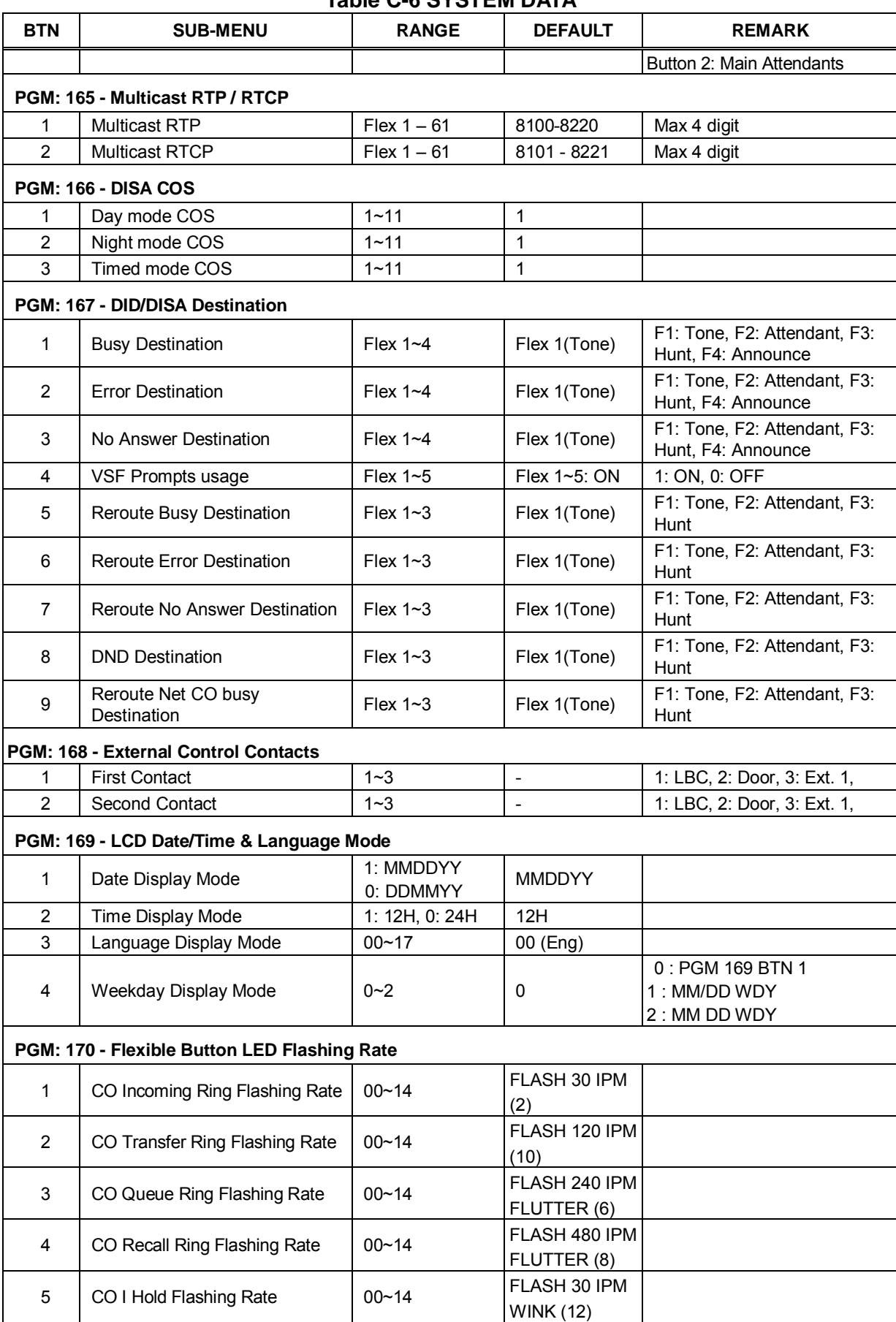

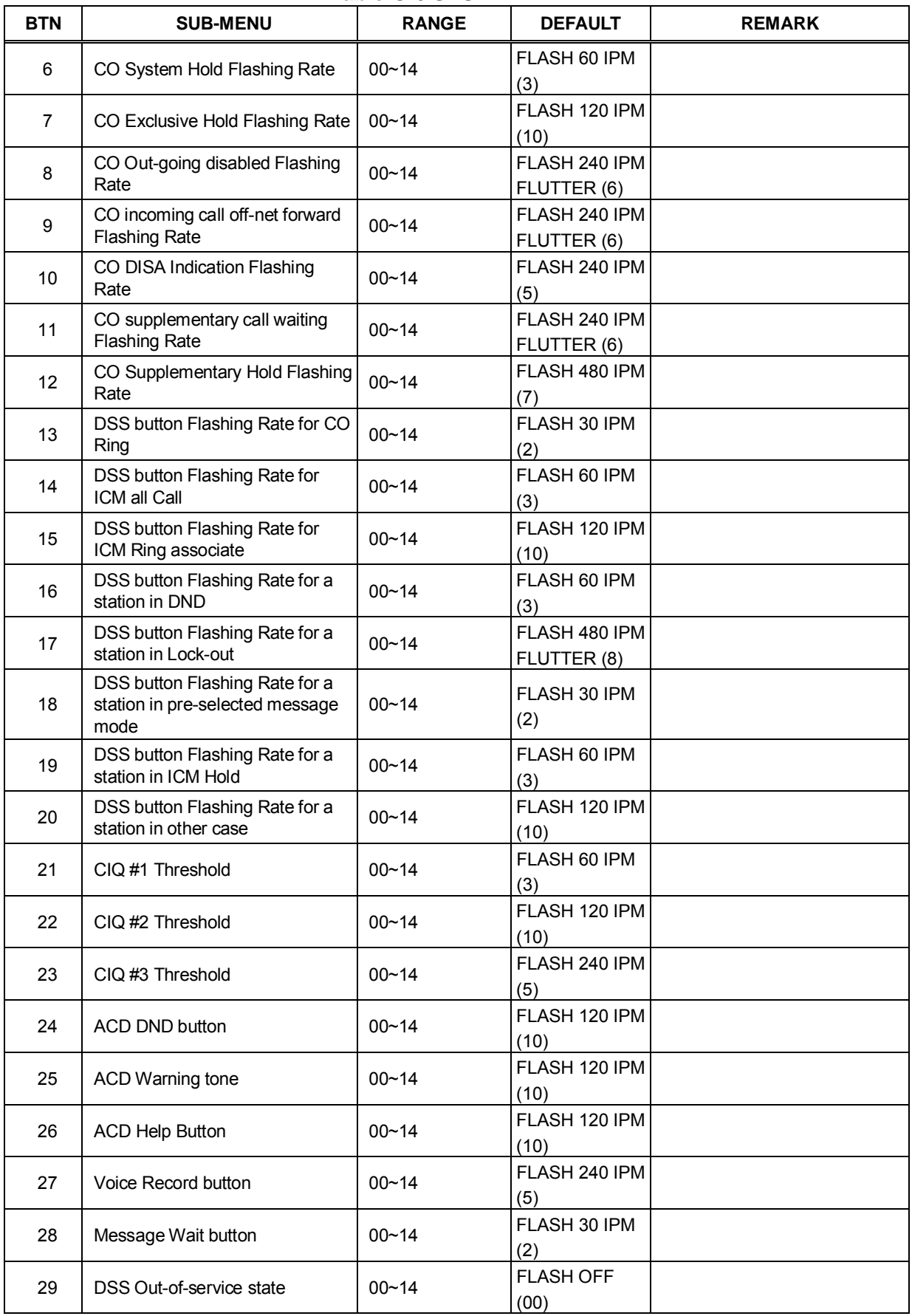

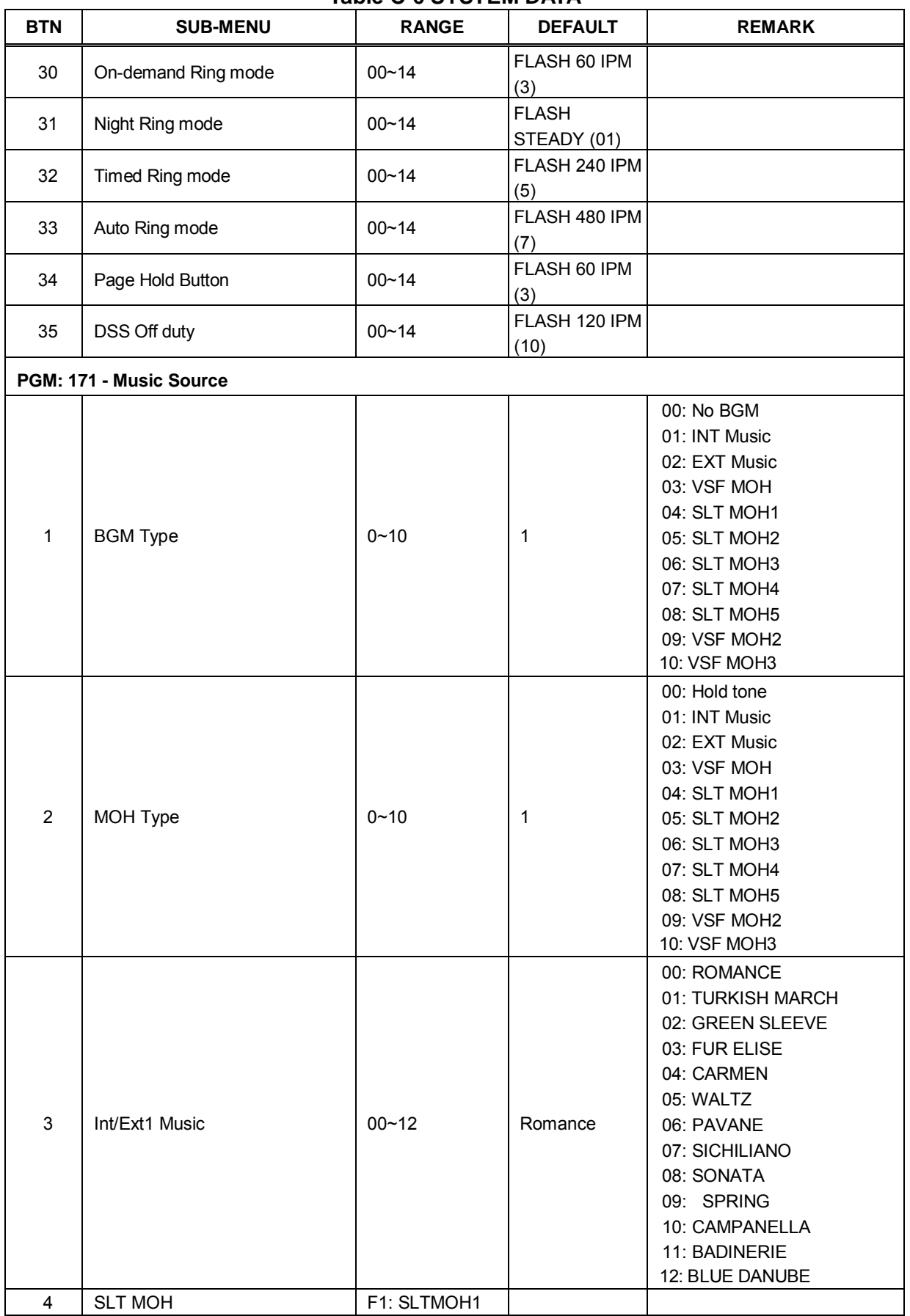

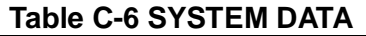

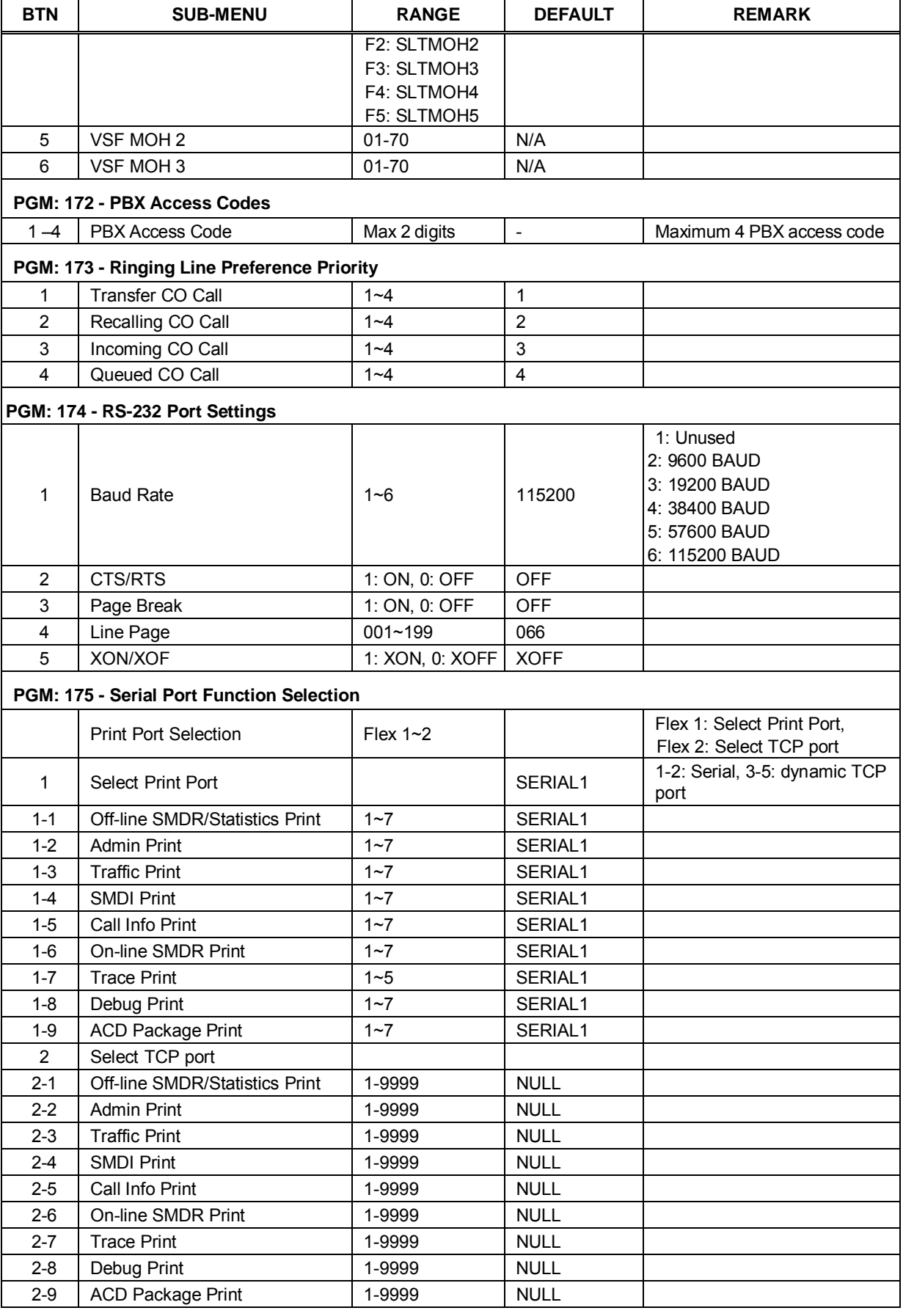

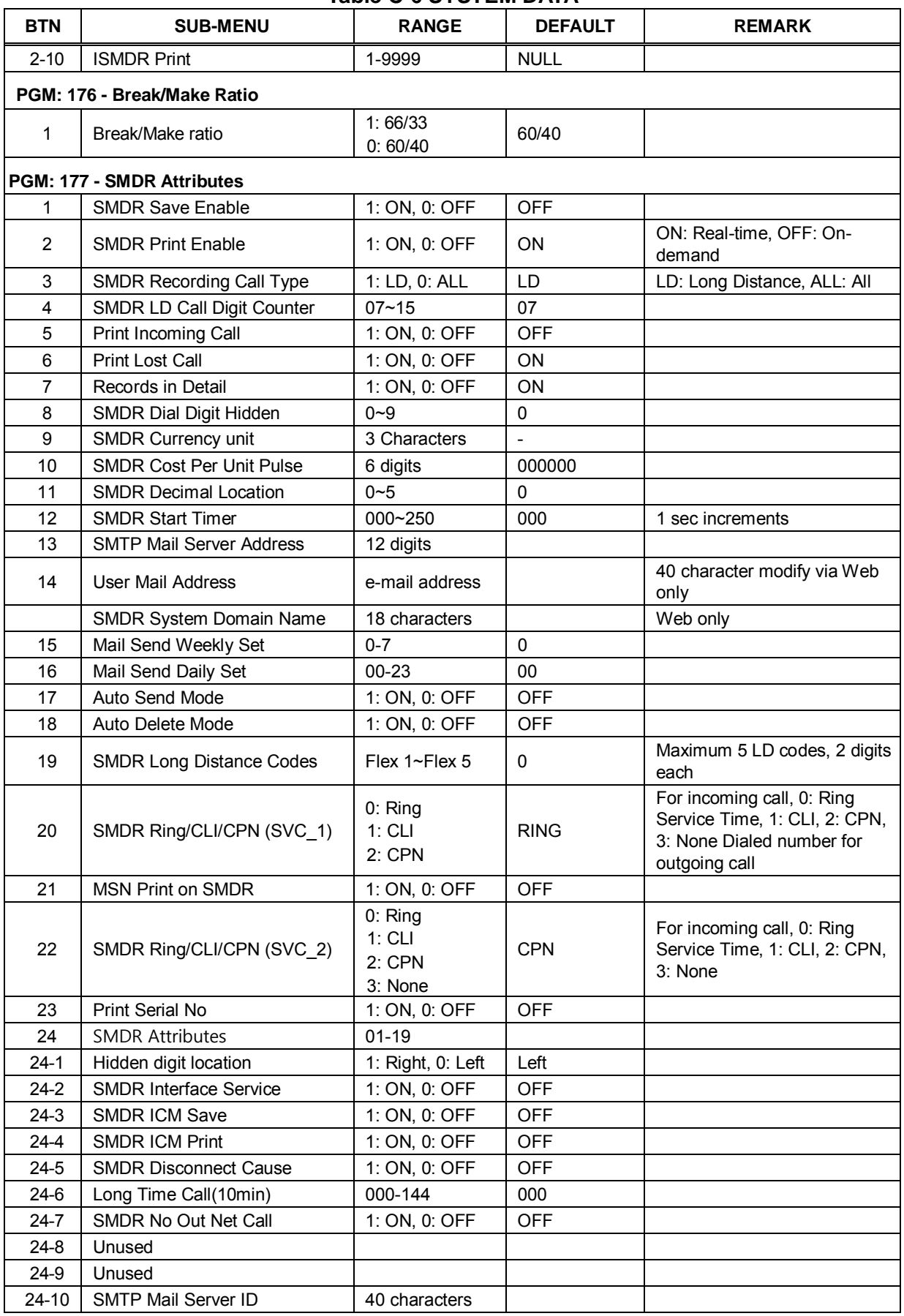

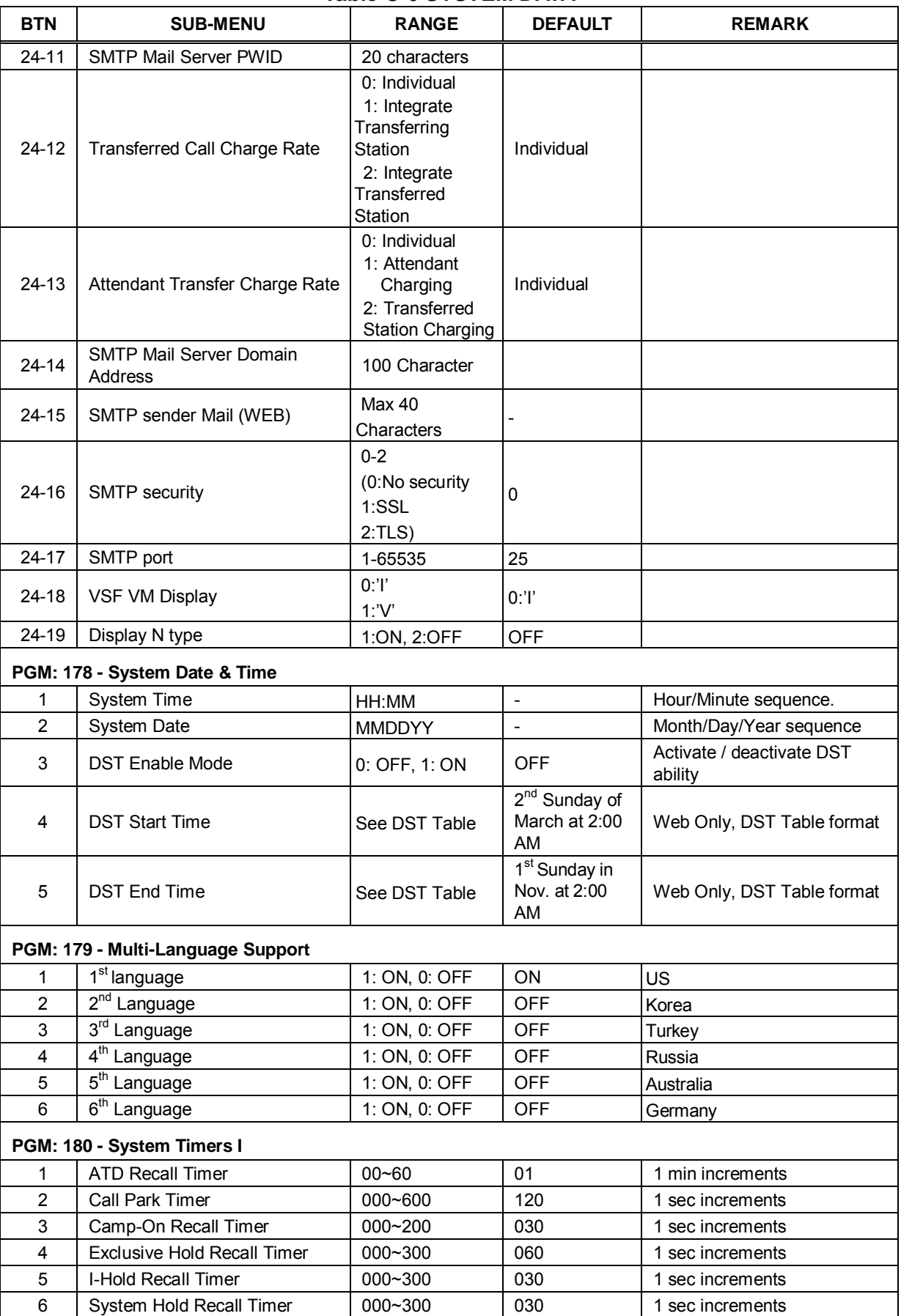

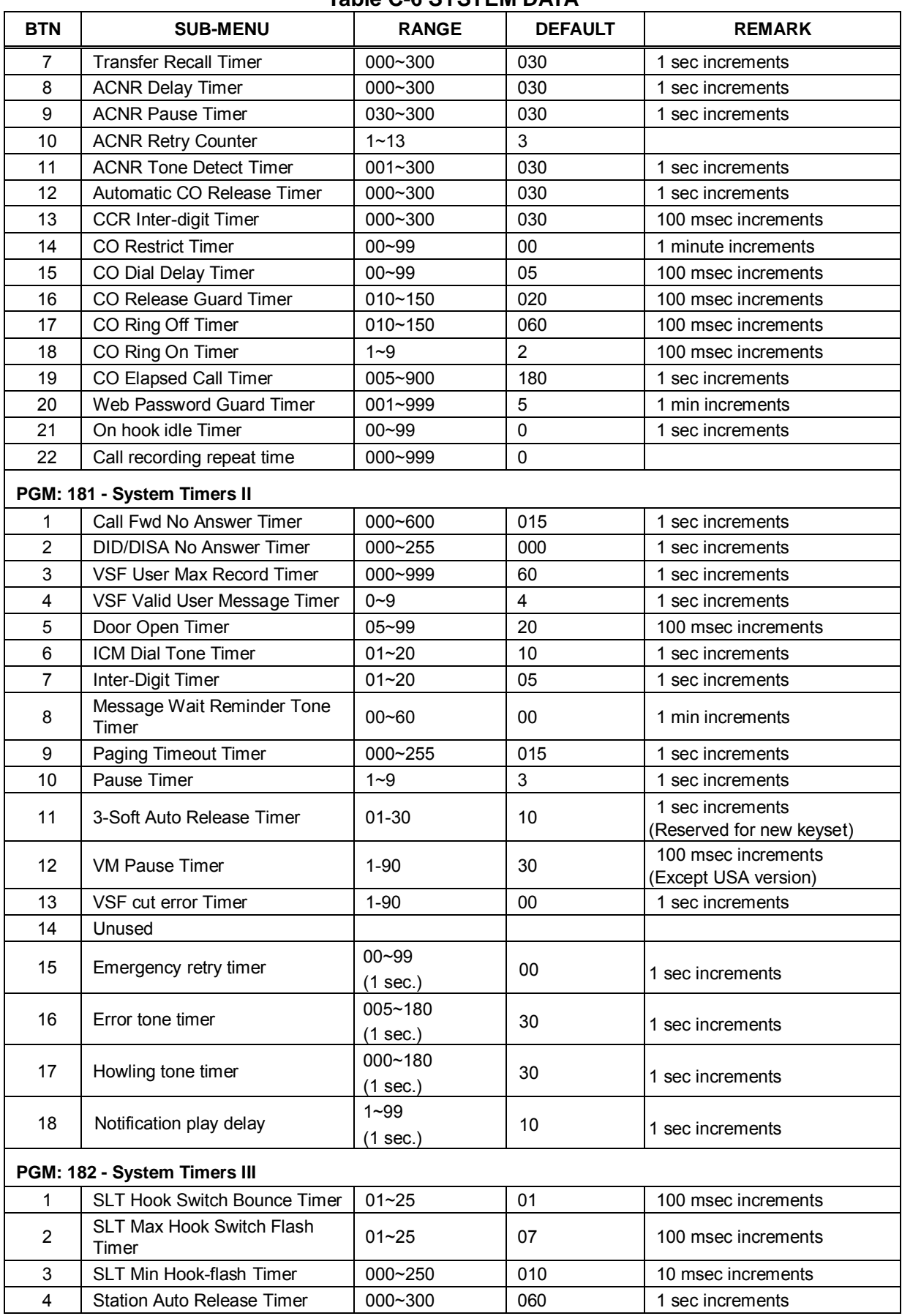

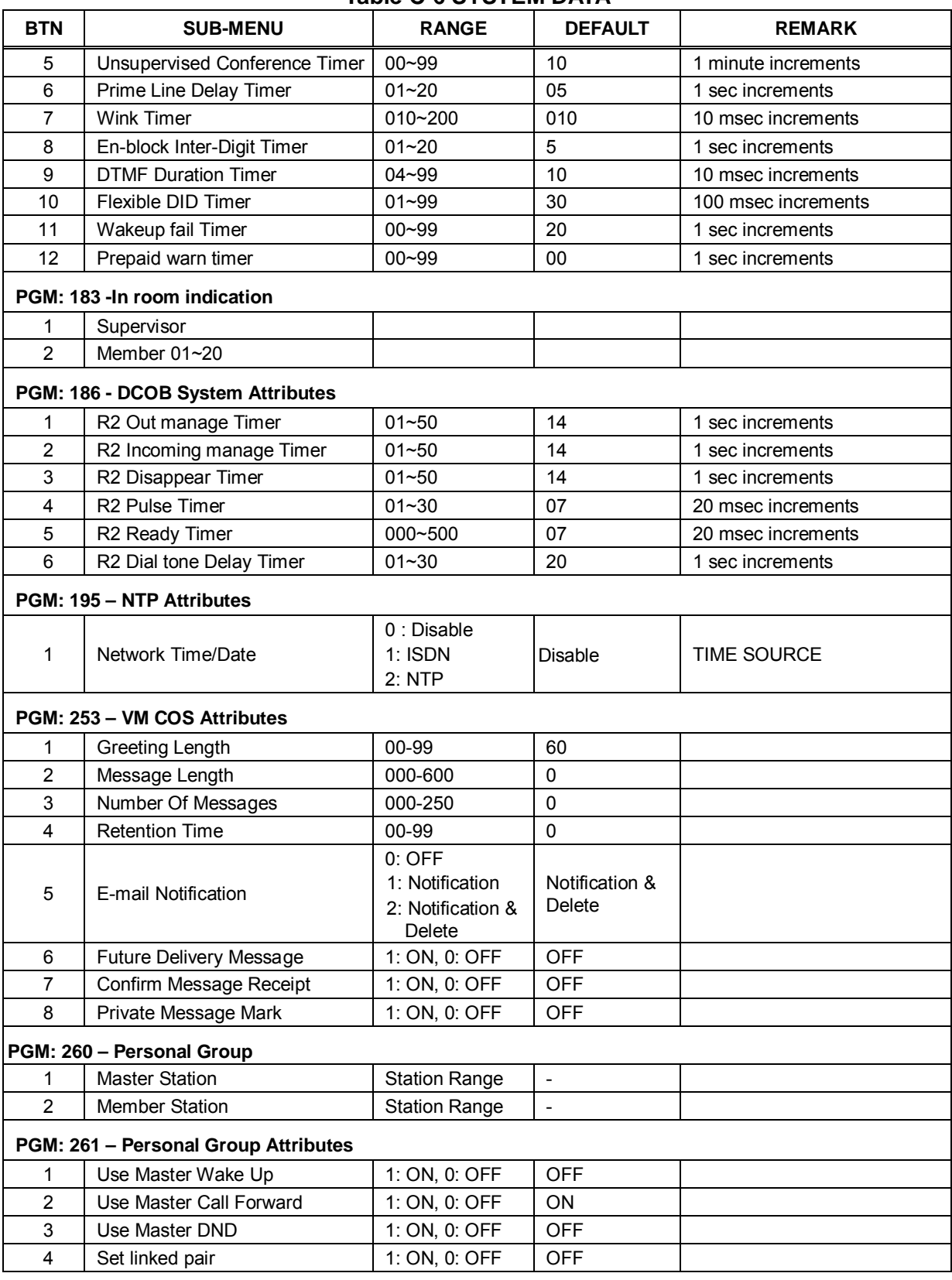

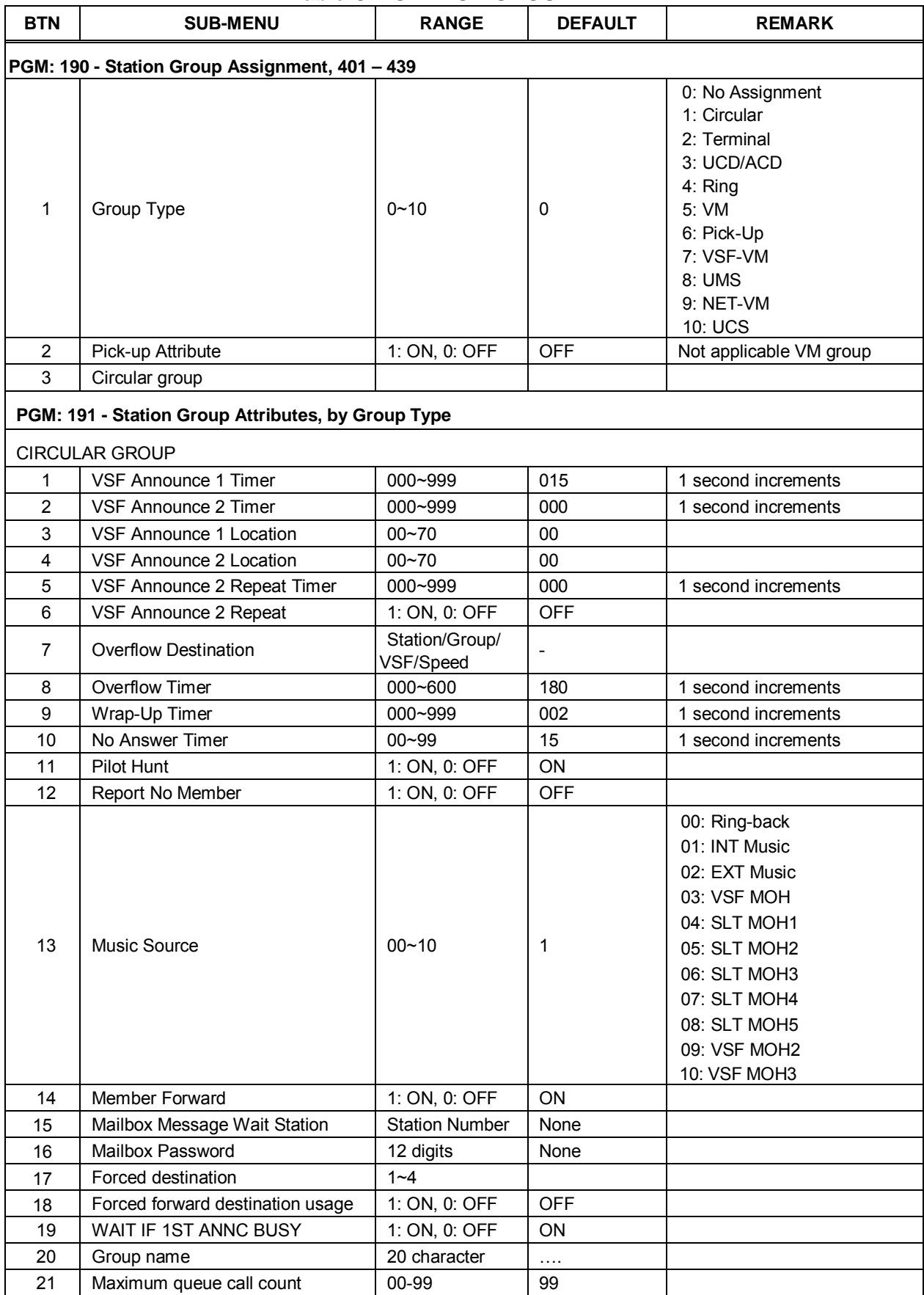

621

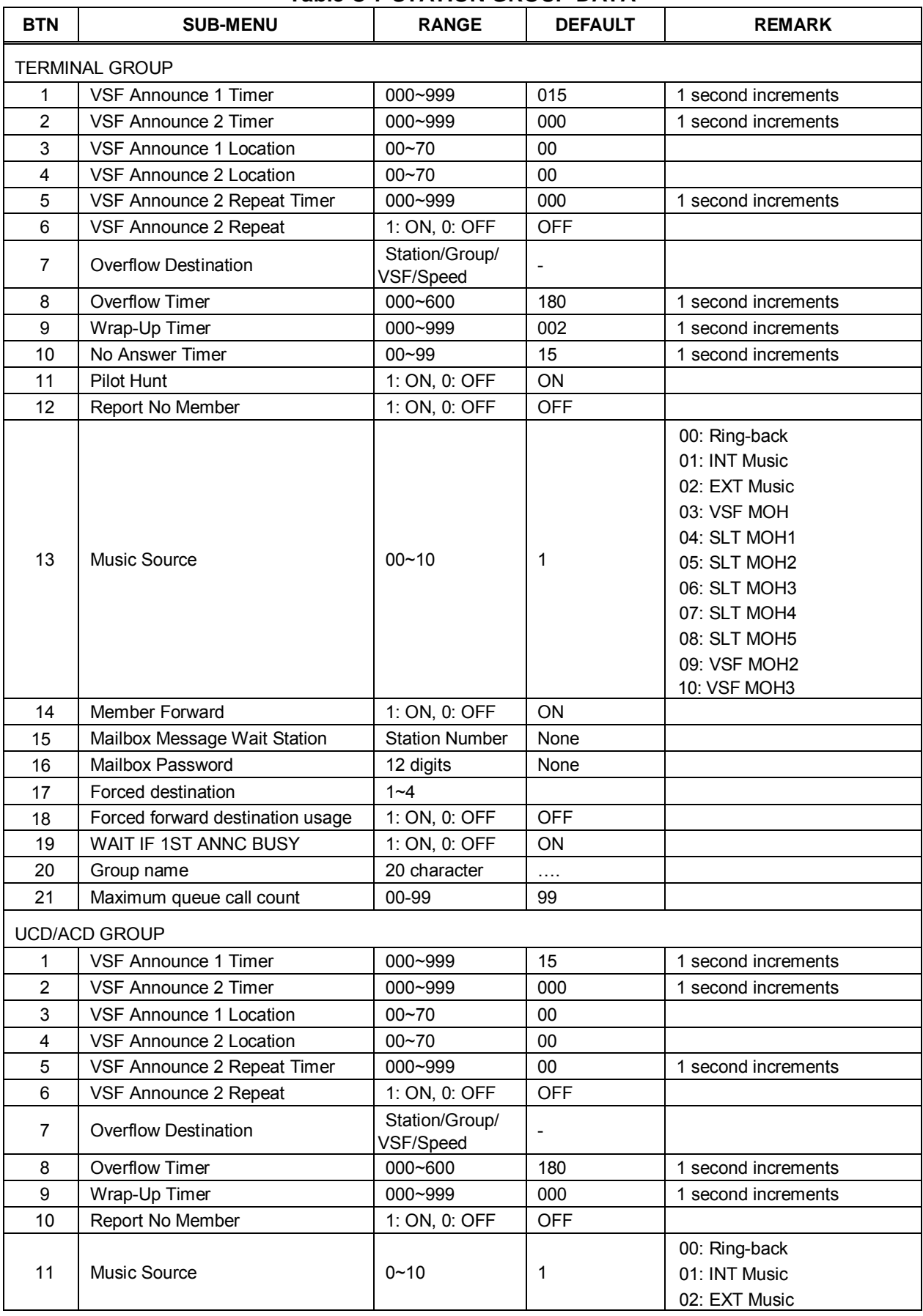

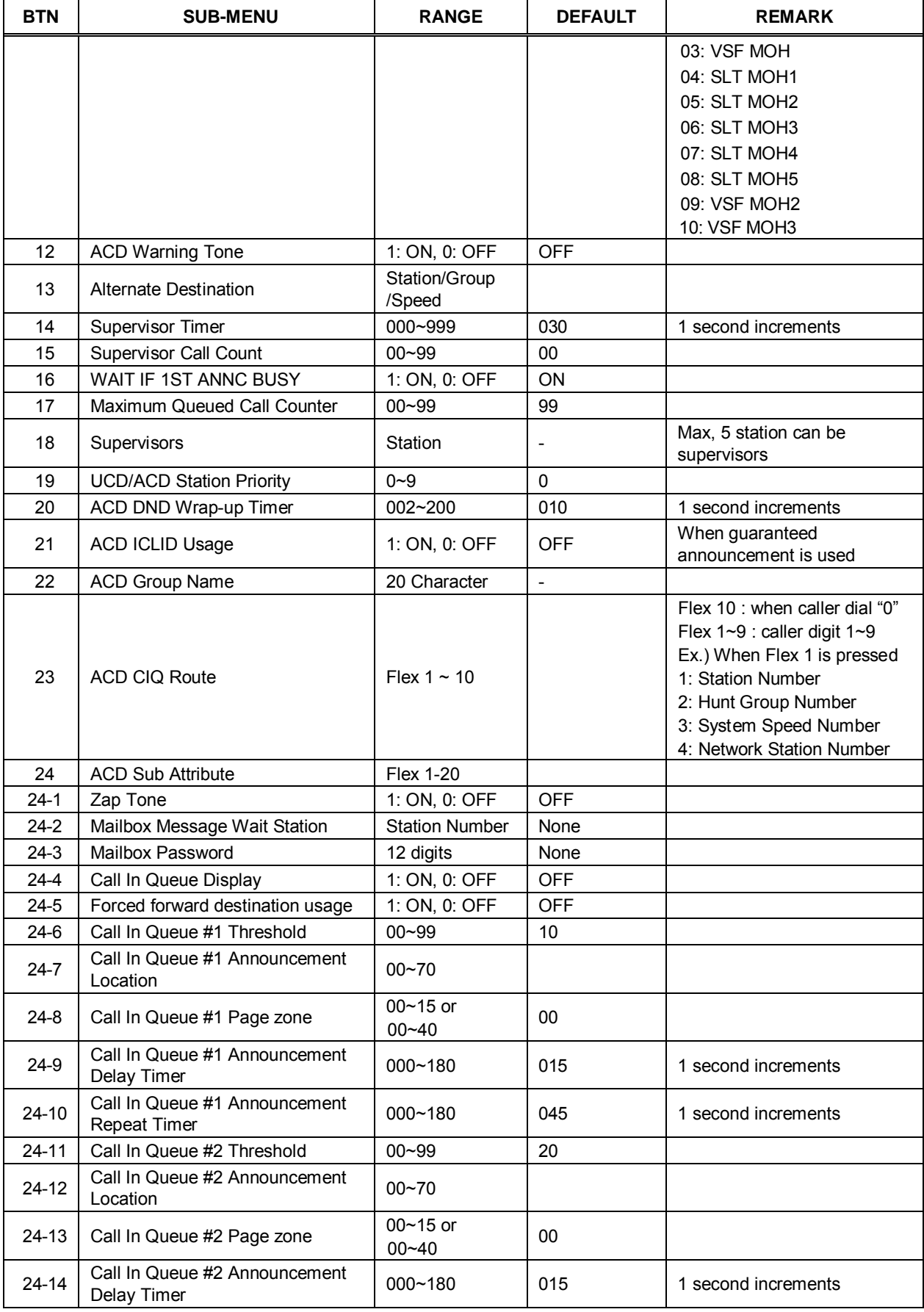

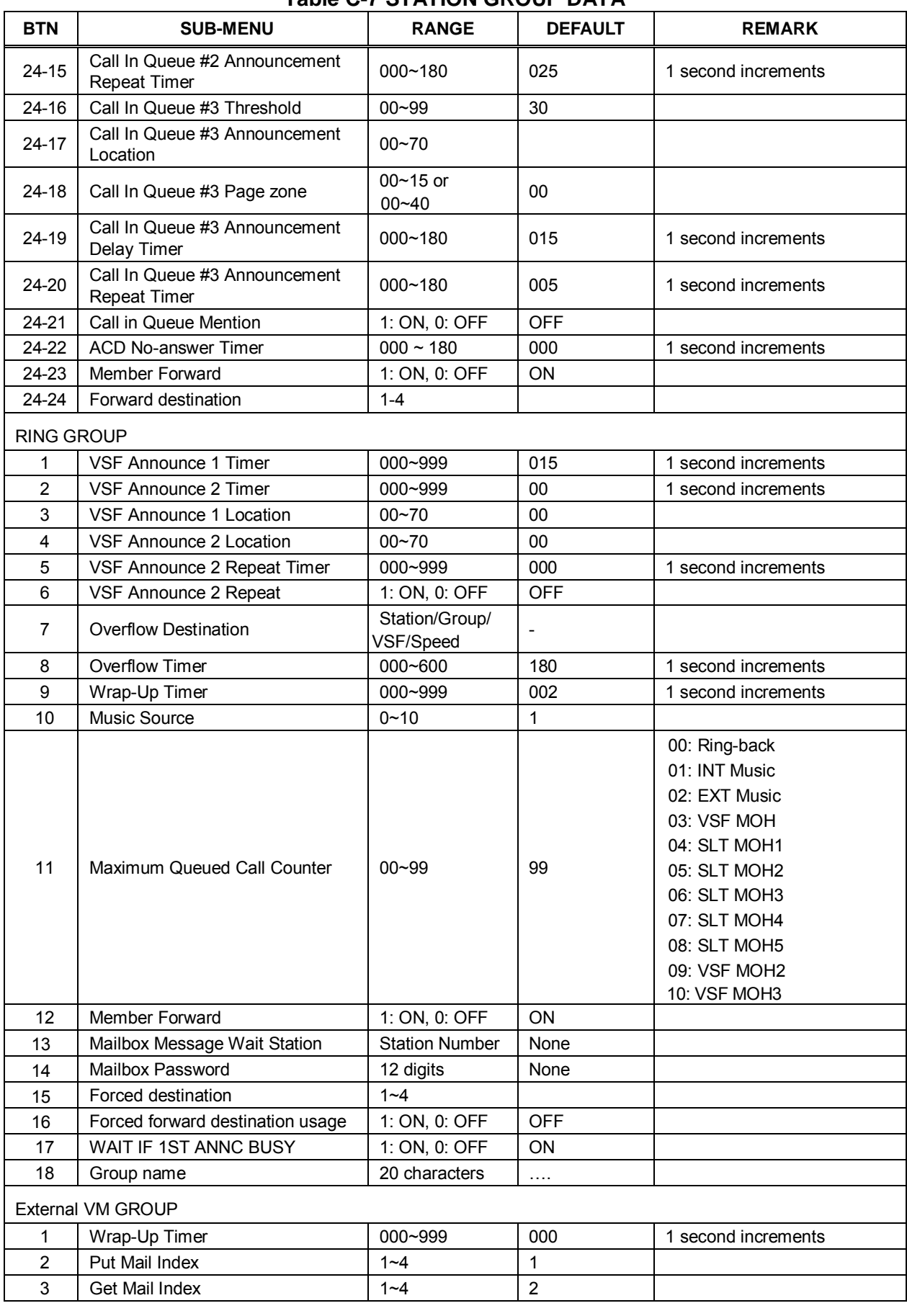

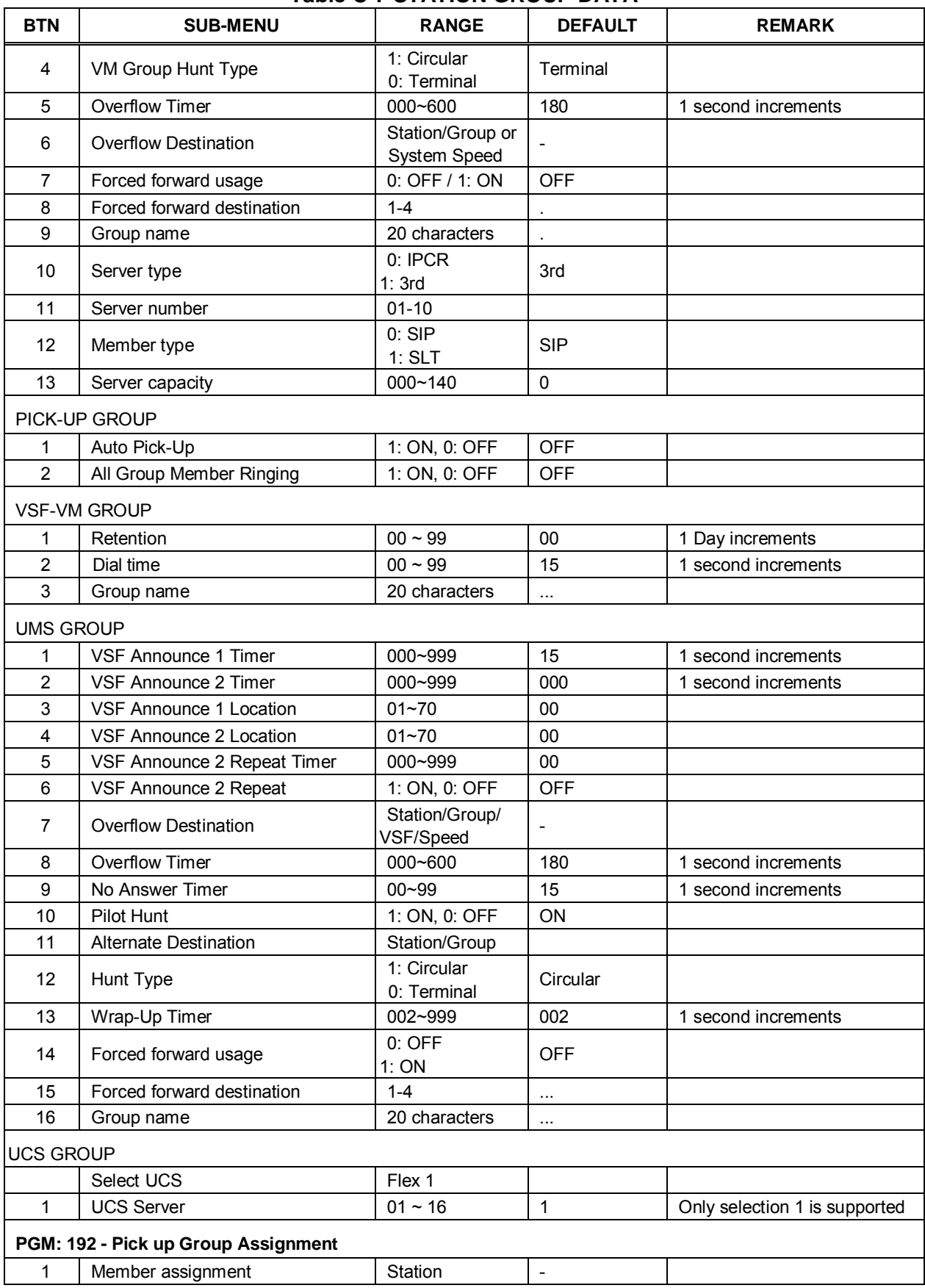

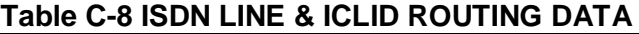

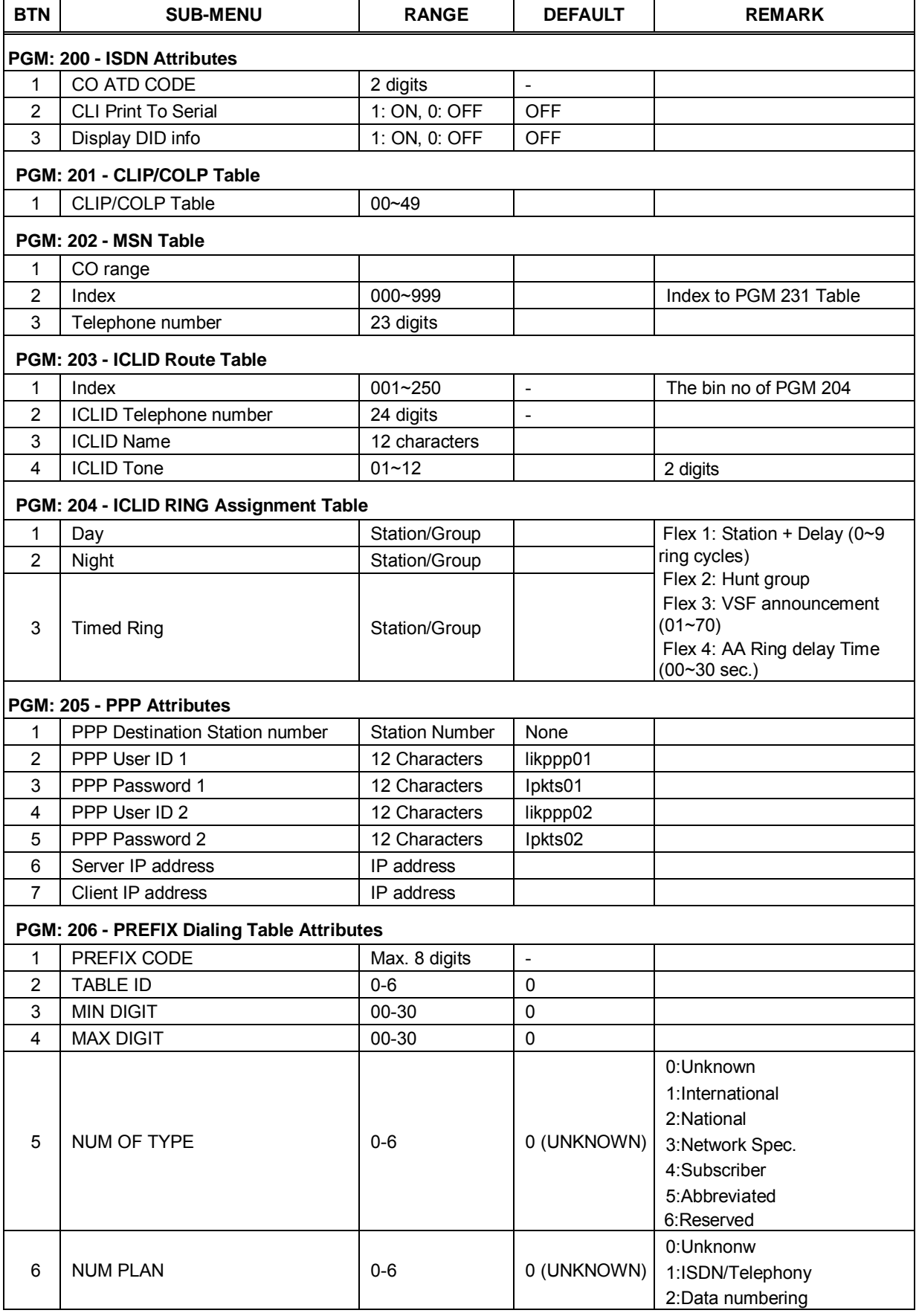

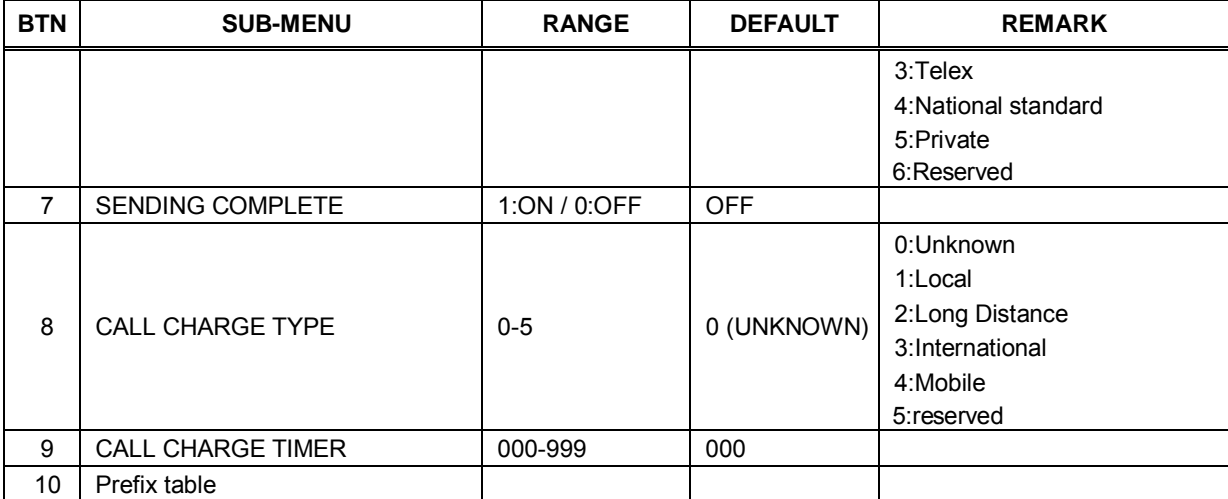

### **Table C-8 ISDN LINE & ICLID ROUTING DATA**

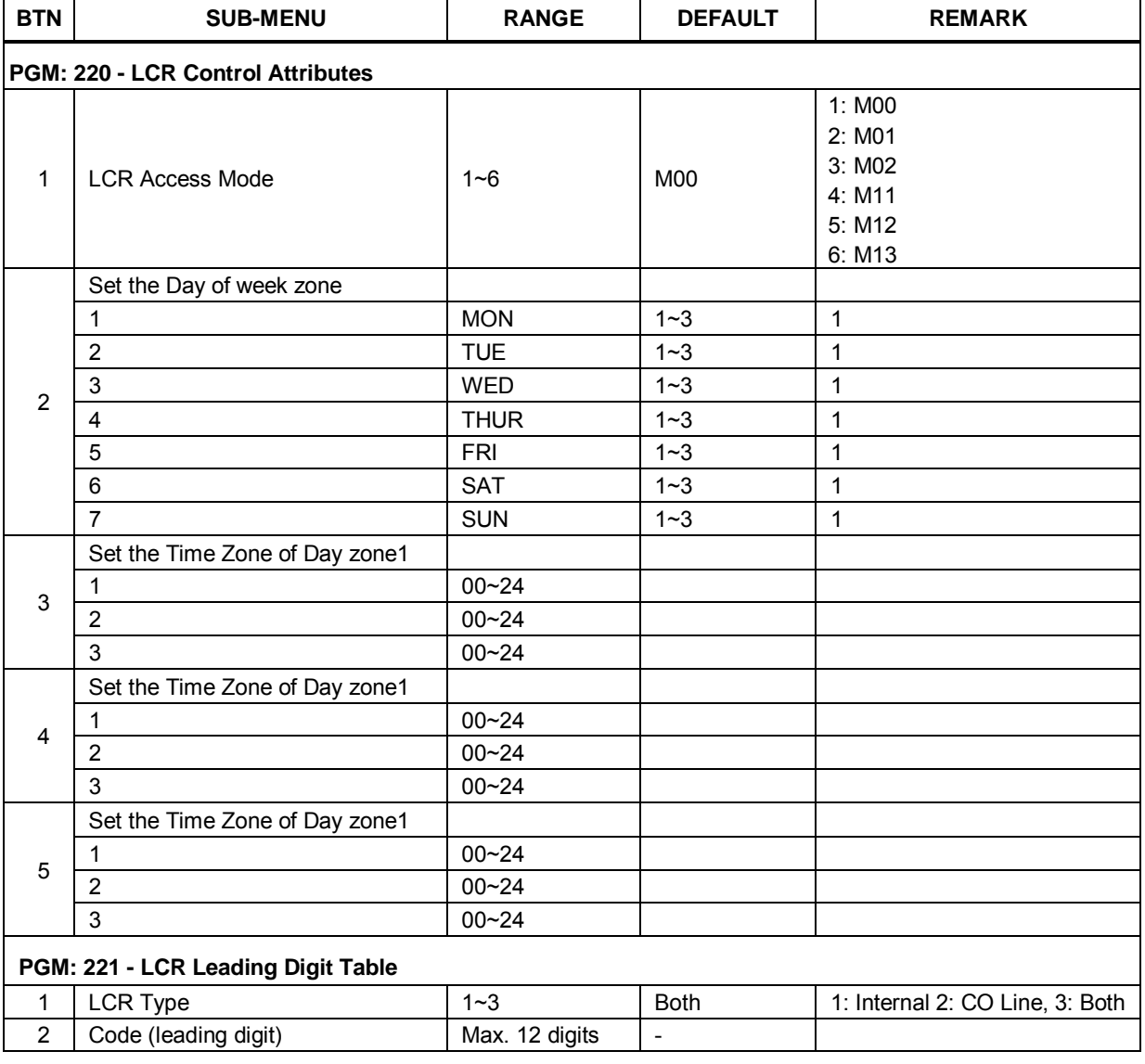

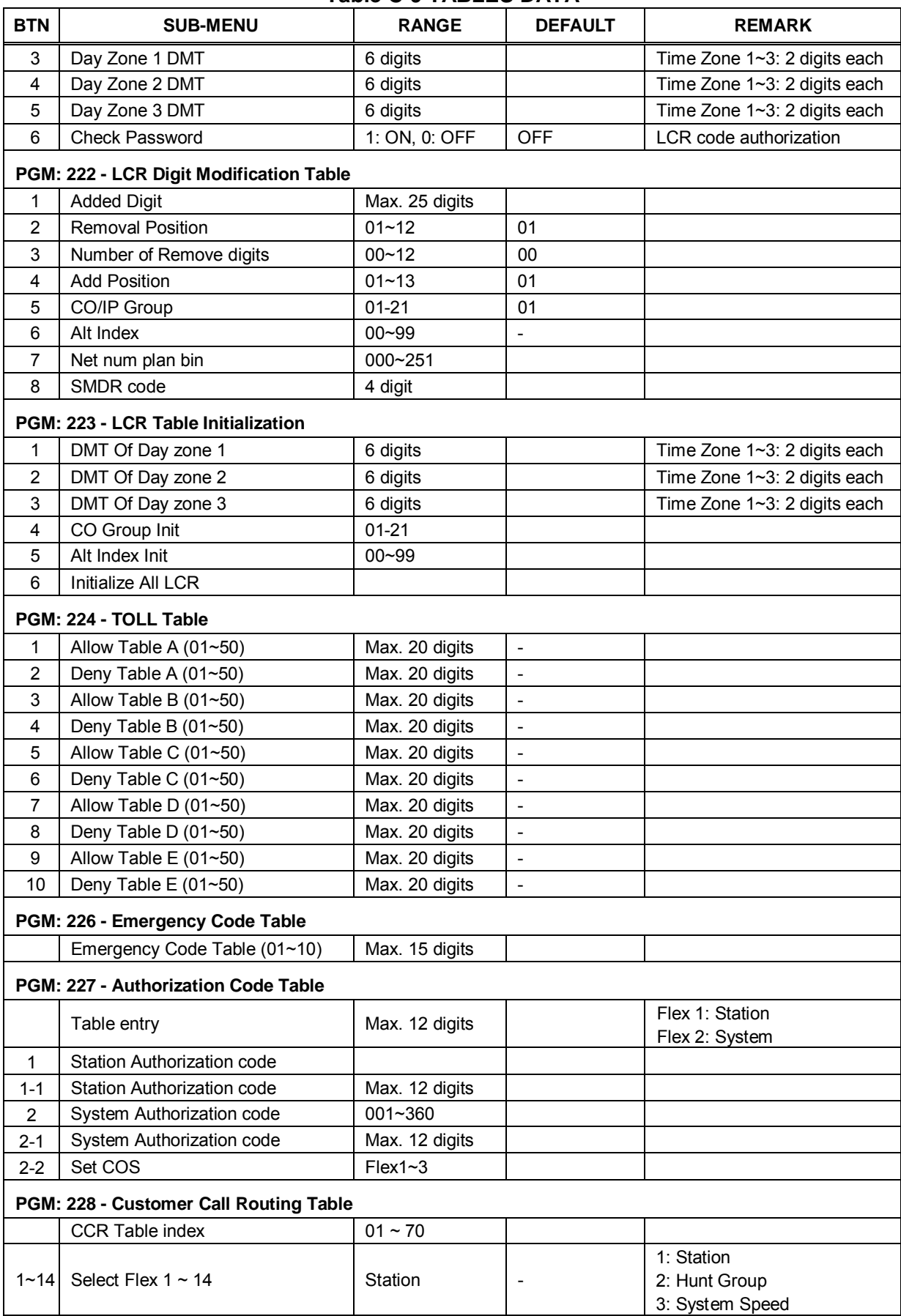

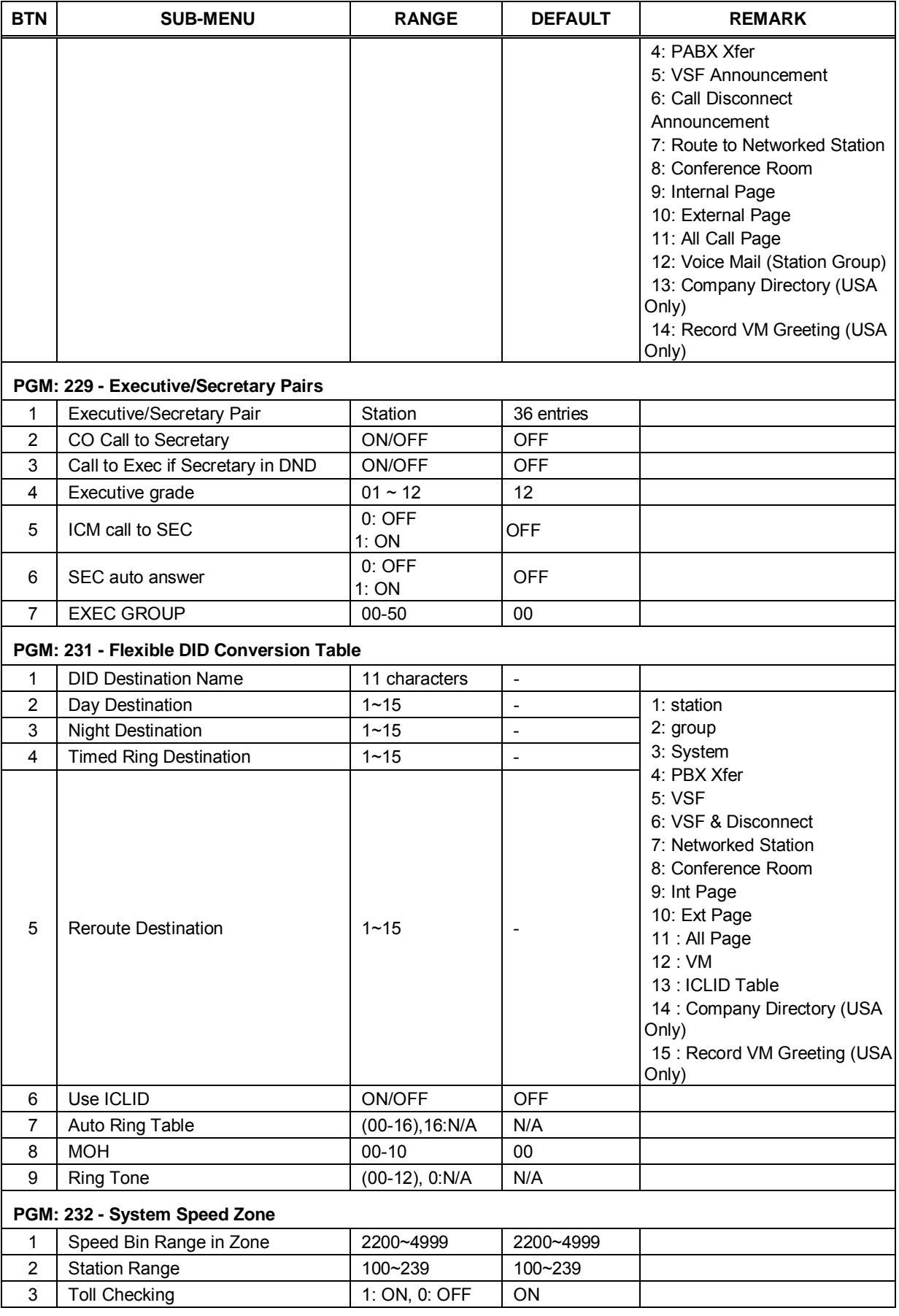

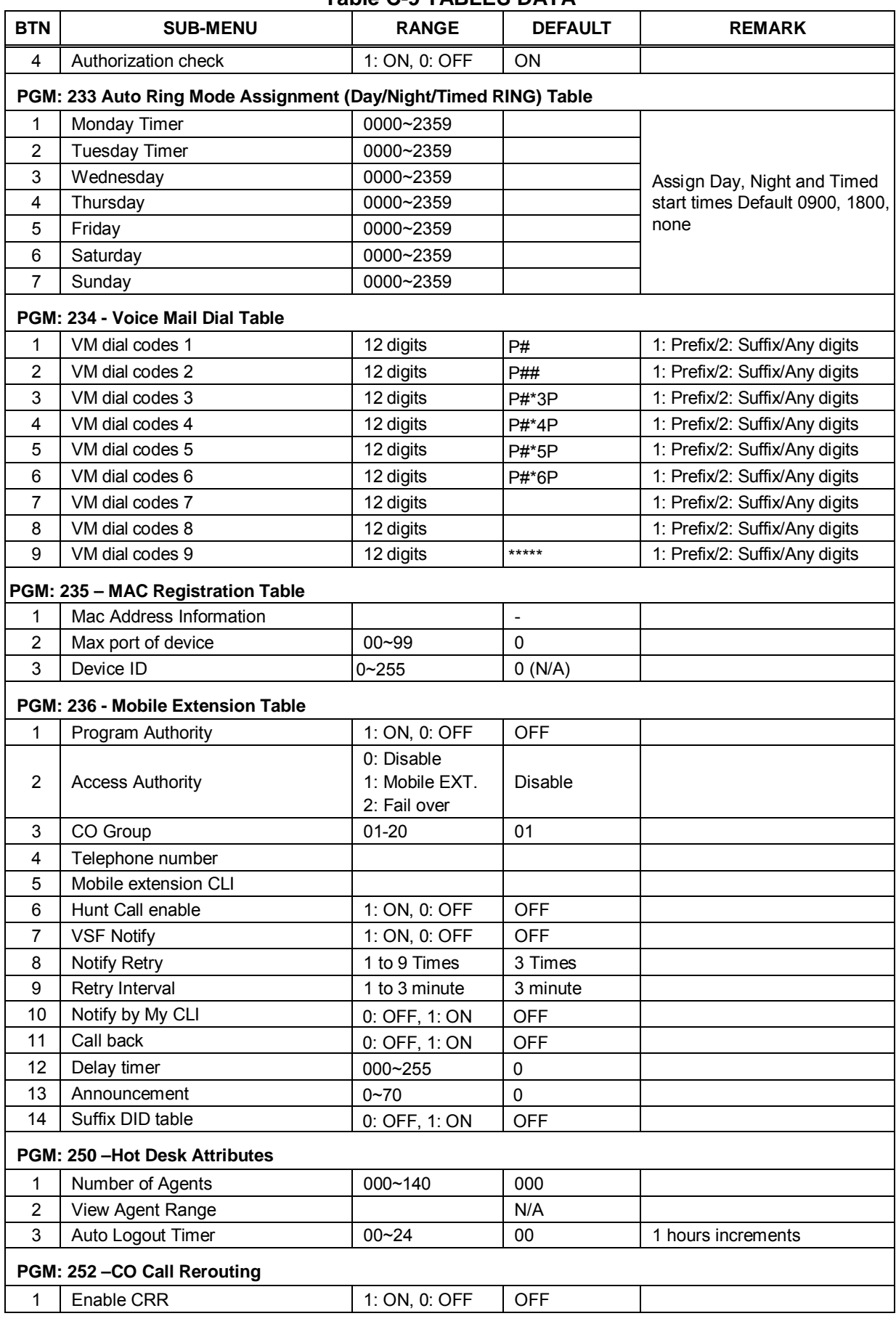

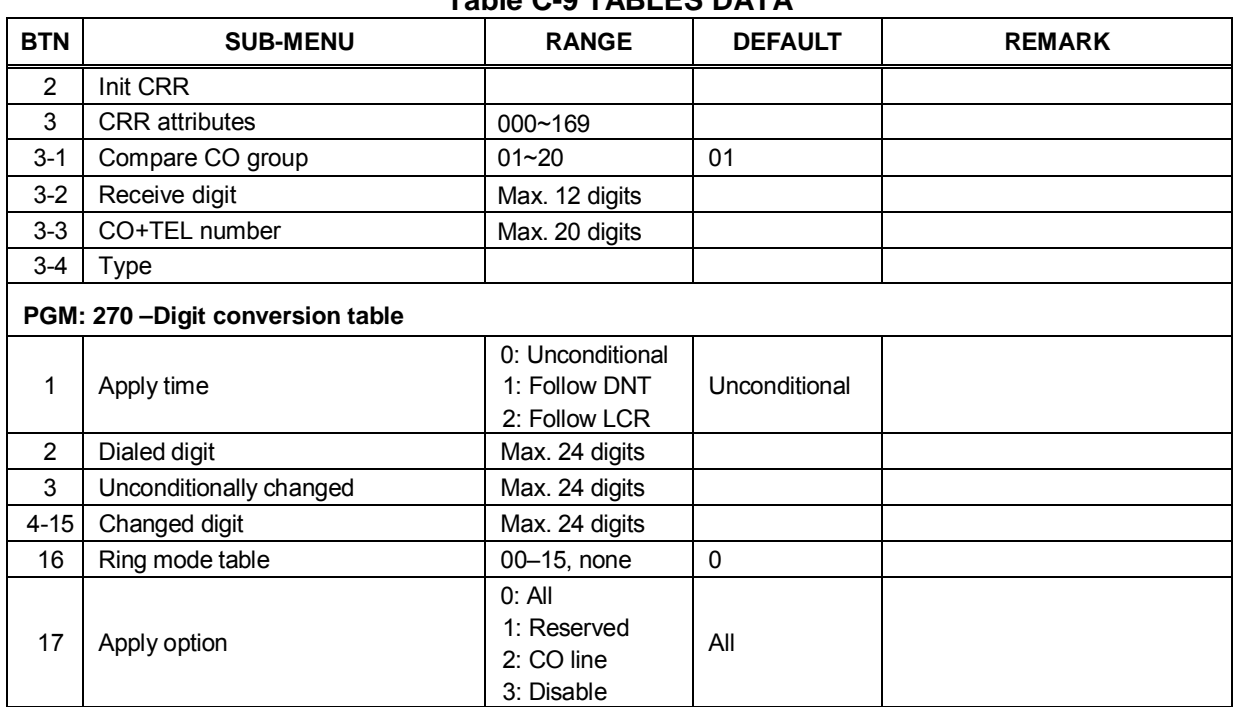

#### **Table C-10 NETWORKING DATA**

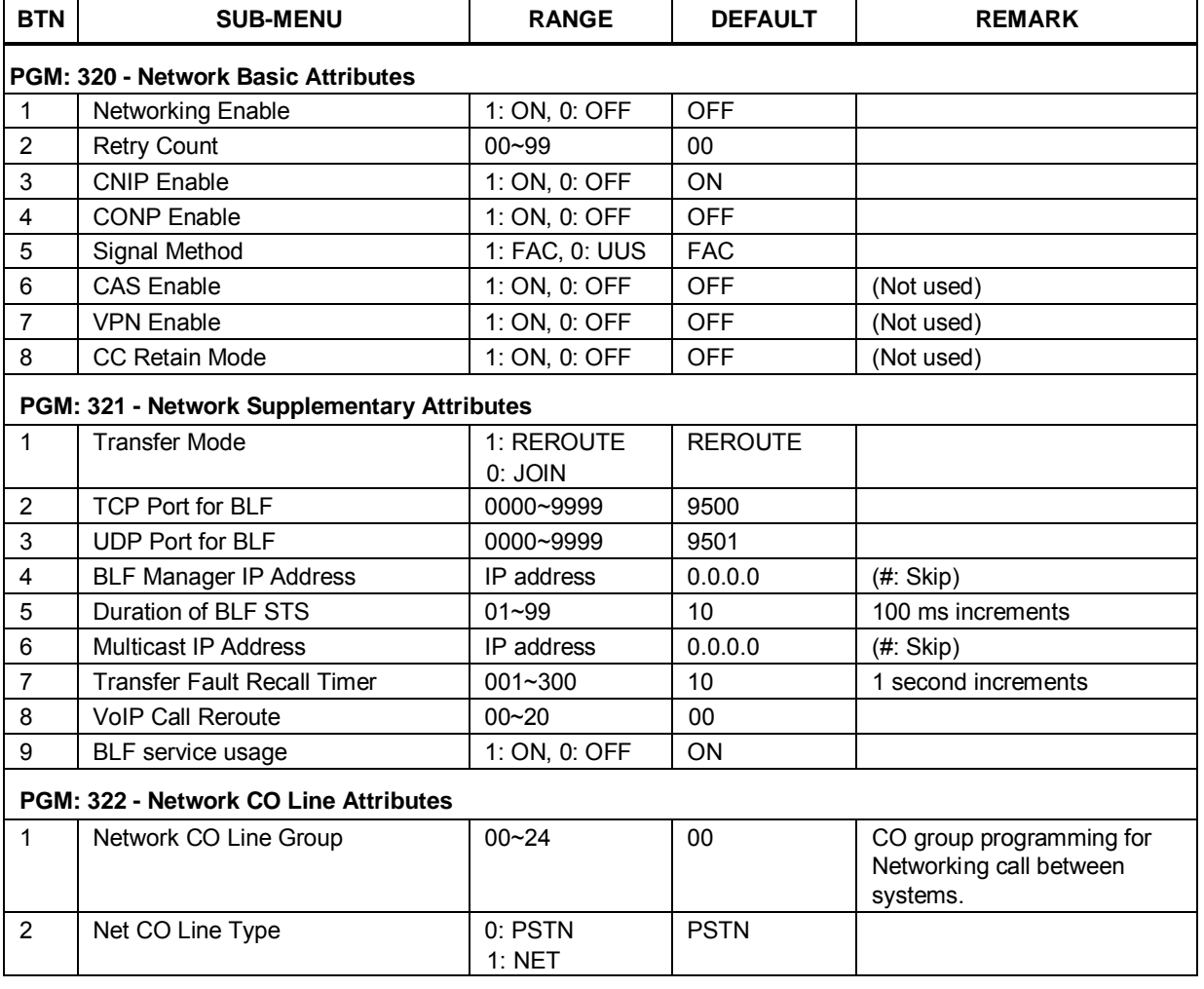

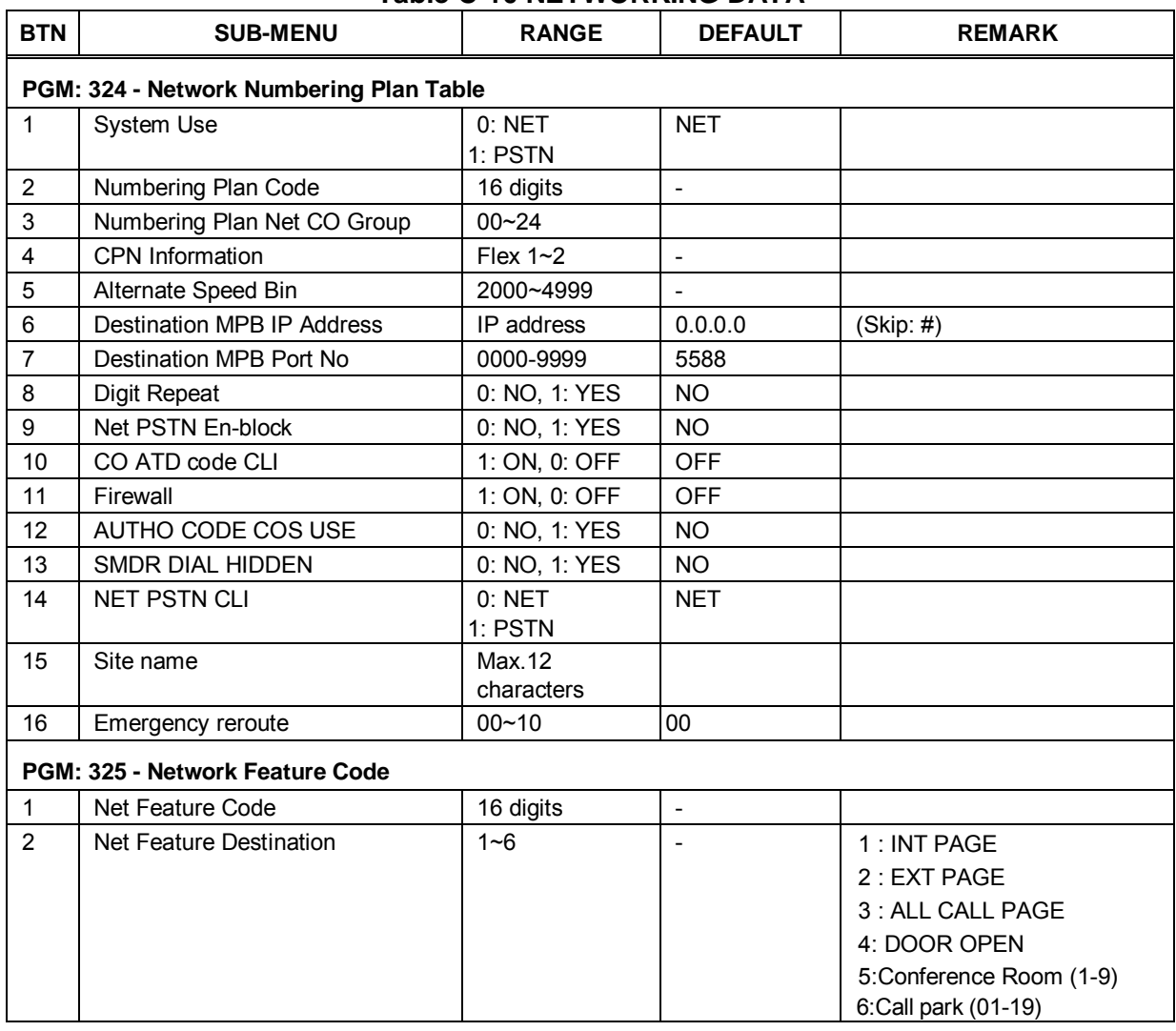

#### **Table C-10 NETWORKING DATA**

# **Table C-11 Zone Holiday Assignment**

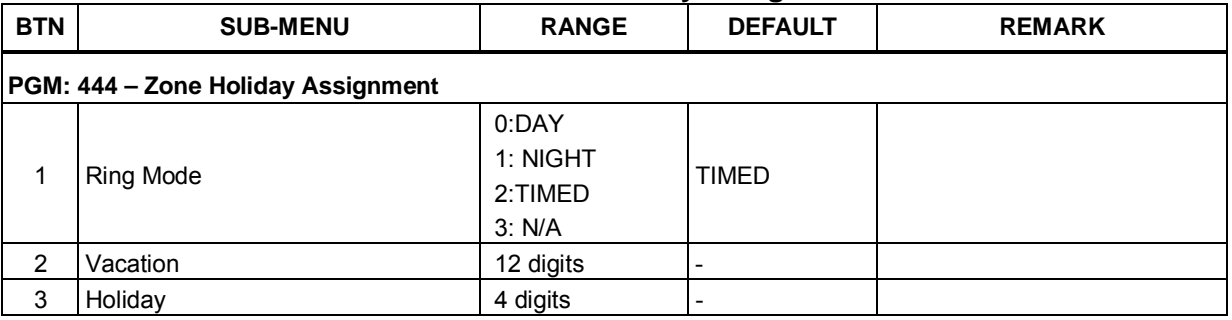

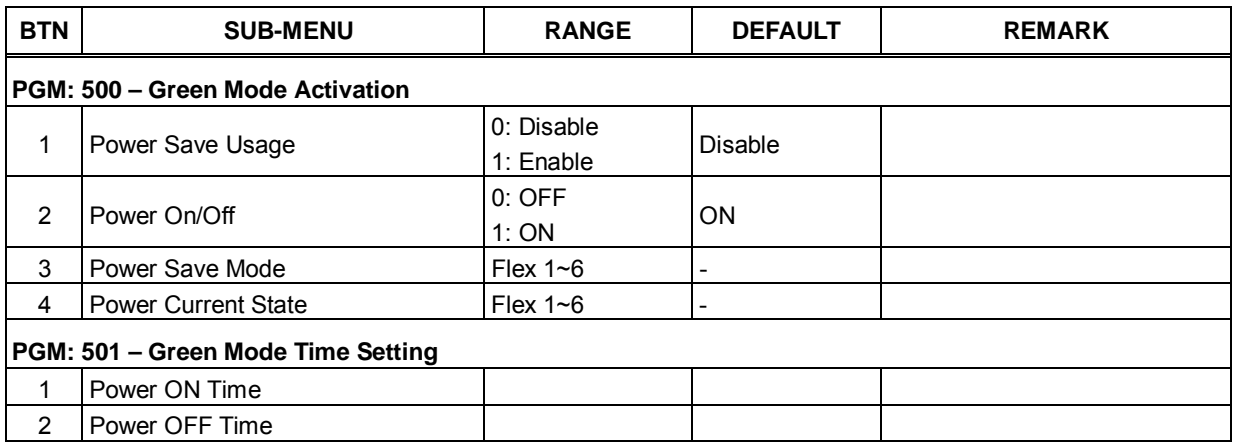

### **Table D-12 Green Mode Activation**

# **Table C-13 INITIALIZATION**

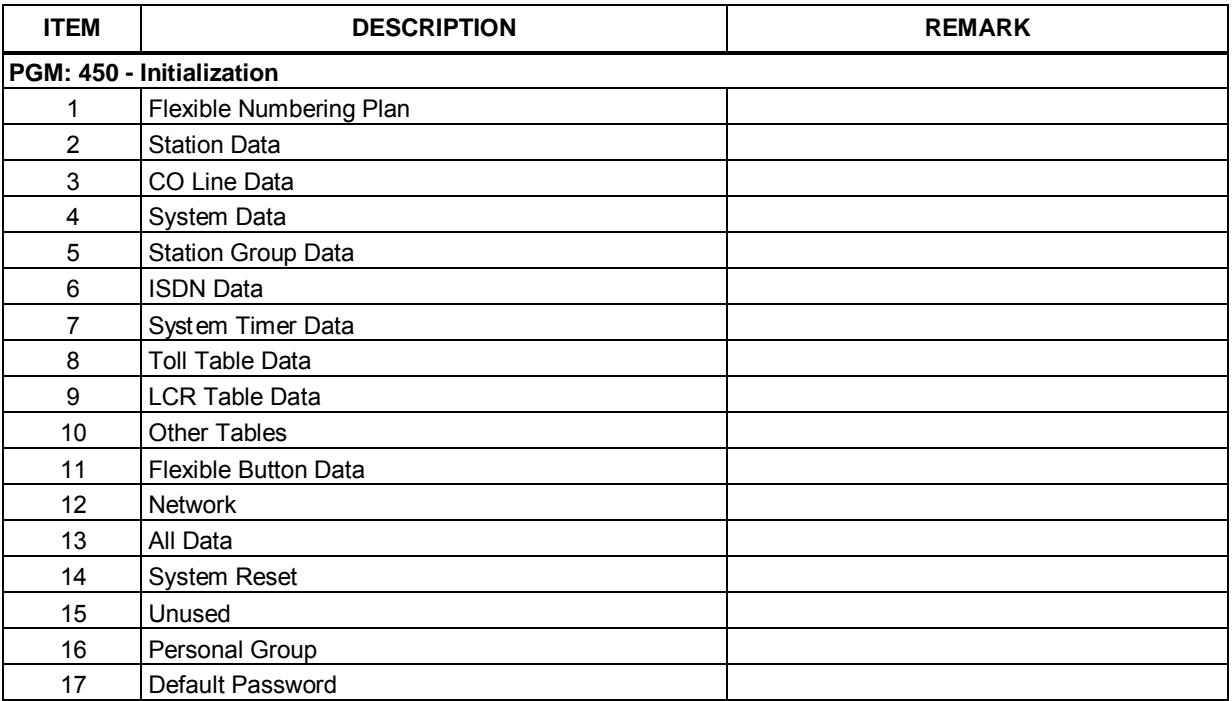

## **Table C-14 PRINT-OUT DATABASE**

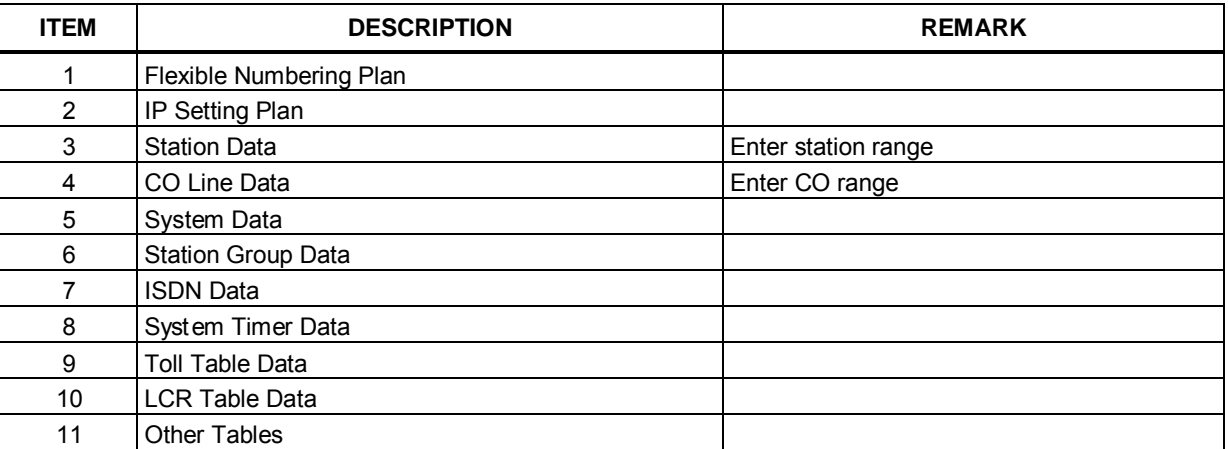

## **Table C-14 PRINT-OUT DATABASE**

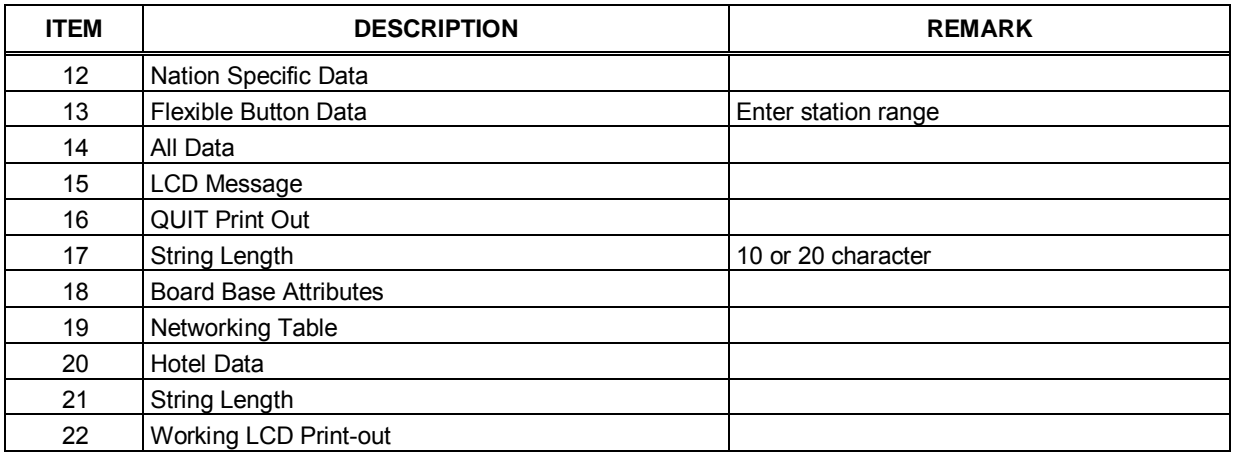

# **Table C-15 VIRTUAL DIP SWITCH**

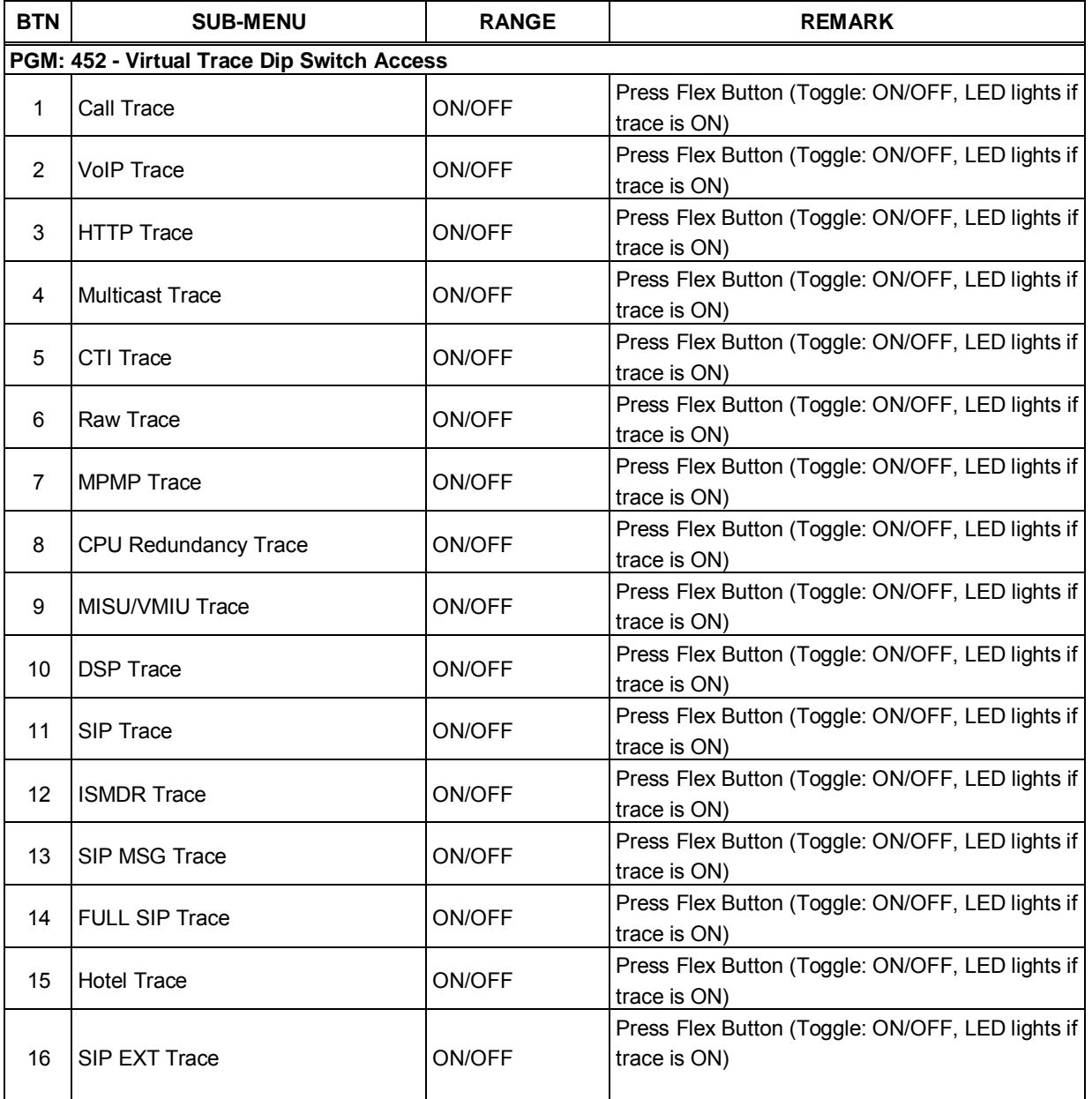

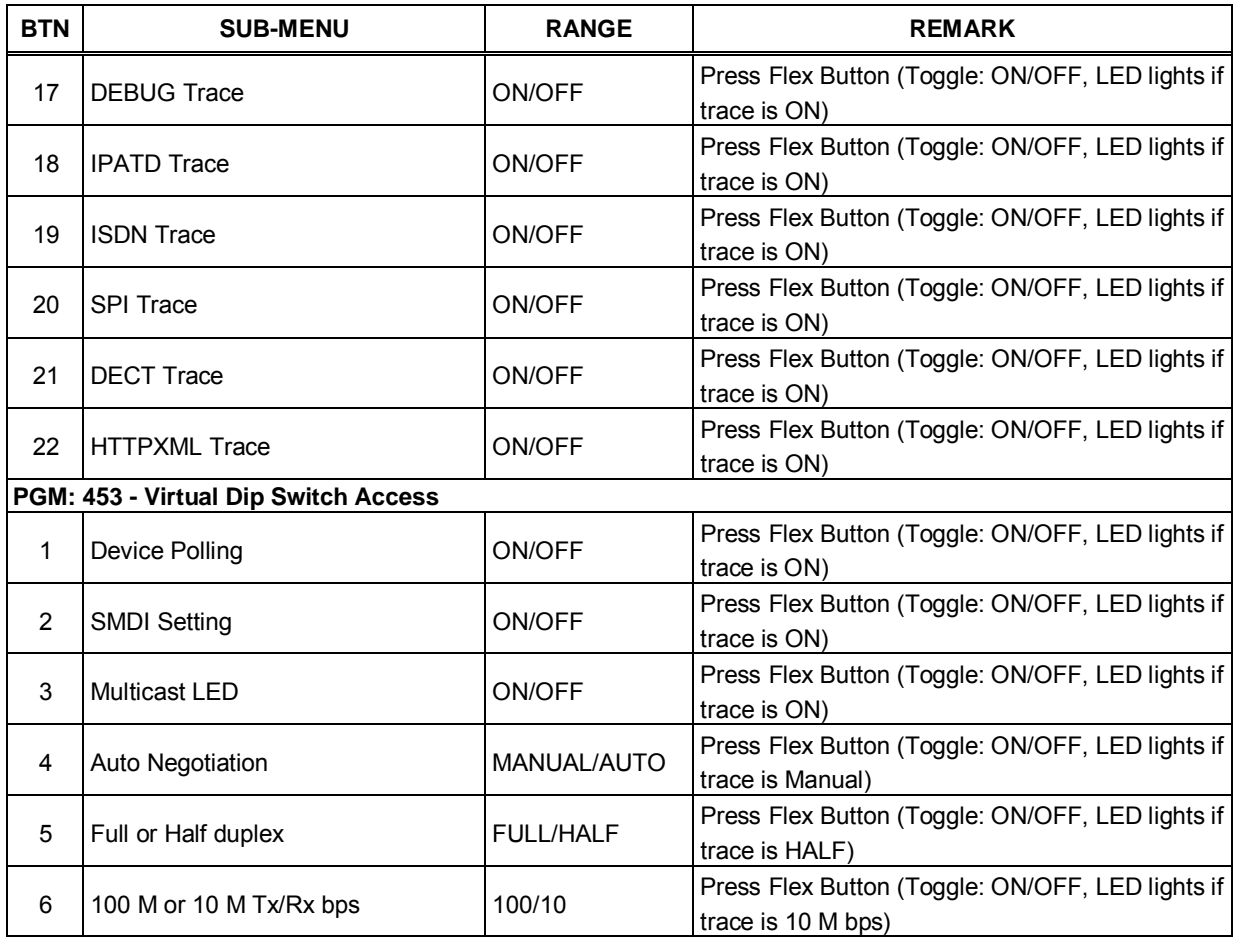

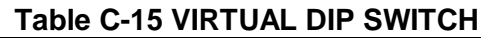

# **Table C-16 DECT DATA**

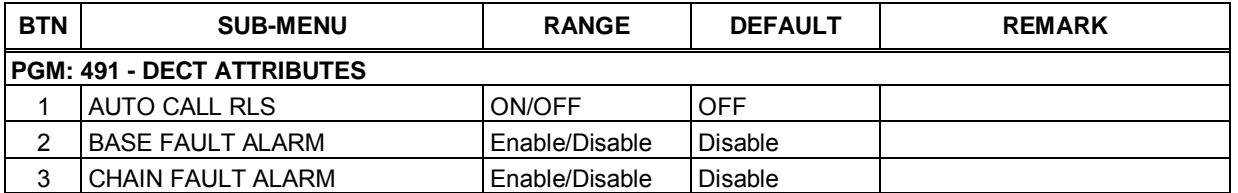
## **iPECS eMG80 & eMG800** Administration and Programming Manual **Internal and Executive Administration** and Programming Manual

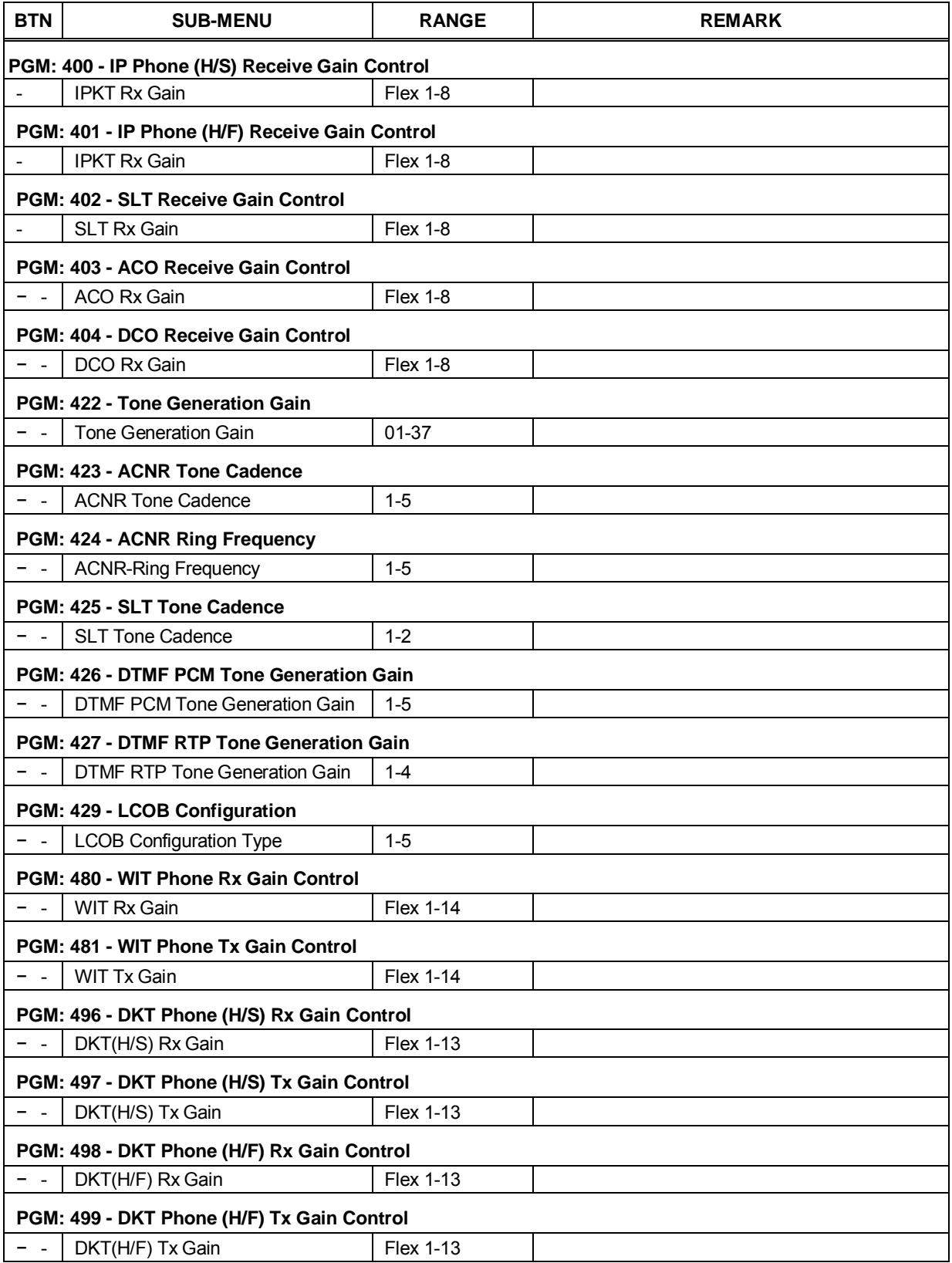

## **Table C-17 NATION SPECIFIC**

## **Thanks for purchasing iPECS eMG**

The contents of this document are subject to revision without notice due to continued progress in methodology, design and manufacturing. Ericsson-LG Enterprise shall have no liability for any error or damage of any kind resulting from the use of this document.

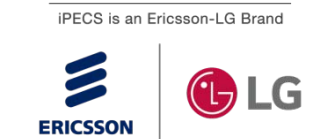